## MBS ChartDirector Plugin Documentation

Christian Schmitz

March 10, 2024

### **0.1 Introduction**

This is the PDF version of the documentation for the Xojo Plug-in from Monkeybread Software Germany. Plugin part: MBS ChartDirector Plugin

#### **0.2 Content**

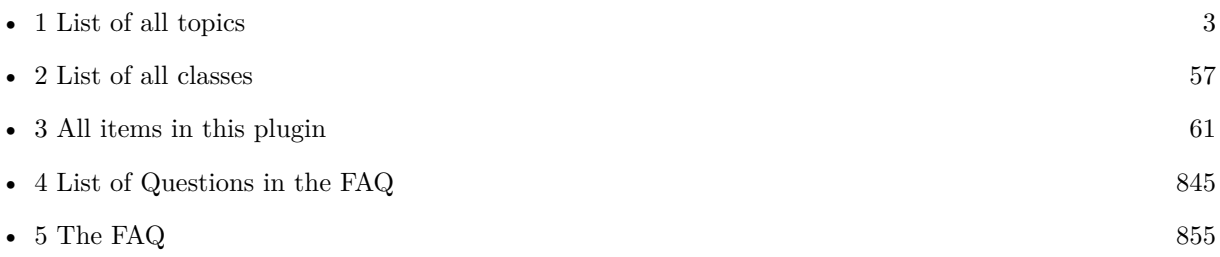

## <span id="page-2-0"></span>**Chapter 1**

# **List of Topics**

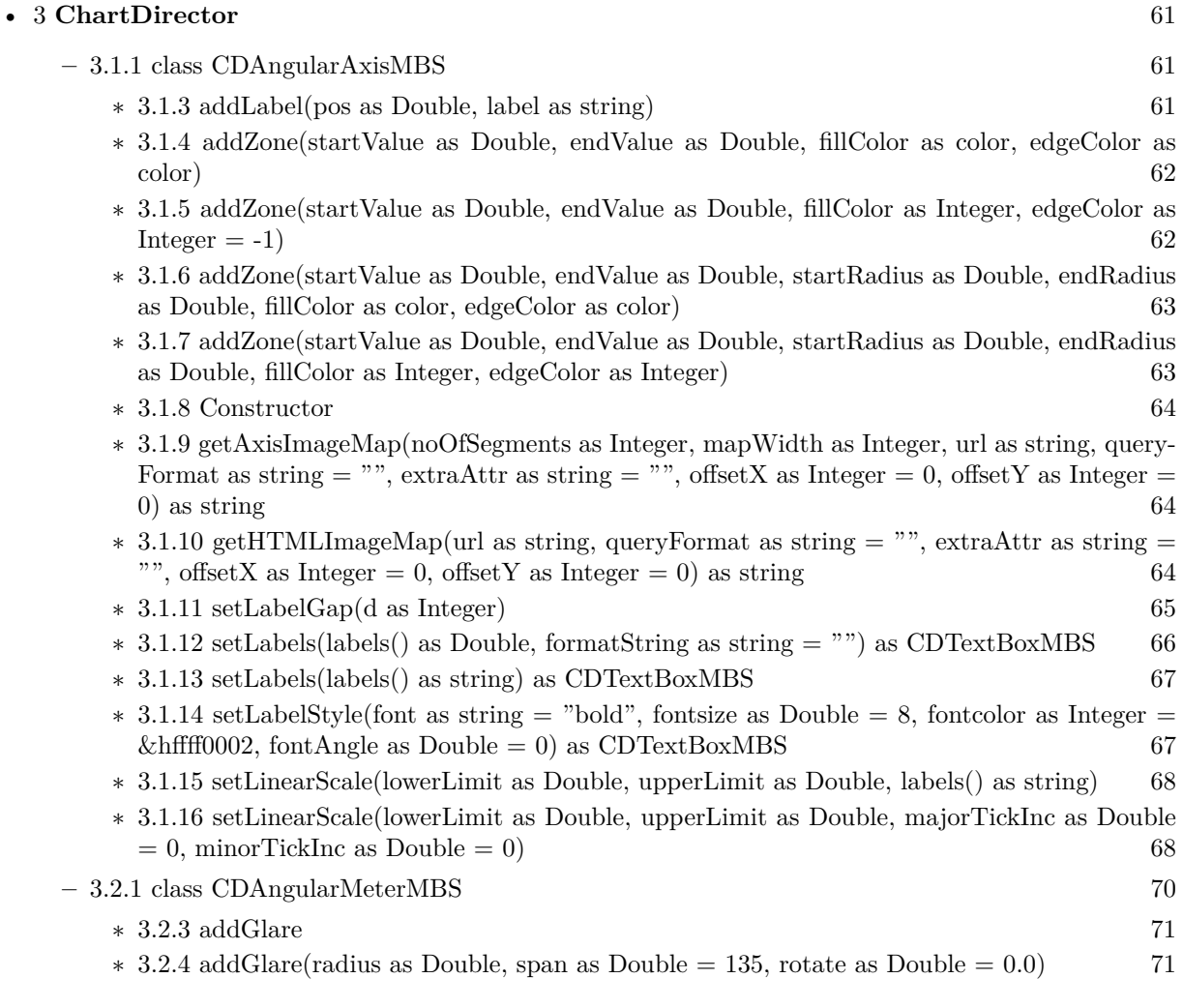

- ∗ [3.2.5](#page-72-0) addGlare(radius as Double, span as Double, rotate as Double, glareRadius as Double, intensity as Double  $= 0.13$  [73](#page-72-0)
- ∗ [3.2.6](#page-72-1) addPointer(value as Double, fillColor as color, edgeColor as color = &cFFFFFFFF, pointerType as Integer = 6) as CDMeterPointerMBS [73](#page-72-1)
- ∗ [3.2.7](#page-73-0) addPointer(value as Double, fillColor as color, edgeColor as color, pointerType as Integer, startOffset as Double) as CDMeterPointerMBS [74](#page-73-0)
- ∗ [3.2.8](#page-75-0) addPointer(value as Double, fillColor as color, edgeColor as color, pointerType as Integer, startOffset as Double, endOffset as Double) as CDMeterPointerMBS [76](#page-75-0)
- ∗ [3.2.9](#page-76-0) addPointer(value as Double, fillColor as color, edgeColor as color, pointerType as Integer, startOffset as Double, endOffset as Double, widthRatio as Double) as CDMeterPoint-erMBS 3[77](#page-76-0) and 2008 and 2008 and 2008 and 2008 and 2008 and 2008 and 2008 and 2008 and 2008 and 2008 and 2008 a
- ∗ [3.2.10](#page-77-0) addPointer(value as Double, fillColor as Integer, edgeColor as Integer = -1, pointerType as Integer  $= 6$ ) as CDMeterPointerMBS [78](#page-77-0)
- ∗ [3.2.11](#page-78-0) addPointer(value as Double, fillColor as Integer, edgeColor as Integer, pointerType as Integer, startOffset as Double) as CDMeterPointerMBS [79](#page-78-0)
- ∗ [3.2.12](#page-79-0) addPointer(value as Double, fillColor as Integer, edgeColor as Integer, pointerType as Integer, startOffset as Double, endOffset as Double) as CDMeterPointerMBS [80](#page-79-0)
- ∗ [3.2.13](#page-80-0) addPointer(value as Double, fillColor as Integer, edgeColor as Integer, pointerType as Integer, startOffset as Double, endOffset as Double, widthRatio as Double) as CDMeter-PointerMBS [81](#page-80-0)
- ∗ [3.2.14](#page-81-0) addRing(startRadius as Integer, endRadius as Integer, fillColor as color, edgeColor as color) [82](#page-81-0)
- ∗ [3.2.15](#page-82-0) addRing(startRadius as Integer, endRadius as Integer, fillColor as Integer, edgeColor as Integer  $= -1$ ) [83](#page-82-0)
- ∗ [3.2.16](#page-82-1) addRingSector(startRadius as Integer, endRadius as Integer, a1 as Double, a2 as Dou-ble, fillColor as color, edgeColor as color) [83](#page-82-1)
- ∗ [3.2.17](#page-82-2) addRingSector(startRadius as Integer, endRadius as Integer, a1 as Double, a2 as Dou-ble, fillColor as Integer, edgeColor as Integer = -1) [83](#page-82-2)
- ∗ [3.2.18](#page-83-0) addScaleBackground(bgRadius as Integer, fillColor as color, edgeWidth as Integer = 0, edgeColor as color =  $&c$ FFFFFFFFF, scaleRadius as Integer =  $-2147483647$  [84](#page-83-0)
- ∗ [3.2.19](#page-84-0) addScaleBackground(bgRadius as Integer, fillColor as color, edgeWidth as Integer, edgeColor as color, scaleRadius as Integer, startAngle as Double, endAngle as Double) [85](#page-84-0)
- ∗ [3.2.20](#page-85-0) addScaleBackground(bgRadius as Integer, fillColor as Integer, edgeWidth as Integer = 0, edgeColor as Integer  $= -1$ , scaleRadius as Integer  $= -2147483647$  [86](#page-85-0)
- ∗ [3.2.21](#page-86-0) addScaleBackground(bgRadius as Integer, fillColor as Integer, edgeWidth as Integer, edgeColor as Integer, scaleRadius as Integer, startAngle as Double, endAngle as Double) [87](#page-86-0)
- ∗ [3.2.22](#page-87-0) addZone(startValue as Double, endValue as Double, fillColor as color, edgeColor as color) [88](#page-87-0)
- ∗ [3.2.23](#page-88-0) addZone(startValue as Double, endValue as Double, fillColor as Integer, edgeColor as  $\text{Integer} = -1$ ) [89](#page-88-0)
- ∗ [3.2.24](#page-88-1) addZone(startValue as Double, endValue as Double, startRadius as Integer, endRadius as Integer, fillColor as color, edgeColor as color) [89](#page-88-1)
- ∗ [3.2.25](#page-89-0) addZone(startValue as Double, endValue as Double, startRadius as Integer, endRadius as Integer, fillColor as Integer, edgeColor as Integer = -1) [90](#page-89-0)
- ∗ [3.2.26](#page-89-1) Constructor(width as Integer, height as Integer, bgColor as color, edgeColor as color, raisedEffect as Integer  $= 0$ ) [90](#page-89-1)
- ∗ [3.2.27](#page-89-2) Constructor(width as Integer, height as Integer, bgColor as Integer = &hffff0000, edge-Color as Integer =  $\&$ hff000000, raisedEffect as Integer = 0) [90](#page-89-2)
- ∗ [3.2.28](#page-90-0) relativeLinearGradient(gradient() as Double, angle as Double = 0.0, radius as Double  $= -1.0$ ) as Integer [91](#page-90-0)
- ∗ [3.2.29](#page-91-0) relativeRadialGradient(gradient() as Double, radius as Double = -1.0) as Integer [92](#page-91-0)
- ∗ [3.2.30](#page-92-0) setCap(radius as Integer, fillColor as color, edgeColor as color) [93](#page-92-0)
- ∗ [3.2.31](#page-92-1) setCap(radius as Integer, fillColor as Integer, edgeColor as Integer = &hffff0001) [93](#page-92-1)
- ∗ [3.2.32](#page-93-0) setCap2(backcolor as Color = &c888888, frontColor as Color = &c000000, frontEdge-Color as  $Color = \&c8888888$ ) [94](#page-93-0)
- ∗ [3.2.33](#page-94-0) setCap2(backcolor as Color, frontColor as Color, frontEdgeColor as Color, lightingRa-tio as Double) [95](#page-94-0)
- ∗ [3.2.34](#page-95-0) setCap2(backcolor as Color, frontColor as Color, frontEdgeColor as Color, lightingRatio as Double, backRadiusRatio as Double) [96](#page-95-0)
- ∗ [3.2.35](#page-96-0) setCap2(backcolor as Color, frontColor as Color, frontEdgeColor as Color, lightingRatio as Double, backRadiusRatio as Double, frontRadiusRatio as Double) [97](#page-96-0)
- ∗ [3.2.36](#page-97-0) setCap2(backcolor as Color, frontColor as Color, frontEdgeColor as Color, lightingRatio as Double, backRadiusRatio as Double, frontRadiusRatio as Double, frontEdgeWidthRatio as Double) [98](#page-97-0)
- $*$  [3.2.37](#page-99-0) setCap2(backcolor as Integer = &h888888, frontColor as Integer = &h000000, front-EdgeColor as Integer  $=$  &h8888888) [100](#page-99-0)
- ∗ [3.2.38](#page-100-0) setCap2(backcolor as Integer, frontColor as Integer, frontEdgeColor as Integer, lightingRatio as Double) [101](#page-100-0)
- ∗ [3.2.39](#page-101-0) setCap2(backcolor as Integer, frontColor as Integer, frontEdgeColor as Integer, lightingRatio as Double, backRadiusRatio as Double) [102](#page-101-0)
- ∗ [3.2.40](#page-102-0) setCap2(backcolor as Integer, frontColor as Integer, frontEdgeColor as Integer, lightingRatio as Double, backRadiusRatio as Double, frontRadiusRatio as Double) [103](#page-102-0)
- ∗ [3.2.41](#page-103-0) setCap2(backcolor as Integer, frontColor as Integer, frontEdgeColor as Integer, lightingRatio as Double, backRadiusRatio as Double, frontRadiusRatio as Double, frontEdgeWidthRa-tio as Double) [104](#page-103-0)
- ∗ [3.2.42](#page-105-0) setMeter(cx as Integer, cy as Integer, radius as Integer, startAngle as Double, endAngle as Double) [106](#page-105-0)

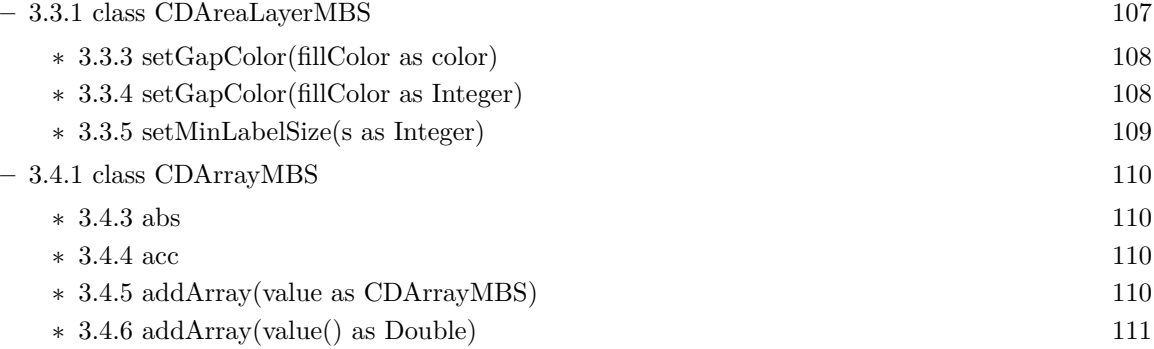

∗ [3.4.7](#page-110-1) addValue(value as Double) [111](#page-110-1)

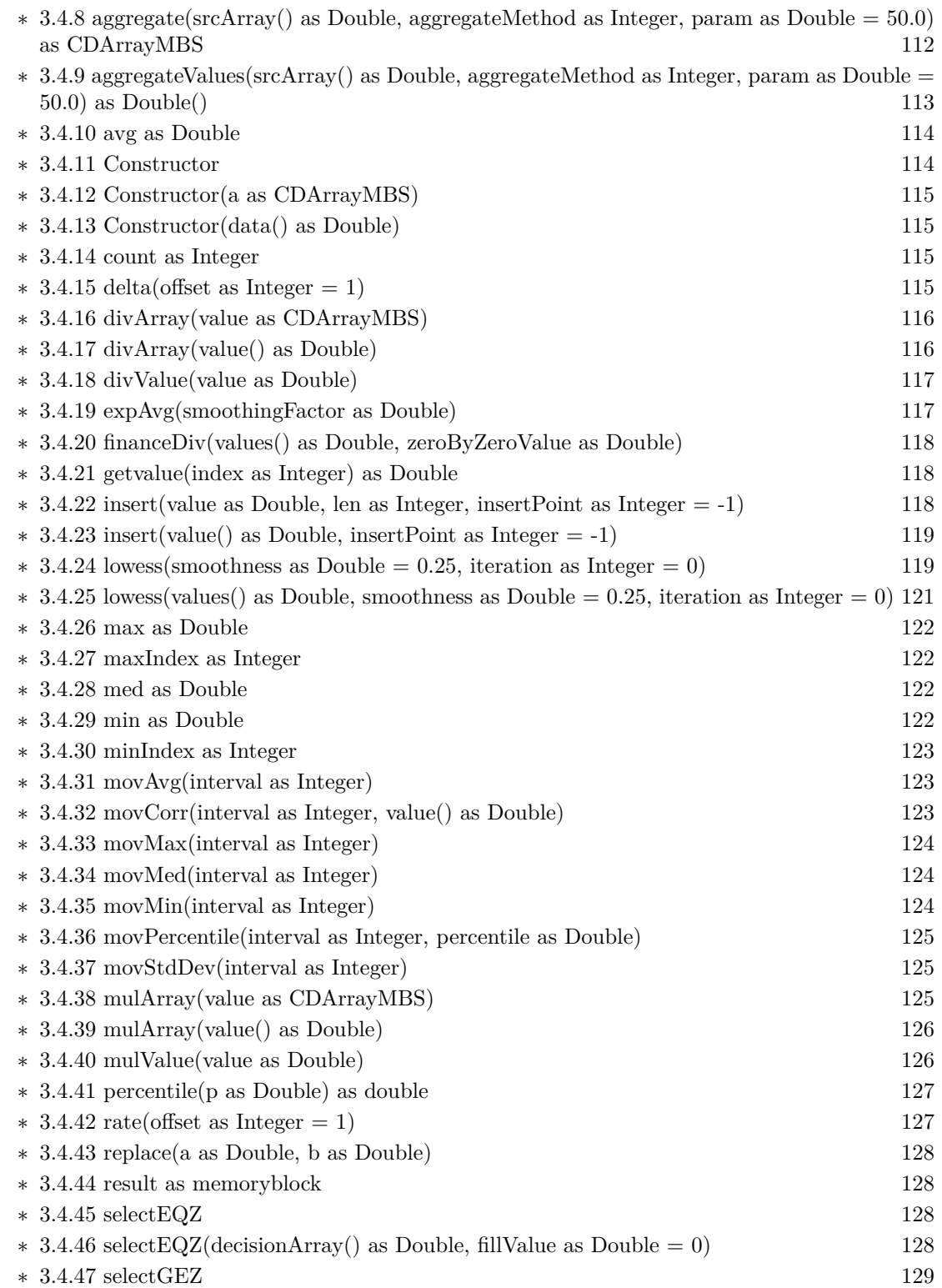

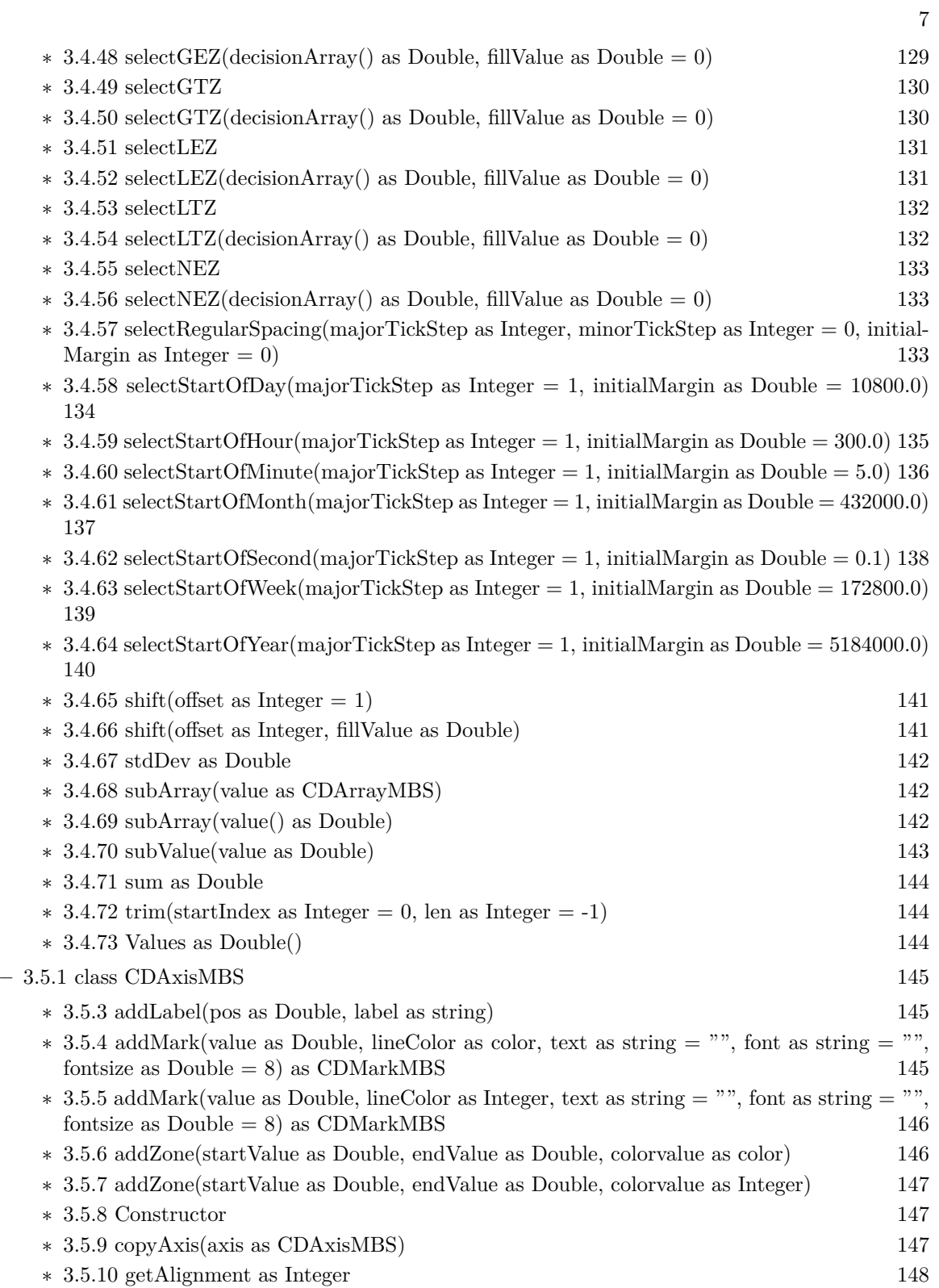

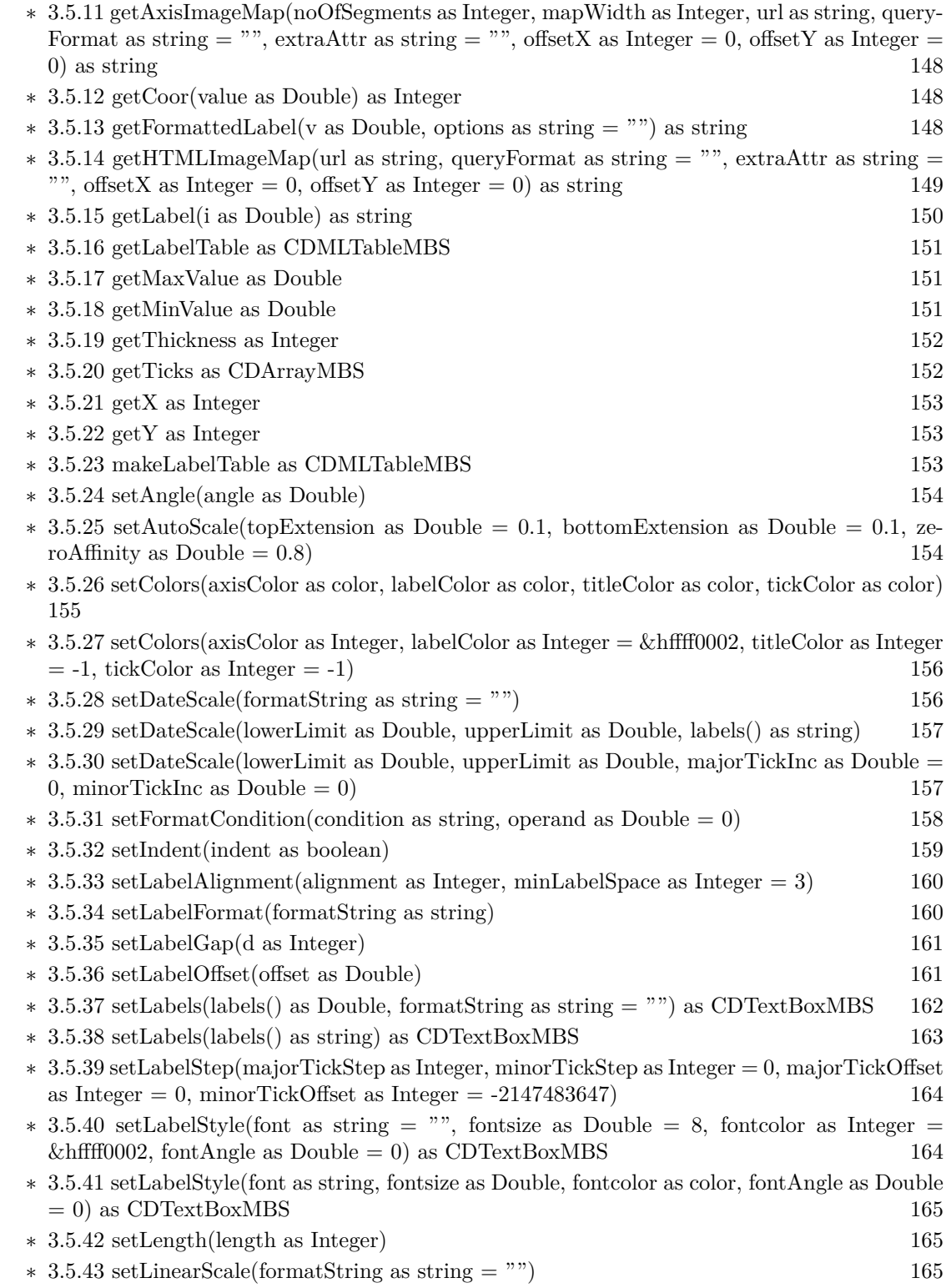

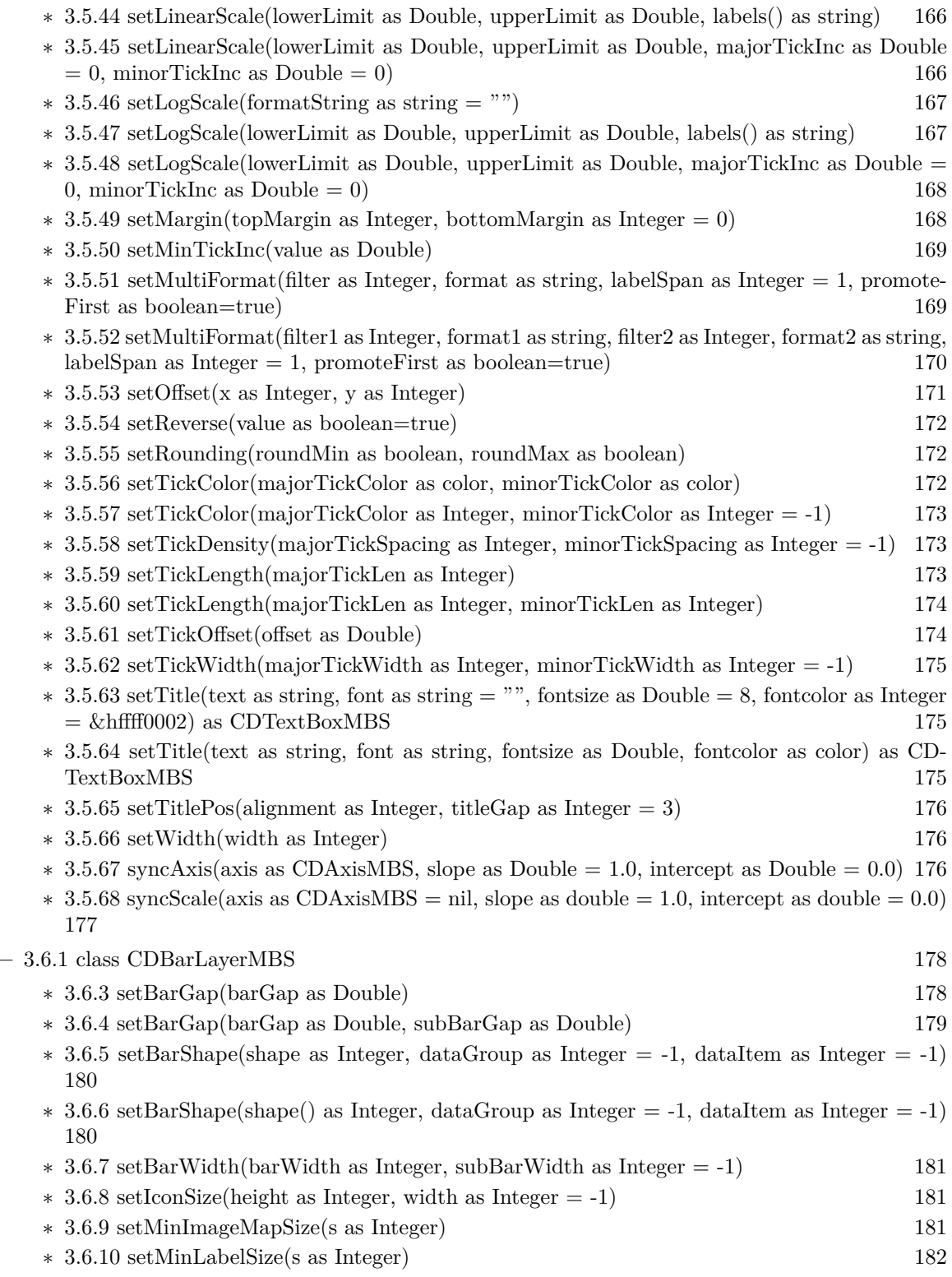

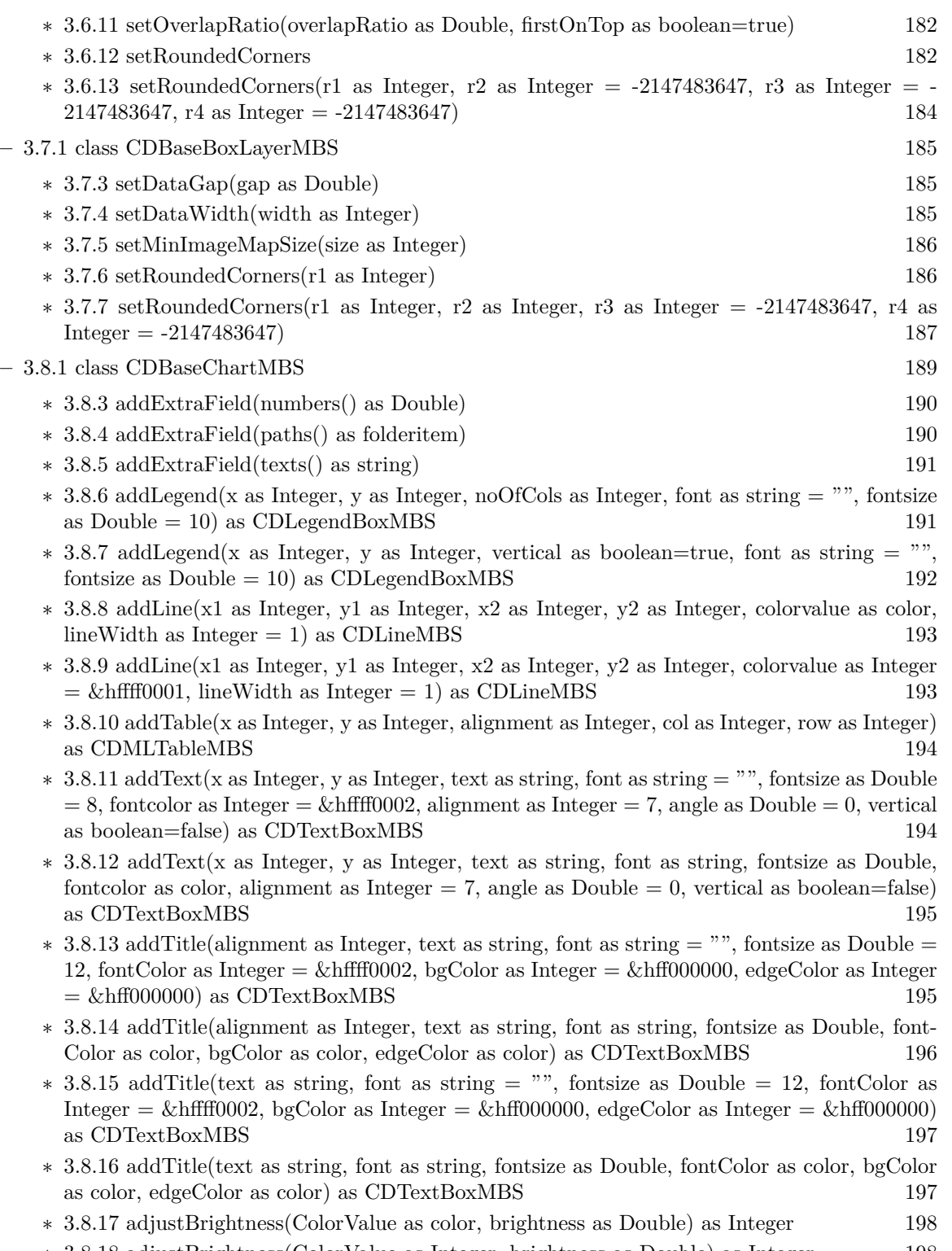

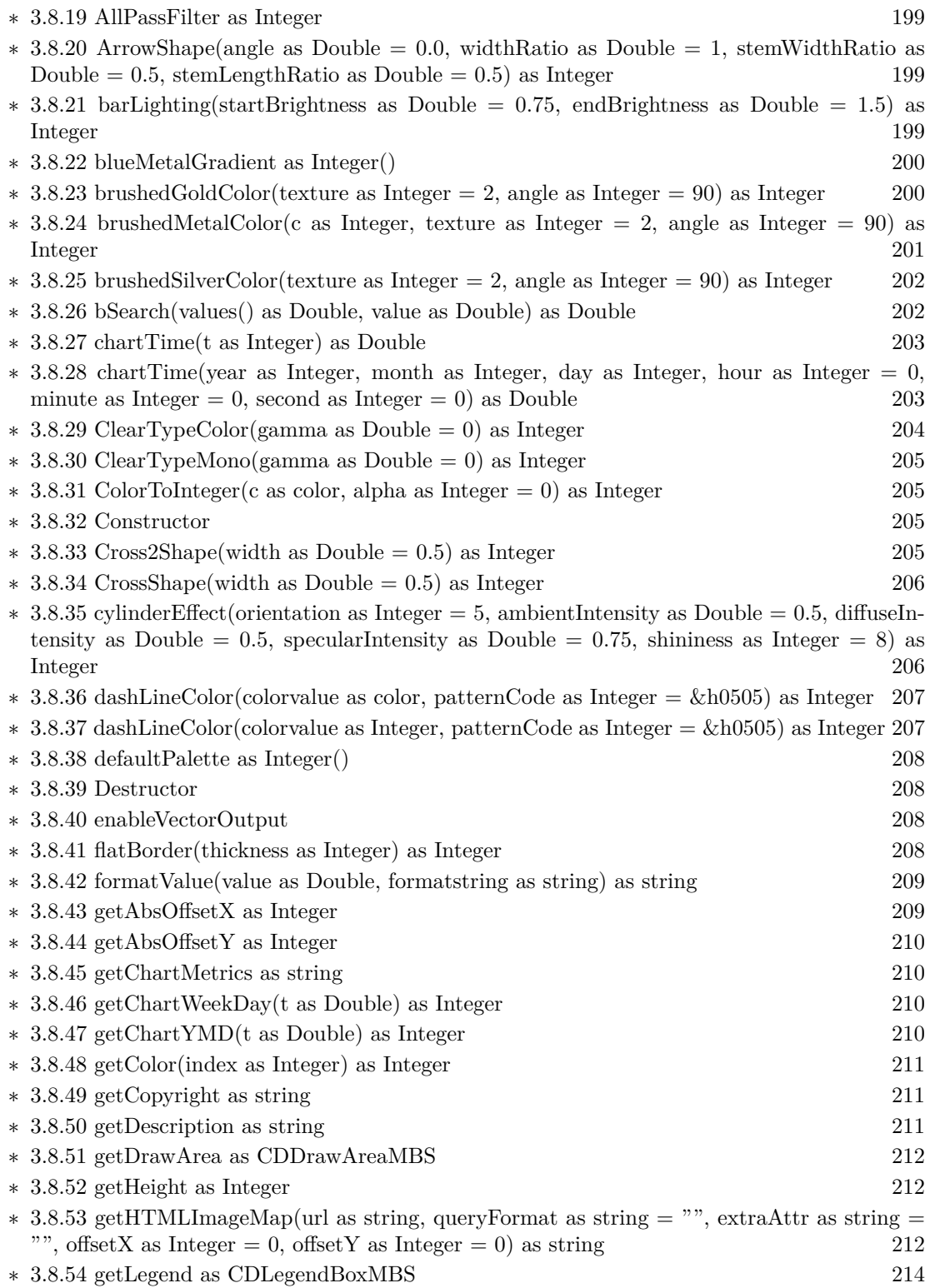

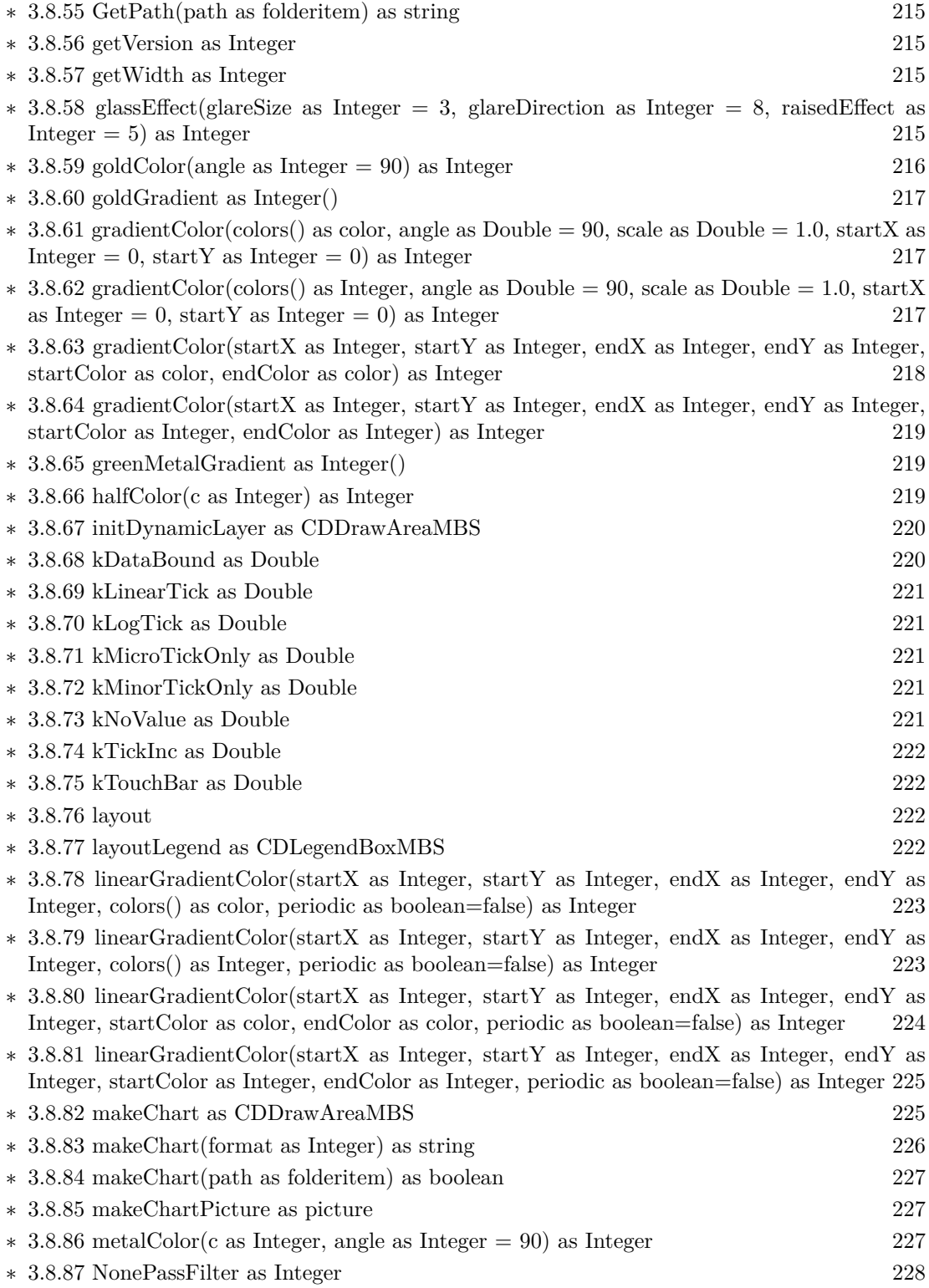

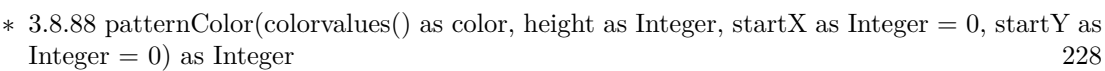

- ∗ [3.8.89](#page-227-2) patternColor(colorvalues() as Integer, height as Integer, startX as Integer = 0, startY as Integer  $= 0$ ) as Integer [228](#page-227-2)
- ∗ [3.8.90](#page-228-0) patternColor(file as folderitem, startX as Integer = 0, startY as Integer = 0) as Integer [229](#page-228-0)
- ∗ [3.8.91](#page-229-0) patternColor(path as string, startX as integer = 0, startY as integer = 0) as integer [230](#page-229-0)
- ∗ [3.8.92](#page-229-1) patternColor(pic as picture, startX as Integer = 0, startY as Integer = 0) as Integer [230](#page-229-1)

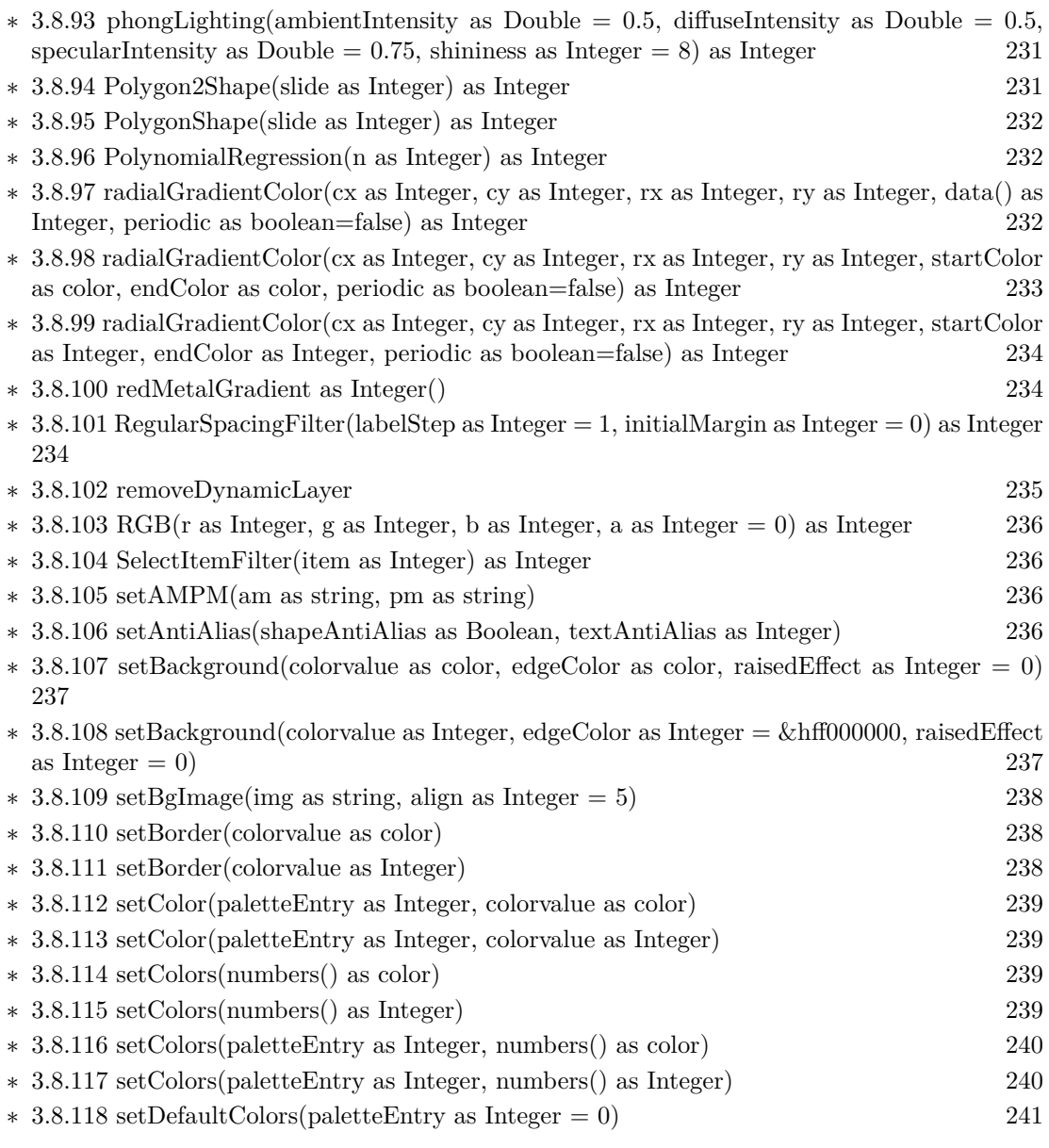

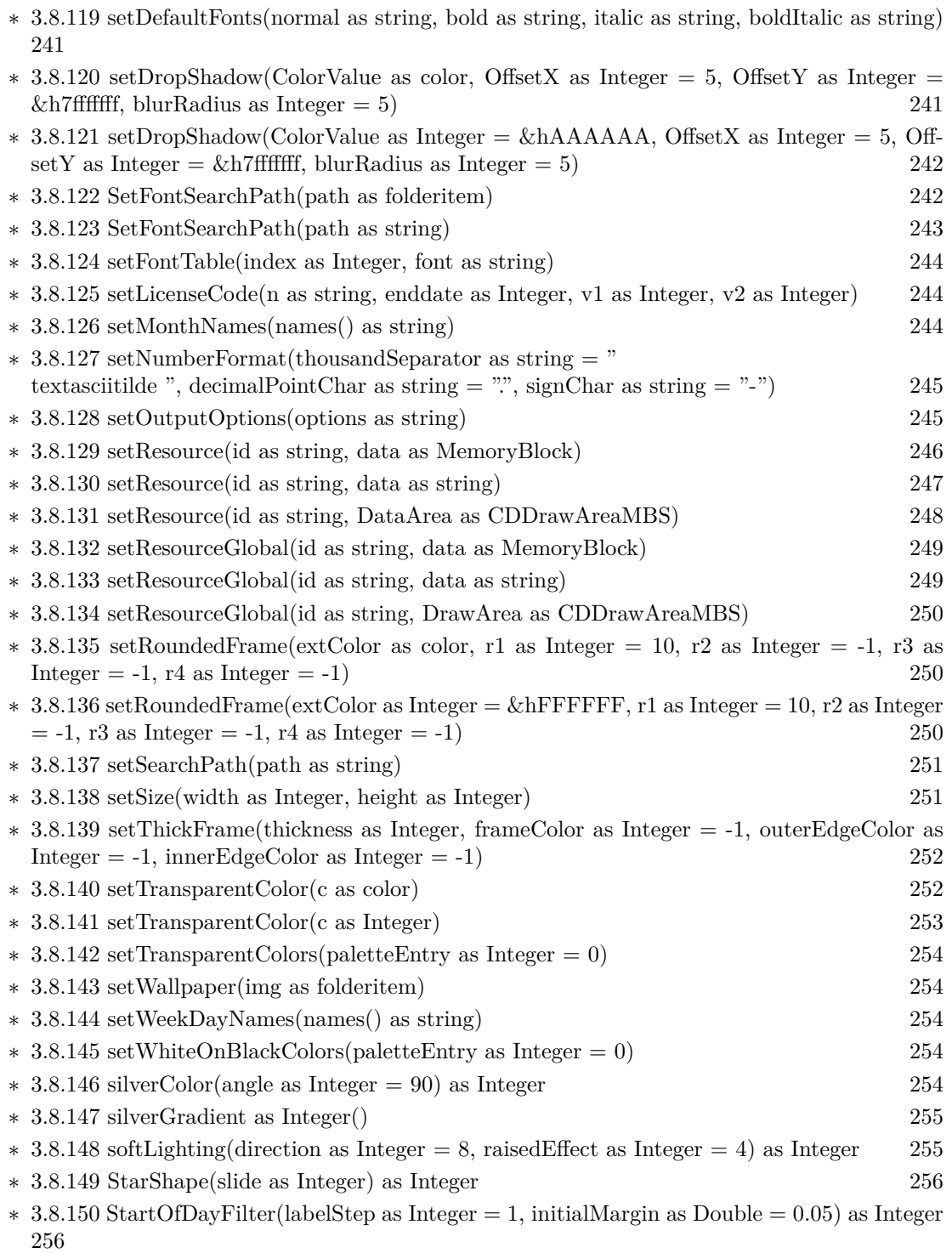

∗ [3.8.151](#page-256-0) StartOfHourFilter(labelStep as Integer = 1, initialMargin as Double = 0.05) as Integer [257](#page-256-0)

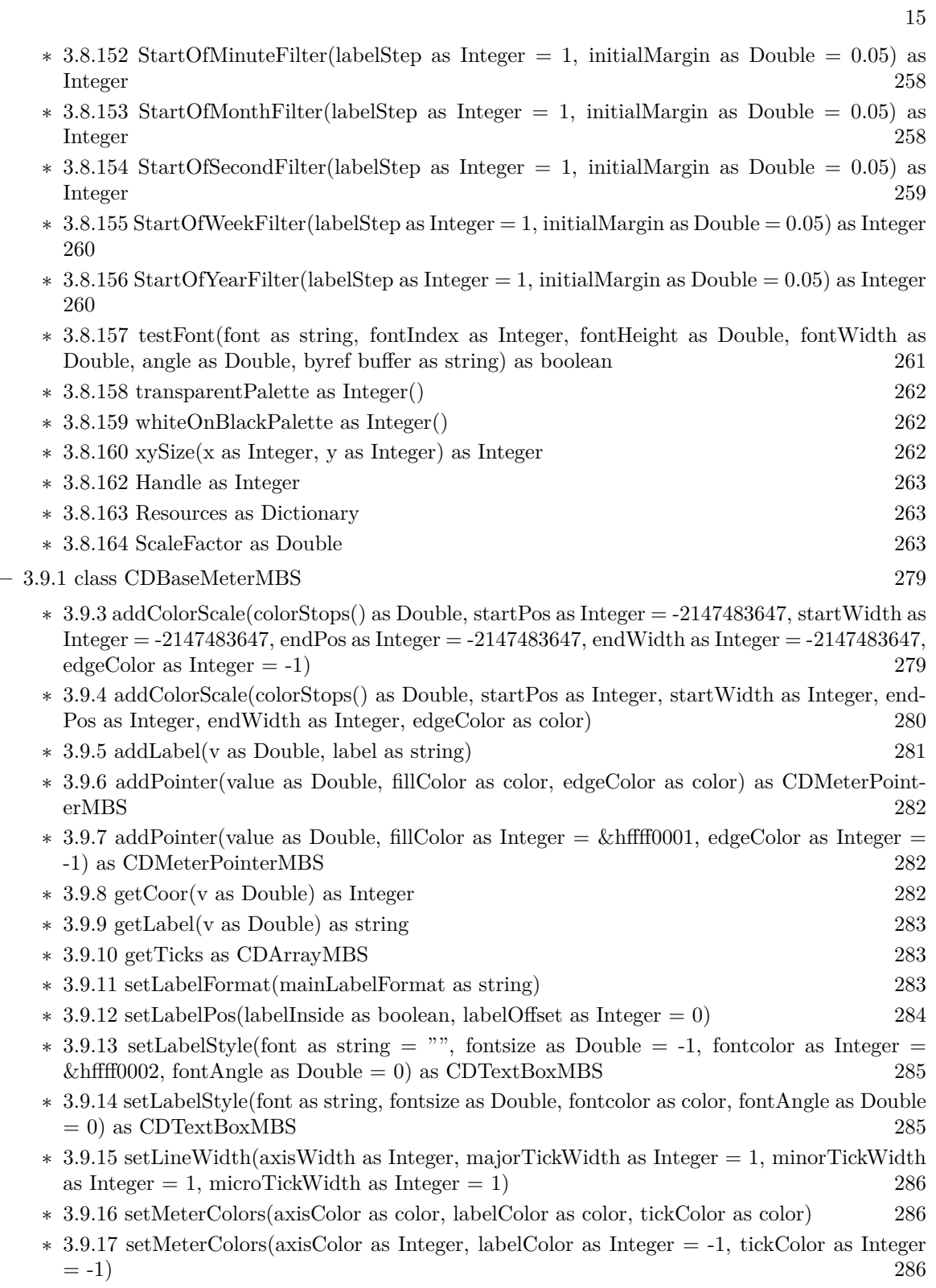

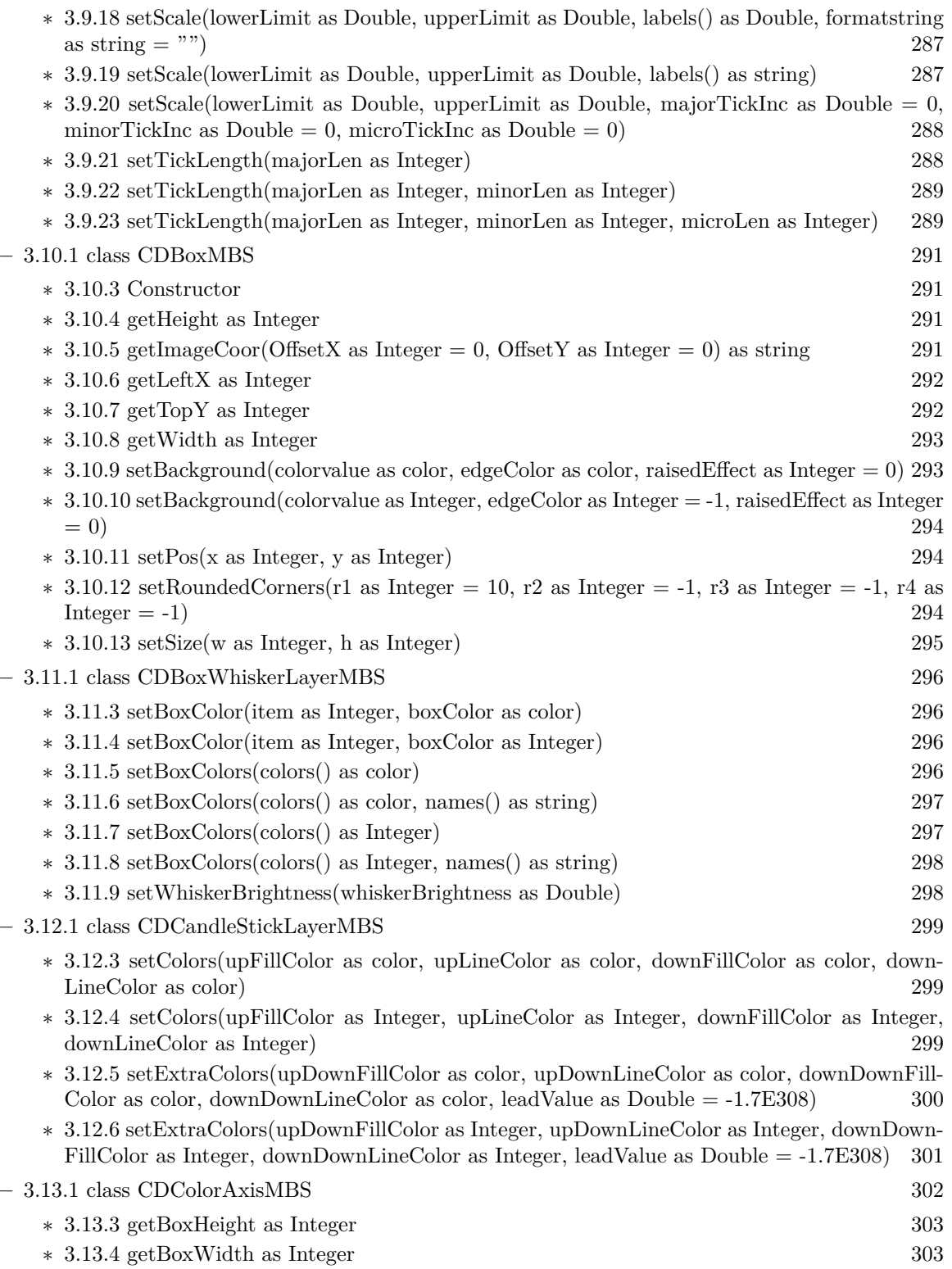

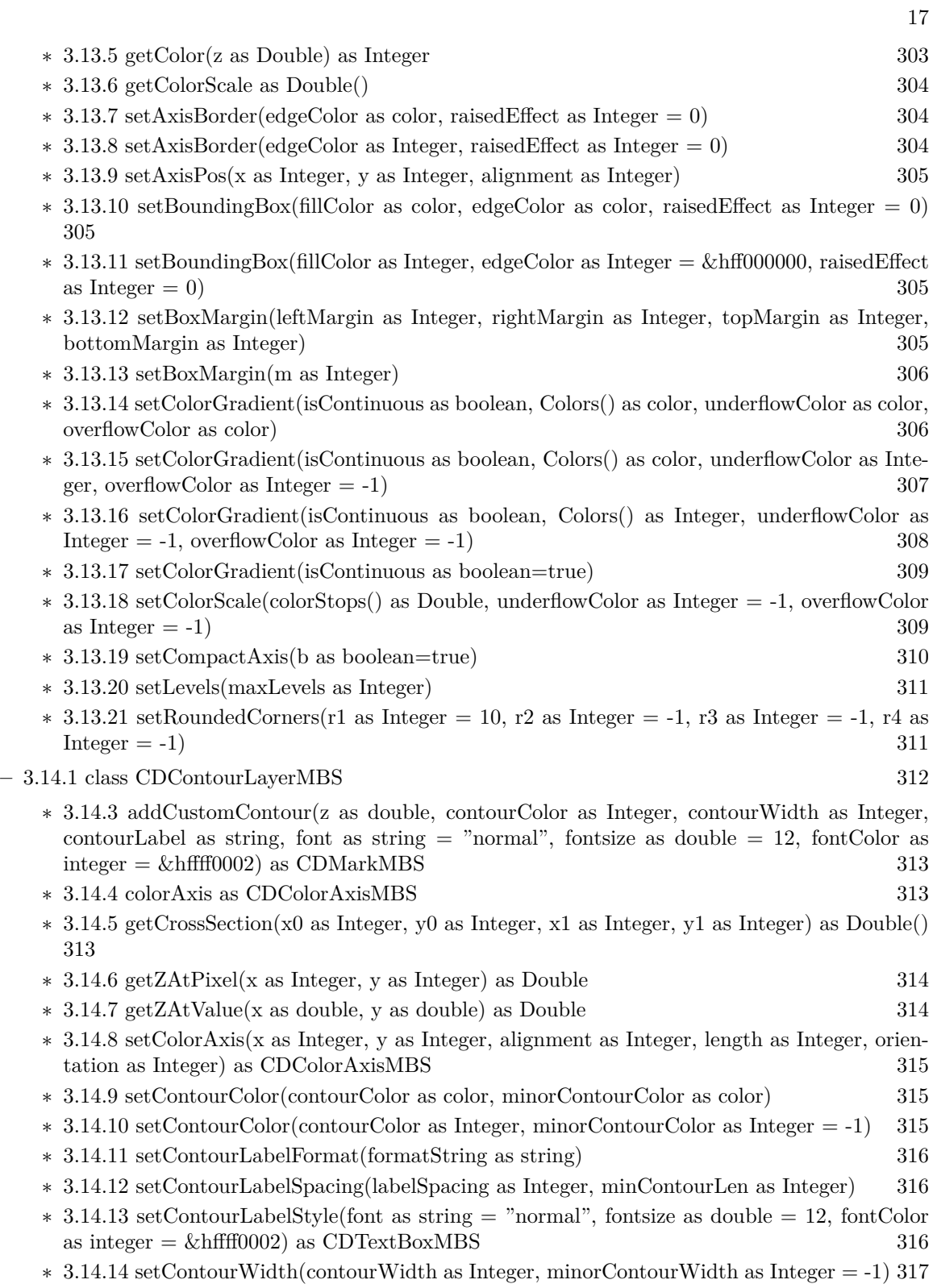

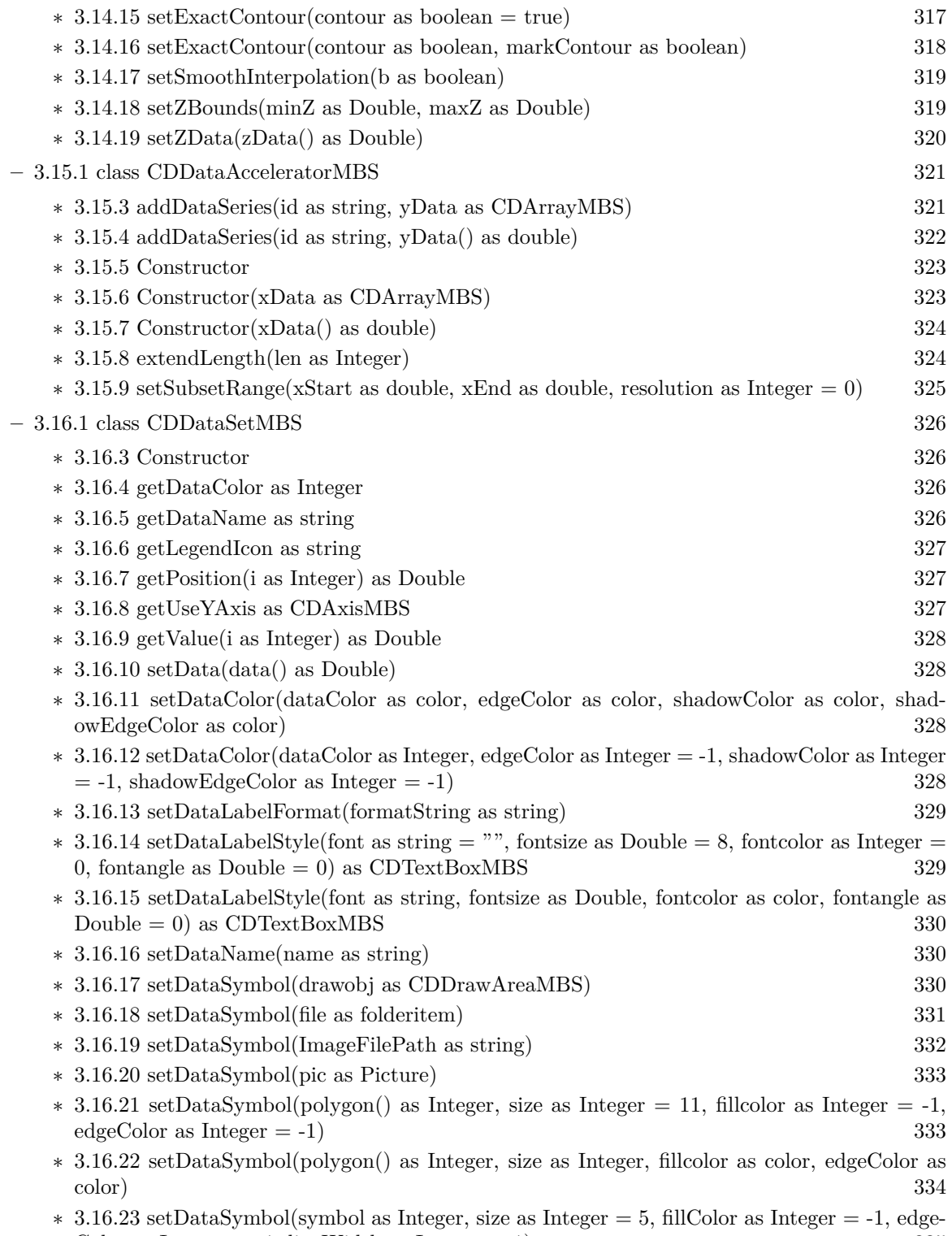

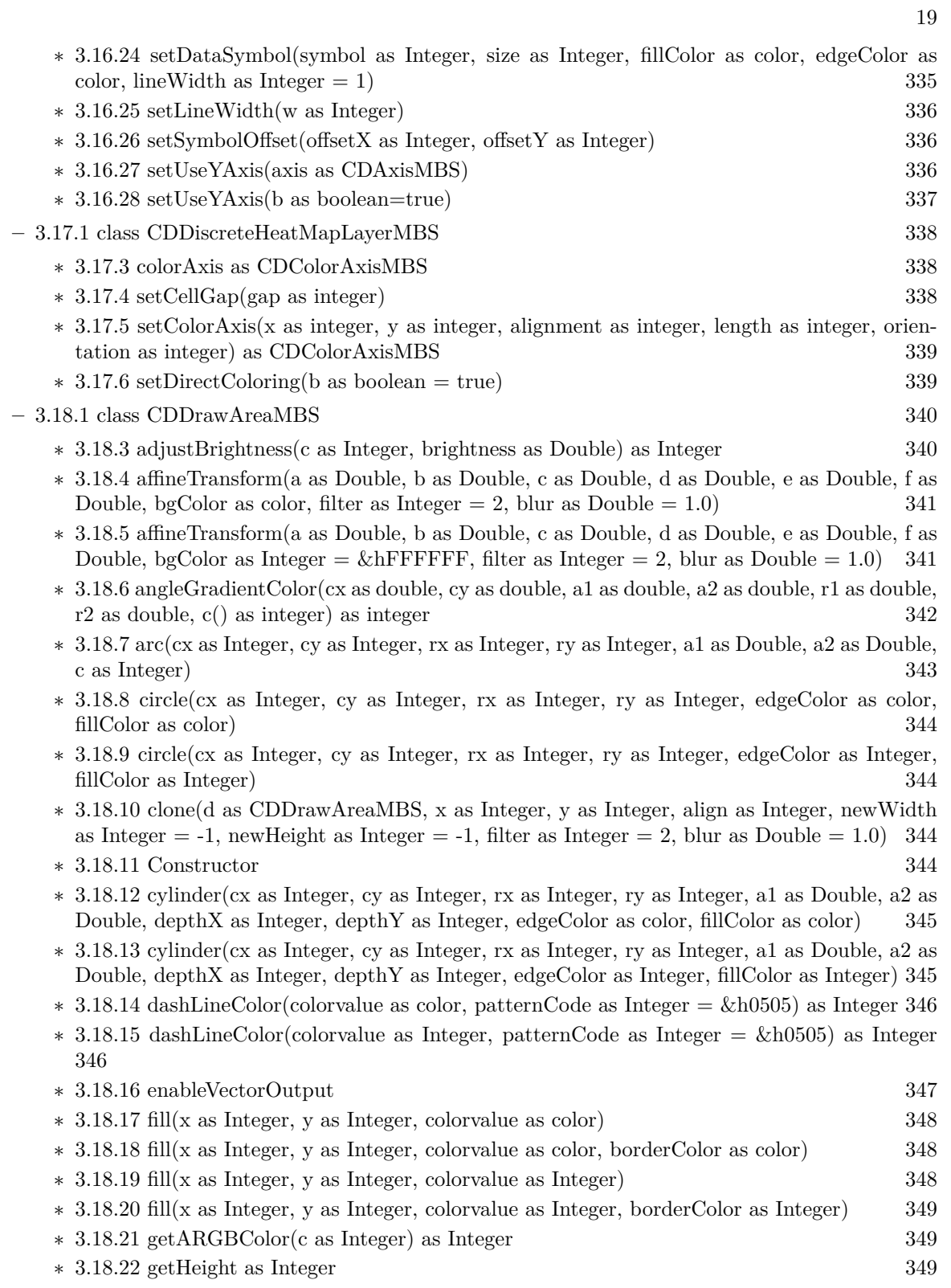

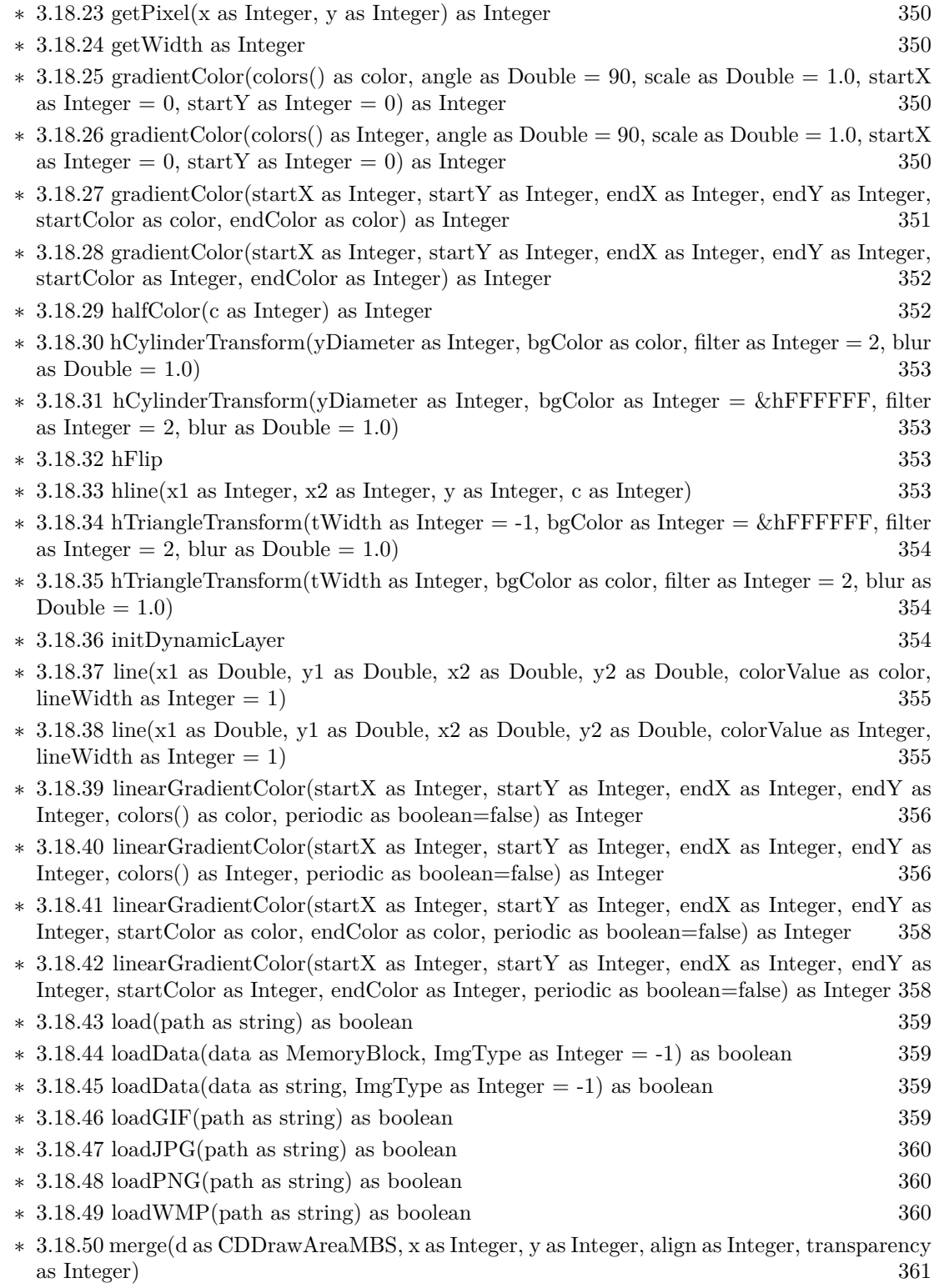

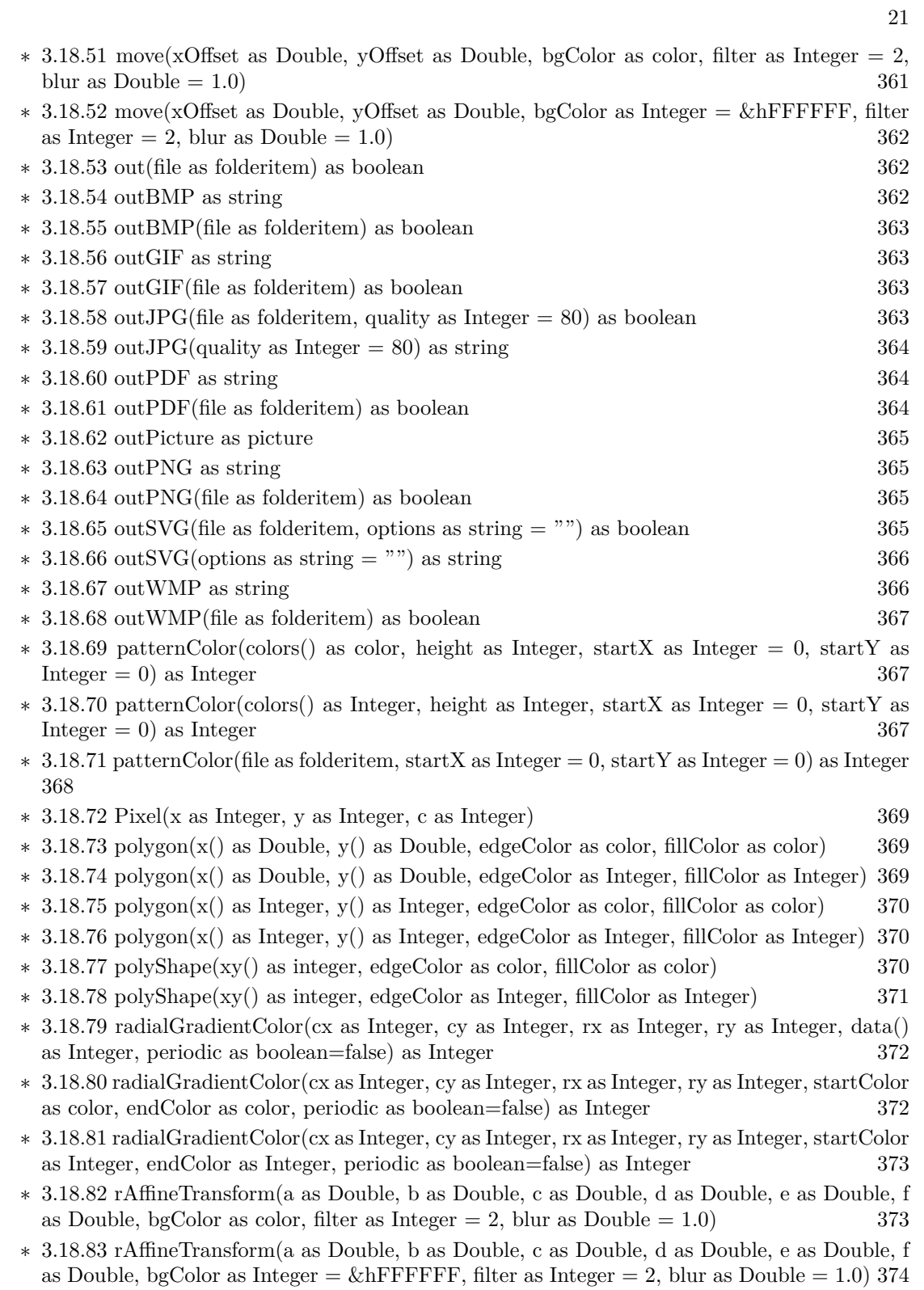

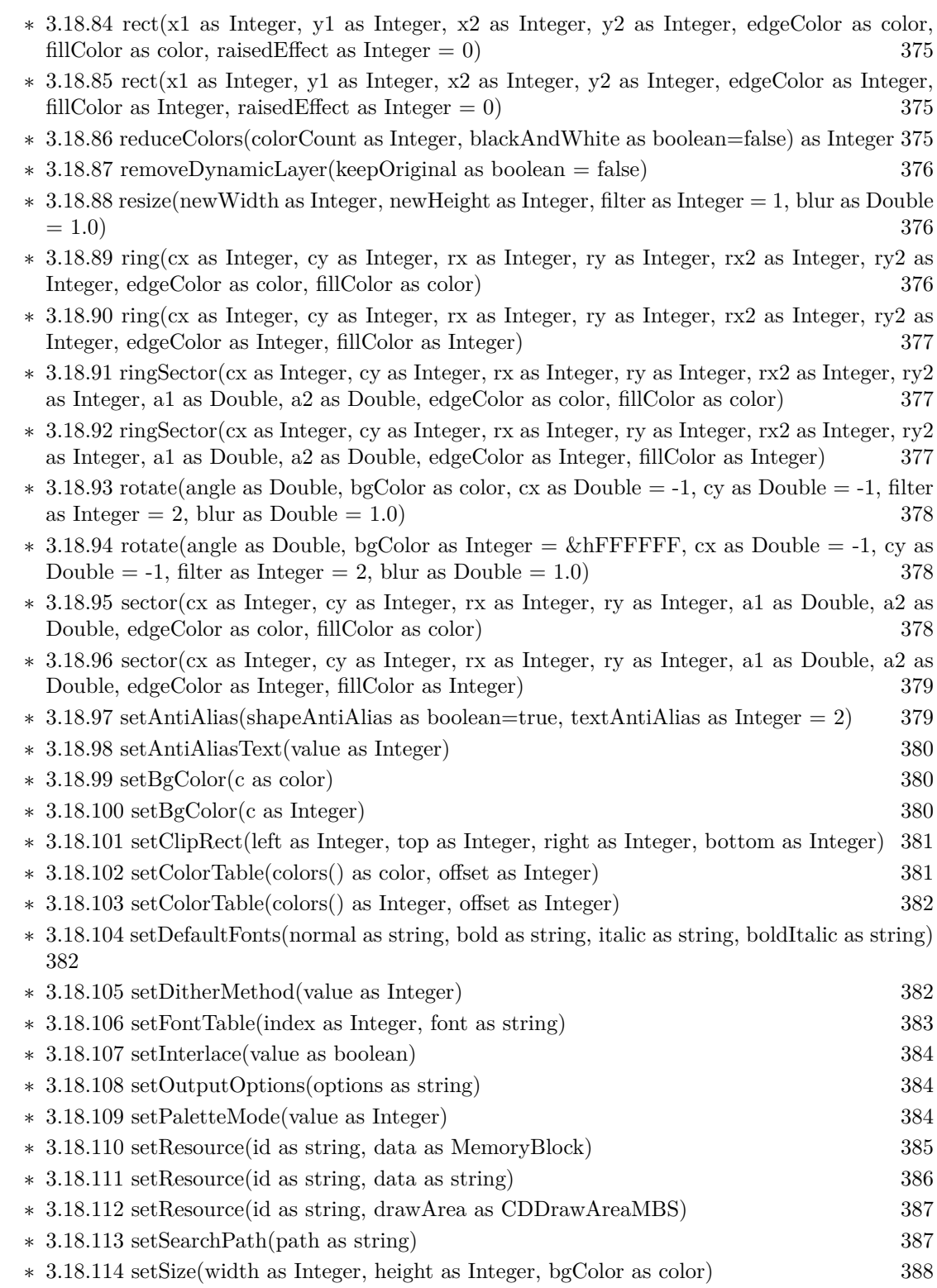

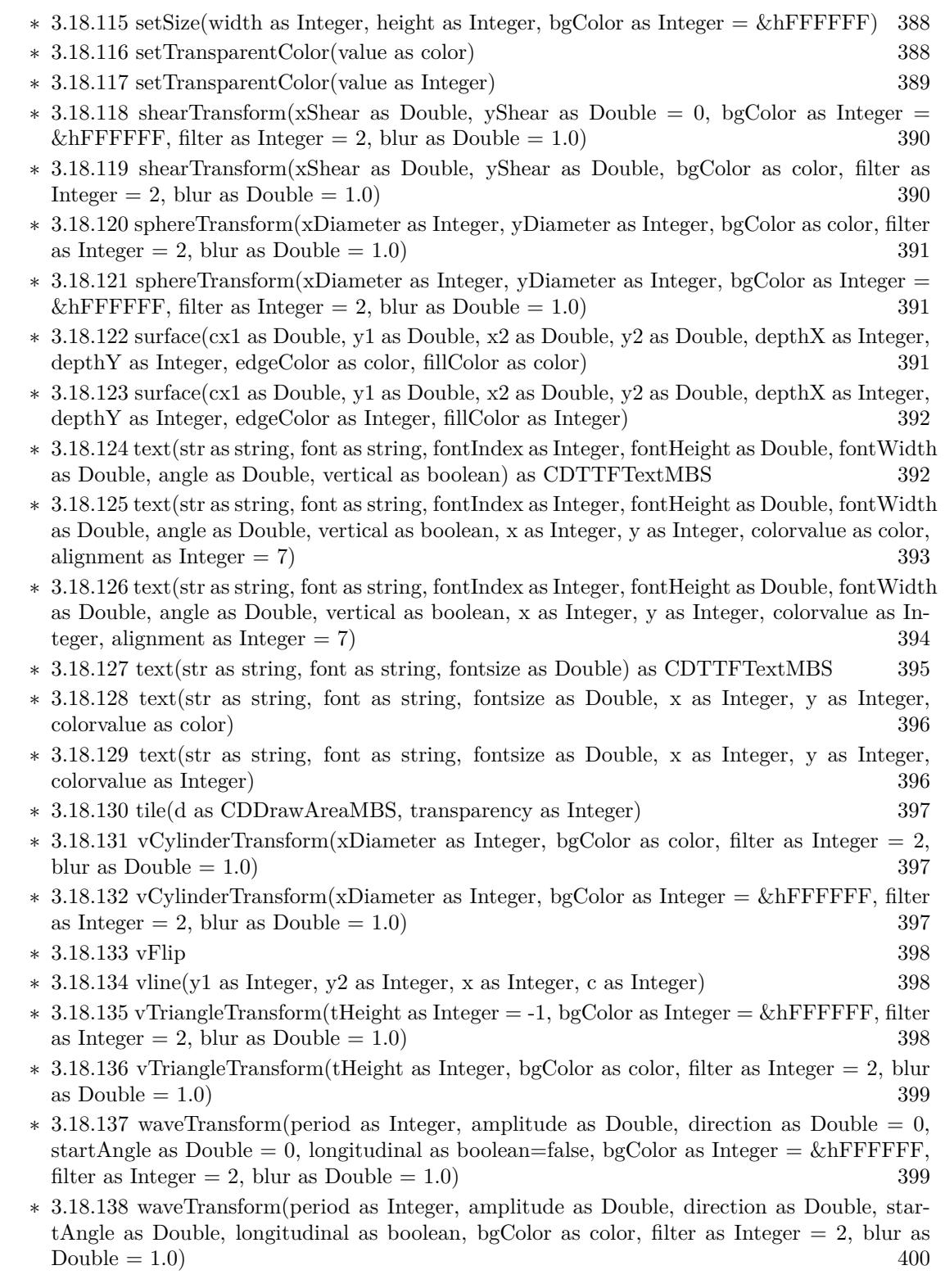

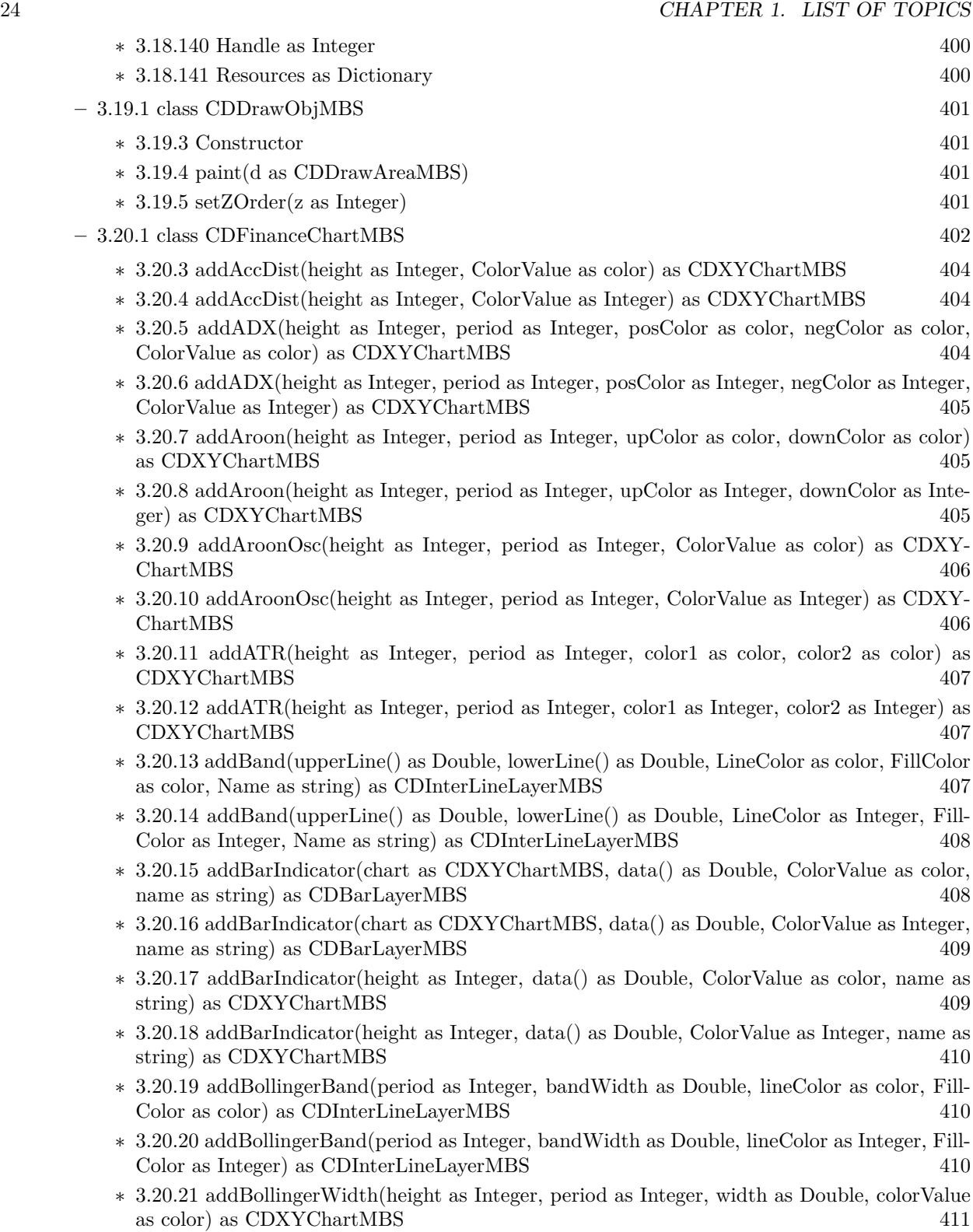

- ∗ [3.20.22](#page-410-1) addBollingerWidth(height as Integer, period as Integer, width as Double, colorValue as Integer) as CDXYChartMBS [411](#page-410-1)
- ∗ [3.20.23](#page-411-0) addCandleStick(upColor as color, downColor as color) as CDCandleStickLayerMBS [412](#page-411-0)
- ∗ [3.20.24](#page-411-1) addCandleStick(upColor as Integer, downColor as Integer) as CDCandleStickLayerMBS and the set of the set of the set of the set of the set of the set of the set of the set of the set of the set of the set of the set of the set of the set of the set of the set of the set of the set of the set of the
- ∗ [3.20.25](#page-411-2) addCCI(height as Integer, period as Integer, ColorValue as color, range as Double, upColor as color, downColor as color) as CDXYChartMBS [412](#page-411-2)
- ∗ [3.20.26](#page-412-0) addCCI(height as Integer, period as Integer, ColorValue as Integer, range as Double, upColor as Integer, downColor as Integer) as CDXYChartMBS [413](#page-412-0)
- ∗ [3.20.27](#page-412-1) addChaikinMoneyFlow(height as Integer, period as Integer, ColorValue as color) as CDXYChartMBS [413](#page-412-1)
- ∗ [3.20.28](#page-412-2) addChaikinMoneyFlow(height as Integer, period as Integer, ColorValue as Integer) as CDXYChartMBS [413](#page-412-2)
- ∗ [3.20.29](#page-413-0) addChaikinOscillator(height as Integer, ColorValue as color) as CDXYChartMBS [414](#page-413-0)
- ∗ [3.20.30](#page-413-1) addChaikinOscillator(height as Integer, ColorValue as Integer) as CDXYChartMBS [414](#page-413-1)
- ∗ [3.20.31](#page-414-0) addChaikinVolatility(height as Integer, period1 as Integer, period2 as Integer, Color-Value as color) as CDXYChartMBS [415](#page-414-0)
- ∗ [3.20.32](#page-414-1) addChaikinVolatility(height as Integer, period1 as Integer, period2 as Integer, Color-Value as Integer) as CDXYChartMBS [415](#page-414-1)
- ∗ [3.20.33](#page-414-2) addCloseLine(ColorValue as color) as CDLineLayerMBS [415](#page-414-2)
- ∗ [3.20.34](#page-415-0) addCloseLine(ColorValue as Integer) as CDLineLayerMBS [416](#page-415-0)
- ∗ [3.20.35](#page-415-1) addCLV(height as Integer, ColorValue as color) as CDXYChartMBS [416](#page-415-1)
- ∗ [3.20.36](#page-415-2) addCLV(height as Integer, ColorValue as Integer) as CDXYChartMBS [416](#page-415-2)
- ∗ [3.20.37](#page-416-0) addComparison(data() as Double, ColorValue as color, Name as string) as CD-LineLayerMBS [417](#page-416-0)
- ∗ [3.20.38](#page-416-1) addComparison(data() as Double, ColorValue as Integer, Name as string) as CD-LineLayerMBS [417](#page-416-1)
- ∗ [3.20.39](#page-416-2) addDonchianChannel(period as Integer, lineColor as color, FillColor as color) as CD-InterLineLayerMBS [417](#page-416-2)
- ∗ [3.20.40](#page-417-0) addDonchianChannel(period as Integer, lineColor as Integer, FillColor as Integer) as CDInterLineLayerMBS [418](#page-417-0)
- ∗ [3.20.41](#page-417-1) addDonchianWidth(height as Integer, period as Integer, ColorValue as color) as CDXYChartMBS [418](#page-417-1)
- ∗ [3.20.42](#page-417-2) addDonchianWidth(height as Integer, period as Integer, ColorValue as Integer) as CDXYChartMBS [418](#page-417-2)
- ∗ [3.20.43](#page-418-0) addDPO(height as Integer, period as Integer, ColorValue as color) as CDXYChartMBS [419](#page-418-0)
- ∗ [3.20.44](#page-418-1) addDPO(height as Integer, period as Integer, ColorValue as Integer) as CDXY-ChartMBS [419](#page-418-1)
- ∗ [3.20.45](#page-419-0) addEaseOfMovement(height as Integer, period as Integer, ColorValue1 as color, ColorValue2 as color) as CDXYChartMBS [420](#page-419-0)
- ∗ [3.20.46](#page-419-1) addEaseOfMovement(height as Integer, period as Integer, ColorValue1 as Integer, ColorValue2 as Integer) as CDXYChartMBS [420](#page-419-1)
- ∗ [3.20.47](#page-419-2) addEnvelop(period as Integer, range as Double, lineColor as color, FillColor as color) as CDInterLineLayerMBS [420](#page-419-2)
- ∗ [3.20.48](#page-420-0) addEnvelop(period as Integer, range as Double, lineColor as Integer, FillColor as Integer) as CDInterLineLayerMBS [421](#page-420-0)
- ∗ [3.20.49](#page-420-1) addExpMovingAvg(period as Integer, ColorValue as color) as CDLineLayerMBS [421](#page-420-1)
- ∗ [3.20.50](#page-420-2) addExpMovingAvg(period as Integer, ColorValue as Integer) as CDLineLayerMBS [421](#page-420-2)
- ∗ [3.20.51](#page-421-0) addFastStochastic(height as Integer, period1 as Integer, period2 as Integer, Color-Value1 as color, ColorValue2 as color) as CDXYChartMBS [422](#page-421-0)
- ∗ [3.20.52](#page-421-1) addFastStochastic(height as Integer, period1 as Integer, period2 as Integer, Color-Value1 as Integer, ColorValue2 as Integer) as CDXYChartMBS [422](#page-421-1)
- ∗ [3.20.53](#page-422-0) addHLOC(upColor as color, downColor as color) as CDHLOCLayerMBS [423](#page-422-0)
- ∗ [3.20.54](#page-422-1) addHLOC(upColor as Integer, downColor as Integer) as CDHLOCLayerMBS [423](#page-422-1)
- ∗ [3.20.55](#page-422-2) addIndicator(height as Integer) as CDXYChartMBS [423](#page-422-2)
- ∗ [3.20.56](#page-423-0) addLineIndicator(chart as CDXYChartMBS, data() as Double, ColorValue as color, name as string) as CDLineLayerMBS [424](#page-423-0)
- ∗ [3.20.57](#page-423-1) addLineIndicator(chart as CDXYChartMBS, data() as Double, ColorValue as Integer, name as string) as CDLineLayerMBS [424](#page-423-1)
- ∗ [3.20.58](#page-424-0) addLineIndicator(height as Integer, data() as Double, ColorValue as color, name as string) as CDXYChartMBS [425](#page-424-0)
- ∗ [3.20.59](#page-424-1) addLineIndicator(height as Integer, data() as Double, ColorValue as Integer, name as string) as CDXYChartMBS [425](#page-424-1)
- ∗ [3.20.60](#page-425-0) addMACD(height as Integer, period1 as Integer, period2 as Integer, period3 as Integer, ColorValue as color, signalColor as color, divColor as color) as CDXYChartMBS [426](#page-425-0)
- ∗ [3.20.61](#page-425-1) addMACD(height as Integer, period1 as Integer, period2 as Integer, period3 as Integer, ColorValue as Integer, signalColor as Integer, divColor as Integer) as CDXYChartMBS [426](#page-425-1)
- ∗ [3.20.62](#page-426-0) addMainChart(height as Integer) as CDXYChartMBS [427](#page-426-0)
- ∗ [3.20.63](#page-426-1) addMassIndex(height as Integer, ColorValue as color, upColor as color, downColor as color) as CDXYChartMBS [427](#page-426-1)
- ∗ [3.20.64](#page-426-2) addMassIndex(height as Integer, ColorValue as Integer, upColor as Integer, down-Color as Integer) as CDXYChartMBS [427](#page-426-2)
- ∗ [3.20.65](#page-427-0) addMedianPrice(ColorValue as color) as CDLineLayerMBS [428](#page-427-0)
- ∗ [3.20.66](#page-427-1) addMedianPrice(ColorValue as Integer) as CDLineLayerMBS [428](#page-427-1)
- ∗ [3.20.67](#page-427-2) addMFI(height as Integer, period as Integer, ColorValue as color, range as Double, upColor as color, downColor as color) as CDXYChartMBS [428](#page-427-2)
- ∗ [3.20.68](#page-428-0) addMFI(height as Integer, period as Integer, ColorValue as Integer, range as Double, upColor as Integer, downColor as Integer) as CDXYChartMBS [429](#page-428-0)
- ∗ [3.20.69](#page-428-1) addMomentum(height as Integer, period as Integer, ColorValue as color) as CDXY-ChartMBS [429](#page-428-1)
- ∗ [3.20.70](#page-428-2) addMomentum(height as Integer, period as Integer, ColorValue as Integer) as CDXY-ChartMBS [429](#page-428-2)
- ∗ [3.20.71](#page-429-0) addNVI(height as Integer, period as Integer, ColorValue as color, signalColor as color) as CDXYChartMBS [430](#page-429-0)
- ∗ [3.20.72](#page-429-1) addNVI(height as Integer, period as Integer, ColorValue as Integer, signalColor as Integer) as CDXYChartMBS [430](#page-429-1)
- ∗ [3.20.73](#page-430-0) addOBV(height as Integer, ColorValue as color) as CDXYChartMBS [431](#page-430-0)
- ∗ [3.20.74](#page-430-1) addOBV(height as Integer, ColorValue as Integer) as CDXYChartMBS [431](#page-430-1)
- ∗ [3.20.75](#page-430-2) addParabolicSAR(accInitial as Double, accIncrement as Double, accMaximum as Double, symbolType as Integer, symbolSize as Integer, fillColor as color, edgeColor as color) as CDLineLayerMBS [431](#page-430-2)
- ∗ [3.20.76](#page-431-0) addParabolicSAR(accInitial as Double, accIncrement as Double, accMaximum as Double, symbolType as Integer, symbolSize as Integer, fillColor as Integer, edgeColor as Integer) as CDLineLayerMBS [432](#page-431-0)
- ∗ [3.20.77](#page-431-1) addPerformance(height as Integer, ColorValue as color) as CDXYChartMBS [432](#page-431-1)
- ∗ [3.20.78](#page-431-2) addPerformance(height as Integer, ColorValue as Integer) as CDXYChartMBS [432](#page-431-2)
- ∗ [3.20.79](#page-432-0) addPlotAreaTitle(alignment as Integer, text as string) as CDTextBoxMBS [433](#page-432-0)
- ∗ [3.20.80](#page-432-1) addPPO(height as Integer, period1 as Integer, period2 as Integer, period3 as Integer, ColorValue as color, signalColor as color, divColor as color) as CDXYChartMBS [433](#page-432-1)
- ∗ [3.20.81](#page-433-0) addPPO(height as Integer, period1 as Integer, period2 as Integer, period3 as Integer, ColorValue as Integer, signalColor as Integer, divColor as Integer) as CDXYChartMBS [434](#page-433-0)
- ∗ [3.20.82](#page-433-1) addPVI(height as Integer, period as Integer, ColorValue as color, signalColor as color) as CDXYChartMBS [434](#page-433-1)
- ∗ [3.20.83](#page-433-2) addPVI(height as Integer, period as Integer, ColorValue as Integer, signalColor as Integer) as CDXYChartMBS [434](#page-433-2)
- ∗ [3.20.84](#page-434-0) addPVO(height as Integer, period1 as Integer, period2 as Integer, period3 as Integer, ColorValue as color, signalColor as color, divColor as color) as CDXYChartMBS [435](#page-434-0)
- ∗ [3.20.85](#page-434-1) addPVO(height as Integer, period1 as Integer, period2 as Integer, period3 as Integer, ColorValue as Integer, signalColor as Integer, divColor as Integer) as CDXYChartMBS [435](#page-434-1)
- ∗ [3.20.86](#page-435-0) addPVT(height as Integer, ColorValue as color) as CDXYChartMBS [436](#page-435-0)
- ∗ [3.20.87](#page-435-1) addPVT(height as Integer, ColorValue as Integer) as CDXYChartMBS [436](#page-435-1)
- ∗ [3.20.88](#page-435-2) addROC(height as Integer, period as Integer, ColorValue as color) as CDXYChartMBS [436](#page-435-2)
- ∗ [3.20.89](#page-436-0) addROC(height as Integer, period as Integer, ColorValue as Integer) as CDXY-ChartMBS [437](#page-436-0)
- ∗ [3.20.90](#page-436-1) addRSI(height as Integer, period as Integer, ColorValue as color, range as Double, upColor as color, downColor as color) as CDXYChartMBS [437](#page-436-1)
- ∗ [3.20.91](#page-436-2) addRSI(height as Integer, period as Integer, ColorValue as Integer, range as Double, upColor as Integer, downColor as Integer) as CDXYChartMBS [437](#page-436-2)
- ∗ [3.20.92](#page-437-0) addSimpleMovingAvg(period as Integer, ColorValue as color) as CDLineLayerMBS [438](#page-437-0)
- ∗ [3.20.93](#page-437-1) addSimpleMovingAvg(period as Integer, ColorValue as Integer) as CDLineLayerMBS [438](#page-437-1)
- ∗ [3.20.94](#page-438-0) addSlowStochastic(height as Integer, period1 as Integer, period2 as Integer, Color-Value1 as color, ColorValue2 as color) as CDXYChartMBS [439](#page-438-0)
- ∗ [3.20.95](#page-438-1) addSlowStochastic(height as Integer, period1 as Integer, period2 as Integer, Color-Value1 as Integer, ColorValue2 as Integer) as CDXYChartMBS [439](#page-438-1)
- ∗ [3.20.96](#page-438-2) addStdDev(height as Integer, period as Integer, ColorValue as color) as CDXY-ChartMBS [439](#page-438-2)
- ∗ [3.20.97](#page-439-0) addStdDev(height as Integer, period as Integer, ColorValue as Integer) as CDXY-ChartMBS [440](#page-439-0)

- ∗ [3.20.98](#page-439-1) addStochRSI(height as Integer, period as Integer, ColorValue as color, range as Double, upColor as color, downColor as color) as CDXYChartMBS [440](#page-439-1)
- ∗ [3.20.99](#page-439-2) addStochRSI(height as Integer, period as Integer, ColorValue as Integer, range as Double, upColor as Integer, downColor as Integer) as CDXYChartMBS [440](#page-439-2)
- ∗ [3.20.100](#page-440-0) addThreshold(chart as CDXYChartMBS, layer as CDLineLayerMBS, topRange as Double, topColor as color, bottomRange as Double, bottomColor as color) [441](#page-440-0)
- ∗ [3.20.101](#page-440-1) addThreshold(chart as CDXYChartMBS, layer as CDLineLayerMBS, topRange as Double, topColor as Integer, bottomRange as Double, bottomColor as Integer) [441](#page-440-1)
- ∗ [3.20.102](#page-441-0) addTriMovingAvg(period as Integer, ColorValue as color) as CDLineLayerMBS [442](#page-441-0)
- ∗ [3.20.103](#page-442-0) addTriMovingAvg(period as Integer, ColorValue as Integer) as CDLineLayerMBS [443](#page-442-0)
- ∗ [3.20.104](#page-442-1) addTRIX(height as Integer, Period as Integer, ColorValue as color) as CDXY-ChartMBS [443](#page-442-1)
- ∗ [3.20.105](#page-442-2) addTRIX(height as Integer, Period as Integer, ColorValue as Integer) as CDXY-ChartMBS [443](#page-442-2)
- ∗ [3.20.106](#page-443-0) addTypicalPrice(ColorValue as color) as CDLineLayerMBS [444](#page-443-0)
- ∗ [3.20.107](#page-443-1) addTypicalPrice(ColorValue as Integer) as CDLineLayerMBS [444](#page-443-1)
- ∗ [3.20.108](#page-443-2) addUltimateOscillator(height as Integer, period1 as Integer, period2 as Integer, period3 as Integer, ColorValue as color, range as Double, upColor as color, downColor as color) as CDXYChartMBS [444](#page-443-2)
- ∗ [3.20.109](#page-444-0) addUltimateOscillator(height as Integer, period1 as Integer, period2 as Integer, period3 as Integer, ColorValue as Integer, range as Double, upColor as Integer, downColor as Integer) as CDXYChartMBS [445](#page-444-0)
- ∗ [3.20.110](#page-444-1) addVolBars(height as Integer, upColor as color, downColor as color, flatColor as color) as CDBarLayerMBS [445](#page-444-1)
- ∗ [3.20.111](#page-445-0) addVolBars(height as Integer, upColor as Integer, downColor as Integer, flatColor as Integer) as CDBarLayerMBS [446](#page-445-0)
- ∗ [3.20.112](#page-445-1) addVolIndicator(height as Integer, upColor as color, downColor as color, flatColor as color) as CDXYChartMBS [446](#page-445-1)
- ∗ [3.20.113](#page-445-2) addVolIndicator(height as Integer, upColor as Integer, downColor as Integer, flat-Color as Integer) as CDXYChartMBS [446](#page-445-2)
- ∗ [3.20.114](#page-446-0) addWeightedClose(ColorValue as color) as CDLineLayerMBS [447](#page-446-0)
- ∗ [3.20.115](#page-446-1) addWeightedClose(ColorValue as Integer) as CDLineLayerMBS [447](#page-446-1)
- ∗ [3.20.116](#page-447-0) addWeightedMovingAvg(period as Integer, ColorValue as color) as CDLineLayerMBS [448](#page-447-0)
- ∗ [3.20.117](#page-447-1) addWeightedMovingAvg(period as Integer, ColorValue as Integer) as CDLineLayerMBS [448](#page-447-1)
- ∗ [3.20.118](#page-447-2) addWilliamR(height as Integer, period as Integer, ColorValue as color, range as Double, upColor as color, downColor as color) as CDXYChartMBS [448](#page-447-2)
- ∗ [3.20.119](#page-448-0) addWilliamR(height as Integer, period as Integer, ColorValue as Integer, range as Double, upColor as Integer, downColor as Integer) as CDXYChartMBS [449](#page-448-0)
- ∗ [3.20.120](#page-448-1) Constructor(width as Integer) [449](#page-448-1) ∗ [3.20.121](#page-448-2) currentChart as CDXYChartMBS [449](#page-448-2)
- ∗ [3.20.122](#page-449-0) enableAntiAlias(antiAlias as boolean) [450](#page-449-0)

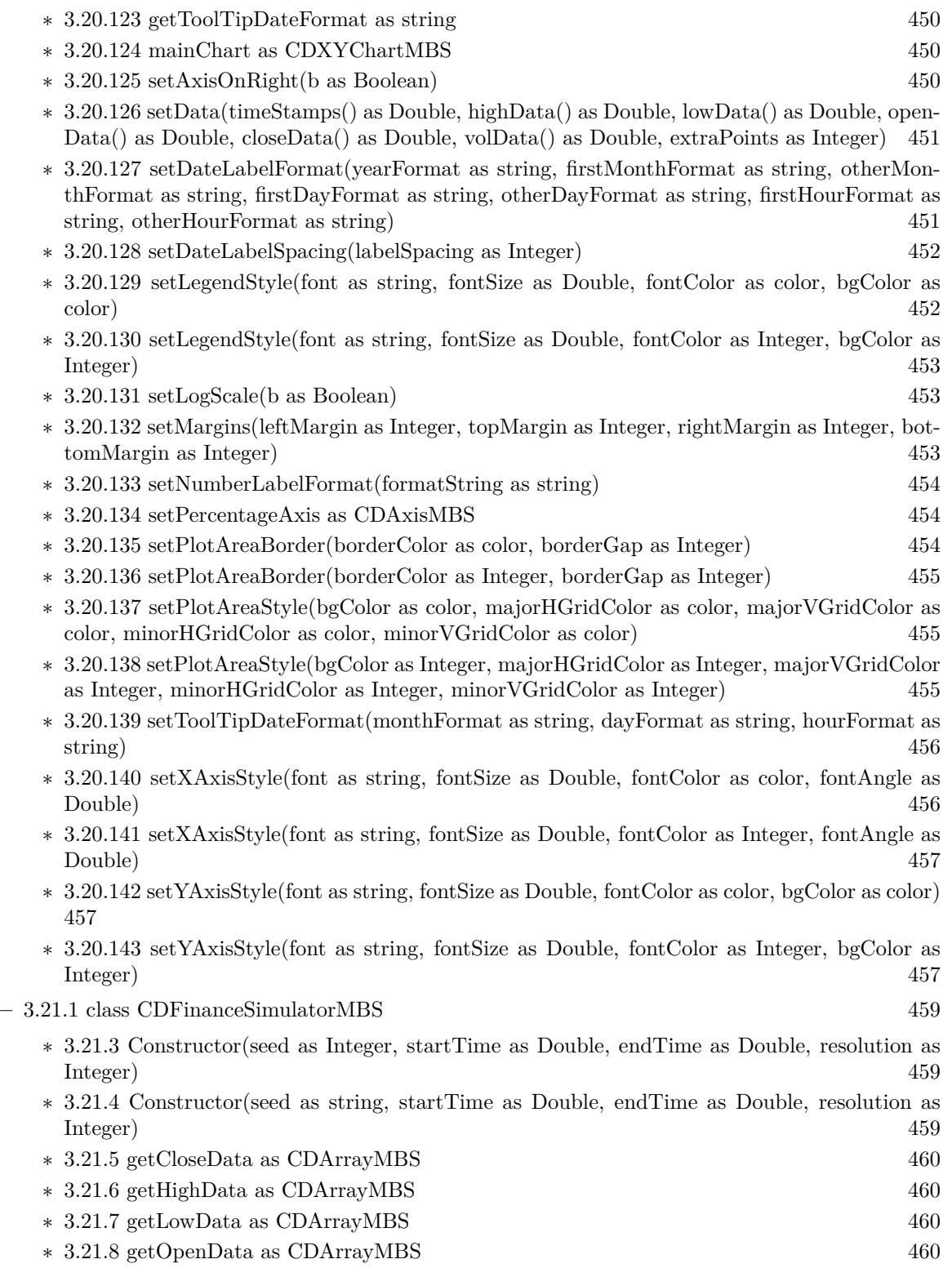

30 CHAPTER 1. LIST OF TOPICS

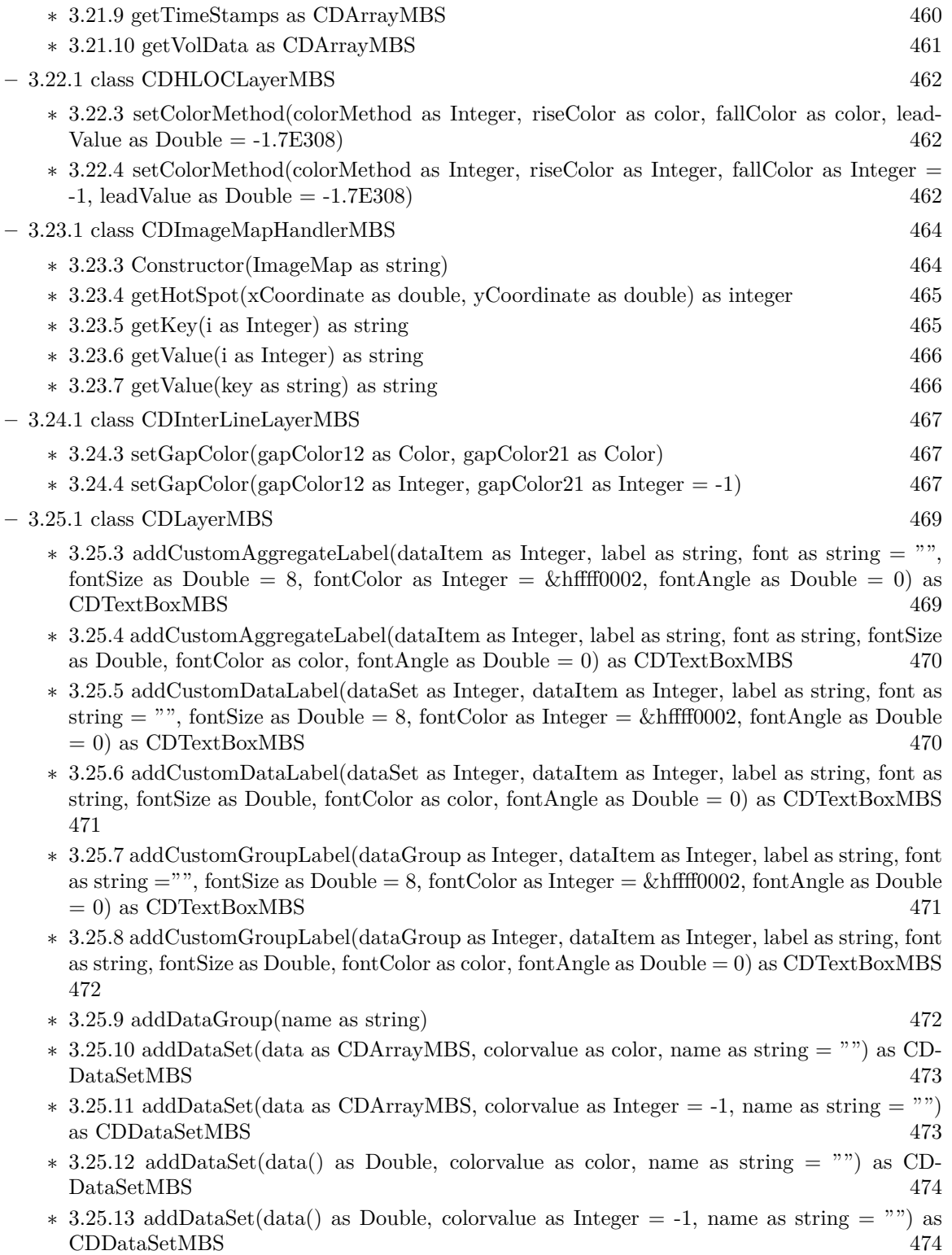

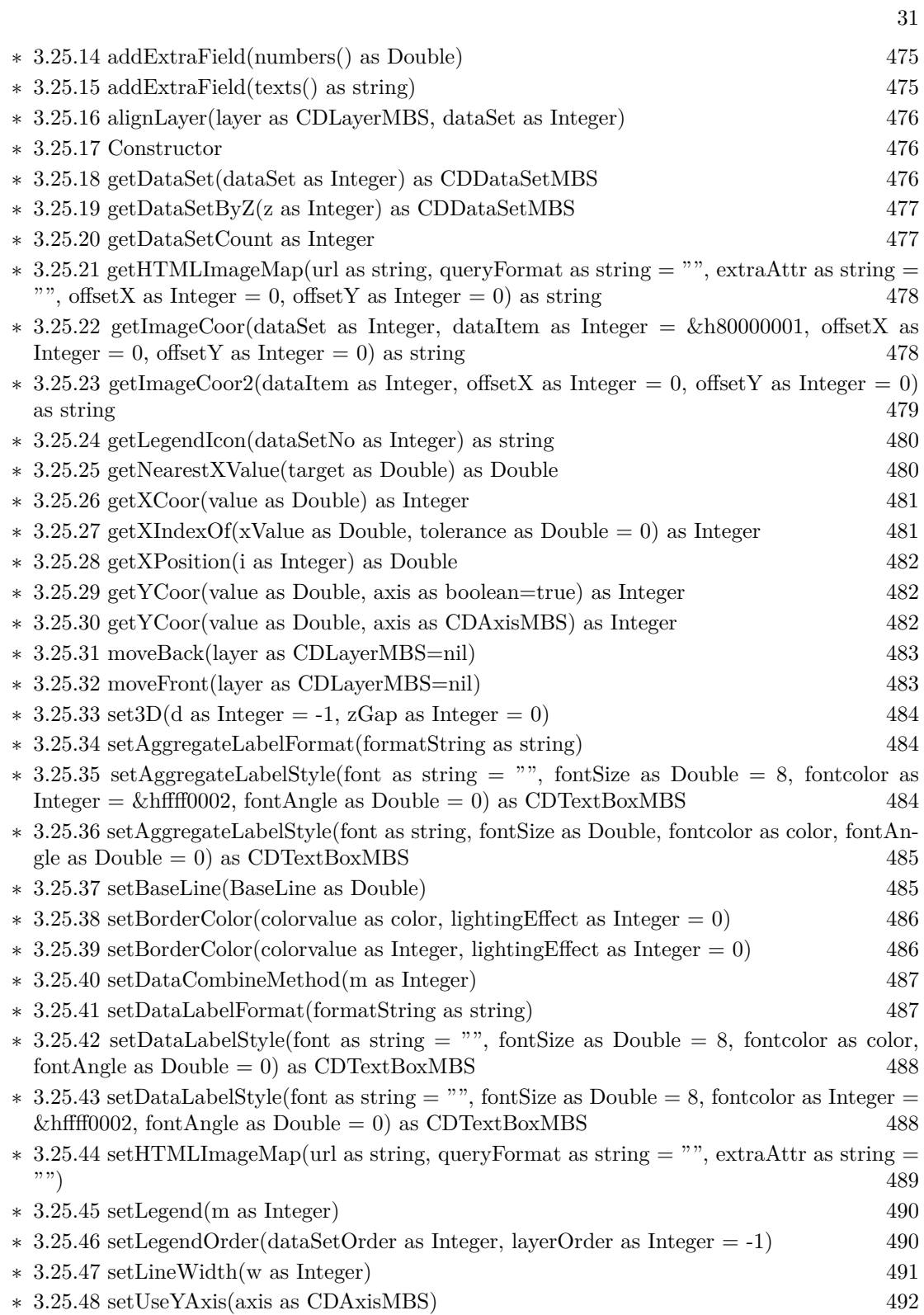

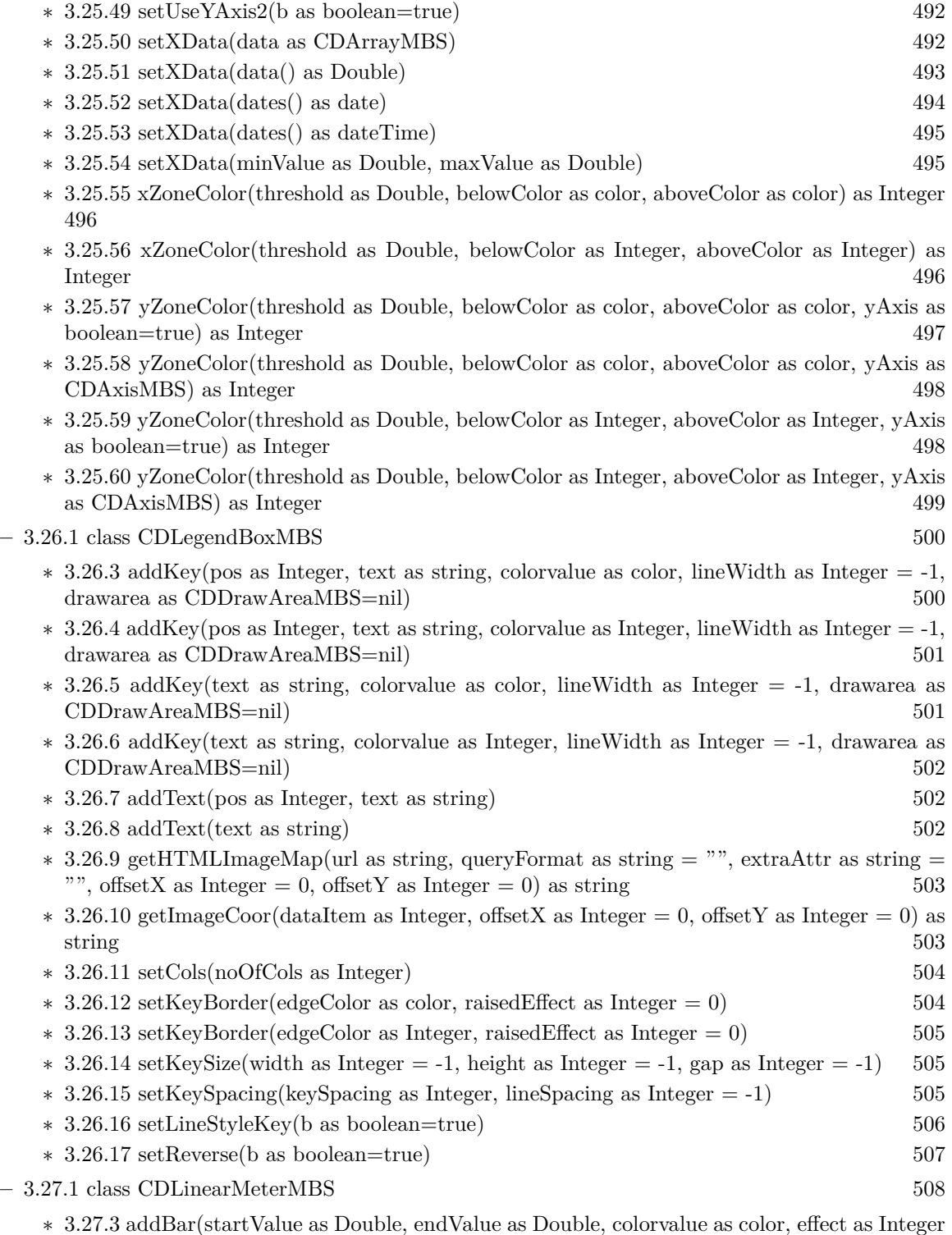

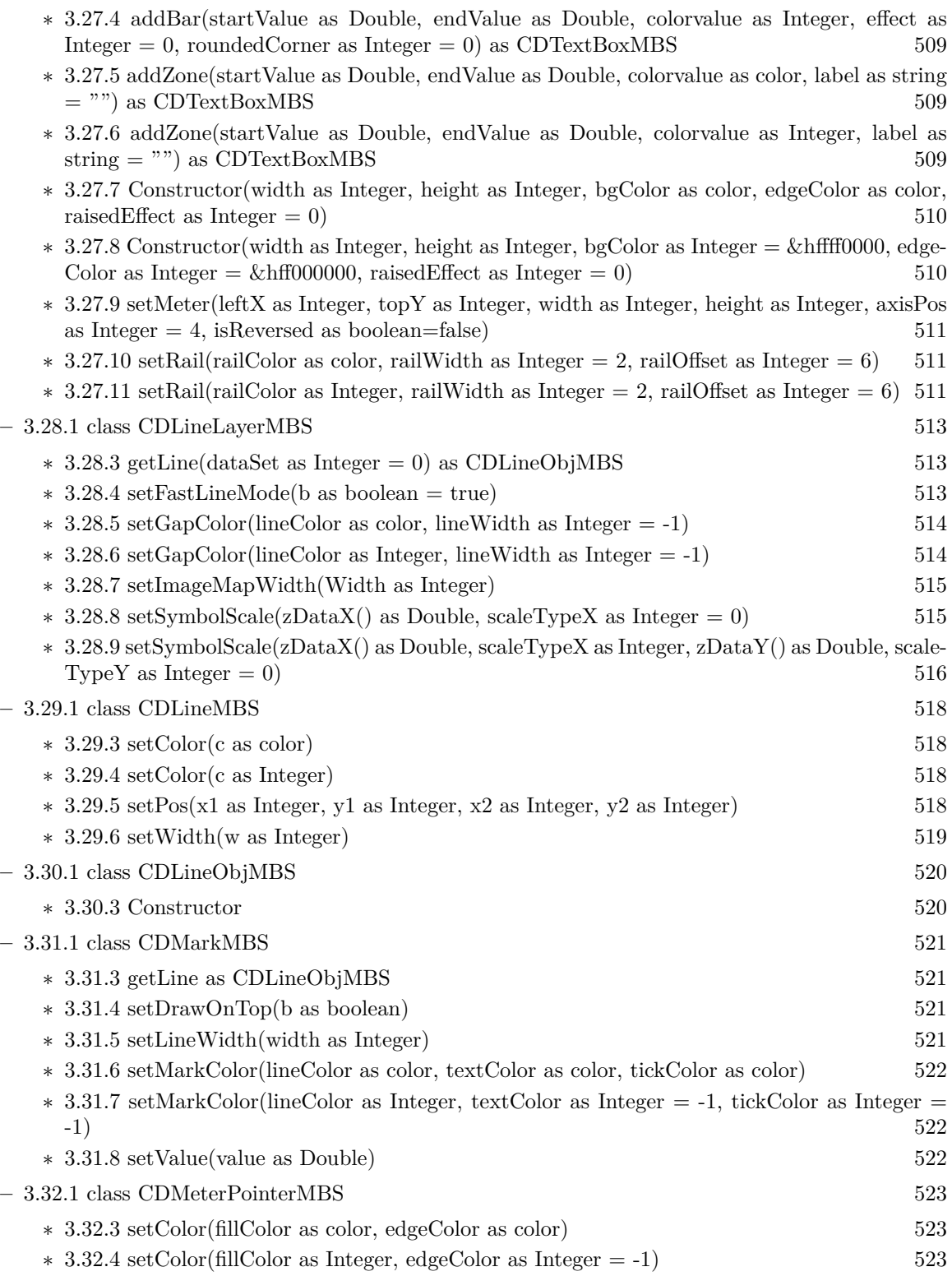

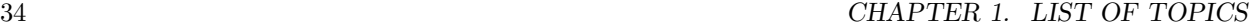

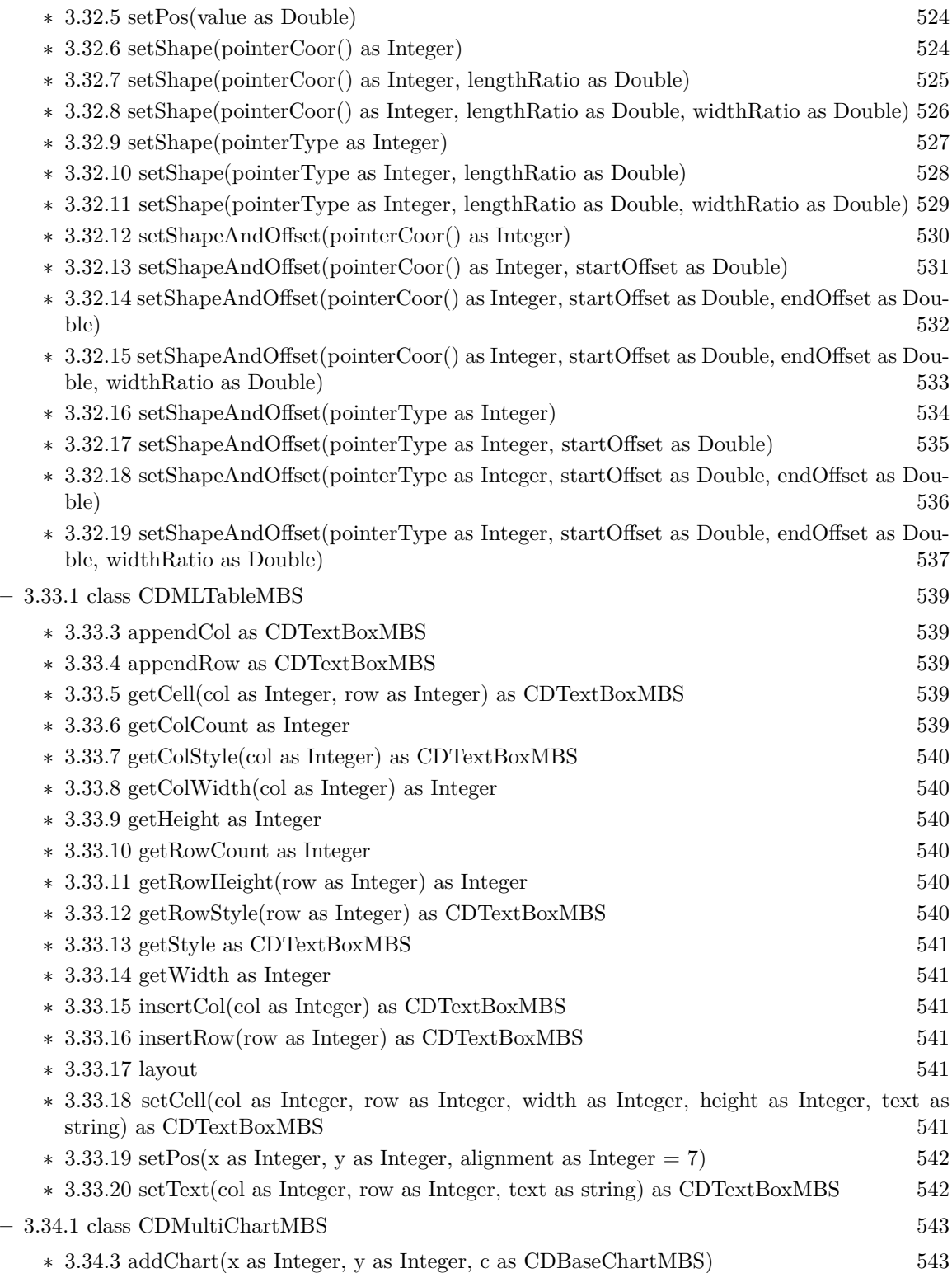

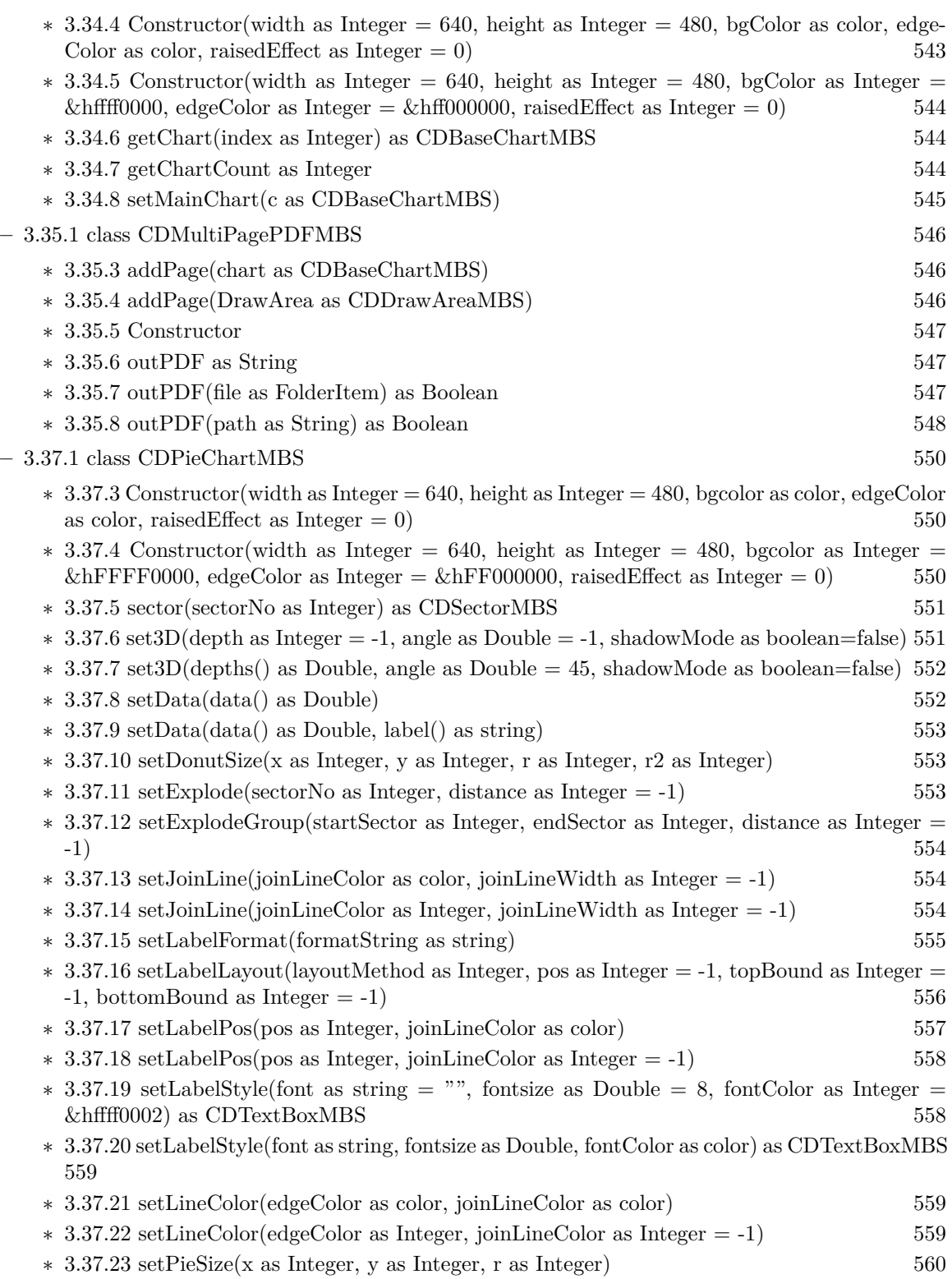

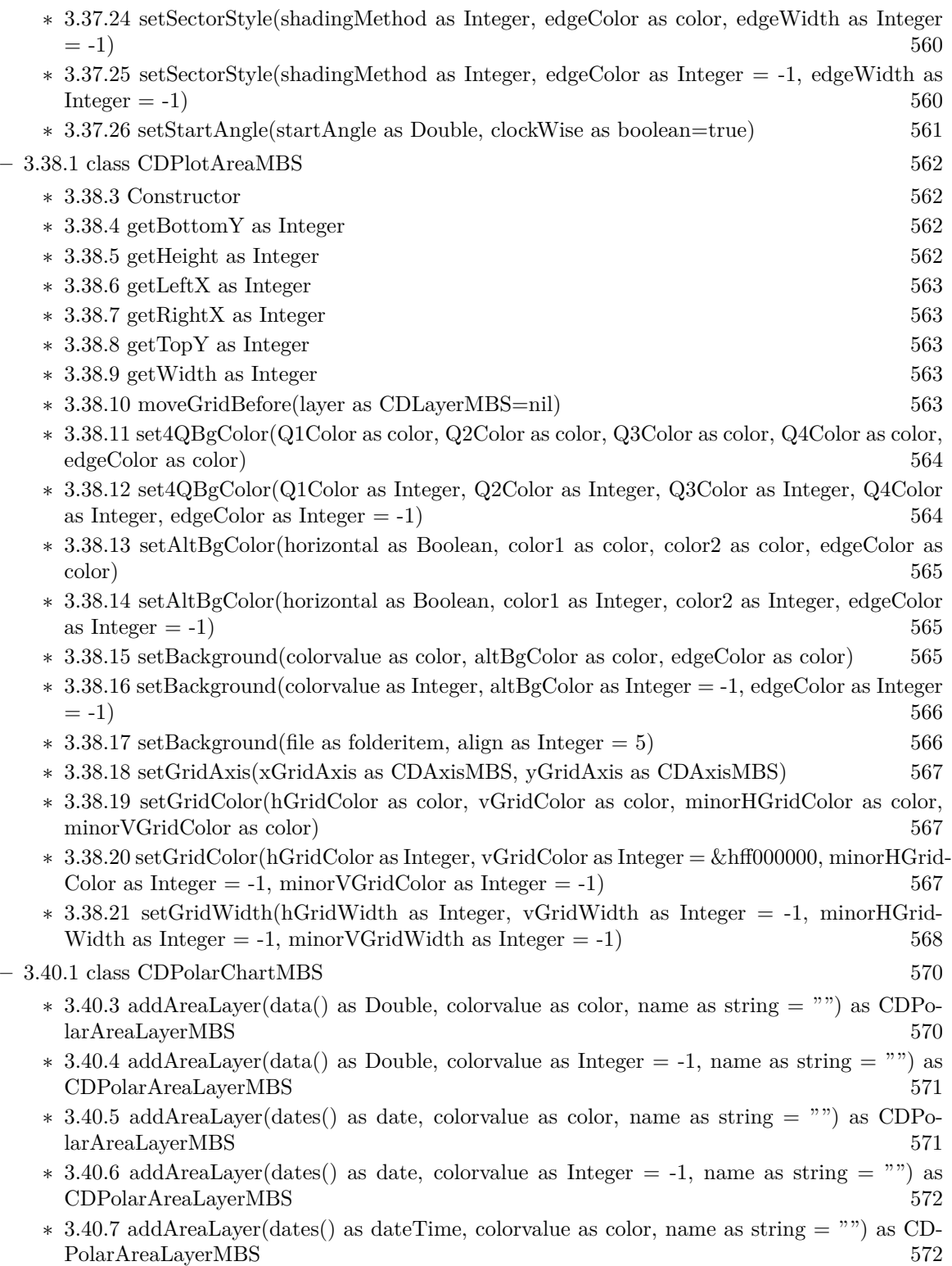
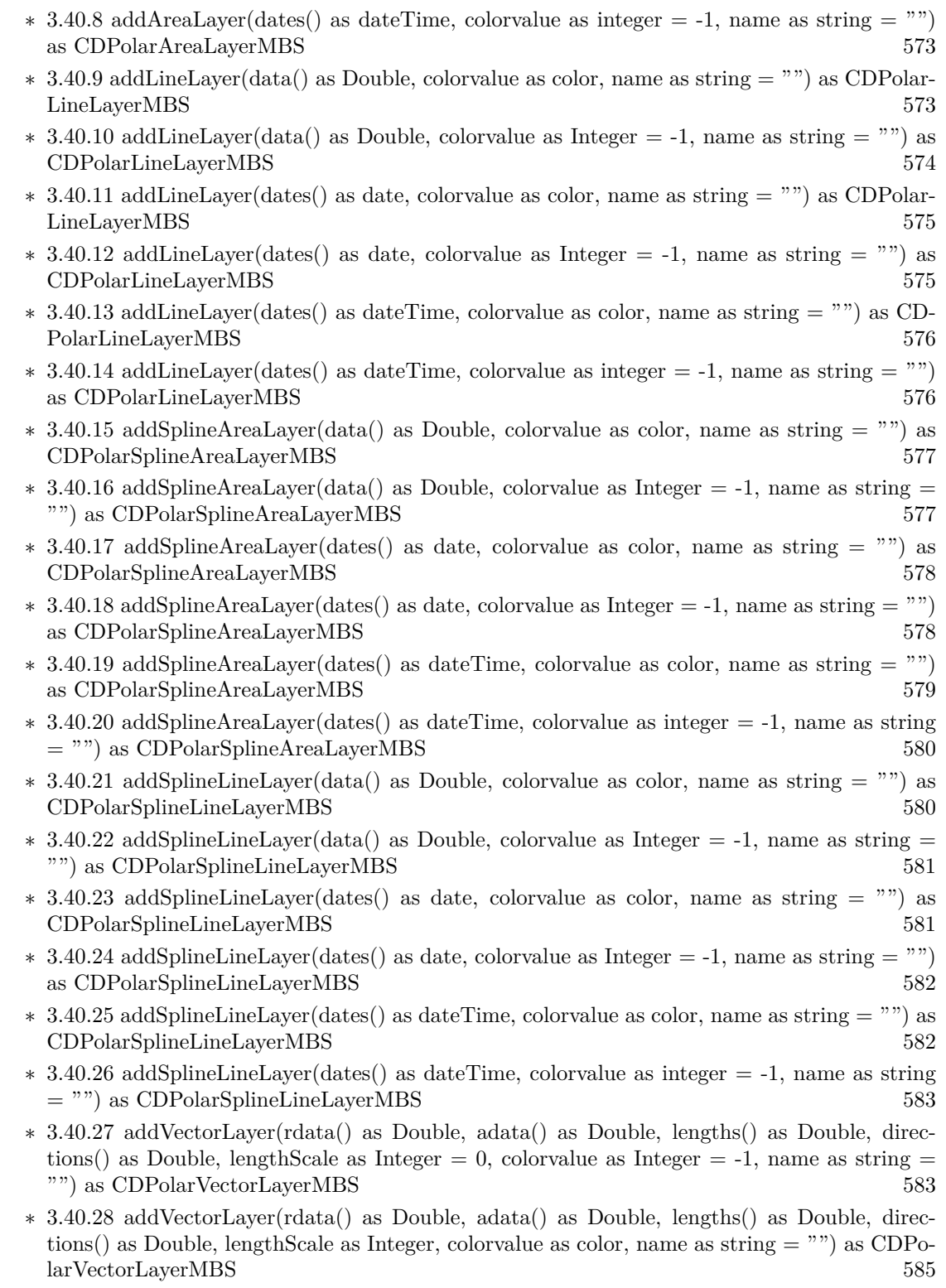

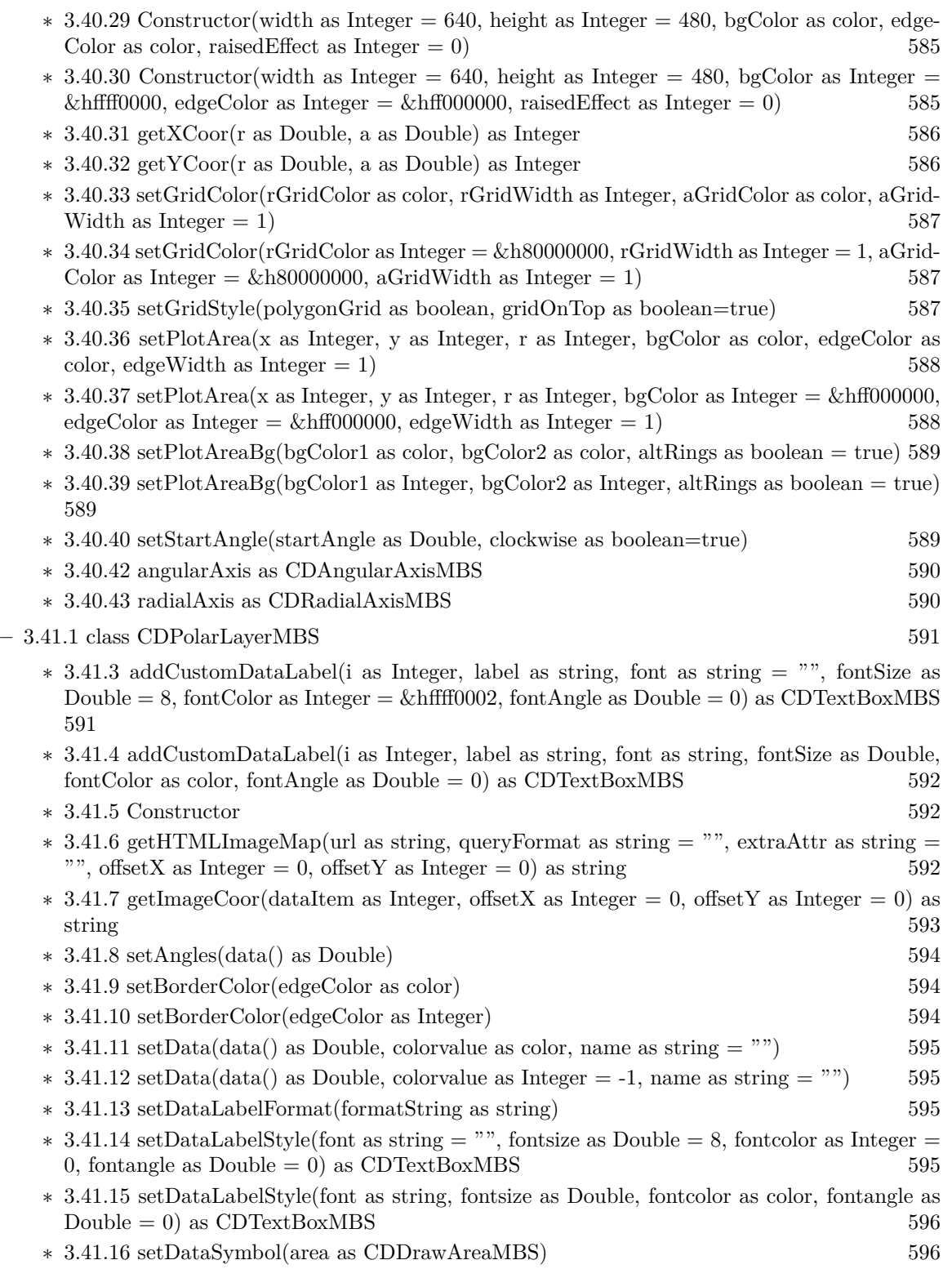

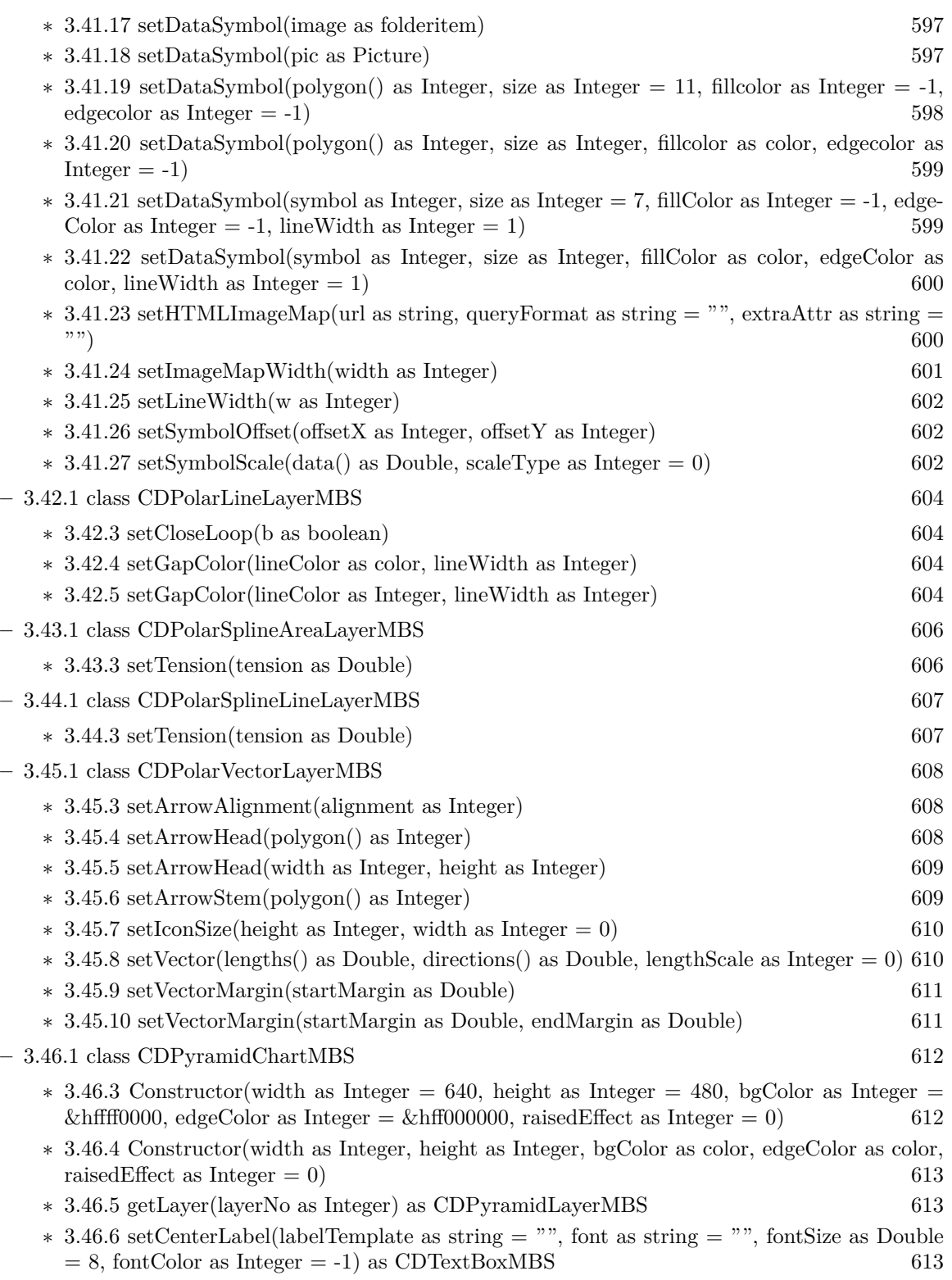

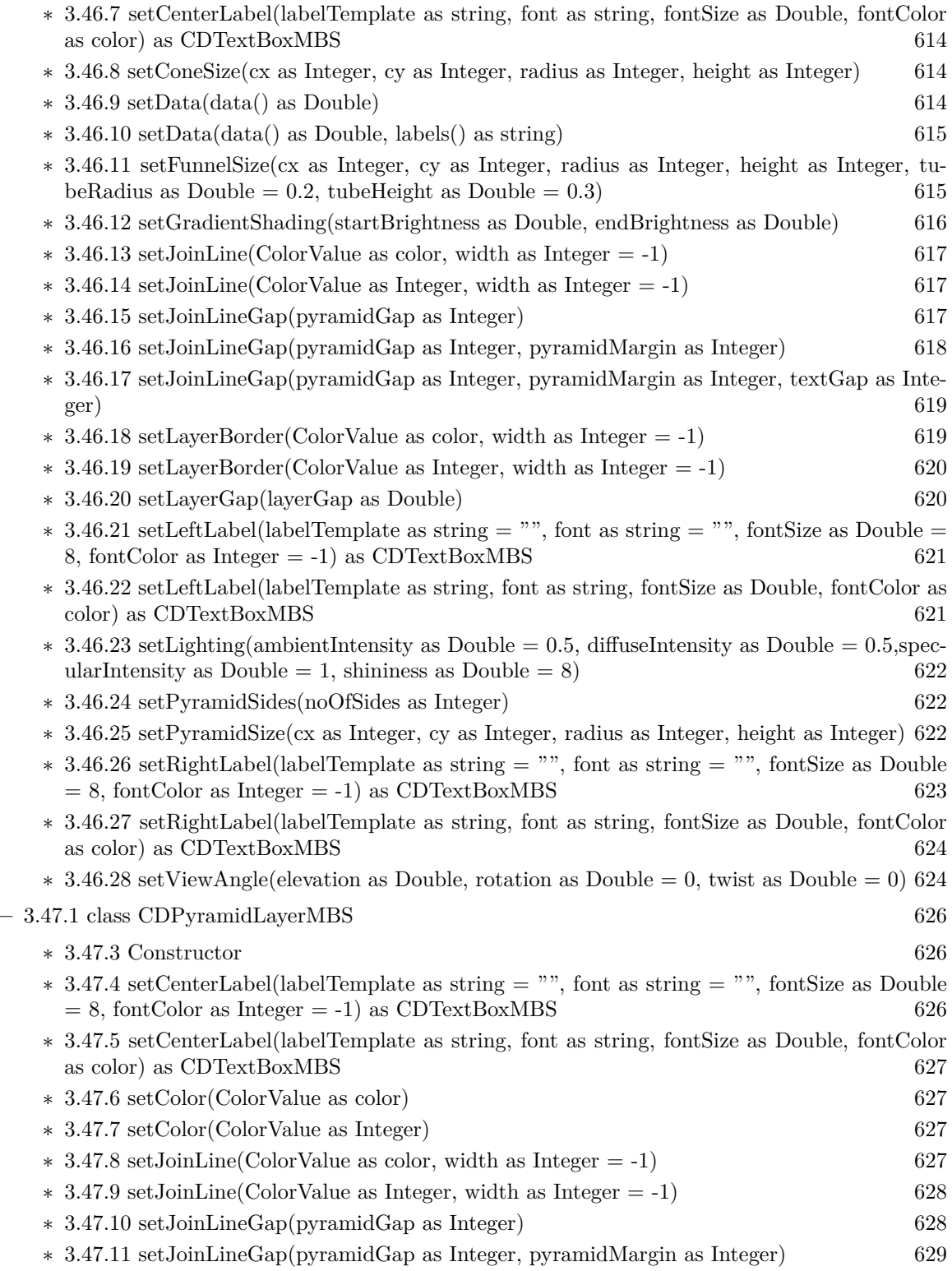

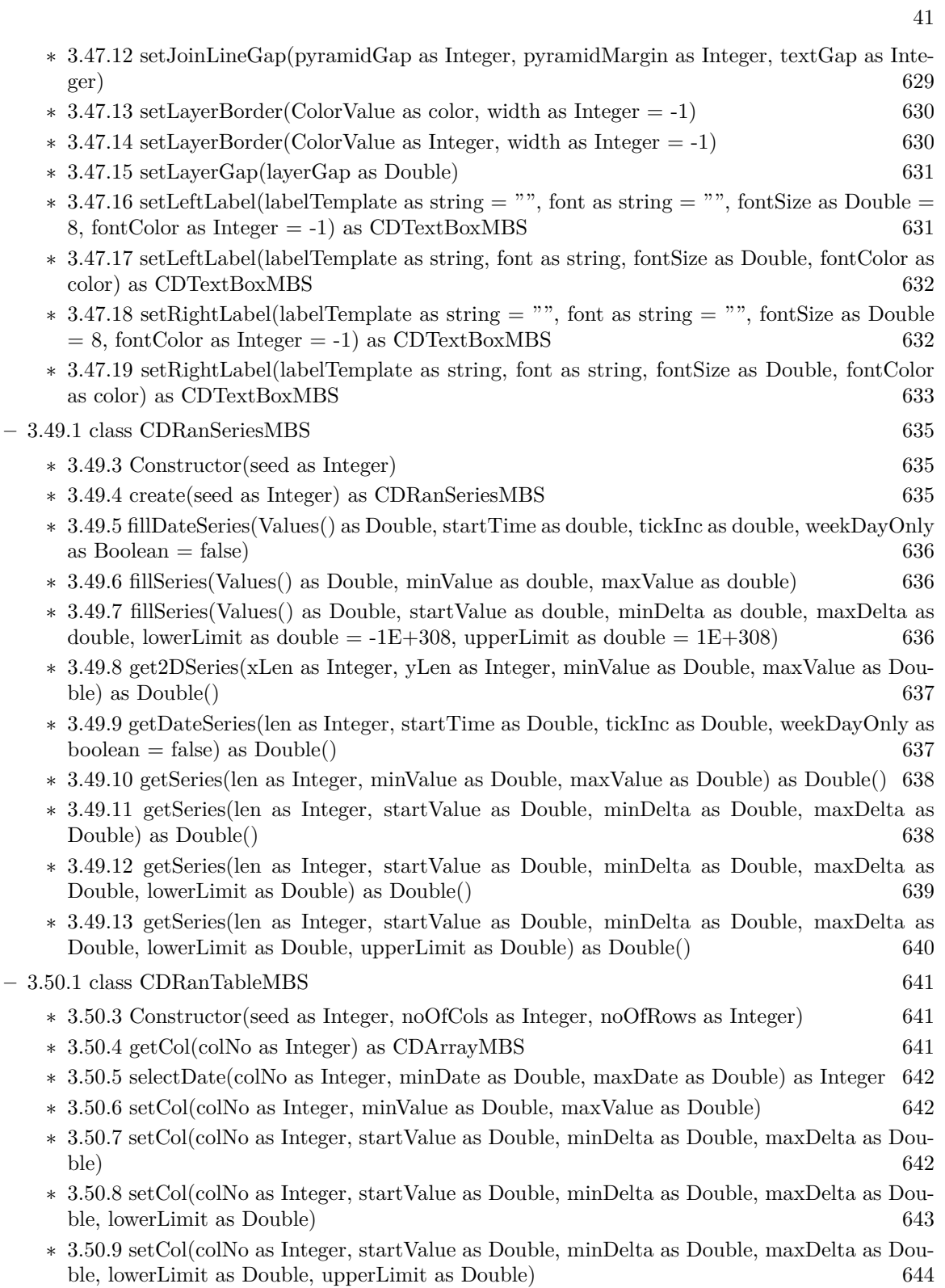

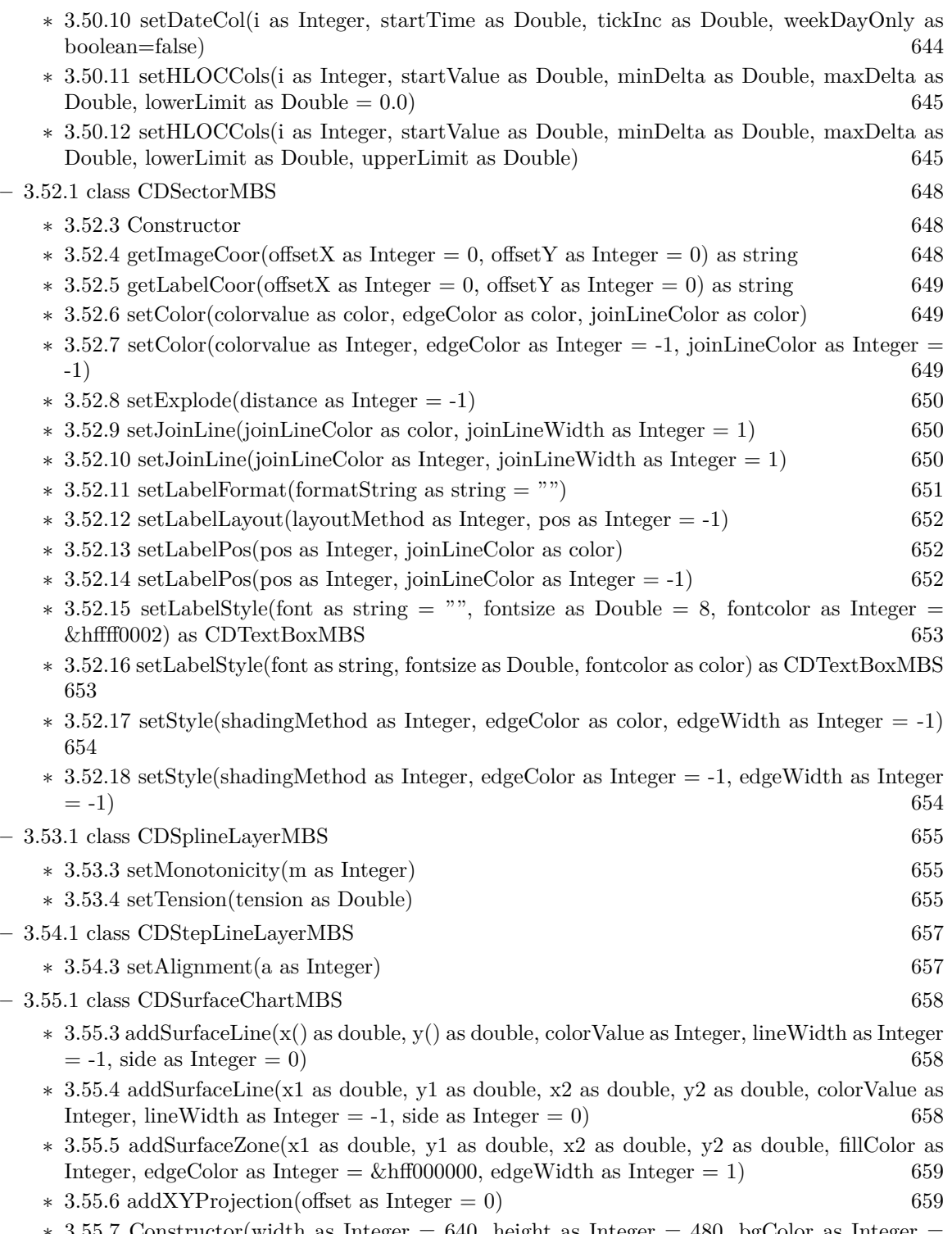

 $*$  [3.55.7](#page-659-0) Constructor(width as Integer = 640, height as Integer = 480, bgColor as Integer =  $\&$ hffff0000, edgeColor as Integer =  $\&$ hff000000, raisedEffect as Integer = 0) [660](#page-659-0)

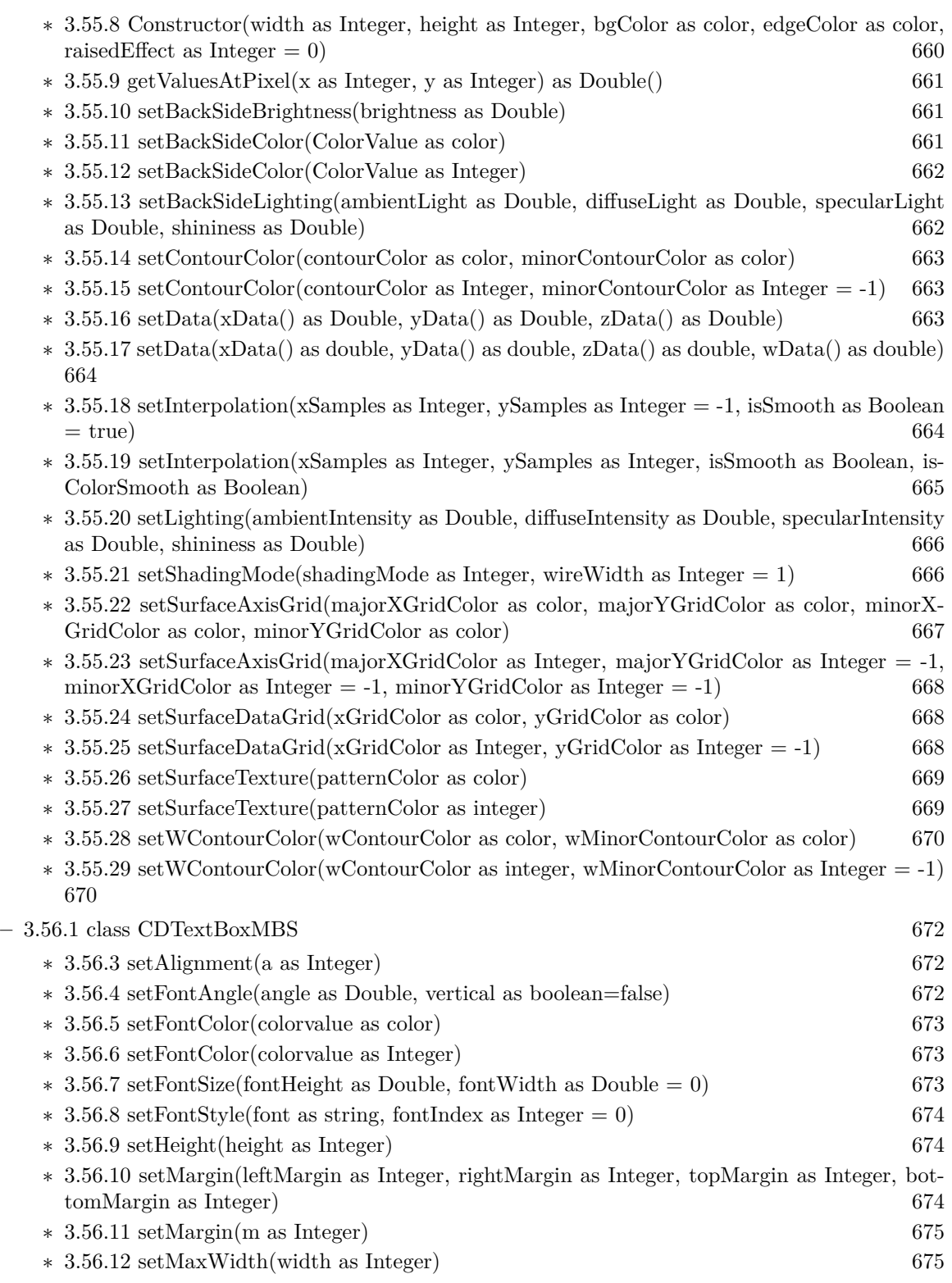

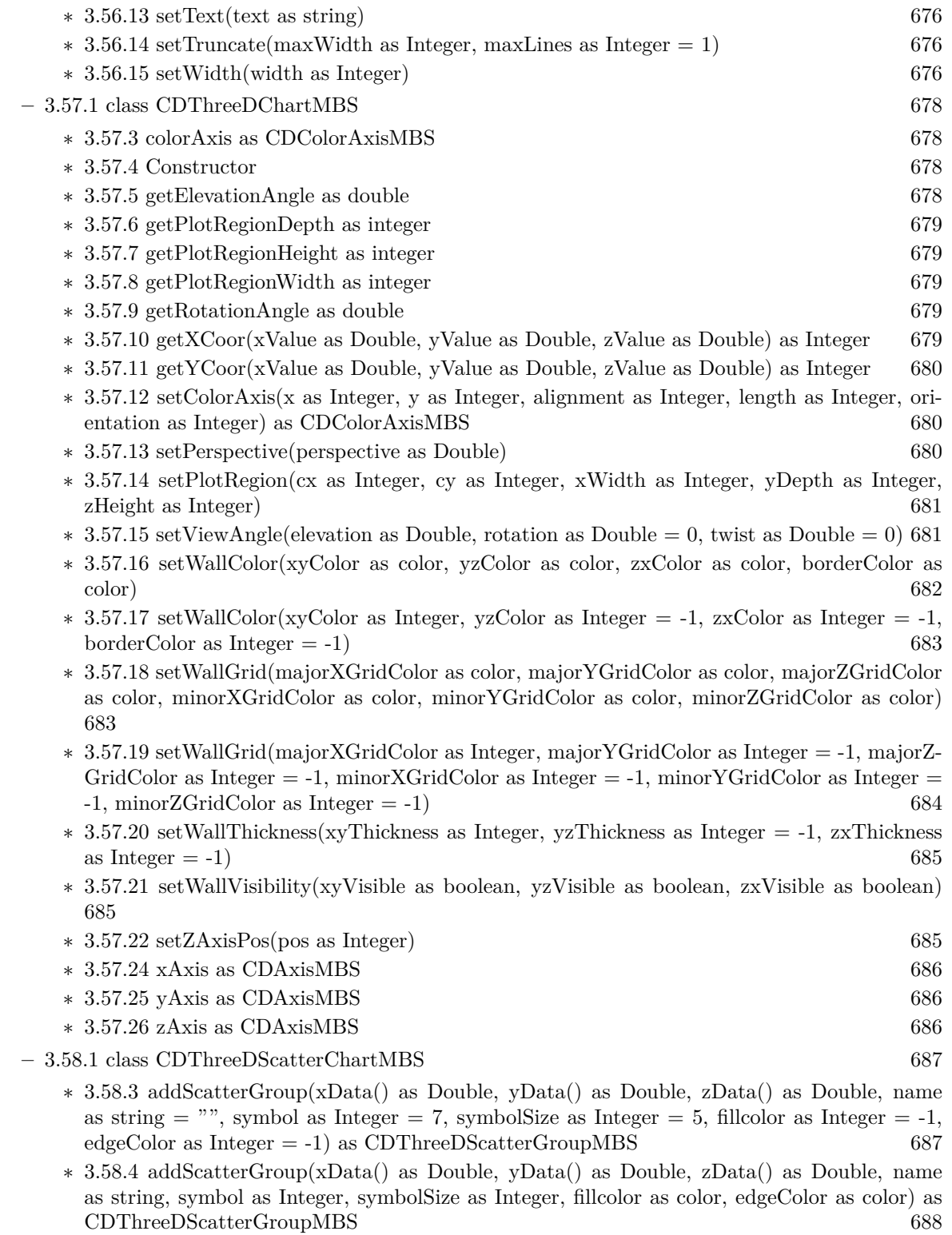

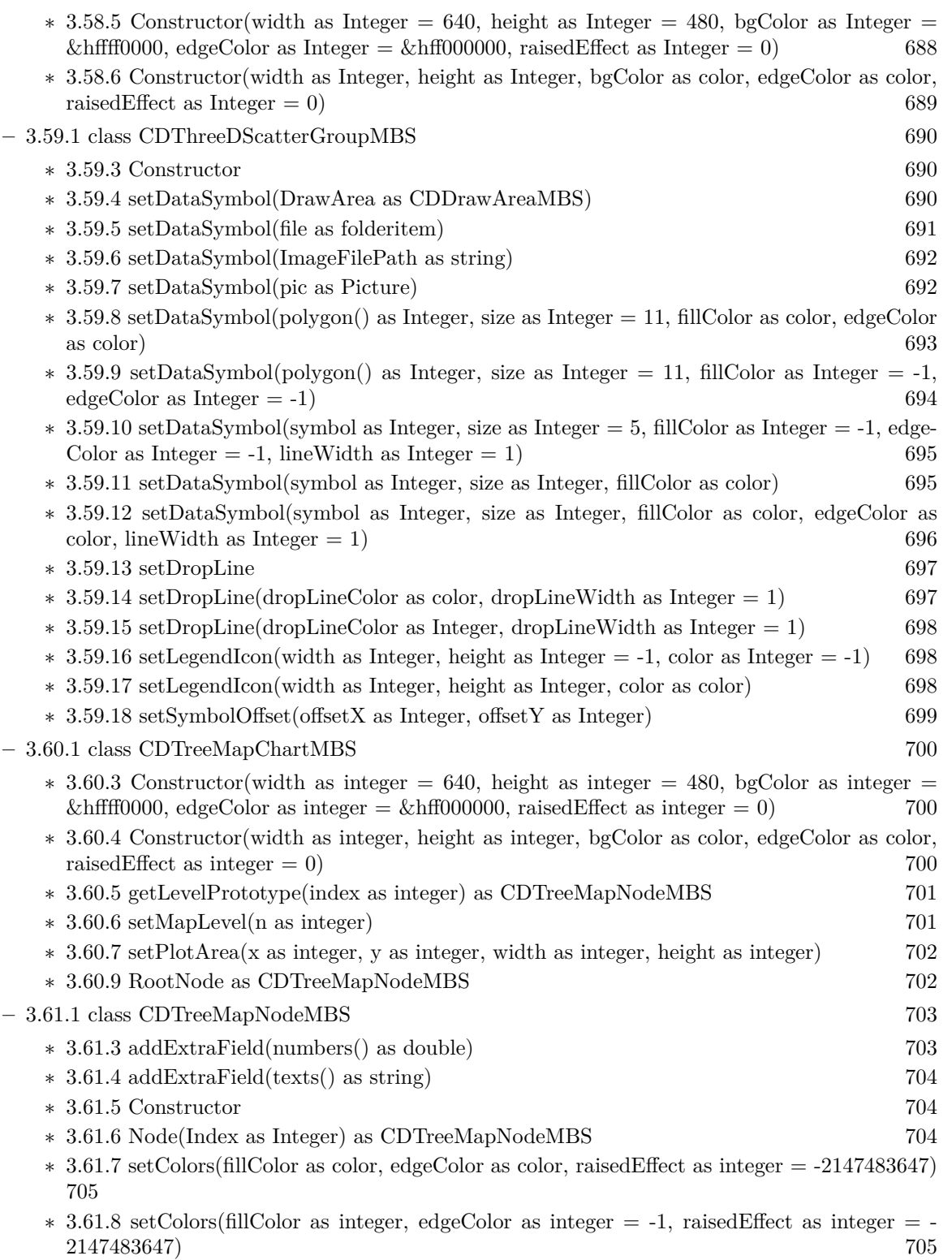

46 CHAPTER 1. LIST OF TOPICS

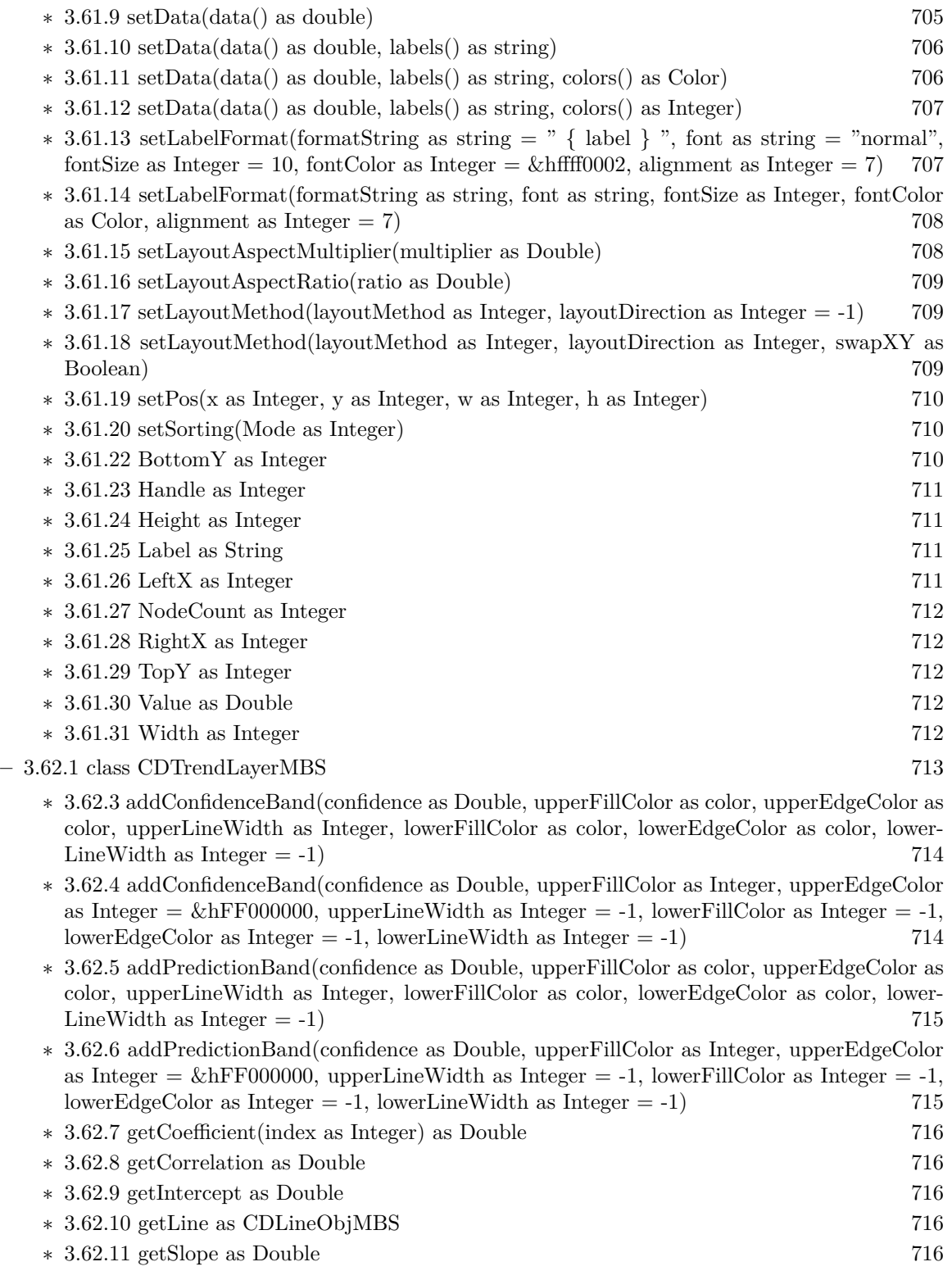

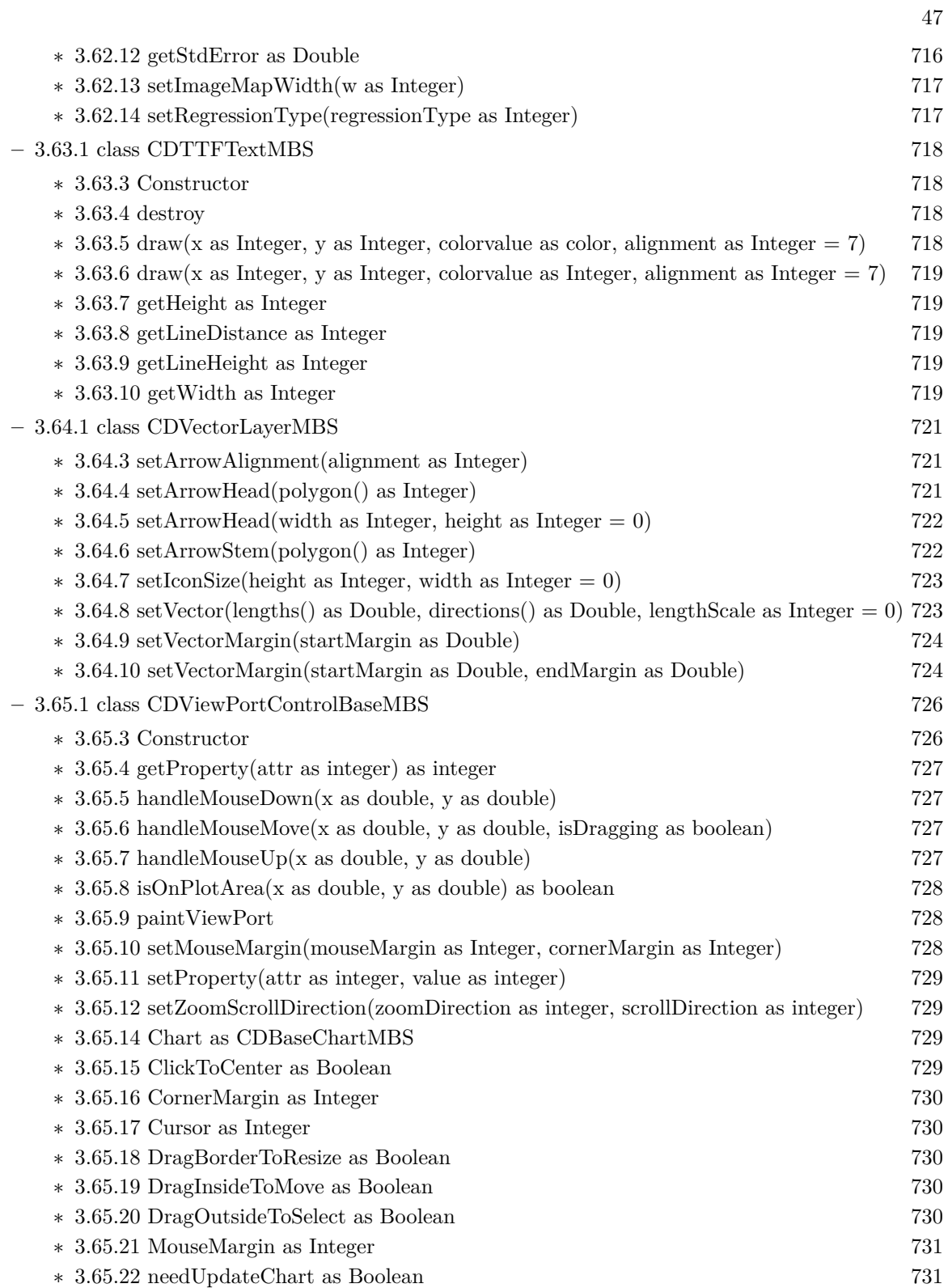

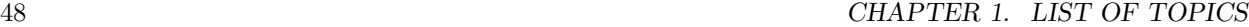

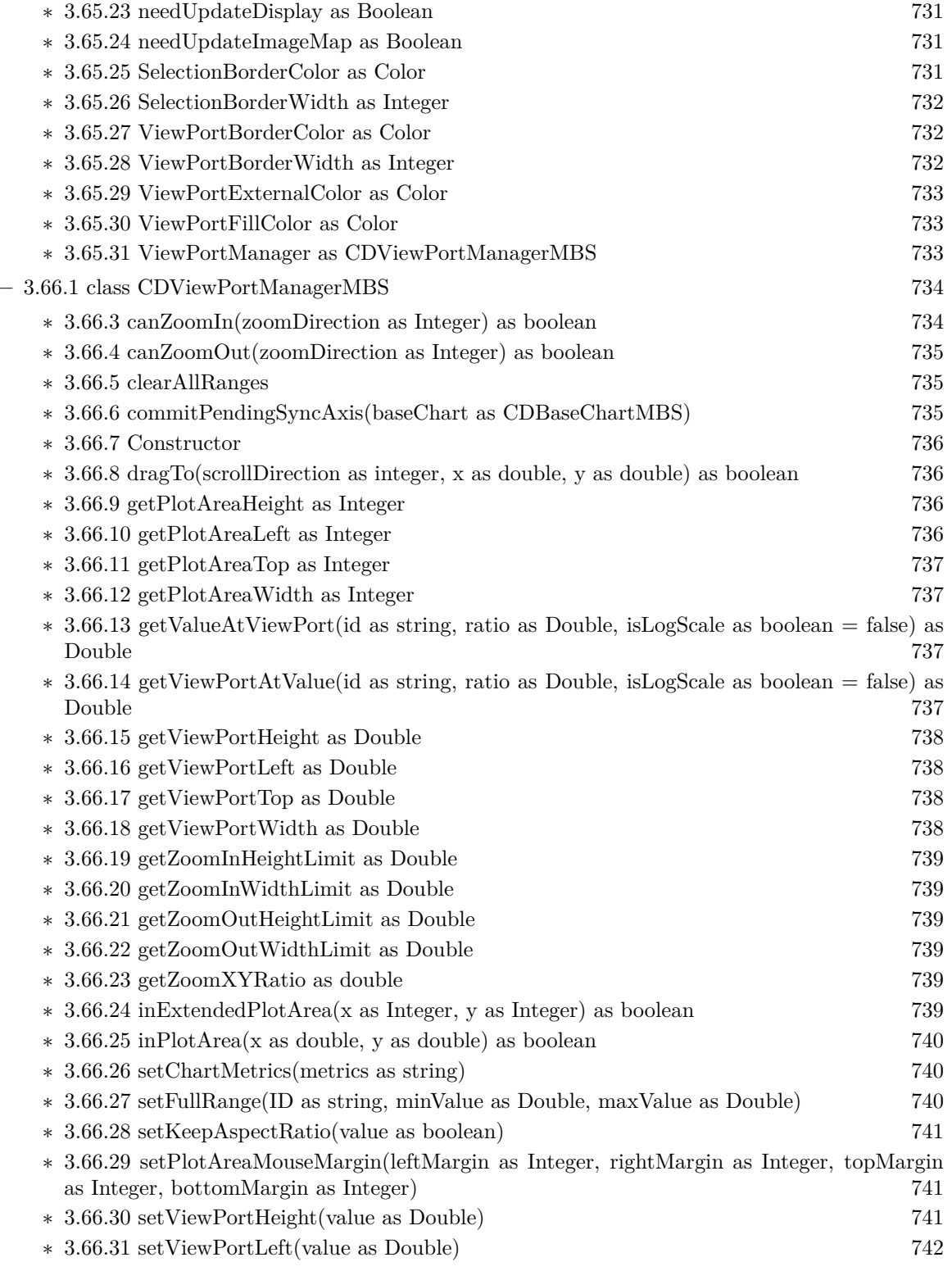

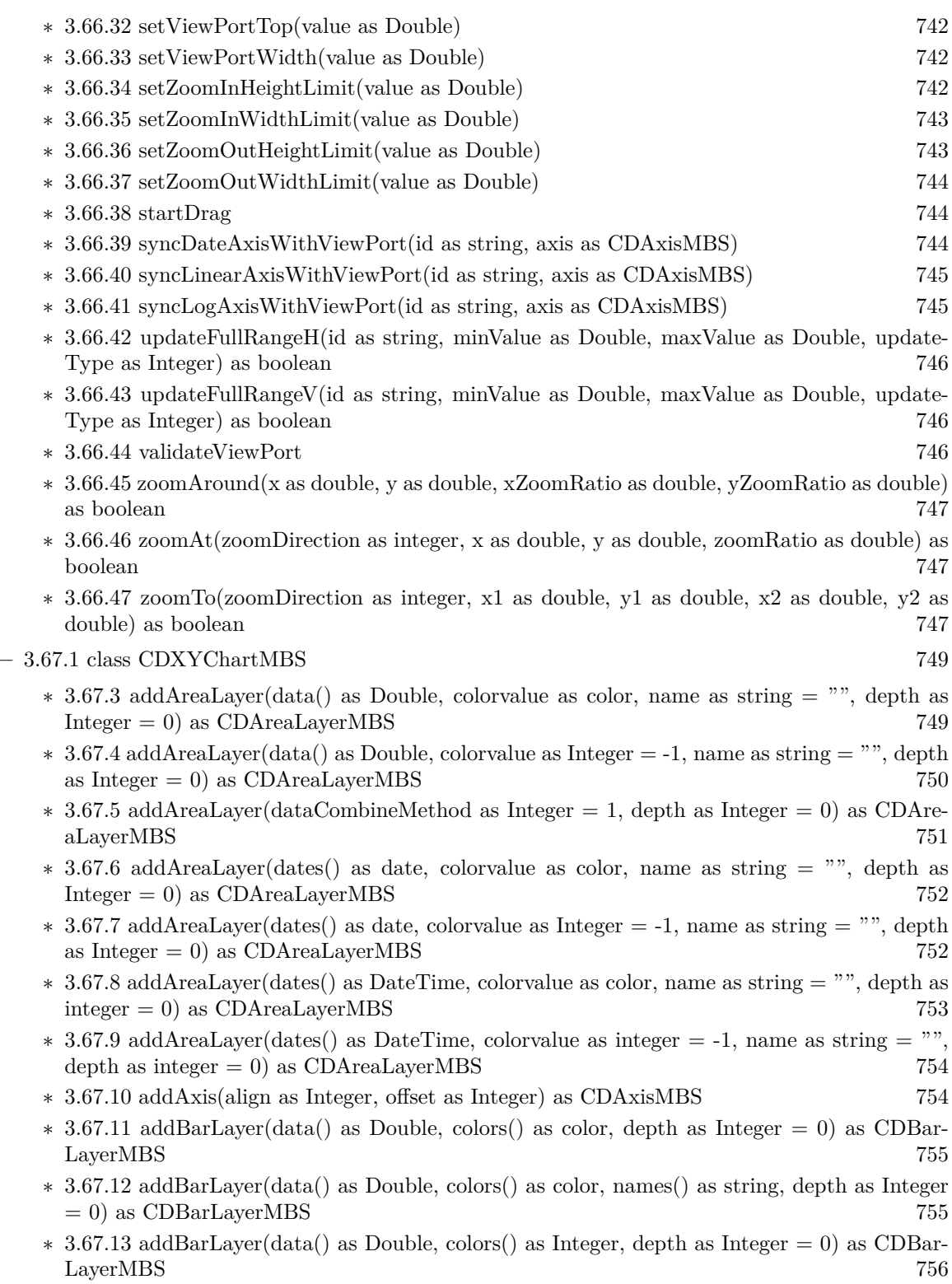

- ∗ [3.67.14](#page-756-0) addBarLayer(data() as Double, colors() as Integer, names() as string, depth as Integer  $= 0$ ) as CDBarLayerMBS [757](#page-756-0)
- ∗ [3.67.15](#page-757-0) addBarLayer(data() as Double, colorvalue as color, name as string = "", depth as  $Integer = 0$ ) as  $CDBarLayerMBS$  [758](#page-757-0)
- ∗ [3.67.16](#page-758-0) addBarLayer(data() as Double, colorvalue as Integer = -1, name as string = "", depth as Integer = 0) as CDBarLayerMBS [759](#page-758-0)
- ∗ [3.67.17](#page-758-1) addBarLayer(dataCombineMethod as Integer = 3, depth as Integer = 0) as CDBar-LayerMBS [759](#page-758-1)
- ∗ [3.67.18](#page-760-0) addBoxLayer(boxTop() as Double, boxBottom() as Double, colorvalue as color, name as string = "") as CDBoxWhiskerLayerMBS [761](#page-760-0)
- ∗ [3.67.19](#page-760-1) addBoxLayer(boxTop() as Double, boxBottom() as Double, colorvalue as Integer =  $-1$ , name as string  $=$  "") as CDBoxWhiskerLayerMBS [761](#page-760-1)
- ∗ [3.67.20](#page-760-2) addBoxWhiskerLayer(boxTop() as Double, boxBottom() as Double) as CDBoxWhisker-**LayerMBS** [761](#page-760-2)
- ∗ [3.67.21](#page-762-0) addBoxWhiskerLayer(boxTop() as Double, boxBottom() as Double, maxData() as Double) as CDBoxWhiskerLayerMBS [763](#page-762-0)
- ∗ [3.67.22](#page-764-0) addBoxWhiskerLayer(boxTop() as Double, boxBottom() as Double, maxData() as Double, minData() as Double) as CDBoxWhiskerLayerMBS [765](#page-764-0)
- ∗ [3.67.23](#page-766-0) addBoxWhiskerLayer(boxTop() as Double, boxBottom() as Double, maxData() as Double, minData() as Double, midData() as Double, fillColor as color, whiskerColor as color, edgeColor as color) as CDBoxWhiskerLayerMBS [767](#page-766-0)
- ∗ [3.67.24](#page-766-1) addBoxWhiskerLayer(boxTop() as Double, boxBottom() as Double, maxData() as Double, minData() as Double, midData() as Double, fillColor as Integer  $= -1$ , whiskerColor as Integer =  $\&$ hffff0001, edgeColor as Integer = -1) as CDBoxWhiskerLayerMBS [767](#page-766-1)
- ∗ [3.67.25](#page-768-0) addBoxWhiskerLayer2(boxTop() as Double, boxBottom() as Double) as CDBoxWhisker-LayerMBS [769](#page-768-0)
- ∗ [3.67.26](#page-769-0) addBoxWhiskerLayer2(boxTop() as Double, boxBottom() as Double, maxData() as Double) as CDBoxWhiskerLayerMBS [770](#page-769-0)
- ∗ [3.67.27](#page-770-0) addBoxWhiskerLayer2(boxTop() as Double, boxBottom() as Double, maxData() as Double, minData() as Double) as CDBoxWhiskerLayerMBS [771](#page-770-0)
- ∗ [3.67.28](#page-772-0) addBoxWhiskerLayer2(boxTop() as Double, boxBottom() as Double, maxData() as Double, minData() as Double, midData() as Double) as CDBoxWhiskerLayerMBS [773](#page-772-0)
- ∗ [3.67.29](#page-773-0) addBoxWhiskerLayer2(boxTop() as Double, boxBottom() as Double, maxData() as Double, minData() as Double, midData() as Double, fillColors() as color, whiskerBrightness as Double  $= 0.5$ ) as CDBoxWhiskerLayerMBS  $774$
- ∗ [3.67.30](#page-774-0) addBoxWhiskerLayer2(boxTop() as Double, boxBottom() as Double, maxData() as Double, minData() as Double, midData() as Double, fillColors() as color, whiskerBrightness as Double, names() as string) as CDBoxWhiskerLayerMBS [775](#page-774-0)
- ∗ [3.67.31](#page-774-1) addBoxWhiskerLayer2(boxTop() as Double, boxBottom() as Double, maxData() as Double, minData() as Double, midData() as Double, fillColors() as Integer, whiskerBrightness as Double = 0.5) as CDBoxWhiskerLayerMBS [775](#page-774-1)
- ∗ [3.67.32](#page-776-0) addBoxWhiskerLayer2(boxTop() as Double, boxBottom() as Double, maxData() as Double, minData() as Double, midData() as Double, fillColors() as Integer, whiskerBrightness as Double, names() as string) as CDBoxWhiskerLayerMBS [777](#page-776-0)
- ∗ [3.67.33](#page-777-0) addCandleStickLayer(highData() as Double, lowData() as Double, openData() as Double, closeData() as Double, riseColor as color, fallColor as color, edgeColor as color) as CDCandleStickLayerMBS [778](#page-777-0)
- ∗ [3.67.34](#page-777-1) addCandleStickLayer(highData() as Double, lowData() as Double, openData() as Double, closeData() as Double, riseColor as Integer  $= -1$ , fallColor as Integer  $= 0$ , edgeColor as Integer  $=$  &hffff0001) as CDCandleStickLayerMBS [778](#page-777-1)
- ∗ [3.67.35](#page-778-0) addContourLayer(xData() as Double, yData() as Double, zData() as Double) as CD-ContourLayerMBS [779](#page-778-0)
- ∗ [3.67.36](#page-779-0) addDiscreteHeatMapLayer(xGrid() as double, yGrid() as Double, zData() as Double) as CDDiscreteHeatMapLayerMBS [780](#page-779-0)
- ∗ [3.67.37](#page-779-1) addDiscreteHeatMapLayer(zData() as Double, xCount as Integer) as CDDiscrete-HeatMapLayerMBS [780](#page-779-1)
- ∗ [3.67.38](#page-780-0) addHLOCLayer as CDHLOCLayerMBS [781](#page-780-0)
- ∗ [3.67.39](#page-781-0) addHLOCLayer(highData() as Double, lowData() as Double) as CDHLOCLayerMBS [782](#page-781-0)
- ∗ [3.67.40](#page-782-0) addHLOCLayer(highData() as Double, lowData() as Double, openData() as Double) as CDHLOCLayerMBS [783](#page-782-0)
- ∗ [3.67.41](#page-784-0) addHLOCLayer(highData() as Double, lowData() as Double, openData() as Double, closeData() as Double, colorValue as color) as CDHLOCLayerMBS [785](#page-784-0)
- ∗ [3.67.42](#page-784-1) addHLOCLayer(highData() as Double, lowData() as Double, openData() as Double, closeData() as Double, colorValue as Integer = -1) as CDHLOCLayerMBS [785](#page-784-1)
- ∗ [3.67.43](#page-786-0) addHLOCLayer(highData() as Double, lowData() as Double, openData() as Double, closeData() as Double, upColor as color, downColor as color, colorMode as Integer  $= -1$ ) as CDHLOCLayerMBS [787](#page-786-0)
- ∗ [3.67.44](#page-786-1) addHLOCLayer(highData() as Double, lowData() as Double, openData() as Double, closeData() as Double, upColor as color, downColor as color, colorMode as Integer, leadValue as Double) as CDHLOCLayerMBS [787](#page-786-1)
- ∗ [3.67.45](#page-787-0) addHLOCLayer(highData() as Double, lowData() as Double, openData() as Double, closeData() as Double, upColor as Integer, downColor as Integer, colorMode as Integer = -1) as CDHLOCLayerMBS [788](#page-787-0)
- ∗ [3.67.46](#page-788-0) addHLOCLayer(highData() as Double, lowData() as Double, openData() as Double, closeData() as Double, upColor as Integer, downColor as Integer, colorMode as Integer, leadValue as Double) as CDHLOCLayerMBS [789](#page-788-0)
- ∗ [3.67.47](#page-790-0) addInterLineLayer(line1 as CDLineObjMBS, line2 as CDLineObjMBS, color12 as color, color21 as color) as CDInterLineLayerMBS [791](#page-790-0)
- ∗ [3.67.48](#page-790-1) addInterLineLayer(line1 as CDLineObjMBS, line2 as CDLineObjMBS, color12 as Integer, color21 as Integer = -1) as CDInterLineLayerMBS [791](#page-790-1)
- ∗ [3.67.49](#page-791-0) addLineLayer(data as CDArrayMBS, colorvalue as color, name as string = "", depth as Integer  $= 0$ ) as CDLineLayerMBS [792](#page-791-0)
- ∗ [3.67.50](#page-791-1) addLineLayer(data as CDArrayMBS, colorvalue as Integer = -1, name as string = "", depth as Integer  $= 0$ ) as CDLineLayerMBS [792](#page-791-1)
- ∗ [3.67.51](#page-792-0) addLineLayer(data() as Double, colorvalue as color, name as string = "", depth as Integer = 0) as CDLineLayerMBS [793](#page-792-0)
- $*$  [3.67.52](#page-792-1) addLineLayer(data() as Double, colorvalue as Integer = -1, name as string = "", depth as Integer = 0) as CDLineLayerMBS [793](#page-792-1)
- ∗ [3.67.53](#page-793-0) addLineLayer(dataCombineMethod as Integer = 0, depth as Integer = 0) as CD-LineLayerMBS [794](#page-793-0)
- ∗ [3.67.54](#page-794-0) addLineLayer(fastDB as CDDataAcceleratorMBS, seriesId as string, color as integer  $=$  -1, name as string  $=$  "") as CDLineLayerMBS [795](#page-794-0)
- ∗ [3.67.55](#page-795-0) addScatterLayer(xData() as Double, yData() as Double, name as string = "", symbol as Integer  $= 1$ , symbolSize as Integer  $= 5$ , fillColor as Integer  $= -1$ , edgeColor as Integer  $=$ -1) as CDScatterLayerMBS [796](#page-795-0)
- ∗ [3.67.56](#page-796-0) addScatterLayer(xData() as Double, yData() as Double, name as string, symbol as Integer, symbolSize as Integer, fillColor as color, edgeColor as color) as CDScatterLayerMBS [797](#page-796-0)
- ∗ [3.67.57](#page-797-0) addScatterLayer(xDate() as date, yDate() as date, name as string = "", symbol as Integer  $= 1$ , symbolSize as Integer  $= 5$ , fillColor as Integer  $= -1$ , edgeColor as Integer  $= -1$ ) as CDScatterLayerMBS [798](#page-797-0)
- ∗ [3.67.58](#page-798-0) addScatterLayer(xDate() as date, yDate() as date, name as string, symbol as Integer, symbolSize as Integer, fillColor as color, edgeColor as color) as CDScatterLayerMBS [799](#page-798-0)
- ∗ [3.67.59](#page-799-0) addScatterLayer(xDate() as date, yDate() as Double, name as string = "", symbol as Integer  $= 1$ , symbolSize as Integer  $= 5$ , fillColor as Integer  $= -1$ , edgeColor as Integer  $= -1$ ) as CDScatterLayerMBS [800](#page-799-0)
- ∗ [3.67.60](#page-800-0) addScatterLayer(xDate() as date, yDate() as Double, name as string, symbol as Integer, symbolSize as Integer, fillColor as color, edgeColor as color) as CDScatterLayerMBS [801](#page-800-0)
- ∗ [3.67.61](#page-802-0) addScatterLayer(xDate() as DateTime, yDate() as DateTime, name as string = "", symbol as integer  $= 1$ , symbolSize as integer  $= 5$ , fillColor as integer  $= -1$ , edgeColor as  $integer = -1)$  as  $CDScatterLayerMBS$  [803](#page-802-0)
- ∗ [3.67.62](#page-803-0) addScatterLayer(xDate() as DateTime, yDate() as DateTime, name as string, symbol as integer, symbolSize as integer, fillColor as color, edgeColor as color) as CDScatterLay-erMBS [804](#page-803-0)
- ∗ [3.67.63](#page-803-1) addScatterLayer(xDate() as DateTime, yDate() as double, name as string = "", symbol as integer  $= 1$ , symbolSize as integer  $= 5$ , fillColor as integer  $= -1$ , edgeColor as integer  $=$  -1) as CDScatterLayerMBS [804](#page-803-1)
- ∗ [3.67.64](#page-804-0) addScatterLayer(xDate() as DateTime, yDate() as double, name as string, symbol as integer, symbolSize as integer, fillColor as color, edgeColor as color) as CDScatterLayerMBS [805](#page-804-0)
- ∗ [3.67.65](#page-805-0) addScatterLayer(xDate() as Double, yDate() as date, name as string = "", symbol as Integer  $= 1$ , symbolSize as Integer  $= 5$ , fillColor as Integer  $= -1$ , edgeColor as Integer  $= -1$ ) as CDScatterLayerMBS [806](#page-805-0)
- ∗ [3.67.66](#page-807-0) addScatterLayer(xDate() as Double, yDate() as date, name as string, symbol as Integer, symbolSize as Integer, fillColor as color, edgeColor as color) as CDScatterLayerMBS [808](#page-807-0)
- ∗ [3.67.67](#page-808-0) addScatterLayer(xDate() as double, yDate() as DateTime, name as string = "", symbol as integer  $= 1$ , symbolSize as integer  $= 5$ , fillColor as integer  $= -1$ , edgeColor as integer  $=$  -1) as CDScatterLayerMBS [809](#page-808-0)
- ∗ [3.67.68](#page-809-0) addScatterLayer(xDate() as double, yDate() as DateTime, name as string, symbol as integer, symbolSize as integer, fillColor as color, edgeColor as color) as CDScatterLayerMBS [810](#page-809-0)
- ∗ [3.67.69](#page-810-0) addSplineLayer as CDSplineLayerMBS [811](#page-810-0)

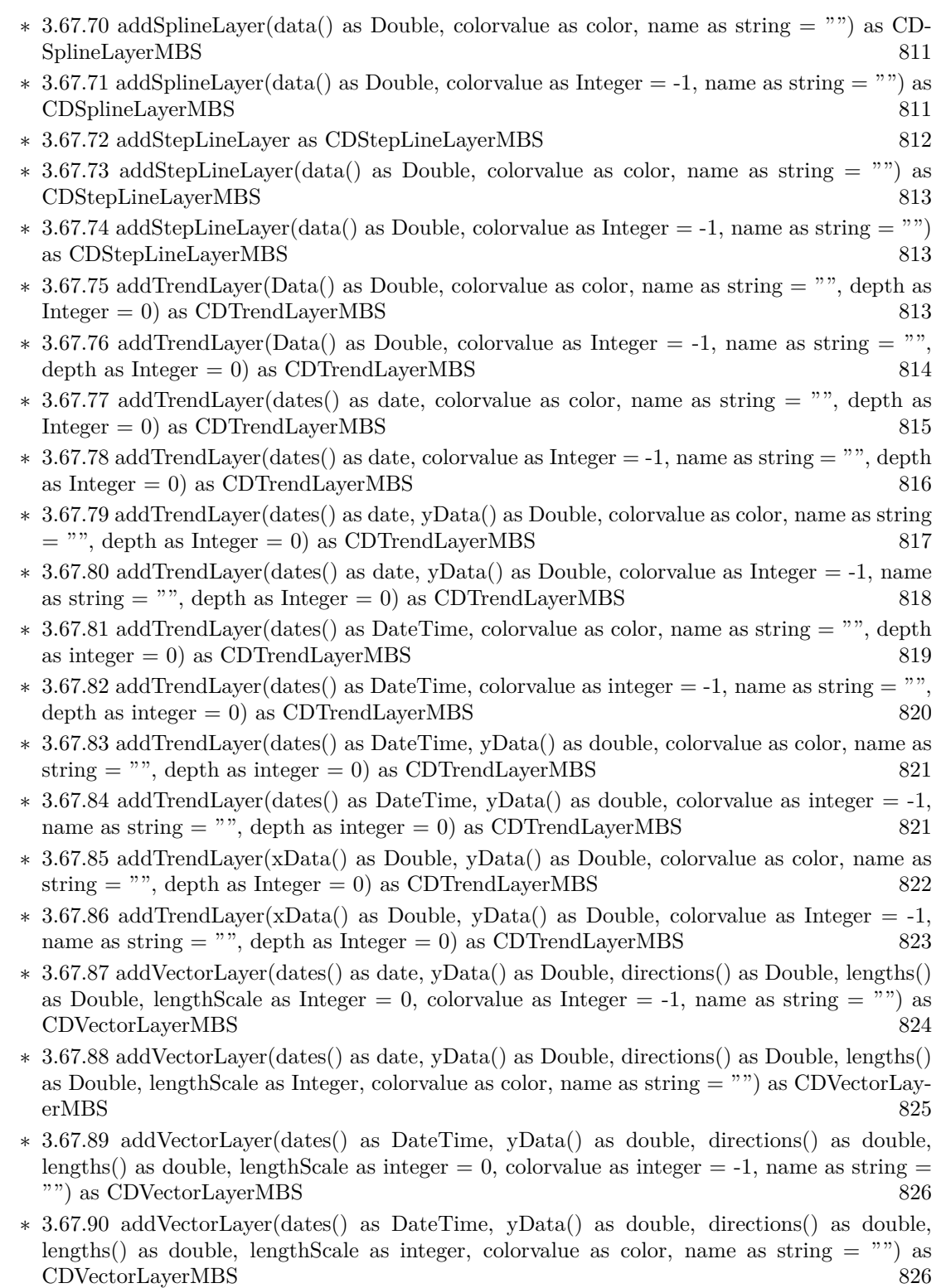

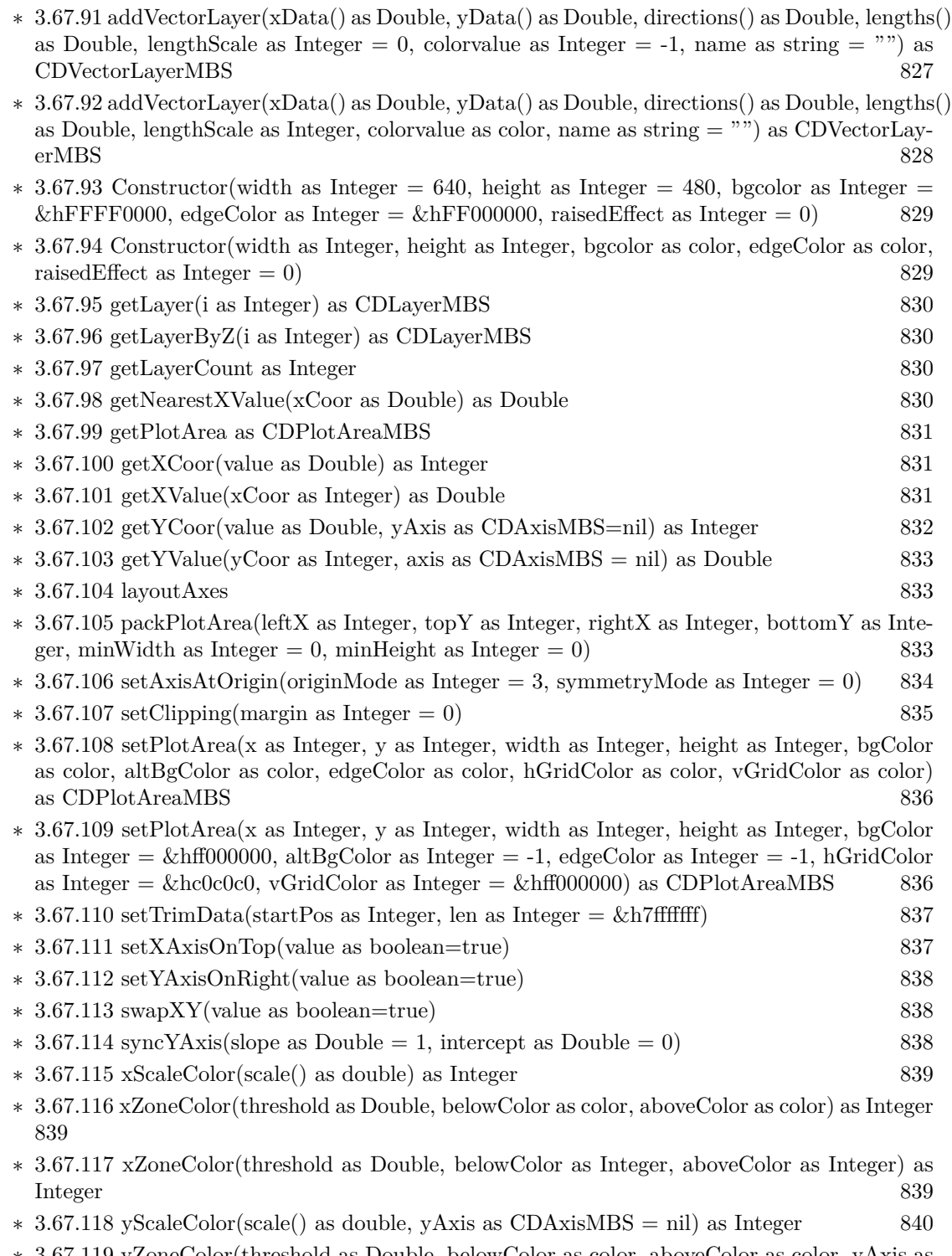

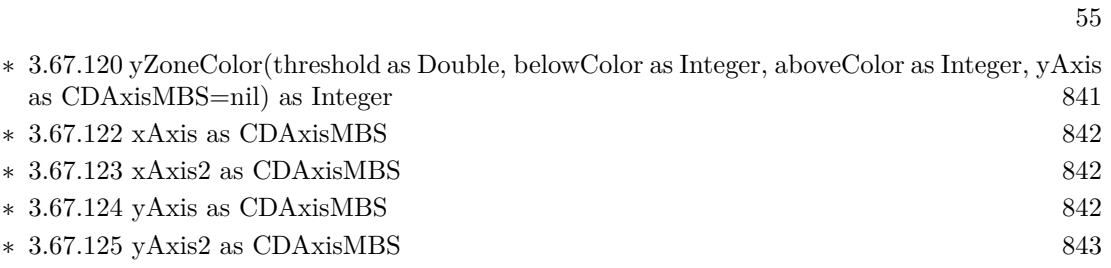

# **Chapter 2**

# **List of all classes**

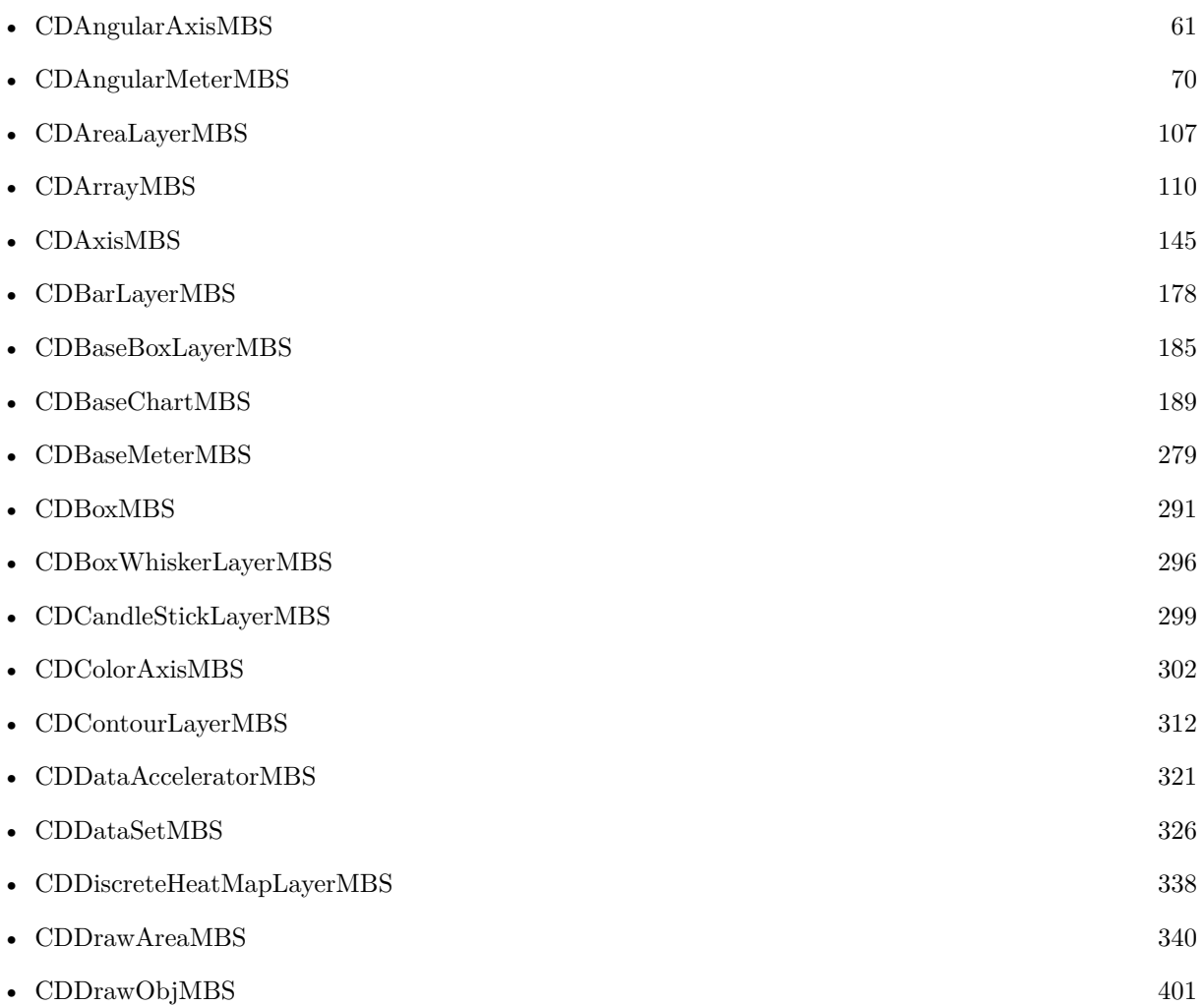

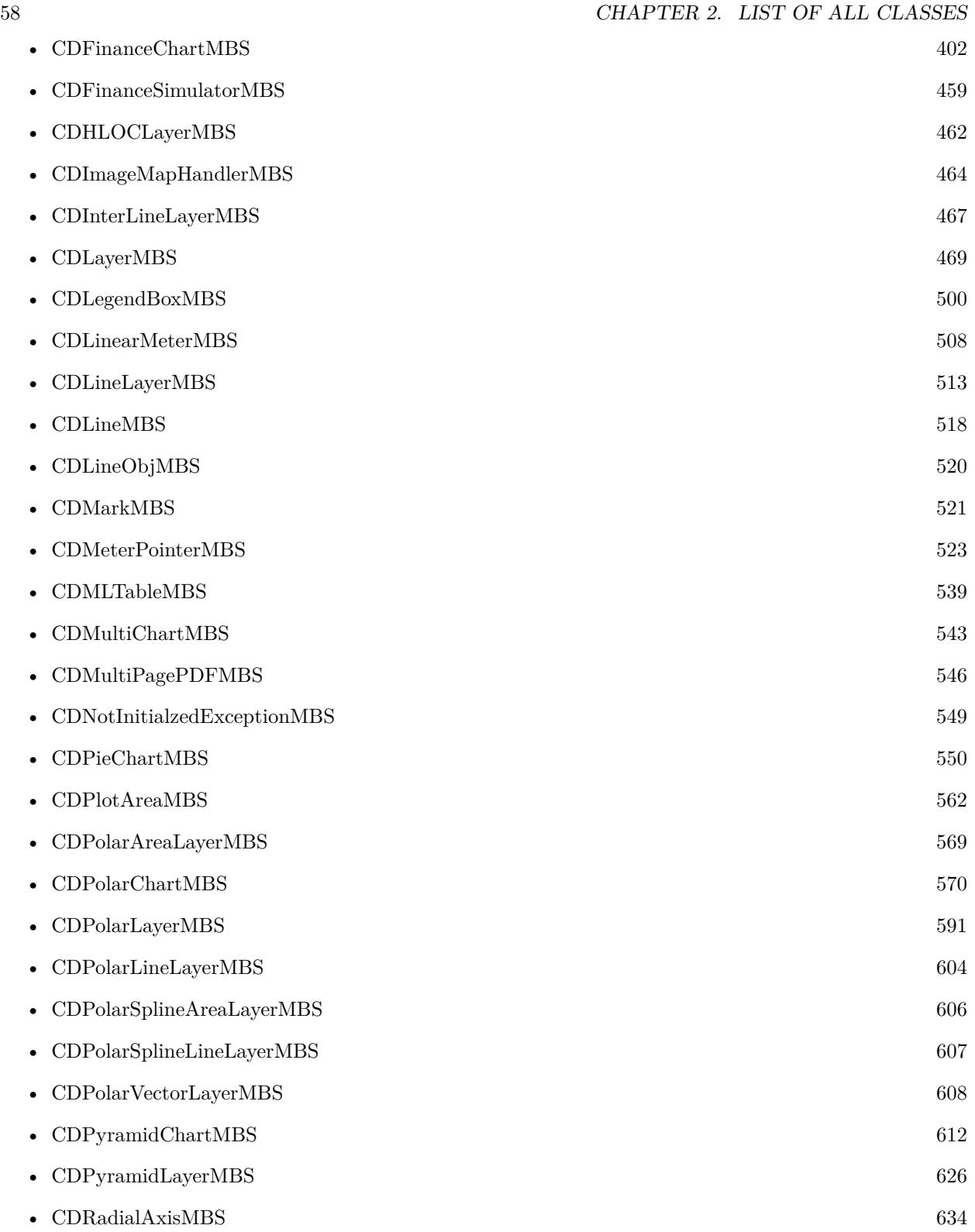

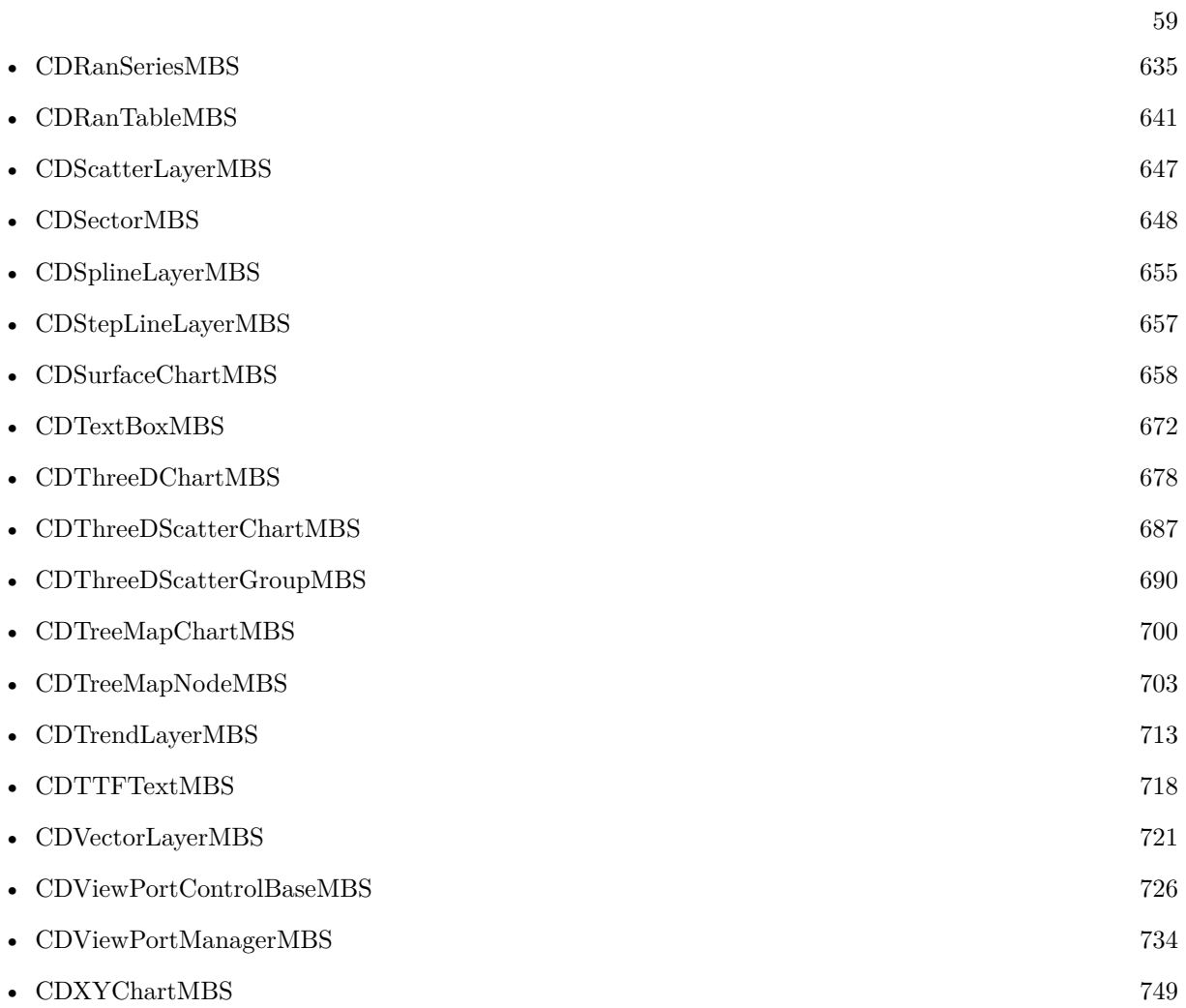

## **Chapter 3**

## **ChartDirector**

## **3.1 class CDAngularAxisMBS**

#### <span id="page-60-0"></span>**3.1.1 class CDAngularAxisMBS**

Plugin Version: 8.2, Platforms: macOS, Linux, Windows, Targets: All.

**Function:** The AngularAxis class represents angular axes in polar charts. The angular axis is the axis representing the angular component of a polar coordinate.

**Notes:** This is an abstract class. You can't create an instance, but you can get one from various plugin functions.

## **3.1.2 Methods**

#### **3.1.3 addLabel(pos as Double, label as string)**

Plugin Version: 8.2, Platforms: macOS, Linux, Windows, Targets: All.

**Function:** Adds an extra label on the axis. **Notes:**

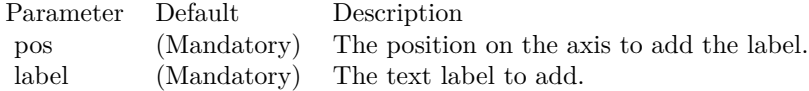

## <span id="page-61-1"></span>**3.1.4 addZone(startValue as Double, endValue as Double, fillColor as color, edgeColor as color)**

Plugin Version: 11.1, Platforms: macOS, Linux, Windows, Targets: All.

**Function:** Same as the other addZone method, but uses color instead of integer data type for passing color values. See also:

- [3.1.5](#page-61-0) addZone(startValue as Double, endValue as Double, fillColor as Integer, edgeColor as Integer =  $-1)$  [62](#page-61-0)
- [3.1.6](#page-62-0) addZone(startValue as Double, endValue as Double, startRadius as Double, endRadius as Double, fillColor as color, edgeColor as color) [63](#page-62-0)
- [3.1.7](#page-62-1) addZone(startValue as Double, endValue as Double, startRadius as Double, endRadius as Double, fillColor as Integer, edgeColor as Integer) [63](#page-62-1)

### <span id="page-61-0"></span>**3.1.5 addZone(startValue as Double, endValue as Double, fillColor as Integer, edgeColor as Integer = -1)**

Plugin Version: 8.2, Platforms: macOS, Linux, Windows, Targets: All.

**Function:** Adds an angular zone to the polar chart.

**Notes:** This method is just a short cut to AngularAxis.addZone, in which the starting radius is always 0, and ending radius is the radius of the polar plot region. In other words, the angular zone is a sector on the polar chart.

Parameters:

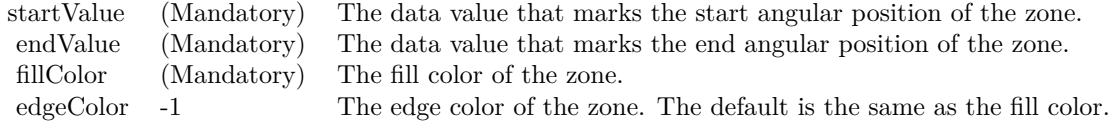

#### See also:

- [3.1.4](#page-61-1) addZone(startValue as Double, endValue as Double, fillColor as color, edgeColor as color) [62](#page-61-1)
- [3.1.6](#page-62-0) addZone(startValue as Double, endValue as Double, startRadius as Double, endRadius as Double, fillColor as color, edgeColor as color) [63](#page-62-0)
- [3.1.7](#page-62-1) addZone(startValue as Double, endValue as Double, startRadius as Double, endRadius as Double, fillColor as Integer, edgeColor as Integer) [63](#page-62-1)

#### 3.1. CLASS CDANGULARAXISMBS 63

## <span id="page-62-0"></span>**3.1.6 addZone(startValue as Double, endValue as Double, startRadius as Double, endRadius as Double, fillColor as color, edgeColor as color)**

Plugin Version: 11.1, Platforms: macOS, Linux, Windows, Targets: All.

**Function:** Same as the other addZone method, but uses color instead of integer data type for passing color values. See also:

- [3.1.4](#page-61-1) addZone(startValue as Double, endValue as Double, fillColor as color, edgeColor as color) [62](#page-61-1)
- [3.1.5](#page-61-0) addZone(startValue as Double, endValue as Double, fillColor as Integer, edgeColor as Integer =  $-1)$  [62](#page-61-0)
- [3.1.7](#page-62-1) addZone(startValue as Double, endValue as Double, startRadius as Double, endRadius as Double, fillColor as Integer, edgeColor as Integer) [63](#page-62-1)

#### <span id="page-62-1"></span>**3.1.7 addZone(startValue as Double, endValue as Double, startRadius as Double, endRadius as Double, fillColor as Integer, edgeColor as Integer)**

Plugin Version: 8.2, Platforms: macOS, Linux, Windows, Targets: All.

**Function:** Adds an angular zone to the polar chart.

**Notes:** An angular zone marks an angular region that spans from a start angle to an end angle, where the angles are specified as data values on the angular axis scale. The addZone method allows you to specify a starting and ending radius in pixels for drawing the zone.

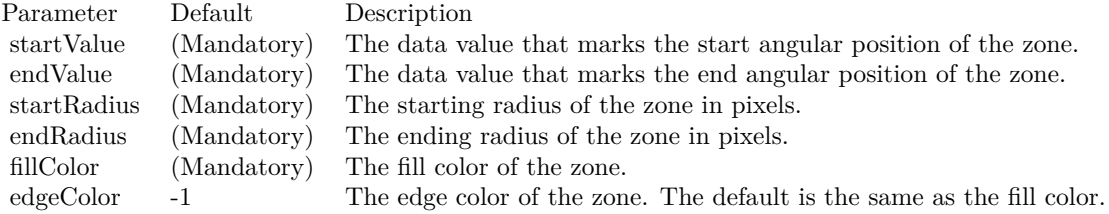

#### See also:

- [3.1.4](#page-61-1) addZone(startValue as Double, endValue as Double, fillColor as color, edgeColor as color) [62](#page-61-1)
- [3.1.5](#page-61-0) addZone(startValue as Double, endValue as Double, fillColor as Integer, edgeColor as Integer =  $-1)$  [62](#page-61-0)
- [3.1.6](#page-62-0) addZone(startValue as Double, endValue as Double, startRadius as Double, endRadius as Double, fillColor as color, edgeColor as color) [63](#page-62-0)

#### **3.1.8 Constructor**

Plugin Version: 15.2, Platforms: macOS, Linux, Windows, Targets: All.

**Function:** The private constructor.

## **3.1.9 getAxisImageMap(noOfSegments as Integer, mapWidth as Integer, url as string, queryFormat as string = "", extraAttr as string = "", offsetX as** Integer  $= 0$ , offset Y as Integer  $= 0$ ) as string

Plugin Version: 8.2, Platforms: macOS, Linux, Windows, Targets: All.

Function: Generates an HTML image map for the axis itself.

**Notes:** This method is similar to AngularAxis.getHTMLImageMap. The difference is instead of generating an image map for the labels, it generates an image map for the axis itself. The axis will be divided into a number of segments, with an image map entry created for each segment.

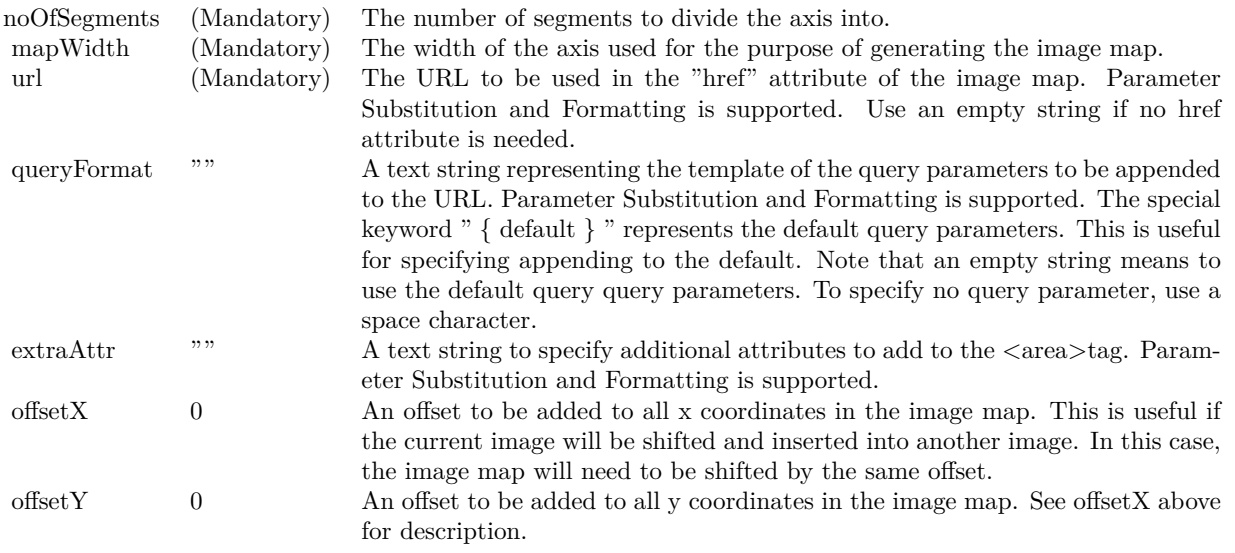

Return Value A text string containing the image map generated.

## **3.1.10 getHTMLImageMap(url as string, queryFormat as string = "", extraAttr** as string  $=$  "", offsetX as Integer  $= 0$ , offsetY as Integer  $= 0$ ) as string

Plugin Version: 8.2, Platforms: macOS, Linux, Windows, Targets: All.

#### 3.1. CLASS CDANGULARAXISMBS 65

Function: Generates an HTML image map for the axis labels.

**Notes:** This method should be called only after creating the chart image (eg. using BaseChart.makeChart). The image map cannot be determined without creating the chart image first.

This method accepts a URL as its argument. When generating an image map, it appends query parameters to the URL to indicate which legend entry the user has clicked.

The following is an example image map generated for an axis with 3 labels.

 $\langle$  area shape="rect" coords="30,220,70,239" href="handler.asp?value=0&label=John">  $\langle$ area shape="rect" coords="70,220,110,239" href="handler.asp?value=1&label=Mary">  $\langle$ area shape="rect" coords="110,220,150,239" href="handler.asp?value=2&label=Peter">

The image map consists of multiple  $\langle \text{area}\rangle$ tags, one for each label. In the "href" attributes, query parameters are appended to the URL to provide information on the label clicked.

The image map produces by ChartDirector does not include the  $\langle map \rangle$ and  $\langle map \rangle$ tag. This is intentional so that you can add additional custom  $\langle \text{area}\rangle$  tags to the image map, or append multiple image maps together.

The format of the appended URL parameters is determined using the queryFormat argument, which by default is:

value=  $\{ value \}$  &label=  $\{ label \}$ 

The texts in curly brackets (i.e. { value } , { label } ) will be replaced by the actual values when generating the image map. For example, { label } will be replaced by the label text.

Please refer to Parameter Substitution and Formatting on all available parameters and how to format them. In addition to customizing the query parameters, ChartDirector supports additional HTML attributes in the <area>tags using the extraAttr argument.

For example, the following extraAttr will add a "title" HTML attribute to every  $\langle \text{area}\rangle$  tag. The "title" attribute will be displayed as "tool tip" when the mouse moves over the image map.

title='Click me for details on { label } '

Another common usage of the extraAttr argument is to add "onmouseover" and "onmouseout" HTML attributes to handle user interaction using Javascript on the browser.

Return Value A text string containing the image map generated.

#### **3.1.11 setLabelGap(d as Integer)**

Plugin Version: 8.2, Platforms: macOS, Linux, Windows, Targets: All.

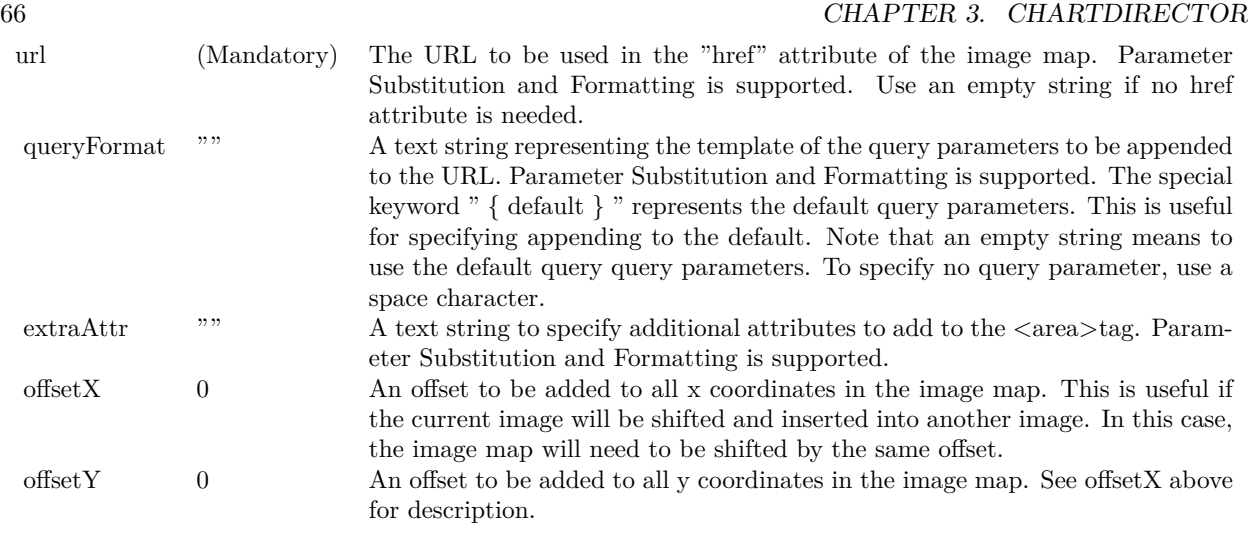

**Function:** Sets the distance between the axis labels and the axis. **Notes:** Parameters:

d (Mandatory) The distance between the axis label and axis in pixels.

#### <span id="page-65-0"></span>**3.1.12 setLabels(labels() as Double, formatString as string = "") as CDTextBoxMBS**

Plugin Version: 8.2, Platforms: macOS, Linux, Windows, Targets: All.

**Function:** Sets the numeric labels to be used on the axis.

**Notes:** This method is typically used to set the angular axis to enumerated scale. For more details on what is enumerated axis scale, please refer to AngularAxis.setLabels. In some cases, it may be desirable to skip some labels. If you want to leave a label position empty, use kNoValue as the axis label.

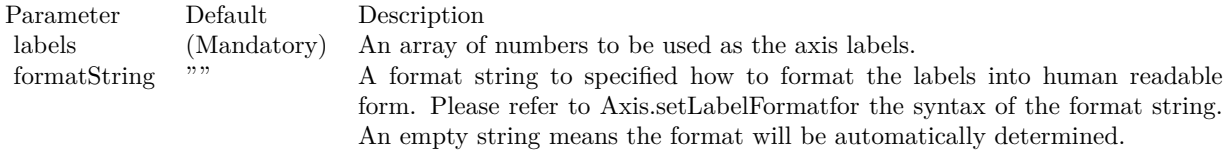

Return Value

A TextBox object representing the prototype of the obj. This may be used to fine-tune the appearance of the obj.

See also:

• [3.1.13](#page-66-0) setLabels(labels() as string) as CDTextBoxMBS [67](#page-66-0)

#### 3.1. CLASS CDANGULARAXISMBS 67

#### <span id="page-66-0"></span>**3.1.13 setLabels(labels() as string) as CDTextBoxMBS**

Plugin Version: 8.2, Platforms: macOS, Linux, Windows, Targets: All.

**Function:** Sets the text labels to be used on the axis. **Notes:**

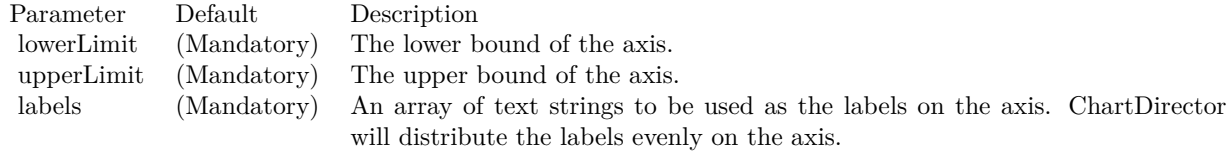

This method is typically used in radar charts to set the angular axis to enumerated scale.

In enumerated scale, the labels are laid out evenly on the perimeter of the polar plot area. It is like the labels are at on the vertices of an n-side polygon, where n is the number of labels. Radial grid lines are drawn from the center to the vertices.

The angular coordinates of the data points are determined based on their position in the data array. The first data point will be at the same angular coordinate as the first vertex, the second data point at the second vertex, and so on.

Internally, ChartDirector will assign a value of 0 to the first axis label, 1 to the second axis label, and so on. These values are not visible. Only the axis labels are visible. However, these values may be useful for some ChartDirector features that need to reference the axis position by value, such as adding extra labels using AngularAxis.addLabel.

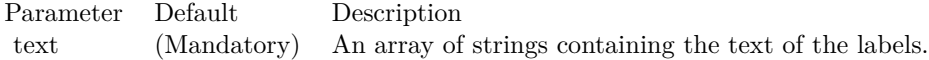

Return Value

A TextBox object representing the prototype of the obj. This may be used to fine-tune the appearance of the obj.

See also:

• [3.1.12](#page-65-0) setLabels(labels() as Double, formatString as string = "") as CDTextBoxMBS [66](#page-65-0)

#### **3.1.14 setLabelStyle(font as string = "bold", fontsize as Double = 8, fontcolor as Integer = &hffff0002, fontAngle as Double = 0) as CDTextBoxMBS**

Plugin Version: 8.2, Platforms: macOS, Linux, Windows, Targets: All.

**Function:** Sets the font style used to for the axis labels. **Notes:** See Font Specification for details on various font attributes.

Return Value

A TextBox object representing the prototype of the obj. This may be used to fine-tune the appearance of

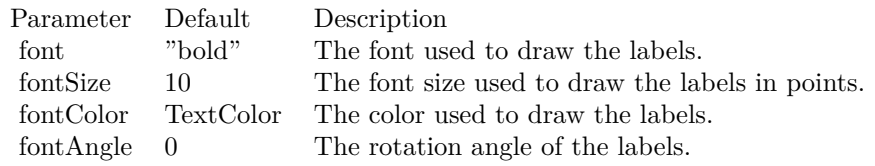

the obj.

See font specification here:

http://www.monkeybreadsoftware.net/faq-chartdirectorfontspecification.shtml

## <span id="page-67-1"></span>**3.1.15 setLinearScale(lowerLimit as Double, upperLimit as Double, labels() as string)**

Plugin Version: 8.2, Platforms: macOS, Linux, Windows, Targets: All.

**Function:** Sets the axis to use the given linear scale and the given labels. **Notes:**

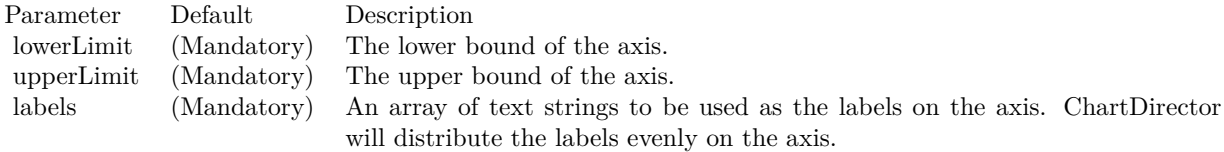

See also:

• [3.1.16](#page-67-0) setLinearScale(lowerLimit as Double, upperLimit as Double, majorTickInc as Double =  $0$ , minorTickInc as Double  $= 0$ ) [68](#page-67-0)

#### <span id="page-67-0"></span>**3.1.16 setLinearScale(lowerLimit as Double, upperLimit as Double, majorTick-**Inc as  $Double = 0$ , minorTickInc as  $Double = 0$ )

Plugin Version: 8.2, Platforms: macOS, Linux, Windows, Targets: All.

**Function:** Sets the axis to use the given linear scale. **Notes:**

See also:

• [3.1.15](#page-67-1) setLinearScale(lowerLimit as Double, upperLimit as Double, labels() as string) [68](#page-67-1)

#### 3.1. CLASS CDANGULARAXISMBS 69

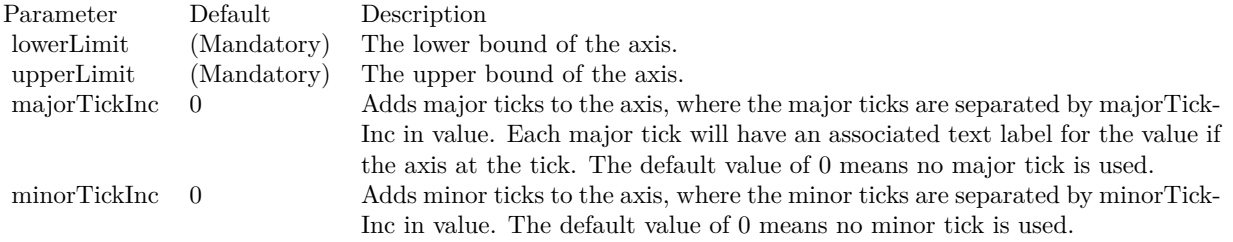

## **3.2 class CDAngularMeterMBS**

## <span id="page-69-0"></span>**3.2.1 class CDAngularMeterMBS**

Plugin Version: 8.2, Platforms: macOS, Linux, Windows, Targets: All.

**Function:** The AngularMeter class represents angular meters. **Example:**

// The value to display on the meter  $const$  value  $= 27.48$ 

// Create an AngularMeter object of size 200 x 115 pixels, with silver background // color, black border, 2 pixel 3D border border and rounded corners dim m as new CDAngularMeterMBS(200, 115, CDBaseChartMBS.silverColor, &h000000, 2) m.setRoundedFrame

 $//$  Set the meter center at  $(100, 100)$ , with radius 85 pixels, and span from -90  $// to +90 degrees (semi-circle)$ m.setMeter(100, 100, 85, -90, 90)

// Meter scale is 0 - 100, with major tick every 20 units, minor tick every 10 // units, and micro tick every 5 units m.setScale(0, 100, 20, 10, 5)

 $//$  Set  $0 - 60$  as green (66FF66) zone m.addZone(0, 60, 0, 85, &h66ff66)

// Set  $60 - 80$  as yellow (FFFF33) zone m.addZone(60, 80, 0, 85, &hffff33)

// Set 80 - 100 as red (FF6666) zone m.addZone(80, 100, 0, 85, &hff6666)

// Add a text label centered at (100, 60) with 12 pts Arial Bold font call m.addText(100, 60, "PSI", "arialbd.ttf", 12, CDBaseChartMBS.kTextColor, CDBaseChartMBS.kCenter)

// Add a text box at the top right corner of the meter showing the value  $//$  formatted to 2 decimal places, using white text on a black background, and  $//$  with 1 pixel 3D depressed border m.addText(156, 8, m.formatValue(value, "2"), "arial.ttf", 8, &hffffff).setBackground(&h000000, 0, -1)

// Add a semi-transparent blue (40666699) pointer with black border at the // specified value call m.addPointer(value, &h40666699, &h000000)

// Output the chart

#### 3.2. CLASS CDANGULARMETERMBS 71

Backdrop=m.makeChartPicture

**Notes:** Subclass of the CDBaseMeterMBS class. **Blog Entries**

- [ChartDirector Meters and Gauges](https://www.mbsplugins.de/archive/2023-04-17/ChartDirector_Meters_and_Gauge/monkeybreadsoftware_blog_xojo)
- [MBS Xojo Plugins, version 20.4pr2](https://www.mbsplugins.de/archive/2020-08-03/MBS_Xojo_Plugins_version_204pr/monkeybreadsoftware_blog_xojo)
- [Chart Diagrams with Xojo](https://www.mbsplugins.de/archive/2020-07-20/Chart_Diagrams_with_Xojo/monkeybreadsoftware_blog_xojo)
- [MBS Xojo / Real Studio Plugins, version 15.2pr4](https://www.mbsplugins.de/archive/2015-06-24/MBS_Xojo__Real_Studio_Plugins_/monkeybreadsoftware_blog_xojo)
- [Dock Meter Example](https://www.mbsplugins.de/archive/2015-05-26/Dock_Meter_Example/monkeybreadsoftware_blog_xojo)

#### **Xojo Developer Magazine**

- [7.4, page 35: Easy Charts and Graphs, Using the ChartDirector Plugin](http://www.xdevmag.com/browse/7.4/)
- [21.6, pages 81 to 82: From 0 to 100, Creating Gauges with MBS and ChartDirector by Stefanie Juchmes](http://www.xdevmag.com/browse/21.6/)

#### **3.2.2 Methods**

#### <span id="page-70-1"></span>**3.2.3 addGlare**

Plugin Version: 15.1, Platforms: macOS, Linux, Windows, Targets: All.

**Function:** Adds glare effect to the meter.

**Notes:** The glare effect is created by brightening part of the meter face.

The face is divided by an arc, of which one part is brightened. The glare effect works best for meters with dark background.

All parameters are optional.

See also:

- [3.2.4](#page-70-0) addGlare(radius as Double, span as Double =  $135$ , rotate as Double =  $0.0$ ) [71](#page-70-0)
- [3.2.5](#page-72-0) addGlare(radius as Double, span as Double, rotate as Double, glareRadius as Double, intensity as Double  $= 0.13$   $73$

### <span id="page-70-0"></span>**3.2.4 addGlare(radius as Double, span as Double = 135, rotate as Double = 0.0)**

Plugin Version: 15.1, Platforms: macOS, Linux, Windows, Targets: All.

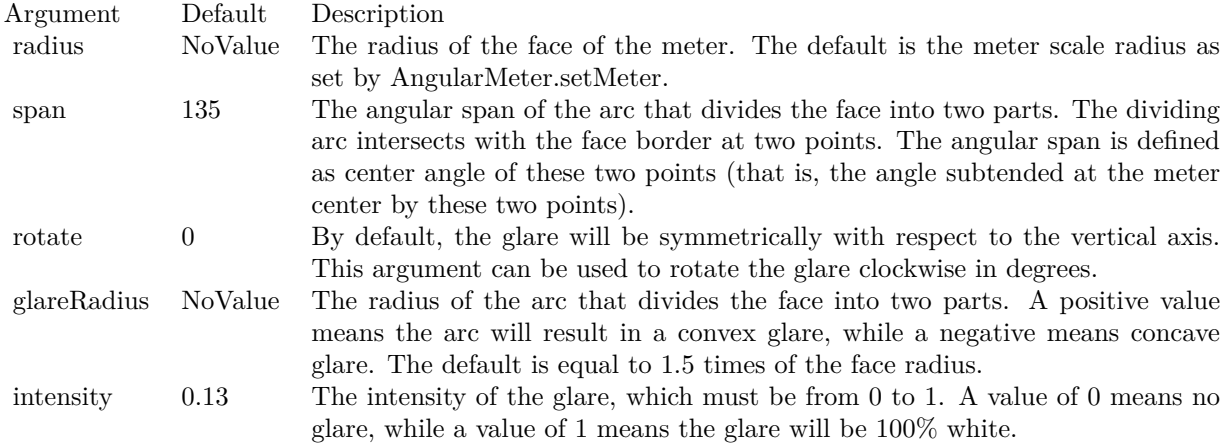

#### **Function:** Adds glare effect to the meter.

**Notes:** The glare effect is created by brightening part of the meter face.

The face is divided by an arc, of which one part is brightened. The glare effect works best for meters with dark background.

All parameters are optional.

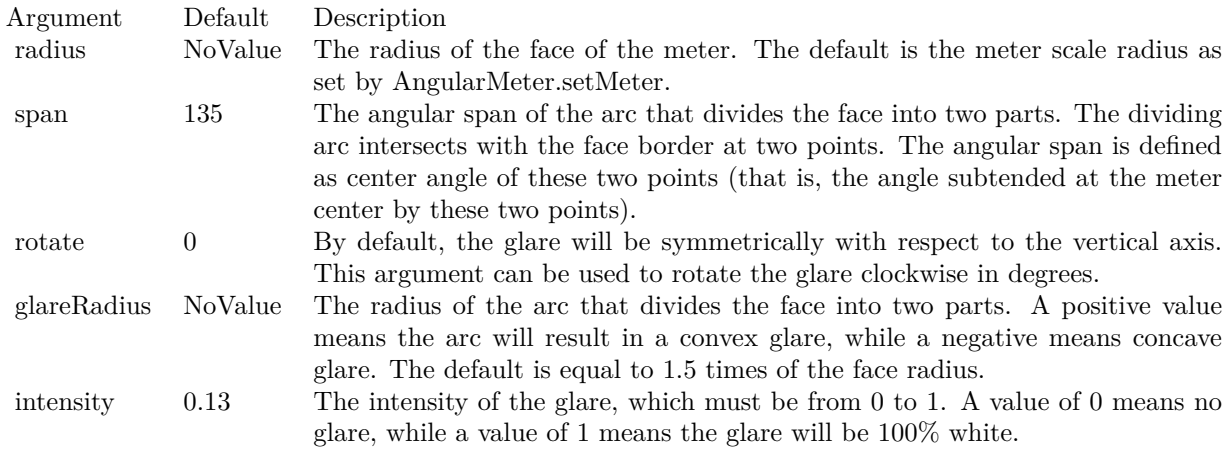

#### See also:

•  $3.2.3$  addGlare  $71$ 

• [3.2.5](#page-72-0) addGlare(radius as Double, span as Double, rotate as Double, glareRadius as Double, intensity as Double  $= 0.13$  [73](#page-72-0)
# **3.2.5 addGlare(radius as Double, span as Double, rotate as Double, glareRadius as Double, intensity as Double = 0.13)**

Plugin Version: 15.1, Platforms: macOS, Linux, Windows, Targets: All.

**Function:** Adds glare effect to the meter.

**Notes:** The glare effect is created by brightening part of the meter face.

The face is divided by an arc, of which one part is brightened. The glare effect works best for meters with dark background.

All parameters are optional.

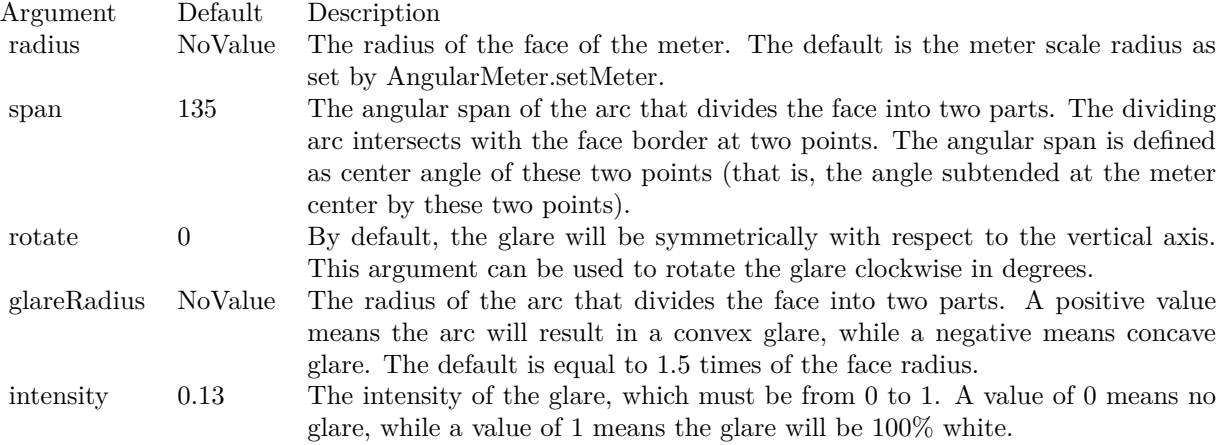

See also:

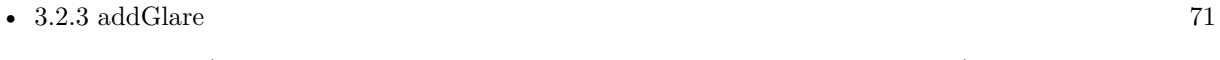

• [3.2.4](#page-70-1) addGlare(radius as Double, span as Double = 135, rotate as Double =  $0.0$ ) [71](#page-70-1)

## <span id="page-72-0"></span>**3.2.6 addPointer(value as Double, fillColor as color, edgeColor as color = &cFFFFFFFF, pointerType as Integer = 6) as CDMeterPointerMBS**

Plugin Version: 15.1, Platforms: macOS, Linux, Windows, Targets: All.

**Function:** Adds a new style pointer to the meter.

**Notes:** When compared to classical pointers (added by CDBaseMeterMBS.addPointer), new style pointers are thinner. They are designed to be used with the new style meter cap (see CDAngularMeterMBS.setCap2). They are also designed to have their base and tip movable in the radial direction, which means they can be detached from the center, and can even points from the outside inwards. Parameters are optional and colors can be passed as Integer or color values.

Return a MeterPointer object representing the pointer. You may use this object to fine-tune the appearance

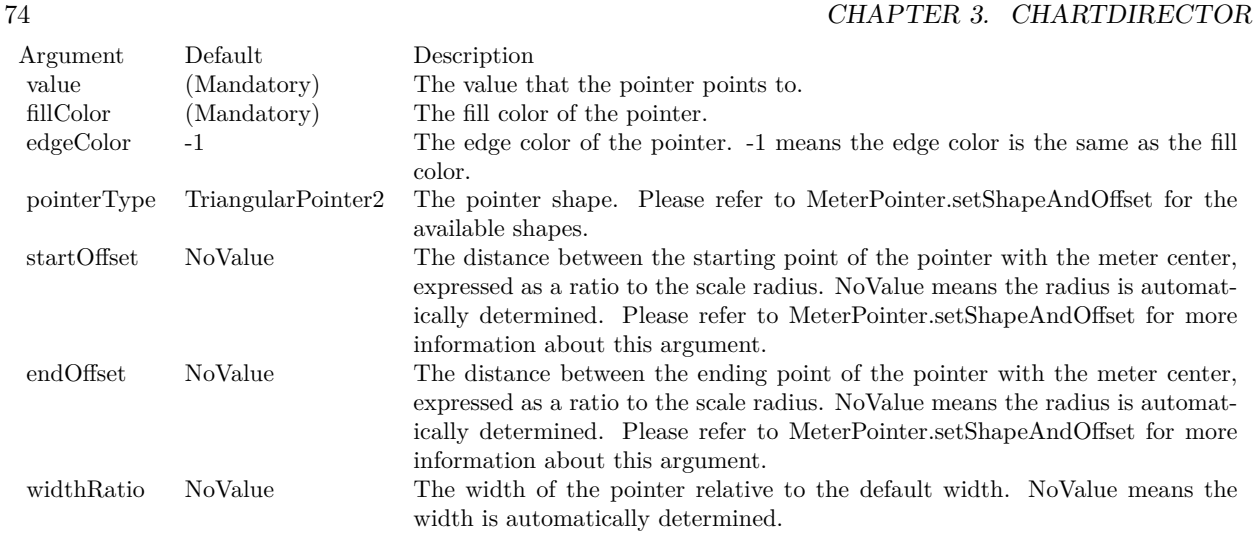

of the pointer. See also:

- [3.2.7](#page-73-0) addPointer(value as Double, fillColor as color, edgeColor as color, pointerType as Integer, startOff-set as Double) as CDMeterPointerMBS [74](#page-73-0)
- [3.2.8](#page-75-0) addPointer(value as Double, fillColor as color, edgeColor as color, pointerType as Integer, startOff-set as Double, endOffset as Double) as CDMeterPointerMBS [76](#page-75-0)
- [3.2.9](#page-76-0) addPointer(value as Double, fillColor as color, edgeColor as color, pointerType as Integer, startOff-set as Double, endOffset as Double, widthRatio as Double) as CDMeterPointerMBS [77](#page-76-0)
- [3.2.10](#page-77-0) addPointer(value as Double, fillColor as Integer, edgeColor as Integer = -1, pointerType as Integer = 6) as CDMeterPointerMBS [78](#page-77-0)
- [3.2.11](#page-78-0) addPointer(value as Double, fillColor as Integer, edgeColor as Integer, pointerType as Integer, startOffset as Double) as CDMeterPointerMBS [79](#page-78-0)
- [3.2.12](#page-79-0) addPointer(value as Double, fillColor as Integer, edgeColor as Integer, pointerType as Integer, startOffset as Double, endOffset as Double) as CDMeterPointerMBS [80](#page-79-0)
- [3.2.13](#page-80-0) addPointer(value as Double, fillColor as Integer, edgeColor as Integer, pointerType as Integer, startOffset as Double, endOffset as Double, widthRatio as Double) as CDMeterPointerMBS [81](#page-80-0)

# <span id="page-73-0"></span>**3.2.7 addPointer(value as Double, fillColor as color, edgeColor as color, pointerType as Integer, startOffset as Double) as CDMeterPointerMBS**

Plugin Version: 15.1, Platforms: macOS, Linux, Windows, Targets: All.

**Function:** Adds a new style pointer to the meter.

**Notes:** When compared to classical pointers (added by CDBaseMeterMBS.addPointer), new style pointers

are thinner. They are designed to be used with the new style meter cap (see CDAngularMeterMBS.setCap2). They are also designed to have their base and tip movable in the radial direction, which means they can be detached from the center, and can even points from the outside inwards.

Parameters are optional and colors can be passed as Integer or color values.

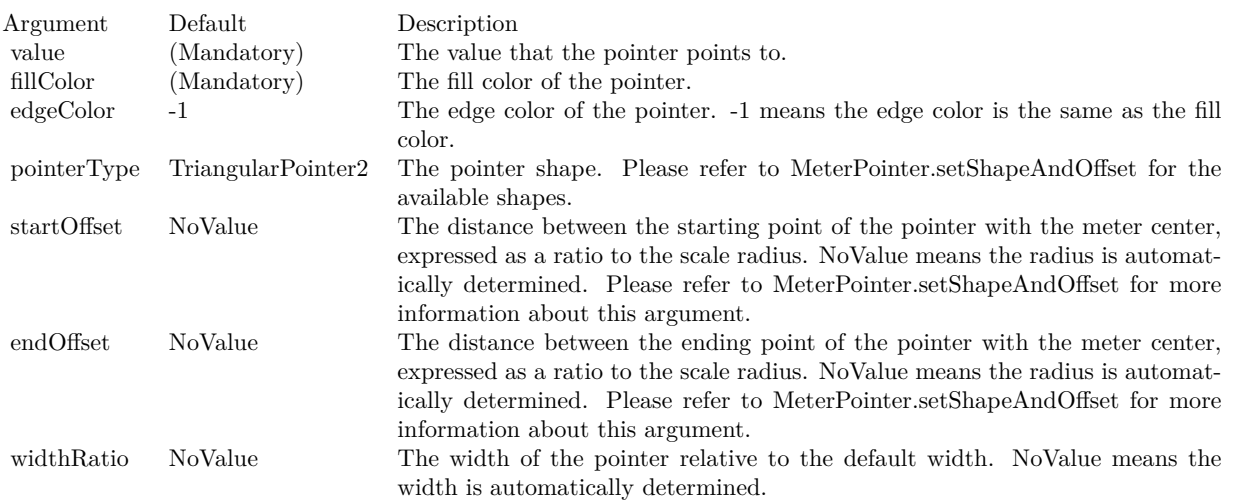

Return a MeterPointer object representing the pointer. You may use this object to fine-tune the appearance of the pointer.

- [3.2.6](#page-72-0) addPointer(value as Double, fillColor as color, edgeColor as color =  $&c$ FFFFFFFFF, pointerType as Integer  $= 6$ ) as CDMeterPointerMBS [73](#page-72-0)
- [3.2.8](#page-75-0) addPointer(value as Double, fillColor as color, edgeColor as color, pointerType as Integer, startOff-set as Double, endOffset as Double) as CDMeterPointerMBS [76](#page-75-0)
- [3.2.9](#page-76-0) addPointer(value as Double, fillColor as color, edgeColor as color, pointerType as Integer, startOff-set as Double, endOffset as Double, widthRatio as Double) as CDMeterPointerMBS [77](#page-76-0)
- [3.2.10](#page-77-0) addPointer(value as Double, fillColor as Integer, edgeColor as Integer = -1, pointerType as Integer = 6) as CDMeterPointerMBS [78](#page-77-0)
- [3.2.11](#page-78-0) addPointer(value as Double, fillColor as Integer, edgeColor as Integer, pointerType as Integer, startOffset as Double) as CDMeterPointerMBS [79](#page-78-0)
- [3.2.12](#page-79-0) addPointer(value as Double, fillColor as Integer, edgeColor as Integer, pointerType as Integer, startOffset as Double, endOffset as Double) as CDMeterPointerMBS [80](#page-79-0)
- [3.2.13](#page-80-0) addPointer(value as Double, fillColor as Integer, edgeColor as Integer, pointerType as Integer, startOffset as Double, endOffset as Double, widthRatio as Double) as CDMeterPointerMBS [81](#page-80-0)

# <span id="page-75-0"></span>**3.2.8 addPointer(value as Double, fillColor as color, edgeColor as color, pointerType as Integer, startOffset as Double, endOffset as Double) as CDMeterPointerMBS**

Plugin Version: 15.1, Platforms: macOS, Linux, Windows, Targets: All.

**Function:** Adds a new style pointer to the meter.

**Notes:** When compared to classical pointers (added by CDBaseMeterMBS.addPointer), new style pointers are thinner. They are designed to be used with the new style meter cap (see CDAngularMeterMBS.setCap2). They are also designed to have their base and tip movable in the radial direction, which means they can be detached from the center, and can even points from the outside inwards.

Parameters are optional and colors can be passed as Integer or color values.

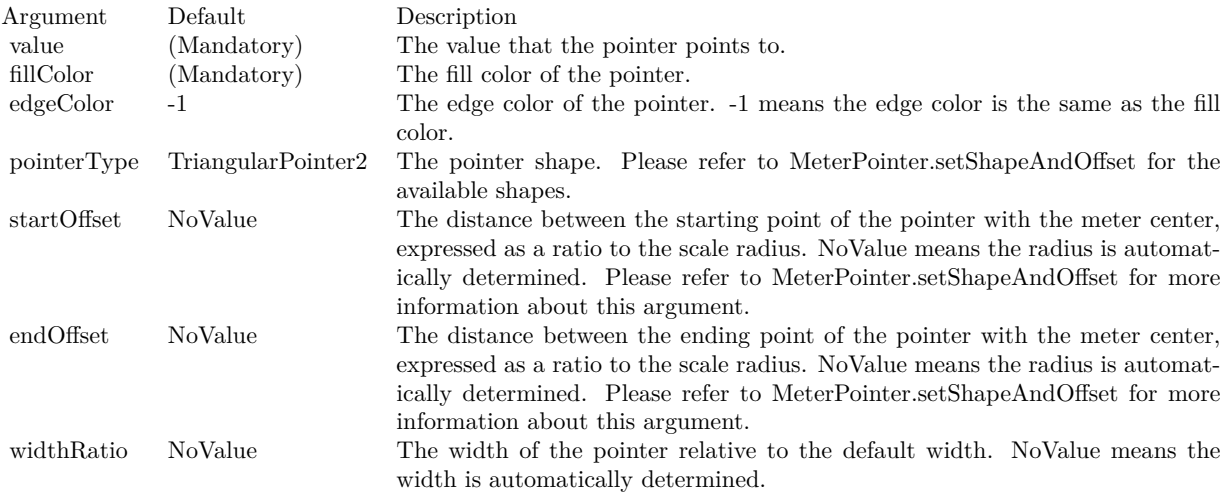

Return a MeterPointer object representing the pointer. You may use this object to fine-tune the appearance of the pointer. See also:

- [3.2.6](#page-72-0) addPointer(value as Double, fillColor as color, edgeColor as color  $=$  &cFFFFFFFF, pointerType as Integer  $= 6$ ) as CDMeterPointerMBS [73](#page-72-0)
- [3.2.7](#page-73-0) addPointer(value as Double, fillColor as color, edgeColor as color, pointerType as Integer, startOff-set as Double) as CDMeterPointerMBS [74](#page-73-0)
- [3.2.9](#page-76-0) addPointer(value as Double, fillColor as color, edgeColor as color, pointerType as Integer, startOff-set as Double, endOffset as Double, widthRatio as Double) as CDMeterPointerMBS [77](#page-76-0)
- [3.2.10](#page-77-0) addPointer(value as Double, fillColor as Integer, edgeColor as Integer = -1, pointerType as Integer = 6) as CDMeterPointerMBS [78](#page-77-0)
- [3.2.11](#page-78-0) addPointer(value as Double, fillColor as Integer, edgeColor as Integer, pointerType as Integer, startOffset as Double) as CDMeterPointerMBS [79](#page-78-0)

- [3.2.12](#page-79-0) addPointer(value as Double, fillColor as Integer, edgeColor as Integer, pointerType as Integer, startOffset as Double, endOffset as Double) as CDMeterPointerMBS [80](#page-79-0)
- [3.2.13](#page-80-0) addPointer(value as Double, fillColor as Integer, edgeColor as Integer, pointerType as Integer, startOffset as Double, endOffset as Double, widthRatio as Double) as CDMeterPointerMBS [81](#page-80-0)

## <span id="page-76-0"></span>**3.2.9 addPointer(value as Double, fillColor as color, edgeColor as color, pointerType as Integer, startOffset as Double, endOffset as Double, widthRatio as Double) as CDMeterPointerMBS**

Plugin Version: 15.1, Platforms: macOS, Linux, Windows, Targets: All.

**Function:** Adds a new style pointer to the meter.

**Notes:** When compared to classical pointers (added by CDBaseMeterMBS.addPointer), new style pointers are thinner. They are designed to be used with the new style meter cap (see CDAngularMeterMBS.setCap2). They are also designed to have their base and tip movable in the radial direction, which means they can be detached from the center, and can even points from the outside inwards.

Parameters are optional and colors can be passed as Integer or color values.

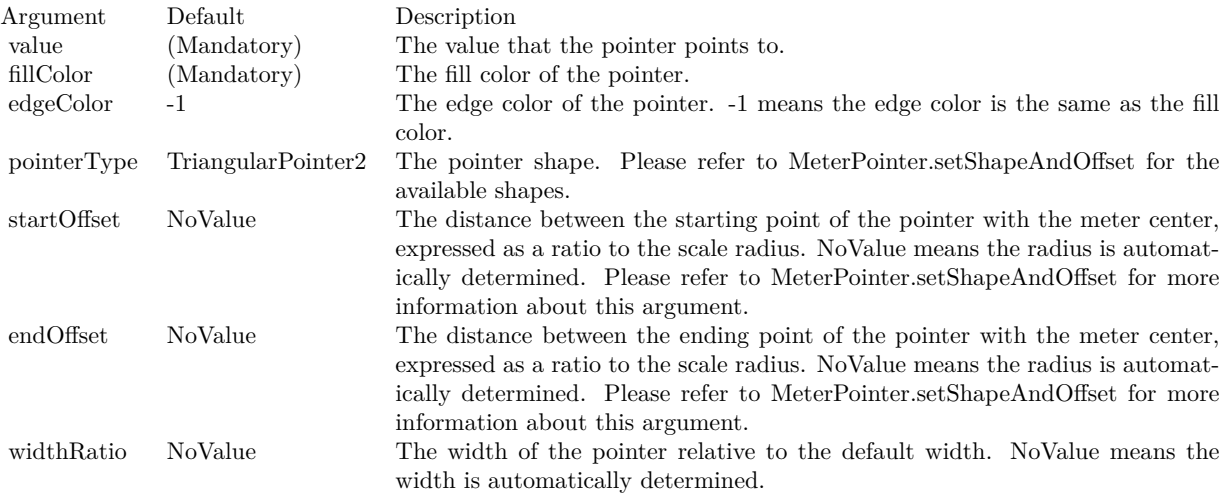

Return a MeterPointer object representing the pointer. You may use this object to fine-tune the appearance of the pointer.

- [3.2.6](#page-72-0) addPointer(value as Double, fillColor as color, edgeColor as color  $=$  &cFFFFFFFF, pointerType as Integer  $= 6$ ) as CDMeterPointerMBS [73](#page-72-0)
- [3.2.7](#page-73-0) addPointer(value as Double, fillColor as color, edgeColor as color, pointerType as Integer, startOff-set as Double) as CDMeterPointerMBS [74](#page-73-0)
- [3.2.8](#page-75-0) addPointer(value as Double, fillColor as color, edgeColor as color, pointerType as Integer, startOff-set as Double, endOffset as Double) as CDMeterPointerMBS [76](#page-75-0)
- [3.2.10](#page-77-0) addPointer(value as Double, fillColor as Integer, edgeColor as Integer = -1, pointerType as Integer = 6) as CDMeterPointerMBS [78](#page-77-0)
- [3.2.11](#page-78-0) addPointer(value as Double, fillColor as Integer, edgeColor as Integer, pointerType as Integer, startOffset as Double) as CDMeterPointerMBS [79](#page-78-0)
- [3.2.12](#page-79-0) addPointer(value as Double, fillColor as Integer, edgeColor as Integer, pointerType as Integer, startOffset as Double, endOffset as Double) as CDMeterPointerMBS [80](#page-79-0)
- [3.2.13](#page-80-0) addPointer(value as Double, fillColor as Integer, edgeColor as Integer, pointerType as Integer, startOffset as Double, endOffset as Double, widthRatio as Double) as CDMeterPointerMBS [81](#page-80-0)

## <span id="page-77-0"></span>**3.2.10 addPointer(value as Double, fillColor as Integer, edgeColor as Integer = -1, pointerType as Integer = 6) as CDMeterPointerMBS**

Plugin Version: 15.1, Platforms: macOS, Linux, Windows, Targets: All.

**Function:** Adds a new style pointer to the meter.

**Notes:** When compared to classical pointers (added by CDBaseMeterMBS.addPointer), new style pointers are thinner. They are designed to be used with the new style meter cap (see CDAngularMeterMBS.setCap2). They are also designed to have their base and tip movable in the radial direction, which means they can be detached from the center, and can even points from the outside inwards.

Parameters are optional and colors can be passed as Integer or color values.

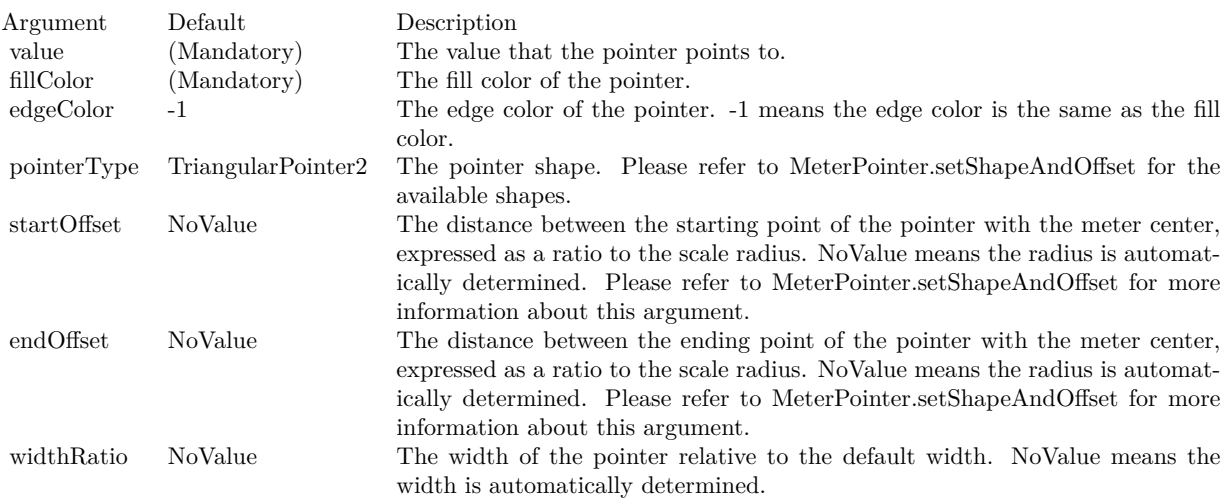

Return a MeterPointer object representing the pointer. You may use this object to fine-tune the appearance of the pointer.

- [3.2.6](#page-72-0) addPointer(value as Double, fillColor as color, edgeColor as color =  $&c$ FFFFFFFFF, pointerType as Integer  $= 6$ ) as CDMeterPointerMBS [73](#page-72-0)
- [3.2.7](#page-73-0) addPointer(value as Double, fillColor as color, edgeColor as color, pointerType as Integer, startOff-set as Double) as CDMeterPointerMBS [74](#page-73-0)
- [3.2.8](#page-75-0) addPointer(value as Double, fillColor as color, edgeColor as color, pointerType as Integer, startOff-set as Double, endOffset as Double) as CDMeterPointerMBS [76](#page-75-0)
- [3.2.9](#page-76-0) addPointer(value as Double, fillColor as color, edgeColor as color, pointerType as Integer, startOff-set as Double, endOffset as Double, widthRatio as Double) as CDMeterPointerMBS [77](#page-76-0)
- [3.2.11](#page-78-0) addPointer(value as Double, fillColor as Integer, edgeColor as Integer, pointerType as Integer, startOffset as Double) as CDMeterPointerMBS [79](#page-78-0)
- [3.2.12](#page-79-0) addPointer(value as Double, fillColor as Integer, edgeColor as Integer, pointerType as Integer, startOffset as Double, endOffset as Double) as CDMeterPointerMBS [80](#page-79-0)
- [3.2.13](#page-80-0) addPointer(value as Double, fillColor as Integer, edgeColor as Integer, pointerType as Integer, startOffset as Double, endOffset as Double, widthRatio as Double) as CDMeterPointerMBS [81](#page-80-0)

# <span id="page-78-0"></span>**3.2.11 addPointer(value as Double, fillColor as Integer, edgeColor as Integer, pointerType as Integer, startOffset as Double) as CDMeterPointerMBS**

Plugin Version: 15.1, Platforms: macOS, Linux, Windows, Targets: All.

**Function:** Adds a new style pointer to the meter.

**Notes:** When compared to classical pointers (added by CDBaseMeterMBS.addPointer), new style pointers are thinner. They are designed to be used with the new style meter cap (see CDAngularMeterMBS.setCap2). They are also designed to have their base and tip movable in the radial direction, which means they can be detached from the center, and can even points from the outside inwards.

Parameters are optional and colors can be passed as Integer or color values.

Return a MeterPointer object representing the pointer. You may use this object to fine-tune the appearance of the pointer.

- [3.2.6](#page-72-0) addPointer(value as Double, fillColor as color, edgeColor as color  $=$  &cFFFFFFFF, pointerType as Integer  $= 6$ ) as CDMeterPointerMBS [73](#page-72-0)
- [3.2.7](#page-73-0) addPointer(value as Double, fillColor as color, edgeColor as color, pointerType as Integer, startOff-set as Double) as CDMeterPointerMBS [74](#page-73-0)
- [3.2.8](#page-75-0) addPointer(value as Double, fillColor as color, edgeColor as color, pointerType as Integer, startOff-set as Double, endOffset as Double) as CDMeterPointerMBS [76](#page-75-0)
- [3.2.9](#page-76-0) addPointer(value as Double, fillColor as color, edgeColor as color, pointerType as Integer, startOff-set as Double, endOffset as Double, widthRatio as Double) as CDMeterPointerMBS [77](#page-76-0)

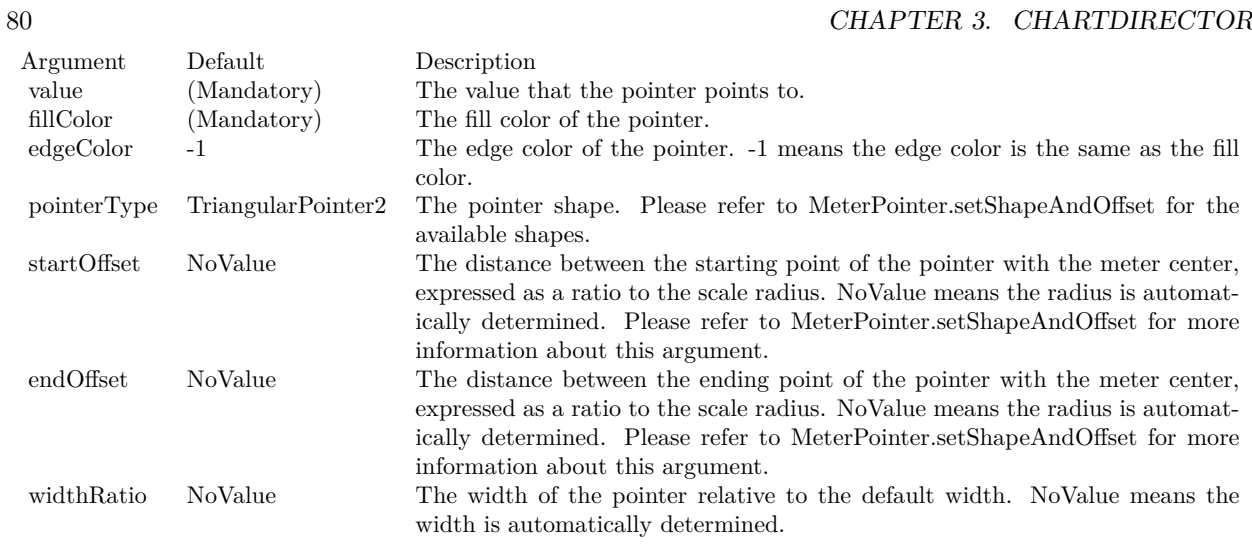

- [3.2.10](#page-77-0) addPointer(value as Double, fillColor as Integer, edgeColor as Integer = -1, pointerType as Integer = 6) as CDMeterPointerMBS [78](#page-77-0)
- [3.2.12](#page-79-0) addPointer(value as Double, fillColor as Integer, edgeColor as Integer, pointerType as Integer, startOffset as Double, endOffset as Double) as CDMeterPointerMBS [80](#page-79-0)
- [3.2.13](#page-80-0) addPointer(value as Double, fillColor as Integer, edgeColor as Integer, pointerType as Integer, startOffset as Double, endOffset as Double, widthRatio as Double) as CDMeterPointerMBS [81](#page-80-0)

# <span id="page-79-0"></span>**3.2.12 addPointer(value as Double, fillColor as Integer, edgeColor as Integer, pointerType as Integer, startOffset as Double, endOffset as Double) as CDMeterPointerMBS**

Plugin Version: 15.1, Platforms: macOS, Linux, Windows, Targets: All.

**Function:** Adds a new style pointer to the meter.

**Notes:** When compared to classical pointers (added by CDBaseMeterMBS.addPointer), new style pointers are thinner. They are designed to be used with the new style meter cap (see CDAngularMeterMBS.setCap2). They are also designed to have their base and tip movable in the radial direction, which means they can be detached from the center, and can even points from the outside inwards.

Parameters are optional and colors can be passed as Integer or color values.

Return a MeterPointer object representing the pointer. You may use this object to fine-tune the appearance of the pointer.

See also:

• [3.2.6](#page-72-0) addPointer(value as Double, fillColor as color, edgeColor as color  $=$  &cFFFFFFFF, pointerType as Integer  $= 6$ ) as CDMeterPointerMBS [73](#page-72-0)

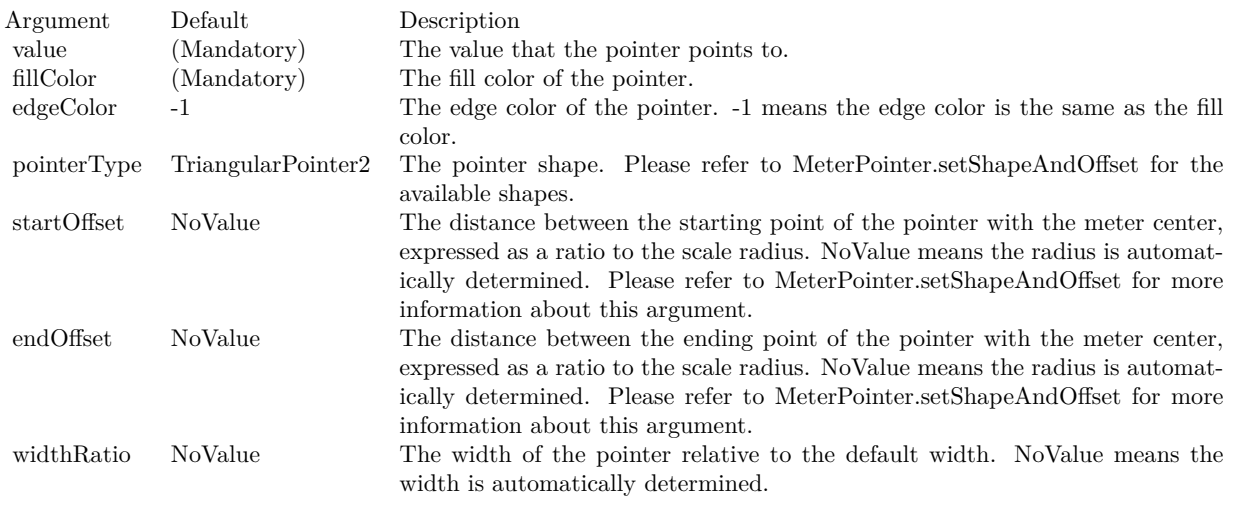

- [3.2.7](#page-73-0) addPointer(value as Double, fillColor as color, edgeColor as color, pointerType as Integer, startOff-set as Double) as CDMeterPointerMBS [74](#page-73-0)
- [3.2.8](#page-75-0) addPointer(value as Double, fillColor as color, edgeColor as color, pointerType as Integer, startOff-set as Double, endOffset as Double) as CDMeterPointerMBS [76](#page-75-0)
- [3.2.9](#page-76-0) addPointer(value as Double, fillColor as color, edgeColor as color, pointerType as Integer, startOff-set as Double, endOffset as Double, widthRatio as Double) as CDMeterPointerMBS [77](#page-76-0)
- [3.2.10](#page-77-0) addPointer(value as Double, fillColor as Integer, edgeColor as Integer = -1, pointerType as Integer = 6) as CDMeterPointerMBS [78](#page-77-0)
- [3.2.11](#page-78-0) addPointer(value as Double, fillColor as Integer, edgeColor as Integer, pointerType as Integer, startOffset as Double) as CDMeterPointerMBS [79](#page-78-0)
- [3.2.13](#page-80-0) addPointer(value as Double, fillColor as Integer, edgeColor as Integer, pointerType as Integer, startOffset as Double, endOffset as Double, widthRatio as Double) as CDMeterPointerMBS [81](#page-80-0)

## <span id="page-80-0"></span>**3.2.13 addPointer(value as Double, fillColor as Integer, edgeColor as Integer, pointerType as Integer, startOffset as Double, endOffset as Double, widthRatio as Double) as CDMeterPointerMBS**

Plugin Version: 15.1, Platforms: macOS, Linux, Windows, Targets: All.

**Function:** Adds a new style pointer to the meter.

**Notes:** When compared to classical pointers (added by CDBaseMeterMBS.addPointer), new style pointers are thinner. They are designed to be used with the new style meter cap (see CDAngularMeterMBS.setCap2). They are also designed to have their base and tip movable in the radial direction, which means they can be detached from the center, and can even points from the outside inwards.

Parameters are optional and colors can be passed as Integer or color values.

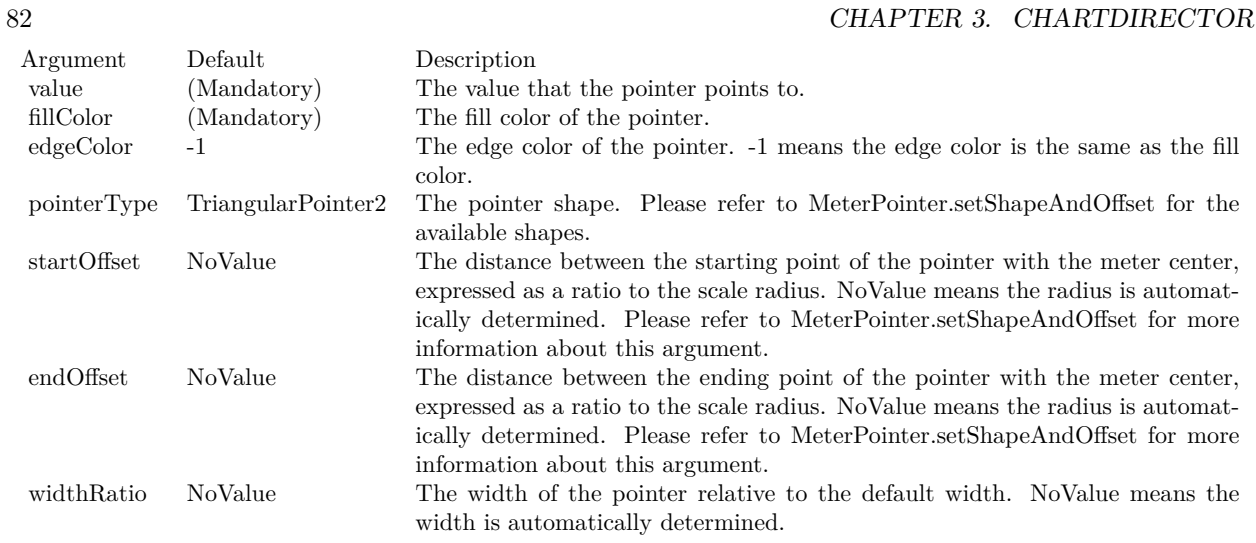

Return a MeterPointer object representing the pointer. You may use this object to fine-tune the appearance of the pointer.

See also:

- [3.2.6](#page-72-0) addPointer(value as Double, fillColor as color, edgeColor as color =  $&c$ FFFFFFFFF, pointerType as Integer  $= 6$ ) as CDMeterPointerMBS [73](#page-72-0)
- [3.2.7](#page-73-0) addPointer(value as Double, fillColor as color, edgeColor as color, pointerType as Integer, startOff-set as Double) as CDMeterPointerMBS [74](#page-73-0)
- [3.2.8](#page-75-0) addPointer(value as Double, fillColor as color, edgeColor as color, pointerType as Integer, startOff-set as Double, endOffset as Double) as CDMeterPointerMBS [76](#page-75-0)
- [3.2.9](#page-76-0) addPointer(value as Double, fillColor as color, edgeColor as color, pointerType as Integer, startOff-set as Double, endOffset as Double, widthRatio as Double) as CDMeterPointerMBS [77](#page-76-0)
- [3.2.10](#page-77-0) addPointer(value as Double, fillColor as Integer, edgeColor as Integer = -1, pointerType as Integer = 6) as CDMeterPointerMBS [78](#page-77-0)
- [3.2.11](#page-78-0) addPointer(value as Double, fillColor as Integer, edgeColor as Integer, pointerType as Integer, startOffset as Double) as CDMeterPointerMBS [79](#page-78-0)
- [3.2.12](#page-79-0) addPointer(value as Double, fillColor as Integer, edgeColor as Integer, pointerType as Integer, startOffset as Double, endOffset as Double) as CDMeterPointerMBS [80](#page-79-0)

# <span id="page-81-0"></span>**3.2.14 addRing(startRadius as Integer, endRadius as Integer, fillColor as color, edgeColor as color)**

Plugin Version: 11.1, Platforms: macOS, Linux, Windows, Targets: All.

**Function:** Same as the other addRing method, but uses color instead of integer data type for passing color values.

See also:

• [3.2.15](#page-82-0) addRing(startRadius as Integer, endRadius as Integer, fillColor as Integer, edgeColor as Integer  $= -1$ ) [83](#page-82-0)

## <span id="page-82-0"></span>**3.2.15 addRing(startRadius as Integer, endRadius as Integer, fillColor as Integer, edgeColor as Integer = -1)**

Plugin Version: 8.2, Platforms: macOS, Linux, Windows, Targets: All.

**Function:** Adds a circular ring or a circle to the meter.

**Notes:** A ring is the region between two concentric circles. This method is most often used for adding circular borders and backgrounds for the meter, and for some other decorative purposes. For example, one can add a circle with a metallic background color as the 'face' of the meter meter using this method.

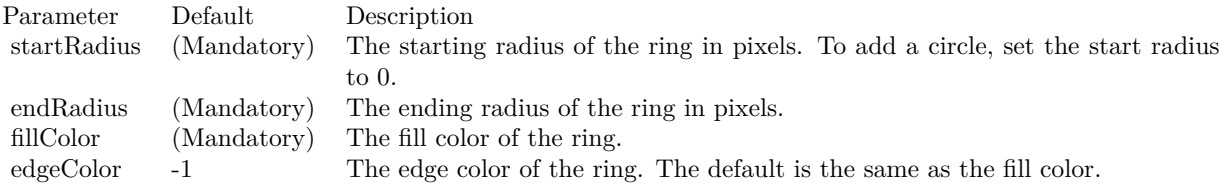

See also:

• [3.2.14](#page-81-0) addRing(startRadius as Integer, endRadius as Integer, fillColor as color, edgeColor as color) [82](#page-81-0)

## <span id="page-82-2"></span>**3.2.16 addRingSector(startRadius as Integer, endRadius as Integer, a1 as Double, a2 as Double, fillColor as color, edgeColor as color)**

Plugin Version: 11.1, Platforms: macOS, Linux, Windows, Targets: All.

**Function:** Same as the other addRingSector method, but uses color instead of integer data type for passing color values.

See also:

• [3.2.17](#page-82-1) addRingSector(startRadius as Integer, endRadius as Integer, a1 as Double, a2 as Double, fill-Color as Integer, edgeColor as Integer = -1) [83](#page-82-1)

## <span id="page-82-1"></span>**3.2.17 addRingSector(startRadius as Integer, endRadius as Integer, a1 as Double, a2 as Double, fillColor as Integer, edgeColor as Integer = -1)**

Plugin Version: 8.2, Platforms: macOS, Linux, Windows, Targets: All.

**Function:** Adds a ring sector or a sector to the meter.

**Notes:** This method is similar to the AngularMeter.addRing method, except that the ring it adds does not span the complete circle, but just part of the circle.

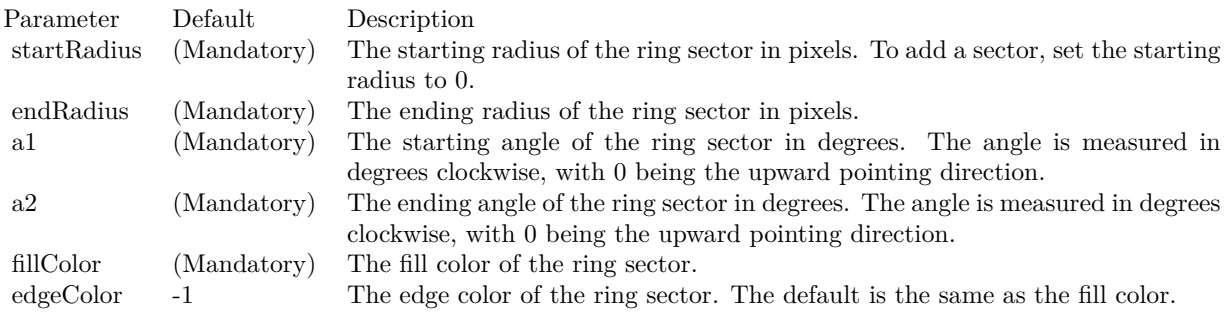

See also:

• [3.2.16](#page-82-2) addRingSector(startRadius as Integer, endRadius as Integer, a1 as Double, a2 as Double, fill-Color as color, edgeColor as color) [83](#page-82-2)

# <span id="page-83-0"></span>**3.2.18 addScaleBackground(bgRadius as Integer, fillColor as color, edgeWidth as Integer = 0, edgeColor as color = &cFFFFFFFF, scaleRadius as Integer = -2147483647)**

Plugin Version: 15.1, Platforms: macOS, Linux, Windows, Targets: All.

**Function:** Adds a background to the meter scale.

**Notes:** The scale background is a circle segment (a circle with a part cut-off by a chord). Its radius is usually configured as larger than that of the meter scale. In this case, its angular span will also be larger than that of the meter scale. In the above sample, the meter scale spans 180 degrees. The scale background spans more than 180 degrees so that it can maintain a margin at the bottom side (the chord side). Most arguments are optional and colors can be passed as Integer or color value.

- [3.2.19](#page-84-0) addScaleBackground(bgRadius as Integer, fillColor as color, edgeWidth as Integer, edgeColor as color, scaleRadius as Integer, startAngle as Double, endAngle as Double) [85](#page-84-0)
- [3.2.20](#page-85-0) addScaleBackground(bgRadius as Integer, fillColor as Integer, edgeWidth as Integer = 0, edge-Color as Integer  $= -1$ , scaleRadius as Integer  $= -2147483647$  [86](#page-85-0)
- [3.2.21](#page-86-0) addScaleBackground(bgRadius as Integer, fillColor as Integer, edgeWidth as Integer, edgeColor as Integer, scaleRadius as Integer, startAngle as Double, endAngle as Double) [87](#page-86-0)

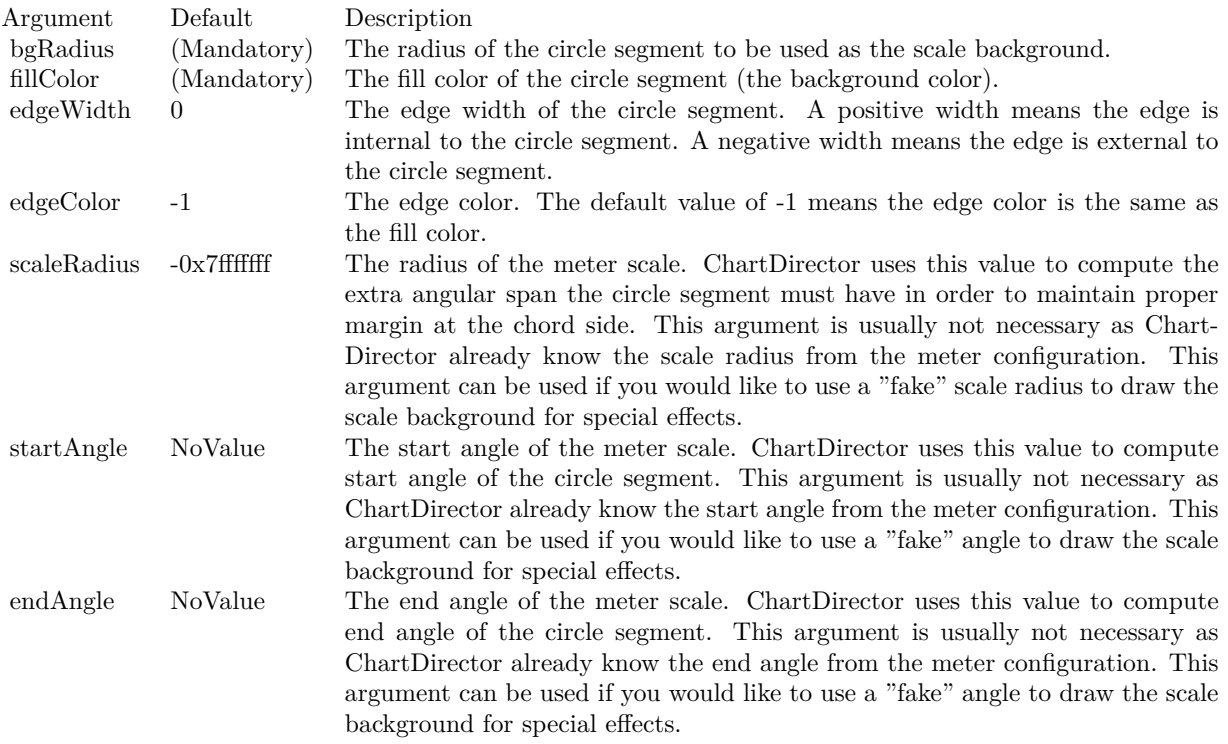

## <span id="page-84-0"></span>**3.2.19 addScaleBackground(bgRadius as Integer, fillColor as color, edgeWidth as Integer, edgeColor as color, scaleRadius as Integer, startAngle as Double, endAngle as Double)**

Plugin Version: 15.1, Platforms: macOS, Linux, Windows, Targets: All.

**Function:** Adds a background to the meter scale.

**Notes:** The scale background is a circle segment (a circle with a part cut-off by a chord). Its radius is usually configured as larger than that of the meter scale. In this case, its angular span will also be larger than that of the meter scale. In the above sample, the meter scale spans 180 degrees. The scale background spans more than 180 degrees so that it can maintain a margin at the bottom side (the chord side). Most arguments are optional and colors can be passed as Integer or color value.

- [3.2.18](#page-83-0) addScaleBackground(bgRadius as Integer, fillColor as color, edgeWidth as Integer =  $0$ , edgeColor as  $color = \&c$ FFFFFFFF, scaleRadius as Integer = -2147483647) [84](#page-83-0)
- [3.2.20](#page-85-0) addScaleBackground(bgRadius as Integer, fillColor as Integer, edgeWidth as Integer  $= 0$ , edge-Color as Integer  $= -1$ , scaleRadius as Integer  $= -2147483647$  [86](#page-85-0)
- [3.2.21](#page-86-0) addScaleBackground(bgRadius as Integer, fillColor as Integer, edgeWidth as Integer, edgeColor

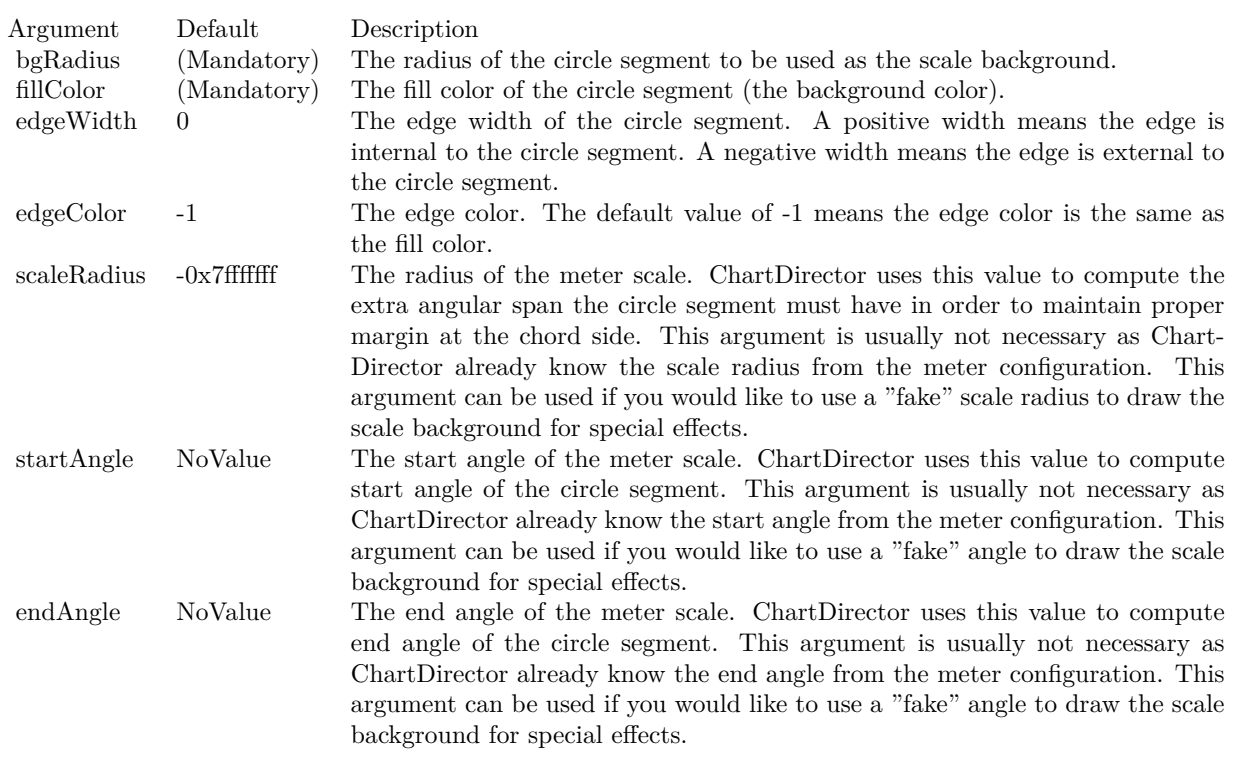

as Integer, scaleRadius as Integer, startAngle as Double, endAngle as Double) [87](#page-86-0)

# <span id="page-85-0"></span>**3.2.20 addScaleBackground(bgRadius as Integer, fillColor as Integer, edgeWidth as Integer = 0, edgeColor as Integer = -1, scaleRadius as Integer = - 2147483647)**

Plugin Version: 15.1, Platforms: macOS, Linux, Windows, Targets: All.

## **Function:** Adds a background to the meter scale.

**Notes:** The scale background is a circle segment (a circle with a part cut-off by a chord). Its radius is usually configured as larger than that of the meter scale. In this case, its angular span will also be larger than that of the meter scale. In the above sample, the meter scale spans 180 degrees. The scale background spans more than 180 degrees so that it can maintain a margin at the bottom side (the chord side). Most arguments are optional and colors can be passed as Integer or color value.

See also:

- $\bullet$  [3.2.18](#page-83-0) addScaleBackground(bgRadius as Integer, fillColor as color, edgeWidth as Integer = 0, edgeColor as  $color = \&c$ FFFFFFFF, scaleRadius as Integer = -2147483647) [84](#page-83-0)
- [3.2.19](#page-84-0) addScaleBackground(bgRadius as Integer, fillColor as color, edgeWidth as Integer, edgeColor as

86 CHAPTER 3. CHARTDIRECTOR

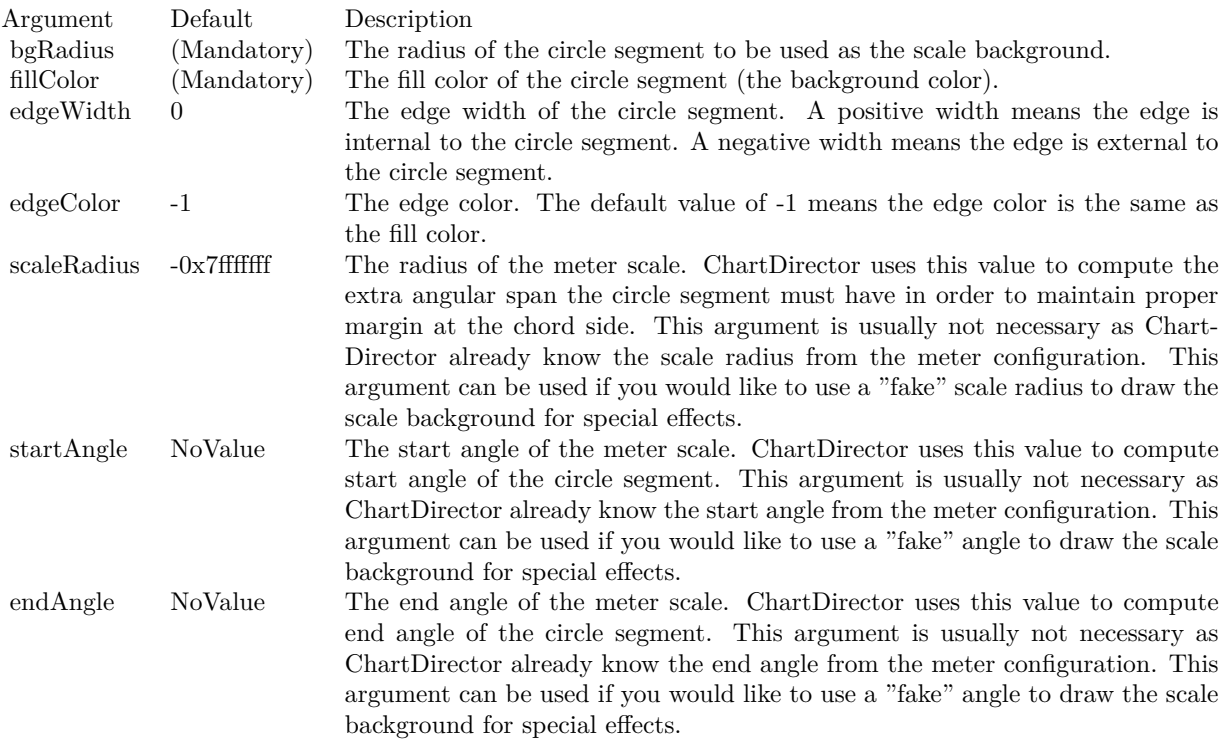

color, scaleRadius as Integer, startAngle as Double, endAngle as Double) [85](#page-84-0)

• [3.2.21](#page-86-0) addScaleBackground(bgRadius as Integer, fillColor as Integer, edgeWidth as Integer, edgeColor as Integer, scaleRadius as Integer, startAngle as Double, endAngle as Double) [87](#page-86-0)

# <span id="page-86-0"></span>**3.2.21 addScaleBackground(bgRadius as Integer, fillColor as Integer, edgeWidth as Integer, edgeColor as Integer, scaleRadius as Integer, startAngle as Double, endAngle as Double)**

Plugin Version: 15.1, Platforms: macOS, Linux, Windows, Targets: All.

#### **Function:** Adds a background to the meter scale.

**Notes:** The scale background is a circle segment (a circle with a part cut-off by a chord). Its radius is usually configured as larger than that of the meter scale. In this case, its angular span will also be larger than that of the meter scale. In the above sample, the meter scale spans 180 degrees. The scale background spans more than 180 degrees so that it can maintain a margin at the bottom side (the chord side). Most arguments are optional and colors can be passed as Integer or color value.

See also:

• [3.2.18](#page-83-0) addScaleBackground(bgRadius as Integer, fillColor as color, edgeWidth as Integer =  $0$ , edgeColor

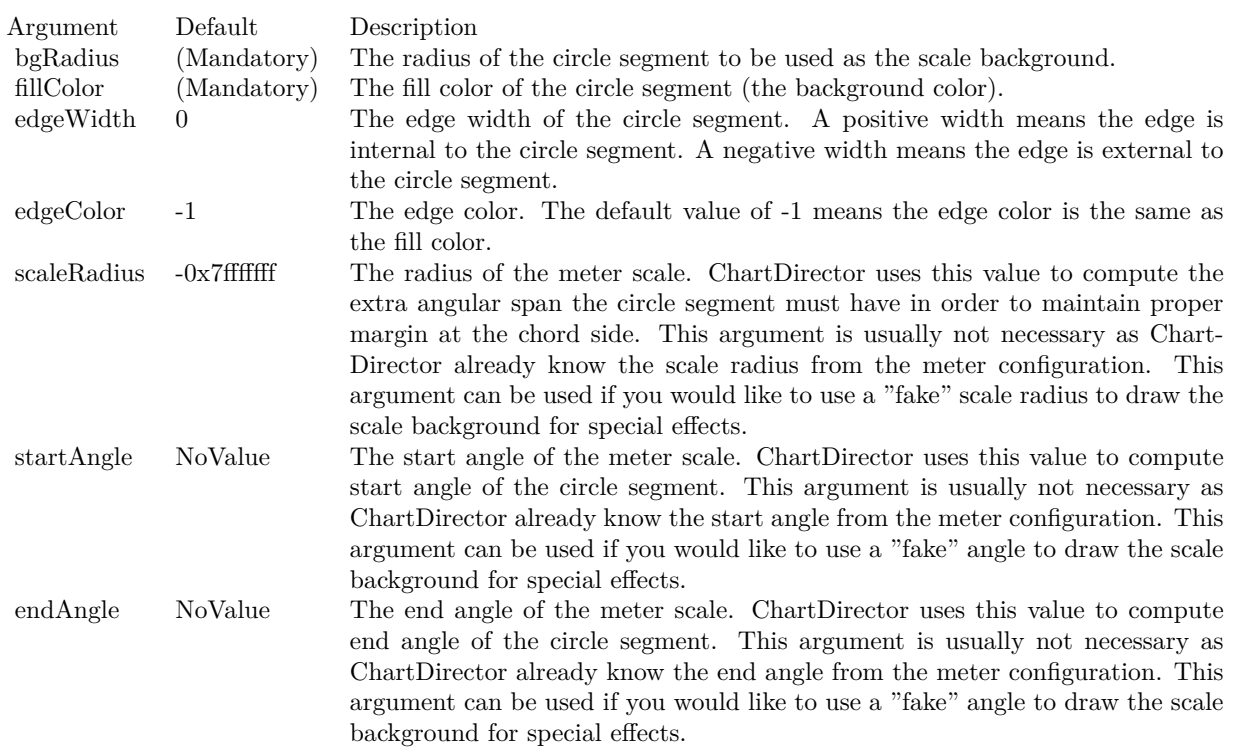

as  $color = \&c$ FFFFFFFFF, scaleRadius as Integer = -2147483647) [84](#page-83-0)

- [3.2.19](#page-84-0) addScaleBackground(bgRadius as Integer, fillColor as color, edgeWidth as Integer, edgeColor as color, scaleRadius as Integer, startAngle as Double, endAngle as Double) [85](#page-84-0)
- [3.2.20](#page-85-0) addScaleBackground(bgRadius as Integer, fillColor as Integer, edgeWidth as Integer = 0, edge-Color as Integer  $= -1$ , scaleRadius as Integer  $= -2147483647$  [86](#page-85-0)

# <span id="page-87-0"></span>**3.2.22 addZone(startValue as Double, endValue as Double, fillColor as color, edgeColor as color)**

Plugin Version: 11.1, Platforms: macOS, Linux, Windows, Targets: All.

**Function:** Same as the other addZone method, but uses color instead of integer data type for passing color values.

See also:

- [3.2.23](#page-88-0) addZone(startValue as Double, endValue as Double, fillColor as Integer, edgeColor as Integer =  $-1)$  [89](#page-88-0)
- [3.2.24](#page-88-1) addZone(startValue as Double, endValue as Double, startRadius as Integer, endRadius as Inte-ger, fillColor as color, edgeColor as color) [89](#page-88-1)

88 CHAPTER 3. CHARTDIRECTOR

• [3.2.25](#page-89-0) addZone(startValue as Double, endValue as Double, startRadius as Integer, endRadius as Integer, fillColor as Integer, edgeColor as Integer = -1) [90](#page-89-0)

## <span id="page-88-0"></span>**3.2.23 addZone(startValue as Double, endValue as Double, fillColor as Integer, edgeColor as Integer = -1)**

Plugin Version: 8.2, Platforms: macOS, Linux, Windows, Targets: All.

**Function:** Adds a colored zone to the meter.

**Notes:** This method is just a short cut to AngularMeter.addZone, in which the starting radius is always 0, and ending radius is the radius of the meter scale. In other words, the zone is a sector on the meter.

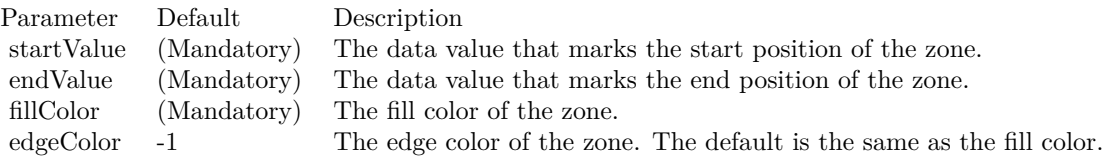

See also:

- [3.2.22](#page-87-0) addZone(startValue as Double, endValue as Double, fillColor as color, edgeColor as color) [88](#page-87-0)
- [3.2.24](#page-88-1) addZone(startValue as Double, endValue as Double, startRadius as Integer, endRadius as Inte-ger, fillColor as color, edgeColor as color) [89](#page-88-1)
- [3.2.25](#page-89-0) addZone(startValue as Double, endValue as Double, startRadius as Integer, endRadius as Integer, fillColor as Integer, edgeColor as Integer = -1) [90](#page-89-0)

## <span id="page-88-1"></span>**3.2.24 addZone(startValue as Double, endValue as Double, startRadius as Integer, endRadius as Integer, fillColor as color, edgeColor as color)**

Plugin Version: 11.1, Platforms: macOS, Linux, Windows, Targets: All.

**Function:** Same as the other addZone method, but uses color instead of integer data type for passing color values.

- [3.2.22](#page-87-0) addZone(startValue as Double, endValue as Double, fillColor as color, edgeColor as color) [88](#page-87-0)
- [3.2.23](#page-88-0) addZone(startValue as Double, endValue as Double, fillColor as Integer, edgeColor as Integer  $=$  $-1)$  [89](#page-88-0)
- [3.2.25](#page-89-0) addZone(startValue as Double, endValue as Double, startRadius as Integer, endRadius as Integer, fillColor as Integer, edgeColor as Integer = -1) [90](#page-89-0)

## 90 CHAPTER 3. CHARTDIRECTOR

# <span id="page-89-0"></span>**3.2.25 addZone(startValue as Double, endValue as Double, startRadius as Integer, endRadius as Integer, fillColor as Integer, edgeColor as Integer = -1)**

Plugin Version: 8.2, Platforms: macOS, Linux, Windows, Targets: All.

**Function:** Adds a colored zone to the meter. **Notes:**

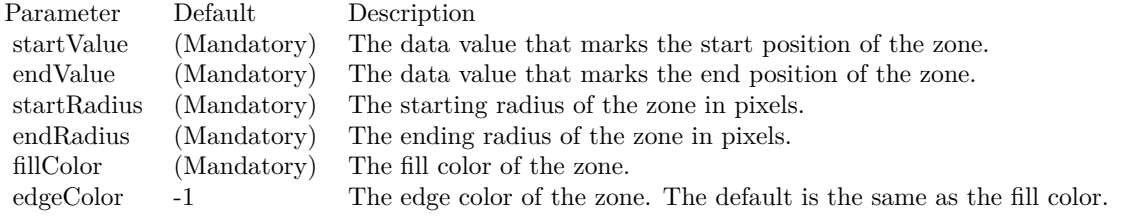

See also:

- [3.2.22](#page-87-0) addZone(startValue as Double, endValue as Double, fillColor as color, edgeColor as color) [88](#page-87-0)
- [3.2.23](#page-88-0) addZone(startValue as Double, endValue as Double, fillColor as Integer, edgeColor as Integer  $=$  $-1)$  [89](#page-88-0)
- [3.2.24](#page-88-1) addZone(startValue as Double, endValue as Double, startRadius as Integer, endRadius as Inte-ger, fillColor as color, edgeColor as color) [89](#page-88-1)

## <span id="page-89-2"></span>**3.2.26 Constructor(width as Integer, height as Integer, bgColor as color, edge-Color as color, raisedEffect as Integer = 0)**

Plugin Version: 11.1, Platforms: macOS, Linux, Windows, Targets: All.

**Function:** Same as the other Constructor method, but uses color instead of integer data type for passing color values.

- See also:
	- [3.2.27](#page-89-1) Constructor(width as Integer, height as Integer, bgColor as Integer  $=$  &hffff0000, edgeColor as Integer =  $\&$ hff000000, raisedEffect as Integer = 0) [90](#page-89-1)

# <span id="page-89-1"></span>**3.2.27 Constructor(width as Integer, height as Integer, bgColor as Integer = &hffff0000, edgeColor as Integer = &hff000000, raisedEffect as Integer = 0)**

Plugin Version: 8.2, Platforms: macOS, Linux, Windows, Targets: All.

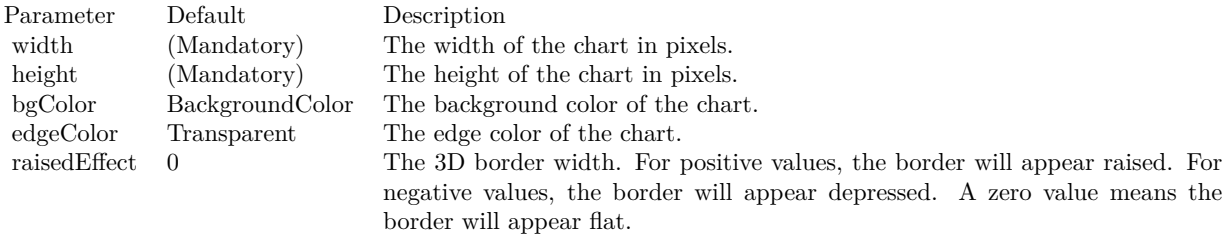

**Function:** Creates a new AngularMeter object. **Notes:**

See also:

• [3.2.26](#page-89-2) Constructor(width as Integer, height as Integer, bgColor as color, edgeColor as color, raisedEffect as Integer  $= 0$ ) [90](#page-89-2)

# **3.2.28 relativeLinearGradient(gradient() as Double, angle as Double = 0.0, radius as Double = -1.0) as Integer**

Plugin Version: 15.2, Platforms: macOS, Linux, Windows, Targets: All.

**Function:** Creates a linear gradient color relative to the meter center and radius.

**Notes:** A general linear gradient color can be created by CDBaseChartMBS.linearGradientColor, which involves specifying the x and y coordinates of the starting and ending points and the color stops. The relativeLinearGradient simplifies creating a linear gradient by assuming the gradient line passes through the meter center at an configurable angle.

The linear gradient is defined using an array of numbers, in which each pair of numbers represents the relative distance and its associated color. The relative distance is the ratio of the absolute distance to the reference radius, which defaults to the meter scale radius (set by AngularMeter.setMeter).

For example, to define a linear gradient with blue (0000FF) at the bottom-left of reference radius, green (00FF00) at the center, and red (FF0000) at the top-right of the reference radius, the angle should be set to 45 degrees, and the array of numbers should be:

-1.0, &H0000ff, 0.0, &H00ff00, 1.0, &Hff0000

The relative distances in the array should be arranged in increasing order. It is possible to define a relative linear gradient shorter or longer than the reference radius by using a relative distance of magnitude smaller or greater than 1. A negative relative distance means the distance is measured at the opposite side of center.

Returns a 32-bit integer representing the linear gradient color.

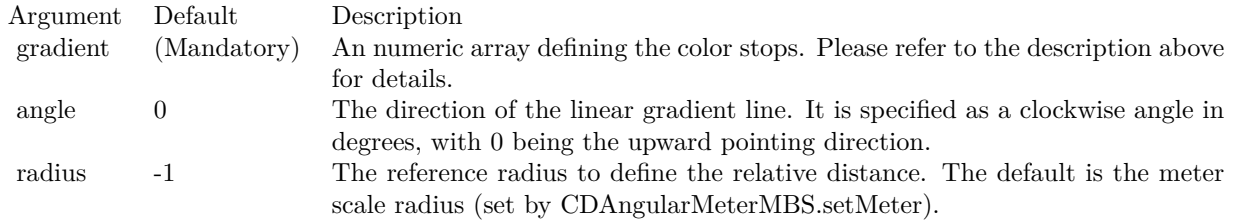

## **3.2.29 relativeRadialGradient(gradient() as Double, radius as Double = -1.0) as Integer**

Plugin Version: 15.2, Platforms: macOS, Linux, Windows, Targets: All.

**Function:** Creates a radial gradient color relative to the meter center and radius.

**Notes:** A general radial gradient color can be created by CDBaseChartMBS.radialGradientColor, which involves specifying the center x and y coordinates, horizontal and vertical radii, and the color stops. The relativeRadialGradient simplifies creating a radial gradient by assuming the center of the radial gradient to be the meter center, and the radial pattern is circular (so that the vertical and horizontal radii are the same), and default to using the meter scale radius (set by AngularMeter.setMeter) as the reference radius.

The radial gradient is defined using an array of numbers, in which each pair of numbers represents the relative radius and its associated color. The relative radius is the ratio of the absolute radius to the reference radius.

For example, to define a radial gradient with blue (0000FF) at the center, green (00FF00) at the mid-point between the center and the reference radius, and red at the reference radius, the numbers should be:

0.0, &H0000ff, 0.5, &H00ff00, 1.0, &Hff0000

The relative radii in the array must be arranged in increasing order. It is possible to define a relative radial gradient smaller or larger than the reference radius by using a relative radius smaller or greater than 1.

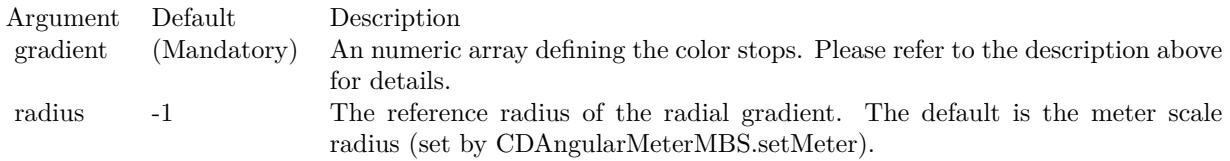

Returns a 32-bit integer representing the radial gradient color.

## <span id="page-92-1"></span>**3.2.30 setCap(radius as Integer, fillColor as color, edgeColor as color)**

Plugin Version: 13.0, Platforms: macOS, Linux, Windows, Targets: All.

**Function:** Set the radius and color of the pointer cap.

**Notes:** The pointer cap is a circle at the center of the meter above the meter pointer. By default, it is a small circle 3 pixels in radius, so it looks like a "pivot" for the pointer for it to rotate about the center.

You may change the radius and colors of this circle using this method to achieve other visual effects.

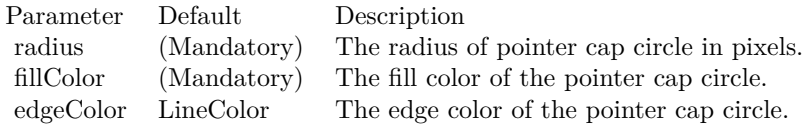

See also:

• [3.2.31](#page-92-0) setCap(radius as Integer, fillColor as Integer, edgeColor as Integer  $=$  &hffff0001) [93](#page-92-0)

# <span id="page-92-0"></span>**3.2.31 setCap(radius as Integer, fillColor as Integer, edgeColor as Integer = &hffff0001)**

Plugin Version: 8.2, Platforms: macOS, Linux, Windows, Targets: All.

**Function:** Set the radius and color of the pointer cap.

**Notes:** The pointer cap is a circle at the center of the meter above the meter pointer. By default, it is a small circle 3 pixels in radius, so it looks like a "pivot" for the pointer for it to rotate about the center.

You may change the radius and colors of this circle using this method to achieve other visual effects.

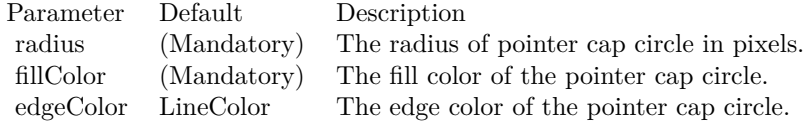

See also:

• [3.2.30](#page-92-1) setCap(radius as Integer, fillColor as color, edgeColor as color) [93](#page-92-1)

## 94 CHAPTER 3. CHARTDIRECTOR

# <span id="page-93-0"></span>**3.2.32 setCap2(backcolor as Color = &c888888, frontColor as Color = &c000000, frontEdgeColor as Color = &c888888)**

Plugin Version: 15.1, Platforms: macOS, Linux, Windows, Targets: All.

Function: Configures the meter to use new style pointer cap.

**Notes:** The new style pointer cap is a circular object covering the the center of the meter. If is designed to be used with new style pointers (added with AngularMeter.addPointer2). The cap consists of two circles, one at the background below the pointer, and one covering the pointer. The pointer will appear to be sandwiched between these two circles.

Arguments are optional and colors can be passed as Integer or color value.

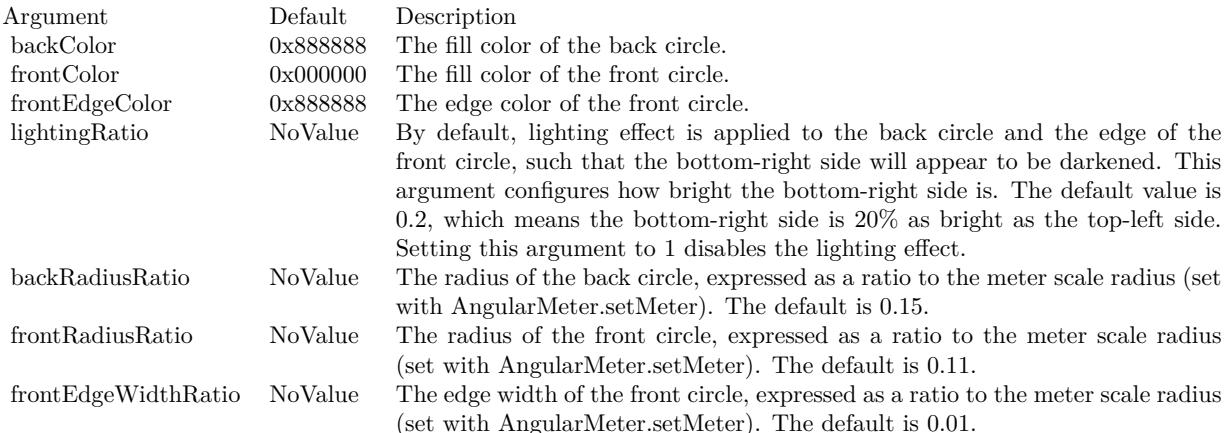

- [3.2.33](#page-94-0) setCap2(backcolor as Color, frontColor as Color, frontEdgeColor as Color, lightingRatio as Double) [95](#page-94-0)
- [3.2.34](#page-95-0) setCap2(backcolor as Color, frontColor as Color, frontEdgeColor as Color, lightingRatio as Double, backRadiusRatio as Double) [96](#page-95-0)
- [3.2.35](#page-96-0) setCap2(backcolor as Color, frontColor as Color, frontEdgeColor as Color, lightingRatio as Double, backRadiusRatio as Double, frontRadiusRatio as Double) [97](#page-96-0)
- [3.2.36](#page-97-0) setCap2(backcolor as Color, frontColor as Color, frontEdgeColor as Color, lightingRatio as Double, backRadiusRatio as Double, frontRadiusRatio as Double, frontEdgeWidthRatio as Double) [98](#page-97-0)
- [3.2.37](#page-99-0) setCap2(backcolor as Integer =  $\&$ h888888, frontColor as Integer =  $\&$ h000000, frontEdgeColor as Integer  $=$  &h888888) [100](#page-99-0)
- [3.2.38](#page-100-0) setCap2(backcolor as Integer, frontColor as Integer, frontEdgeColor as Integer, lightingRatio as Double) [101](#page-100-0)

- [3.2.39](#page-101-0) setCap2(backcolor as Integer, frontColor as Integer, frontEdgeColor as Integer, lightingRatio as Double, backRadiusRatio as Double) [102](#page-101-0)
- [3.2.40](#page-102-0) setCap2(backcolor as Integer, frontColor as Integer, frontEdgeColor as Integer, lightingRatio as Double, backRadiusRatio as Double, frontRadiusRatio as Double) [103](#page-102-0)
- [3.2.41](#page-103-0) setCap2(backcolor as Integer, frontColor as Integer, frontEdgeColor as Integer, lightingRatio as Double, backRadiusRatio as Double, frontRadiusRatio as Double, frontEdgeWidthRatio as Double) [104](#page-103-0)

## <span id="page-94-0"></span>**3.2.33 setCap2(backcolor as Color, frontColor as Color, frontEdgeColor as Color, lightingRatio as Double)**

Plugin Version: 15.1, Platforms: macOS, Linux, Windows, Targets: All.

Function: Configures the meter to use new style pointer cap.

**Notes:** The new style pointer cap is a circular object covering the the center of the meter. If is designed to be used with new style pointers (added with AngularMeter.addPointer2). The cap consists of two circles, one at the background below the pointer, and one covering the pointer. The pointer will appear to be sandwiched between these two circles.

Arguments are optional and colors can be passed as Integer or color value.

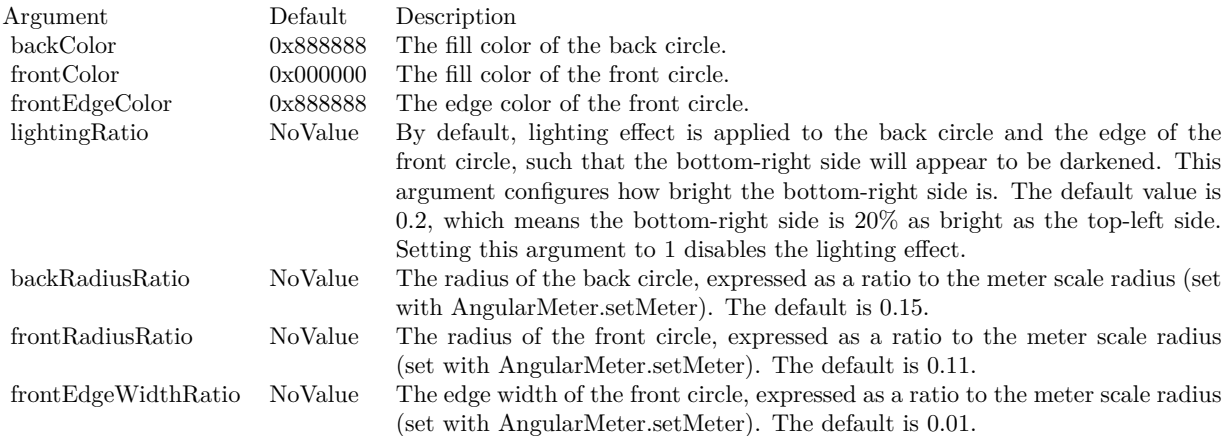

- [3.2.32](#page-93-0) setCap2(backcolor as Color =  $&c8888888$ , frontColor as Color =  $&c000000$ , frontEdgeColor as  $\text{Color} = \&c8888888$  [94](#page-93-0)
- [3.2.34](#page-95-0) setCap2(backcolor as Color, frontColor as Color, frontEdgeColor as Color, lightingRatio as Double, backRadiusRatio as Double) [96](#page-95-0)
- [3.2.35](#page-96-0) setCap2(backcolor as Color, frontColor as Color, frontEdgeColor as Color, lightingRatio as Double, backRadiusRatio as Double, frontRadiusRatio as Double) [97](#page-96-0)

#### 96 CHAPTER 3. CHARTDIRECTOR

- [3.2.36](#page-97-0) setCap2(backcolor as Color, frontColor as Color, frontEdgeColor as Color, lightingRatio as Double, backRadiusRatio as Double, frontRadiusRatio as Double, frontEdgeWidthRatio as Double) [98](#page-97-0)
- [3.2.37](#page-99-0) setCap2(backcolor as Integer =  $\&$ h888888, frontColor as Integer =  $\&$ h000000, frontEdgeColor as Integer  $=$  &h888888) [100](#page-99-0)
- [3.2.38](#page-100-0) setCap2(backcolor as Integer, frontColor as Integer, frontEdgeColor as Integer, lightingRatio as Double) [101](#page-100-0)
- [3.2.39](#page-101-0) setCap2(backcolor as Integer, frontColor as Integer, frontEdgeColor as Integer, lightingRatio as Double, backRadiusRatio as Double) [102](#page-101-0)
- [3.2.40](#page-102-0) setCap2(backcolor as Integer, frontColor as Integer, frontEdgeColor as Integer, lightingRatio as Double, backRadiusRatio as Double, frontRadiusRatio as Double) [103](#page-102-0)
- [3.2.41](#page-103-0) setCap2(backcolor as Integer, frontColor as Integer, frontEdgeColor as Integer, lightingRatio as Double, backRadiusRatio as Double, frontRadiusRatio as Double, frontEdgeWidthRatio as Double) [104](#page-103-0)

## <span id="page-95-0"></span>**3.2.34 setCap2(backcolor as Color, frontColor as Color, frontEdgeColor as Color, lightingRatio as Double, backRadiusRatio as Double)**

Plugin Version: 15.1, Platforms: macOS, Linux, Windows, Targets: All.

**Function:** Configures the meter to use new style pointer cap.

**Notes:** The new style pointer cap is a circular object covering the the center of the meter. If is designed to be used with new style pointers (added with AngularMeter.addPointer2). The cap consists of two circles, one at the background below the pointer, and one covering the pointer. The pointer will appear to be sandwiched between these two circles.

Arguments are optional and colors can be passed as Integer or color value.

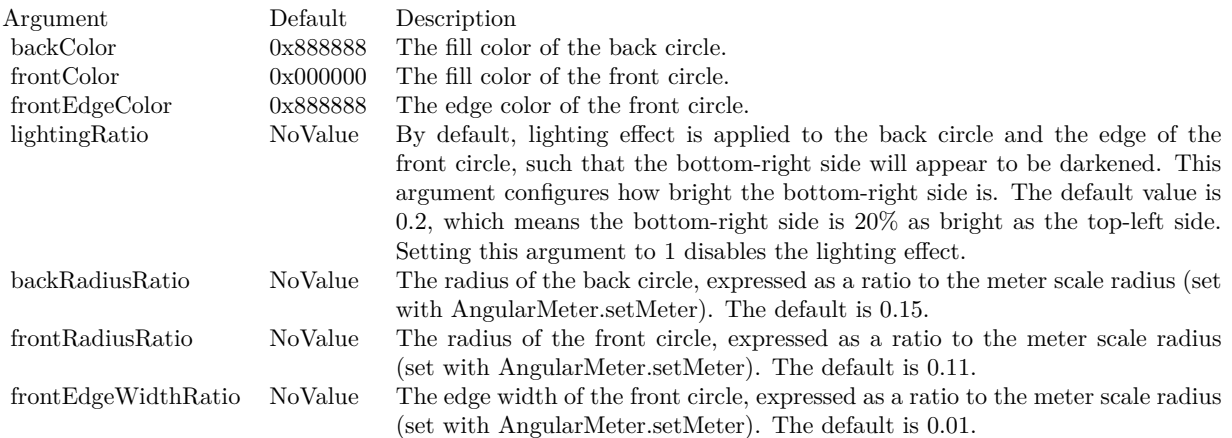

- [3.2.32](#page-93-0) setCap2(backcolor as Color =  $&c8888888$ , frontColor as Color =  $&c000000$ , frontEdgeColor as  $\text{Color} = \&c8888888$  [94](#page-93-0)
- [3.2.33](#page-94-0) setCap2(backcolor as Color, frontColor as Color, frontEdgeColor as Color, lightingRatio as Double) [95](#page-94-0)
- [3.2.35](#page-96-0) setCap2(backcolor as Color, frontColor as Color, frontEdgeColor as Color, lightingRatio as Double, backRadiusRatio as Double, frontRadiusRatio as Double) [97](#page-96-0)
- [3.2.36](#page-97-0) setCap2(backcolor as Color, frontColor as Color, frontEdgeColor as Color, lightingRatio as Double, backRadiusRatio as Double, frontRadiusRatio as Double, frontEdgeWidthRatio as Double) [98](#page-97-0)
- [3.2.37](#page-99-0) setCap2(backcolor as Integer =  $\&$ h888888, frontColor as Integer =  $\&$ h000000, frontEdgeColor as Integer  $=$  &h888888) [100](#page-99-0)
- [3.2.38](#page-100-0) setCap2(backcolor as Integer, frontColor as Integer, frontEdgeColor as Integer, lightingRatio as Double) and the contract of the contract of the contract of the contract of the contract of the contract of the contract of the contract of the contract of the contract of the contract of the contract of the contract of th
- [3.2.39](#page-101-0) setCap2(backcolor as Integer, frontColor as Integer, frontEdgeColor as Integer, lightingRatio as Double, backRadiusRatio as Double) [102](#page-101-0)
- [3.2.40](#page-102-0) setCap2(backcolor as Integer, frontColor as Integer, frontEdgeColor as Integer, lightingRatio as Double, backRadiusRatio as Double, frontRadiusRatio as Double) [103](#page-102-0)
- [3.2.41](#page-103-0) setCap2(backcolor as Integer, frontColor as Integer, frontEdgeColor as Integer, lightingRatio as Double, backRadiusRatio as Double, frontRadiusRatio as Double, frontEdgeWidthRatio as Double) [104](#page-103-0)

# <span id="page-96-0"></span>**3.2.35 setCap2(backcolor as Color, frontColor as Color, frontEdgeColor as Color, lightingRatio as Double, backRadiusRatio as Double, frontRadiusRatio as Double)**

Plugin Version: 15.1, Platforms: macOS, Linux, Windows, Targets: All.

Function: Configures the meter to use new style pointer cap.

**Notes:** The new style pointer cap is a circular object covering the the center of the meter. If is designed to be used with new style pointers (added with AngularMeter.addPointer2). The cap consists of two circles, one at the background below the pointer, and one covering the pointer. The pointer will appear to be sandwiched between these two circles.

Arguments are optional and colors can be passed as Integer or color value.

- [3.2.32](#page-93-0) setCap2(backcolor as Color =  $&c8888888$ , frontColor as Color =  $&c000000$ , frontEdgeColor as  $Color = \&c8888888$  [94](#page-93-0)
- [3.2.33](#page-94-0) setCap2(backcolor as Color, frontColor as Color, frontEdgeColor as Color, lightingRatio as Double) [95](#page-94-0)

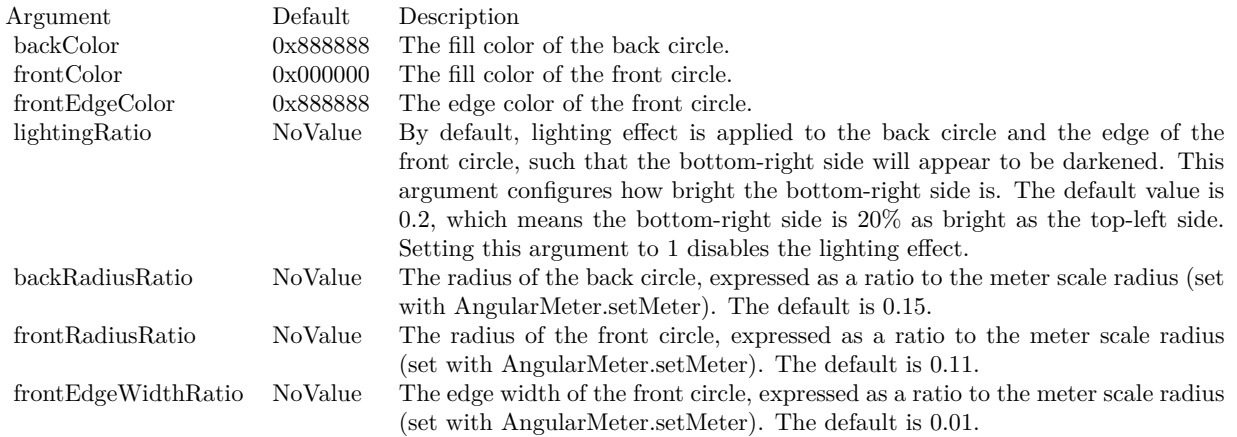

- [3.2.34](#page-95-0) setCap2(backcolor as Color, frontColor as Color, frontEdgeColor as Color, lightingRatio as Double, backRadiusRatio as Double) [96](#page-95-0)
- [3.2.36](#page-97-0) setCap2(backcolor as Color, frontColor as Color, frontEdgeColor as Color, lightingRatio as Double, backRadiusRatio as Double, frontRadiusRatio as Double, frontEdgeWidthRatio as Double) [98](#page-97-0)
- [3.2.37](#page-99-0) setCap2(backcolor as Integer =  $\&$ h888888, frontColor as Integer =  $\&$ h000000, frontEdgeColor as Integer  $=$   $\&$ h8888888) [100](#page-99-0)
- [3.2.38](#page-100-0) setCap2(backcolor as Integer, frontColor as Integer, frontEdgeColor as Integer, lightingRatio as Double) and the contract of the contract of the contract of the contract of the contract of the contract of the contract of the contract of the contract of the contract of the contract of the contract of the contract of th
- [3.2.39](#page-101-0) setCap2(backcolor as Integer, frontColor as Integer, frontEdgeColor as Integer, lightingRatio as Double, backRadiusRatio as Double) [102](#page-101-0)
- [3.2.40](#page-102-0) setCap2(backcolor as Integer, frontColor as Integer, frontEdgeColor as Integer, lightingRatio as Double, backRadiusRatio as Double, frontRadiusRatio as Double) [103](#page-102-0)
- [3.2.41](#page-103-0) setCap2(backcolor as Integer, frontColor as Integer, frontEdgeColor as Integer, lightingRatio as Double, backRadiusRatio as Double, frontRadiusRatio as Double, frontEdgeWidthRatio as Double) [104](#page-103-0)

# <span id="page-97-0"></span>**3.2.36 setCap2(backcolor as Color, frontColor as Color, frontEdgeColor as Color, lightingRatio as Double, backRadiusRatio as Double, frontRadiusRatio as Double, frontEdgeWidthRatio as Double)**

Plugin Version: 15.1, Platforms: macOS, Linux, Windows, Targets: All.

Function: Configures the meter to use new style pointer cap.

**Notes:** The new style pointer cap is a circular object covering the the center of the meter. If is designed to be used with new style pointers (added with AngularMeter.addPointer2). The cap consists of two circles, one at the background below the pointer, and one covering the pointer. The pointer will appear to be

sandwiched between these two circles.

Arguments are optional and colors can be passed as Integer or color value.

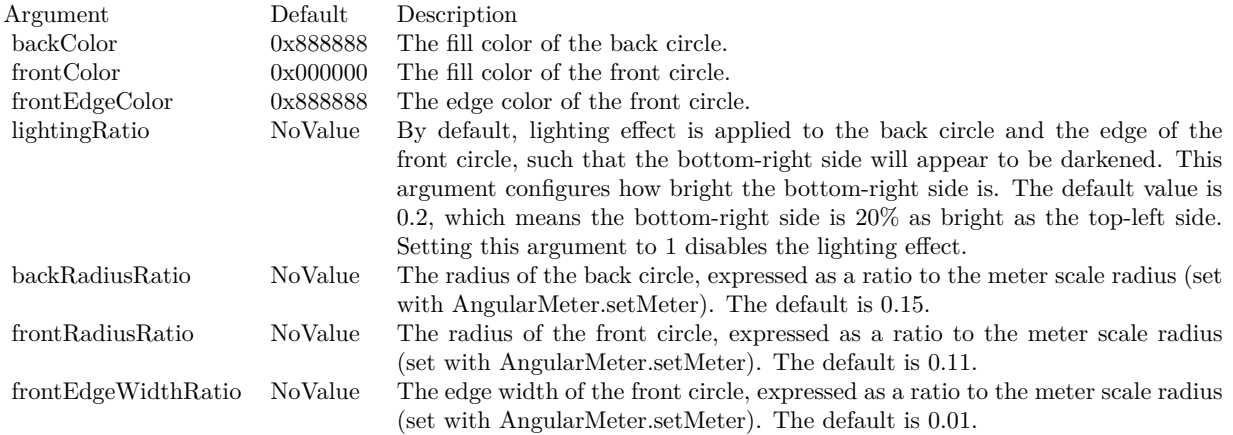

- [3.2.32](#page-93-0) setCap2(backcolor as Color =  $&c8888888$ , frontColor as Color =  $&c000000$ , frontEdgeColor as  $Color = \&c8888888$  [94](#page-93-0)
- [3.2.33](#page-94-0) setCap2(backcolor as Color, frontColor as Color, frontEdgeColor as Color, lightingRatio as Double) [95](#page-94-0)
- [3.2.34](#page-95-0) setCap2(backcolor as Color, frontColor as Color, frontEdgeColor as Color, lightingRatio as Double, backRadiusRatio as Double) [96](#page-95-0)
- [3.2.35](#page-96-0) setCap2(backcolor as Color, frontColor as Color, frontEdgeColor as Color, lightingRatio as Double, backRadiusRatio as Double, frontRadiusRatio as Double) [97](#page-96-0)
- [3.2.37](#page-99-0) setCap2(backcolor as Integer =  $\&$ h888888, frontColor as Integer =  $\&$ h000000, frontEdgeColor as Integer = &h888888) [100](#page-99-0)
- [3.2.38](#page-100-0) setCap2(backcolor as Integer, frontColor as Integer, frontEdgeColor as Integer, lightingRatio as Double) and the contract of the contract of the contract of the contract of the contract of the contract of the contract of the contract of the contract of the contract of the contract of the contract of the contract of th
- [3.2.39](#page-101-0) setCap2(backcolor as Integer, frontColor as Integer, frontEdgeColor as Integer, lightingRatio as Double, backRadiusRatio as Double) [102](#page-101-0)
- [3.2.40](#page-102-0) setCap2(backcolor as Integer, frontColor as Integer, frontEdgeColor as Integer, lightingRatio as Double, backRadiusRatio as Double, frontRadiusRatio as Double) [103](#page-102-0)
- [3.2.41](#page-103-0) setCap2(backcolor as Integer, frontColor as Integer, frontEdgeColor as Integer, lightingRatio as Double, backRadiusRatio as Double, frontRadiusRatio as Double, frontEdgeWidthRatio as Double) [104](#page-103-0)

## 100 CHAPTER 3. CHARTDIRECTOR

# <span id="page-99-0"></span>**3.2.37 setCap2(backcolor as Integer = &h888888, frontColor as Integer = &h000000, frontEdgeColor as Integer = &h888888)**

Plugin Version: 15.1, Platforms: macOS, Linux, Windows, Targets: All.

Function: Configures the meter to use new style pointer cap.

**Notes:** The new style pointer cap is a circular object covering the the center of the meter. If is designed to be used with new style pointers (added with AngularMeter.addPointer2). The cap consists of two circles, one at the background below the pointer, and one covering the pointer. The pointer will appear to be sandwiched between these two circles.

Arguments are optional and colors can be passed as Integer or color value.

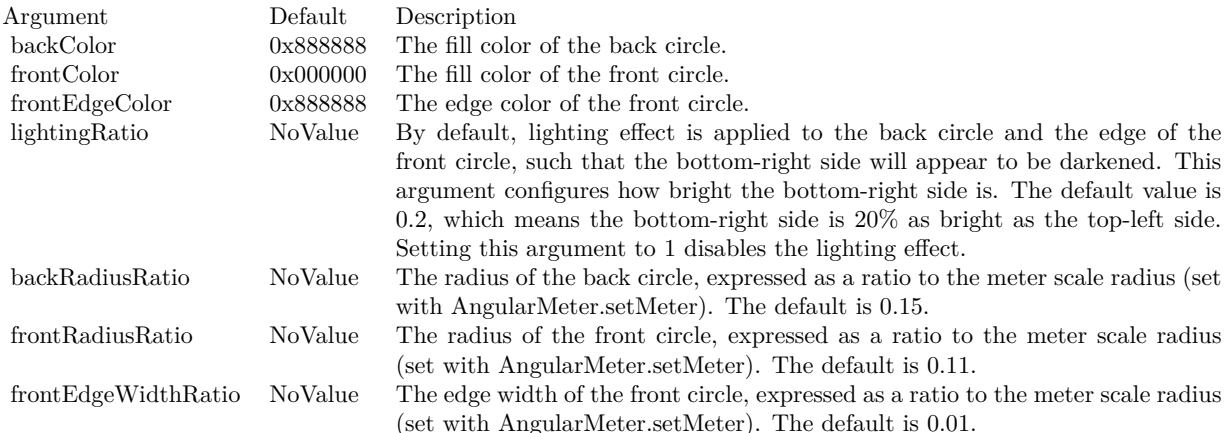

- [3.2.32](#page-93-0) setCap2(backcolor as Color =  $&c8888888$ , frontColor as Color =  $&c000000$ , frontEdgeColor as  $Color = \&c8888888$  [94](#page-93-0)
- [3.2.33](#page-94-0) setCap2(backcolor as Color, frontColor as Color, frontEdgeColor as Color, lightingRatio as Double) [95](#page-94-0)
- [3.2.34](#page-95-0) setCap2(backcolor as Color, frontColor as Color, frontEdgeColor as Color, lightingRatio as Double, backRadiusRatio as Double) [96](#page-95-0)
- [3.2.35](#page-96-0) setCap2(backcolor as Color, frontColor as Color, frontEdgeColor as Color, lightingRatio as Double, backRadiusRatio as Double, frontRadiusRatio as Double) [97](#page-96-0)
- [3.2.36](#page-97-0) setCap2(backcolor as Color, frontColor as Color, frontEdgeColor as Color, lightingRatio as Double, backRadiusRatio as Double, frontRadiusRatio as Double, frontEdgeWidthRatio as Double) [98](#page-97-0)
- [3.2.38](#page-100-0) setCap2(backcolor as Integer, frontColor as Integer, frontEdgeColor as Integer, lightingRatio as Double) [101](#page-100-0)

- [3.2.39](#page-101-0) setCap2(backcolor as Integer, frontColor as Integer, frontEdgeColor as Integer, lightingRatio as Double, backRadiusRatio as Double) [102](#page-101-0)
- [3.2.40](#page-102-0) setCap2(backcolor as Integer, frontColor as Integer, frontEdgeColor as Integer, lightingRatio as Double, backRadiusRatio as Double, frontRadiusRatio as Double) [103](#page-102-0)
- [3.2.41](#page-103-0) setCap2(backcolor as Integer, frontColor as Integer, frontEdgeColor as Integer, lightingRatio as Double, backRadiusRatio as Double, frontRadiusRatio as Double, frontEdgeWidthRatio as Double) [104](#page-103-0)

## <span id="page-100-0"></span>**3.2.38 setCap2(backcolor as Integer, frontColor as Integer, frontEdgeColor as Integer, lightingRatio as Double)**

Plugin Version: 15.1, Platforms: macOS, Linux, Windows, Targets: All.

Function: Configures the meter to use new style pointer cap.

**Notes:** The new style pointer cap is a circular object covering the the center of the meter. If is designed to be used with new style pointers (added with AngularMeter.addPointer2). The cap consists of two circles, one at the background below the pointer, and one covering the pointer. The pointer will appear to be sandwiched between these two circles.

Arguments are optional and colors can be passed as Integer or color value.

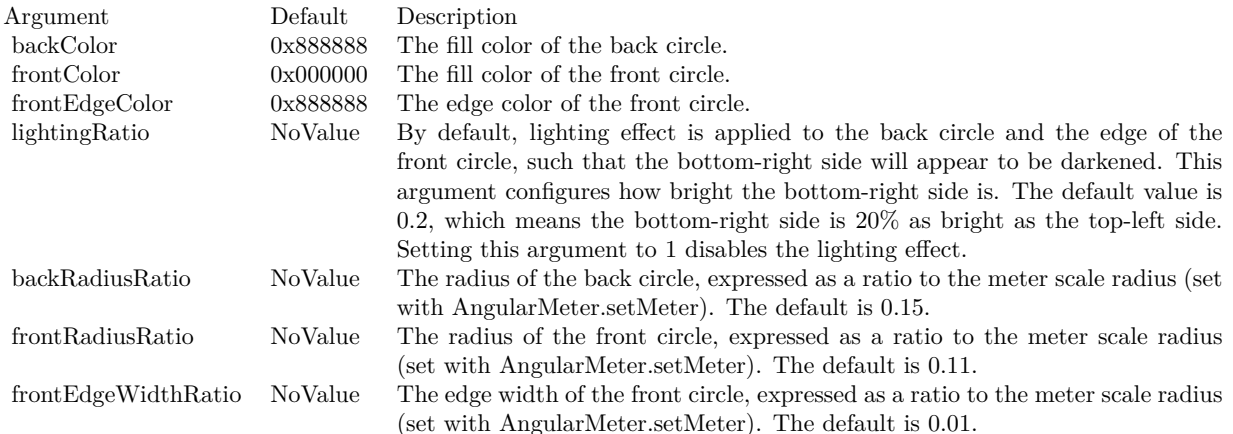

- [3.2.32](#page-93-0) setCap2(backcolor as Color =  $&c8888888$ , frontColor as Color =  $&c000000$ , frontEdgeColor as  $Color = \&c8888888$  [94](#page-93-0)
- [3.2.33](#page-94-0) setCap2(backcolor as Color, frontColor as Color, frontEdgeColor as Color, lightingRatio as Double) [95](#page-94-0)
- [3.2.34](#page-95-0) setCap2(backcolor as Color, frontColor as Color, frontEdgeColor as Color, lightingRatio as Double, backRadiusRatio as Double) [96](#page-95-0)
- [3.2.35](#page-96-0) setCap2(backcolor as Color, frontColor as Color, frontEdgeColor as Color, lightingRatio as Double, backRadiusRatio as Double, frontRadiusRatio as Double) [97](#page-96-0)
- [3.2.36](#page-97-0) setCap2(backcolor as Color, frontColor as Color, frontEdgeColor as Color, lightingRatio as Double, backRadiusRatio as Double, frontRadiusRatio as Double, frontEdgeWidthRatio as Double) [98](#page-97-0)
- [3.2.37](#page-99-0) setCap2(backcolor as Integer =  $\&$ h888888, frontColor as Integer =  $\&$ h000000, frontEdgeColor as Integer  $=$   $\&$ h8888888) [100](#page-99-0)
- [3.2.39](#page-101-0) setCap2(backcolor as Integer, frontColor as Integer, frontEdgeColor as Integer, lightingRatio as Double, backRadiusRatio as Double) [102](#page-101-0)
- [3.2.40](#page-102-0) setCap2(backcolor as Integer, frontColor as Integer, frontEdgeColor as Integer, lightingRatio as Double, backRadiusRatio as Double, frontRadiusRatio as Double) [103](#page-102-0)
- [3.2.41](#page-103-0) setCap2(backcolor as Integer, frontColor as Integer, frontEdgeColor as Integer, lightingRatio as Double, backRadiusRatio as Double, frontRadiusRatio as Double, frontEdgeWidthRatio as Double) [104](#page-103-0)

## <span id="page-101-0"></span>**3.2.39 setCap2(backcolor as Integer, frontColor as Integer, frontEdgeColor as Integer, lightingRatio as Double, backRadiusRatio as Double)**

Plugin Version: 15.1, Platforms: macOS, Linux, Windows, Targets: All.

**Function:** Configures the meter to use new style pointer cap.

**Notes:** The new style pointer cap is a circular object covering the the center of the meter. If is designed to be used with new style pointers (added with AngularMeter.addPointer2). The cap consists of two circles, one at the background below the pointer, and one covering the pointer. The pointer will appear to be sandwiched between these two circles.

Arguments are optional and colors can be passed as Integer or color value.

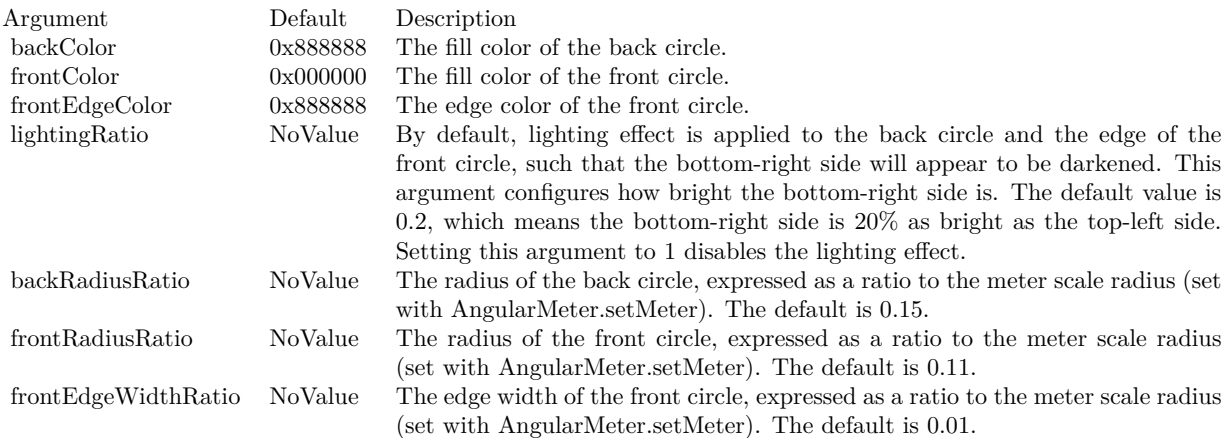

- [3.2.32](#page-93-0) setCap2(backcolor as Color =  $&c8888888$ , frontColor as Color =  $&c000000$ , frontEdgeColor as  $\text{Color} = \&c8888888$  [94](#page-93-0)
- [3.2.33](#page-94-0) setCap2(backcolor as Color, frontColor as Color, frontEdgeColor as Color, lightingRatio as Double) [95](#page-94-0)
- [3.2.34](#page-95-0) setCap2(backcolor as Color, frontColor as Color, frontEdgeColor as Color, lightingRatio as Double, backRadiusRatio as Double) [96](#page-95-0)
- [3.2.35](#page-96-0) setCap2(backcolor as Color, frontColor as Color, frontEdgeColor as Color, lightingRatio as Double, backRadiusRatio as Double, frontRadiusRatio as Double) [97](#page-96-0)
- [3.2.36](#page-97-0) setCap2(backcolor as Color, frontColor as Color, frontEdgeColor as Color, lightingRatio as Double, backRadiusRatio as Double, frontRadiusRatio as Double, frontEdgeWidthRatio as Double) [98](#page-97-0)
- [3.2.37](#page-99-0) setCap2(backcolor as Integer =  $\&$ h888888, frontColor as Integer =  $\&$ h000000, frontEdgeColor as Integer  $=$  &h8888888) [100](#page-99-0)
- [3.2.38](#page-100-0) setCap2(backcolor as Integer, frontColor as Integer, frontEdgeColor as Integer, lightingRatio as Double) and the contract of the contract of the contract of the contract of the contract of the contract of the contract of the contract of the contract of the contract of the contract of the contract of the contract of th
- [3.2.40](#page-102-0) setCap2(backcolor as Integer, frontColor as Integer, frontEdgeColor as Integer, lightingRatio as Double, backRadiusRatio as Double, frontRadiusRatio as Double) [103](#page-102-0)
- [3.2.41](#page-103-0) setCap2(backcolor as Integer, frontColor as Integer, frontEdgeColor as Integer, lightingRatio as Double, backRadiusRatio as Double, frontRadiusRatio as Double, frontEdgeWidthRatio as Double) [104](#page-103-0)

# <span id="page-102-0"></span>**3.2.40 setCap2(backcolor as Integer, frontColor as Integer, frontEdgeColor as Integer, lightingRatio as Double, backRadiusRatio as Double, frontRadiusRatio as Double)**

Plugin Version: 15.1, Platforms: macOS, Linux, Windows, Targets: All.

Function: Configures the meter to use new style pointer cap.

**Notes:** The new style pointer cap is a circular object covering the the center of the meter. If is designed to be used with new style pointers (added with AngularMeter.addPointer2). The cap consists of two circles, one at the background below the pointer, and one covering the pointer. The pointer will appear to be sandwiched between these two circles.

Arguments are optional and colors can be passed as Integer or color value.

- [3.2.32](#page-93-0) setCap2(backcolor as Color =  $&c8888888$ , frontColor as Color =  $&c000000$ , frontEdgeColor as  $\text{Color} = \&c8888888$  [94](#page-93-0)
- [3.2.33](#page-94-0) setCap2(backcolor as Color, frontColor as Color, frontEdgeColor as Color, lightingRatio as Double) [95](#page-94-0)

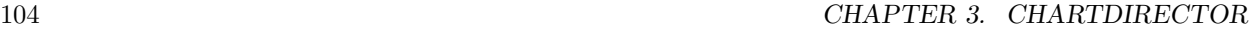

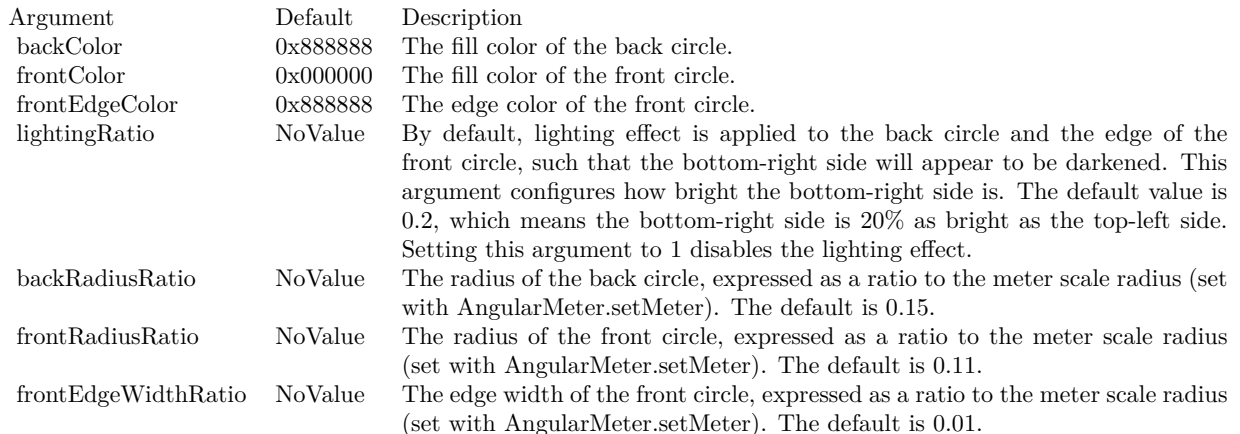

- [3.2.34](#page-95-0) setCap2(backcolor as Color, frontColor as Color, frontEdgeColor as Color, lightingRatio as Double, backRadiusRatio as Double) [96](#page-95-0)
- [3.2.35](#page-96-0) setCap2(backcolor as Color, frontColor as Color, frontEdgeColor as Color, lightingRatio as Double, backRadiusRatio as Double, frontRadiusRatio as Double) [97](#page-96-0)
- [3.2.36](#page-97-0) setCap2(backcolor as Color, frontColor as Color, frontEdgeColor as Color, lightingRatio as Double, backRadiusRatio as Double, frontRadiusRatio as Double, frontEdgeWidthRatio as Double) [98](#page-97-0)
- [3.2.37](#page-99-0) setCap2(backcolor as Integer =  $\&$ h8888888, frontColor as Integer =  $\&$ h000000, frontEdgeColor as Integer  $=$  &h8888888) [100](#page-99-0)
- [3.2.38](#page-100-0) setCap2(backcolor as Integer, frontColor as Integer, frontEdgeColor as Integer, lightingRatio as Double) and the contract of the contract of the contract of the contract of the contract of the contract of the contract of the contract of the contract of the contract of the contract of the contract of the contract of th
- [3.2.39](#page-101-0) setCap2(backcolor as Integer, frontColor as Integer, frontEdgeColor as Integer, lightingRatio as Double, backRadiusRatio as Double) [102](#page-101-0)
- [3.2.41](#page-103-0) setCap2(backcolor as Integer, frontColor as Integer, frontEdgeColor as Integer, lightingRatio as Double, backRadiusRatio as Double, frontRadiusRatio as Double, frontEdgeWidthRatio as Double) [104](#page-103-0)

# <span id="page-103-0"></span>**3.2.41 setCap2(backcolor as Integer, frontColor as Integer, frontEdgeColor as Integer, lightingRatio as Double, backRadiusRatio as Double, frontRadiusRatio as Double, frontEdgeWidthRatio as Double)**

Plugin Version: 15.1, Platforms: macOS, Linux, Windows, Targets: All.

Function: Configures the meter to use new style pointer cap.

**Notes:** The new style pointer cap is a circular object covering the the center of the meter. If is designed to be used with new style pointers (added with AngularMeter.addPointer2). The cap consists of two circles, one at the background below the pointer, and one covering the pointer. The pointer will appear to be

sandwiched between these two circles.

Arguments are optional and colors can be passed as Integer or color value.

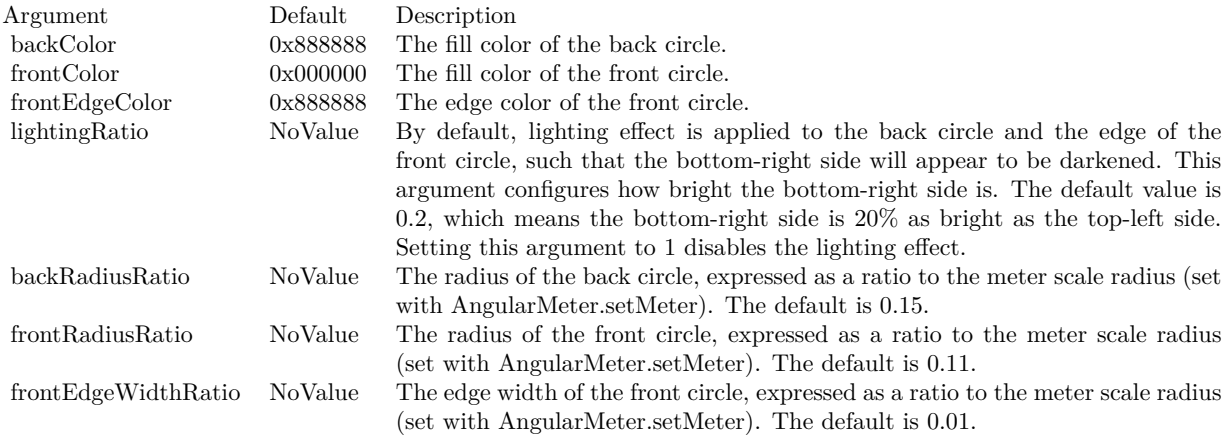

- [3.2.32](#page-93-0) setCap2(backcolor as Color =  $&c8888888$ , frontColor as Color =  $&c000000$ , frontEdgeColor as  $\text{Color} = \&c8888888$  [94](#page-93-0)
- [3.2.33](#page-94-0) setCap2(backcolor as Color, frontColor as Color, frontEdgeColor as Color, lightingRatio as Double) [95](#page-94-0)
- [3.2.34](#page-95-0) setCap2(backcolor as Color, frontColor as Color, frontEdgeColor as Color, lightingRatio as Double, backRadiusRatio as Double) [96](#page-95-0)
- [3.2.35](#page-96-0) setCap2(backcolor as Color, frontColor as Color, frontEdgeColor as Color, lightingRatio as Double, backRadiusRatio as Double, frontRadiusRatio as Double) [97](#page-96-0)
- [3.2.36](#page-97-0) setCap2(backcolor as Color, frontColor as Color, frontEdgeColor as Color, lightingRatio as Double, backRadiusRatio as Double, frontRadiusRatio as Double, frontEdgeWidthRatio as Double) [98](#page-97-0)
- [3.2.37](#page-99-0) setCap2(backcolor as Integer =  $\&$ h888888, frontColor as Integer =  $\&$ h000000, frontEdgeColor as Integer  $=$  &h888888) [100](#page-99-0)
- [3.2.38](#page-100-0) setCap2(backcolor as Integer, frontColor as Integer, frontEdgeColor as Integer, lightingRatio as Double) and the contract of the contract of the contract of the contract of the contract of the contract of the contract of the contract of the contract of the contract of the contract of the contract of the contract of th
- [3.2.39](#page-101-0) setCap2(backcolor as Integer, frontColor as Integer, frontEdgeColor as Integer, lightingRatio as Double, backRadiusRatio as Double) [102](#page-101-0)
- [3.2.40](#page-102-0) setCap2(backcolor as Integer, frontColor as Integer, frontEdgeColor as Integer, lightingRatio as Double, backRadiusRatio as Double, frontRadiusRatio as Double) [103](#page-102-0)

# **3.2.42 setMeter(cx as Integer, cy as Integer, radius as Integer, startAngle as Double, endAngle as Double)**

Plugin Version: 8.2, Platforms: macOS, Linux, Windows, Targets: All.

**Function:** Sets the position and angle range of the meter. **Notes:**

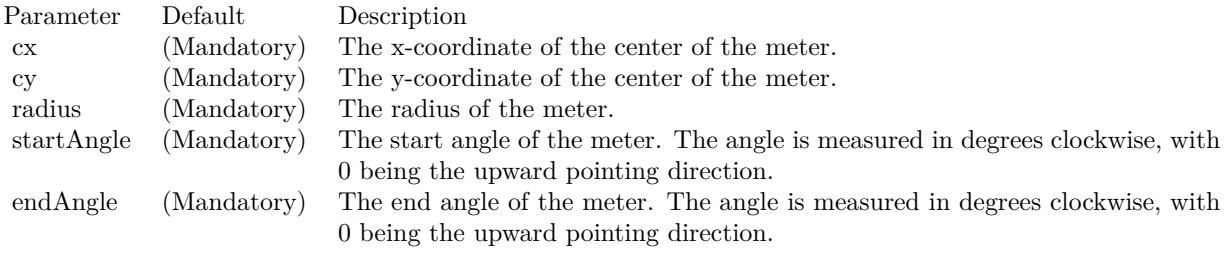

## 3.3. CLASS CDAREALAYERMBS 107

# **3.3 class CDAreaLayerMBS**

## **3.3.1 class CDAreaLayerMBS**

Plugin Version: 8.2, Platforms: macOS, Linux, Windows, Targets: All.

**Function:** The AreaLayer class represents area layers. **Example:**

// The data for the area chart dim data $0(-1)$  as Double =  $\ar{rav}(42, 49, 33, 38, 51, 46, 29, 41, 44, 57, 59, 52, 37, 34, 51, 56, 56, 60, 70, 76,$ 63, 67, 75, 64, 51.0) dim data $1(-1)$  as Double = array(50, 45, 47, 34, 42, 49, 63, 62, 73, 59, 56, 50, 64, 60, 67, 67, 58, 59, 73, 77, 84, 82, 80, 84, 89.0) dim data $2(-1)$  as Double = array(61, 79, 85, 66, 53, 39, 24, 21, 37, 56, 37, 22, 21, 33, 13, 17, 4, 23, 16, 25, 9, 10, 5, 7, 16.0) dim labels(-1) as string  $= \arctan("0", "1", "2", "3", "4", "5", "6", "7", "8", "9", "10", "11", "12", "13", "14",$ "15", "16", "17", "18", "19", "20", "21", "22", "23", "24")

// Create a XYChart object of size 500 x 300 pixels dim c as new CDXYChartMBS(500, 300)

// Set the plotarea at  $(90, 30)$  and of size  $300 \times 240$  pixels. call c.setPlotArea(90, 30, 300, 240)

 $//$  Add a legend box at  $(405, 100)$ call c.addLegend(405, 100)

// Add a title to the chart call c.addTitle("Daily System Load")

// Add a title to the y axis. Draw the title upright (font angle  $= 0$ ) c.yAxis.setTitle("Database"+endofline.unix+"Queries"+endofline.unix+"(per sec)").setFontAngle(0)

// Set the labels on the x axis. call c.xAxis.setLabels(labels)

// Display 1 out of 2 labels on the x-axis. Show minor ticks for remaining // labels.  $c.xAxis.setLabelStep(2, 1)$ 

// Add an area layer dim layer as CDAreaLayerMBS layer = c.addAreaLayer

// Draw the area layer in 3D layer.set3D

#### 108 CHAPTER 3. CHARTDIRECTOR

// Add the three data sets to the area layer call layer.addDataSet(data0, -1, "Server  $\# 1$ ") call layer.addDataSet(data1, -1, "Server  $\#$  2") call layer.addDataSet(data2,  $-1$ , "Server  $\#$  3")

// Output the chart Backdrop=c.makeChartPicture

**Notes:** Subclass of the CDLayerMBS class.

This is a subclass of an abstract class. You can't create an instance, but you can get one from various plugin functions.

## **3.3.2 Methods**

## <span id="page-107-1"></span>**3.3.3 setGapColor(fillColor as color)**

Plugin Version: 11.1, Platforms: macOS, Linux, Windows, Targets: All.

**Function:** Same as the other setGapColor method, but uses color instead of integer data type for passing color values.

See also:

• [3.3.4](#page-107-0) setGapColor(fillColor as Integer) [108](#page-107-0)

## <span id="page-107-0"></span>**3.3.4 setGapColor(fillColor as Integer)**

Plugin Version: 8.2, Platforms: macOS, Linux, Windows, Targets: All.

Function: Sets the color used to fill the area under kNoValue data points. **Notes:** By default, if there are kNoValue data points, ChartDirector will interpolate using the remaining data points. The area will remain continuous.

This method can be used to set up an alternative color to represent the area at kNoValue data point positions. In particular, if the fillColor argument is set to Transparent, the kNoValue data points will result in gaps in the area.

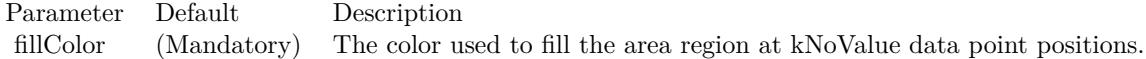

See also:

• [3.3.3](#page-107-1) setGapColor(fillColor as color) [108](#page-107-1)
## 3.3. CLASS CDAREALAYERMBS 109

## **3.3.5 setMinLabelSize(s as Integer)**

Plugin Version: 8.2, Platforms: macOS, Linux, Windows, Targets: All.

**Function:** Sets the minimum height (or width if x and y axes are swapped) of an area below which data labels will be hidden.

**Notes:** In ChartDirector, for an area layer, data labels (Layer.setDataLabelStyle) are drawn internal to the area, while the aggregate labels (Layer.setAggregateLabelStyle) are drawn external to the area.

ChartDirector will disable data labels if the area height (or width if x and y axes are swapped) is too small to contain the data label.

By default, ChartDirector will automatically determine what is meant by "too small". The setMinLabelSize method can be used to manually defined the threshold for "too small".

Sometimes it may be desirable to display the data label even though it cannot be contained within the area. In this case, the setMinLabelSize can be used to set the threshold to 0.

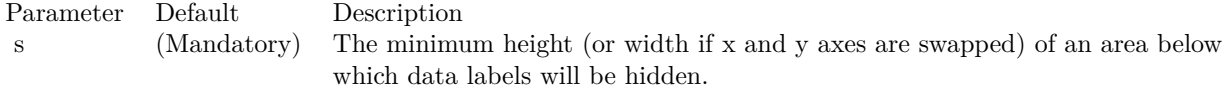

# **3.4 class CDArrayMBS**

## **3.4.1 class CDArrayMBS**

Plugin Version: 8.2, Platforms: macOS, Linux, Windows, Targets: All.

**Function:** The CDArrayMBS class is a utility class used to perform array computations. **Blog Entries**

- [MBS Xojo Plugins, version 19.4pr5](https://www.mbsplugins.de/archive/2019-09-05/MBS_Xojo_Plugins_version_194pr/monkeybreadsoftware_blog_xojo)
- [MBS Real Studio Plugins, version 13.1pr16](https://www.mbsplugins.de/archive/2013-04-29/MBS_Real_Studio_Plugins_versio/monkeybreadsoftware_blog_xojo)

## **3.4.2 Methods**

## **3.4.3 abs**

Plugin Version: 8.2, Platforms: macOS, Linux, Windows, Targets: All.

**Function:** Replaces each element of the CDArrayMBS object by its absolute value.

## **3.4.4 acc**

Plugin Version: 8.2, Platforms: macOS, Linux, Windows, Targets: All.

**Function:** Replaces each element of the CDArrayMBS object by the accumulated total of its previous element (including itself).

## <span id="page-109-0"></span>**3.4.5 addArray(value as CDArrayMBS)**

Plugin Version: 16.3, Platforms: macOS, Linux, Windows, Targets: All.

**Function:** The array will be added by adding the each array element to the corresponding element of the CDArrayMBS object.

**Notes:**

Parameter Default Description Values (Mandatory) A CDArrayMBS with numbers to be added to the CDArrayMBS object.

This method does not append a new value to the array. See also:

• [3.4.6](#page-110-0) addArray(value() as Double) [111](#page-110-0)

## <span id="page-110-0"></span>**3.4.6 addArray(value() as Double)**

Plugin Version: 8.2, Platforms: macOS, Linux, Windows, Targets: All.

**Function:** The array will be added by adding the each array element to the corresponding element of the CDArrayMBS object. **Example:**

dim src $(-1)$  as Double = Array $(63.1, 10.15, 6.15, 2.88)$ dim data As New CDArrayMBS(array(1.0, 1.0, 1.0, 1.0))

data.addArray( src )

```
dim lines(-1) as string
```
lines.Append str(data.count)+" values:" lines.Append "" lines.Append  $str(Data.getvalue(0))$ lines.Append  $str(Data.getvalue(1))$ lines.Append str(Data.getvalue(2)) lines.Append str(Data.getvalue(3))

MsgBox Join(lines,EndOfLine)

#### **Notes:**

Parameter Default Description b (Mandatory) An array of numbers to be added to the CDArrayMBS object.

This method does not append a new value to the array. See also:

• [3.4.5](#page-109-0) addArray(value as CDArrayMBS) [110](#page-109-0)

## **3.4.7 addValue(value as Double)**

Plugin Version: 8.2, Platforms: macOS, Linux, Windows, Targets: All.

**Function:** Adds a number to every element of the CDArrayMBS object. **Example:**

dim data As New CDArrayMBS(array(1.0, 2.0, 3.0, 4.0))

data.addValue(5)

dim lines(-1) as string

```
lines.Append str(data.count)+" values:"
lines.Append ""
lines.Append str(Data.getvalue(0))
lines.Append str(Data.getvalue(1))
lines.Append str(Data.getvalue(2))
lines.Append str(Data.getvalue(3))
```
MsgBox Join(lines,EndOfLine)

### **Notes:**

```
Parameter Default Description
b (Mandatory) A number to be added to every element of the CDArrayMBS object.
```
This method does not append a new value to the array.

# **3.4.8 aggregate(srcArray() as Double, aggregateMethod as Integer, param as Double = 50.0) as CDArrayMBS**

Plugin Version: 13.1, Platforms: macOS, Linux, Windows, Targets: All.

**Function:** Aggregates a data array by merging groups of elements, similar to the GROUP BY clause in SQL statements.

**Notes:** This primary usage of this method is for changing data resolution, such as to convert a daily data into weekly data.

If the data is from a database, aggregation can often be more efficiently and conveniently performed by using the GROUP BY clause of SQL. This method should only be used when the data are not coming from a database, or the aggregation method are not supported by the database used.

In this method, the CDArrayMBS object represents the delimiters used to group elements in the srcArray. The positions of all non-kNoValue elements in the CDArrayMBS object will be used as delimiters positions.

For example, if the CDArrayMBS object consists of an array of 50 elements, and only the elements at 0, 10, 20, 30, 40 are not NoValue, then the groups will be defined as positions 0 - 9, 10 - 19, 20 - 29, 30 - 39 and 40 - 49.

Note that a group includes the starting delimiter position but excludes the ending delimiter position.

The CDArrayMBS object is typically created by applying CDArrayMBS.selectStartOfHour, CDArrayMBS.se-

lectStartOfDay, CDArrayMBS.selectStartOfWeek, CDArrayMBS.selectStartOfMonth, CDArrayMBS.select-StartOfYear or CDArrayMBS.selectRegularSpacing to a data array.

For example, to group daily data into weekly data, one may create an CDArrayMBS object with the dates of the daily data, then CDArrayMBS.selectStartOfWeek to select only the elements representing the start of a week. The resulting CDArrayMBS object can then be used to aggregate daily data into weekly data.

Due to aggregation, the length of the output array will usually be shorter than, and never be longer than, the length of the input array.

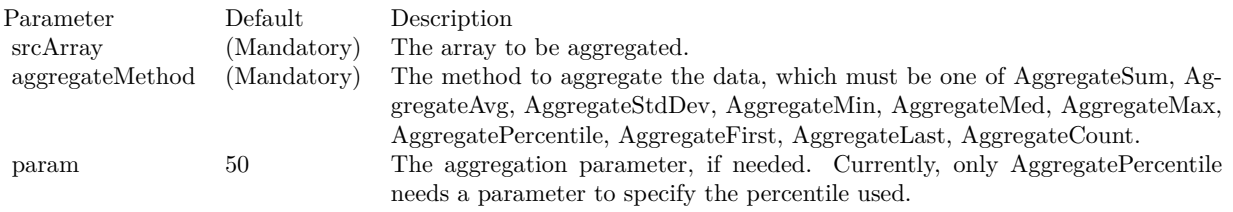

# **3.4.9 aggregateValues(srcArray() as Double, aggregateMethod as Integer, param** as Double  $= 50.0$ ) as Double()

Plugin Version: 13.1, Platforms: macOS, Linux, Windows, Targets: All.

**Function:** Aggregates a data array by merging groups of elements, similar to the GROUP BY clause in SQL statements.

**Notes:** This primary usage of this method is for changing data resolution, such as to convert a daily data into weekly data.

If the data is from a database, aggregation can often be more efficiently and conveniently performed by using the GROUP BY clause of SQL. This method should only be used when the data are not coming from a database, or the aggregation method are not supported by the database used.

In this method, the CDArrayMBS object represents the delimiters used to group elements in the srcArray. The positions of all non-kNoValue elements in the CDArrayMBS object will be used as delimiters positions.

For example, if the CDArrayMBS object consists of an array of 50 elements, and only the elements at 0, 10, 20, 30, 40 are not NoValue, then the groups will be defined as positions 0 - 9, 10 - 19, 20 - 29, 30 - 39 and 40 - 49.

Note that a group includes the starting delimiter position but excludes the ending delimiter position.

#### 114 CHAPTER 3. CHARTDIRECTOR

The CDArrayMBS object is typically created by applying CDArrayMBS.selectStartOfHour, CDArrayMBS.selectStartOfDay, CDArrayMBS.selectStartOfWeek, CDArrayMBS.selectStartOfMonth, CDArrayMBS.select-StartOfYear or CDArrayMBS.selectRegularSpacing to a data array.

For example, to group daily data into weekly data, one may create an CDArrayMBS object with the dates of the daily data, then CDArrayMBS.selectStartOfWeek to select only the elements representing the start of a week. The resulting CDArrayMBS object can then be used to aggregate daily data into weekly data.

Due to aggregation, the length of the output array will usually be shorter than, and never be longer than, the length of the input array.

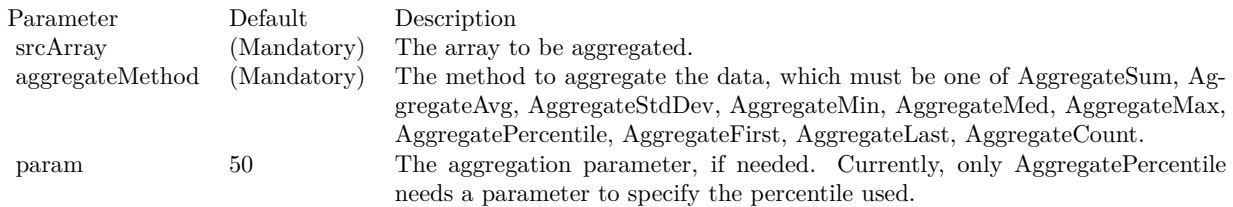

## **3.4.10 avg as Double**

Plugin Version: 8.2, Platforms: macOS, Linux, Windows, Targets: All.

**Function:** Gets the avg value of the elements of the CDArrayMBS object. **Example:**

dim data As New CDArrayMBS(array(1.0, 2.0, 3.0, 4.0)) MsgBox str(data.avg) // shows 2.5

## <span id="page-113-0"></span>**3.4.11 Constructor**

Plugin Version: 8.2, Platforms: macOS, Linux, Windows, Targets: All.

**Function:** The dummy constructor doing nothing. See also:

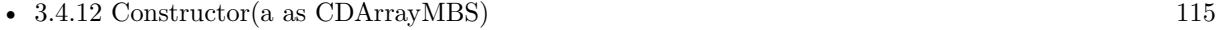

• [3.4.13](#page-114-1) Constructor(data() as Double) [115](#page-114-1)

## <span id="page-114-0"></span>**3.4.12 Constructor(a as CDArrayMBS)**

Plugin Version: 8.2, Platforms: macOS, Linux, Windows, Targets: All.

**Function:** Creates an CDArrayMBS object and initialize it with the given array. See also:

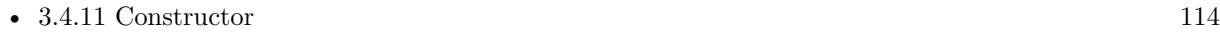

• [3.4.13](#page-114-1) Constructor(data() as Double) [115](#page-114-1)

## <span id="page-114-1"></span>**3.4.13 Constructor(data() as Double)**

Plugin Version: 8.2, Platforms: macOS, Linux, Windows, Targets: All.

**Function:** Creates an CDArrayMBS object and initialize it with the given array. See also:

- [3.4.11](#page-113-0) Constructor [114](#page-113-0)
- [3.4.12](#page-114-0) Constructor(a as CDArrayMBS) [115](#page-114-0)

## **3.4.14 count as Integer**

Plugin Version: 8.2, Platforms: macOS, Linux, Windows, Targets: All.

**Function:** Returns the number of elements in this array object. **Example:**

```
dim data As New CDArrayMBS(array(1.0, 2.0, 3.0, 4.0))
MsgBox str(data.count) // shows 4
```
## **3.4.15 delta(offset as Integer = 1)**

Plugin Version: 8.2, Platforms: macOS, Linux, Windows, Targets: All.

**Function:** Subtracts each element of the CDArrayMBS object by an earlier element in the same CDArrayMBS object.

**Notes:**

Parameter Default Description offset 1 The difference in position between an element and the earlier element to be subtracted from it.

# <span id="page-115-1"></span>**3.4.16 divArray(value as CDArrayMBS)**

Plugin Version: 16.3, Platforms: macOS, Linux, Windows, Targets: All.

**Function:** Divides the CDArrayMBS object by the given array.

**Notes:** The CDArrayMBS object will be divided by dividing each of its elements by the corresponding element in the given array.

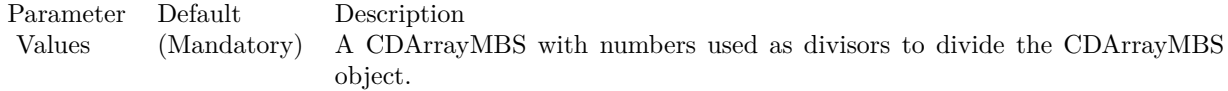

See also:

• [3.4.17](#page-115-0) divArray(value() as Double) [116](#page-115-0)

# <span id="page-115-0"></span>**3.4.17 divArray(value() as Double)**

Plugin Version: 8.2, Platforms: macOS, Linux, Windows, Targets: All.

**Function:** Divides the CDArrayMBS object by the given array. **Example:**

dim src $(-1)$  as Double = Array $(63.1, 10.15, 6.15, 2.88)$ dim data As New CDArrayMBS(array(2.0, 2.0, 2.0, 2.0))

data.divArray( src )

```
dim lines(-1) as string
```
lines.Append str(data.count)+" values:" lines.Append "" lines.Append  $str(Data.getvalue(0))$ lines.Append str(Data.getvalue(1)) lines.Append str(Data.getvalue(2)) lines.Append str(Data.getvalue(3))

MsgBox Join(lines,EndOfLine)

**Notes:** The CDArrayMBS object will be divided by dividing each of its elements by the corresponding element in the given array.

See also:

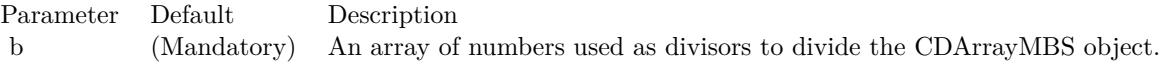

• [3.4.16](#page-115-1) divArray(value as CDArrayMBS) [116](#page-115-1)

## **3.4.18 divValue(value as Double)**

Plugin Version: 8.2, Platforms: macOS, Linux, Windows, Targets: All.

**Function:** Divides every element of the CDArrayMBS object by the given number. **Example:**

dim data As New CDArrayMBS(array(1.0, 2.0, 3.0, 4.0))

data.divValue(5)

```
dim lines(-1) as string
```

```
lines.Append str(data.count)+" values:"
lines.Append ""
lines.Append str(Data.getvalue(0))lines.Append str(Data.getvalue(1))
lines.Append str(Data.getvalue(2))
lines.Append str(Data.getvalue(3))
```
MsgBox Join(lines,EndOfLine)

#### **Notes:**

Parameter Default Description b (Mandatory) A number to be used as divisor to divide every element of the CDArrayMBS object.

## **3.4.19 expAvg(smoothingFactor as Double)**

Plugin Version: 8.2, Platforms: macOS, Linux, Windows, Targets: All.

**Function:** Replaces each element of the CDArrayMBS object by its exponential average. **Notes:** The exponential average is computed by :

 $\arg(n) = \text{value}(n) * \text{smoothingFactor} + \arg(n-1) * (1 - \text{smoothingFactor})$ 

#### 118 CHAPTER 3. CHARTDIRECTOR

where  $\arg(n)$  is the exponential average of the nth element, and value(n) is the value of the nth element.

For the first element  $(n = 0)$ , its exponential average is assumed to be equal to its original value.

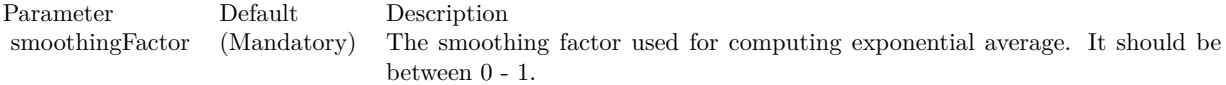

#### **3.4.20 financeDiv(values() as Double, zeroByZeroValue as Double)**

Plugin Version: 8.2, Platforms: macOS, Linux, Windows, Targets: All.

**Function:** Divides the CDArrayMBS object by the given array, with special handling of the case of zero divided by zero.

**Notes:** In many financial formulas, it is possible to have cases of zero divided by zero. For example, the Relative Strength Index is defined as the ratio between positive price changes and absolute value of all price changes over a period of time. In case the price does not change at all during that period, and the RSI will become zero divided by zero.

Traditionally, under the above case, the RSI will be consider as 50%.

To handle these special cases, the financeDiv method has an argument specifying what value to assume in case the division is zero divided by zero.

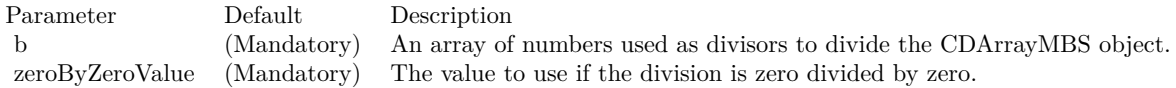

## **3.4.21 getvalue(index as Integer) as Double**

Plugin Version: 8.2, Platforms: macOS, Linux, Windows, Targets: All.

**Function:** Returns the vaue with the given index. **Notes:** Returns zero if the value does not exist.

## <span id="page-117-0"></span>**3.4.22 insert(value as Double, len as Integer, insertPoint as Integer = -1)**

Plugin Version: 8.2, Platforms: macOS, Linux, Windows, Targets: All.

**Function:** Inserts some constant elements to the CDArrayMBS object. **Notes:**

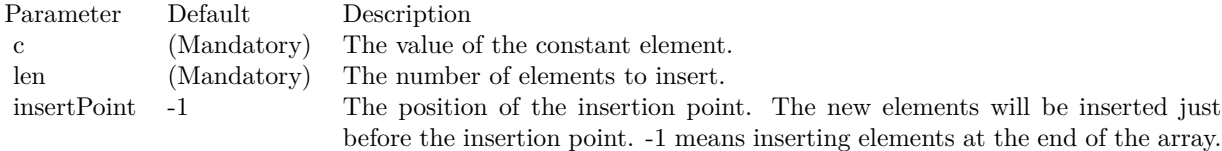

See also:

•  $3.4.23$  insert(value() as Double, insertPoint as Integer = -1) [119](#page-118-0)

## <span id="page-118-0"></span>**3.4.23 insert(value() as Double, insertPoint as Integer = -1)**

Plugin Version: 8.2, Platforms: macOS, Linux, Windows, Targets: All.

**Function:** Inserts the elements of an array to the CDArrayMBS object. **Notes:**

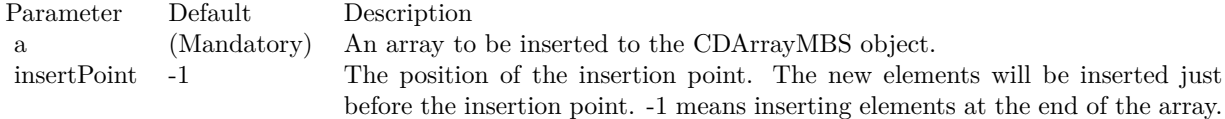

See also:

•  $3.4.22$  insert(value as Double, len as Integer, insertPoint as Integer  $= -1$ ) [118](#page-117-0)

## <span id="page-118-1"></span>**3.4.24** lowess(smoothness as Double  $= 0.25$ , iteration as Integer  $= 0$ )

Plugin Version: 8.2, Platforms: macOS, Linux, Windows, Targets: All.

**Function:** Fits a curve through the data points in the CDArrayMBS object using the LOWESS algorithm. **Example:**

 $//% \left( \mathcal{N}\right) _{0\leq\alpha\leq\beta}$  generate some values dim values() as Double dim x as Double

for i as Integer  $= 1$  to 10  $x = x + \text{rnd} - 0.5$ values.Append x next

#### 120 CHAPTER 3. CHARTDIRECTOR

// make array dim c as new CDArrayMBS(values)  $dim$  oldValues $()$  as  $Double = c$ .Values

// now run Algorithm c.lowess $(1.0)$  // 1.0 so we see it

// now get new values  $dim newValues()$  as  $Double = c. Values$ 

 $//$  the rest is for displaying in MsgBox: dim oldValueStrings() as string dim newValueStrings() as string

for each v as Double in oldValues oldValueStrings.Append str(v) next

for each v as Double in newValues newValueStrings.Append str(v) next

MsgBox join(oldValueStrings, " ")+EndOfLine+EndOfLine+join(newValueStrings, " ")

**Notes:** The full name of LOWESS is "Robust locally weighted regression and smoothing scatterplots". It is a commonly used algorithm for drawing a smooth curve through a number of points.

LOWESS works by assuming a small segment of any curve can be approximated by a straight line. For each data point, LOWESS finds the n nearest points to that data point (n is configurable), and performs weighted linear regression using a tricube weighting function. It then adjust the coordinates of the data point based on the result of the weighted linear regression.

LOWESS can run in multiple iterations, in which case it should converge to a stable curve - thus it is called "robust".

In most cases, LOWESS behaves better than many other smoothing algorithms, such as moving average, moving median, exponential average. Curves draw using LOWESS look smoother, yet they track the data points better. Also, LOWESS behaves well at the end points. On the other hand, methods based on moving windows (e.g. moving averages) do not work on the first few data points, because they need sufficient data points to fill the moving window first.

In this method, each element of the CDArrayMBS object will be replaced by the corresponding value computed using the LOWESS algorithm.

Parameter Default Description smoothness 0.25 The smoothness factor. It must be between 0 - 1. It is the portion of points used in finding the n nearest points. In other words,  $n =$  smoothness  $*$  no of points. A larger value will result in a smoother the curve. A smaller value will result in the curve tracking the data points better.

For LOWESS to have any smoothing effect at all, n must be at least 3. You may need to use a large smoothness factor if you only have a few data points.

iteration 0 The number of additional iteration used in the LOWESS algorithm. Unless your data is extremely noisy, in most case no additional iteration is necessary.

See also:

• [3.4.25](#page-120-0) lowess (values) as Double, smoothness as Double = 0.25, iteration as Integer = 0) [121](#page-120-0)

# <span id="page-120-0"></span>**3.4.25 lowess(values() as Double, smoothness as Double = 0.25, iteration as**  $Integer = 0$

Plugin Version: 8.2, Platforms: macOS, Linux, Windows, Targets: All.

**Function:** Fits a curve through the data points in the CDArrayMBS object using the LOWESS algorithm, where the spacing of the data points is supplied by the given array. **Notes:** Please refer to CDArrayMBS.lowess for a brief description of the LOWESS algorithm.

In this method, each element of the CDArrayMBS object will be replaced by the corresponding value computed using the LOWESS algorithm.

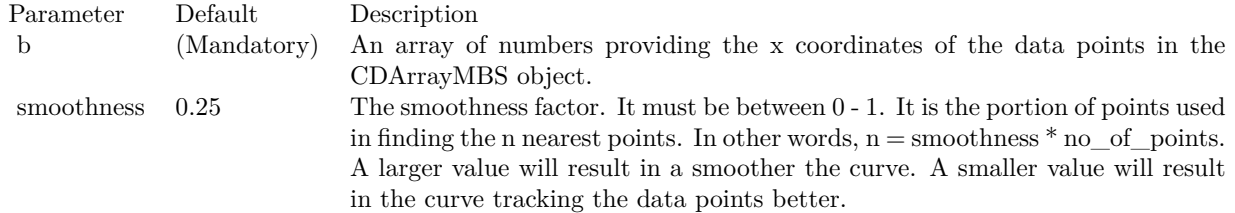

For LOWESS to have any smoothing effect at all, n must be at least 3. You may need to use a large smoothness factor if you only have a few data points.

See also:

iteration 0 The number of additional iteration used in the LOWESS algorithm. Unless your data is extremely noisy, in most case no additional iteration is necessary.

• [3.4.24](#page-118-1) lowess (smoothness as Double = 0.25, iteration as Integer = 0) [119](#page-118-1)

## **3.4.26 max as Double**

Plugin Version: 8.2, Platforms: macOS, Linux, Windows, Targets: All.

**Function:** Gets the maximum value of the elements of the CDArrayMBS object. **Example:**

dim data As New CDArrayMBS(array(1.0, 2.0, 3.0, 4.0)) MsgBox str(data.max) // shows 4.0

## **3.4.27 maxIndex as Integer**

Plugin Version: 8.2, Platforms: macOS, Linux, Windows, Targets: All.

**Function:** Gets the index of the maximum value element of the CDArrayMBS object.

### **3.4.28 med as Double**

Plugin Version: 8.2, Platforms: macOS, Linux, Windows, Targets: All.

**Function:** Gets the med value of the elements of the CDArrayMBS object. **Example:**

dim data As New CDArrayMBS(array(1.0, 2.0, 3.0, 4.0, 1.0)) MsgBox str(data.med) // shows 2.0 MsgBox str(data.avg) // shows 2.2

## **3.4.29 min as Double**

Plugin Version: 8.2, Platforms: macOS, Linux, Windows, Targets: All.

**Function:** Gets the minimum value of the elements of the CDArrayMBS object. **Example:**

dim data As New CDArrayMBS(array(1.0, 2.0, 3.0, 4.0)) MsgBox str(data.min) // shows 1.0

#### **3.4.30 minIndex as Integer**

Plugin Version: 8.2, Platforms: macOS, Linux, Windows, Targets: All.

**Function:** Gets the index of the minimum value element of the CDArrayMBS object.

## **3.4.31 movAvg(interval as Integer)**

Plugin Version: 8.2, Platforms: macOS, Linux, Windows, Targets: All.

**Function:** Replaces each element of the CDArrayMBS object by its moving average.

**Notes:** The interval parameter specifies the window size for computing moving average. The moving average is computed as the average of the current element with the previous (interval - 1) elements. No moving average can be computed for the first (interval - 1) elements, because there are insufficient previous elements. So the first (interval - 1) elements will be replaced with kNoValue.

Parameter Default Description interval (Mandatory) The window size.

## **3.4.32 movCorr(interval as Integer, value() as Double)**

Plugin Version: 8.2, Platforms: macOS, Linux, Windows, Targets: All.

**Function:** Replaces each element of the CDArrayMBS object by the moving correlation with another array or with itself.

**Notes:** The interval parameter specifies the window size for computing moving correlation. The moving correlation is computed as the correlation coefficient between the CDArrayMBS object and the other array, where only the current element and the previous (interval - 1) elements are considered in the computation.

If the other array is not provided, it is assumed to be the sequence of numbers 0, 1, 2, 3, 4.... This is equivalent to checking if the elements of the CDArrayMBS object is linear.

No moving correlation can be computed for the first (interval - 1) elements, because there are insufficient previous elements. So the first (interval - 1) elements will be replaced with kNoValue.

interval (Mandatory) The window size.b [ Empty\_Array ] The array to be correlated with the CDArrayMBS object. If this argument is an empty array, the sequence of numbers 0, 1, 2, 3, 4 .... will be used instead.

#### **3.4.33 movMax(interval as Integer)**

Plugin Version: 8.2, Platforms: macOS, Linux, Windows, Targets: All.

**Function:** Replaces each element of the CDArrayMBS object by its moving maximum. **Notes:** The interval parameter specifies the window size for computing moving average. The moving average is computed as the maximum of the current element with the previous (interval - 1) elements. No moving maximum can be computed for the first (interval - 1) elements, because there are insufficient previous elements. So the first (interval - 1) elements will be replaced with kNoValue.

Parameter Default Description interval (Mandatory) The window size.

## **3.4.34 movMed(interval as Integer)**

Plugin Version: 8.2, Platforms: macOS, Linux, Windows, Targets: All.

**Function:** Replaces each element of the CDArrayMBS object by its moving median.

**Notes:** The interval parameter specifies the window size for computing moving average. The moving average is computed as the median of the current element with the previous (interval - 1) elements. No moving median can be computed for the first (interval - 1) elements, because there are insufficient previous elements. So the first (interval - 1) elements will be replaced with kNoValue.

Parameter Default Description interval (Mandatory) The window size.

## **3.4.35 movMin(interval as Integer)**

Plugin Version: 8.2, Platforms: macOS, Linux, Windows, Targets: All.

**Function:** Replaces each element of the CDArrayMBS object by its moving minimum.

**Notes:** The interval parameter specifies the window size for computing moving average. The moving average is computed as the minimum of the current element with the previous (interval - 1) elements. No moving minimum can be computed for the first (interval - 1) elements, because there are insufficient previous elements. So the first (interval - 1) elements will be replaced with kNoValue.

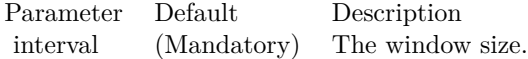

## **3.4.36 movPercentile(interval as Integer, percentile as Double)**

Plugin Version: 8.2, Platforms: macOS, Linux, Windows, Targets: All.

**Function:** Replaces each element of the CDArrayMBS object by its moving percentile. **Notes:** The interval parameter specifies the window size for computing moving average. The moving average is computed as the percentile of the current element with the previous (interval - 1) elements. No moving percentile can be computed for the first (interval - 1) elements, because there are insufficient previous elements. So the first (interval - 1) elements will be replaced with kNoValue.

Parameter Default Description interval (Mandatory) The window size. percentile (Mandatory) The percentile to be computed. It should be between 0 - 100.

## **3.4.37 movStdDev(interval as Integer)**

Plugin Version: 8.2, Platforms: macOS, Linux, Windows, Targets: All.

**Function:** Replaces each element of the CDArrayMBS object by its moving standard deviation. **Notes:** The interval parameter specifies the window size for computing moving average. The moving average is computed as the standard deviation of the current element with the previous (interval - 1) elements. No moving standard deviation can be computed for the first (interval - 1) elements, because there are insufficient previous elements. So the first (interval - 1) elements will be replaced with kNoValue.

Parameter Default Description interval (Mandatory) The window size.

## <span id="page-124-0"></span>**3.4.38 mulArray(value as CDArrayMBS)**

Plugin Version: 16.3, Platforms: macOS, Linux, Windows, Targets: All.

**Function:** Multiplies an array to the CDArrayMBS object.

**Notes:** The array will be multiplied by multiplying each array element with the corresponding element of the CDArrayMBS object.

See also:

• [3.4.39](#page-125-0) mulArray(value() as Double) [126](#page-125-0)

126 CHAPTER 3. CHARTDIRECTOR

Parameter Default Description Values (Mandatory) A CDArrayMBS with numbers to be multiplied to the CDArrayMBS object.

# <span id="page-125-0"></span>**3.4.39 mulArray(value() as Double)**

Plugin Version: 8.2, Platforms: macOS, Linux, Windows, Targets: All.

**Function:** Multiplies an array to the CDArrayMBS object. **Example:**

dim src $(-1)$  as Double = Array $(63.1, 10.15, 6.15, 2.88)$ dim data As New CDArrayMBS(array(2.0, 2.0, 2.0, 2.0))

data.mulArray( src )

dim lines(-1) as string

```
lines.Append str(data.count)+" values:"
lines.Append ""
lines.Append str(Data.getvalue(0))lines.Append str(Data.getvalue(1))
lines.Append str(Data.getvalue(2))
lines.Append str(Data.getvalue(3))
```
MsgBox Join(lines,EndOfLine)

**Notes:** The array will be multiplied by multiplying each array element with the corresponding element of the CDArrayMBS object.

Parameter Default Description b (Mandatory) An array of numbers to be multiplied to the CDArrayMBS object.

See also:

• [3.4.38](#page-124-0) mulArray(value as CDArrayMBS) [125](#page-124-0)

## **3.4.40 mulValue(value as Double)**

Plugin Version: 8.2, Platforms: macOS, Linux, Windows, Targets: All.

**Function:** Multiplies a number to every element of the CDArrayMBS object. **Example:**

dim data As New CDArrayMBS(array(1.0, 2.0, 3.0, 4.0))

data.mulValue(5)

dim lines(-1) as string

lines.Append str(data.count)+" values:" lines.Append "" lines.Append str(Data.getvalue(0)) lines.Append str(Data.getvalue(1)) lines.Append str(Data.getvalue(2)) lines.Append str(Data.getvalue(3))

MsgBox Join(lines,EndOfLine)

#### **Notes:**

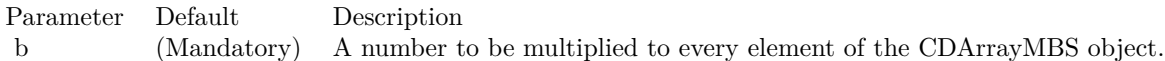

## **3.4.41 percentile(p as Double) as double**

Plugin Version: 8.2, Platforms: macOS, Linux, Windows, Targets: All.

**Function:** Gets the required percentile value of the elements of the CDArrayMBS object. **Notes:**

Parameter Default Description p (Mandatory) The percentile to get. It should be between 0 - 100.

## **3.4.42** rate(offset as Integer  $= 1$ )

Plugin Version: 8.2, Platforms: macOS, Linux, Windows, Targets: All.

**Function:** Divides each element of the CDArrayMBS object by an earlier element in the same CDArrayMBS object.

**Notes:**

Parameter Default Description offset 1 The difference in position between an element and the earlier element to divide it.

# **3.4.43 replace(a as Double, b as Double)**

Plugin Version: 8.2, Platforms: macOS, Linux, Windows, Targets: All.

**Function:** Finds elements that are equal to a given value and replace it with another value. **Notes:**

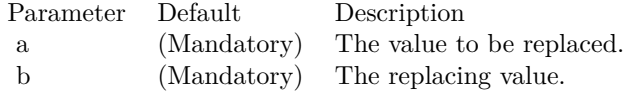

## **3.4.44 result as memoryblock**

Plugin Version: 8.2, Platforms: macOS, Linux, Windows, Targets: All.

**Function:** Gets the content of the CDArrayMBS object as a memoryblock.

## <span id="page-127-1"></span>**3.4.45 selectEQZ**

Plugin Version: 8.2, Platforms: macOS, Linux, Windows, Targets: All.

**Function:** Selects the elements of the CDArrayMBS object by checking if the elements of the given decisionArray is equal to zero.

**Notes:** The selected elements will be left unchanged. The remaining elements will be replaced by the given fillValue.

If the decisionArray is empty, the CDArrayMBS object itself will function as the decision array.

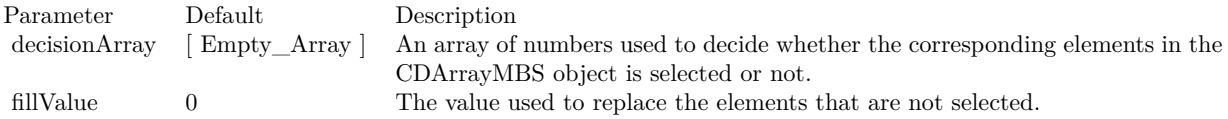

See also:

• [3.4.46](#page-127-0) select  $EQZ$  (decision Array () as Double, fill Value as Double  $= 0$  [128](#page-127-0)

## <span id="page-127-0"></span>**3.4.46 selectEQZ(decisionArray() as Double, fillValue as Double = 0)**

Plugin Version: 8.2, Platforms: macOS, Linux, Windows, Targets: All.

**Function:** Selects the elements of the CDArrayMBS object by checking if the elements of the given decisionArray is equal to zero.

**Notes:** The selected elements will be left unchanged. The remaining elements will be replaced by the given fillValue.

If the decisionArray is empty, the CDArrayMBS object itself will function as the decision array.

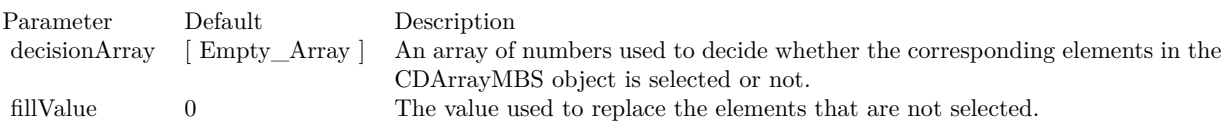

See also:

•  $3.4.45$  select EQZ  $128$ 

## <span id="page-128-1"></span>**3.4.47 selectGEZ**

Plugin Version: 8.2, Platforms: macOS, Linux, Windows, Targets: All.

**Function:** Selects the elements of the CDArrayMBS object by checking if the elements of the given decisionArray is greater than or equal to zero.

**Notes:** If the decisionArray is empty, the CDArrayMBS object itself will function as the decision array.

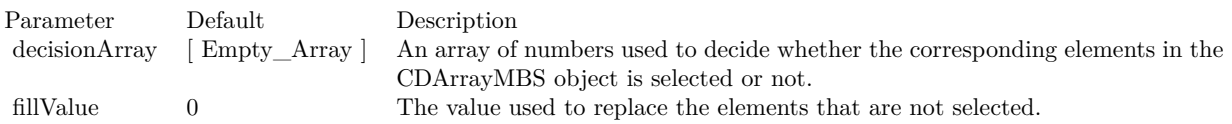

See also:

• [3.4.48](#page-128-0) selectGEZ(decisionArray() as Double, fillValue as Double  $= 0$  [129](#page-128-0)

## <span id="page-128-0"></span>**3.4.48 selectGEZ(decisionArray() as Double, fillValue as Double = 0)**

Plugin Version: 8.2, Platforms: macOS, Linux, Windows, Targets: All.

**Function:** Selects the elements of the CDArrayMBS object by checking if the elements of the given decisionArray is greater than or equal to zero.

**Notes:** If the decisionArray is empty, the CDArrayMBS object itself will function as the decision array.

See also:

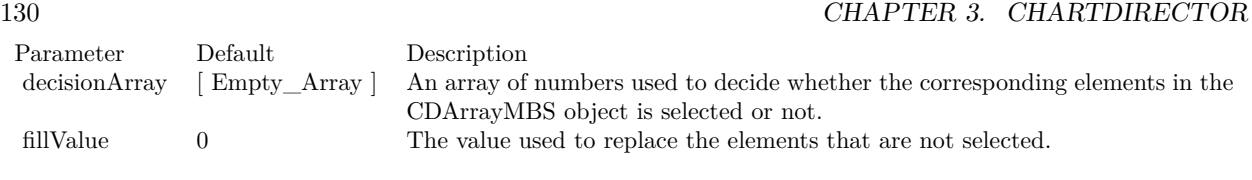

•  $3.4.47 \text{ selectGEZ}$  $3.4.47 \text{ selectGEZ}$  [129](#page-128-1)

## <span id="page-129-1"></span>**3.4.49 selectGTZ**

Plugin Version: 8.2, Platforms: macOS, Linux, Windows, Targets: All.

**Function:** Selects the elements of the CDArrayMBS object by checking if the elements of the given decisionArray is greater than zero.

**Notes:** The selected elements will be left unchanged. The remaining elements will be replaced by the given fillValue.

If the decisionArray is empty, the CDArrayMBS object itself will function as the decision array.

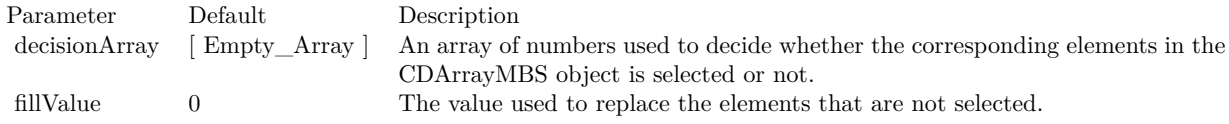

See also:

• [3.4.50](#page-129-0) selectGTZ(decisionArray() as Double, fillValue as Double  $= 0$  [130](#page-129-0)

## <span id="page-129-0"></span>**3.4.50 selectGTZ(decisionArray() as Double, fillValue as Double = 0)**

Plugin Version: 8.2, Platforms: macOS, Linux, Windows, Targets: All.

**Function:** Selects the elements of the CDArrayMBS object by checking if the elements of the given decisionArray is greater than zero.

**Notes:** The selected elements will be left unchanged. The remaining elements will be replaced by the given fillValue.

If the decisionArray is empty, the CDArrayMBS object itself will function as the decision array.

See also:

•  $3.4.49 \text{ selectGTZ}$  $3.4.49 \text{ selectGTZ}$  [130](#page-129-1)

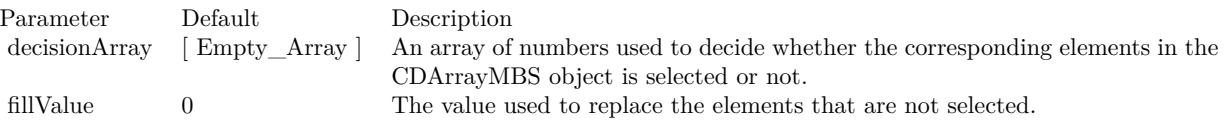

## <span id="page-130-1"></span>**3.4.51 selectLEZ**

Plugin Version: 8.2, Platforms: macOS, Linux, Windows, Targets: All.

**Function:** Selects the elements of the CDArrayMBS object by checking if the elements of the given decisionArray is less than or equal to zero.

**Notes:** The selected elements will be left unchanged. The remaining elements will be replaced by the given fillValue.

If the decisionArray is empty, the CDArrayMBS object itself will function as the decision array.

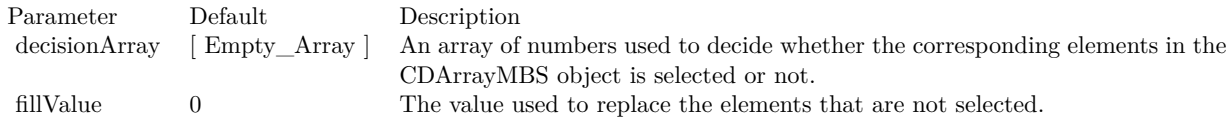

See also:

•  $3.4.52 \text{ selectLEX}(\text{decisionArray})$  $3.4.52 \text{ selectLEX}(\text{decisionArray})$  as Double, fillValue as Double = 0) [131](#page-130-0)

## <span id="page-130-0"></span>**3.4.52 selectLEZ(decisionArray() as Double, fillValue as Double = 0)**

Plugin Version: 8.2, Platforms: macOS, Linux, Windows, Targets: All.

**Function:** Selects the elements of the CDArrayMBS object by checking if the elements of the given decisionArray is less than or equal to zero.

**Notes:** The selected elements will be left unchanged. The remaining elements will be replaced by the given fillValue.

If the decisionArray is empty, the CDArrayMBS object itself will function as the decision array.

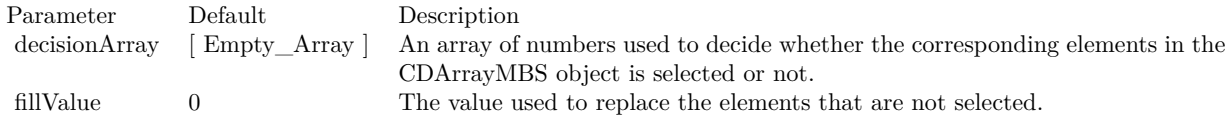

See also:

•  $3.4.51$  selectLEZ  $131$ 

## <span id="page-131-1"></span>**3.4.53 selectLTZ**

Plugin Version: 8.2, Platforms: macOS, Linux, Windows, Targets: All.

**Function:** Selects the elements of the CDArrayMBS object by checking if the elements of the given decisionArray is less than zero.

**Notes:** The selected elements will be left unchanged. The remaining elements will be replaced by the given fillValue.

If the decisionArray is empty, the CDArrayMBS object itself will function as the decision array.

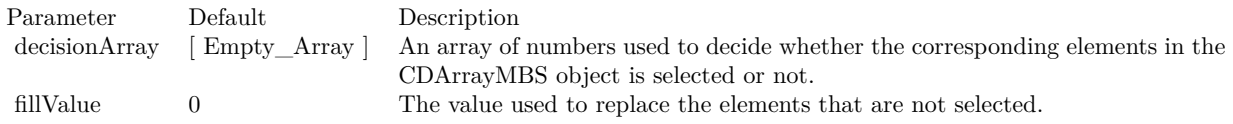

See also:

• [3.4.54](#page-131-0) selectLTZ(decisionArray() as Double, fillValue as Double  $= 0$ ) [132](#page-131-0)

# <span id="page-131-0"></span>**3.4.54 selectLTZ(decisionArray() as Double, fillValue as Double = 0)**

Plugin Version: 8.2, Platforms: macOS, Linux, Windows, Targets: All.

**Function:** Selects the elements of the CDArrayMBS object by checking if the elements of the given decisionArray is less than zero.

**Notes:** The selected elements will be left unchanged. The remaining elements will be replaced by the given fillValue.

If the decisionArray is empty, the CDArrayMBS object itself will function as the decision array.

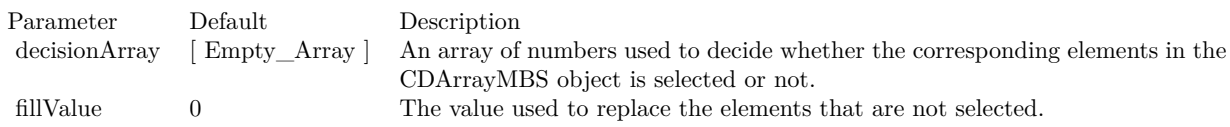

See also:

•  $3.4.53$  selectLTZ  $132$ 

#### <span id="page-132-1"></span>**3.4.55 selectNEZ**

Plugin Version: 8.2, Platforms: macOS, Linux, Windows, Targets: All.

**Function:** The selected elements will be left unchanged. The remaining elements will be replaced by the given fillValue.

**Notes:** If the decisionArray is empty, the CDArrayMBS object itself will function as the decision array.

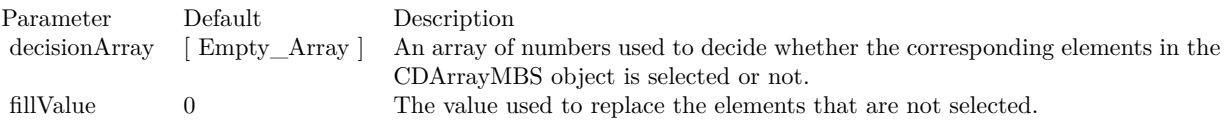

See also:

•  $3.4.56$  select NEZ (decision Array () as Double, fill Value as Double  $= 0$  [133](#page-132-0)

## <span id="page-132-0"></span>**3.4.56 selectNEZ(decisionArray() as Double, fillValue as Double = 0)**

Plugin Version: 8.2, Platforms: macOS, Linux, Windows, Targets: All.

**Function:** The selected elements will be left unchanged. The remaining elements will be replaced by the given fillValue.

**Notes:** If the decisionArray is empty, the CDArrayMBS object itself will function as the decision array.

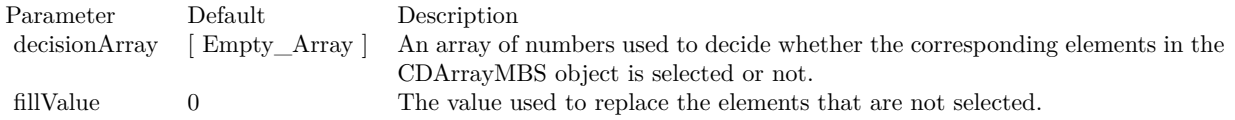

See also:

•  $3.4.55$  selectNEZ  $133$ 

## **3.4.57 selectRegularSpacing(majorTickStep as Integer, minorTickStep as Inte** $ger = 0$ , initialMargin as Integer  $= 0$ )

Plugin Version: 8.2, Platforms: macOS, Linux, Windows, Targets: All.

**Function:** Selects an evenly spaced subset of elements of the CDArrayMBS object. **Notes:** The primary purpose of this method is to select the regularly spaced elements as ticks on an enumerated axis.

#### 134 CHAPTER 3. CHARTDIRECTOR

For example, if the majorTickStep is 10, and minorTickStep is 5, this method will select one out of 10 elements as major tick elements, and one of out of 5 elements as minor tick elements.

Major tick elements will remain intact. The remaining minor ticks elements will have their values replaced with MinorTickOnly. Non-selected elements will have their values replaced with kNoValue, so they will not appear on the axis. The resulting array can be used directly in Axis.setLabels.

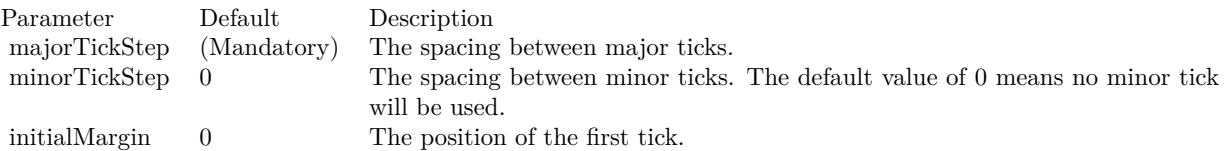

# **3.4.58 selectStartOfDay(majorTickStep as Integer = 1, initialMargin as Double = 10800.0)**

Plugin Version: 8.2, Platforms: macOS, Linux, Windows, Targets: All.

**Function:** Selects the elements of the CDArrayMBS object that represents a different day from the previous element.

**Notes:** This method assumes the elements of the CDArrayMBS object are dates/times.

The primary purpose of this method is to select the appropriate elements as ticks on an enumerated axis.

Suppose you want to plot a variable against time. The x-values of the data points will be an array of dates/times. If an enumerated x-axis is used (see

Axis.setLabels), there will be a tick at every data point, which may be too dense if there are too many data points.

This method can be used to reduce the ticks to one tick per day (or one tick per multiple days). This is by selecting the dates/times in the data array only if it is not the same day as the previous element in the array. The selected elements will be left unchanged, while the elements not select will be replaced by kNoValue. The resulting array can be used directly in Axis.setLabels.

For the first data point, there is no previous data point to compare, so it is handled differently. The first data point will be selected if it is near the beginning of the day it represents. By default, near means within 3 hours (10800 seconds). This is configurable using the initialMargin argument.

Note that if the data points does not have data in a certain time range, no element can be selected in that time range, and so there will be no tick for that time range. This is appropriate for many chart types, such as finance charts, in which missing time ranges (non-trading hours, holidays, etc) are traditionally skipped.

However, if the data points may contain missing time ranges, but the ticks cannot be skipped, it may be more appropriate to use a non-enumerated x-axis by using Layer.setXData and Axis.setDateScale.

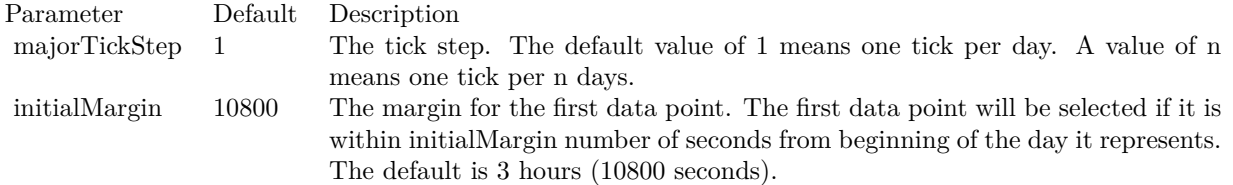

## **3.4.59 selectStartOfHour(majorTickStep as Integer = 1, initialMargin as Double = 300.0)**

Plugin Version: 8.2, Platforms: macOS, Linux, Windows, Targets: All.

**Function:** Selects the elements of the CDArrayMBS object that represents a different hour from the previous element.

**Notes:** This method assumes the elements of the CDArrayMBS object are dates/times.

The primary purpose of this method is to select the appropriate elements as ticks on an enumerated axis.

Suppose you want to plot a variable against time. The x-values of the data points will be an array of dates/times. If an enumerated x-axis is used (see

Axis.setLabels), there will be a tick at every data point, which may be too dense if there are too many data points.

This method can be used to reduce the ticks to one tick per hour (or one tick per multiple hours). This is by selecting the dates/times in the data array only if it is not the same hour as the previous element in the array. The selected elements will be left unchanged, while the elements not select will be replaced by kNoValue. The resulting array can be used directly in Axis.setLabels2.

For the first data point, there is no previous data point to compare, so it is handled differently. The first data point will be selected if it is near the beginning of the hour it represents. By default, near means within 300 seconds. This is configurable using the initialMargin argument.

Note that if the data points does not have data in a certain time range, no element can be selected in that time range, and so there will be no tick for that time range. This is appropriate for many chart types, such as finance charts, in which missing time ranges (non-trading hours, holidays, etc) are traditionally skipped.

However, if the data points may contain missing time ranges, but the ticks cannot be skipped, it may be more appropriate to use a non-enumerated x-axis by using Layer.setXData and Axis.setDateScale.

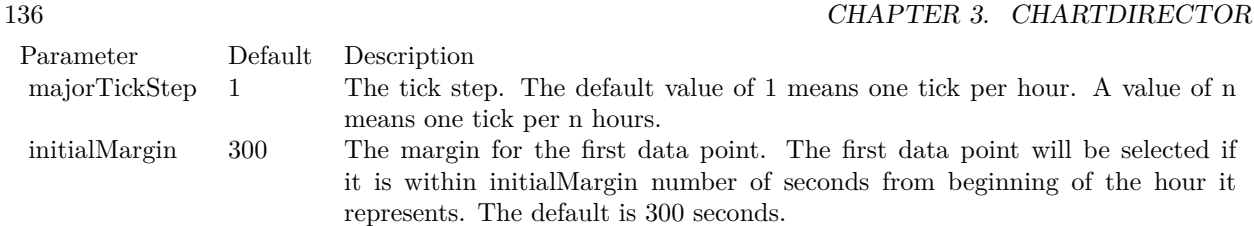

# **3.4.60 selectStartOfMinute(majorTickStep as Integer = 1, initialMargin as Dou** $ble = 5.0)$

Plugin Version: 15.1, Platforms: macOS, Linux, Windows, Targets: All.

**Function:** Selects the elements of the array that represents a different minute from the previous element. **Notes:** This method assumes the elements of the ArrayMath object are dates/times.

The primary purpose of this method is to select the appropriate elements as ticks on an enumerated axis.

Suppose you want to plot a variable against time. The x-values of the data points will be an array of dates/times. If an enumerated x-axis is used (see CDAxisMBS.setLabels), there will be a tick at every data point, which may be too dense if there are too many data points.

This method can be used to reduce the ticks to one tick per minute (or one tick per multiple minutes). This is by selecting the dates/times in the data array only if it is not the same minute as the previous element in the array. The selected elements will be left unchanged, while the elements not select will be replaced by kNoValue. The resulting array can be used directly in CDAxisMBS.setLabels2.

For the first data point, there is no previous data point to compare, so it is handled differently. The first data point will be selected if it is near the beginning of the minute it represents. By default, near means within 5 seconds. This is configurable using the initialMargin argument.

Note that if the data points does not have data in a certain time range, no element can be selected in that time range, and so there will be no tick for that time range. This is appropriate for many chart types, such as finance charts, in which missing time ranges (non-trading hours, holidays, etc) are traditionally skipped.

However, if the data points may contain missing time ranges, but the ticks cannot be skipped, it may be more appropriate to use a non-enumerated x-axis by using CDLayerMBS.setXData and CDAxisMBS.set-DateScale3 (or CDAxisMBS.setDateScale or CDAxisMBS.setDateScale2).

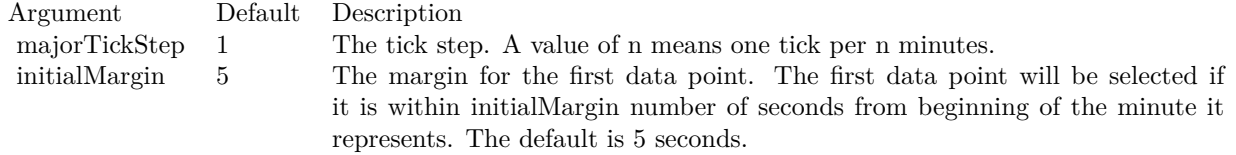

## **3.4.61 selectStartOfMonth(majorTickStep as Integer = 1, initialMargin as Double = 432000.0)**

Plugin Version: 8.2, Platforms: macOS, Linux, Windows, Targets: All.

**Function:** Selects the elements of the CDArrayMBS object that represents a different month from the previous element.

**Notes:** This method assumes the elements of the CDArrayMBS object are dates/times.

The primary purpose of this method is to select the appropriate elements as ticks on an enumerated axis.

Suppose you want to plot a variable against time. The x-values of the data points will be an array of dates/times. If an enumerated x-axis is used (see

Axis.setLabels), there will be a tick at every data point, which may be too dense if there are too many data points.

This method can be used to reduce the ticks to one tick per month (or one tick per multiple months). This is by selecting the dates/times in the data array only if it is not the same month as the previous element in the array. The selected elements will be left unchanged, while the elements not select will be replaced by kNoValue. The resulting array can be used directly in Axis.setLabels.

For the first data point, there is no previous data point to compare, so it is handled differently. The first data point will be selected if it is near the beginning of the month it represents. By default, near means within 5 days (432000 seconds). This is configurable using the initialMargin argument.

Note that if the data points does not have data in a certain time range, no element can be selected in that time range, and so there will be no tick for that time range. This is appropriate for many chart types, such as finance charts, in which missing time ranges (non-trading hours, holidays, etc) are traditionally skipped.

However, if the data points may contain missing time ranges, but the ticks cannot be skipped, it may be more appropriate to use a non-enumerated x-axis by using Layer.setXData and Axis.setDateScale.

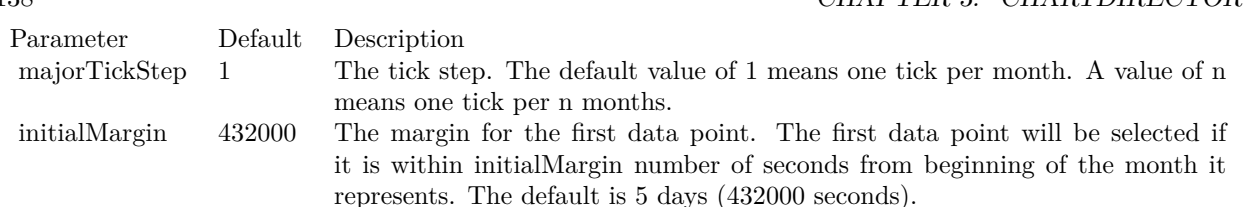

138 CHAPTER 3. CHARTDIRECTOR

# **3.4.62 selectStartOfSecond(majorTickStep as Integer = 1, initialMargin as Dou** $ble = 0.1)$

Plugin Version: 15.1, Platforms: macOS, Linux, Windows, Targets: All.

**Function:** Selects the elements of the ArrayMath object that represents a different second from the previous element.

**Notes:** This method assumes the elements of the ArrayMath object are dates/times.

The primary purpose of this method is to select the appropriate elements as ticks on an enumerated axis.

Suppose you want to plot a variable against time. The x-values of the data points will be an array of dates/times. If an enumerated x-axis is used (see CDAxisMBS.setLabels), there will be a tick at every data point, which may be too dense if there are too many data points.

This method can be used to reduce the ticks to one tick per second (or one tick per multiple seconds). This is by selecting the dates/times in the data array only if it is not the same second as the previous element in the array. The selected elements will be left unchanged, while the elements not select will be replaced by NoValue. The resulting array can be used directly in CDAxisMBS.setLabels2.

For the first data point, there is no previous data point to compare, so it is handled differently. The first data point will be selected if it is near the beginning of the second it represents. By default, near means within 0.1 second. This is configurable using the initialMargin argument.

Note that if the data points does not have data in a certain time range, no element can be selected in that time range, and so there will be no tick for that time range. This is appropriate for many chart types, such as finance charts, in which missing time ranges (non-trading hours, holidays, etc) are traditionally skipped.

However, if the data points may contain missing time ranges, but the ticks cannot be skipped, it may be more appropriate to use a non-enumerated x-axis by using CDLayerMBS.setXData and CDAxisMBS.set-DateScale3 (or CDAxisMBS.setDateScale or CDAxisMBS.setDateScale2).

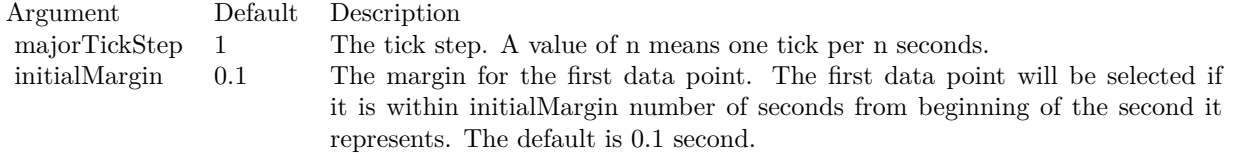

## **3.4.63 selectStartOfWeek(majorTickStep as Integer = 1, initialMargin as Double = 172800.0)**

Plugin Version: 8.2, Platforms: macOS, Linux, Windows, Targets: All.

**Function:** Selects the elements of the CDArrayMBS object that represents a different week from the previous element.

**Notes:** This method assumes the elements of the CDArrayMBS object are dates/times.

The primary purpose of this method is to select the appropriate elements as ticks on an enumerated axis.

Suppose you want to plot a variable against time. The x-values of the data points will be an array of dates/times. If an enumerated x-axis is used (see

Axis.setLabels), there will be a tick at every data point, which may be too dense if there are too many data points.

This method can be used to reduce the ticks to one tick per week (or one tick per multiple weeks). This is by selecting the dates/times in the data array only if it is not the same week as the previous element in the array. The selected elements will be left unchanged, while the elements not select will be replaced by kNoValue. The resulting array can be used directly in Axis.setLabels.

For the first data point, there is no previous data point to compare, so it is handled differently. The first data point will be selected if it is near the beginning of the week it represents. By default, near means within 2 days (172800 seconds). This is configurable using the initialMargin argument.

Note that if the data points does not have data in a certain time range, no element can be selected in that time range, and so there will be no tick for that time range. This is appropriate for many chart types, such as finance charts, in which missing time ranges (non-trading hours, holidays, etc) are traditionally skipped.

However, if the data points may contain missing time ranges, but the ticks cannot be skipped, it may be more appropriate to use a non-enumerated x-axis by using Layer.setXData and Axis.setDateScale.

# **3.4.64 selectStartOfYear(majorTickStep as Integer = 1, initialMargin as Double = 5184000.0)**

Plugin Version: 8.2, Platforms: macOS, Linux, Windows, Targets: All.

**Function:** Selects the elements of the CDArrayMBS object that represents a different year from the previous element.

**Notes:** This method assumes the elements of the CDArrayMBS object are

dates/times. The primary purpose of this method is to select the appropriate elements as ticks on an enumerated axis.

Suppose you want to plot a variable against time. The x-values of the data points will be an array of dates/times. If an enumerated x-axis is used (see

Axis.setLabels), there will be a tick at every data point, which may be too dense if there are too many data points.

This method can be used to reduce the ticks to one tick per year (or one tick per multiple years). This is by selecting the dates/times in the data array only if it is not the same year as the previous element in the array. The selected elements will be left unchanged, while the elements not select will be replaced by kNoValue. The resulting array can be used directly in Axis.setLabels.

For the first data point, there is no previous data point to compare, so it is handled differently. The first data point will be selected if it is near the beginning of the year it represents. By default, near means within 60 days (5184000 seconds). This is configurable using the initialMargin argument.

Note that if the data points does not have data in a certain time range, no element can be selected in that time range, and so there will be no tick for that time range. This is appropriate for many chart types, such as finance charts, in which missing time ranges (non-trading hours, holidays, etc) are traditionally skipped.

However, if the data points may contain missing time ranges, but the ticks cannot be skipped, it may be more appropriate to use a non-enumerated x-axis by using Layer.setXData and Axis.setDateScale.

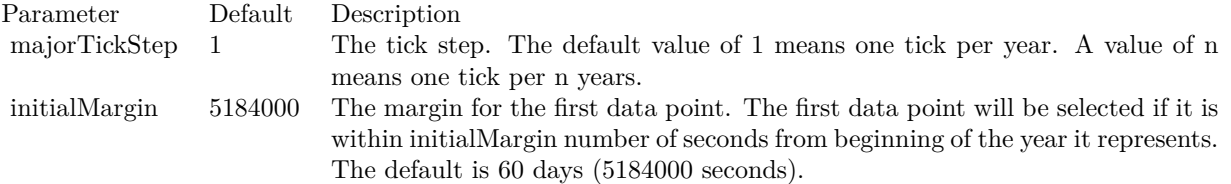

## <span id="page-140-1"></span>**3.4.65** shift(offset as Integer  $= 1$ )

Plugin Version: 8.2, Platforms: macOS, Linux, Windows, Targets: All.

**Function:** Shifts the array "rightwards".

**Notes:** If the array does not have any kNoValue data points, this method will shift the point at position "n" to "n + offset". On the "right" side of the array (the side with the largest index), points that are shifted outside the array will be discarded. On the "left" side of the array, fillValue data points will be shifted in.

If the array contains kNoValue data points, these points are not shifted. Conceptually, one can imagine the non-NoValue points being shifted to the next non-NoValue positions, and the process repeats offset number of times.

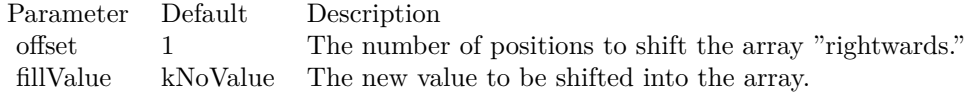

See also:

• [3.4.66](#page-140-0) shift(offset as Integer, fillValue as Double) [141](#page-140-0)

## <span id="page-140-0"></span>**3.4.66 shift(offset as Integer, fillValue as Double)**

Plugin Version: 8.2, Platforms: macOS, Linux, Windows, Targets: All.

**Function:** Shifts the array "rightwards".

**Notes:** If the array does not have any kNoValue data points, this method will shift the point at position "n" to "n + offset". On the "right" side of the array (the side with the largest index), points that are shifted outside the array will be discarded. On the "left" side of the array, fillValue data points will be shifted in.

If the array contains kNoValue data points, these points are not shifted. Conceptually, one can imagine the non-NoValue points being shifted to the next non-NoValue positions, and the process repeats offset number of times.

See also:

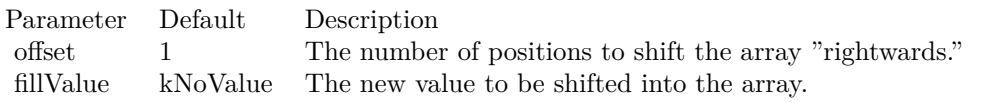

•  $3.4.65 \text{ shift(offset as Integer = 1)}$  $3.4.65 \text{ shift(offset as Integer = 1)}$  [141](#page-140-1)

## **3.4.67 stdDev as Double**

Plugin Version: 8.2, Platforms: macOS, Linux, Windows, Targets: All.

**Function:** Gets the stdDev value of the elements of the CDArrayMBS object. **Example:**

dim data As New CDArrayMBS(array(1.0, 2.0, 3.0, 4.0)) MsgBox str(data.stdDev) // shows 1.118034

## <span id="page-141-1"></span>**3.4.68 subArray(value as CDArrayMBS)**

Plugin Version: 16.3, Platforms: macOS, Linux, Windows, Targets: All.

**Function:** Subtracts an array from the CDArrayMBS object. **Notes:** The array will be subtracted by subtracting each array element from the corresponding element of the CDArrayMBS object.

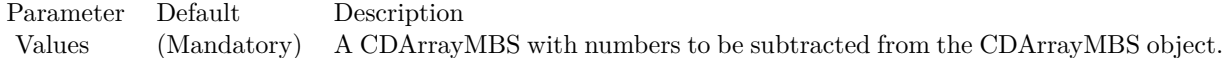

See also:

• [3.4.69](#page-141-0) subArray(value() as Double) [142](#page-141-0)

## <span id="page-141-0"></span>**3.4.69 subArray(value() as Double)**

Plugin Version: 8.2, Platforms: macOS, Linux, Windows, Targets: All.

**Function:** Subtracts an array from the CDArrayMBS object. **Example:**

dim src $(-1)$  as Double = Array $(63.1, 10.15, 6.15, 2.88)$ dim data As New CDArrayMBS(array(1.0, 1.0, 1.0, 1.0))

data.subArray( src )

dim lines(-1) as string

lines.Append str(data.count)+" values:" lines.Append "" lines.Append str(Data.getvalue(0)) lines.Append str(Data.getvalue(1)) lines.Append str(Data.getvalue(2)) lines.Append str(Data.getvalue(3))

MsgBox Join(lines,EndOfLine)

**Notes:** The array will be subtracted by subtracting each array element from the corresponding element of the CDArrayMBS object.

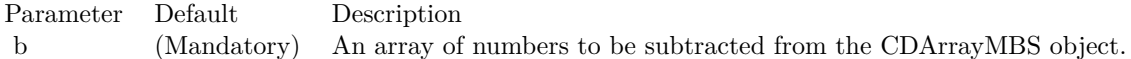

See also:

• [3.4.68](#page-141-1) subArray(value as CDArrayMBS) [142](#page-141-1)

## **3.4.70 subValue(value as Double)**

Plugin Version: 8.2, Platforms: macOS, Linux, Windows, Targets: All.

**Function:** Subtracts a number from every element of the CDArrayMBS object. **Example:**

dim data As New CDArrayMBS(array(1.0, 2.0, 3.0, 4.0))

data.subValue(5)

dim lines(-1) as string

lines.Append str(data.count)+" values:" lines.Append "" lines.Append str(Data.getvalue(0)) lines.Append str(Data.getvalue(1)) lines.Append str(Data.getvalue(2)) lines.Append str(Data.getvalue(3))

MsgBox Join(lines,EndOfLine)

**Notes:**

Parameter Default Description b (Mandatory) A number to be subtracted from every element of the CDArrayMBS object.

## **3.4.71 sum as Double**

Plugin Version: 8.2, Platforms: macOS, Linux, Windows, Targets: All.

**Function:** Gets the sum value of the elements of the CDArrayMBS object. **Example:**

dim data As New CDArrayMBS(array(1.0, 2.0, 3.0, 4.0)) MsgBox str(data.sum) // shows 10.0

## **3.4.72** trim(startIndex as Integer  $= 0$ , len as Integer  $= -1$ )

Plugin Version: 8.2, Platforms: macOS, Linux, Windows, Targets: All.

**Function:** Trims the CDArrayMBS object by keeping only some elements in the middle. **Notes:**

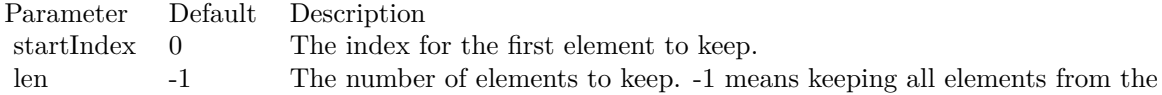

startIndex to the end of the array.

## **3.4.73 Values as Double()**

Plugin Version: 9.2, Platforms: macOS, Linux, Windows, Targets: All.

**Function:** Copies all the values of this array object into a Xojo array. **Notes:** On error the array returned is empty.
## **3.5 class CDAxisMBS**

#### **3.5.1 class CDAxisMBS**

Plugin Version: 8.2, Platforms: macOS, Linux, Windows, Targets: All.

**Function:** The Axis class represents x and y axes in XY charts.

**Notes:** This is an abstract class. You can't create an instance, but you can get one from various plugin functions.

#### **Blog Entries**

- [Charts with more than one x or y axis](https://www.mbsplugins.de/archive/2024-01-28/Charts_with_more_than_one_x_or/monkeybreadsoftware_blog_xojo)
- [MBS Xojo Plugins, version 21.2pr1](https://www.mbsplugins.de/archive/2021-04-01/MBS_Xojo_Plugins_version_212pr/monkeybreadsoftware_blog_xojo)
- [MBS Xojo Plugins, version 17.3pr3](https://www.mbsplugins.de/archive/2017-06-21/MBS_Xojo_Plugins_version_173pr/monkeybreadsoftware_blog_xojo)
- [MBS Xojo / Real Studio Plugins, version 15.3pr1](https://www.mbsplugins.de/archive/2015-08-26/MBS_Xojo__Real_Studio_Plugins_/monkeybreadsoftware_blog_xojo)
- [Exceptions and Private Constructors](https://www.mbsplugins.de/archive/2015-06-14/Exceptions_and_Private_Constru/monkeybreadsoftware_blog_xojo)

#### **3.5.2 Methods**

#### **3.5.3 addLabel(pos as Double, label as string)**

Plugin Version: 8.2, Platforms: macOS, Linux, Windows, Targets: All.

**Function:** Adds an extra label on the axis. **Notes:**

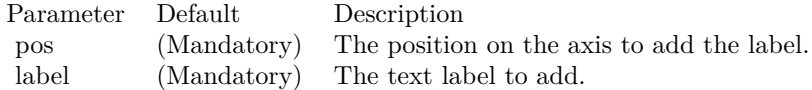

### <span id="page-144-0"></span>**3.5.4 addMark(value as Double, lineColor as color, text as string = "", font as string = "", fontsize as Double = 8) as CDMarkMBS**

Plugin Version: 11.1, Platforms: macOS, Linux, Windows, Targets: All.

**Function:** Same as the other addMark method, but uses color instead of integer data type for passing color values.

See also:

• [3.5.5](#page-145-0) addMark(value as Double, lineColor as Integer, text as string  $=$  "", font as string  $=$  "", fontsize as  $Double = 8$ ) as  $CDMarkMBS$  [146](#page-145-0)

## <span id="page-145-0"></span>**3.5.5 addMark(value as Double, lineColor as Integer, text as string = "", font as string = "", fontsize as Double = 8) as CDMarkMBS**

Plugin Version: 8.2, Platforms: macOS, Linux, Windows, Targets: All.

**Function:** Adds a mark line to the chart.

**Notes:** A mark line is a line drawn on the plot area. This line is usually used to indicate some special values, such as a "target value", "threshold value", "target date", etc.

A mark line attached to the horizontal axis will be vertical across the plot area. A mark line drawn using the vertical axis will be horizontal across the plot area. In either case, the mark line label will be added to the axis at the mark line position.

The location of the mark line label can be changed by using TextBox.setAlignment. For example, by setting the alignment to TopCenter, the mark line label will be drawn on the top center of the mark line.

By default, the mark line is drawn at the front of the chart layers. You may change it to draw at the back of the plot area (that is, like grid lines) using Mark.setDrawOnTop.

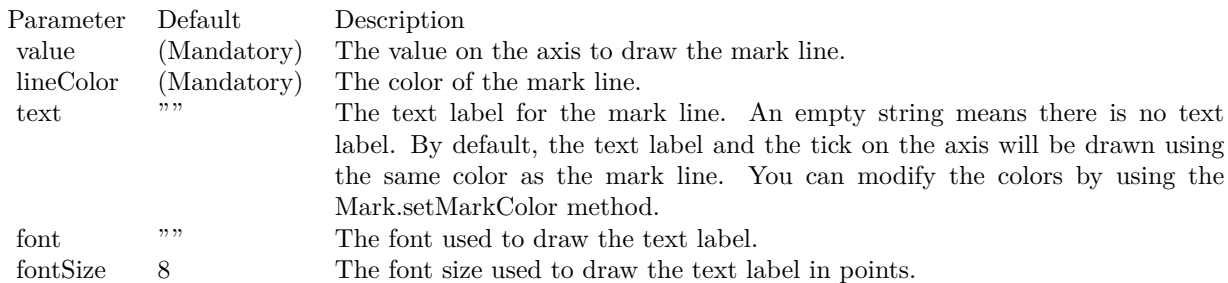

See also:

• [3.5.4](#page-144-0) addMark(value as Double, lineColor as color, text as string  $=$  "", font as string  $=$  "", fontsize as  $Double = 8$ ) as  $CDMarkMBS$  [145](#page-144-0)

#### <span id="page-145-1"></span>**3.5.6 addZone(startValue as Double, endValue as Double, colorvalue as color)**

Plugin Version: 11.1, Platforms: macOS, Linux, Windows, Targets: All.

**Function:** Same as the other addZone method, but uses color instead of integer data type for passing color values.

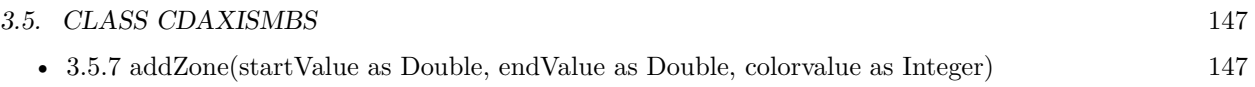

### <span id="page-146-0"></span>**3.5.7 addZone(startValue as Double, endValue as Double, colorvalue as Integer)**

Plugin Version: 8.2, Platforms: macOS, Linux, Windows, Targets: All.

**Function:** Adds a zone to the chart.

**Notes:** A zone is a range of values. For example, "10 to 20" is a zone. Typically, a zones are used to classify data ranges. For example, you may classify 0 - 60 as the normal zone, 60 - 90 as the warning zone, and 90 - 100 as the critical zone.

A zone based on a horizontal axis will be drawn as a vertical band. A zone based on a vertical axis will be drawn as a horizontal band. Zones are always drawn at the back of the plot area.

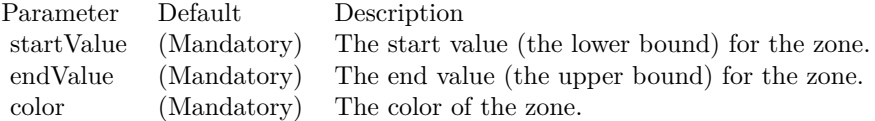

See also:

• [3.5.6](#page-145-1) addZone(startValue as Double, endValue as Double, colorvalue as color) [146](#page-145-1)

# **3.5.8 Constructor**

Plugin Version: 15.2, Platforms: macOS, Linux, Windows, Targets: All.

**Function:** The private constructor.

### **3.5.9 copyAxis(axis as CDAxisMBS)**

Plugin Version: 8.2, Platforms: macOS, Linux, Windows, Targets: All.

Function: Copies the scale and labels from another axis.

**Notes:** This method is typically used to ensure the axes on different charts are identical. For example, if multiple charts are draw and are stacked up, and you want the x-axes of the charts to be the same for easy comparison, you may copy the x-axis from one chart to the other charts.

The differences between copyAxis and Axis.syncAxis are:

Axis.syncAxis relates the axes with a linear relationship, so the axes may not be exact copies of one another.

Axis.syncAxis synchronizes axis scale and copies only scale related labels, such as the labels generated by auto-scaling, Axis.setLinearScale, Axis.setLogScale or Axis.setDateScale.

copyAxis copies all labels, including labels created using Axis.setLabels, which may be arbitrary text.

Parameter Default Description axis (Mandatory) The axis to copy from.

#### **3.5.10 getAlignment as Integer**

Plugin Version: 12.3, Platforms: macOS, Linux, Windows, Targets: All.

**Function:** Gets the side of the plot area that the axis is associated with. **Notes:** This method is only applicable to XYChart objects.

### **3.5.11 getAxisImageMap(noOfSegments as Integer, mapWidth as Integer, url as string, queryFormat as string = "", extraAttr as string = "", offsetX** as Integer  $= 0$ , offset Y as Integer  $= 0$ ) as string

Plugin Version: 8.2, Platforms: macOS, Linux, Windows, Targets: All.

**Function:** Generates an HTML image map for the axis itself.

**Notes:** This method is similar to Axis.getHTMLImageMap. The difference is instead of generating an image map for the labels, it generates an image map for the axis itself. The axis will be divided into a number of segments, with an image map entry created for each segment.

#### **3.5.12 getCoor(value as Double) as Integer**

Plugin Version: 8.2, Platforms: macOS, Linux, Windows, Targets: All.

**Function:** Gets the geometric coordinates given the data value.

### **3.5.13 getFormattedLabel(v as Double, options as string = "") as string**

Plugin Version: 12.3, Platforms: macOS, Linux, Windows, Targets: All.

Function: Gets the label at the specified position on the axis, formatting one if necessary. **Notes:**

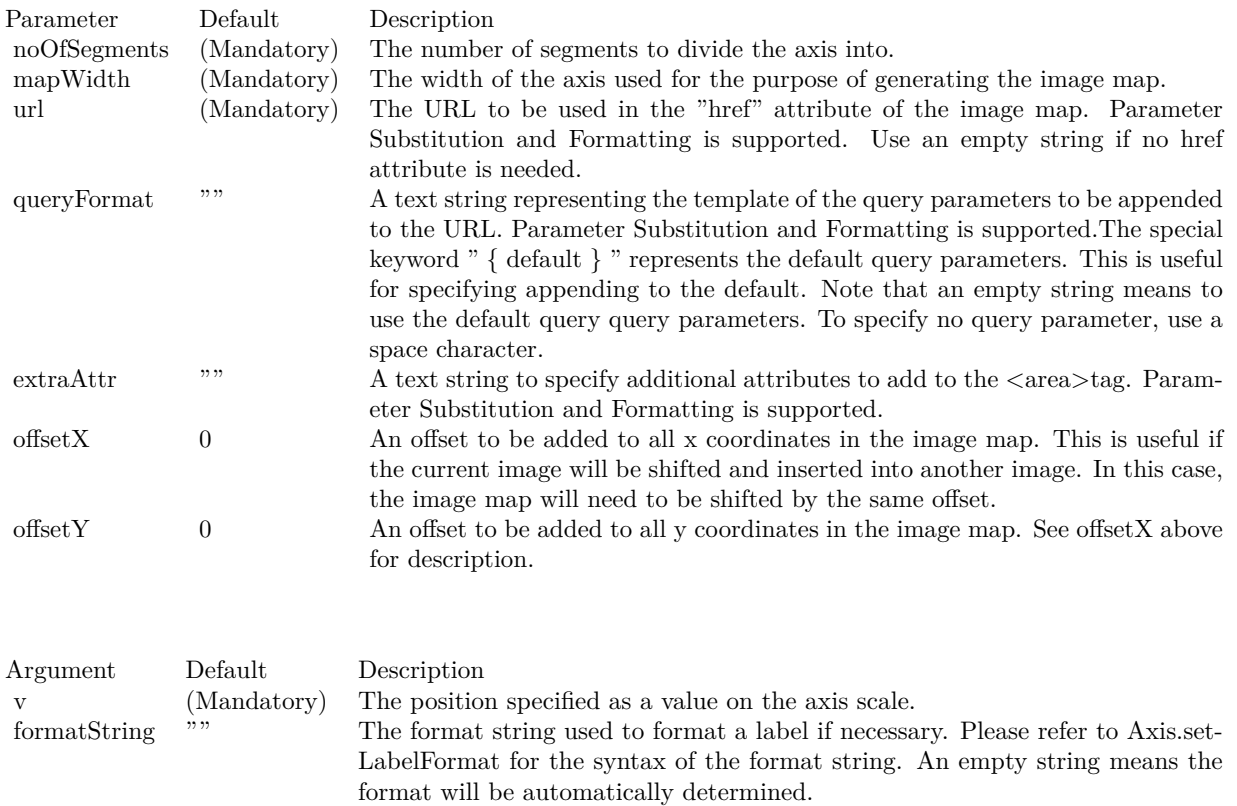

### **3.5.14 getHTMLImageMap(url as string, queryFormat as string = "", extraAttr** as string  $=$  "", offsetX as Integer  $= 0$ , offsetY as Integer  $= 0$ ) as string

Plugin Version: 8.2, Platforms: macOS, Linux, Windows, Targets: All.

Function: Generates an HTML image map for the axis labels.

**Notes:** This method should be called only after creating the chart image (eg. using BaseChart.makeChart). The image map cannot be determined without creating the chart image first.

This method accepts a URL as its argument. When generating an image map, it appends query parameters to the URL to indicate which legend entry the user has clicked.

The following is an example image map generated for an axis with 3 labels.

 $\langle$ area shape="rect" coords="30,220,70,239" href="handler.asp?value=0&label=John">  $\langle$ area shape="rect" coords="70,220,110,239" href="handler.asp?value=1&label=Mary">  $\langle$ area shape="rect" coords="110,220,150,239" href="handler.asp?value=2&label=Peter">

The image map consists of multiple  $\langle \text{area}\rangle$ tags, one for each label. In the "href" attributes, query parameters are appended to the URL to provide information on the label clicked.

The image map produces by ChartDirector does not include the  $\langle map \rangle$ and  $\langle map \rangle$ tag. This is intentional so that you can add additional custom  $\langle \text{area}\rangle$  tags to the image map, or append multiple image maps together.

The format of the appended URL parameters is determined using the queryFormat argument, which by default is:

```
value= \{ value \} &label= \{ label \}
```
The texts in curly brackets (i.e. { value } , { label } ) will be replaced by the actual values when generating the image map. For example, { label } will be replaced by the label text.

Please refer to Parameter Substitution and Formatting on all available parameters and how to format them.

In addition to customizing the query parameters, ChartDirector supports additional HTML attributes in the <area>tags using the extraAttr argument.

For example, the following extraAttr will add a "title" HTML attribute to every  $\langle \text{area}\rangle$  tag. The "title" attribute will be displayed as "tool tip" when the mouse moves over the image map.

title='Click me for details on { label } '

Another common usage of the extraAttr argument is to add "onmouseover" and "onmouseout" HTML attributes to handle user interaction using Javascript on the browser.

Parameter Default Description url (Mandatory) The URL to be used in the "href" attribute of the image map.

Parameter Substitution and Formatting is supported. Use an empty string if no href attribute is needed.

#### **3.5.15 getLabel(i as Double) as string**

Plugin Version: 8.2, Platforms: macOS, Linux, Windows, Targets: All.

**Function:** Gets the label at the specified position on the axis. **Notes:**

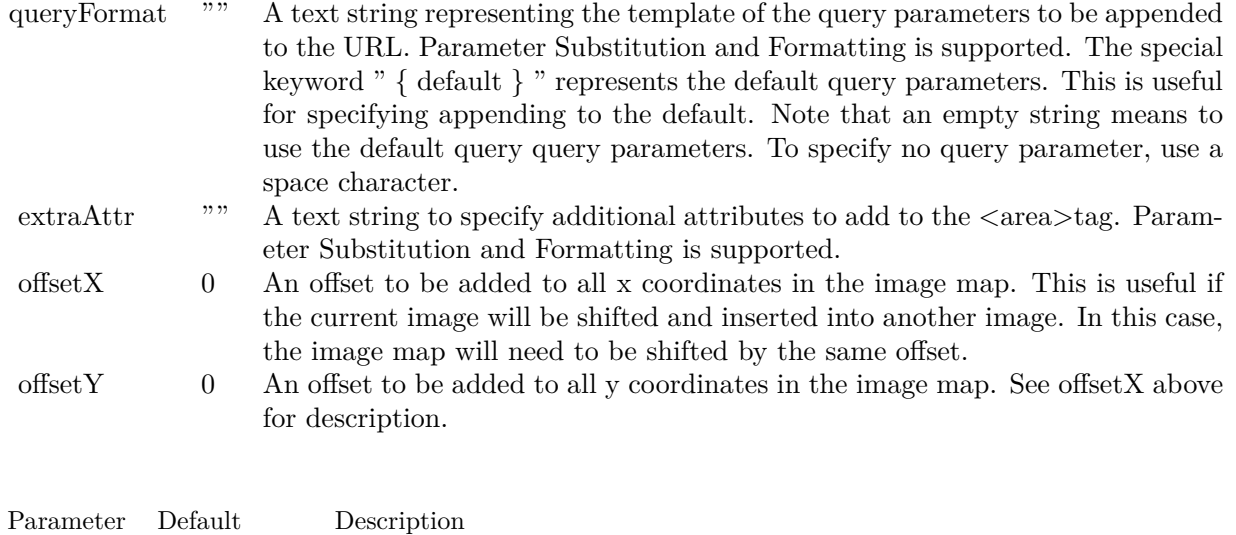

Return Value Returns the label at the specified position, or a "" string if there is no label at that position.

i (Mandatory) The position specified as a value on the axis scale.

#### **3.5.16 getLabelTable as CDMLTableMBS**

Plugin Version: 9.2, Platforms: macOS, Linux, Windows, Targets: All.

**Function:** Gets the CDML table created by CDAxisMBS.makeLabelTable.

### **3.5.17 getMaxValue as Double**

Plugin Version: 8.2, Platforms: macOS, Linux, Windows, Targets: All.

**Function:** Gets the upper bound of the axis.

**Notes:** The upper bound of an axis is known only after auto-scaling. So this method should be called only after ChartDirector has finished auto-scaling (e.g. after calling BaseChart.layout to explicitly auto-scale the axis).

### **3.5.18 getMinValue as Double**

Plugin Version: 8.2, Platforms: macOS, Linux, Windows, Targets: All.

**Function:** Gets the lower bound of the axis.

**Notes:** The lower bound of an axis is known only after auto-scaling. So this method should be called only after ChartDirector has finished auto-scaling (e.g. after calling BaseChart.layout to explicitly auto-scale the axis).

#### **3.5.19 getThickness as Integer**

Plugin Version: 9.2, Platforms: macOS, Linux, Windows, Targets: All.

**Function:** Gets the thickness of the axis.

**Notes:** The axis can be considered as a line, with one side facing the internal of the plot area, and the other side not facing the plot area. By default, the latter side includes the axis labels and axis title (although ChartDirector allows the axis to be configured so that the labels and titles are internal to the plot area).

The thickness of an axis only refers to the thickness of the side not facing the plot area. For a vertical axis, it is the width of the bounding box of that side, including the axis ticks, labels and title if they are on that side. For a horizontal axis, it is the height of the bounding box.

The intention of this method is to allow the chart to be adjusted to leave enough space for the axis labels and title.

This method should be called only after axis layout (after calling CDXYChartMBS.layoutAxes, CDBaseChartMBS.layout or CDXYChartMBS.packPlotArea).

Arguments: None

Return Value The thickness of the axis in pixels.

#### **3.5.20 getTicks as CDArrayMBS**

Plugin Version: 8.2, Platforms: macOS, Linux, Windows, Targets: All.

**Function:** Gets the values of the ticks. **Notes:** Return Value An array of numbers representing the values of the ticks.

#### **3.5.21 getX as Integer**

Plugin Version: 12.3, Platforms: macOS, Linux, Windows, Targets: All.

**Function:** Gets the x-coordinate of starting point of the axis.

**Notes:** For an XYChart object, the starting point of a horizontal axis is its left end point, and the starting point of a vertical axis is its bottom end point. For a PolarChart object, the starting point of a radial axis is the origin. For other types of charts, the starting point of an axis is undefined.

#### **3.5.22 getY as Integer**

Plugin Version: 12.3, Platforms: macOS, Linux, Windows, Targets: All.

**Function:** Gets the y-coordinate of starting point of the axis.

**Notes:** For an XYChart object, the starting point of a horizontal axis is its left end point, and the starting point of a vertical axis is its bottom end point. For a PolarChart object, the starting point of a radial axis is the origin. For other types of charts, the starting point of an axis is undefined.

#### **3.5.23 makeLabelTable as CDMLTableMBS**

Plugin Version: 9.2, Platforms: macOS, Linux, Windows, Targets: All.

**Function:** Creates a CDML table and docks it to the axis, with one row (for horizontal axis) or column (for vertical axis) containing the axis labels.

**Notes:** Before calling this method, it is necessarily to set the labels on the axis first using CDAxisMBS.set-Labels. You should only use this method on a label based axis with no label stepping.

This method will automatically indent the axis (see CDAxisMBS.setIndent), and set the tick offset to 0.5 (see CDAxisMBS.setTickOffset). This is to ensure the plot area grid lines align with the table grid lines (instead of align with the labels).

You may use the returned CDMLTableMBS object to insert additional rows and/or columns to the table. A common application of this method is to insert the data values to the table, so the chart will have a data table docked to the axis, aligned with the chart contents.

Arguments: None

Return Value A CDMLTable object containing the axis labels.

### **3.5.24 setAngle(angle as Double)**

Plugin Version: 8.2, Platforms: macOS, Linux, Windows, Targets: All.

**Function:** Sets the angular coordinates of the data points.

### **3.5.25 setAutoScale(topExtension as Double = 0.1, bottomExtension as Double**  $= 0.1$ , zeroAffinity as Double  $= 0.8$ )

Plugin Version: 8.2, Platforms: macOS, Linux, Windows, Targets: All.

**Function:** Sets the margins at the two ends of the axis during auto-scaling, and whether to start the axis from zero.

**Notes:** During auto-scaling, it is often desirable to leave some margins at the ends of the axis. For example, suppose in a bar chart, the longest bar is 10 units. If auto-scaling chooses 0 - 10 as the scale, the longest bar will touch the top edge of the plot area. In many cases, the chart will look better if there is some margin so that the longest bar does not touch the top edge.

The setAutoScale can be used to reserve some margins at the ends of the axis by using a scale that is larger than necessary. For example, in the above case, if a scale of 0 - 12 is used, then the longest bar will not touch the top edge.

Other common reasons for reserving margins at the ends of the axis include making sure the data labels (which may be drawn on top of the data points) will not go outside the plot area, and that objects put at the top or bottom of the plot area (such as legend box and custom text box) will not overlap with the data points.

Note that there is an alternative way to reserve space at the ends of the axis - the Axis.setMargin method.

In the setAutoScale method, the amount of margins reserved is controlled by the topExtension and bottomExtension arguments. These arguments determine the portion of the axis where no data point can reach. For example, a topExtension of 0.2 will ensure no data point can fall within the top 20% of the axis.

Note that ChartDirector will not extend the scale across the 0 point.

For example, suppose the data range is 0.1 - 9.9. If 10% margin is added to the bottom end of the axis, the bottom end may become negative. In this case, ChartDirector will extend the bottom end to 0 at most.

In other words, if the data range is completely positive, ChartDirector will not extend the axis to negative, as it would be undesirable in most applications. The same applies if the data range is completely negative.

For a purely positive axis, the bottom end has "zero affinity". That means ChartDirector will tend to choose 0 as the bottom end because zero is a natural starting point for the axis. However, if the data range is too

extreme (e.g. the data is in the range 10000 - 10005), it may be "unreasonable" to choose 0 as the axis starting point. In this case, ChartDirector will not use 0 as the axis starting point.

ChartDirector will determine that it is "unreasonable" to use 0 as the axis starting point if the data fluctuation (the difference between the maximum and minimum data values) is too small compare with the data value. ChartDirector test the "too small" condition using the formula:

maxDataValue \* zeroAffinity <minDataValue

where zeroAffinity by default is 0.8.

Similar "zero affinity" mechanism applies to the top end of the axis for a purely negative axis. If the data range contains both positive and negative values, the zero point is always included.

The zeroAffinity argument of the setAutoScale method allows you to modify the zero affinity when performing auto-scaling. Zero affinity should be between 0 and 1. A large value encourages ChartDirector to start the axis from zero.

A zero affinity of 1 means the axis always includes the zero point. A zero affinity of 0 means that the axis is scaled purely according to the data range, without any preference for the zero point.

Note that zero affinity is ignored for log scale axis as log scale axis cannot contain 0.

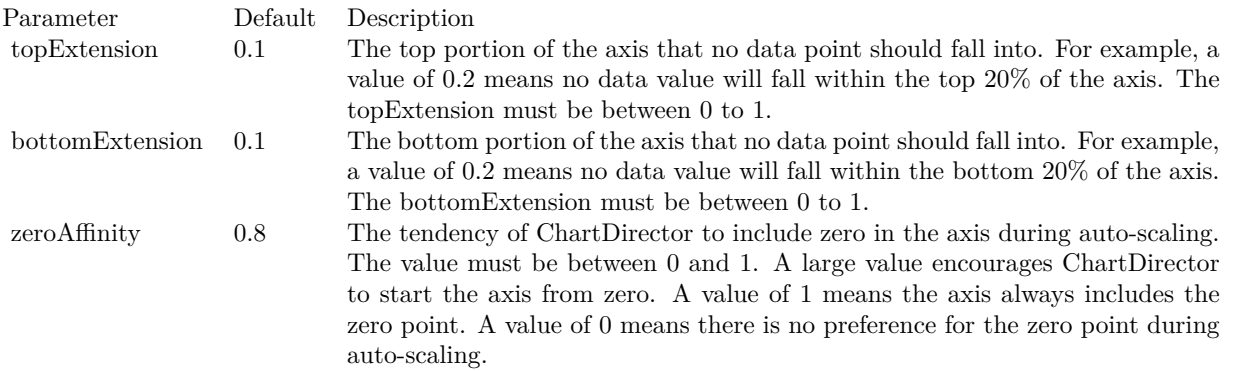

### <span id="page-154-0"></span>**3.5.26 setColors(axisColor as color, labelColor as color, titleColor as color, tick-Color as color)**

Plugin Version: 11.1, Platforms: macOS, Linux, Windows, Targets: All.

**Function:** Same as the other setColors method, but uses color instead of integer data type for passing color values.

See also:

• [3.5.27](#page-155-0) setColors(axisColor as Integer, labelColor as Integer  $=$  &hffff0002, titleColor as Integer  $=$  -1, tickColor as Integer  $= -1$ ) [156](#page-155-0)

### <span id="page-155-0"></span>**3.5.27 setColors(axisColor as Integer, labelColor as Integer = &hffff0002, title-**Color as Integer  $= -1$ , tickColor as Integer  $= -1$ )

Plugin Version: 8.2, Platforms: macOS, Linux, Windows, Targets: All.

**Function:** Sets the colors of the axis itself, axis label, axis title and axis ticks. **Notes:** By default, the axis and axis ticks are drawn using the LineColor, while the axis label and axis title are drawn using the TextColor. You may use this method to change their colors.

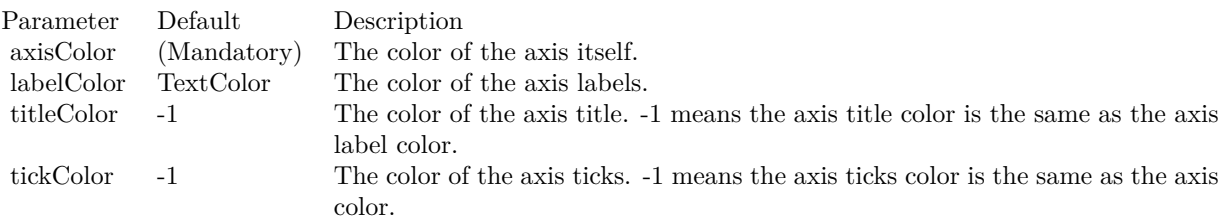

See also:

• [3.5.26](#page-154-0) setColors(axisColor as color, labelColor as color, titleColor as color, tickColor as color) [155](#page-154-0)

## <span id="page-155-1"></span>**3.5.28 setDateScale(formatString as string = "")**

Plugin Version: 8.2, Platforms: macOS, Linux, Windows, Targets: All.

**Function:** Sets the axis to use date auto-scale. **Notes:**

Parameter Default Description formatString "" The format used for the labels on the axis. Please refer to Axis.setLabelFormat for the syntax of the format string. An empty string means the format will be automatically determined.

See also:

• [3.5.29](#page-156-0) setDateScale(lowerLimit as Double, upperLimit as Double, labels() as string) [157](#page-156-0)

• [3.5.30](#page-156-1) setDateScale(lowerLimit as Double, upperLimit as Double, majorTickInc as Double  $= 0$ , minorTickInc as Double  $= 0$ ) [157](#page-156-1)

### <span id="page-156-0"></span>**3.5.29 setDateScale(lowerLimit as Double, upperLimit as Double, labels() as string)**

Plugin Version: 8.2, Platforms: macOS, Linux, Windows, Targets: All.

**Function:** Sets the axis to use the given date scale and the given labels. **Notes:**

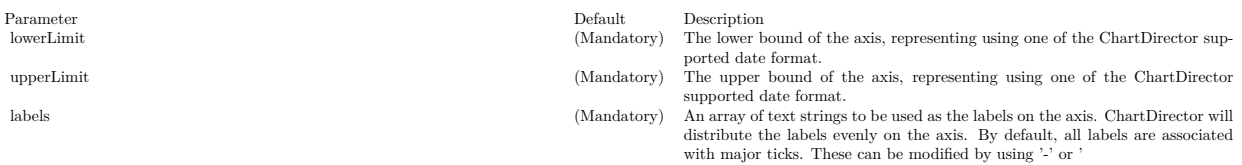

textasciitilde ' as the first character. Please refer to Axis.setLabels for details.

#### See also:

- $3.5.28$  setDateScale(formatString as string = "") [156](#page-155-1)
- [3.5.30](#page-156-1) setDateScale(lowerLimit as Double, upperLimit as Double, majorTickInc as Double  $= 0$ , minorTickInc as Double  $= 0$ ) [157](#page-156-1)

### <span id="page-156-1"></span>**3.5.30 setDateScale(lowerLimit as Double, upperLimit as Double, majorTick-**Inc as  $Double = 0$ , minorTickInc as  $Double = 0$ )

Plugin Version: 8.2, Platforms: macOS, Linux, Windows, Targets: All.

**Function:** Sets the axis to use the given date scale. **Notes:**

The value 30 \* 86400 will be assume to mean one month (which actually contains a variable number of seconds), and 60 \* 86400 will be assumed to mean 2 months and so on. The value 360 \* 86400 therefore means 12 months, or 1 year.

The default value of 0 means no minor tick is used. See also:

- $3.5.28$  setDateScale(formatString as string = "") [156](#page-155-1)
- [3.5.29](#page-156-0) setDateScale(lowerLimit as Double, upperLimit as Double, labels() as string) [157](#page-156-0)

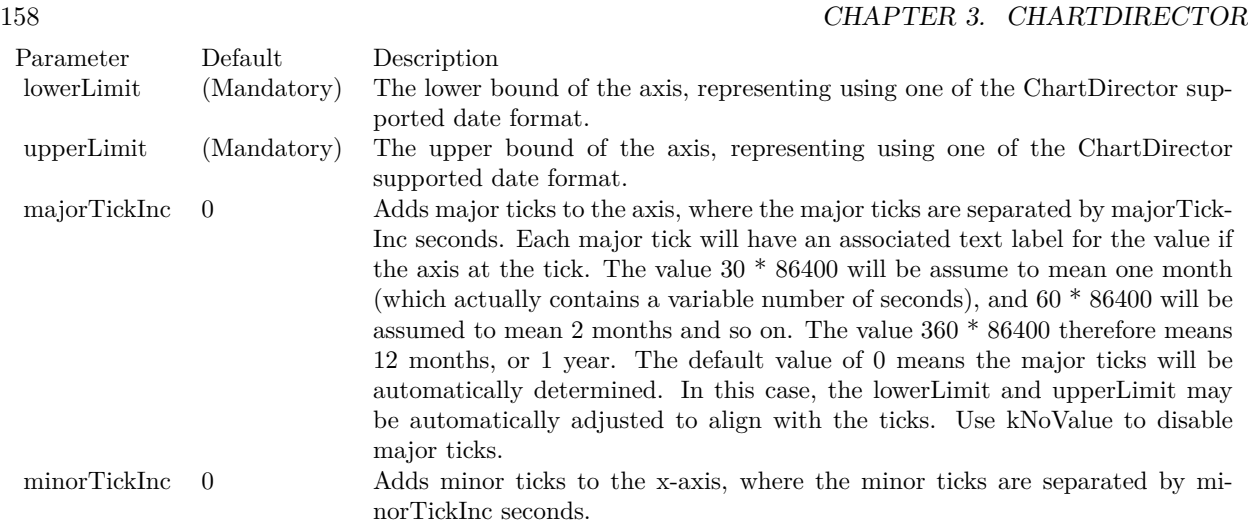

### **3.5.31 setFormatCondition(condition as string, operand as Double = 0)**

Plugin Version: 8.2, Platforms: macOS, Linux, Windows, Targets: All.

**Function:** Specifies the condition that subsequent Axis.setLabelFormat and Axis.setMultiFormat will become applicable.

**Notes:** In some applications, the axis range can vary greatly. For example, for a date/time axis, the ticks on the axis can be hourly ticks if the duration is short, or daily ticks (or even monthly or yearly) if the duration is long. One can always use a universal axis format that is applicable in all cases (such as "mmm dd, yyyy<\*br\*>hh:nn:ss"), or one can leave ChartDirector to automatically come up with a suitable axis format.

Sometimes it may be desirable to explicitly specify different axis formats depending on tick types. For example, one may want to specify a certain format if the ticks are hourly, and another format if the ticks are daily.

If it is possible to predict which kind of ticks will be on the axis, one can always use "if" statements to specify different axis formats for various cases.

The setFormatCondition method is for cases in which it is difficult to predict which type of ticks would appear on the axis. For example, in an auto-scaled axis in which the duration can vary continuously, in some marginal cases, it is difficult to predict if auto-scaling will choose hourly or daily ticks.

The setFormatCondition method allows you to specify a condition to be tested against the auto-scaling result, so that subsequent

Axis.setLabelFormat or Axis.setMultiFormat will be applicable only if the condition is true.

The types of condition supported are:

#### Condition Description

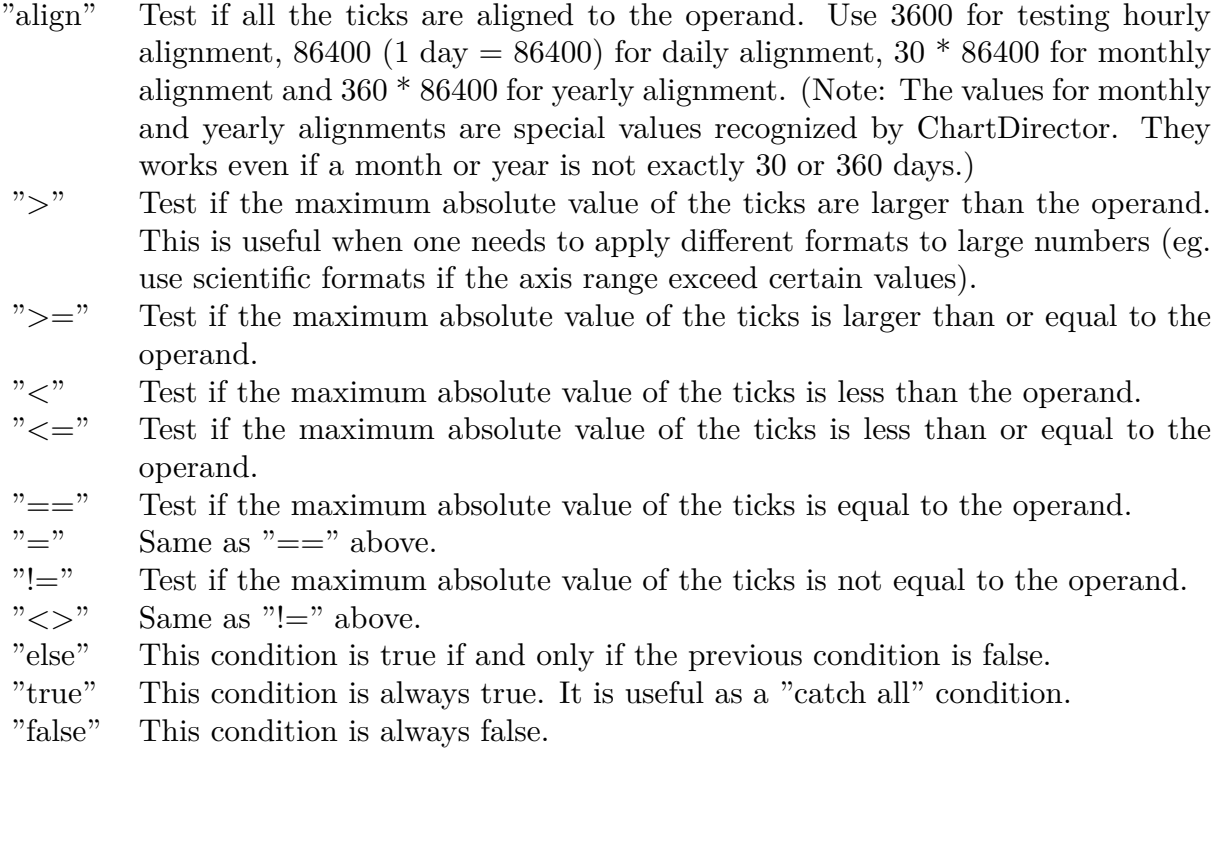

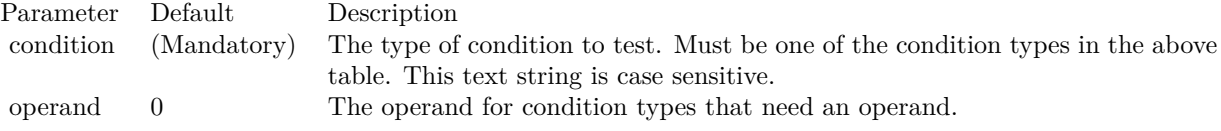

### **3.5.32 setIndent(indent as boolean)**

Plugin Version: 8.2, Platforms: macOS, Linux, Windows, Targets: All.

Function: Specifies if the axis should be "indented" or not.

**Notes:** Normally, the x-axis is automatically scaled so that x coordinate of first data point is at the beginning of the x-axis, and the x coordinate last data point is at the end of the axis. If a line layer is drawn, the line will span from the left border of the plot area to the right border of the plot area.

However, for bar layer, if the x-axis is scaled as above, half of the first bar and half of the last bar will be outside the plot area. The same applies to HLOC layers, candlestick layers and box-whisker layers.

When the axis is "indented", some margins will be reserved at the ends of the axis, so that all data representation are within the plot area.

By default, "indented" mode is automatically used in x-axis for charts that contain bar, HLOC, candlestick or box-whisker layers.

The setIndent method allows you to manually configure whether "indented" mode is used or not. One common usage is to align the x-axes in different charts.

For example, suppose a web page contains a bar chart and a line chart. The bar chart will be using "indented" mode x-axis, while the line chart will be using "non-indented" mode. If the two charts are on top of one another for ease of comparison (common for finance style charts), it is desirable that their x-axes should align. In this case, the setIndent method can be used to force the line chart to use indented mode x-axis.

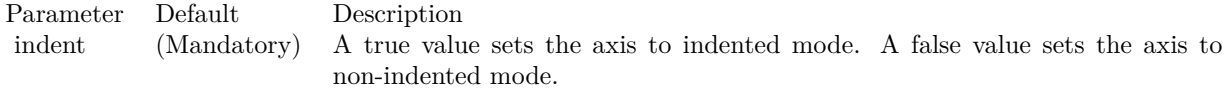

#### **3.5.33 setLabelAlignment(alignment as Integer, minLabelSpace as Integer = 3)**

Plugin Version: 15.1, Platforms: macOS, Linux, Windows, Targets: All.

**Function:** Sets the label alignment.

#### **3.5.34 setLabelFormat(formatString as string)**

Plugin Version: 8.2, Platforms: macOS, Linux, Windows, Targets: All.

**Function:** Sets the format for numeric or date/time axis labels. **Example:**

dim c as CDAxisMBS

// you can use label formats like this:

c.setLabelFormat("<\*block,halign=left\*><\*font=timesbi.ttf,size=12,underline=1\*>{ label } <\*/font\*><\*br\*>US\$  $\{ \text{ value } \} K (\{ \text{ percent } \} \%)$ ")

// we can reduce that to this:

c.setLabelFormat(" { label } { value } { percent }  $\%$ ")

 $\frac{1}{4}$  and it shows 3 numbers. With  $\frac{1}{1}$  after the variable name, we define the decimals after dot:

c.setLabelFormat(" { label } { value  $| 1 \}$  { percent  $| 1 \}$  %")

 $//$  and

c.setLabelFormat(" { label } { value  $| 1, 2 \}$  { percent  $| 1, 3 \}$  %")

// uses dot for thousands and comma for decimal separator.

**Notes:** By default, ChartDirector will try to guess if the axis represents numbers or dates. If the axis represents numbers, it will use " { value } " as the default format. If the axis represents dates, it will guess the format based on resolution of the dates (e.g. whether the dates contain hourly data or monthly data, etc). It may use formats such as  $\{ value | mm/dd/yy < *b r^* > hh:nn:ss \}$ ,  $\{ value | mm/dd/yy hh:nn:ss \}$ ,  $\{$ value  $\lfloor \text{mm}/\text{dd}/\text{yyyy} \rfloor$ , { value  $\lfloor \text{mm}/\text{yyyy} \rfloor$  or { value  $\lfloor \text{yyyy} \rfloor$ .

Please refer to Parameter Substitution and Formatting on all available parameters and how to format them.

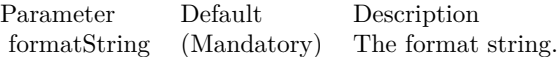

#### **3.5.35 setLabelGap(d as Integer)**

Plugin Version: 8.2, Platforms: macOS, Linux, Windows, Targets: All.

**Function:** Sets the distance between the axis labels and the ticks on the axis. **Notes:**

Parameter Default Description d (Mandatory) The distance between the axis label and the tick in pixels.

#### **3.5.36 setLabelOffset(offset as Double)**

Plugin Version: 8.2, Platforms: macOS, Linux, Windows, Targets: All.

**Function:** Shifts the axis labels from its default position along the axis. **Notes:** This method expects the offset along the axis being a value on the axis scale. The Box.setPos

method of the axis label prototype (obtained using Axis.setLabelStyle) can also be used to shift the labels, with the offsets specified in pixel units.

Parameter Default Description offset (Mandatory) The distance to shift the labels along the axis as a value on the axis scale.

#### <span id="page-161-0"></span>**3.5.37 setLabels(labels() as Double, formatString as string = "") as CDTextBoxMBS**

Plugin Version: 8.2, Platforms: macOS, Linux, Windows, Targets: All.

Function: Sets the numeric/date/time labels to be used on the axis. **Notes:** This method is typically used to set the x-axis to enumerated scale. For more details on what is enumerated axis scale, please refer to Axis.setLabels.

This method assumes the labels are in their "native" form (that is, not formatted). Please refer to Date Representation for the native date/time formats supported in ChartDirector.

If the labels are already formatted into human readable form (that is, they are text strings), use Axis.set-Labels instead.

One common issue is that there may be too many labels on the axis. In this case, the Axis.setLabelStep method may be used show only a regularly spaced subset of labels on the axis.

For date/time labels, another alternative is to use Axis.setMultiFormat, which uses filters to select important dates/times (such as dates/times representing the start of a month) for display as labels.

A third method to avoid too many labels is to remove some labels by replacing them with kNoValue before passing them to ChartDirector. If you want to remove the label text but leave a minor tick, use MinorTick-Only as the label value.

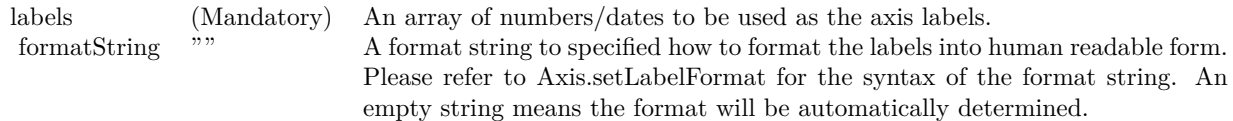

Return Value

A TextBox object representing the prototype of the obj. This may be used to fine-tune the appearance of the obj.

• [3.5.38](#page-162-0) setLabels(labels() as string) as CDTextBoxMBS [163](#page-162-0)

#### <span id="page-162-0"></span>**3.5.38 setLabels(labels() as string) as CDTextBoxMBS**

Plugin Version: 8.2, Platforms: macOS, Linux, Windows, Targets: All.

**Function:** Sets the text labels to be used on the axis.

**Notes:** This method is typically used to set the x-axis to enumerated scale. In enumerated scale, the data points are associated with the x-axis by position. The first data point will be plotted at the first label position on the x-axis, the second data point at the second label position, and so on.

Enumerated axis is a very flexible axis type. It is most suitable for chart types where the data points are evenly spaced on the x-axis. The axis labels can be any text. They do not need to be numbers or dates. If they are numbers or dates, you can format them in any way you like before calling this method.

Internally, ChartDirector will assign a value of 0 to the first axis label, 1 to the second axis label, and so on. These values are not visible. Only the axis labels are visible. However, these values may be useful for some ChartDirector features that need to reference the axis position by value, such as adding mark lines using Axis.addMark.

By default, all axis labels will be associated major ticks. To associate a label with a minor tick, use '-' as the first character of the label. To draw a label without any tick at all, use ' textasciitilde ' as the first character of the label.

Leading '-' or '

textasciitilde ' characters are tick specification characters and will not appear on the labels. They just specify the the tick style to be associated with the labels. If you want have a label that actually begins these characters, add '\' as the first character as the escape character.

One common issue is that there may be too many labels on the axis. In this case, the Axis.setLabelStep method may be used show only a regularly spaced subset of labels on the axis.

Another method is to remove some labels is to replace them with empty strings before passing them to ChartDirector. If you want to remove the label text but leave a major tick, use a space character " " as the label text. If you want to remove the label text but leave a major tick, use "-" as the label text.

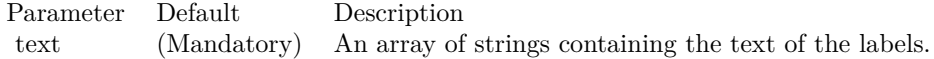

Return Value

A TextBox object representing the prototype of the obj. This may be used to fine-tune the appearance of the obj.

See also:

• [3.5.37](#page-161-0) setLabels(labels() as Double, formatString as string = "") as CDTextBoxMBS [162](#page-161-0)

### **3.5.39 setLabelStep(majorTickStep as Integer, minorTickStep as Integer = 0, majorTickOffset as Integer = 0, minorTickOffset as Integer = -2147483647)**

Plugin Version: 8.2, Platforms: macOS, Linux, Windows, Targets: All.

**Function:** Shows a regularly spaced subset of the axis labels on the axis.

**Notes:** This method is typically used in conjunction with

Axis.setLabels. These two methods define the full set of labels on the axis, one for each data point in a data set. In many cases, there may be too many labels and the axis may become overcrowded with labels. The setLabelStep method will cause the axis to show a regularly spaced subset of labels instead all labels.

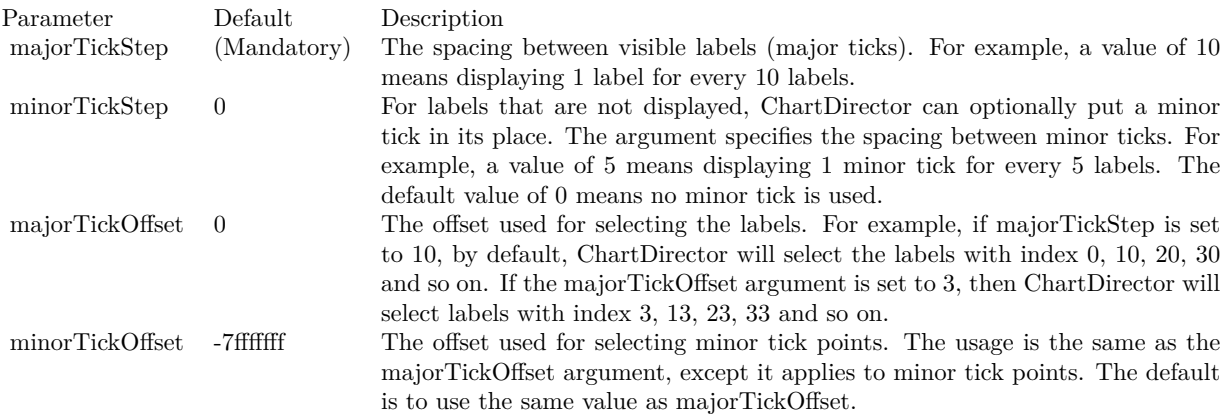

### <span id="page-163-0"></span>**3.5.40 setLabelStyle(font as string = "", fontsize as Double = 8, fontcolor as** Integer  $=$  &hffff0002, fontAngle as Double  $= 0$ ) as CDTextBoxMBS

Plugin Version: 8.2, Platforms: macOS, Linux, Windows, Targets: All.

**Function:** Sets the font style used to for the axis labels. **Notes:** See Font Specification for details on various font attributes.

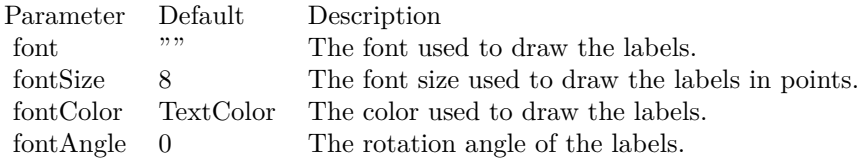

#### Return Value

A TextBox object representing the prototype of the obj. This may be used to fine-tune the appearance of the obj.

See font specification here:

http://www.monkeybreadsoftware.net/faq-chartdirectorfontspecification.shtml See also:

• [3.5.41](#page-164-0) setLabelStyle(font as string, fontsize as Double, fontcolor as color, fontAngle as Double = 0) as CDTextBoxMBS [165](#page-164-0)

### <span id="page-164-0"></span>**3.5.41 setLabelStyle(font as string, fontsize as Double, fontcolor as color, fontAngle as Double = 0) as CDTextBoxMBS**

Plugin Version: 11.1, Platforms: macOS, Linux, Windows, Targets: All.

**Function:** Same as the other setLabelStyle method, but uses color instead of integer data type for passing color values.

See also:

• [3.5.40](#page-163-0) setLabelStyle(font as string = "", fontsize as Double = 8, fontcolor as Integer = &hffff0002, fontAngle as Double = 0) as CDTextBoxMBS [164](#page-163-0)

### **3.5.42 setLength(length as Integer)**

Plugin Version: 8.2, Platforms: macOS, Linux, Windows, Targets: All.

**Function:** Sets the length of the axis.

### <span id="page-164-1"></span>**3.5.43 setLinearScale(formatString as string = "")**

Plugin Version: 8.2, Platforms: macOS, Linux, Windows, Targets: All.

**Function:** Sets the axis to use linear auto-scale. **Notes:**

Parameter Default Description formatString "" The format used for the labels on the axis. Please refer to Axis.setLabelFormat for the syntax of the format string. An empty string means the format will be automatically determined.

- [3.5.44](#page-165-0) setLinearScale(lowerLimit as Double, upperLimit as Double, labels() as string) [166](#page-165-0)
- [3.5.45](#page-165-1) setLinearScale(lowerLimit as Double, upperLimit as Double, majorTickInc as Double  $= 0$ , minorTickInc as Double  $= 0$ ) [166](#page-165-1)

### <span id="page-165-0"></span>**3.5.44 setLinearScale(lowerLimit as Double, upperLimit as Double, labels() as string)**

Plugin Version: 8.2, Platforms: macOS, Linux, Windows, Targets: All.

**Function:** Sets the axis to use the given linear scale and the given labels. **Notes:**

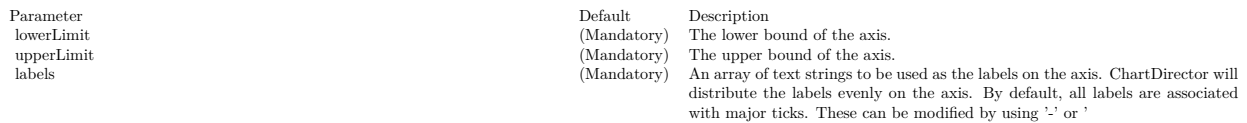

textasciitilde ' as the first character. Please refer to Axis.setLabels for details.

#### See also:

- [3.5.43](#page-164-1) setLinearScale(formatString as string = "") [165](#page-164-1)
- [3.5.45](#page-165-1) setLinearScale(lowerLimit as Double, upperLimit as Double, majorTickInc as Double =  $0$ , minorTickInc as Double  $= 0$ ) [166](#page-165-1)

### <span id="page-165-1"></span>**3.5.45 setLinearScale(lowerLimit as Double, upperLimit as Double, majorTick-Inc as Double = 0, minorTickInc as Double = 0)**

Plugin Version: 8.2, Platforms: macOS, Linux, Windows, Targets: All.

**Function:** Sets the axis to use the given linear scale. **Notes:**

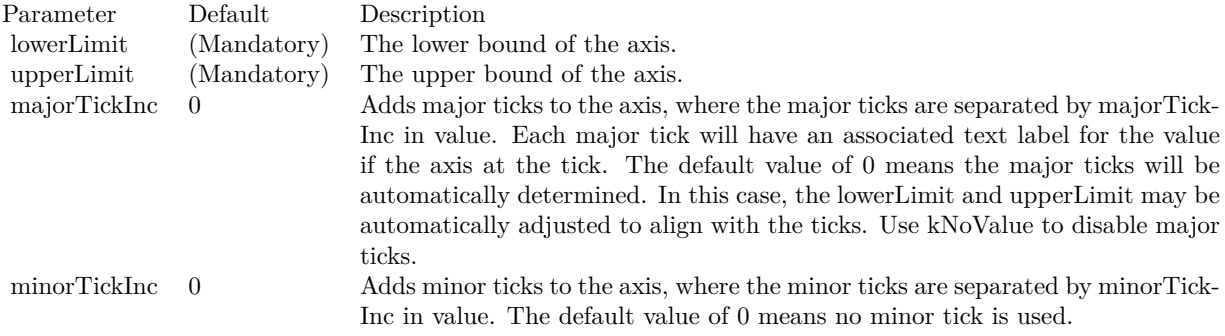

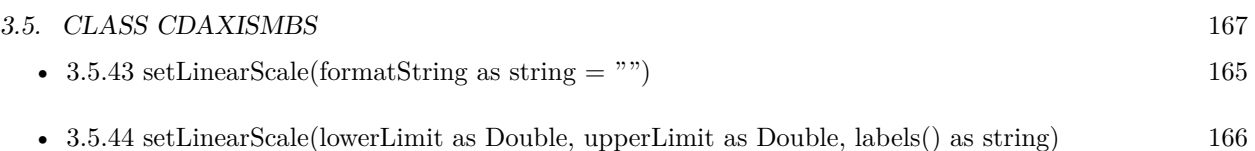

### <span id="page-166-1"></span>**3.5.46 setLogScale(formatString as string = "")**

Plugin Version: 8.2, Platforms: macOS, Linux, Windows, Targets: All.

**Function:** Sets the axis to use logarithmic auto-scale. **Notes:**

Parameter Default Description formatString "" The format used for the labels on the axis. Please refer to Axis.setLabelFormat for the syntax of the format string. An empty string means the format will be automatically determined.

See also:

- [3.5.47](#page-166-0) setLogScale(lowerLimit as Double, upperLimit as Double, labels() as string) [167](#page-166-0)
- [3.5.48](#page-167-0) setLogScale(lowerLimit as Double, upperLimit as Double, majorTickInc as Double  $= 0$ , minorTickInc as Double  $= 0$ ) [168](#page-167-0)

### <span id="page-166-0"></span>**3.5.47 setLogScale(lowerLimit as Double, upperLimit as Double, labels() as string)**

Plugin Version: 8.2, Platforms: macOS, Linux, Windows, Targets: All.

Function: Sets the axis to use the given logarithmic scale and the given labels. **Notes:**

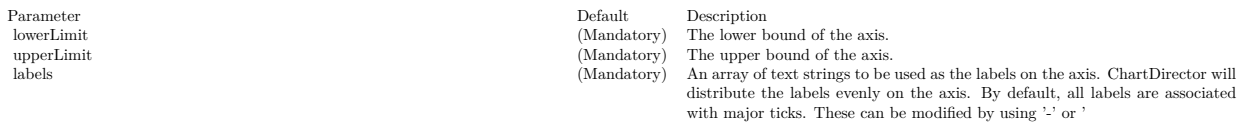

textasciitilde ' as the first character. Please refer to Axis.setLabels for details.

- $3.5.46$  setLogScale(formatString as string = "")  $167$
- [3.5.48](#page-167-0) setLogScale(lowerLimit as Double, upperLimit as Double, majorTickInc as Double  $= 0$ , minorTickInc as Double  $= 0$ ) [168](#page-167-0)

## <span id="page-167-0"></span>**3.5.48 setLogScale(lowerLimit as Double, upperLimit as Double, majorTickInc as Double = 0, minorTickInc as Double = 0)**

Plugin Version: 8.2, Platforms: macOS, Linux, Windows, Targets: All.

**Function:** Sets the axis to use the given logarithmic scale. **Notes:**

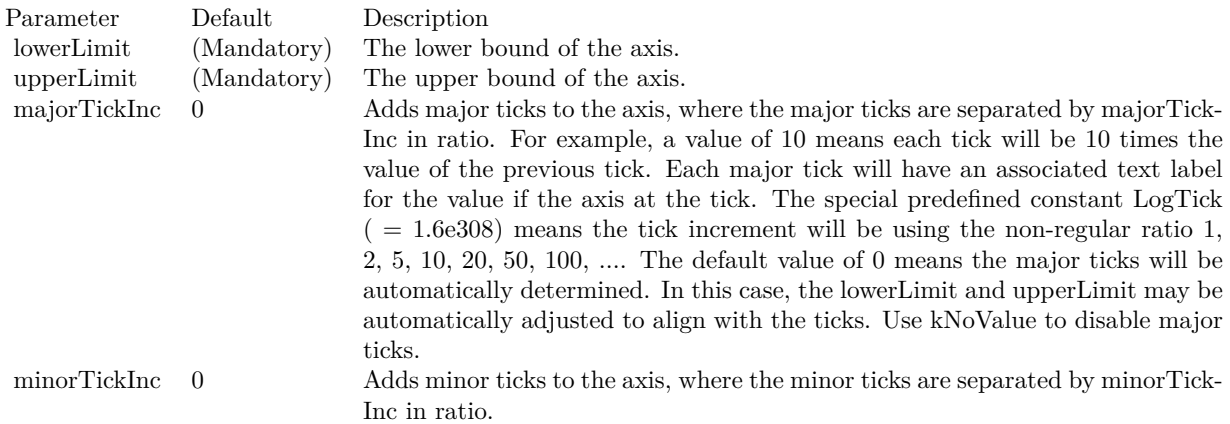

The special constant LogTick means the tick increment will be using the non- regular ratio 1, 2, 5, 10, 20, 50, 100, ....

The default value of 0 means no minor tick is used. See also:

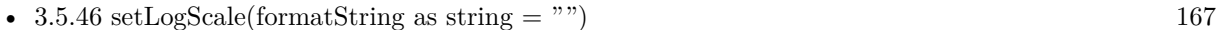

• [3.5.47](#page-166-0) setLogScale(lowerLimit as Double, upperLimit as Double, labels() as string) [167](#page-166-0)

### **3.5.49 setMargin(topMargin as Integer, bottomMargin as Integer = 0)**

Plugin Version: 8.2, Platforms: macOS, Linux, Windows, Targets: All.

**Function:** Reserve margins at the ends of the axis.

**Notes:** This method is usually used to reserve space in the plot area. For example, if some margin is reserved at the top of the vertical y-axis, the top of the plot area will contain no data points. It is because this region would be outside the active range of the y-axis. If anything is put at the top of the plot area (such as a legend box or custom text), it will not overlap with the data points.

Note if auto-scaling is used, there is an alternative way to reserve space at the top and/or bottom of the plot area - the Axis.setAutoScale method.

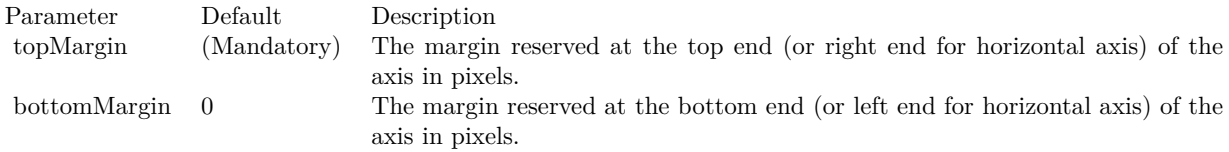

#### **3.5.50 setMinTickInc(value as Double)**

Plugin Version: 8.2, Platforms: macOS, Linux, Windows, Targets: All.

**Function:** Sets the minimum distance between two ticks on the axis for auto-scaled axis. **Notes:** The most common use of this method is to ensure the ticks are of integer values (the minimum distance set to 1).

ChartDirector auto-scaling will automatically determine the optimal number of ticks and labels on the axis. However, in some cases, the nature of the data may be such that the ticks should assume only certain discrete values (such as must be integers). This method will inform ChartDirector for this constraint when performing auto-scaling.

For a log scale axis, because the axis ticks are unevenly spaced, the minimum distance will be handled as the minimum value allowed for the axis scale.

Parameter Default Description inc (Mandatory) The minimum distance between two ticks on the axis as a data value.

### <span id="page-168-0"></span>**3.5.51 setMultiFormat(filter as Integer, format as string, labelSpan as Integer = 1, promoteFirst as boolean=true)**

Plugin Version: 8.2, Platforms: macOS, Linux, Windows, Targets: All.

**Function:** Adds one filter and format string to the multi-format lists. **Notes:** Please refer to Axis.setMultiFormat on how to use this method.

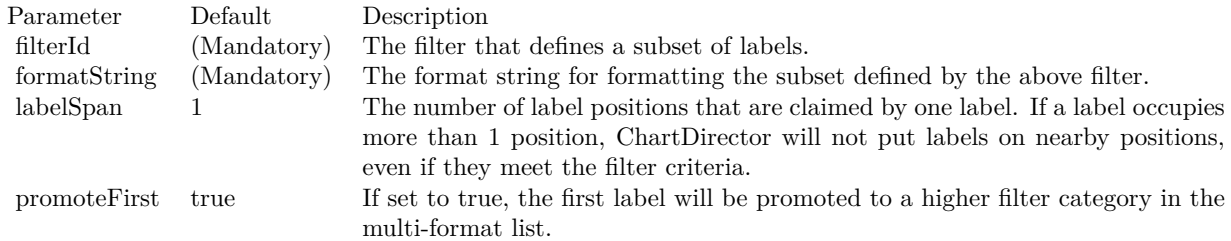

• [3.5.52](#page-169-0) setMultiFormat(filter1 as Integer, format1 as string, filter2 as Integer, format2 as string, labelSpan as Integer = 1, promoteFirst as boolean=true) [170](#page-169-0)

#### <span id="page-169-0"></span>**3.5.52 setMultiFormat(filter1 as Integer, format1 as string, filter2 as Integer, format2 as string, labelSpan as Integer = 1, promoteFirst as boolean=true)**

Plugin Version: 8.2, Platforms: macOS, Linux, Windows, Targets: All.

**Function:** Sets multiple formats for numeric or date/time axis labels.

**Notes:** This method is typically used to format date/time labels. For example, for an axis that spans 90 days, this method can be used to format the first labels of each month in bold as "mmm-dd", while other labels are shown in normal font as "dd".

The multiple formats are defined as a list of filters and format strings. If the label value satisfies the first filter, it will be formatted using the first format string. Otherwise if the label value satisfies the second filter, it will be formatted using the second format string, and so on. If a label value does not satisfy any filter, it will be discarded.

In the above example, the first filter can be a "start of month" filter (created using Chart::StartOfMonth-Filter), and the first format string can be " { value | mmm-dd } ". The second filter can be the "all pass" filter (created using Chart::AllPassFilter), and the format string can be " { value | dd } ".

Supported filters in ChartDirector include:

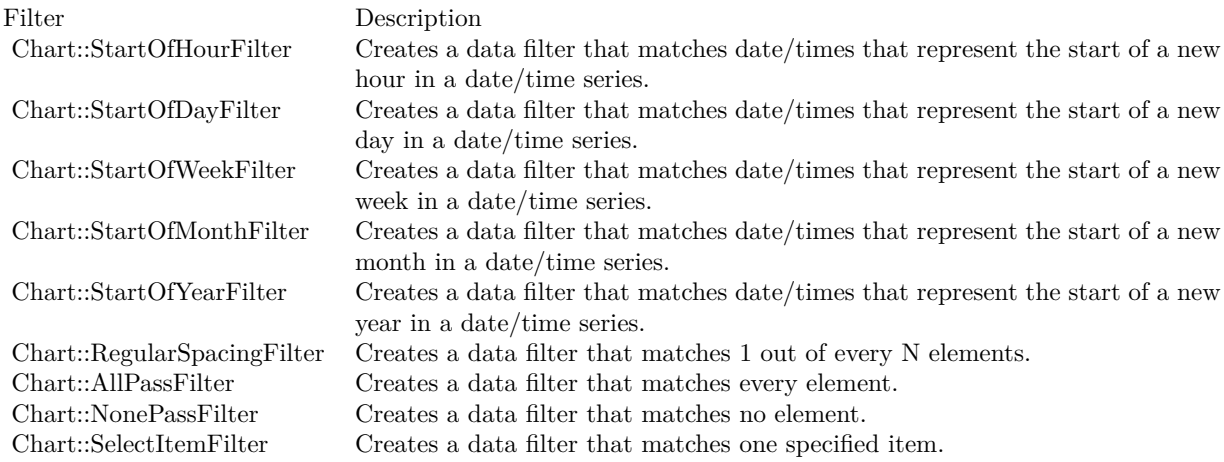

For the format strings, please refer to Parameter Substitution and Formatting on their syntax.

A single setMultiFormat method supports two filters and two format strings. You can use multiple setMultiFormat methods to add more filters and format strings.

One common issue in putting labels on the axis is that there may be too many labels on the axis. The set-MultiFormat method supports a labelSpan argument that specifies how many label positions a single label will occupy. If a label occupies more than 1 position, ChartDirector will not put labels on nearby positions, even if they meet the filter criteria.

The setMultiFormat method supports special handling of the first label on the axis. For example, in the above example, we may want to show the the first label as "mmm-dd", even if it is not actually the "start of month". The promoteFirst argument, if set to true, will cause the first label to be promoted to a higher filter category in the multi-format list. For example, if the first label satisfies only the second filter, it will be formatted as if it satisfies the first filter.

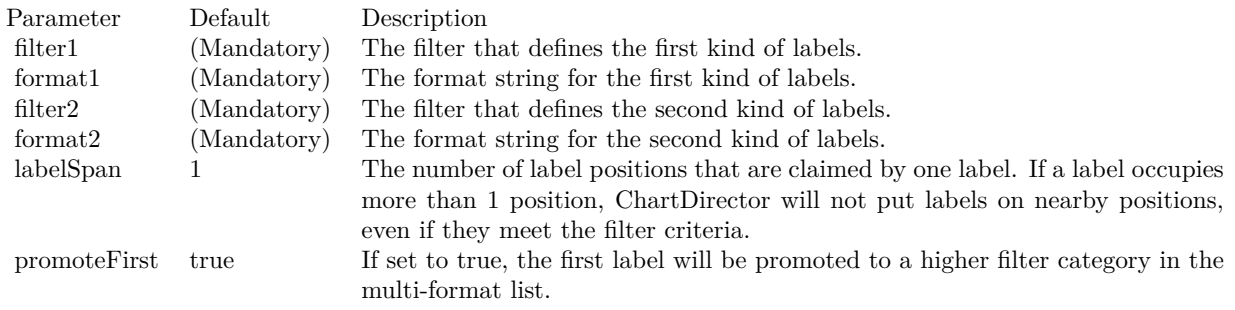

See also:

• [3.5.51](#page-168-0) setMultiFormat(filter as Integer, format as string, labelSpan as Integer  $= 1$ , promoteFirst as boolean=true) [169](#page-168-0)

### **3.5.53 setOffset(x as Integer, y as Integer)**

Plugin Version: 9.2, Platforms: macOS, Linux, Windows, Targets: All.

**Function:** Sets the positional offset of the axis.

**Notes:** By default, ChartDirector draws horizontal axes at the top/bottom borders of the plot area, and vertical axes at the left/right borders of the plot area.

This method can be used to shift an axis from its standard position.

Arguments:

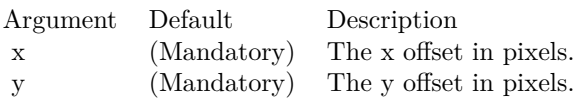

#### **3.5.54 setReverse(value as boolean=true)**

Plugin Version: 8.2, Platforms: macOS, Linux, Windows, Targets: All.

**Function:** Reverse the axis.

**Notes:** For a normal vertical axis, the axis starts from the bottom and increase its value towards the top. For a normal horizontal axis, the axis starts from the left and increase its value towards the right. The setReverse method can be used to reverse the direction of the axis.

Parameter Default Description b true A true value means the axis is reversed. A false value means the axis is not reversed.

#### **3.5.55 setRounding(roundMin as boolean, roundMax as boolean)**

Plugin Version: 8.2, Platforms: macOS, Linux, Windows, Targets: All.

**Function:** Controls whether to round the ends of the axis to align with tick positions. **Notes:** For example, if the axis is from 0.33 - 9.7, ChartDirector may round it to 0 - 10 so that the ends 0 and 10 are properly aligned with the ticks.

By default, ChartDirector will round the axis ends for the y-axis, but not for the x-axis. An exception is a chart containing a scatter layer, where both x and y axes will be rounded.

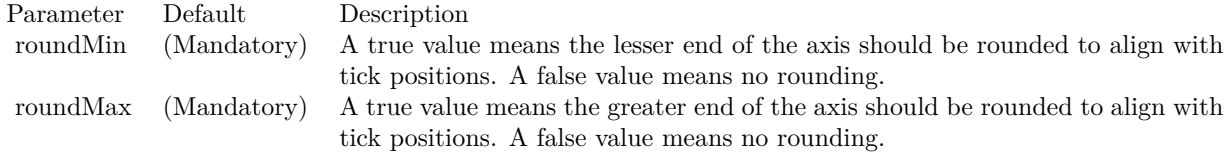

#### <span id="page-171-0"></span>**3.5.56 setTickColor(majorTickColor as color, minorTickColor as color)**

Plugin Version: 11.1, Platforms: macOS, Linux, Windows, Targets: All.

**Function:** Same as the other setTickColor method, but uses color instead of integer data type for passing color values.

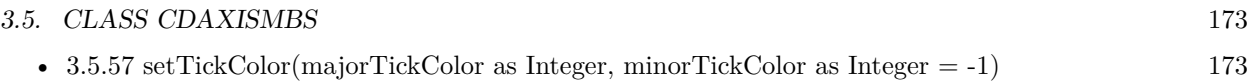

### <span id="page-172-0"></span>**3.5.57 setTickColor(majorTickColor as Integer, minorTickColor as Integer = -1)**

Plugin Version: 8.2, Platforms: macOS, Linux, Windows, Targets: All.

**Function:** Sets the colors of the axis ticks. **Notes:**

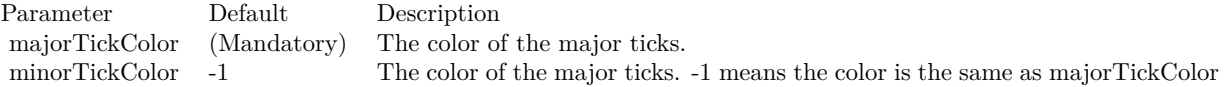

See also:

• [3.5.56](#page-171-0) setTickColor(majorTickColor as color, minorTickColor as color) [172](#page-171-0)

### **3.5.58 setTickDensity(majorTickSpacing as Integer, minorTickSpacing as Inte** $ger = -1$

Plugin Version: 8.2, Platforms: macOS, Linux, Windows, Targets: All.

**Function:** Sets the density of the axis ticks.

**Notes:** Tick density is the desired distance between two ticks in pixels. When ChartDirector performs auto-scaling, it will decide how many ticks to put on the axis based on tick density.

Note that the actual tick density chosen in auto-scaling may not be exactly the same as the desired tick density. It is because ChartDirector may have other constraints in choosing the ticks, such as the ticks and axis range should be neat numbers, and the axis must contain an integral number of ticks, etc. ChartDirector may use a tick distance that is larger than suggested, but never smaller.

Parameter Default Description majorTickSpacing (Mandatory) Specify the (Mandatory) Specify the desired distance between two major ticks in pixels. minorTickSpacing -1 Specify the desired distance between two minor ticks in pixels. -1 means minor ticks are not used.

### <span id="page-172-1"></span>**3.5.59 setTickLength(majorTickLen as Integer)**

Plugin Version: 8.2, Platforms: macOS, Linux, Windows, Targets: All.

**Function:** Sets the length of the axis ticks. **Notes:** A positive tick length means the ticks are drawn outside the plot area. A negative tick length means

the ticks are drawn inside the plot area.

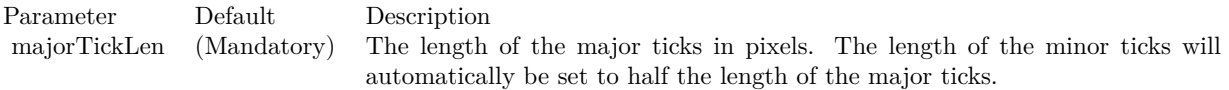

See also:

• [3.5.60](#page-173-0) setTickLength(majorTickLen as Integer, minorTickLen as Integer) [174](#page-173-0)

#### <span id="page-173-0"></span>**3.5.60 setTickLength(majorTickLen as Integer, minorTickLen as Integer)**

Plugin Version: 8.2, Platforms: macOS, Linux, Windows, Targets: All.

**Function:** Sets the length of the major and minor axis ticks.

**Notes:** A positive tick length means the ticks are drawn outside the plot area. A negative tick length means the ticks are drawn inside the plot area.

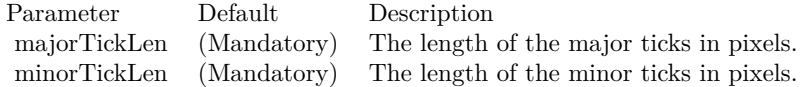

See also:

• [3.5.59](#page-172-1) setTickLength(majorTickLen as Integer) [173](#page-172-1)

#### **3.5.61 setTickOffset(offset as Double)**

Plugin Version: 8.2, Platforms: macOS, Linux, Windows, Targets: All.

**Function:** Shifts the position of the ticks along the axis.

**Notes:** By default, ChartDirector draws the ticks at the label position. This method is typically used to shift the ticks so that the ticks are between two labels, rather than aligned with the label.

The offset is specified as a value on the axis scale. For a label based axis (configured using Axis.setLabels), shifting with an offset of 0.5 means shifting half the label interval. This will achieve the effect of putting the ticks in between the labels.

Parameter Default Description offset (Mandatory) The distance to shift the ticks along the axis as a value on the axis scale.

### **3.5.62 setTickWidth(majorTickWidth as Integer, minorTickWidth as Integer = -1)**

Plugin Version: 8.2, Platforms: macOS, Linux, Windows, Targets: All.

**Function:** Sets the width of the axis ticks. **Notes:**

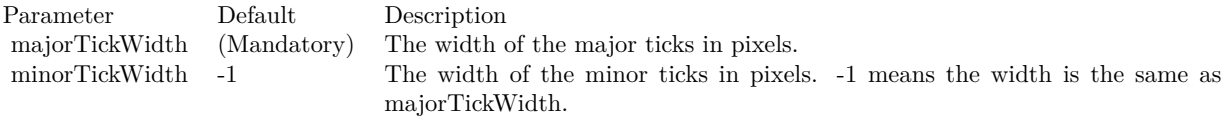

### <span id="page-174-1"></span>**3.5.63 setTitle(text as string, font as string = "", fontsize as Double = 8, fontcolor as Integer = &hffff0002) as CDTextBoxMBS**

Plugin Version: 8.2, Platforms: macOS, Linux, Windows, Targets: All.

**Function:** Adds a title to the axis.

**Notes:** See Font Specification for details on various font attributes.

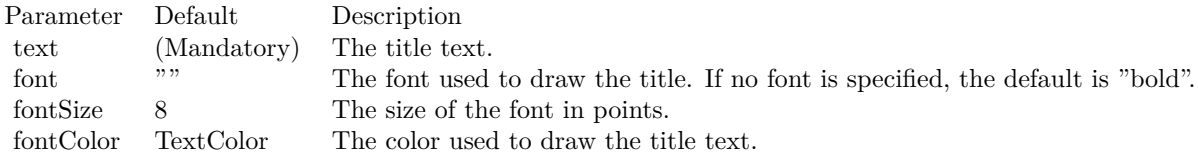

Return Value

A TextBox object representing the axis title. This may be used to fine-tune the appearance of the axis title.

See font specification here: http://www.monkeybreadsoftware.net/faq-chartdirectorfontspecification.shtml See also:

• [3.5.64](#page-174-0) setTitle(text as string, font as string, fontsize as Double, fontcolor as color) as CDTextBoxMBS [175](#page-174-0)

### <span id="page-174-0"></span>**3.5.64 setTitle(text as string, font as string, fontsize as Double, fontcolor as color) as CDTextBoxMBS**

Plugin Version: 11.1, Platforms: macOS, Linux, Windows, Targets: All.

**Function:** Same as the other setTitle method, but uses color instead of integer data type for passing color values.

See also:

• [3.5.63](#page-174-1) set Title(text as string, font as string  $=$  "", fontsize as Double  $= 8$ , fontcolor as Integer  $=$ &hffff0002) as CDTextBoxMBS [175](#page-174-1)

#### **3.5.65 setTitlePos(alignment as Integer, titleGap as Integer = 3)**

Plugin Version: 8.2, Platforms: macOS, Linux, Windows, Targets: All.

Function: Sets the position of the axis title relative to the axis.

**Notes:** By default, the axis title will be drawn at the middle of the axis outside the plot area. You may change the location of the title. For example, instead of drawing the y-axis title at the middle of the axis, you may want draw it at the top of the axis.

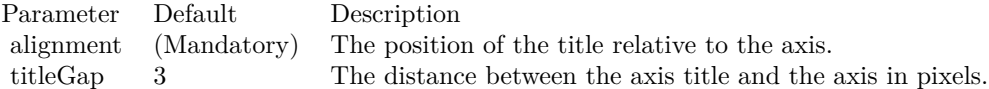

#### **3.5.66 setWidth(width as Integer)**

Plugin Version: 8.2, Platforms: macOS, Linux, Windows, Targets: All.

**Function:** Sets the line width of the axis. **Notes:**

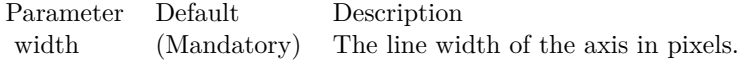

### **3.5.67 syncAxis(axis as CDAxisMBS, slope as Double = 1.0, intercept as Dou** $ble = 0.0)$

Plugin Version: 8.2, Platforms: macOS, Linux, Windows, Targets: All.

**Function:** Synchronizes this axis with another axis using a linear formula.

**Notes:** This method is typically used if the two axes represent the same quantity but in different units. For example, one axis may represent temperature in Celsius, and the other in Fahrenheit, or they may represent lengths in meters and feet.

The scale of this axis (value) will be related to the scale of the another axis (value2) using the following formula:

value  $=$  value2  $*$  slope  $+$  intercept

Typically, one of the axis will be for actual charting, and its scale will be determined in the standard way using auto or manual scaling. Then the second axis is set to synchronize with the first axis.

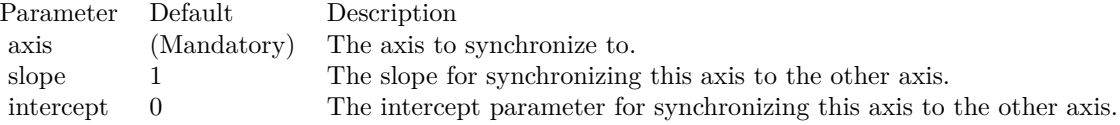

#### **3.5.68 syncScale(axis as CDAxisMBS = nil, slope as double = 1.0, intercept as**  $double = 0.0$

Plugin Version: 21.2, Platforms: macOS, Linux, Windows, Targets: All.

**Function:** Synchronizes the scale of this axis with another axis using a linear formula. **Notes:** The scale of this axis (value) will be related to the scale of the source axis (value2) using the following formula:

value  $=$  value2  $*$  slope  $+$  intercept

The differences between syncScale and Axis.syncAxis are:

- Axis.syncAxis assumes the two axes are of the same length. In addition to the scale, it will also synchronize the ticks and labels, and configurations that may affect the positions of ticks and labels, such as axis margins and axis indentation. This ensures the two axes scale align properly.
- syncScale does not assume the two axes are of the same length. For example, the y-axis of one chart can be synchronized with the CDColorAxisMBS of a different chart. The two axes can have different labels to fit their different lengths.

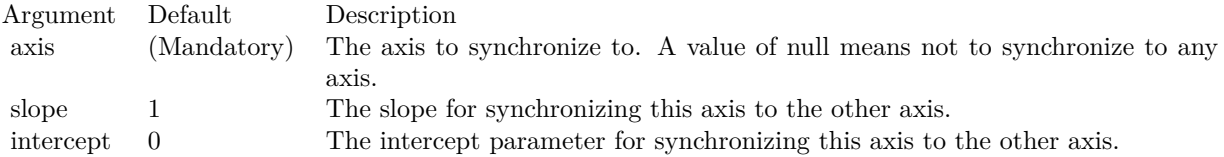

# **3.6 class CDBarLayerMBS**

### **3.6.1 class CDBarLayerMBS**

Plugin Version: 8.2, Platforms: macOS, Linux, Windows, Targets: All.

**Function:** The BarLayer class represents bar layers. BarLayer is a subclass of Layer.

**Notes:** Subclass of the CDLayerMBS class. This is a subclass of an abstract class. You can't create an instance, but you can get one from various plugin

functions.

### **Blog Entries**

- [Create a Bar Chart in Xojo with the ChartDirector](https://www.mbsplugins.de/archive/2023-08-30/Create_a_Bar_Chart_in_Xojo_wit/monkeybreadsoftware_blog_xojo)
- [Chart Diagrams with Xojo](https://www.mbsplugins.de/archive/2020-07-20/Chart_Diagrams_with_Xojo/monkeybreadsoftware_blog_xojo)
- [Beware of the plugin limit in Real Studio](https://www.mbsplugins.de/archive/2012-07-04/Beware_of_the_plugin_limit_in_/monkeybreadsoftware_blog_xojo)

### **Xojo Developer Magazine**

- [7.4, page 31: Easy Charts and Graphs, Using the ChartDirector Plugin](http://www.xdevmag.com/browse/7.4/)
- [17.2, page 37: More Beyond JSON, Develop APIs That Generate Barcodes, Charts, and More by](http://www.xdevmag.com/browse/17.2/) [Timothy Dietrich](http://www.xdevmag.com/browse/17.2/)
- [17.2, page 35: More Beyond JSON, Develop APIs That Generate Barcodes, Charts, and More by](http://www.xdevmag.com/browse/17.2/) [Timothy Dietrich](http://www.xdevmag.com/browse/17.2/)
- [17.2, page 33: More Beyond JSON, Develop APIs That Generate Barcodes, Charts, and More by](http://www.xdevmag.com/browse/17.2/) [Timothy Dietrich](http://www.xdevmag.com/browse/17.2/)

### **3.6.2 Methods**

### <span id="page-177-0"></span>**3.6.3 setBarGap(barGap as Double)**

Plugin Version: 8.2, Platforms: macOS, Linux, Windows, Targets: All.

**Function:** Sets the gap between the bars in a bar chart layer.

**Notes:** In the setBarGap method, the gap between the bars is expressed as the portion of the space between the bars. For example, a bar gap of 0.2 means 20% of the distance between two adjacent bars is the gap between the bars.

A bar gap of 0 means there is no gap in between the bars. The bar gap can be negative. In this case, the bars will overlap. The predefined constant TouchBar  $( = -1.7E-100)$  means the bars will "touch", that is, the bar borders overlap, so two adjacent bars will share the same border.

#### 3.6. CLASS CDBARLAYERMBS 179

For multi-bar layers (bar layers using the Side data combine method, or for stacked bar layers with multiple data groups), barGap refers to the portion of the space between bar groups, while subBarGap refers to the portion of the space between bars within the bar group.

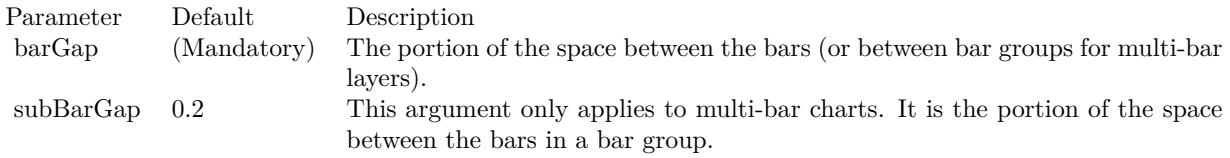

See also:

• [3.6.4](#page-178-0) setBarGap(barGap as Double, subBarGap as Double) [179](#page-178-0)

### <span id="page-178-0"></span>**3.6.4 setBarGap(barGap as Double, subBarGap as Double)**

Plugin Version: 8.2, Platforms: macOS, Linux, Windows, Targets: All.

**Function:** Sets the gap between the bars in a bar chart layer.

**Notes:** In the setBarGap method, the gap between the bars is expressed as the portion of the space between the bars. For example, a bar gap of 0.2 means 20% of the distance between two adjacent bars is the gap between the bars.

A bar gap of 0 means there is no gap in between the bars. The bar gap can be negative. In this case, the bars will overlap. The predefined constant TouchBar ( $= -1.7E-100$ ) means the bars will "touch", that is, the bar borders overlap, so two adjacent bars will share the same border.

For multi-bar layers (bar layers using the Side data combine method, or for stacked bar layers with multiple data groups), barGap refers to the portion of the space between bar groups, while subBarGap refers to the portion of the space between bars within the bar group.

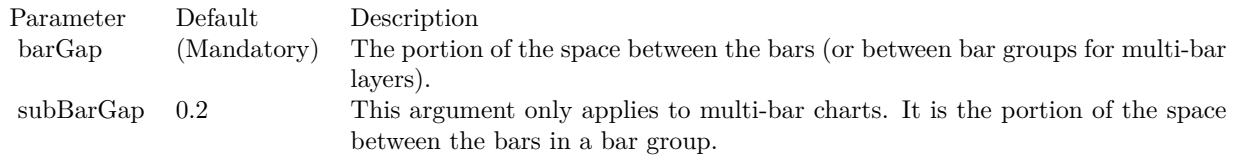

See also:

• [3.6.3](#page-177-0) setBarGap(barGap as Double) [178](#page-177-0)

## <span id="page-179-1"></span>**3.6.5 setBarShape(shape as Integer, dataGroup as Integer = -1, dataItem as**  $Integer = -1)$

Plugin Version: 8.2, Platforms: macOS, Linux, Windows, Targets: All.

**Function:** Sets the shape of the bar(s) using built-in shapes. **Notes:**

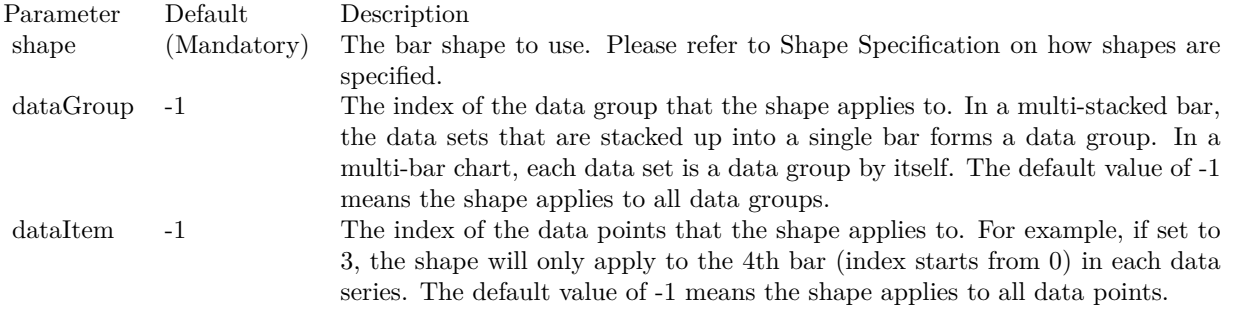

See also:

• [3.6.6](#page-179-0) setBarShape(shape() as Integer, dataGroup as Integer =  $-1$ , dataItem as Integer =  $-1$ ) [180](#page-179-0)

### <span id="page-179-0"></span>**3.6.6 setBarShape(shape() as Integer, dataGroup as Integer = -1, dataItem as**  $Integer = -1$

Plugin Version: 8.2, Platforms: macOS, Linux, Windows, Targets: All.

**Function:** Sets the shape of the bar(s) to a custom shape defined using an array of  $(x, y)$  coordinates. **Notes:**

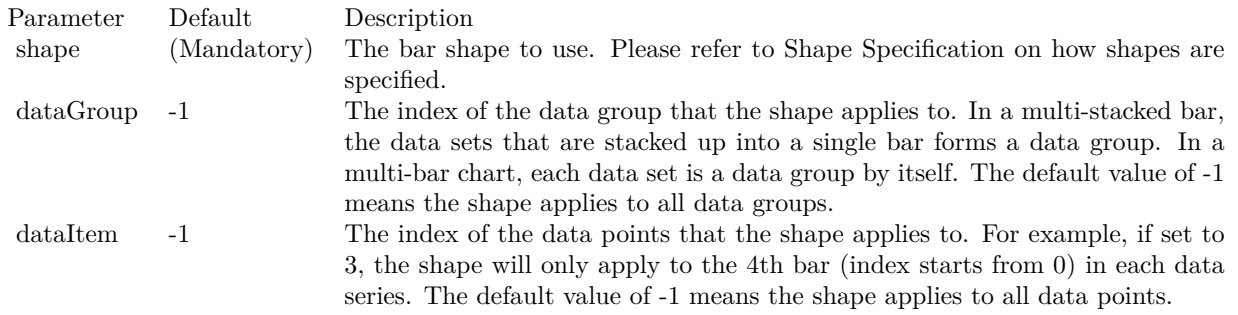

See also:

• [3.6.5](#page-179-1) setBarShape(shape as Integer, dataGroup as Integer  $= -1$ , dataItem as Integer  $= -1$ ) [180](#page-179-1)
#### 3.6. CLASS CDBARLAYERMBS 181

### **3.6.7 setBarWidth(barWidth as Integer, subBarWidth as Integer = -1)**

Plugin Version: 8.2, Platforms: macOS, Linux, Windows, Targets: All.

**Function:** Sets the width of the bars. **Notes:**

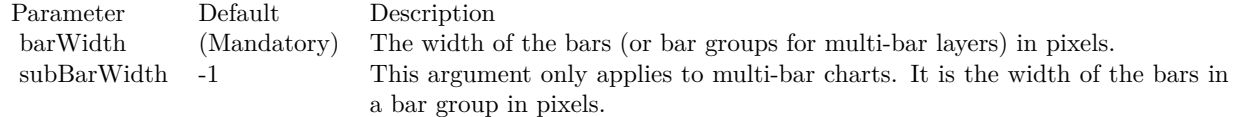

### **3.6.8 setIconSize(height as Integer, width as Integer = -1)**

Plugin Version: 8.2, Platforms: macOS, Linux, Windows, Targets: All.

Function: Sets the size of the icon(s) to be used in legend box.

**Notes:** By default, if a legend box is available on the chart, ChartDirector will insert an legend entry for any named data sets in the legend box. The icons for the data sets will be the shape of the bars. The size of the icons will be determined using the key size settings of the legend box (see LegendBox.setKeySize).

This method can be used to override the legend box settings to specify a custom width/height for the icons of the current BarLayer.

If the icon size is set to 0, a square color box will be used as the icon without regarding the shape of the bar.

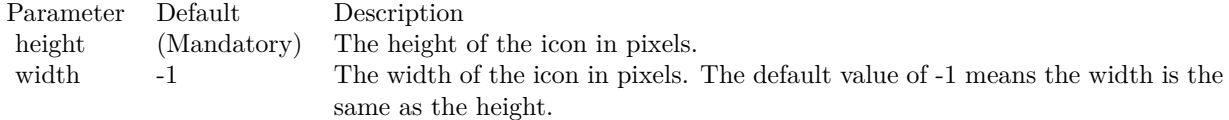

### **3.6.9 setMinImageMapSize(s as Integer)**

Plugin Version: 9.2, Platforms: macOS, Linux, Windows, Targets: All.

**Function:** Sets the minimum height (or width if the x-axis and y-axis are swapped with CDXYChartMBS.swapXY) of the hot spots defined by the image map.

**Notes:** By default, the hot spots defined by image map exactly cover the bars. For very short bars, the hot spots may be very small, and it may become difficult to move the mouse over the hot spots. This method ensures the hot spots are at least of certain size, even if the bars are shorter. The default is 5 pixels.

Argument Default Description size (Mandatory) The minimum height (or width if the x-axis and y-axis are swapped with CDXYChartMBS.swapXY) of the hot spots defined by the image map.

### **3.6.10 setMinLabelSize(s as Integer)**

Plugin Version: 8.2, Platforms: macOS, Linux, Windows, Targets: All.

**Function:** Sets the minimum height (or width for horizontal bars) of the bar segments below which data labels will be hidden.

**Notes:** In ChartDirector, for a bar layer, data labels (Layer.setDataLabelStyle) are drawn internal to the bar segment, while the aggregate labels (Layer.setAggregateLabelStyle) are drawn external to the bar.

ChartDirector will disable data labels for a bar segment if the bar segment is too short to contain the data label.

By default, ChartDirector will automatically determine what is meant by "too short". The setMinLabelSize method can be used to manually defined the threshold for "too short".

Sometimes it may be desirable to display the data label even though it cannot be contained within the bar segment. In this case, the setMinLabelSize can be used to set the threshold to 0.

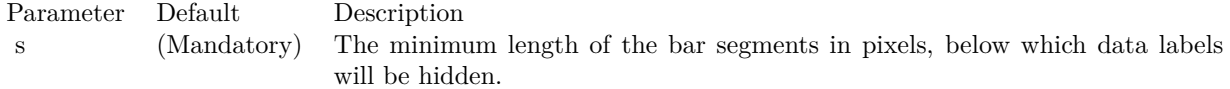

### **3.6.11 setOverlapRatio(overlapRatio as Double, firstOnTop as boolean=true)**

Plugin Version: 8.2, Platforms: macOS, Linux, Windows, Targets: All.

**Function:** Sets overlapping among bars in within a bar group in a multi-bar chart. **Notes:** By default, in a multi-bar chart, the bars are not overlapped, but are separated with a gap in between. This method can be used to set an alternative style, where the bars partially overlap.

# <span id="page-181-0"></span>**3.6.12 setRoundedCorners**

Plugin Version: 15.1, Platforms: macOS, Linux, Windows, Targets: All.

Arguments:

#### 3.6. CLASS CDBARLAYERMBS 183

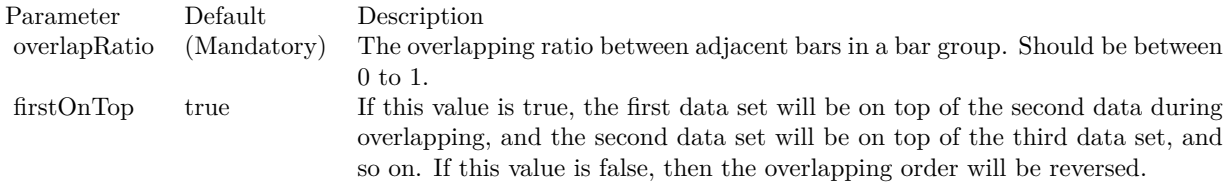

**Function:** Configures rounded corners for rectangular bars.

**Notes:** A rectangular bar has 4 corners. Two of them are at the base of the bar, while the other two are at the "data end" of the bar. Note that the base of the bar can be any side of the bar, depending on whether the bar is positive or negative, vertical or horizontal.

For the 2 base corners, one of them is at the negative x direction while the other is at the positive x direction. The same applies to the two data end corners.

This method accepts 0, 1, 2 or 4 radius values. The usage of these values depend how many values are provided as follows.

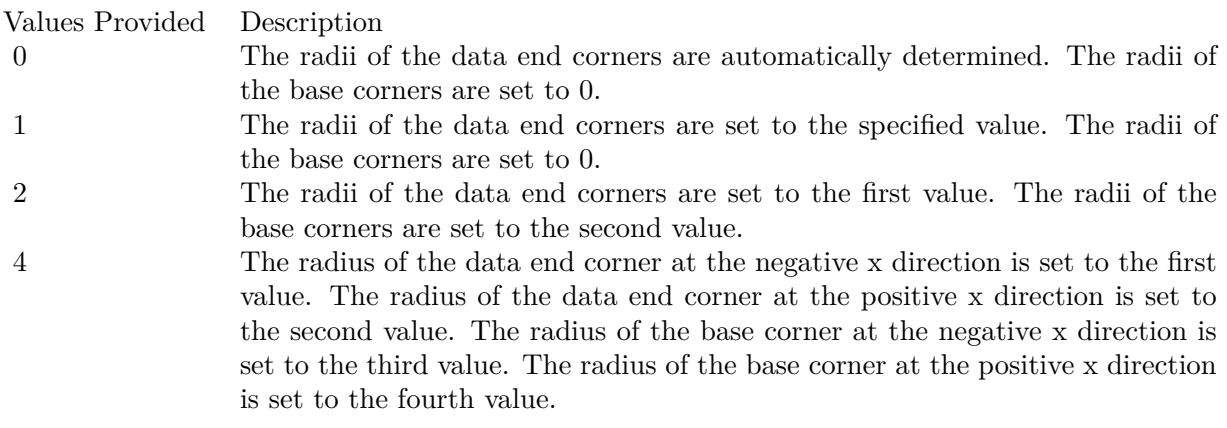

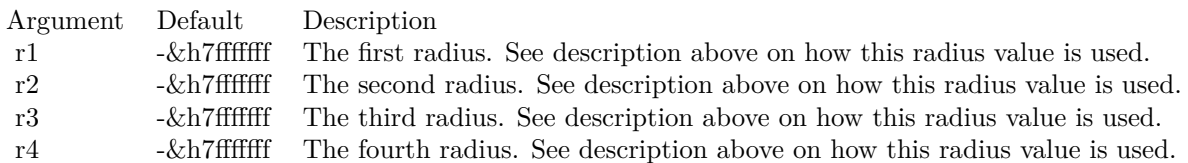

#### See also:

• [3.6.13](#page-183-0) setRoundedCorners(r1 as Integer, r2 as Integer =  $-2147483647$ , r3 as Integer =  $-2147483647$ , r4 as Integer = -2147483647) [184](#page-183-0)

### 184 CHAPTER 3. CHARTDIRECTOR

# <span id="page-183-0"></span>**3.6.13 setRoundedCorners(r1 as Integer, r2 as Integer = -2147483647, r3 as Integer = -2147483647, r4 as Integer = -2147483647)**

Plugin Version: 15.1, Platforms: macOS, Linux, Windows, Targets: All.

**Function:** Configures rounded corners for rectangular bars.

**Notes:** A rectangular bar has 4 corners. Two of them are at the base of the bar, while the other two are at the "data end" of the bar. Note that the base of the bar can be any side of the bar, depending on whether the bar is positive or negative, vertical or horizontal.

For the 2 base corners, one of them is at the negative x direction while the other is at the positive x direction. The same applies to the two data end corners.

This method accepts 0, 1, 2 or 4 radius values. The usage of these values depend how many values are provided as follows.

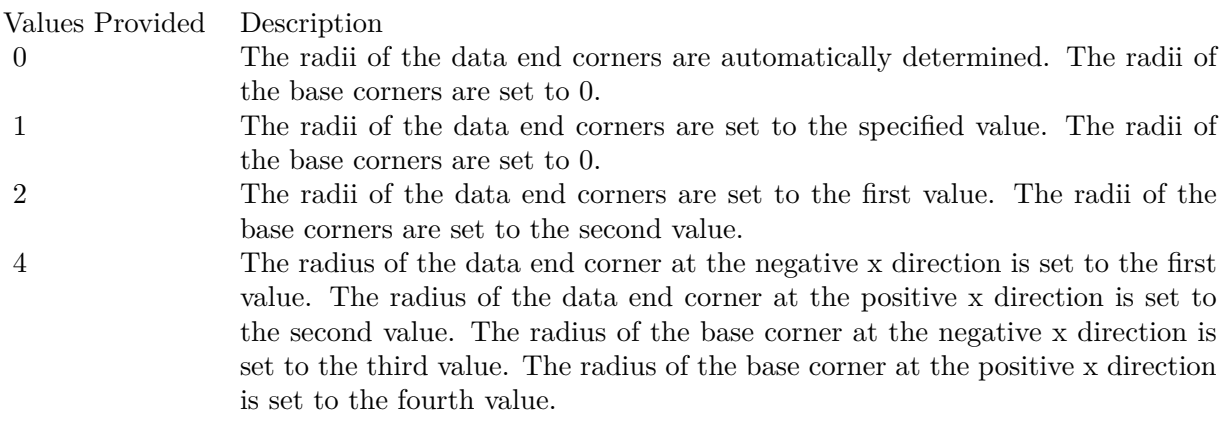

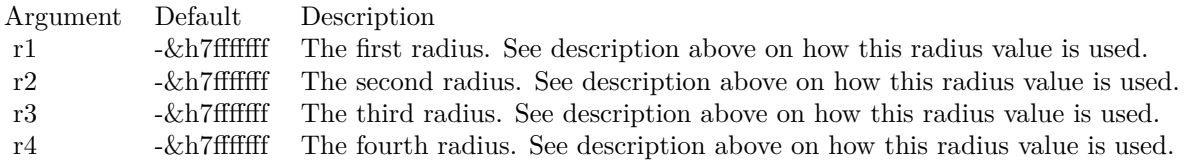

See also:

• [3.6.12](#page-181-0) setRoundedCorners [182](#page-181-0)

### 3.7. CLASS CDBASEBOXLAYERMBS 185

# **3.7 class CDBaseBoxLayerMBS**

### **3.7.1 class CDBaseBoxLayerMBS**

Plugin Version: 8.2, Platforms: macOS, Linux, Windows, Targets: All.

#### **Function:**

The BaseBoxLayer class is the base class for layers that uses isolated symbols to represent multiple data sets. These include BoxWhiskerLayer, HLOCLayer and CandleStickLayer. **Notes:**

Subclass of the CDLayerMBS class.

This is a subclass of an abstract class. You can't create an instance, but you can get one from various plugin functions.

# **3.7.2 Methods**

# **3.7.3 setDataGap(gap as Double)**

Plugin Version: 8.2, Platforms: macOS, Linux, Windows, Targets: All.

Function: Sets the symbol width by specifying the gap ratio between adjacent symbols. **Notes:**

Parameter Default Description gap (Mandatory) The gap between two adjacent symbols as the portion of the space between the midpoints of the elements. The gap must be in the range 0 - 1. A value of 0 (the default) means there is no gap between two adjacent symbols.

# **3.7.4 setDataWidth(width as Integer)**

Plugin Version: 8.2, Platforms: macOS, Linux, Windows, Targets: All.

**Function:** Sets the symbol width by specifying the pixel width of the symbols. **Notes:**

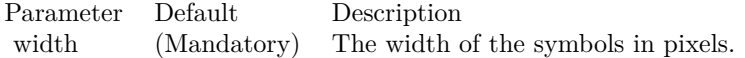

# **3.7.5 setMinImageMapSize(size as Integer)**

Plugin Version: 9.2, Platforms: macOS, Linux, Windows, Targets: All.

**Function:** Sets the minimum height (or width if the x-axis and y-axis are swapped with CDXYChartMBS.swapXY) of the hot spots defined by the image map.

**Notes:** By default, the hot spots defined by image map exactly cover the bars. For very short bars, the hot spots may be very small, and it may become difficult to move the mouse over the hot spots. This method ensures the hot spots are at least of certain size, even if the bars are shorter. The default is 5 pixels.

Arguments:

Argument Default Description size (Mandatory) The minimum height (or width if the x-axis and y-axis are swapped with CDXYChartMBS.swapXY) of the hot spots defined by the image map.

# <span id="page-185-0"></span>**3.7.6 setRoundedCorners(r1 as Integer)**

Plugin Version: 15.1, Platforms: macOS, Linux, Windows, Targets: All.

**Function:** Configures rounded corners for the boxes. **Notes:** This method currently is only supported by the BoxWhiskerLayer.

A box has 4 corners, two of them are at "box-top", and two of them are at "box-bottom". Note that "box-top" and "bottom-bottom" refer to the sides of the box representing the boxTop and boxBottom parameters in CDXYChartMBS.addBoxWhiskerLayer or CDXYChartMBS.addBoxLayer. Note that they are not necessarily the geometric top or bottom of the box. For example, if the y-axis is reversed (such as configured using CDAxisMBS.setReverse), the top and bottom side may be reversed. For horizontal boxes (with CDXYChartMBS.swapXY in effect), the box-top and box-bottom sides may actually be the right and left sides.

Of the 2 box-top corners, one of them is at the negative x direction while the other is at the positive x direction. The same applies to the box-bottom corners.

This method accepts 0, 1, 2 or 4 radius values. The usage of these values depend how many values are provided as follows.

See also:

• [3.7.7](#page-186-0) setRoundedCorners(r1 as Integer, r2 as Integer, r3 as Integer =  $-2147483647$ , r4 as Integer = -2147483647) [187](#page-186-0)

#### 3.7. CLASS CDBASEBOXLAYERMBS 187

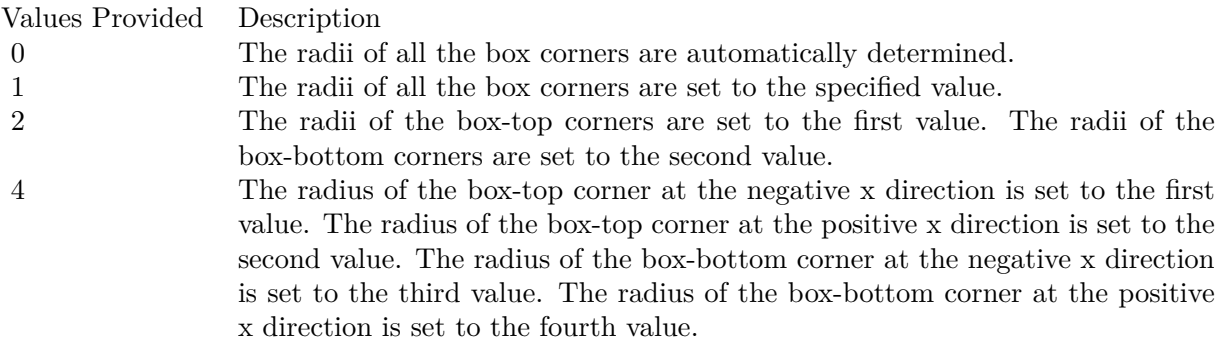

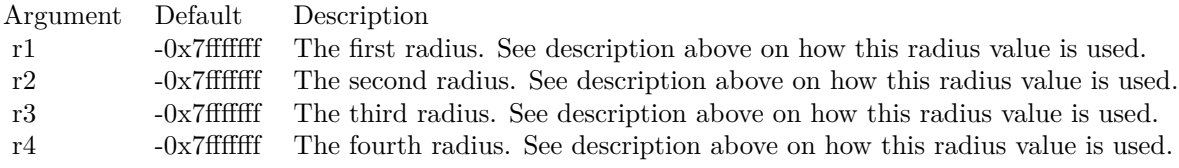

# <span id="page-186-0"></span>**3.7.7 setRoundedCorners(r1 as Integer, r2 as Integer, r3 as Integer = -2147483647, r4 as Integer = -2147483647)**

Plugin Version: 15.1, Platforms: macOS, Linux, Windows, Targets: All.

**Function:** Configures rounded corners for the boxes.

**Notes:** This method currently is only supported by the BoxWhiskerLayer.

A box has 4 corners, two of them are at "box-top", and two of them are at "box-bottom". Note that "box-top" and "bottom-bottom" refer to the sides of the box representing the boxTop and boxBottom parameters in CDXYChartMBS.addBoxWhiskerLayer or CDXYChartMBS.addBoxLayer. Note that they are not necessarily the geometric top or bottom of the box. For example, if the y-axis is reversed (such as configured using CDAxisMBS.setReverse), the top and bottom side may be reversed. For horizontal boxes (with CDXYChartMBS.swapXY in effect), the box-top and box-bottom sides may actually be the right and left sides.

Of the 2 box-top corners, one of them is at the negative x direction while the other is at the positive x direction. The same applies to the box-bottom corners.

This method accepts 0, 1, 2 or 4 radius values. The usage of these values depend how many values are provided as follows.

See also:

• [3.7.6](#page-185-0) setRoundedCorners(r1 as Integer) [186](#page-185-0)

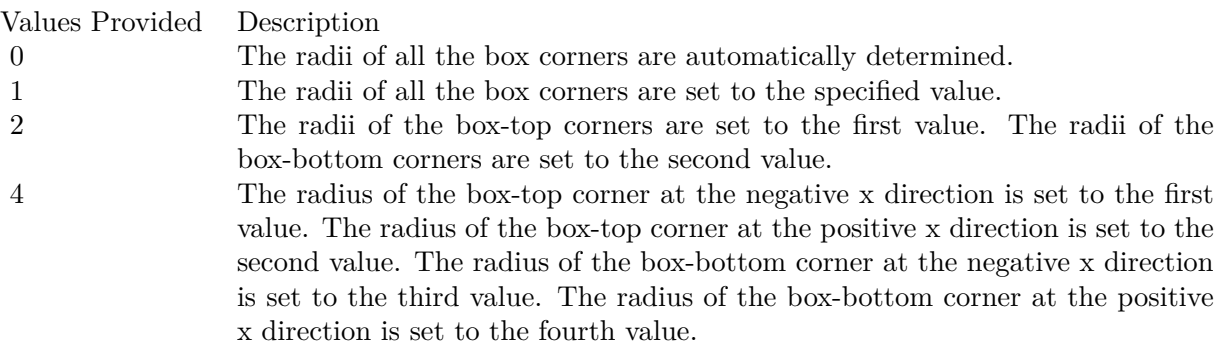

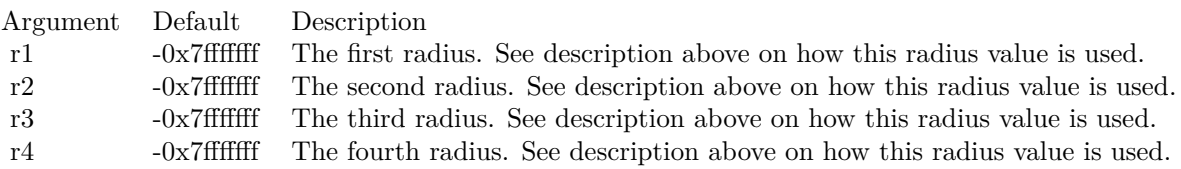

# **3.8 class CDBaseChartMBS**

### **3.8.1 class CDBaseChartMBS**

Plugin Version: 8.2, Platforms: macOS, Linux, Windows, Targets: All.

**Function:** The BaseChart class is an abstract class containing methods that are common to all chart types. **Notes:** This is an abstract class. You can't create an instance, but you can get one from various plugin functions.

# **Blog Entries**

- [HiDPI for ChartDirector](https://www.mbsplugins.de/archive/2023-02-10/HiDPI_for_ChartDirector/monkeybreadsoftware_blog_xojo)
- [Scintilla in Xojo for Linux 64-bit on ARM](https://www.mbsplugins.de/archive/2022-12-19/Scintilla_in_Xojo_for_Linux_64/monkeybreadsoftware_blog_xojo)
- [News from the MBS Xojo Plugins Version 21.2](https://www.mbsplugins.de/archive/2021-05-26/News_from_the_MBS_Xojo_Plugins/monkeybreadsoftware_blog_xojo)
- [Track Line with Data Labels Retina](https://www.mbsplugins.de/archive/2019-03-18/Track_Line_with_Data_Labels_Re/monkeybreadsoftware_blog_xojo)
- [Register MBS Xojo Plugins](https://www.mbsplugins.de/archive/2016-09-15/Register_MBS_Xojo_Plugins/monkeybreadsoftware_blog_xojo)
- [Tip of Day: ChartTime back to date object](https://www.mbsplugins.de/archive/2015-08-28/Tip_of_Day_ChartTime_back_to_d/monkeybreadsoftware_blog_xojo)
- [YZoneColor](https://www.mbsplugins.de/archive/2012-08-09/YZoneColor/monkeybreadsoftware_blog_xojo)
- [MBS REALbasic Plugins Version 10.4 release notes](https://www.mbsplugins.de/archive/2010-08-24/MBS_REALbasic_Plugins_Version_/monkeybreadsoftware_blog_xojo)
- [New ChartDirector Control](https://www.mbsplugins.de/archive/2010-04-27/New_ChartDirector_Control/monkeybreadsoftware_blog_xojo)
- [MonkeyBread Software Releases the MBS REALbasic plug-ins 9.2](https://www.mbsplugins.de/archive/2009-03-16/MonkeyBread_Software_Releases_/monkeybreadsoftware_blog_xojo)

#### **Xojo Developer Magazine**

- [7.5, pages 32 to 33: Easy Charts and Graphs Part 2, Using the ChartDirector Plugin](http://www.xdevmag.com/browse/7.5/)
- [7.4, page 35: Easy Charts and Graphs, Using the ChartDirector Plugin](http://www.xdevmag.com/browse/7.4/)
- [21.6, pages 84 to 86: From 0 to 100, Creating Gauges with MBS and ChartDirector by Stefanie Juchmes](http://www.xdevmag.com/browse/21.6/)
- [21.6, page 82: From 0 to 100, Creating Gauges with MBS and ChartDirector by Stefanie Juchmes](http://www.xdevmag.com/browse/21.6/)
- [20.4, page 42: PDF Pie Charts, Adding Xojo Charts to Your PDFs by Stefanie Juchmes](http://www.xdevmag.com/browse/20.4/)
- [20.4, page 36: PDF Pie Charts, Adding Xojo Charts to Your PDFs by Stefanie Juchmes](http://www.xdevmag.com/browse/20.4/)
- [20.1, pages 45 to 46: Cool Charts and Heatmaps, Using Monkeybread Software's ChartDirector Plugin](http://www.xdevmag.com/browse/20.1/) [by Stefanie Juchmes](http://www.xdevmag.com/browse/20.1/)
- [18.5, pages 77 to 78: Xojo Charts, Charts in Xojo with the MBS Xojo ChartDirector plugin by Stefanie](http://www.xdevmag.com/browse/18.5/) [Juchmes](http://www.xdevmag.com/browse/18.5/)
- [18.5, pages 69 to 72: Xojo Charts, Charts in Xojo with the MBS Xojo ChartDirector plugin by Stefanie](http://www.xdevmag.com/browse/18.5/) [Juchmes](http://www.xdevmag.com/browse/18.5/)
- [18.5, page 67: Xojo Charts, Charts in Xojo with the MBS Xojo ChartDirector plugin by Stefanie](http://www.xdevmag.com/browse/18.5/) [Juchmes](http://www.xdevmag.com/browse/18.5/)

# **3.8.2 Methods**

# <span id="page-189-1"></span>**3.8.3 addExtraField(numbers() as Double)**

Plugin Version: 8.2, Platforms: macOS, Linux, Windows, Targets: All.

Function: Adds an array of numbers/dates to be used as an extra field in various places. **Notes:** This method merely stores the data inside the chart object. The Parameter Substitution and Formatting mechanism will determine how the data are to be used.

A common use for extra fields is to specify extra information (such as a custom serial number for the data points) to be displayed on data labels or on tool tips, or to supply extra query parameters in clickable charts. All these are achieved by specifying the extra field on the data label template or image map templates during parameter substitution.

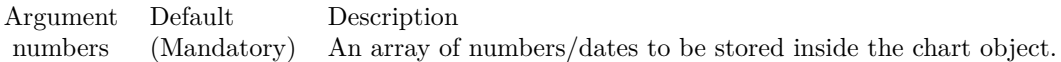

See also:

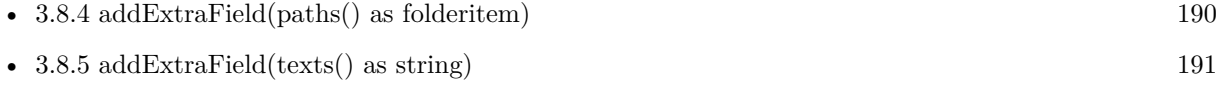

# <span id="page-189-0"></span>**3.8.4 addExtraField(paths() as folderitem)**

Plugin Version: 8.2, Platforms: macOS, Linux, Windows, Targets: All.

**Function:** Adds an array of file paths to be used as an extra field in various places. **Notes:** This method merely stores the data inside the chart object. The Parameter Substitution and Formatting mechanism will determine how the data are to be used.

A common use for extra fields is to specify extra information (such as a custom serial number for the data points) to be displayed on data labels or on tool tips, or to supply extra query parameters in clickable charts. All these are achieved by specifying the extra field on the data label template or image map templates during parameter substitution.

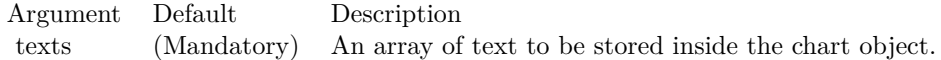

See also:

• [3.8.3](#page-189-1) addExtraField(numbers() as Double) [190](#page-189-1)

• [3.8.5](#page-190-0) addExtraField(texts() as string) [191](#page-190-0)

# <span id="page-190-0"></span>**3.8.5 addExtraField(texts() as string)**

Plugin Version: 8.2, Platforms: macOS, Linux, Windows, Targets: All.

**Function:** Adds an array of text to be used as an extra field in various places. **Notes:** This method merely stores the data inside the chart object. The Parameter Substitution and Formatting mechanism will determine how the data are to be used.

A common use for extra fields is to specify extra information (such as a custom serial number for the data points) to be displayed on data labels or on tool tips, or to supply extra query parameters in clickable charts. All these are achieved by specifying the extra field on the data label template or image map templates during parameter substitution.

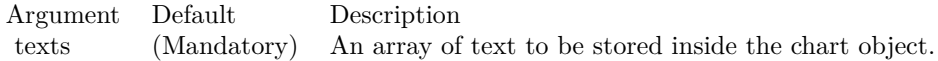

Great to add point labels to the chart. See also:

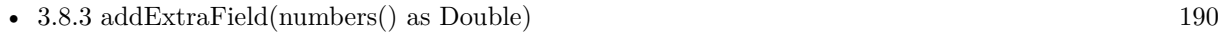

• [3.8.4](#page-189-0) addExtraField(paths() as folderitem) [190](#page-189-0)

# <span id="page-190-1"></span>**3.8.6 addLegend(x as Integer, y as Integer, noOfCols as Integer, font as string = "", fontsize as Double = 10) as CDLegendBoxMBS**

Plugin Version: 8.2, Platforms: macOS, Linux, Windows, Targets: All.

**Function:** Adds a legend box to the chart with grid layout.

**Notes:** In grid layout, the legend box will be divided into a table in which all cells are of of same width. The legend entries will fill the cells from left to right, top to bottom.

The number of columns can be specified using the noOfCols argument. If this argument is set to the special constant AutoGrid  $(= -2)$ , the number of columns will be automatically determined based on the longest legend entry. If this argument is 0, the legend box will use a flow layout (from left to right and then top to bottom, in which the entries may not be vertically aligned).

In any case, the number of rows in the table is automatically determined so as to have enough cells for all legend entries.

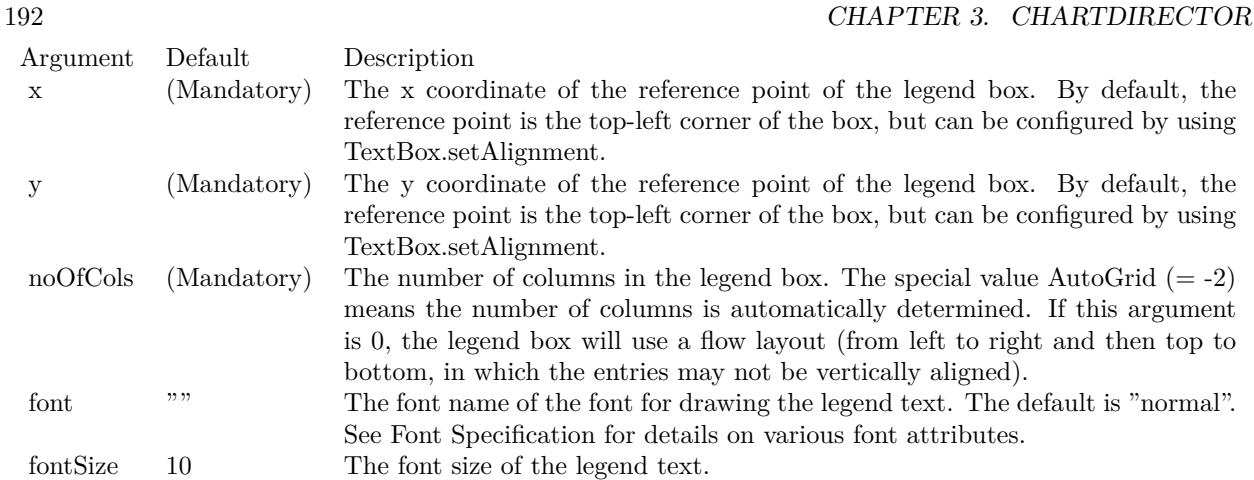

### Return Value

A LegendBox object representing the legend box. You may use this object to fine-tune the appearance of the legend box.

See font specification here:

http://www.monkeybreadsoftware.net/faq-chartdirectorfontspecification.shtml See also:

• [3.8.7](#page-191-0) addLegend(x as Integer, y as Integer, vertical as boolean=true, font as string  $=$  "", fontsize as  $Double = 10)$  as  $CDLegendBoxMBS$  [192](#page-191-0)

# <span id="page-191-0"></span>**3.8.7 addLegend(x as Integer, y as Integer, vertical as boolean=true, font as string = "", fontsize as Double = 10) as CDLegendBoxMBS**

Plugin Version: 8.2, Platforms: macOS, Linux, Windows, Targets: All.

**Function:** Adds a legend box to the chart.

**Notes:** The entries in the legend box will flow from top to bottom (one line per entry), or from left to right and then top to bottom (like flowing text), depending on the vertical argument. For grid layout, use BaseChart.addLegend2.

Return Value

A LegendBox object representing the legend box. You may use this object to fine-tune the appearance of the legend box.

See font specification here: http://www.monkeybreadsoftware.net/faq-chartdirectorfontspecification.shtml See also:

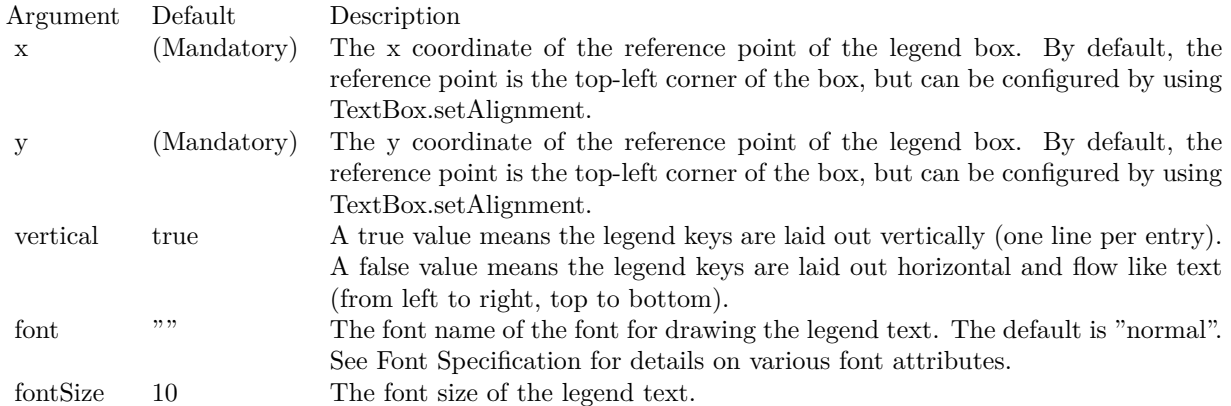

• [3.8.6](#page-190-1) addLegend(x as Integer, y as Integer, noOfCols as Integer, font as string  $=$  "", fontsize as Double  $= 10$ ) as CDLegendBoxMBS [191](#page-190-1)

# <span id="page-192-1"></span>**3.8.8 addLine(x1 as Integer, y1 as Integer, x2 as Integer, y2 as Integer, colorvalue as color, lineWidth as Integer = 1) as CDLineMBS**

Plugin Version: 11.1, Platforms: macOS, Linux, Windows, Targets: All.

**Function:** Same as the other addLine method, but uses color instead of integer data type for passing color values.

See also:

• [3.8.9](#page-192-0) addLine(x1 as Integer, y1 as Integer, x2 as Integer, y2 as Integer, colorvalue as Integer  $=$  $\&$ hffff0001, lineWidth as Integer = 1) as CDLineMBS [193](#page-192-0)

# <span id="page-192-0"></span>**3.8.9 addLine(x1 as Integer, y1 as Integer, x2 as Integer, y2 as Integer, color**value as Integer  $=$  &hffff0001, lineWidth as Integer  $=$  1) as CDLineMBS

Plugin Version: 8.2, Platforms: macOS, Linux, Windows, Targets: All.

**Function:** Adds a line to the chart. **Notes:**

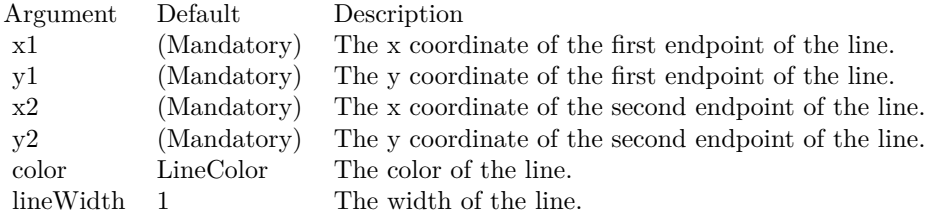

Return Value

A Line object representing the line added. You may use this object to fine- tune the appearance of the line. See also:

• [3.8.8](#page-192-1) addLine(x1 as Integer, y1 as Integer, x2 as Integer, y2 as Integer, colorvalue as color, lineWidth as Integer  $= 1$ ) as CDLineMBS [193](#page-192-1)

### **3.8.10 addTable(x as Integer, y as Integer, alignment as Integer, col as Integer, row as Integer) as CDMLTableMBS**

Plugin Version: 9.2, Platforms: macOS, Linux, Windows, Targets: All.

**Function:** Adds a CDML table to the chart. **Notes:** Arguments:

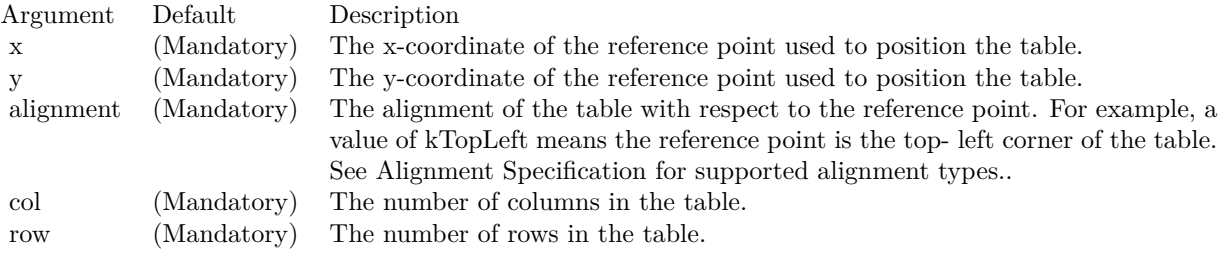

Returns a CDMLTableMBS object representing the CDML table added.

# <span id="page-193-0"></span>**3.8.11** addText(x as Integer, y as Integer, text as string, font as string  $=$  "", **fontsize as Double = 8, fontcolor as Integer = &hffff0002, alignment as Integer = 7, angle as Double = 0, vertical as boolean=false) as CD-TextBoxMBS**

Plugin Version: 8.2, Platforms: macOS, Linux, Windows, Targets: All.

**Function:** Adds a text box to the chart.

**Notes:** By default, only the text is visible, the box is transparent. This method returns a TextBox object that can be used to change the appearance of the text box.

Return Value A TextBox object representing the text box. This may be used to fine-tune the appearance of the text box.

See font specification here: http://www.monkeybreadsoftware.net/faq-chartdirectorfontspecification.shtml

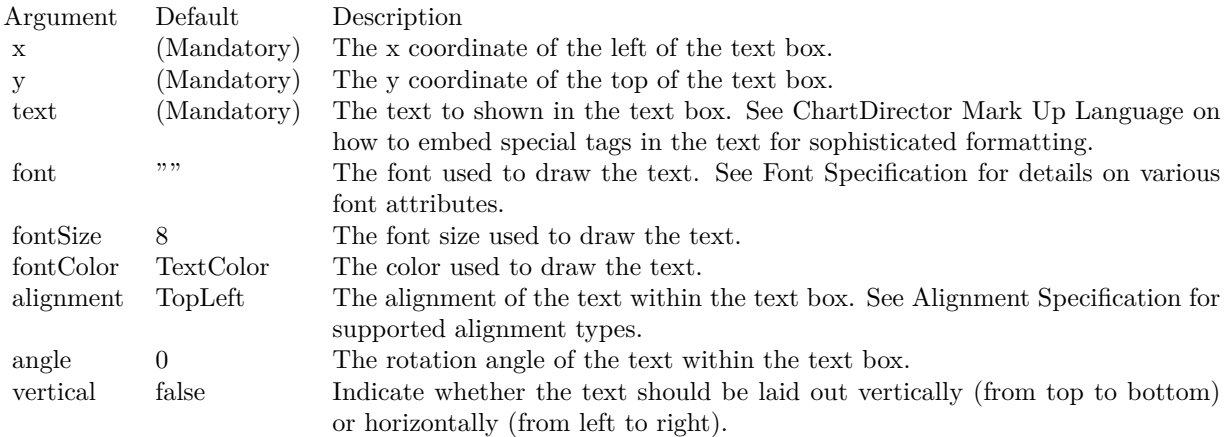

See also:

• [3.8.12](#page-194-0) addText(x as Integer, y as Integer, text as string, font as string, fontsize as Double, fontcolor as color, alignment as Integer  $= 7$ , angle as Double  $= 0$ , vertical as boolean=false) as CDTextBoxMBS [195](#page-194-0)

# <span id="page-194-0"></span>**3.8.12 addText(x as Integer, y as Integer, text as string, font as string, fontsize as Double, fontcolor as color, alignment as Integer = 7, angle as Double = 0, vertical as boolean=false) as CDTextBoxMBS**

Plugin Version: 11.1, Platforms: macOS, Linux, Windows, Targets: All.

**Function:** Same as the other addText method, but uses color instead of integer data type for passing color values.

See also:

• [3.8.11](#page-193-0) addText(x as Integer, y as Integer, text as string, font as string  $=$  "", fontsize as Double  $= 8$ , fontcolor as Integer  $= 8$  alignment as Integer  $= 7$ , angle as Double  $= 0$ , vertical as boolean=false) as CDTextBoxMBS [194](#page-193-0)

# <span id="page-194-1"></span>**3.8.13 addTitle(alignment as Integer, text as string, font as string = "", fontsize** as Double  $= 12$ , fontColor as Integer  $=$  &hffff0002, bgColor as Integer **= &hff000000, edgeColor as Integer = &hff000000) as CDTextBoxMBS**

Plugin Version: 8.2, Platforms: macOS, Linux, Windows, Targets: All.

**Function:** Adds a title to the chart. **Notes:**

Return Value

### 196 CHAPTER 3. CHARTDIRECTOR

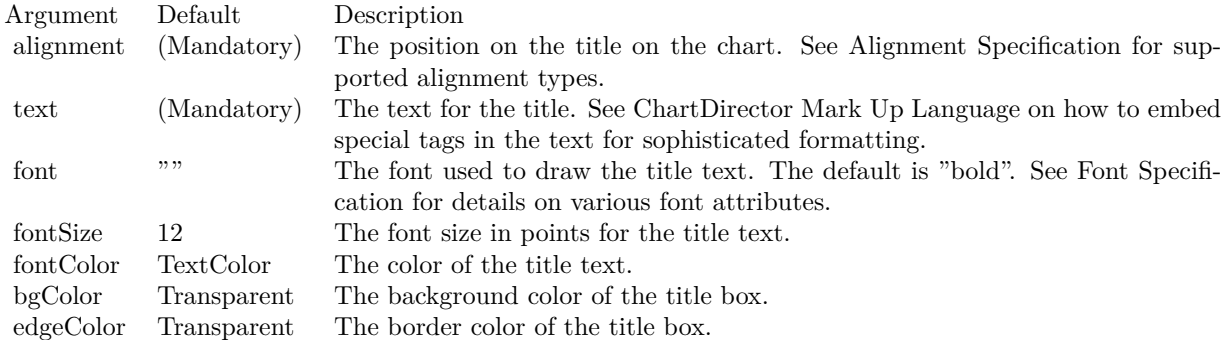

A TextBox object representing the title box. This may be used to fine-tune the appearance of the title box.

See font specification here:

http://www.monkeybreadsoftware.net/faq-chartdirectorfontspecification.shtml See also:

- [3.8.14](#page-195-0) addTitle(alignment as Integer, text as string, font as string, fontsize as Double, fontColor as color, bgColor as color, edgeColor as color) as CDTextBoxMBS [196](#page-195-0)
- [3.8.15](#page-196-0) addTitle(text as string, font as string  $=$  "", fontsize as Double  $= 12$ , fontColor as Integer  $=$  $\&$ hfff0002, bgColor as Integer =  $\&$ hff000000, edgeColor as Integer =  $\&$ hff000000) as CDTextBoxMBS [197](#page-196-0)
- [3.8.16](#page-196-1) addTitle(text as string, font as string, fontsize as Double, fontColor as color, bgColor as color, edgeColor as color) as CDTextBoxMBS [197](#page-196-1)

# <span id="page-195-0"></span>**3.8.14 addTitle(alignment as Integer, text as string, font as string, fontsize as Double, fontColor as color, bgColor as color, edgeColor as color) as CDTextBoxMBS**

Plugin Version: 11.1, Platforms: macOS, Linux, Windows, Targets: All.

**Function:** Same as the other addTitle method, but uses color instead of integer data type for passing color values.

See also:

- [3.8.13](#page-194-1) addTitle(alignment as Integer, text as string, font as string  $=$  "", fontsize as Double  $= 12$ , font-Color as Integer =  $\&$ hfff0002, bgColor as Integer =  $\&$ hff000000, edgeColor as Integer =  $\&$ hff000000) as CDTextBoxMBS [195](#page-194-1)
- [3.8.15](#page-196-0) addTitle(text as string, font as string  $=$  "", fontsize as Double  $= 12$ , fontColor as Integer  $=$  $\&$ hfff0002, bgColor as Integer =  $\&$ hff000000, edgeColor as Integer =  $\&$ hff000000) as CDTextBoxMBS [197](#page-196-0)

• [3.8.16](#page-196-1) addTitle(text as string, font as string, fontsize as Double, fontColor as color, bgColor as color, edgeColor as color) as CDTextBoxMBS [197](#page-196-1)

# <span id="page-196-0"></span>**3.8.15 addTitle(text as string, font as string = "", fontsize as Double = 12, fontColor as Integer = &hffff0002, bgColor as Integer = &hff000000, edgeColor as Integer = &hff000000) as CDTextBoxMBS**

Plugin Version: 8.2, Platforms: macOS, Linux, Windows, Targets: All.

Function: Adds a title at the top center of the chart.

**Notes:** The title is contained within a box, of which the width is the same as the width of the chart, and the height is automatically adjusted to fit the text. The box is initially invisible, but can be made visible by setting the bgColor and edgeColor.

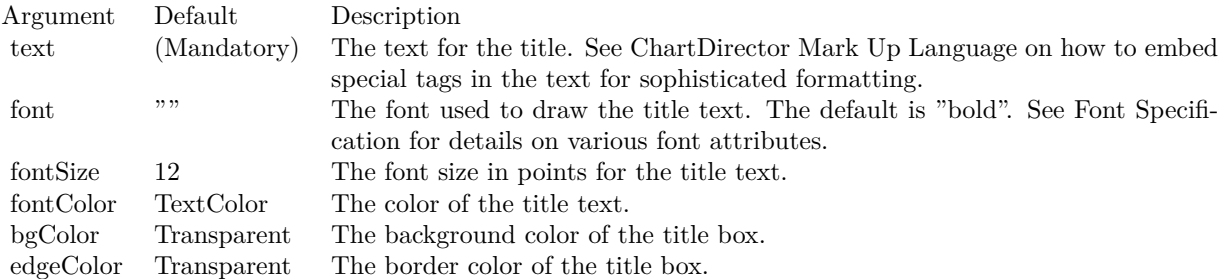

Return Value

A TextBox object representing the title box. This may be used to fine-tune the appearance of the title box.

See font specification here:

http://www.monkeybreadsoftware.net/faq-chartdirectorfontspecification.shtml See also:

- [3.8.13](#page-194-1) addTitle(alignment as Integer, text as string, font as string  $=$  "", fontsize as Double  $= 12$ , font-Color as Integer =  $\&$ hfff0002, bgColor as Integer =  $\&$ hff000000, edgeColor as Integer =  $\&$ hff000000) as CDTextBoxMBS [195](#page-194-1)
- [3.8.14](#page-195-0) addTitle(alignment as Integer, text as string, font as string, fontsize as Double, fontColor as color, bgColor as color, edgeColor as color) as CDTextBoxMBS [196](#page-195-0)
- [3.8.16](#page-196-1) addTitle(text as string, font as string, fontsize as Double, fontColor as color, bgColor as color, edgeColor as color) as CDTextBoxMBS [197](#page-196-1)

# <span id="page-196-1"></span>**3.8.16 addTitle(text as string, font as string, fontsize as Double, fontColor as color, bgColor as color, edgeColor as color) as CDTextBoxMBS**

Plugin Version: 11.1, Platforms: macOS, Linux, Windows, Targets: All.

### 198 CHAPTER 3. CHARTDIRECTOR

**Function:** Same as the other addTitle method, but uses color instead of integer data type for passing color values.

See also:

- [3.8.13](#page-194-1) addTitle(alignment as Integer, text as string, font as string  $=$  "", fontsize as Double  $= 12$ , font-Color as Integer =  $\&$ hfff0002, bgColor as Integer =  $\&$ hff000000, edgeColor as Integer =  $\&$ hff000000) as CDTextBoxMBS [195](#page-194-1)
- [3.8.14](#page-195-0) addTitle(alignment as Integer, text as string, font as string, fontsize as Double, fontColor as color, bgColor as color, edgeColor as color) as CDTextBoxMBS [196](#page-195-0)
- [3.8.15](#page-196-0) addTitle(text as string, font as string  $=$  "", fontsize as Double  $= 12$ , fontColor as Integer  $=$ &hffff0002, bgColor as Integer = &hff000000, edgeColor as Integer = &hff000000) as CDTextBoxMBS [197](#page-196-0)

# <span id="page-197-1"></span>**3.8.17 adjustBrightness(ColorValue as color, brightness as Double) as Integer**

Plugin Version: 11.1, Platforms: macOS, Linux, Windows, Targets: All.

**Function:** Same as the other adjustBrightness method, but uses color instead of integer data type for passing color values.

See also:

• [3.8.18](#page-197-0) adjustBrightness(ColorValue as Integer, brightness as Double) as Integer [198](#page-197-0)

# <span id="page-197-0"></span>**3.8.18 adjustBrightness(ColorValue as Integer, brightness as Double) as Integer**

Plugin Version: 9.2, Platforms: macOS, Linux, Windows, Targets: All.

**Function:** Creates a color that is a darkened or brightened version of the given color.

**Notes:** A brightness less than 1 means the color is darkened, while a brightness greater than 1 means the color is brightened. For example, a brightness of 0.5 means the color is half as bright as the original color. If the original color is red, the color will become dark red. Conversely, a brightness of 2 means the color is twice as bright as the original color. If the original color is red, the color will become light red.

Arguments:

Argument Default Description c (Mandatory) The given color. brightness (Mandatory) A non-negative number represent the factor to darken or brighten the color.

Return Value A 32-bit integer representing the darkened or brightened color. See also:

• [3.8.17](#page-197-1) adjustBrightness(ColorValue as color, brightness as Double) as Integer [198](#page-197-1)

#### **3.8.19 AllPassFilter as Integer**

Plugin Version: 8.2, Platforms: macOS, Linux, Windows, Targets: All.

Function: Creates a data filter that matches every element.

**Notes:** This method is typically used in Axis.setMultiFormat and Axis.setMultiFormat2 as a "catch all" filter.

Return Value

An integer filter id representing the filter.

# **3.8.20 ArrowShape(angle as Double = 0.0, widthRatio as Double = 1, stemWidthRatio as Double = 0.5, stemLengthRatio as Double = 0.5) as Integer**

Plugin Version: 15.1, Platforms: macOS, Linux, Windows, Targets: All.

**Function:** Gets the shape id that represents an arrow shape.

**Notes:** Please refer to Shape Specification for samples and more information on using shapes in ChartDirector.

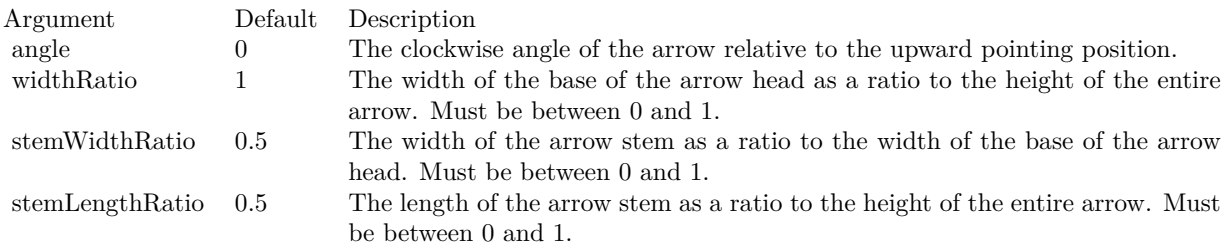

Returns an integer shape id representing the arrow shape.

# **3.8.21 barLighting(startBrightness as Double = 0.75, endBrightness as Double = 1.5) as Integer**

Plugin Version: 9.2, Platforms: macOS, Linux, Windows, Targets: All.

**Function:** A special shading effect for rectangular and polygonal bars on a CDBarLayerMBS. **Notes:** It shades all surfaces of a 2D or 3D bar with gradient colors.

For the front surface of a bar, the gradient is from base line of the bar to the end of the bar. For example, for a vertical bar pointing upwards, the gradient is from bottom to the top. Similarly, for a horizontal bar pointing rightwards, the gradient is from left to right.

#### 200 CHAPTER 3. CHARTDIRECTOR

For a 3D bar, the gradient for the top surface of a vertical bar or the right surface of a horizontal bar is from front to back. The gradients for the side surfaces are the same as for the front surface.

The gradient is specified with two brightness values at the gradient end points. A brightness less than 1 means the color is darkened, while a brightness greater than 1 means the color is brightened. For example, a brightness of 0.5 means the color is half as bright as the original color. If the original color is red, the color will become dark red. Conversely, a brightness of 2 means the color is twice as bright as the original color. If the original color is red, the color will become light red.

The followings are some examples demonstrating this effect.

The barLighting method returns an integer representing this effect. The integer can be used as the second argument to CDLayerMBS.setBorderColor for CDBarLayerMBS objects to apply the effect to bars.

Arguments:

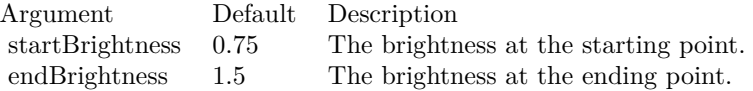

Return Value An integer representing the bar lighting effect.

### **3.8.22 blueMetalGradient as Integer()**

Plugin Version: 8.2, Platforms: macOS, Linux, Windows, Targets: All.

**Function:** A constant array of integers to represent a gradient that looks like a blue metallic color. **Notes:** The array is in a format that can be directly used in BaseChart.gradientColor2 and DrawArea.gradientColor2. Its contents (in hex) is:

00 9898E0 60 F0F0FF B0 D8D8F0 100 9898E0 See Color Specification on how colors are represented in ChartDirector.

# **3.8.23 brushedGoldColor(texture as Integer = 2, angle as Integer = 90) as Integer**

Plugin Version: 9.2, Platforms: macOS, Linux, Windows, Targets: All.

Function: Creates a brushed golden color, most commonly used as a background color.

**Notes:** This method is a short cut to the CDBaseChartMBS.brushedMetalColor method, using yellow (FFEE44 in hex) as the base color.

Arguments:

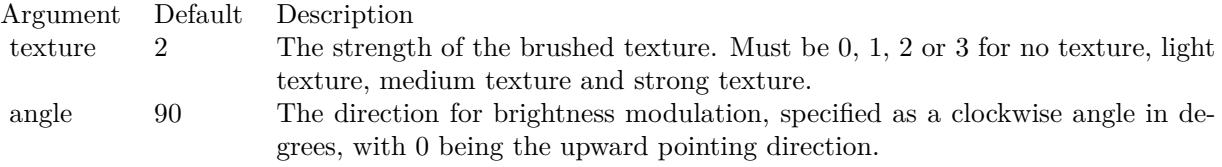

Return Value:

A 32-bit integer representing the brushed golden color.

# **3.8.24 brushedMetalColor(c as Integer, texture as Integer = 2, angle as Integer = 90) as Integer**

Plugin Version: 9.2, Platforms: macOS, Linux, Windows, Targets: All.

Function: Creates a color by modulates the brightness of another color to create brushed metallic shiny effects.

**Notes:** The brightness of the color will vary smoothly across the image in a given a direction, so as to produce a shiny effect. The color will then be modulated with a horizontal texture to create the brushed effect. The modulation period will be the same as the size of the image, so this method is best use to create background colors.

Arguments:

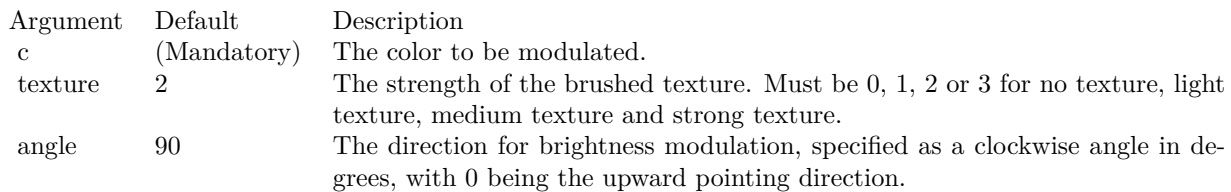

Return Value: A 32-bit integer representing the brushed metallic color.

# 202 CHAPTER 3. CHARTDIRECTOR **3.8.25 brushedSilverColor(texture as Integer = 2, angle as Integer = 90) as Integer**

Plugin Version: 9.2, Platforms: macOS, Linux, Windows, Targets: All.

**Function:** Creates a brushed silver color, most commonly used as a background color. **Notes:** This method is a short cut to the CDBaseChartMBS.brushedMetalColor method, using grey (DDDDDD in hex) as the base color.

Arguments:

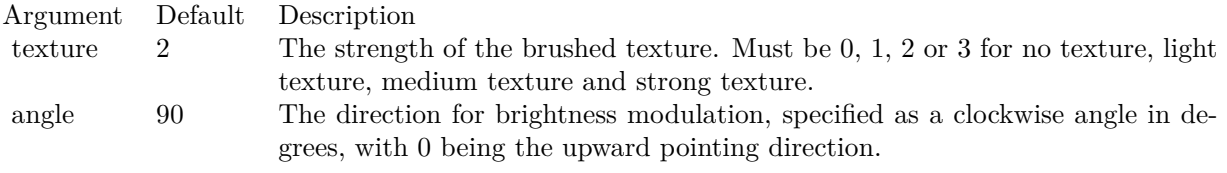

Return Value

A 32-bit integer representing the brushed silver color.

# **3.8.26 bSearch(values() as Double, value as Double) as Double**

Plugin Version: 12.3, Platforms: macOS, Linux, Windows, Targets: All.

**Function:** Uses binary search to search for a value in an array.

**Notes:** This method returns the array index of the value in the array, which must be sorted in ascending order.

If the value is in between two elements of the array, this method returns a non-integer that interpolates the indexes of the two elements. For example, suppose the array consists of 3 elements  $\begin{bmatrix} 4, 6, 10 \end{bmatrix}$ . If this method is used to search for the value 7, it will return 1.25.

If the value is smaller or larger than all the elements in the array, this method returns the nearest index, which must be either 0 or the index of the last element of the array.

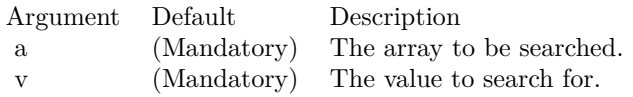

Returns the index of the value within the array. If the value is in between two elements of the array, this method returns a non-integer that interpolates the indexes of the two elements. If the value is smaller or

larger than all the elements in the array, thie method returns the nearest index.

### <span id="page-202-1"></span>**3.8.27 chartTime(t as Integer) as Double**

Plugin Version: 8.2, Platforms: macOS, Linux, Windows, Targets: All.

**Function:** Converts a UNIX time (seconds elapsed since 01-01-1970 00:00:00 GMT) to the date/time format used by ChartDirector.

**Notes:** The UNIX time will be converted assuming based on local time zone (the time zone settings of the operating system).

Argument Default Description t (Mandatory) A time represented as seconds elapsed since 01-01-1970 00:00:00 GMT.

Return Value

The second elapsed since 01-01-0001 00:00:00 to the given time. See also:

• [3.8.28](#page-202-0) chartTime(year as Integer, month as Integer, day as Integer, hour as Integer  $= 0$ , minute as Integer  $= 0$ , second as Integer  $= 0$ ) as Double [203](#page-202-0)

# <span id="page-202-0"></span>**3.8.28 chartTime(year as Integer, month as Integer, day as Integer, hour as Integer = 0, minute as Integer = 0, second as Integer = 0) as Double**

Plugin Version: 8.2, Platforms: macOS, Linux, Windows, Targets: All.

**Function:** Obtain the second elapsed since 01-01-0001 00:00:00 to the given time, which is the date/time format used by ChartDirector. **Notes:**

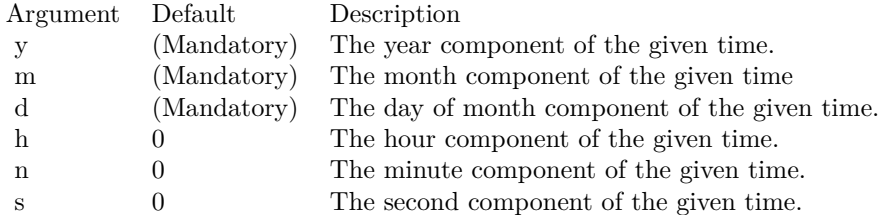

Return Value

The second elapsed since 01-01-0001 00:00:00 to the given time. See also:

• [3.8.27](#page-202-1) chartTime(t as Integer) as Double [203](#page-202-1)

# **3.8.29 ClearTypeColor(gamma as Double = 0) as Integer**

Plugin Version: 12.3, Platforms: macOS, Linux, Windows, Targets: All.

**Function:** Gets a value to represent that standard ClearType or a similar technology be used for font rendering.

**Notes:** This constant is used in BaseChart.setAntiAlias and DrawArea.setAntiAlias.

ClearType is a Microsoft font rendering technology that renders text more accurately with subpixel rendering. Similar technologies include Quartz in Mac OS X, Adobe CoolType and other unnamed algorithms. Although this API uses ClearType in its name, ChartDirector may use ClearType or a similar technology depending on the operating system and programming language.

In most modern flat panel displays, a pixel is consisted of 3 sub-pixels R, G and B for the red, green and blue colors, typically arranged horizontally. So a row of pixels is actually a sequence of subpixels like RG-BRGBRGBRGB... To display a white pixel, the display hardware turns on the RGB subpixels.

It happens a white dot can also be made by turning on the GB subpixels of one pixel, and the R subpixel of the next pixel to the right. This will result in 3 consecutive subpixels GBR, which is also white. This white dot will be in between the two pixels, with 2/3 on the left pixel, and 1/3 on the right pixel. In other words, it is possible to position a white dot in between two pixels without blurring it. ClearType uses this effect to render text with subpixel accuracy.

Apart from subpixel rendering, ClearType may adjust the glyph shapes to fit the pixel grid (technically called hinting) differently from classical rendering. As a result, the glyph shapes and sizes in ClearType may be different from classical rendering.

One issue with ClearType is that it is hardware dependent. To work perfectly, it needs to know the subpixels ordering of the display. In many applications, the charts are rendered on one computer, but viewed using another computer. For example, in a web application, the charts can be rendered on the server but displayed on the browser computer. The chart generating computer may not know the subpixel configuration of the viewing computer. If ClearType is used, there is a risk that the text may look suboptimal on the viewing computer.

To address the above issues, ChartDirector supports a hardware independent ClearType method, represented by ClearTypeMono. This is basically ClearType with subpixel rendering disabled. The resulting text has no color distortion. Black and white text will not be as sharp as standard ClearType, but is still better than classical anti-alias. The charts rendered can be viewed equally well with different types of displays. This is especially useful for applications in which the charts are rendered and viewed by different computers.

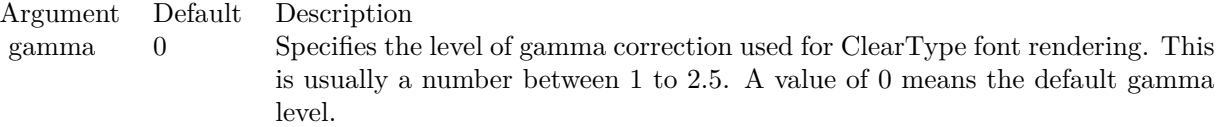

### **3.8.30 ClearTypeMono(gamma as Double = 0) as Integer**

Plugin Version: 12.3, Platforms: macOS, Linux, Windows, Targets: All.

**Function:** Gets a value to represent that hardware independent ClearType or a similar technology be used for font rendering.

**Notes:** This constant is used in BaseChart.setAntiAlias and DrawArea.setAntiAlias.

Please refer to ClearTypeColor on the detail explanation of what is standard ClearType and hardware independent ClearType.

Argument Default Description gamma 0 Specifies the level of gamma correction used for ClearType font rendering. This is usually a number between 1 to 2.5. A value of 0 means the default gamma level.

### **3.8.31 ColorToInteger(c as color, alpha as Integer = 0) as Integer**

Plugin Version: 8.2, Platforms: macOS, Linux, Windows, Targets: All.

**Function:** Converts a Xojo color object to an integer for ChartDirector.

### **3.8.32 Constructor**

Plugin Version: 15.2, Platforms: macOS, Linux, Windows, Targets: All.

**Function:** The private constructor.

### **3.8.33 Cross2Shape(width as Double = 0.5) as Integer**

Plugin Version: 8.2, Platforms: macOS, Linux, Windows, Targets: All.

**Function:** Gets the shape id that represents a 'X' shape. **Notes:** Please refer to Shape Specification for samples and more information on using shapes in ChartDiArgument Default Description width (Mandatory) The percentage width of the arms of the a 'X' relative to the entire shape. Must be between 0 and 1.

Return Value An integer shape id representing the a 'X' shape.

### **3.8.34 CrossShape(width as Double = 0.5) as Integer**

Plugin Version: 8.2, Platforms: macOS, Linux, Windows, Targets: All.

**Function:** Gets the shape id that represents a  $'$ + shape.

**Notes:** Please refer to Shape Specification for samples and more information on using shapes in ChartDirector.

Argument Default Description width (Mandatory) The percentage width of the arms of the a '+' relative to the entire shape. Must be between 0 and 1.

Return Value An integer shape id representing the a  $+$  shape.

# **3.8.35 cylinderEffect(orientation as Integer = 5, ambientIntensity as Double = 0.5, diffuseIntensity as Double = 0.5, specularIntensity as Double = 0.75, shininess as Integer = 8) as Integer**

Plugin Version: 9.2, Platforms: macOS, Linux, Windows, Targets: All.

**Function:** A special shading effect that emulates the lighting of a cylinder surface.

**Notes:** This effect adjusts the brightness of the color of a rectangular box to make it look like cylindrical. The brightness is adjusted as according to the Phong lighting model, in which the light source is from the viewer direction and is far away.

The cylinderEffect method returns an integer representing this effect. The integer can be used as the third argument to CDBoxMBS.setBackground to apply the effect to Box objects (including derived objects such as CDTextBoxMBS objects).

rector.

This effect is automatically used for cylindrical bars in a CDBarLayerMBS. You may use this method to adjust the lighting parameters by using its return value as the second argument to CDLayerMBS.setBorder-Color.

Arguments:

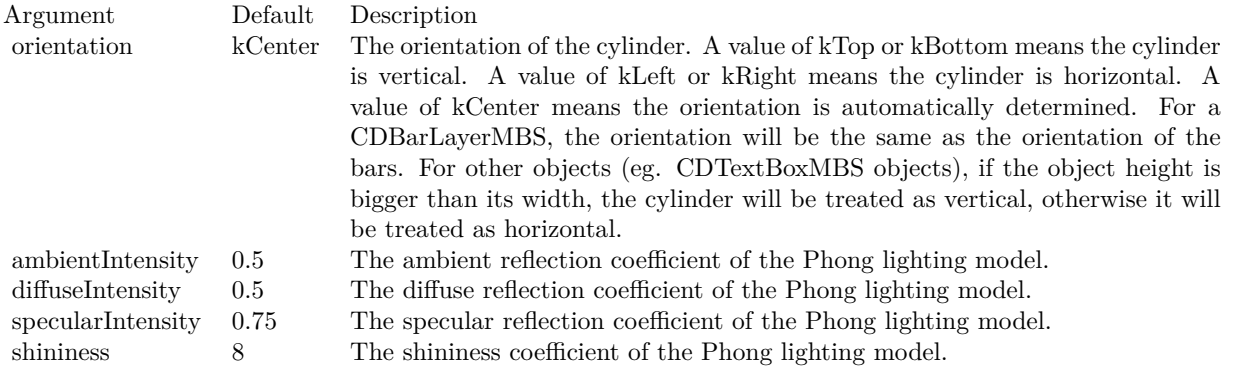

Return Value An integer representing the cylinder effect.

# <span id="page-206-1"></span>**3.8.36 dashLineColor(colorvalue as color, patternCode as Integer = &h0505) as Integer**

Plugin Version: 11.1, Platforms: macOS, Linux, Windows, Targets: All.

**Function:** Same as the other dashLineColor method, but uses color instead of integer data type for passing color values.

See also:

• [3.8.37](#page-206-0) dashLineColor(colorvalue as Integer, patternCode as Integer  $=$   $\&h0505$ ) as Integer [207](#page-206-0)

# <span id="page-206-0"></span>**3.8.37 dashLineColor(colorvalue as Integer, patternCode as Integer = &h0505) as Integer**

Plugin Version: 8.2, Platforms: macOS, Linux, Windows, Targets: All.

**Function:** A constant equals to 0505 (in hex) to represent a dash line pattern for use in dash colors. **Notes:** See Color Specification on how colors are represented in ChartDirector. See also:

• [3.8.36](#page-206-1) dashLineColor(colorvalue as color, patternCode as Integer  $=$   $\&h0505$ ) as Integer [207](#page-206-1)

### **3.8.38 defaultPalette as Integer()**

Plugin Version: 12.4, Platforms: macOS, Linux, Windows, Targets: All. **Function:** Returns the default palette.

#### **3.8.39 Destructor**

Plugin Version: 9.2, Platforms: macOS, Linux, Windows, Targets: All.

**Function:** The destructor for the base chart.

### **3.8.40 enableVectorOutput**

Plugin Version: 9.2, Platforms: macOS, Linux, Windows, Targets: All.

**Deprecated:** This item is deprecated and should no longer be used. **Function:** Enables true vector graphics output.

**Notes:** By default, when creating the output image, ChartDirector draws directly onto an output buffer representing the bitmap of the image. For example, for a chart 800 x 600 pixels in size, the output buffer may represent a 800 x 600 bitmap. The output buffer size is unchanged no matter how many items are drawn onto it. Even if the output contains 1 million elements (eg. 1 million symbols), the size of the output buffer is still the same.

On the other hand, a true vector output is indefinitely scalable and can be considered as having infinite resolution. To produce a true vector output, it is necessary to remember the graphics operations for every element in the output buffer. The output buffer size is therefore proportional to the number of elements to draw.

This method tells ChartDirector that it needs to remember the graphics operations to prepare for true vector output. If true vector output is needed, this method should be called immediately after creating the BaseChart object.

If this method is not called, and a vector graphics output format is used (such as SVG), instead of a true vector output, ChartDirector will output a raster image using the vector graphics format. (Most vector graphics formats support embedded raster images.)

# **3.8.41 flatBorder(thickness as Integer) as Integer**

Plugin Version: 15.1, Platforms: macOS, Linux, Windows, Targets: All.

**Function:** Specifies a flat border of a given width. **Example:**

// set edge to be 2 pixel wide line Dim table As CDMLTableMBS  $Dim t As CDTextBoxMBS = table.getStyle$  $Dim x As Integer = c.dataBorder(2)$ t.setBackground(&heeeeee, CDXYChartMBS.kLineColor, x)

**Notes:** The flatBorder method returns an integer representing this effect. The integer can be used as the third argument to Box.setBackground to apply the effect to Box objects (including derived objects such as TextBox objects). It may also be used as the second argument to Layer.setBorderColor for BarLayer or BoxWhiskerLayer objects to apply the effect to bars or boxes.

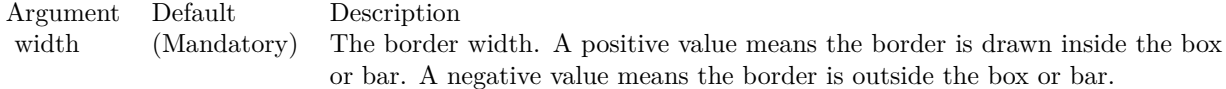

Returns an integer representing using flat border of the specified width.

# **3.8.42 formatValue(value as Double, formatstring as string) as string**

Plugin Version: 8.2, Platforms: macOS, Linux, Windows, Targets: All.

**Function:** Formats a number/date using the ChartDirector formatting syntax as is in Parameter Substitution and Formatting.

**Notes:**

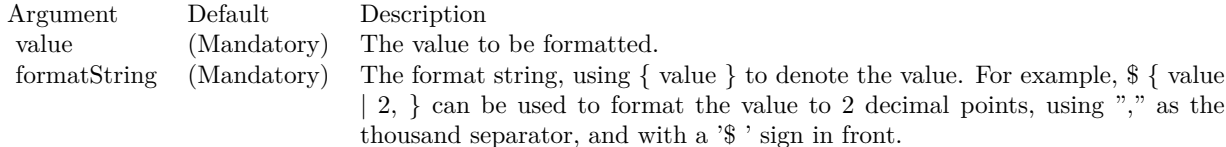

### **3.8.43 getAbsOffsetX as Integer**

Plugin Version: 12.3, Platforms: macOS, Linux, Windows, Targets: All.

**Function:** Gets the x offset of the chart relative to the outermost MultiChart container. **Notes:** Returns an integer representing the x offset in pixels relative to the outermost MultiChart container, or 0 if the chart is not within a MultiChart container.

### **3.8.44 getAbsOffsetY as Integer**

Plugin Version: 12.3, Platforms: macOS, Linux, Windows, Targets: All.

**Function:** Gets the y offset of the chart relative to the outermost MultiChart container. **Notes:** Returns an integer representing the y offset in pixels relative to the outermost MultiChart container, or 0 if the chart is not within a MultiChart container.

### **3.8.45 getChartMetrics as string**

Plugin Version: 8.2, Platforms: macOS, Linux, Windows, Targets: All.

**Function:** Gets the chart metrics for passing to CChartViewer to support view ports. **Notes:** The format of the chart metrics is not published. Return Value A text string representing the chart metrics.

### **3.8.46 getChartWeekDay(t as Double) as Integer**

Plugin Version: 8.2, Platforms: macOS, Linux, Windows, Targets: All.

**Function:** Gets the weekday represented by a ChartDirector date/time. **Notes:**

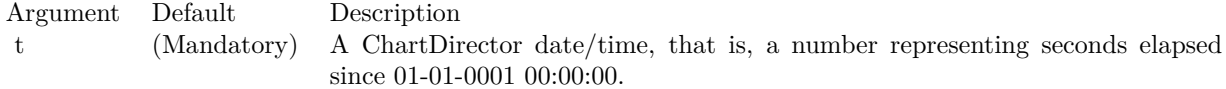

Return Value An integer from 0 - 6 representing Sun - Sat.

### **3.8.47 getChartYMD(t as Double) as Integer**

Plugin Version: 8.2, Platforms: macOS, Linux, Windows, Targets: All.

**Function:** Gets the year, month and day represented by a ChartDirector date/time. **Notes:**

Argument Default Description t (Mandatory) A ChartDirector date/time, that is, a number representing seconds elapsed since 01-01-0001 00:00:00.

Return Value

An integer which when represented in decimal notation is yyyymmdd, where yyyy is the year, mm is the month  $(1 - 12)$ , and dd is the day  $(1 - 31)$ .

#### **3.8.48 getColor(index as Integer) as Integer**

Plugin Version: 8.2, Platforms: macOS, Linux, Windows, Targets: All.

**Function:** Gets the color at the specified position of the palette. **Notes:** See Color Specification on how colors are represented in ChartDirector.

Argument Default Description paletteEntry (Mandatory) An index to the palette.

Return Value The requested color.

# **3.8.49 getCopyright as string**

Plugin Version: 8.2, Platforms: macOS, Linux, Windows, Targets: All.

**Function:** Returns the copyright string of the ChartDirector library. **Example:**

MsgBox CDBaseChartMBS.getCopyright // displays "Copyright (c) 2006 Advanced Software Engineering Limited"

### **3.8.50 getDescription as string**

Plugin Version: 8.2, Platforms: macOS, Linux, Windows, Targets: All.

**Function:** Returns the library description. **Example:**

MsgBox CDBaseChartMBS.getDescription // displays "ChartDirector"

# **3.8.51 getDrawArea as CDDrawAreaMBS**

Plugin Version: 8.2, Platforms: macOS, Linux, Windows, Targets: All.

**Function:** Retrieves the internal DrawArea object that is used to draw the chart. **Notes:** The most common reason of accessing the internal DrawArea object is to add custom drawings (lines, texts, shapes, etc) to the chart.

If the custom drawings are drawn before drawing the chart image (eg. using BaseChart.makeChart, BaseChart.makeChart or BaseChart.makeChart3), the custom drawings will be at the background of the chart. Return Value

A DrawArea object that can be used to add custom text and shapes to the chart.

### **3.8.52 getHeight as Integer**

Plugin Version: 9.2, Platforms: macOS, Linux, Windows, Targets: All.

**Function:** Gets the height of the chart.

# **3.8.53 getHTMLImageMap(url as string, queryFormat as string = "", extraAttr** as string  $=$  "", offsetX as Integer  $= 0$ , offsetY as Integer  $= 0$ ) as string

Plugin Version: 8.2, Platforms: macOS, Linux, Windows, Targets: All.

Function: Generates an HTML image map for the chart.

**Notes:** This method generates an image map to represent all data points on the chart. It does not include legend box, title box or custom text box. Please use LegendBox.getHTMLImageMap or Box.getImageCoor to produce image maps for these objects.

This method should be called only after creating the chart image (eg. using BaseChart.makeChart, BaseChart.makeChart or BaseChart.makeChart3). The image map cannot be determined without creating the chart image first.

This method accepts a URL as its argument. When generating an image map, it appends query parameters to the URL to indicate which data point the user has clicked.

The following is an example image map generated for a bar chart with 3 bars.

 $\alpha$  <area shape="rect" coords="34,219,63,139" href="myurl.cpp?x=0&xLabel=Mon&dataSet=0&dataSetName=Revenue&value=100">

 $\alpha$  shape="rect" coords="74,219,103,119" href="myurl.cpp?x=1&xLabel=Tue&dataSet=0&dataSetName=Revenue&value=125">

 $\alpha$  shape="rect" coords="114,219,143,22" href="myurl.cpp?x=2&xLabel=Wed&dataSet=0&dataSetName=Rev-

enue&value=245.78">

The image map consists of multiple  $\langle \text{area}\rangle$  tags, one for each bar in the chart. In the "href" attributes, query parameters are appended to the URL to provide information on the bar clicked.

The image map produces by ChartDirector does not include the  $\langle\text{map}\rangle$  and  $\langle\text{map}\rangle$  tag. This is intentional so that you can add additional custom  $\langle \text{area}\rangle$  tags to the image map, or append multiple image maps together.

The type of query parameters to append to the URL depends on the chart type and layer type. The default query parameters are as follows.

Chart/Layer TypeDefault Query Format

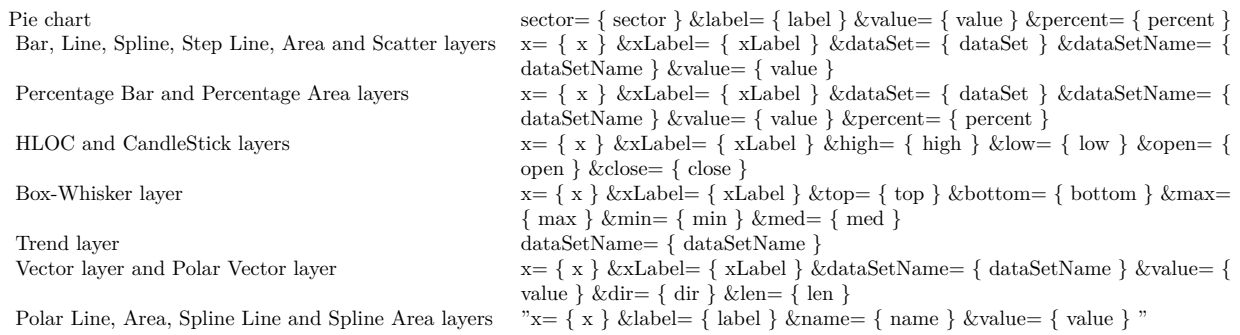

The texts in curly brackets (e.g. { sector } , { dataSet } , etc.) will be replaced by the actual values when generating the image map. For example, { sector } will be replaced by the sector number of the sector.

ChartDirector allows developers to modify the query parameters by using the queryFormat argument. For example, if " $x=\{x \}$  &v=  $\{value \}$ " is used as the queryFormat for a XYChart, only the x position and the value of the data point will be included in query parameters.

Please refer to Parameter Substitution and Formatting on all available parameters and their meanings.

In addition to customizing the query parameters, ChartDirector supports additional HTML attributes in the <area>tags by using the extraAttr argument.

For example, the following extraAttr will add an "title" HTML attribute to every  $\langle \text{area}\rangle$  tag. The attribute which will contain the x-axis label and the value of the data point. The "title" attribute will be displayed as "tool tip" when the mouse moves over the image map.

title=' { xlabel } : { value } '

Another common usage of the extraAttr argument is to add "onmouseover" and "onmouseout" HTML attributes to handle user interaction using Javascript on the browser.

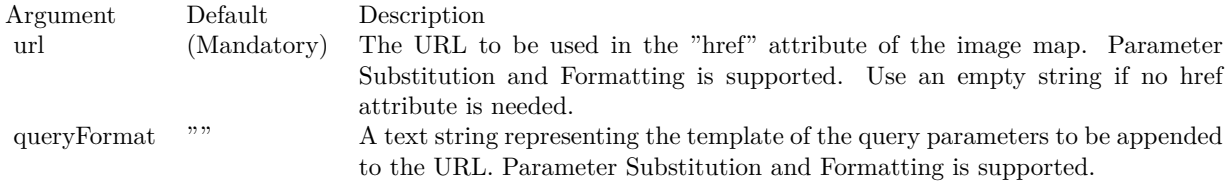

The special keyword " { default } " represents the default query parameters. This is useful for specifying appending to the default.

Note that an empty string means to use the default query query parameters. To specify no query parameter, use a space character.

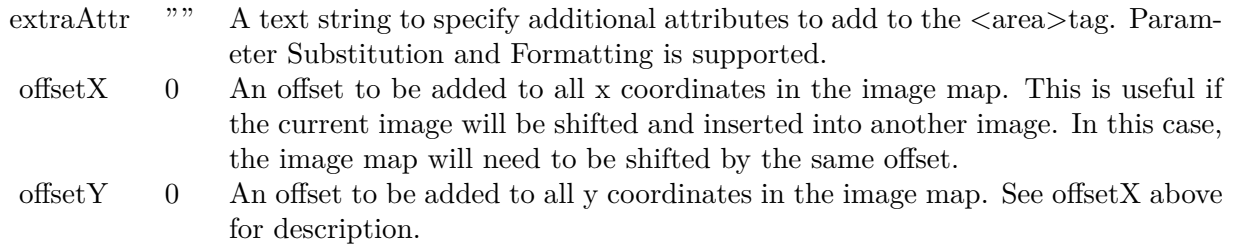

Return Value

A text string containing the image map generated.

# **3.8.54 getLegend as CDLegendBoxMBS**

Plugin Version: 8.2, Platforms: macOS, Linux, Windows, Targets: All.

Function: Gets the LegendBox object representing the legend box in the chart.

**Notes:** The LegendBox obtains using this method is not fixed. This allows you to add more keys to the legend box, and change the legend box fonts, etc. However, this also means that the legend box size (Box.getWidth and Box.getHeight) is undefined.

To obtain the width and height of the legend box, use BaseChart.layoutLegend. Return Value The LegendBox object representing the legend box in the chart.

### **3.8.55 GetPath(path as folderitem) as string**

Plugin Version: 8.2, Platforms: macOS, Linux, Windows, Targets: All.

**Function:** Gets a path string for a folderitem.

**Notes:** Returns the path in the UTF8 format as ChartDirector needs them.

### **3.8.56 getVersion as Integer**

Plugin Version: 8.2, Platforms: macOS, Linux, Windows, Targets: All.

**Function:** Gets ChartDirector version information. **Example:**

dim v as Integer = CDBaseChartMBS.getVersion

```
dim v1 as Integer = Bitwise.BitAnd( Bitwise.ShiftRight(v, 24), 255)
\dim v2 as Integer = Bitwise.BitAnd( Bitwise.ShiftRight(v, 16), 255)
dim v3 as Integer = Bitwise.BitAnd(v, 65535)
```

```
MsgBox str(v1) + "." + str(V2) + "." + str(V3)
```
**Notes:** The version number is encoded as a 32-bit integer. The most significant 8 bits is the major version number. The next 8 bits are the minor version number. The least significant 16 bits are the build number. Return Value

The version information encoded in a 32-bit integer.

### **3.8.57 getWidth as Integer**

Plugin Version: 9.2, Platforms: macOS, Linux, Windows, Targets: All.

**Function:** Gets the width of the chart.

# **3.8.58 glassEffect(glareSize as Integer = 3, glareDirection as Integer = 8, raisedEffect as Integer = 5) as Integer**

Plugin Version: 8.2, Platforms: macOS, Linux, Windows, Targets: All.

**Function:** A complex shading effect that emulates tinted glass or semi-transparent plastic material. **Notes:** This effect involves glare and variation of lighting caused by reflection and refraction inside the material. It is best explained by viewing the examples.

ExampleLocation of lighting effect

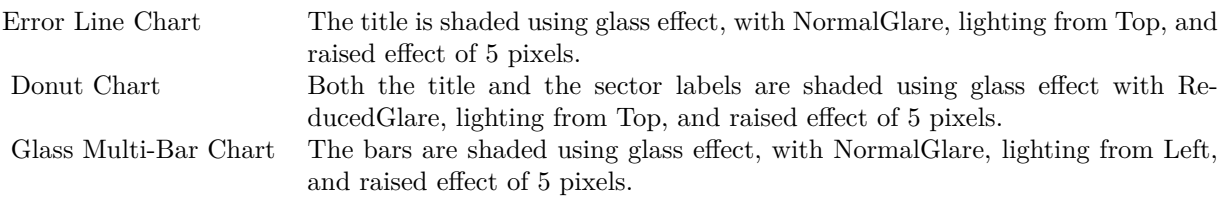

Currently, this effect only works well for long, thin objects, such as title bars, text boxes and bars in bar charts.

The glassEffect method returns an integer representing this effect. The integer can be used as the third argument to Box.setBackground to apply the effect it objects derived from Box (such as labels and titles represented by TextBox). It may also be used as the second argument to Layer.setBorderColor for BarLayer objects to apply the effect to bars.

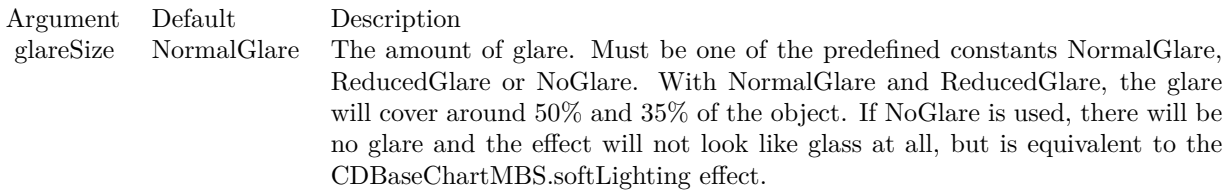

Usually, NormalGlare is best for thin objects with lightly colored background, while ReducedGlare is best for dark background objects or not-so-thin objects (eg. text boxes using white text on a dark background, or with more than 1 line of text).

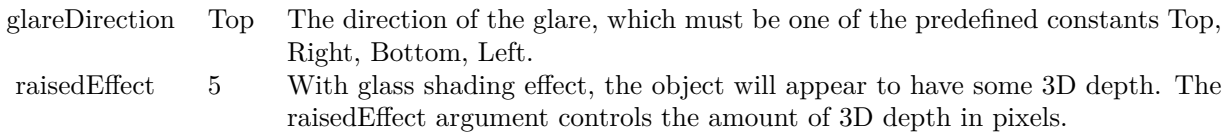

Return Value An integer representing the glass effect.

# **3.8.59 goldColor(angle as Integer = 90) as Integer**

Plugin Version: 8.2, Platforms: macOS, Linux, Windows, Targets: All.

Function: Creates a golden color, most commonly used as a background color. **Notes:** This method is a short cut to the CDBaseChartMBS.metalColor method, using yellow (FFEE44 in
hex) as the base color.

Argument Default Description angle 90 The direction for brightness modulation, specified as a clockwise angle in degrees, with 0 being the upward pointing direction.

Return Value

A 32-bit integer representing the golden color.

#### **3.8.60 goldGradient as Integer()**

Plugin Version: 8.2, Platforms: macOS, Linux, Windows, Targets: All.

**Function:** A constant array of integers to represent a gradient that looks like a golden color. **Notes:** The array is in a format that can be directly used in BaseChart.gradientColor and DrawArea.gradientColor. Its contents (in hex) is:

#### 00 FFE743 60 FFFFE0 B0 FFF0B0 100 FFE743

See Color Specification on how colors are represented in ChartDirector.

## <span id="page-216-1"></span>**3.8.61 gradientColor(colors() as color, angle as Double = 90, scale as Double**  $= 1.0$ , startX as Integer  $= 0$ , startY as Integer  $= 0$ ) as Integer

Plugin Version: 11.1, Platforms: macOS, Linux, Windows, Targets: All.

**Function:** Same as the other gradientColor method, but uses color instead of integer data type for passing color values.

See also:

- [3.8.62](#page-216-0) gradient Color(colors) as Integer, angle as Double =  $90$ , scale as Double =  $1.0$ , startX as Integer  $= 0$ , startY as Integer  $= 0$ ) as Integer [217](#page-216-0)
- [3.8.63](#page-217-0) gradientColor(startX as Integer, startY as Integer, endX as Integer, endY as Integer, startColor as color, endColor as color) as Integer [218](#page-217-0)
- [3.8.64](#page-218-0) gradientColor(startX as Integer, startY as Integer, endX as Integer, endY as Integer, startColor as Integer, endColor as Integer) as Integer [219](#page-218-0)

## <span id="page-216-0"></span>**3.8.62 gradientColor(colors() as Integer, angle as Double = 90, scale as Double**  $= 1.0$ , startX as Integer  $= 0$ , startY as Integer  $= 0$ ) as Integer

Plugin Version: 8.2, Platforms: macOS, Linux, Windows, Targets: All.

**Function:** Creates a multi-point linear gradient color. **Notes:** This method is for backward compatibility. Use BaseChart.linearGradientColor2 instead.

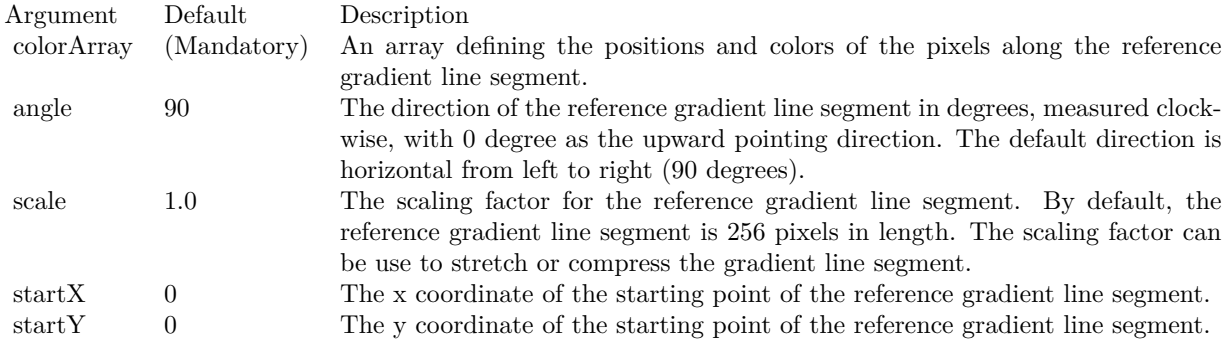

#### Return Value

A 32-bit integer representing the linear gradient color. See also:

- [3.8.61](#page-216-1) gradient Color(colors) as color, angle as Double = 90, scale as Double = 1.0, start X as Integer  $= 0$ , startY as Integer  $= 0$ ) as Integer [217](#page-216-1)
- [3.8.63](#page-217-0) gradientColor(startX as Integer, startY as Integer, endX as Integer, endY as Integer, startColor as color, endColor as color) as Integer [218](#page-217-0)
- [3.8.64](#page-218-0) gradientColor(startX as Integer, startY as Integer, endX as Integer, endY as Integer, startColor as Integer, endColor as Integer) as Integer [219](#page-218-0)

# <span id="page-217-0"></span>**3.8.63 gradientColor(startX as Integer, startY as Integer, endX as Integer, endY as Integer, startColor as color, endColor as color) as Integer**

Plugin Version: 11.1, Platforms: macOS, Linux, Windows, Targets: All.

**Function:** Same as the other gradientColor method, but uses color instead of integer data type for passing color values.

See also:

- [3.8.61](#page-216-1) gradient Color(colors) as color, angle as Double = 90, scale as Double = 1.0, start X as Integer  $= 0$ , startY as Integer  $= 0$ ) as Integer [217](#page-216-1)
- [3.8.62](#page-216-0) gradient Color(colors) as Integer, angle as Double = 90, scale as Double = 1.0, start X as Integer  $= 0$ , startY as Integer  $= 0$ ) as Integer [217](#page-216-0)
- [3.8.64](#page-218-0) gradientColor(startX as Integer, startY as Integer, endX as Integer, endY as Integer, startColor as Integer, endColor as Integer) as Integer [219](#page-218-0)

# <span id="page-218-0"></span>**3.8.64 gradientColor(startX as Integer, startY as Integer, endX as Integer, endY as Integer, startColor as Integer, endColor as Integer) as Integer**

Plugin Version: 8.2, Platforms: macOS, Linux, Windows, Targets: All.

**Function:** Creates a two-point linear gradient color.

**Notes:** This method is for backward compatibility. Use BaseChart.linearGradientColor instead.

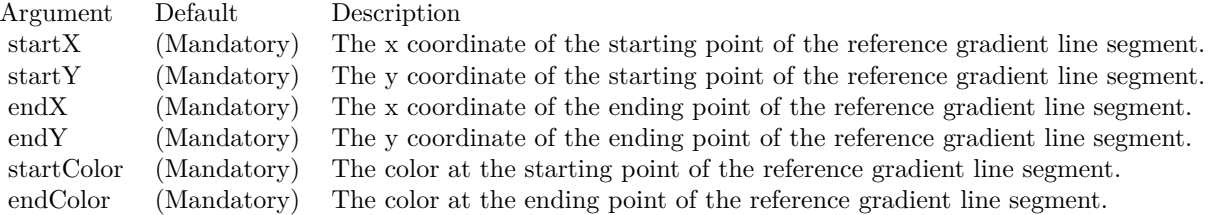

Return Value

A 32-bit integer representing the linear gradient color. See also:

- [3.8.61](#page-216-1) gradient Color(colors) as color, angle as Double = 90, scale as Double = 1.0, start X as Integer  $= 0$ , startY as Integer  $= 0$ ) as Integer [217](#page-216-1)
- [3.8.62](#page-216-0) gradient Color(colors) as Integer, angle as Double = 90, scale as Double = 1.0, start X as Integer  $= 0$ , startY as Integer  $= 0$ ) as Integer [217](#page-216-0)
- [3.8.63](#page-217-0) gradientColor(startX as Integer, startY as Integer, endX as Integer, endY as Integer, startColor as color, endColor as color) as Integer [218](#page-217-0)

# **3.8.65 greenMetalGradient as Integer()**

Plugin Version: 8.2, Platforms: macOS, Linux, Windows, Targets: All.

**Function:** A constant array of integers to represent a gradient that looks like a green metallic color. **Notes:** The array is in a format that can be directly used in BaseChart.gradientColor2 and DrawArea.gradientColor2. Its contents (in hex) is:

00 98E098 60 F0FFF0 B0 D8F0D8 100 98E098

See Color Specification on how colors are represented in ChartDirector.

# **3.8.66 halfColor(c as Integer) as Integer**

Plugin Version: 8.2, Platforms: macOS, Linux, Windows, Targets: All.

**Function:** Creates a color that is half the intensity of the given color. **Notes:**

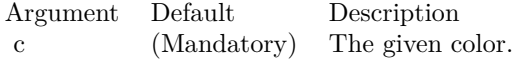

Return Value

A 32-bit integer representing the half intensity color.

# **3.8.67 initDynamicLayer as CDDrawAreaMBS**

Plugin Version: 12.3, Platforms: macOS, Linux, Windows, Targets: All.

**Function:** Initializes a dynamic layer for drawing text and shapes.

**Notes:** This method clears the existing dynamic layer, or creates a new one if there is no existing dynamic layer. This method returned a DrawArea object that can be used to draw on the dynamic layer. The dynamic layer can later be removed using BaseChart.removeDynamicLayer.

The design of the dynamic layer is for drawing small, rapidly updatable contents for desktop applications. For example, the dynamic layer can be used to implement a cross-hair mouse cursor, with text showing the location of the mouse cursor. To do this, in the mouse move event handler, BaseChart.initDynamicLayer can be used to create or clear the dynamic layer. The returned DrawArea object can then be used to draw the cross hair cursor (as two straight lines) and the text. When the mouse cursor leaves the chart, BaseChart.removeDynamicLayer can be used in the mouse out event handler to remove the cross-hair cursor and the text.

Note that as long as the dynamic layer is not removed with BaseChart.removeDynamicLayer, only the returned DrawArea object should be used to draw things on the dynamic layer. No other objects should be used to draw on the chart.

Returns a DrawArea object that can be used to add text and shapes to the dynamic layer.

## **3.8.68 kDataBound as Double**

Plugin Version: 12.3, Platforms: macOS, Linux, Windows, Targets: All.

**Function:** One of the special constants.

**Notes:** A constant equals to -1.7E-100 to represent that the interpolated z values should not exceed the minimum or maximum values of the original data.

This constant is used in ContourLayer.setZBounds.

#### **3.8.69 kLinearTick as Double**

Plugin Version: 9.2, Platforms: macOS, Linux, Windows, Targets: All.

**Function:** One of the special constants.

**Notes:** A constant equals to +1.5E+308 to represent that the ticks in a log scale axis should be 1 - 2 - 3 - 4 - 5 - 6 - 7 - 8 - 9 - 10 style increments.

#### **3.8.70 kLogTick as Double**

Plugin Version: 8.2, Platforms: macOS, Linux, Windows, Targets: All.

**Function:** One of the special constants.

**Notes:** A constant equals to +1.6e308 to represent that the ticks in a log scale axis should be 1 - 2 - 5 - 10 style increments.

This constant is used in Axis.setLogScale.

## **3.8.71 kMicroTickOnly as Double**

Plugin Version: 8.2, Platforms: macOS, Linux, Windows, Targets: All.

**Function:** One of the special constants.

**Notes:** A constant equals to -1.6e308 to represent that the label position should contain a micro tick only. This constant is used in Axis.setLabels and BaseMeter.setScale.

#### **3.8.72 kMinorTickOnly as Double**

Plugin Version: 8.2, Platforms: macOS, Linux, Windows, Targets: All.

**Function:** One of the special constants.

**Notes:** A constant equals to -1.7e308 to represent that the label position should contain a minor tick only. This constant is used in Axis.setLabels.

## **3.8.73 kNoValue as Double**

Plugin Version: 8.2, Platforms: macOS, Linux, Windows, Targets: All.

**Function:** One of the special constants. **Notes:** A constant equals to 1.7E+308 to represent missing values in ChartDirector. Please refer to No Value Specification for more details.

# **3.8.74 kTickInc as Double**

Plugin Version: 9.2, Platforms: macOS, Linux, Windows, Targets: All.

**Function:** One of the special constants.

**Notes:** A constant equals to +1E+200 to represent the distance between major ticks. This constant is used in CDAxisMBS.setLogScale.

## **3.8.75 kTouchBar as Double**

Plugin Version: 8.2, Platforms: macOS, Linux, Windows, Targets: All.

**Function:** One of the special constants.

**Notes:** A constant equals to -1.7e-100 to represent that the bars in a bar layer should touch each others with no gap in between.

This constant is used in BarLayer.setBarGap.

## **3.8.76 layout**

Plugin Version: 8.2, Platforms: macOS, Linux, Windows, Targets: All.

**Function:** Perform auto-scaling of the axis and compute the positions of the various objects in the chart. **Notes:** BaseChart.layout is automatically called when drawing the chart image (eg. using BaseChart.makeChart, BaseChart.makeChart or BaseChart.makeChart3). There is usually no need to call BaseChart.layout explicitly.

However, if you would like to add custom objects to the chart whose positions depend on the axis scales or position of other objects, you may need to call BaseChart.layout explicit to auto-scaling the axis. An example is to draw a custom label at the maximum value point of a data line.

## **3.8.77 layoutLegend as CDLegendBoxMBS**

Plugin Version: 8.2, Platforms: macOS, Linux, Windows, Targets: All.

Function: Lays out and gets the LegendBox object representing the legend box in the chart. **Notes:** Once the legend box has been laid out, the width and height is known and can be obtained using Box.getWidth and Box.getHeight. However, you may not perform actions that may affect the legend box sizes, such as changing the fonts or adding more data. You may still move the legend box around by using Box.setPos.

The most common use of this method is to position the legend box based on its actual size. Return Value

The LegendBox object representing the legend box in the chart.

# <span id="page-222-1"></span>**3.8.78 linearGradientColor(startX as Integer, startY as Integer, endX as Integer, endY as Integer, colors() as color, periodic as boolean=false) as Integer**

Plugin Version: 11.1, Platforms: macOS, Linux, Windows, Targets: All.

**Function:** Same as the other linearGradientColor method, but uses color instead of integer data type for passing color values.

See also:

- [3.8.79](#page-222-0) linearGradientColor(startX as Integer, startY as Integer, endX as Integer, endY as Integer, colors() as Integer, periodic as boolean=false) as Integer [223](#page-222-0)
- [3.8.80](#page-223-0) linearGradientColor(startX as Integer, startY as Integer, endX as Integer, endY as Integer, startColor as color, endColor as color, periodic as boolean=false) as Integer [224](#page-223-0)
- [3.8.81](#page-224-0) linearGradientColor(startX as Integer, startY as Integer, endX as Integer, endY as Integer, startColor as Integer, endColor as Integer, periodic as boolean=false) as Integer [225](#page-224-0)

# <span id="page-222-0"></span>**3.8.79 linearGradientColor(startX as Integer, startY as Integer, endX as Integer, endY as Integer, colors() as Integer, periodic as boolean=false) as Integer**

Plugin Version: 8.2, Platforms: macOS, Linux, Windows, Targets: All.

**Function:** Creates a multi-point linear gradient color.

**Notes:** In this method, the color points are defined as an array of positions and colors along a reference line segment, in the following format:

position0, color0, position1, color1, .... positionN, colorN The positions are specified as a number from  $0 - 256$  (0 - 100 in hex), in which 0 represents the starting point of the reference line segment, and 256 (100 in hex) represents the ending point of the reference line segment.

For example, the array (in hex):

000000, FF0000, 000080, FFFF00, 000100, 00FF00 means the starting point (000000) is red (FF0000), the mid-point (000080 in hex) is yellow (FFFF00), and the ending point (000100 in hex) is green (00FF00).

One common usage of multi-point gradient colors is to define colors that have metallic look and feel. Chart-Director comes from several predefined gradient color arrays as follows.

NameValue (in Hex)

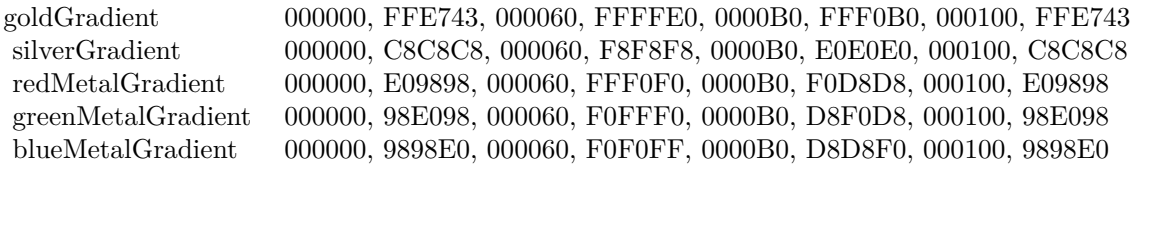

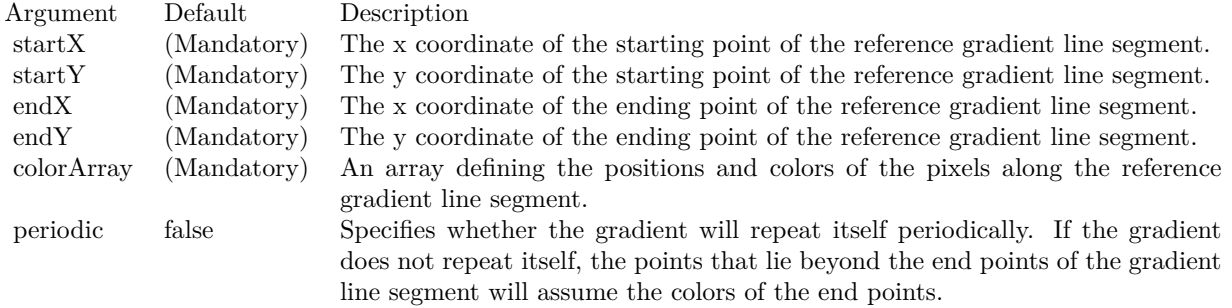

#### Return Value

A 32-bit integer representing the linear gradient color. See also:

- [3.8.78](#page-222-1) linearGradientColor(startX as Integer, startY as Integer, endX as Integer, endY as Integer, colors() as color, periodic as boolean=false) as Integer [223](#page-222-1)
- [3.8.80](#page-223-0) linearGradientColor(startX as Integer, startY as Integer, endX as Integer, endY as Integer, startColor as color, endColor as color, periodic as boolean=false) as Integer [224](#page-223-0)
- [3.8.81](#page-224-0) linearGradientColor(startX as Integer, startY as Integer, endX as Integer, endY as Integer, startColor as Integer, endColor as Integer, periodic as boolean=false) as Integer [225](#page-224-0)

# <span id="page-223-0"></span>**3.8.80 linearGradientColor(startX as Integer, startY as Integer, endX as Integer, endY as Integer, startColor as color, endColor as color, periodic as boolean=false) as Integer**

Plugin Version: 11.1, Platforms: macOS, Linux, Windows, Targets: All.

**Function:** Same as the other linearGradientColor method, but uses color instead of integer data type for passing color values. See also:

• [3.8.78](#page-222-1) linearGradientColor(startX as Integer, startY as Integer, endX as Integer, endY as Integer, colors() as color, periodic as boolean=false) as Integer [223](#page-222-1)

- [3.8.79](#page-222-0) linearGradientColor(startX as Integer, startY as Integer, endX as Integer, endY as Integer, colors() as Integer, periodic as boolean=false) as Integer [223](#page-222-0)
- [3.8.81](#page-224-0) linearGradientColor(startX as Integer, startY as Integer, endX as Integer, endY as Integer, startColor as Integer, endColor as Integer, periodic as boolean=false) as Integer [225](#page-224-0)

# <span id="page-224-0"></span>**3.8.81 linearGradientColor(startX as Integer, startY as Integer, endX as Integer, endY as Integer, startColor as Integer, endColor as Integer, periodic as boolean=false) as Integer**

Plugin Version: 8.2, Platforms: macOS, Linux, Windows, Targets: All.

**Function:** Creates a two-point linear gradient color. **Notes:**

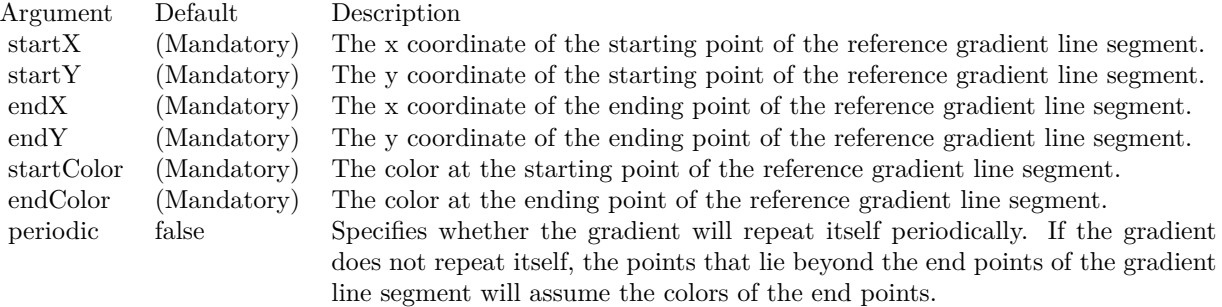

Return Value

A 32-bit integer representing the linear gradient color. See also:

- [3.8.78](#page-222-1) linearGradientColor(startX as Integer, startY as Integer, endX as Integer, endY as Integer, colors() as color, periodic as boolean=false) as Integer [223](#page-222-1)
- [3.8.79](#page-222-0) linearGradientColor(startX as Integer, startY as Integer, endX as Integer, endY as Integer, colors() as Integer, periodic as boolean=false) as Integer [223](#page-222-0)
- [3.8.80](#page-223-0) linearGradientColor(startX as Integer, startY as Integer, endX as Integer, endY as Integer, startColor as color, endColor as color, periodic as boolean=false) as Integer [224](#page-223-0)

# <span id="page-224-1"></span>**3.8.82 makeChart as CDDrawAreaMBS**

Plugin Version: 8.2, Platforms: macOS, Linux, Windows, Targets: All.

**Function:** Generates the chart in internal format and return a DrawArea object to allow adding custom drawings on top of the chart.

**Notes:** If you want to add custom drawings at the background of the chart, use the BaseChart.getDrawArea

method to obtain the DrawArea instead.

After finish adding custom drawings, the resulting chart can then be output using other chart output methods.

Return Value

A DrawArea object that can be used to add custom text and shapes to the chart. See also:

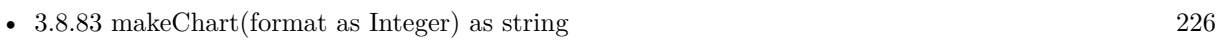

• [3.8.84](#page-226-0) makeChart(path as folderitem) as boolean [227](#page-226-0)

# <span id="page-225-0"></span>**3.8.83 makeChart(format as Integer) as string**

Plugin Version: 8.2, Platforms: macOS, Linux, Windows, Targets: All.

Function: Generates the chart as an image in memory. **Notes:** This method is most often used to output the chart directly to an HTTP stream.

ChartDirector supports PNG, JPG, GIF, WBMP and BMP formats, denoted by the following predefined constants:

ConstantValueDescription

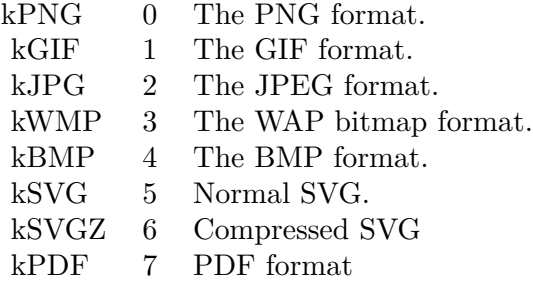

For vector output (SVG), please call enableVectorOutput early.

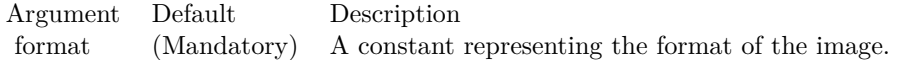

Return Value

A memory block containing the binary image of the chart in the requested format. See also:

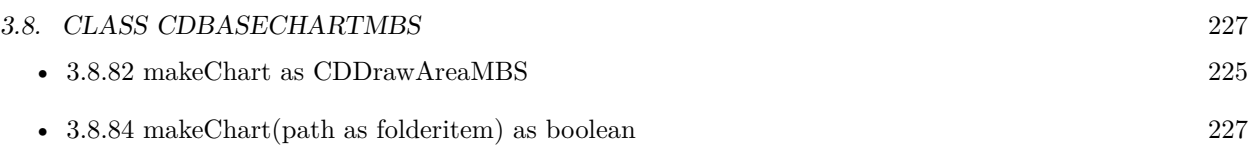

# <span id="page-226-0"></span>**3.8.84 makeChart(path as folderitem) as boolean**

Plugin Version: 8.2, Platforms: macOS, Linux, Windows, Targets: All.

Function: Generates the chart image and save it into a file.

**Notes:** ChartDirector supports PNG, JPG, GIF, WBMP, SVG, PDF and BMP. The format used are selected based on file extension, which should be png, jpg, jpeg, gif, wbmp, wmp, pdf, svg or bmp.

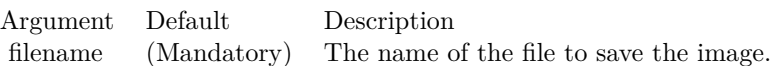

Return Value A true value indicates no error. A false value indicates the operation is unsuccessful. See also:

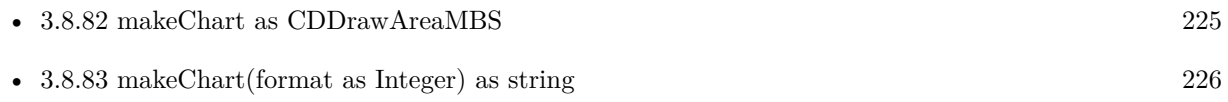

## **3.8.85 makeChartPicture as picture**

Plugin Version: 8.2, Platforms: macOS, Linux, Windows, Targets: All.

**Function:** Generates the chart as a picture. **Notes:** Returns nil on any error.

# **3.8.86 metalColor(c as Integer, angle as Integer = 90) as Integer**

Plugin Version: 8.2, Platforms: macOS, Linux, Windows, Targets: All.

Function: Creates a color by modulates the brightness of another color to create metallic shiny effects. **Notes:** The brightness of the color will vary smoothly across the image in a given a direction, so as to produce a shiny effect. The modulation period will be the same as the size of the image, so this method is best use to create background colors.

Return Value A 32-bit integer representing the metallic color.

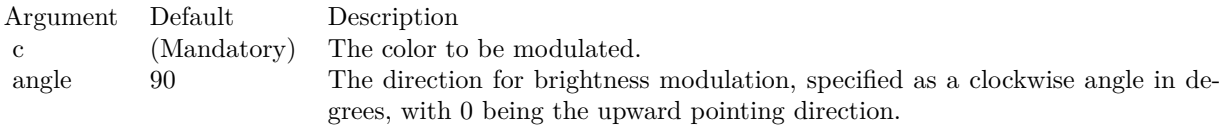

## **3.8.87 NonePassFilter as Integer**

Plugin Version: 8.2, Platforms: macOS, Linux, Windows, Targets: All.

**Function:** Creates a data filter that matches no element.

**Notes:** This method is typically used in Axis.setMultiFormat and Axis.setMultiFormat2 as a "deny all" filter.

Return Value

An integer filter id representing the filter.

# <span id="page-227-1"></span>**3.8.88 patternColor(colorvalues() as color, height as Integer, startX as Integer = 0, startY as Integer = 0) as Integer**

Plugin Version: 11.1, Platforms: macOS, Linux, Windows, Targets: All.

**Function:** Same as the other patternColor method, but uses color instead of integer data type for passing color values. See also:

• [3.8.89](#page-227-0) patternColor(colorvalues) as Integer, height as Integer, startX as Integer = 0, startY as Integer  $= 0$ ) as Integer [228](#page-227-0)

- [3.8.90](#page-228-0) patternColor(file as folderitem, startX as Integer = 0, startY as Integer = 0) as Integer [229](#page-228-0)
- [3.8.91](#page-229-0) patternColor(path as string, startX as integer = 0, startY as integer = 0) as integer [230](#page-229-0)
- [3.8.92](#page-229-1) patternColor(pic as picture, startX as Integer = 0, startY as Integer = 0) as Integer [230](#page-229-1)

## <span id="page-227-0"></span>**3.8.89 patternColor(colorvalues() as Integer, height as Integer, startX as Inte** $ger = 0$ , startY as Integer = 0) as Integer

Plugin Version: 8.2, Platforms: macOS, Linux, Windows, Targets: All.

**Function:** Creates a pattern color using an array of colors as the bitmap pattern. **Notes:** A pattern color is a dynamic color that changes according to a 2D periodic pattern. When it is used to fill an area, the area will look like being tiled with a wallpaper pattern.

Return Value A 32-bit integer representing the pattern color. See also:

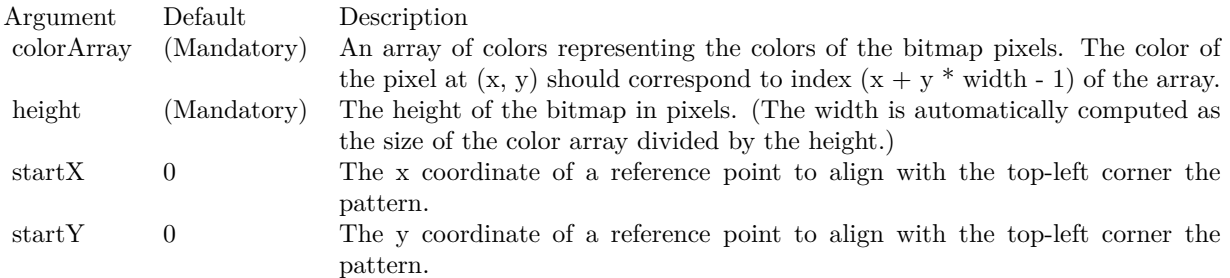

- [3.8.88](#page-227-1) patternColor(colorvalues) as color, height as Integer, startX as Integer = 0, startY as Integer  $= 0$ ) as Integer [228](#page-227-1)
- [3.8.90](#page-228-0) patternColor(file as folderitem, startX as Integer = 0, startY as Integer = 0) as Integer [229](#page-228-0)
- [3.8.91](#page-229-0) patternColor(path as string, startX as integer = 0, startY as integer = 0) as integer [230](#page-229-0)
- [3.8.92](#page-229-1) patternColor(pic as picture, startX as Integer = 0, startY as Integer = 0) as Integer [230](#page-229-1)

# <span id="page-228-0"></span>**3.8.90 patternColor(file as folderitem, startX as Integer = 0, startY as Integer = 0) as Integer**

Plugin Version: 8.2, Platforms: macOS, Linux, Windows, Targets: All.

Function: Creates a pattern color by loading the pattern from an image file. **Notes:** A pattern color is a dynamic color that changes according to a 2D periodic pattern. When it is used to fill an area, the area will look like being tiled with a wallpaper pattern.

ChartDirector will automatically detect the image file format using the file extension, which must either png, jpg, jpeg, gif, wbmp or wmp (case insensitive).

Please refer to BaseChart.setSearchPath on the directory that ChartDirector will search for the file.

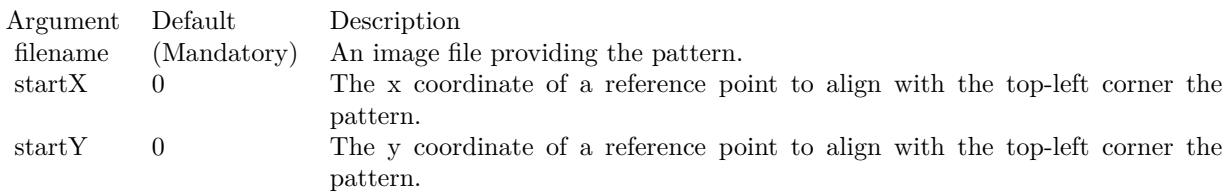

Return Value A 32-bit integer representing the pattern color. See also:

#### 230 CHAPTER 3. CHARTDIRECTOR

- [3.8.88](#page-227-1) patternColor(colorvalues) as color, height as Integer, startX as Integer = 0, startY as Integer  $= 0$ ) as Integer [228](#page-227-1)
- [3.8.89](#page-227-0) patternColor(colorvalues) as Integer, height as Integer, startX as Integer = 0, startY as Integer  $= 0$ ) as Integer [228](#page-227-0)
- [3.8.91](#page-229-0) patternColor(path as string, startX as integer = 0, startY as integer = 0) as integer [230](#page-229-0)
- [3.8.92](#page-229-1) patternColor(pic as picture, startX as Integer = 0, startY as Integer = 0) as Integer [230](#page-229-1)

# <span id="page-229-0"></span>**3.8.91 patternColor(path as string, startX as integer = 0, startY as integer = 0) as integer**

Plugin Version: 21.2, Platforms: macOS, Linux, Windows, Targets: All.

**Function:** Creates pattern color with named item. See also:

- [3.8.88](#page-227-1) patternColor(colorvalues) as color, height as Integer, startX as Integer = 0, startY as Integer  $= 0$ ) as Integer [228](#page-227-1)
- [3.8.89](#page-227-0) patternColor(colorvalues) as Integer, height as Integer, startX as Integer = 0, startY as Integer  $= 0$ ) as Integer [228](#page-227-0)
- [3.8.90](#page-228-0) patternColor(file as folderitem, startX as Integer = 0, startY as Integer = 0) as Integer [229](#page-228-0)
- [3.8.92](#page-229-1) patternColor(pic as picture, startX as Integer = 0, startY as Integer = 0) as Integer [230](#page-229-1)

# <span id="page-229-1"></span>**3.8.92 patternColor(pic as picture, startX as Integer = 0, startY as Integer = 0) as Integer**

Plugin Version: 12.4, Platforms: macOS, Linux, Windows, Targets: All.

**Function:** Creates a pattern color using a picture.

**Notes:** A pattern color is a dynamic color that changes according to a 2D periodic pattern. When it is used to fill an area, the area will look like being tiled with a wallpaper pattern.

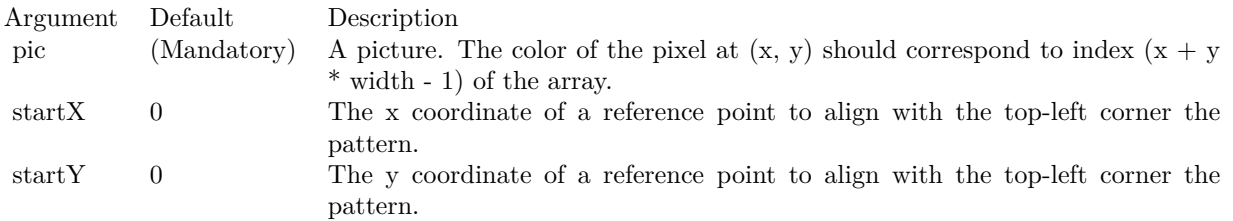

Return Value A 32-bit integer representing the pattern color. See also:

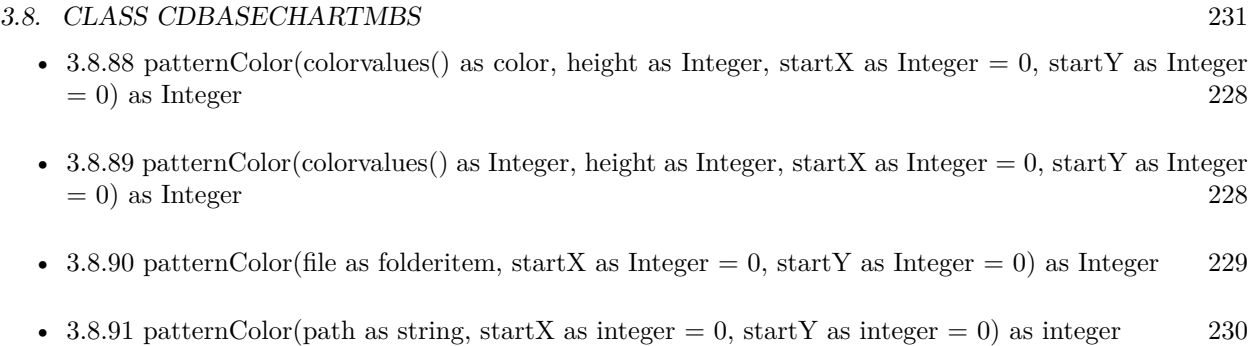

# **3.8.93 phongLighting(ambientIntensity as Double = 0.5, diffuseIntensity as Dou** $ble = 0.5$ , specularIntensity as Double =  $0.75$ , shininess as Integer =  $8)$ **as Integer**

Plugin Version: 12.3, Platforms: macOS, Linux, Windows, Targets: All.

**Function:** Sets the parameters for the phong lighting effect.

**Notes:** The return value of this method can be used as the second argument to Layer.setBorderColor to configure phong lighting effect for the layer.

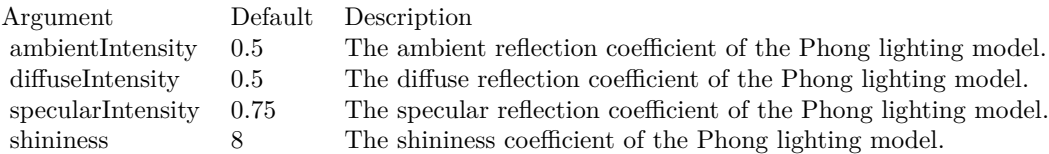

# **3.8.94 Polygon2Shape(slide as Integer) as Integer**

Plugin Version: 8.2, Platforms: macOS, Linux, Windows, Targets: All.

Function: Gets the shape id that represents a polygon in an alternative orientation. **Notes:** Please refer to Shape Specification for samples and more information on using shapes in ChartDirector.

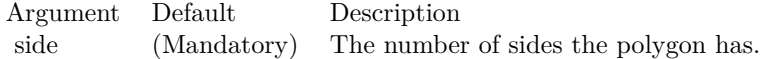

Return Value An integer shape id representing the polygon in an alternative orientation.

## **3.8.95 PolygonShape(slide as Integer) as Integer**

Plugin Version: 8.2, Platforms: macOS, Linux, Windows, Targets: All.

**Function:** Gets the shape id that represents a polygon.

**Notes:** Please refer to Shape Specification for samples and more information on using shapes in ChartDirector.

Argument Default Description side (Mandatory) The number of sides the polygon has.

Return Value An integer shape id representing the polygon.

### **3.8.96 PolynomialRegression(n as Integer) as Integer**

Plugin Version: 9.2, Platforms: macOS, Linux, Windows, Targets: All.

**Function:** Sets the degree of the polynomial regression to be used in a trend layer. **Notes:** This method is used to specify the polynomial regression type in CDTrendLayerMBS.setRegression-Type.

Arguments:

Argument Default Description n (Mandatory) The degree of the polynomial.

Return Value

An integer representing a polynomial regression of degree n to be used as an argument to CDTrendLayerMBS.setRegressionType.

# <span id="page-231-0"></span>**3.8.97 radialGradientColor(cx as Integer, cy as Integer, rx as Integer, ry as Integer, data() as Integer, periodic as boolean=false) as Integer**

Plugin Version: 8.2, Platforms: macOS, Linux, Windows, Targets: All.

**Function:** Creates a multi-point radial gradient color.

**Notes:** In this method, the color points are defined as an array of radial distances and colors, in the following format:

distance0, color0, distance1, color1, .... distanceN, colorN

The distances are specified as a number from 0 - 256 (0 - 100 in hex), in which 0 represents the center of the gradient defining ellipse, and 256 (100 in hex) represents the perimeter of the gradient defining ellipse.

For example, the array (in hex):

#### 000000, FF0000, 000080, FFFF00, 000100, 00FF00

means the center (000000) is red (FF0000), the mid-point (000080 in hex) is yellow (FFFF00), and the perimeter (000100 in hex) is green (00FF00).

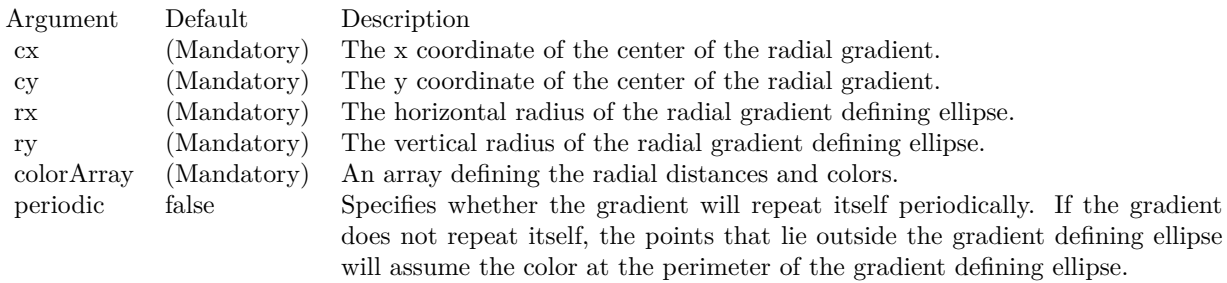

Return Value A 32-bit integer representing the radial gradient color. See also:

- [3.8.98](#page-232-0) radialGradientColor(cx as Integer, cy as Integer, rx as Integer, ry as Integer, startColor as color, endColor as color, periodic as boolean=false) as Integer [233](#page-232-0)
- [3.8.99](#page-233-0) radialGradientColor(cx as Integer, cy as Integer, rx as Integer, ry as Integer, startColor as Integer, endColor as Integer, periodic as boolean=false) as Integer [234](#page-233-0)

# <span id="page-232-0"></span>**3.8.98 radialGradientColor(cx as Integer, cy as Integer, rx as Integer, ry as Integer, startColor as color, endColor as color, periodic as boolean=false) as Integer**

Plugin Version: 11.1, Platforms: macOS, Linux, Windows, Targets: All.

**Function:** Same as the other radialGradientColor method, but uses color instead of integer data type for passing color values.

See also:

- [3.8.97](#page-231-0) radialGradientColor(cx as Integer, cy as Integer, rx as Integer, ry as Integer, data() as Integer, periodic as boolean=false) as Integer [232](#page-231-0)
- [3.8.99](#page-233-0) radialGradientColor(cx as Integer, cy as Integer, rx as Integer, ry as Integer, startColor as Integer, endColor as Integer, periodic as boolean=false) as Integer [234](#page-233-0)

#### 234 CHAPTER 3. CHARTDIRECTOR

# <span id="page-233-0"></span>**3.8.99 radialGradientColor(cx as Integer, cy as Integer, rx as Integer, ry as Integer, startColor as Integer, endColor as Integer, periodic as boolean=false) as Integer**

Plugin Version: 8.2, Platforms: macOS, Linux, Windows, Targets: All.

**Function:** Creates a two-point radial gradient color. **Notes:**

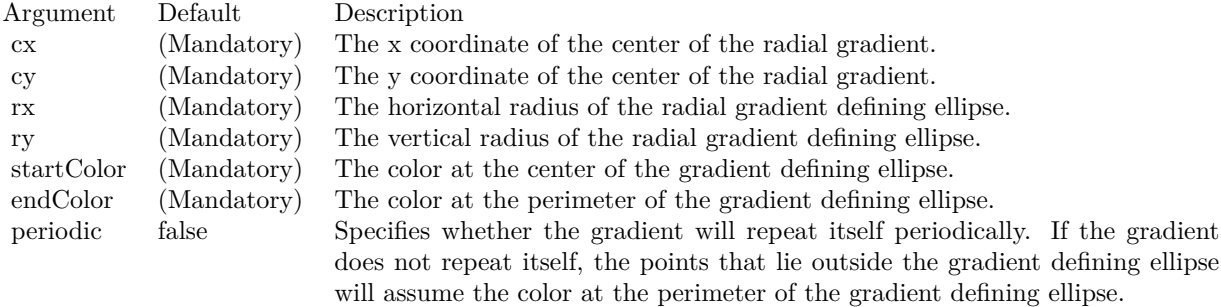

Return Value A 32-bit integer representing the radial gradient color. See also:

- [3.8.97](#page-231-0) radialGradientColor(cx as Integer, cy as Integer, rx as Integer, ry as Integer, data() as Integer, periodic as boolean=false) as Integer [232](#page-231-0)
- [3.8.98](#page-232-0) radialGradientColor(cx as Integer, cy as Integer, rx as Integer, ry as Integer, startColor as color, endColor as color, periodic as boolean=false) as Integer [233](#page-232-0)

# **3.8.100 redMetalGradient as Integer()**

Plugin Version: 8.2, Platforms: macOS, Linux, Windows, Targets: All.

**Function:** A constant array of integers to represent a gradient that looks like a red metallic color. **Notes:** The array is in a format that can be directly used in BaseChart.gradientColor and DrawArea.gradientColor. Its contents (in hex) is:

00 E09898 60 FFF0F0 B0 F0D8D8 100 E09898

See Color Specification on how colors are represented in ChartDirector.

# **3.8.101 RegularSpacingFilter(labelStep as Integer = 1, initialMargin as Integer = 0) as Integer**

Plugin Version: 8.2, Platforms: macOS, Linux, Windows, Targets: All.

Function: Creates a data filter that matches 1 out of every N elements.

**Notes:** This method is typically used in Axis.setMultiFormat and Axis.setMultiFormat2 to select specific elements for formatting as axis labels.

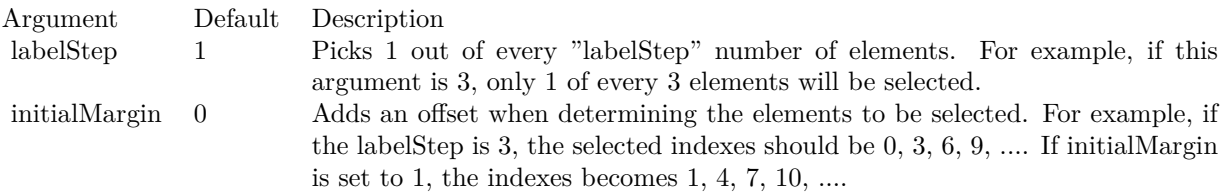

Return Value An integer filter id representing the filter.

## **3.8.102 removeDynamicLayer**

Plugin Version: 12.3, Platforms: macOS, Linux, Windows, Targets: All.

**Function:** Removes the dynamic layer if any.

## **3.8.103 RGB(r as Integer, g as Integer, b as Integer, a as Integer = 0) as Integer**

Plugin Version: 8.2, Platforms: macOS, Linux, Windows, Targets: All.

**Function:** Creates a RGB color.

#### **3.8.104 SelectItemFilter(item as Integer) as Integer**

Plugin Version: 8.2, Platforms: macOS, Linux, Windows, Targets: All.

**Function:** Creates a data filter that matches the specified item. **Notes:** This method is typically used in Axis.setMultiFormat and Axis.setMultiFormat2 to select a specific element for special formatting.

Argument Default Description item (Mandatory) The index of the specified item.

Return Value An integer filter id representing the filter.

## **3.8.105 setAMPM(am as string, pm as string)**

Plugin Version: 8.2, Platforms: macOS, Linux, Windows, Targets: All.

**Function:** Sets the names to be used to denote morning and afternoon. **Notes:** The default is to use "am" and "pm".

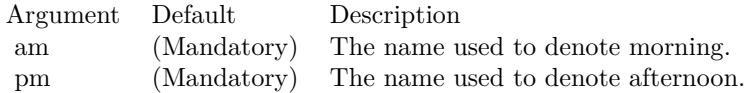

#### **3.8.106 setAntiAlias(shapeAntiAlias as Boolean, textAntiAlias as Integer)**

Plugin Version: 8.2, Platforms: macOS, Linux, Windows, Targets: All.

**Function:** Controls whether anti-alias is used when drawing lines, shapes and text. **Notes:** For anti-aliasing text, ChartDirector supports the following modes.

ConstantValueDescription

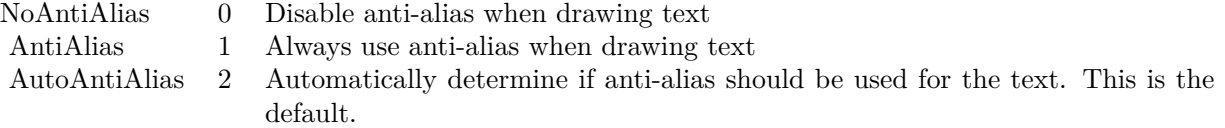

Currently, ChartDirector will anti-alias only large or bold fonts. For small fonts, assuming it is of high quality, anti-alias is unnecessary. It is because high quality fonts are normally designed to be sharp and clear at low resolution. Anti-aliasing will blur the fonts and make them look worse.

However, for complicated fonts (e.g. some fonts with oriental characters), or for lower quality fonts (e.g. some freeware fonts), anti-alias may be necessary. In this case, it may be needed to force anti-aliasing of all fonts using AntiAlias mode.

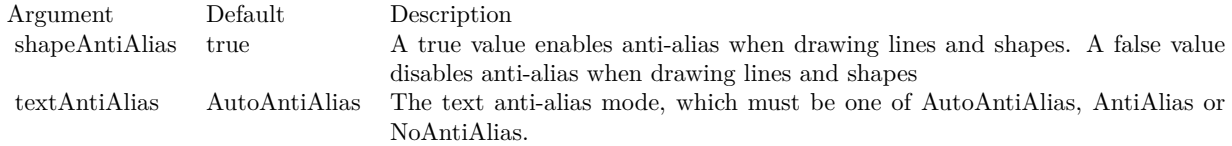

# <span id="page-236-1"></span>**3.8.107 setBackground(colorvalue as color, edgeColor as color, raisedEffect as**  $Integer = 0$

Plugin Version: 11.1, Platforms: macOS, Linux, Windows, Targets: All.

**Function:** Same as the other setBackground method, but uses color instead of integer data type for passing color values.

See also:

• [3.8.108](#page-236-0) setBackground(colorvalue as Integer, edgeColor as Integer = &hff000000, raisedEffect as Integer  $= 0$ ) [237](#page-236-0)

# <span id="page-236-0"></span>**3.8.108 setBackground(colorvalue as Integer, edgeColor as Integer = &hff000000, raisedEffect as Integer = 0)**

Plugin Version: 8.2, Platforms: macOS, Linux, Windows, Targets: All.

**Function:** Sets the background color, border color and 3D border effect of the chart. **Notes:**

See also:

• [3.8.107](#page-236-1) setBackground(colorvalue as color, edgeColor as color, raisedEffect as Integer  $= 0$ ) [237](#page-236-1)

Argument Default Description color (Mandatory) The background color of the chart. edgeColor Transparent The border color of the chart. raisedEffect 0 The 3D border width. For positive values, the border will appear raised. For negative values, the border will appear depressed. A zero value means the border will appear flat.

#### **3.8.109 setBgImage(img as string, align as Integer = 5)**

Plugin Version: 8.2, Platforms: macOS, Linux, Windows, Targets: All.

**Function:** Uses the image from the specified file as the background image of the chart. **Notes:** ChartDirector will automatically detect the image file format using the file extension, which must either png, jpg, jpeg, gif, wbmp or wmp (case insensitive).

Please refer to BaseChart.setSearchPath on the directory that ChartDirector will search for the file.

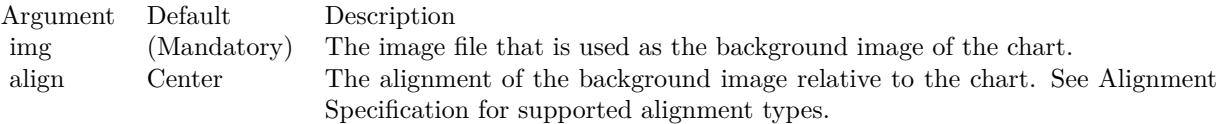

## <span id="page-237-1"></span>**3.8.110 setBorder(colorvalue as color)**

Plugin Version: 11.1, Platforms: macOS, Linux, Windows, Targets: All.

**Function:** Same as the other setBorder method, but uses color instead of integer data type for passing color values.

See also:

• [3.8.111](#page-237-0) setBorder(colorvalue as Integer) [238](#page-237-0)

#### <span id="page-237-0"></span>**3.8.111 setBorder(colorvalue as Integer)**

Plugin Version: 8.2, Platforms: macOS, Linux, Windows, Targets: All.

**Function:** Deprecated. Use SetBackground instead. See also:

• [3.8.110](#page-237-1) setBorder(colorvalue as color) [238](#page-237-1)

#### <span id="page-238-1"></span>**3.8.112 setColor(paletteEntry as Integer, colorvalue as color)**

Plugin Version: 11.1, Platforms: macOS, Linux, Windows, Targets: All.

**Function:** Same as the other setColor method, but uses color instead of integer data type for passing color values. See also:

• [3.8.113](#page-238-0) setColor(paletteEntry as Integer, colorvalue as Integer) [239](#page-238-0)

## <span id="page-238-0"></span>**3.8.113 setColor(paletteEntry as Integer, colorvalue as Integer)**

Plugin Version: 8.2, Platforms: macOS, Linux, Windows, Targets: All.

**Function:** Change the color at the specified position in the palette. **Notes:** See Color Specification on how colors are represented in ChartDirector.

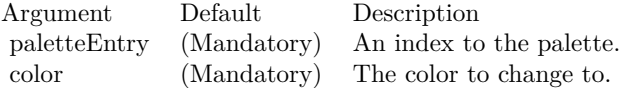

See also:

• [3.8.112](#page-238-1) setColor(paletteEntry as Integer, colorvalue as color) [239](#page-238-1)

## <span id="page-238-3"></span>**3.8.114 setColors(numbers() as color)**

Plugin Version: 11.1, Platforms: macOS, Linux, Windows, Targets: All.

**Function:** Same as the other setColors method, but uses color instead of integer data type for passing color values.

See also:

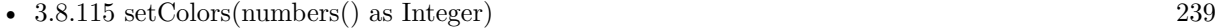

- [3.8.116](#page-239-0) setColors(paletteEntry as Integer, numbers() as color) [240](#page-239-0)
- [3.8.117](#page-239-1) setColors(paletteEntry as Integer, numbers() as Integer) [240](#page-239-1)

## <span id="page-238-2"></span>**3.8.115 setColors(numbers() as Integer)**

Plugin Version: 8.2, Platforms: macOS, Linux, Windows, Targets: All.

**Function:** Change the colors in the palette.

**Notes:** See Color Specification on how colors are represented in ChartDirector.

#### 240 CHAPTER 3. CHARTDIRECTOR

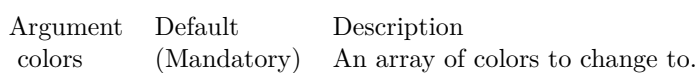

See also:

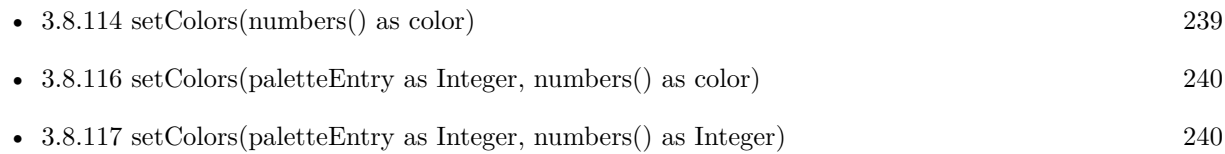

# <span id="page-239-0"></span>**3.8.116 setColors(paletteEntry as Integer, numbers() as color)**

Plugin Version: 11.1, Platforms: macOS, Linux, Windows, Targets: All.

**Function:** Same as the other setColors method, but uses color instead of integer data type for passing color values. See also:

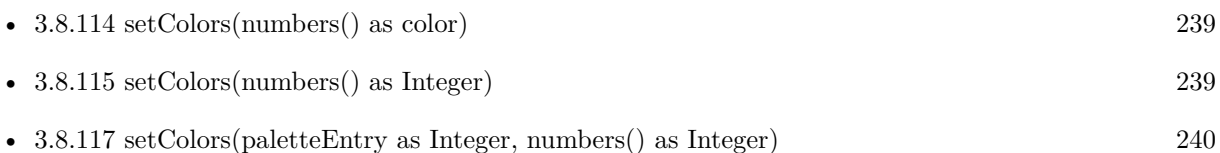

# <span id="page-239-1"></span>**3.8.117 setColors(paletteEntry as Integer, numbers() as Integer)**

Plugin Version: 8.2, Platforms: macOS, Linux, Windows, Targets: All.

**Function:** Change the colors in the palette, starting from the specified position in the palette. **Notes:** See Color Specification on how colors are represented in ChartDirector.

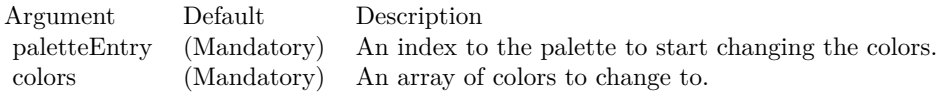

See also:

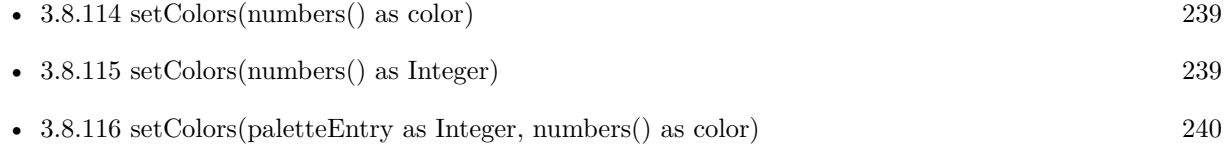

## **3.8.118 setDefaultColors(paletteEntry as Integer = 0)**

Plugin Version: 8.2, Platforms: macOS, Linux, Windows, Targets: All.

**Function:** Sets the default colors.

# **3.8.119 setDefaultFonts(normal as string, bold as string, italic as string, boldItalic as string)**

Plugin Version: 8.2, Platforms: macOS, Linux, Windows, Targets: All.

**Function:** Sets the defaults for normal, bold, italic and bold-italic fonts. **Example:**

dim Chart as CDBaseChartMBS // your chart

#If TargetARM And TargetLinux Then  $//$ use specific fonts on Linux on Raspberry Pi Call Chart.setDefaultFonts("/usr/share/fonts/truetype/piboto/PibotoLt-Regular.ttf","/usr/share/fonts/truetype/piboto/Pi  $#$ EndIf

**Notes:** See Font Specification for details on various font attributes.

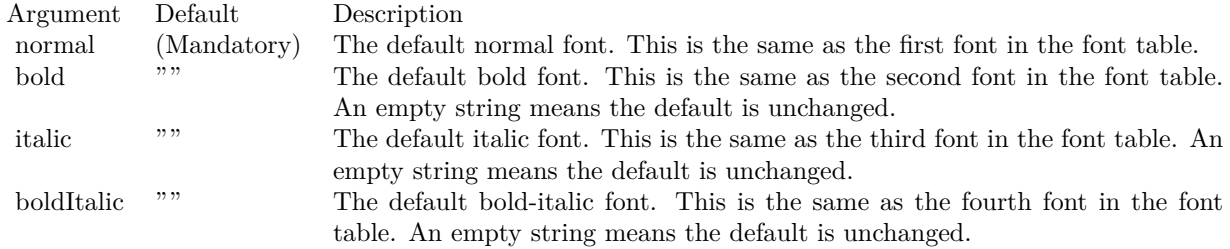

See font specification here:

http://www.monkeybreadsoftware.net/faq-chartdirectorfontspecification.shtml

# <span id="page-240-0"></span>**3.8.120 setDropShadow(ColorValue as color, OffsetX as Integer = 5, OffsetY as Integer = &h7fffffff, blurRadius as Integer = 5)**

Plugin Version: 11.1, Platforms: macOS, Linux, Windows, Targets: All.

**Function:** Same as the other setDropShadow method, but uses color instead of integer data type for passing color values.

• [3.8.121](#page-241-0) setDropShadow(ColorValue as Integer = &hAAAAAA, OffsetX as Integer = 5, OffsetY as Integer =  $\&$ h7ffffff, blurRadius as Integer = 5) [242](#page-241-0)

# <span id="page-241-0"></span>**3.8.121 setDropShadow(ColorValue as Integer = &hAAAAAA, OffsetX as Integer = 5, OffsetY as Integer = &h7fffffff, blurRadius as Integer = 5)**

Plugin Version: 9.2, Platforms: macOS, Linux, Windows, Targets: All.

**Function:** Adds a drop shadow to the chart.

**Notes:** The drop shadow effect is created using a single color representation of the non-transparent part of the chart, offsetted by an amount, and put under the chart. The drop shadow can be blurred to create a soft drop shadow effect.

Note that adding a drop shadow will increase the width and height of the chart image so as to accommodate the drop shadow.

Because the drop shadow is located exterior to the original chart, it uses an exterior background color different from the background color of the original chart. The exterior background color is by default white, and can be configured with CDBaseChartMBS.setRoundedFrame.

Arguments:

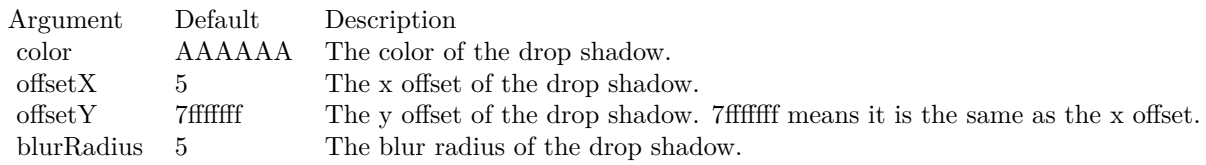

See also:

• [3.8.120](#page-240-0) setDropShadow(ColorValue as color, OffsetX as Integer = 5, OffsetY as Integer = &h7fffffff, blurRadius as Integer = 5) [241](#page-240-0)

## <span id="page-241-1"></span>**3.8.122 SetFontSearchPath(path as folderitem)**

Plugin Version: 14.4, Platforms: macOS, Linux, Windows, Targets: All.

**Function:** Sets the font search path. **Example:**

See also:

dim FontFolder as folderitem = SpecialFolder.Desktop.Child("fonts") CDBaseChartMBS.SetFontSearchPath FontFolder

**Notes:** This method can be used to configure the font search path. You may set your own font search path, or add additional search path before or after the default search path. The usage us like:

CDBaseChartMBS.setFontSearchPath("myPath1;myPath2;%PATH%;myPath3;myPath4");

In the above %PATH% (case sensitive) represents the default search path. This method must be called before the ChartDirector font system is used. It is suggested it be called before any ChartDirector methods. Once ChartDirector tries to look for the fonts (eg. to get font metrics so as to layout a chart), the search path cannot be changed without restarting the process.

e.g. if you use ubuntu, you can install the ttf-mscorefonts-installer package and call this method with "/usr/share/fonts/truetype/msttcorefonts" as the path. No backslash on the end of a path, please. See also:

• [3.8.123](#page-242-0) SetFontSearchPath(path as string) [243](#page-242-0)

<span id="page-242-0"></span>**3.8.123 SetFontSearchPath(path as string)**

Plugin Version: 9.2, Platforms: macOS, Linux, Windows, Targets: All.

**Function:** Sets the font search path. **Example:**

if TargetLinux then CDBaseChartMBS.SetFontSearchPath "/usr/share/fonts/truetype;/usr/share/fonts/truetype/msttcorefonts" else // on Mac and Windows we use system fonts. end if

**Notes:** This method can be used to configure the font search path. You may set your own font search path, or add additional search path before or after the default search path. The usage us like:

CDBaseChartMBS.setFontSearchPath("myPath1;myPath2;%PATH%;myPath3;myPath4");

In the above %PATH% (case sensitive) represents the default search path. This method must be called before the ChartDirector font system is used. It is suggested it be called before any ChartDirector methods. Once ChartDirector tries to look for the fonts (eg. to get font metrics so as to layout a chart), the search path cannot be changed without restarting the process.

e.g. if you use ubuntu, you can install the ttf-mscorefonts-installer package and call this method with "/usr/share/fonts/truetype/msttcorefonts" as the path. No backslash on the end of a path, please. See also:

• [3.8.122](#page-241-1) SetFontSearchPath(path as folderitem) [242](#page-241-1)

#### **3.8.124 setFontTable(index as Integer, font as string)**

Plugin Version: 8.2, Platforms: macOS, Linux, Windows, Targets: All.

**Function:** Sets an entry in the font table to the specified font name. **Notes:** The first 4 fonts in the font table have special significance. They are the defaults for normal, bold, italic and bold-italic fonts.

See Font Specification for details on various font attributes.

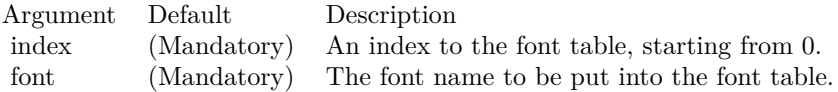

See font specification here: http://www.monkeybreadsoftware.net/faq-chartdirectorfontspecification.shtml

# **3.8.125 setLicenseCode(n as string, enddate as Integer, v1 as Integer, v2 as Integer)**

Plugin Version: 8.2, Platforms: macOS, Linux, Windows, Targets: All.

**Function:** Registeres the chartdirector plugin and library.

# **3.8.126 setMonthNames(names() as string)**

Plugin Version: 8.2, Platforms: macOS, Linux, Windows, Targets: All.

**Function:** Sets the names of the months for date/time formatting purposes. **Notes:** The default is to use the first 3 characters of the English month names (Jan, Feb, Mar ...).

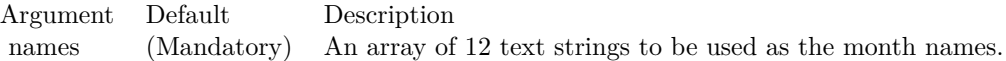

# **3.8.127 setNumberFormat(thousandSeparator as string = " textasciitilde ", decimalPointChar as string = ".", signChar as string = "-")**

Plugin Version: 8.2, Platforms: macOS, Linux, Windows, Targets: All.

Function: Sets the characters used for thousand separator, decimal point, and negative sign. **Notes:**

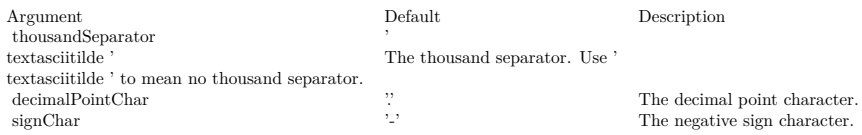

# **3.8.128 setOutputOptions(options as string)**

Plugin Version: 15.1, Platforms: macOS, Linux, Windows, Targets: All.

**Function:** Sets output format options for the next chart output. Currently, only SVG, SVGZ and PDF output formats support output options. **Example:**

dim c as CDBaseChartMBS // your chart object

// 2x for higher DPI displays c.setOutputOptions("bmpscale=2")

**Notes:** An output option can be a flag (such as "compress") or an attribute-value pair (such as "width=800"). Multiple output options can be joined using semicolons as delimiters.

Raster Image Options (PNG, JPG, GIF, BMP or desktop display output)

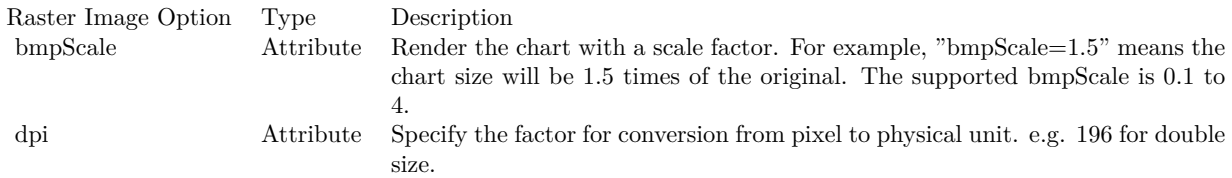

SVG Options

#### 246 CHAPTER 3. CHARTDIRECTOR

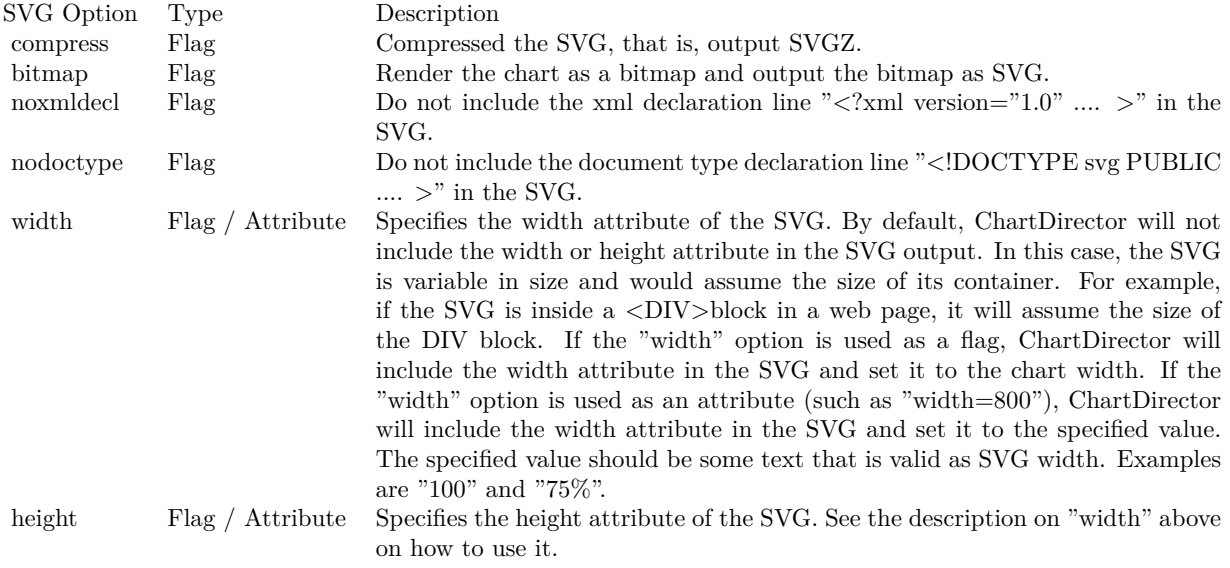

PDF Options

## <span id="page-245-0"></span>**3.8.129 setResource(id as string, data as MemoryBlock)**

Plugin Version: 18.5, Platforms: macOS, Linux, Windows, Targets: All.

**Function:** Assigns a resource ID to a memory block to allow it to be referenced using a resource path. **Notes:** Many ChartDirector features, such as BaseChart.setBgImage and the  $\langle \text{m} \rangle^*$  tag in CDML, expect a file or resource path for loading an image. If the image happens to be in memory, such as if the image is retrieved from a database, setResource can be used to assign a resource ID to the memory. It can then be referenced using "@/res\_id", in which res\_id is the resource ID.

The assigned resource ID is only valid for the DrawArea object of which this method is called. Use setResourceGlobal to assign a resource ID that is valid for all ChartDirector objects.

This method stores only a pointer to the memory. It does not copy the memory. You must ensure the memory contains valid content for as long as the resource is being used.

While ChartDirector does not copy the data, the MBS Plugin will put the resources in a dictionary to make sure they stay available till the chart is destroyed and avoid a crash. See also:

• [3.8.130](#page-246-0) setResource(id as string, data as string) [247](#page-246-0)

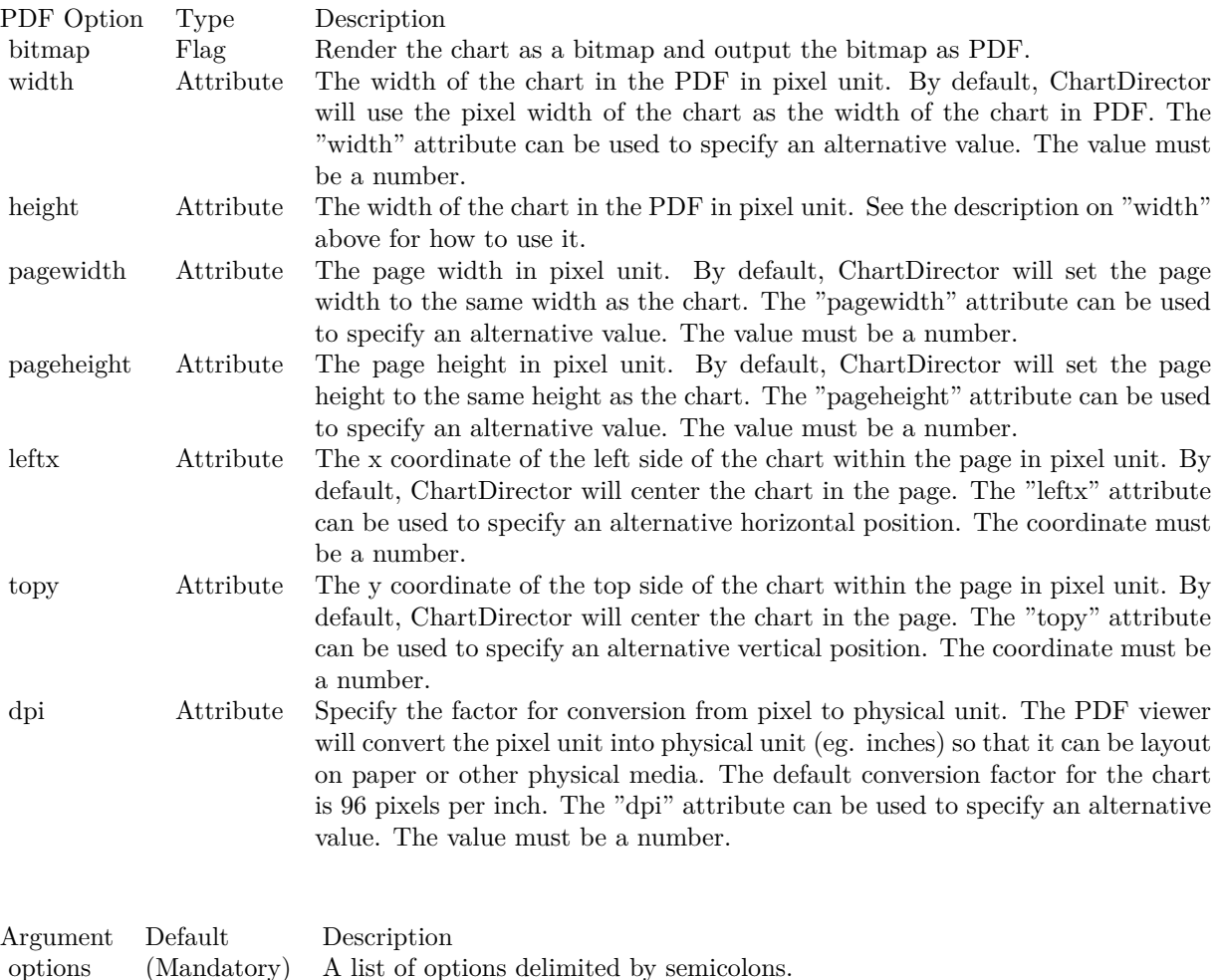

• [3.8.131](#page-247-0) setResource(id as string, DataArea as CDDrawAreaMBS) [248](#page-247-0)

## <span id="page-246-0"></span>**3.8.130 setResource(id as string, data as string)**

Plugin Version: 18.5, Platforms: macOS, Linux, Windows, Targets: All.

**Function:** Assigns a resource ID to a memory block to allow it to be referenced using a resource path. **Notes:** Many ChartDirector features, such as BaseChart.setBgImage and the  $\langle \text{m} \rangle^*$  tag in CDML, expect a file or resource path for loading an image. If the image happens to be in memory, such as if the image is retrieved from a database, setResource can be used to assign a resource ID to the memory. It can then be referenced using "@/res\_id", in which res\_id is the resource ID.

The assigned resource ID is only valid for the DrawArea object of which this method is called. Use setRe-

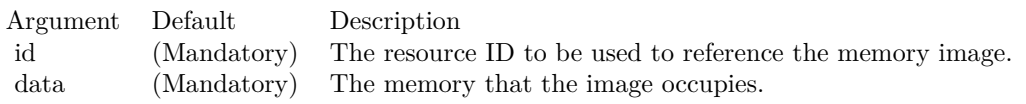

sourceGlobal to assign a resource ID that is valid for all ChartDirector objects.

This method stores only a pointer to the memory. It does not copy the memory. You must ensure the memory contains valid content for as long as the resource is being used.

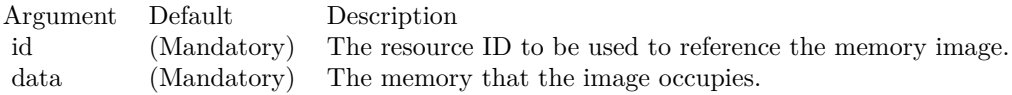

While ChartDirector does not copy the data, the MBS Plugin will put the resources in a dictionary to make sure they stay available till the chart is destroyed and avoid a crash. See also:

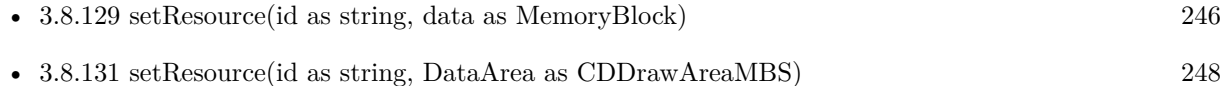

## <span id="page-247-0"></span>**3.8.131 setResource(id as string, DataArea as CDDrawAreaMBS)**

Plugin Version: 18.5, Platforms: macOS, Linux, Windows, Targets: All.

**Function:** Assigns a resource ID to a DrawArea object to allow it to be referenced using a resource path. **Notes:** This method is the same DrawArea.setResource, except that it assigns the resource ID to a CD-BaseChartMBS object instead of a memory image. This allows the CDBaseChartMBS object to be reference as an image resource using "@/res\_id".

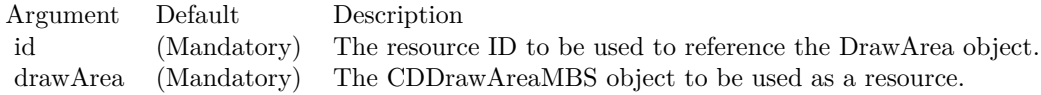

While ChartDirector does not copy the draw area, the MBS Plugin will put the resources in a dictionary to make sure they stay available till the chart is destroyed and avoid a crash. See also:

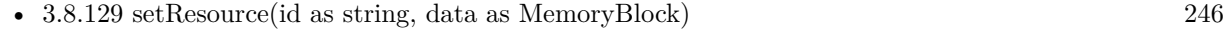

• [3.8.130](#page-246-0) setResource(id as string, data as string) [247](#page-246-0)

## <span id="page-248-1"></span>**3.8.132 setResourceGlobal(id as string, data as MemoryBlock)**

Plugin Version: 18.5, Platforms: macOS, Linux, Windows, Targets: All.

**Function:** Assigns a resource ID to a memory block to allow it to be referenced using a resource path. **Notes:** Many ChartDirector features, such as BaseChart.setBgImage and the  $\langle \text{m} \rangle$  tag in CDML, expect a file or resource path for loading an image. If the image happens to be in memory, such as if the image is retrieved from a database, setResource can be used to assign a resource ID to the memory. It can then be referenced using "@/res\_id", in which res\_id is the resource ID.

This method stores only a pointer to the memory. It does not copy the memory. You must ensure the memory contains valid content for as long as the resource is being used.

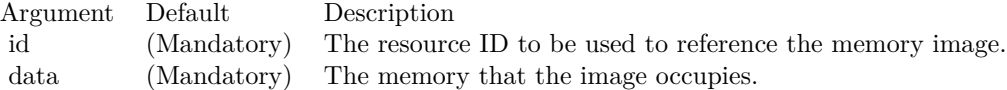

While ChartDirector does not copy the data, the MBS Plugin will put the resources in a dictionary to make sure they stay available till the chart is destroyed and avoid a crash. See also:

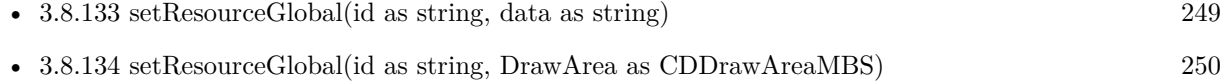

# <span id="page-248-0"></span>**3.8.133 setResourceGlobal(id as string, data as string)**

Plugin Version: 18.5, Platforms: macOS, Linux, Windows, Targets: All.

**Function:** Assigns a resource ID to a memory block to allow it to be referenced using a resource path. **Notes:** Many ChartDirector features, such as BaseChart.setBgImage and the  $\langle \text{m} \rangle$  tag in CDML, expect a file or resource path for loading an image. If the image happens to be in memory, such as if the image is retrieved from a database, setResource can be used to assign a resource ID to the memory. It can then be referenced using "@/res\_id", in which res\_id is the resource ID.

This method stores only a pointer to the memory. It does not copy the memory. You must ensure the memory contains valid content for as long as the resource is being used.

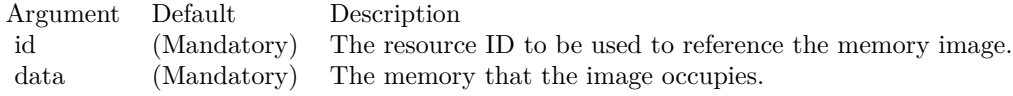

While ChartDirector does not copy the data, the MBS Plugin will put the resources in a dictionary to make

sure they stay available till the chart is destroyed and avoid a crash. See also:

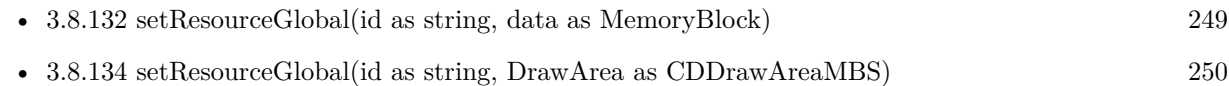

## <span id="page-249-0"></span>**3.8.134 setResourceGlobal(id as string, DrawArea as CDDrawAreaMBS)**

Plugin Version: 18.5, Platforms: macOS, Linux, Windows, Targets: All.

**Function:** Assigns a resource ID to a DrawArea object to allow it to be referenced using a resource path. **Notes:** This method is the same DrawArea.setResource, except that it assigns the resource ID to a CD-BaseChartMBS object instead of a memory image. This allows the CDBaseChartMBS object to be reference as an image resource using "@/res\_id".

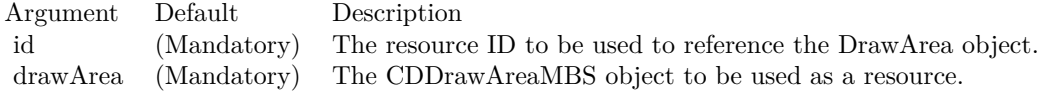

While ChartDirector does not copy the draw area, the MBS Plugin will put the resources in a dictionary to make sure they stay available till the chart is destroyed and avoid a crash. See also:

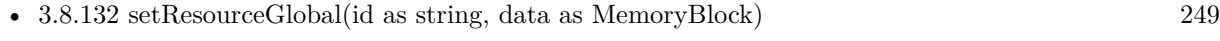

• [3.8.133](#page-248-0) setResourceGlobal(id as string, data as string) [249](#page-248-0)

# <span id="page-249-2"></span>**3.8.135 setRoundedFrame(extColor as color, r1 as Integer = 10, r2 as Integer**  $= -1$ , r3 as Integer  $= -1$ , r4 as Integer  $= -1$ )

Plugin Version: 11.1, Platforms: macOS, Linux, Windows, Targets: All.

**Function:** Same as the other setRoundedFrame method, but uses color instead of integer data type for passing color values.

See also:

• [3.8.136](#page-249-1) setRoundedFrame(extColor as Integer =  $\&$ hFFFFFF, r1 as Integer = 10, r2 as Integer = -1, r3 as Integer = -1, r4 as Integer = -1) [250](#page-249-1)

# <span id="page-249-1"></span>**3.8.136 setRoundedFrame(extColor as Integer = &hFFFFFF, r1 as Integer =** 10, r2 as Integer =  $-1$ , r3 as Integer =  $-1$ , r4 as Integer =  $-1$ )

Plugin Version: 8.2, Platforms: macOS, Linux, Windows, Targets: All.

**Function:** Sets the border style of the chart to rounded corners.

**Notes:** The underlying drawing surface for a chart is always rectangular. When rounded corners are used, part of the drawing surface (the regions external to the rounded corners) will be outside the chart border. The extColor argument specifies the color to be used for the external regions. Typically, it is set to the same color as the background the container that will be hosting the chart.

For example, in a web page, the extColor may be set to the same color as the web page background.

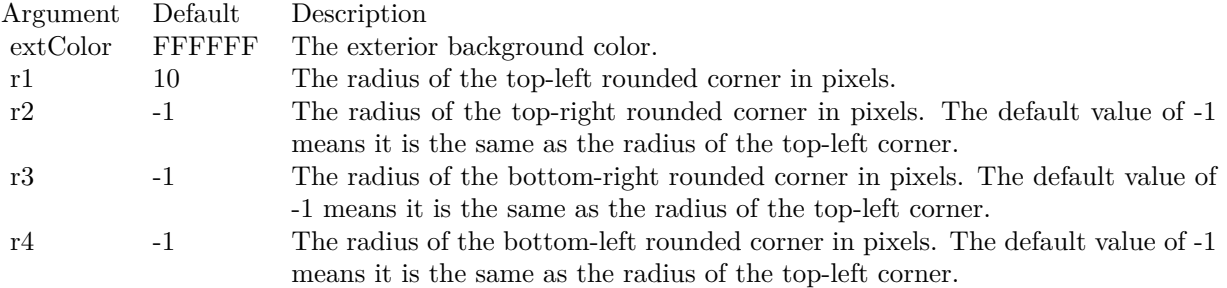

See also:

• [3.8.135](#page-249-2) setRoundedFrame(extColor as color, r1 as Integer =  $10$ , r2 as Integer =  $-1$ , r3 as Integer =  $-1$ , r4 as Integer  $= -1$ ) [250](#page-249-2)

# **3.8.137 setSearchPath(path as string)**

Plugin Version: 8.2, Platforms: macOS, Linux, Windows, Targets: All.

**Function:** Sets the file system search path for loading image files. **Notes:** The plugin uses folderitems for most file operations, so this method is not needed for most operations.

Several ChartDirector operations involve loading image files. Examples are wallpapers (BaseChart.setWallpaper), background images (BaseChart.setBgImage and PlotArea.setBackground2), user-defined symbols (DataSet.setDataSymbol2) or for embedding images in text using ChartDirector Mark Up Language.

Argument Default Description path (Mandatory) A list of directories, separated with the path separator of your operating system (";" for Windows, ":" for Linux/UNIX).

## **3.8.138 setSize(width as Integer, height as Integer)**

Plugin Version: 8.2, Platforms: macOS, Linux, Windows, Targets: All.

**Function:** Sets the size of the chart. **Notes:**

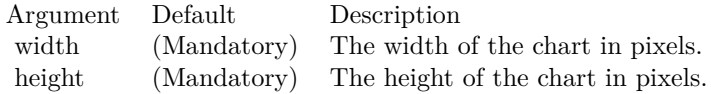

# **3.8.139 setThickFrame(thickness as Integer, frameColor as Integer = -1, outerEdgeColor as Integer = -1, innerEdgeColor as Integer = -1)**

Plugin Version: 15.1, Platforms: macOS, Linux, Windows, Targets: All.

**Function:** Sets a thick frame around the chart.

**Notes:** The thick frame can have 3 colors for the frame itself, the outer edge and the inner edge.

In some applications, the frame color may be similar to the external background color. An common example is a "silver" frame (which is actually a light grey gradient) against a white background. In this case, the frame effect may look less than optimal. An outer edge of different color (such as darker grey) can often help to highlight the frame. Similarly, if the frame color is similar to the chart background, an inner edge of different color may help to improve the frame effect.

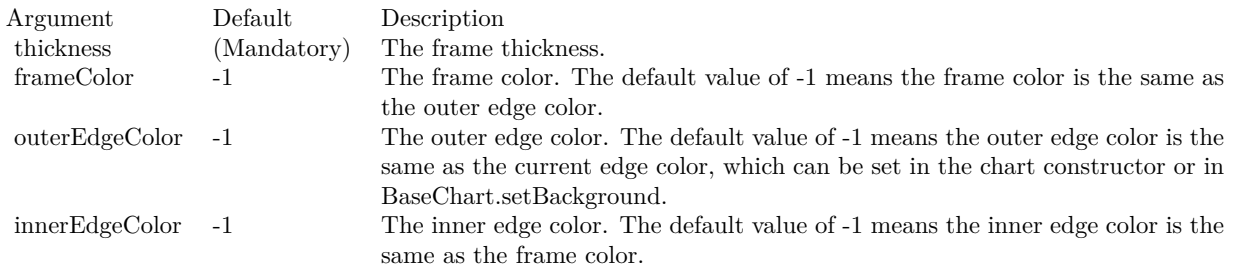

## **3.8.140 setTransparentColor(c as color)**

Plugin Version: 11.1, Platforms: macOS, Linux, Windows, Targets: All.

**Function:** Same as the other setTransparentColor method, but uses color instead of integer data type for passing color values. See also:

• [3.8.141](#page-252-0) setTransparentColor(c as Integer) [253](#page-252-0)
# **3.8.141 setTransparentColor(c as Integer)**

Plugin Version: 8.2, Platforms: macOS, Linux, Windows, Targets: All.

**Function:** Specifies a certain color to mean transparent when creating the image output, or to include alpha transparency channel in the output.

**Notes:** Alpha transparency: In addition to red, green and blue levels, there is a transparency level associated with each pixel, which can range from completely transparent to completely opaque. The data associated with the transparency information is called the alpha channel.

Single color transparency: The image itself has no alpha channel, but a certain color is used to mean completely transparent. For internal drawing, ChartDirector always use alpha transparency. However, when outputting the image as an image file, ChartDirector by default will remove the alpha channel to reduce image size. It is because many image displaying software do not support alpha transparency. For example, the IE browser only supports single color transparency but not alpha transparency.

If you want to use single color transparency in the output, you may specify the transparent color as the argument to the setTransparentColor method. Note that only GIF and PNG can support single color transparency. JPEG, BMP and WBMP cannot support transparency at all.

If you do want to keep the alpha channel in final output, you may pass -1 as the argument to setTransparentColor. Note that the only image format that can support alpha transparency is PNG.

One important thing to note is that the IE browser (and possibly many image displaying software) only supports single color transparency for palette based images with up to 256 colors, but not for true color images. For this reason, if single color transparency is used, ChartDirector will automatically reduce the image to 256 colors if it has more than 256 colors. This may result in lost of image quality, especially if the image contains gradient colors.

Therefore, due to the limitations of the current generations of image displaying software, for highest image quality, sometimes it may be beneficial to not using transparency in image output, but to set the image background color to the same color as the container background.

Argument Default Description c (Mandatory) The color that is designated as the transparent color. If -1 is used, the full alpha transparency channel will be included in the final output.

See also:

• [3.8.140](#page-251-0) setTransparentColor(c as color) [252](#page-251-0)

#### **3.8.142 setTransparentColors(paletteEntry as Integer = 0)**

Plugin Version: 8.2, Platforms: macOS, Linux, Windows, Targets: All.

**Function:** Sets the color palette to transparent colors.

#### **3.8.143 setWallpaper(img as folderitem)**

Plugin Version: 8.2, Platforms: macOS, Linux, Windows, Targets: All.

**Function:** Uses the image from the specified file as the wallpaper to repetitively fill the background of the chart.

**Notes:** ChartDirector will automatically detect the image file format using the file extension, which must either png, jpg, jpeg, gif, wbmp or wmp (case insensitive).

Please refer to BaseChart.setSearchPath on the directory that ChartDirector will search for the file.

Argument Default Description img (Mandatory) The image file that is used as the background wallpaper of the chart.

#### **3.8.144 setWeekDayNames(names() as string)**

Plugin Version: 8.2, Platforms: macOS, Linux, Windows, Targets: All.

**Function:** Sets the names of the week days for date/time formatting purposes. **Notes:** The default is to use the first 3 characters of the English week day names (Sun, Mon, Tue, ...).

Argument Default Description names (Mandatory) An array of 7 text strings to be used as the week day names.

#### **3.8.145 setWhiteOnBlackColors(paletteEntry as Integer = 0)**

Plugin Version: 8.2, Platforms: macOS, Linux, Windows, Targets: All.

**Function:** Sets the color palette to white on black colors.

#### **3.8.146 silverColor(angle as Integer = 90) as Integer**

Plugin Version: 8.2, Platforms: macOS, Linux, Windows, Targets: All.

Function: Creates a silver color, most commonly used as a background color. **Notes:** This method is a short cut to the CDBaseChartMBS.metalColor method, using grey (CCCCCC in hex) as the base color.

Argument Default Description angle 90 The direction for brightness modulation, specified as a clockwise angle in degrees, with 0 being the upward pointing direction.

Return Value A 32-bit integer representing the silver color.

## **3.8.147 silverGradient as Integer()**

Plugin Version: 8.2, Platforms: macOS, Linux, Windows, Targets: All.

**Function:** A constant array of integers to represent a gradient that looks like a silver color. **Notes:** The array is in a format that can be directly used in BaseChart.gradientColor2 and DrawArea.gradientColor2. Its contents (in hex) is:

00 C8C8C8 60 F8F8F8 B0 E0E0E0 100 C8C8C8

See Color Specification on how colors are represented in ChartDirector.

# **3.8.148 softLighting(direction as Integer = 8, raisedEffect as Integer = 4) as Integer**

Plugin Version: 8.2, Platforms: macOS, Linux, Windows, Targets: All.

**Function:** A special shading effect that looks like gradient coloring. **Notes:** This effect is best explained by viewing the examples.

ExampleLocation of lighting effect

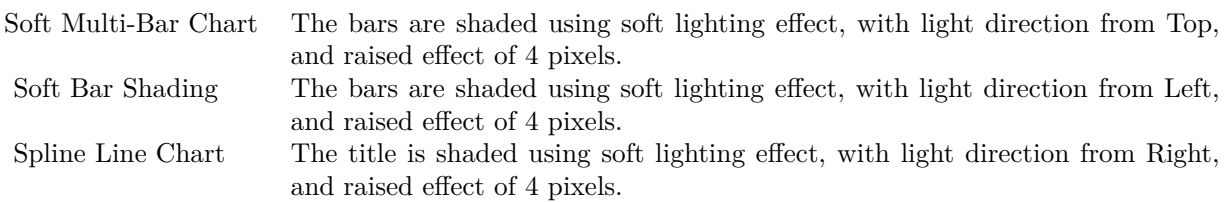

#### 256 CHAPTER 3. CHARTDIRECTOR

The softLighting method returns an integer representing this effect. The integer can be used as the third argument to Box.setBackground to apply the effect it objects derived from Box (such as labels and titles represented by TextBox). It may also be used as the second argument to Layer.setBorderColor for BarLayer objects to apply the effect to bars.

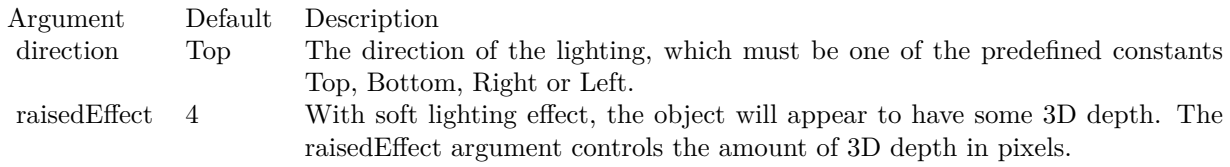

Return Value An integer representing the soft lighting effect.

## **3.8.149 StarShape(slide as Integer) as Integer**

Plugin Version: 8.2, Platforms: macOS, Linux, Windows, Targets: All.

**Function:** Gets the shape id that represents a star shape.

**Notes:** Please refer to Shape Specification for samples and more information on using shapes in ChartDirector.

Argument Default Description side (Mandatory) The number of points the polygon has.

Return Value

An integer shape id representing the star shape.

# **3.8.150 StartOfDayFilter(labelStep as Integer = 1, initialMargin as Double = 0.05) as Integer**

Plugin Version: 8.2, Platforms: macOS, Linux, Windows, Targets: All.

**Function:** Creates a data filter that matches date/times that represent the start of a new day in a date/time series.

**Notes:** This method is typically used in Axis.setMultiFormat and Axis.setMultiFormat2 to select specific dates/times for formatting as axis labels.

In a date/time series, an element is considered that start of a new day if it is of a different day than the previous element. It does not need to be at exactly the starting instance of the day.

For the first element of the date/time series, because there is no previous element to compare with, it will be considered as the start of a new day if it is "near" the exact starting instance of the current day, in which "near" is defined using the initialMargin argument, expressed as a ratio (0 to 1) of the day duration.

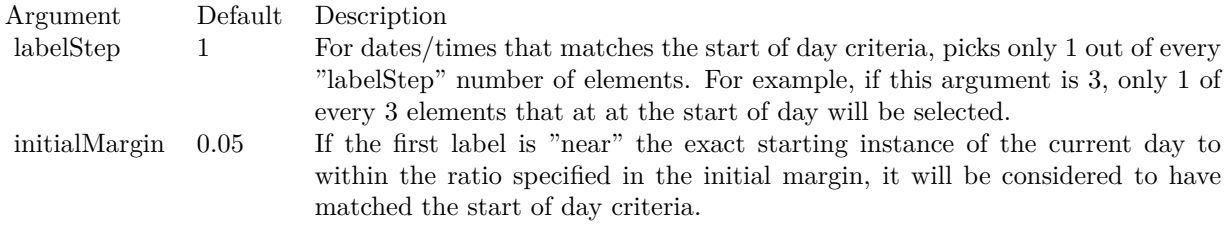

Return Value An integer filter id representing the filter.

# **3.8.151 StartOfHourFilter(labelStep as Integer = 1, initialMargin as Double = 0.05) as Integer**

Plugin Version: 8.2, Platforms: macOS, Linux, Windows, Targets: All.

**Function:** Creates a data filter that matches date/times that represent the start of a new hour in a date/time series.

**Notes:** This method is typically used in Axis.setMultiFormat and Axis.setMultiFormat2 to select specific dates/times for formatting as axis labels.

In a date/time series, an element is considered that start of a new hour if it is of a different hour than the previous element. It does not need to be at exactly the starting instance of the hour.

For the first element of the date/time series, because there is no previous element to compare with, it will be considered as the start of a new hour if it is "near" the exact starting instance of the current hour, in which "near" is defined using the initialMargin argument, expressed as a ratio (0 to 1) of the hour duration.

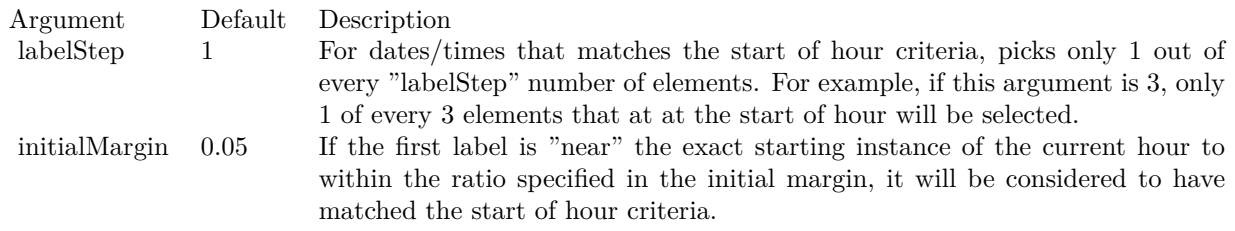

Return Value

An integer filter id representing the filter.

# **3.8.152 StartOfMinuteFilter(labelStep as Integer = 1, initialMargin as Double = 0.05) as Integer**

Plugin Version: 15.1, Platforms: macOS, Linux, Windows, Targets: All.

**Function:** Creates a data filter that matches date/times that represent the start of a new minute in a date/time series.

**Notes:** This method is typically used in Axis.setMultiFormat and Axis.setMultiFormat2 to select specific dates/times for formatting as axis labels.

In a date/time series, an element is considered that start of a new minute if it is of a different minute than the previous element. It does not need to be at exactly the starting instance of the minute.

For the first element of the date/time series, because there is no previous element to compare with, it will be considered as the start of a new minute if it is "near" the exact starting instance of the current minute, in which "near" is defined using the initialMargin argument, expressed as a ratio  $(0 \text{ to } 1)$  of the minute duration.

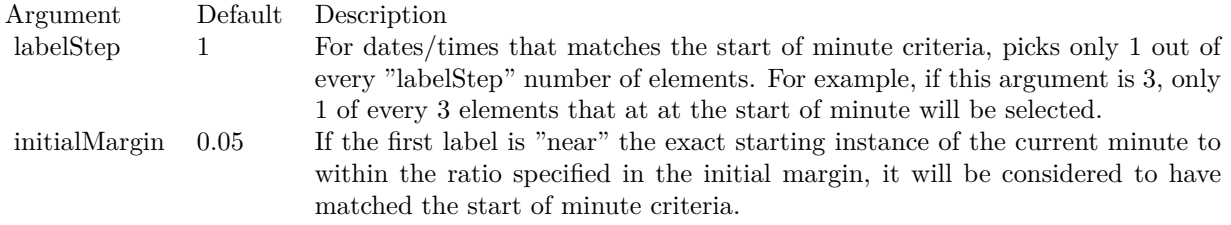

Returns an integer filter id representing the filter.

## **3.8.153 StartOfMonthFilter(labelStep as Integer = 1, initialMargin as Double = 0.05) as Integer**

Plugin Version: 8.2, Platforms: macOS, Linux, Windows, Targets: All.

**Function:** Creates a data filter that matches date/times that represent the start of a new month in a date/time series.

**Notes:** This method is typically used in Axis.setMultiFormat and Axis.setMultiFormat2 to select specific dates/times for formatting as axis labels.

In a date/time series, an element is considered that start of a new month if it is of a different month than the previous element. It does not need to be at exactly the starting instance of the month.

For the first element of the date/time series, because there is no previous element to compare with, it will be considered as the start of a new month if it is "near" the exact starting instance of the current month, in which "near" is defined using the initialMargin argument, expressed as a ratio  $(0 \text{ to } 1)$  of the month duration.

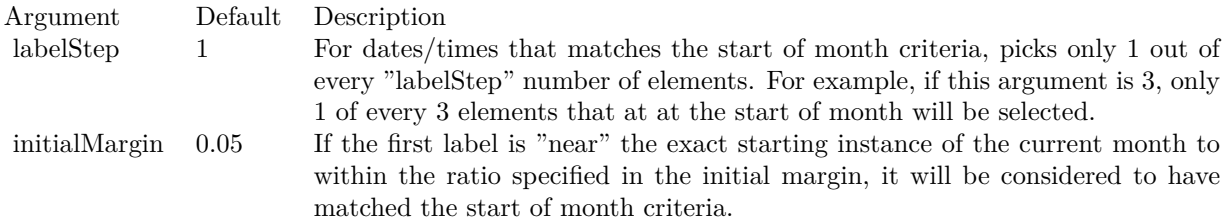

Return Value An integer filter id representing the filter.

# **3.8.154 StartOfSecondFilter(labelStep as Integer = 1, initialMargin as Double = 0.05) as Integer**

Plugin Version: 15.1, Platforms: macOS, Linux, Windows, Targets: All.

**Function:** Creates a data filter that matches date/times that represent the start of a new second in a date/time series.

**Notes:** This method is typically used in Axis.setMultiFormat and Axis.setMultiFormat2 to select specific dates/times for formatting as axis labels.

In a date/time series, an element is considered that start of a new second if it is of a different second than the previous element. It does not need to be at exactly the starting instance of the second.

For the first element of the date/time series, because there is no previous element to compare with, it will be considered as the start of a new second if it is "near" the exact starting instance of the current second, in which "near" is defined using the initialMargin argument, expressed as a ratio  $(0 \text{ to } 1)$  of the second duration.

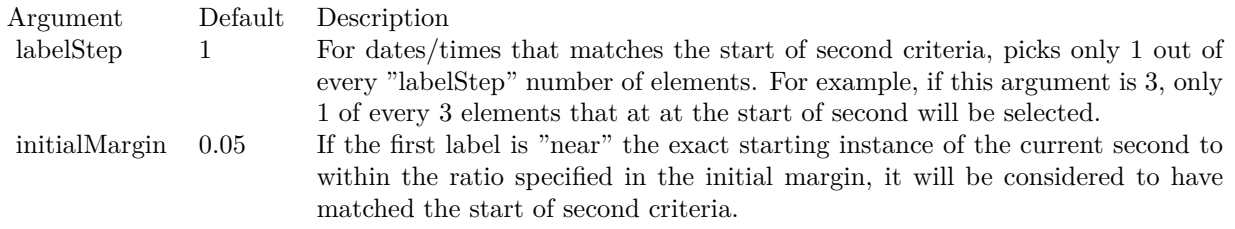

Returns an integer filter id representing the filter.

# **3.8.155 StartOfWeekFilter(labelStep as Integer = 1, initialMargin as Double = 0.05) as Integer**

Plugin Version: 8.2, Platforms: macOS, Linux, Windows, Targets: All.

**Function:** Creates a data filter that matches date/times that represent the start of a new week in a date/time series.

**Notes:** This method is typically used in Axis.setMultiFormat and Axis.setMultiFormat2 to select specific dates/times for formatting as axis labels.

In a date/time series, an element is considered that start of a new week if it is of a different week than the previous element. It does not need to be at exactly the starting instance of the week.

For the first element of the date/time series, because there is no previous element to compare with, it will be considered as the start of a new week if it is "near" the exact starting instance of the current week, in which "near" is defined using the initialMargin argument, expressed as a ratio (0 to 1) of the week duration.

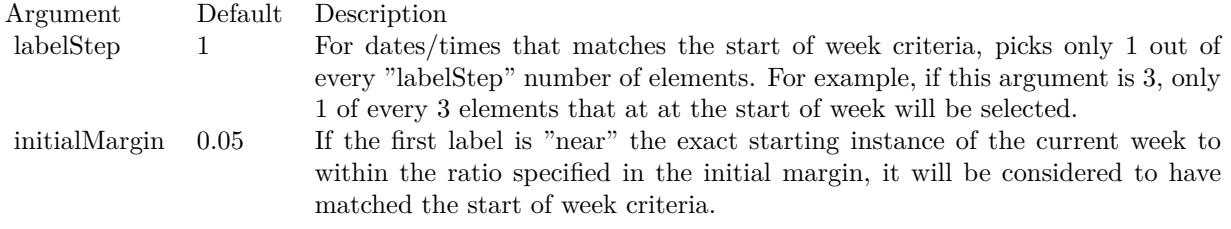

Return Value An integer filter id representing the filter.

# **3.8.156 StartOfYearFilter(labelStep as Integer = 1, initialMargin as Double = 0.05) as Integer**

Plugin Version: 8.2, Platforms: macOS, Linux, Windows, Targets: All.

**Function:** Creates a data filter that matches date/times that represent the start of a new year in a date/time series.

**Notes:** This method is typically used in Axis.setMultiFormat and Axis.setMultiFormat2 to select specific dates/times for formatting as axis labels.

In a date/time series, an element is considered that start of a new year if it is of a different year than the

previous element. It does not need to be at exactly the starting instance of the year.

For the first element of the date/time series, because there is no previous element to compare with, it will be considered as the start of a new year if it is "near" the exact starting instance of the current year, in which "near" is defined using the initialMargin argument, expressed as a ratio (0 to 1) of the year duration.

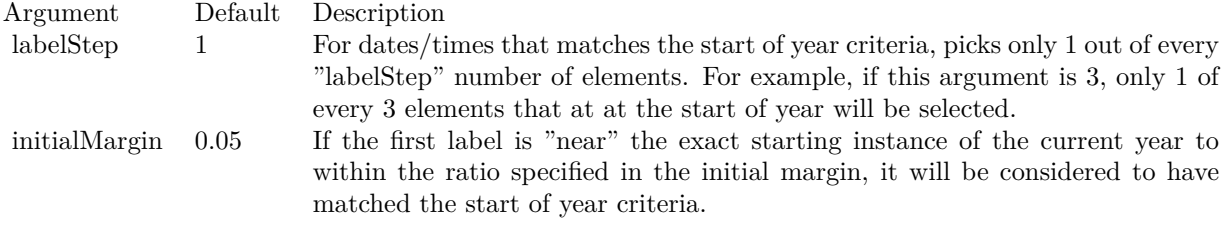

Return Value An integer filter id representing the filter.

## **3.8.157 testFont(font as string, fontIndex as Integer, fontHeight as Double, fontWidth as Double, angle as Double, byref buffer as string) as boolean**

Plugin Version: 8.2, Platforms: macOS, Linux, Windows, Targets: All.

**Function:** A diagnostic function to perform a font loading test. **Example:**

dim buffer as string call CDBaseChartMBS.testFont("arial.ttf", 0, 12, 12, 0, buffer) MsgBox buffer

**Notes:** From experience, the most common issue for font loading is unable to access server side fonts using anonymous user account for a web application, probably due to security restrictions. This diagnostic function can return the cause of problem to aid trouble-shooting.

Other uses of this function is to trace out where does ChartDirector search for the fonts, and the substitution font in case the request font is not available.

See font specification here: http://www.monkeybreadsoftware.net/faq-chartdirectorfontspecification.shtml

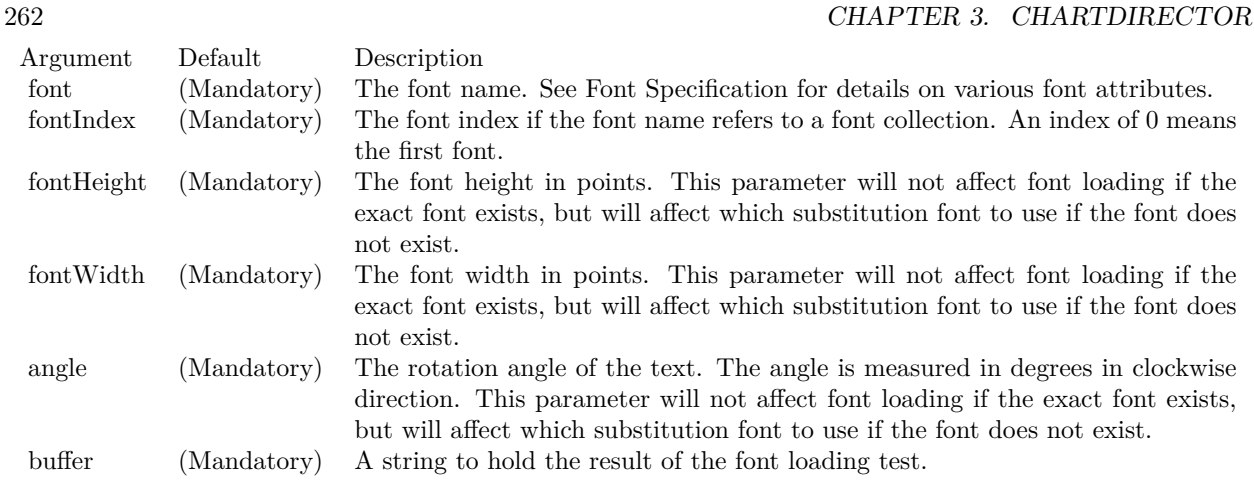

#### **3.8.158 transparentPalette as Integer()**

Plugin Version: 12.4, Platforms: macOS, Linux, Windows, Targets: All.

**Function:** Returns the default transparent palette.

#### **3.8.159 whiteOnBlackPalette as Integer()**

Plugin Version: 12.4, Platforms: macOS, Linux, Windows, Targets: All.

**Function:** Returns the default white on black palette.

#### **3.8.160 xySize(x as Integer, y as Integer) as Integer**

Plugin Version: 21.2, Platforms: macOS, Linux, Windows, Targets: All.

**Function:** Encode width and height into a single number to be used as size. **Notes:** This is intended to be used in certain ChartDirector API that that supports the encoded value.

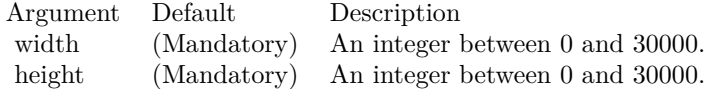

Returns a number that encodes the width and height.

#### **3.8.161 Properties**

#### **3.8.162 Handle as Integer**

Plugin Version: 21.2, Platforms: macOS, Linux, Windows, Targets: All.

**Function:** The internal object reference. **Notes:** (Read only property)

#### **3.8.163 Resources as Dictionary**

Plugin Version: 21.2, Platforms: macOS, Linux, Windows, Targets: All.

**Function:** The internal resource dictionary. **Notes:** Stores references for registered resources. Just for debugging. (Read only property)

#### **3.8.164 ScaleFactor as Double**

Plugin Version: 16.2, Platforms: macOS, Linux, Windows, Targets: All.

**Function:** Scale factor for charts. **Example:**

dim c as CDBaseChartMBS // your chart object

// 2x for higher DPI displays c.setOutputOptions("bmpscale=2")  $'$  better than c.ScaleFactor  $= 2$ 

**Notes:** When the plugin internally passes a pixel number to ChartDirector library, we multiply by this factor.

When numbers come back we divide by factor. Default is 1.

You may better do use setOutputOptions function to set scale factor. (Read and Write property)

## **3.8.165 Constants**

Constants

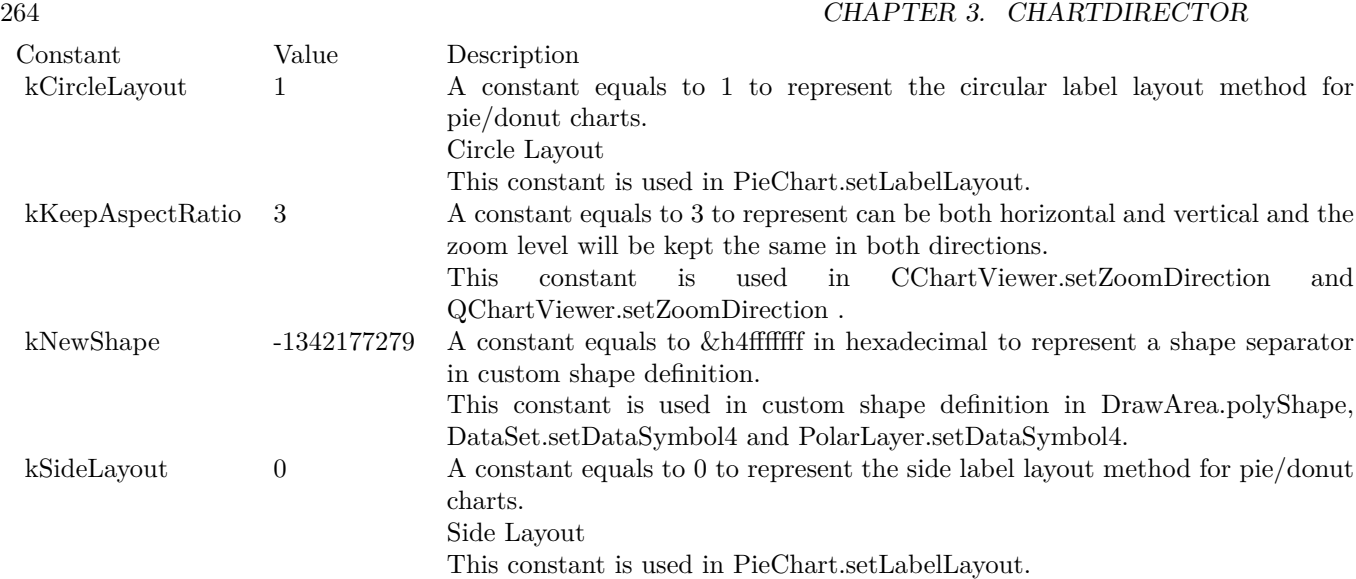

Aggregate Modes

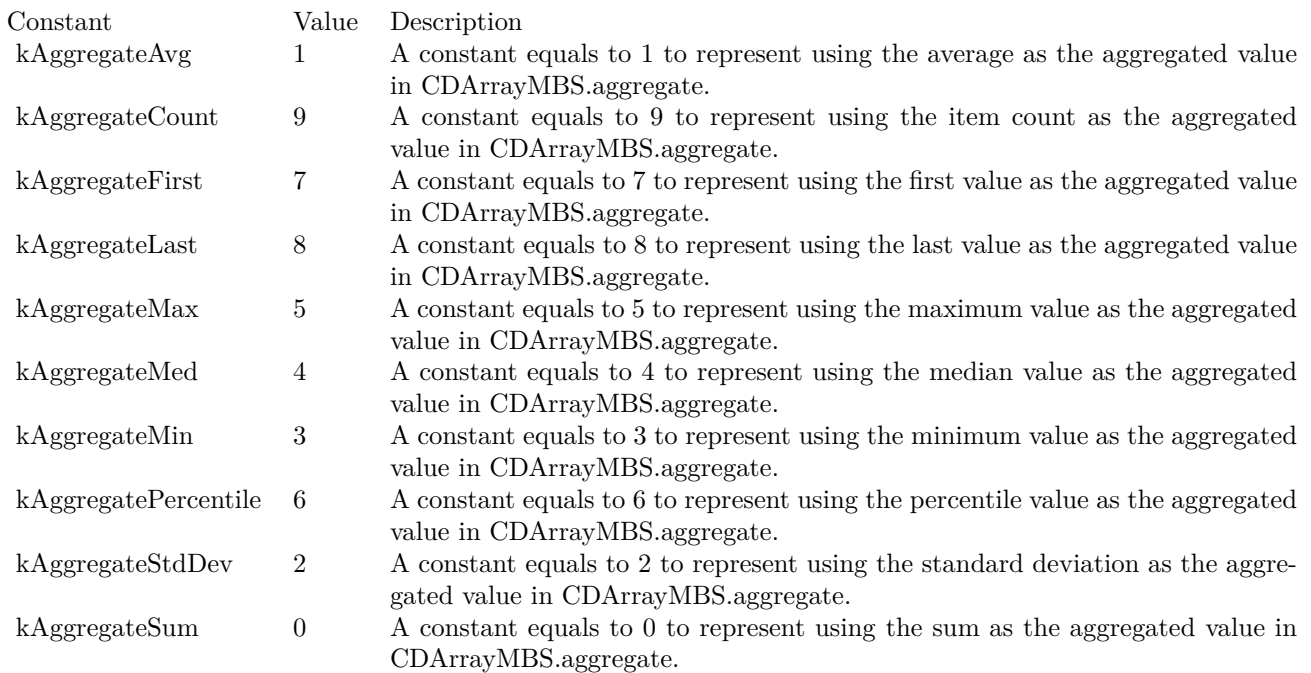

Line Modes

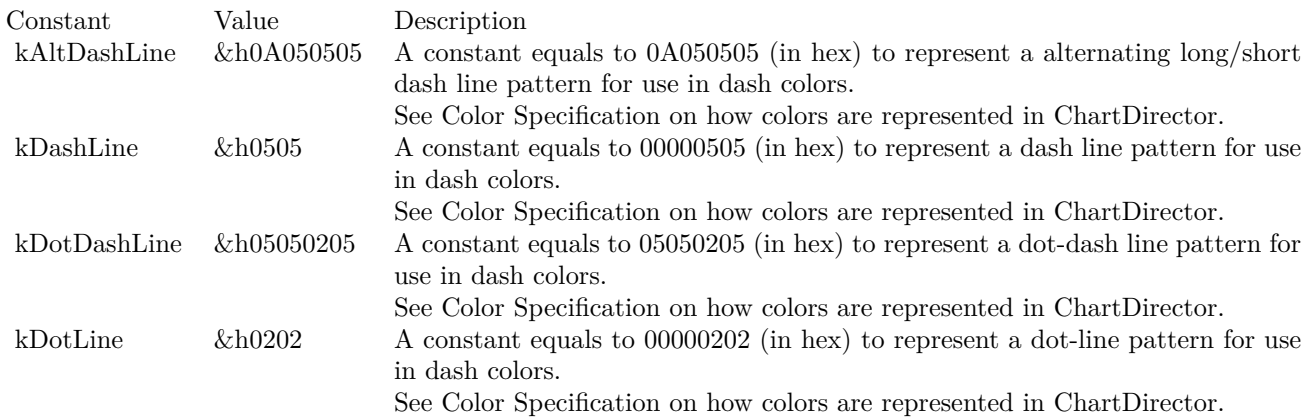

#### Scale Modes

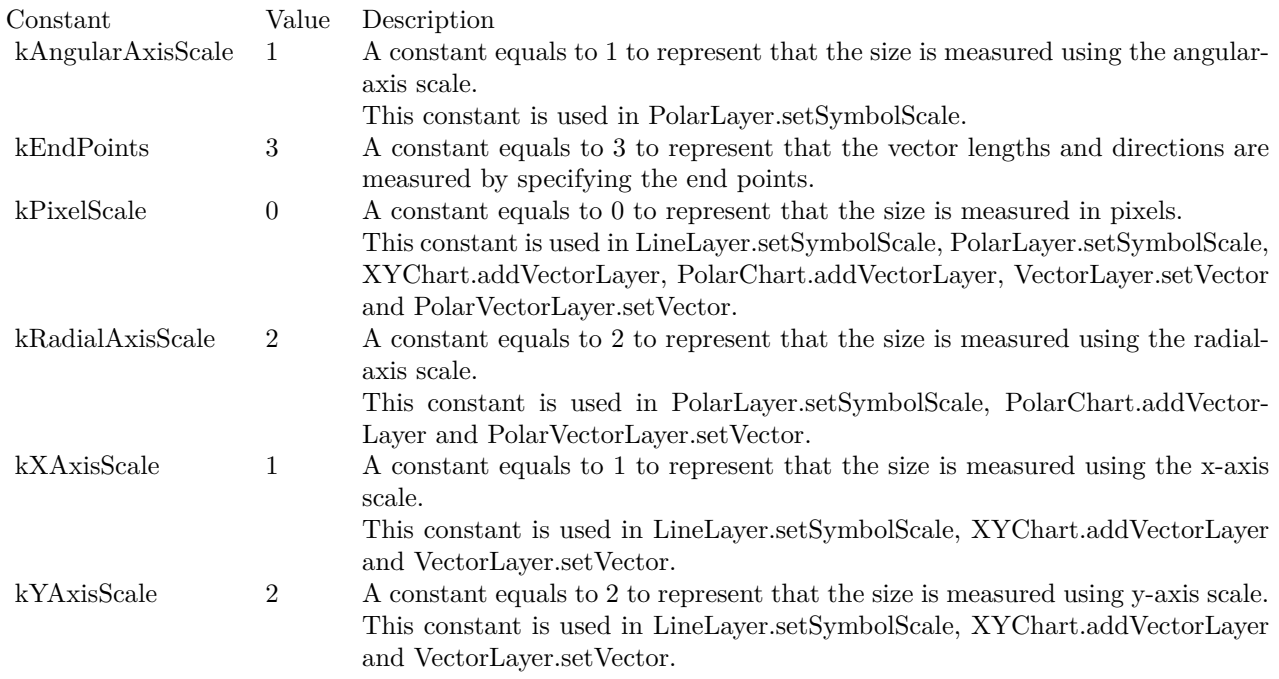

Anti Alias Modes

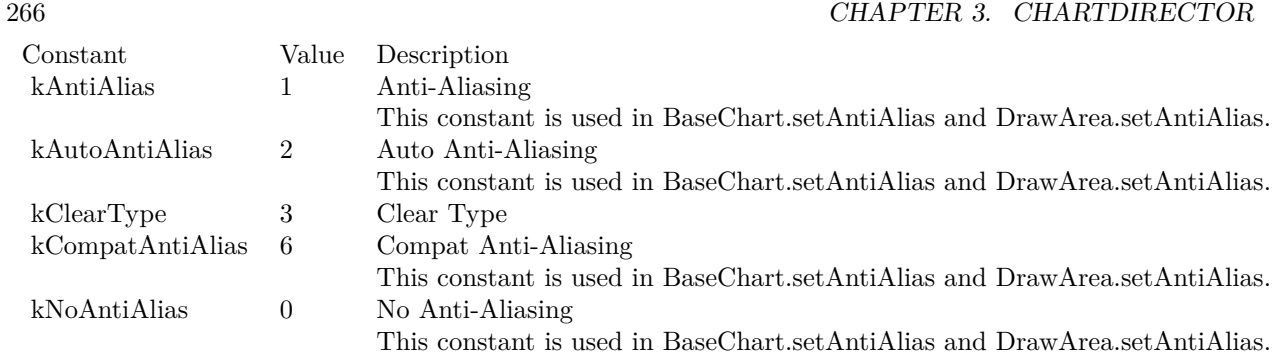

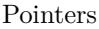

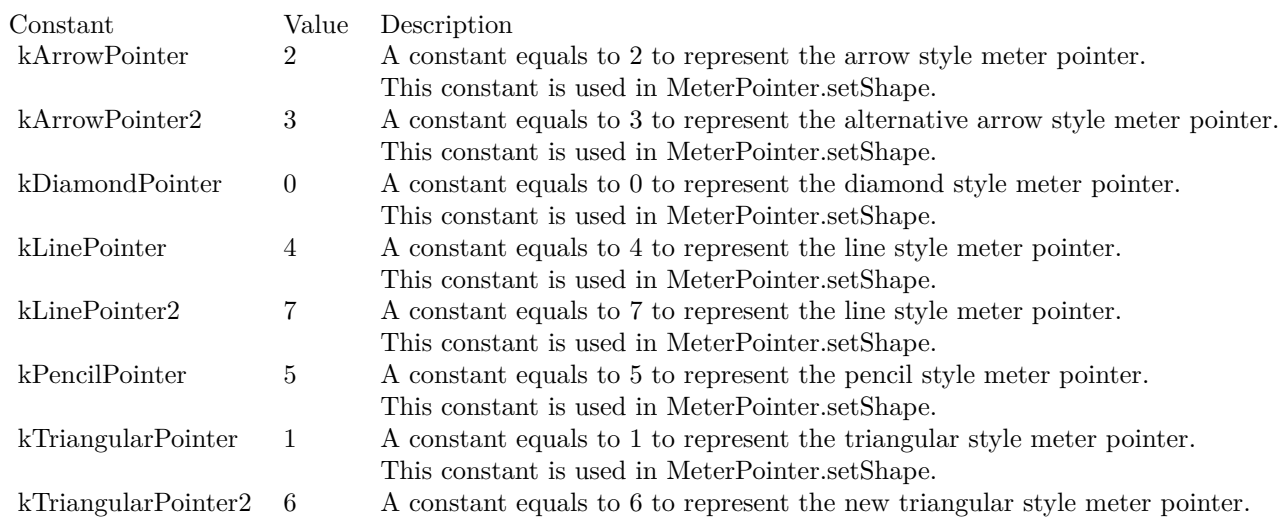

# Special Values

Constant Value Description<br>kAutoGrid -2 A constant of  $\mathcal{A}$  -2  $\mathcal{A}$  constant equals to -2 to represent that the number of columns in the legend box with grid layout is automatically determine. This constant is used in BaseChart.addLegend and LegendBox.setCols.

Special Colors

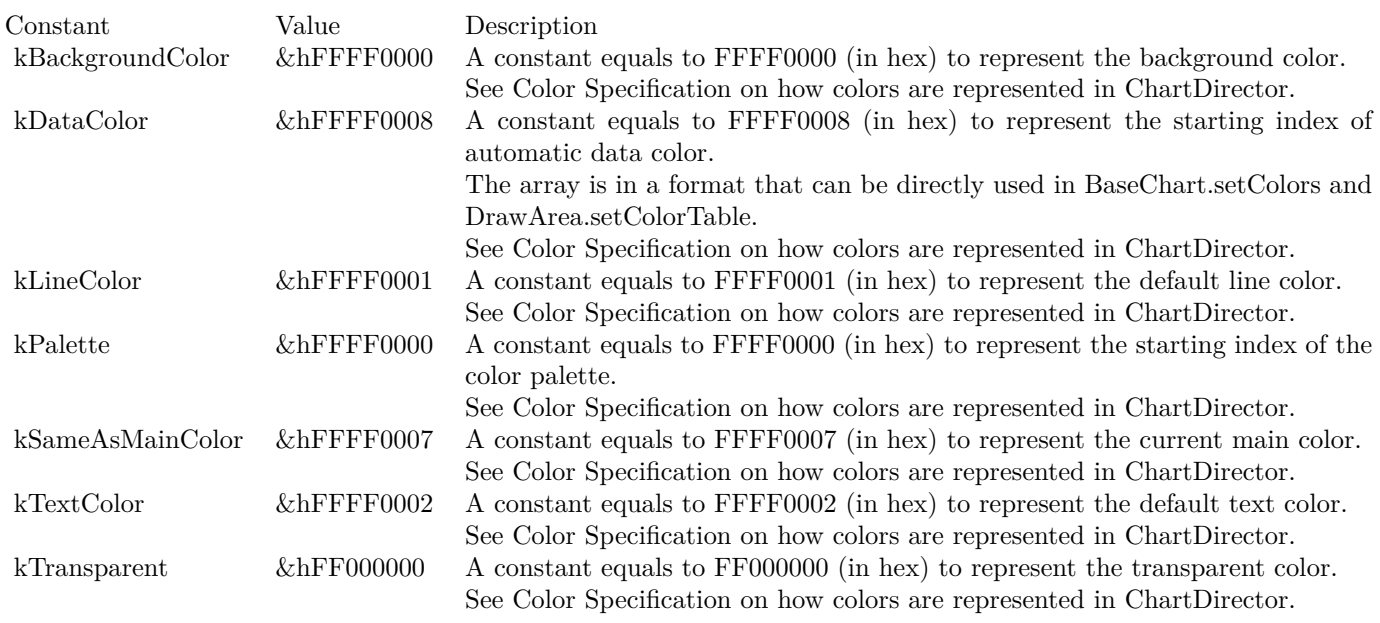

Filter Modes

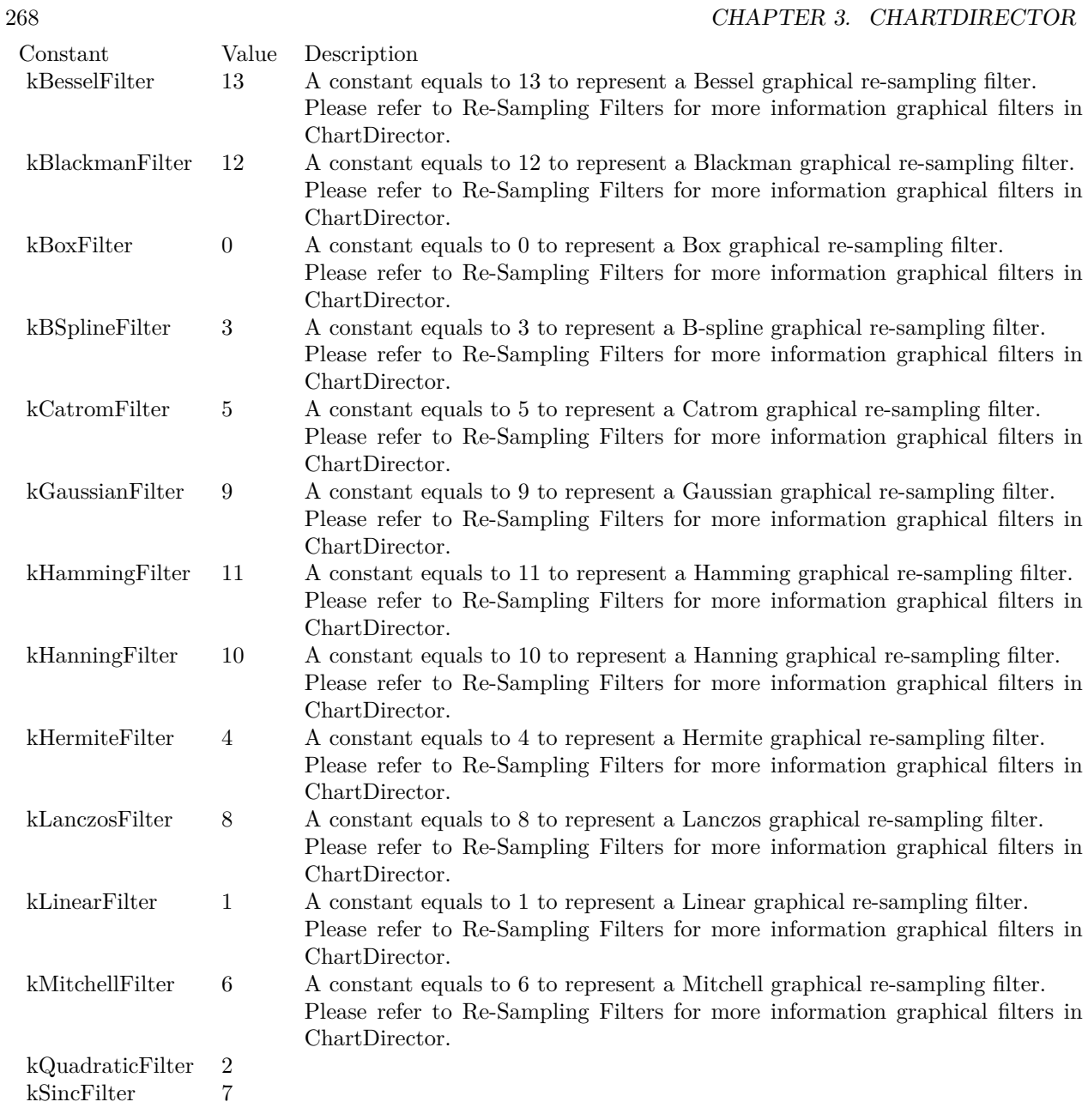

Image Formats

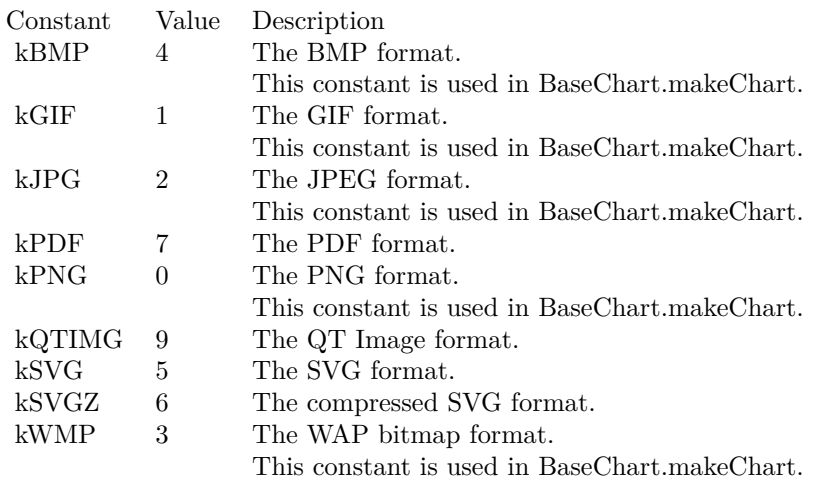

Alignment

#### 270 CHAPTER 3. CHARTDIRECTOR

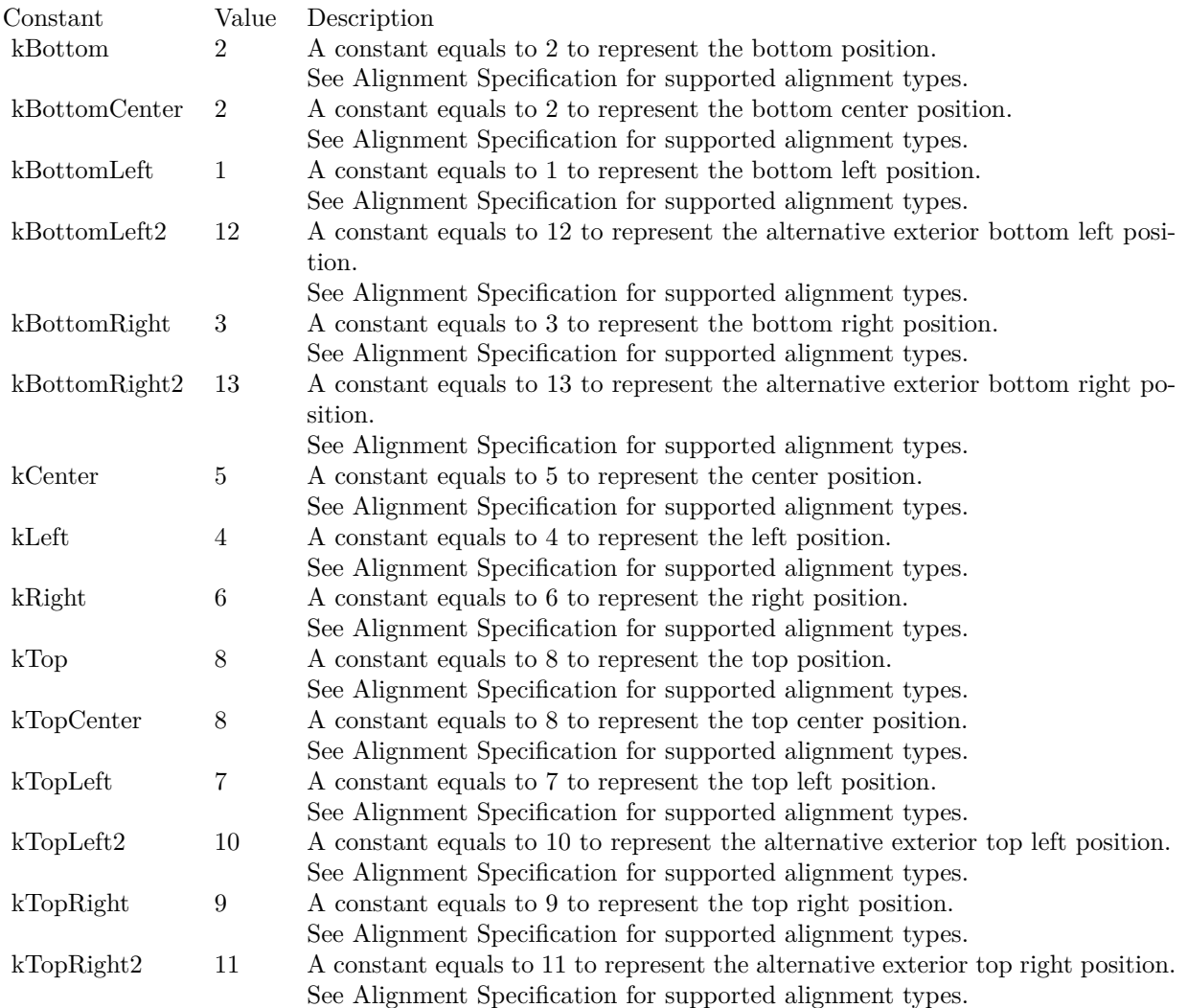

Z-Level

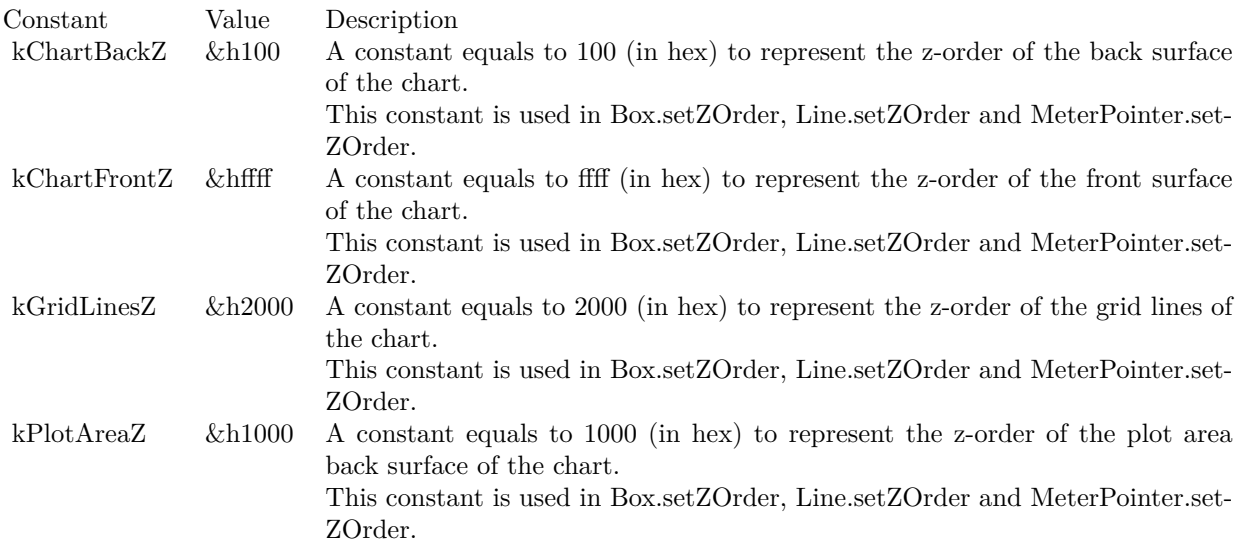

Filter Tags

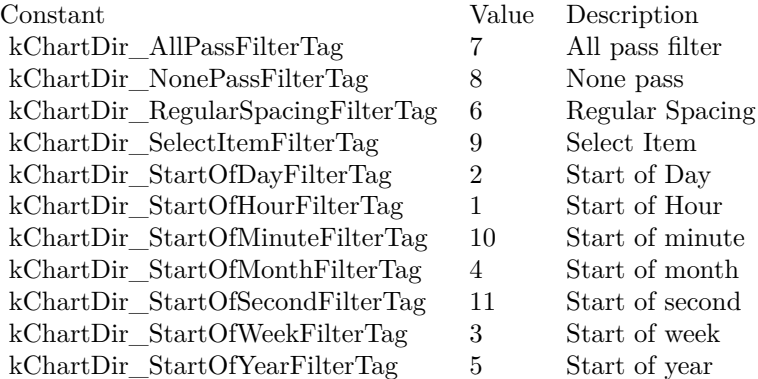

Symbols

# $\begin{array}{lll} \textbf{CHAPTER 3.} & \textbf{CHAPTER ECTOR} \end{array}$

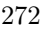

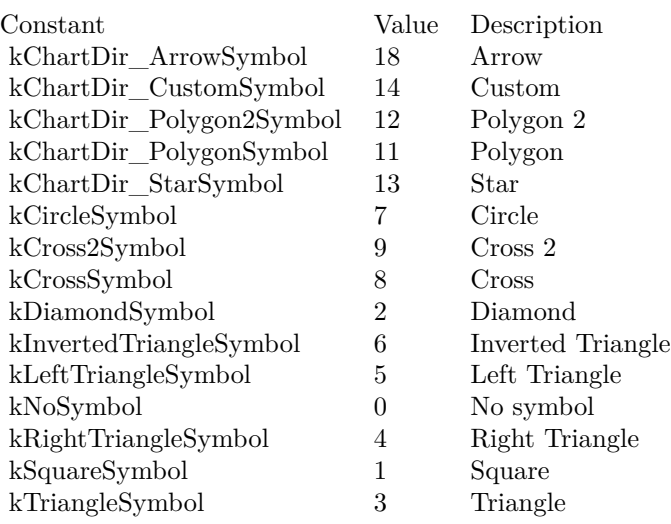

Shapes

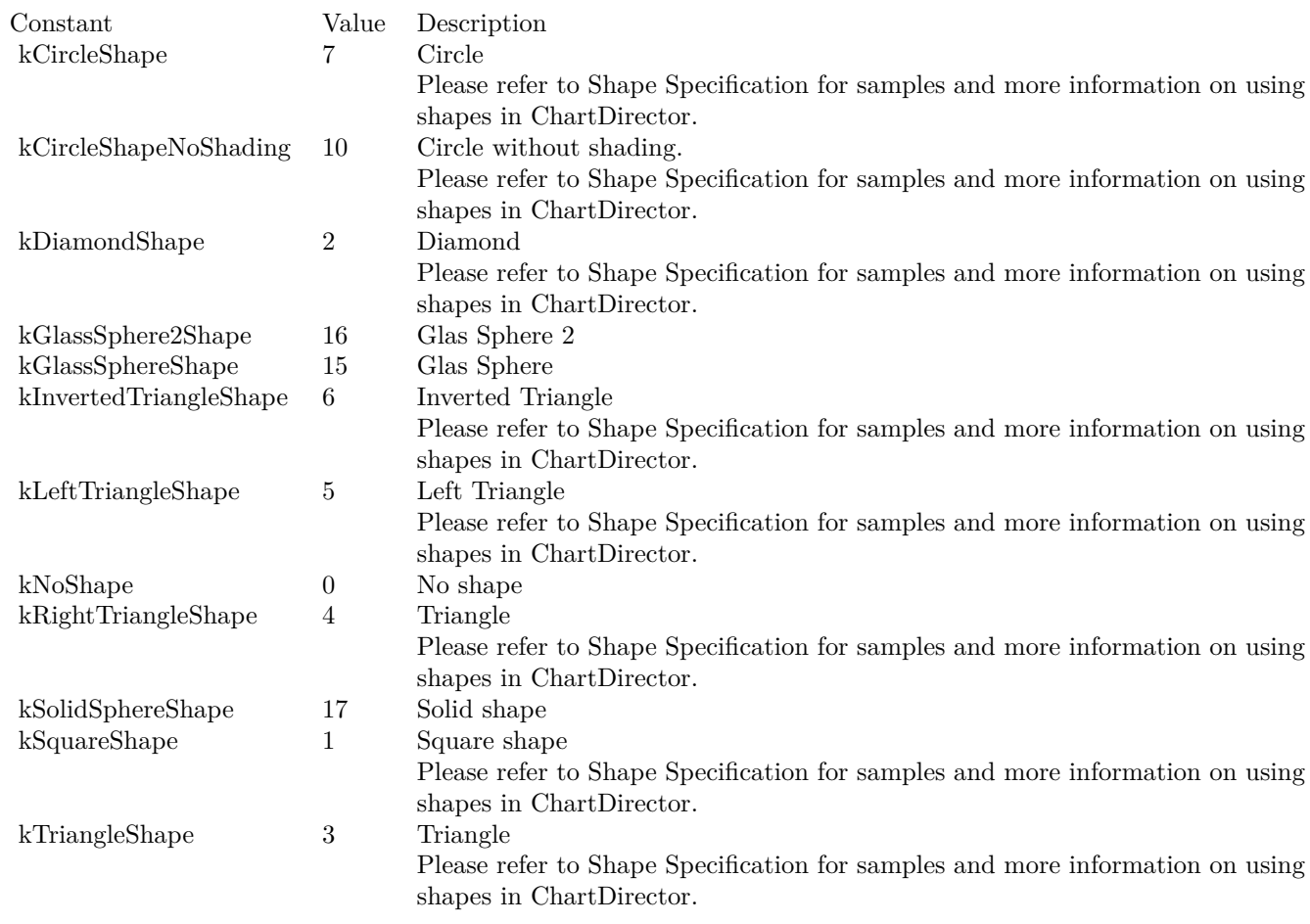

# Shadings

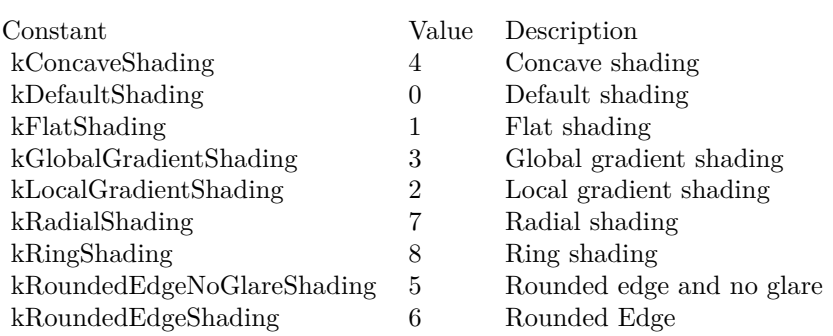

Regression Modes

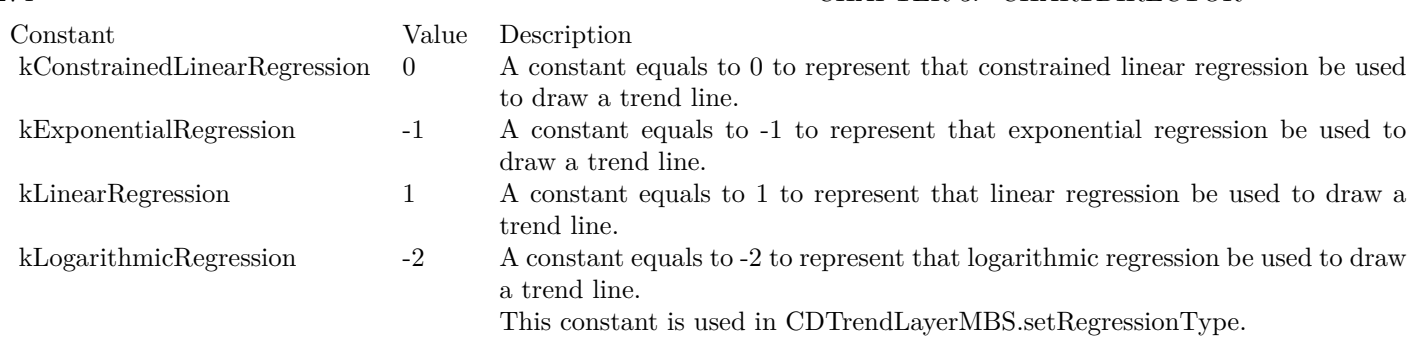

#### Data Combine Methods

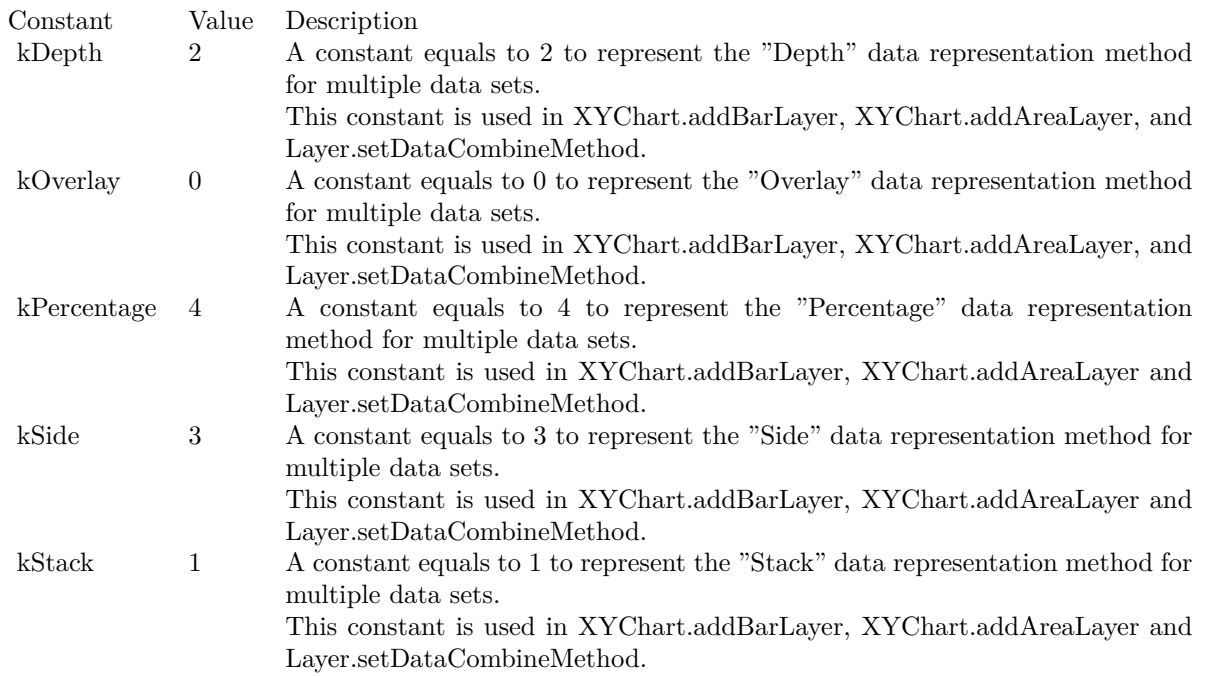

Directions

# 274 CHAPTER 3. CHARTDIRECTOR

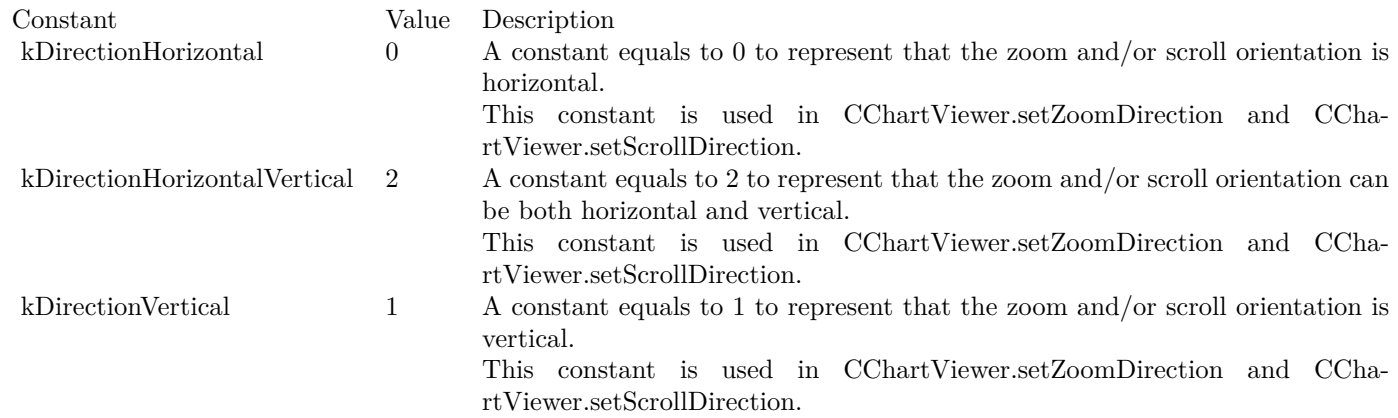

# Dithering Modes

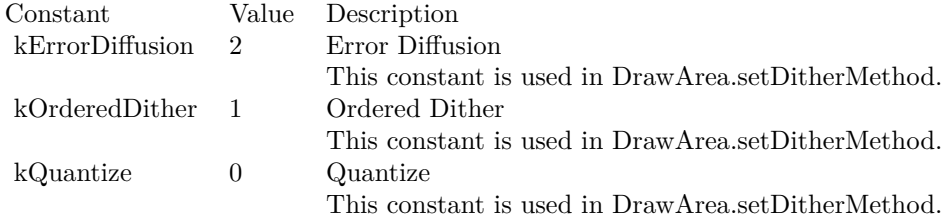

## Palette Modes

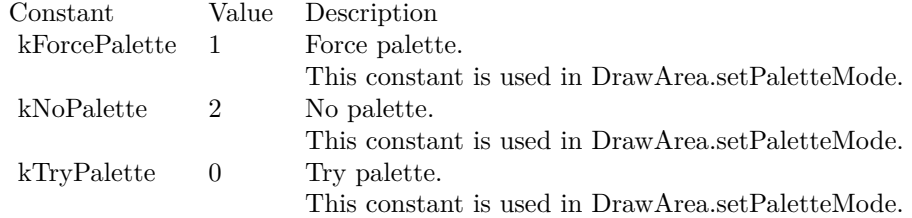

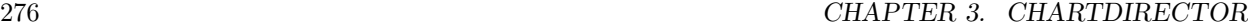

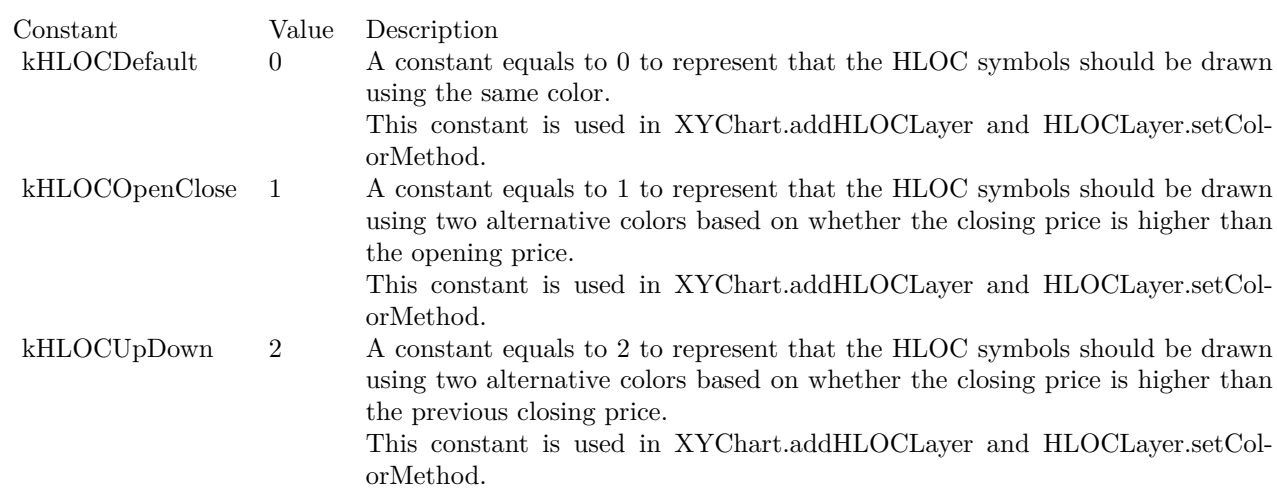

#### Monotonic Modes

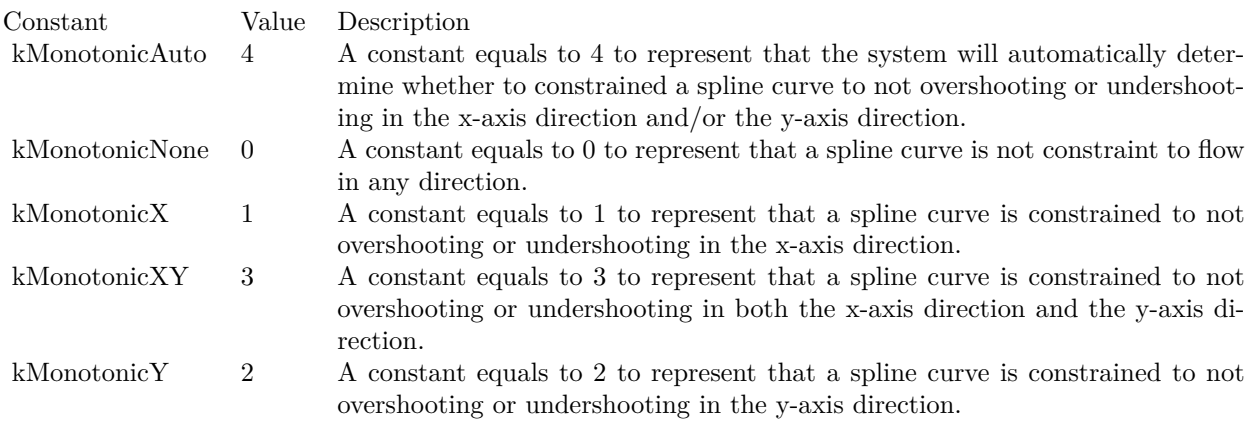

# Glare Modes

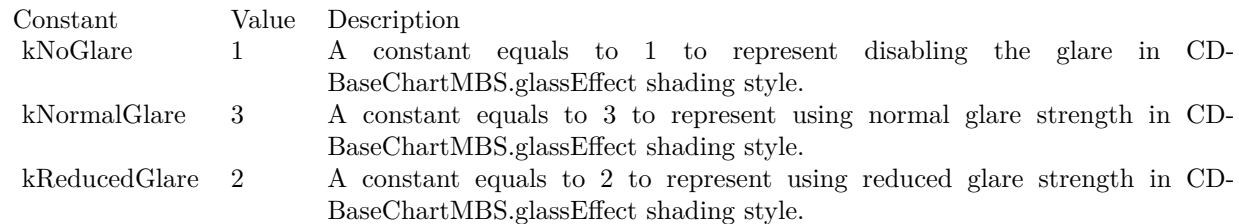

# Legend Modes

HLOC

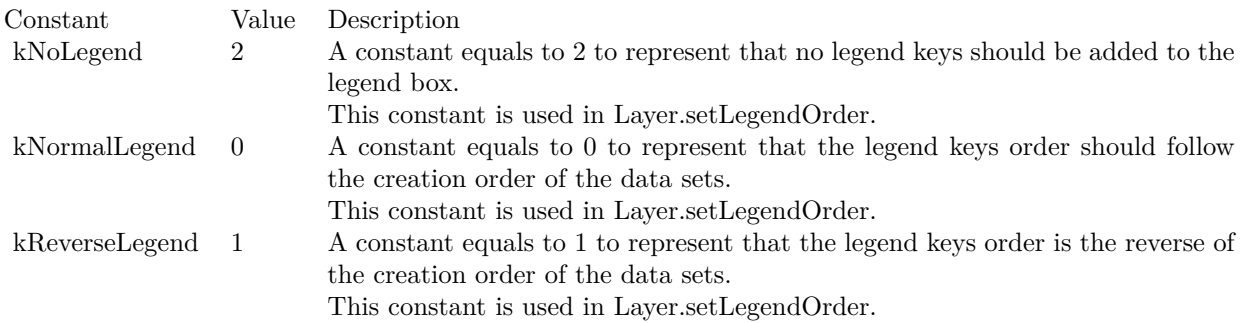

# Surface Shading Style

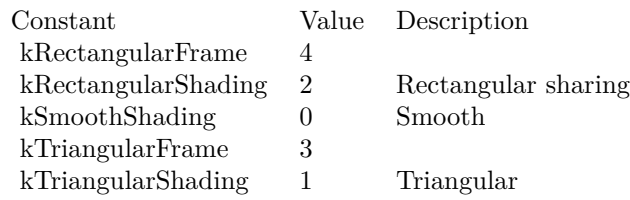

# Layout Methods

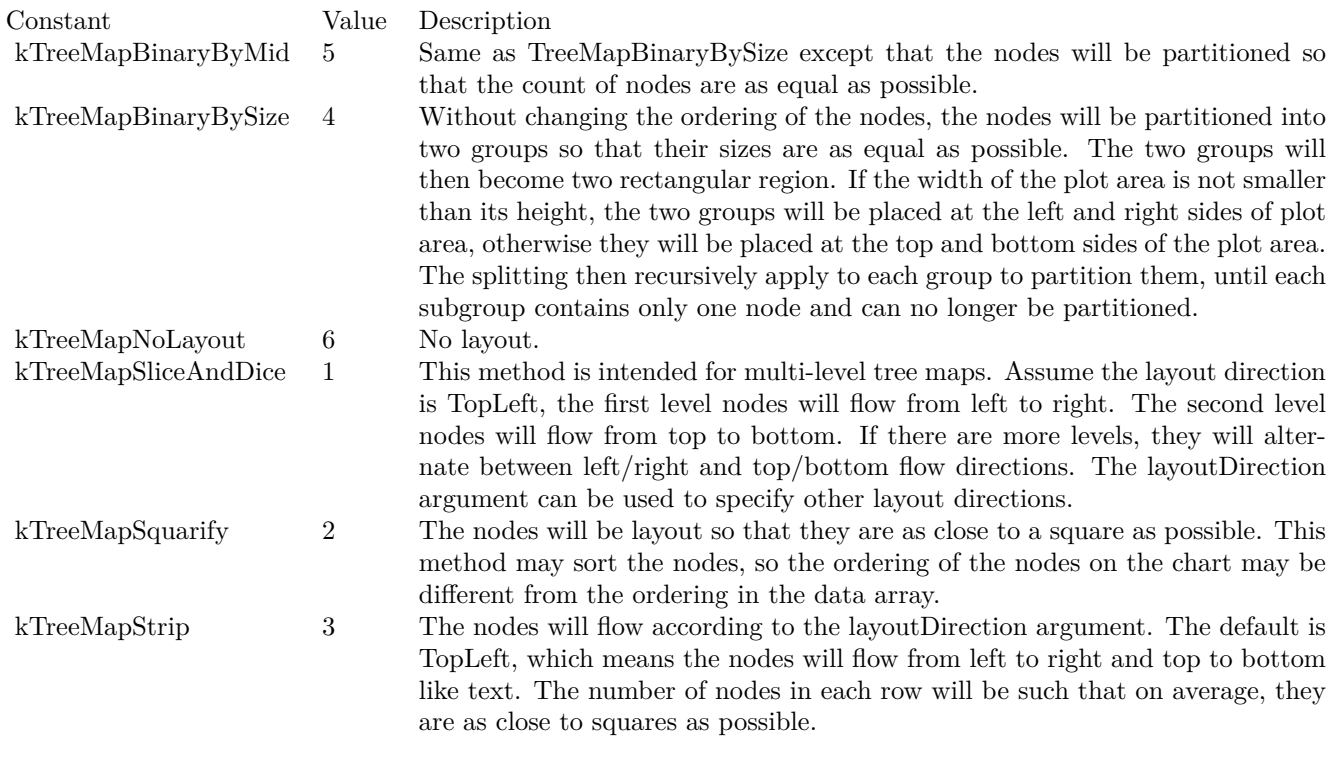

At Origin

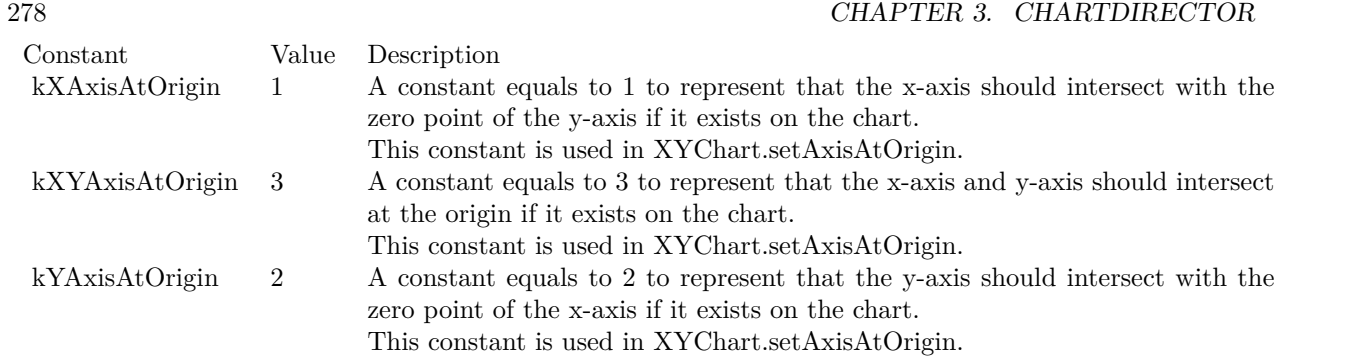

# Symmetric Modes

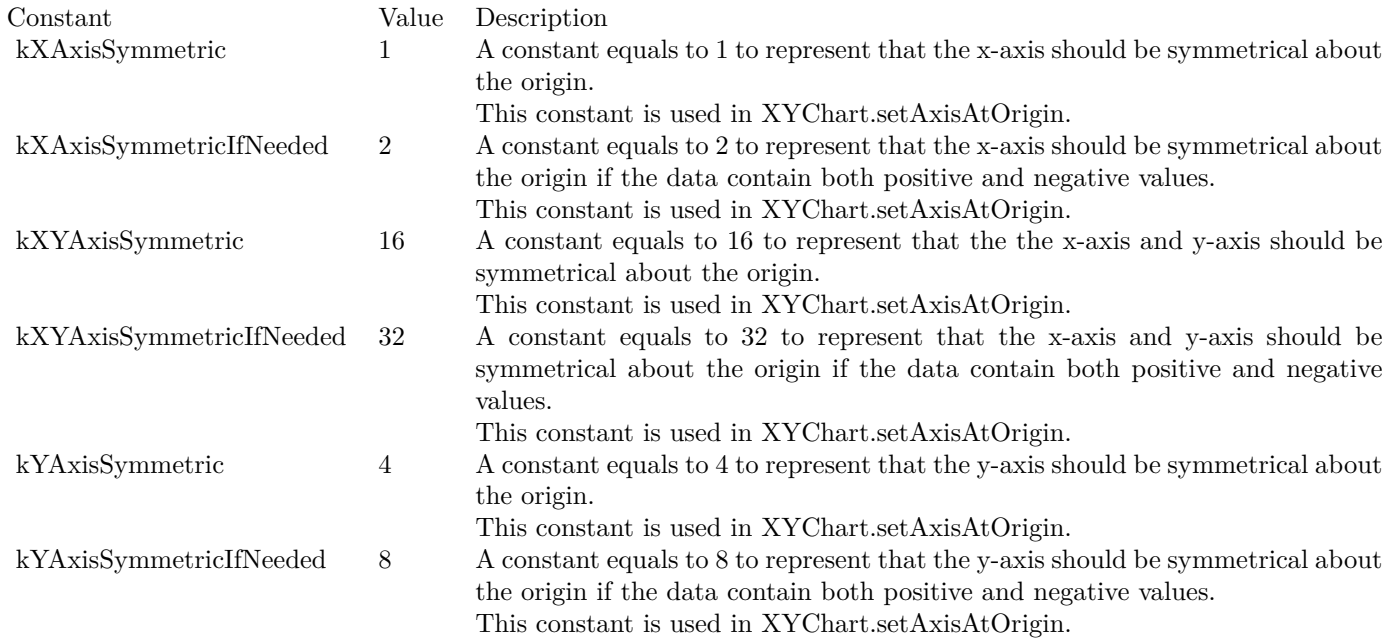

#### 3.9. CLASS CDBASEMETERMBS 279

# **3.9 class CDBaseMeterMBS**

# **3.9.1 class CDBaseMeterMBS**

Plugin Version: 8.2, Platforms: macOS, Linux, Windows, Targets: All.

**Function:** The BaseMeter class represents a generic meter.

**Notes:** Subclass of the CDBaseChartMBS class.

This is a subclass of an abstract class. You can't create an instance, but you can get one from various plugin functions.

#### **Blog Entries**

• [ChartDirector Meters and Gauges](https://www.mbsplugins.de/archive/2023-04-17/ChartDirector_Meters_and_Gauge/monkeybreadsoftware_blog_xojo)

# **3.9.2 Methods**

# <span id="page-278-0"></span>**3.9.3 addColorScale(colorStops() as Double, startPos as Integer = -2147483647, startWidth as Integer = -2147483647, endPos as Integer = -2147483647,** endWidth as Integer  $= -2147483647$ , edgeColor as Integer  $= -1$ )

Plugin Version: 15.1, Platforms: macOS, Linux, Windows, Targets: All.

**Function:** Adds a color scale to the meter.

**Notes:** A color scale is similar to a meter scale. Instead of using labels to denote the values, a color scale uses different colors for different values. The colors can vary continuously or in discrete steps. The width of the color scale can also vary based on the value. There can be multiple more than one color scale in a meter.

A color scale is defined with an array of numbers. For a continuous color scale, each pair of numbers represents a value and its associated color. For example, to define a continuous color scale in which 0 is blue (0000FF), 50 is yellow (FFFF00) and 100 is red (FF0000), the numbers should be:

0.0, &h0000ff, 50.0, &hffff00, 100.0, &hff0000

For a step color scale, the number of colors would be one less than the number of values. For example, to define a step color scale in which 0 to 50 is red (FF0000), and 50 to 100 is green (00FF00), the numbers will be:

0.0, &hff000, 50.0, &h00ff00, 100.0

See also:

• [3.9.4](#page-279-0) addColorScale(colorStops() as Double, startPos as Integer, startWidth as Integer, endPos as Integer, endWidth as Integer, edgeColor as color) [280](#page-279-0)

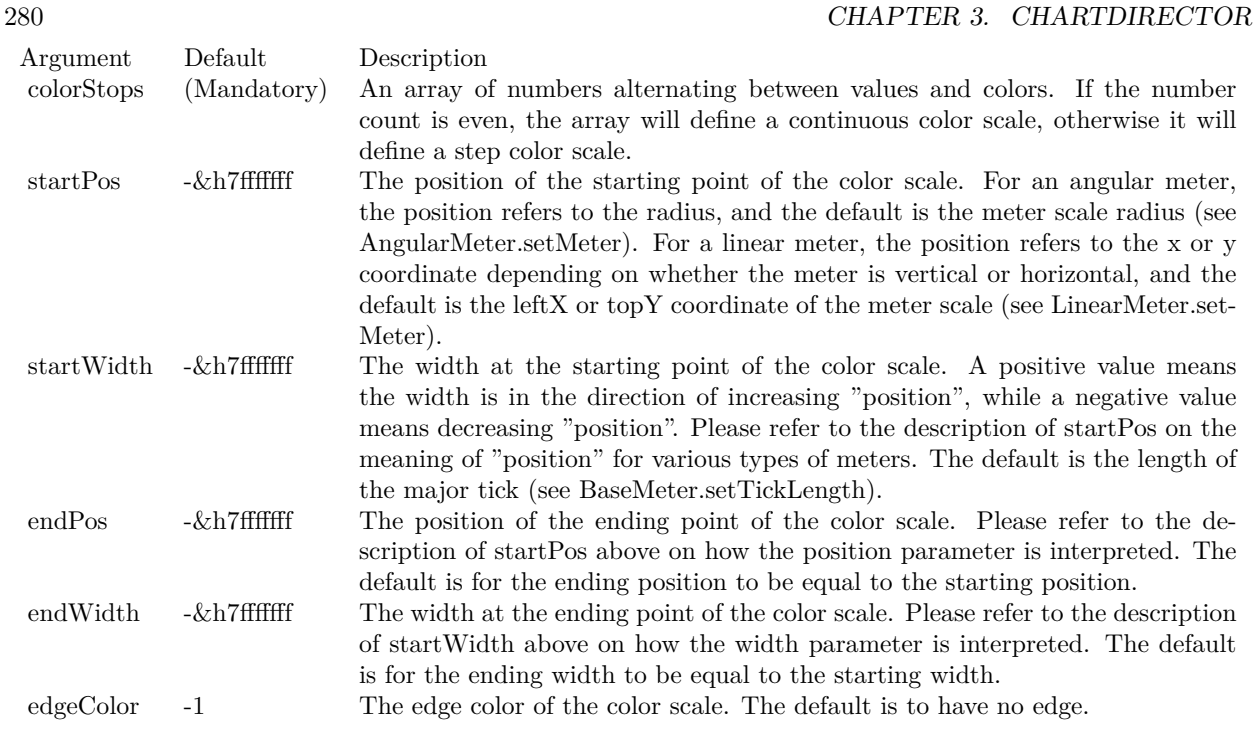

# <span id="page-279-0"></span>**3.9.4 addColorScale(colorStops() as Double, startPos as Integer, startWidth as Integer, endPos as Integer, endWidth as Integer, edgeColor as color)**

Plugin Version: 15.1, Platforms: macOS, Linux, Windows, Targets: All.

#### **Function:** Adds a color scale to the meter.

**Notes:** A color scale is similar to a meter scale. Instead of using labels to denote the values, a color scale uses different colors for different values. The colors can vary continuously or in discrete steps. The width of the color scale can also vary based on the value. There can be multiple more than one color scale in a meter.

A color scale is defined with an array of numbers. For a continuous color scale, each pair of numbers represents a value and its associated color. For example, to define a continuous color scale in which 0 is blue (0000FF), 50 is yellow (FFFF00) and 100 is red (FF0000), the numbers should be:

0.0, &h0000ff, 50.0, &hffff00, 100.0, &hff0000

For a step color scale, the number of colors would be one less than the number of values. For example, to define a step color scale in which 0 to 50 is red (FF0000), and 50 to 100 is green (00FF00), the numbers will be:

0.0, &hff000, 50.0, &h00ff00, 100.0

#### 3.9. CLASS CDBASEMETERMBS 281

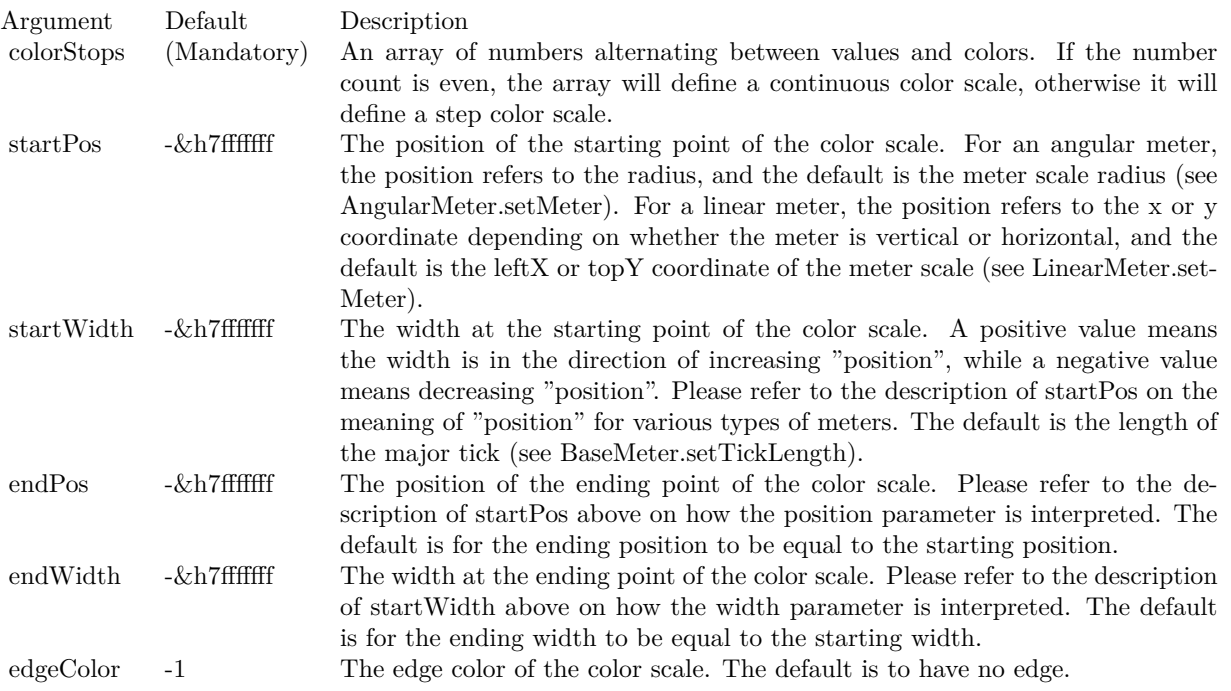

See also:

• [3.9.3](#page-278-0) addColorScale(colorStops() as Double, startPos as Integer = -2147483647, startWidth as Integer  $=$  -2147483647, endPos as Integer  $=$  -2147483647, endWidth as Integer  $=$  -2147483647, edgeColor as  $\text{Integer} = -1$ ) [279](#page-278-0)

## **3.9.5 addLabel(v as Double, label as string)**

Plugin Version: 8.2, Platforms: macOS, Linux, Windows, Targets: All.

**Function:** Adds a label to a specific position on the meter scale.

**Notes:** By default, all labels will be associated major ticks on the scale. To associate a label with a minor tick instead , use '-' as the first character of the label. To associate a label with a micro tick instead, use ':' as the first character of the label. To draw the label without any tick at all, use ' textasciitilde ' as the first character of the label.

Leading  $\cdot$ ,  $\cdot$ 

textasciitilde ' or ':' characters are tick specification characters and will not appear on the labels. They just specify the the tick style to be associated with the labels. If you want have a label that actually begins these characters, add '\' as the first character as the escape character.

In some cases, it may be desirable to skip some labels. If you want to draw a major, minor or micro tick

#### 282 CHAPTER 3. CHARTDIRECTOR

without any label, use '' (a space character), '-' or ':' as the only character in the label text. If you want leave a label position empty without a tick or a label, use an empty string.

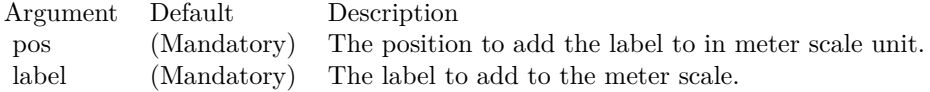

#### <span id="page-281-1"></span>**3.9.6 addPointer(value as Double, fillColor as color, edgeColor as color) as CD-MeterPointerMBS**

Plugin Version: 11.1, Platforms: macOS, Linux, Windows, Targets: All.

**Function:** Same as the other addPointer method, but uses color instead of integer data type for passing color values. See also:

• [3.9.7](#page-281-0) addPointer(value as Double, fillColor as Integer  $=$  &hffff0001, edgeColor as Integer  $=$  -1) as CDMeterPointerMBS [282](#page-281-0)

## <span id="page-281-0"></span>**3.9.7 addPointer(value as Double, fillColor as Integer = &hffff0001, edgeColor as Integer = -1) as CDMeterPointerMBS**

Plugin Version: 8.2, Platforms: macOS, Linux, Windows, Targets: All.

**Function:** Adds a pointer to the meter. **Notes:**

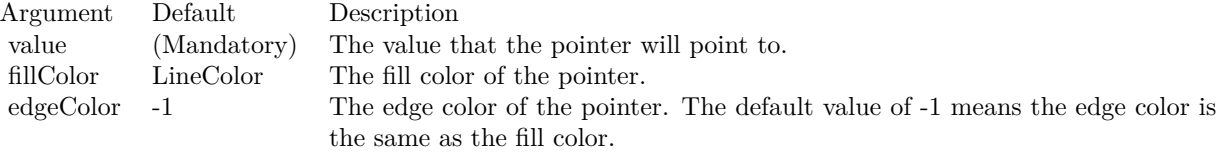

See also:

• [3.9.6](#page-281-1) addPointer(value as Double, fillColor as color, edgeColor as color) as CDMeterPointerMBS [282](#page-281-1)

# **3.9.8 getCoor(v as Double) as Integer**

Plugin Version: 8.2, Platforms: macOS, Linux, Windows, Targets: All.

**Function:** Gets the geometric coordinates given the data value. **Notes:** For an angular meter, this method returns the angular position of the pointer for the given data

#### 3.9. CLASS CDBASEMETERMBS 283

value in degrees. The angle is measure in the clockwise direction, with 0 being the upward pointing direction.

For a linear meter, this method returns the linear pixel offset of the pointer for the given data value.

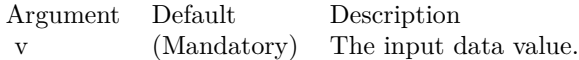

Return Value

The geometric representation of the data value, which is an angle in degrees for an angular meter, and a linear pixel offset for a linear meter.

#### **3.9.9 getLabel(v as Double) as string**

Plugin Version: 8.2, Platforms: macOS, Linux, Windows, Targets: All.

**Function:** Gets the label at the specified position on the meter scale. **Notes:**

Argument Default Description i (Mandatory) The position specified as a value on the meter scale.

Return Value

Returns the label at the specified position, or a null string if there is no label at that position.

#### **3.9.10 getTicks as CDArrayMBS**

Plugin Version: 8.2, Platforms: macOS, Linux, Windows, Targets: All.

**Function:** Returns the positions of all ticks as values on the meter scale. **Notes:** Return Value All array of numbers representing the positions of the ticks as values on the meter scale.

#### **3.9.11 setLabelFormat(mainLabelFormat as string)**

Plugin Version: 8.2, Platforms: macOS, Linux, Windows, Targets: All.

**Function:** Sets the format of the labels computed by ChartDirector. **Example:**

dim c as CDBaseMeterMBS

// you can use label formats like this:

c.setLabelFormat("<\*block,halign=left\*><\*font=timesbi.ttf,size=12,underline=1\*>{ label } <\*/font\*><\*br\*>US\$  $\{ \text{ value } \} K (\{ \text{ percent } \} \%)$ ")

// we can reduce that to this:

c.setLabelFormat(" { label } { value } { percent }  $\%$ ")

 $//$  and it shows 3 numbers. With  $\vert$  1 after the variable name, we define the decimals after dot:

c.setLabelFormat(" { label } { value  $| 1$  } { percent  $| 1$  } %")

 $//$  and

c.setLabelFormat(" { label } { value  $| 1, 1 \rangle$  { percent  $| 1, 1 \rangle$  %")

// uses dot for thousands and comma for decimal separator.

**Notes:** The method is mainly used when BaseMeter.setScale is used, in which case the label values are not directly specified but are computed by ChartDirector. For example, a format string of " { value  $\mid 2 \rbrace$  " will format the values with 2 decimal places.

Please refer to Parameter Substitution and Formatting on all available format parameters.

Argument Default Description formatString (Mandatory) The format string.

#### **3.9.12 setLabelPos(labelInside as boolean, labelOffset as Integer = 0)**

Plugin Version: 8.2, Platforms: macOS, Linux, Windows, Targets: All.

**Function:** Sets the positions of the meter scale labels. **Notes:**

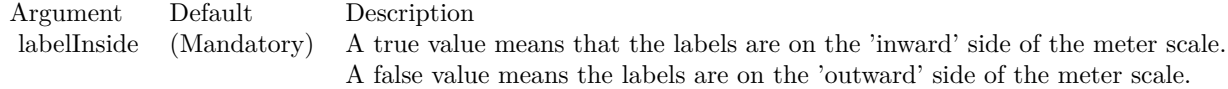

For an angular meter, the default is for the labels on the 'inward' side. For a linear meter, the default is for the labels on the 'outward' side.

#### 3.9. CLASS CDBASEMETERMBS 285

labelOffset 0 The offset, in pixels, of the labels position relative to the standard position. If the major tick is at the same side as the label, the standard starting position of the label is at the end point of the major tick. Otherwise, the standard starting position is on the meter scale.

A positive labelOffset means the labels should move more towards the 'inward' or 'outward' side, depending on the first parameter. A negative labelOffset means moving the labels towards the opposite direction.

# <span id="page-284-1"></span>**3.9.13 setLabelStyle(font as string = "", fontsize as Double = -1, fontcolor as Integer = &hffff0002, fontAngle as Double = 0) as CDTextBoxMBS**

Plugin Version: 8.2, Platforms: macOS, Linux, Windows, Targets: All.

**Function:** Sets the font style used to for the meter labels. **Notes:** See Font Specification for details on various font attributes.

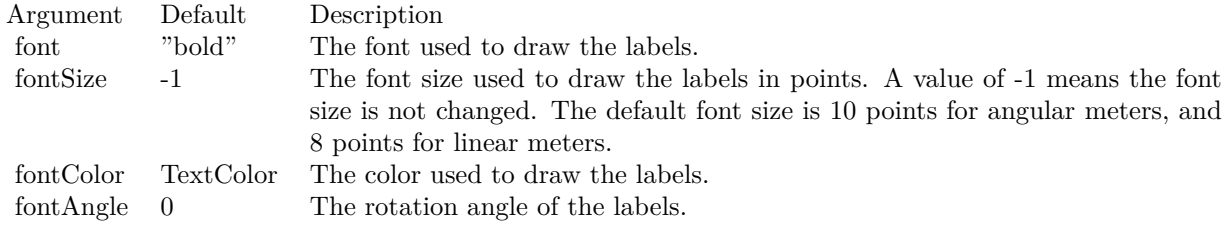

#### Return Value

A TextBox object representing the prototype of the obj. This may be used to fine-tune the appearance of the obj.

See font specification here:

http://www.monkeybreadsoftware.net/faq-chartdirectorfontspecification.shtml See also:

• [3.9.14](#page-284-0) setLabelStyle(font as string, fontsize as Double, fontcolor as color, fontAngle as Double = 0) as CDTextBoxMBS [285](#page-284-0)

# <span id="page-284-0"></span>**3.9.14 setLabelStyle(font as string, fontsize as Double, fontcolor as color, fontAn** $gle$  as  $Double = 0$ ) as  $CDFextBoxMBS$

Plugin Version: 11.1, Platforms: macOS, Linux, Windows, Targets: All.

#### 286 CHAPTER 3. CHARTDIRECTOR

**Function:** Same as the other setLabelStyle method, but uses color instead of integer data type for passing color values. See also:

• [3.9.13](#page-284-1) setLabelStyle(font as string  $=$  "", fontsize as Double  $=$  -1, fontcolor as Integer  $=$  &hffff0002, fontAngle as Double = 0) as CDTextBoxMBS [285](#page-284-1)

# **3.9.15 setLineWidth(axisWidth as Integer, majorTickWidth as Integer = 1, minorTickWidth as Integer = 1, microTickWidth as Integer = 1)**

Plugin Version: 8.2, Platforms: macOS, Linux, Windows, Targets: All.

**Function:** Sets the line widths of the scale line and the ticks on the meter. **Notes:**

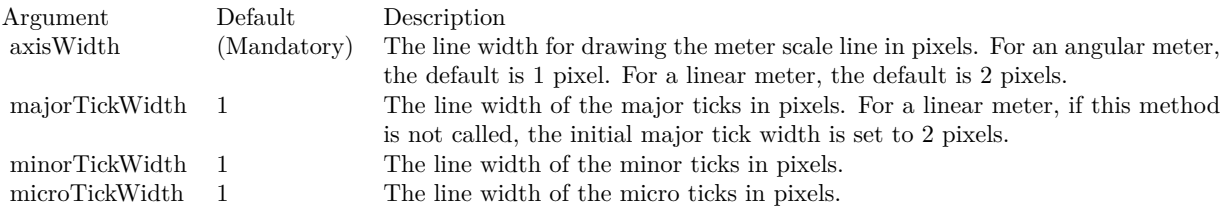

#### <span id="page-285-1"></span>**3.9.16 setMeterColors(axisColor as color, labelColor as color, tickColor as color)**

Plugin Version: 11.1, Platforms: macOS, Linux, Windows, Targets: All.

**Function:** Same as the other setMeterColors method, but uses color instead of integer data type for passing color values.

See also:

• [3.9.17](#page-285-0) setMeterColors(axisColor as Integer, labelColor as Integer  $= -1$ , tickColor as Integer  $= -1$ ) [286](#page-285-0)

# <span id="page-285-0"></span>**3.9.17 setMeterColors(axisColor as Integer, labelColor as Integer = -1, tick-Color as Integer = -1)**

Plugin Version: 8.2, Platforms: macOS, Linux, Windows, Targets: All.

**Function:** Sets the colors of the meter scale line, scale label and tick. **Notes:**

See also:

• [3.9.16](#page-285-1) setMeterColors(axisColor as color, labelColor as color, tickColor as color) [286](#page-285-1)

#### 3.9. CLASS CDBASEMETERMBS 287

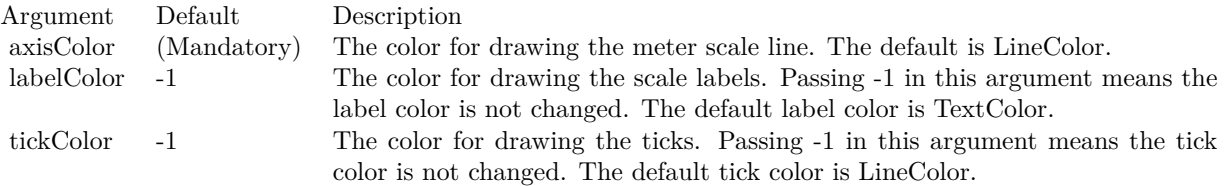

# <span id="page-286-1"></span>**3.9.18 setScale(lowerLimit as Double, upperLimit as Double, labels() as Double, formatstring as string = "")**

Plugin Version: 8.2, Platforms: macOS, Linux, Windows, Targets: All.

**Function:** Sets the meter to use the given scale with the given numeric labels and tick positions. **Notes:** ChartDirector will distribute the labels evenly on the scale. By default, all labels are associated with major ticks. If you want certain positions to show a minor or micro ticks only, use MinorTickOnly or MicroTickOnly as the label values for those positions.

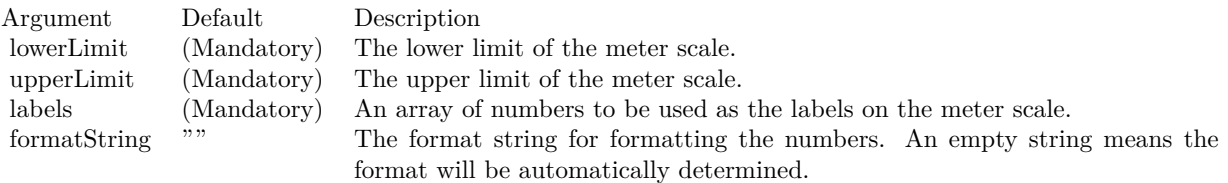

See also:

- [3.9.19](#page-286-0) setScale(lowerLimit as Double, upperLimit as Double, labels() as string) [287](#page-286-0)
- [3.9.20](#page-287-0) setScale(lowerLimit as Double, upperLimit as Double, majorTickInc as Double  $= 0$ , minorTick-Inc as Double = 0, microTickInc as Double = 0) [288](#page-287-0)

#### <span id="page-286-0"></span>**3.9.19 setScale(lowerLimit as Double, upperLimit as Double, labels() as string)**

Plugin Version: 8.2, Platforms: macOS, Linux, Windows, Targets: All.

**Function:** Sets the meter to use the given scale with the given text labels and tick positions. **Notes:** ChartDirector will distribute the labels evenly on the scale. By default, all labels are associated with major ticks. These can be modified by using '-', '

textasciitilde ' or ':' as the first character. Please refer to BaseMeter.addLabel for details.

See also:

• [3.9.18](#page-286-1) setScale(lowerLimit as Double, upperLimit as Double, labels() as Double, formatstring as string  $=$  "") [287](#page-286-1)

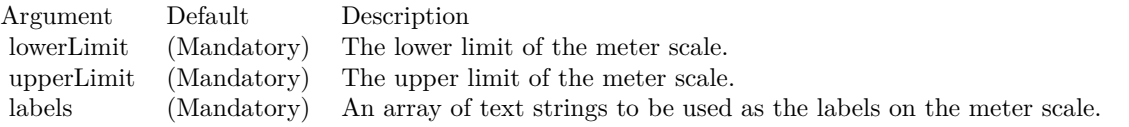

• [3.9.20](#page-287-0) setScale(lowerLimit as Double, upperLimit as Double, majorTickInc as Double  $= 0$ , minorTick-Inc as Double = 0, microTickInc as Double = 0) [288](#page-287-0)

#### <span id="page-287-0"></span>**3.9.20 setScale(lowerLimit as Double, upperLimit as Double, majorTickInc as**  $Double = 0$ , minorTickInc as  $Double = 0$ , microTickInc as  $Double = 0$ )

Plugin Version: 8.2, Platforms: macOS, Linux, Windows, Targets: All.

**Function:** Sets the meter to use the given scale. **Notes:**

| Argument       | Default     | Description                                                                     |
|----------------|-------------|---------------------------------------------------------------------------------|
| lowerLimit     | (Mandatory) | The lower limit of the meter scale.                                             |
| upperLimit     | (Mandatory) | The upper limit of the meter scale.                                             |
| majorTickInc 0 |             | The interval between major ticks. For example, a value of 10 means a major      |
|                |             | tick every 10 units in the meter scale. Each major tick will have an associated |
|                |             | label for the value at the tick. A value of 0 disables major ticks.             |
| minorTickInc 0 |             | The interval between minor ticks. For example, a value of 5 means a minor       |
|                |             | tick every 5 units in the meter scale. A value of 0 disables minor ticks.       |
| microTickInc 0 |             | The interval between minor ticks. For example, a value of 1 means a minor       |
|                |             | tick every 1 units in the meter scale. A value of 0 disables micro ticks.       |

#### See also:

- [3.9.18](#page-286-1) setScale(lowerLimit as Double, upperLimit as Double, labels() as Double, formatstring as string  $=$  "") [287](#page-286-1)
- [3.9.19](#page-286-0) setScale(lowerLimit as Double, upperLimit as Double, labels() as string) [287](#page-286-0)

#### **3.9.21 setTickLength(majorLen as Integer)**

Plugin Version: 8.2, Platforms: macOS, Linux, Windows, Targets: All.

#### **Function:** Set the lengths of the ticks. **Notes:**

For an angular meter, the default is -10 (10 pixels at the inward direction). For a horizontal linear meter, the default is the same height as the meter scale region in the inward direction. For a vertical linear meter, the default is the same width as the meter scale region in the inward direction.
#### 3.9. CLASS CDBASEMETERMBS 289

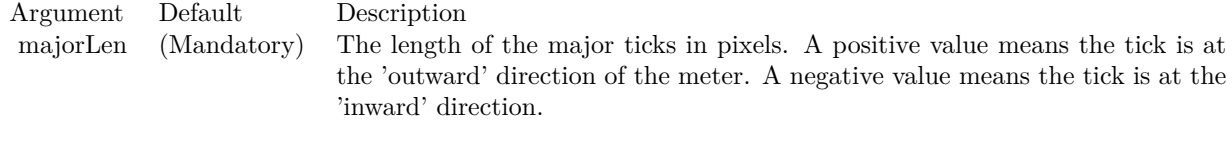

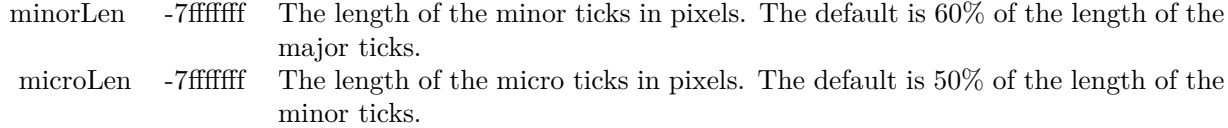

See also:

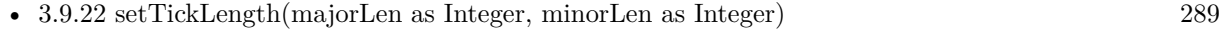

• [3.9.23](#page-288-1) setTickLength(majorLen as Integer, minorLen as Integer, microLen as Integer) [289](#page-288-1)

### <span id="page-288-0"></span>**3.9.22 setTickLength(majorLen as Integer, minorLen as Integer)**

Plugin Version: 8.2, Platforms: macOS, Linux, Windows, Targets: All.

**Function:** Set the lengths of the ticks. **Notes:**

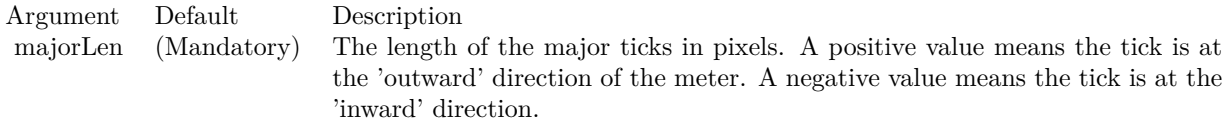

For an angular meter, the default is -10 (10 pixels at the inward direction). For a horizontal linear meter, the default is the same height as the meter scale region in the inward direction. For a vertical linear meter, the default is the same width as the meter scale region in the inward direction.

See also:

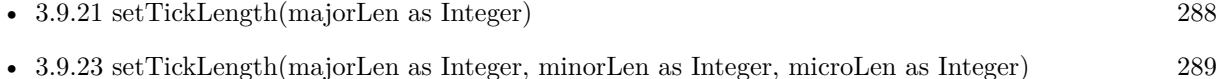

# <span id="page-288-1"></span>**3.9.23 setTickLength(majorLen as Integer, minorLen as Integer, microLen as**

# **Integer)**

Plugin Version: 8.2, Platforms: macOS, Linux, Windows, Targets: All.

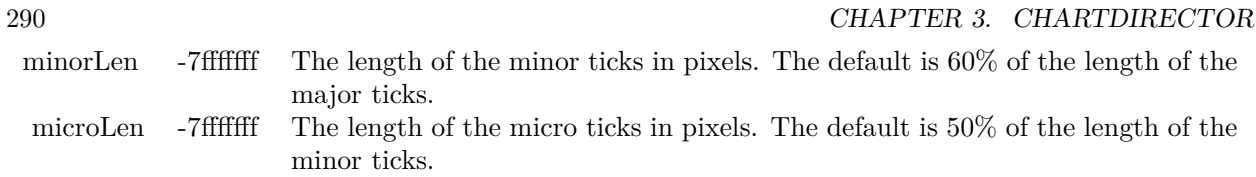

**Function:** Set the lengths of the ticks. **Notes:**

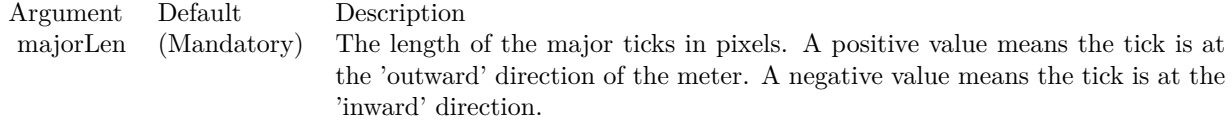

For an angular meter, the default is -10 (10 pixels at the inward direction). For a horizontal linear meter, the default is the same height as the meter scale region in the inward direction. For a vertical linear meter, the default is the same width as the meter scale region in the inward direction.

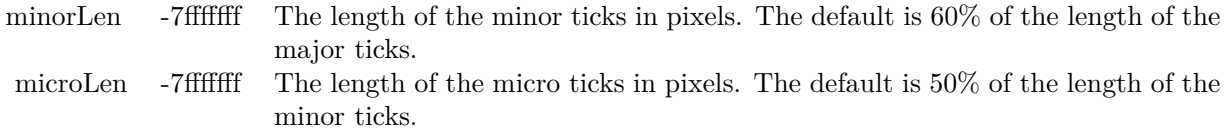

See also:

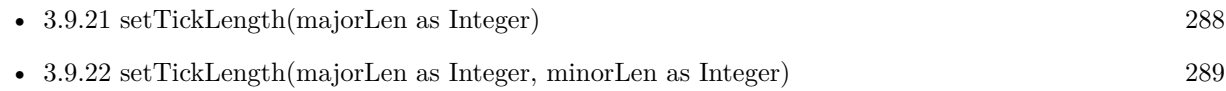

## 3.10. CLASS CDBOXMBS 291 **3.10 class CDBoxMBS**

### **3.10.1 class CDBoxMBS**

Plugin Version: 8.2, Platforms: macOS, Linux, Windows, Targets: All.

**Function:** The Box class represents boxes.

**Notes:** It is used as the base class for more complex classes (such as the TextBox class). Subclass of the CDDrawObjMBS class. This is an abstract class. You can't create an instance, but you can get one from various plugin functions.

#### **3.10.2 Methods**

#### **3.10.3 Constructor**

Plugin Version: 15.2, Platforms: macOS, Linux, Windows, Targets: All.

**Function:** The private constructor.

### **3.10.4 getHeight as Integer**

Plugin Version: 8.2, Platforms: macOS, Linux, Windows, Targets: All.

**Function:** Gets the height of the box.

**Notes:** In some usages, the height of a box may be dynamically determined. An example is the height of an LegendBox, which cannot be known until all data are available. In these cases, the height is undefined until the chart or at least the legend box has been laid out (using BaseChart.layout or BaseChart.layout-Legend), or the chart image has been drawn (eg. using BaseChart.makeChart, BaseChart.makeChart2 or BaseChart.makeChart3).

Return Value

The height of the box in pixels.

### **3.10.5 getImageCoor(OffsetX as Integer = 0, OffsetY as Integer = 0) as string**

Plugin Version: 8.2, Platforms: macOS, Linux, Windows, Targets: All.

**Function:** Gets the image map coordinates of the box as HTML image map attributes. **Notes:** The image map coordinates will be in the following format:

shape="rect" cords="  $[x1]$ ,  $[y1]$ ,  $[x2]$ ,  $[y2]$ " where  $(x1, y1)$  and  $(x2, y2)$  are opposite corners of the box. The format is designed so that it can easily be

#### 292 CHAPTER 3. CHARTDIRECTOR

incorporated into HTML image maps.

This method should be called only after creating the chart image (eg. using BaseChart.makeChart, BaseChart.makeChart2 or BaseChart.makeChart3). The image map cannot be determined without creating the chart image first.

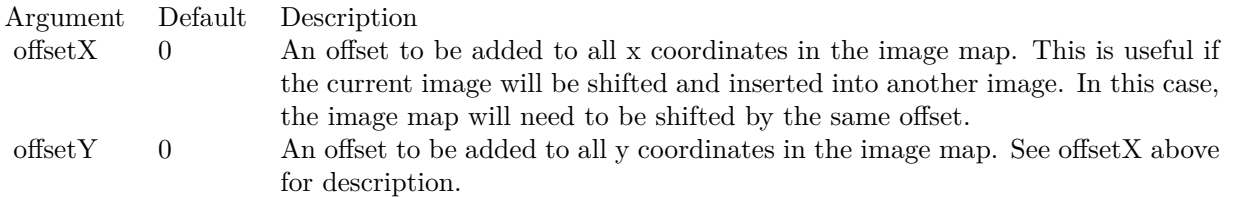

Return Value

A text string representing the coordinates of the box in HTML image map attribute format.

### **3.10.6 getLeftX as Integer**

Plugin Version: 9.2, Platforms: macOS, Linux, Windows, Targets: All.

**Function:** Gets the left x pixel coordinate of the box.

**Notes:** In some cases, the left x coordinate of a box may be dynamically determined. An example is the left x coordinate of an CDLegendBoxMBS with alignment set to Center. To determine the left x coordinate, the size of the box must be known first. For these cases, the left x coordinate is undefined until the legend box or the entire chart has been laid out (using CDBaseChartMBS.layout or CDBaseChartMBS.layoutLegend), or the chart image has been drawn (eg. using CDBaseChartMBS.makeChart).

Arguments: None

Return Value The the left x pixel coordinate of the box.

### **3.10.7 getTopY as Integer**

Plugin Version: 9.2, Platforms: macOS, Linux, Windows, Targets: All.

**Function:** Gets the top y pixel coordinate of the box.

**Notes:** In some cases, the top y coordinate of a box may be dynamically determined. An example is the top y coordinate of an CDLegendBoxMBS with alignment set to Center. To determine the top y coordinate, the size of the box must be known first. For these cases, the top y coordinate is undefined until the legend box or the entire chart has been laid out (using CDBaseChartMBS.layout or CDBaseChartMBS.layoutLegend),

#### 3.10. CLASS CDBOXMBS 293

or the chart image has been drawn (eg. using CDBaseChartMBS.makeChart).

Arguments: None

Return Value The top y pixel coordinate of the box.

### **3.10.8 getWidth as Integer**

Plugin Version: 8.2, Platforms: macOS, Linux, Windows, Targets: All.

**Function:** Gets the width of the box.

**Notes:** In some usages, the width of a box may be dynamically determined. An example is the width of an LegendBox, which cannot be known until all data are available. In these cases, the width is undefined until the chart or at least the legend box has been laid out (using BaseChart.layout or BaseChart.layout-Legend), or the chart image has been drawn (eg. using BaseChart.makeChart, BaseChart.makeChart2 or BaseChart.makeChart3).

Return Value

The width of the box in pixels.

### <span id="page-292-0"></span>**3.10.9 setBackground(colorvalue as color, edgeColor as color, raisedEffect as**  $Integer = 0$

Plugin Version: 11.1, Platforms: macOS, Linux, Windows, Targets: All.

**Function:** Same as the other setBackground method, but uses color instead of integer data type for passing color values. **Example:**

// set edge to be 2 pixel wide line Dim table As CDMLTableMBS  $Dim t As *CDTextBoxMBS* = table.getStyle$  $Dim x As Integer = c.dataBorder(2)$ t.setBackground(&heeeeee, CDXYChartMBS.kLineColor, x)

See also:

• [3.10.10](#page-293-0) setBackground(colorvalue as Integer, edgeColor as Integer = -1, raisedEffect as Integer = 0) [294](#page-293-0)

#### 294 CHAPTER 3. CHARTDIRECTOR

### <span id="page-293-0"></span>**3.10.10 setBackground(colorvalue as Integer, edgeColor as Integer = -1, raisedEf** $fect$  as  $Integer = 0$

Plugin Version: 8.2, Platforms: macOS, Linux, Windows, Targets: All.

**Function:** Sets the background color, border color and 3D border effect of the box. **Notes:**

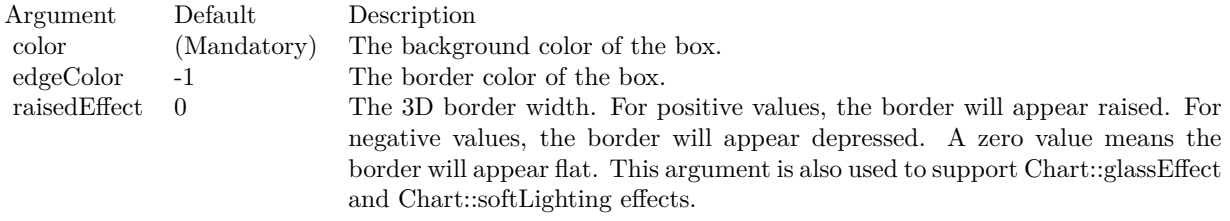

See also:

• [3.10.9](#page-292-0) setBackground(colorvalue as color, edgeColor as color, raisedEffect as Integer  $= 0$ ) [293](#page-292-0)

### **3.10.11 setPos(x as Integer, y as Integer)**

Plugin Version: 8.2, Platforms: macOS, Linux, Windows, Targets: All.

**Function:** Sets the coordinates of the top-left corner of the box. **Example:**

// Create a XYChart object of size 250 x 250 pixels dim c as new CDXYChartMBS(250, 250)

// Add a bar chart layer using the given data  $dim t$  as  $CDTextBoxMBS = c.addBarLayer(data)$ t.set $Pos(0, -10)$  // move 10 up

#### **Notes:**

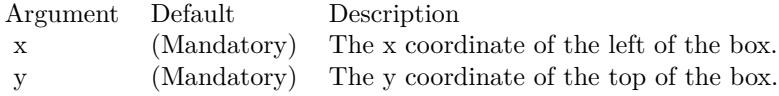

### **3.10.12 setRoundedCorners(r1 as Integer = 10, r2 as Integer = -1, r3 as Integer**  $= -1$ , r4 as Integer  $= -1$ )

Plugin Version: 8.2, Platforms: macOS, Linux, Windows, Targets: All.

### 3.10. CLASS CDBOXMBS 295

Function: Sets the border style to use rounded corners. **Notes:**

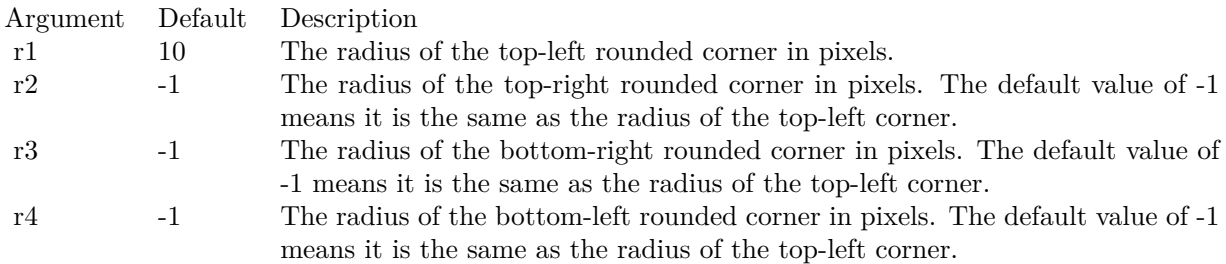

## **3.10.13 setSize(w as Integer, h as Integer)**

Plugin Version: 8.2, Platforms: macOS, Linux, Windows, Targets: All.

**Function:** Sets the width and height of the box. **Notes:**

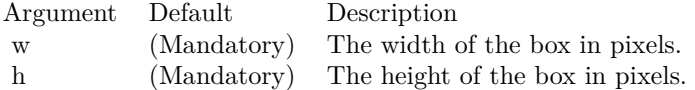

## **3.11 class CDBoxWhiskerLayerMBS**

### **3.11.1 class CDBoxWhiskerLayerMBS**

Plugin Version: 8.2, Platforms: macOS, Linux, Windows, Targets: All.

**Function:** The BoxWhiskerLayer class represents box-whisker layers. **Notes:** Subclass of the CDBaseBoxLayerMBS class.

This is a subclass of an abstract class. You can't create an instance, but you can get one from various plugin functions.

### **3.11.2 Methods**

### <span id="page-295-1"></span>**3.11.3 setBoxColor(item as Integer, boxColor as color)**

Plugin Version: 11.1, Platforms: macOS, Linux, Windows, Targets: All.

**Function:** Same as the other setBoxColor method, but uses color instead of integer data type for passing color values.

See also:

• [3.11.4](#page-295-0) setBoxColor(item as Integer, boxColor as Integer) [296](#page-295-0)

### <span id="page-295-0"></span>**3.11.4 setBoxColor(item as Integer, boxColor as Integer)**

Plugin Version: 8.2, Platforms: macOS, Linux, Windows, Targets: All.

**Function:** Sets the color for a single box. **Notes:**

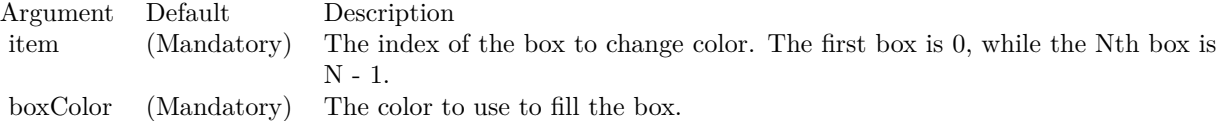

See also:

• [3.11.3](#page-295-1) setBoxColor(item as Integer, boxColor as color) [296](#page-295-1)

### <span id="page-295-2"></span>**3.11.5 setBoxColors(colors() as color)**

Plugin Version: 11.1, Platforms: macOS, Linux, Windows, Targets: All.

#### 3.11. CLASS CDBOXWHISKERLAYERMBS 297

**Function:** Same as the other setBoxColors method, but uses color instead of integer data type for passing color values.

See also:

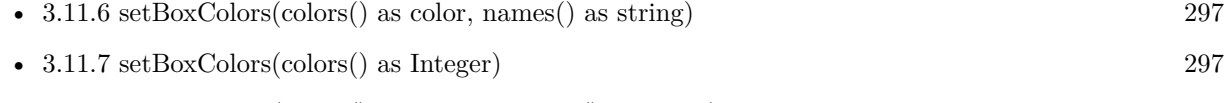

• [3.11.8](#page-297-0) setBoxColors(colors() as Integer, names() as string) [298](#page-297-0)

### <span id="page-296-0"></span>**3.11.6 setBoxColors(colors() as color, names() as string)**

Plugin Version: 11.1, Platforms: macOS, Linux, Windows, Targets: All.

**Function:** Same as the other setBoxColors method, but uses color instead of integer data type for passing color values.

See also:

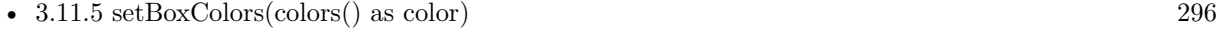

- [3.11.7](#page-296-1) setBoxColors(colors() as Integer) [297](#page-296-1)
- [3.11.8](#page-297-0) setBoxColors(colors() as Integer, names() as string) [298](#page-297-0)

### <span id="page-296-1"></span>**3.11.7 setBoxColors(colors() as Integer)**

Plugin Version: 8.2, Platforms: macOS, Linux, Windows, Targets: All.

**Function:** Sets the colors for all boxes.

**Notes:** The method will set the BoxWhiskerLayer into multi-color mode. The colors of each box will be obtained from the given colors array. If there are insufficient colors in the array, the remaining boxes will be auto-colored.

If the names argument is given, the names will appear in the legend box if one is configured for the chart.

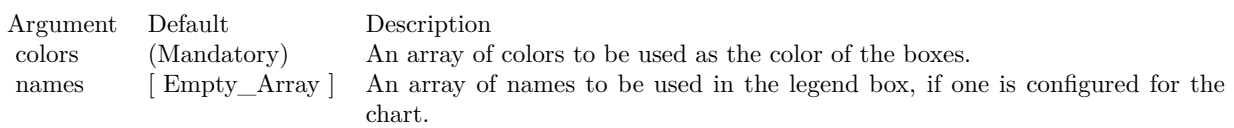

See also:

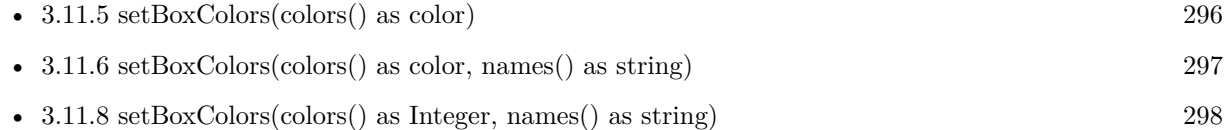

### <span id="page-297-0"></span>**3.11.8 setBoxColors(colors() as Integer, names() as string)**

Plugin Version: 8.2, Platforms: macOS, Linux, Windows, Targets: All.

**Function:** Sets the colors for all boxes.

**Notes:** The method will set the BoxWhiskerLayer into multi-color mode. The colors of each box will be obtained from the given colors array. If there are insufficient colors in the array, the remaining boxes will be auto-colored.

If the names argument is given, the names will appear in the legend box if one is configured for the chart.

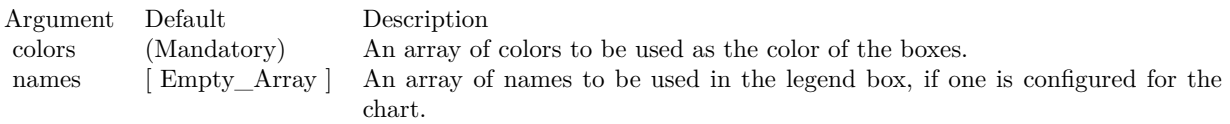

See also:

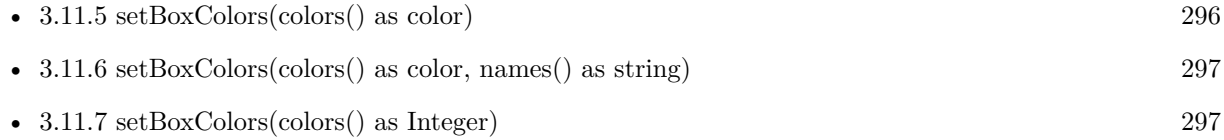

### **3.11.9 setWhiskerBrightness(whiskerBrightness as Double)**

Plugin Version: 8.2, Platforms: macOS, Linux, Windows, Targets: All.

**Function:** Sets the whisker colors as darken or brightened fill colors of the boxes for BoxWhiskerLayer in multi-color mode.

**Notes:** In multi-color mode, the boxes of a BoxWhiskerLayer can have different fill colors. Instead of specifying a single whisker color for all boxes, ChartDirector supports deriving the whisker colors by darkening or brightening the corresponding fill colors.

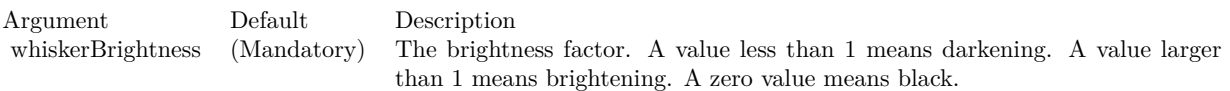

### 3.12. CLASS CDCANDLESTICKLAYERMBS 299

### **3.12 class CDCandleStickLayerMBS**

### **3.12.1 class CDCandleStickLayerMBS**

Plugin Version: 8.2, Platforms: macOS, Linux, Windows, Targets: All.

**Function:** The CandleStickLayer class represents candlestick layers.

**Notes:** Subclass of the CDBaseBoxLayerMBS class.

This is a subclass of an abstract class. You can't create an instance, but you can get one from various plugin functions.

#### **Xojo Developer Magazine**

• [18.5, page 64: Xojo Charts, Charts in Xojo with the MBS Xojo ChartDirector plugin by Stefanie](http://www.xdevmag.com/browse/18.5/) [Juchmes](http://www.xdevmag.com/browse/18.5/)

### **3.12.2 Methods**

### <span id="page-298-1"></span>**3.12.3 setColors(upFillColor as color, upLineColor as color, downFillColor as color, downLineColor as color)**

Plugin Version: 15.1, Platforms: macOS, Linux, Windows, Targets: All.

**Function:** Configures the colors for candlesticks.

**Notes:** The standard way to color a candlestick is to color it based on whether it is on an "up" or "down" trading session, in which "up" is defined as the closing price higher than or equal to the opening price, otherwise it is "down".

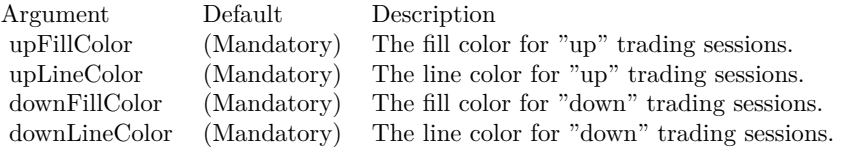

See also:

• [3.12.4](#page-298-0) setColors(upFillColor as Integer, upLineColor as Integer, downFillColor as Integer, downLine-Color as Integer) [299](#page-298-0)

### <span id="page-298-0"></span>**3.12.4 setColors(upFillColor as Integer, upLineColor as Integer, downFillColor as Integer, downLineColor as Integer)**

Plugin Version: 15.1, Platforms: macOS, Linux, Windows, Targets: All.

**Function:** Configures the colors for candlesticks.

**Notes:** The standard way to color a candlestick is to color it based on whether it is on an "up" or "down" trading session, in which "up" is defined as the closing price higher than or equal to the opening price, otherwise it is "down".

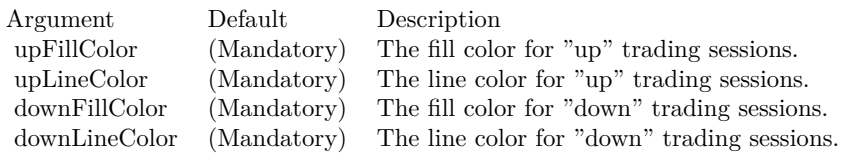

See also:

• [3.12.3](#page-298-1) setColors(upFillColor as color, upLineColor as color, downFillColor as color, downLineColor as color) [299](#page-298-1)

### <span id="page-299-0"></span>**3.12.5 setExtraColors(upDownFillColor as color, upDownLineColor as color, downDownFillColor as color, downDownLineColor as color, leadValue as Double = -1.7E308)**

Plugin Version: 15.1, Platforms: macOS, Linux, Windows, Targets: All.

**Function:** Configures additional colors for candlesticks.

**Notes:** The standard way to color a candlestick is to color it using the method as mentioned in Candle-StickLayer.setColors, in which "up" is defined as the closing price higher than or equal to the opening price.

In some applications, it may be desirable to vary the candlestick colors based on an alternative definition of "up" and "down", in which "up" is defined as the closing price higher than or equal to that of the previous trading session.

With these two definitions of "up" and "down", a candlestick can have 4 states. It can be "up/up" ("up") as according to both the standard and alternative definitions), "up/down" ("up" according to the standard definition, "down" according to the alternative definition), "down/up" or "down/down".

The setExtraColors method can be used to configure the "up/down" and "down/down" colors. If this method is used, the colors configured with CandleStickLayer.setColors will be considered as the "up/up" and "down/up" colors.

See also:

• [3.12.6](#page-300-0) setExtraColors(upDownFillColor as Integer, upDownLineColor as Integer, downDownFillColor as Integer, downDownLineColor as Integer, leadValue as Double = -1.7E308) [301](#page-300-0)

#### 3.12. CLASS CDCANDLESTICKLAYERMBS 301

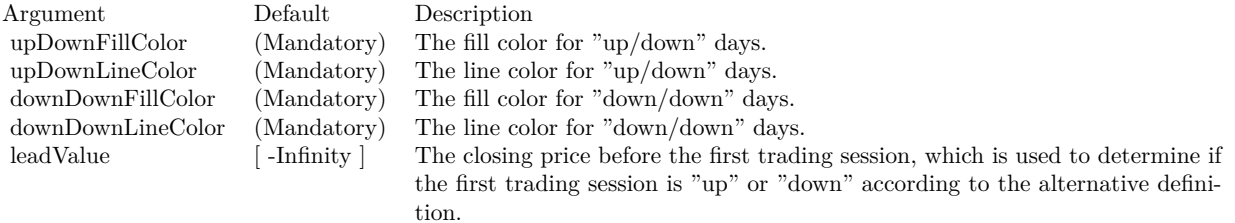

### <span id="page-300-0"></span>**3.12.6 setExtraColors(upDownFillColor as Integer, upDownLineColor as Integer, downDownFillColor as Integer, downDownLineColor as Integer, leadValue as Double = -1.7E308)**

Plugin Version: 15.1, Platforms: macOS, Linux, Windows, Targets: All.

**Function:** Configures additional colors for candlesticks.

**Notes:** The standard way to color a candlestick is to color it using the method as mentioned in Candle-StickLayer.setColors, in which "up" is defined as the closing price higher than or equal to the opening price.

In some applications, it may be desirable to vary the candlestick colors based on an alternative definition of "up" and "down", in which "up" is defined as the closing price higher than or equal to that of the previous trading session.

With these two definitions of "up" and "down", a candlestick can have 4 states. It can be "up/up" ("up") as according to both the standard and alternative definitions), "up/down" ("up" according to the standard definition, "down" according to the alternative definition), "down/up" or "down/down".

The setExtraColors method can be used to configure the "up/down" and "down/down" colors. If this method is used, the colors configured with CandleStickLayer.setColors will be considered as the "up/up" and "down/up" colors.

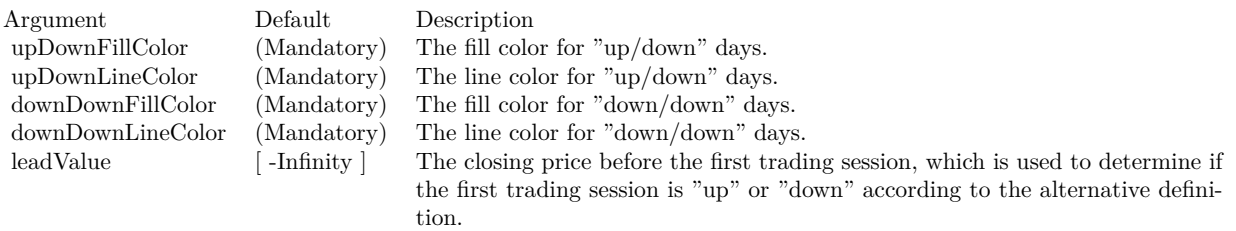

See also:

• [3.12.5](#page-299-0) setExtraColors(upDownFillColor as color, upDownLineColor as color, downDownFillColor as color, downDownLineColor as color, leadValue as Double = -1.7E308) [300](#page-299-0)

# **3.13 class CDColorAxisMBS**

### **3.13.1 class CDColorAxisMBS**

Plugin Version: 9.2, Platforms: macOS, Linux, Windows, Targets: All.

**Function:** The ColorAxis class represents color axes. **Notes:** It is a subclass of Axis.

A color axis is similar to an x or y axis. However, instead of mapping data values to positions, a color axis maps data values to colors. Color axes are used in CDContourLayerMBS and in CDSurfaceChartMBS objects.

Similar to an x or y axis, a color axis is visually represented as a thin bar that can be horizontal or vertical, and has a scale along its length. The scale can be set explicitly or can be determined by auto-scaling.

If you are using the color axis on a surface chart, please note that by default, the color axis scale is synchronized to the z axis. You need to use CDAxisMBS.syncAxis to cancel the synchronization before you can independently set the color axis scale.

In addition to the scale, a color axis is colored with a continuous color gradient or discrete color steps along its length. This maps the values on the axis with colors.

For an x or y axis, the major and minor ticks correspond to major and minor grid lines on the chart. For a color axis, these ticks correspond to major and minor contour lines on the chart.

Like an x or y axis, you can add marks to the color axis using Axis.addMark. They will become mark contour lines on the chart.

The color axis, if visible, acts as a color legend. The axis stem is a thin rectangle 15 pixels in width, configurable with CDAxisMBS.setWidth. A bounding box can be added to surround the color axis using CDColorAxisMBS.setBoundingBox.

A color axis works normally (determines color mapping and contour levels) even if it is not displayed. Subclass of the CDAxisMBS class.

This is a subclass of an abstract class. You can't create an instance, but you can get one from various plugin functions.

### **Blog Entries**

• [MBS Xojo Plugins, version 21.3pr1](https://www.mbsplugins.de/archive/2021-06-03/MBS_Xojo_Plugins_version_213pr/monkeybreadsoftware_blog_xojo)

#### **Xojo Developer Magazine**

#### 3.13. CLASS CDCOLORAXISMBS 303

- [7.5, page 34: Easy Charts and Graphs Part 2, Using the ChartDirector Plugin](http://www.xdevmag.com/browse/7.5/)
- [7.4, page 33: Easy Charts and Graphs, Using the ChartDirector Plugin](http://www.xdevmag.com/browse/7.4/)

### **3.13.2 Methods**

#### **3.13.3 getBoxHeight as Integer**

Plugin Version: 9.2, Platforms: macOS, Linux, Windows, Targets: All.

**Function:** Gets the height of the color axis inclusive of the bounding box. **Notes:** This method should be called only after axis layout (after calling CDXYChartMBS.layoutAxes, CDBaseChartMBS.layout or CDXYChartMBS.packPlotArea).

#### **3.13.4 getBoxWidth as Integer**

Plugin Version: 9.2, Platforms: macOS, Linux, Windows, Targets: All.

**Function:** Gets the width of the color axis inclusive of the bounding box. **Notes:** This method should be called only after axis layout (after calling CDXYChartMBS.layoutAxes, CDBaseChartMBS.layout or CDXYChartMBS.packPlotArea).

### **3.13.5 getColor(z as Double) as Integer**

Plugin Version: 9.2, Platforms: macOS, Linux, Windows, Targets: All.

**Function:** Gets the color given the data value.

Notes: You must call CDXYChartMBS.layoutAxes, CDBaseChartMBS.layout or CDXYChartMBS.pack-PlotArea first before calling this method. ChartDirector needs to perform auto-scaling and layout the axis before it can compute the color.

Arguments:

Argument Default Description z (Mandatory) The data value.

Return Value The color that corresponds to the data value.

### **3.13.6 getColorScale as Double()**

Plugin Version: 21.2, Platforms: macOS, Linux, Windows, Targets: All.

Function: Gets the color stops defining the axis scale and the associated colors. **Notes:** Returns an array of numbers representing the color stops. Please refer to ColorAxis.setColorScale on how to interpret this array.

### <span id="page-303-1"></span>**3.13.7 setAxisBorder(edgeColor as color, raisedEffect as Integer = 0)**

Plugin Version: 11.1, Platforms: macOS, Linux, Windows, Targets: All.

**Function:** Same as the other setAxisBorder method, but uses color instead of integer data type for passing color values.

**Notes:**

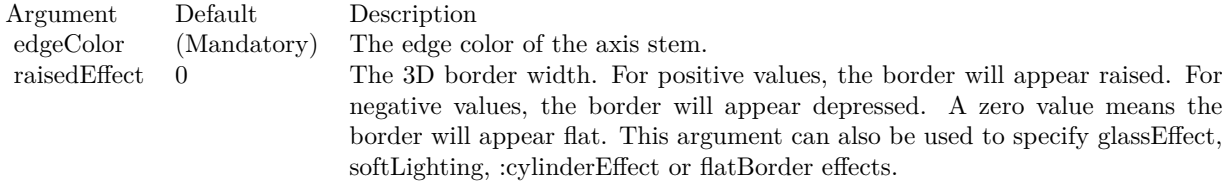

See also:

• [3.13.8](#page-303-0) setAxisBorder(edgeColor as Integer, raisedEffect as Integer = 0) [304](#page-303-0)

### <span id="page-303-0"></span>**3.13.8 setAxisBorder(edgeColor as Integer, raisedEffect as Integer = 0)**

Plugin Version: 9.2, Platforms: macOS, Linux, Windows, Targets: All.

**Function:** Sets the border color and 3D border effect of the axis stem. **Notes:**

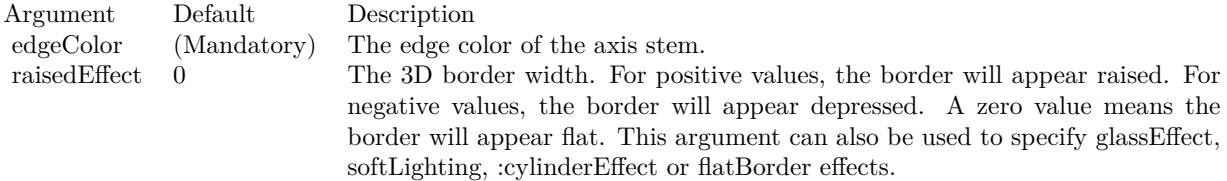

See also:

•  $3.13.7 \text{ setAxisBorder}(edgeColor as color, raisedEffect as Integer = 0)$  $3.13.7 \text{ setAxisBorder}(edgeColor as color, raisedEffect as Integer = 0)$  [304](#page-303-1)

### **3.13.9 setAxisPos(x as Integer, y as Integer, alignment as Integer)**

Plugin Version: 9.2, Platforms: macOS, Linux, Windows, Targets: All.

**Function:** Sets the position and alignment of the color axis.

### <span id="page-304-1"></span>**3.13.10 setBoundingBox(fillColor as color, edgeColor as color, raisedEffect as**  $Integer = 0$

Plugin Version: 11.1, Platforms: macOS, Linux, Windows, Targets: All.

**Function:** Same as the other setBoundingBox method, but uses color instead of integer data type for passing color values.

See also:

• [3.13.11](#page-304-0) setBoundingBox(fillColor as Integer, edgeColor as Integer  $=$  &hff000000, raisedEffect as Integer  $= 0$ ) [305](#page-304-0)

### <span id="page-304-0"></span>**3.13.11 setBoundingBox(fillColor as Integer, edgeColor as Integer = &hff000000, raisedEffect as Integer = 0)**

Plugin Version: 9.2, Platforms: macOS, Linux, Windows, Targets: All.

Function: Sets the background color, border color and 3D border effect of the bounding box. **Notes:** Arguments:

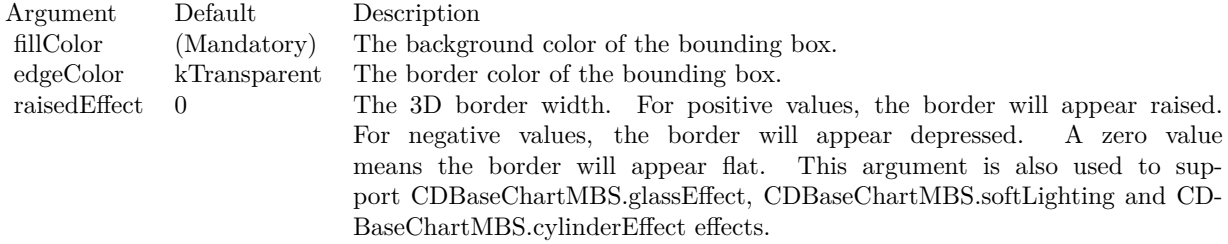

See also:

• [3.13.10](#page-304-1) setBoundingBox(fillColor as color, edgeColor as color, raisedEffect as Integer  $= 0$ ) [305](#page-304-1)

### <span id="page-304-2"></span>**3.13.12 setBoxMargin(leftMargin as Integer, rightMargin as Integer, topMargin as Integer, bottomMargin as Integer)**

Plugin Version: 9.2, Platforms: macOS, Linux, Windows, Targets: All.

#### 306 CHAPTER 3. CHARTDIRECTOR

**Function:** Sets the margins of the bounding box in pixels.

**Notes:** The margins of a bounding box refer to the distances between the borders of the bounding box to the color axis inside.

Arguments:

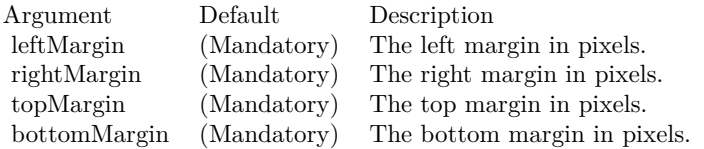

See also:

• [3.13.13](#page-305-0) setBoxMargin(m as Integer) [306](#page-305-0)

#### <span id="page-305-0"></span>**3.13.13 setBoxMargin(m as Integer)**

Plugin Version: 9.2, Platforms: macOS, Linux, Windows, Targets: All.

**Function:** Sets all margins (left, right, top, and bottom) of the bounding box to the same value. **Notes:** The margins of a bounding box refer to the distances between the borders of the bounding box to the color axis inside.

Arguments:

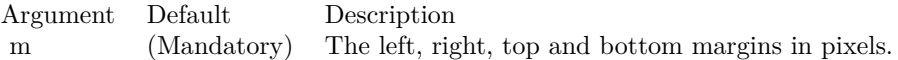

See also:

• [3.13.12](#page-304-2) setBoxMargin(leftMargin as Integer, rightMargin as Integer, topMargin as Integer, bottom-Margin as Integer) [305](#page-304-2)

### <span id="page-305-1"></span>**3.13.14 setColorGradient(isContinuous as boolean, Colors() as color, underflowColor as color, overflowColor as color)**

Plugin Version: 12.3, Platforms: macOS, Linux, Windows, Targets: All.

**Function:** Sets the continuous color gradient or discrete color steps for the color axis. **Notes:** Arguments:

#### 3.13. CLASS CDCOLORAXISMBS 307

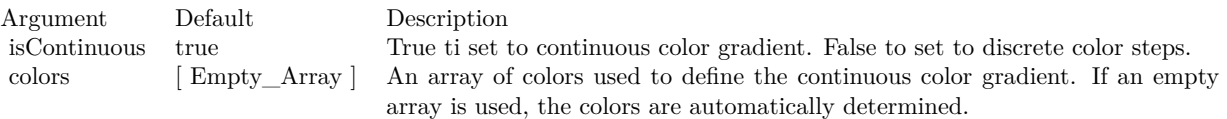

ChartDirector will interpolate between the colors to create the continuous gradient. If discrete color steps are used, ChartDirector will take samples along the continuous color gradient. The number of samples is determined by the number of ticks on the axis, and may not equal the number of colors in the colors array.

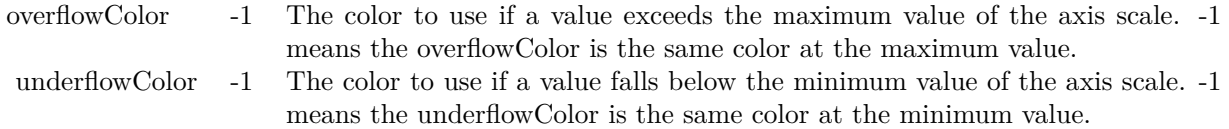

#### See also:

- [3.13.15](#page-306-0) setColorGradient(isContinuous as boolean, Colors() as color, underflowColor as Integer, overflowColor as Integer  $= -1$ ) [307](#page-306-0)
- [3.13.16](#page-307-0) setColorGradient(isContinuous as boolean, Colors() as Integer, underflowColor as Integer  $= -1$ , overflowColor as Integer = -1) [308](#page-307-0)
- [3.13.17](#page-308-0) setColorGradient(isContinuous as boolean=true) [309](#page-308-0)

### <span id="page-306-0"></span>**3.13.15 setColorGradient(isContinuous as boolean, Colors() as color, underflowColor as Integer, overflowColor as Integer = -1)**

Plugin Version: 12.3, Platforms: macOS, Linux, Windows, Targets: All.

Function: Sets the continuous color gradient or discrete color steps for the color axis. **Notes:** Arguments:

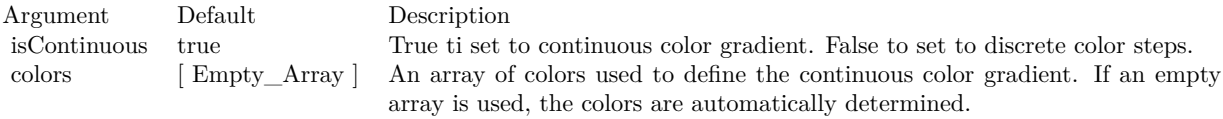

ChartDirector will interpolate between the colors to create the continuous gradient. If discrete color steps are used, ChartDirector will take samples along the continuous color gradient. The number of samples is determined by the number of ticks on the axis, and may not equal the number of colors in the colors array.

See also:

#### 308 CHAPTER 3. CHARTDIRECTOR

overflowColor -1 The color to use if a value exceeds the maximum value of the axis scale. -1 means the overflowColor is the same color at the maximum value. underflowColor -1 The color to use if a value falls below the minimum value of the axis scale. -1 means the underflowColor is the same color at the minimum value.

- [3.13.14](#page-305-1) setColorGradient(isContinuous as boolean, Colors() as color, underflowColor as color, over-flowColor as color) [306](#page-305-1)
- [3.13.16](#page-307-0) setColorGradient(isContinuous as boolean, Colors() as Integer, underflowColor as Integer  $= -1$ ,  $overflowColor$  as Integer  $= -1$ ) [308](#page-307-0)
- [3.13.17](#page-308-0) setColorGradient(isContinuous as boolean=true) [309](#page-308-0)

### <span id="page-307-0"></span>**3.13.16 setColorGradient(isContinuous as boolean, Colors() as Integer, underflowColor as Integer = -1, overflowColor as Integer = -1)**

Plugin Version: 12.3, Platforms: macOS, Linux, Windows, Targets: All.

**Function:** Sets the continuous color gradient or discrete color steps for the color axis. **Notes:** Arguments:

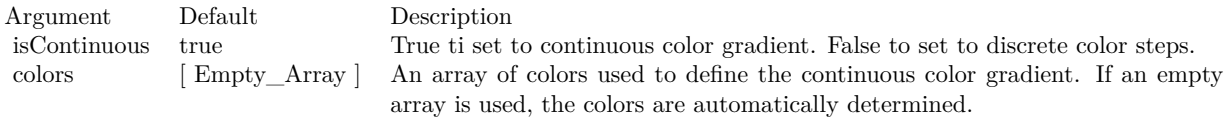

ChartDirector will interpolate between the colors to create the continuous gradient. If discrete color steps are used, ChartDirector will take samples along the continuous color gradient. The number of samples is determined by the number of ticks on the axis, and may not equal the number of colors in the colors array.

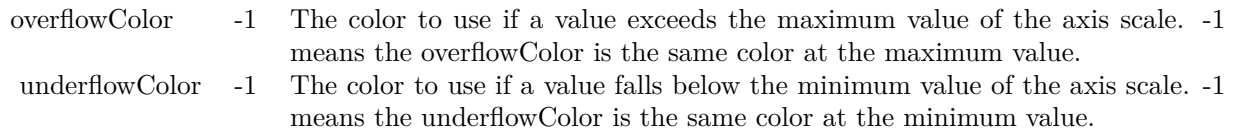

#### See also:

- [3.13.14](#page-305-1) setColorGradient(isContinuous as boolean, Colors() as color, underflowColor as color, over-flowColor as color) [306](#page-305-1)
- [3.13.15](#page-306-0) setColorGradient(isContinuous as boolean, Colors) as color, underflowColor as Integer, overflowColor as Integer  $= -1$ ) [307](#page-306-0)
- [3.13.17](#page-308-0) setColorGradient(isContinuous as boolean=true) [309](#page-308-0)

#### 3.13. CLASS CDCOLORAXISMBS 309

#### <span id="page-308-0"></span>**3.13.17 setColorGradient(isContinuous as boolean=true)**

Plugin Version: 9.2, Platforms: macOS, Linux, Windows, Targets: All.

**Function:** Sets the continuous color gradient or discrete color steps for the color axis. **Notes:** Arguments:

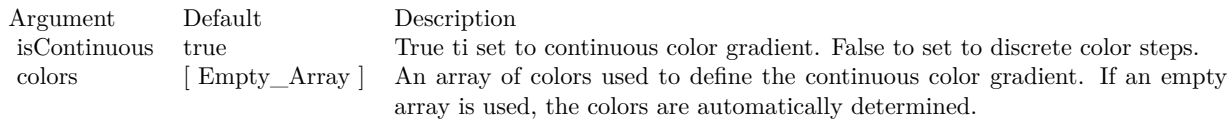

ChartDirector will interpolate between the colors to create the continuous gradient. If discrete color steps are used, ChartDirector will take samples along the continuous color gradient. The number of samples is determined by the number of ticks on the axis, and may not equal the number of colors in the colors array.

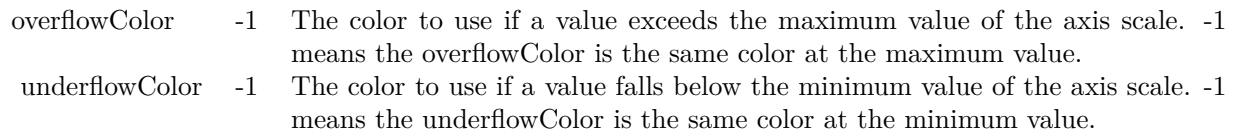

See also:

- [3.13.14](#page-305-1) setColorGradient(isContinuous as boolean, Colors() as color, underflowColor as color, over-flowColor as color) [306](#page-305-1)
- [3.13.15](#page-306-0) setColorGradient(isContinuous as boolean, Colors() as color, underflowColor as Integer, overflowColor as Integer  $= -1$ ) [307](#page-306-0)
- [3.13.16](#page-307-0) setColorGradient(isContinuous as boolean, Colors() as Integer, underflowColor as Integer  $= -1$ , overflowColor as Integer = -1) [308](#page-307-0)

### **3.13.18 setColorScale(colorStops() as Double, underflowColor as Integer = -1, overflowColor as Integer = -1)**

Plugin Version: 15.1, Platforms: macOS, Linux, Windows, Targets: All.

Function: Sets the axis scale and the associated colors.

**Notes:** The axis scale and the associated colors are defined with an array of numbers. For a color scale with continuous color gradient, each pair of numbers represents a value and its associated color. For example, for a continuous color scale in which 0 is blue (0000FF), 50 is yellow (FFFF00) and 100 is red (FF0000), the numbers should be:

#### 310 CHAPTER 3. CHARTDIRECTOR

#### 0.0, &h0000ff, 50.0, &hffff00, 100.0, &hff0000

For a color scale with discrete color steps, the number of colors would be one less than the number of values. For example, to define a step color scale in which 0 to 50 is red (FF0000), and 50 to 100 is green (00FF00), the numbers will be:

0.0, &hff000, 50.0, &h00ff00, 100.0

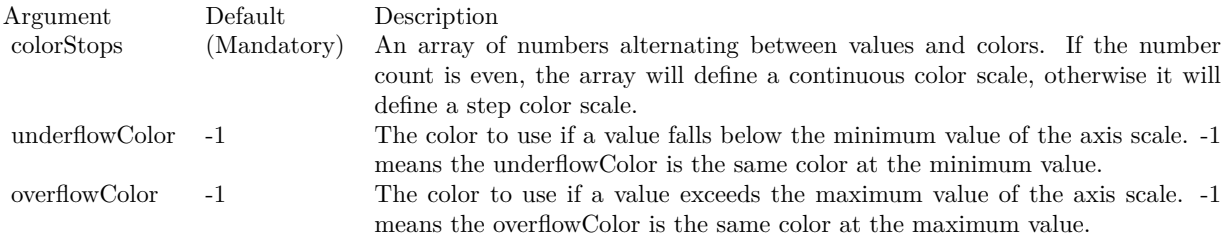

### **3.13.19 setCompactAxis(b as boolean=true)**

Plugin Version: 9.2, Platforms: macOS, Linux, Windows, Targets: All.

**Function:** Sets whether to compact the axis or not.

**Notes:** For a color axis, the axis can assume any length. Typically, an initial length is specified so that ChartDirector can determine how many labels can be fitted on the axis, and auto-scale the axis accordingly.

After the labels are determined, ChartDirector can compact the axis by setting its length to the minimum length compatible with the major tick density (see CDAxisMBS.setTickDensity).

For example, suppose ChartDirector auto-scaling has set the axis labels to be  $[0, 1, 2, 3, 4, 5]$ , and the major tick density is 20 pixels, ChartDirector will set the axis length to 100 pixels, irrespective of its original length.

If this method is never called, the default is not to compact the axis.

Arguments:

Argument Default Description b true A true value means to compact the axis. A false value means not to compact the axis.

#### 3.13. CLASS CDCOLORAXISMBS 311

#### **3.13.20 setLevels(maxLevels as Integer)**

Plugin Version: 9.2, Platforms: macOS, Linux, Windows, Targets: All.

**Function:** Sets the maximum number of contour intervals on the axis. **Notes:** If discrete color steps are used, the number of contour intervals is the number of color steps on the axis.

For a general color axis, the number of contour intervals is equal to the number of ticks minus 1. For example, an axis with 6 ticks at  $[0, 2, 4, 6, 8, 10]$  has 6 contour lines and 5 contour intervals.

The main usage of this method is to limit the number of contour lines and/or color steps on the contour layer.

If this method is never called, the default maximum number of contour intervals is 16.

Arguments:

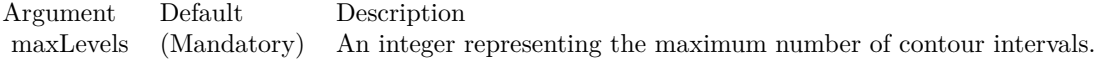

### **3.13.21 setRoundedCorners(r1 as Integer = 10, r2 as Integer = -1, r3 as Integer**  $= -1$ , r4 as Integer  $= -1$ )

Plugin Version: 9.2, Platforms: macOS, Linux, Windows, Targets: All.

**Function:** Sets the border style of the bounding box to rounded corners. **Notes:** Arguments:

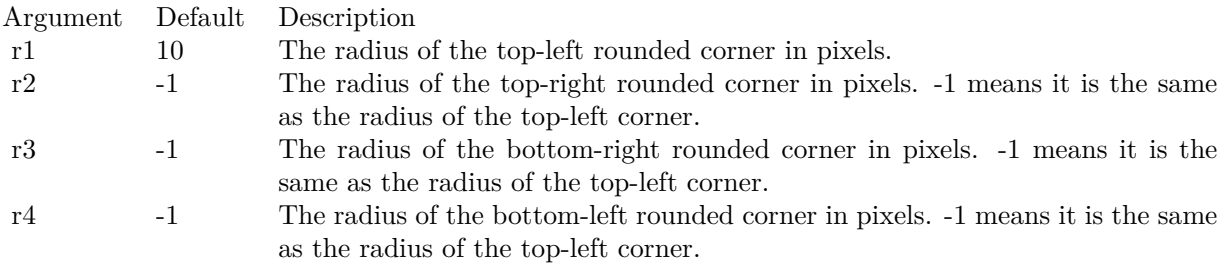

# **3.14 class CDContourLayerMBS**

### **3.14.1 class CDContourLayerMBS**

Plugin Version: 9.2, Platforms: macOS, Linux, Windows, Targets: All.

**Function:** The ContourLayer class represents contour layers **Notes:** CDContourLayerMBS is a subclass of CDLayerMBS.

CDContourLayerMBS objects are created by using CDXYChartMBS.addContourLayer.

The data for the CDContourLayerMBS are the z values at some points in the xy plane. Both gridded and scattered data points are supported.

Using the data, the ContourLayer computes the z values of all pixels in the xy plane. The computation can be based on spline or bilinear/line surface fitting, configurable using CDContourLayerMBS.setSmoothInterpolation.

The ContourLayer then colors the pixels based on the z values, and draws contour lines to join positions with the same z values. The color mapping and contour levels are controlled by the ColorAxis object of the ContourLayer, obtainable using CDContourLayerMBS.colorAxis.

If you need to change colors for the contour layer, please use ColorAxis.setColorGradient:

Call myContourLayer.colorAxis().setColorGradient(True, anArrayOfColors)

ChartDirector will then use the array of colors, and interpolate among them, to fill the contour layer. For example, if the array of colors contain 3 colors red, green and blue, ChartDirector will interpolate from red to green for half of the z-levels, and green to blue for the other half. Subclass of the CDLayerMBS class.

This is a subclass of an abstract class. You can't create an instance, but you can get one from various plugin functions.

#### **Xojo Developer Magazine**

• [7.4, page 33: Easy Charts and Graphs, Using the ChartDirector Plugin](http://www.xdevmag.com/browse/7.4/)

#### 3.14. CLASS CDCONTOURLAYERMBS 313

#### **3.14.2 Methods**

### **3.14.3 addCustomContour(z as double, contourColor as Integer, contourWidth as Integer, contourLabel as string, font as string = "normal", fontsize as**  $double = 12$ ,  $fontColor$  as  $integer = \&hfff0002$  as  $CDMarkMBS$

Plugin Version: 21.2, Platforms: macOS, Linux, Windows, Targets: All.

**Function:** Adds a custom contour to the layer.

**Notes:** You can also add a custom contour by using Axis.addMark on the ColorAxis, in which case a label will also be added to the color axis. The addCustomContour method adds the label to the contour without affecting the color axis.

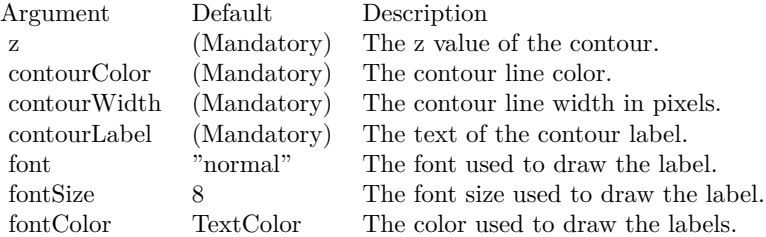

### **3.14.4 colorAxis as CDColorAxisMBS**

Plugin Version: 9.2, Platforms: macOS, Linux, Windows, Targets: All.

Function: Gets the ColorAxis object representing the color axis (color legend).

### **3.14.5 getCrossSection(x0 as Integer, y0 as Integer, x1 as Integer, y1 as Integer) as Double()**

Plugin Version: 21.2, Platforms: macOS, Linux, Windows, Targets: All.

**Function:** Get the cross section between two points on a contour layer. **Notes:** Note: This method should be used only after ChartDirector has output the chart image, or after BaseChart.layout has been called.

This method will return an array of numbers representing the z values of evenly spaced samples along a straight line joining the two end-points. The end-points are specified in pixel coordinates. If the input are data values, they can be converted to pixel coordinates using XYChart.getXCoor and XYChart.getYCoor.

Return Value

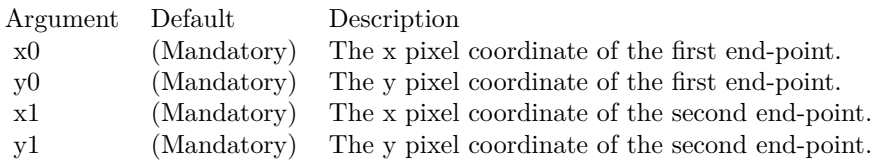

An array of numbers epresenting the z values of evenly spaced samples along a straight line joining the two end-points. The array can contain NoValue if.

### **3.14.6 getZAtPixel(x as Integer, y as Integer) as Double**

Plugin Version: 21.2, Platforms: macOS, Linux, Windows, Targets: All.

**Function:** Gets the z value at the specify  $(x, y)$  pixel coordinate. **Notes:** This method should be used only after ChartDirector has output the chart image, or after BaseChart.layout has been called.

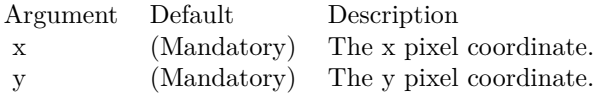

Return Value

The z value at the sepcified (x, y) pixel coordinate, or NoValue if the point lie outside the contour region.

### **3.14.7 getZAtValue(x as double, y as double) as Double**

Plugin Version: 21.2, Platforms: macOS, Linux, Windows, Targets: All.

**Function:** Gets the z value at the specify  $(x, y)$  data values. **Notes:** This method should be used only after ChartDirector has output the chart image, or after BaseChart.layout has been called.

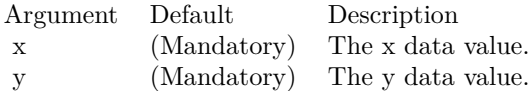

Return Value

The z value at the sepcified (x, y) data coordinate, or NoValue if the point lie outside the contour region.

#### 3.14. CLASS CDCONTOURLAYERMBS 315

### **3.14.8 setColorAxis(x as Integer, y as Integer, alignment as Integer, length as Integer, orientation as Integer) as CDColorAxisMBS**

Plugin Version: 9.2, Platforms: macOS, Linux, Windows, Targets: All.

**Function:** Sets the position, length and orientation of the color axis (color legend). **Notes:** Arguments:

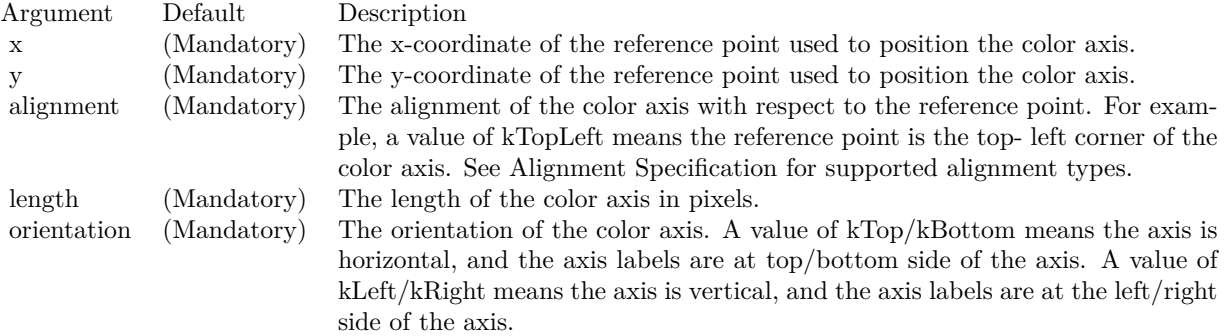

### <span id="page-314-1"></span>**3.14.9 setContourColor(contourColor as color, minorContourColor as color)**

Plugin Version: 11.1, Platforms: macOS, Linux, Windows, Targets: All.

**Function:** Same as the other setContourColor method, but uses color instead of integer data type for passing color values.

See also:

• [3.14.10](#page-314-0) setContourColor(contourColor as Integer, minorContourColor as Integer = -1) [315](#page-314-0)

### <span id="page-314-0"></span>**3.14.10 setContourColor(contourColor as Integer, minorContourColor as Inte** $ger = -1)$

Plugin Version: 9.2, Platforms: macOS, Linux, Windows, Targets: All.

**Function:** Sets contour line colors. **Notes:**

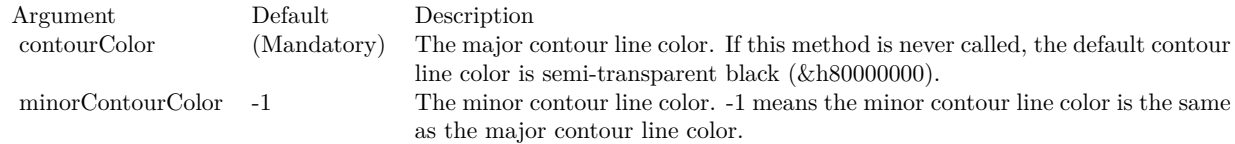

See also:

• [3.14.9](#page-314-1) setContourColor(contourColor as color, minorContourColor as color) [315](#page-314-1)

#### **3.14.11 setContourLabelFormat(formatString as string)**

Plugin Version: 21.2, Platforms: macOS, Linux, Windows, Targets: All.

**Function:** Sets the data label format.

**Notes:** By default, the data label format is " { label } ". Please refer to Parameter Substitution and Formatting on available parameters and how to format them.

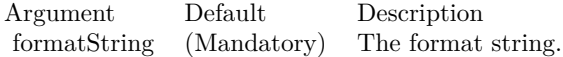

### **3.14.12 setContourLabelSpacing(labelSpacing as Integer, minContourLen as Integer)**

Plugin Version: 21.2, Platforms: macOS, Linux, Windows, Targets: All.

**Function:** Sets the spacing between contour labels.

**Notes:** ChartDirector will try to place labels at relative straight segments along the contour while ensuring the labels are not too close together. The default target label spacing is 300 pixels.

If the contour is short relative to the label length, all or a large part of the contour may become the label, and the contour line may become hard to see. By default, ChartDirector will not put a label on a contour if the contour length is less than 3 times that of the label length. This allows the contour on either side of the label to be as least as long as the label.

This method can be used to adjust what is the target label spacing and contour length for positioning labels.

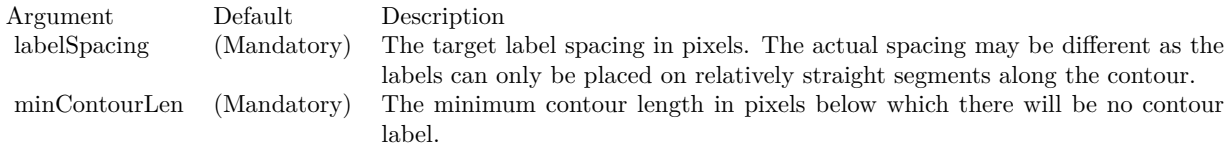

### **3.14.13 setContourLabelStyle(font as string = "normal", fontsize as double = 12, fontColor as integer = &hffff0002) as CDTextBoxMBS**

Plugin Version: 21.2, Platforms: macOS, Linux, Windows, Targets: All.

3.14. CLASS CDCONTOURLAYERMBS 317

**Function:** Enables contour labels and sets their styles. **Notes:**

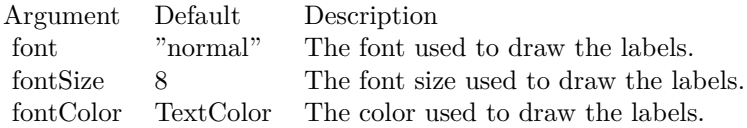

Returns a TextBox object representing the prototype of the contour labels. This may be used to fine-tune the appearance of the contour labels.

### **3.14.14 setContourWidth(contourWidth as Integer, minorContourWidth as In** $teger = -1$

Plugin Version: 9.2, Platforms: macOS, Linux, Windows, Targets: All.

**Function:** Sets contour line widths. **Notes:** Arguments:

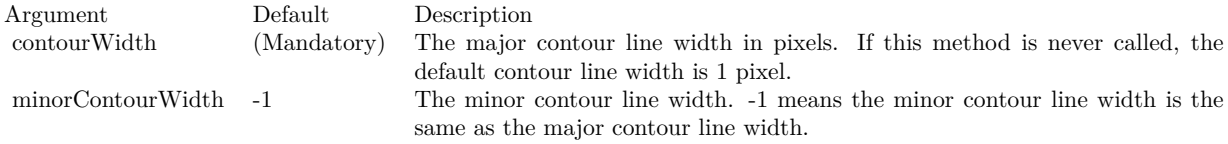

### <span id="page-316-0"></span>**3.14.15 setExactContour(contour as boolean = true)**

Plugin Version: 12.3, Platforms: macOS, Linux, Windows, Targets: All.

Function: Sets whether to use exact contours or boundary contours.

**Notes:** In exact contour mode, the contour at  $z = N$  refers to all points at  $z = N$ . For example, the contour at  $z = 10$  refers to all points at  $z = 10$ . These points normally constitute lines. However, in case there is an exactly flat region at  $z = 10$ , the entire region will be the contour and will be colored using the contour color. In other words, instead of lines, a contour can become a region.

In boundary contour mode, the contour at  $z = N$  refers to the boundary between  $z \le N$  and  $z \ge N$ , except for the highest contour in which case the contour is the boundary between  $z \leq N$  and  $z \geq N$ . With this method, if there is a flat region, the contour will occur at the boundary of the region.

If this method is never called, the default is to use boundary contour mode.

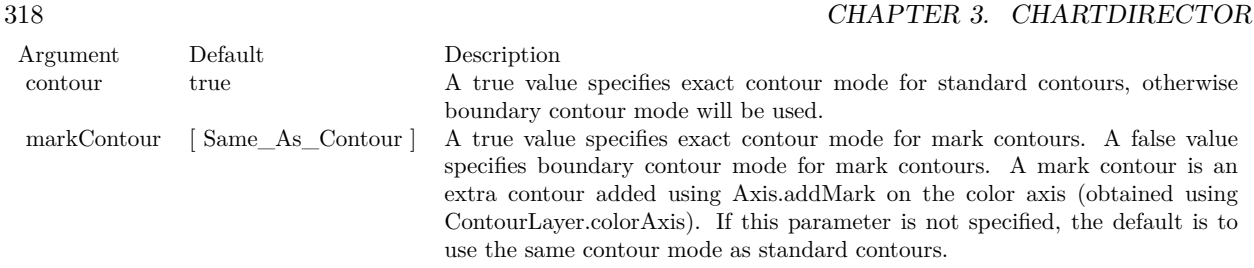

See also:

• [3.14.16](#page-317-0) setExactContour(contour as boolean, markContour as boolean) [318](#page-317-0)

### <span id="page-317-0"></span>**3.14.16 setExactContour(contour as boolean, markContour as boolean)**

Plugin Version: 12.3, Platforms: macOS, Linux, Windows, Targets: All.

Function: Sets whether to use exact contours or boundary contours.

**Notes:** In exact contour mode, the contour at  $z = N$  refers to all points at  $z = N$ . For example, the contour at  $z = 10$  refers to all points at  $z = 10$ . These points normally constitute lines. However, in case there is an exactly flat region at  $z = 10$ , the entire region will be the contour and will be colored using the contour color. In other words, instead of lines, a contour can become a region.

In boundary contour mode, the contour at  $z = N$  refers to the boundary between  $z \le N$  and  $z \ge N$ , except for the highest contour in which case the contour is the boundary between  $z \leq N$  and  $z \geq N$ . With this method, if there is a flat region, the contour will occur at the boundary of the region.

If this method is never called, the default is to use boundary contour mode.

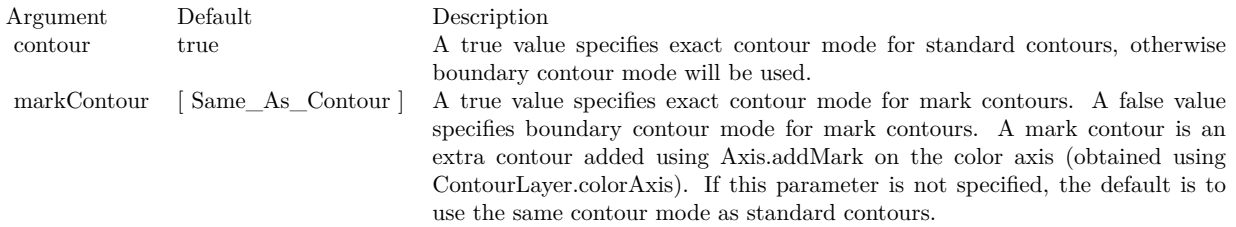

See also:

•  $3.14.15 \text{ setExactContour}$  $3.14.15 \text{ setExactContour}$  contour as boolean = true)  $317$ 

#### 3.14. CLASS CDCONTOURLAYERMBS 319

#### **3.14.17 setSmoothInterpolation(b as boolean)**

Plugin Version: 9.2, Platforms: macOS, Linux, Windows, Targets: All.

**Function:** Sets whether to use spline or bilinear/linear surface interpolation.

**Notes:** The data points for the contour layer are samples of the z values at certain gridded or scattered (x, y) points. However, to draw the contour and to color the layer, it is necessarily to know the z values at all pixels in the xy plane. ChartDirector uses surface interpolation to compute the z values at all pixels from the given data points.

In spline surface interpolation, ChartDirector will compute a smooth surface that passes through all data points. In bilinear/linear surface interpolation, ChartDirector will use the data points to partition the (x, y) plane into rectangular or triangular regions, and will fit bilinear or linear surfaces to the regions.

Spline surface interpolation generally produces smoother contours and is the default.

Arguments:

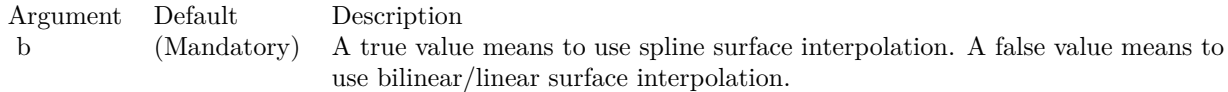

### **3.14.18 setZBounds(minZ as Double, maxZ as Double)**

Plugin Version: 12.3, Platforms: macOS, Linux, Windows, Targets: All.

**Function:** Clips the z values to the given bounds.

**Notes:** In spline surface interpolation (see ContourLayer.setSmoothInterpolation), it is possible that the interpolated surface contains regions that are higher than the highest data point, or lower than the lowest data point.

As an example, consider a linear sequence of points with z values [10, 20, 30, 40, 40, 30, 20, 10]. The first 4 points represent an upward slope, while the last 4 points represent a download slope. If these points are to be joined with a smooth spline, the peak will naturally fall somewhere between the middle two points and exceed 40. So there will be a region in the spline higher than the highest data point.

In some applications, it may be desirable to limit the z values to certain bounds. For example, if the data are about rainfall, it is not desirable if the interpolated surface falls below 0, as there cannot be negative rainfall. The setZBounds method can be used to clip the interpolated surface to the desired bounds.

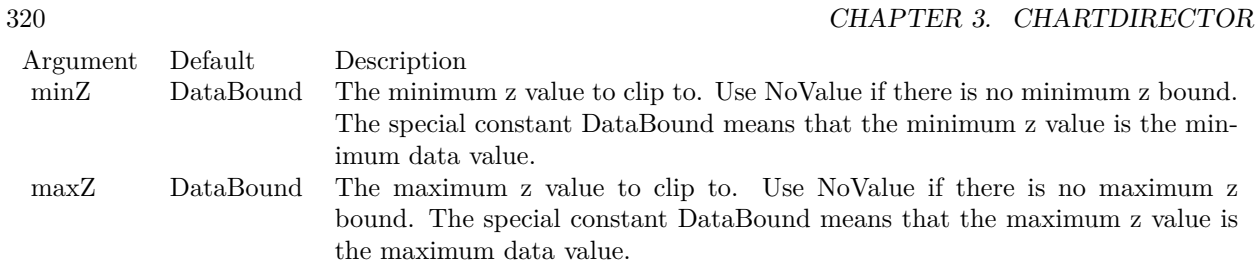

## **3.14.19 setZData(zData() as Double)**

Plugin Version: 9.2, Platforms: macOS, Linux, Windows, Targets: All.

Function: Sets the z data used for the contour chart. **Notes:** Arguments:

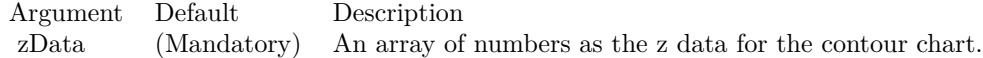

### 3.15. CLASS CDDATAACCELERATORMBS 321

## **3.15 class CDDataAcceleratorMBS**

### **3.15.1 class CDDataAcceleratorMBS**

Plugin Version: 21.2, Platforms: macOS, Linux, Windows, iOS, Targets: All.

**Function:** The DataAccelerator class is for speeding up processing of huge data series.

**Notes:** With the DataAccelerator, it is possible to plot a chart with 1 billion data points with programmable track cursor support. The chart can smoothly zoom out to display all data points and zoom in 100,000,000X to see individual data points. At the same time, the chart can update in real time with thousands of data points per second.

Even if DataAccelerator is not used, ChartDirector can often achieve adequate performance for up to a few million data points depending on chart complexity. That means you do not need to use DataAccelerator if you have less than 100000 data points.

Each DataAccelerator can support one x data series shared by multiple y data series. Multi-threading can be used to process the series in parallel. You can use multiple DataAccelerator objects if you have multiple x data series.

The DataAccelerator needs around 12 bytes of RAM per data value. Since the application must store the data in RAM before passing it to DataAccelerator, it needs at least 8 bytes per double precision number. That means the application would consume around 20 bytes per value, or 20G of RAM for 1 billion values.

In the current version of ChartDirector, only XY chart line layers can support DataAccelerator with the CDXYChartMBS.addLineLayer3 method. Area charts can be created from line layers with CDXY-ChartMBS.addInterLineLayer.

### **Blog Entries**

- [News from the MBS Xojo Plugins Version 21.2](https://www.mbsplugins.de/archive/2021-05-26/News_from_the_MBS_Xojo_Plugins/monkeybreadsoftware_blog_xojo)
- [MBS Xojo Plugins, version 21.2pr5](https://www.mbsplugins.de/archive/2021-05-01/MBS_Xojo_Plugins_version_212pr/monkeybreadsoftware_blog_xojo)
- [ChartDirector 7 update](https://www.mbsplugins.de/archive/2021-04-20/ChartDirector_7_update/monkeybreadsoftware_blog_xojo)

### **3.15.2 Methods**

### <span id="page-320-0"></span>**3.15.3 addDataSeries(id as string, yData as CDArrayMBS)**

Plugin Version: 21.2, Platforms: macOS, Linux, Windows, iOS, Targets: All.

**Function:** Adds a data series.

**Notes:** The yData is an array for storing the y data values, and yDataLen is the number of valid values in the array.

#### 322 CHAPTER 3. CHARTDIRECTOR

To conserve memory, DataAccelerator will only keep a reference to the array and not copy it. The caller must ensure the array remains valid for as long as the DataAccelerator is in use.

For real time chart usage, the array acts as a buffer to store real time data. Initially the number of valid values can be 0. As new data come in, the values can be stored in the array and CDDataAcceleratorMBS.extendLength can be called to update the number of valid values.

This method is specially designed to allow multiple data series to be updated concurrently with multiple threads.

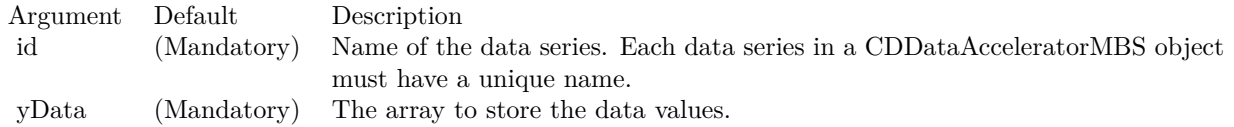

See also:

• [3.15.4](#page-321-0) addDataSeries(id as string, yData() as double) [322](#page-321-0)

### <span id="page-321-0"></span>**3.15.4 addDataSeries(id as string, yData() as double)**

Plugin Version: 21.2, Platforms: macOS, Linux, Windows, iOS, Targets: All.

**Function:** Adds a data series.

**Notes:** The yData is an array for storing the y data values, and yDataLen is the number of valid values in the array.

To conserve memory, DataAccelerator will only keep a reference to the array and not copy it. The caller must ensure the array remains valid for as long as the DataAccelerator is in use.

For real time chart usage, the array acts as a buffer to store real time data. Initially the number of valid values can be 0. As new data come in, the values can be stored in the array and CDDataAcceleratorMBS.extendLength can be called to update the number of valid values.

This method is specially designed to allow multiple data series to be updated concurrently with multiple threads.

See also:

• [3.15.3](#page-320-0) addDataSeries(id as string, yData as CDArrayMBS) [321](#page-320-0)

#### 3.15. CLASS CDDATAACCELERATORMBS 323

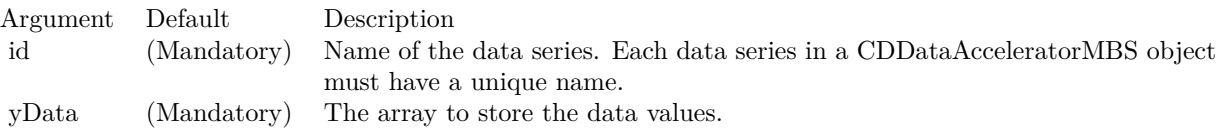

### <span id="page-322-1"></span>**3.15.5 Constructor**

Plugin Version: 21.2, Platforms: macOS, Linux, Windows, iOS, Targets: All.

**Function:** Creates a DataAccelerator object.

**Notes:** The xData is an array for storing the x data values, and xDataLen is number of valid values in the array.

To conserve memory, DataAccelerator will only keep a reference to the array and not copy it. The caller must ensure the array remains valid for as long as the DataAccelerator is in use.

For real time chart usage, the array acts as a buffer to store real time data. Initially the number of valid values can be 0. As new data come in, the values can be stored in the array and DataAccelerator.extendLength can be called to update the number of valid values.

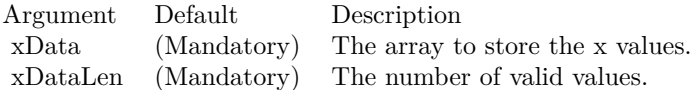

See also:

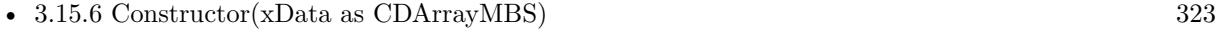

•  $3.15.7$  Constructor(xData() as double)  $324$ 

### <span id="page-322-0"></span>**3.15.6 Constructor(xData as CDArrayMBS)**

Plugin Version: 21.2, Platforms: macOS, Linux, Windows, iOS, Targets: All.

**Function:** Creates a DataAccelerator object.

**Notes:** The xData is an array for storing the x data values, and xDataLen is number of valid values in the array.

To conserve memory, DataAccelerator will only keep a reference to the array and not copy it. The caller must ensure the array remains valid for as long as the DataAccelerator is in use.

#### 324 CHAPTER 3. CHARTDIRECTOR

For real time chart usage, the array acts as a buffer to store real time data. Initially the number of valid values can be 0. As new data come in, the values can be stored in the array and DataAccelerator.extendLength can be called to update the number of valid values.

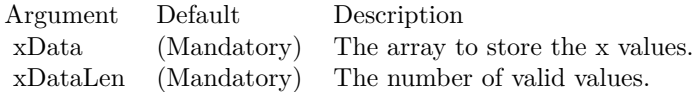

See also:

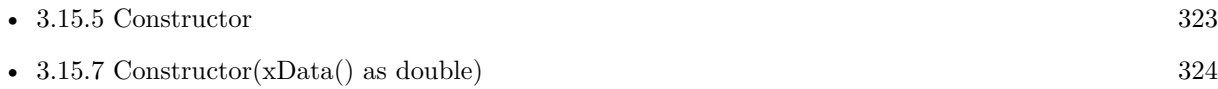

### <span id="page-323-0"></span>**3.15.7 Constructor(xData() as double)**

Plugin Version: 21.2, Platforms: macOS, Linux, Windows, iOS, Targets: All.

**Function:** Creates a DataAccelerator object.

**Notes:** The xData is an array for storing the x data values, and xDataLen is number of valid values in the array.

To conserve memory, DataAccelerator will only keep a reference to the array and not copy it. The caller must ensure the array remains valid for as long as the DataAccelerator is in use.

For real time chart usage, the array acts as a buffer to store real time data. Initially the number of valid values can be 0. As new data come in, the values can be stored in the array and DataAccelerator.extendLength can be called to update the number of valid values.

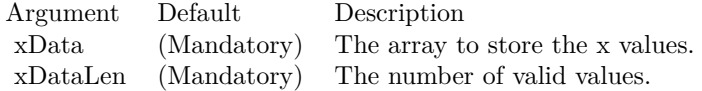

See also:

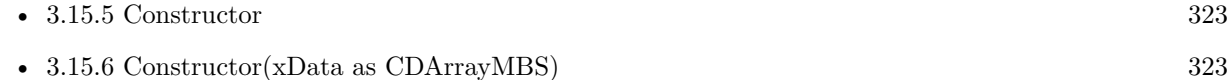

### **3.15.8 extendLength(len as Integer)**

Plugin Version: 21.2, Platforms: macOS, Linux, Windows, iOS, Targets: All.
#### 3.15. CLASS CDDATAACCELERATORMBS 325

**Function:** Extends the number of valid values in the arrays.

**Notes:** This method is usually used by real time charts. After storing the real time data into the data arrays, the extendLength method should be used to notify the DataAccelerator of the new data. You must ensure all data arrays in the DataAccelerator are updated to contain valid data before calling this method.

You can only increase the number of valid values, but not decrease it.

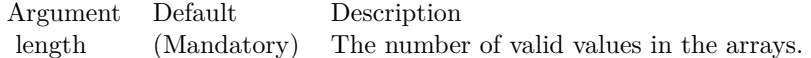

# **3.15.9 setSubsetRange(xStart as double, xEnd as double, resolution as Integer = 0)**

Plugin Version: 21.2, Platforms: macOS, Linux, Windows, iOS, Targets: All.

**Function:** Set the data range used for chart plotting.

**Notes:** For zoomable and scrollable chart, depending on the zoom level, only part of the data may be visible. The setSubsetRange method should be used to set the visible x range so that the DataAccelerator can supply the chart with the necessary data only.

The resolution argument is a hint of the number of pixels available in the x direction for plotting the data. This argument avoids the DataAccelerator from providing too much data to the chart. For example, if only 600 pixels are available in the x direction, it is not necessary to provide 10 million points to the chart, as they will overlap and block each others and the vast majority would not be visible. The DataAccelerator employs a special algorithm that can reduce the data to match the resolution without noticeably affecting the shape of the plotted chart.

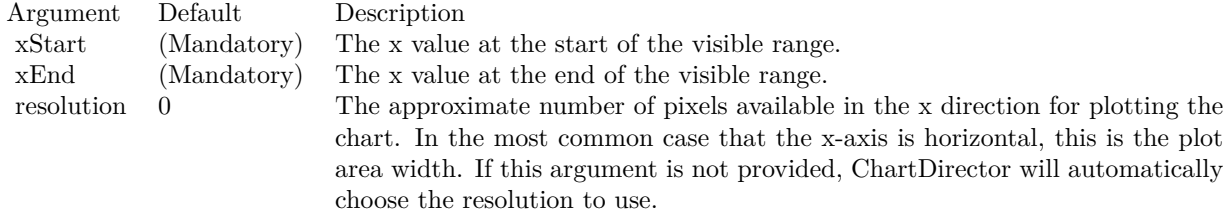

# **3.16 class CDDataSetMBS**

# **3.16.1 class CDDataSetMBS**

Plugin Version: 8.2, Platforms: macOS, Linux, Windows, Targets: All.

**Function:** The DataSet class represents data sets.

**Notes:** This is an abstract class. You can't create an instance, but you can get one from various plugin functions.

# **Blog Entries**

- [MBS Xojo Plugins, version 18.5pr7](https://www.mbsplugins.de/archive/2018-11-14/MBS_Xojo_Plugins_version_185pr/monkeybreadsoftware_blog_xojo)
- [MBS Real Studio Plugins, version 12.4pr3](https://www.mbsplugins.de/archive/2012-08-22/MBS_Real_Studio_Plugins_versio/monkeybreadsoftware_blog_xojo)
- [MBS Real Studio Plugins, version 12.3pr9](https://www.mbsplugins.de/archive/2012-07-03/MBS_Real_Studio_Plugins_versio/monkeybreadsoftware_blog_xojo)

### **Xojo Developer Magazine**

• [18.5, page 77: Xojo Charts, Charts in Xojo with the MBS Xojo ChartDirector plugin by Stefanie](http://www.xdevmag.com/browse/18.5/) [Juchmes](http://www.xdevmag.com/browse/18.5/)

# **3.16.2 Methods**

### **3.16.3 Constructor**

Plugin Version: 15.2, Platforms: macOS, Linux, Windows, Targets: All.

**Function:** The private constructor.

# **3.16.4 getDataColor as Integer**

Plugin Version: 12.3, Platforms: macOS, Linux, Windows, Targets: All.

**Function:** Gets the main color used to draw the data set. **Notes:** Returns the main color used to draw the data set.

# **3.16.5 getDataName as string**

Plugin Version: 12.3, Platforms: macOS, Linux, Windows, Targets: All.

**Function:** Gets the name of the data set. **Notes:** Return the name of the data set.

#### 3.16. CLASS CDDATASETMBS 327

#### **3.16.6 getLegendIcon as string**

Plugin Version: 12.3, Platforms: macOS, Linux, Windows, Targets: All.

**Function:** Gets the CDML representation of the legend icon for the data set.

**Notes:** The CDML representation can be used in any ChartDirector API that supports CDML. Note that the CDML representation is only valid in the BaseChart object that contains the data set. It is not allowed to use the CDML representation obtained from one chart in a different chart.

The legend icon is the same icon that would appear in the LegendBox. If you modify the icon using methods of the LegendBox object (such as using LegendBox.setKeyBorder to set the legend icon border), the modification will also apply to the icon returned by this method.

Returns the CDML representation of the legend icon for the data set.

# **3.16.7 getPosition(i as Integer) as Double**

Plugin Version: 12.3, Platforms: macOS, Linux, Windows, Targets: All.

**Function:** Gets the positional value of a data point.

**Notes:** The positional value is the value used to position the data point. Usually, the positional value is equal to the data value. However, for chart types in which the data sets are combined using the Stack or Percentage method, the positional value can be different from the data value. For example, for stacked charts, the positional value of a data point is equal to the accumulative value of the corresponding data points from data sets added before the target data set.

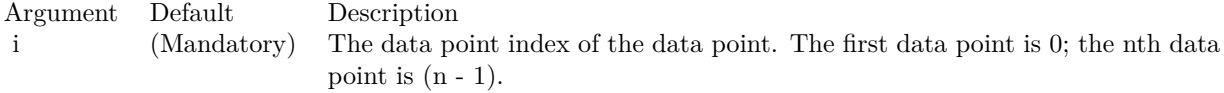

Returns the positional value of the data point.

### **3.16.8 getUseYAxis as CDAxisMBS**

Plugin Version: 12.3, Platforms: macOS, Linux, Windows, Targets: All.

**Function:** Gets the y-axis to use when drawing the data set.

**Notes:** Returns an Axis object representing the y-axis to use when drawing the data set.

# **3.16.9 getValue(i as Integer) as Double**

Plugin Version: 12.3, Platforms: macOS, Linux, Windows, Targets: All.

**Function:** Gets the value of a data point. **Notes:**

Argument Default Description i (Mandatory) The data point index of the data point. The first data point is 0; the nth data point is  $(n - 1)$ .

Returns the value of the data point.

# **3.16.10 setData(data() as Double)**

Plugin Version: 8.2, Platforms: macOS, Linux, Windows, Targets: All.

**Function:** Sets the data for this dataset.

# <span id="page-327-1"></span>**3.16.11 setDataColor(dataColor as color, edgeColor as color, shadowColor as color, shadowEdgeColor as color)**

Plugin Version: 11.1, Platforms: macOS, Linux, Windows, Targets: All.

**Function:** Same as the other setDataColor method, but uses color instead of integer data type for passing color values.

See also:

• [3.16.12](#page-327-0) setDataColor(dataColor as Integer, edgeColor as Integer  $= -1$ , shadowColor as Integer  $= -1$ , shadowEdgeColor as Integer = -1) [328](#page-327-0)

# <span id="page-327-0"></span>**3.16.12 setDataColor(dataColor as Integer, edgeColor as Integer = -1, shadow-Color as Integer = -1, shadowEdgeColor as Integer = -1)**

Plugin Version: 8.2, Platforms: macOS, Linux, Windows, Targets: All.

**Function:** Sets the colors used to draw the data set.

**Notes:** The usage of the colors depend on the layer type. For example, in a bar layer, the dataColor and edgeColor are used as the fill and border color of the bar. In a line layer, the dataColor is used as the color of the line, while the edgeColor is used as the border of the line for 3D lines, and is ignored for 2D lines..

#### 3.16. CLASS CDDATASETMBS 329

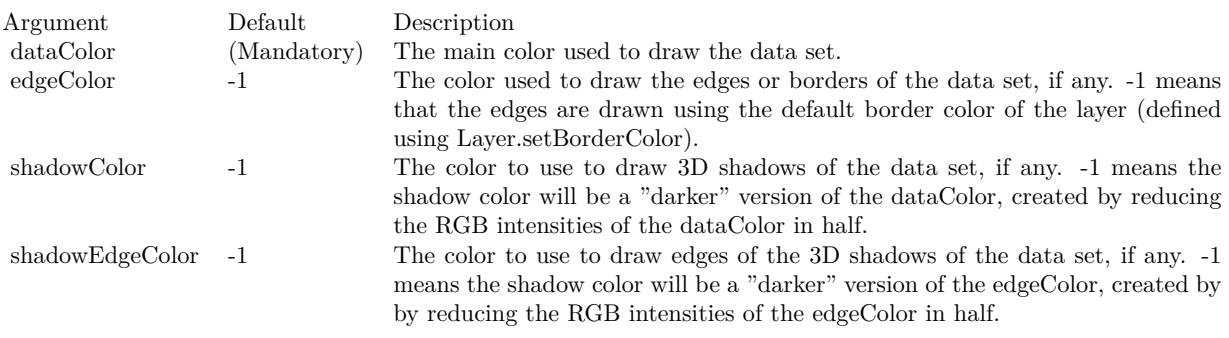

• [3.16.11](#page-327-1) setDataColor(dataColor as color, edgeColor as color, shadowColor as color, shadowEdgeColor as color) [328](#page-327-1)

### **3.16.13 setDataLabelFormat(formatString as string)**

Plugin Version: 8.2, Platforms: macOS, Linux, Windows, Targets: All.

**Function:** Sets the data label format for the data set.

**Notes:** To set the label format for all data sets in a layer, use Layer.setDataLabelFormat.

For details description of data label format, please refer to Layer.setDataLabelFormat.

Argument Default Description formatString (Mandatory) The format string.

# <span id="page-328-0"></span>**3.16.14 setDataLabelStyle(font as string = "", fontsize as Double = 8, fontcolor as Integer = 0, fontangle as Double = 0) as CDTextBoxMBS**

Plugin Version: 8.2, Platforms: macOS, Linux, Windows, Targets: All.

**Function:** Enables data labels and sets their styles. **Notes:** To set the data label styles for all data sets in a layer, use Layer.setDataLabelStyle.

For details description of data labels, please refer to :Layer.setDataLabelStyle.

Return Value

A TextBox object representing the prototype of the obj. This may be used to fine-tune the appearance of the obj.

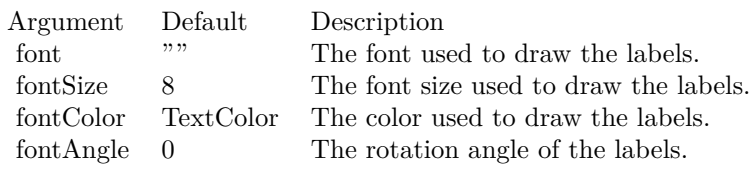

• [3.16.15](#page-329-0) setDataLabelStyle(font as string, fontsize as Double, fontcolor as color, fontangle as Double = 0) as CDTextBoxMBS [330](#page-329-0)

# <span id="page-329-0"></span>**3.16.15 setDataLabelStyle(font as string, fontsize as Double, fontcolor as color, fontangle as Double = 0) as CDTextBoxMBS**

Plugin Version: 11.1, Platforms: macOS, Linux, Windows, Targets: All.

**Function:** Same as the other setDataLabelStyle method, but uses color instead of integer data type for passing color values. See also:

- - [3.16.14](#page-328-0) setDataLabelStyle(font as string  $=$  "", fontsize as Double  $= 8$ , fontcolor as Integer  $= 0$ , fontangle as  $Double = 0$ ) as  $CDFextBoxMBS$  [329](#page-328-0)

### **3.16.16 setDataName(name as string)**

Plugin Version: 8.2, Platforms: macOS, Linux, Windows, Targets: All.

**Function:** Sets the name of the data set. **Notes:** The name will be used in the legend box, if one is available for the chart.

Argument Default Description name (Mandatory) The name of the data set.

### <span id="page-329-1"></span>**3.16.17 setDataSymbol(drawobj as CDDrawAreaMBS)**

Plugin Version: 8.2, Platforms: macOS, Linux, Windows, Targets: All.

**Function:** Uses a DrawArea object as the graphics symbol to plot the data points.

**Notes:** In the current version of ChartDirector, data symbols are supported only in LineLayer, SplineLayer, StepLineLayer and ScatterLayer. To use data symbols in other layer types, add a ScatterLayer on top of that layer.

#### 3.16. CLASS CDDATASETMBS 331

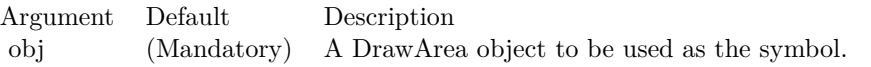

- [3.16.18](#page-330-0) setDataSymbol(file as folderitem) [331](#page-330-0)
- [3.16.19](#page-331-0) setDataSymbol(ImageFilePath as string) [332](#page-331-0)
- [3.16.20](#page-332-0) setDataSymbol(pic as Picture) [333](#page-332-0)
- [3.16.21](#page-332-1) setDataSymbol(polygon() as Integer, size as Integer  $= 11$ , fillcolor as Integer  $= -1$ , edgeColor as Integer  $= -1$ ) [333](#page-332-1)
- [3.16.22](#page-333-0) setDataSymbol(polygon() as Integer, size as Integer, fillcolor as color, edgeColor as color) [334](#page-333-0)
- [3.16.23](#page-334-0) setDataSymbol(symbol as Integer, size as Integer  $= 5$ , fillColor as Integer  $= -1$ , edgeColor as Integer  $= -1$ , lineWidth as Integer  $= 1$ ) [335](#page-334-0)
- [3.16.24](#page-334-1) setDataSymbol(symbol as Integer, size as Integer, fillColor as color, edgeColor as color, lineWidth as Integer  $= 1$ ) [335](#page-334-1)

### <span id="page-330-0"></span>**3.16.18 setDataSymbol(file as folderitem)**

Plugin Version: 8.2, Platforms: macOS, Linux, Windows, Targets: All.

**Function:** Load an image from a file and use it as the graphics symbol to plot the data points. **Notes:** ChartDirector will automatically detect the image file format using the file extension, which must either png, jpg, jpeg, gif, wbmp or wmp (case insensitive).

Please refer to BaseChart.setSearchPath on the directory that ChartDirector will search for the file.

In the current version of ChartDirector, data symbols are supported only in LineLayer, SplineLayer, StepLineLayer and ScatterLayer. To use data symbols in other layer types, add a ScatterLayer on top of that layer.

Argument Default Description image (Mandatory) The filename of the image file. The image type is determined based on file extension, which must be png, jpg/jpeg, gif or wbmp/wmp.

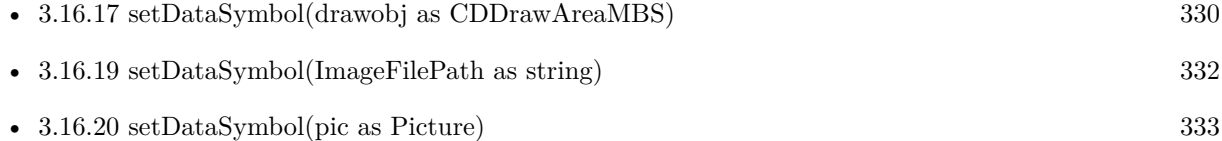

- [3.16.21](#page-332-1) setDataSymbol(polygon() as Integer, size as Integer  $= 11$ , fillcolor as Integer  $= -1$ , edgeColor as Integer  $= -1$ ) [333](#page-332-1)
- [3.16.22](#page-333-0) setDataSymbol(polygon() as Integer, size as Integer, fillcolor as color, edgeColor as color) [334](#page-333-0)
- [3.16.23](#page-334-0) setDataSymbol(symbol as Integer, size as Integer  $= 5$ , fillColor as Integer  $= -1$ , edgeColor as Integer  $= -1$ , lineWidth as Integer  $= 1$ ) [335](#page-334-0)
- [3.16.24](#page-334-1) setDataSymbol(symbol as Integer, size as Integer, fillColor as color, edgeColor as color, lineWidth as Integer  $= 1$ ) [335](#page-334-1)

### <span id="page-331-0"></span>**3.16.19 setDataSymbol(ImageFilePath as string)**

Plugin Version: 12.4, Platforms: macOS, Linux, Windows, Targets: All.

**Function:** Load an image from a file and use it as the graphics symbol to plot the data points. **Notes:** ChartDirector will automatically detect the image file format using the file extension, which must either png, jpg, jpeg, gif, wbmp or wmp (case insensitive).

Please refer to BaseChart.setSearchPath on the directory that ChartDirector will search for the file.

In the current version of ChartDirector, data symbols are supported only in LineLayer, SplineLayer, StepLineLayer and ScatterLayer. To use data symbols in other layer types, add a ScatterLayer on top of that layer.

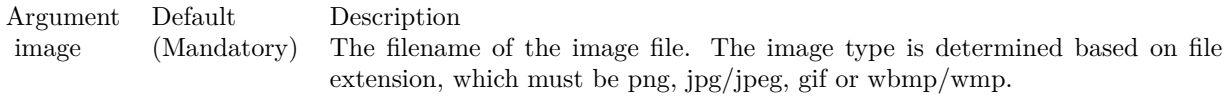

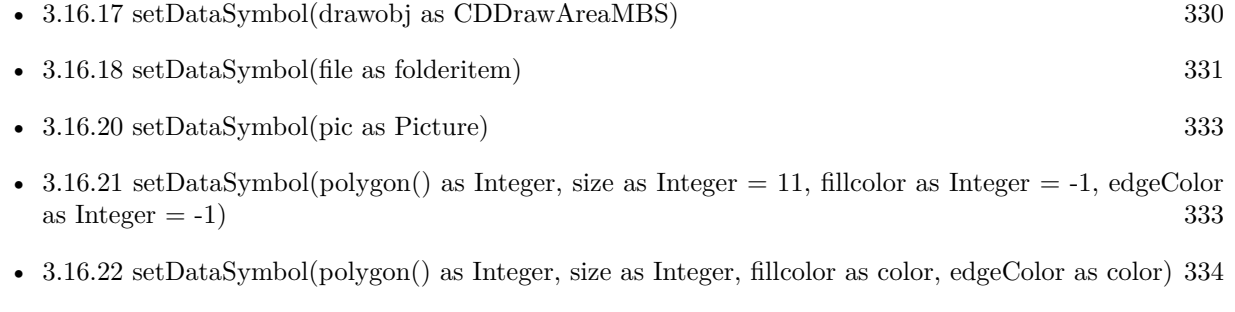

- [3.16.23](#page-334-0) setDataSymbol(symbol as Integer, size as Integer  $= 5$ , fillColor as Integer  $= -1$ , edgeColor as Integer  $= -1$ , lineWidth as Integer  $= 1$ ) [335](#page-334-0)
- [3.16.24](#page-334-1) setDataSymbol(symbol as Integer, size as Integer, fillColor as color, edgeColor as color, lineWidth as Integer  $= 1$ ) [335](#page-334-1)

#### 3.16. CLASS CDDATASETMBS 333

# <span id="page-332-0"></span>**3.16.20 setDataSymbol(pic as Picture)**

Plugin Version: 12.4, Platforms: macOS, Linux, Windows, Targets: All.

**Function:** Uses a picture object as the graphics symbol to plot the data points.

**Notes:** In the current version of ChartDirector, data symbols are supported only in LineLayer, SplineLayer, StepLineLayer and ScatterLayer. To use data symbols in other layer types, add a ScatterLayer on top of that layer.

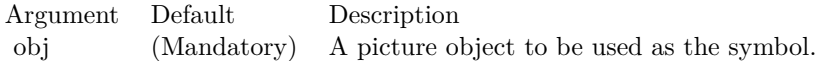

See also:

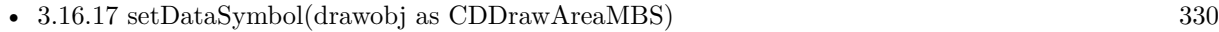

- [3.16.18](#page-330-0) setDataSymbol(file as folderitem) [331](#page-330-0)
- [3.16.19](#page-331-0) setDataSymbol(ImageFilePath as string) [332](#page-331-0)
- [3.16.21](#page-332-1) setDataSymbol(polygon() as Integer, size as Integer  $= 11$ , fillcolor as Integer  $= -1$ , edgeColor as Integer  $= -1$ ) [333](#page-332-1)
- [3.16.22](#page-333-0) setDataSymbol(polygon() as Integer, size as Integer, fillcolor as color, edgeColor as color) [334](#page-333-0)
- [3.16.23](#page-334-0) setDataSymbol(symbol as Integer, size as Integer  $= 5$ , fillColor as Integer  $= -1$ , edgeColor as Integer  $= -1$ , lineWidth as Integer  $= 1$ ) [335](#page-334-0)
- [3.16.24](#page-334-1) setDataSymbol(symbol as Integer, size as Integer, fillColor as color, edgeColor as color, lineWidth as Integer  $= 1$ ) [335](#page-334-1)

# <span id="page-332-1"></span>**3.16.21 setDataSymbol(polygon() as Integer, size as Integer = 11, fillcolor as Integer = -1, edgeColor as Integer = -1)**

Plugin Version: 8.2, Platforms: macOS, Linux, Windows, Targets: All.

**Function:** Uses a custom polygon as the graphics symbol to plot the data points. **Notes:** In the current version of ChartDirector, data symbols are supported only in LineLayer, SplineLayer, StepLineLayer and ScatterLayer. To use data symbols in other layer types, add a ScatterLayer on top of that layer.

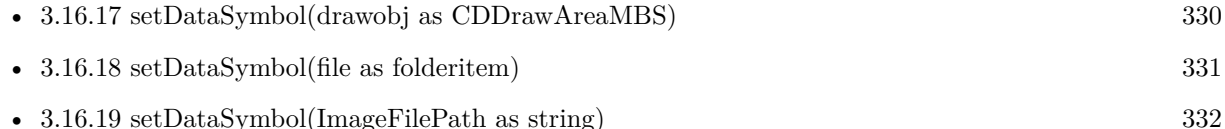

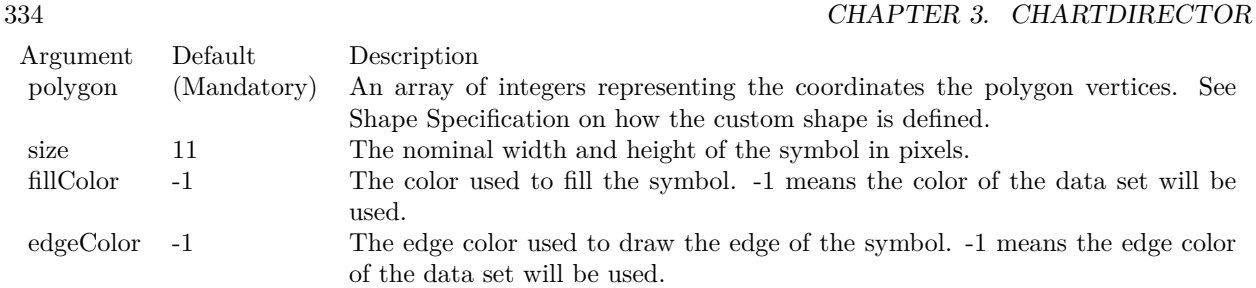

- [3.16.20](#page-332-0) setDataSymbol(pic as Picture) [333](#page-332-0)
- [3.16.22](#page-333-0) setDataSymbol(polygon() as Integer, size as Integer, fillcolor as color, edgeColor as color) [334](#page-333-0)
- [3.16.23](#page-334-0) setDataSymbol(symbol as Integer, size as Integer  $= 5$ , fillColor as Integer  $= -1$ , edgeColor as  $\text{Integer} = -1$ , lineWidth as Integer = 1) [335](#page-334-0)
- [3.16.24](#page-334-1) setDataSymbol(symbol as Integer, size as Integer, fillColor as color, edgeColor as color, lineWidth as Integer  $= 1$ ) [335](#page-334-1)

# <span id="page-333-0"></span>**3.16.22 setDataSymbol(polygon() as Integer, size as Integer, fillcolor as color, edgeColor as color)**

Plugin Version: 11.1, Platforms: macOS, Linux, Windows, Targets: All.

**Function:** Same as the other setDataSymbol method, but uses color instead of integer data type for passing color values. See also:

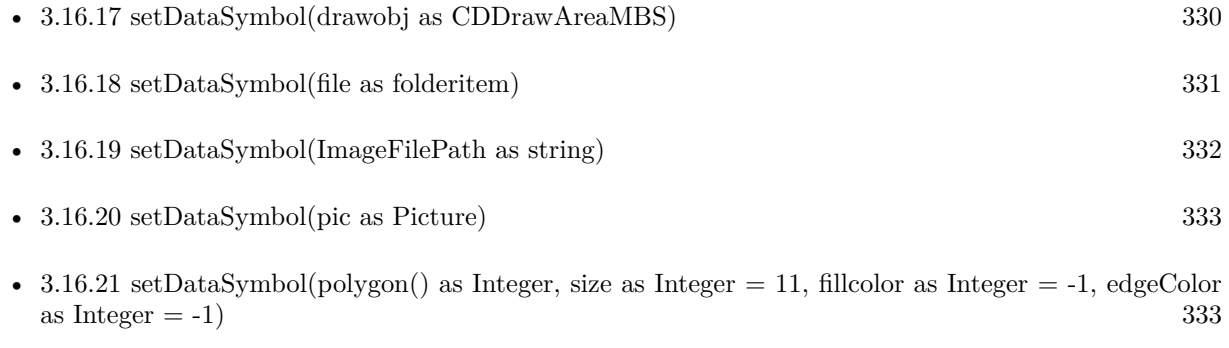

- [3.16.23](#page-334-0) setDataSymbol(symbol as Integer, size as Integer = 5, fillColor as Integer = -1, edgeColor as  $\text{Integer} = -1$ ,  $\text{lineWidth}$  as  $\text{Integer} = 1$  [335](#page-334-0)
- [3.16.24](#page-334-1) setDataSymbol(symbol as Integer, size as Integer, fillColor as color, edgeColor as color, lineWidth as Integer  $= 1$ ) [335](#page-334-1)

#### 3.16. CLASS CDDATASETMBS 335

# <span id="page-334-0"></span>**3.16.23 setDataSymbol(symbol as Integer, size as Integer = 5, fillColor as In** $teger = -1$ ,  $edgeColor$  as Integer  $= -1$ , lineWidth as Integer  $= 1$ )

Plugin Version: 8.2, Platforms: macOS, Linux, Windows, Targets: All.

**Function:** Uses one of the built-in symbols as the graphics symbol to plot the data points. **Notes:** In the current version of ChartDirector, data symbols are supported only in LineLayer, SplineLayer, StepLineLayer and ScatterLayer. To use data symbols in other layer types, add a ScatterLayer on top of that layer.

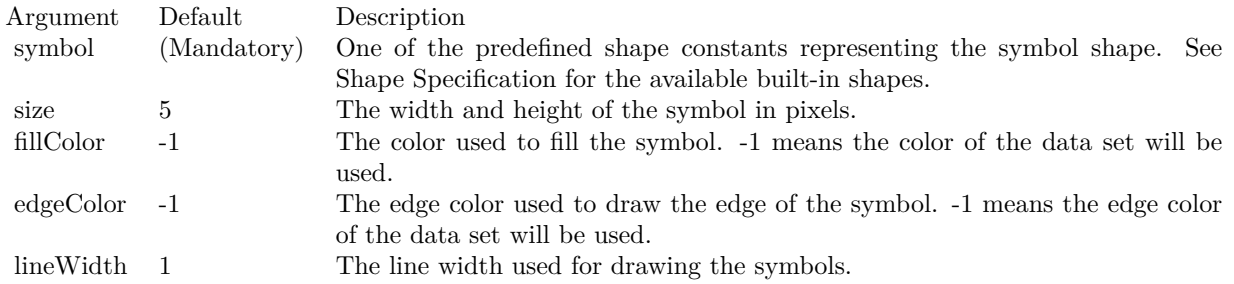

#### See also:

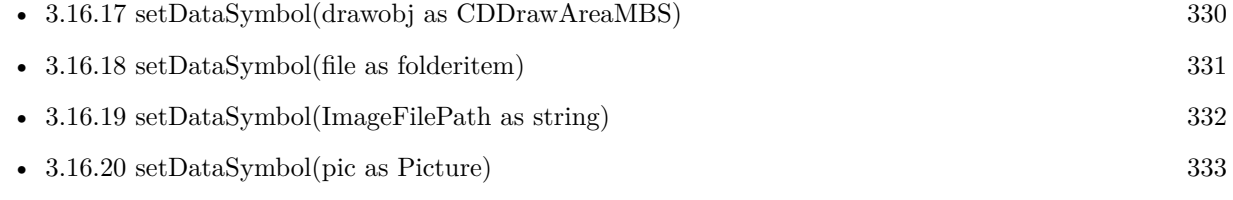

- [3.16.21](#page-332-1) setDataSymbol(polygon() as Integer, size as Integer  $= 11$ , fillcolor as Integer  $= -1$ , edgeColor as Integer  $= -1$ ) [333](#page-332-1)
- [3.16.22](#page-333-0) setDataSymbol(polygon() as Integer, size as Integer, fillcolor as color, edgeColor as color) [334](#page-333-0)
- [3.16.24](#page-334-1) setDataSymbol(symbol as Integer, size as Integer, fillColor as color, edgeColor as color, lineWidth as Integer  $= 1$ ) [335](#page-334-1)

# <span id="page-334-1"></span>**3.16.24 setDataSymbol(symbol as Integer, size as Integer, fillColor as color, edgeColor as color, lineWidth as Integer = 1)**

Plugin Version: 11.1, Platforms: macOS, Linux, Windows, Targets: All.

**Function:** Same as the other setDataSymbol method, but uses color instead of integer data type for passing color values.

See also:

• [3.16.17](#page-329-1) setDataSymbol(drawobj as CDDrawAreaMBS) [330](#page-329-1)

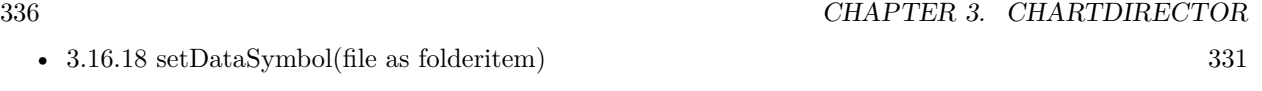

- [3.16.19](#page-331-0) setDataSymbol(ImageFilePath as string) [332](#page-331-0)
- [3.16.20](#page-332-0) setDataSymbol(pic as Picture) [333](#page-332-0)
- [3.16.21](#page-332-1) setDataSymbol(polygon() as Integer, size as Integer  $= 11$ , fillcolor as Integer  $= -1$ , edgeColor as Integer  $= -1$ ) [333](#page-332-1)
- [3.16.22](#page-333-0) setDataSymbol(polygon() as Integer, size as Integer, fillcolor as color, edgeColor as color) [334](#page-333-0)
- [3.16.23](#page-334-0) setDataSymbol(symbol as Integer, size as Integer  $= 5$ , fillColor as Integer  $= -1$ , edgeColor as Integer  $= -1$ , lineWidth as Integer  $= 1$ ) [335](#page-334-0)

### **3.16.25 setLineWidth(w as Integer)**

Plugin Version: 8.2, Platforms: macOS, Linux, Windows, Targets: All.

**Function:** Sets the line width of lines when drawing the data set. **Notes:** This method only applies to layers that employ lines to represent data (e.g. line layer).

If this method is not called, the default line width for the layer will be used (set using Layer.setLineWidth).

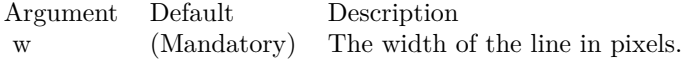

# **3.16.26 setSymbolOffset(offsetX as Integer, offsetY as Integer)**

Plugin Version: 15.1, Platforms: macOS, Linux, Windows, Targets: All.

**Function:** Offset the symbols in the x and y directions in pixel unit. **Notes:**

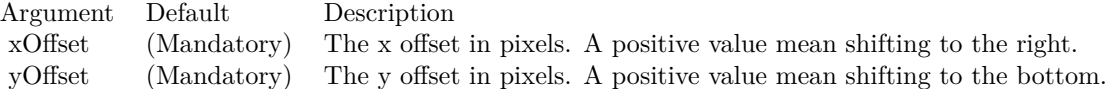

### <span id="page-335-0"></span>**3.16.27 setUseYAxis(axis as CDAxisMBS)**

Plugin Version: 8.2, Platforms: macOS, Linux, Windows, Targets: All.

**Function:** Determine if the primary or secondary y-axis should be used when drawing the data set. Notes: To set the y-axis to use for all data sets within a layer, use Layer.setUseYAxis2.

#### 3.16. CLASS CDDATASETMBS 337

Note: DataSet.setUseYAxis is a more general method that can support more than 2 y-axes.

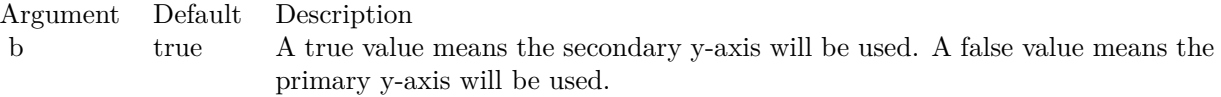

See also:

• [3.16.28](#page-336-0) setUseYAxis(b as boolean=true) [337](#page-336-0)

# <span id="page-336-0"></span>**3.16.28 setUseYAxis(b as boolean=true)**

Plugin Version: 8.2, Platforms: macOS, Linux, Windows, Targets: All.

**Function:** Determine the y-axis to use when drawing the data set. **Notes:** To set the y-axis to use for all data sets within a layer, use Layer.setUseYAxis.

Argument Default Description a (Mandatory) The y-axis to use when drawing the data set.

See also:

• [3.16.27](#page-335-0) setUseYAxis(axis as CDAxisMBS) [336](#page-335-0)

# **3.17 class CDDiscreteHeatMapLayerMBS**

# **3.17.1 class CDDiscreteHeatMapLayerMBS**

Plugin Version: 21.2, Platforms: macOS, Linux, Windows, iOS, Targets: All.

**Function:** The DiscreteHeatMapLayer class represents discrete heat map layers. DiscreteHeatMapLayer is a subclass of Layer.

**Notes:** DiscreteHeatMapLayer objects are created by using XYChart.addDiscreteHeatMapLayer.

A discrete heat map consists of rectangular cells on a rectangular grid. The data values of the cells determine their colors. The data value to color mapping is controlled by the ColorAxis object of the Discrete-HeatMapLayer, obtainable using DiscreteHeatMapLayer.colorAxis.

Subclass of the CDLayerMBS class.

This is a subclass of an abstract class. You can't create an instance, but you can get one from various plugin functions.

### **Blog Entries**

- [News from the MBS Xojo Plugins Version 21.2](https://www.mbsplugins.de/archive/2021-05-26/News_from_the_MBS_Xojo_Plugins/monkeybreadsoftware_blog_xojo)
- [MBS Xojo Plugins, version 21.2pr5](https://www.mbsplugins.de/archive/2021-05-01/MBS_Xojo_Plugins_version_212pr/monkeybreadsoftware_blog_xojo)
- [ChartDirector 7 update](https://www.mbsplugins.de/archive/2021-04-20/ChartDirector_7_update/monkeybreadsoftware_blog_xojo)

#### **Xojo Developer Magazine**

• [20.1, page 44: Cool Charts and Heatmaps, Using Monkeybread Software's ChartDirector Plugin by](http://www.xdevmag.com/browse/20.1/) [Stefanie Juchmes](http://www.xdevmag.com/browse/20.1/)

## **3.17.2 Methods**

# **3.17.3 colorAxis as CDColorAxisMBS**

Plugin Version: 21.2, Platforms: macOS, Linux, Windows, iOS, Targets: All.

Function: Gets the ColorAxis object representing the color axis (color legend).

# **3.17.4 setCellGap(gap as integer)**

Plugin Version: 21.2, Platforms: macOS, Linux, Windows, iOS, Targets: All.

**Function:** Sets the gap between cells.

**Notes:** By default, the cells will touch each others with no gap in between.

#### 3.17. CLASS CDDISCRETEHEATMAPLAYERMBS 339

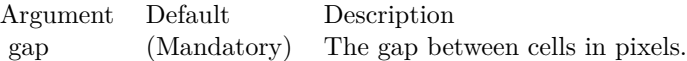

# **3.17.5 setColorAxis(x as integer, y as integer, alignment as integer, length as integer, orientation as integer) as CDColorAxisMBS**

Plugin Version: 21.2, Platforms: macOS, Linux, Windows, iOS, Targets: All.

**Function:** Sets the position, length and orientation of the color axis (color legend). **Notes:**

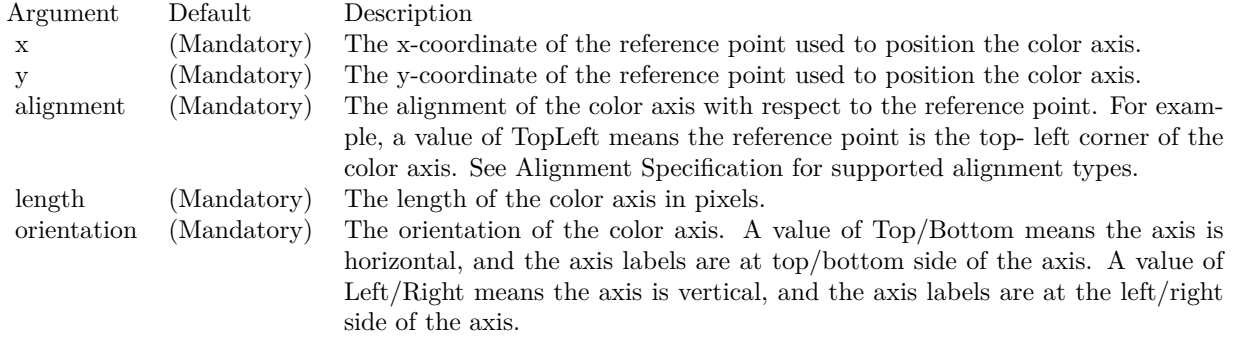

### **3.17.6 setDirectColoring(b as boolean = true)**

Plugin Version: 21.2, Platforms: macOS, Linux, Windows, iOS, Targets: All.

**Function:** Sets whether the data values are the colors themselves or if a CDColorAxisMBS will be used to map the data values to colors.

**Notes:** By default, a ColorAxis will be used to map the data values to colors. The setDirectColoring method allows directly specifying the colors of the cells without going through the CDColorAxisMBS.

Argument Default Description

b true A true value means the data values of the cells are their colors. A false value means a CDColorAxisMBS will be used to map the data values to colors.

# **3.18 class CDDrawAreaMBS**

## **3.18.1 class CDDrawAreaMBS**

Plugin Version: 8.2, Platforms: macOS, Linux, Windows, Targets: All.

**Function:** The DrawArea class represents drawing surfaces, with methods for performing graphics primitives (such as drawing lines, shapes and texts) and the surfaces.

**Notes:** All ChartDirector chart objects contains an internal DrawArea object for drawing the charts. This DrawArea object is accessible via BaseChart.getDrawArea or BaseChart.makeChart. This allows developers to apply custom graphics operations on the charts.

ChartDirector also supports creating standalone DrawArea objects by calling the DrawArea.DrawArea constructor. One common application is to use ChartDirector as a general purpose graphics library (e.g. adding text annotations to existing images, creating GIF buttons on the fly, etc). **Blog Entries**

- [Several ways for picture to PDF in MBS Plugins](https://www.mbsplugins.de/archive/2021-11-05/Several_ways_for_picture_to_PD/monkeybreadsoftware_blog_xojo)
- [News from the MBS Xojo Plugins Version 21.2](https://www.mbsplugins.de/archive/2021-05-26/News_from_the_MBS_Xojo_Plugins/monkeybreadsoftware_blog_xojo)
- [MBS Xojo Plugins, version 18.5pr7](https://www.mbsplugins.de/archive/2018-11-14/MBS_Xojo_Plugins_version_185pr/monkeybreadsoftware_blog_xojo)
- [MBS Xojo Plugins, version 18.5pr6](https://www.mbsplugins.de/archive/2018-11-08/MBS_Xojo_Plugins_version_185pr/monkeybreadsoftware_blog_xojo)
- [A chart similar to the one on Apple Watch](https://www.mbsplugins.de/archive/2016-02-20/A_chart_similar_to_the_one_on_/monkeybreadsoftware_blog_xojo)
- [MBS Real Studio Plugins, version 12.3pr9](https://www.mbsplugins.de/archive/2012-07-03/MBS_Real_Studio_Plugins_versio/monkeybreadsoftware_blog_xojo)

#### **Xojo Developer Magazine**

- [21.6, page 90: From 0 to 100, Creating Gauges with MBS and ChartDirector by Stefanie Juchmes](http://www.xdevmag.com/browse/21.6/)
- [21.6, page 85: From 0 to 100, Creating Gauges with MBS and ChartDirector by Stefanie Juchmes](http://www.xdevmag.com/browse/21.6/)
- [18.5, page 74: Xojo Charts, Charts in Xojo with the MBS Xojo ChartDirector plugin by Stefanie](http://www.xdevmag.com/browse/18.5/) [Juchmes](http://www.xdevmag.com/browse/18.5/)

### **3.18.2 Methods**

### **3.18.3 adjustBrightness(c as Integer, brightness as Double) as Integer**

Plugin Version: 9.2, Platforms: macOS, Linux, Windows, Targets: All.

**Function:** Creates a color that is a darkened or brightened version of the given color. **Notes:** A brightness less than 1 means the color is darkened, while a brightness greater than 1 means the color is brightened. For example, a brightness of 0.5 means the color is half as bright as the original color. If the original color is red, the color will become dark red. Conversely, a brightness of 2 means the color is

twice as bright as the original color. If the original color is red, the color will become light red.

Arguments:

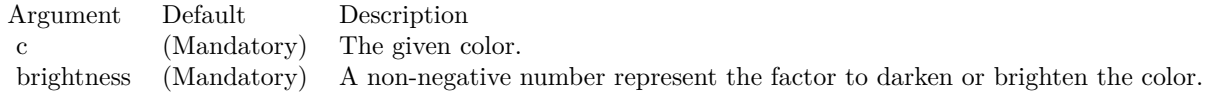

Return Value

A 32-bit integer representing the darkened or brightened color.

# <span id="page-340-1"></span>**3.18.4 affineTransform(a as Double, b as Double, c as Double, d as Double, e as Double, f as Double, bgColor as color, filter as Integer = 2, blur as Double = 1.0)**

Plugin Version: 11.1, Platforms: macOS, Linux, Windows, Targets: All.

**Function:** Same as the other affineTransform method, but uses color instead of integer data type for passing color values.

See also:

• [3.18.5](#page-340-0) affineTransform(a as Double, b as Double, c as Double, d as Double, e as Double, f as Double, bgColor as Integer =  $\&$ hFFFFFF, filter as Integer = 2, blur as Double = 1.0) [341](#page-340-0)

# <span id="page-340-0"></span>**3.18.5 affineTransform(a as Double, b as Double, c as Double, d as Double, e as Double, f as Double, bgColor as Integer = &hFFFFFF, filter as Integer**  $= 2$ , blur as Double  $= 1.0$

Plugin Version: 8.2, Platforms: macOS, Linux, Windows, Targets: All.

**Function:** Perform affine transformation on the drawing surface. **Notes:** An affine transformation is an operation where every pixel is copied to another pixel according to the formula.

 $xDest = a * xSrc + b * ySrc + cyDest = d * xSrc + e * ySrc + f$ where (xSrc, ySrc) is a source pixel, and (xDest, yDest) is where it should go to.

Many graphics operation, such as translation, rotation, and resizing, can be considered as a special case of affine transformation.

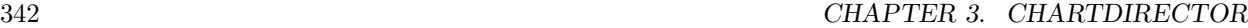

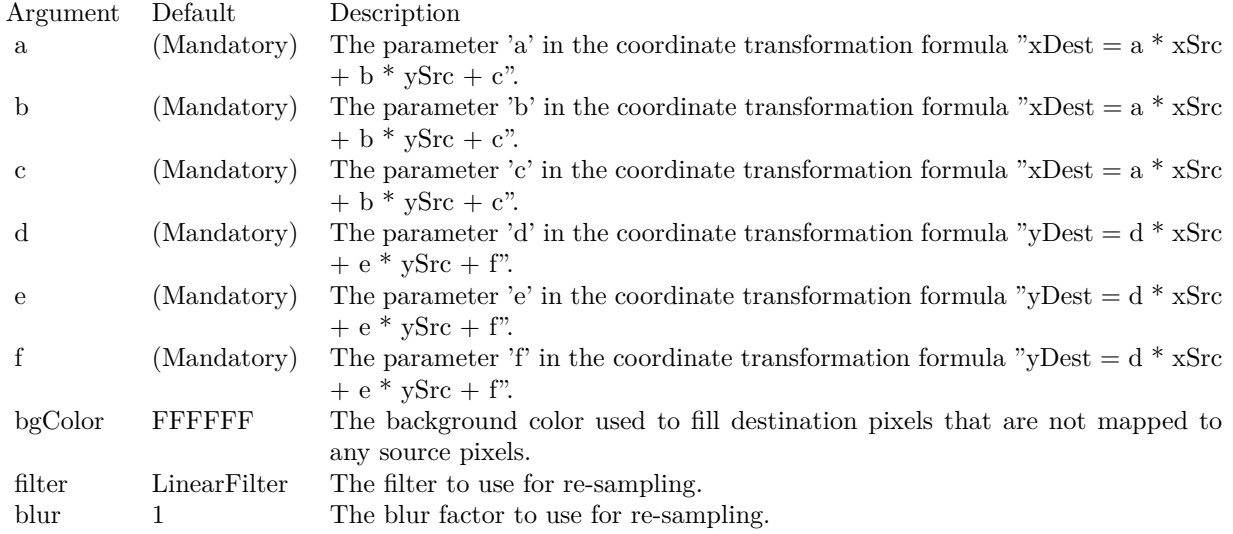

• [3.18.4](#page-340-1) affineTransform(a as Double, b as Double, c as Double, d as Double, e as Double, f as Double, bgColor as color, filter as Integer  $= 2$ , blur as Double  $= 1.0$  [341](#page-340-1)

# **3.18.6 angleGradientColor(cx as double, cy as double, a1 as double, a2 as double, r1 as double, r2 as double, c() as integer) as integer**

Plugin Version: 21.2, Platforms: macOS, Linux, Windows, Targets: All.

#### **Function:** Creates an angle gradient color.

**Notes:** An angle gradient color is a color that depends on the compass bearing of the pixel relative to the center point. The north (upward) direction is zero degree, and the angle is the clockwise angle from the north direction.

ChartDirector supports "smooth angle gradient" and "step angle gradient". For a smooth angle gradient, the color changes smoothly from one color stop to the next color stop. For a step angle gradient, the color remains unchanged between the color stops, but change abruptly once it reaches the next color stop.

The color stops are defined as an array of offsets and colors. For a smooth angle gradient, the offsets and colors should be in the following format:

offset0, color0, offset1, color1, .... offsetN, colorN

The first offset (offset0) should be 0, which represents the start angle of the gradient, and color0 is the color at that offset. The last offset (offsetN) can be any number not greater than 100000. It represents the end angle of the gradient, and colorN represents the color at the that offset. The other offsets and colors

represent the angles and colors of the color stops in between.

For a step angle gradient, the offsets and colors should be in the following format:

offset0, color0, offset1, color1, ...., offsetP, colorP, offsetN

Note that for a step color gradient, there is one more offset than colors. If there are 10 color steps, it will have 10 colors and 11 offsets. The offsets represent angles and are interpreted the same as in smooth angle gradient. The colors are applied between the offsets. For example, color0 is the color between offset0 and offset1, and color1 is the color between offset1 and offset2.

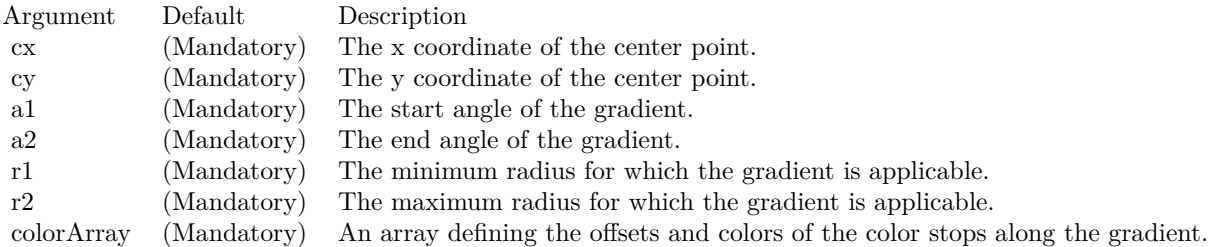

Returns a 32-bit integer representing the angle gradient color.

# **3.18.7 arc(cx as Integer, cy as Integer, rx as Integer, ry as Integer, a1 as Double, a2 as Double, c as Integer)**

Plugin Version: 8.2, Platforms: macOS, Linux, Windows, Targets: All.

**Function:** Draws a circular or elliptical arc. **Notes:**

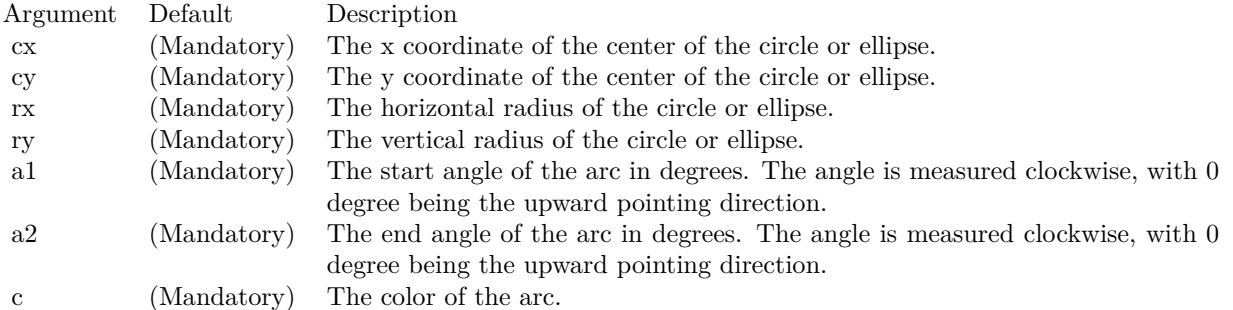

# <span id="page-343-1"></span>**3.18.8 circle(cx as Integer, cy as Integer, rx as Integer, ry as Integer, edgeColor as color, fillColor as color)**

Plugin Version: 11.1, Platforms: macOS, Linux, Windows, Targets: All.

**Function:** Same as the other circle method, but uses color instead of integer data type for passing color values. See also:

• [3.18.9](#page-343-0) circle(cx as Integer, cy as Integer, rx as Integer, ry as Integer, edgeColor as Integer, fillColor as Integer) [344](#page-343-0)

# <span id="page-343-0"></span>**3.18.9 circle(cx as Integer, cy as Integer, rx as Integer, ry as Integer, edgeColor as Integer, fillColor as Integer)**

Plugin Version: 8.2, Platforms: macOS, Linux, Windows, Targets: All.

**Function:** Draws a circle or an ellipse. **Notes:**

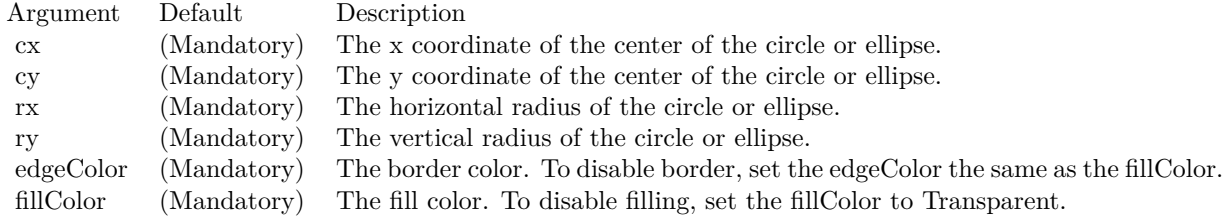

#### See also:

• [3.18.8](#page-343-1) circle(cx as Integer, cy as Integer, rx as Integer, ry as Integer, edgeColor as color, fillColor as color) [344](#page-343-1)

# **3.18.10 clone(d as CDDrawAreaMBS, x as Integer, y as Integer, align as Integer, newWidth as Integer = -1, newHeight as Integer = -1, filter as** Integer  $= 2$ , blur as Double  $= 1.0$

Plugin Version: 8.2, Platforms: macOS, Linux, Windows, Targets: All.

**Function:** Copy the current DrawArea object to another DrawArea object, with optional resizing. **Notes:**

# **3.18.11 Constructor**

Plugin Version: 8.2, Platforms: macOS, Linux, Windows, Targets: All.

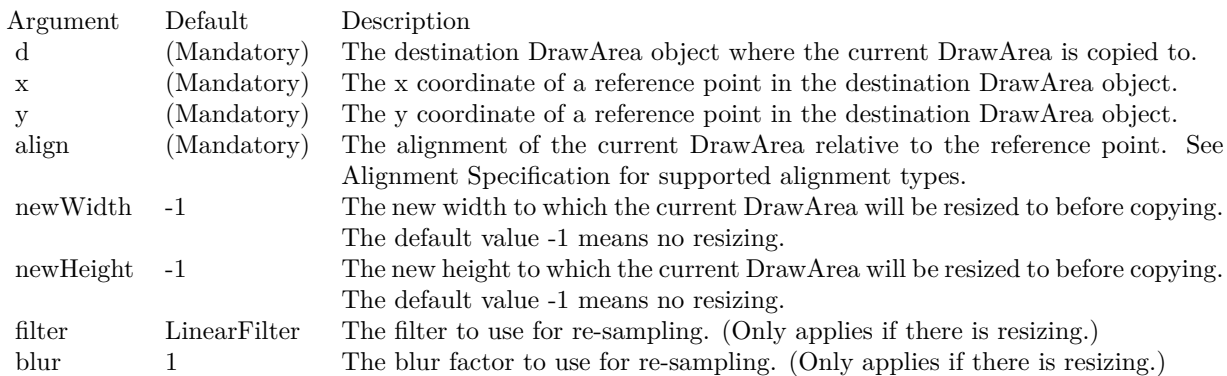

**Function:** Creates a DrawArea object.

# <span id="page-344-1"></span>**3.18.12 cylinder(cx as Integer, cy as Integer, rx as Integer, ry as Integer, a1 as Double, a2 as Double, depthX as Integer, depthY as Integer, edgeColor as color, fillColor as color)**

Plugin Version: 11.1, Platforms: macOS, Linux, Windows, Targets: All.

**Function:** Same as the other cylinder method, but uses color instead of integer data type for passing color values. See also:

• [3.18.13](#page-344-0) cylinder(cx as Integer, cy as Integer, rx as Integer, ry as Integer, a1 as Double, a2 as Double, depthX as Integer, depthY as Integer, edgeColor as Integer, fillColor as Integer) [345](#page-344-0)

# <span id="page-344-0"></span>**3.18.13 cylinder(cx as Integer, cy as Integer, rx as Integer, ry as Integer, a1 as Double, a2 as Double, depthX as Integer, depthY as Integer, edgeColor as Integer, fillColor as Integer)**

Plugin Version: 8.2, Platforms: macOS, Linux, Windows, Targets: All.

**Function:** Draws a cylinder surface as the area spanned by moving an arc. **Notes:**

See also:

• [3.18.12](#page-344-1) cylinder(cx as Integer, cy as Integer, rx as Integer, ry as Integer, a1 as Double, a2 as Double, depthX as Integer, depthY as Integer, edgeColor as color, fillColor as color) [345](#page-344-1)

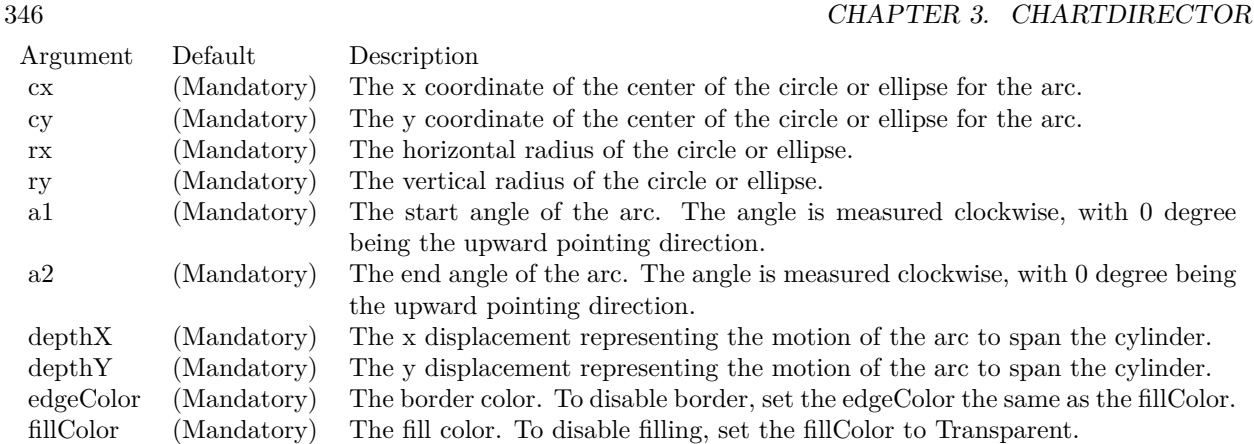

# <span id="page-345-1"></span>**3.18.14 dashLineColor(colorvalue as color, patternCode as Integer = &h0505) as Integer**

Plugin Version: 11.1, Platforms: macOS, Linux, Windows, Targets: All.

**Function:** Same as the other dashLineColor method, but uses color instead of integer data type for passing color values.

See also:

• [3.18.15](#page-345-0) dashLineColor(colorvalue as Integer, patternCode as Integer  $=$  &h0505) as Integer [346](#page-345-0)

# <span id="page-345-0"></span>**3.18.15 dashLineColor(colorvalue as Integer, patternCode as Integer = &h0505) as Integer**

Plugin Version: 8.2, Platforms: macOS, Linux, Windows, Targets: All.

**Function:** Creates a dash line color.

**Notes:** A dash line color is a dynamic color that switches on and off periodically. When it is used to draw a line, the line will appear as a dash line.

The style of the dash line is defined by a pattern code, which is a 4-byte integer. A value of PPQQRRSS (in hex) means the first PP pixels are turned on, followed by QQ pixels turned off, followed by RR pixels turned on, followed by SS pixels turned off, and then restart from PP again.

ChartDirector comes from several predefined constants for common dash line patterns.

ConstantValue (in Hex)Dash Line Style

Return Value

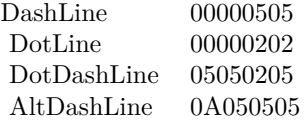

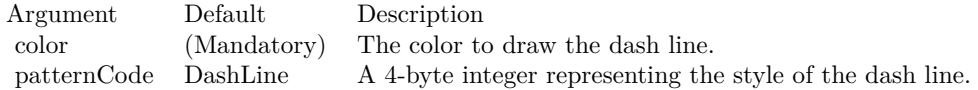

A 32-bit integer representing the dash line color. See also:

• [3.18.14](#page-345-1) dashLineColor(colorvalue as color, patternCode as Integer  $=$  &h0505) as Integer [346](#page-345-1)

### **3.18.16 enableVectorOutput**

Plugin Version: 9.2, Platforms: macOS, Linux, Windows, Targets: All.

**Deprecated:** This item is deprecated and should no longer be used. **Function:** Enables true vector graphics output.

**Notes:** By default, when creating the output image, ChartDirector draws directly onto an output buffer representing the bitmap of the image. For example, for a chart 800 x 600 pixels in size, the output buffer may represent a  $800 \times 600$  bitmap. The output buffer size is unchanged no matter how many items are drawn onto it. Even if the output contains 1 million elements (eg. 1 million symbols), the size of the output buffer is still the same.

On the other hand, a true vector output is indefinitely scalable and can be considered as having infinite resolution. To produce a true vector output, it is necessary to remember the graphics operations for every element in the output buffer. The output buffer size is therefore proportional to the number of elements to draw.

This method tells ChartDirector that it needs to remember the graphics operations to prepare for true vector output. If true vector output is needed, this method should be called immediately after creating the DrawArea object.

If this method is not called, and a vector graphics output format is used (such as SVG), instead of a true vector output, ChartDirector will output a raster image using the vector graphics format. (Most vector graphics formats support embedded raster images.)

#### 348 CHAPTER 3. CHARTDIRECTOR

### <span id="page-347-2"></span>**3.18.17 fill(x as Integer, y as Integer, colorvalue as color)**

Plugin Version: 11.1, Platforms: macOS, Linux, Windows, Targets: All.

**Function:** Same as the other fill method, but uses color instead of integer data type for passing color values. See also:

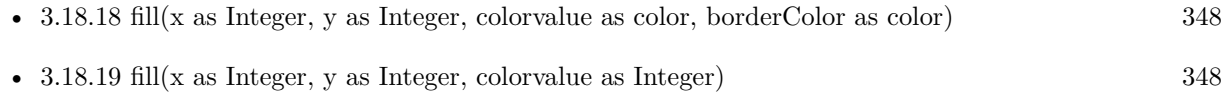

• [3.18.20](#page-348-0) fill(x as Integer, y as Integer, colorvalue as Integer, borderColor as Integer) [349](#page-348-0)

### <span id="page-347-0"></span>**3.18.18 fill(x as Integer, y as Integer, colorvalue as color, borderColor as color)**

Plugin Version: 11.1, Platforms: macOS, Linux, Windows, Targets: All.

**Function:** Same as the other fill method, but uses color instead of integer data type for passing color values. See also:

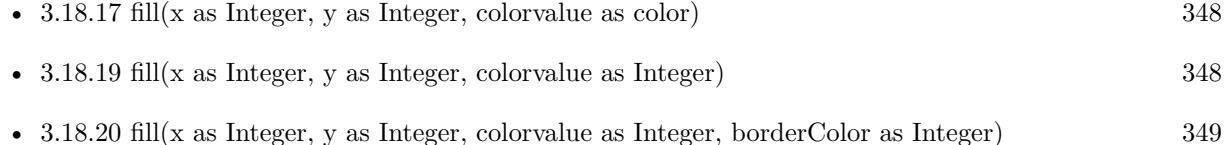

### <span id="page-347-1"></span>**3.18.19 fill(x as Integer, y as Integer, colorvalue as Integer)**

Plugin Version: 8.2, Platforms: macOS, Linux, Windows, Targets: All.

Function: Flood fill a region using the specified color. **Notes:**

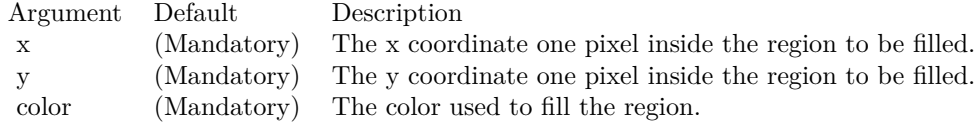

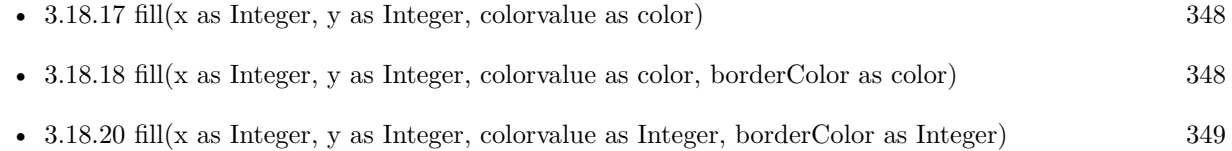

# <span id="page-348-0"></span>**3.18.20 fill(x as Integer, y as Integer, colorvalue as Integer, borderColor as Integer)**

Plugin Version: 8.2, Platforms: macOS, Linux, Windows, Targets: All.

**Function:** Fill a region using the specified color, where the region is bounded by a given border color. **Notes:**

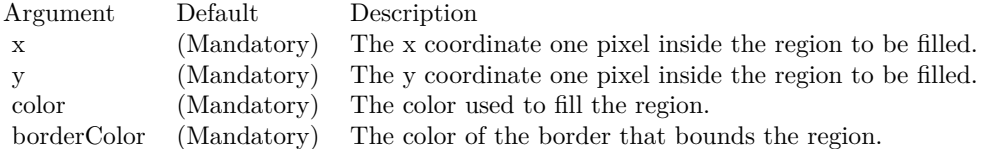

See also:

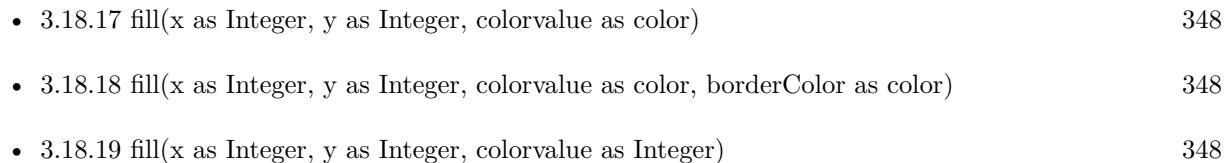

# **3.18.21 getARGBColor(c as Integer) as Integer**

Plugin Version: 8.2, Platforms: macOS, Linux, Windows, Targets: All.

**Function:** Obtain the ARGB color given a palette color. **Notes:** If the given color is already in ARGB format, the same value is returned.

Argument Default Description c (Mandatory) The color to be changed to ARGB format.

Return Value The ARGB color converted from the given color.

### **3.18.22 getHeight as Integer**

Plugin Version: 8.2, Platforms: macOS, Linux, Windows, Targets: All.

**Function:** Gets the height of the drawing surface.

### **3.18.23 getPixel(x as Integer, y as Integer) as Integer**

Plugin Version: 8.2, Platforms: macOS, Linux, Windows, Targets: All.

**Function:** Gets the color of a pixel. **Notes:**

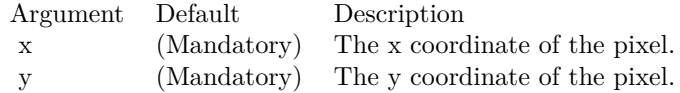

Return Value The color of the pixel.

## **3.18.24 getWidth as Integer**

Plugin Version: 8.2, Platforms: macOS, Linux, Windows, Targets: All.

**Function:** Gets the width of the drawing surface.

# <span id="page-349-1"></span>**3.18.25 gradientColor(colors() as color, angle as Double = 90, scale as Double**  $= 1.0$ , startX as Integer  $= 0$ , startY as Integer  $= 0$ ) as Integer

Plugin Version: 11.1, Platforms: macOS, Linux, Windows, Targets: All.

**Function:** Same as the other gradientColor method, but uses color instead of integer data type for passing color values.

See also:

- [3.18.26](#page-349-0) gradient Color(colors) as Integer, angle as Double = 90, scale as Double = 1.0, start X as Integer  $= 0$ , startY as Integer  $= 0$ ) as Integer  $350$
- [3.18.27](#page-350-0) gradientColor(startX as Integer, startY as Integer, endX as Integer, endY as Integer, startColor as color, endColor as color) as Integer [351](#page-350-0)
- [3.18.28](#page-351-0) gradientColor(startX as Integer, startY as Integer, endX as Integer, endY as Integer, startColor as Integer, endColor as Integer) as Integer [352](#page-351-0)

# <span id="page-349-0"></span>**3.18.26 gradientColor(colors() as Integer, angle as Double = 90, scale as Double**  $= 1.0$ , startX as Integer  $= 0$ , startY as Integer  $= 0$ ) as Integer

Plugin Version: 8.2, Platforms: macOS, Linux, Windows, Targets: All.

**Function:** Creates a multi-point linear gradient color. **Notes:** This method is for backward compatibility. Use DrawArea.linearGradientColor2 instead.

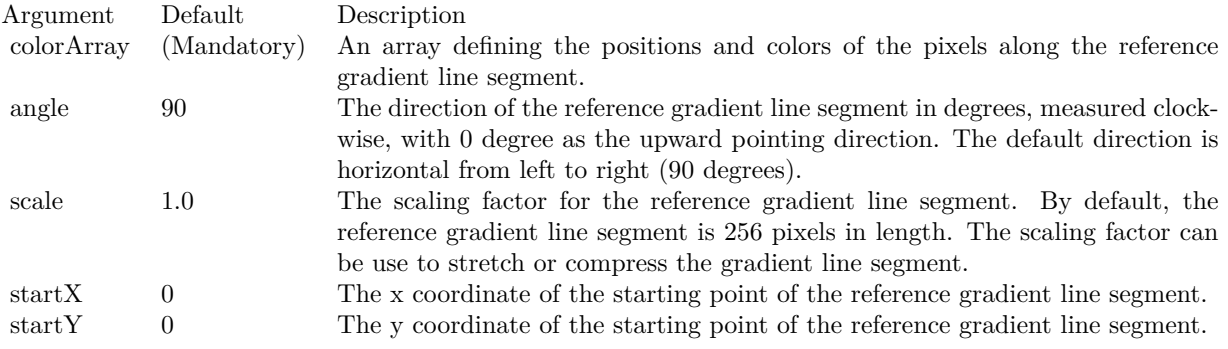

#### Return Value

A 32-bit integer representing the linear gradient color. See also:

- [3.18.25](#page-349-1) gradient Color(colors) as color, angle as Double = 90, scale as Double = 1.0, start X as Integer  $= 0$ , startY as Integer  $= 0$ ) as Integer  $350$
- [3.18.27](#page-350-0) gradientColor(startX as Integer, startY as Integer, endX as Integer, endY as Integer, startColor as color, endColor as color) as Integer [351](#page-350-0)
- [3.18.28](#page-351-0) gradientColor(startX as Integer, startY as Integer, endX as Integer, endY as Integer, startColor as Integer, endColor as Integer) as Integer [352](#page-351-0)

# <span id="page-350-0"></span>**3.18.27 gradientColor(startX as Integer, startY as Integer, endX as Integer, endY as Integer, startColor as color, endColor as color) as Integer**

Plugin Version: 11.1, Platforms: macOS, Linux, Windows, Targets: All.

**Function:** Same as the other gradientColor method, but uses color instead of integer data type for passing color values.

- [3.18.25](#page-349-1) gradient Color(colors) as color, angle as Double = 90, scale as Double = 1.0, start X as Integer  $= 0$ , startY as Integer  $= 0$ ) as Integer  $350$
- [3.18.26](#page-349-0) gradient Color(colors) as Integer, angle as Double  $= 90$ , scale as Double  $= 1.0$ , start X as Integer  $= 0$ , startY as Integer  $= 0$ ) as Integer  $350$
- [3.18.28](#page-351-0) gradientColor(startX as Integer, startY as Integer, endX as Integer, endY as Integer, startColor as Integer, endColor as Integer) as Integer [352](#page-351-0)

# <span id="page-351-0"></span>352 CHAPTER 3. CHARTDIRECTOR **3.18.28 gradientColor(startX as Integer, startY as Integer, endX as Integer, endY as Integer, startColor as Integer, endColor as Integer) as Integer**

Plugin Version: 8.2, Platforms: macOS, Linux, Windows, Targets: All.

**Function:** Creates a two-point linear gradient color.

**Notes:** This method is for backward compatibility. Use DrawArea.linearGradientColor instead.

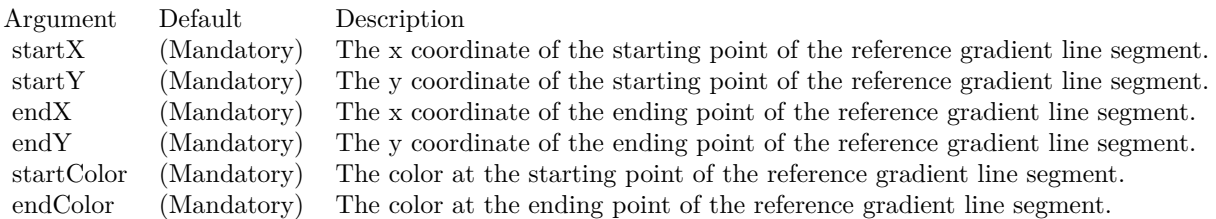

Return Value

A 32-bit integer representing the linear gradient color. See also:

- [3.18.25](#page-349-1) gradient Color(colors) as color, angle as Double = 90, scale as Double = 1.0, start X as Integer  $= 0$ , startY as Integer  $= 0$ ) as Integer  $350$
- [3.18.26](#page-349-0) gradient Color(colors) as Integer, angle as Double = 90, scale as Double = 1.0, start X as Integer  $= 0$ , startY as Integer  $= 0$ ) as Integer  $350$
- [3.18.27](#page-350-0) gradientColor(startX as Integer, startY as Integer, endX as Integer, endY as Integer, startColor as color, endColor as color) as Integer [351](#page-350-0)

# **3.18.29 halfColor(c as Integer) as Integer**

Plugin Version: 8.2, Platforms: macOS, Linux, Windows, Targets: All.

Function: Creates a color that is half the intensity of the given color. **Notes:**

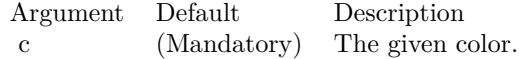

Return Value A 32-bit integer representing the half intensity color.

# <span id="page-352-1"></span>**3.18.30 hCylinderTransform(yDiameter as Integer, bgColor as color, filter as** Integer  $= 2$ , blur as Double  $= 1.0$

Plugin Version: 11.1, Platforms: macOS, Linux, Windows, Targets: All.

**Function:** Same as the other hCylinderTransform method, but uses color instead of integer data type for passing color values. See also:

• [3.18.31](#page-352-0) hCylinderTransform(yDiameter as Integer, bgColor as Integer  $=$  &hFFFFFF, filter as Integer  $= 2$ , blur as Double  $= 1.0$  [353](#page-352-0)

# <span id="page-352-0"></span>**3.18.31 hCylinderTransform(yDiameter as Integer, bgColor as Integer = &hFFFFFF,** filter as Integer  $= 2$ , blur as Double  $= 1.0$ )

Plugin Version: 8.2, Platforms: macOS, Linux, Windows, Targets: All.

**Function:** Wraps the drawing surface onto a horizontal cylinder. **Notes:**

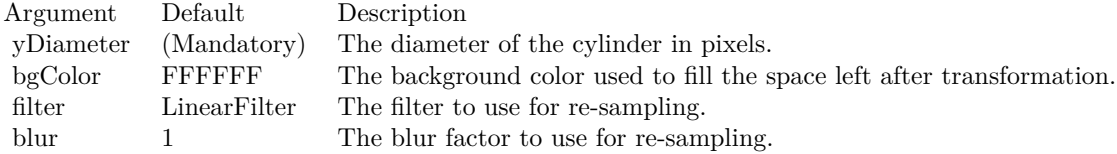

#### See also:

• [3.18.30](#page-352-1) hCylinderTransform(yDiameter as Integer, bgColor as color, filter as Integer  $= 2$ , blur as Double  $= 1.0$ ) [353](#page-352-1)

# **3.18.32 hFlip**

Plugin Version: 8.2, Platforms: macOS, Linux, Windows, Targets: All.

**Function:** Flip the drawing surface along the central horizontal line.

### **3.18.33 hline(x1 as Integer, x2 as Integer, y as Integer, c as Integer)**

Plugin Version: 8.2, Platforms: macOS, Linux, Windows, Targets: All.

**Function:** Draws a horizontal line. **Notes:**

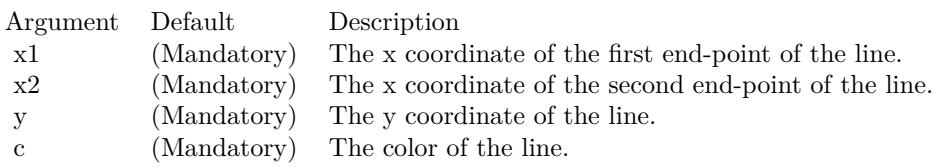

# <span id="page-353-1"></span>**3.18.34 hTriangleTransform(tWidth as Integer = -1, bgColor as Integer = &hFFFFFF,** filter as Integer  $= 2$ , blur as Double  $= 1.0$ )

Plugin Version: 8.2, Platforms: macOS, Linux, Windows, Targets: All.

**Function:** Wraps the drawing surface onto a horizontal triangle pointing leftwards. **Notes:**

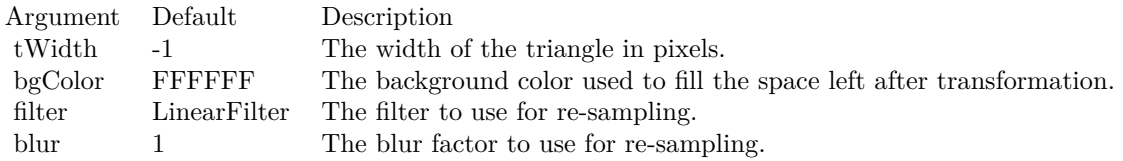

See also:

• [3.18.35](#page-353-0) hTriangleTransform(tWidth as Integer, bgColor as color, filter as Integer  $= 2$ , blur as Double  $= 1.0$ ) [354](#page-353-0)

# <span id="page-353-0"></span>**3.18.35 hTriangleTransform(tWidth as Integer, bgColor as color, filter as Inte** $ger = 2$ , blur as Double = 1.0)

Plugin Version: 11.1, Platforms: macOS, Linux, Windows, Targets: All.

**Function:** Same as the other hTriangleTransform method, but uses color instead of integer data type for passing color values. See also:

• [3.18.34](#page-353-1) hTriangleTransform(tWidth as Integer  $= -1$ , bgColor as Integer  $=$  &hFFFFFF, filter as Integer  $= 2$ , blur as Double  $= 1.0$  [354](#page-353-1)

### **3.18.36 initDynamicLayer**

Plugin Version: 12.3, Platforms: macOS, Linux, Windows, Targets: All.

**Function:** Initializes a dynamic layer for drawing text and shapes.

**Notes:** This method clears the existing dynamic layer, or creates a new one if there is no existing dynamic layer. This method returned a DrawArea object that can be used to draw on the dynamic layer. The

dynamic layer can later be removed using BaseChart.removeDynamicLayer.

The design of the dynamic layer is for drawing small, rapidly updatable contents for desktop applications. For example, the dynamic layer can be used to implement a cross-hair mouse cursor, with text showing the location of the mouse cursor. To do this, in the mouse move event handler, BaseChart.initDynamicLayer can be used to create or clear the dynamic layer. The returned DrawArea object can then be used to draw the cross hair cursor (as two straight lines) and the text. When the mouse cursor leaves the chart, BaseChart.removeDynamicLayer can be used in the mouse out event handler to remove the cross-hair cursor and the text.

Note that as long as the dynamic layer is not removed with BaseChart.removeDynamicLayer, only the returned DrawArea object should be used to draw things on the dynamic layer. No other objects should be used to draw on the chart.

Returns a DrawArea object that can be used to add text and shapes to the dynamic layer.

# <span id="page-354-1"></span>**3.18.37 line(x1 as Double, y1 as Double, x2 as Double, y2 as Double, colorValue as color, lineWidth as Integer = 1)**

Plugin Version: 13.0, Platforms: macOS, Linux, Windows, Targets: All.

**Function:** Draw a straight line. **Notes:**

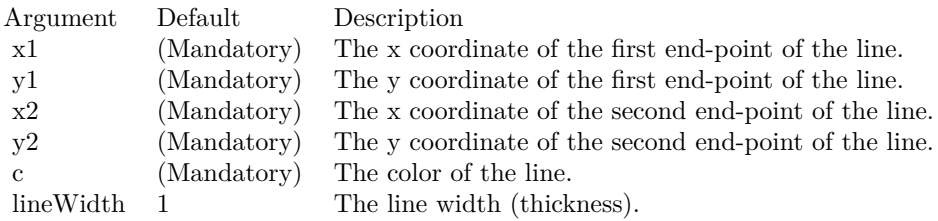

See also:

• [3.18.38](#page-354-0) line(x1 as Double, y1 as Double, x2 as Double, y2 as Double, colorValue as Integer, lineWidth as Integer  $= 1$ ) [355](#page-354-0)

# <span id="page-354-0"></span>**3.18.38 line(x1 as Double, y1 as Double, x2 as Double, y2 as Double, colorValue as Integer, lineWidth as Integer = 1)**

Plugin Version: 8.2, Platforms: macOS, Linux, Windows, Targets: All.

**Function:** Draw a straight line. **Notes:**

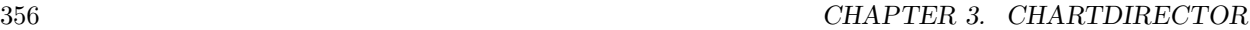

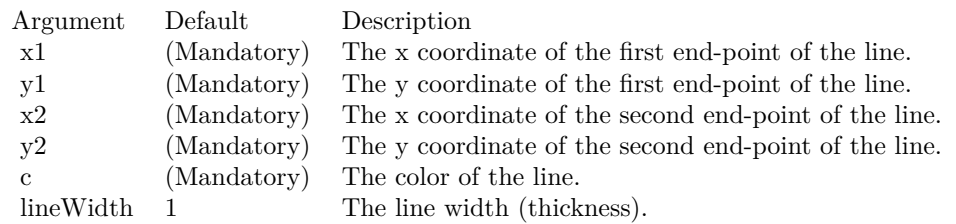

See also:

• [3.18.37](#page-354-1) line(x1 as Double, y1 as Double, x2 as Double, y2 as Double, colorValue as color, lineWidth as  $\text{Integer} = 1$  [355](#page-354-1)

# <span id="page-355-1"></span>**3.18.39 linearGradientColor(startX as Integer, startY as Integer, endX as Integer, endY as Integer, colors() as color, periodic as boolean=false) as Integer**

Plugin Version: 11.1, Platforms: macOS, Linux, Windows, Targets: All.

**Function:** Same as the other linearGradientColor method, but uses color instead of integer data type for passing color values. See also:

• [3.18.40](#page-355-0) linearGradientColor(startX as Integer, startY as Integer, endX as Integer, endY as Integer, colors() as Integer, periodic as boolean=false) as Integer [356](#page-355-0)

- [3.18.41](#page-357-0) linearGradientColor(startX as Integer, startY as Integer, endX as Integer, endY as Integer, startColor as color, endColor as color, periodic as boolean=false) as Integer [358](#page-357-0)
- [3.18.42](#page-357-1) linearGradientColor(startX as Integer, startY as Integer, endX as Integer, endY as Integer, startColor as Integer, endColor as Integer, periodic as boolean=false) as Integer [358](#page-357-1)

# <span id="page-355-0"></span>**3.18.40 linearGradientColor(startX as Integer, startY as Integer, endX as Integer, endY as Integer, colors() as Integer, periodic as boolean=false) as Integer**

Plugin Version: 8.2, Platforms: macOS, Linux, Windows, Targets: All.

**Function:** Creates a multi-point linear gradient color.

**Notes:** In this method, the color points are defined as an array of positions and colors along a reference line segment, in the following format:

position0, color0, position1, color1, .... positionN, colorN The positions are specified as a number from  $0 - 256 (0 - 100)$  in hex), in which 0 represents the starting point

of the reference line segment, and 256 (100 in hex) represents the ending point of the reference line segment.

For example, the array (in hex):

000000, FF0000, 000080, FFFF00, 000100, 00FF00 means the starting point (000000) is red (FF0000), the mid-point (000080 in hex) is yellow (FFFF00), and the ending point (000100 in hex) is green (00FF00).

One common usage of multi-point gradient colors is to define colors that have metallic look and feel. Chart-Director comes from several predefined gradient color arrays as follows.

NameValue (in Hex)

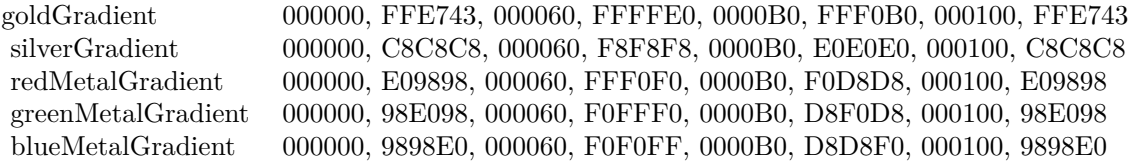

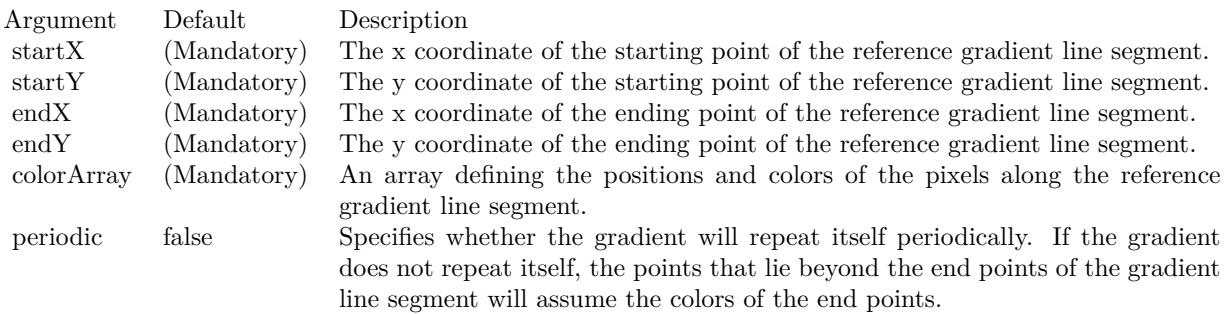

Return Value A 32-bit integer representing the linear gradient color. See also:

- [3.18.39](#page-355-1) linearGradientColor(startX as Integer, startY as Integer, endX as Integer, endY as Integer, colors() as color, periodic as boolean=false) as Integer [356](#page-355-1)
- [3.18.41](#page-357-0) linearGradientColor(startX as Integer, startY as Integer, endX as Integer, endY as Integer, startColor as color, endColor as color, periodic as boolean=false) as Integer [358](#page-357-0)
- [3.18.42](#page-357-1) linearGradientColor(startX as Integer, startY as Integer, endX as Integer, endY as Integer, startColor as Integer, endColor as Integer, periodic as boolean=false) as Integer [358](#page-357-1)

# <span id="page-357-0"></span>**3.18.41 linearGradientColor(startX as Integer, startY as Integer, endX as Integer, endY as Integer, startColor as color, endColor as color, periodic as boolean=false) as Integer**

Plugin Version: 11.1, Platforms: macOS, Linux, Windows, Targets: All.

**Function:** Same as the other linearGradientColor method, but uses color instead of integer data type for passing color values.

See also:

- [3.18.39](#page-355-1) linearGradientColor(startX as Integer, startY as Integer, endX as Integer, endY as Integer, colors() as color, periodic as boolean=false) as Integer [356](#page-355-1)
- [3.18.40](#page-355-0) linearGradientColor(startX as Integer, startY as Integer, endX as Integer, endY as Integer, colors() as Integer, periodic as boolean=false) as Integer [356](#page-355-0)
- [3.18.42](#page-357-1) linearGradientColor(startX as Integer, startY as Integer, endX as Integer, endY as Integer, startColor as Integer, endColor as Integer, periodic as boolean=false) as Integer [358](#page-357-1)

# <span id="page-357-1"></span>**3.18.42 linearGradientColor(startX as Integer, startY as Integer, endX as Integer, endY as Integer, startColor as Integer, endColor as Integer, periodic as boolean=false) as Integer**

Plugin Version: 8.2, Platforms: macOS, Linux, Windows, Targets: All.

**Function:** Creates a two-point linear gradient color. **Notes:**

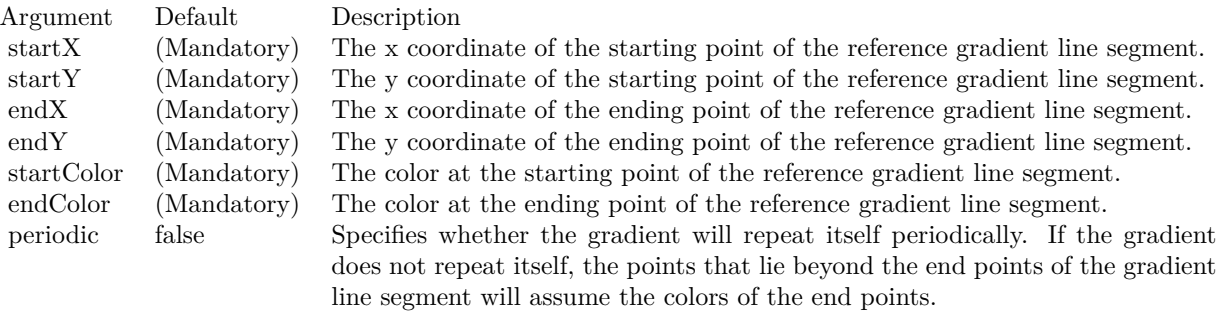

Return Value

A 32-bit integer representing the linear gradient color. See also:

- [3.18.39](#page-355-1) linearGradientColor(startX as Integer, startY as Integer, endX as Integer, endY as Integer, colors() as color, periodic as boolean=false) as Integer [356](#page-355-1)
- [3.18.40](#page-355-0) linearGradientColor(startX as Integer, startY as Integer, endX as Integer, endY as Integer, colors() as Integer, periodic as boolean=false) as Integer [356](#page-355-0)

• [3.18.41](#page-357-0) linearGradientColor(startX as Integer, startY as Integer, endX as Integer, endY as Integer, startColor as color, endColor as color, periodic as boolean=false) as Integer [358](#page-357-0)

#### **3.18.43 load(path as string) as boolean**

Plugin Version: 8.2, Platforms: macOS, Linux, Windows, Targets: All.

**Function:** Load an image file into the current DrawArea.

**Notes:** This method will overwrite the current DrawArea. The image type is determined based on file extension, which must be png, jpg/jpeg, gif or wbmp/wmp.

Argument Default Description filename (Mandatory) The filename of the image to be loaded.

Return Value A true value indicates no error. A false value indicates the operation is unsuccessful.

### <span id="page-358-1"></span>**3.18.44 loadData(data as MemoryBlock, ImgType as Integer = -1) as boolean**

Plugin Version: 18.5, Platforms: macOS, Linux, Windows, Targets: All.

**Function:** Loads image from data in MemoryBlock. **Notes:** Optionally provide image type. Returns true on success or false on failure. See also:

• [3.18.45](#page-358-0) loadData(data as string, ImgType as Integer = -1) as boolean [359](#page-358-0)

### <span id="page-358-0"></span>**3.18.45 loadData(data as string, ImgType as Integer = -1) as boolean**

Plugin Version: 18.5, Platforms: macOS, Linux, Windows, Targets: All.

**Function:** Loads image from data in String. **Notes:** Optionally provide image type. Returns true on success or false on failure. See also:

• [3.18.44](#page-358-1) loadData(data as MemoryBlock, ImgType as Integer = -1) as boolean [359](#page-358-1)

### **3.18.46 loadGIF(path as string) as boolean**

Plugin Version: 8.2, Platforms: macOS, Linux, Windows, Targets: All.

**Function:** Load a GIF image into the current DrawArea. **Notes:** This method will overwrite the current DrawArea.

Argument Default Description filename (Mandatory) The filename of the image to be loaded.

Return Value

A true value indicates no error. A false value indicates the operation is unsuccessful.

# **3.18.47 loadJPG(path as string) as boolean**

Plugin Version: 8.2, Platforms: macOS, Linux, Windows, Targets: All.

**Function:** Load a JPG image into the current DrawArea. **Notes:** This method will overwrite the current DrawArea.

Argument Default Description filename (Mandatory) The filename of the image to be loaded.

Return Value

A true value indicates no error. A false value indicates the operation is unsuccessful.

### **3.18.48 loadPNG(path as string) as boolean**

Plugin Version: 8.2, Platforms: macOS, Linux, Windows, Targets: All.

**Function:** Load a PNG image into the current DrawArea. **Notes:** This method will overwrite the current DrawArea.

Argument Default Description filename (Mandatory) The filename of the image to be loaded.

Return Value A true value indicates no error. A false value indicates the operation is unsuccessful.

### **3.18.49 loadWMP(path as string) as boolean**

Plugin Version: 8.2, Platforms: macOS, Linux, Windows, Targets: All.
**Function:** Load a WAP bitmap image into the current DrawArea. **Notes:** This method will overwrite the current DrawArea.

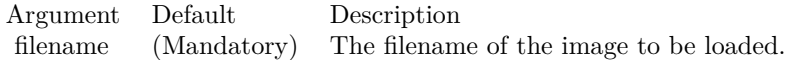

Return Value

A true value indicates no error. A false value indicates the operation is unsuccessful.

# **3.18.50 merge(d as CDDrawAreaMBS, x as Integer, y as Integer, align as Integer, transparency as Integer)**

Plugin Version: 8.2, Platforms: macOS, Linux, Windows, Targets: All.

Function: Copy another DrawArea to the current DrawArea. **Notes:**

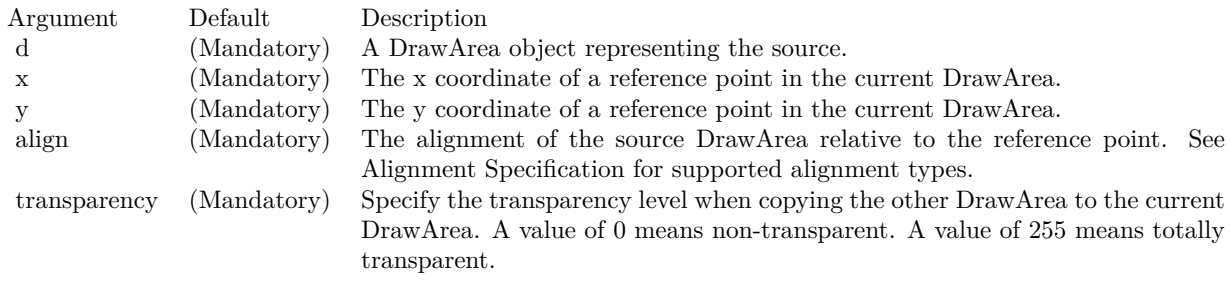

# <span id="page-360-0"></span>**3.18.51 move(xOffset as Double, yOffset as Double, bgColor as color, filter as** Integer  $= 2$ , blur as Double  $= 1.0$ )

Plugin Version: 11.1, Platforms: macOS, Linux, Windows, Targets: All.

**Function:** Same as the other move method, but uses color instead of integer data type for passing color values.

See also:

• [3.18.52](#page-361-0) move(xOffset as Double, yOffset as Double, bgColor as Integer  $=$  &hFFFFFF, filter as Integer  $= 2$ , blur as Double  $= 1.0$  [362](#page-361-0)

# <span id="page-361-0"></span>**3.18.52 move(xOffset as Double, yOffset as Double, bgColor as Integer = &hFFFFFF,** filter as Integer  $= 2$ , blur as Double  $= 1.0$ )

Plugin Version: 8.2, Platforms: macOS, Linux, Windows, Targets: All.

**Function:** Moves the drawing surface. **Notes:**

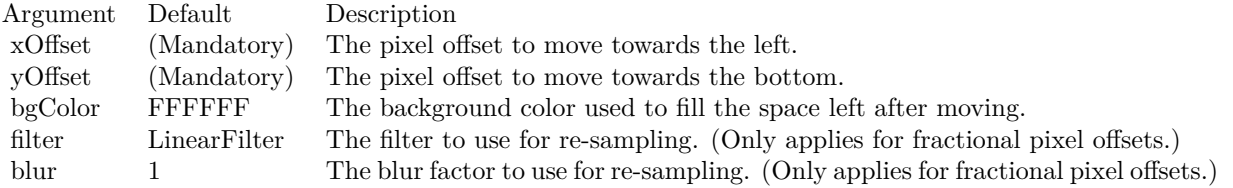

See also:

• [3.18.51](#page-360-0) move(xOffset as Double, yOffset as Double, bgColor as color, filter as Integer  $= 2$ , blur as  $Double = 1.0$  [361](#page-360-0)

#### **3.18.53 out(file as folderitem) as boolean**

Plugin Version: 8.2, Platforms: macOS, Linux, Windows, Targets: All.

**Function:** Writes the DrawArea to an image file.

**Notes:** The file format is determined based on file extension, which must be png, jpg/jpeg, gif, wbmp/wmp or bmp.

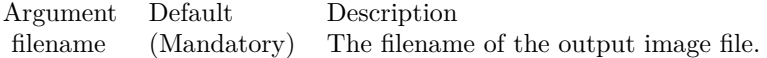

Return Value

A true value indicates no error. A false value indicates the operation is unsuccessful.

#### <span id="page-361-1"></span>**3.18.54 outBMP as string**

Plugin Version: 8.2, Platforms: macOS, Linux, Windows, Targets: All.

**Function:** Writes the DrawArea as a BMP image to memory. See also:

• [3.18.55](#page-362-0) outBMP(file as folderitem) as boolean [363](#page-362-0)

<span id="page-362-0"></span>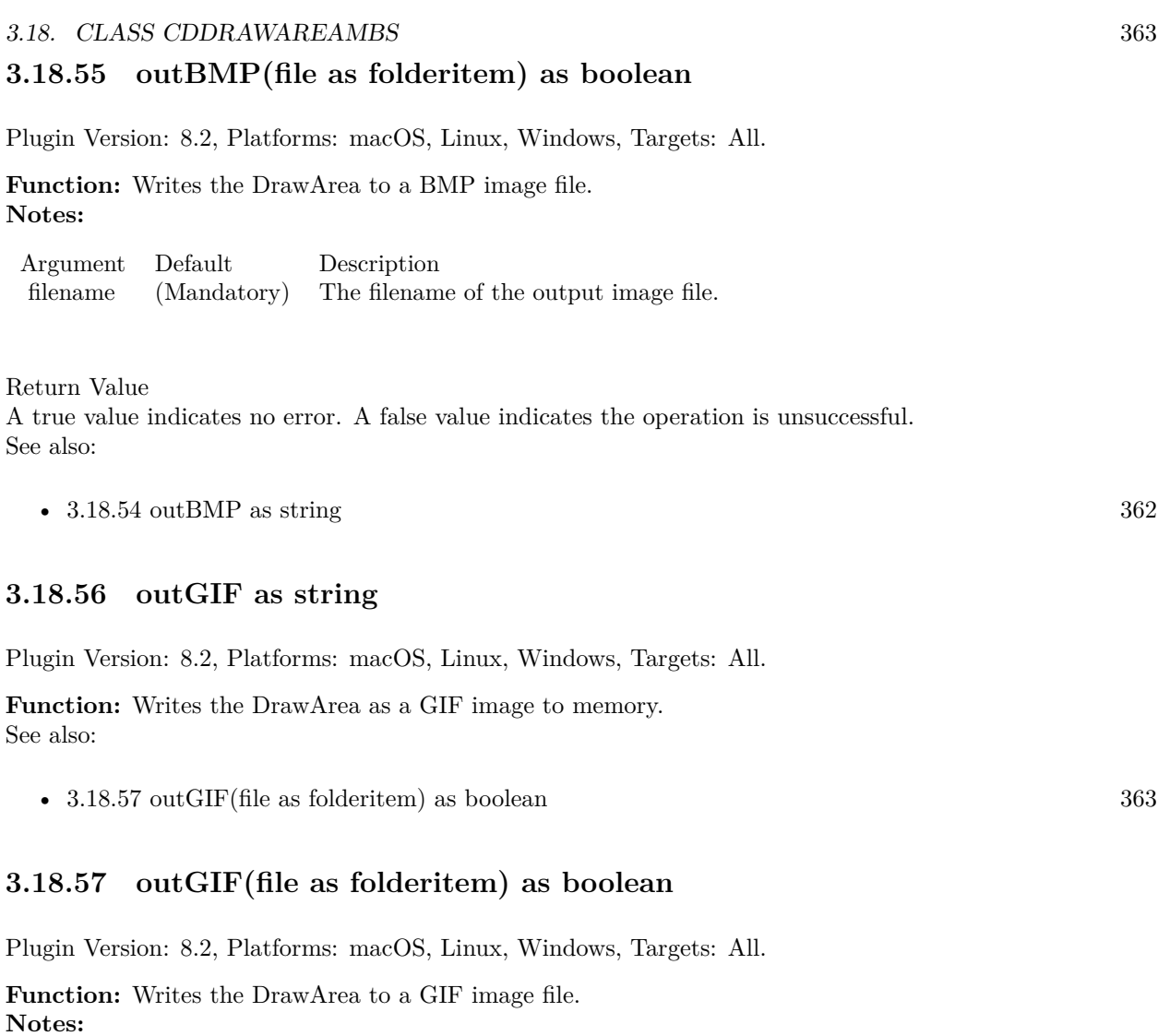

<span id="page-362-2"></span><span id="page-362-1"></span>Argument Default Description filename (Mandatory) The filename of the output image file.

Return Value

A true value indicates no error. A false value indicates the operation is unsuccessful. See also:

•  $3.18.56$  outGIF as string  $363$ 

# <span id="page-362-3"></span>**3.18.58 outJPG(file as folderitem, quality as Integer = 80) as boolean**

Plugin Version: 8.2, Platforms: macOS, Linux, Windows, Targets: All.

**Function:** Writes the DrawArea to a JPEG image file. **Notes:**

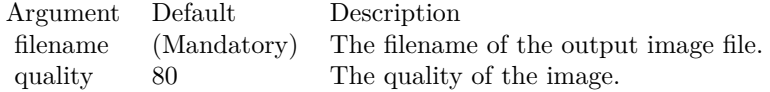

Return Value

A true value indicates no error. A false value indicates the operation is unsuccessful. See also:

•  $3.18.59$  outJPG(quality as Integer = 80) as string  $364$ 

### <span id="page-363-0"></span>**3.18.59 outJPG(quality as Integer = 80) as string**

Plugin Version: 8.2, Platforms: macOS, Linux, Windows, Targets: All.

**Function:** Writes the DrawArea as a JPEG image to memory. **Notes:**

Argument Default Description quality 80 The quality of the image.

Return Value A binary string containing the JPEG image. See also:

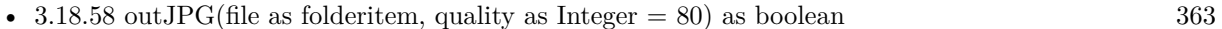

#### <span id="page-363-2"></span>**3.18.60 outPDF as string**

Plugin Version: 15.1, Platforms: macOS, Linux, Windows, Targets: All.

**Function:** Writes the DrawArea as a PDF image to memory. See also:

• [3.18.61](#page-363-1) outPDF(file as folderitem) as boolean [364](#page-363-1)

#### <span id="page-363-1"></span>**3.18.61 outPDF(file as folderitem) as boolean**

Plugin Version: 15.1, Platforms: macOS, Linux, Windows, Targets: All.

**Function:** Writes the DrawArea to a PDF image file.

**Notes:** A return value being true indicates no error. A false value indicates the operation is unsuccessful. See also:

•  $3.18.60 \text{ outPDF as string}$  $3.18.60 \text{ outPDF as string}$   $364$ 

#### **3.18.62 outPicture as picture**

Plugin Version: 8.2, Platforms: macOS, Linux, Windows, Targets: All.

**Function:** Writes the DrawArea into a picture. **Notes:** Returns nil on any error.

#### <span id="page-364-1"></span>**3.18.63 outPNG as string**

Plugin Version: 8.2, Platforms: macOS, Linux, Windows, Targets: All.

**Function:** Writes the DrawArea as a PNG image to memory. See also:

• [3.18.64](#page-364-0) outPNG(file as folderitem) as boolean [365](#page-364-0)

### <span id="page-364-0"></span>**3.18.64 outPNG(file as folderitem) as boolean**

Plugin Version: 8.2, Platforms: macOS, Linux, Windows, Targets: All.

**Function:** Writes the DrawArea to a PNG image file. **Notes:**

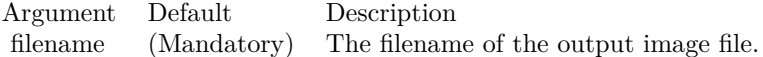

Return Value A true value indicates no error. A false value indicates the operation is unsuccessful. See also:

• [3.18.63](#page-364-1) outPNG as string [365](#page-364-1)

#### <span id="page-364-2"></span>**3.18.65 outSVG(file as folderitem, options as string = "") as boolean**

Plugin Version: 9.2, Platforms: macOS, Linux, Windows, Targets: All.

**Function:** Writes the DrawArea to a SVG or SVGZ image file.

**Notes:** To output true vector graphics in SVG or SVGZ format, please ensure DrawArea.enableVectorOutput is called immediately after creating the DrawArea object. Otherwise the output will be a bitmap image embedded in SVG or SVGZ.

Arguments:

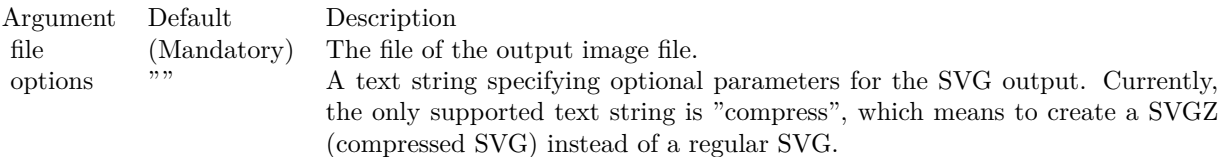

See also:

•  $3.18.66$  outSVG(options as string  $=$  "") as string  $366$ 

# <span id="page-365-0"></span>**3.18.66 outSVG(options as string = "") as string**

Plugin Version: 9.2, Platforms: macOS, Linux, Windows, Targets: All.

**Function:** Writes the DrawArea as a SVG or SVGZ image to memory.

**Notes:** To output true vector graphics in SVG or SVGZ format, please ensure DrawArea.enableVectorOutput is called immediately after creating the DrawArea object. Otherwise the output will be a bitmap image embedded in SVG or SVGZ.

Arguments:

Argument Default Description options "" A text string specifying optional parameters for the SVG output. Currently, the only supported text string is "compress", which means to create a SVGZ (compressed SVG) instead of a regular SVG.

Return Value A memory block containing the SVG or SVGZ image. See also:

•  $3.18.65$  outSVG(file as folderitem, options as string = "") as boolean  $365$ 

#### <span id="page-365-1"></span>**3.18.67 outWMP as string**

Plugin Version: 8.2, Platforms: macOS, Linux, Windows, Targets: All.

**Function:** Writes the DrawArea as a WAP bitmap image to memory. See also:

• [3.18.68](#page-366-0) outWMP(file as folderitem) as boolean [367](#page-366-0)

#### <span id="page-366-0"></span>**3.18.68 outWMP(file as folderitem) as boolean**

Plugin Version: 8.2, Platforms: macOS, Linux, Windows, Targets: All.

**Function:** Writes the DrawArea to a WAP bitmap image file. **Notes:**

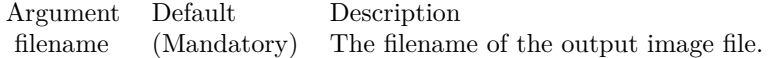

Return Value A true value indicates no error. A false value indicates the operation is unsuccessful. See also:

• [3.18.67](#page-365-1) outWMP as string [366](#page-365-1)

# <span id="page-366-2"></span>**3.18.69 patternColor(colors() as color, height as Integer, startX as Integer = 0, startY as Integer = 0) as Integer**

Plugin Version: 11.1, Platforms: macOS, Linux, Windows, Targets: All.

**Function:** Same as the other patternColor method, but uses color instead of integer data type for passing color values.

See also:

- [3.18.70](#page-366-1) patternColor(colors) as Integer, height as Integer, startX as Integer = 0, startY as Integer = 0) as Integer  $367$
- [3.18.71](#page-367-0) patternColor(file as folderitem, startX as Integer = 0, startY as Integer = 0) as Integer [368](#page-367-0)

# <span id="page-366-1"></span>**3.18.70 patternColor(colors() as Integer, height as Integer, startX as Integer = 0, startY as Integer = 0) as Integer**

Plugin Version: 8.2, Platforms: macOS, Linux, Windows, Targets: All.

**Function:** Creates a pattern color using an array of colors as the bitmap pattern. **Notes:** A pattern color is a dynamic color that changes according to a 2D periodic pattern. When it is used to fill an area, the area will look like being tiled with a wallpaper pattern.

Return Value

A 32-bit integer representing the pattern color. See also:

- [3.18.69](#page-366-2) patternColor(colors) as color, height as Integer, startX as Integer = 0, startY as Integer = 0) as Integer [367](#page-366-2)
- [3.18.71](#page-367-0) patternColor(file as folderitem, startX as Integer = 0, startY as Integer = 0) as Integer [368](#page-367-0)

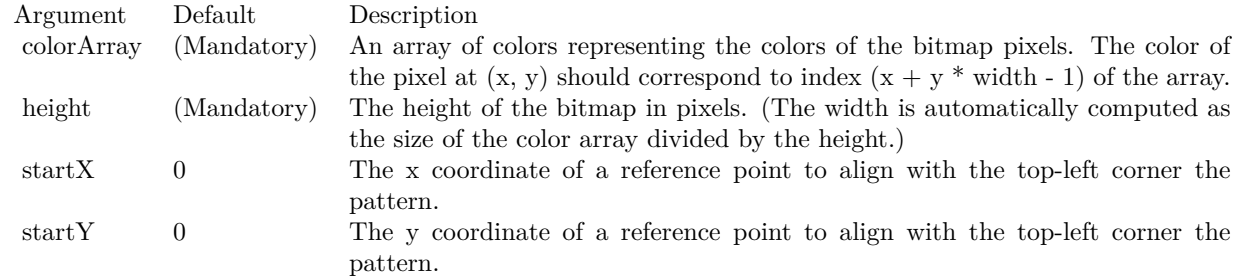

# <span id="page-367-0"></span>**3.18.71 patternColor(file as folderitem, startX as Integer = 0, startY as Integer = 0) as Integer**

Plugin Version: 8.2, Platforms: macOS, Linux, Windows, Targets: All.

**Function:** Creates a pattern color by loading the pattern from an image file. **Notes:** A pattern color is a dynamic color that changes according to a 2D periodic pattern. When it is used to fill an area, the area will look like being tiled with a wallpaper pattern.

ChartDirector will automatically detect the image file format using the file extension, which must either png, jpg, jpeg, gif, wbmp or wmp (case insensitive).

Please refer to DrawArea.setSearchPath on the directory that ChartDirector will search for the file.

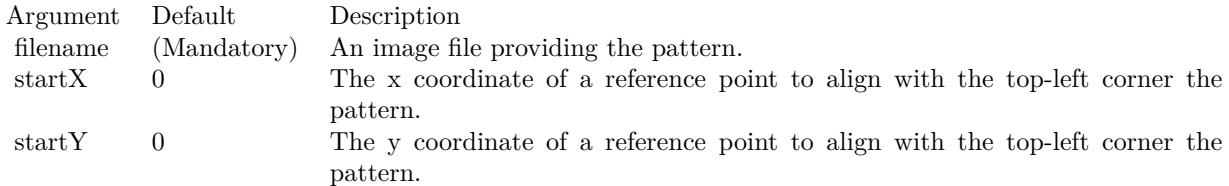

Return Value A 32-bit integer representing the pattern color. See also:

- [3.18.69](#page-366-2) patternColor(colors() as color, height as Integer, startX as Integer = 0, startY as Integer = 0) as Integer [367](#page-366-2)
- [3.18.70](#page-366-1) patternColor(colors() as Integer, height as Integer, startX as Integer = 0, startY as Integer = 0) as Integer  $367$

#### **3.18.72 Pixel(x as Integer, y as Integer, c as Integer)**

Plugin Version: 8.2, Platforms: macOS, Linux, Windows, Targets: All.

**Function:** Draw a pixel. **Notes:**

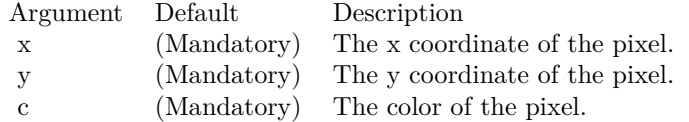

# <span id="page-368-1"></span>**3.18.73 polygon(x() as Double, y() as Double, edgeColor as color, fillColor as color)**

Plugin Version: 11.1, Platforms: macOS, Linux, Windows, Targets: All.

**Function:** Same as the other polygon method, but uses color instead of integer data type for passing color values.

See also:

- $3.18.74$  polygon(x() as Double, y() as Double, edgeColor as Integer, fillColor as Integer)  $369$
- $3.18.75$  polygon(x() as Integer, y() as Integer, edgeColor as color, fillColor as color)  $370$
- $3.18.76$  polygon(x() as Integer, y() as Integer, edgeColor as Integer, fillColor as Integer)  $370$

# <span id="page-368-0"></span>**3.18.74 polygon(x() as Double, y() as Double, edgeColor as Integer, fillColor as Integer)**

Plugin Version: 8.2, Platforms: macOS, Linux, Windows, Targets: All.

**Function:** Draws a polygon.

**Notes:**

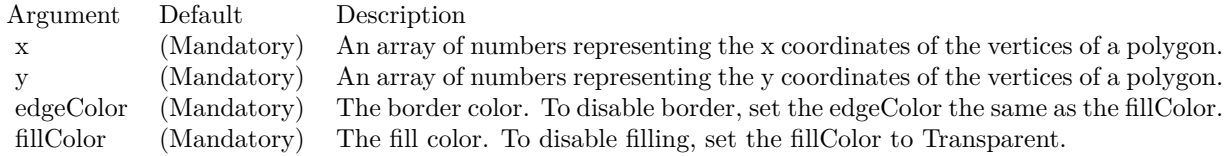

See also:

• [3.18.73](#page-368-1) polygon(x() as Double, y() as Double, edgeColor as color, fillColor as color) [369](#page-368-1)

- $3.18.75$  polygon(x() as Integer, y() as Integer, edgeColor as color, fillColor as color)  $370$
- $3.18.76$  polygon(x() as Integer, y() as Integer, edgeColor as Integer, fillColor as Integer)  $370$

# <span id="page-369-0"></span>**3.18.75 polygon(x() as Integer, y() as Integer, edgeColor as color, fillColor as color)**

Plugin Version: 11.1, Platforms: macOS, Linux, Windows, Targets: All.

**Function:** Same as the other polygon method, but uses color instead of integer data type for passing color values.

See also:

- [3.18.73](#page-368-1) polygon( $x()$  as Double,  $y()$  as Double, edgeColor as color, fillColor as color) [369](#page-368-1)
- [3.18.74](#page-368-0) polygon(x() as Double, y() as Double, edgeColor as Integer, fillColor as Integer) [369](#page-368-0)
- [3.18.76](#page-369-1) polygon(x() as Integer, y() as Integer, edgeColor as Integer, fillColor as Integer) [370](#page-369-1)

# <span id="page-369-1"></span>**3.18.76 polygon(x() as Integer, y() as Integer, edgeColor as Integer, fillColor as Integer)**

Plugin Version: 8.2, Platforms: macOS, Linux, Windows, Targets: All.

**Function:** Draws a polygon. **Notes:**

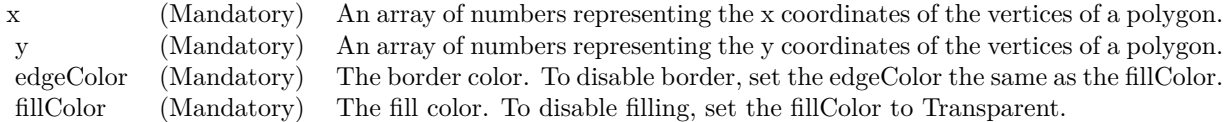

none See also:

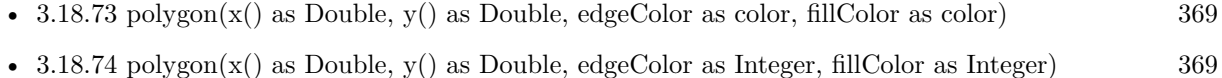

•  $3.18.75$  polygon(x() as Integer, y() as Integer, edgeColor as color, fillColor as color)  $370$ 

# <span id="page-369-2"></span>**3.18.77 polyShape(xy() as integer, edgeColor as color, fillColor as color)**

Plugin Version: 21.2, Platforms: macOS, Linux, Windows, Targets: All.

**Function:** Draws a shape.

**Notes:** A simple shape can be a polygon or an ellipse. A polygon an be specified as an array of numbers

 $(x0, y0, x1, y1, \ldots)$  representing the coordinates of the polygon vertices. As a polygon must have at least 3 vertices, the array must contain at least 6 numbers. If it contains only 4 numbers, it is will considered as an ellipse, with the numbers (x, y, rx, ry) interpreted as the coordinates of the center and the horizontal and vertical radii.

A complex shape is composed of multiple simple shapes. For example, a donut is a complex shape composed of two concentric circles. The shape is filled using the even-odd rule. (The web should have a lot of explanation on what is the even-odd rule in graphics.) A complex shape can be specified by including multiple simple shapes in the array, using the NewShape constant to separate them.

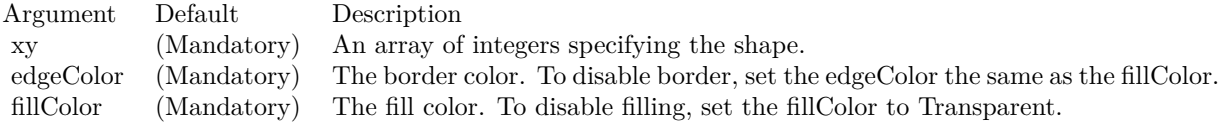

See also:

• [3.18.78](#page-370-0) polyShape(xy() as integer, edgeColor as Integer, fillColor as Integer) [371](#page-370-0)

### <span id="page-370-0"></span>**3.18.78 polyShape(xy() as integer, edgeColor as Integer, fillColor as Integer)**

Plugin Version: 21.2, Platforms: macOS, Linux, Windows, Targets: All.

**Function:** Draws a shape.

**Notes:** A simple shape can be a polygon or an ellipse. A polygon an be specified as an array of numbers (x0, y0, x1, y1, .....) representing the coordinates of the polygon vertices. As a polygon must have at least 3 vertices, the array must contain at least 6 numbers. If it contains only 4 numbers, it is will considered as an ellipse, with the numbers (x, y, rx, ry) interpreted as the coordinates of the center and the horizontal and vertical radii.

A complex shape is composed of multiple simple shapes. For example, a donut is a complex shape composed of two concentric circles. The shape is filled using the even-odd rule. (The web should have a lot of explanation on what is the even-odd rule in graphics.) A complex shape can be specified by including multiple simple shapes in the array, using the NewShape constant to separate them.

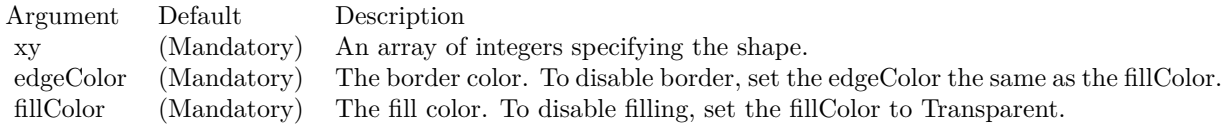

See also:

• [3.18.77](#page-369-2) polyShape(xy() as integer, edgeColor as color, fillColor as color) [370](#page-369-2)

# <span id="page-371-1"></span>**3.18.79 radialGradientColor(cx as Integer, cy as Integer, rx as Integer, ry as Integer, data() as Integer, periodic as boolean=false) as Integer**

Plugin Version: 8.2, Platforms: macOS, Linux, Windows, Targets: All.

**Function:** Creates a multi-point radial gradient color.

**Notes:** In this method, the color points are defined as an array of radial distances and colors, in the following format:

distance0, color0, distance1, color1, .... distanceN, colorN

The distances are specified as a number from 0 - 256 (0 - 100 in hex), in which 0 represents the center of the gradient defining ellipse, and 256 (100 in hex) represents the perimeter of the gradient defining ellipse.

For example, the array (in hex):

000000, FF0000, 000080, FFFF00, 000100, 00FF00

means the center (000000) is red (FF0000), the mid-point (000080 in hex) is yellow (FFFF00), and the perimeter (000100 in hex) is green (00FF00).

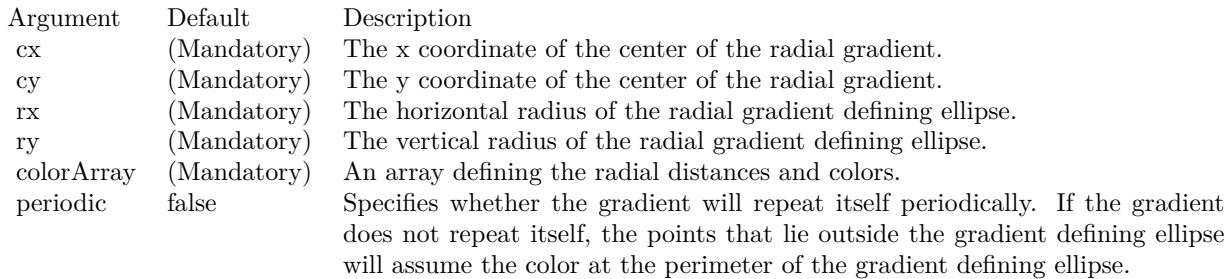

Return Value

A 32-bit integer representing the radial gradient color. See also:

- [3.18.80](#page-371-0) radialGradientColor(cx as Integer, cy as Integer, rx as Integer, ry as Integer, startColor as color, endColor as color, periodic as boolean=false) as Integer [372](#page-371-0)
- [3.18.81](#page-372-0) radialGradientColor(cx as Integer, cy as Integer, rx as Integer, ry as Integer, startColor as Integer, endColor as Integer, periodic as boolean=false) as Integer [373](#page-372-0)

# <span id="page-371-0"></span>**3.18.80 radialGradientColor(cx as Integer, cy as Integer, rx as Integer, ry as Integer, startColor as color, endColor as color, periodic as boolean=false) as Integer**

Plugin Version: 11.1, Platforms: macOS, Linux, Windows, Targets: All.

**Function:** Same as the other radialGradientColor method, but uses color instead of integer data type for passing color values.

See also:

- [3.18.79](#page-371-1) radialGradientColor(cx as Integer, cy as Integer, rx as Integer, ry as Integer, data() as Integer, periodic as boolean=false) as Integer [372](#page-371-1)
- [3.18.81](#page-372-0) radialGradientColor(cx as Integer, cy as Integer, rx as Integer, ry as Integer, startColor as Integer, endColor as Integer, periodic as boolean=false) as Integer [373](#page-372-0)

# <span id="page-372-0"></span>**3.18.81 radialGradientColor(cx as Integer, cy as Integer, rx as Integer, ry as Integer, startColor as Integer, endColor as Integer, periodic as boolean=false) as Integer**

Plugin Version: 8.2, Platforms: macOS, Linux, Windows, Targets: All.

**Function:** Creates a two-point radial gradient color. **Notes:**

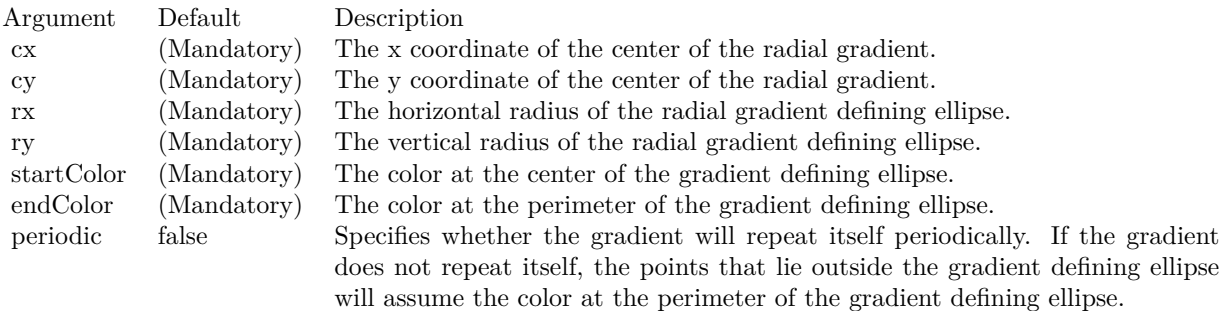

#### Return Value

A 32-bit integer representing the radial gradient color. See also:

- [3.18.79](#page-371-1) radialGradientColor(cx as Integer, cy as Integer, rx as Integer, ry as Integer, data() as Integer, periodic as boolean=false) as Integer [372](#page-371-1)
- [3.18.80](#page-371-0) radialGradientColor(cx as Integer, cy as Integer, rx as Integer, ry as Integer, startColor as color, endColor as color, periodic as boolean=false) as Integer [372](#page-371-0)

# <span id="page-372-1"></span>**3.18.82 rAffineTransform(a as Double, b as Double, c as Double, d as Double, e as Double, f as Double, bgColor as color, filter as Integer = 2, blur** as Double  $= 1.0$

Plugin Version: 11.1, Platforms: macOS, Linux, Windows, Targets: All.

**Function:** Same as the other rAffineTransform method, but uses color instead of integer data type for passing color values. See also:

• [3.18.83](#page-373-0) rAffineTransform(a as Double, b as Double, c as Double, d as Double, e as Double, f as Double, bgColor as Integer =  $\&$ hFFFFFF, filter as Integer = 2, blur as Double = 1.0) [374](#page-373-0)

# <span id="page-373-0"></span>**3.18.83 rAffineTransform(a as Double, b as Double, c as Double, d as Double, e as Double, f as Double, bgColor as Integer = &hFFFFFF, filter as** Integer  $= 2$ , blur as Double  $= 1.0$ )

Plugin Version: 8.2, Platforms: macOS, Linux, Windows, Targets: All.

**Function:** Perform reverse affine transformation on the drawing surface. **Notes:** A reverse affine transformation is an operation where every pixel is copied from another pixel according to the formula.

 $xSrc = a * xDest + b * yDest + cySrc = d * xDest + e * yDest + f$ where (xDest, yDest) is a destination pixel, and (xSrc, ySrc) is where it should come from.

Many graphics operation, such as translation, rotation, and resizing, can be considered as a special case of reverse affine transformation.

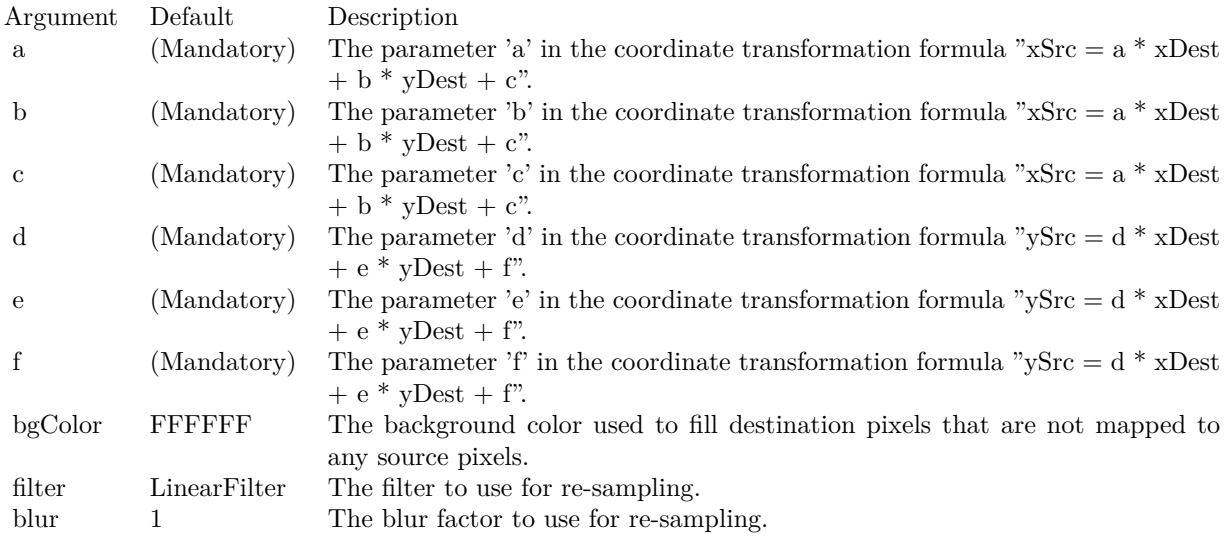

#### See also:

• [3.18.82](#page-372-1) rAffineTransform(a as Double, b as Double, c as Double, d as Double, e as Double, f as Double,

bgColor as color, filter as Integer  $= 2$ , blur as Double  $= 1.0$  [373](#page-372-1)

#### <span id="page-374-1"></span>**3.18.84 rect(x1 as Integer, y1 as Integer, x2 as Integer, y2 as Integer, edgeColor as color, fillColor as color, raisedEffect as Integer = 0)**

Plugin Version: 11.1, Platforms: macOS, Linux, Windows, Targets: All.

**Function:** Same as the other rect method, but uses color instead of integer data type for passing color values.

See also:

• [3.18.85](#page-374-0) rect(x1 as Integer, y1 as Integer, x2 as Integer, y2 as Integer, edgeColor as Integer, fillColor as Integer, raisedEffect as Integer = 0) [375](#page-374-0)

# <span id="page-374-0"></span>**3.18.85 rect(x1 as Integer, y1 as Integer, x2 as Integer, y2 as Integer, edgeColor as Integer, fillColor as Integer, raisedEffect as Integer = 0)**

Plugin Version: 8.2, Platforms: macOS, Linux, Windows, Targets: All.

**Function:** Draws a rectangle. **Notes:**

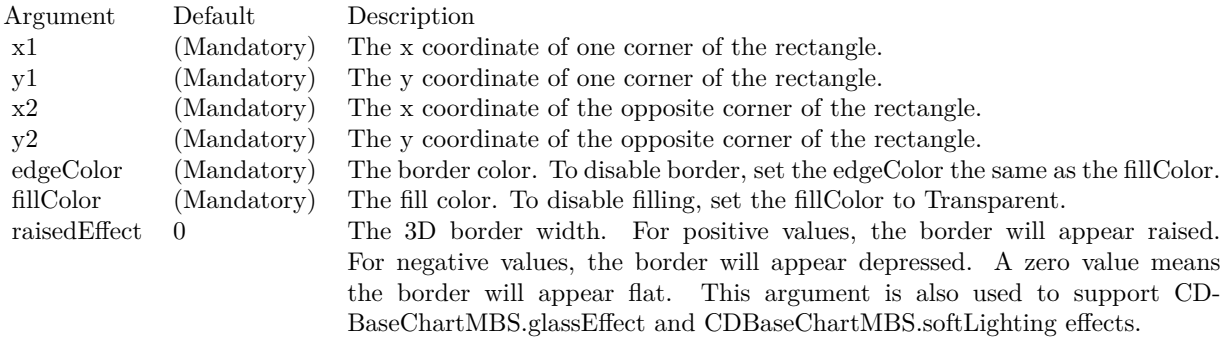

See also:

• [3.18.84](#page-374-1) rect(x1 as Integer, y1 as Integer, x2 as Integer, y2 as Integer, edgeColor as color, fillColor as color, raisedEffect as Integer = 0) [375](#page-374-1)

# **3.18.86 reduceColors(colorCount as Integer, blackAndWhite as boolean=false) as Integer**

Plugin Version: 8.2, Platforms: macOS, Linux, Windows, Targets: All.

**Function:** Reduces the number of colors in the image.

**Notes:** The colors in the image will be reduced to at most the number of colors specified, which should be 16 - 256. You may also set the image to black and white. In this case, the color count means number of grey levels.

The colors will be reduced by computing an optimal palette for the image. The image will then be converted using the palette based on the current dithering settings (see DrawArea.setDitherMethod).

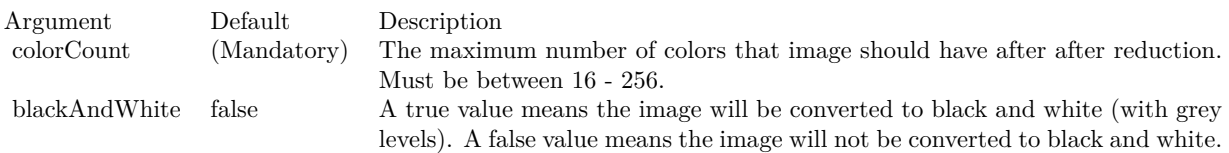

Return Value The actual number of colors the converted image has.

### **3.18.87 removeDynamicLayer(keepOriginal as boolean = false)**

Plugin Version: 12.3, Platforms: macOS, Linux, Windows, Targets: All.

**Function:** Removes the dynamic layer if any.

# **3.18.88 resize(newWidth as Integer, newHeight as Integer, filter as Integer = 1, blur as Double = 1.0)**

Plugin Version: 8.2, Platforms: macOS, Linux, Windows, Targets: All.

**Function:** Resize the drawing surface. **Notes:**

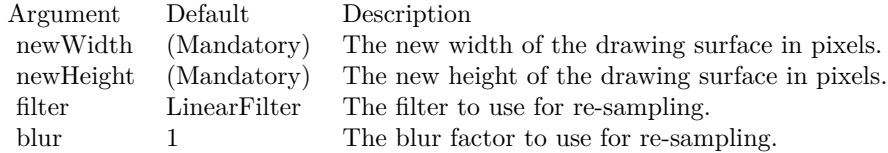

# <span id="page-375-0"></span>**3.18.89 ring(cx as Integer, cy as Integer, rx as Integer, ry as Integer, rx2 as Integer, ry2 as Integer, edgeColor as color, fillColor as color)**

Plugin Version: 11.1, Platforms: macOS, Linux, Windows, Targets: All.

**Function:** Same as the other ring method, but uses color instead of integer data type for passing color values.

See also:

• [3.18.90](#page-376-0) ring(cx as Integer, cy as Integer, rx as Integer, ry as Integer, rx2 as Integer, ry2 as Integer, edgeColor as Integer, fillColor as Integer) [377](#page-376-0)

## <span id="page-376-0"></span>**3.18.90 ring(cx as Integer, cy as Integer, rx as Integer, ry as Integer, rx2 as Integer, ry2 as Integer, edgeColor as Integer, fillColor as Integer)**

Plugin Version: 8.2, Platforms: macOS, Linux, Windows, Targets: All.

**Function:** Draws a ring.

See also:

• [3.18.89](#page-375-0) ring(cx as Integer, cy as Integer, rx as Integer, ry as Integer, rx2 as Integer, ry2 as Integer, edgeColor as color, fillColor as color) [376](#page-375-0)

# <span id="page-376-2"></span>**3.18.91 ringSector(cx as Integer, cy as Integer, rx as Integer, ry as Integer, rx2 as Integer, ry2 as Integer, a1 as Double, a2 as Double, edgeColor as color, fillColor as color)**

Plugin Version: 11.1, Platforms: macOS, Linux, Windows, Targets: All.

**Function:** Same as the other ringSector method, but uses color instead of integer data type for passing color values.

See also:

• [3.18.92](#page-376-1) ringSector(cx as Integer, cy as Integer, rx as Integer, ry as Integer, rx2 as Integer, ry2 as Integer, a1 as Double, a2 as Double, edgeColor as Integer, fillColor as Integer) [377](#page-376-1)

# <span id="page-376-1"></span>**3.18.92 ringSector(cx as Integer, cy as Integer, rx as Integer, ry as Integer, rx2 as Integer, ry2 as Integer, a1 as Double, a2 as Double, edgeColor as Integer, fillColor as Integer)**

Plugin Version: 8.2, Platforms: macOS, Linux, Windows, Targets: All.

**Function:** Draws a ring sector. See also:

• [3.18.91](#page-376-2) ringSector(cx as Integer, cy as Integer, rx as Integer, ry as Integer, rx2 as Integer, ry2 as Integer, a1 as Double, a2 as Double, edgeColor as color, fillColor as color) [377](#page-376-2)

# <span id="page-377-1"></span>**3.18.93 rotate(angle as Double, bgColor as color, cx as Double = -1, cy as** Double  $= -1$ , filter as Integer  $= 2$ , blur as Double  $= 1.0$ )

Plugin Version: 11.1, Platforms: macOS, Linux, Windows, Targets: All.

**Function:** Same as the other rotate method, but uses color instead of integer data type for passing color values. See also:

• [3.18.94](#page-377-0) rotate(angle as Double, bgColor as Integer  $=$  &hFFFFFF, cx as Double  $=$  -1, cy as Double  $=$  $-1$ , filter as Integer = 2, blur as Double = 1.0)  $378$ 

## <span id="page-377-0"></span>**3.18.94 rotate(angle as Double, bgColor as Integer = &hFFFFFF, cx as Double**  $= -1$ , cy as Double  $= -1$ , filter as Integer  $= 2$ , blur as Double  $= 1.0$ )

Plugin Version: 8.2, Platforms: macOS, Linux, Windows, Targets: All.

**Function:** Rotate the drawing surface. **Notes:**

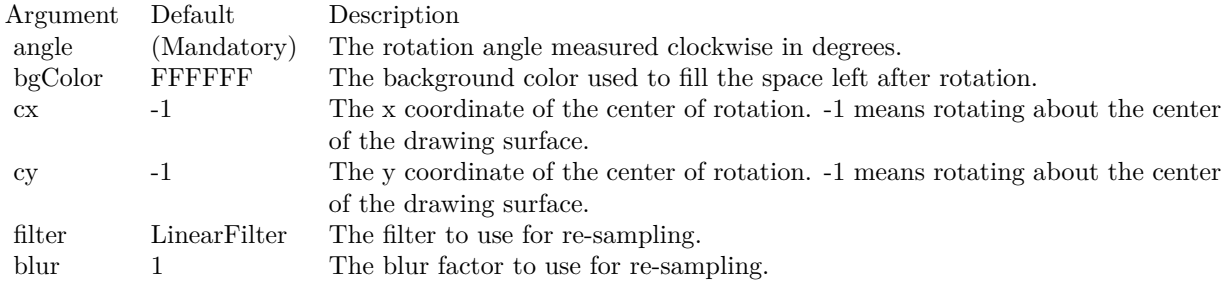

#### See also:

• [3.18.93](#page-377-1) rotate(angle as Double, bgColor as color,  $cx$  as Double  $= -1$ ,  $cy$  as Double  $= -1$ , filter as Integer  $= 2$ , blur as Double  $= 1.0$  [378](#page-377-1)

# <span id="page-377-2"></span>**3.18.95 sector(cx as Integer, cy as Integer, rx as Integer, ry as Integer, a1 as Double, a2 as Double, edgeColor as color, fillColor as color)**

Plugin Version: 11.1, Platforms: macOS, Linux, Windows, Targets: All.

**Function:** Same as the other sector method, but uses color instead of integer data type for passing color values.

See also:

• [3.18.96](#page-378-0) sector(cx as Integer, cy as Integer, rx as Integer, ry as Integer, a1 as Double, a2 as Double, edgeColor as Integer, fillColor as Integer) [379](#page-378-0)

# <span id="page-378-0"></span>**3.18.96 sector(cx as Integer, cy as Integer, rx as Integer, ry as Integer, a1 as Double, a2 as Double, edgeColor as Integer, fillColor as Integer)**

Plugin Version: 8.2, Platforms: macOS, Linux, Windows, Targets: All.

**Function:** Draws a circular or elliptical sector. **Notes:**

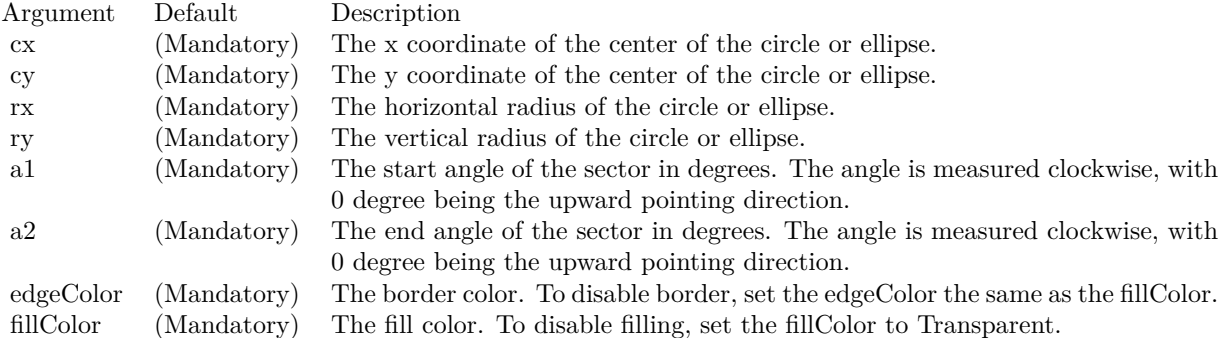

#### See also:

• [3.18.95](#page-377-2) sector(cx as Integer, cy as Integer, rx as Integer, ry as Integer, al as Double, a 2 as Double, edgeColor as color, fillColor as color) [378](#page-377-2)

# **3.18.97 setAntiAlias(shapeAntiAlias as boolean=true, textAntiAlias as Integer**  $= 2)$

Plugin Version: 8.2, Platforms: macOS, Linux, Windows, Targets: All.

**Function:** Controls whether anti-alias is used when drawing lines, shapes and text. **Notes:** For anti-aliasing text, ChartDirector supports the following modes.

ConstantValueDescription

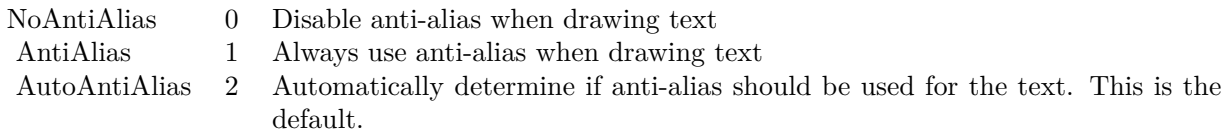

Currently, ChartDirector will anti-alias only large or bold fonts. For small fonts, assuming it is of high quality, anti-alias is unnecessary. It is because high quality fonts are normally designed to be sharp and clear at low resolution. Anti-aliasing will blur the fonts and make them look worse.

However, for complicated fonts (e.g. some fonts with oriental characters), or for lower quality fonts (e.g. some freeware fonts), anti-alias may be necessary. In this case, it may be needed to force anti-aliasing of all fonts using AntiAlias mode.

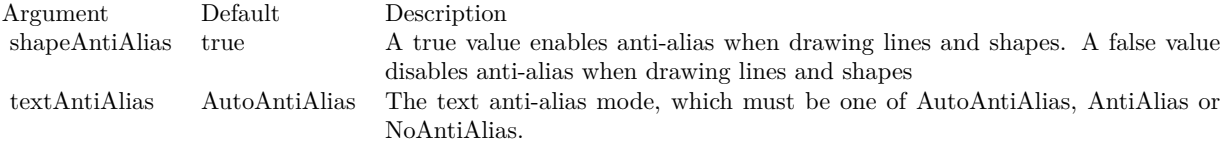

#### **3.18.98 setAntiAliasText(value as Integer)**

Plugin Version: 8.2, Platforms: macOS, Linux, Windows, Targets: All.

**Function:** Set how text is antialiased.

#### <span id="page-379-1"></span>**3.18.99 setBgColor(c as color)**

Plugin Version: 11.1, Platforms: macOS, Linux, Windows, Targets: All.

**Function:** Same as the other setBgColor method, but uses color instead of integer data type for passing color values. See also:

• [3.18.100](#page-379-0) setBgColor(c as Integer) [380](#page-379-0)

#### <span id="page-379-0"></span>**3.18.100 setBgColor(c as Integer)**

Plugin Version: 8.2, Platforms: macOS, Linux, Windows, Targets: All.

**Function:** Sets the background color of the image. **Notes:**

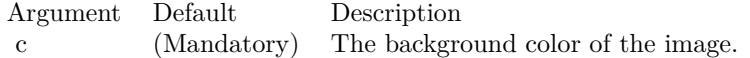

See also:

• [3.18.99](#page-379-1) setBgColor(c as color) [380](#page-379-1)

# **3.18.101 setClipRect(left as Integer, top as Integer, right as Integer, bottom as Integer)**

Plugin Version: 8.2, Platforms: macOS, Linux, Windows, Targets: All.

**Function:** Sets the clip rectangle.

**Notes:** When performing graphics operation, only regions inside the clip rectangle will be affected. Regions outside will be unaffected.

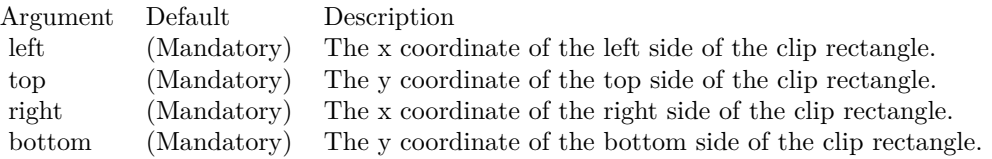

#### <span id="page-380-0"></span>**3.18.102 setColorTable(colors() as color, offset as Integer)**

Plugin Version: 11.1, Platforms: macOS, Linux, Windows, Targets: All.

**Function:** Same as the other setColorTable method, but uses color instead of integer data type for passing color values.

See also:

• [3.18.103](#page-381-0) setColorTable(colors() as Integer, offset as Integer) [382](#page-381-0)

# <span id="page-381-0"></span>**3.18.103 setColorTable(colors() as Integer, offset as Integer)**

Plugin Version: 8.2, Platforms: macOS, Linux, Windows, Targets: All.

**Function:** Change the colors in the palette starting with the specified offset position. **Notes:** See Color Specification on how colors are represented in ChartDirector.

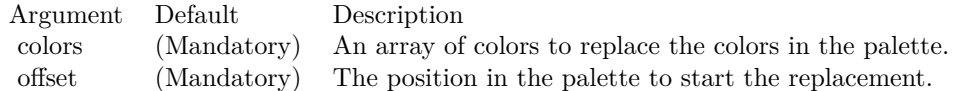

See also:

• [3.18.102](#page-380-0) setColorTable(colors() as color, offset as Integer) [381](#page-380-0)

# **3.18.104 setDefaultFonts(normal as string, bold as string, italic as string, boldItalic as string)**

Plugin Version: 8.2, Platforms: macOS, Linux, Windows, Targets: All.

**Function:** Sets the defaults for normal, bold, italic and bold-italic fonts. **Notes:** See Font Specification for details on various font attributes.

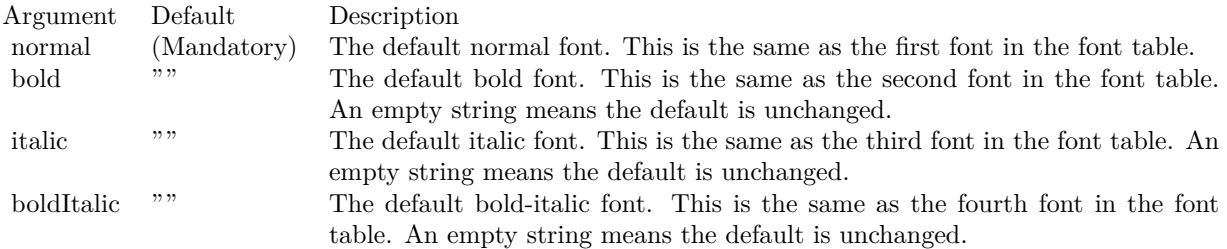

See font specification here:

http://www.monkeybreadsoftware.net/faq-chartdirectorfontspecification.shtml

#### **3.18.105 setDitherMethod(value as Integer)**

Plugin Version: 8.2, Platforms: macOS, Linux, Windows, Targets: All.

**Function:** Sets the dithering method in case dithering is necessary.

**Notes:** Dithering is a process of reducing the colors of an image. It is required if an image has more colors than can be supported by the image format. For example, a GIF image can only have 256 colors. If the

actual image contains more than 256 colors, dithering is needed to reduce the colors to less than 256.

The dithering method must be one of the following predefined constants.

ConstantValueDescription

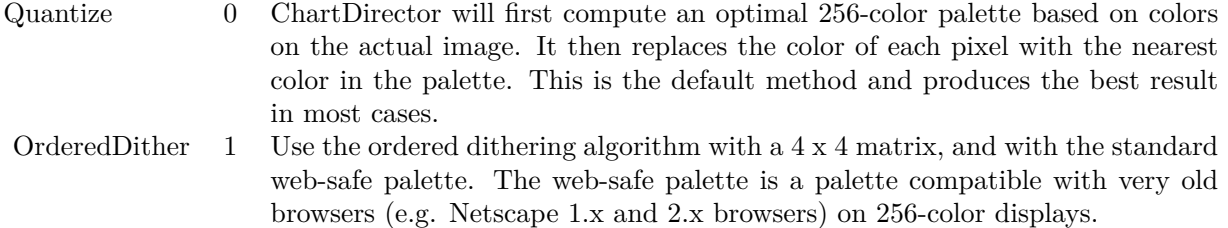

Web-safe palette is not an optimal palette. In most cases, this method is not as good as the Quantize method. Use this method only if you have to use the web-safe palette.

ErrorDiffusion 2 Similar to OrderedDither but use the Floyd and Steinberg error diffusion algorithm.

Argument Default Description m (Mandatory) The dithering method to use in case dithering is necessary.

#### **3.18.106 setFontTable(index as Integer, font as string)**

Plugin Version: 8.2, Platforms: macOS, Linux, Windows, Targets: All.

**Function:** Sets an entry in the font table to the specified font name. **Notes:** The first 4 fonts in the font table have special significance. They are the defaults for normal, bold, italic and bold-italic fonts.

See Font Specification for details on various font attributes.

See font specification here: http://www.monkeybreadsoftware.net/faq-chartdirectorfontspecification.shtml

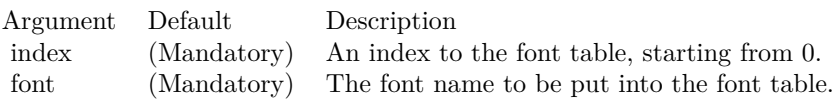

#### **3.18.107 setInterlace(value as boolean)**

Plugin Version: 8.2, Platforms: macOS, Linux, Windows, Targets: All.

**Function:** Sets the interlace mode when creating the image.

**Notes:** Note that in many case an interlaced image is less compressible, and may have a large image size. The default is non-interlace.

Note that this method only applies to image formats that support interlacing (GIF and PNG). It is ignored for image formats that does not support interlacing.

Argument Default Description i (Mandatory) A true value means the image is interlaced. A false value means the image is non-interlaced.

#### **3.18.108 setOutputOptions(options as string)**

Plugin Version: 15.1, Platforms: macOS, Linux, Windows, Targets: All.

**Function:** Sets output format options for the next chart output. Currently, only SVG, SVGZ and PDF output formats support output options.

**Notes:** An output option can be a flag (such as "compress") or an attribute-value pair (such as "width=800"). Multiple output options can be joined using semicolons as delimiters.

SVG Options

PDF Options

The PDF viewer will convert the pixel unit into physical unit (eg. inches) so that it can be layout on paper or other physical media. The default conversion factor for the chart is 96 pixels per inch. The "dpi" attribute can be used to specify an alternative value. The value must be a number.

#### **3.18.109 setPaletteMode(value as Integer)**

Plugin Version: 8.2, Platforms: macOS, Linux, Windows, Targets: All.

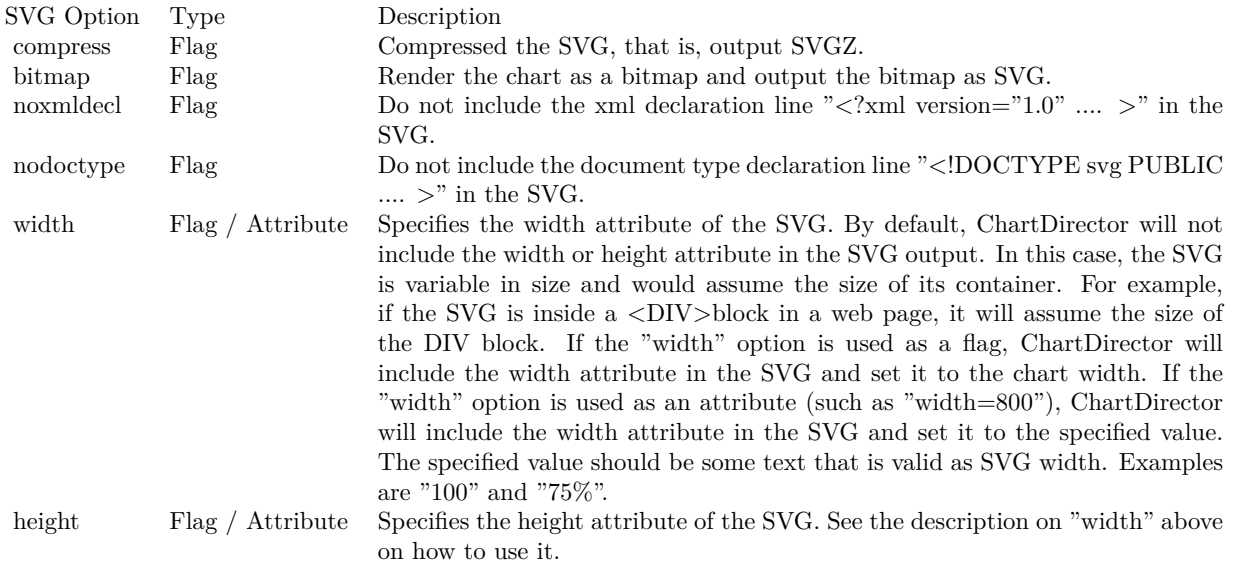

**Function:** Sets the palette mode to use when writing the image in PNG format. **Notes:** The PNG format supports both palette based images and true color images. Palette based images can only have 256 colors, but is smaller in size.

The palette mode must be one of the following predefined constants.

ConstantValueDescription

#### <span id="page-384-0"></span>**3.18.110 setResource(id as string, data as MemoryBlock)**

Plugin Version: 18.5, Platforms: macOS, Linux, Windows, Targets: All.

**Function:** Assigns a resource ID to a memory block to allow it to be referenced using a resource path. **Notes:** Many ChartDirector features, such as BaseChart.setBgImage and the  $\langle \text{mmg}^* \rangle$ tag in CDML, expect a file or resource path for loading an image. If the image happens to be in memory, such as if the image is retrieved from a database, setResource can be used to assign a resource ID to the memory. It can then be referenced using "@/res\_id", in which res\_id is the resource ID.

The assigned resource ID is only valid for the DrawArea object of which this method is called. Use CD-BaseChartMBS.setResourceGlobal to assign a resource ID that is valid for all ChartDirector objects.

This method stores only a pointer to the memory. It does not copy the memory. You must ensure the memory contains valid content for as long as the resource is being used.

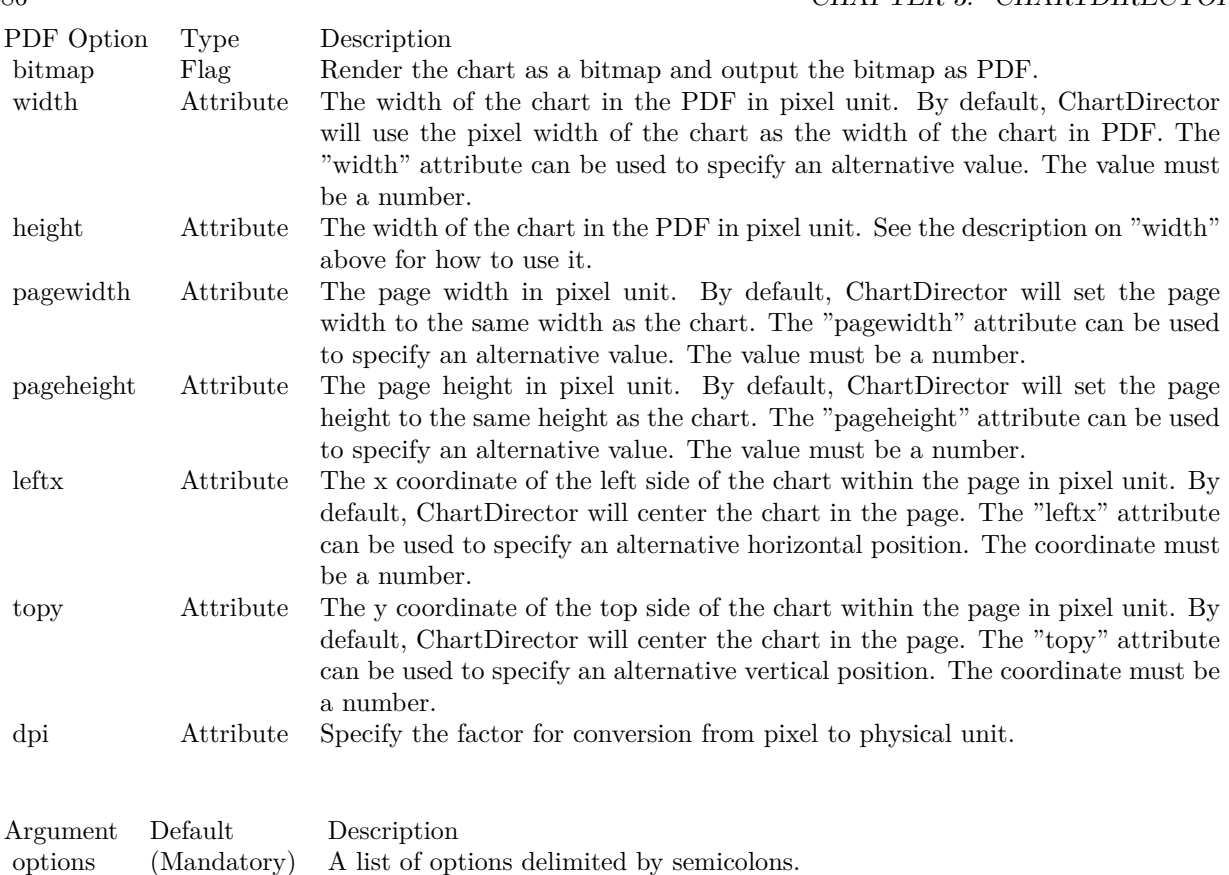

While ChartDirector does not copy the data, the MBS Plugin will put the resources in a dictionary to make sure they stay available till the chart is destroyed and avoid a crash. See also:

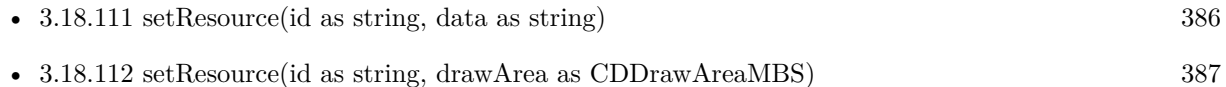

# <span id="page-385-0"></span>**3.18.111 setResource(id as string, data as string)**

Plugin Version: 18.5, Platforms: macOS, Linux, Windows, Targets: All.

**Function:** Assigns a resource ID to a memory block to allow it to be referenced using a resource path. **Notes:** Many ChartDirector features, such as BaseChart.setBgImage and the  $\langle \text{*img*}\rangle$ tag in CDML, expect a file or resource path for loading an image. If the image happens to be in memory, such as if the image is retrieved from a database, setResource can be used to assign a resource ID to the memory. It can then be referenced using "@/res\_id", in which res\_id is the resource ID.

# 386 CHAPTER 3. CHARTDIRECTOR

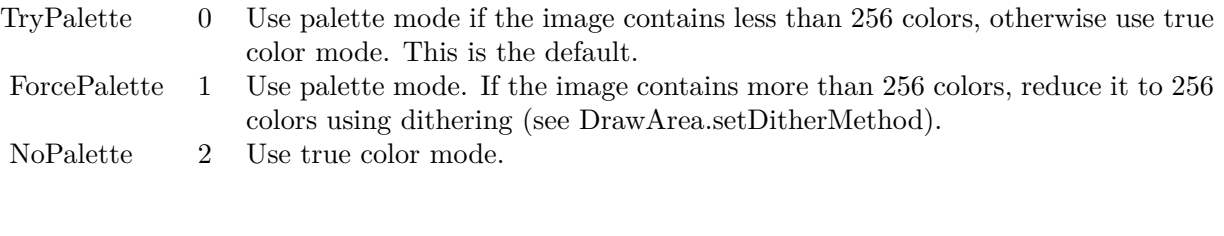

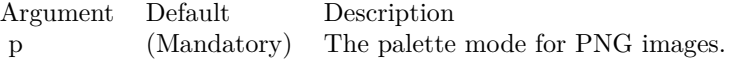

The assigned resource ID is only valid for the DrawArea object of which this method is called. Use CD-BaseChartMBS.setResourceGlobal to assign a resource ID that is valid for all ChartDirector objects.

This method stores only a pointer to the memory. It does not copy the memory. You must ensure the memory contains valid content for as long as the resource is being used.

While ChartDirector does not copy the data, the MBS Plugin will put the resources in a dictionary to make sure they stay available till the chart is destroyed and avoid a crash. See also:

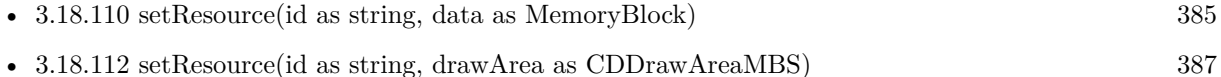

#### <span id="page-386-0"></span>**3.18.112 setResource(id as string, drawArea as CDDrawAreaMBS)**

Plugin Version: 18.5, Platforms: macOS, Linux, Windows, Targets: All.

**Function:** Assigns a resource ID to a DrawArea object to allow it to be referenced using a resource path. **Notes:** This method is the same DrawArea.setResource, except that it assigns the resource ID to a DrawArea object instead of a memory image. This allows the DrawArea object to be reference as an image resource using " $@$ /res\_id".

While ChartDirector does not copy the draw area, the MBS Plugin will put the resources in a dictionary to make sure they stay available till the chart is destroyed and avoid a crash. See also:

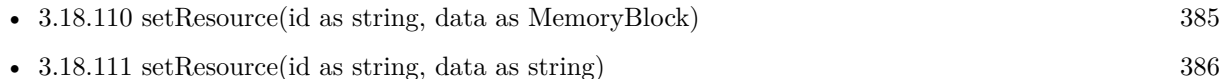

#### **3.18.113 setSearchPath(path as string)**

Plugin Version: 8.2, Platforms: macOS, Linux, Windows, Targets: All.

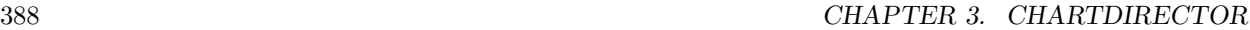

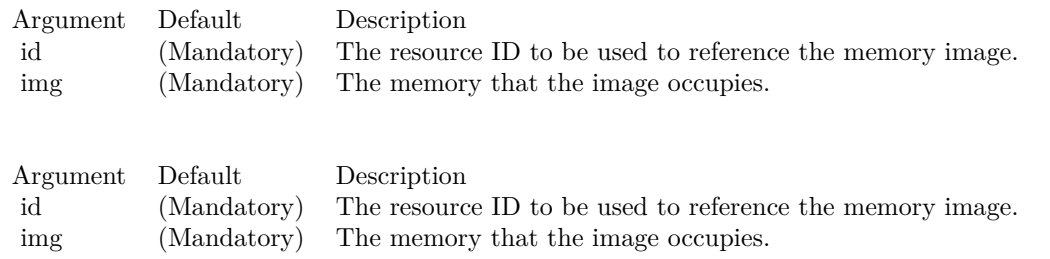

**Function:** Sets the file system search path for loading image files.

**Notes:** Several ChartDirector operations involve loading image files. Examples are wallpapers (BaseChart.set-Wallpaper), background images (BaseChart.setBgImage and PlotArea.setBackground2), user-defined symbols (DataSet.setDataSymbol2) or for embedding images in text using ChartDirector Mark Up Language.

# <span id="page-387-1"></span>**3.18.114 setSize(width as Integer, height as Integer, bgColor as color)**

Plugin Version: 11.1, Platforms: macOS, Linux, Windows, Targets: All.

**Function:** Same as the other setSize method, but uses color instead of integer data type for passing color values.

See also:

• [3.18.115](#page-387-0) setSize(width as Integer, height as Integer, bgColor as Integer  $= \&$ hFFFFFFF $\,$ ) [388](#page-387-0)

#### <span id="page-387-0"></span>**3.18.115 setSize(width as Integer, height as Integer, bgColor as Integer = &hFFFFFF)**

Plugin Version: 8.2, Platforms: macOS, Linux, Windows, Targets: All.

**Function:** Sets the size and background color of the drawing surface. **Notes:**

See also:

• [3.18.114](#page-387-1) setSize(width as Integer, height as Integer, bgColor as color) [388](#page-387-1)

#### <span id="page-387-2"></span>**3.18.116 setTransparentColor(value as color)**

Plugin Version: 11.1, Platforms: macOS, Linux, Windows, Targets: All.

**Function:** Same as the other setTransparentColor method, but uses color instead of integer data type for passing color values.

See also:

• [3.18.117](#page-388-0) setTransparentColor(value as Integer) [389](#page-388-0)

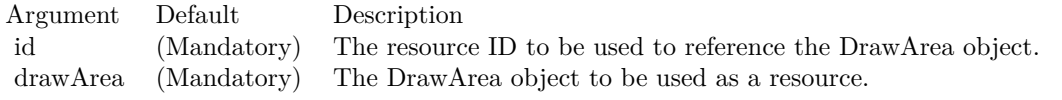

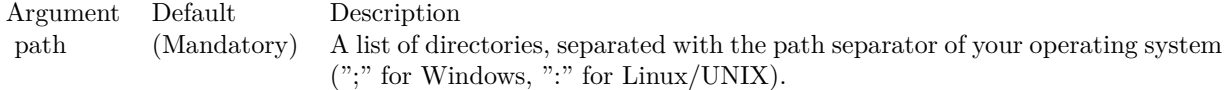

#### <span id="page-388-0"></span>**3.18.117 setTransparentColor(value as Integer)**

Plugin Version: 8.2, Platforms: macOS, Linux, Windows, Targets: All.

**Function:** Specifies a certain color to mean transparent when creating the image output, or to include alpha transparency channel in the output.

**Notes:** There are two types of transparency:

Alpha transparency: In addition to red, green and blue levels, there is a transparency level associated with each pixel, which can range from completely transparent to completely opaque. The data associated with the transparency information is called the alpha channel.

Single color transparency: The image itself has no alpha channel, but a certain color is used to mean completely transparent. For internal drawing, ChartDirector always use alpha transparency. However, when outputting the image as an image file, ChartDirector by default will remove the alpha channel to reduce image size. It is because many image displaying software do not support alpha transparency. For example, the IE browser only supports single color transparency but not alpha transparency.

If you want to use single color transparency in the output, you may specify the transparent color as the argument to the setTransparentColor method. Note that only GIF and PNG can support single color transparency. JPEG, BMP and WBMP cannot support transparency at all.

If you do want to keep the alpha channel in final output, you may pass -1 as the argument to setTransparentColor. Note that the only image format that can support alpha transparency is PNG.

One important thing to note is that the IE browser (and possibly many image displaying software) only supports single color transparency for palette based images with up to 256 colors, but not for true color images. For this reason, if single color transparency is used, ChartDirector will automatically reduce the image to 256 colors if it has more than 256 colors. This may result in lost of image quality, especially if the image contains gradient colors.

Therefore, due to the limitations of the current generations of image displaying software, for highest image quality, sometimes it may be beneficial to not using transparency in image output, but to set the image background color to the same color as the container background.

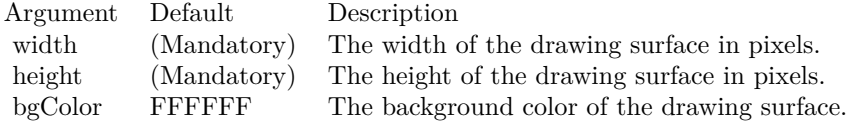

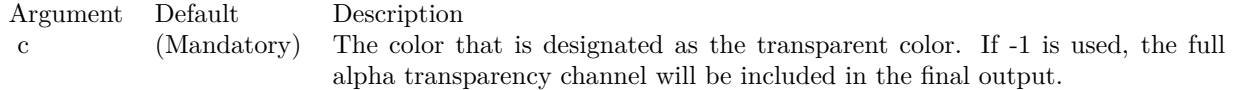

See also:

• [3.18.116](#page-387-2) setTransparentColor(value as color) [388](#page-387-2)

# <span id="page-389-1"></span>**3.18.118 shearTransform(xShear as Double, yShear as Double = 0, bgColor as** Integer  $=$  &hFFFFFF, filter as Integer  $=$  2, blur as Double  $=$  1.0)

Plugin Version: 8.2, Platforms: macOS, Linux, Windows, Targets: All.

#### **Function:** Shear the drawing surface.

**Notes:** Shearing can be applied along the horizontal direction and/or vertical direction. A rectangle, after shearing, will become a parallelogram.

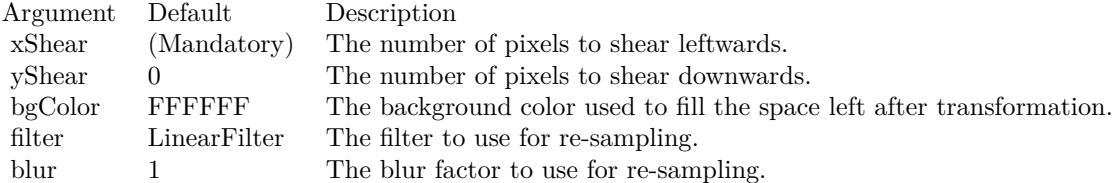

See also:

• [3.18.119](#page-389-0) shearTransform(xShear as Double, yShear as Double, bgColor as color, filter as Integer  $= 2$ , blur as  $\text{Double} = 1.0$ ) [390](#page-389-0)

# <span id="page-389-0"></span>**3.18.119 shearTransform(xShear as Double, yShear as Double, bgColor as color,** filter as Integer  $= 2$ , blur as Double  $= 1.0$ )

Plugin Version: 11.1, Platforms: macOS, Linux, Windows, Targets: All.

**Function:** Same as the other shearTransform method, but uses color instead of integer data type for passing color values.

See also:

• [3.18.118](#page-389-1) shearTransform(xShear as Double, yShear as Double = 0, bgColor as Integer =  $\&$ hFFFFFF, filter as Integer  $= 2$ , blur as Double  $= 1.0$  [390](#page-389-1)

#### <span id="page-390-1"></span>**3.18.120 sphereTransform(xDiameter as Integer, yDiameter as Integer, bgColor** as color, filter as Integer  $= 2$ , blur as Double  $= 1.0$ )

Plugin Version: 11.1, Platforms: macOS, Linux, Windows, Targets: All.

**Function:** Same as the other sphereTransform method, but uses color instead of integer data type for passing color values. See also:

• [3.18.121](#page-390-0) sphereTransform(xDiameter as Integer, yDiameter as Integer, bgColor as Integer = &hFFFFFF, filter as Integer  $= 2$ , blur as Double  $= 1.0$  [391](#page-390-0)

# <span id="page-390-0"></span>**3.18.121 sphereTransform(xDiameter as Integer, yDiameter as Integer, bgColor** as Integer  $=$  &hFFFFFF, filter as Integer  $=$  2, blur as Double  $=$  1.0)

Plugin Version: 8.2, Platforms: macOS, Linux, Windows, Targets: All.

**Function:** Wraps the drawing surface onto a sphere or ellipsoid. **Notes:**

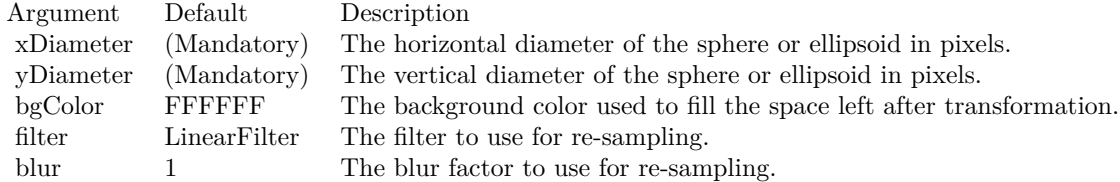

See also:

• [3.18.120](#page-390-1) sphereTransform(xDiameter as Integer, yDiameter as Integer, bgColor as color, filter as Integer  $= 2$ , blur as Double  $= 1.0$  [391](#page-390-1)

# <span id="page-390-2"></span>**3.18.122 surface(cx1 as Double, y1 as Double, x2 as Double, y2 as Double, depthX as Integer, depthY as Integer, edgeColor as color, fillColor as color)**

Plugin Version: 11.1, Platforms: macOS, Linux, Windows, Targets: All.

Function: Same as the other surface method, but uses color instead of integer data type for passing color values.

See also:

• [3.18.123](#page-391-0) surface(cx1 as Double, y1 as Double, x2 as Double, y2 as Double, depthX as Integer, depthY as Integer, edgeColor as Integer, fillColor as Integer) [392](#page-391-0)

# <span id="page-391-0"></span>**3.18.123 surface(cx1 as Double, y1 as Double, x2 as Double, y2 as Double, depthX as Integer, depthY as Integer, edgeColor as Integer, fillColor as Integer)**

Plugin Version: 8.2, Platforms: macOS, Linux, Windows, Targets: All.

**Function:** Draws a parallelogram. **Notes:**

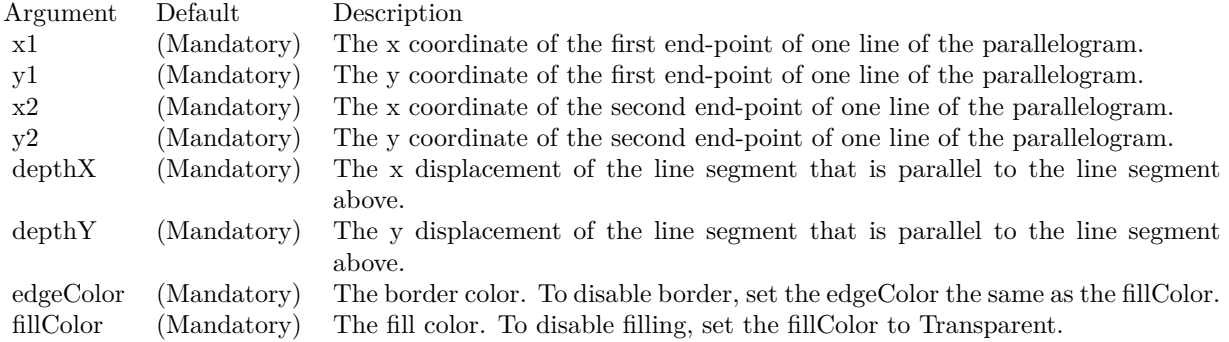

See also:

• [3.18.122](#page-390-2) surface(cx1 as Double, y1 as Double, x2 as Double, y2 as Double, depthX as Integer, depthY as Integer, edgeColor as color, fillColor as color) [391](#page-390-2)

# <span id="page-391-1"></span>**3.18.124 text(str as string, font as string, fontIndex as Integer, fontHeight as Double, fontWidth as Double, angle as Double, vertical as boolean) as CDTTFTextMBS**

Plugin Version: 8.2, Platforms: macOS, Linux, Windows, Targets: All.

**Function:** Creates a TTFText object representing a text block.

**Notes:** The TTFText object contains methods to measure and draw the text. This method is useful if the size of the text is needed before deciding where the draw it.

Return Value

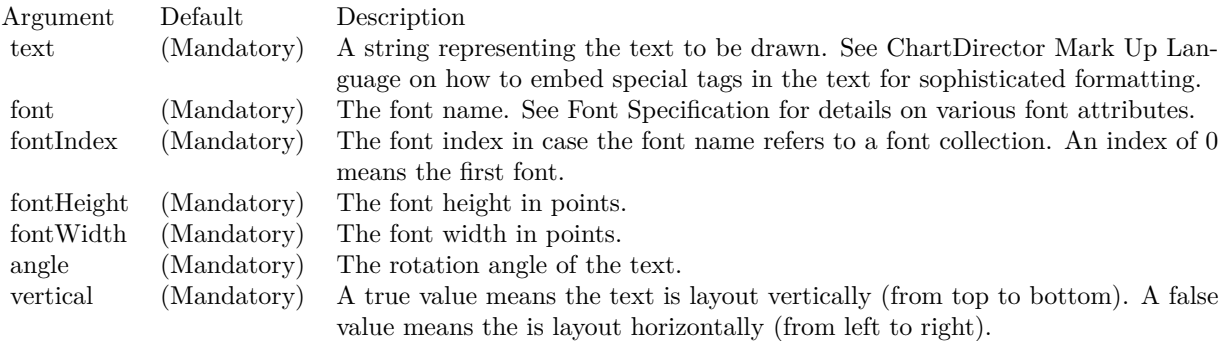

The TTFText object created.

See font specification here:

http://www.monkeybreadsoftware.net/faq-chartdirectorfontspecification.shtml See also:

- [3.18.125](#page-392-0) text(str as string, font as string, fontIndex as Integer, fontHeight as Double, fontWidth as Double, angle as Double, vertical as boolean, x as Integer, y as Integer, colorvalue as color, alignment as Integer  $= 7$ ) [393](#page-392-0)
- [3.18.126](#page-393-0) text(str as string, font as string, fontIndex as Integer, fontHeight as Double, fontWidth as Double, angle as Double, vertical as boolean, x as Integer, y as Integer, colorvalue as Integer, alignment as Integer  $= 7$ ) [394](#page-393-0)
- [3.18.127](#page-394-0) text(str as string, font as string, fontsize as Double) as CDTTFTextMBS [395](#page-394-0)
- [3.18.128](#page-395-0) text(str as string, font as string, fontsize as Double, x as Integer, y as Integer, colorvalue as color) [396](#page-395-0)
- [3.18.129](#page-395-1) text(str as string, font as string, fontsize as Double, x as Integer, y as Integer, colorvalue as Integer) [396](#page-395-1)

# <span id="page-392-0"></span>**3.18.125 text(str as string, font as string, fontIndex as Integer, fontHeight as Double, fontWidth as Double, angle as Double, vertical as boolean, x as Integer, y as Integer, colorvalue as color, alignment as Integer = 7)**

Plugin Version: 11.1, Platforms: macOS, Linux, Windows, Targets: All.

**Function:** Same as the other text method, but uses color instead of integer data type for passing color values.

See also:

• [3.18.124](#page-391-1) text(str as string, font as string, fontIndex as Integer, fontHeight as Double, fontWidth as Double, angle as Double, vertical as boolean) as CDTTFTextMBS [392](#page-391-1)

- [3.18.126](#page-393-0) text(str as string, font as string, fontIndex as Integer, fontHeight as Double, fontWidth as Double, angle as Double, vertical as boolean, x as Integer, y as Integer, colorvalue as Integer, alignment as Integer  $= 7$ ) [394](#page-393-0)
- [3.18.127](#page-394-0) text(str as string, font as string, fontsize as Double) as CDTTFTextMBS [395](#page-394-0)
- [3.18.128](#page-395-0) text(str as string, font as string, fontsize as Double, x as Integer, y as Integer, colorvalue as color) [396](#page-395-0)
- [3.18.129](#page-395-1) text(str as string, font as string, fontsize as Double, x as Integer, y as Integer, colorvalue as Integer) [396](#page-395-1)

# <span id="page-393-0"></span>**3.18.126 text(str as string, font as string, fontIndex as Integer, fontHeight as Double, fontWidth as Double, angle as Double, vertical as boolean, x as Integer, y as Integer, colorvalue as Integer, alignment as Integer = 7)**

Plugin Version: 8.2, Platforms: macOS, Linux, Windows, Targets: All.

**Function:** Draws text. **Notes:**

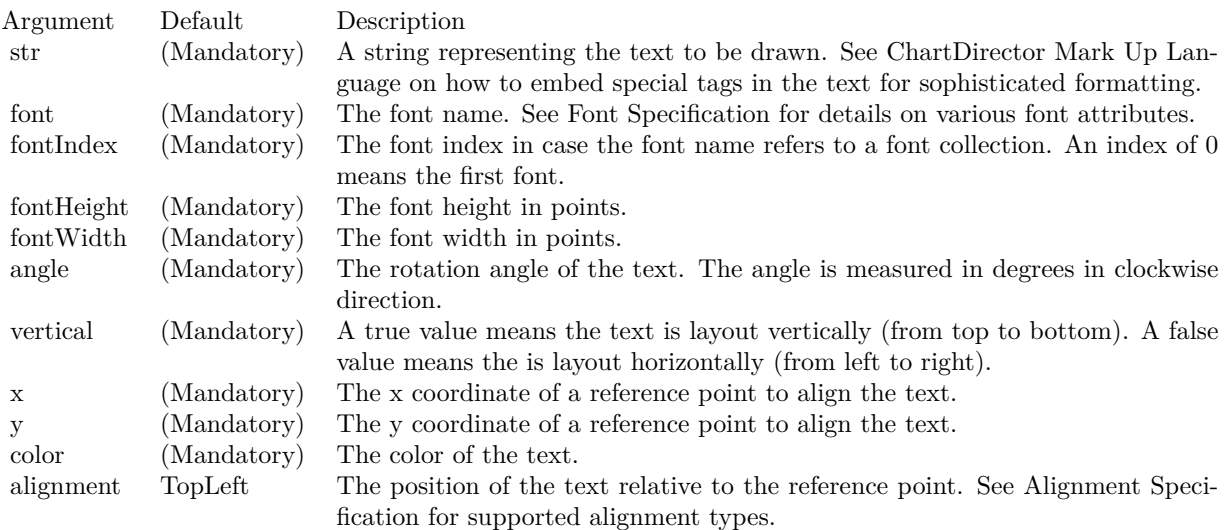

See font specification here:

http://www.monkeybreadsoftware.net/faq-chartdirectorfontspecification.shtml See also:

• [3.18.124](#page-391-1) text(str as string, font as string, fontIndex as Integer, fontHeight as Double, fontWidth as Double, angle as Double, vertical as boolean) as CDTTFTextMBS [392](#page-391-1)

- [3.18.125](#page-392-0) text(str as string, font as string, fontIndex as Integer, fontHeight as Double, fontWidth as Double, angle as Double, vertical as boolean, x as Integer, y as Integer, colorvalue as color, alignment as Integer  $= 7$ ) [393](#page-392-0)
- [3.18.127](#page-394-0) text(str as string, font as string, fontsize as Double) as CDTTFTextMBS [395](#page-394-0)
- [3.18.128](#page-395-0) text(str as string, font as string, fontsize as Double, x as Integer, y as Integer, colorvalue as color) [396](#page-395-0)
- [3.18.129](#page-395-1) text(str as string, font as string, fontsize as Double, x as Integer, y as Integer, colorvalue as Integer) [396](#page-395-1)

# <span id="page-394-0"></span>**3.18.127 text(str as string, font as string, fontsize as Double) as CDTTF-TextMBS**

Plugin Version: 8.2, Platforms: macOS, Linux, Windows, Targets: All.

**Function:** Creates a TTFText object representing a text block.

**Notes:** The TTFText object contains methods to measure and draw the text. This method is useful if the size of the text is needed before deciding where the draw it.

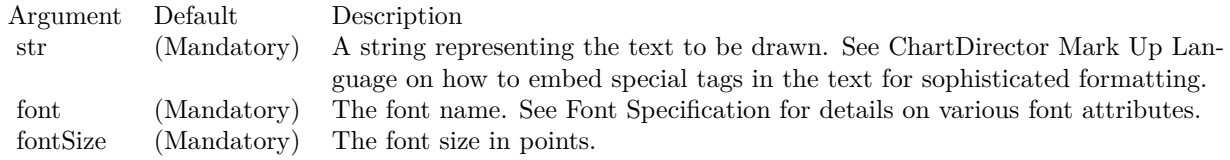

Return Value The TTFText object created.

See font specification here:

http://www.monkeybreadsoftware.net/faq-chartdirectorfontspecification.shtml See also:

- [3.18.124](#page-391-1) text(str as string, font as string, fontIndex as Integer, fontHeight as Double, fontWidth as Double, angle as Double, vertical as boolean) as CDTTFTextMBS [392](#page-391-1)
- [3.18.125](#page-392-0) text(str as string, font as string, fontIndex as Integer, fontHeight as Double, fontWidth as Double, angle as Double, vertical as boolean, x as Integer, y as Integer, colorvalue as color, alignment as Integer  $= 7$ ) [393](#page-392-0)
- [3.18.126](#page-393-0) text(str as string, font as string, fontIndex as Integer, fontHeight as Double, fontWidth as Double, angle as Double, vertical as boolean, x as Integer, y as Integer, colorvalue as Integer, alignment as Integer  $= 7$ ) [394](#page-393-0)
- [3.18.128](#page-395-0) text(str as string, font as string, fontsize as Double, x as Integer, y as Integer, colorvalue as color) [396](#page-395-0)

• [3.18.129](#page-395-1) text(str as string, font as string, fontsize as Double, x as Integer, y as Integer, colorvalue as Integer) [396](#page-395-1)

# <span id="page-395-0"></span>**3.18.128 text(str as string, font as string, fontsize as Double, x as Integer, y as Integer, colorvalue as color)**

Plugin Version: 11.1, Platforms: macOS, Linux, Windows, Targets: All.

**Function:** Same as the other text method, but uses color instead of integer data type for passing color values.

See also:

- [3.18.124](#page-391-1) text(str as string, font as string, fontIndex as Integer, fontHeight as Double, fontWidth as Double, angle as Double, vertical as boolean) as CDTTFTextMBS [392](#page-391-1)
- [3.18.125](#page-392-0) text(str as string, font as string, fontIndex as Integer, fontHeight as Double, fontWidth as Double, angle as Double, vertical as boolean, x as Integer, y as Integer, colorvalue as color, alignment as Integer  $= 7$ ) [393](#page-392-0)
- [3.18.126](#page-393-0) text(str as string, font as string, fontIndex as Integer, fontHeight as Double, fontWidth as Double, angle as Double, vertical as boolean, x as Integer, y as Integer, colorvalue as Integer, alignment as Integer  $= 7$ ) [394](#page-393-0)
- [3.18.127](#page-394-0) text(str as string, font as string, fontsize as Double) as CDTTFTextMBS [395](#page-394-0)
- [3.18.129](#page-395-1) text(str as string, font as string, fontsize as Double, x as Integer, y as Integer, colorvalue as Integer) [396](#page-395-1)

# <span id="page-395-1"></span>**3.18.129 text(str as string, font as string, fontsize as Double, x as Integer, y as Integer, colorvalue as Integer)**

Plugin Version: 8.2, Platforms: macOS, Linux, Windows, Targets: All.

**Function:** Draws text. **Notes:**

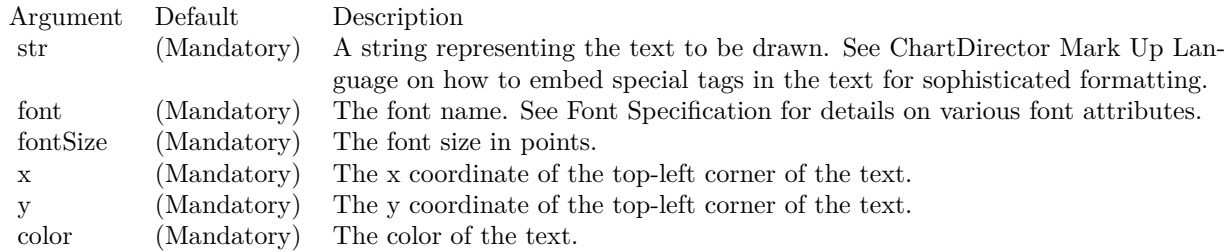

See font specification here:

http://www.monkeybreadsoftware.net/faq-chartdirectorfontspecification.shtml See also:
#### 3.18. CLASS CDDRAWAREAMBS 397

- [3.18.124](#page-391-0) text(str as string, font as string, fontIndex as Integer, fontHeight as Double, fontWidth as Double, angle as Double, vertical as boolean) as CDTTFTextMBS [392](#page-391-0)
- [3.18.125](#page-392-0) text(str as string, font as string, fontIndex as Integer, fontHeight as Double, fontWidth as Double, angle as Double, vertical as boolean, x as Integer, y as Integer, colorvalue as color, alignment as Integer  $= 7$ ) [393](#page-392-0)
- [3.18.126](#page-393-0) text(str as string, font as string, fontIndex as Integer, fontHeight as Double, fontWidth as Double, angle as Double, vertical as boolean, x as Integer, y as Integer, colorvalue as Integer, alignment as Integer  $= 7$ ) [394](#page-393-0)
- [3.18.127](#page-394-0) text(str as string, font as string, fontsize as Double) as CDTTFTextMBS [395](#page-394-0)
- [3.18.128](#page-395-0) text(str as string, font as string, fontsize as Double, x as Integer, y as Integer, colorvalue as color) [396](#page-395-0)

## **3.18.130 tile(d as CDDrawAreaMBS, transparency as Integer)**

Plugin Version: 8.2, Platforms: macOS, Linux, Windows, Targets: All.

**Function:** Copy another DrawArea to the current DrawArea as a wallpaper. **Notes:** The wallpaper image will be tiled repeatedly on the current DrawArea until the entire DrawArea is covered.

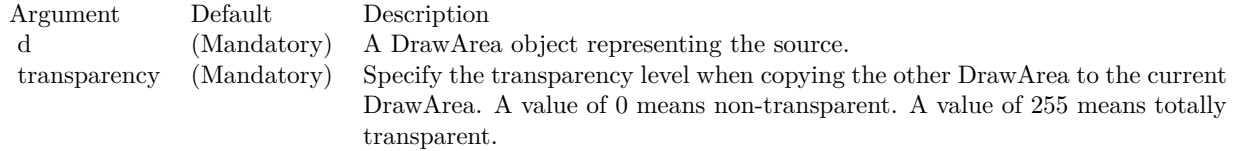

# <span id="page-396-1"></span>**3.18.131 vCylinderTransform(xDiameter as Integer, bgColor as color, filter as** Integer  $= 2$ , blur as Double  $= 1.0$

Plugin Version: 11.1, Platforms: macOS, Linux, Windows, Targets: All.

**Function:** Same as the other vCylinderTransform method, but uses color instead of integer data type for passing color values.

See also:

• [3.18.132](#page-396-0) vCylinderTransform(xDiameter as Integer, bgColor as Integer  $=$  &hFFFFFF, filter as Integer  $= 2$ , blur as Double  $= 1.0$  [397](#page-396-0)

# <span id="page-396-0"></span>**3.18.132 vCylinderTransform(xDiameter as Integer, bgColor as Integer = &hFFFFFF,** filter as Integer  $= 2$ , blur as Double  $= 1.0$ )

Plugin Version: 8.2, Platforms: macOS, Linux, Windows, Targets: All.

**Function:** Wraps the drawing surface onto a vertical cylinder. **Notes:**

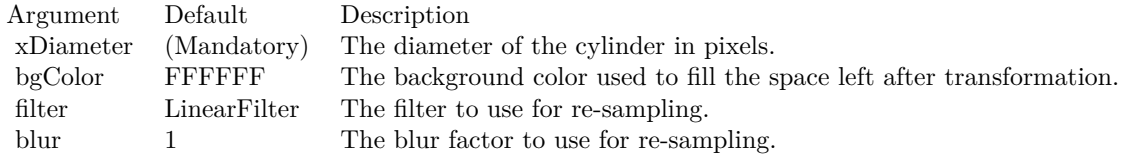

See also:

• [3.18.131](#page-396-1) vCylinderTransform(xDiameter as Integer, bgColor as color, filter as Integer = 2, blur as  $\text{Double} = 1.0$  [397](#page-396-1)

## **3.18.133 vFlip**

Plugin Version: 8.2, Platforms: macOS, Linux, Windows, Targets: All.

Function: Flip the drawing surface along the central vertical line.

## **3.18.134 vline(y1 as Integer, y2 as Integer, x as Integer, c as Integer)**

Plugin Version: 8.2, Platforms: macOS, Linux, Windows, Targets: All.

**Function:** Draws a vertical line. **Notes:**

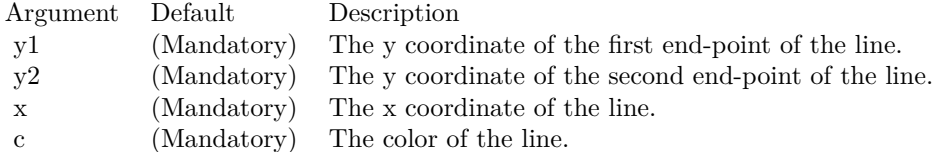

# <span id="page-397-0"></span>**3.18.135 vTriangleTransform(tHeight as Integer = -1, bgColor as Integer =**  $\&$ hFFFFFF, filter as Integer = 2, blur as Double = 1.0)

Plugin Version: 8.2, Platforms: macOS, Linux, Windows, Targets: All.

**Function:** Wraps the drawing surface onto a vertical triangle pointing upwards. **Notes:**

See also:

### 3.18. CLASS CDDRAWAREAMBS 399

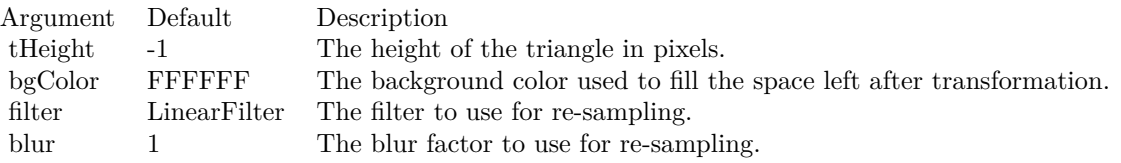

• [3.18.136](#page-398-0) vTriangleTransform(tHeight as Integer, bgColor as color, filter as Integer  $= 2$ , blur as Double  $= 1.0$ ) [399](#page-398-0)

# <span id="page-398-0"></span>**3.18.136 vTriangleTransform(tHeight as Integer, bgColor as color, filter as In** $teger = 2$ , blur as Double = 1.0)

Plugin Version: 11.1, Platforms: macOS, Linux, Windows, Targets: All.

**Function:** Same as the other vTriangleTransform method, but uses color instead of integer data type for passing color values.

See also:

• [3.18.135](#page-397-0) vTriangleTransform(tHeight as Integer  $=$  -1, bgColor as Integer  $=$  &hFFFFFF, filter as Integer  $= 2$ , blur as Double  $= 1.0$  [398](#page-397-0)

# <span id="page-398-1"></span>**3.18.137 waveTransform(period as Integer, amplitude as Double, direction as Double = 0, startAngle as Double = 0, longitudinal as boolean=false, bgColor as Integer = &hFFFFFF, filter as Integer = 2, blur as Double = 1.0)**

Plugin Version: 8.2, Platforms: macOS, Linux, Windows, Targets: All.

**Function:** Moves the pixels on the drawing surface according to a sinusoidal function to achieve a wave effect.

**Notes:**

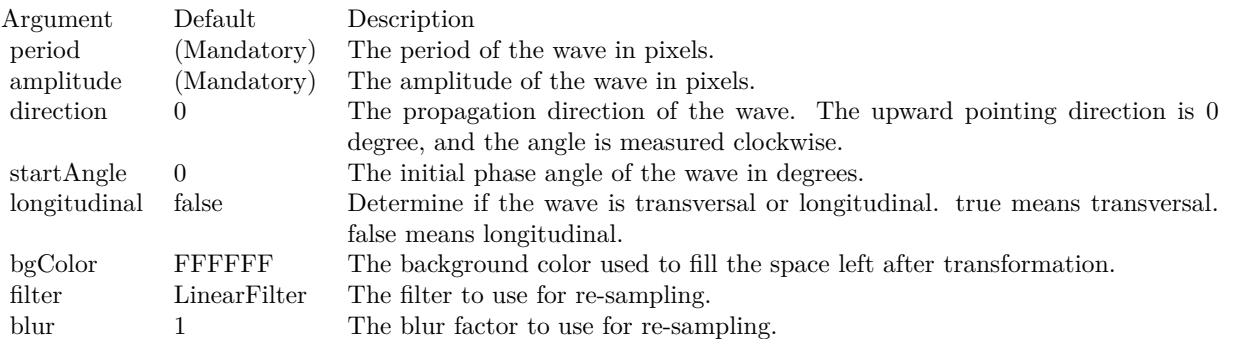

• [3.18.138](#page-399-0) waveTransform(period as Integer, amplitude as Double, direction as Double, startAngle as Double, longitudinal as boolean, bgColor as color, filter as Integer  $= 2$ , blur as Double  $= 1.0$  [400](#page-399-0)

# <span id="page-399-0"></span>**3.18.138 waveTransform(period as Integer, amplitude as Double, direction as Double, startAngle as Double, longitudinal as boolean, bgColor as** color, filter as Integer  $= 2$ , blur as Double  $= 1.0$ )

Plugin Version: 11.1, Platforms: macOS, Linux, Windows, Targets: All.

**Function:** Same as the other waveTransform method, but uses color instead of integer data type for passing color values. See also:

• [3.18.137](#page-398-1) waveTransform(period as Integer, amplitude as Double, direction as Double  $= 0$ , startAngle as Double = 0, longitudinal as boolean=false, bgColor as Integer =  $\&$ hFFFFFF, filter as Integer = 2, blur as  $\text{Double} = 1.0$ ) [399](#page-398-1)

## **3.18.139 Properties**

## **3.18.140 Handle as Integer**

Plugin Version: 21.2, Platforms: macOS, Linux, Windows, Targets: All.

**Function:** The internal object reference. **Notes:** (Read only property)

## **3.18.141 Resources as Dictionary**

Plugin Version: 21.2, Platforms: macOS, Linux, Windows, Targets: All.

**Function:** The internal resource dictionary. **Notes:** Stores references for registered resources. Just for debugging. (Read only property)

See also:

# 3.19. CLASS CDDRAWOBJMBS 401 **3.19 class CDDrawObjMBS**

# **3.19.1 class CDDrawObjMBS**

Plugin Version: 8.2, Platforms: macOS, Linux, Windows, Targets: All.

**Function:** This is the base class for several drawing related subclasses. **Notes:** This is an abstract class. You can't create an instance, but you can get one from various plugin functions.

## **3.19.2 Methods**

## **3.19.3 Constructor**

Plugin Version: 15.2, Platforms: macOS, Linux, Windows, Targets: All.

**Function:** The private constructor.

# **3.19.4 paint(d as CDDrawAreaMBS)**

Plugin Version: 8.2, Platforms: macOS, Linux, Windows, Targets: All. **Function:** Draws the content to this object into a drawarea.

# **3.19.5 setZOrder(z as Integer)**

Plugin Version: 8.2, Platforms: macOS, Linux, Windows, Targets: All. **Function:** Sets the z-order.

# **3.20 class CDFinanceChartMBS**

# **3.20.1 class CDFinanceChartMBS**

Plugin Version: 9.2, Platforms: macOS, Linux, Windows, Targets: All.

**Function:** FinanceChart is a financial charting library built on top of the main ChartDirector library. **Notes:** It extends CDMultiChartMBS by implementing many financial indicators, and allowing complex financial charts to be composed easily.

Key Features:

- Arbitrary Financial Chart Composition: Allows a complex financial chart to be constructed by stacking a main financial chart with arbitrary number of indicator charts in any order.
- Main Chart Layers: The main chart can show information in Candlestick or OHLC, and/or various price lines, such as closing price line, weighted close line, typical price line or median price line.
- Moving Averages: Chart can include arbitrary number of moving average lines of configurable types and periods. Supports simple, exponential, triangular and weighted moving averages.
- Parabolic SAR: A parabolic SAR indicator can be added to the main price chart.
- Bands and Envelops: Built-in Bollinger Band layer, Donchian Channel layer, and moving average envelops. Also supports custom-defined bands.
- Volume Bars: Volume Bars can be displayed as part of the main chart, or as a separate indicator chart.
- Axis Styles: Axis can be log or linear scale, and can display on left or right side of the chart.
- Built-In Indicators: Accumulation/Distribution, Aroon Up/Down, Aroon Oscillator, Average Directional Index, Average True Range (including raw True Range), Bollinger Band Width, Commodity Channel Index, Chaikin Money Flow, Chaikin Oscillator, Chaikin Volatility, Close Location Value, Detrended Price Oscillator, Donchian Channel Width, Ease of Movement, Fast Stochastic, MACD, Mass Index, Money Flow Index, Momentum, Negative Volume Index, On Balance Volume, Performance, Percentage Price Oscillator, Positive Volume Index, Percentage Volume Oscillator, Price Volume Trend, Rate of Change, Relative Strength Index, Slow Stochastic, Standard Deviation, Stochastic RSI, TRIX, Ultimate Oscillator, Volume, William %R.
- Custom Lines and Indicators: Extensible design allows developers to implement additional lines and indicator types.
- Customizable Look and Feel: Preserves the flexibility and power of the ChartDirector API. Background images, custom text boxes, logos, fonts and colors, etc., are all customizable.

## Using FinanceChart:

You create an instance of FinanceChart. Next, you may add data to it using setData. After that, you may add the main chart (addMainChart) and other indicator charts to display the data graphically. These charts

may be added in any order.

For the main chart, you may:

- Display price information using Candlesticks (addCandleStick) or HLOC (addHLOC) symbols
- Add various price lines (addCloseLine, addWeightedClose, addTypicalPrice, addMedianPrice)
- Add moving average lines of different types and periods (addSimpleMovingAvg, addExpMovingAvg, addTriMovingAvg, addWeightedMovingAvg)
- Add Parabolic SAR (addParabolicSAR)
- Add price bands or envelops: (addBollingerBand, addDonchianChannel, addEnvelop)
- Add custom lines or bands (addLineIndicator2, addBand)
- Add volume bars (addVolBars)

For indicator charts, FinanceChart includes a wide variety of indicators. Please refer to the table below for details. You may also add your own custom indicator chart using addLineIndicator and addBarIndicator.

In addition to chart building methods, FinanceChart also has a number of chart formatting methods, such as addPlotAreaTitle to add chart title, setPlotAreaStyle to control background color and grid lines, setDate-LabelFormat to control date/time formatting, etc.

Furthermore, as FinanceChart is a subclass of CDMultiChartMBS, and the main and indicator charts are implemented as XYChart objects, they can use the powerful ChartDirector API for formatting (eg. background images, custom logos, custom text boxes, metallic colors, etc). Subclass of the CDMultiChartMBS class. **Blog Entries**

- [Chart Diagrams with Xojo](https://www.mbsplugins.de/archive/2020-07-20/Chart_Diagrams_with_Xojo/monkeybreadsoftware_blog_xojo)
- [MBS Real Studio Plugins, version 12.1pr1](https://www.mbsplugins.de/archive/2012-02-03/MBS_Real_Studio_Plugins_versio/monkeybreadsoftware_blog_xojo)
- [MBS Real Studio Plugins, version 12.0pr7](https://www.mbsplugins.de/archive/2012-01-14/MBS_Real_Studio_Plugins_versio/monkeybreadsoftware_blog_xojo)

## **Xojo Developer Magazine**

- [7.5, pages 34 to 35: Easy Charts and Graphs Part 2, Using the ChartDirector Plugin](http://www.xdevmag.com/browse/7.5/)
- [18.5, page 60: Xojo Charts, Charts in Xojo with the MBS Xojo ChartDirector plugin by Stefanie](http://www.xdevmag.com/browse/18.5/) [Juchmes](http://www.xdevmag.com/browse/18.5/)

# <span id="page-403-1"></span>**3.20.3 addAccDist(height as Integer, ColorValue as color) as CDXYChartMBS**

Plugin Version: 11.1, Platforms: macOS, Linux, Windows, Targets: All.

**Function:** Same as the other addAccDist method, but uses color instead of integer data type for passing color values. See also:

• [3.20.4](#page-403-0) addAccDist(height as Integer, ColorValue as Integer) as CDXYChartMBS [404](#page-403-0)

# <span id="page-403-0"></span>**3.20.4 addAccDist(height as Integer, ColorValue as Integer) as CDXYChartMBS**

Plugin Version: 9.2, Platforms: macOS, Linux, Windows, Targets: All.

**Function:** Adds an Accumulation/Distribution indicator chart. **Notes:** Arguments:

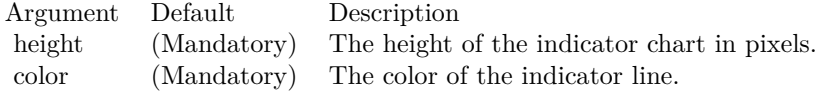

Return Value A CDXYChartMBS object representing the chart created. See also:

• [3.20.3](#page-403-1) addAccDist(height as Integer, ColorValue as color) as CDXYChartMBS [404](#page-403-1)

# <span id="page-403-2"></span>**3.20.5 addADX(height as Integer, period as Integer, posColor as color, neg-Color as color, ColorValue as color) as CDXYChartMBS**

Plugin Version: 11.1, Platforms: macOS, Linux, Windows, Targets: All.

**Function:** Same as the other addADX method, but uses color instead of integer data type for passing color values.

See also:

• [3.20.6](#page-404-0) addADX(height as Integer, period as Integer, posColor as Integer, negColor as Integer, Color-Value as Integer) as CDXYChartMBS [405](#page-404-0)

# <span id="page-404-0"></span>**3.20.6 addADX(height as Integer, period as Integer, posColor as Integer, neg-Color as Integer, ColorValue as Integer) as CDXYChartMBS**

Plugin Version: 9.2, Platforms: macOS, Linux, Windows, Targets: All.

**Function:** Adds an Average Directional Index indicators chart. **Notes:** Arguments:

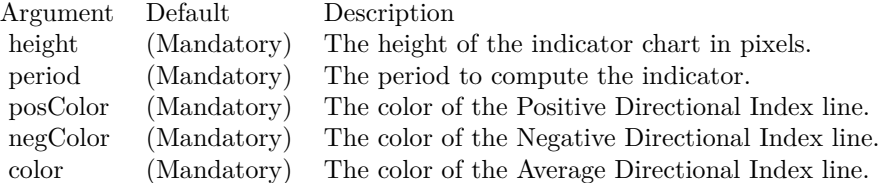

Return Value

A CDXYChartMBS object representing the chart created. See also:

• [3.20.5](#page-403-2) addADX(height as Integer, period as Integer, posColor as color, negColor as color, ColorValue as color) as CDXYChartMBS [404](#page-403-2)

# <span id="page-404-2"></span>**3.20.7 addAroon(height as Integer, period as Integer, upColor as color, down-Color as color) as CDXYChartMBS**

Plugin Version: 11.1, Platforms: macOS, Linux, Windows, Targets: All.

**Function:** Same as the other addAroon method, but uses color instead of integer data type for passing color values.

See also:

• [3.20.8](#page-404-1) addAroon(height as Integer, period as Integer, upColor as Integer, downColor as Integer) as CDXYChartMBS [405](#page-404-1)

# <span id="page-404-1"></span>**3.20.8 addAroon(height as Integer, period as Integer, upColor as Integer, down-Color as Integer) as CDXYChartMBS**

Plugin Version: 9.2, Platforms: macOS, Linux, Windows, Targets: All.

**Function:** Adds an Aroon Up/Down indicators chart. **Notes:** Arguments:

Return Value A CDXYChartMBS object representing the chart created.

## 406 CHAPTER 3. CHARTDIRECTOR

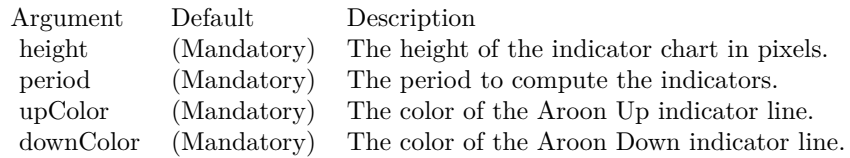

See also:

• [3.20.7](#page-404-2) addAroon(height as Integer, period as Integer, upColor as color, downColor as color) as CDXY-ChartMBS [405](#page-404-2)

# <span id="page-405-1"></span>**3.20.9 addAroonOsc(height as Integer, period as Integer, ColorValue as color) as CDXYChartMBS**

Plugin Version: 11.1, Platforms: macOS, Linux, Windows, Targets: All.

**Function:** Same as the other addAroonOsc method, but uses color instead of integer data type for passing color values.

See also:

• [3.20.10](#page-405-0) addAroonOsc(height as Integer, period as Integer, ColorValue as Integer) as CDXYChartMBS [406](#page-405-0)

# <span id="page-405-0"></span>**3.20.10 addAroonOsc(height as Integer, period as Integer, ColorValue as Integer) as CDXYChartMBS**

Plugin Version: 9.2, Platforms: macOS, Linux, Windows, Targets: All.

**Function:** Adds an Aroon Oscillator indicator chart. **Notes:** Arguments:

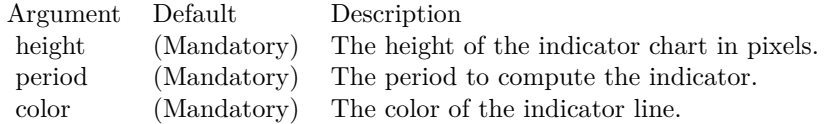

Return Value A CDXYChartMBS object representing the chart created. See also:

• [3.20.9](#page-405-1) addAroonOsc(height as Integer, period as Integer, ColorValue as color) as CDXYChartMBS [406](#page-405-1)

# <span id="page-406-1"></span>**3.20.11 addATR(height as Integer, period as Integer, color1 as color, color2 as color) as CDXYChartMBS**

Plugin Version: 11.1, Platforms: macOS, Linux, Windows, Targets: All.

**Function:** Same as the other addATR method, but uses color instead of integer data type for passing color values. See also:

• [3.20.12](#page-406-0) addATR(height as Integer, period as Integer, color1 as Integer, color2 as Integer) as CDXY-ChartMBS [407](#page-406-0)

# <span id="page-406-0"></span>**3.20.12 addATR(height as Integer, period as Integer, color1 as Integer, color2 as Integer) as CDXYChartMBS**

Plugin Version: 9.2, Platforms: macOS, Linux, Windows, Targets: All.

**Function:** Adds an Average True Range indicators chart. **Notes:** Arguments:

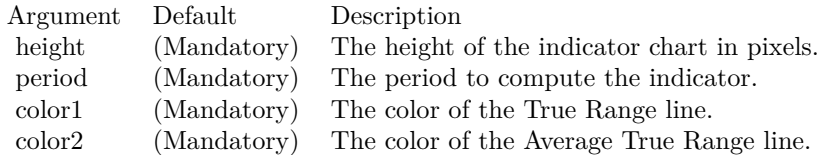

Return Value A CDXYChartMBS object representing the chart created. See also:

• [3.20.11](#page-406-1) addATR(height as Integer, period as Integer, color1 as color, color2 as color) as CDXY-ChartMBS [407](#page-406-1)

# <span id="page-406-2"></span>**3.20.13 addBand(upperLine() as Double, lowerLine() as Double, LineColor as color, FillColor as color, Name as string) as CDInterLineLayerMBS**

Plugin Version: 11.1, Platforms: macOS, Linux, Windows, Targets: All.

**Function:** Same as the other addBand method, but uses color instead of integer data type for passing color values.

See also:

• [3.20.14](#page-407-0) addBand(upperLine() as Double, lowerLine() as Double, LineColor as Integer, FillColor as Integer, Name as string) as CDInterLineLayerMBS [408](#page-407-0)

# <span id="page-407-0"></span>408 CHAPTER 3. CHARTDIRECTOR **3.20.14 addBand(upperLine() as Double, lowerLine() as Double, LineColor as Integer, FillColor as Integer, Name as string) as CDInterLineLayerMBS**

Plugin Version: 9.2, Platforms: macOS, Linux, Windows, Targets: All.

**Function:** Adds a generic band to the main finance chart.

**Notes:** This method is used internally by other methods to add various bands (eg. Bollinger band, Donchian channels, etc).

Arguments:

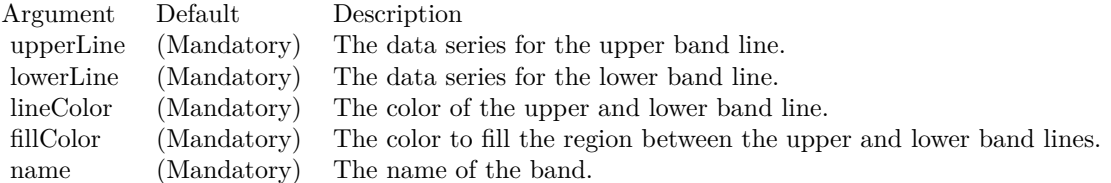

Return Value

An CDInterLineLayerMBS object representing the filled region. See also:

• [3.20.13](#page-406-2) addBand(upperLine() as Double, lowerLine() as Double, LineColor as color, FillColor as color, Name as string) as CDInterLineLayerMBS [407](#page-406-2)

# <span id="page-407-1"></span>**3.20.15 addBarIndicator(chart as CDXYChartMBS, data() as Double, Color-Value as color, name as string) as CDBarLayerMBS**

Plugin Version: 11.1, Platforms: macOS, Linux, Windows, Targets: All.

**Function:** Same as the other addBarIndicator method, but uses color instead of integer data type for passing color values. See also:

- [3.20.16](#page-408-0) addBarIndicator(chart as CDXYChartMBS, data() as Double, ColorValue as Integer, name as string) as CDBarLayerMBS [409](#page-408-0)
- [3.20.17](#page-408-1) addBarIndicator(height as Integer, data() as Double, ColorValue as color, name as string) as CDXYChartMBS [409](#page-408-1)
- [3.20.18](#page-409-0) addBarIndicator(height as Integer, data() as Double, ColorValue as Integer, name as string) as CDXYChartMBS [410](#page-409-0)

# <span id="page-408-0"></span>**3.20.16 addBarIndicator(chart as CDXYChartMBS, data() as Double, Color-Value as Integer, name as string) as CDBarLayerMBS**

Plugin Version: 9.2, Platforms: macOS, Linux, Windows, Targets: All.

**Function:** Adds a bar layer to an existing indicator chart. **Notes:** Arguments:

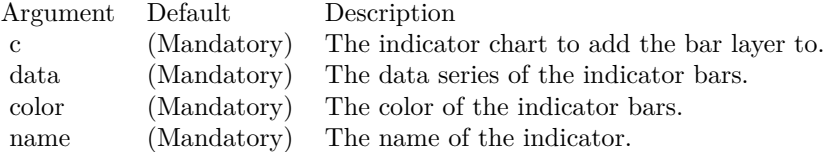

Return Value

A CDBarLayerMBS object representing the bar layer created. See also:

- [3.20.15](#page-407-1) addBarIndicator(chart as CDXYChartMBS, data() as Double, ColorValue as color, name as string) as CDBarLayerMBS [408](#page-407-1)
- [3.20.17](#page-408-1) addBarIndicator(height as Integer, data() as Double, ColorValue as color, name as string) as CDXYChartMBS [409](#page-408-1)
- [3.20.18](#page-409-0) addBarIndicator(height as Integer, data() as Double, ColorValue as Integer, name as string) as CDXYChartMBS [410](#page-409-0)

# <span id="page-408-1"></span>**3.20.17 addBarIndicator(height as Integer, data() as Double, ColorValue as color, name as string) as CDXYChartMBS**

Plugin Version: 11.1, Platforms: macOS, Linux, Windows, Targets: All.

**Function:** Same as the other addBarIndicator method, but uses color instead of integer data type for passing color values.

See also:

- [3.20.15](#page-407-1) addBarIndicator(chart as CDXYChartMBS, data() as Double, ColorValue as color, name as string) as CDBarLayerMBS [408](#page-407-1)
- [3.20.16](#page-408-0) addBarIndicator(chart as CDXYChartMBS, data() as Double, ColorValue as Integer, name as string) as CDBarLayerMBS [409](#page-408-0)
- [3.20.18](#page-409-0) addBarIndicator(height as Integer, data() as Double, ColorValue as Integer, name as string) as CDXYChartMBS [410](#page-409-0)

## 410 CHAPTER 3. CHARTDIRECTOR

# <span id="page-409-0"></span>**3.20.18 addBarIndicator(height as Integer, data() as Double, ColorValue as Integer, name as string) as CDXYChartMBS**

Plugin Version: 9.2, Platforms: macOS, Linux, Windows, Targets: All.

**Function:** Adds a generic bar indicator chart. **Notes:** Arguments:

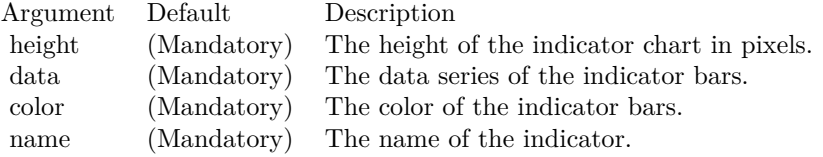

Return Value

A CDXYChartMBS object representing the chart created. See also:

- [3.20.15](#page-407-1) addBarIndicator(chart as CDXYChartMBS, data() as Double, ColorValue as color, name as string) as CDBarLayerMBS [408](#page-407-1)
- [3.20.16](#page-408-0) addBarIndicator(chart as CDXYChartMBS, data() as Double, ColorValue as Integer, name as string) as CDBarLayerMBS [409](#page-408-0)
- [3.20.17](#page-408-1) addBarIndicator(height as Integer, data() as Double, ColorValue as color, name as string) as CDXYChartMBS [409](#page-408-1)

# <span id="page-409-2"></span>**3.20.19 addBollingerBand(period as Integer, bandWidth as Double, lineColor as color, FillColor as color) as CDInterLineLayerMBS**

Plugin Version: 11.1, Platforms: macOS, Linux, Windows, Targets: All.

**Function:** Same as the other addBollingerBand method, but uses color instead of integer data type for passing color values. See also:

• [3.20.20](#page-409-1) addBollingerBand(period as Integer, bandWidth as Double, lineColor as Integer, FillColor as Integer) as CDInterLineLayerMBS [410](#page-409-1)

# <span id="page-409-1"></span>**3.20.20 addBollingerBand(period as Integer, bandWidth as Double, lineColor as Integer, FillColor as Integer) as CDInterLineLayerMBS**

Plugin Version: 9.2, Platforms: macOS, Linux, Windows, Targets: All.

**Function:** Adds a Bollinger band to the main chart. **Notes:** Arguments:

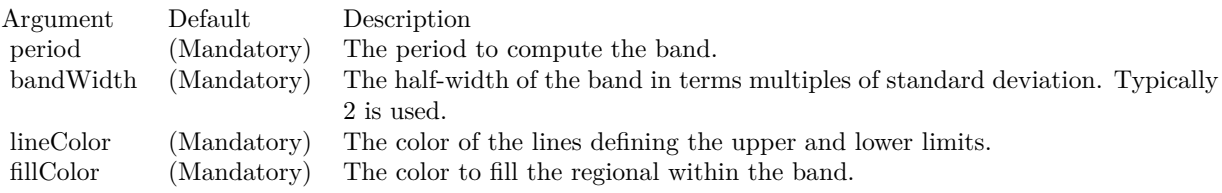

Return Value An CDInterLineLayerMBS object representing the band created. See also:

• [3.20.19](#page-409-2) addBollingerBand(period as Integer, bandWidth as Double, lineColor as color, FillColor as color) as CDInterLineLayerMBS [410](#page-409-2)

# <span id="page-410-1"></span>**3.20.21 addBollingerWidth(height as Integer, period as Integer, width as Dou**ble, colorValue as color) as CDXYChartMBS

Plugin Version: 11.1, Platforms: macOS, Linux, Windows, Targets: All.

**Function:** Same as the other addBollingerWidth method, but uses color instead of integer data type for passing color values. See also:

• [3.20.22](#page-410-0) addBollingerWidth(height as Integer, period as Integer, width as Double, colorValue as Integer) as CDXYChartMBS [411](#page-410-0)

# <span id="page-410-0"></span>**3.20.22 addBollingerWidth(height as Integer, period as Integer, width as Double, colorValue as Integer) as CDXYChartMBS**

Plugin Version: 9.2, Platforms: macOS, Linux, Windows, Targets: All.

**Function:** Adds a Bollinger Band Width indicator chart. **Notes:** Arguments:

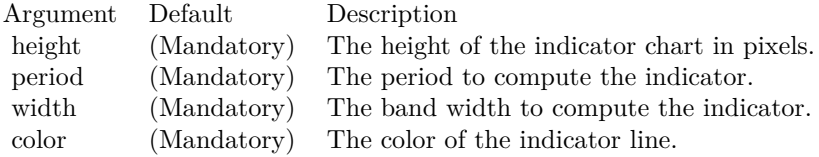

Return Value A CDXYChartMBS object representing the chart created. See also:

• [3.20.21](#page-410-1) addBollingerWidth(height as Integer, period as Integer, width as Double, colorValue as color) as CDXYChartMBS [411](#page-410-1)

# <span id="page-411-1"></span>**3.20.23 addCandleStick(upColor as color, downColor as color) as CDCandle-StickLayerMBS**

Plugin Version: 11.1, Platforms: macOS, Linux, Windows, Targets: All.

**Function:** Same as the other addCandleStick method, but uses color instead of integer data type for passing color values.

See also:

• [3.20.24](#page-411-0) addCandleStick(upColor as Integer, downColor as Integer) as CDCandleStickLayerMBS [412](#page-411-0)

# <span id="page-411-0"></span>**3.20.24 addCandleStick(upColor as Integer, downColor as Integer) as CDCandleStickLayerMBS**

Plugin Version: 9.2, Platforms: macOS, Linux, Windows, Targets: All.

**Function:** Adds a candlestick layer to the main chart. **Notes:** Arguments:

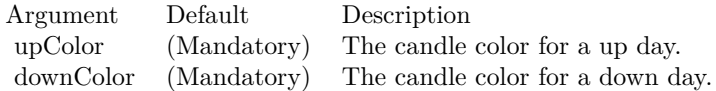

Return Value A CDCandleStickLayerMBS object representing the candlestick layer created. See also:

• [3.20.23](#page-411-1) addCandleStick(upColor as color, downColor as color) as CDCandleStickLayerMBS [412](#page-411-1)

# <span id="page-411-2"></span>**3.20.25 addCCI(height as Integer, period as Integer, ColorValue as color, range as Double, upColor as color, downColor as color) as CDXYChartMBS**

Plugin Version: 11.1, Platforms: macOS, Linux, Windows, Targets: All.

**Function:** Same as the other addCCI method, but uses color instead of integer data type for passing color values.

See also:

• [3.20.26](#page-412-0) addCCI(height as Integer, period as Integer, ColorValue as Integer, range as Double, upColor as Integer, downColor as Integer) as CDXYChartMBS [413](#page-412-0)

# <span id="page-412-0"></span>**3.20.26 addCCI(height as Integer, period as Integer, ColorValue as Integer, range as Double, upColor as Integer, downColor as Integer) as CDXY-ChartMBS**

Plugin Version: 9.2, Platforms: macOS, Linux, Windows, Targets: All.

**Function:** Adds a Community Channel Index indicator chart. **Notes:** Arguments:

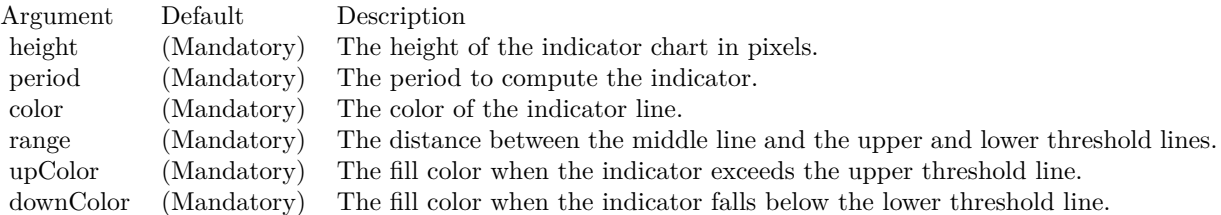

Return Value A CDXYChartMBS object representing the chart created. See also:

• [3.20.25](#page-411-2) addCCI(height as Integer, period as Integer, ColorValue as color, range as Double, upColor as color, downColor as color) as CDXYChartMBS [412](#page-411-2)

# <span id="page-412-2"></span>**3.20.27 addChaikinMoneyFlow(height as Integer, period as Integer, ColorValue as color) as CDXYChartMBS**

Plugin Version: 11.1, Platforms: macOS, Linux, Windows, Targets: All.

**Function:** Same as the other addChaikinMoneyFlow method, but uses color instead of integer data type for passing color values. See also:

• [3.20.28](#page-412-1) addChaikinMoneyFlow(height as Integer, period as Integer, ColorValue as Integer) as CDXY-ChartMBS [413](#page-412-1)

# <span id="page-412-1"></span>**3.20.28 addChaikinMoneyFlow(height as Integer, period as Integer, ColorValue as Integer) as CDXYChartMBS**

Plugin Version: 9.2, Platforms: macOS, Linux, Windows, Targets: All.

## 414 CHAPTER 3. CHARTDIRECTOR

**Function:** Adds a Chaikin Money Flow indicator chart. **Notes:** Arguments:

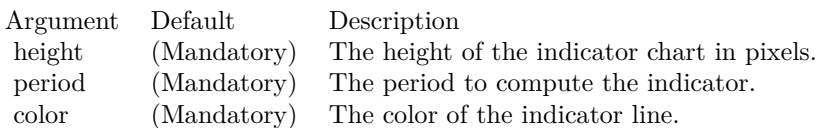

Return Value

A CDXYChartMBS object representing the chart created. See also:

• [3.20.27](#page-412-2) addChaikinMoneyFlow(height as Integer, period as Integer, ColorValue as color) as CDXY-ChartMBS [413](#page-412-2)

# <span id="page-413-1"></span>**3.20.29 addChaikinOscillator(height as Integer, ColorValue as color) as CDXY-ChartMBS**

Plugin Version: 11.1, Platforms: macOS, Linux, Windows, Targets: All.

**Function:** Same as the other addChaikinOscillator method, but uses color instead of integer data type for passing color values.

See also:

• [3.20.30](#page-413-0) addChaikinOscillator(height as Integer, ColorValue as Integer) as CDXYChartMBS [414](#page-413-0)

# <span id="page-413-0"></span>**3.20.30 addChaikinOscillator(height as Integer, ColorValue as Integer) as CDXY-ChartMBS**

Plugin Version: 9.2, Platforms: macOS, Linux, Windows, Targets: All.

**Function:** Adds a Chaikin Oscillator indicator chart. **Notes:** Arguments:

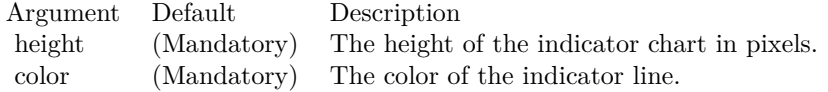

Return Value A CDXYChartMBS object representing the chart created. See also:

• [3.20.29](#page-413-1) addChaikinOscillator(height as Integer, ColorValue as color) as CDXYChartMBS [414](#page-413-1)

# <span id="page-414-1"></span>**3.20.31 addChaikinVolatility(height as Integer, period1 as Integer, period2 as Integer, ColorValue as color) as CDXYChartMBS**

Plugin Version: 11.1, Platforms: macOS, Linux, Windows, Targets: All.

**Function:** Same as the other addChaikinVolatility method, but uses color instead of integer data type for passing color values. See also:

• [3.20.32](#page-414-0) addChaikinVolatility(height as Integer, period1 as Integer, period2 as Integer, ColorValue as Integer) as CDXYChartMBS [415](#page-414-0)

# <span id="page-414-0"></span>**3.20.32 addChaikinVolatility(height as Integer, period1 as Integer, period2 as Integer, ColorValue as Integer) as CDXYChartMBS**

Plugin Version: 9.2, Platforms: macOS, Linux, Windows, Targets: All.

**Function:** Adds a Chaikin Volatility indicator chart. **Notes:** Arguments:

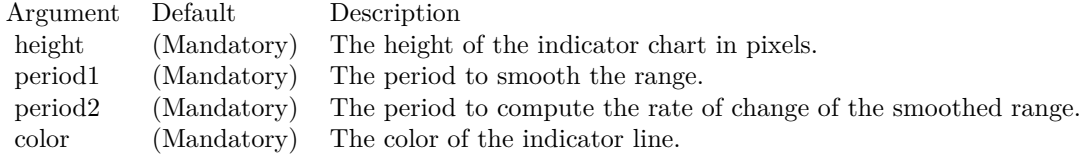

Return Value A CDXYChartMBS object representing the chart created. See also:

• [3.20.31](#page-414-1) addChaikinVolatility(height as Integer, period1 as Integer, period2 as Integer, ColorValue as color) as CDXYChartMBS [415](#page-414-1)

# <span id="page-414-2"></span>**3.20.33 addCloseLine(ColorValue as color) as CDLineLayerMBS**

Plugin Version: 11.1, Platforms: macOS, Linux, Windows, Targets: All.

**Function:** Same as the other addCloseLine method, but uses color instead of integer data type for passing color values.

See also:

• [3.20.34](#page-415-0) addCloseLine(ColorValue as Integer) as CDLineLayerMBS [416](#page-415-0)

# <span id="page-415-0"></span>416 CHAPTER 3. CHARTDIRECTOR **3.20.34 addCloseLine(ColorValue as Integer) as CDLineLayerMBS**

Plugin Version: 9.2, Platforms: macOS, Linux, Windows, Targets: All.

**Function:** Adds a closing price line on the main chart. **Notes:** Arguments:

Argument Default Description color (Mandatory) The color of the line.

Return Value A CDLineLayerMBS object representing the line created. See also:

• [3.20.33](#page-414-2) addCloseLine(ColorValue as color) as CDLineLayerMBS [415](#page-414-2)

# <span id="page-415-2"></span>**3.20.35 addCLV(height as Integer, ColorValue as color) as CDXYChartMBS**

Plugin Version: 11.1, Platforms: macOS, Linux, Windows, Targets: All.

**Function:** Same as the other addCLV method, but uses color instead of integer data type for passing color values. See also:

• [3.20.36](#page-415-1) addCLV(height as Integer, ColorValue as Integer) as CDXYChartMBS [416](#page-415-1)

# <span id="page-415-1"></span>**3.20.36 addCLV(height as Integer, ColorValue as Integer) as CDXYChartMBS**

Plugin Version: 9.2, Platforms: macOS, Linux, Windows, Targets: All.

**Function:** Adds a Close Location Value indicator chart. **Notes:** Arguments:

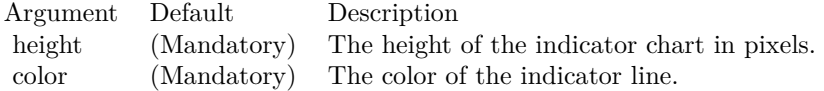

Return Value A CDXYChartMBS object representing the chart created. See also:

• [3.20.35](#page-415-2) addCLV(height as Integer, ColorValue as color) as CDXYChartMBS [416](#page-415-2)

# <span id="page-416-1"></span>**3.20.37 addComparison(data() as Double, ColorValue as color, Name as string) as CDLineLayerMBS**

Plugin Version: 11.1, Platforms: macOS, Linux, Windows, Targets: All.

**Function:** Same as the other addComparison method, but uses color instead of integer data type for passing color values.

- See also:
	- [3.20.38](#page-416-0) addComparison(data() as Double, ColorValue as Integer, Name as string) as CDLineLayerMBS [417](#page-416-0)

# <span id="page-416-0"></span>**3.20.38 addComparison(data() as Double, ColorValue as Integer, Name as string) as CDLineLayerMBS**

Plugin Version: 9.2, Platforms: macOS, Linux, Windows, Targets: All.

Function: Adds a data series to the main chart for comparison with the closing price.

**Notes:** The data series added will be scaled so that the first visible point in the data series will coincide the first visible point of the main closing price. This facilitate comparing the performance of the closing price with the data series. The data series typically is the closing price of another stock, or the value of a market index.

Arguments:

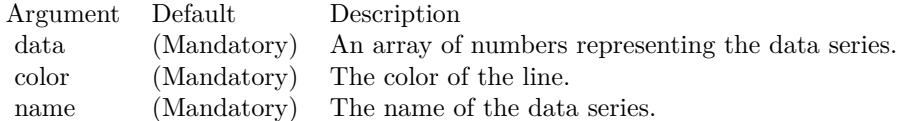

Return Value:

A LineLayer object representing the comparison line created. See also:

• [3.20.37](#page-416-1) addComparison(data() as Double, ColorValue as color, Name as string) as CDLineLayerMBS [417](#page-416-1)

# <span id="page-416-2"></span>**3.20.39 addDonchianChannel(period as Integer, lineColor as color, FillColor as color) as CDInterLineLayerMBS**

Plugin Version: 11.1, Platforms: macOS, Linux, Windows, Targets: All.

**Function:** Same as the other addDonchianChannel method, but uses color instead of integer data type for passing color values.

• [3.20.40](#page-417-0) addDonchianChannel(period as Integer, lineColor as Integer, FillColor as Integer) as CDInter-LineLayerMBS [418](#page-417-0)

# <span id="page-417-0"></span>**3.20.40 addDonchianChannel(period as Integer, lineColor as Integer, FillColor as Integer) as CDInterLineLayerMBS**

Plugin Version: 9.2, Platforms: macOS, Linux, Windows, Targets: All.

**Function:** Adds a Donchian channel to the main chart. **Notes:** Arguments:

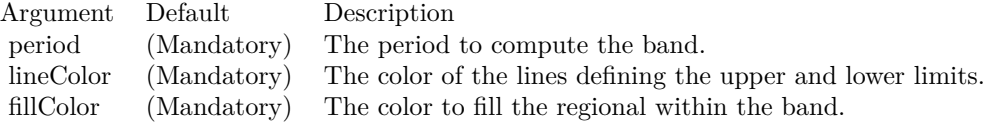

Return Value An CDInterLineLayerMBS object representing the band created. See also:

• [3.20.39](#page-416-2) addDonchianChannel(period as Integer, lineColor as color, FillColor as color) as CDInter-LineLayerMBS [417](#page-416-2)

# <span id="page-417-2"></span>**3.20.41 addDonchianWidth(height as Integer, period as Integer, ColorValue as color) as CDXYChartMBS**

Plugin Version: 11.1, Platforms: macOS, Linux, Windows, Targets: All.

**Function:** Same as the other addDonchianWidth method, but uses color instead of integer data type for passing color values. See also:

• [3.20.42](#page-417-1) addDonchianWidth(height as Integer, period as Integer, ColorValue as Integer) as CDXY-ChartMBS [418](#page-417-1)

# <span id="page-417-1"></span>**3.20.42 addDonchianWidth(height as Integer, period as Integer, ColorValue as Integer) as CDXYChartMBS**

Plugin Version: 9.2, Platforms: macOS, Linux, Windows, Targets: All.

See also:

**Function:** Adds a Donchian Channel Width indicator chart. **Notes:** Arguments:

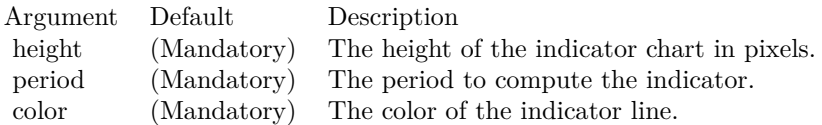

Return Value A CDXYChartMBS object representing the chart created. See also:

• [3.20.41](#page-417-2) addDonchianWidth(height as Integer, period as Integer, ColorValue as color) as CDXYChartMBS [418](#page-417-2)

# <span id="page-418-1"></span>**3.20.43 addDPO(height as Integer, period as Integer, ColorValue as color) as CDXYChartMBS**

Plugin Version: 11.1, Platforms: macOS, Linux, Windows, Targets: All.

**Function:** Same as the other addDPO method, but uses color instead of integer data type for passing color values.

See also:

• [3.20.44](#page-418-0) addDPO(height as Integer, period as Integer, ColorValue as Integer) as CDXYChartMBS [419](#page-418-0)

# <span id="page-418-0"></span>**3.20.44 addDPO(height as Integer, period as Integer, ColorValue as Integer) as CDXYChartMBS**

Plugin Version: 9.2, Platforms: macOS, Linux, Windows, Targets: All.

**Function:** Adds a Detrended Price Oscillator indicator chart. **Notes:** Arguments:

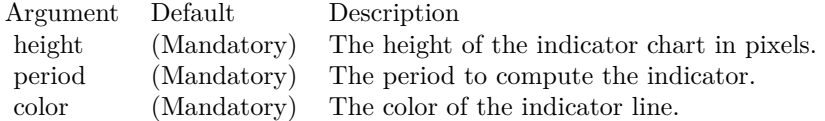

Return Value A CDXYChartMBS object representing the chart created. See also:

• [3.20.43](#page-418-1) addDPO(height as Integer, period as Integer, ColorValue as color) as CDXYChartMBS [419](#page-418-1)

# <span id="page-419-1"></span>**3.20.45 addEaseOfMovement(height as Integer, period as Integer, ColorValue1 as color, ColorValue2 as color) as CDXYChartMBS**

Plugin Version: 11.1, Platforms: macOS, Linux, Windows, Targets: All.

**Function:** Same as the other addEaseOfMovement method, but uses color instead of integer data type for passing color values.

See also:

• [3.20.46](#page-419-0) addEaseOfMovement(height as Integer, period as Integer, ColorValue1 as Integer, ColorValue2 as Integer) as CDXYChartMBS [420](#page-419-0)

# <span id="page-419-0"></span>**3.20.46 addEaseOfMovement(height as Integer, period as Integer, ColorValue1 as Integer, ColorValue2 as Integer) as CDXYChartMBS**

Plugin Version: 9.2, Platforms: macOS, Linux, Windows, Targets: All.

**Function:** Adds a Ease of Movement indicator chart. **Notes:** Arguments:

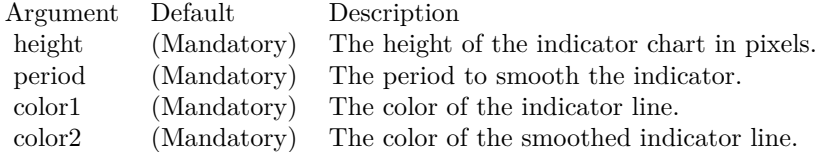

Return Value A CDXYChartMBS object representing the chart created. See also:

• [3.20.45](#page-419-1) addEaseOfMovement(height as Integer, period as Integer, ColorValue1 as color, ColorValue2 as color) as CDXYChartMBS [420](#page-419-1)

# <span id="page-419-2"></span>**3.20.47 addEnvelop(period as Integer, range as Double, lineColor as color, Fill-Color as color) as CDInterLineLayerMBS**

Plugin Version: 11.1, Platforms: macOS, Linux, Windows, Targets: All.

**Function:** Same as the other addEnvelop method, but uses color instead of integer data type for passing color values.

See also:

• [3.20.48](#page-420-0) addEnvelop(period as Integer, range as Double, lineColor as Integer, FillColor as Integer) as CDInterLineLayerMBS [421](#page-420-0)

# <span id="page-420-0"></span>**3.20.48 addEnvelop(period as Integer, range as Double, lineColor as Integer, FillColor as Integer) as CDInterLineLayerMBS**

Plugin Version: 9.2, Platforms: macOS, Linux, Windows, Targets: All.

**Function:** Adds a price envelop to the main chart.

**Notes:** The price envelop is a defined as a ratio around a moving average. For example, a ratio of 0.2 means 20% above and below the moving average.

Arguments:

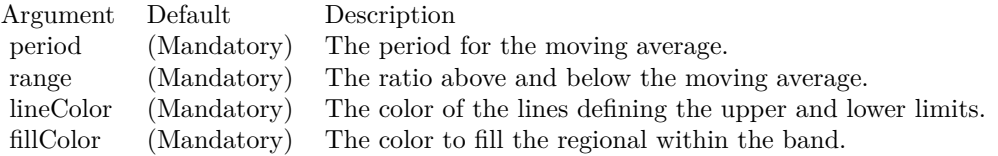

Return Value An CDInterLineLayerMBS object representing the band created. See also:

• [3.20.47](#page-419-2) addEnvelop(period as Integer, range as Double, lineColor as color, FillColor as color) as CD-InterLineLayerMBS [420](#page-419-2)

# <span id="page-420-2"></span>**3.20.49 addExpMovingAvg(period as Integer, ColorValue as color) as CDLineLayerMBS**

Plugin Version: 11.1, Platforms: macOS, Linux, Windows, Targets: All.

**Function:** Same as the other addExpMovingAvg method, but uses color instead of integer data type for passing color values. See also:

• [3.20.50](#page-420-1) addExpMovingAvg(period as Integer, ColorValue as Integer) as CDLineLayerMBS [421](#page-420-1)

# <span id="page-420-1"></span>**3.20.50 addExpMovingAvg(period as Integer, ColorValue as Integer) as CD-LineLayerMBS**

Plugin Version: 9.2, Platforms: macOS, Linux, Windows, Targets: All.

**Function:** Adds an exponential moving average line on the main chart. **Notes:** Arguments:

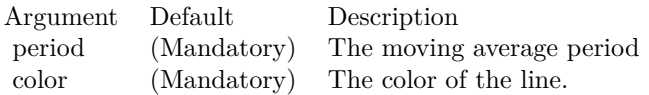

Return Value A CDLineLayerMBS object representing the line created. See also:

• [3.20.49](#page-420-2) addExpMovingAvg(period as Integer, ColorValue as color) as CDLineLayerMBS [421](#page-420-2)

# <span id="page-421-1"></span>**3.20.51 addFastStochastic(height as Integer, period1 as Integer, period2 as Integer, ColorValue1 as color, ColorValue2 as color) as CDXYChartMBS**

Plugin Version: 11.1, Platforms: macOS, Linux, Windows, Targets: All.

**Function:** Same as the other addFastStochastic method, but uses color instead of integer data type for passing color values.

See also:

• [3.20.52](#page-421-0) addFastStochastic(height as Integer, period1 as Integer, period2 as Integer, ColorValue1 as Integer, ColorValue2 as Integer) as CDXYChartMBS [422](#page-421-0)

# <span id="page-421-0"></span>**3.20.52 addFastStochastic(height as Integer, period1 as Integer, period2 as Integer, ColorValue1 as Integer, ColorValue2 as Integer) as CDXY-ChartMBS**

Plugin Version: 9.2, Platforms: macOS, Linux, Windows, Targets: All.

**Function:** Adds a Fast Stochastic indicator chart. **Notes:** Arguments:

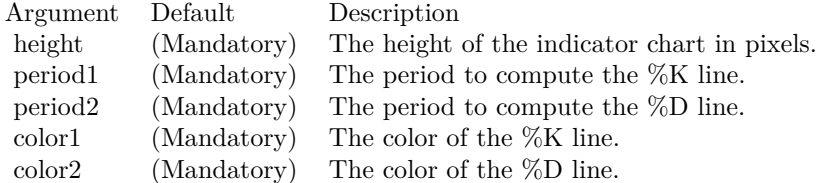

Return Value

A CDXYChartMBS object representing the chart created. See also:

• [3.20.51](#page-421-1) addFastStochastic(height as Integer, period1 as Integer, period2 as Integer, ColorValue1 as color, ColorValue2 as color) as CDXYChartMBS [422](#page-421-1)

## <span id="page-422-1"></span>**3.20.53 addHLOC(upColor as color, downColor as color) as CDHLOCLayerMBS**

Plugin Version: 11.1, Platforms: macOS, Linux, Windows, Targets: All.

**Function:** Same as the other addHLOC method, but uses color instead of integer data type for passing color values.

See also:

• [3.20.54](#page-422-0) addHLOC(upColor as Integer, downColor as Integer) as CDHLOCLayerMBS [423](#page-422-0)

# <span id="page-422-0"></span>**3.20.54 addHLOC(upColor as Integer, downColor as Integer) as CDHLOCLayerMBS**

Plugin Version: 9.2, Platforms: macOS, Linux, Windows, Targets: All.

**Function:** Adds a HLOC layer to the main chart. **Notes:** Arguments:

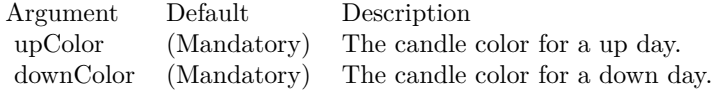

Return Value A CDHLOCLayerMBS object representing the HLOC layer created. See also:

• [3.20.53](#page-422-1) addHLOC(upColor as color, downColor as color) as CDHLOCLayerMBS [423](#page-422-1)

# **3.20.55 addIndicator(height as Integer) as CDXYChartMBS**

Plugin Version: 9.2, Platforms: macOS, Linux, Windows, Targets: All.

Function: Adds a blank indicator chart to the finance chart. **Notes:** Used internally to add other indicators. Override to change the default formatting (eg. axis fonts, etc.) of the various indicators.

Arguments:

Return Value A CDXYChartMBS object representing the chart created.

# <span id="page-423-1"></span>**3.20.56 addLineIndicator(chart as CDXYChartMBS, data() as Double, Color-Value as color, name as string) as CDLineLayerMBS**

Plugin Version: 11.1, Platforms: macOS, Linux, Windows, Targets: All.

**Function:** Same as the other addLineIndicator method, but uses color instead of integer data type for passing color values.

See also:

- [3.20.57](#page-423-0) addLineIndicator(chart as CDXYChartMBS, data() as Double, ColorValue as Integer, name as string) as CDLineLayerMBS [424](#page-423-0)
- [3.20.58](#page-424-0) addLineIndicator(height as Integer, data() as Double, ColorValue as color, name as string) as CDXYChartMBS [425](#page-424-0)
- [3.20.59](#page-424-1) addLineIndicator(height as Integer, data() as Double, ColorValue as Integer, name as string) as CDXYChartMBS [425](#page-424-1)

# <span id="page-423-0"></span>**3.20.57 addLineIndicator(chart as CDXYChartMBS, data() as Double, Color-Value as Integer, name as string) as CDLineLayerMBS**

Plugin Version: 9.2, Platforms: macOS, Linux, Windows, Targets: All.

**Function:** Adds a line to an existing indicator chart. **Notes:** Arguments:

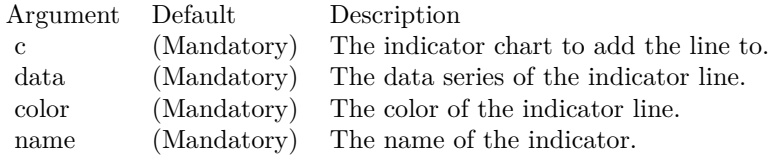

Return Value A CDLineLayerMBS object representing the line created. See also:

- [3.20.56](#page-423-1) addLineIndicator(chart as CDXYChartMBS, data() as Double, ColorValue as color, name as string) as CDLineLayerMBS [424](#page-423-1)
- [3.20.58](#page-424-0) addLineIndicator(height as Integer, data() as Double, ColorValue as color, name as string) as CDXYChartMBS [425](#page-424-0)
- [3.20.59](#page-424-1) addLineIndicator(height as Integer, data() as Double, ColorValue as Integer, name as string) as CDXYChartMBS [425](#page-424-1)

# <span id="page-424-0"></span>**3.20.58 addLineIndicator(height as Integer, data() as Double, ColorValue as color, name as string) as CDXYChartMBS**

Plugin Version: 11.1, Platforms: macOS, Linux, Windows, Targets: All.

**Function:** Same as the other addLineIndicator method, but uses color instead of integer data type for passing color values. See also:

- [3.20.56](#page-423-1) addLineIndicator(chart as CDXYChartMBS, data() as Double, ColorValue as color, name as string) as CDLineLayerMBS [424](#page-423-1)
- [3.20.57](#page-423-0) addLineIndicator(chart as CDXYChartMBS, data() as Double, ColorValue as Integer, name as string) as CDLineLayerMBS [424](#page-423-0)
- [3.20.59](#page-424-1) addLineIndicator(height as Integer, data() as Double, ColorValue as Integer, name as string) as CDXYChartMBS [425](#page-424-1)

# <span id="page-424-1"></span>**3.20.59 addLineIndicator(height as Integer, data() as Double, ColorValue as Integer, name as string) as CDXYChartMBS**

Plugin Version: 9.2, Platforms: macOS, Linux, Windows, Targets: All.

**Function:** Adds a generic line indicator chart. **Notes:** Arguments:

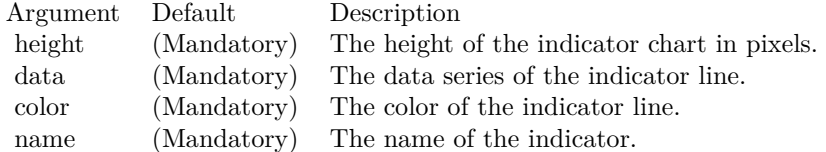

Return Value A CDXYChartMBS object representing the chart created. See also:

- [3.20.56](#page-423-1) addLineIndicator(chart as CDXYChartMBS, data() as Double, ColorValue as color, name as string) as CDLineLayerMBS [424](#page-423-1)
- [3.20.57](#page-423-0) addLineIndicator(chart as CDXYChartMBS, data() as Double, ColorValue as Integer, name as string) as CDLineLayerMBS [424](#page-423-0)
- [3.20.58](#page-424-0) addLineIndicator(height as Integer, data() as Double, ColorValue as color, name as string) as CDXYChartMBS [425](#page-424-0)

# <span id="page-425-1"></span>**3.20.60 addMACD(height as Integer, period1 as Integer, period2 as Integer, period3 as Integer, ColorValue as color, signalColor as color, divColor as color) as CDXYChartMBS**

Plugin Version: 11.1, Platforms: macOS, Linux, Windows, Targets: All.

**Function:** Same as the other addMACD method, but uses color instead of integer data type for passing color values.

See also:

• [3.20.61](#page-425-0) addMACD(height as Integer, period1 as Integer, period2 as Integer, period3 as Integer, Color-Value as Integer, signalColor as Integer, divColor as Integer) as CDXYChartMBS [426](#page-425-0)

# <span id="page-425-0"></span>**3.20.61 addMACD(height as Integer, period1 as Integer, period2 as Integer, period3 as Integer, ColorValue as Integer, signalColor as Integer, div-Color as Integer) as CDXYChartMBS**

Plugin Version: 9.2, Platforms: macOS, Linux, Windows, Targets: All.

**Function:** Adds a MACD indicator chart. **Notes:** Arguments:

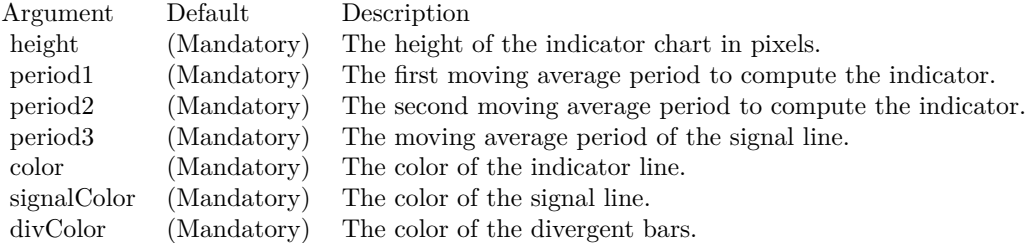

Return Value

A CDXYChartMBS object representing the chart created. See also:

• [3.20.60](#page-425-1) addMACD(height as Integer, period1 as Integer, period2 as Integer, period3 as Integer, Color-Value as color, signalColor as color, divColor as color) as CDXYChartMBS [426](#page-425-1)

## **3.20.62 addMainChart(height as Integer) as CDXYChartMBS**

Plugin Version: 9.2, Platforms: macOS, Linux, Windows, Targets: All.

Function: Adds the main chart - the chart that shows the data for the prices. **Notes:** The chart added is initially empty. Other methods, such as CDFinanceChartMBS.addCandleStick and CDFinanceChartMBS.addSimpleMovingAvg, may be used to add various layers to the chart.

Arguments:

Argument Default Description height (Mandatory) The height of the main chart in pixels.

Return Value A CDXYChartMBS object representing the main chart created.

# <span id="page-426-1"></span>**3.20.63 addMassIndex(height as Integer, ColorValue as color, upColor as color, downColor as color) as CDXYChartMBS**

Plugin Version: 11.1, Platforms: macOS, Linux, Windows, Targets: All.

**Function:** Same as the other addMassIndex method, but uses color instead of integer data type for passing color values. See also:

• [3.20.64](#page-426-0) addMassIndex(height as Integer, ColorValue as Integer, upColor as Integer, downColor as Integer) as CDXYChartMBS [427](#page-426-0)

# <span id="page-426-0"></span>**3.20.64 addMassIndex(height as Integer, ColorValue as Integer, upColor as Integer, downColor as Integer) as CDXYChartMBS**

Plugin Version: 9.2, Platforms: macOS, Linux, Windows, Targets: All.

**Function:** Adds a Mass Index indicator chart. **Notes:** Arguments:

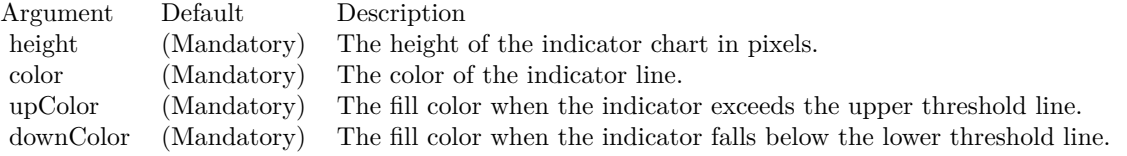

Return Value A CDXYChartMBS object representing the chart created. See also:

• [3.20.63](#page-426-1) addMassIndex(height as Integer, ColorValue as color, upColor as color, downColor as color) as CDXYChartMBS [427](#page-426-1)

## <span id="page-427-1"></span>**3.20.65 addMedianPrice(ColorValue as color) as CDLineLayerMBS**

Plugin Version: 11.1, Platforms: macOS, Linux, Windows, Targets: All.

**Function:** Same as the other addMedianPrice method, but uses color instead of integer data type for passing color values. See also:

• [3.20.66](#page-427-0) addMedianPrice(ColorValue as Integer) as CDLineLayerMBS [428](#page-427-0)

# <span id="page-427-0"></span>**3.20.66 addMedianPrice(ColorValue as Integer) as CDLineLayerMBS**

Plugin Version: 9.2, Platforms: macOS, Linux, Windows, Targets: All.

**Function:** Adds a median price line on the main chart. **Notes:** Arguments:

Argument Default Description color (Mandatory) The color of the line.

Return Value A CDLineLayerMBS object representing the line created. See also:

• [3.20.65](#page-427-1) addMedianPrice(ColorValue as color) as CDLineLayerMBS [428](#page-427-1)

# <span id="page-427-2"></span>**3.20.67 addMFI(height as Integer, period as Integer, ColorValue as color, range as Double, upColor as color, downColor as color) as CDXYChartMBS**

Plugin Version: 11.1, Platforms: macOS, Linux, Windows, Targets: All.

**Function:** Same as the other addMFI method, but uses color instead of integer data type for passing color values.

See also:

• [3.20.68](#page-428-0) addMFI(height as Integer, period as Integer, ColorValue as Integer, range as Double, upColor as Integer, downColor as Integer) as CDXYChartMBS [429](#page-428-0)

# <span id="page-428-0"></span>**3.20.68 addMFI(height as Integer, period as Integer, ColorValue as Integer, range as Double, upColor as Integer, downColor as Integer) as CDXY-ChartMBS**

Plugin Version: 9.2, Platforms: macOS, Linux, Windows, Targets: All.

**Function:** Adds a Money Flow Index indicator chart. **Notes:** Arguments:

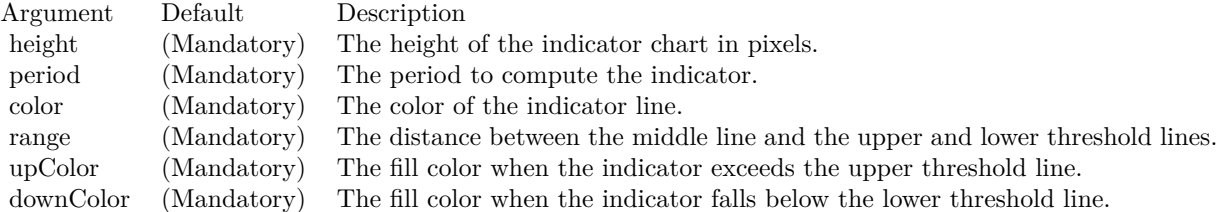

Return Value

A CDXYChartMBS object representing the chart created. See also:

• [3.20.67](#page-427-2) addMFI(height as Integer, period as Integer, ColorValue as color, range as Double, upColor as color, downColor as color) as CDXYChartMBS [428](#page-427-2)

# <span id="page-428-2"></span>**3.20.69 addMomentum(height as Integer, period as Integer, ColorValue as color) as CDXYChartMBS**

Plugin Version: 11.1, Platforms: macOS, Linux, Windows, Targets: All.

**Function:** Same as the other addMomentum method, but uses color instead of integer data type for passing color values.

See also:

• [3.20.70](#page-428-1) addMomentum(height as Integer, period as Integer, ColorValue as Integer) as CDXYChartMBS [429](#page-428-1)

## <span id="page-428-1"></span>**3.20.70 addMomentum(height as Integer, period as Integer, ColorValue as Integer) as CDXYChartMBS**

Plugin Version: 9.2, Platforms: macOS, Linux, Windows, Targets: All.

**Function:** Adds a Momentum indicator chart. **Notes:** Arguments:

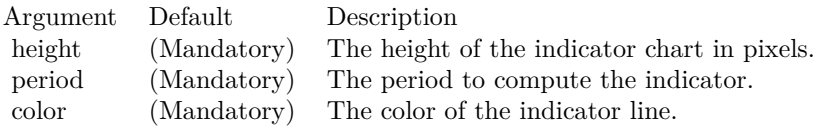

Return Value A CDXYChartMBS object representing the chart created. See also:

• [3.20.69](#page-428-2) addMomentum(height as Integer, period as Integer, ColorValue as color) as CDXYChartMBS [429](#page-428-2)

# <span id="page-429-1"></span>**3.20.71 addNVI(height as Integer, period as Integer, ColorValue as color, signalColor as color) as CDXYChartMBS**

Plugin Version: 11.1, Platforms: macOS, Linux, Windows, Targets: All.

**Function:** Same as the other addNVI method, but uses color instead of integer data type for passing color values.

See also:

• [3.20.72](#page-429-0) addNVI(height as Integer, period as Integer, ColorValue as Integer, signalColor as Integer) as CDXYChartMBS [430](#page-429-0)

# <span id="page-429-0"></span>**3.20.72 addNVI(height as Integer, period as Integer, ColorValue as Integer, signalColor as Integer) as CDXYChartMBS**

Plugin Version: 9.2, Platforms: macOS, Linux, Windows, Targets: All.

**Function:** Adds a Negative Volume Index indicator chart. **Notes:** Arguments:

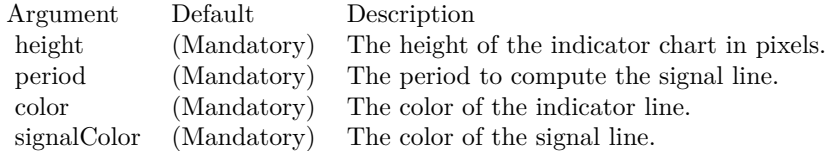

Return Value A CDXYChartMBS object representing the chart created. See also:

• [3.20.71](#page-429-1) addNVI(height as Integer, period as Integer, ColorValue as color, signalColor as color) as CDXYChartMBS [430](#page-429-1)

## <span id="page-430-1"></span>**3.20.73 addOBV(height as Integer, ColorValue as color) as CDXYChartMBS**

Plugin Version: 11.1, Platforms: macOS, Linux, Windows, Targets: All.

**Function:** Same as the other addOBV method, but uses color instead of integer data type for passing color values.

See also:

• [3.20.74](#page-430-0) addOBV(height as Integer, ColorValue as Integer) as CDXYChartMBS [431](#page-430-0)

## <span id="page-430-0"></span>**3.20.74 addOBV(height as Integer, ColorValue as Integer) as CDXYChartMBS**

Plugin Version: 9.2, Platforms: macOS, Linux, Windows, Targets: All.

**Function:** Adds an On Balance Volume indicator chart. **Notes:** Arguments:

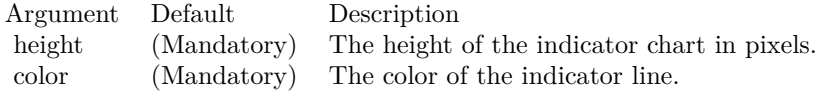

Return Value A CDXYChartMBS object representing the chart created. See also:

• [3.20.73](#page-430-1) addOBV(height as Integer, ColorValue as color) as CDXYChartMBS [431](#page-430-1)

# <span id="page-430-2"></span>**3.20.75 addParabolicSAR(accInitial as Double, accIncrement as Double, acc-Maximum as Double, symbolType as Integer, symbolSize as Integer, fillColor as color, edgeColor as color) as CDLineLayerMBS**

Plugin Version: 11.1, Platforms: macOS, Linux, Windows, Targets: All.

**Function:** Same as the other addParabolicSAR method, but uses color instead of integer data type for passing color values. See also:

• [3.20.76](#page-431-0) addParabolicSAR(accInitial as Double, accIncrement as Double, accMaximum as Double, symbolType as Integer, symbolSize as Integer, fillColor as Integer, edgeColor as Integer) as CDLineLayerMBS [432](#page-431-0)

## 432 CHAPTER 3. CHARTDIRECTOR

# <span id="page-431-0"></span>**3.20.76 addParabolicSAR(accInitial as Double, accIncrement as Double, acc-Maximum as Double, symbolType as Integer, symbolSize as Integer, fillColor as Integer, edgeColor as Integer) as CDLineLayerMBS**

Plugin Version: 9.2, Platforms: macOS, Linux, Windows, Targets: All.

**Function:** Adds a parabolic SAR indicator to the main chart. **Notes:** Arguments

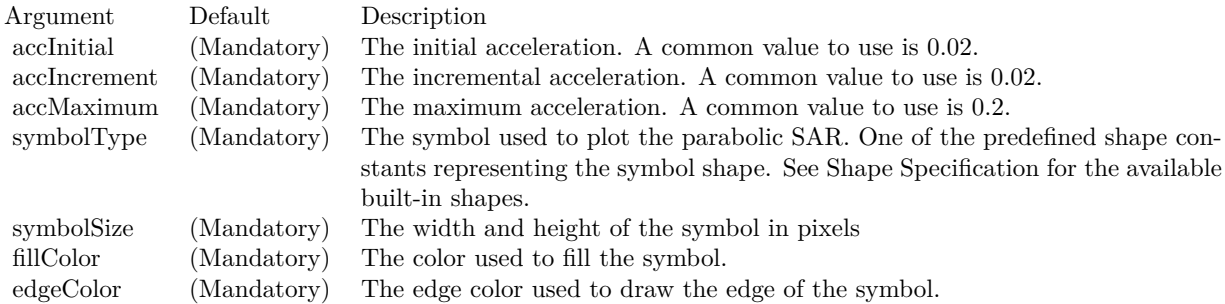

Return Value

A CDLineLayerMBS object representing the parabolic SAR created. See also:

• [3.20.75](#page-430-2) addParabolicSAR(accInitial as Double, accIncrement as Double, accMaximum as Double, symbolType as Integer, symbolSize as Integer, fillColor as color, edgeColor as color) as CDLineLayerMBS [431](#page-430-2)

# **3.20.77 addPerformance(height as Integer, ColorValue as color) as CDXYChartMBS**

Plugin Version: 11.1, Platforms: macOS, Linux, Windows, Targets: All.

**Function:** Same as the other addPerformance method, but uses color instead of integer data type for passing color values. See also:

• [3.20.78](#page-431-1) addPerformance(height as Integer, ColorValue as Integer) as CDXYChartMBS [432](#page-431-1)

# <span id="page-431-1"></span>**3.20.78 addPerformance(height as Integer, ColorValue as Integer) as CDXY-ChartMBS**

Plugin Version: 9.2, Platforms: macOS, Linux, Windows, Targets: All.

**Function:** Adds a Performance indicator chart. **Notes:** Arguments:
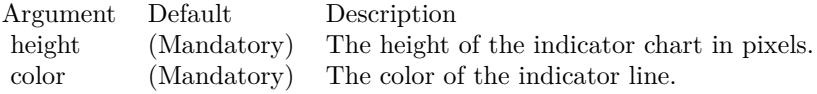

Return Value A CDXYChartMBS object representing the chart created. See also:

• [3.20.77](#page-431-0) addPerformance(height as Integer, ColorValue as color) as CDXYChartMBS [432](#page-431-0)

### **3.20.79 addPlotAreaTitle(alignment as Integer, text as string) as CDTextBoxMBS**

Plugin Version: 9.2, Platforms: macOS, Linux, Windows, Targets: All.

**Function:** Adds a text title above the plot area. **Notes:** You may add multiple title above the plot area by calling this method multiple times.

Arguments:

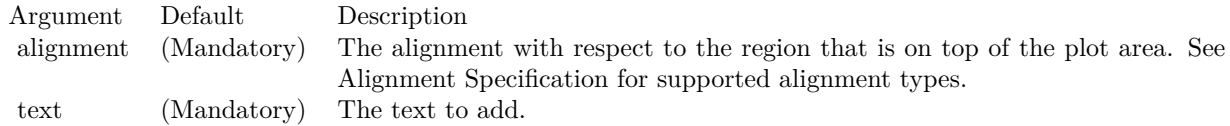

Return Value

The CDTextBoxMBS object representing the text box above the plot area, which may be used to fine-tune the appearance of the text.

### <span id="page-432-0"></span>**3.20.80 addPPO(height as Integer, period1 as Integer, period2 as Integer, period3 as Integer, ColorValue as color, signalColor as color, divColor as color) as CDXYChartMBS**

Plugin Version: 11.1, Platforms: macOS, Linux, Windows, Targets: All.

**Function:** Same as the other addPPO method, but uses color instead of integer data type for passing color values. See also:

• [3.20.81](#page-433-0) addPPO(height as Integer, period1 as Integer, period2 as Integer, period3 as Integer, ColorValue as Integer, signalColor as Integer, divColor as Integer) as CDXYChartMBS [434](#page-433-0)

#### 434 CHAPTER 3. CHARTDIRECTOR

## <span id="page-433-0"></span>**3.20.81 addPPO(height as Integer, period1 as Integer, period2 as Integer, period3 as Integer, ColorValue as Integer, signalColor as Integer, divColor as Integer) as CDXYChartMBS**

Plugin Version: 9.2, Platforms: macOS, Linux, Windows, Targets: All.

**Function:** Adds a Percentage Price Oscillator indicator chart. **Notes:** Arguments:

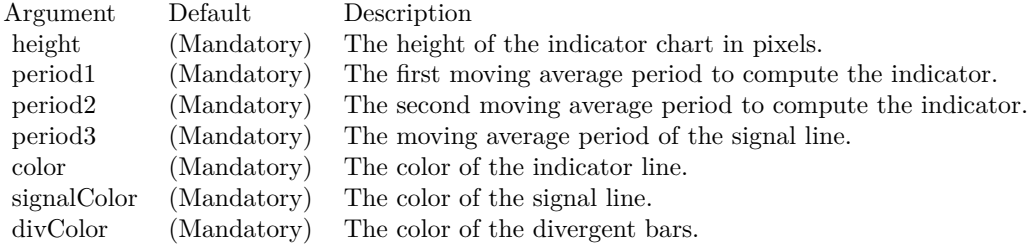

Return Value

A CDXYChartMBS object representing the chart created. See also:

• [3.20.80](#page-432-0) addPPO(height as Integer, period1 as Integer, period2 as Integer, period3 as Integer, ColorValue as color, signalColor as color, divColor as color) as CDXYChartMBS [433](#page-432-0)

### <span id="page-433-2"></span>**3.20.82 addPVI(height as Integer, period as Integer, ColorValue as color, signalColor as color) as CDXYChartMBS**

Plugin Version: 11.1, Platforms: macOS, Linux, Windows, Targets: All.

**Function:** Same as the other addPVI method, but uses color instead of integer data type for passing color values.

See also:

• [3.20.83](#page-433-1) addPVI(height as Integer, period as Integer, ColorValue as Integer, signalColor as Integer) as CDXYChartMBS [434](#page-433-1)

### <span id="page-433-1"></span>**3.20.83 addPVI(height as Integer, period as Integer, ColorValue as Integer, signalColor as Integer) as CDXYChartMBS**

Plugin Version: 9.2, Platforms: macOS, Linux, Windows, Targets: All.

**Function:** Adds a Positive Volume Index indicator chart. **Notes:** Arguments:

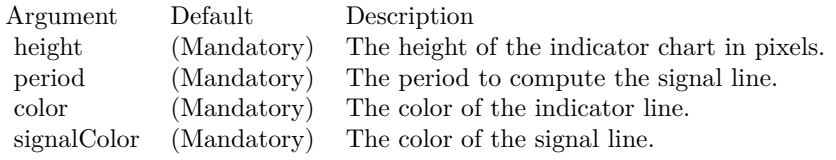

Return Value A CDXYChartMBS object representing the chart created. See also:

• [3.20.82](#page-433-2) addPVI(height as Integer, period as Integer, ColorValue as color, signalColor as color) as CDXYChartMBS [434](#page-433-2)

### <span id="page-434-1"></span>**3.20.84 addPVO(height as Integer, period1 as Integer, period2 as Integer, period3 as Integer, ColorValue as color, signalColor as color, divColor as color) as CDXYChartMBS**

Plugin Version: 11.1, Platforms: macOS, Linux, Windows, Targets: All.

**Function:** Same as the other addPVO method, but uses color instead of integer data type for passing color values. See also:

• [3.20.85](#page-434-0) addPVO(height as Integer, period1 as Integer, period2 as Integer, period3 as Integer, Color-Value as Integer, signalColor as Integer, divColor as Integer) as CDXYChartMBS [435](#page-434-0)

### <span id="page-434-0"></span>**3.20.85 addPVO(height as Integer, period1 as Integer, period2 as Integer, period3 as Integer, ColorValue as Integer, signalColor as Integer, divColor as Integer) as CDXYChartMBS**

Plugin Version: 9.2, Platforms: macOS, Linux, Windows, Targets: All.

**Function:** Adds a Percentage Volume Oscillator indicator chart. **Notes:** Arguments:

Return Value A CDXYChartMBS object representing the chart created. See also:

• [3.20.84](#page-434-1) addPVO(height as Integer, period1 as Integer, period2 as Integer, period3 as Integer, Color-Value as color, signalColor as color, divColor as color) as CDXYChartMBS [435](#page-434-1)

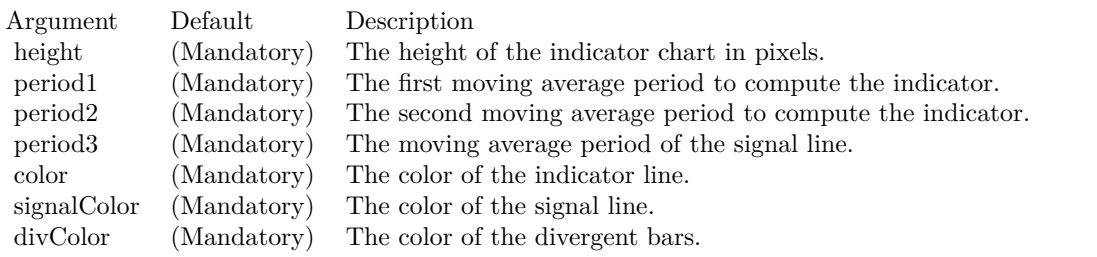

### <span id="page-435-1"></span>**3.20.86 addPVT(height as Integer, ColorValue as color) as CDXYChartMBS**

Plugin Version: 11.1, Platforms: macOS, Linux, Windows, Targets: All.

**Function:** Same as the other addPVT method, but uses color instead of integer data type for passing color values.

See also:

• [3.20.87](#page-435-0) addPVT(height as Integer, ColorValue as Integer) as CDXYChartMBS [436](#page-435-0)

### <span id="page-435-0"></span>**3.20.87 addPVT(height as Integer, ColorValue as Integer) as CDXYChartMBS**

Plugin Version: 9.2, Platforms: macOS, Linux, Windows, Targets: All.

**Function:** Adds a Price Volume Trend indicator chart. **Notes:** Arguments:

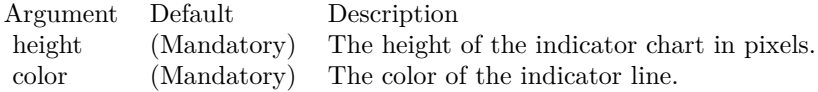

Return Value A CDXYChartMBS object representing the chart created. See also:

• [3.20.86](#page-435-1) addPVT(height as Integer, ColorValue as color) as CDXYChartMBS [436](#page-435-1)

### <span id="page-435-2"></span>**3.20.88 addROC(height as Integer, period as Integer, ColorValue as color) as CDXYChartMBS**

Plugin Version: 11.1, Platforms: macOS, Linux, Windows, Targets: All.

**Function:** Same as the other addROC method, but uses color instead of integer data type for passing color values.

See also:

### <span id="page-436-0"></span>**3.20.89 addROC(height as Integer, period as Integer, ColorValue as Integer) as CDXYChartMBS**

Plugin Version: 9.2, Platforms: macOS, Linux, Windows, Targets: All.

**Function:** Adds a Rate of Change indicator chart. **Notes:** Arguments:

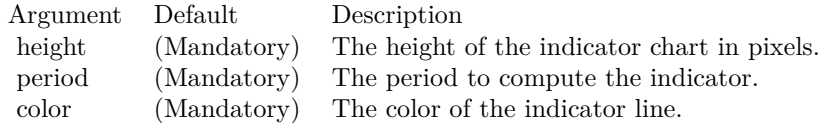

Return Value A CDXYChartMBS object representing the chart created. See also:

• [3.20.88](#page-435-2) addROC(height as Integer, period as Integer, ColorValue as color) as CDXYChartMBS [436](#page-435-2)

### <span id="page-436-2"></span>**3.20.90 addRSI(height as Integer, period as Integer, ColorValue as color, range as Double, upColor as color, downColor as color) as CDXYChartMBS**

Plugin Version: 11.1, Platforms: macOS, Linux, Windows, Targets: All.

**Function:** Same as the other addRSI method, but uses color instead of integer data type for passing color values.

See also:

• [3.20.91](#page-436-1) addRSI(height as Integer, period as Integer, ColorValue as Integer, range as Double, upColor as Integer, downColor as Integer) as CDXYChartMBS [437](#page-436-1)

### <span id="page-436-1"></span>**3.20.91 addRSI(height as Integer, period as Integer, ColorValue as Integer, range as Double, upColor as Integer, downColor as Integer) as CDXY-ChartMBS**

Plugin Version: 9.2, Platforms: macOS, Linux, Windows, Targets: All.

**Function:** Adds a Relative Strength Index indicator chart. **Notes:** Arguments:

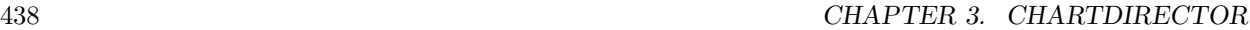

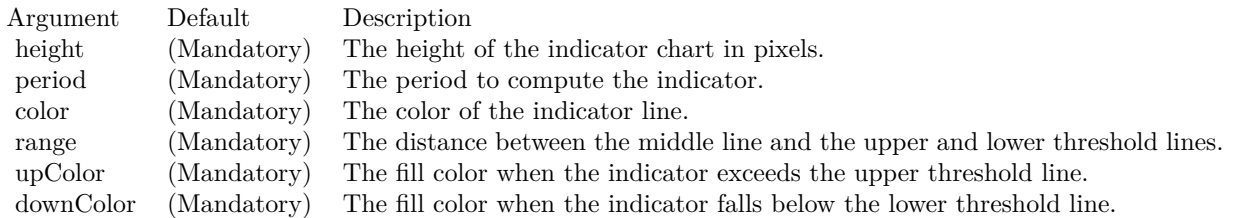

Return Value A CDXYChartMBS object representing the chart created. See also:

• [3.20.90](#page-436-2) addRSI(height as Integer, period as Integer, ColorValue as color, range as Double, upColor as color, downColor as color) as CDXYChartMBS [437](#page-436-2)

### <span id="page-437-1"></span>**3.20.92 addSimpleMovingAvg(period as Integer, ColorValue as color) as CD-LineLayerMBS**

Plugin Version: 11.1, Platforms: macOS, Linux, Windows, Targets: All.

**Function:** Same as the other addSimpleMovingAvg method, but uses color instead of integer data type for passing color values.

See also:

• [3.20.93](#page-437-0) addSimpleMovingAvg(period as Integer, ColorValue as Integer) as CDLineLayerMBS [438](#page-437-0)

### <span id="page-437-0"></span>**3.20.93 addSimpleMovingAvg(period as Integer, ColorValue as Integer) as CD-LineLayerMBS**

Plugin Version: 9.2, Platforms: macOS, Linux, Windows, Targets: All.

**Function:** Adds a simple moving average line on the main chart. **Notes:** Arguments:

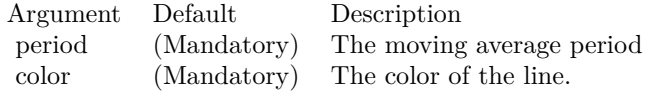

Return Value A CDLineLayerMBS object representing the line created. See also:

• [3.20.92](#page-437-1) addSimpleMovingAvg(period as Integer, ColorValue as color) as CDLineLayerMBS [438](#page-437-1)

### <span id="page-438-1"></span>**3.20.94 addSlowStochastic(height as Integer, period1 as Integer, period2 as Integer, ColorValue1 as color, ColorValue2 as color) as CDXYChartMBS**

Plugin Version: 11.1, Platforms: macOS, Linux, Windows, Targets: All.

**Function:** Same as the other addSlowStochastic method, but uses color instead of integer data type for passing color values. See also:

• [3.20.95](#page-438-0) addSlowStochastic(height as Integer, period1 as Integer, period2 as Integer, ColorValue1 as Integer, ColorValue2 as Integer) as CDXYChartMBS [439](#page-438-0)

### <span id="page-438-0"></span>**3.20.95 addSlowStochastic(height as Integer, period1 as Integer, period2 as Integer, ColorValue1 as Integer, ColorValue2 as Integer) as CDXY-ChartMBS**

Plugin Version: 9.2, Platforms: macOS, Linux, Windows, Targets: All.

**Function:** Adds a Slow Stochastic indicator chart. **Notes:** Arguments:

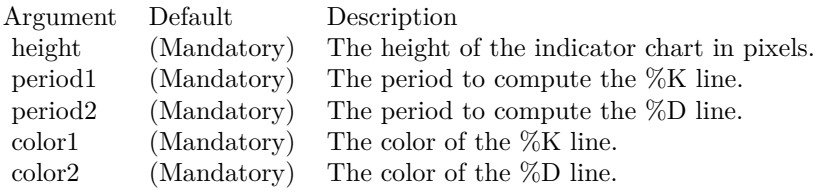

Return Value A CDXYChartMBS object representing the chart created. See also:

• [3.20.94](#page-438-1) addSlowStochastic(height as Integer, period1 as Integer, period2 as Integer, ColorValue1 as color, ColorValue2 as color) as CDXYChartMBS [439](#page-438-1)

### <span id="page-438-2"></span>**3.20.96 addStdDev(height as Integer, period as Integer, ColorValue as color) as CDXYChartMBS**

Plugin Version: 11.1, Platforms: macOS, Linux, Windows, Targets: All.

**Function:** Same as the other addStdDev method, but uses color instead of integer data type for passing color values.

See also:

#### 440 CHAPTER 3. CHARTDIRECTOR

• [3.20.97](#page-439-0) addStdDev(height as Integer, period as Integer, ColorValue as Integer) as CDXYChartMBS [440](#page-439-0)

### <span id="page-439-0"></span>**3.20.97 addStdDev(height as Integer, period as Integer, ColorValue as Integer) as CDXYChartMBS**

Plugin Version: 9.2, Platforms: macOS, Linux, Windows, Targets: All.

**Function:** Adds a Moving Standard Deviation indicator chart. **Notes:** Arguments:

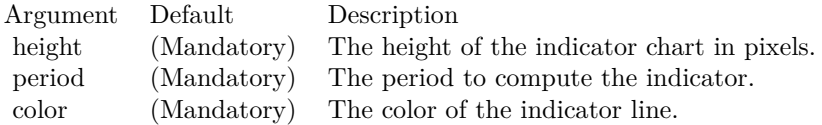

Return Value A CDXYChartMBS object representing the chart created. See also:

• [3.20.96](#page-438-2) addStdDev(height as Integer, period as Integer, ColorValue as color) as CDXYChartMBS [439](#page-438-2)

### <span id="page-439-2"></span>**3.20.98 addStochRSI(height as Integer, period as Integer, ColorValue as color, range as Double, upColor as color, downColor as color) as CDXY-ChartMBS**

Plugin Version: 11.1, Platforms: macOS, Linux, Windows, Targets: All.

**Function:** Same as the other addStochRSI method, but uses color instead of integer data type for passing color values. See also:

• [3.20.99](#page-439-1) addStochRSI(height as Integer, period as Integer, ColorValue as Integer, range as Double, upColor as Integer, downColor as Integer) as CDXYChartMBS [440](#page-439-1)

### <span id="page-439-1"></span>**3.20.99 addStochRSI(height as Integer, period as Integer, ColorValue as Integer, range as Double, upColor as Integer, downColor as Integer) as CDXYChartMBS**

Plugin Version: 9.2, Platforms: macOS, Linux, Windows, Targets: All.

**Function:** Adds a Stochastic RSI indicator chart. **Notes:** Arguments:

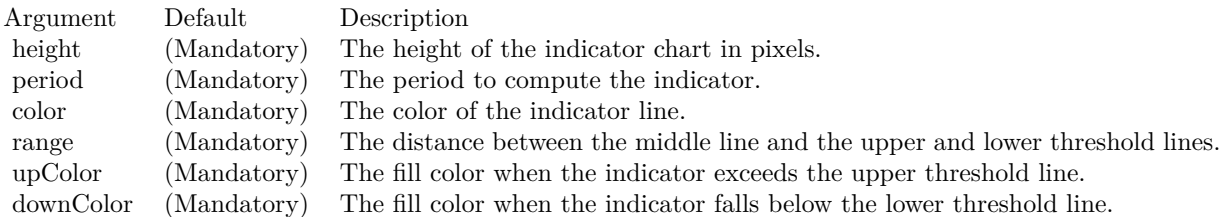

Return Value

A CDXYChartMBS object representing the chart created. See also:

• [3.20.98](#page-439-2) addStochRSI(height as Integer, period as Integer, ColorValue as color, range as Double, upColor as color, downColor as color) as CDXYChartMBS [440](#page-439-2)

### <span id="page-440-1"></span>**3.20.100 addThreshold(chart as CDXYChartMBS, layer as CDLineLayerMBS, topRange as Double, topColor as color, bottomRange as Double, bottomColor as color)**

Plugin Version: 11.1, Platforms: macOS, Linux, Windows, Targets: All.

**Function:** Same as the other addThreshold method, but uses color instead of integer data type for passing color values.

See also:

• [3.20.101](#page-440-0) addThreshold(chart as CDXYChartMBS, layer as CDLineLayerMBS, topRange as Double, topColor as Integer, bottomRange as Double, bottomColor as Integer) [441](#page-440-0)

### <span id="page-440-0"></span>**3.20.101 addThreshold(chart as CDXYChartMBS, layer as CDLineLayerMBS, topRange as Double, topColor as Integer, bottomRange as Double, bottomColor as Integer)**

Plugin Version: 9.2, Platforms: macOS, Linux, Windows, Targets: All.

**Function:** Adds an upper/lower threshold range to an existing indicator chart. **Notes:** Arguments:

See also:

• [3.20.100](#page-440-1) addThreshold(chart as CDXYChartMBS, layer as CDLineLayerMBS, topRange as Double, topColor as color, bottomRange as Double, bottomColor as color) [441](#page-440-1)

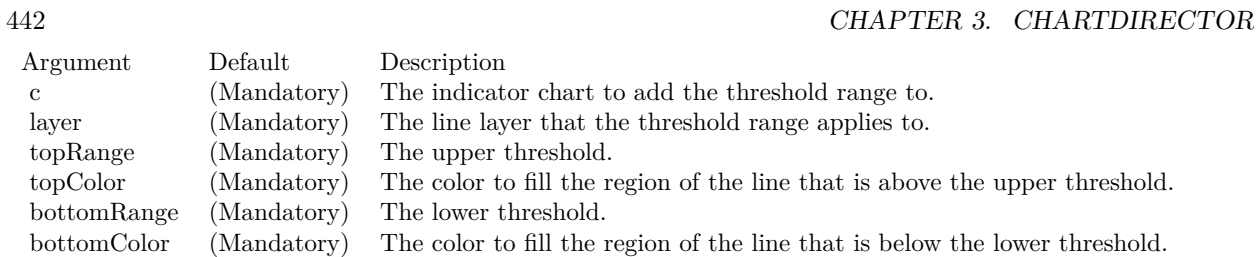

### <span id="page-441-0"></span>**3.20.102 addTriMovingAvg(period as Integer, ColorValue as color) as CDLineLayerMBS**

Plugin Version: 11.1, Platforms: macOS, Linux, Windows, Targets: All.

**Function:** Same as the other addTriMovingAvg method, but uses color instead of integer data type for passing color values. See also:

• [3.20.103](#page-442-0) addTriMovingAvg(period as Integer, ColorValue as Integer) as CDLineLayerMBS [443](#page-442-0)

### <span id="page-442-0"></span>**3.20.103 addTriMovingAvg(period as Integer, ColorValue as Integer) as CD-LineLayerMBS**

Plugin Version: 9.2, Platforms: macOS, Linux, Windows, Targets: All.

**Function:** Adds a triangular moving average line on the main chart. **Notes:** Arguments:

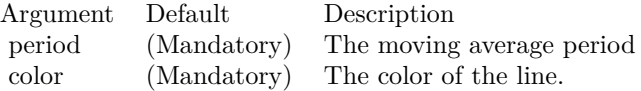

Return Value A CDLineLayerMBS object representing the line created. See also:

• [3.20.102](#page-441-0) addTriMovingAvg(period as Integer, ColorValue as color) as CDLineLayerMBS [442](#page-441-0)

### <span id="page-442-2"></span>**3.20.104 addTRIX(height as Integer, Period as Integer, ColorValue as color) as CDXYChartMBS**

Plugin Version: 11.1, Platforms: macOS, Linux, Windows, Targets: All.

**Function:** Same as the other addTRIX method, but uses color instead of integer data type for passing color values.

See also:

• [3.20.105](#page-442-1) addTRIX(height as Integer, Period as Integer, ColorValue as Integer) as CDXYChartMBS [443](#page-442-1)

### <span id="page-442-1"></span>**3.20.105 addTRIX(height as Integer, Period as Integer, ColorValue as Integer) as CDXYChartMBS**

Plugin Version: 9.2, Platforms: macOS, Linux, Windows, Targets: All.

**Function:** Adds a TRIX indicator chart. **Notes:** Arguments:

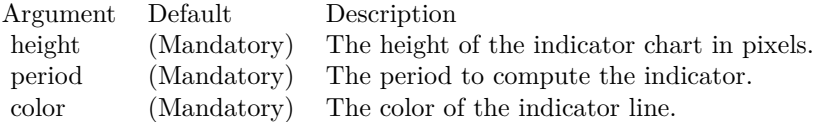

Return Value A CDXYChartMBS object representing the chart created. See also:

• [3.20.104](#page-442-2) addTRIX(height as Integer, Period as Integer, ColorValue as color) as CDXYChartMBS [443](#page-442-2)

### <span id="page-443-1"></span>**3.20.106 addTypicalPrice(ColorValue as color) as CDLineLayerMBS**

Plugin Version: 11.1, Platforms: macOS, Linux, Windows, Targets: All.

**Function:** Same as the other addTypicalPrice method, but uses color instead of integer data type for passing color values. See also:

• [3.20.107](#page-443-0) addTypicalPrice(ColorValue as Integer) as CDLineLayerMBS [444](#page-443-0)

### <span id="page-443-0"></span>**3.20.107 addTypicalPrice(ColorValue as Integer) as CDLineLayerMBS**

Plugin Version: 9.2, Platforms: macOS, Linux, Windows, Targets: All.

**Function:** Adds a typical price line on the main chart. **Notes:** Arguments:

Argument Default Description color (Mandatory) The color of the line.

Return Value A CDLineLayerMBS object representing the line created. See also:

• [3.20.106](#page-443-1) addTypicalPrice(ColorValue as color) as CDLineLayerMBS [444](#page-443-1)

### <span id="page-443-2"></span>**3.20.108 addUltimateOscillator(height as Integer, period1 as Integer, period2 as Integer, period3 as Integer, ColorValue as color, range as Double, upColor as color, downColor as color) as CDXYChartMBS**

Plugin Version: 11.1, Platforms: macOS, Linux, Windows, Targets: All.

**Function:** Same as the other addUltimateOscillator method, but uses color instead of integer data type for passing color values. See also:

• [3.20.109](#page-444-0) addUltimateOscillator(height as Integer, period1 as Integer, period2 as Integer, period3 as Integer, ColorValue as Integer, range as Double, upColor as Integer, downColor as Integer) as CDXY-ChartMBS [445](#page-444-0)

### <span id="page-444-0"></span>**3.20.109 addUltimateOscillator(height as Integer, period1 as Integer, period2 as Integer, period3 as Integer, ColorValue as Integer, range as Double, upColor as Integer, downColor as Integer) as CDXYChartMBS**

Plugin Version: 9.2, Platforms: macOS, Linux, Windows, Targets: All.

**Function:** Adds an Ultimate Oscillator indicator chart. **Notes:** Arguments:

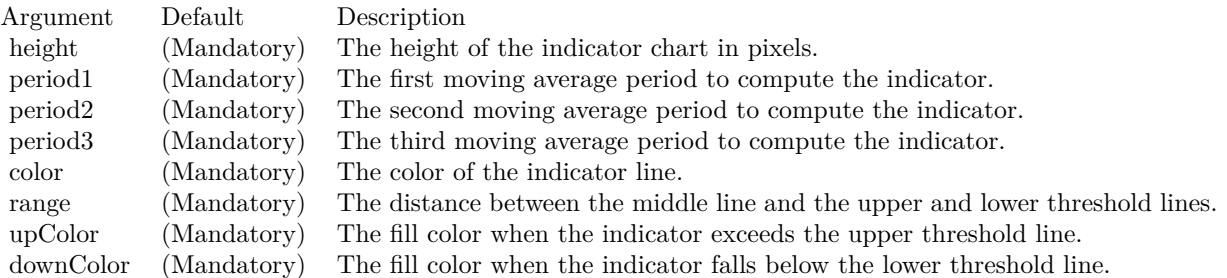

Return Value A CDXYChartMBS object representing the chart created. See also:

• [3.20.108](#page-443-2) addUltimateOscillator(height as Integer, period1 as Integer, period2 as Integer, period3 as Integer, ColorValue as color, range as Double, upColor as color, downColor as color) as CDXYChartMBS [444](#page-443-2)

### <span id="page-444-1"></span>**3.20.110 addVolBars(height as Integer, upColor as color, downColor as color, flatColor as color) as CDBarLayerMBS**

Plugin Version: 11.1, Platforms: macOS, Linux, Windows, Targets: All.

**Function:** Same as the other addVolBars method, but uses color instead of integer data type for passing color values.

See also:

• [3.20.111](#page-445-0) addVolBars(height as Integer, upColor as Integer, downColor as Integer, flatColor as Integer) as CDBarLayerMBS [446](#page-445-0)

### 446 CHAPTER 3. CHARTDIRECTOR

## <span id="page-445-0"></span>**3.20.111 addVolBars(height as Integer, upColor as Integer, downColor as Integer, flatColor as Integer) as CDBarLayerMBS**

Plugin Version: 9.2, Platforms: macOS, Linux, Windows, Targets: All.

Function: Adds a volume bar chart layer on the main chart. **Notes:** Arguments:

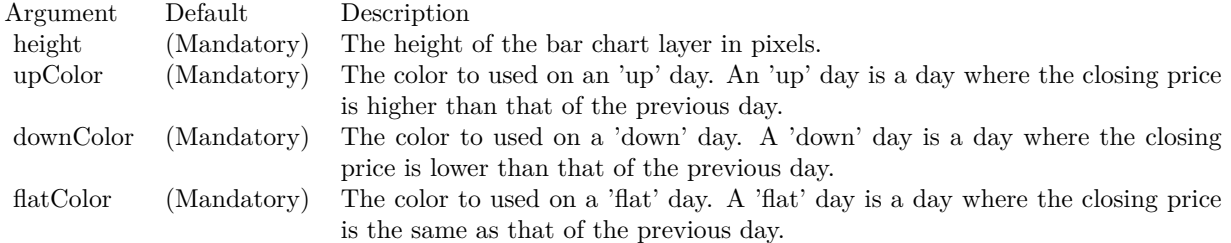

Return Value A CDBarLayerMBS object representing the bar layer created. See also:

• [3.20.110](#page-444-1) addVolBars(height as Integer, upColor as color, downColor as color, flatColor as color) as CDBarLayerMBS [445](#page-444-1)

### <span id="page-445-2"></span>**3.20.112 addVolIndicator(height as Integer, upColor as color, downColor as color, flatColor as color) as CDXYChartMBS**

Plugin Version: 11.1, Platforms: macOS, Linux, Windows, Targets: All.

**Function:** Same as the other addVolIndicator method, but uses color instead of integer data type for passing color values.

See also:

• [3.20.113](#page-445-1) addVolIndicator(height as Integer, upColor as Integer, downColor as Integer, flatColor as Integer) as CDXYChartMBS [446](#page-445-1)

### <span id="page-445-1"></span>**3.20.113 addVolIndicator(height as Integer, upColor as Integer, downColor as Integer, flatColor as Integer) as CDXYChartMBS**

Plugin Version: 9.2, Platforms: macOS, Linux, Windows, Targets: All.

**Function:** Adds a Volume indicator chart. **Notes:** Arguments:

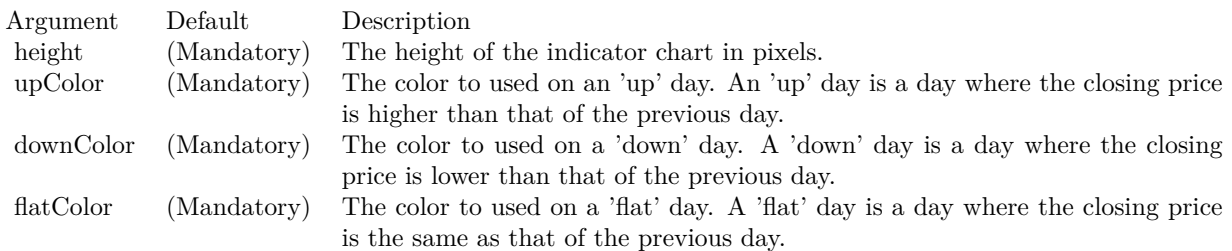

Return Value A CDXYChartMBS object representing the chart created. See also:

• [3.20.112](#page-445-2) addVolIndicator(height as Integer, upColor as color, downColor as color, flatColor as color) as CDXYChartMBS [446](#page-445-2)

### <span id="page-446-1"></span>**3.20.114 addWeightedClose(ColorValue as color) as CDLineLayerMBS**

Plugin Version: 11.1, Platforms: macOS, Linux, Windows, Targets: All.

**Function:** Same as the other addWeightedClose method, but uses color instead of integer data type for passing color values. See also:

• [3.20.115](#page-446-0) addWeightedClose(ColorValue as Integer) as CDLineLayerMBS [447](#page-446-0)

### <span id="page-446-0"></span>**3.20.115 addWeightedClose(ColorValue as Integer) as CDLineLayerMBS**

Plugin Version: 9.2, Platforms: macOS, Linux, Windows, Targets: All.

**Function:** Adds a weighted close line on the main chart. **Notes:** Arguments:

Argument Default Description color (Mandatory) The color of the line.

Return Value A CDLineLayerMBS object representing the line created. See also:

• [3.20.114](#page-446-1) addWeightedClose(ColorValue as color) as CDLineLayerMBS [447](#page-446-1)

## <span id="page-447-1"></span>**3.20.116 addWeightedMovingAvg(period as Integer, ColorValue as color) as CDLineLayerMBS**

Plugin Version: 11.1, Platforms: macOS, Linux, Windows, Targets: All.

**Function:** Same as the other addWeightedMovingAvg method, but uses color instead of integer data type for passing color values. See also:

• [3.20.117](#page-447-0) addWeightedMovingAvg(period as Integer, ColorValue as Integer) as CDLineLayerMBS [448](#page-447-0)

### <span id="page-447-0"></span>**3.20.117 addWeightedMovingAvg(period as Integer, ColorValue as Integer) as CDLineLayerMBS**

Plugin Version: 9.2, Platforms: macOS, Linux, Windows, Targets: All.

**Function:** Adds a weighted moving average line on the main chart. **Notes:** Arguments:

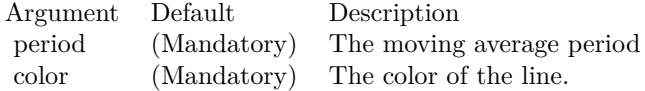

Return Value A CDLineLayerMBS object representing the line created. See also:

• [3.20.116](#page-447-1) addWeightedMovingAvg(period as Integer, ColorValue as color) as CDLineLayerMBS [448](#page-447-1)

### <span id="page-447-2"></span>**3.20.118 addWilliamR(height as Integer, period as Integer, ColorValue as color, range as Double, upColor as color, downColor as color) as CDXY-ChartMBS**

Plugin Version: 11.1, Platforms: macOS, Linux, Windows, Targets: All.

**Function:** Same as the other addWilliamR method, but uses color instead of integer data type for passing color values.

See also:

• [3.20.119](#page-448-0) addWilliamR(height as Integer, period as Integer, ColorValue as Integer, range as Double, upColor as Integer, downColor as Integer) as CDXYChartMBS [449](#page-448-0)

### <span id="page-448-0"></span>**3.20.119 addWilliamR(height as Integer, period as Integer, ColorValue as Integer, range as Double, upColor as Integer, downColor as Integer) as CDXYChartMBS**

Plugin Version: 9.2, Platforms: macOS, Linux, Windows, Targets: All.

**Function:** Adds a William %R indicator chart. **Notes:** Arguments:

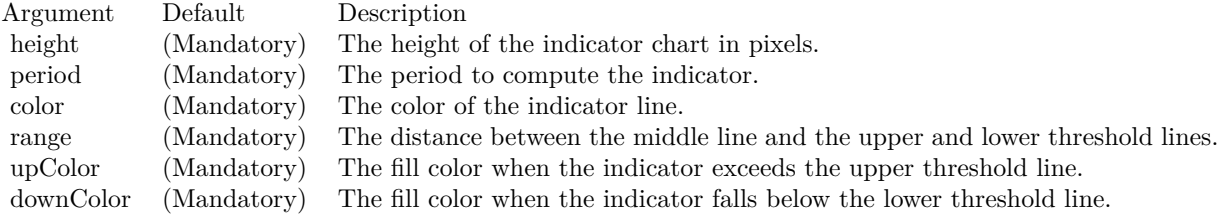

Return Value A CDXYChartMBS object representing the chart created. See also:

• [3.20.118](#page-447-2) addWilliamR(height as Integer, period as Integer, ColorValue as color, range as Double, upColor as color, downColor as color) as CDXYChartMBS [448](#page-447-2)

#### **3.20.120 Constructor(width as Integer)**

Plugin Version: 9.2, Platforms: macOS, Linux, Windows, Targets: All.

**Function:** Creates a new FinanceChart object. **Notes:** Arguments:

Argument Default Description width (Mandatory) The width of the chart in pixels. The height will be automatically determined as the chart is built.

### **3.20.121 currentChart as CDXYChartMBS**

Plugin Version: 12.0, Platforms: macOS, Linux, Windows, Targets: All.

Function: Returns the current chart of this finance chart.

**Notes:** While you add parts to the finance chart, you can access the last one here.

### **3.20.122 enableAntiAlias(antiAlias as boolean)**

Plugin Version: 9.2, Platforms: macOS, Linux, Windows, Targets: All.

**Function:** Enables/Disables anti-alias.

**Notes:** Enabling anti-alias makes the line smoother. Disabling anti-alias make the chart file size smaller, and so can be downloaded faster through the Internet. The default is to enable anti-alias.

Arguments:

Argument Default Description antiAlias (Mandatory) True to enable anti-alias. False to disable anti-alias.

### **3.20.123 getToolTipDateFormat as string**

Plugin Version: 9.2, Platforms: macOS, Linux, Windows, Targets: All.

**Function:** Gets the date/time format string to use for tool tips.

**Notes:** The format string returned will be one of the format strings specified when calling CDFinanceChartMBS.set-ToolTipDateFormat based on data point spacing, or the equivalent default value. The format string may then be used in other ChartDirector functions such as CDBaseChartMBS.getHTMLImageMap for producing image maps.

Returns the date/time format string to use for tool tips.

### **3.20.124 mainChart as CDXYChartMBS**

Plugin Version: 12.0, Platforms: macOS, Linux, Windows, Targets: All.

**Function:** Returns the main chart of this finance chart.

#### **3.20.125 setAxisOnRight(b as Boolean)**

Plugin Version: 9.2, Platforms: macOS, Linux, Windows, Targets: All.

**Function:** Sets whether the main y-axis is on right of left side of the plot area. **Notes:** The default is on right.

Arguments:

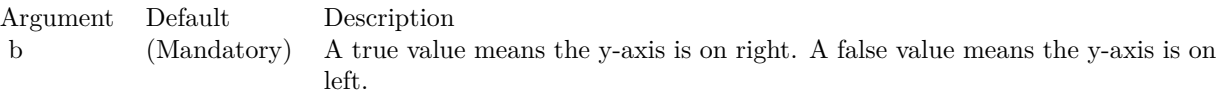

### **3.20.126 setData(timeStamps() as Double, highData() as Double, lowData() as Double, openData() as Double, closeData() as Double, volData() as Double, extraPoints as Integer)**

Plugin Version: 9.2, Platforms: macOS, Linux, Windows, Targets: All.

**Function:** Sets the data to be used in the chart.

**Notes:** If some of the data are not available, some artificial values should be used. For example, if the high and low values are not available, you may use closeData as highData and lowData.

Arguments:

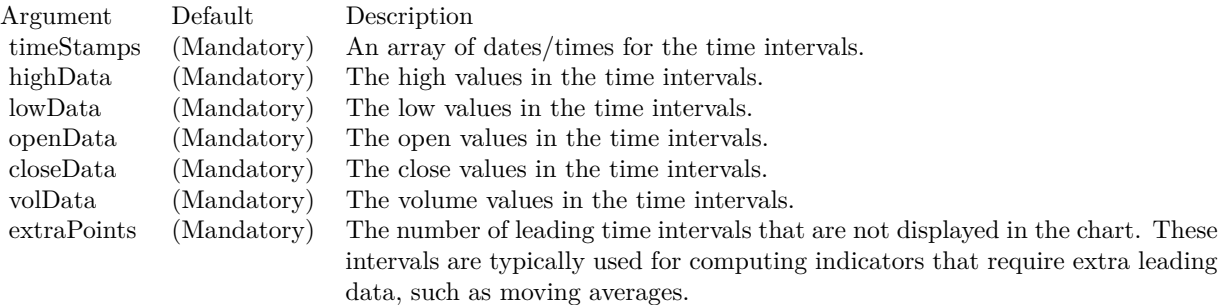

### **3.20.127 setDateLabelFormat(yearFormat as string, firstMonthFormat as string, otherMonthFormat as string, firstDayFormat as string, otherDayFormat as string, firstHourFormat as string, otherHourFormat as string)**

Plugin Version: 9.2, Platforms: macOS, Linux, Windows, Targets: All.

Function: Sets the date/time formats to use for the x-axis labels under various cases. **Notes:** See Parameter Substitution and Formatting on the syntax of ChartDirector format strings.

Arguments:

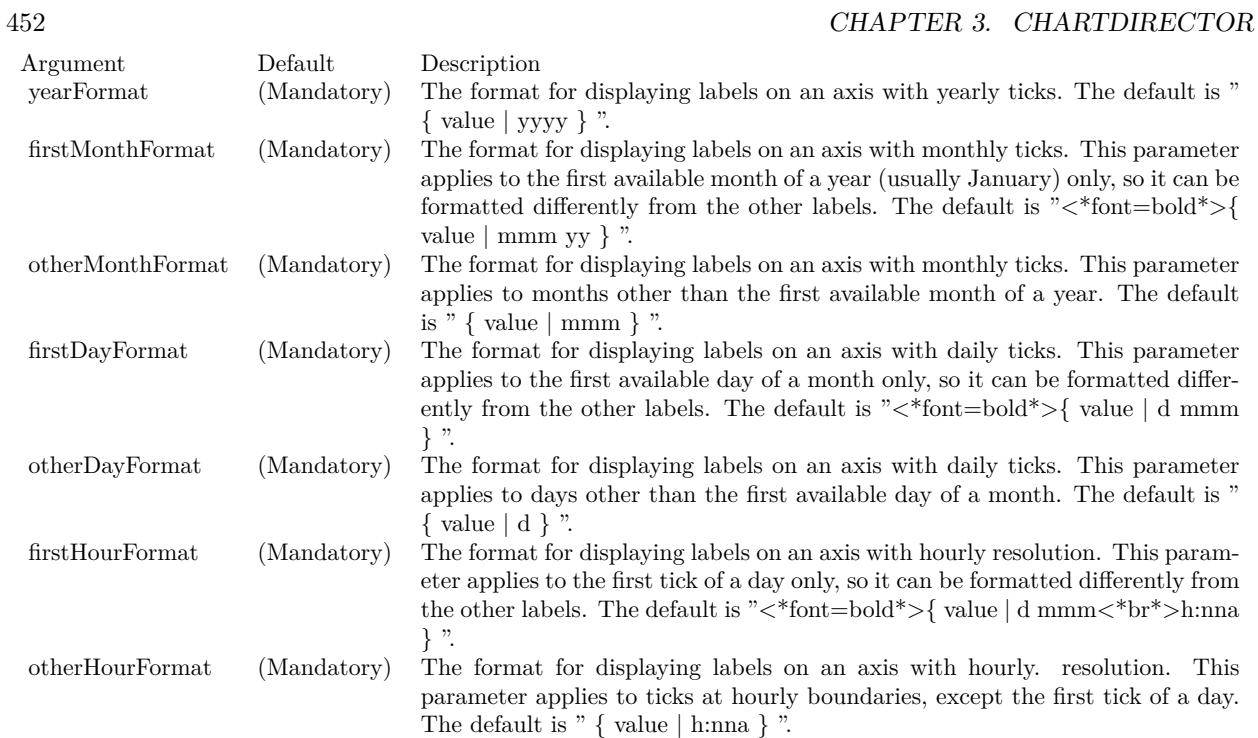

### **3.20.128 setDateLabelSpacing(labelSpacing as Integer)**

Plugin Version: 9.2, Platforms: macOS, Linux, Windows, Targets: All.

**Function:** Sets the minimum label spacing between two labels on the time axis. **Notes:** Arguments:

Argument Default Description labelSpacing (Mandatory) The label spacing in pixels. The default is 50 pixels.

### <span id="page-451-0"></span>**3.20.129 setLegendStyle(font as string, fontSize as Double, fontColor as color, bgColor as color)**

Plugin Version: 11.1, Platforms: macOS, Linux, Windows, Targets: All.

**Function:** Same as the other setLegendStyle method, but uses color instead of integer data type for passing color values. See also:

• [3.20.130](#page-452-0) setLegendStyle(font as string, fontSize as Double, fontColor as Integer, bgColor as Integer) [453](#page-452-0)

### <span id="page-452-0"></span>**3.20.130 setLegendStyle(font as string, fontSize as Double, fontColor as Integer, bgColor as Integer)**

Plugin Version: 9.2, Platforms: macOS, Linux, Windows, Targets: All.

**Function:** Sets legend font style and background color.

**Notes:** The default is Arial 8 pt black font on a semi-transparent light grey (80CCCCCC) background.

Arguments:

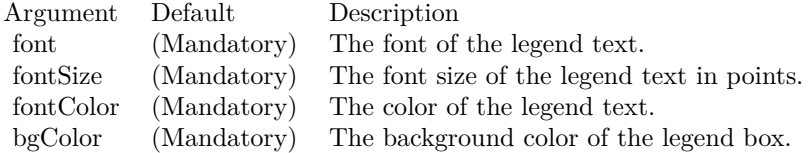

See also:

• [3.20.129](#page-451-0) setLegendStyle(font as string, fontSize as Double, fontColor as color, bgColor as color) [452](#page-451-0)

### **3.20.131 setLogScale(b as Boolean)**

Plugin Version: 9.2, Platforms: macOS, Linux, Windows, Targets: All.

**Function:** Determines if log scale should be used for the main chart. **Notes:** The default is to use linear scale.

Arguments:

Argument Default Description b (Mandatory) A true value means using log scale. A false value means using linear scale.

### **3.20.132 setMargins(leftMargin as Integer, topMargin as Integer, rightMargin as Integer, bottomMargin as Integer)**

Plugin Version: 9.2, Platforms: macOS, Linux, Windows, Targets: All.

**Function:** Sets the margins around the plot area.

**Notes:** The default is 40 pixels for the left and right margins, and 30 pixels for the top margin and 35 pixels for the bottom margin.

#### 454 CHAPTER 3. CHARTDIRECTOR

Arguments:

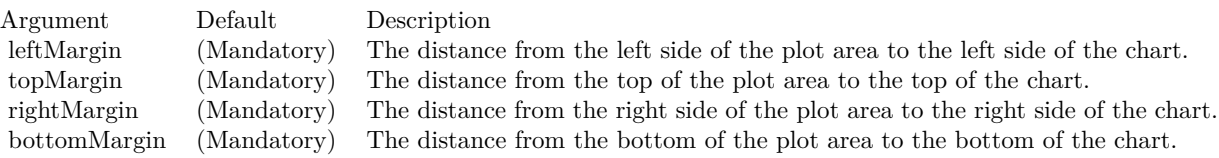

### **3.20.133 setNumberLabelFormat(formatString as string)**

Plugin Version: 9.2, Platforms: macOS, Linux, Windows, Targets: All.

**Function:** Sets the number format to use.

**Notes:** The default number format in FinanceChart is "P3". See Parameter Substitution and Formatting on the syntax of ChartDirector format strings.

Arguments:

Argument Default Description formatString (Mandatory) The format for displaying numbers.

### **3.20.134 setPercentageAxis as CDAxisMBS**

Plugin Version: 9.2, Platforms: macOS, Linux, Windows, Targets: All.

**Function:** Label the axis of the main chart in percentage unit.

**Notes:** By default, the axis of the main chart will be labelled in price unit. If a percentage axis is used, the axis will be labelled in percentage unit, with the first visible point of the closing price being 100%.

### <span id="page-453-0"></span>**3.20.135 setPlotAreaBorder(borderColor as color, borderGap as Integer)**

Plugin Version: 11.1, Platforms: macOS, Linux, Windows, Targets: All.

**Function:** Same as the other setPlotAreaBorder method, but uses color instead of integer data type for passing color values. See also:

• [3.20.136](#page-454-0) setPlotAreaBorder(borderColor as Integer, borderGap as Integer) [455](#page-454-0)

### <span id="page-454-0"></span>**3.20.136 setPlotAreaBorder(borderColor as Integer, borderGap as Integer)**

Plugin Version: 9.2, Platforms: macOS, Linux, Windows, Targets: All.

Function: Sets the plot area border color and the gap distance between charts. **Notes:** The default is a grey (888888) border with two 2 pixels gap between charts.

Arguments:

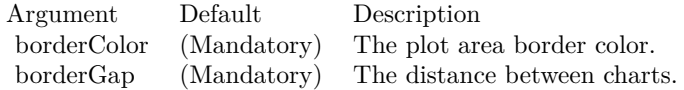

See also:

• [3.20.135](#page-453-0) setPlotAreaBorder(borderColor as color, borderGap as Integer) [454](#page-453-0)

### <span id="page-454-2"></span>**3.20.137 setPlotAreaStyle(bgColor as color, majorHGridColor as color, majorVGridColor as color, minorHGridColor as color, minorVGridColor as color)**

Plugin Version: 11.1, Platforms: macOS, Linux, Windows, Targets: All.

**Function:** Same as the other setPlotAreaStyle method, but uses color instead of integer data type for passing color values.

See also:

• [3.20.138](#page-454-1) setPlotAreaStyle(bgColor as Integer, majorHGridColor as Integer, majorVGridColor as Integer, minorHGridColor as Integer, minorVGridColor as Integer) [455](#page-454-1)

### <span id="page-454-1"></span>**3.20.138 setPlotAreaStyle(bgColor as Integer, majorHGridColor as Integer, majorVGridColor as Integer, minorHGridColor as Integer, minorVGrid-Color as Integer)**

Plugin Version: 9.2, Platforms: macOS, Linux, Windows, Targets: All.

Function: Sets the plot area background and grid colors. **Notes:** The default is a white background with light grey (DDDDDD) grid lines.

Arguments:

See also:

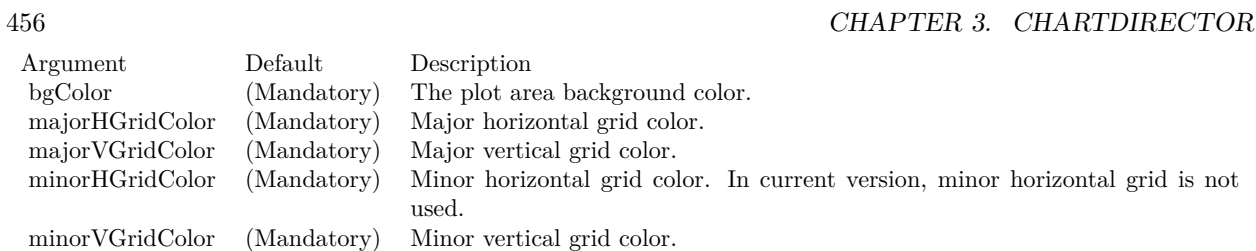

• [3.20.137](#page-454-2) setPlotAreaStyle(bgColor as color, majorHGridColor as color, majorVGridColor as color, minorHGridColor as color, minorVGridColor as color) [455](#page-454-2)

### **3.20.139 setToolTipDateFormat(monthFormat as string, dayFormat as string, hourFormat as string)**

Plugin Version: 9.2, Platforms: macOS, Linux, Windows, Targets: All.

**Function:** Sets the date/time formats to use for the tool tips under various cases. **Notes:** See Parameter Substitution and Formatting on the syntax of ChartDirector format strings.

Arguments:

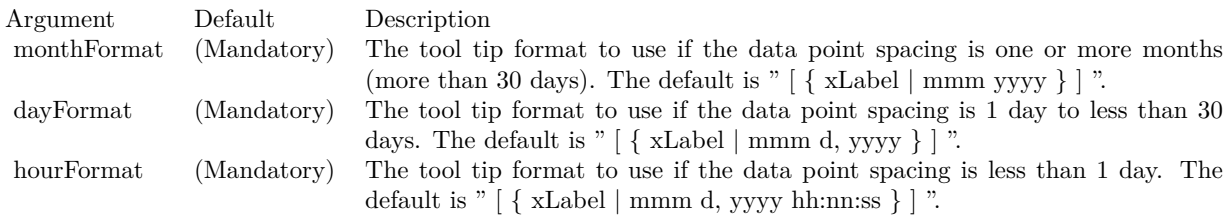

### <span id="page-455-0"></span>**3.20.140 setXAxisStyle(font as string, fontSize as Double, fontColor as color, fontAngle as Double)**

Plugin Version: 11.1, Platforms: macOS, Linux, Windows, Targets: All.

**Function:** Same as the other setXAxisStyle method, but uses color instead of integer data type for passing color values.

See also:

• [3.20.141](#page-456-0) setXAxisStyle(font as string, fontSize as Double, fontColor as Integer, fontAngle as Double) [457](#page-456-0)

### <span id="page-456-0"></span>**3.20.141 setXAxisStyle(font as string, fontSize as Double, fontColor as Integer, fontAngle as Double)**

Plugin Version: 9.2, Platforms: macOS, Linux, Windows, Targets: All.

**Function:** Sets x-axis label style.

**Notes:** The default is Arial 8 pt black color as font with no text rotation.

Arguments:

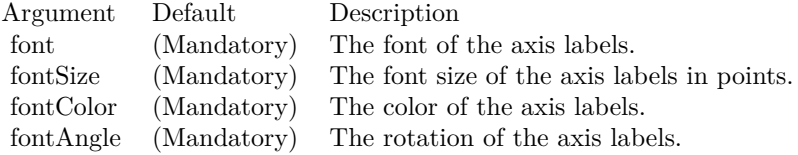

See also:

• [3.20.140](#page-455-0) setXAxisStyle(font as string, fontSize as Double, fontColor as color, fontAngle as Double) [456](#page-455-0)

### <span id="page-456-2"></span>**3.20.142 setYAxisStyle(font as string, fontSize as Double, fontColor as color, bgColor as color)**

Plugin Version: 11.1, Platforms: macOS, Linux, Windows, Targets: All.

**Function:** Same as the other setYAxisStyle method, but uses color instead of integer data type for passing color values.

See also:

• [3.20.143](#page-456-1) setYAxisStyle(font as string, fontSize as Double, fontColor as Integer, bgColor as Integer) [457](#page-456-1)

### <span id="page-456-1"></span>**3.20.143 setYAxisStyle(font as string, fontSize as Double, fontColor as Integer, bgColor as Integer)**

Plugin Version: 9.2, Platforms: macOS, Linux, Windows, Targets: All.

**Function:** Sets y-axis label style. **Notes:** The default is Arial 8 pt black color, with 14 pixels margin.

Arguments:

See also:

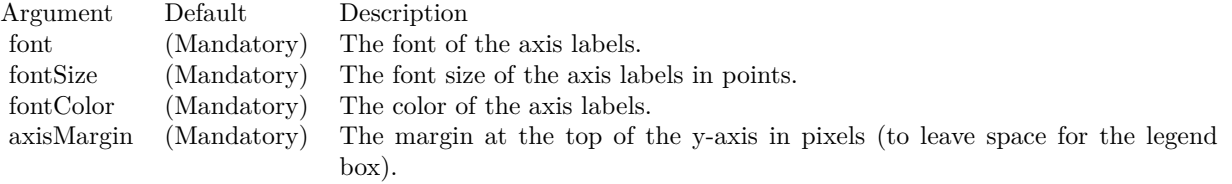

• [3.20.142](#page-456-2) setYAxisStyle(font as string, fontSize as Double, fontColor as color, bgColor as color) [457](#page-456-2)

#### 3.21. CLASS CDFINANCESIMULATORMBS 459

## **3.21 class CDFinanceSimulatorMBS**

### **3.21.1 class CDFinanceSimulatorMBS**

Plugin Version: 8.2, Platforms: macOS, Linux, Windows, Targets: All.

**Function:** FinanceSimulator is a utility class to produce tables with random numbers that look like valid financial data series.

**Notes:** It facilitates testing and demonstrating ChartDirector financial charts without needing a real database table.

#### **3.21.2 Methods**

### <span id="page-458-1"></span>**3.21.3 Constructor(seed as Integer, startTime as Double, endTime as Double, resolution as Integer)**

Plugin Version: 8.2, Platforms: macOS, Linux, Windows, Targets: All.

**Function:** Creates a FinanceSimulator object. **Notes:**

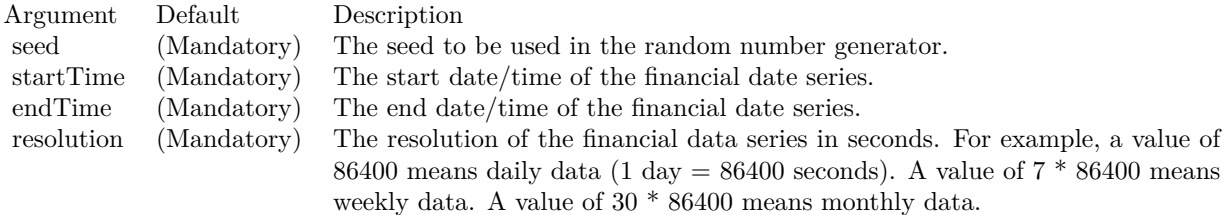

See also:

• [3.21.4](#page-458-0) Constructor(seed as string, startTime as Double, endTime as Double, resolution as Integer) [459](#page-458-0)

### <span id="page-458-0"></span>**3.21.4 Constructor(seed as string, startTime as Double, endTime as Double, resolution as Integer)**

Plugin Version: 9.2, Platforms: macOS, Linux, Windows, Targets: All.

**Function:** Creates a FinanceSimulator object. **Notes:**

See also:

• [3.21.3](#page-458-1) Constructor(seed as Integer, startTime as Double, endTime as Double, resolution as Integer) [459](#page-458-1)

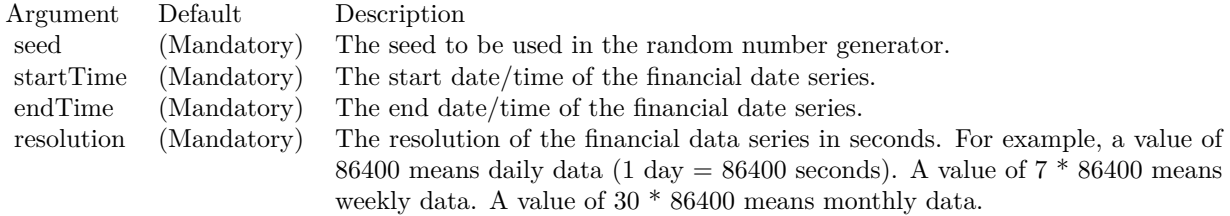

### **3.21.5 getCloseData as CDArrayMBS**

Plugin Version: 8.2, Platforms: macOS, Linux, Windows, Targets: All.

**Function:** Gets the close data series.

### **3.21.6 getHighData as CDArrayMBS**

Plugin Version: 8.2, Platforms: macOS, Linux, Windows, Targets: All.

**Function:** Gets the high data series.

### **3.21.7 getLowData as CDArrayMBS**

Plugin Version: 8.2, Platforms: macOS, Linux, Windows, Targets: All.

**Function:** Gets the low data series.

### **3.21.8 getOpenData as CDArrayMBS**

Plugin Version: 8.2, Platforms: macOS, Linux, Windows, Targets: All. **Function:** Gets the open data series.

### **3.21.9 getTimeStamps as CDArrayMBS**

Plugin Version: 8.2, Platforms: macOS, Linux, Windows, Targets: All. **Function:** Gets the timestamps of the data series.

### 3.21. CLASS CDFINANCESIMULATORMBS 461

## **3.21.10 getVolData as CDArrayMBS**

Plugin Version: 8.2, Platforms: macOS, Linux, Windows, Targets: All. **Function:** Gets the volume data series.

# **3.22 class CDHLOCLayerMBS**

### **3.22.1 class CDHLOCLayerMBS**

Plugin Version: 8.2, Platforms: macOS, Linux, Windows, Targets: All.

**Function:** The HLOCLayer class represents high-low-open-close layers.

**Notes:** Subclass of the CDBaseBoxLayerMBS class.

This is a subclass of an abstract class. You can't create an instance, but you can get one from various plugin functions.

### **3.22.2 Methods**

### <span id="page-461-1"></span>**3.22.3 setColorMethod(colorMethod as Integer, riseColor as color, fallColor as color, leadValue as Double = -1.7E308)**

Plugin Version: 11.1, Platforms: macOS, Linux, Windows, Targets: All.

**Function:** Same as the other setColorMethod method, but uses color instead of integer data type for passing color values.

See also:

• [3.22.4](#page-461-0) setColorMethod(colorMethod as Integer, riseColor as Integer, fallColor as Integer = -1, leadValue  $a_0 = -1.7E308$   $462$ 

### <span id="page-461-0"></span>**3.22.4 setColorMethod(colorMethod as Integer, riseColor as Integer, fallColor** as Integer  $= -1$ , leadValue as Double  $= -1.7E308$ )

Plugin Version: 8.2, Platforms: macOS, Linux, Windows, Targets: All.

**Function:** Sets the coloring method for the HLOC symbols. **Notes:** See XYChart.addHLOCLayer for the supported coloring methods for HLOC symbols.

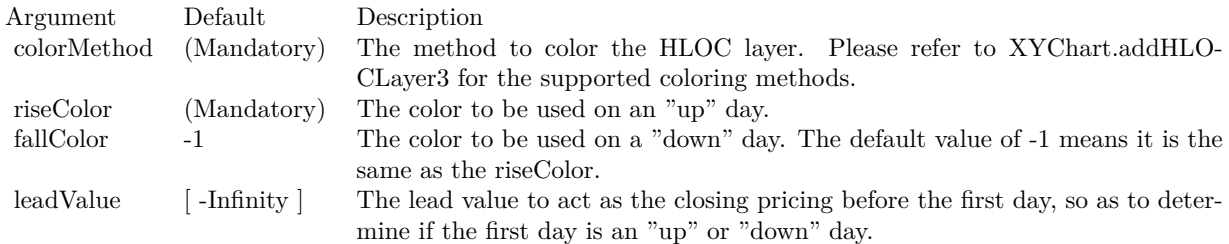

See also:

### 3.22. CLASS CDHLOCLAYERMBS 463

• [3.22.3](#page-461-1) setColorMethod(colorMethod as Integer, riseColor as color, fallColor as color, leadValue as Double =  $-1.7E308$ ) 462 Double  $= -1.7E308$ 

# **3.23 class CDImageMapHandlerMBS**

### **3.23.1 class CDImageMapHandlerMBS**

Plugin Version: 8.2, Platforms: macOS, Linux, Windows, Targets: All.

**Function:** ImageMapHandler is a utility class to handle image maps in HTML format (that is, as  $\langle AREA \rangle$ tags). **Notes:** It determines if a given point is on a hot spot as defined by the image map, and retrieves the hot spot parameters.

The BaseChart.getHTMLImageMap method can be used to automatically generate image maps for charts automatically.

The advantages of using HTML image map format is that it is easy for developers to customize the hot spots. For example, one can create custom buttons in the chart image by drawing custom text boxes, and then create custom image maps to define the text boxes as hot spots. These custom image maps can be appended to the image maps generated by BaseChart.getHTMLImageMap using simple string concatenation.

ImageMapHandler will process the various attributes of the HTML < AREA &gt; tags as follows:

AttributeDescription

coords This attribute defines the position and shape of the hot spot.

- href The URL specified in this attribute will become the attributes of the hot spot. The path portion of the URL will become the path attribute, while the query parameters will become the attributes of the hot spot as is.
- title This attribute defines the tool tip text to display when the mouse moves over and stops on the hot spot.

### **3.23.2 Methods**

### **3.23.3 Constructor(ImageMap as string)**

Plugin Version: 8.2, Platforms: macOS, Linux, Windows, Targets: All.

**Function:** Constructs an image map handler object for the given image map. **Notes:**

#### 3.23. CLASS CDIMAGEMAPHANDLERMBS 465

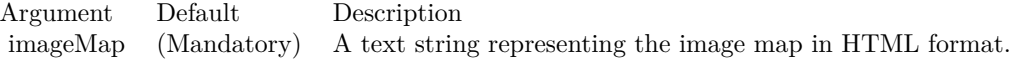

### **3.23.4 getHotSpot(xCoordinate as double, yCoordinate as double) as integer**

Plugin Version: 8.2, Platforms: macOS, Linux, Windows, Targets: All.

**Function:** Gets the hot spot under the given point as the current hot spot.

**Notes:** This method will retrieve the hot spot under the given point as the "current hot spot". Its attributes can then be retrieved using ImageMapHandler.getKey, ImageMapHandler.getValue and ImageMapHandler.getValue2.

This method returns an integer representing the hot spot, or -1 if the point is not over any hot spot. Each hot spot region is represented by a unique integer, which can be any arbitrary number. The number is mainly used to determine if the cursor has changed from one hot spot to another hot spot.

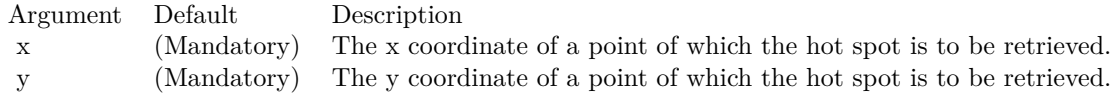

Return Value

An integer representing the hot spot, or -1 if the given point is not over any hot spot.

#### **3.23.5 getKey(i as Integer) as string**

Plugin Version: 8.2, Platforms: macOS, Linux, Windows, Targets: All.

**Function:** Gets the key of an attribute of the current hot spot.

**Notes:** Each hot spot is associated with an arbitrary number of attributes, in which each attribute consists of a key and a value. This method returns the key of the  $(i + 1)$ th attribute. (The first attribute is 0, while the nth attribute is n - 1.)

If the argument i is equal or larger than the number of attributes, an null string will be returned. This behaviour can be used to enumerate the attributes and to determine how many attributes are associated for the hot spot.

Argument Default Description i (Mandatory) The index of the attribute to retrieve (index of first attribute is 0).

Return Value

A string representing the key of the attribute, or null if there is no such attribute.

### <span id="page-465-1"></span>**3.23.6 getValue(i as Integer) as string**

Plugin Version: 8.2, Platforms: macOS, Linux, Windows, Targets: All.

**Function:** Gets the value of an attribute of the current hot spot by using its numeric index. **Notes:** Each hot spot is associated with an arbitrary number of attributes, in which each attribute consists of a key and a value. This method returns the value of the  $(i + 1)$ th attribute. (The first attribute is 0, while the nth attribute is n - 1.)

Argument Default Description i (Mandatory) The index of the attribute to retrieve (index of first attribute is 0).

Return Value A string representing the value of the attribute, or null if there is no such attribute. See also:

• [3.23.7](#page-465-0) getValue(key as string) as string  $\frac{466}{2}$  $\frac{466}{2}$  $\frac{466}{2}$ 

### <span id="page-465-0"></span>**3.23.7 getValue(key as string) as string**

Plugin Version: 8.2, Platforms: macOS, Linux, Windows, Targets: All.

**Function:** Gets the value of an attribute of the current hot spot by using its key. **Notes:** Each hot spot is associated with an arbitrary number of attributes, in which each attribute consists of a key and a value. This method returns the value of the attribute given the key.

Argument Default Description key (Mandatory) A text string representing the key of the attribute.

Return Value

A string representing the value of the attribute, or null if there is no such attribute. See also:

• [3.23.6](#page-465-1) getValue(i as Integer) as string [466](#page-465-1)

### 3.24. CLASS CDINTERLINELAYERMBS 467

## **3.24 class CDInterLineLayerMBS**

### **3.24.1 class CDInterLineLayerMBS**

Plugin Version: 8.2, Platforms: macOS, Linux, Windows, Targets: All.

**Function:** The InterLineLayer class represents interline layers.

**Notes:** Interline layers are used to color the region between two lines. The lines can come from a variety of layer types, such as line layers, spline layers, step line layers, trend layers or axis mark lines. Subclass of the CDLayerMBS class.

This is a subclass of an abstract class. You can't create an instance, but you can get one from various plugin functions.

### **3.24.2 Methods**

### <span id="page-466-1"></span>**3.24.3 setGapColor(gapColor12 as Color, gapColor21 as Color)**

Plugin Version: 11.1, Platforms: macOS, Linux, Windows, Targets: All.

**Function:** Same as the other setGapColor method, but uses color instead of integer data type for passing color values.

See also:

•  $3.24.4 \text{ setGapColor(gapColor12 as Integer, gapColor21 as Integer = -1)}$  $3.24.4 \text{ setGapColor(gapColor12 as Integer, gapColor21 as Integer = -1)}$  [467](#page-466-0)

### <span id="page-466-0"></span>**3.24.4 setGapColor(gapColor12 as Integer, gapColor21 as Integer = -1)**

Plugin Version: 8.2, Platforms: macOS, Linux, Windows, Targets: All.

**Function:** Sets the color used to fill the area under NoValue data points. **Notes:** By default, if there are NoValue data points on the lines, ChartDirector will interpolate across the points. The region will remain continuous.

This method can be used to set up an alternative colors to represent the regions at NoValue data point positions. In particular, if the colors are set to Transparent, the NoValue data points will result in gaps in the fill region.

See also:

• [3.24.3](#page-466-1) setGapColor(gapColor12 as Color, gapColor21 as Color) [467](#page-466-1)

Argument Default Description gapColor12 (Mandatory) The color used to fill the region under NoValue positions when value of the first line is greater of the value of the second line. gapColor21 -1 The color used to fill the region under NoValue positions when value of the second line is greater of the value of the first line. The default value of -1 means it is the same as gapColor12.
# 3.25. CLASS CDLAYERMBS 469 **3.25 class CDLayerMBS**

# **3.25.1 class CDLayerMBS**

Plugin Version: 8.2, Platforms: macOS, Linux, Windows, Targets: All.

**Function:** The Layer class is the base class for all XYChart layer classes. **Notes:** This is an abstract class. You can't create an instance, but you can get one from various plugin functions.

# **Blog Entries**

- [Release notes for SQL or ChartDirector?](https://www.mbsplugins.de/archive/2011-10-01/Release_notes_for_SQL_or_Chart/monkeybreadsoftware_blog_xojo)
- [MBS Real Studio Plugins, version 11.3pr5](https://www.mbsplugins.de/archive/2011-09-22/MBS_Real_Studio_Plugins_versio/monkeybreadsoftware_blog_xojo)

## **Xojo Developer Magazine**

• [18.5, page 76: Xojo Charts, Charts in Xojo with the MBS Xojo ChartDirector plugin by Stefanie](http://www.xdevmag.com/browse/18.5/) [Juchmes](http://www.xdevmag.com/browse/18.5/)

# **3.25.2 Methods**

# <span id="page-468-0"></span>**3.25.3 addCustomAggregateLabel(dataItem as Integer, label as string, font as** string  $=$  "", fontSize as Double  $= 8$ , fontColor as Integer  $=$  &hffff0002, **fontAngle as Double = 0) as CDTextBoxMBS**

Plugin Version: 8.2, Platforms: macOS, Linux, Windows, Targets: All.

**Function:** Adds a custom aggregate label to an aggregated object.

**Notes:** Aggregate data labels applies to layer types that contains "aggregated data", such as stacked bar layer and stacked area layer. In these layer types, data labels (see Layer.setDataLabelStyle) represents a single data item, while aggregate labels represents the stacked object.

See Font Specification for details on various font attributes.

### Return Value

A TextBox object representing the prototype of the obj. This may be used to fine-tune the appearance of the obj.

See font specification here: http://www.monkeybreadsoftware.net/faq-chartdirectorfontspecification.shtml See also:

• [3.25.4](#page-469-0) addCustomAggregateLabel(dataItem as Integer, label as string, font as string, fontSize as Double, fontColor as color, fontAngle as Double = 0) as  $CDTextBoxMBS$  [470](#page-469-0)

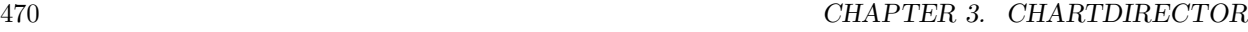

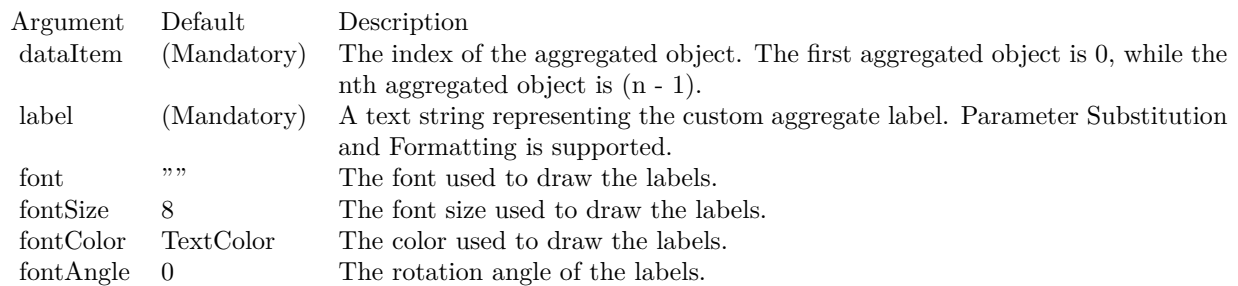

# <span id="page-469-0"></span>**3.25.4 addCustomAggregateLabel(dataItem as Integer, label as string, font as string, fontSize as Double, fontColor as color, fontAngle as Double = 0) as CDTextBoxMBS**

Plugin Version: 11.1, Platforms: macOS, Linux, Windows, Targets: All.

**Function:** Same as the other addCustomAggregateLabel method, but uses color instead of integer data type for passing color values. See also:

• [3.25.3](#page-468-0) addCustomAggregateLabel(dataItem as Integer, label as string, font as string = "", fontSize as Double = 8, fontColor as Integer =  $\&$ hffff0002, fontAngle as Double = 0) as CDTextBoxMBS [469](#page-468-0)

# <span id="page-469-1"></span>**3.25.5 addCustomDataLabel(dataSet as Integer, dataItem as Integer, label as string, font as string = "", fontSize as Double = 8, fontColor as Integer = &hffff0002, fontAngle as Double = 0) as CDTextBoxMBS**

Plugin Version: 8.2, Platforms: macOS, Linux, Windows, Targets: All.

**Function:** Adds a custom data label to a data point.

**Notes:** Data labels are text used label data points in the layer. Please refer to Layer.setDataLabelStyle for a more detail description.

See Font Specification for details on various font attributes.

Return Value

A TextBox object representing the prototype of the obj. This may be used to fine-tune the appearance of the obj.

See font specification here: http://www.monkeybreadsoftware.net/faq-chartdirectorfontspecification.shtml See also:

• [3.25.6](#page-470-0) addCustomDataLabel(dataSet as Integer, dataItem as Integer, label as string, font as string,

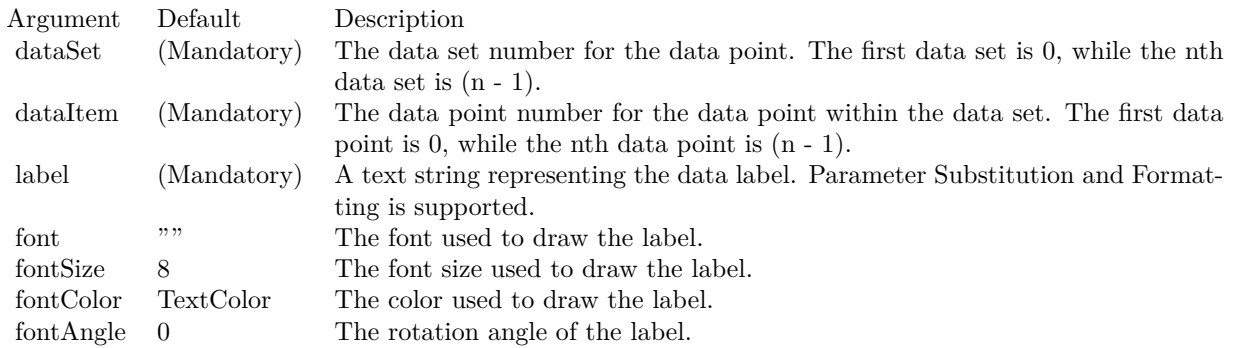

fontSize as Double, fontColor as color, fontAngle as Double  $= 0$ ) as CDTextBoxMBS [471](#page-470-0)

# <span id="page-470-0"></span>**3.25.6 addCustomDataLabel(dataSet as Integer, dataItem as Integer, label as string, font as string, fontSize as Double, fontColor as color, fontAngle as Double = 0) as CDTextBoxMBS**

Plugin Version: 11.1, Platforms: macOS, Linux, Windows, Targets: All.

**Function:** Same as the other addCustomDataLabel method, but uses color instead of integer data type for passing color values. See also:

• [3.25.5](#page-469-1) addCustomDataLabel(dataSet as Integer, dataItem as Integer, label as string, font as string = "", fontSize as Double = 8, fontColor as Integer =  $\&$ hffff0002, fontAngle as Double = 0) as CDTextBoxMBS [470](#page-469-1)

# <span id="page-470-1"></span>**3.25.7 addCustomGroupLabel(dataGroup as Integer, dataItem as Integer, label as string, font as string ="", fontSize as Double = 8, fontColor as Integer**  $=$  &hffff0002, fontAngle as Double  $= 0$ ) as CDTextBoxMBS

Plugin Version: 8.2, Platforms: macOS, Linux, Windows, Targets: All.

**Function:** Adds a custom data group label to object representing the group. **Notes:** Data group label applies to layer types that may represent data groups. See Layer.addDataGroup on how data groups are created and the layer types that support data groups.

See Font Specification for details on various font attributes.

Return Value

A TextBox object representing the prototype of the obj. This may be used to fine-tune the appearance of the obj.

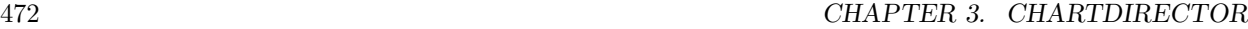

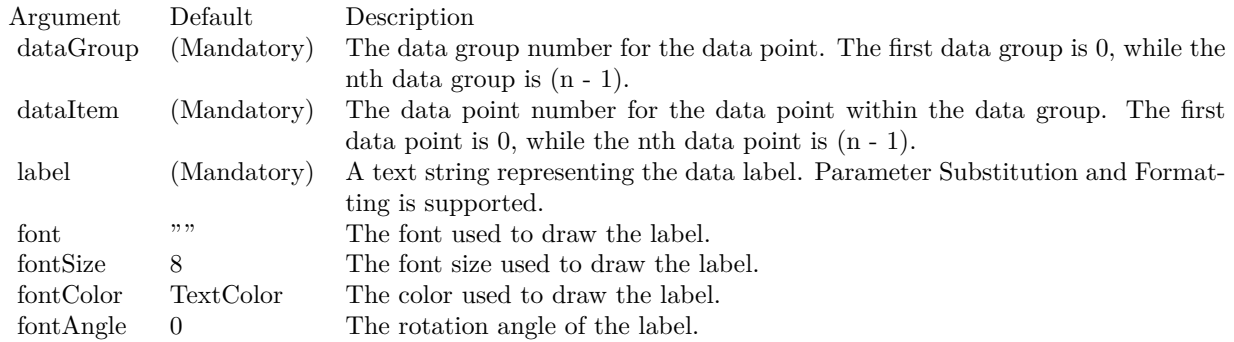

See font specification here:

http://www.monkeybreadsoftware.net/faq-chartdirectorfontspecification.shtml See also:

• [3.25.8](#page-471-0) addCustomGroupLabel(dataGroup as Integer, dataItem as Integer, label as string, font as string, fontSize as Double, fontColor as color, fontAngle as Double = 0) as CDTextBoxMBS [472](#page-471-0)

# <span id="page-471-0"></span>**3.25.8 addCustomGroupLabel(dataGroup as Integer, dataItem as Integer, label as string, font as string, fontSize as Double, fontColor as color, fontAngle as Double = 0) as CDTextBoxMBS**

Plugin Version: 11.1, Platforms: macOS, Linux, Windows, Targets: All.

**Function:** Same as the other addCustomGroupLabel method, but uses color instead of integer data type for passing color values.

- See also:
	- [3.25.7](#page-470-1) addCustomGroupLabel(dataGroup as Integer, dataItem as Integer, label as string, font as string  $=$ "", fontSize as Double = 8, fontColor as Integer = &hffff0002, fontAngle as Double = 0) as CD-TextBoxMBS [471](#page-470-1)

# **3.25.9 addDataGroup(name as string)**

Plugin Version: 8.2, Platforms: macOS, Linux, Windows, Targets: All.

**Function:** Open a new data group.

**Notes:** Currently, only stacked bar layers support data groups for creating "multi-stacked" bars.

In a normal stacked bar layer, all data sets are stacked on top of one another, creating one stacked bar per x-axis position. If data grouping is used, data sets within the same data group with be stacked up. So there

may be multiple stacked bars in each x-axis position. These stacked bars are drawn side by side.

When you add a data set using Layer.addDataSet, the data set will belong to the current data group. The addDataGroup method can be used to open a new data group, so that subsequent data sets will belong to that new group.

You may associate a name with a data group. The name can then be used in data labels or image maps to identify the data group.

Argument Default Description name  $\cdots$  Name of the data group.

# <span id="page-472-1"></span>**3.25.10 addDataSet(data as CDArrayMBS, colorvalue as color, name as string = "") as CDDataSetMBS**

Plugin Version: 11.1, Platforms: macOS, Linux, Windows, Targets: All.

**Function:** Same as the other addDataSet method, but uses color instead of integer data type for passing color values.

See also:

- [3.25.11](#page-472-0) addDataSet(data as CDArrayMBS, colorvalue as Integer  $=$  -1, name as string  $=$  "") as CD-DataSetMBS [473](#page-472-0)
- [3.25.12](#page-473-0) addDataSet(data() as Double, colorvalue as color, name as string  $=$  "") as CDDataSetMBS [474](#page-473-0)
- [3.25.13](#page-473-1) addDataSet(data() as Double, colorvalue as Integer  $=$  -1, name as string  $=$  "") as CD-DataSetMBS [474](#page-473-1)

## <span id="page-472-0"></span>**3.25.11 addDataSet(data as CDArrayMBS, colorvalue as Integer = -1, name as string = "") as CDDataSetMBS**

Plugin Version: 8.2, Platforms: macOS, Linux, Windows, Targets: All.

**Function:** Adds a data set to the chart layer. **Notes:**

Return Value

A DataSet object representing the data set added. You may use the methods of this object to fine-tune how the data set is drawn on the chart.

See also:

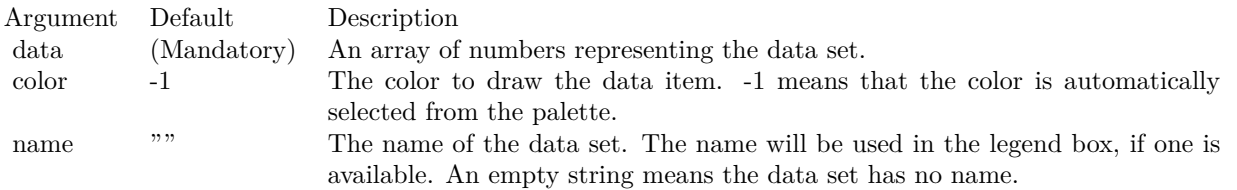

- [3.25.10](#page-472-1) addDataSet(data as CDArrayMBS, colorvalue as color, name as string  $=$  "") as CDDataSetMBS [473](#page-472-1)
- [3.25.12](#page-473-0) addDataSet(data() as Double, colorvalue as color, name as string = "") as CDDataSetMBS [474](#page-473-0)
- [3.25.13](#page-473-1) addDataSet(data() as Double, colorvalue as Integer  $= -1$ , name as string  $=$  "") as CD-DataSetMBS [474](#page-473-1)

# <span id="page-473-0"></span>**3.25.12 addDataSet(data() as Double, colorvalue as color, name as string = "") as CDDataSetMBS**

Plugin Version: 11.1, Platforms: macOS, Linux, Windows, Targets: All.

**Function:** Same as the other addDataSet method, but uses color instead of integer data type for passing color values. See also:

- [3.25.10](#page-472-1) addDataSet(data as CDArrayMBS, colorvalue as color, name as string = "") as CDDataSetMBS [473](#page-472-1)
- [3.25.11](#page-472-0) addDataSet(data as CDArrayMBS, colorvalue as Integer  $= -1$ , name as string  $=$  "") as CD-DataSetMBS [473](#page-472-0)
- [3.25.13](#page-473-1) addDataSet(data() as Double, colorvalue as Integer  $= -1$ , name as string  $=$  "") as CD-DataSetMBS [474](#page-473-1)

# <span id="page-473-1"></span>**3.25.13 addDataSet(data() as Double, colorvalue as Integer = -1, name as string = "") as CDDataSetMBS**

Plugin Version: 8.2, Platforms: macOS, Linux, Windows, Targets: All.

**Function:** Adds a data set to the chart layer. **Notes:**

Return Value

A DataSet object representing the data set added. You may use the methods of this object to fine-tune how the data set is drawn on the chart.

See also:

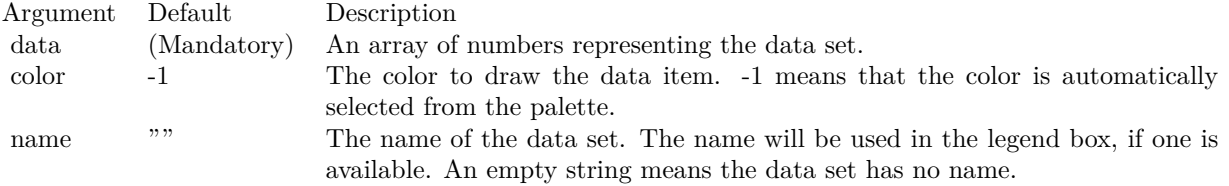

- [3.25.10](#page-472-1) addDataSet(data as CDArrayMBS, colorvalue as color, name as string = "") as CDDataSetMBS [473](#page-472-1)
- [3.25.11](#page-472-0) addDataSet(data as CDArrayMBS, colorvalue as Integer  $=$  -1, name as string  $=$  "") as CD-DataSetMBS [473](#page-472-0)
- [3.25.12](#page-473-0) addDataSet(data() as Double, colorvalue as color, name as string = "") as CDDataSetMBS [474](#page-473-0)

## <span id="page-474-1"></span>**3.25.14 addExtraField(numbers() as Double)**

Plugin Version: 8.2, Platforms: macOS, Linux, Windows, Targets: All.

**Function:** Adds an array of numbers/dates to be used as an extra field in various places. **Notes:** This method merely stores the data inside the layer object. The Parameter Substitution and Formatting mechanism will determine how the data are to be used.

A common use for extra fields is to specify extra information (such as a custom serial number for the data points) to be displayed on data labels or on tool tips, or to supply extra query parameters in clickable charts. All these are achieved by specifying the extra field on the data label template or image map templates during parameter substitution.

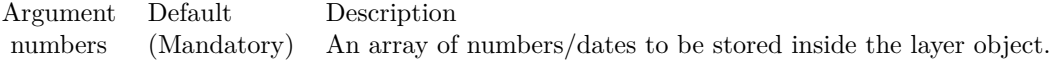

See also:

• [3.25.15](#page-474-0) addExtraField(texts() as string) [475](#page-474-0)

## <span id="page-474-0"></span>**3.25.15 addExtraField(texts() as string)**

Plugin Version: 8.2, Platforms: macOS, Linux, Windows, Targets: All.

**Function:** Adds an array of text to be used as an extra field in various places. **Notes:** This method merely stores the data inside the layer object. The Parameter Substitution and Formatting mechanism will determine how the data are to be used.

### 476 CHAPTER 3. CHARTDIRECTOR

A common use for extra fields is to specify extra information (such as a custom serial number for the data points) to be displayed on data labels or on tool tips, or to supply extra query parameters in clickable charts. All these are achieved by specifying the extra field on the data label template or image map templates during parameter substitution.

Argument Default Description texts (Mandatory) An array of text to be stored inside the layer object.

See also:

• [3.25.14](#page-474-1) addExtraField(numbers() as Double) [475](#page-474-1)

## **3.25.16 alignLayer(layer as CDLayerMBS, dataSet as Integer)**

Plugin Version: 8.2, Platforms: macOS, Linux, Windows, Targets: All.

**Function:** Aligns the layer with a data set of another bar chart layer in Side layout. **Notes:** The Side layout is a layout method specific to the bar chart layer. In this layout method, multiple bars belonging to the same x-position are laid out side by side. Thus the bars are not centered exactly on the x-position, but are shifted. The shift amount depends on the data set numbers of the bars.

In some cases, it may be necessary to overlay another layer (eg. a line chart layer, or a box-whisker chart layer) on top of the bars. The alignLayer method ensures the data points are shifted by the same amount as a given data set on a given BarLayer.

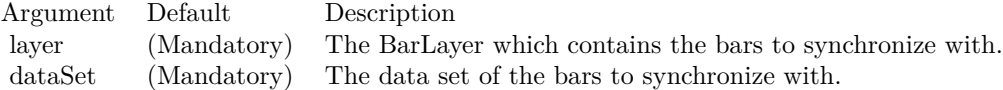

## **3.25.17 Constructor**

Plugin Version: 15.2, Platforms: macOS, Linux, Windows, Targets: All.

**Function:** The private constructor.

## **3.25.18 getDataSet(dataSet as Integer) as CDDataSetMBS**

Plugin Version: 8.2, Platforms: macOS, Linux, Windows, Targets: All.

**Function:** Gets the requested DataSet object. **Notes:**

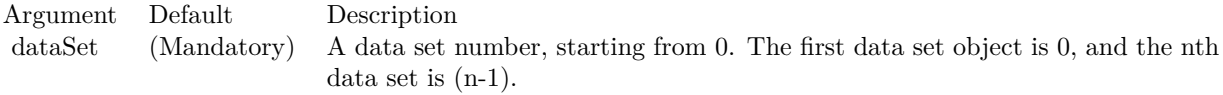

Return Value The requested DataSet object.

## **3.25.19 getDataSetByZ(z as Integer) as CDDataSetMBS**

Plugin Version: 12.3, Platforms: macOS, Linux, Windows, Targets: All.

**Function:** Gets a DataSet object based on the order in which it is being drawn.

**Notes:** In certain layer types, the data sets are drawn in a certain order. For example, in a line layer, the data sets represent lines and they are drawn one by one. In contrast, for a candlestick layer, the high, low, open and close data sets are combined into candlestick symbols, and there is no specific order on which data sets are drawn.

This method can be used to get the data set based on the order it is being drawn. If the data sets are not drawn in any specific order, this method will return the data sets in the reverse order to which it is added to the layer.

Argument Default Description zIndex (Mandatory) The z-index of the required data set. The z-index of the first data set drawn is 0. The z-index for the Nth data set drawn is N - 1.

Returns the DataSet object at the specified z-order.

## **3.25.20 getDataSetCount as Integer**

Plugin Version: 12.3, Platforms: macOS, Linux, Windows, Targets: All.

**Function:** Gets the number of data sets in the layer. **Notes:** Returns the number of data sets in the layer.

### 478 CHAPTER 3. CHARTDIRECTOR

# **3.25.21 getHTMLImageMap(url as string, queryFormat as string = "", ex**traAttr as string  $=$  "", offsetX as Integer  $= 0$ , offsetY as Integer  $= 0$ ) **as string**

Plugin Version: 8.2, Platforms: macOS, Linux, Windows, Targets: All.

**Function:** Generates an HTML image map for all data points as represented on the layer. **Notes:** Please refer to BaseChart.getHTMLImageMap for the detail description of this method.

This method should be called only after creating the chart image (eg. using BaseChart.makeChart, BaseChart.makeChart2 or BaseChart.makeChart3). The image map cannot be determined without creating the chart image first.

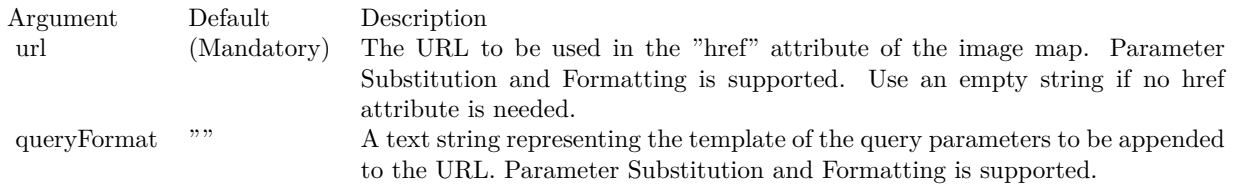

The special keyword " { default } " represents the default query parameters. This is useful for specifying appending to the default.

Note that an empty string means to use the default query query parameters. To specify no query parameter, use a space character.

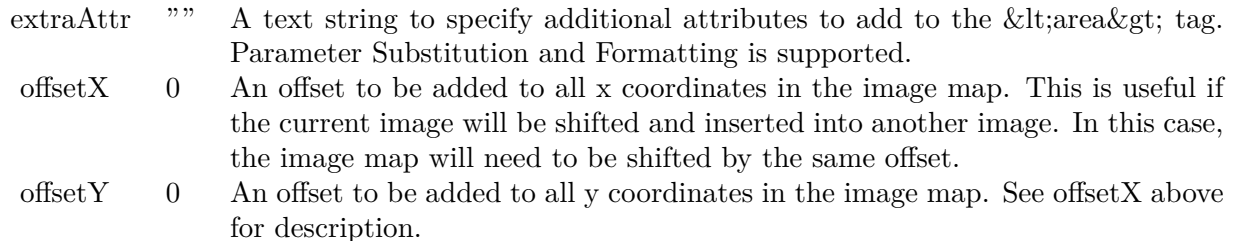

Return Value

A text string containing the image map generated.

# **3.25.22 getImageCoor(dataSet as Integer, dataItem as Integer = &h80000001,** offsetX as Integer  $= 0$ , offsetY as Integer  $= 0$ ) as string

Plugin Version: 8.2, Platforms: macOS, Linux, Windows, Targets: All.

**Function:** Gets the image map coordinates of a data point as represented in the layer as HTML image map attributes.

**Notes:** The image map coordinates will be in the following format:

shape="  $[$  shape  $]$  "  $\text{cores}$  ="  $[ x1 ]$  ,  $[ y1 ]$  ,  $[ x2 ]$  ,  $[ y2 ]$  ..." This format is specially designed so that it can easily be incorporated into HTML image maps.

This method should be called only after creating the chart image (eg. using BaseChart.makeChart, BaseChart.makeChart2 or BaseChart.makeChart3). The image map cannot be determined without creating the chart image first.

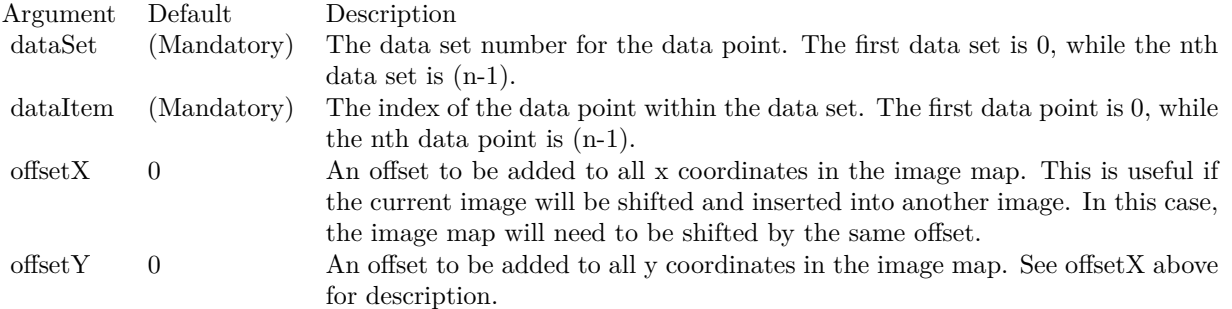

Return Value

A text string representing the coordinates of the data point as represented in the layer in HTML image map attribute format.

# **3.25.23 getImageCoor2(dataItem as Integer, offsetX as Integer = 0, offsetY as** Integer  $= 0$ ) as string

Plugin Version: 8.2, Platforms: macOS, Linux, Windows, Targets: All.

**Function:** Gets the image map coordinates of a region containing all data points at the given x-position as HTML image map attributes.

**Notes:** For example, in a stacked bar chart, this method will obtain the image map coordinates of the whole stacked bar, which contains multiple data points at the same x-position.

The image map coordinates will be in the following format:

shape=""  $cords = " [ x1 ], [ y1 ], [ x2 ], [ y2 ].$ " This format is specially designed so that it can easily be included into HTML image maps.

This method should be called only after creating the chart image (eg. using BaseChart.makeChart, BaseChart.makeChart2 or BaseChart.makeChart3). The image map cannot be determined without creating the chart image first.

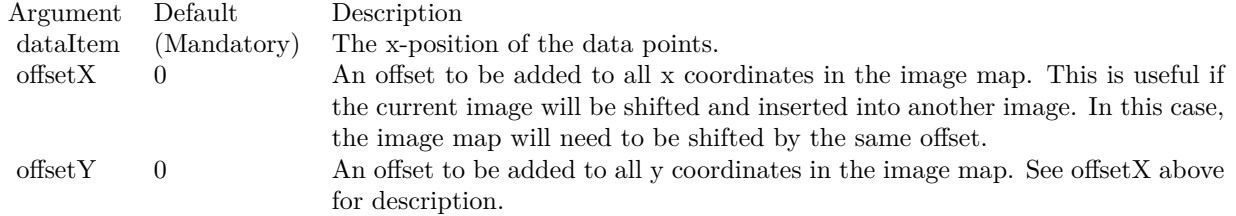

Return Value

A text string representing the image map coordinates of a region containing all data points at the given x-position as HTML image map attributes.

# **3.25.24 getLegendIcon(dataSetNo as Integer) as string**

Plugin Version: 9.2, Platforms: macOS, Linux, Windows, Targets: All.

**Function:** Gets the textual representation of the legend icon for a data set.

**Notes:** The textual representation can be used in any ChartDirector API that supports the ChartDirector Mark Up Language. A common usage is to insert the icon to a cell in a CDMLTable to label the data series in the table, or to create a custom legend table.

The legend icon is the same legend icon that would be used in the CDLegendBoxMBS. If you modify the icon appearance using the methods of the CDLegendBoxMBS object (such as using CDLegendBoxMBS.setKey-Border to configure the legend key border), the modification will also apply to the icon returned this method.

Arguments:

Argument Default Description dataSetNo (Mandatory) The data set for which the legend icon represents.

Return Value The textual representation of the legend icon for the data set.

# **3.25.25 getNearestXValue(target as Double) as Double**

Plugin Version: 12.3, Platforms: macOS, Linux, Windows, Targets: All.

**Function:** Gets the x data value that is nearest to the specified x pixel coordinate. **Notes:** This method will search all x data values in the Layer to look for the x data value that is nearest to

the given x coordinate. If there are two x data values equally near to the specified x pixel coordinate, this method will arbitrarily return one of the values.

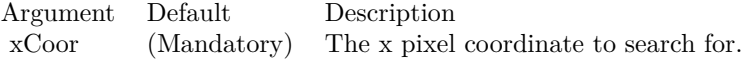

Returns the x data value that is nearest to the specified x coordinate.

## **3.25.26 getXCoor(value as Double) as Integer**

Plugin Version: 8.2, Platforms: macOS, Linux, Windows, Targets: All.

Function: Gets the x pixel coordinate of a point given the x data value. **Notes:** Note: You must call BaseChart.layout first before calling this method. It is because ChartDirector needs to perform auto-scaling and determine the axis scale first before it can compute the coordinates.

Argument Default Description v (Mandatory) The x data value.

Return Value The x coordinate of the x data value.

## **3.25.27 getXIndexOf(xValue as Double, tolerance as Double = 0) as Integer**

Plugin Version: 12.3, Platforms: macOS, Linux, Windows, Targets: All.

Function: Gets the data point index at the specified x data value. **Notes:** The index can be used in DataSet.getValue and DataSet.getPosition to obtain the y values and positions of the data points for all data sets in the layer.

The tolerance argument is to allow this method to consider data points that are not exactly at xValue, but are within tolerance from it.

If multiple data points at within tolerance, this method will return the index of the data point nearest to xValue. If multiple data points are equally near to xValue, this method will choose one arbitrarily and return its data point index. If no data points are found, this method will return -1.

Returns the data point index of the data point nearest to the specified x data value up to the specified tolerance, or -1 if no data points are found.

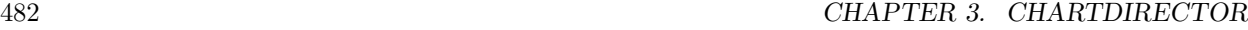

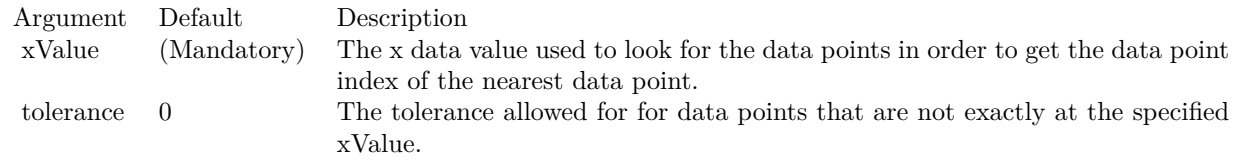

## **3.25.28 getXPosition(i as Integer) as Double**

Plugin Version: 12.3, Platforms: macOS, Linux, Windows, Targets: All.

Function: Gets the x positional value of a data point, as measured on the primary x-axis. **Notes:**

Argument Default Description i (Mandatory) The data point index of the data point. The first data point is 0; the nth data point is  $(n - 1)$ .

### <span id="page-481-1"></span>**3.25.29 getYCoor(value as Double, axis as boolean=true) as Integer**

Plugin Version: 8.2, Platforms: macOS, Linux, Windows, Targets: All.

**Function:** Gets the y pixel coordinate of a point given the y data value. **Notes:** Note: You must call BaseChart.layout first before calling this method. It is because ChartDirector needs to perform auto-scaling and determine the axis scale first before it can compute the coordinates.

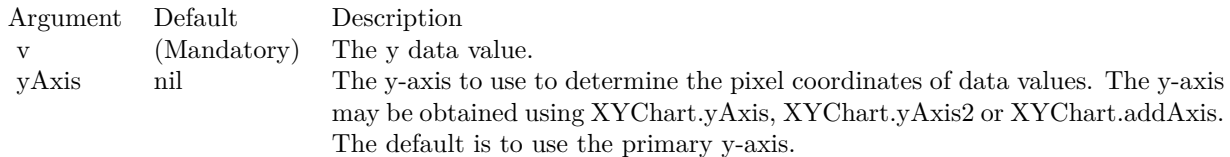

For backward compatibility, the axis argument can also be a boolean value. A true value means the primary y-axis. A false value means the secondary y-axis. Return Value The y coordinate of the y data value. See also:

• [3.25.30](#page-481-0) getYCoor(value as Double, axis as CDAxisMBS) as Integer [482](#page-481-0)

### <span id="page-481-0"></span>**3.25.30 getYCoor(value as Double, axis as CDAxisMBS) as Integer**

Plugin Version: 8.2, Platforms: macOS, Linux, Windows, Targets: All.

**Function:** Gets the y pixel coordinate of a point given the y data value.

**Notes:** Note: You must call BaseChart.layout first before calling this method. It is because ChartDirector needs to perform auto-scaling and determine the axis scale first before it can compute the coordinates.

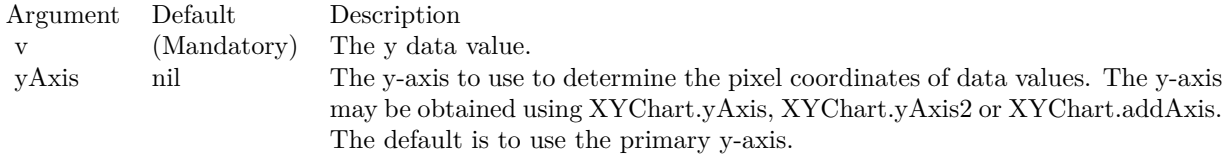

For backward compatibility, the axis argument can also be a boolean value. A true value means the primary y-axis. A false value means the secondary y-axis. Return Value The y coordinate of the y data value. See also:

• [3.25.29](#page-481-1) getYCoor(value as Double, axis as boolean=true) as Integer [482](#page-481-1)

## **3.25.31 moveBack(layer as CDLayerMBS=nil)**

Plugin Version: 9.2, Platforms: macOS, Linux, Windows, Targets: All.

**Function:** Moves the layer in front of another layer.

**Notes:** By default, the front to back ordering of the Layer objects are the same as the order in which they are added to the chart. For example, a layer added first will be in front of a layer added last.

This method can be used to move the layer behind another layer.

Arguments:

Argument Default Description layer nil The Layer for this layer to move behind. A nil object means the layer will be moved behind all current layers.

# **3.25.32 moveFront(layer as CDLayerMBS=nil)**

Plugin Version: 9.2, Platforms: macOS, Linux, Windows, Targets: All.

**Function:** Moves the layer in front of another layer. **Notes:** By default, the front to back ordering of the CDLayerMBS objects are the same as the order in

### 484 CHAPTER 3. CHARTDIRECTOR

which they are added to the chart. For example, a layer added first will be in front of a layer added last.

This method can be used to move the layer in front of another layer.

Arguments:

Argument Default Description layer nil The Layer for this layer to move in front of. The default value of null means the layer will be moved in front of all current layers.

## **3.25.33** set  $3D(d \text{ as Integer} = -1, zGap \text{ as Integer} = 0)$

Plugin Version: 8.2, Platforms: macOS, Linux, Windows, Targets: All.

**Function:** Sets the 3D depth of the layer, and the 3D gap between the current layer and the next layer. **Notes:**

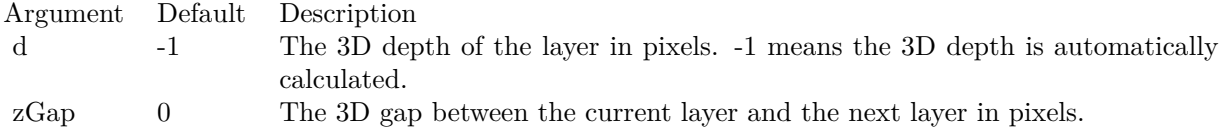

### **3.25.34 setAggregateLabelFormat(formatString as string)**

Plugin Version: 8.2, Platforms: macOS, Linux, Windows, Targets: All.

**Function:** Sets the aggregate label format.

**Notes:** By default, the aggregate label format is " { value } ". Please refer to Parameter Substitution and Formatting on available parameters and how to format them.

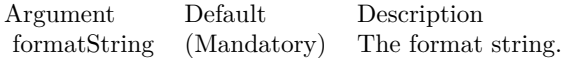

# <span id="page-483-0"></span>**3.25.35 setAggregateLabelStyle(font as string = "", fontSize as Double = 8,** fontcolor as Integer  $=$  &hffff0002, fontAngle as Double  $= 0$ ) as CD-**TextBoxMBS**

Plugin Version: 8.2, Platforms: macOS, Linux, Windows, Targets: All.

**Function:** Enables aggregate labels and sets their styles.

**Notes:** Aggregate data labels applies to layer types that contains "aggregated data", such as stacked bar layer and stacked area layer. In these layer types, data labels (see Layer.setDataLabelStyle) represents a single data item, while aggregate labels represents the stacked object.

See Font Specification for details on various font attributes.

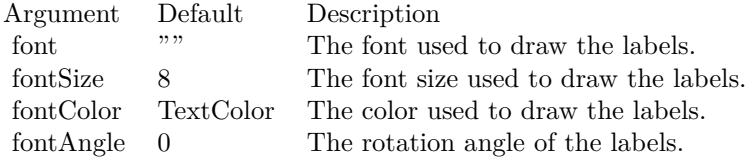

Return Value

A TextBox object representing the prototype of the obj. This may be used to fine-tune the appearance of the obj.

See font specification here:

http://www.monkeybreadsoftware.net/faq-chartdirectorfontspecification.shtml See also:

• [3.25.36](#page-484-0) setAggregateLabelStyle(font as string, fontSize as Double, fontcolor as color, fontAngle as Double = 0) as CDTextBoxMBS [485](#page-484-0)

# <span id="page-484-0"></span>**3.25.36 setAggregateLabelStyle(font as string, fontSize as Double, fontcolor as color, fontAngle as Double = 0) as CDTextBoxMBS**

Plugin Version: 11.1, Platforms: macOS, Linux, Windows, Targets: All.

**Function:** Same as the other setAggregateLabelStyle method, but uses color instead of integer data type for passing color values. See also:

• [3.25.35](#page-483-0) setAggregateLabelStyle(font as string  $=$  "", fontSize as Double  $= 8$ , fontcolor as Integer  $=$  $\&$ hffff0002, fontAngle as Double = 0) as CDTextBoxMBS [484](#page-483-0)

## **3.25.37 setBaseLine(BaseLine as Double)**

Plugin Version: 9.2, Platforms: macOS, Linux, Windows, Targets: All.

**Function:** Sets the baseline for the data representation. **Notes:** Certain data representation, such as bars in bar layers and area in area layers, are drawn from a

base line. The base line by default is  $y = 0$ .

For example, for a vertical bar layer, the bars start from  $y = 0$  and grow upwards for positive data (assuming the y-axis is not reversed), and downwards for negative data.

This method can be used to modify the base line to other values.

Arguments:

Argument Default Description baseLine (Mandatory) The value of the base line.

## <span id="page-485-1"></span>**3.25.38 setBorderColor(colorvalue as color, lightingEffect as Integer = 0)**

Plugin Version: 12.3, Platforms: macOS, Linux, Windows, Targets: All.

**Function:** Sets the default border color and 3D raised effect when drawing data sets on the layer. **Notes:** This method only applies to layers that represents data with elements that have borders (e.g. bar layer).

This method affect all data sets. To set the color of one particular data set, use DataSet.setDataColor.

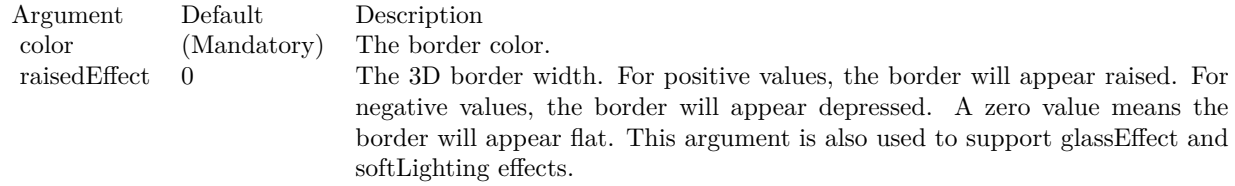

See also:

• [3.25.39](#page-485-0) setBorderColor(colorvalue as Integer, lightingEffect as Integer = 0) [486](#page-485-0)

## <span id="page-485-0"></span>**3.25.39 setBorderColor(colorvalue as Integer, lightingEffect as Integer = 0)**

Plugin Version: 8.2, Platforms: macOS, Linux, Windows, Targets: All.

**Function:** Sets the default border color and 3D raised effect when drawing data sets on the layer. **Notes:** This method only applies to layers that represents data with elements that have borders (e.g. bar layer).

This method affect all data sets. To set the color of one particular data set, use DataSet.setDataColor.

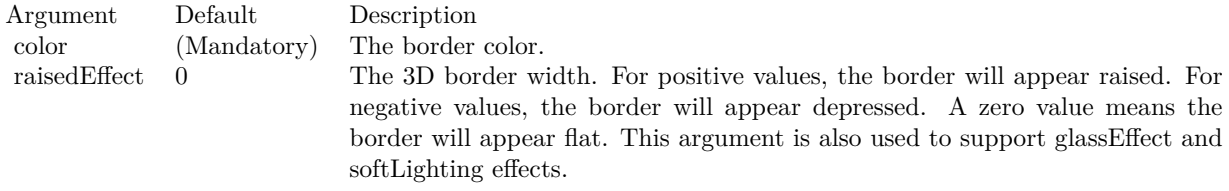

See also:

•  $3.25.38$  setBorderColor(colorvalue as color, lightingEffect as Integer = 0) [486](#page-485-1)

## **3.25.40 setDataCombineMethod(m as Integer)**

Plugin Version: 8.2, Platforms: macOS, Linux, Windows, Targets: All.

**Function:** Sets the method used to combine multiple data sets in a layer. **Notes:** This method is used only for layers that can combine multiple data sets in different ways. Some layers can only support a subset of the data combine methods defined below.

ConstantValueDescription

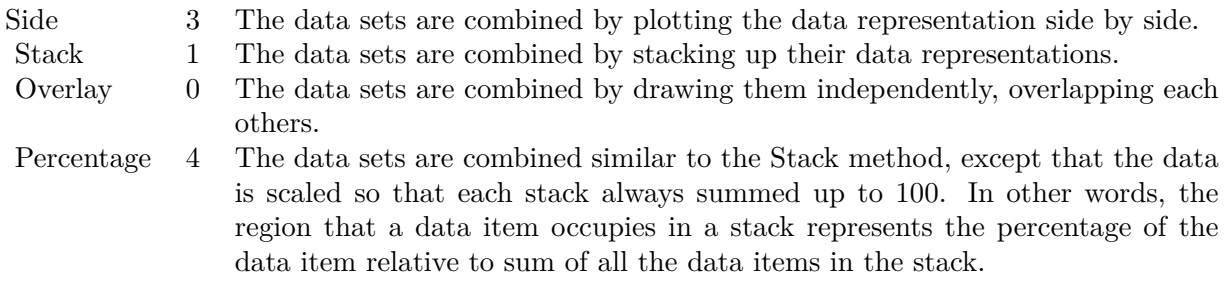

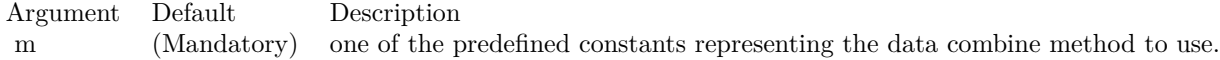

## **3.25.41 setDataLabelFormat(formatString as string)**

Plugin Version: 8.2, Platforms: macOS, Linux, Windows, Targets: All.

**Function:** Sets the data label format.

**Notes:** This method affects all data labels in the layer. To set the label format for one particular data set only, use DataSet.setDataLabelFormat.

Data labels are text used label data points in the layer. Please refer to Layer.setDataLabelStyle for a more detail description.

By default, the data label format is " { value } ". Please refer to Parameter Substitution and Formatting on available parameters and how to format them.

Argument Default Description formatString (Mandatory) The format string.

# <span id="page-487-1"></span>**3.25.42 setDataLabelStyle(font as string = "", fontSize as Double = 8, fontcolor as color, fontAngle as Double = 0) as CDTextBoxMBS**

Plugin Version: 11.1, Platforms: macOS, Linux, Windows, Targets: All.

**Function:** Same as the other setDataLabelStyle method, but uses color instead of integer data type for passing color values. See also:

• [3.25.43](#page-487-0) setDataLabelStyle(font as string  $=$  "", fontSize as Double  $= 8$ , fontcolor as Integer  $=$  &hffff0002, fontAngle as Double = 0) as CDTextBoxMBS [488](#page-487-0)

# <span id="page-487-0"></span>**3.25.43 setDataLabelStyle(font as string = "", fontSize as Double = 8, fontcolor as Integer = &hffff0002, fontAngle as Double = 0) as CDTextBoxMBS**

Plugin Version: 8.2, Platforms: macOS, Linux, Windows, Targets: All.

**Function:** Enables data labels and sets their styles.

**Notes:** This method affects all data labels in the layer. To set the style for one particular data set only, use DataSet.setDataLabelStyle.

Data labels are text used label data points in the layer. Different layer types put data labels in different positions. For example, in a bar chart, data labels are put at the internal end of the bar. For a line chart, data labels are put above the data points.

For some chart types, the position of the data labels can be manipulated by calling the TextBox.setAlignment method of the TextBox object returned by the setDataLabelStyle method.

See Font Specification for details on various font attributes.

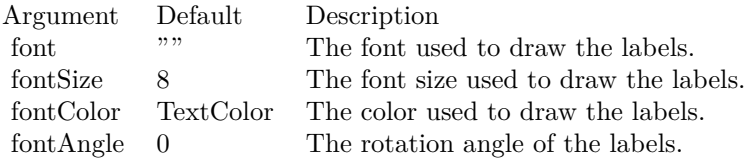

Return Value

A TextBox object representing the prototype of the obj. This may be used to fine-tune the appearance of the obj.

See font specification here: http://www.monkeybreadsoftware.net/faq-chartdirectorfontspecification.shtml See also:

• [3.25.42](#page-487-1) setDataLabelStyle(font as string  $=$  "", fontSize as Double  $= 8$ , fontcolor as color, fontAngle as Double = 0) as CDTextBoxMBS [488](#page-487-1)

# **3.25.44 setHTMLImageMap(url as string, queryFormat as string = "", extraAttr** as string  $=$  "")

Plugin Version: 8.2, Platforms: macOS, Linux, Windows, Targets: All.

**Function:** Override the default arguments used when generating HTML image map for the layer. **Notes:** BaseChart.getHTMLImageMap can be used to generate HTML image map for the whole chart. When BaseChart.getHTMLImageMap is used, the image map for all layers will be generated based on the arguments supplied to BaseChart.getHTMLImageMap.

The setHTMLImageMap method can be used to override those arguments for a chart layer, so the image map for that layer can be different.

For a detail description of image maps, please refer to BaseChart.getHTMLImageMap.

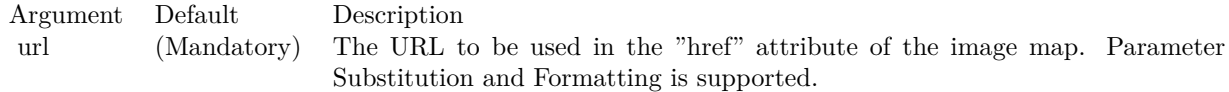

The special keyword " { default } " represents the global URL as specified in BaseChart.getHTMLImageMap. This field is useful for specifying appending to the global URL.

### 490 CHAPTER 3. CHARTDIRECTOR

Note that an empty string also means to use the global URL. To specify no URL, use the special keyword " { none } ".

To disable the entire image map, use the special keyword " { disable } ".

queryFormat "" A text string representing the template of the query parameters to be appended to the URL. Parameter Substitution and Formatting is supported.

The special keyword " { default } " represents the global query parameters as specified in BaseChart.getH-TMLImageMap. This field is useful for specifying appending to the global query parameters.

Note that an empty string also means to use the global query parameters. To specify no query parameters, use the special keyword " { none } ".

extraAttr  $\cdots$  A text string to specify additional attributes to add to the &It; area > tag. Parameter Substitution and Formatting is supported.

The special keyword " { default } " represents the global additional attributes as specified in BaseChart.getH-TMLImageMap. This field is useful for specifying appending to the global additional attributes.

Note that an empty string also means to use the global additional attributes. To specify no additional attributes, use the special keyword " { none } ".

## **3.25.45 setLegend(m as Integer)**

Plugin Version: 8.2, Platforms: macOS, Linux, Windows, Targets: All.

Function: Sets the order of the data set names as appeared in the legend box. **Notes:** This method is for backward compatibility. It is equivalent to Layer.setLegendOrder(m).

Argument Default Description m (Mandatory) One of the predefined constants representing the legend entry ordering method for data sets within the layer.

### **3.25.46 setLegendOrder(dataSetOrder as Integer, layerOrder as Integer = -1)**

Plugin Version: 8.2, Platforms: macOS, Linux, Windows, Targets: All.

Function: Sets the order of the data set names as appeared in the legend box.

**Notes:** By default, ChartDirector will add named data sets to the the legend box. The ordering of the entries follows the order in which the layers are created. For data sets within the same layer, the ordering follows the order in which the data sets are added.

To support flexible ordering of the legend entries, ChartDirector employs a legend entry priority system. Please refer to LegendBox for details of the legend entry priority system.

The base priority of the layer can be specified using the layerOrder argument. The priority of the data sets within a layer can be modified by using the dataSetOrder argument, which must be one of the following predefined constant.

ConstantValueDescription

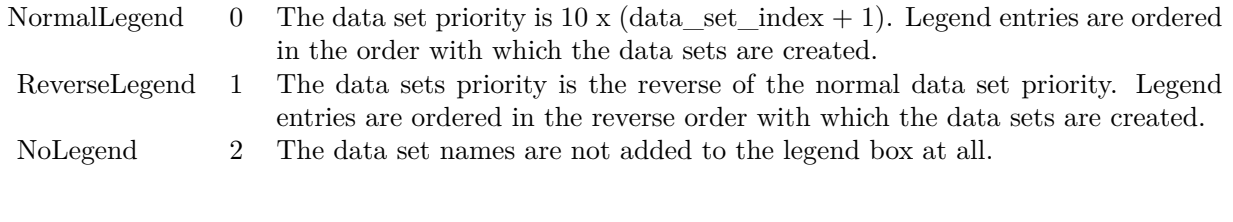

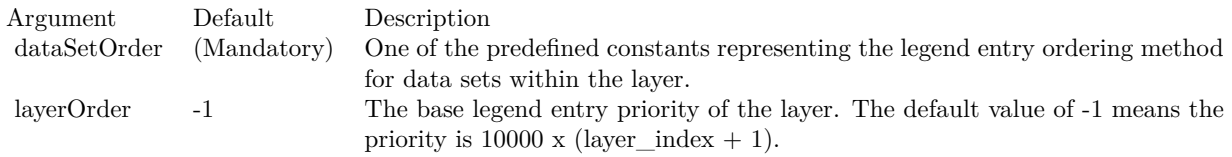

### **3.25.47 setLineWidth(w as Integer)**

Plugin Version: 8.2, Platforms: macOS, Linux, Windows, Targets: All.

**Function:** Sets the default line width of lines when drawing data sets on the layer. **Notes:** This method only applies to layers that employ lines to represent data (e.g. line layer).

This method affect all data sets. To set the line width of one particular data set, use DataSet.setLineWidth.

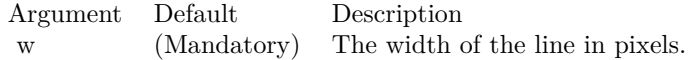

# **3.25.48 setUseYAxis(axis as CDAxisMBS)**

Plugin Version: 8.2, Platforms: macOS, Linux, Windows, Targets: All.

**Function:** Determine the y-axis to use when drawing the data sets. **Notes:** This method affects all data sets in the layer. To set the y-axis to use for a particular data set, use DataSet.setUseYAxis.

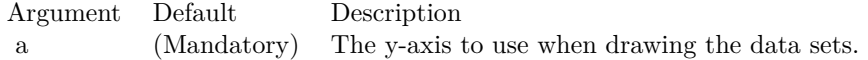

## **3.25.49 setUseYAxis2(b as boolean=true)**

Plugin Version: 8.2, Platforms: macOS, Linux, Windows, Targets: All.

Function: Determine if the primary or secondary y-axis should be used when drawing the data sets. **Notes:** This method affects all data sets in the layer. To set the y-axis to use for a particular data set, use DataSet.setUseYAxis2.

Note: Layer.setUseYAxis is a more general method that can support more than 2 y-axes.

Argument Default Description b true A true value means the secondary y-axis will be used. A false value means the primary y-axis will be used.

### <span id="page-491-0"></span>**3.25.50 setXData(data as CDArrayMBS)**

Plugin Version: 8.2, Platforms: macOS, Linux, Windows, Targets: All.

**Function:** Sets the x values of the data points in the data sets.

**Notes:** In most ChartDirector XY chart layers, when a data set is added, only the y Values for the data points are needed. For example, in a bar layer, you just need to specify the values of the bars (y values). ChartDirector will automatically layout the bars evenly on the x-axis. You can then specify the labels on the x-axis using Axis.setLabels.

In ChartDirector, this type of x-axis scaling is called "enumerated" scale. Please refer to Axis.setLabels for a more detail explanation of "enumerated" scale.

However, in some cases, it may be necessary to specify the x values explicitly. For example, if a chart contains data points that are not evenly distributed on the x-axis, it is necessary to specify the x values explicitly.

It is because enumerated scale always assume the data points are distributed evenly on the x- axis. In this case, the setXData method can be used to specify the x values for the data points.

In general, if the data points are evenly distributed on the x-axis, it is recommended enumerated x-scale be used and no x values are necessary. Even the data points are evenly distributed, except that some data points are missing, it is still possible to use enumerated x-scale by using the NoValue constant to represent missing data points.

On the other hand, if the data points are by its nature not evenly distributed, the x values should be provided explicitly using the setXData method.

Each layer only supports one x values series. All data sets in the layer will use the same x value series. If two data sets have different x values, they should be put in two separate layers.

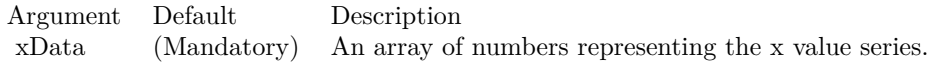

See also:

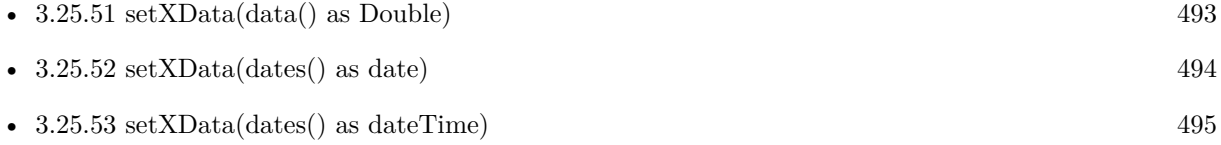

• [3.25.54](#page-494-1) setXData(minValue as Double, maxValue as Double) [495](#page-494-1)

## <span id="page-492-0"></span>**3.25.51 setXData(data() as Double)**

Plugin Version: 8.2, Platforms: macOS, Linux, Windows, Targets: All.

**Function:** Sets the x values of the data points in the data sets.

**Notes:** In most ChartDirector XY chart layers, when a data set is added, only the y Values for the data points are needed. For example, in a bar layer, you just need to specify the values of the bars (y values). ChartDirector will automatically layout the bars evenly on the x-axis. You can then specify the labels on the x-axis using Axis.setLabels.

In ChartDirector, this type of x-axis scaling is called "enumerated" scale. Please refer to Axis.setLabels for a more detail explanation of "enumerated" scale.

However, in some cases, it may be necessary to specify the x values explicitly. For example, if a chart contains data points that are not evenly distributed on the x-axis, it is necessary to specify the x values explicitly. It is because enumerated scale always assume the data points are distributed evenly on the x- axis. In this case, the setXData method can be used to specify the x values for the data points.

In general, if the data points are evenly distributed on the x-axis, it is recommended enumerated x-scale be used and no x values are necessary. Even the data points are evenly distributed, except that some data points are missing, it is still possible to use enumerated x-scale by using the NoValue constant to represent missing data points.

On the other hand, if the data points are by its nature not evenly distributed, the x values should be provided explicitly using the setXData method.

Each layer only supports one x values series. All data sets in the layer will use the same x value series. If two data sets have different x values, they should be put in two separate layers.

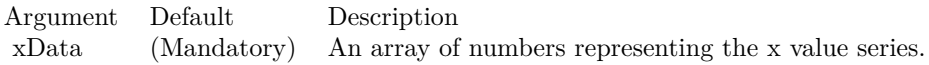

### See also:

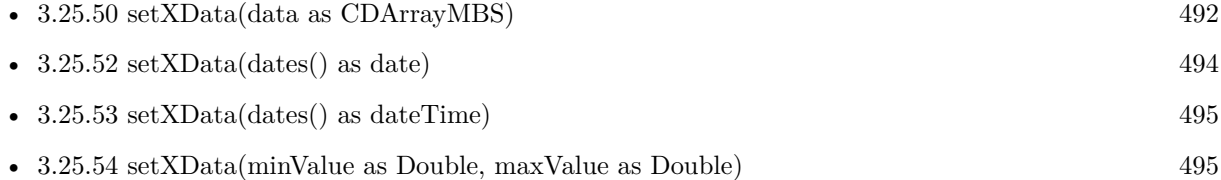

### <span id="page-493-0"></span>**3.25.52 setXData(dates() as date)**

Plugin Version: 9.6, Platforms: macOS, Linux, Windows, Targets: Desktop, Console & Web.

**Function:** Sets the x values of the data points in the data sets.

**Notes:** In most ChartDirector XY chart layers, when a data set is added, only the y Values for the data points are needed. For example, in a bar layer, you just need to specify the values of the bars (y values). ChartDirector will automatically layout the bars evenly on the x-axis. You can then specify the labels on the x-axis using Axis.setLabels.

In ChartDirector, this type of x-axis scaling is called "enumerated" scale. Please refer to Axis.setLabels for a more detail explanation of "enumerated" scale.

However, in some cases, it may be necessary to specify the x values explicitly. For example, if a chart contains data points that are not evenly distributed on the x-axis, it is necessary to specify the x values explicitly. It is because enumerated scale always assume the data points are distributed evenly on the x- axis. In this case, the setXData method can be used to specify the x values for the data points.

In general, if the data points are evenly distributed on the x-axis, it is recommended enumerated x-scale be used and no x values are necessary. Even the data points are evenly distributed, except that some data points are missing, it is still possible to use enumerated x-scale by using the NoValue constant to represent missing data points.

On the other hand, if the data points are by its nature not evenly distributed, the x values should be provided explicitly using the setXData method.

Each layer only supports one x values series. All data sets in the layer will use the same x value series. If two data sets have different x values, they should be put in two separate layers.

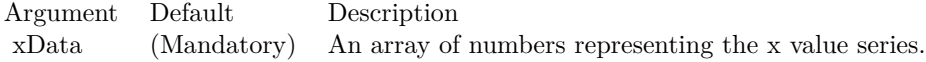

### See also:

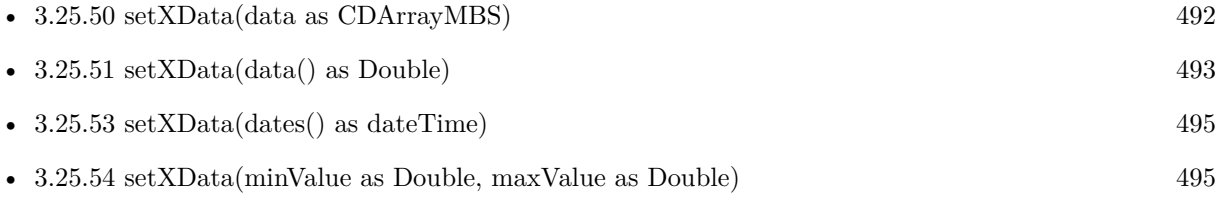

## <span id="page-494-0"></span>**3.25.53 setXData(dates() as dateTime)**

Plugin Version: 20.5, Platforms: macOS, Linux, Windows, Targets: All.

**Function:** Sets the x values of the data points in the data sets. See also:

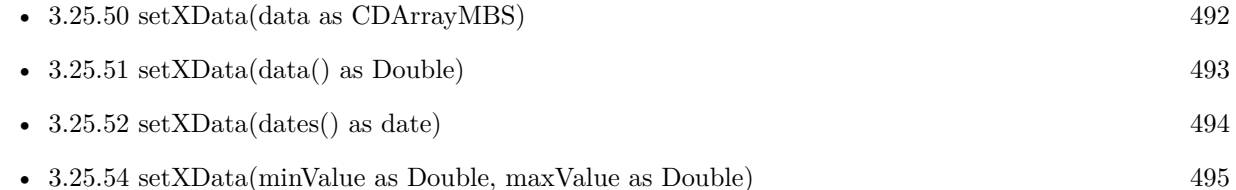

### <span id="page-494-1"></span>**3.25.54 setXData(minValue as Double, maxValue as Double)**

Plugin Version: 8.2, Platforms: macOS, Linux, Windows, Targets: All.

**Function:** Sets the x values of the data points in the data sets as evenly distributed in a range. **Notes:** This method is most useful when two layers contain data at different x axis scale. An example is a

### 496 CHAPTER 3. CHARTDIRECTOR

line layer with one data point per minute, and another line layer with one data point per 5 minutes.

In the above example, in one hour, the first layer will have 60 data points, while the second layer will have 12 data points. If enumerated x-scale is used, the x-axis will contain 60 positions evenly distributed. The 60 data points in the first layer will corresponds to the 60 positions in the x-axis, which is correct. However, the 12 data points in the second layer will corresponds to the first 12 positions on the x-axis, which is not the desired result.

Instead, the 12 data points in the second layer should corresponds to positions 0, 5, 10, 15, .... A little thought will review that the 12 data points in the second layer should be distributed evenly among positions 0 - 55. The setXData2 method can be used to inform ChartDirector about the scaling used in the second layer.

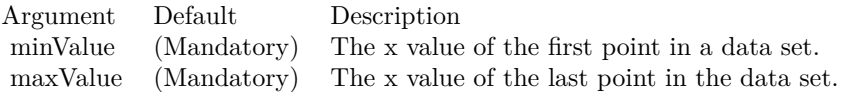

See also:

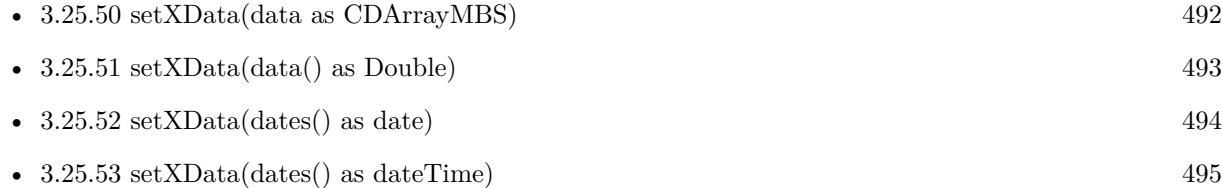

# <span id="page-495-1"></span>**3.25.55 xZoneColor(threshold as Double, belowColor as color, aboveColor as color) as Integer**

Plugin Version: 11.1, Platforms: macOS, Linux, Windows, Targets: All.

**Function:** Same as the other xZoneColor method, but uses color instead of integer data type for passing color values.

See also:

• [3.25.56](#page-495-0) xZoneColor(threshold as Double, belowColor as Integer, aboveColor as Integer) as Integer [496](#page-495-0)

# <span id="page-495-0"></span>**3.25.56 xZoneColor(threshold as Double, belowColor as Integer, aboveColor as Integer) as Integer**

Plugin Version: 8.2, Platforms: macOS, Linux, Windows, Targets: All.

**Function:** Creates a x-zone color. A x-zone will change from one color to another depending on a threshold value on the x-axis.

**Notes:** For example, if a x-zone color is used as the line color in a line layer, the line will switch from one color to another when its passes through a certain value on the x-axis. Similarly, if a x-zone color is used as the fill color in an area layer, the area will switch from one color to another when it passes through a certain value on the x-axis.

The two colors used in a x-zone color can be other dynamic colors. For example, one color could be a solid color, while the other color could be a dash line color (see !BaseChart.dashLineColor). When this x-zone color is as the line color, the line will change from a solid style to a dash line style when the line passes through a certain value on the x-axis

You may create x-zone colors with more than 2 zones by cascading multiple x-zone colors.

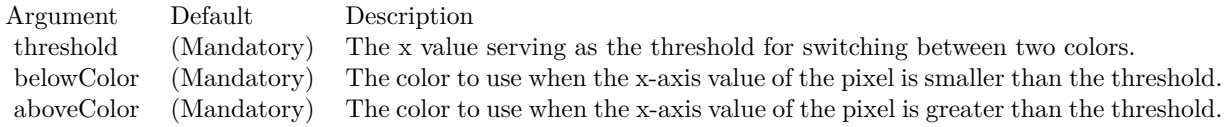

Return Value A 32-bit integer representing the x-zone color. See also:

• [3.25.55](#page-495-1) xZoneColor(threshold as Double, belowColor as color, aboveColor as color) as Integer [496](#page-495-1)

# <span id="page-496-0"></span>**3.25.57 yZoneColor(threshold as Double, belowColor as color, aboveColor as color, yAxis as boolean=true) as Integer**

Plugin Version: 11.1, Platforms: macOS, Linux, Windows, Targets: All.

**Function:** Same as the other yZoneColor method, but uses color instead of integer data type for passing color values.

- See also:
	- [3.25.58](#page-497-0) yZoneColor(threshold as Double, belowColor as color, aboveColor as color, yAxis as CDAxisMBS) as Integer [498](#page-497-0)
	- [3.25.59](#page-497-1) yZoneColor(threshold as Double, belowColor as Integer, aboveColor as Integer, yAxis as boolean=true) as Integer [498](#page-497-1)
	- [3.25.60](#page-498-0) yZoneColor(threshold as Double, belowColor as Integer, aboveColor as Integer, yAxis as CDAxisMBS) as Integer [499](#page-498-0)

# <span id="page-497-0"></span>**3.25.58 yZoneColor(threshold as Double, belowColor as color, aboveColor as color, yAxis as CDAxisMBS) as Integer**

Plugin Version: 11.1, Platforms: macOS, Linux, Windows, Targets: All.

**Function:** Same as the other yZoneColor method, but uses color instead of integer data type for passing color values. See also:

- [3.25.57](#page-496-0) yZoneColor(threshold as Double, belowColor as color, aboveColor as color, yAxis as boolean=true) as Integer [497](#page-496-0)
- [3.25.59](#page-497-1) yZoneColor(threshold as Double, belowColor as Integer, aboveColor as Integer, yAxis as boolean=true) as Integer [498](#page-497-1)
- [3.25.60](#page-498-0) yZoneColor(threshold as Double, belowColor as Integer, aboveColor as Integer, yAxis as CDAxisMBS) as Integer [499](#page-498-0)

# <span id="page-497-1"></span>**3.25.59 yZoneColor(threshold as Double, belowColor as Integer, aboveColor as Integer, yAxis as boolean=true) as Integer**

Plugin Version: 8.2, Platforms: macOS, Linux, Windows, Targets: All.

**Function:** Creates a y-zone color. A y-zone will change from one color to another depending on a threshold value on the y-axis.

**Notes:** For example, if a y-zone color is used as the fill color in an area layer, the area will switch from one color to another when its value is higher than a certain value on the y-axis.

The two colors used in a y-zone color can be other dynamic colors. You may create y-zone colors with more than 2 zones by cascading multiple y-zone colors.

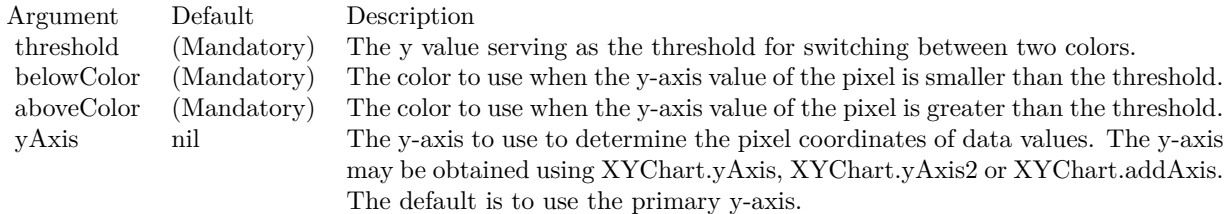

For backward compatibility, the axis argument can also be a boolean value. A true value means the primary y-axis. A false value means the secondary y-axis. Return Value

A 32-bit integer representing the y-zone color. See also:

- [3.25.57](#page-496-0) yZoneColor(threshold as Double, belowColor as color, aboveColor as color, yAxis as boolean=true) as Integer [497](#page-496-0)
- [3.25.58](#page-497-0) yZoneColor(threshold as Double, belowColor as color, aboveColor as color, yAxis as CDAxisMBS) as Integer [498](#page-497-0)
- [3.25.60](#page-498-0) yZoneColor(threshold as Double, belowColor as Integer, aboveColor as Integer, yAxis as CDAxisMBS) as Integer [499](#page-498-0)

# <span id="page-498-0"></span>**3.25.60 yZoneColor(threshold as Double, belowColor as Integer, aboveColor as Integer, yAxis as CDAxisMBS) as Integer**

Plugin Version: 8.2, Platforms: macOS, Linux, Windows, Targets: All.

**Function:** Creates a y-zone color. A y-zone will change from one color to another depending on a threshold value on the y-axis.

**Notes:** For example, if a y-zone color is used as the fill color in an area layer, the area will switch from one color to another when its value is higher than a certain value on the y-axis.

The two colors used in a y-zone color can be other dynamic colors. You may create y-zone colors with more than 2 zones by cascading multiple y-zone colors.

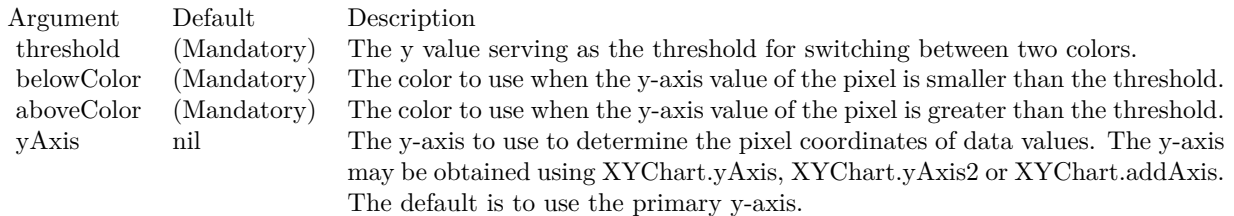

For backward compatibility, the axis argument can also be a boolean value. A true value means the primary y-axis. A false value means the secondary y-axis.

Return Value

A 32-bit integer representing the y-zone color. See also:

- [3.25.57](#page-496-0) yZoneColor(threshold as Double, belowColor as color, aboveColor as color, yAxis as boolean=true) as Integer [497](#page-496-0)
- [3.25.58](#page-497-0) yZoneColor(threshold as Double, belowColor as color, aboveColor as color, yAxis as CDAxisMBS) as Integer [498](#page-497-0)
- [3.25.59](#page-497-1) yZoneColor(threshold as Double, belowColor as Integer, aboveColor as Integer, yAxis as boolean=true) as Integer [498](#page-497-1)

# **3.26 class CDLegendBoxMBS**

# **3.26.1 class CDLegendBoxMBS**

Plugin Version: 8.2, Platforms: macOS, Linux, Windows, Targets: All.

Function: The class LegendBox represents legend boxes.

**Notes:** Subclass of the CDTextBoxMBS class.

This is a subclass of an abstract class. You can't create an instance, but you can get one from various plugin functions.

### **Blog Entries**

• [Chart Diagrams with Xojo](https://www.mbsplugins.de/archive/2020-07-20/Chart_Diagrams_with_Xojo/monkeybreadsoftware_blog_xojo)

## **Xojo Developer Magazine**

- [7.5, page 32: Easy Charts and Graphs Part 2, Using the ChartDirector Plugin](http://www.xdevmag.com/browse/7.5/)
- [7.4, page 34: Easy Charts and Graphs, Using the ChartDirector Plugin](http://www.xdevmag.com/browse/7.4/)
- [20.4, page 40: PDF Pie Charts, Adding Xojo Charts to Your PDFs by Stefanie Juchmes](http://www.xdevmag.com/browse/20.4/)
- [20.1, page 46: Cool Charts and Heatmaps, Using Monkeybread Software's ChartDirector Plugin by](http://www.xdevmag.com/browse/20.1/) [Stefanie Juchmes](http://www.xdevmag.com/browse/20.1/)
- [18.5, page 71: Xojo Charts, Charts in Xojo with the MBS Xojo ChartDirector plugin by Stefanie](http://www.xdevmag.com/browse/18.5/) [Juchmes](http://www.xdevmag.com/browse/18.5/)

# **3.26.2 Methods**

# <span id="page-499-0"></span>**3.26.3 addKey(pos as Integer, text as string, colorvalue as color, lineWidth as Integer = -1, drawarea as CDDrawAreaMBS=nil)**

Plugin Version: 11.1, Platforms: macOS, Linux, Windows, Targets: All.

**Function:** Same as the other addKey method, but uses color instead of integer data type for passing color values.

See also:

- [3.26.4](#page-500-0) addKey(pos as Integer, text as string, colorvalue as Integer, lineWidth as Integer  $= -1$ , drawarea as CDDrawAreaMBS=nil) [501](#page-500-0)
- [3.26.5](#page-500-1) addKey(text as string, colorvalue as color, lineWidth as Integer = -1, drawarea as CDDrawAreaMBS=nil) [501](#page-500-1)
- [3.26.6](#page-501-0) addKey(text as string, colorvalue as Integer, lineWidth as Integer  $= -1$ , drawarea as CD-DrawAreaMBS=nil) [502](#page-501-0)

### 3.26. CLASS CDLEGENDBOXMBS 501

# <span id="page-500-0"></span>**3.26.4 addKey(pos as Integer, text as string, colorvalue as Integer, lineWidth as Integer = -1, drawarea as CDDrawAreaMBS=nil)**

Plugin Version: 8.2, Platforms: macOS, Linux, Windows, Targets: All.

**Function:** Adds a custom entry to the legend box with a given legend entry priority. **Notes:** See LegendBox for more information on legend entry priority system.

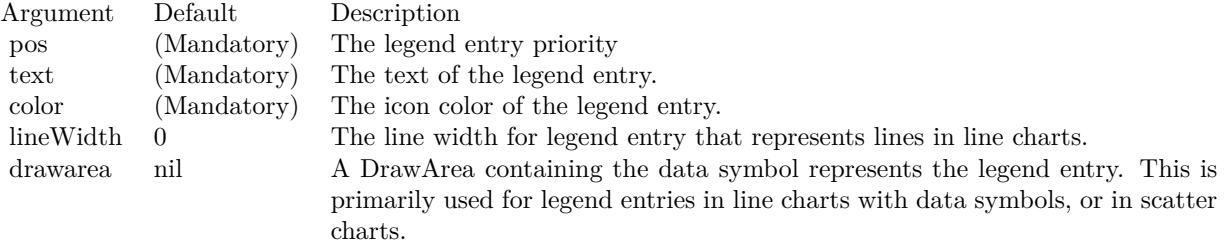

### See also:

- [3.26.3](#page-499-0) addKey(pos as Integer, text as string, colorvalue as color, lineWidth as Integer  $= -1$ , drawarea as CDDrawAreaMBS=nil) [500](#page-499-0)
- [3.26.5](#page-500-1) addKey(text as string, colorvalue as color, lineWidth as Integer = -1, drawarea as CDDrawAreaMBS=nil) [501](#page-500-1)
- [3.26.6](#page-501-0) addKey(text as string, colorvalue as Integer, lineWidth as Integer  $= -1$ , drawarea as CD-DrawAreaMBS=nil) [502](#page-501-0)

## <span id="page-500-1"></span>**3.26.5 addKey(text as string, colorvalue as color, lineWidth as Integer = -1, drawarea as CDDrawAreaMBS=nil)**

Plugin Version: 11.1, Platforms: macOS, Linux, Windows, Targets: All.

**Function:** Same as the other addKey method, but uses color instead of integer data type for passing color values.

See also:

- [3.26.3](#page-499-0) addKey(pos as Integer, text as string, colorvalue as color, lineWidth as Integer  $= -1$ , drawarea as CDDrawAreaMBS=nil) [500](#page-499-0)
- [3.26.4](#page-500-0) addKey(pos as Integer, text as string, colorvalue as Integer, lineWidth as Integer  $= -1$ , drawarea as CDDrawAreaMBS=nil) [501](#page-500-0)
- [3.26.6](#page-501-0) addKey(text as string, colorvalue as Integer, lineWidth as Integer  $= -1$ , drawarea as CD-DrawAreaMBS=nil) [502](#page-501-0)

# <span id="page-501-0"></span>**3.26.6 addKey(text as string, colorvalue as Integer, lineWidth as Integer = -1, drawarea as CDDrawAreaMBS=nil)**

Plugin Version: 8.2, Platforms: macOS, Linux, Windows, Targets: All.

**Function:** Adds a custom entry to the legend box.

**Notes:** This method adds an entry within a legend entry priority of 1 (followed by 2, 3, 4, ... for repeated calls). This has higher priority than entries added automatically by ChartDirector for representing data sets. As a result, by default, the custom entry will appear before the automatic entries.

To control the order of the custom entry relative to the automatic entries, use LegendBox.addKey2.

See LegendBox for more information on legend entry priority system.

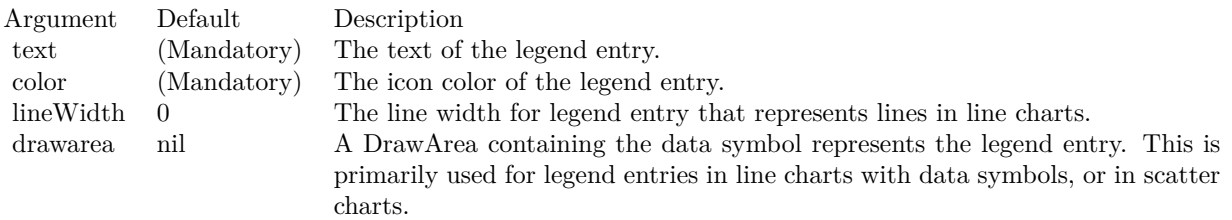

See also:

- [3.26.3](#page-499-0) addKey(pos as Integer, text as string, colorvalue as color, lineWidth as Integer  $= -1$ , drawarea as CDDrawAreaMBS=nil) [500](#page-499-0)
- [3.26.4](#page-500-0) addKey(pos as Integer, text as string, colorvalue as Integer, lineWidth as Integer  $= -1$ , drawarea as CDDrawAreaMBS=nil) [501](#page-500-0)
- [3.26.5](#page-500-1) addKey(text as string, colorvalue as color, lineWidth as Integer  $= -1$ , drawarea as CDDrawAreaMBS=nil) [501](#page-500-1)

## <span id="page-501-2"></span>**3.26.7 addText(pos as Integer, text as string)**

Plugin Version: 21.2, Platforms: macOS, Linux, Windows, Targets: All.

**Function:** Adds a custom text to the legend box. See also:

• [3.26.8](#page-501-1) addText(text as string) [502](#page-501-1)

## <span id="page-501-1"></span>**3.26.8 addText(text as string)**

Plugin Version: 21.2, Platforms: macOS, Linux, Windows, Targets: All.

### 3.26. CLASS CDLEGENDBOXMBS 503

**Function:** Adds a custom text to the legend box. See also:

• [3.26.7](#page-501-2) addText(pos as Integer, text as string) [502](#page-501-2)

# **3.26.9 getHTMLImageMap(url as string, queryFormat as string = "", extraAttr** as string  $=$  "", offsetX as Integer  $= 0$ , offsetY as Integer  $= 0$ ) as string

Plugin Version: 8.2, Platforms: macOS, Linux, Windows, Targets: All.

Function: Generates an HTML image map for the legend.

**Notes:** By default, ChartDirector will add named data representation to the legend box. For pie charts, named sectors (sectors that have text labels) will be added. For xy charts, named data sets will be added. For polar charts, named layers will be added.

You may add custom entries to the legend box by using LegendBox.addKey.

To control the ordering of the legend entries, ChartDirector employs a legend entry priority system. Each entry is given a priority number, and the entries are ordered according to ascending priority (unless reversed by using LegendBox.setReverse).

For a PieChart, the legend entry priority of a sector is  $10000 \times$  (sector index + 1). The Nth sector has sector\_index (N - 1). That means the ordering of the sectors in the legend box is the same as the data array.

For an XYChart, the base legend entry priority for a layer is  $10000 \times$  (layer\_index + 1). Within a layer, the data set priority is 10 x (data\_set\_index + 1). For example, the legend entry priority for the 5th dataset in the 3rd layer will be 30050. That means the ordering of the data sets in the legend box follows the order in which the layers are created. For data sets within the same layer, the ordering follows the order in which the data sets are added. The ordering can be modified by using Layer.setLegendOrder.

For an PolarChart, the legend entry priority of a layer is  $10000 \times$  (layer index + 1). That means the ordering of the layers in the legend box follows the order in which the layers are created.

For custom entries added using LegendBox.addKey2, you may control the legend entry priority. That means you may insert custom entries anywhere relative to the automatic entries added by ChartDirector.

# **3.26.10 getImageCoor(dataItem as Integer, offsetX as Integer = 0, offsetY as Integer = 0) as string**

Plugin Version: 8.2, Platforms: macOS, Linux, Windows, Targets: All.

**Function:** Gets the image map coordinates of an legend entry as HTML image map attributes.

**Notes:** The image map coordinates will be of the following format:

shape="rect" cords="  $\lceil x1 \rceil$ ,  $\lceil y1 \rceil$ ,  $\lceil x2 \rceil$ ,  $\lceil y2 \rceil$ " where  $(x1, y1)$  and  $(x2, y2)$  are opposite corners of the box that enclosed the legend entry. The format is specially designed so that it can easily be included into HTML image maps.

This method should be called only after creating the chart image (eg. using BaseChart.makeChart, BaseChart.makeChart2 or BaseChart.makeChart3). The image map cannot be determined without creating the chart image first.

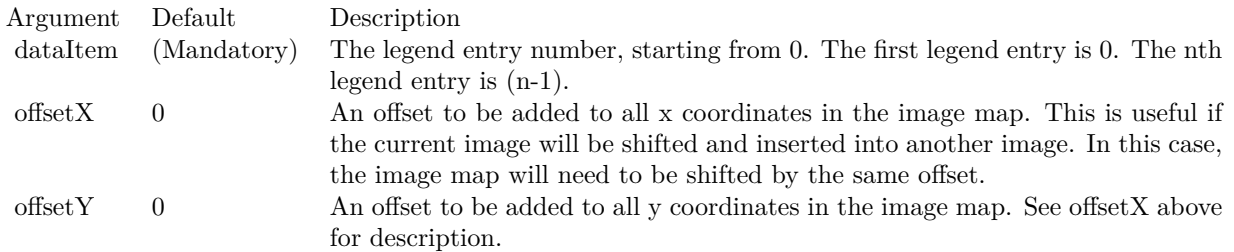

Return Value

A text string representing the coordinates of the legend entry in HTML image map attribute format.

## **3.26.11 setCols(noOfCols as Integer)**

Plugin Version: 8.2, Platforms: macOS, Linux, Windows, Targets: All.

**Function:** Sets the number of columns in the legend box. **Notes:**

Argument Default Description noOfCols (Mandatory) The number of columns in the legend box. The special value AutoGrid  $(= -2)$ means the number of columns is automatically determined. If this argument is 0, the legend box will use a flow layout (from left to right and then top to bottom, in which the entries may not be vertically aligned).

## **3.26.12 setKeyBorder(edgeColor as color, raisedEffect as Integer = 0)**

Plugin Version: 11.1, Platforms: macOS, Linux, Windows, Targets: All.

**Function:** Same as the other setKeyBorder method, but uses color instead of integer data type for passing color values.

See also:
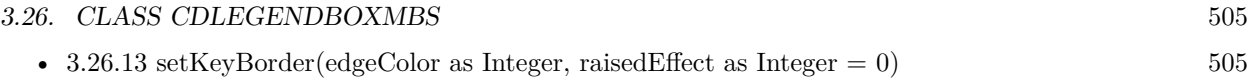

# <span id="page-504-0"></span>**3.26.13 setKeyBorder(edgeColor as Integer, raisedEffect as Integer = 0)**

Plugin Version: 8.2, Platforms: macOS, Linux, Windows, Targets: All.

**Function:** Sets the default border color of the legend icon.

**Notes:** This method applies only to data sets of which the icons are rectangles showing the colors of the data sets. If the icon is a shape or symbol (such as for a line with data point symbols), the border color of the original shape or symbol is always used.

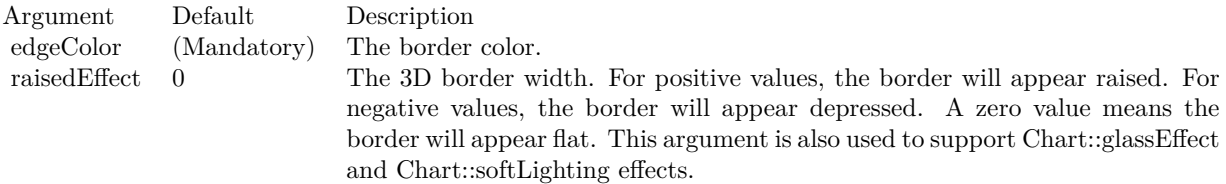

See also:

• [3.26.12](#page-503-0) setKeyBorder(edgeColor as color, raisedEffect as Integer  $= 0$ ) [504](#page-503-0)

# **3.26.14 setKeySize(width as Integer = -1, height as Integer = -1, gap as Integer**  $= -1)$

Plugin Version: 8.2, Platforms: macOS, Linux, Windows, Targets: All.

**Function:** Sets the size of the legend icon and its distance from the legend text. **Notes:** Each legend entry consists of an icon and a text description. By default, the size of the icon and its distance from the text is determined automatically based on font size. This method can be used to override the default.

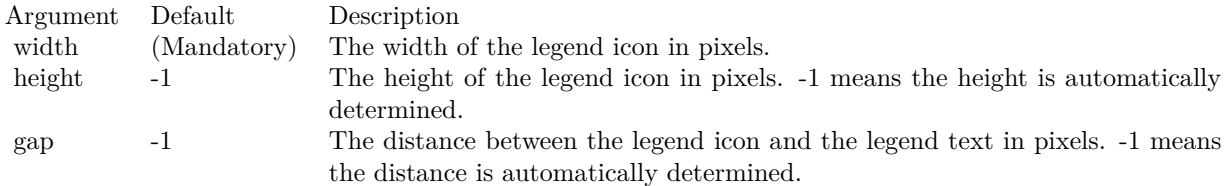

# **3.26.15 setKeySpacing(keySpacing as Integer, lineSpacing as Integer = -1)**

Plugin Version: 8.2, Platforms: macOS, Linux, Windows, Targets: All.

**Function:** Sets the distance between two legend entries.

**Notes:** In horizontal legend layout, the legend entries will flow from left to right, top to bottom, with a horizontal gap between two legend entries. In vertical legend layout, the legend entries will flow from top to bottom, with one entry per line.

By default, the horizontal gap and the line spacing is automatically determined based on font size. This method can be used to set the horizontal gap and line spacing in pixels.

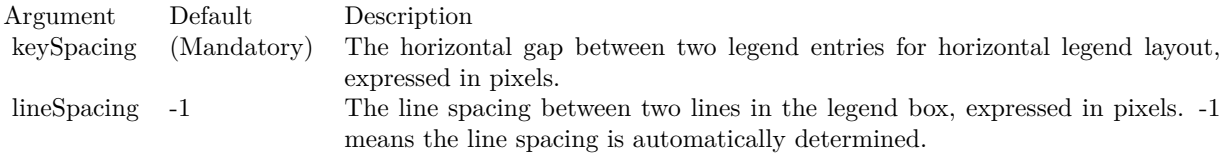

# **3.26.16 setLineStyleKey(b as boolean=true)**

Plugin Version: 9.2, Platforms: macOS, Linux, Windows, Targets: All.

Function: Determines whether to always use "line style legend keys" or not. **Notes:** By default, ChartDirector will use a small colored square box as the legend key icon. This allows people to determine the colors for the data representations.

In some cases, colors alone cannot distinguish the data representations. For example, in a line chart with multiple lines, it is possible all lines are of the same color, and are distinguished by line styles (solid, dash, dotted, etc), etc), or the lines may be distinguished by data symbols (small circles, squares, etc) on the lines.

For charts with non-solid lines (eg. dash, dotted, etc) or lines with data symbols, ChartDirector will use "line style legend keys" for the lines. A line style legend key consist a of line with an optional data symbol, which reflects the line style and data symbol representing the data series.

This method can be used to force ChartDirector to always use the "line style legend keys".

Arguments:

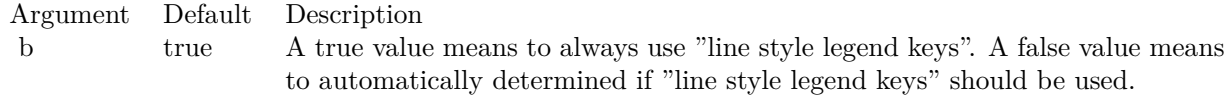

#### 3.26. CLASS CDLEGENDBOXMBS 507

# **3.26.17 setReverse(b as boolean=true)**

Plugin Version: 8.2, Platforms: macOS, Linux, Windows, Targets: All.

**Function:** Reverses the ordering of the legend entries.

**Notes:** By default, the legend entries are ordered based on ascending legend entry priority number. This method can be used to change the ordering to following descending legend entry priority number instead.

See LegendBox for more information on legend entry priority system.

Argument Default Description

b true A true value means the legend entries are ordered based on descending legend entry priority number. false value means the legend entries are ordered based on ascending legend entry priority number.

# **3.27 class CDLinearMeterMBS**

# **3.27.1 class CDLinearMeterMBS**

Plugin Version: 8.2, Platforms: macOS, Linux, Windows, Targets: All.

**Function:** The LinearMeter class represents linear meters. **Notes:** Subclass of the CDBaseMeterMBS class. **Blog Entries**

• [ChartDirector Meters and Gauges](https://www.mbsplugins.de/archive/2023-04-17/ChartDirector_Meters_and_Gauge/monkeybreadsoftware_blog_xojo)

#### **Xojo Developer Magazine**

- [21.6, page 92: From 0 to 100, Creating Gauges with MBS and ChartDirector by Stefanie Juchmes](http://www.xdevmag.com/browse/21.6/)
- [21.6, page 89: From 0 to 100, Creating Gauges with MBS and ChartDirector by Stefanie Juchmes](http://www.xdevmag.com/browse/21.6/)

## **3.27.2 Methods**

# <span id="page-507-0"></span>**3.27.3 addBar(startValue as Double, endValue as Double, colorvalue as color, effect as Integer = 0, roundedCorner as Integer = 0) as CDTextBoxMBS**

Plugin Version: 15.1, Platforms: macOS, Linux, Windows, Targets: All.

**Function:** Adds a bar to the meter.

**Notes:** This method adds an empty TextBox to the meter. It configures the textbox position, size and color so that it looks like a bar on the meter scale.

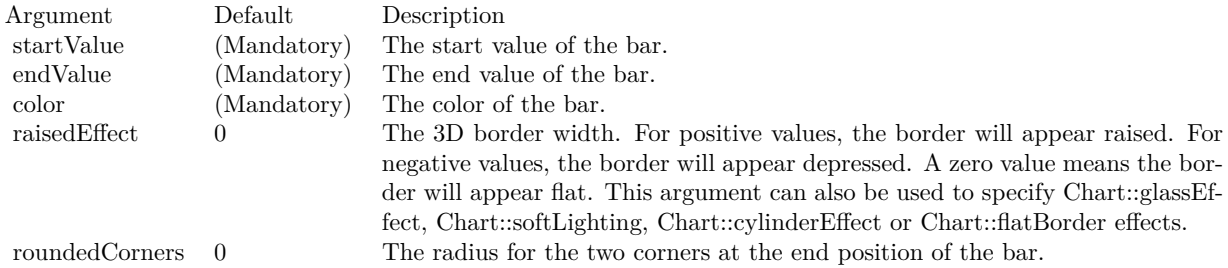

Returns a CDTextBoxMBS object representing the bar. This may be used to fine-tune the appearance of the bar. See also:

• [3.27.4](#page-508-0) addBar(startValue as Double, endValue as Double, colorvalue as Integer, effect as Integer  $= 0$ , roundedCorner as Integer = 0) as CDTextBoxMBS [509](#page-508-0)

#### 3.27. CLASS CDLINEARMETERMBS 509

# <span id="page-508-0"></span>**3.27.4 addBar(startValue as Double, endValue as Double, colorvalue as Integer, effect as Integer = 0, roundedCorner as Integer = 0) as CDTextBoxMBS**

Plugin Version: 15.1, Platforms: macOS, Linux, Windows, Targets: All.

**Function:** Adds a bar to the meter.

**Notes:** This method adds an empty TextBox to the meter. It configures the textbox position, size and color so that it looks like a bar on the meter scale.

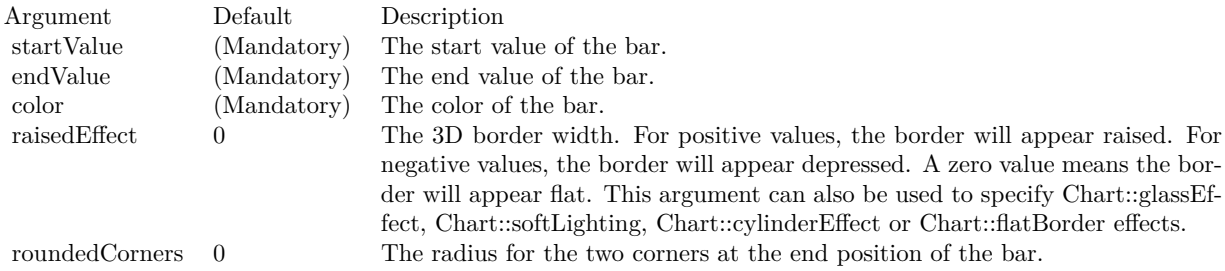

Returns a CDTextBoxMBS object representing the bar. This may be used to fine-tune the appearance of the bar. See also:

• [3.27.3](#page-507-0) addBar(startValue as Double, endValue as Double, colorvalue as color, effect as Integer  $= 0$ , roundedCorner as Integer = 0) as CDTextBoxMBS [508](#page-507-0)

# <span id="page-508-2"></span>**3.27.5 addZone(startValue as Double, endValue as Double, colorvalue as color, label as string = "") as CDTextBoxMBS**

Plugin Version: 11.1, Platforms: macOS, Linux, Windows, Targets: All.

**Function:** Same as the other addZone method, but uses color instead of integer data type for passing color values.

See also:

• [3.27.6](#page-508-1) addZone(startValue as Double, endValue as Double, colorvalue as Integer, label as string  $=$  "") as CDTextBoxMBS [509](#page-508-1)

# <span id="page-508-1"></span>**3.27.6 addZone(startValue as Double, endValue as Double, colorvalue as Integer, label as string = "") as CDTextBoxMBS**

Plugin Version: 8.2, Platforms: macOS, Linux, Windows, Targets: All.

**Function:** Adds a zone to the meter. **Notes:**

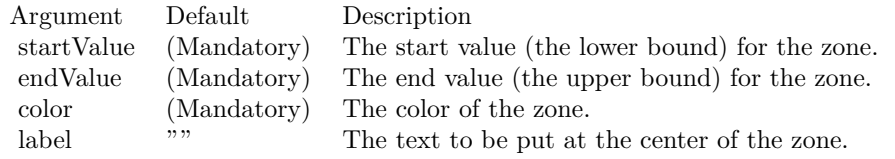

Return Value

A TextBox object representing the label. This may be used to fine-tune the appearance of the label. See also:

• [3.27.5](#page-508-2) addZone(startValue as Double, endValue as Double, colorvalue as color, label as string = "") as CDTextBoxMBS [509](#page-508-2)

# <span id="page-509-1"></span>**3.27.7 Constructor(width as Integer, height as Integer, bgColor as color, edge-**Color as color, raised Effect as Integer  $= 0$ )

Plugin Version: 11.1, Platforms: macOS, Linux, Windows, Targets: All.

**Function:** Same as the other Constructor method, but uses color instead of integer data type for passing color values.

See also:

• [3.27.8](#page-509-0) Constructor(width as Integer, height as Integer, bgColor as Integer  $=$  &hffff0000, edgeColor as Integer  $=$  &hff000000, raisedEffect as Integer  $= 0$  [510](#page-509-0)

# <span id="page-509-0"></span>**3.27.8 Constructor(width as Integer, height as Integer, bgColor as Integer = &hffff0000, edgeColor as Integer = &hff000000, raisedEffect as Integer = 0)**

Plugin Version: 8.2, Platforms: macOS, Linux, Windows, Targets: All.

**Function:** Creates a new LinearMeter object. **Notes:**

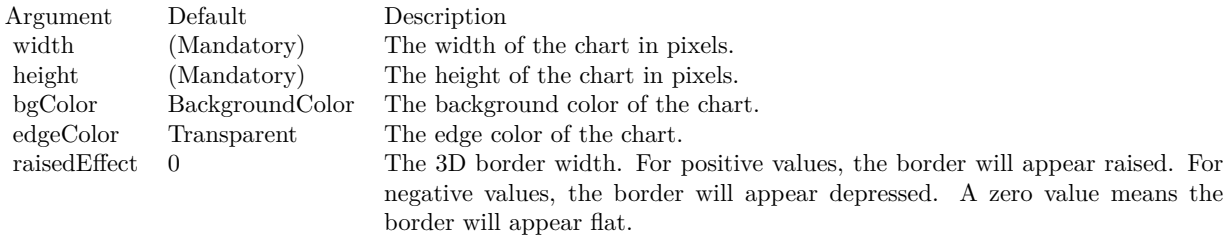

#### 3.27. CLASS CDLINEARMETERMBS 511

• [3.27.7](#page-509-1) Constructor(width as Integer, height as Integer, bgColor as color, edgeColor as color, raisedEffect as Integer  $= 0$ ) [510](#page-509-1)

# **3.27.9 setMeter(leftX as Integer, topY as Integer, width as Integer, height as Integer, axisPos as Integer = 4, isReversed as boolean=false)**

Plugin Version: 8.2, Platforms: macOS, Linux, Windows, Targets: All.

**Function:** Sets the orientation and position of the meter plot area.

**Notes:** The plot area is a rectangular region of the linear meter. The meter scale (the labels showing the values) will be on one external side of the plot area (say on the left side). The pointer start on the opposite side and points towards the meter scale.

This method defines the position and size of the rectangular region, as well as which side the meter scale is on. If the scale is on the left or right side, the meter is assumed to be a horizontal linear meter. If the scale is on the top or bottom side, the meter is assumed to be a vertical linear meter.

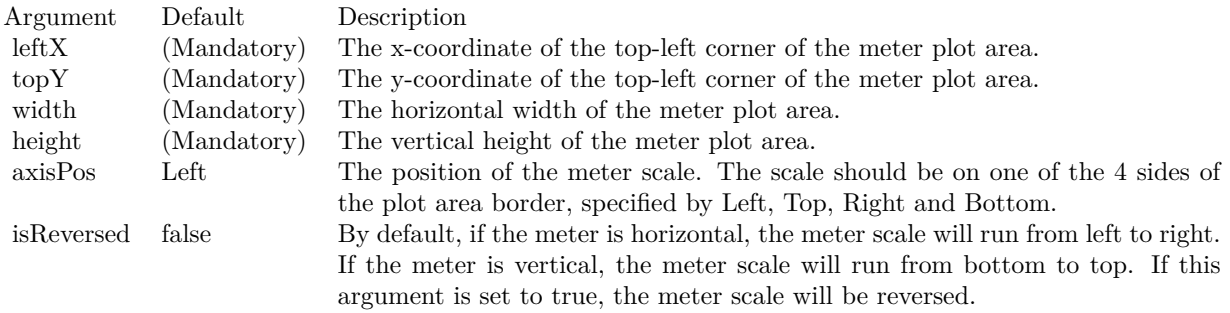

# <span id="page-510-1"></span>**3.27.10 setRail(railColor as color, railWidth as Integer = 2, railOffset as Integer = 6)**

Plugin Version: 11.1, Platforms: macOS, Linux, Windows, Targets: All.

**Function:** Same as the other setRail method, but uses color instead of integer data type for passing color values. See also:

• [3.27.11](#page-510-0) setRail(railColor as Integer, railWidth as Integer = 2, railOffset as Integer = 6) [511](#page-510-0)

# <span id="page-510-0"></span>**3.27.11 setRail(railColor as Integer, railWidth as Integer = 2, railOffset as**  $Integer = 6$

Plugin Version: 8.2, Platforms: macOS, Linux, Windows, Targets: All.

**Function:** Sets the position, width and color of the pointer rail.

**Notes:** The pointer rail is the locus traced out by the starting point of the meter pointer as the pointer slides on the meter. The pointer rail is on the opposite side of the meter scale.

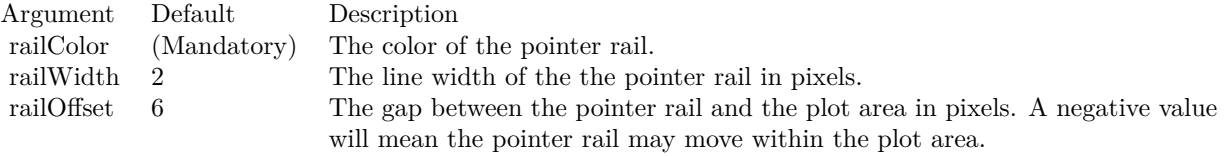

See also:

• [3.27.10](#page-510-1) setRail(railColor as color, railWidth as Integer = 2, railOffset as Integer = 6)  $511$ 

# 3.28. CLASS CDLINELAYERMBS 513 **3.28 class CDLineLayerMBS**

# **3.28.1 class CDLineLayerMBS**

Plugin Version: 8.2, Platforms: macOS, Linux, Windows, Targets: All.

**Function:** The LineLayer class represents line layers.

**Notes:** Subclass of the CDLayerMBS class.

This is a subclass of an abstract class. You can't create an instance, but you can get one from various plugin functions.

## **Blog Entries**

- [Charts with more than one x or y axis](https://www.mbsplugins.de/archive/2024-01-28/Charts_with_more_than_one_x_or/monkeybreadsoftware_blog_xojo)
- [A special chart with our MBS REALbasic ChartDirector Plugin](https://www.mbsplugins.de/archive/2011-02-14/A_special_chart_with_our_MBS_R/monkeybreadsoftware_blog_xojo)

#### **Xojo Developer Magazine**

- [7.4, page 34: Easy Charts and Graphs, Using the ChartDirector Plugin](http://www.xdevmag.com/browse/7.4/)
- [18.5, page 72: Xojo Charts, Charts in Xojo with the MBS Xojo ChartDirector plugin by Stefanie](http://www.xdevmag.com/browse/18.5/) [Juchmes](http://www.xdevmag.com/browse/18.5/)

# **3.28.2 Methods**

# **3.28.3 getLine(dataSet as Integer = 0) as CDLineObjMBS**

Plugin Version: 8.2, Platforms: macOS, Linux, Windows, Targets: All.

**Function:** Retrieves an opaque LineObj representing a line in the line layer. The opaque LineObj is to be used in XYChart.addInterLineLayer for adding coloring between lines. **Notes:**

Argument Default Description dataSet 0 The data set number for the line. The first data set is 0. The nth data set is  $(n - 1)$ .

Return Value An opaque LineObj representing the requested line.

# **3.28.4 setFastLineMode(b as boolean = true)**

Plugin Version: 12.3, Platforms: macOS, Linux, Windows, Targets: All.

**Function:** Enables or disables fast line mode.

**Notes:** In a chart, the plot area width is usually a few hundred to around 2000 pixels. For a line chart that "flows" horizontally (eg. from left to right), if there are a lot more data points (eg. 100000 data points than the plot area pixel width, many of the points would be at the same x-pixel coordinates. The line segments joining the data points at the same x-pixel coordinates would just be oscillating up and down, overlapping themselves. What is visible at each x-pixel position is essentially a line joining the minimum point and the maximum point.

In fast line mode, ChartDirector will automatically detect that there are too many points in the same x-pixel coordinate, and draws only a line segment joining the extreme points at that coordinate. The resulting line is visually indistinguishable from a line in which the line segments join all data points. The fast line mode can significantly reduce the number of points drawn without affecting the chart appearance.

The fast line mode has no effect if there are not significantly more data points than the pixel width of the plot area. For charts with evenly spaced data points, the fast line mode would only act on x-pixel positions with too many data points. Thus the fast line mode can be enabled on line charts regardless of the number of data points.

The fast line mode should not be used if the data points are not flowing horizontally (or vertically if XY-Chart.swapXY is in effect), but are flowing in random directions.

Argument Default Description b true A true value enables fast line mode. A false value disables fast line mode.

# <span id="page-513-1"></span>**3.28.5 setGapColor(lineColor as color, lineWidth as Integer = -1)**

Plugin Version: 11.1, Platforms: macOS, Linux, Windows, Targets: All.

**Function:** Same as the other setGapColor method, but uses color instead of integer data type for passing color values. See also:

•  $3.28.6 \text{ setGapColor}$  $3.28.6 \text{ setGapColor}$ (lineColor as Integer, lineWidth as Integer = -1)  $514$ 

# <span id="page-513-0"></span>**3.28.6 setGapColor(lineColor as Integer, lineWidth as Integer = -1)**

Plugin Version: 8.2, Platforms: macOS, Linux, Windows, Targets: All.

Function: Sets the color and style of the line used for jumping across NoValue data points. **Notes:** By default, the color of the line for jumping across NoValue data points is Transparent, which means the line will become discontinuous.

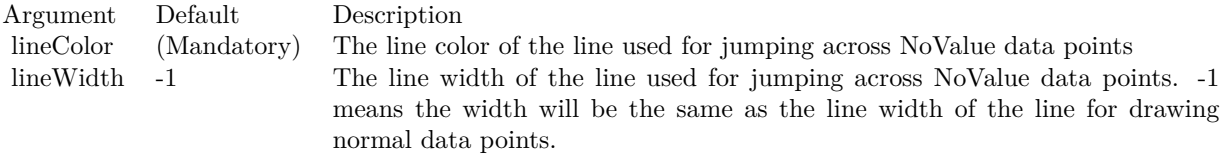

See also:

• [3.28.5](#page-513-1) setGapColor(lineColor as color, lineWidth as Integer = -1) [514](#page-513-1)

# **3.28.7 setImageMapWidth(Width as Integer)**

Plugin Version: 8.2, Platforms: macOS, Linux, Windows, Targets: All.

**Function:** Sets the effective width of the line used for producing image maps. **Notes:** For thin lines, it is hard to click on the lines. So for the purpose of producing image maps for a line chart, ChartDirector can assume the line is very thick. The default is 10 pixels.

Argument Default Description width (Mandatory) The effective width of the line used for producing image maps.

## <span id="page-514-0"></span>**3.28.8 setSymbolScale(zDataX() as Double, scaleTypeX as Integer = 0)**

Plugin Version: 8.2, Platforms: macOS, Linux, Windows, Targets: All.

**Function:** Sets the size of the symbol for each data point (for creating bubble charts). **Notes:** One common usage for this method is to draw circle symbols of different sizes at each data points, creating a bubble chart.

This method supports any valid data symbols. You can create bubble charts with square bubbles, or even custom data symbols. Also, this method supports independent x and y direction sizing, so you can create bubbles elliptical in shape, and use the horizontal and vertical radius to represent different data.

ChartDirector supports specifying sizes as pixels or in axis scale. The unit is specified by using the following predefined constants.

ConstantValueDescription

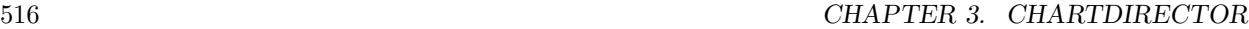

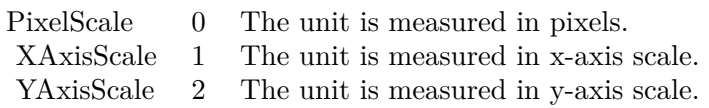

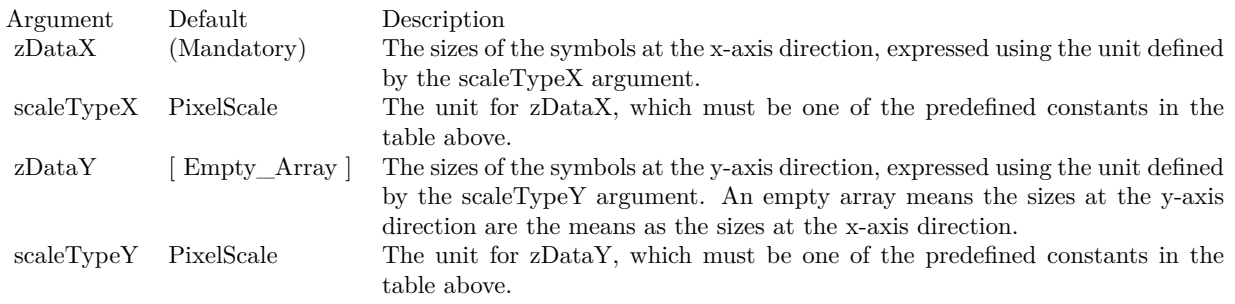

• [3.28.9](#page-515-0) setSymbolScale(zDataX() as Double, scaleTypeX as Integer, zDataY() as Double, scaleTypeY as Integer  $= 0$ ) [516](#page-515-0)

# <span id="page-515-0"></span>**3.28.9 setSymbolScale(zDataX() as Double, scaleTypeX as Integer, zDataY() as Double, scaleTypeY as Integer = 0)**

Plugin Version: 8.2, Platforms: macOS, Linux, Windows, Targets: All.

**Function:** Sets the size of the symbol for each data point (for creating bubble charts). **Notes:** One common usage for this method is to draw circle symbols of different sizes at each data points, creating a bubble chart.

This method supports any valid data symbols. You can create bubble charts with square bubbles, or even custom data symbols. Also, this method supports independent x and y direction sizing, so you can create bubbles elliptical in shape, and use the horizontal and vertical radius to represent different data.

ChartDirector supports specifying sizes as pixels or in axis scale. The unit is specified by using the following predefined constants.

ConstantValueDescription

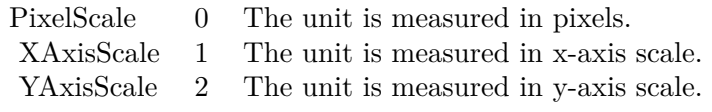

3.28. CLASS CDLINELAYERMBS 517

| Argument   | Default     | Description                                                                               |
|------------|-------------|-------------------------------------------------------------------------------------------|
| zDataX     | (Mandatory) | The sizes of the symbols at the x-axis direction, expressed using the unit defined        |
|            |             | by the scaleTypeX argument.                                                               |
| scaleTypeX | PixelScale  | The unit for zDataX, which must be one of the predefined constants in the                 |
|            |             | table above.                                                                              |
| zDataY     | Empty Array | The sizes of the symbols at the y-axis direction, expressed using the unit defined        |
|            |             | by the scaleTypeY argument. An empty array means the sizes at the y-axis                  |
|            |             | direction are the means as the sizes at the x-axis direction.                             |
| scaleTypeY | PixelScale  | The unit for zDataY, which must be one of the predefined constants in the<br>table above. |
|            |             |                                                                                           |

• [3.28.8](#page-514-0) setSymbolScale(zDataX() as Double, scaleTypeX as Integer = 0)  $515$ 

# **3.29 class CDLineMBS**

# **3.29.1 class CDLineMBS**

Plugin Version: 8.2, Platforms: macOS, Linux, Windows, Targets: All.

**Function:** The Line class represents straight lines.

**Notes:** Subclass of the CDDrawObjMBS class.

This is a subclass of an abstract class. You can't create an instance, but you can get one from various plugin functions.

### **3.29.2 Methods**

# <span id="page-517-1"></span>**3.29.3 setColor(c as color)**

Plugin Version: 11.1, Platforms: macOS, Linux, Windows, Targets: All.

**Function:** Same as the other setColor method, but uses color instead of integer data type for passing color values.

See also:

• [3.29.4](#page-517-0) setColor(c as Integer) [518](#page-517-0)

# <span id="page-517-0"></span>**3.29.4 setColor(c as Integer)**

Plugin Version: 8.2, Platforms: macOS, Linux, Windows, Targets: All.

**Function:** Sets the color of the line.

**Notes:** By default, the color of the line is LineColor. To draw a dash line, you can use a dash line color (created using BaseChart.dashLineColor or DrawArea.dashLineColor).

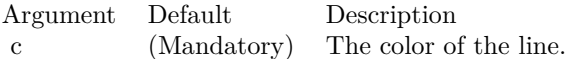

See also:

• [3.29.3](#page-517-1) setColor(c as color) [518](#page-517-1)

### **3.29.5 setPos(x1 as Integer, y1 as Integer, x2 as Integer, y2 as Integer)**

Plugin Version: 8.2, Platforms: macOS, Linux, Windows, Targets: All.

# 3.29. CLASS CDLINEMBS 519

**Function:** Sets the end-points of the line.. **Notes:**

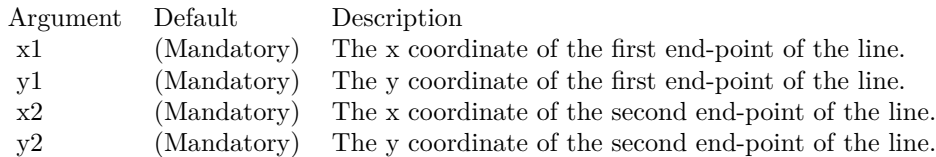

# **3.29.6 setWidth(w as Integer)**

Plugin Version: 8.2, Platforms: macOS, Linux, Windows, Targets: All.

**Function:** Sets the width of the line in pixels. **Notes:**

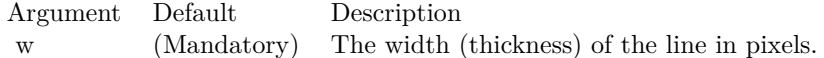

# **3.30 class CDLineObjMBS**

# **3.30.1 class CDLineObjMBS**

Plugin Version: 8.2, Platforms: macOS, Linux, Windows, Targets: All.

**Function:** The line object class.

**Notes:** This is an abstract class. You can't create an instance, but you can get one from various plugin functions.

# **3.30.2 Methods**

#### **3.30.3 Constructor**

Plugin Version: 15.2, Platforms: macOS, Linux, Windows, Targets: All.

**Function:** The private constructor.

# 3.31. CLASS CDMARKMBS 521 **3.31 class CDMarkMBS**

# **3.31.1 class CDMarkMBS**

Plugin Version: 8.2, Platforms: macOS, Linux, Windows, Targets: All.

**Function:** The Mark class represents mark lines. **Notes:** Subclass of the CDTextBoxMBS class. This is a subclass of an abstract class. You can't create an instance, but you can get one from various plugin functions. **Xojo Developer Magazine**

• [7.4, page 34: Easy Charts and Graphs, Using the ChartDirector Plugin](http://www.xdevmag.com/browse/7.4/)

# **3.31.2 Methods**

## **3.31.3 getLine as CDLineObjMBS**

Plugin Version: 8.2, Platforms: macOS, Linux, Windows, Targets: All.

**Function:** Retrieves an opaque LineObj representing the mark line. The opaque LineObj is to be used in XYChart.addInterLineLayer for adding coloring between lines. **Notes:** Return Value An opaque LineObj representing the mark line.

# **3.31.4 setDrawOnTop(b as boolean)**

Plugin Version: 8.2, Platforms: macOS, Linux, Windows, Targets: All.

**Function:** Determine whether the mark line is drawn at the front of the chart layers, or at the back of the plot area (that is, like grid lines).

**Notes:**

Argument Default Description b (Mandatory) A true value means drawing the mark line at the front of the chart layers. A false value means drawing the mark line at the back of the plot area.

# **3.31.5 setLineWidth(width as Integer)**

Plugin Version: 8.2, Platforms: macOS, Linux, Windows, Targets: All.

**Function:** Sets the line width of the mark line. **Notes:**

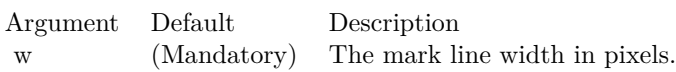

## <span id="page-521-1"></span>**3.31.6 setMarkColor(lineColor as color, textColor as color, tickColor as color)**

Plugin Version: 11.1, Platforms: macOS, Linux, Windows, Targets: All.

**Function:** Same as the other setMarkColor method, but uses color instead of integer data type for passing color values. See also:

• [3.31.7](#page-521-0) setMarkColor(lineColor as Integer, textColor as Integer  $= -1$ , tickColor as Integer  $= -1$ ) [522](#page-521-0)

# <span id="page-521-0"></span>**3.31.7 setMarkColor(lineColor as Integer, textColor as Integer = -1, tickColor** as Integer  $= -1$ )

Plugin Version: 8.2, Platforms: macOS, Linux, Windows, Targets: All.

**Function:** Sets the line, text and tick colors of the mark line. **Notes:**

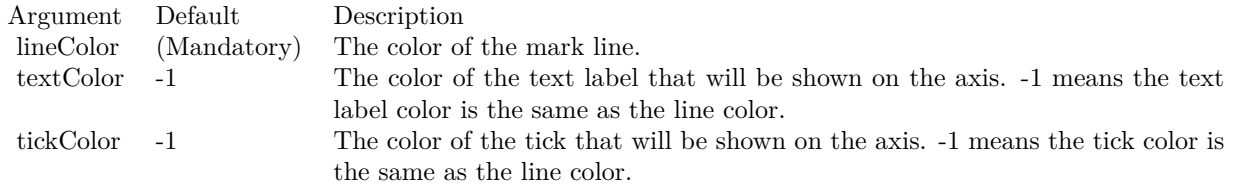

See also:

• [3.31.6](#page-521-1) setMarkColor(lineColor as color, textColor as color, tickColor as color) [522](#page-521-1)

#### **3.31.8 setValue(value as Double)**

Plugin Version: 8.2, Platforms: macOS, Linux, Windows, Targets: All.

**Function:** Sets the value of the mark line. **Notes:**

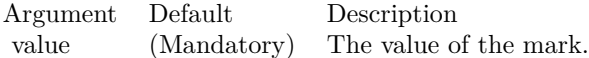

# **3.32 class CDMeterPointerMBS**

# **3.32.1 class CDMeterPointerMBS**

Plugin Version: 8.2, Platforms: macOS, Linux, Windows, Targets: All.

**Function:** The MeterPointer class represents meter pointers.

**Notes:** Subclass of the CDDrawObjMBS class.

This is a subclass of an abstract class. You can't create an instance, but you can get one from various plugin functions.

**Blog Entries**

• [ChartDirector Meters and Gauges](https://www.mbsplugins.de/archive/2023-04-17/ChartDirector_Meters_and_Gauge/monkeybreadsoftware_blog_xojo)

## **Xojo Developer Magazine**

• [21.6, pages 91 to 92: From 0 to 100, Creating Gauges with MBS and ChartDirector by Stefanie Juchmes](http://www.xdevmag.com/browse/21.6/)

# **3.32.2 Methods**

# <span id="page-522-1"></span>**3.32.3 setColor(fillColor as color, edgeColor as color)**

Plugin Version: 11.1, Platforms: macOS, Linux, Windows, Targets: All.

**Function:** Same as the other setColor method, but uses color instead of integer data type for passing color values. See also:

•  $3.32.4$  setColor(fillColor as Integer, edgeColor as Integer = -1)  $523$ 

# <span id="page-522-0"></span>**3.32.4 setColor(fillColor as Integer, edgeColor as Integer = -1)**

Plugin Version: 8.2, Platforms: macOS, Linux, Windows, Targets: All.

**Function:** Sets the fill and border colors of the meter pointer. **Notes:**

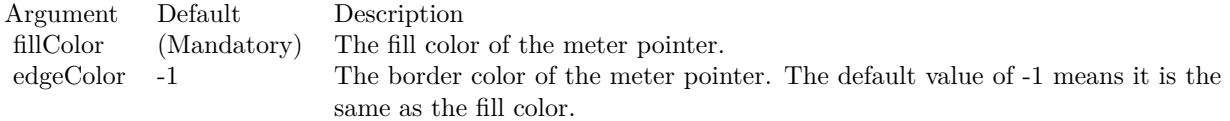

See also:

• [3.32.3](#page-522-1) setColor(fillColor as color, edgeColor as color) [523](#page-522-1)

# **3.32.5 setPos(value as Double)**

Plugin Version: 8.2, Platforms: macOS, Linux, Windows, Targets: All.

**Function:** Sets the value the pointer points to on the meter scale. **Notes:**

Argument Default Description value (Mandatory) The value the pointer points to.

# <span id="page-523-0"></span>**3.32.6 setShape(pointerCoor() as Integer)**

Plugin Version: 8.2, Platforms: macOS, Linux, Windows, Targets: All.

**Function:** Sets the shape of the meter pointer to a custom polygon. **Notes:** The custom polygon is specified as a list of numbers representing the  $(x, y)$  coordinates of polygon vertices.

For an angular meter, the polygon should be defined with a nominal dimension of 1000 units. ChartDirector will scale the polygon so that 1000 units will become the radius of the meter.

For a linear meter, the length of the pointer should be defined with a nominal dimension of 1000 units. ChartDirector will scale the polygon so that 1000 units will be the length required for the pointer to reach the meter scale. The width of the pointer will be in 0.1 pixel units (that is, 10 units  $= 1$  pixel).

The coordinate system for defining the polygon is that the x-axis points from left to right, and the y-axis points from bottom to top. The polygon will be defined as a pointer with the pivot at the origin, pointing to the upward direction.

As an example, the coordinates of the standard diamond pointer for an angular meter are:

0, -100, -50, -50, 0, 1000, 50, -50

The coordinates for the standard pencil pointer for a linear meter are:

-30, 0, 30, 0, 30, 768, 0, 1000, -30, 768

After scaling the pointers based on the nominal units, ChartDirector will in addition applies the lengthRatio and widthRatio scaling factor to the pointer. These ratios allow you to change the pointer sizes without changing the polygon definition. For example, if you want the meter pointer to be only 80% of the radius in the angular meter, you can set the lengthRatio to 0.80.

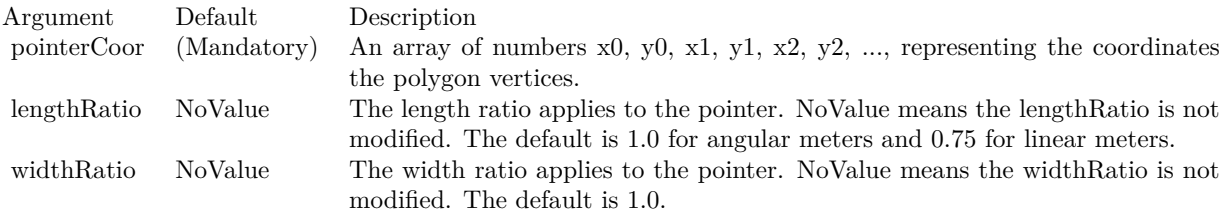

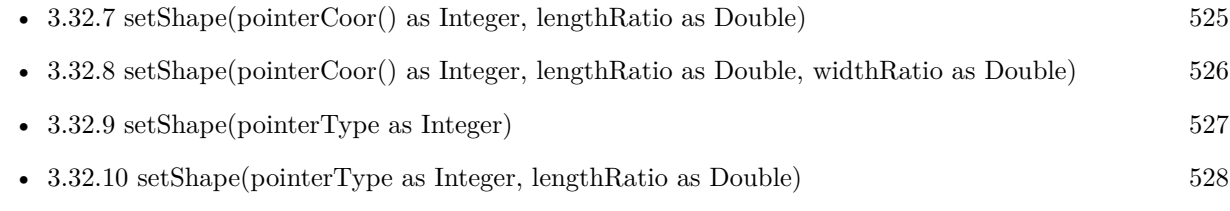

• [3.32.11](#page-528-0) setShape(pointerType as Integer, lengthRatio as Double, widthRatio as Double) [529](#page-528-0)

# <span id="page-524-0"></span>**3.32.7 setShape(pointerCoor() as Integer, lengthRatio as Double)**

Plugin Version: 8.2, Platforms: macOS, Linux, Windows, Targets: All.

**Function:** Sets the shape of the meter pointer to a custom polygon.

**Notes:** The custom polygon is specified as a list of numbers representing the (x, y) coordinates of polygon vertices.

For an angular meter, the polygon should be defined with a nominal dimension of 1000 units. ChartDirector will scale the polygon so that 1000 units will become the radius of the meter.

For a linear meter, the length of the pointer should be defined with a nominal dimension of 1000 units. ChartDirector will scale the polygon so that 1000 units will be the length required for the pointer to reach the meter scale. The width of the pointer will be in 0.1 pixel units (that is, 10 units  $= 1$  pixel).

The coordinate system for defining the polygon is that the x-axis points from left to right, and the y-axis points from bottom to top. The polygon will be defined as a pointer with the pivot at the origin, pointing to the upward direction.

As an example, the coordinates of the standard diamond pointer for an angular meter are:

0, -100, -50, -50, 0, 1000, 50, -50 The coordinates for the standard pencil pointer for a linear meter are:

-30, 0, 30, 0, 30, 768, 0, 1000, -30, 768 After scaling the pointers based on the nominal units, ChartDirector will in addition applies the lengthRatio

and widthRatio scaling factor to the pointer. These ratios allow you to change the pointer sizes without changing the polygon definition. For example, if you want the meter pointer to be only 80% of the radius in the angular meter, you can set the lengthRatio to 0.80.

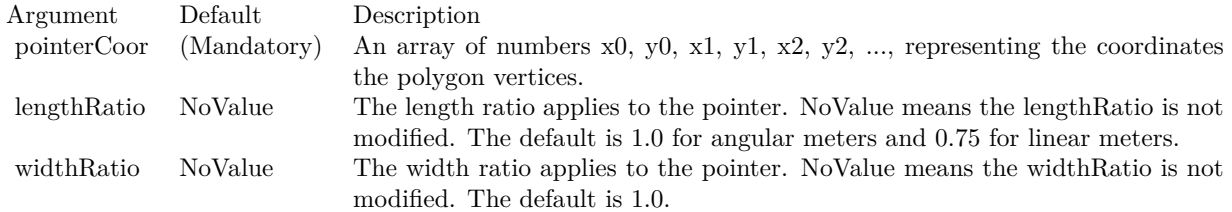

See also:

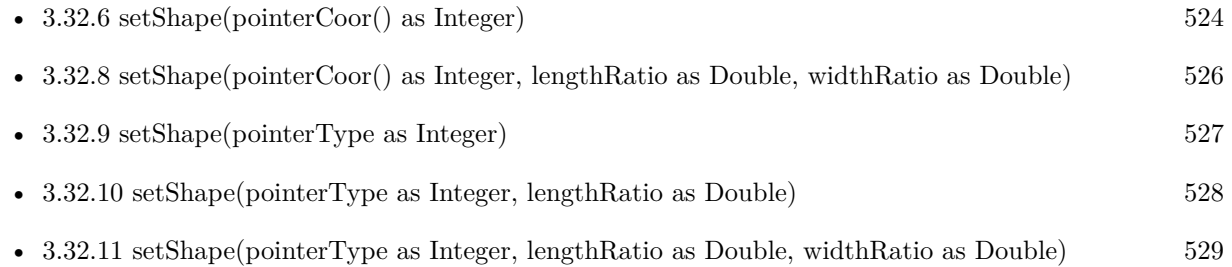

# <span id="page-525-0"></span>**3.32.8 setShape(pointerCoor() as Integer, lengthRatio as Double, widthRatio as Double)**

Plugin Version: 8.2, Platforms: macOS, Linux, Windows, Targets: All.

**Function:** Sets the shape of the meter pointer to a custom polygon.

**Notes:** The custom polygon is specified as a list of numbers representing the  $(x, y)$  coordinates of polygon vertices.

For an angular meter, the polygon should be defined with a nominal dimension of 1000 units. ChartDirector will scale the polygon so that 1000 units will become the radius of the meter.

For a linear meter, the length of the pointer should be defined with a nominal dimension of 1000 units. ChartDirector will scale the polygon so that 1000 units will be the length required for the pointer to reach the meter scale. The width of the pointer will be in 0.1 pixel units (that is, 10 units  $= 1$  pixel).

The coordinate system for defining the polygon is that the x-axis points from left to right, and the y-axis points from bottom to top. The polygon will be defined as a pointer with the pivot at the origin, pointing to the upward direction.

As an example, the coordinates of the standard diamond pointer for an angular meter are:

#### 0, -100, -50, -50, 0, 1000, 50, -50

The coordinates for the standard pencil pointer for a linear meter are:

#### -30, 0, 30, 0, 30, 768, 0, 1000, -30, 768

After scaling the pointers based on the nominal units, ChartDirector will in addition applies the lengthRatio and widthRatio scaling factor to the pointer. These ratios allow you to change the pointer sizes without changing the polygon definition. For example, if you want the meter pointer to be only 80% of the radius in the angular meter, you can set the lengthRatio to 0.80.

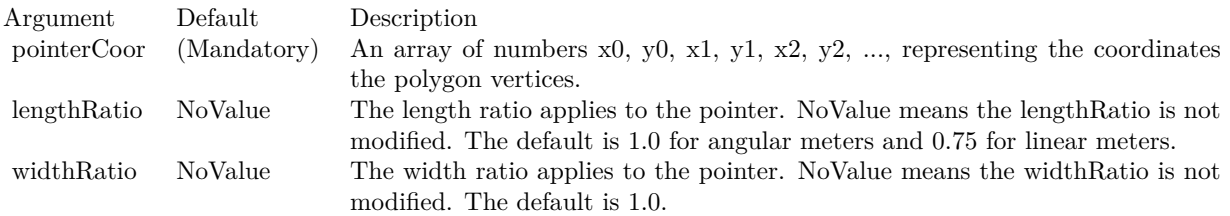

#### See also:

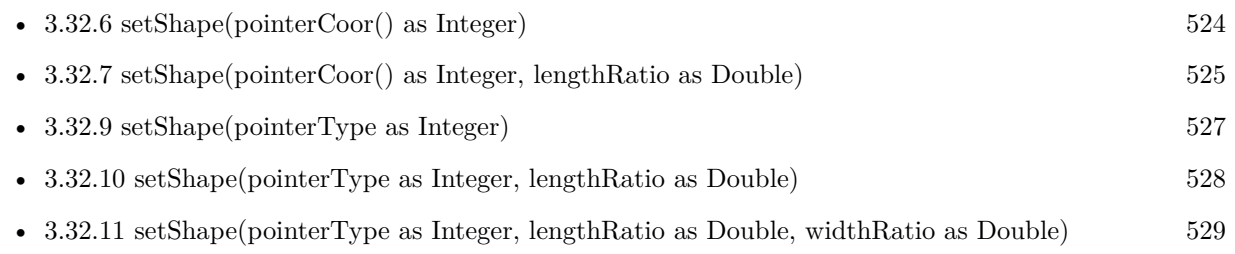

# <span id="page-526-0"></span>**3.32.9 setShape(pointerType as Integer)**

Plugin Version: 8.2, Platforms: macOS, Linux, Windows, Targets: All.

**Function:** Sets the shape of the meter pointer to one of the built-in shapes. **Notes:** The built-in symbols are specified by using the following predefined constants as the pointerType argument.

ConstantValueDescription

The length and width of the pointer can be scaled by using the lengthRatio and widthRatio arguments. The meters above are using default length and width ratios, which are both 1 for angular meters, and 0.75 and 1 for linear meters.

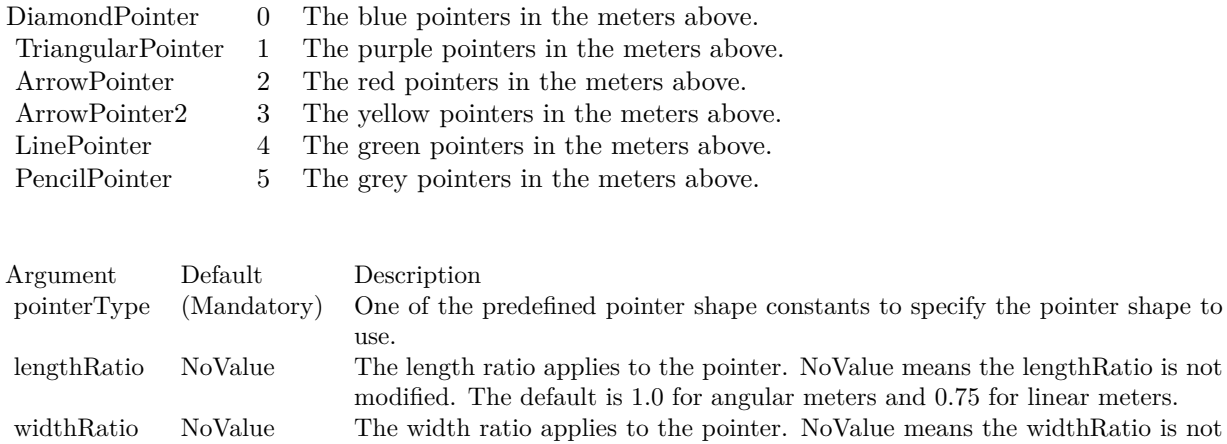

## See also:

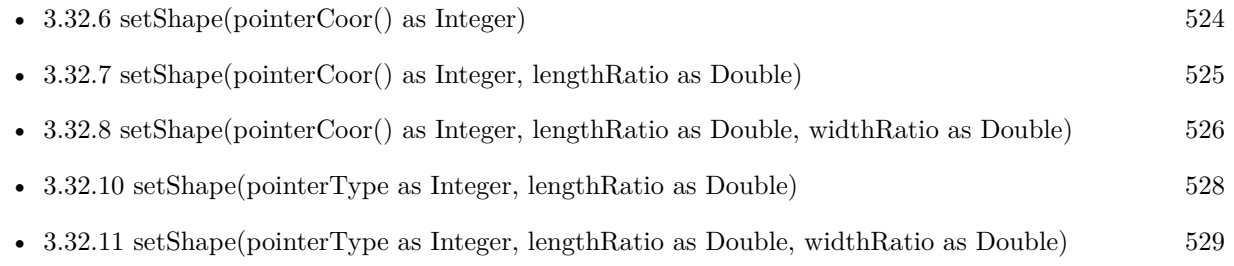

# <span id="page-527-0"></span>**3.32.10 setShape(pointerType as Integer, lengthRatio as Double)**

modified. The default is 1.0.

Plugin Version: 8.2, Platforms: macOS, Linux, Windows, Targets: All.

**Function:** Sets the shape of the meter pointer to one of the built-in shapes. **Notes:** The built-in symbols are specified by using the following predefined constants as the pointerType argument.

ConstantValueDescription

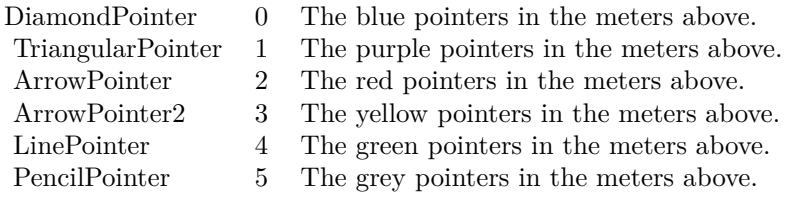

The length and width of the pointer can be scaled by using the lengthRatio and widthRatio arguments. The meters above are using default length and width ratios, which are both 1 for angular meters, and 0.75 and 1 for linear meters.

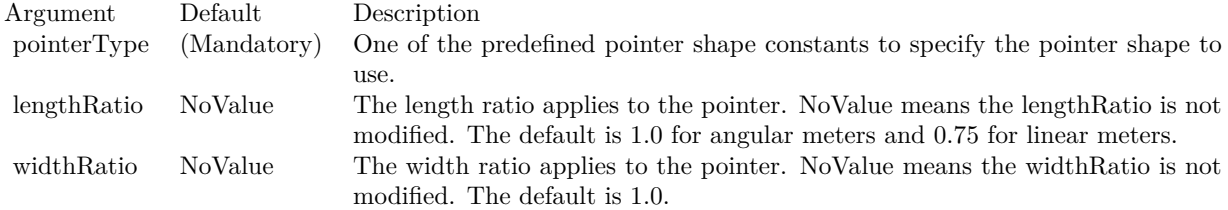

See also:

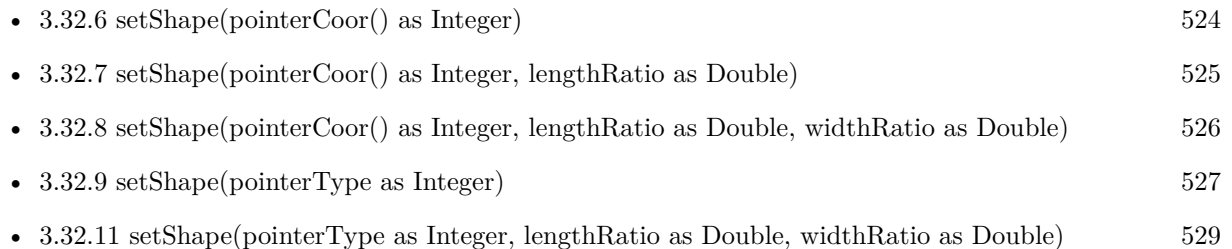

# <span id="page-528-0"></span>**3.32.11 setShape(pointerType as Integer, lengthRatio as Double, widthRatio as Double)**

Plugin Version: 8.2, Platforms: macOS, Linux, Windows, Targets: All.

**Function:** Sets the shape of the meter pointer to one of the built-in shapes. **Notes:** The built-in symbols are specified by using the following predefined constants as the pointerType argument.

ConstantValueDescription

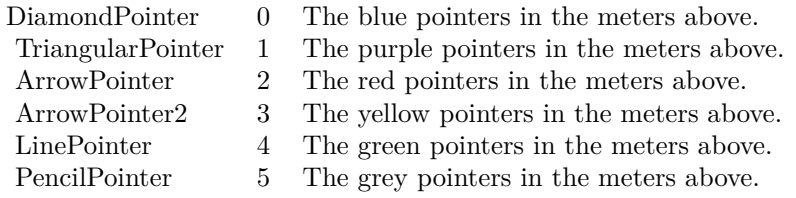

The length and width of the pointer can be scaled by using the lengthRatio and widthRatio arguments. The meters above are using default length and width ratios, which are both 1 for angular meters, and 0.75 and

1 for linear meters.

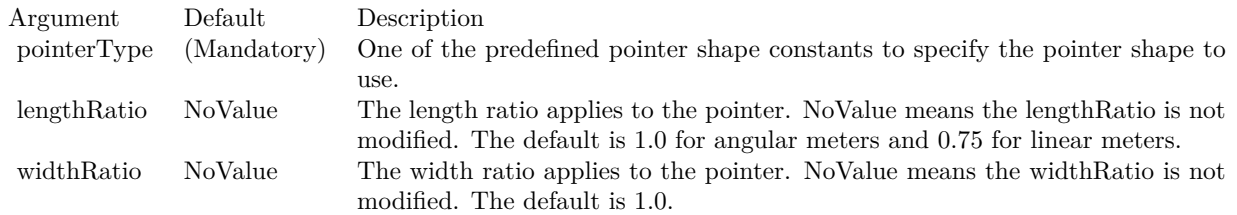

See also:

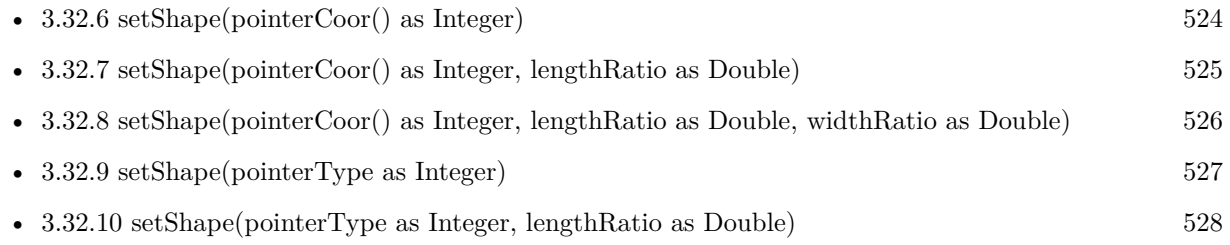

# <span id="page-529-0"></span>**3.32.12 setShapeAndOffset(pointerCoor() as Integer)**

Plugin Version: 15.1, Platforms: macOS, Linux, Windows, Targets: All.

**Function:** Sets the shape of new style angular meter pointers to a custom polygon.

**Notes:** The custom polygon is specified as a list of numbers representing the (x, y) coordinates of the polygon vertices, with the x-axis pointing from left to right and the y-axis pointing from bottom to top. The direction of the pointer should be pointing upwards, with the starting point at  $y = 0$ , and the ending point at  $y = 1000$ .

As an example, the coordinates of the new style triangular pointer are:

-15, 0, 15, 0, 0, 1000, 1000

The coordinates for the new style line pointer are:

-5, 0, 5, 0, 5, 1000, -5, 1000

In actual usage, ChartDirector will rotate the polygon to point it to the desired value, and adjust the polygon size and position based on the startOffset, endOffset and widthRatio arguments. Please refer to MeterPointer.setShapeAndOffset2 for the meaning of these arguments.

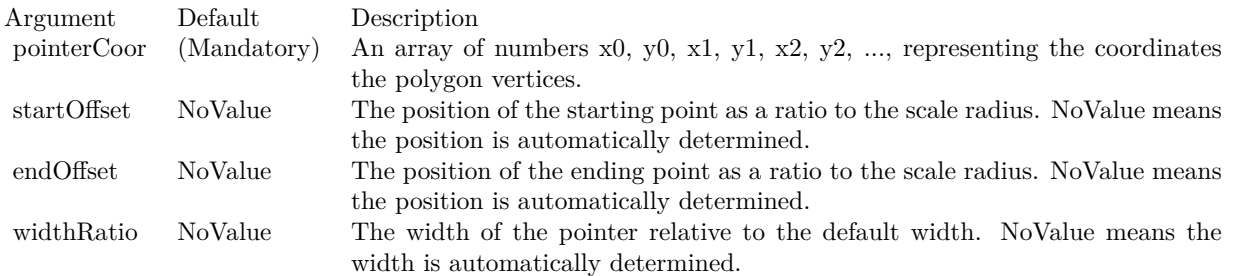

- [3.32.13](#page-530-0) setShapeAndOffset(pointerCoor() as Integer, startOffset as Double) [531](#page-530-0)
- [3.32.14](#page-531-0) setShapeAndOffset(pointerCoor() as Integer, startOffset as Double, endOffset as Double) [532](#page-531-0)
- [3.32.15](#page-532-0) setShapeAndOffset(pointerCoor() as Integer, startOffset as Double, endOffset as Double, widthRatio as Double) [533](#page-532-0)
- [3.32.16](#page-533-0) setShapeAndOffset(pointerType as Integer) [534](#page-533-0)
- [3.32.17](#page-534-0) setShapeAndOffset(pointerType as Integer, startOffset as Double) [535](#page-534-0)
- [3.32.18](#page-535-0) setShapeAndOffset(pointerType as Integer, startOffset as Double, endOffset as Double) [536](#page-535-0)
- [3.32.19](#page-536-0) setShapeAndOffset(pointerType as Integer, startOffset as Double, endOffset as Double, widthRa-tio as Double) [537](#page-536-0)

### <span id="page-530-0"></span>**3.32.13 setShapeAndOffset(pointerCoor() as Integer, startOffset as Double)**

Plugin Version: 15.1, Platforms: macOS, Linux, Windows, Targets: All.

**Function:** Sets the shape of new style angular meter pointers to a custom polygon.

**Notes:** The custom polygon is specified as a list of numbers representing the (x, y) coordinates of the polygon vertices, with the x-axis pointing from left to right and the y-axis pointing from bottom to top. The direction of the pointer should be pointing upwards, with the starting point at  $y = 0$ , and the ending point at  $y = 1000$ .

As an example, the coordinates of the new style triangular pointer are:

-15, 0, 15, 0, 0, 1000, 1000

The coordinates for the new style line pointer are:

-5, 0, 5, 0, 5, 1000, -5, 1000

In actual usage, ChartDirector will rotate the polygon to point it to the desired value, and adjust the polygon size and position based on the startOffset, endOffset and widthRatio arguments. Please refer to MeterPointer.setShapeAndOffset2 for the meaning of these arguments.

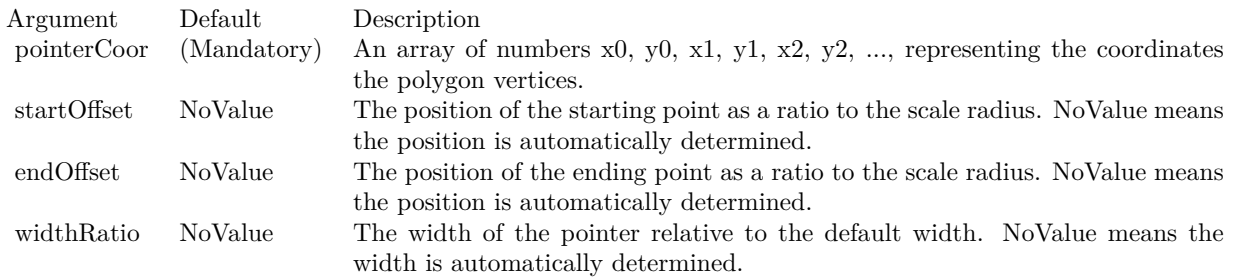

See also:

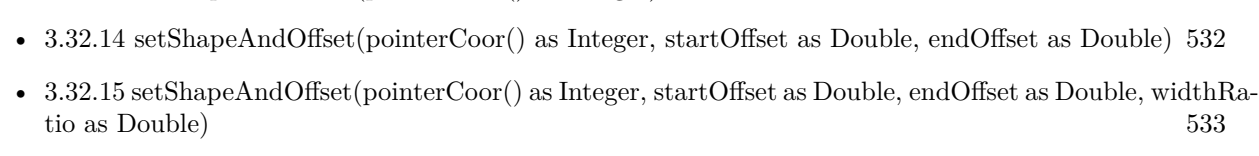

• [3.32.12](#page-529-0) setShapeAndOffset(pointerCoor() as Integer) [530](#page-529-0)

- [3.32.16](#page-533-0) setShapeAndOffset(pointerType as Integer) [534](#page-533-0)
- [3.32.17](#page-534-0) setShapeAndOffset(pointerType as Integer, startOffset as Double) [535](#page-534-0)
- [3.32.18](#page-535-0) setShapeAndOffset(pointerType as Integer, startOffset as Double, endOffset as Double) [536](#page-535-0)
- [3.32.19](#page-536-0) setShapeAndOffset(pointerType as Integer, startOffset as Double, endOffset as Double, widthRa-tio as Double) [537](#page-536-0)

# <span id="page-531-0"></span>**3.32.14 setShapeAndOffset(pointerCoor() as Integer, startOffset as Double, end-Offset as Double)**

Plugin Version: 15.1, Platforms: macOS, Linux, Windows, Targets: All.

**Function:** Sets the shape of new style angular meter pointers to a custom polygon. **Notes:** The custom polygon is specified as a list of numbers representing the  $(x, y)$  coordinates of the polygon vertices, with the x-axis pointing from left to right and the y-axis pointing from bottom to top. The direction of the pointer should be pointing upwards, with the starting point at  $y = 0$ , and the ending point at  $y = 1000$ .

As an example, the coordinates of the new style triangular pointer are:

-15, 0, 15, 0, 0, 1000, 1000

The coordinates for the new style line pointer are:

-5, 0, 5, 0, 5, 1000, -5, 1000

In actual usage, ChartDirector will rotate the polygon to point it to the desired value, and adjust the polygon size and position based on the startOffset, endOffset and widthRatio arguments. Please refer to MeterPointer.setShapeAndOffset2 for the meaning of these arguments.

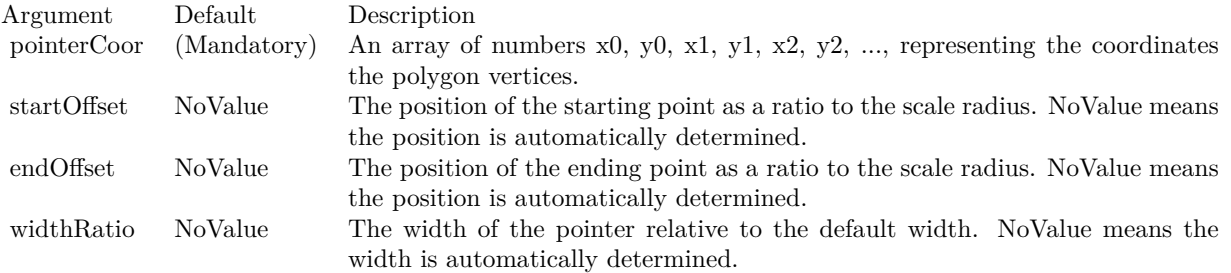

See also:

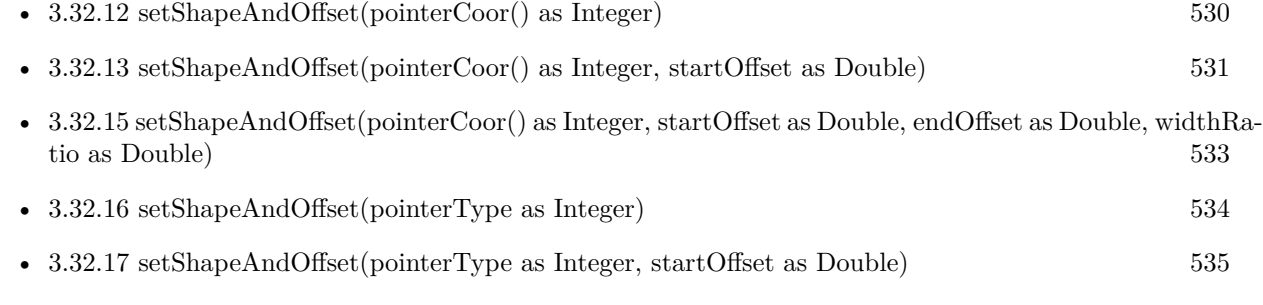

- [3.32.18](#page-535-0) setShapeAndOffset(pointerType as Integer, startOffset as Double, endOffset as Double) [536](#page-535-0)
- [3.32.19](#page-536-0) setShapeAndOffset(pointerType as Integer, startOffset as Double, endOffset as Double, widthRa-tio as Double) [537](#page-536-0)

# <span id="page-532-0"></span>**3.32.15 setShapeAndOffset(pointerCoor() as Integer, startOffset as Double, end-Offset as Double, widthRatio as Double)**

Plugin Version: 15.1, Platforms: macOS, Linux, Windows, Targets: All.

**Function:** Sets the shape of new style angular meter pointers to a custom polygon. **Notes:** The custom polygon is specified as a list of numbers representing the (x, y) coordinates of the polygon vertices, with the x-axis pointing from left to right and the y-axis pointing from bottom to top. The direction of the pointer should be pointing upwards, with the starting point at  $y = 0$ , and the ending point at  $y = 1000$ .

As an example, the coordinates of the new style triangular pointer are:

-15, 0, 15, 0, 0, 1000, 1000

The coordinates for the new style line pointer are:

-5, 0, 5, 0, 5, 1000, -5, 1000

In actual usage, ChartDirector will rotate the polygon to point it to the desired value, and adjust the polygon size and position based on the startOffset, endOffset and widthRatio arguments. Please refer to MeterPointer.setShapeAndOffset2 for the meaning of these arguments.

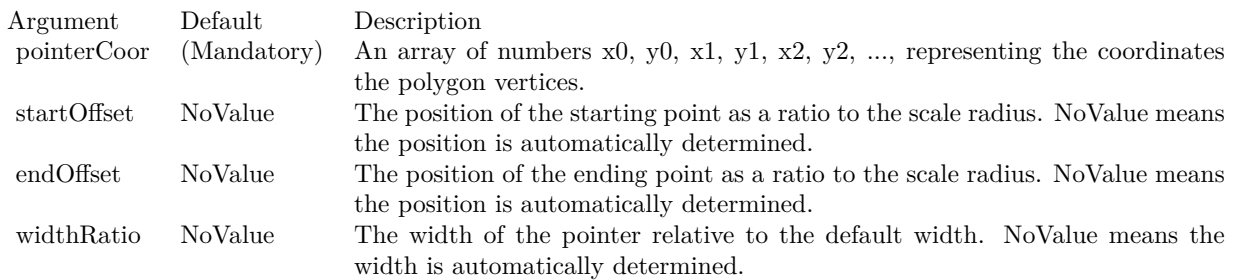

See also:

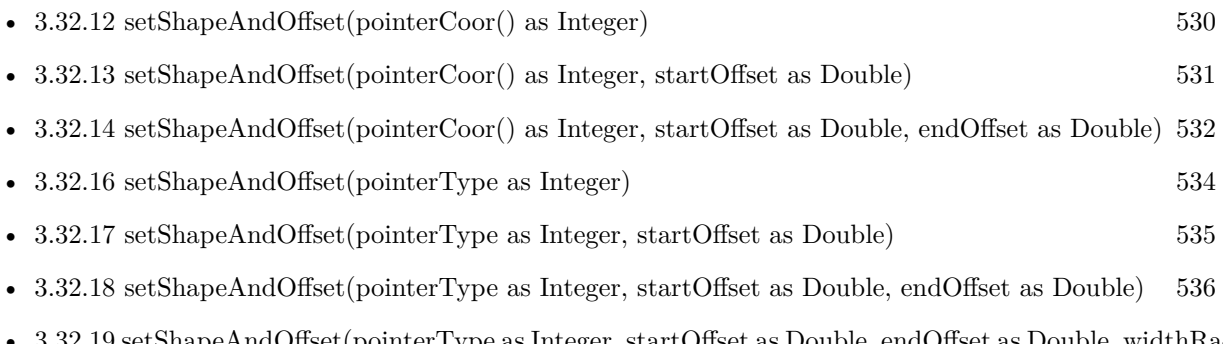

• [3.32.19](#page-536-0) setShapeAndOffset(pointerType as Integer, startOffset as Double, endOffset as Double, widthRa-tio as Double) [537](#page-536-0)

# <span id="page-533-0"></span>**3.32.16 setShapeAndOffset(pointerType as Integer)**

Plugin Version: 15.1, Platforms: macOS, Linux, Windows, Targets: All.

**Function:** Sets the shape of new style angular meter pointers.

**Notes:** New style pointers are designed to have configurable starting and ending points, as well as configurable width. In this documentation, the ending point refers to the "tip" of the pointer, while the starting point is the "base" of the pointer.

By default, the starting and ending points are at -0.15 and 0.95. It means the distance between the starting point and the center is 15% of the scale radius. The negative sign means that relative to the center, the starting point is at the opposite direction to the value the pointer is supposed to point to. Similarly, the distance between the ending point and the center is 95% of the scale radius, which means the ending point should be quite close to the outer rim of the meter scale.

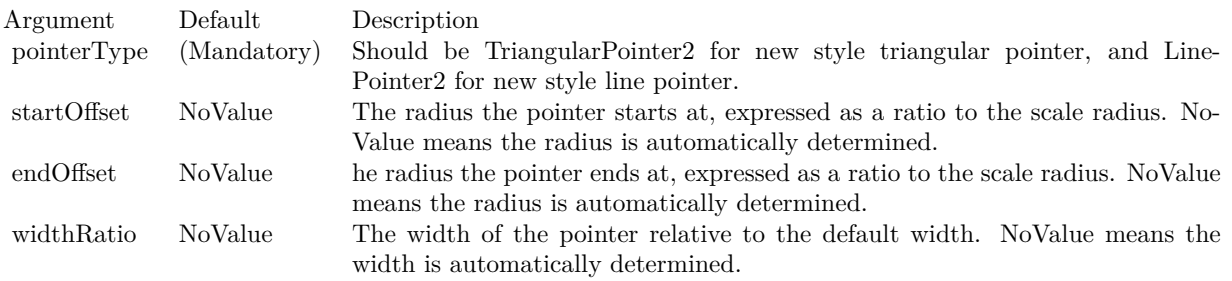

#### See also:

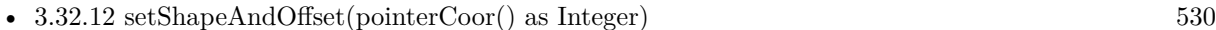

- [3.32.13](#page-530-0) setShapeAndOffset(pointerCoor() as Integer, startOffset as Double) [531](#page-530-0)
- [3.32.14](#page-531-0) setShapeAndOffset(pointerCoor() as Integer, startOffset as Double, endOffset as Double) [532](#page-531-0)
- [3.32.15](#page-532-0) setShapeAndOffset(pointerCoor() as Integer, startOffset as Double, endOffset as Double, widthRatio as Double) [533](#page-532-0)
- [3.32.17](#page-534-0) setShapeAndOffset(pointerType as Integer, startOffset as Double) [535](#page-534-0)
- [3.32.18](#page-535-0) setShapeAndOffset(pointerType as Integer, startOffset as Double, endOffset as Double) [536](#page-535-0)
- [3.32.19](#page-536-0) setShapeAndOffset(pointerType as Integer, startOffset as Double, endOffset as Double, widthRa-tio as Double) [537](#page-536-0)

# <span id="page-534-0"></span>**3.32.17 setShapeAndOffset(pointerType as Integer, startOffset as Double)**

Plugin Version: 15.1, Platforms: macOS, Linux, Windows, Targets: All.

**Function:** Sets the shape of new style angular meter pointers.

**Notes:** New style pointers are designed to have configurable starting and ending points, as well as configurable width. In this documentation, the ending point refers to the "tip" of the pointer, while the starting point is the "base" of the pointer.

By default, the starting and ending points are at -0.15 and 0.95. It means the distance between the starting point and the center is 15% of the scale radius. The negative sign means that relative to the center, the starting point is at the opposite direction to the value the pointer is supposed to point to. Similarly, the distance between the ending point and the center is 95% of the scale radius, which means the ending point

should be quite close to the outer rim of the meter scale.

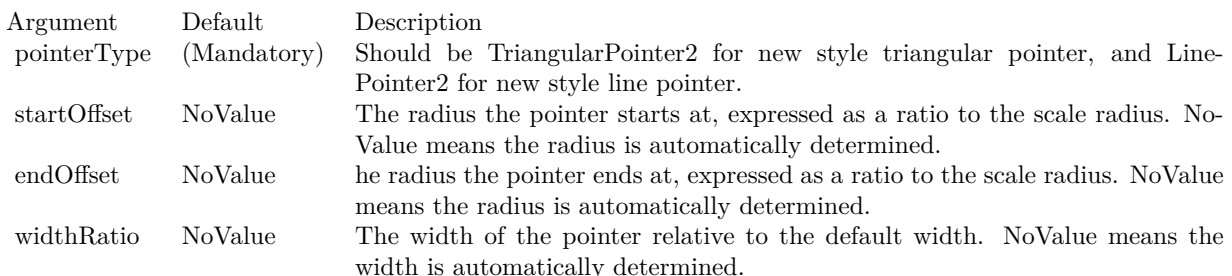

See also:

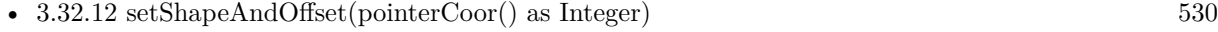

- [3.32.13](#page-530-0) setShapeAndOffset(pointerCoor() as Integer, startOffset as Double) [531](#page-530-0)
- [3.32.14](#page-531-0) setShapeAndOffset(pointerCoor() as Integer, startOffset as Double, endOffset as Double) [532](#page-531-0)
- [3.32.15](#page-532-0) setShapeAndOffset(pointerCoor() as Integer, startOffset as Double, endOffset as Double, widthRatio as Double) [533](#page-532-0)
- [3.32.16](#page-533-0) setShapeAndOffset(pointerType as Integer) [534](#page-533-0)
- [3.32.18](#page-535-0) setShapeAndOffset(pointerType as Integer, startOffset as Double, endOffset as Double) [536](#page-535-0)
- [3.32.19](#page-536-0) setShapeAndOffset(pointerType as Integer, startOffset as Double, endOffset as Double, widthRa-tio as Double) [537](#page-536-0)

# <span id="page-535-0"></span>**3.32.18 setShapeAndOffset(pointerType as Integer, startOffset as Double, end-Offset as Double)**

Plugin Version: 15.1, Platforms: macOS, Linux, Windows, Targets: All.

**Function:** Sets the shape of new style angular meter pointers.

**Notes:** New style pointers are designed to have configurable starting and ending points, as well as configurable width. In this documentation, the ending point refers to the "tip" of the pointer, while the starting point is the "base" of the pointer.

By default, the starting and ending points are at -0.15 and 0.95. It means the distance between the starting point and the center is 15% of the scale radius. The negative sign means that relative to the center, the starting point is at the opposite direction to the value the pointer is supposed to point to. Similarly, the distance between the ending point and the center is 95% of the scale radius, which means the ending point should be quite close to the outer rim of the meter scale.

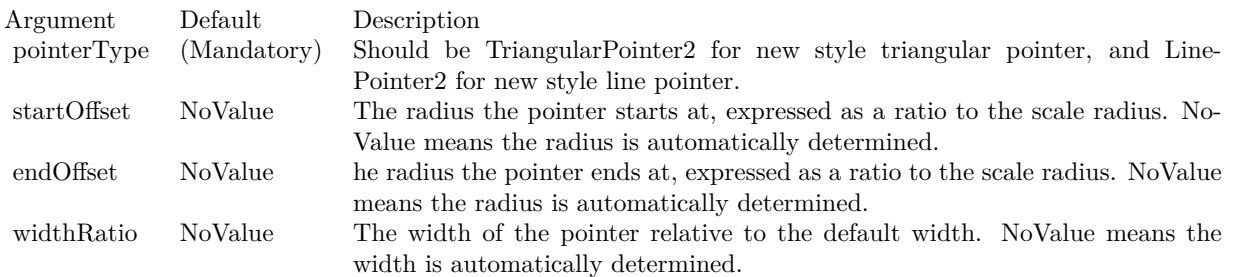

- [3.32.12](#page-529-0) setShapeAndOffset(pointerCoor() as Integer) [530](#page-529-0)
- [3.32.13](#page-530-0) setShapeAndOffset(pointerCoor() as Integer, startOffset as Double) [531](#page-530-0)
- [3.32.14](#page-531-0) setShapeAndOffset(pointerCoor() as Integer, startOffset as Double, endOffset as Double) [532](#page-531-0)
- [3.32.15](#page-532-0) setShapeAndOffset(pointerCoor() as Integer, startOffset as Double, endOffset as Double, widthRatio as Double) [533](#page-532-0)
- [3.32.16](#page-533-0) setShapeAndOffset(pointerType as Integer) [534](#page-533-0)
- [3.32.17](#page-534-0) setShapeAndOffset(pointerType as Integer, startOffset as Double) [535](#page-534-0)
- [3.32.19](#page-536-0) setShapeAndOffset(pointerType as Integer, startOffset as Double, endOffset as Double, widthRa-tio as Double) [537](#page-536-0)

# <span id="page-536-0"></span>**3.32.19 setShapeAndOffset(pointerType as Integer, startOffset as Double, end-Offset as Double, widthRatio as Double)**

Plugin Version: 15.1, Platforms: macOS, Linux, Windows, Targets: All.

**Function:** Sets the shape of new style angular meter pointers.

**Notes:** New style pointers are designed to have configurable starting and ending points, as well as configurable width. In this documentation, the ending point refers to the "tip" of the pointer, while the starting point is the "base" of the pointer.

By default, the starting and ending points are at -0.15 and 0.95. It means the distance between the starting point and the center is 15% of the scale radius. The negative sign means that relative to the center, the starting point is at the opposite direction to the value the pointer is supposed to point to. Similarly, the distance between the ending point and the center is 95% of the scale radius, which means the ending point should be quite close to the outer rim of the meter scale.

- [3.32.12](#page-529-0) setShapeAndOffset(pointerCoor() as Integer) [530](#page-529-0)
- [3.32.13](#page-530-0) setShapeAndOffset(pointerCoor() as Integer, startOffset as Double) [531](#page-530-0)

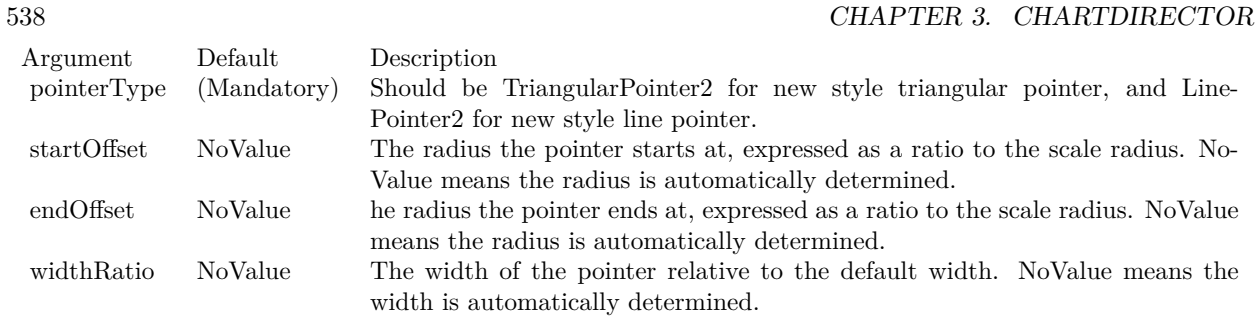

- [3.32.14](#page-531-0) setShapeAndOffset(pointerCoor() as Integer, startOffset as Double, endOffset as Double) [532](#page-531-0)
- [3.32.15](#page-532-0) setShapeAndOffset(pointerCoor() as Integer, startOffset as Double, endOffset as Double, widthRatio as Double) [533](#page-532-0)
- [3.32.16](#page-533-0) setShapeAndOffset(pointerType as Integer) [534](#page-533-0)
- [3.32.17](#page-534-0) setShapeAndOffset(pointerType as Integer, startOffset as Double) [535](#page-534-0)
- [3.32.18](#page-535-0) setShapeAndOffset(pointerType as Integer, startOffset as Double, endOffset as Double) [536](#page-535-0)

# 3.33. CLASS CDMLTABLEMBS 539 **3.33 class CDMLTableMBS**

## **3.33.1 class CDMLTableMBS**

Plugin Version: 9.2, Platforms: macOS, Linux, Windows, Targets: All.

**Function:** The class for a legend table.

**Notes:** Subclass of the CDDrawObjMBS class.

This is a subclass of an abstract class. You can't create an instance, but you can get one from various plugin functions.

# **3.33.2 Methods**

## **3.33.3 appendCol as CDTextBoxMBS**

Plugin Version: 9.2, Platforms: macOS, Linux, Windows, Targets: All.

**Function:** Appends a column.

#### **3.33.4 appendRow as CDTextBoxMBS**

Plugin Version: 9.2, Platforms: macOS, Linux, Windows, Targets: All. **Function:** Appends a row.

# **3.33.5 getCell(col as Integer, row as Integer) as CDTextBoxMBS**

Plugin Version: 9.2, Platforms: macOS, Linux, Windows, Targets: All.

**Function:** Returns the textbox object for the cell. **Notes:** The index of column and row is zero based.

# **3.33.6 getColCount as Integer**

Plugin Version: 9.2, Platforms: macOS, Linux, Windows, Targets: All.

**Function:** Returns the number of columns.

# **3.33.7 getColStyle(col as Integer) as CDTextBoxMBS**

Plugin Version: 9.2, Platforms: macOS, Linux, Windows, Targets: All.

**Function:** Returns the column style. **Notes:** col is zero based.

# **3.33.8 getColWidth(col as Integer) as Integer**

Plugin Version: 9.2, Platforms: macOS, Linux, Windows, Targets: All.

**Function:** Returns the width of a column. **Notes:** col is zero based.

#### **3.33.9 getHeight as Integer**

Plugin Version: 9.2, Platforms: macOS, Linux, Windows, Targets: All. **Function:** Returns the height of the table.

#### **3.33.10 getRowCount as Integer**

Plugin Version: 9.2, Platforms: macOS, Linux, Windows, Targets: All. **Function:** Returns the number of row.

# **3.33.11 getRowHeight(row as Integer) as Integer**

Plugin Version: 9.2, Platforms: macOS, Linux, Windows, Targets: All.

**Function:** Returns the height of a row. **Notes:** row is zero based.

# **3.33.12 getRowStyle(row as Integer) as CDTextBoxMBS**

Plugin Version: 9.2, Platforms: macOS, Linux, Windows, Targets: All.

**Function:** Returns the row style. **Notes:** row is zero based.
#### 3.33. CLASS CDMLTABLEMBS 541

#### **3.33.13 getStyle as CDTextBoxMBS**

Plugin Version: 9.2, Platforms: macOS, Linux, Windows, Targets: All. **Function:** Returns the textbox defining the style of the table.

#### **3.33.14 getWidth as Integer**

Plugin Version: 9.2, Platforms: macOS, Linux, Windows, Targets: All. **Function:** Returns the width of the table.

#### **3.33.15 insertCol(col as Integer) as CDTextBoxMBS**

Plugin Version: 9.2, Platforms: macOS, Linux, Windows, Targets: All.

**Function:** Inserts a column at the given column. **Notes:** col is zero based.

#### **3.33.16 insertRow(row as Integer) as CDTextBoxMBS**

Plugin Version: 9.2, Platforms: macOS, Linux, Windows, Targets: All.

**Function:** Inserts a row on the given position. **Notes:** row is zero based.

## **3.33.17 layout**

Plugin Version: 9.2, Platforms: macOS, Linux, Windows, Targets: All.

**Function:** Layouts the table, so you can get the size.

## **3.33.18 setCell(col as Integer, row as Integer, width as Integer, height as Integer, text as string) as CDTextBoxMBS**

Plugin Version: 9.2, Platforms: macOS, Linux, Windows, Targets: All.

**Function:** Sets the cell to the given text. **Notes:** col and row are zero based.

Plugin Version: 9.2, Platforms: macOS, Linux, Windows, Targets: All.

**Function:** Sets the position of the table. **Notes:** x and y are zero based.

## **3.33.20 setText(col as Integer, row as Integer, text as string) as CDTextBoxMBS**

Plugin Version: 9.2, Platforms: macOS, Linux, Windows, Targets: All.

**Function:** Sets the text of a cell. **Notes:** col and row are zero based.

# 3.34. CLASS CDMULTICHARTMBS 543 **3.34 class CDMultiChartMBS**

## **3.34.1 class CDMultiChartMBS**

Plugin Version: 8.2, Platforms: macOS, Linux, Windows, Targets: All.

**Function:** The MultiChart class represents multi-chart.

**Notes:** A multi-chart is a container to contain multiple charts. You can use a multi- chart to combine multiple BaseChart objects (or its subclass such as PieChart, XYChart, PolarChart, AngularMeter or LinearMeter) into one image.

Subclass of the CDBaseChartMBS class.

#### **Blog Entries**

- [News from the MBS Xojo Plugins Version 21.2](https://www.mbsplugins.de/archive/2021-05-26/News_from_the_MBS_Xojo_Plugins/monkeybreadsoftware_blog_xojo)
- [MBS Xojo / Real Studio plug-ins version 16.2](https://www.mbsplugins.de/archive/2016-05-24/MBS_Xojo__Real_Studio_plug-ins/monkeybreadsoftware_blog_xojo)
- [MBS Xojo / Real Studio Plugins, version 16.2pr3](https://www.mbsplugins.de/archive/2016-04-05/MBS_Xojo__Real_Studio_Plugins_/monkeybreadsoftware_blog_xojo)
- [MBS Real Studio Plugins, version 12.5pr8](https://www.mbsplugins.de/archive/2012-11-14/MBS_Real_Studio_Plugins_versio/monkeybreadsoftware_blog_xojo)

## **3.34.2 Methods**

## **3.34.3 addChart(x as Integer, y as Integer, c as CDBaseChartMBS)**

Plugin Version: 8.2, Platforms: macOS, Linux, Windows, Targets: All.

**Function:** Adds a BaseChart object (or its subclass such as PieChart, XYChart, PolarChart, AngularMeter or LinearMeter) into the multi-chart.

**Notes:**

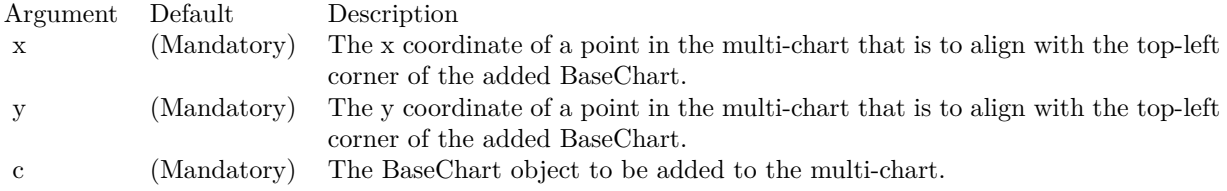

## <span id="page-542-0"></span>**3.34.4 Constructor(width as Integer = 640, height as Integer = 480, bgColor as color, edgeColor as color, raisedEffect as Integer = 0)**

Plugin Version: 11.1, Platforms: macOS, Linux, Windows, Targets: All.

**Function:** Same as the other Constructor method, but uses color instead of integer data type for passing color values.

See also:

• [3.34.5](#page-543-0) Constructor(width as Integer = 640, height as Integer = 480, bgColor as Integer =  $\&$ hffff0000, edgeColor as Integer =  $\&$ hff000000, raisedEffect as Integer = 0) [544](#page-543-0)

## <span id="page-543-0"></span>**3.34.5 Constructor(width as Integer = 640, height as Integer = 480, bgColor as Integer = &hffff0000, edgeColor as Integer = &hff000000, raisedEffect** as Integer  $= 0$ )

Plugin Version: 8.2, Platforms: macOS, Linux, Windows, Targets: All.

**Function:** Creates a new MultiChart object. **Notes:**

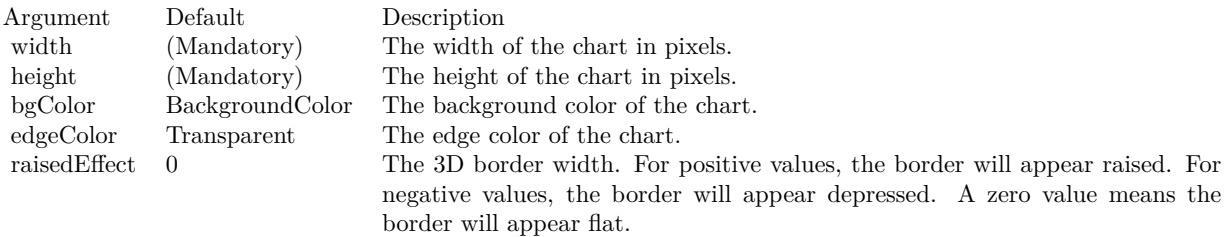

See also:

• [3.34.4](#page-542-0) Constructor(width as Integer = 640, height as Integer = 480, bgColor as color, edgeColor as color, raisedEffect as Integer =  $0$ ) [543](#page-542-0)

#### **3.34.6 getChart(index as Integer) as CDBaseChartMBS**

Plugin Version: 12.5, Platforms: macOS, Linux, Windows, Targets: All.

**Function:** Gets the specified chart in the MultiChart. **Notes:**

Argument Default Description

i 0 The index of the chart. The index of the first chart set added to the MultiChart is 0. The index of the Nth data set added to the MultiChart is N - 1.

#### **3.34.7 getChartCount as Integer**

Plugin Version: 12.3, Platforms: macOS, Linux, Windows, Targets: All.

**Function:** Gets the number of charts in the MultiChart. **Notes:** Returns the number of charts in the MultiChart.

#### 3.34. CLASS CDMULTICHARTMBS 545

## **3.34.8 setMainChart(c as CDBaseChartMBS)**

Plugin Version: 8.2, Platforms: macOS, Linux, Windows, Targets: All.

**Function:** Sets the chart that receives view port mouse actions (for zooming and scrolling support). **Notes:**

Argument Default Description c (Mandatory) The chart that is to receive view port mouse actions.

# **3.35 class CDMultiPagePDFMBS**

### **3.35.1 class CDMultiPagePDFMBS**

Plugin Version: 21.2, Platforms: macOS, Linux, Windows, iOS, Targets: All.

**Function:** The MultiPagePDF class is a utility class used to create PDF documents with multiple pages. **Notes:** MultiPagePDF works by generating a PDF page for CDBaseChartMBS or CDDrawAreaMBS added to it. The CDBaseChartMBS can be a CDMultiChartMBS, and can contain free form CDML text, tables, shape and images. In this way, CDMultiPagePDFMBS can create complete PDF reports. **Blog Entries**

- [News from the MBS Xojo Plugins Version 21.2](https://www.mbsplugins.de/archive/2021-05-26/News_from_the_MBS_Xojo_Plugins/monkeybreadsoftware_blog_xojo)
- [MBS Xojo Plugins, version 21.2pr5](https://www.mbsplugins.de/archive/2021-05-01/MBS_Xojo_Plugins_version_212pr/monkeybreadsoftware_blog_xojo)
- [ChartDirector 7 update](https://www.mbsplugins.de/archive/2021-04-20/ChartDirector_7_update/monkeybreadsoftware_blog_xojo)

#### **3.35.2 Methods**

#### <span id="page-545-1"></span>**3.35.3 addPage(chart as CDBaseChartMBS)**

Plugin Version: 21.2, Platforms: macOS, Linux, Windows, iOS, Targets: All.

**Function:** Adds a BaseChart object as a PDF page.

**Notes:** You can use BaseChart.setOutputOptions to configure the PDF page options, such as the page size, margins, etc.

MultiPagePDF will immediately generate the PDF page using the BaseChart object. You can immediately delete the BaseChart object after calling this method. That means you do not need to keep a lot of BaseChart objects in memory even if the PDF has a lot of pages.

Argument Default Description c (Mandatory) The BaseChart object used to create the PDF page.

See also:

• [3.35.4](#page-545-0) addPage(DrawArea as CDDrawAreaMBS) [546](#page-545-0)

## <span id="page-545-0"></span>**3.35.4 addPage(DrawArea as CDDrawAreaMBS)**

Plugin Version: 21.2, Platforms: macOS, Linux, Windows, iOS, Targets: All.

#### 3.35. CLASS CDMULTIPAGEPDFMBS 547

**Function:** Adds a DrawArea object as a PDF page.

**Notes:** You can use DrawArea.setOutputOptions to configure the PDF page options, such as the page size, margins, etc.

MultiPagePDF will immediately generate the PDF page using the DrawArea object. You can immediately delete the DrawArea object after calling this method. That means you do not need to keep a lot of DrawArea objects in memory even if the PDF has a lot of pages.

Argument Default Description d (Mandatory) The DrawArea object used to create the PDF page.

See also:

• [3.35.3](#page-545-1) addPage(chart as CDBaseChartMBS) [546](#page-545-1)

#### **3.35.5 Constructor**

Plugin Version: 21.2, Platforms: macOS, Linux, Windows, iOS, Targets: All.

**Function:** Creates a MultiPagePDF object.

#### <span id="page-546-1"></span>**3.35.6 outPDF as String**

Plugin Version: 21.2, Platforms: macOS, Linux, Windows, iOS, Targets: All.

**Function:** Outputs the PDF document in memory. **Notes:** Returns a memory block containing the PDF document. See also:

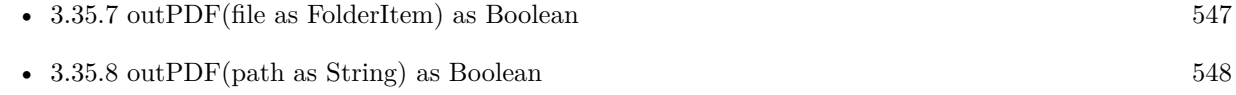

#### <span id="page-546-0"></span>**3.35.7 outPDF(file as FolderItem) as Boolean**

Plugin Version: 21.2, Platforms: macOS, Linux, Windows, iOS, Targets: All.

**Function:** Outputs the PDF document as a file. **Notes:**

A true value indicates no error. A false value indicates the operation is unsuccessful. See also:

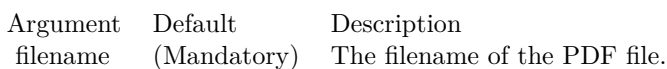

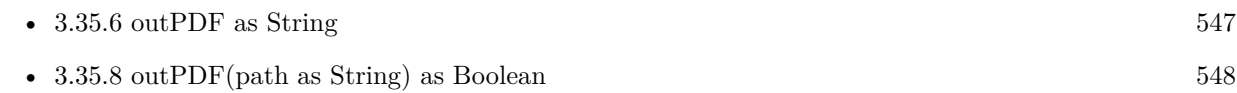

## <span id="page-547-0"></span>**3.35.8 outPDF(path as String) as Boolean**

Plugin Version: 21.2, Platforms: macOS, Linux, Windows, iOS, Targets: All.

**Function:** Outputs the PDF document as a file. **Notes:**

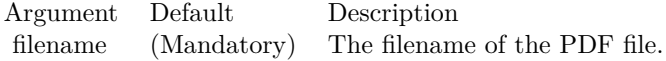

A true value indicates no error. A false value indicates the operation is unsuccessful. See also:

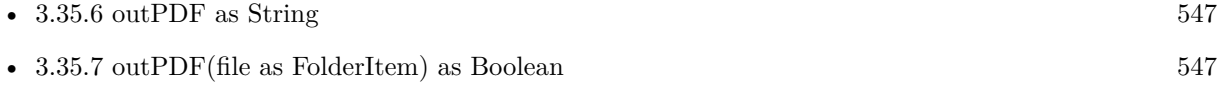

# 3.36. CLASS CDNOTINITIALZEDEXCEPTIONMBS 549

# **3.36 class CDNotInitialzedExceptionMBS**

## **3.36.1 class CDNotInitialzedExceptionMBS**

Plugin Version: 12.3, Platforms: macOS, Linux, Windows, Targets: All.

**Function:** Exception raised if method is called on an uninitialized object. **Notes:** Please report this as it may be a bug. Subclass of the RuntimeException class. **Blog Entries**

• [MBS Real Studio Plugins, version 12.3pr17](https://www.mbsplugins.de/archive/2012-08-04/MBS_Real_Studio_Plugins_versio/monkeybreadsoftware_blog_xojo)

# **3.37 class CDPieChartMBS**

### **3.37.1 class CDPieChartMBS**

Plugin Version: 8.2, Platforms: macOS, Linux, Windows, Targets: All.

**Function:** The PieChart class represents pie charts. **Notes:** Subclass of the CDBaseChartMBS class. **Blog Entries**

- [Chart Diagrams with Xojo](https://www.mbsplugins.de/archive/2020-07-20/Chart_Diagrams_with_Xojo/monkeybreadsoftware_blog_xojo)
- [MBS Xojo Plugins, version 18.5pr4](https://www.mbsplugins.de/archive/2018-10-28/MBS_Xojo_Plugins_version_185pr/monkeybreadsoftware_blog_xojo)
- [A chart similar to the one on Apple Watch](https://www.mbsplugins.de/archive/2016-02-20/A_chart_similar_to_the_one_on_/monkeybreadsoftware_blog_xojo)

#### **Xojo Developer Magazine**

- [7.4, page 29: Easy Charts and Graphs, Using the ChartDirector Plugin](http://www.xdevmag.com/browse/7.4/)
- [20.4, pages 38 to 41: PDF Pie Charts, Adding Xojo Charts to Your PDFs by Stefanie Juchmes](http://www.xdevmag.com/browse/20.4/)
- [18.5, page 58: Xojo Charts, Charts in Xojo with the MBS Xojo ChartDirector plugin by Stefanie](http://www.xdevmag.com/browse/18.5/) [Juchmes](http://www.xdevmag.com/browse/18.5/)
- [18.5, page 52: Xojo Charts, Charts in Xojo with the MBS Xojo ChartDirector plugin by Stefanie](http://www.xdevmag.com/browse/18.5/) [Juchmes](http://www.xdevmag.com/browse/18.5/)

## **3.37.2 Methods**

## <span id="page-549-1"></span>**3.37.3 Constructor(width as Integer = 640, height as Integer = 480, bgcolor as color, edgeColor as color, raisedEffect as Integer = 0)**

Plugin Version: 11.1, Platforms: macOS, Linux, Windows, Targets: All.

**Function:** Same as the other Constructor method, but uses color instead of integer data type for passing color values.

See also:

• [3.37.4](#page-549-0) Constructor(width as Integer = 640, height as Integer = 480, bgcolor as Integer =  $\&$ hFFFF0000, edgeColor as Integer = &hFF000000, raisedEffect as Integer = 0) [550](#page-549-0)

## <span id="page-549-0"></span>**3.37.4 Constructor(width as Integer = 640, height as Integer = 480, bgcolor as Integer = &hFFFF0000, edgeColor as Integer = &hFF000000, raisedEf** $fect$  as  $Integer = 0$

Plugin Version: 8.2, Platforms: macOS, Linux, Windows, Targets: All.

#### 3.37. CLASS CDPIECHARTMBS 551

**Function:** Creates a new PieChart object. **Notes:**

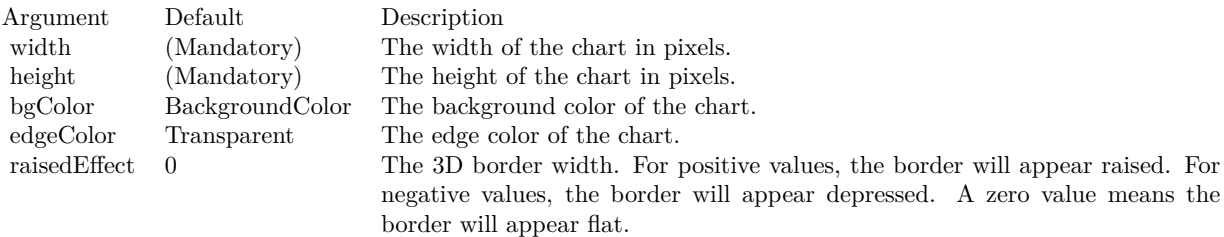

See also:

• [3.37.3](#page-549-1) Constructor(width as Integer =  $640$ , height as Integer =  $480$ , bgcolor as color, edgeColor as color, raisedEffect as Integer =  $0$ ) [550](#page-549-1)

### **3.37.5 sector(sectorNo as Integer) as CDSectorMBS**

Plugin Version: 8.2, Platforms: macOS, Linux, Windows, Targets: All.

**Function:** Retrieves the Sector object representing a single sector in the pie chart. **Notes:**

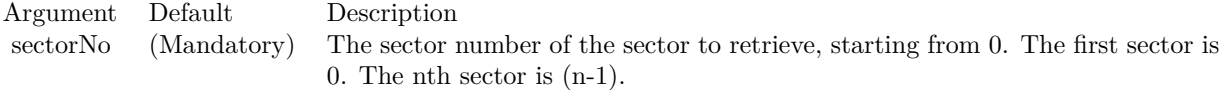

Return Value The requested Sector object.

## <span id="page-550-0"></span>**3.37.6 set3D(depth as Integer = -1, angle as Double = -1, shadowMode as boolean=false)**

Plugin Version: 8.2, Platforms: macOS, Linux, Windows, Targets: All.

**Function:** Adds 3D effects to the pie. **Notes:**

See also:

•  $3.37.7$  set  $3D$ (depths() as Double, angle as Double = 45, shadow Mode as boolean=false)  $552$ 

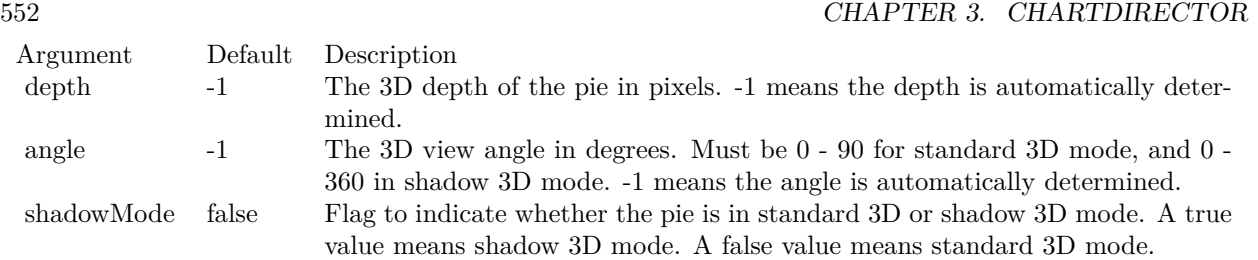

### <span id="page-551-0"></span>**3.37.7 set3D(depths() as Double, angle as Double = 45, shadowMode as boolean=false)**

Plugin Version: 8.2, Platforms: macOS, Linux, Windows, Targets: All.

**Function:** Adds 3D effects to the pie, where each sector can have a different 3D depth. **Notes:**

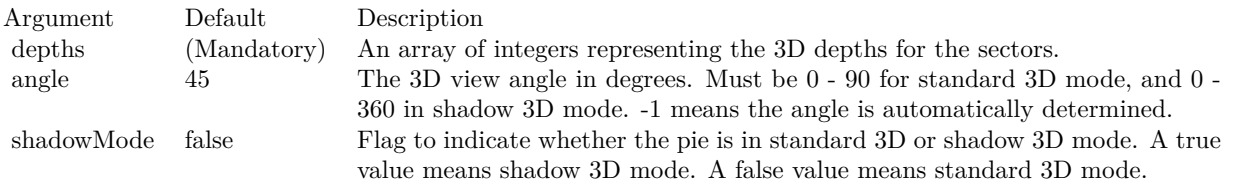

See also:

• [3.37.6](#page-550-0) set 3D(depth as Integer =  $-1$ , angle as Double =  $-1$ , shadowMode as boolean=false) [551](#page-550-0)

## <span id="page-551-1"></span>**3.37.8 setData(data() as Double)**

Plugin Version: 9.2, Platforms: macOS, Linux, Windows, Targets: All.

**Function:** Sets the data used to draw the pie chart. **Notes:**

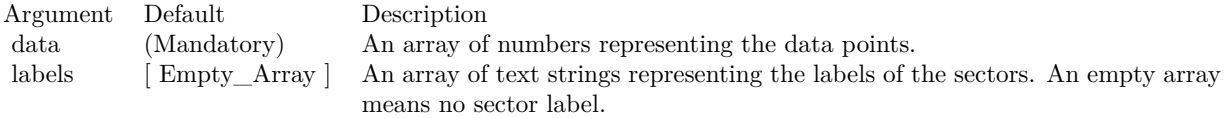

See also:

• [3.37.9](#page-552-0) setData(data() as Double, label() as string) [553](#page-552-0)

#### 3.37. CLASS CDPIECHARTMBS 553

#### <span id="page-552-0"></span>**3.37.9 setData(data() as Double, label() as string)**

Plugin Version: 8.2, Platforms: macOS, Linux, Windows, Targets: All.

**Function:** Sets the data used to draw the pie chart. **Notes:**

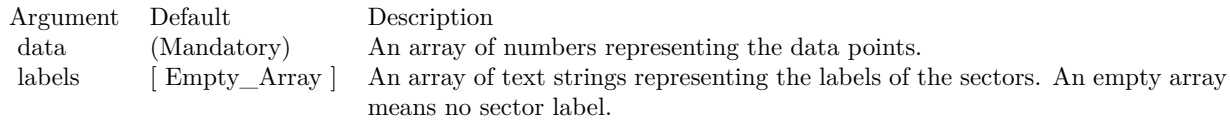

See also:

• [3.37.8](#page-551-1) setData(data() as Double) [552](#page-551-1)

#### **3.37.10 setDonutSize(x as Integer, y as Integer, r as Integer, r2 as Integer)**

Plugin Version: 8.2, Platforms: macOS, Linux, Windows, Targets: All.

Function: Sets the position and size of the donut in the donut chart. **Notes:**

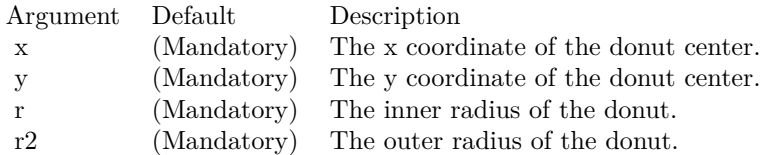

## **3.37.11 setExplode(sectorNo as Integer, distance as Integer = -1)**

Plugin Version: 8.2, Platforms: macOS, Linux, Windows, Targets: All.

**Function:** Explode a sector from the pie. **Notes:**

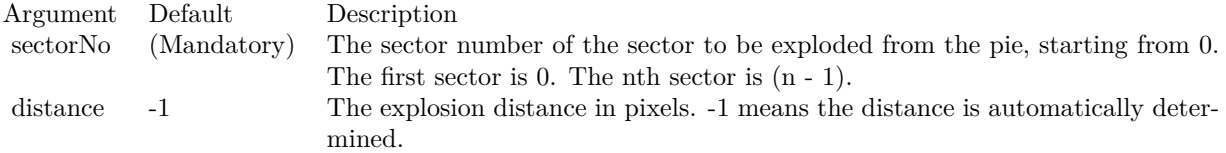

#### 554 CHAPTER 3. CHARTDIRECTOR

## **3.37.12 setExplodeGroup(startSector as Integer, endSector as Integer, distance** as Integer  $= -1$ )

Plugin Version: 8.2, Platforms: macOS, Linux, Windows, Targets: All.

```
Function: Explode a group of sectors from the pie.
Notes:
```
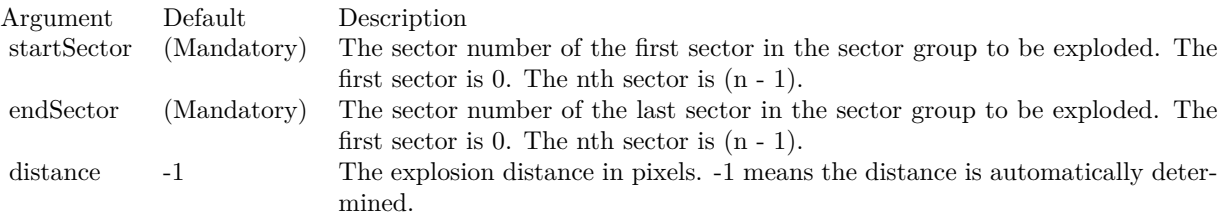

## <span id="page-553-1"></span>**3.37.13 setJoinLine(joinLineColor as color, joinLineWidth as Integer = -1)**

Plugin Version: 11.1, Platforms: macOS, Linux, Windows, Targets: All.

**Function:** Same as the other setJoinLine method, but uses color instead of integer data type for passing color values.

See also:

•  $3.37.14$  setJoinLine(joinLineColor as Integer, joinLineWidth as Integer  $= -1$ ) [554](#page-553-0)

## <span id="page-553-0"></span>**3.37.14 setJoinLine(joinLineColor as Integer, joinLineWidth as Integer = -1)**

Plugin Version: 8.2, Platforms: macOS, Linux, Windows, Targets: All.

**Function:** Sets the color and width of the join lines used to connect the sector labels to the sector perimeter. **Notes:** This method affects all sectors. To set the color and width of the join line for one particular sector only, use Sector.setJoinLine.

By default, for circular label layout, the join line color is Transparent. For side label layout, the join line color is SameAsMainColor.

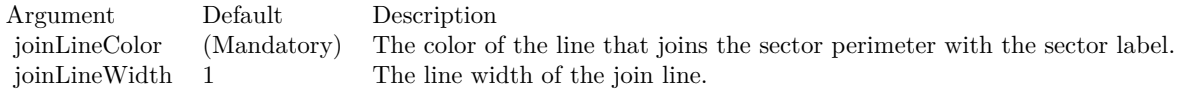

See also:

• [3.37.13](#page-553-1) setJoinLine(joinLineColor as color, joinLineWidth as Integer = -1) [554](#page-553-1)

#### 3.37. CLASS CDPIECHARTMBS 555

#### **3.37.15 setLabelFormat(formatString as string)**

Plugin Version: 8.2, Platforms: macOS, Linux, Windows, Targets: All.

**Function:** Sets the format of the all sector labels. **Example:**

dim c as CDPieChartMBS

// you can use label formats like this:

c.setLabelFormat("<\*block,halign=left\*><\*font=timesbi.ttf,size=12,underline=1\*>{ label } <\*/font\*><\*br\*>US\$  $\{ value \} K (\{ percent \} \%)$ ")

 $\frac{1}{\sqrt{2}}$  we can reduce that to this:

c.setLabelFormat(" { label } { value } { percent }  $\%$ ")

 $\frac{1}{4}$  and it shows 3 numbers. With  $\frac{1}{1}$  after the variable name, we define the decimals after dot:

c.setLabelFormat(" { label } { value  $| 1 \}$  { percent  $| 1 \}$  %")

#### $//$  and

c.setLabelFormat(" { label } { value  $| 1, 1 \rangle$  { percent  $| 1, 1 \rangle$  %")

// uses dot for thousands and comma for decimal separator.

**Notes:** This method affects all sectors. To set the label format for one particular sector only, use Sector.set-LabelFormat.

The default sector label format depends on the label layout method used (see PieChart.setLabelLayout).

Label Layout MethodDefault Label Format

Circular Layout { label }  $< t$  ; { percent } %

(The " $<$ It;\*br\* $<$ gt;" above is the CDML syntax for a line break.)

Side Layout { label } ( { percent }  $\%$ )

Please refer to Parameter Substitution and Formatting on all available parameters and how to format them.

Argument Default Description formatString (Mandatory) The format string.

## **3.37.16 setLabelLayout(layoutMethod as Integer, pos as Integer = -1, top-Bound as Integer = -1, bottomBound as Integer = -1)**

Plugin Version: 8.2, Platforms: macOS, Linux, Windows, Targets: All.

**Function:** Sets the layout method and location of the sector labels.

**Notes:** This method affects all sectors. To set the sector label layout method and location for one particular sector only, use Sector.setLabelLayout.

ChartDirector supports two sector label layout methods - circular layout and side layout. The layout method is determined using the layoutMethod argument, which must be one of the following predefined constants.

ConstantValueDescription

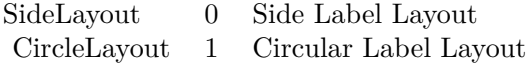

In the circular layout method, the sector labels are positioned around the perimeter of the pie.

In the side layout method, there is an invisible rectangle containing the pie, where the rectangle can be wider than the diameter of the pie.The sector labels are positioned on the left and right sides outside the rectangle. Because the labels can be quite far away from the sectors, join lines are typically used to connect the labels to the sectors.

The circular layout method usually uses less space and is the default layout method. However, if the pie chart contains a lot of small sectors, the labels may overlap with each others, due to insufficient space on the pie perimeter to position the labels.

The side layout method has the advantages that it can avoid label overlapping. In the side layout method, labels will automatically shift up and down to avoid overlapping.

One common issue in pie charts is the data contain a lot of small sectors. If the data are sorted, the small sectors will be crowded together instead of distributed evenly. Although the side layout method can avoid label overlapping by shifting the labels up and down, some labels may need to be shifted great distances.

#### 3.37. CLASS CDPIECHARTMBS 557

Label layout can often be improved if the small sectors are near the horizontal axis. It is because the amount of vertical label space for a sector is greatest at the horizontal axis. This can be achieved by choosing an appropriate start angle (using PieChart.setStartAngle).

If the data is in ascending order (small sectors crowded at the beginning), a start angle of 45 degrees with clockwise sector layout is recommended. With this setting, the first few sectors (the smallest sectors) will be at around 45 - 135 degrees, so is near the horizontal axis (90 degrees). Similarly, if the data is in descending order (small sectors crowded at the end), a start angle of 135 degrees with clockwise sector layout can be used.

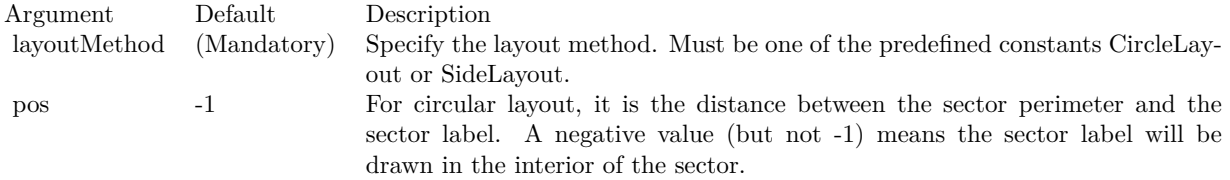

For side layout, it is the distance between the pie perimeter and the left or right edges of the invisible containing rectangle (equal to the width of the rectangle minus the pie diameter and then divided by 2).

In either case, -1 means the distance is automatically determined.

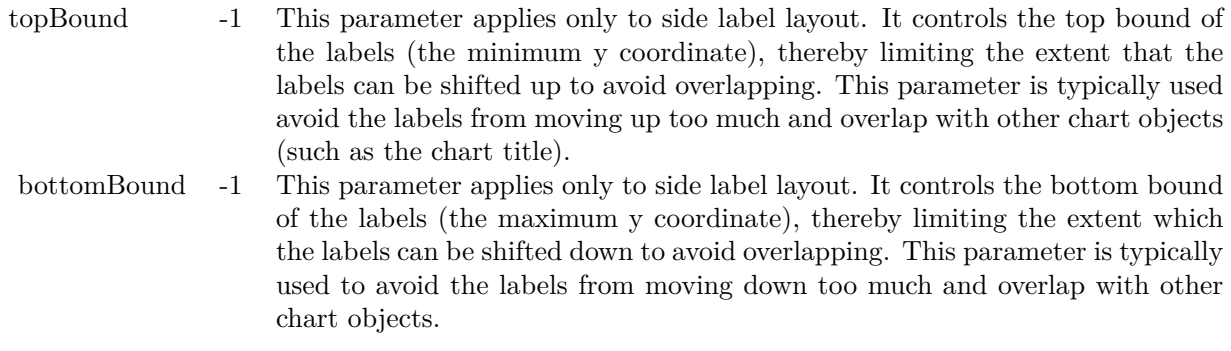

### <span id="page-556-0"></span>**3.37.17 setLabelPos(pos as Integer, joinLineColor as color)**

Plugin Version: 11.1, Platforms: macOS, Linux, Windows, Targets: All.

**Function:** Same as the other setLabelPos method, but uses color instead of integer data type for passing color values.

See also:

• [3.37.18](#page-557-0) setLabelPos(pos as Integer, joinLineColor as Integer = -1) [558](#page-557-0)

#### 558 CHAPTER 3. CHARTDIRECTOR

## <span id="page-557-0"></span>**3.37.18 setLabelPos(pos as Integer, joinLineColor as Integer = -1)**

Plugin Version: 8.2, Platforms: macOS, Linux, Windows, Targets: All.

**Function:** Sets the circular label layout method, and configure the join lines used to connect the sector labels to the sector perimeter.

**Notes:** This method affects all sectors. To set the sector label position or join line color for one particular sector only, use Sector.setLabelPos.

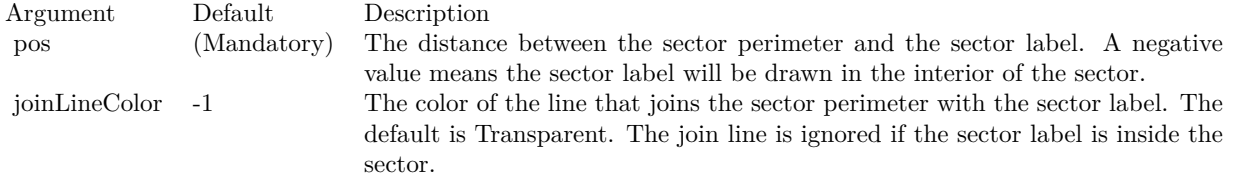

See also:

• [3.37.17](#page-556-0) setLabelPos(pos as Integer, joinLineColor as color) [557](#page-556-0)

## <span id="page-557-1"></span>**3.37.19 setLabelStyle(font as string = "", fontsize as Double = 8, fontColor as Integer = &hffff0002) as CDTextBoxMBS**

Plugin Version: 8.2, Platforms: macOS, Linux, Windows, Targets: All.

**Function:** Sets the style used to draw all sector labels.

**Notes:** This method affects all sectors. To set the label style for one particular sector only, use Sector.set-LabelStyle.

See Font Specification for details on various font attributes.

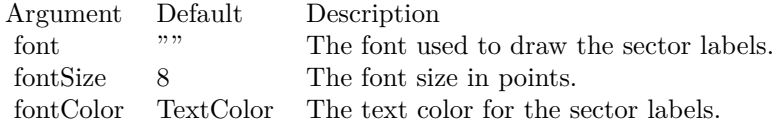

Return Value

A TextBox object representing the prototype of the obj. This may be used to fine-tune the appearance of the obj.

See font specification here:

http://www.monkeybreadsoftware.net/faq-chartdirectorfontspecification.shtml See also:

### <span id="page-558-0"></span>**3.37.20 setLabelStyle(font as string, fontsize as Double, fontColor as color) as CDTextBoxMBS**

Plugin Version: 11.1, Platforms: macOS, Linux, Windows, Targets: All.

**Function:** Same as the other setLabelStyle method, but uses color instead of integer data type for passing color values.

- See also:
	- [3.37.19](#page-557-1) setLabelStyle(font as string  $=$  "", fontsize as Double  $= 8$ , fontColor as Integer  $=$  &hffff0002) as CDTextBoxMBS [558](#page-557-1)

#### <span id="page-558-2"></span>**3.37.21 setLineColor(edgeColor as color, joinLineColor as color)**

Plugin Version: 11.1, Platforms: macOS, Linux, Windows, Targets: All.

**Function:** Same as the other setLineColor method, but uses color instead of integer data type for passing color values. See also:

•  $3.37.22$  setLineColor(edgeColor as Integer, joinLineColor as Integer = -1)  $559$ 

#### <span id="page-558-1"></span>**3.37.22 setLineColor(edgeColor as Integer, joinLineColor as Integer = -1)**

Plugin Version: 8.2, Platforms: macOS, Linux, Windows, Targets: All.

**Function:** Sets the sector edge color and join line color.

**Notes:** This method affects all sectors. To set the sector label position and join line color for one particular sector, use Sector.setColor.

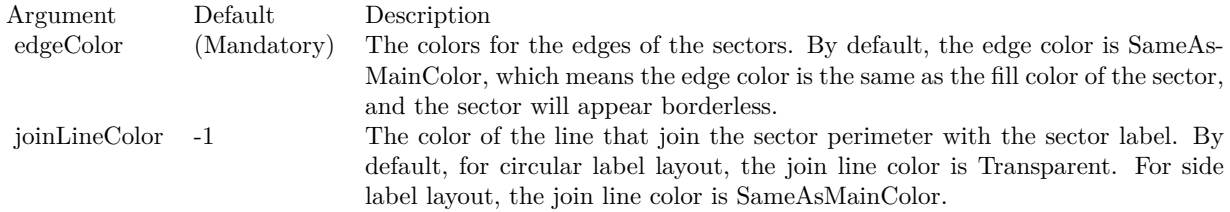

See also:

• [3.37.21](#page-558-2) setLineColor(edgeColor as color, joinLineColor as color) [559](#page-558-2)

## **3.37.23 setPieSize(x as Integer, y as Integer, r as Integer)**

Plugin Version: 8.2, Platforms: macOS, Linux, Windows, Targets: All.

**Function:** Sets the position and size of the pie in the pie chart. **Notes:**

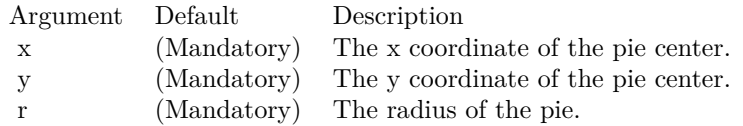

## <span id="page-559-1"></span>**3.37.24 setSectorStyle(shadingMethod as Integer, edgeColor as color, edgeWidth** as Integer  $= -1$ )

Plugin Version: 11.1, Platforms: macOS, Linux, Windows, Targets: All.

**Function:** Same as the other setSectorStyle method, but uses color instead of integer data type for passing color values.

See also:

• [3.37.25](#page-559-0) setSectorStyle(shadingMethod as Integer, edgeColor as Integer  $= -1$ , edgeWidth as Integer  $=$  $-1)$  [560](#page-559-0)

## <span id="page-559-0"></span>**3.37.25 setSectorStyle(shadingMethod as Integer, edgeColor as Integer = -1, edgeWidth as Integer = -1)**

Plugin Version: 9.2, Platforms: macOS, Linux, Windows, Targets: All.

**Function:** Sets the sector shading style, edge color and edge width. **Notes:** This method affects all sectors. To set the sector shading style, edge color and edge width for one particular sector, use CDSectorMBS.setStyle.

ChartDirector supports various shading effects, which are best illustrated using examples.

The followings are textual descriptions of the shading effects.

Arguments:

See also:

• [3.37.24](#page-559-1) setSectorStyle(shadingMethod as Integer, edgeColor as color, edgeWidth as Integer  $= -1$ ) [560](#page-559-1)

#### 3.37. CLASS CDPIECHARTMBS 561

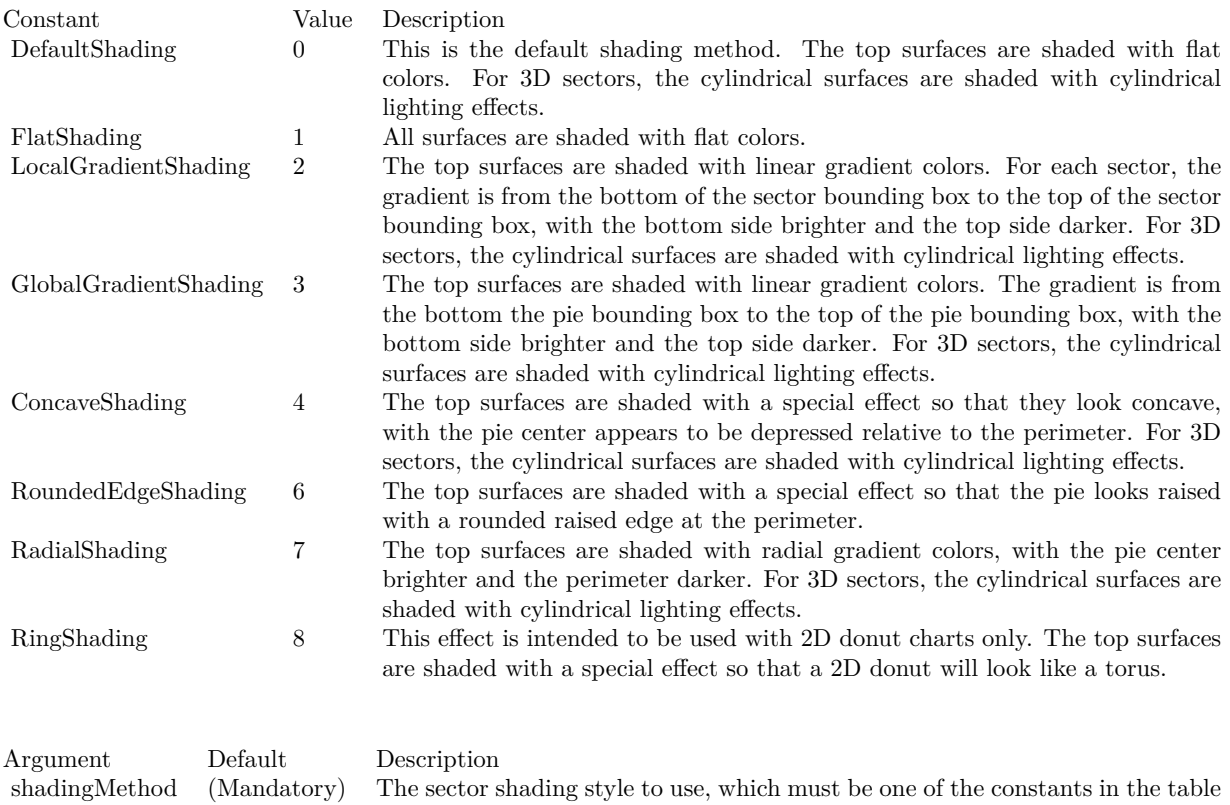

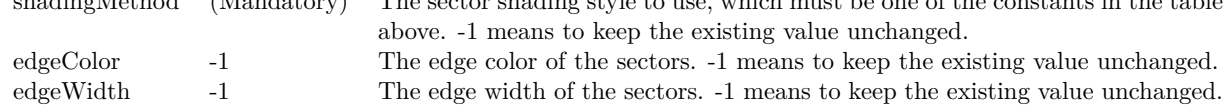

## **3.37.26 setStartAngle(startAngle as Double, clockWise as boolean=true)**

Plugin Version: 8.2, Platforms: macOS, Linux, Windows, Targets: All.

**Function:** Sets the angle of the first sector in the pie and the layout direction for the sectors. **Notes:** By default, the start angle is 0 degree (the upward pointing direction), and subsequent sectors are drawn clockwise.

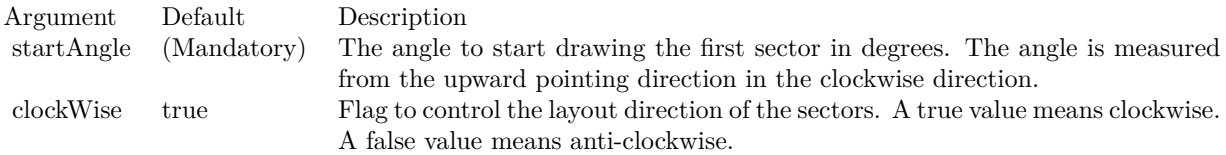

# **3.38 class CDPlotAreaMBS**

### **3.38.1 class CDPlotAreaMBS**

Plugin Version: 8.2, Platforms: macOS, Linux, Windows, Targets: All.

**Function:** The PlotArea class represents plot areas in XY charts. **Notes:** This is an abstract class. You can't create an instance, but you can get one from various plugin functions.

## **Blog Entries**

• [Runtime error with DLLs](https://www.mbsplugins.de/archive/2010-09-01/Runtime_error_with_DLLs/monkeybreadsoftware_blog_xojo)

#### **Xojo Developer Magazine**

- [7.4, page 34: Easy Charts and Graphs, Using the ChartDirector Plugin](http://www.xdevmag.com/browse/7.4/)
- [20.1, page 43: Cool Charts and Heatmaps, Using Monkeybread Software's ChartDirector Plugin by](http://www.xdevmag.com/browse/20.1/) [Stefanie Juchmes](http://www.xdevmag.com/browse/20.1/)
- [18.5, page 74: Xojo Charts, Charts in Xojo with the MBS Xojo ChartDirector plugin by Stefanie](http://www.xdevmag.com/browse/18.5/) [Juchmes](http://www.xdevmag.com/browse/18.5/)

#### **3.38.2 Methods**

#### **3.38.3 Constructor**

Plugin Version: 15.2, Platforms: macOS, Linux, Windows, Targets: All.

**Function:** The private constructor.

#### **3.38.4 getBottomY as Integer**

Plugin Version: 12.3, Platforms: macOS, Linux, Windows, Targets: All.

**Function:** Gets the bottom y pixel coordinate of the plot area. **Notes:** Returns the bottom y pixel coordinate of the plot area.

### **3.38.5 getHeight as Integer**

Plugin Version: 9.2, Platforms: macOS, Linux, Windows, Targets: All.

**Function:** Gets the height of the plot area.

#### 3.38. CLASS CDPLOTAREAMBS 563

#### **3.38.6 getLeftX as Integer**

Plugin Version: 9.2, Platforms: macOS, Linux, Windows, Targets: All.

**Function:** Gets the left x pixel coordinate of the plot area.

#### **3.38.7 getRightX as Integer**

Plugin Version: 12.3, Platforms: macOS, Linux, Windows, Targets: All.

**Function:** Gets the right x pixel coordinate of the plot area. **Notes:** Returns the right x pixel coordinate of the plot area.

#### **3.38.8 getTopY as Integer**

Plugin Version: 9.2, Platforms: macOS, Linux, Windows, Targets: All.

**Function:** Gets the top y pixel coordinate of the plot area.

**Notes:** In some cases, the top y coordinate of a box may be dynamically determined. An example is the top y coordinate of an LegendBox with alignment set to Center. To determine the top y coordinate, the size of the box must be known first. For these cases, the top y coordinate is undefined until the legend box or the entire chart has been laid out (using CDBaseChartMBS.layout or CDBaseChartMBS.layoutLegend), or the chart image has been drawn (eg. using CDBaseChartMBS.makeChart).

Arguments: None

Return Value The top y pixel coordinate of the plot area.

#### **3.38.9 getWidth as Integer**

Plugin Version: 9.2, Platforms: macOS, Linux, Windows, Targets: All.

**Function:** Gets the width of the plot area.

#### **3.38.10 moveGridBefore(layer as CDLayerMBS=nil)**

Plugin Version: 9.2, Platforms: macOS, Linux, Windows, Targets: All.

**Function:** Moves the grid lines in front of a Layer.

**Notes:** By default, the grid lines will be drawn at the back of the plot area, behind all the layers. This method can be used to move the grid lines in front of a given layer.

Arguments:

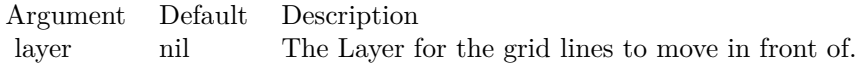

## <span id="page-563-1"></span>**3.38.11 set4QBgColor(Q1Color as color, Q2Color as color, Q3Color as color, Q4Color as color, edgeColor as color)**

Plugin Version: 11.1, Platforms: macOS, Linux, Windows, Targets: All.

**Function:** Same as the other set4QBgColor method, but uses color instead of integer data type for passing color values.

See also:

• [3.38.12](#page-563-0) set4QBgColor(Q1Color as Integer, Q2Color as Integer, Q3Color as Integer, Q4Color as Integer,  $edgeColor as Integer = -1$  [564](#page-563-0)

## <span id="page-563-0"></span>**3.38.12 set4QBgColor(Q1Color as Integer, Q2Color as Integer, Q3Color as Integer, Q4Color as Integer, edgeColor as Integer = -1)**

Plugin Version: 8.2, Platforms: macOS, Linux, Windows, Targets: All.

**Function:** Sets using 4 background plot area colors for 4 quadrants.

**Notes:** The first quadrant is the region defined by x  $\>$   $\>$   $\>$   $\>$   $\>$   $\>$   $\>$   $\>$   $\>$   $\>$   $\>$   $\>$   $\>$   $\>$   $\>$   $\>$   $\>$   $\>$   $\>$   $\>$   $\>$   $\>$   $\>$   $\>$ region defined by x &It; 0 and y > 0. The third quadrant is the region defined by x &It; 0 and y &It; 0. The fourth quadrant is the region defined by x > 0 and y < 0. These 4 regions can be colored using 4 different background colors.

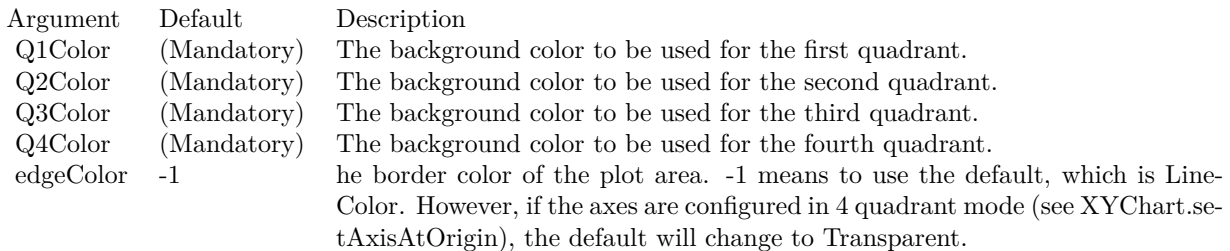

See also:

#### 3.38. CLASS CDPLOTAREAMBS 565

• [3.38.11](#page-563-1) set4QBgColor(Q1Color as color, Q2Color as color, Q3Color as color, Q4Color as color, edge-Color as color) [564](#page-563-1)

### <span id="page-564-1"></span>**3.38.13 setAltBgColor(horizontal as Boolean, color1 as color, color2 as color, edgeColor as color)**

Plugin Version: 11.1, Platforms: macOS, Linux, Windows, Targets: All.

**Function:** Same as the other setAltBgColor method, but uses color instead of integer data type for passing color values.

- See also:
	- [3.38.14](#page-564-0) setAltBgColor(horizontal as Boolean, color1 as Integer, color2 as Integer, edgeColor as Integer  $= -1$ ) [565](#page-564-0)

## <span id="page-564-0"></span>**3.38.14 setAltBgColor(horizontal as Boolean, color1 as Integer, color2 as Integer, edgeColor as Integer = -1)**

Plugin Version: 8.2, Platforms: macOS, Linux, Windows, Targets: All.

**Function:** Sets alternating plot area background color.

**Notes:** This method can be used to specify two colors that will be used alternatively to draw horizontal or vertical bands on the plot area background, using major grid lines as boundaries for the bands.

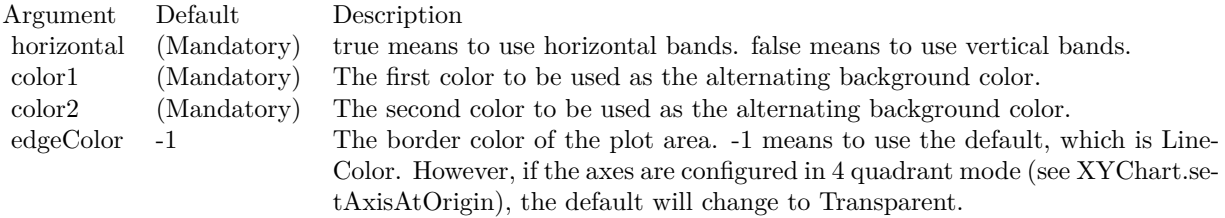

See also:

• [3.38.13](#page-564-1) setAltBgColor(horizontal as Boolean, color1 as color, color2 as color, edgeColor as color) [565](#page-564-1)

## <span id="page-564-2"></span>**3.38.15 setBackground(colorvalue as color, altBgColor as color, edgeColor as color)**

Plugin Version: 11.1, Platforms: macOS, Linux, Windows, Targets: All.

**Function:** Same as the other setBackground method, but uses color instead of integer data type for passing color values.

See also:

#### 566 CHAPTER 3. CHARTDIRECTOR

- [3.38.16](#page-565-0) setBackground(colorvalue as Integer, altBgColor as Integer  $= -1$ , edgeColor as Integer  $= -1$ ) [566](#page-565-0)
- [3.38.17](#page-565-1) setBackground(file as folderitem, align as Integer = 5) [566](#page-565-1)

## <span id="page-565-0"></span>**3.38.16 setBackground(colorvalue as Integer, altBgColor as Integer = -1, edge-Color as Integer = -1)**

Plugin Version: 8.2, Platforms: macOS, Linux, Windows, Targets: All.

**Function:** Sets the background colors and the border color of the plot area. **Notes:** A plot area can have one or two background colors. If it has two background colors, they are drawn alternatively as horizontal bands on the major background grid.

ChartDirector Ver 4.0 introduces two new methods PlotArea.setAltBgColor and PlotArea.set4QBgColor. They are used for vertical alternating bands, and for supporting 4 background colors for 4 quadrants.

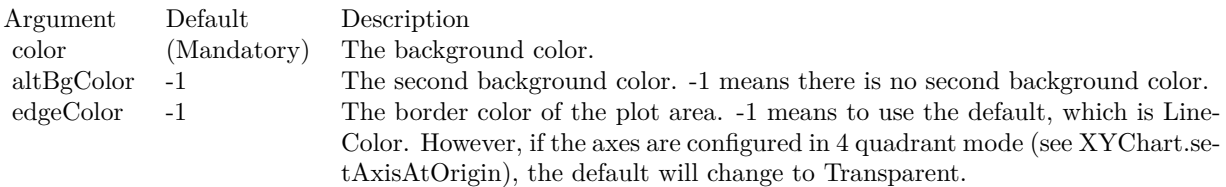

See also:

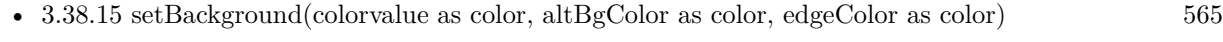

•  $3.38.17 \text{ setBackground}$  $3.38.17 \text{ setBackground}$  (file as folderitem, align as Integer = 5)  $566$ 

### <span id="page-565-1"></span>**3.38.17 setBackground(file as folderitem, align as Integer = 5)**

Plugin Version: 8.2, Platforms: macOS, Linux, Windows, Targets: All.

**Function:** Sets the specified image file as the background image of the plot area. **Notes:** ChartDirector will automatically detect the image file format using the file extension, which must either png, jpg, jpeg, gif, wbmp or wmp (case insensitive).

Please refer to BaseChart.setSearchPath on the directory that ChartDirector will search for the file.

See also:

• [3.38.15](#page-564-2) setBackground(colorvalue as color, altBgColor as color, edgeColor as color) [565](#page-564-2)

#### 3.38. CLASS CDPLOTAREAMBS 567

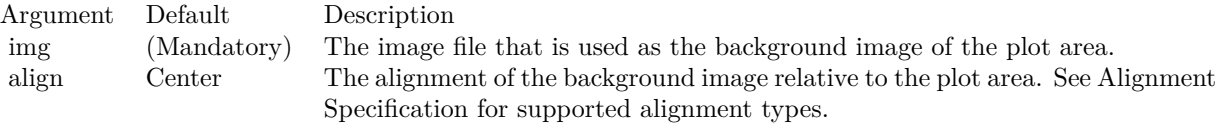

• [3.38.16](#page-565-0) setBackground(colorvalue as Integer, altBgColor as Integer  $= -1$ , edgeColor as Integer  $= -1$ ) [566](#page-565-0)

#### **3.38.18 setGridAxis(xGridAxis as CDAxisMBS, yGridAxis as CDAxisMBS)**

Plugin Version: 9.2, Platforms: macOS, Linux, Windows, Targets: All.

Function: Sets the axis used for drawing grid lines.

**Notes:** By default, the grid lines will be based on the ticks on the primary x-axis (CDXYChartMBS.xAxis) and primary y-axis (CDXYChartMBS.yAxis). This method may be used to specify alternative x-axis and y-axis to base the grid lines on.

Arguments:

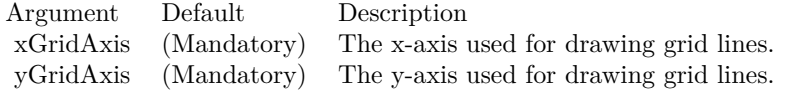

## <span id="page-566-1"></span>**3.38.19 setGridColor(hGridColor as color, vGridColor as color, minorHGrid-Color as color, minorVGridColor as color)**

Plugin Version: 11.1, Platforms: macOS, Linux, Windows, Targets: All.

**Function:** Same as the other setGridColor method, but uses color instead of integer data type for passing color values.

See also:

• [3.38.20](#page-566-0) setGridColor(hGridColor as Integer, vGridColor as Integer  $=$  &hff000000, minorHGridColor as Integer =  $-1$ , minor VGridColor as Integer =  $-1$ ) [567](#page-566-0)

## <span id="page-566-0"></span>**3.38.20 setGridColor(hGridColor as Integer, vGridColor as Integer = &hff000000, minorHGridColor as Integer = -1, minorVGridColor as Integer = -1)**

Plugin Version: 8.2, Platforms: macOS, Linux, Windows, Targets: All.

**Function:** Sets the horizontal and vertical grid colors of the plot area. **Notes:**

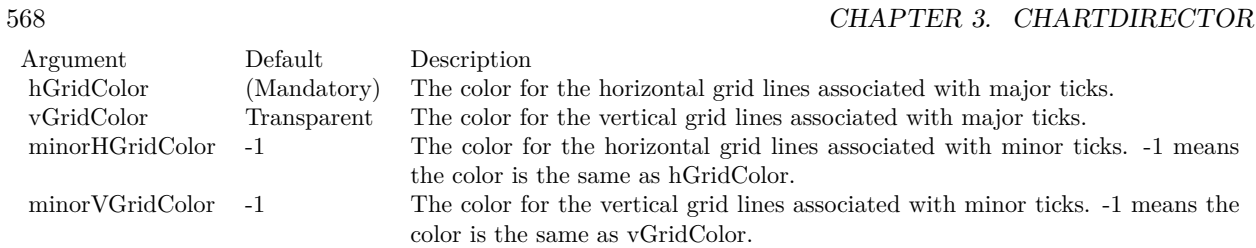

See also:

• [3.38.19](#page-566-1) setGridColor(hGridColor as color, vGridColor as color, minorHGridColor as color, minorV-GridColor as color) [567](#page-566-1)

## **3.38.21 setGridWidth(hGridWidth as Integer, vGridWidth as Integer = -1, minorHGridWidth as Integer = -1, minorVGridWidth as Integer = -1)**

Plugin Version: 8.2, Platforms: macOS, Linux, Windows, Targets: All.

**Function:** Sets the horizontal and vertical grid line width. **Notes:**

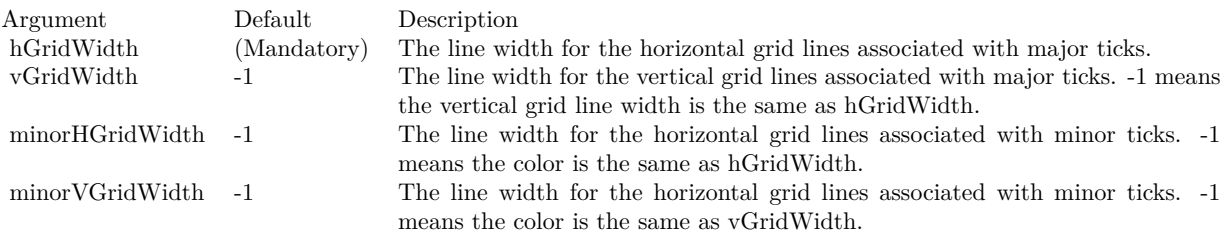

# **3.39 class CDPolarAreaLayerMBS**

## **3.39.1 class CDPolarAreaLayerMBS**

Plugin Version: 8.2, Platforms: macOS, Linux, Windows, Targets: All.

**Function:** The PolarAreaLayer class represents polar area layers.

**Notes:** Subclass of the CDPolarLayerMBS class.

This is a subclass of an abstract class. You can't create an instance, but you can get one from various plugin functions.

# **3.40 class CDPolarChartMBS**

## **3.40.1 class CDPolarChartMBS**

Plugin Version: 8.2, Platforms: macOS, Linux, Windows, Targets: All.

**Function:** The PolarChart class represents polar charts (including radar charts). **Notes:** Subclass of the CDBaseChartMBS class. **Blog Entries**

- [MBS Xojo Plugins, version 21.2pr5](https://www.mbsplugins.de/archive/2021-05-01/MBS_Xojo_Plugins_version_212pr/monkeybreadsoftware_blog_xojo)
- MBS Xojo Plugins, version  $18.2 \text{pr}5$

#### **Xojo Developer Magazine**

• [7.5, pages 31 to 32: Easy Charts and Graphs Part 2, Using the ChartDirector Plugin](http://www.xdevmag.com/browse/7.5/)

## **3.40.2 Methods**

## <span id="page-569-0"></span>**3.40.3 addAreaLayer(data() as Double, colorvalue as color, name as string = "") as CDPolarAreaLayerMBS**

Plugin Version: 11.1, Platforms: macOS, Linux, Windows, Targets: All.

**Function:** Same as the other addAreaLayer method, but uses color instead of integer data type for passing color values.

See also:

- [3.40.4](#page-570-0) addAreaLayer(data() as Double, colorvalue as Integer  $= -1$ , name as string  $=$  "") as CDPolarAreaLayerMBS [571](#page-570-0)
- [3.40.5](#page-570-1) addAreaLayer(dates() as date, colorvalue as color, name as string = "") as CDPolarAreaLay-erMBS [571](#page-570-1)
- [3.40.6](#page-571-0) addAreaLayer(dates() as date, colorvalue as Integer  $=$  -1, name as string  $=$  "") as CDPolarAreaLayerMBS [572](#page-571-0)
- [3.40.7](#page-571-1) addAreaLayer(dates() as dateTime, colorvalue as color, name as string = "") as CDPolarAreaLayerMBS [572](#page-571-1)
- [3.40.8](#page-572-0) addAreaLayer(dates() as dateTime, colorvalue as integer  $=$  -1, name as string  $=$  "") as CDPolarAreaLayerMBS [573](#page-572-0)

#### 3.40. CLASS CDPOLARCHARTMBS 571

## <span id="page-570-0"></span>**3.40.4 addAreaLayer(data() as Double, colorvalue as Integer = -1, name as string = "") as CDPolarAreaLayerMBS**

Plugin Version: 8.2, Platforms: macOS, Linux, Windows, Targets: All.

**Function:** Adds a polar area layer to the polar chart. **Notes:**

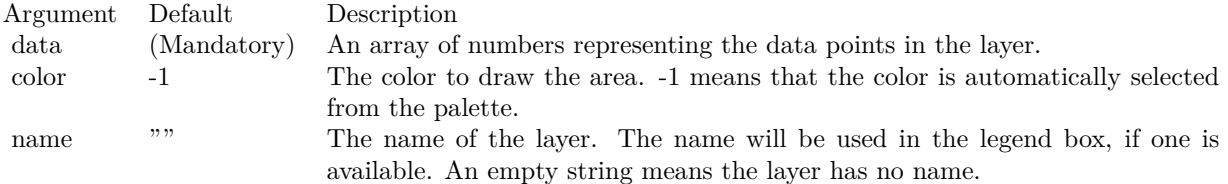

Return Value

A PolarAreaLayer object representing the chart layer created. See also:

- [3.40.3](#page-569-0) addAreaLayer(data() as Double, colorvalue as color, name as string = "") as CDPolarAreaLay-erMBS [570](#page-569-0)
- [3.40.5](#page-570-1) addAreaLayer(dates() as date, colorvalue as color, name as string = "") as CDPolarAreaLay-erMBS [571](#page-570-1)
- [3.40.6](#page-571-0) addAreaLayer(dates() as date, colorvalue as Integer  $=$  -1, name as string  $=$  "") as CDPolarAreaLayerMBS [572](#page-571-0)
- [3.40.7](#page-571-1) addAreaLayer(dates() as dateTime, colorvalue as color, name as string = "") as CDPolarAreaLayerMBS [572](#page-571-1)
- [3.40.8](#page-572-0) addAreaLayer(dates() as dateTime, colorvalue as integer  $=$  -1, name as string  $=$  "") as CDPolarAreaLayerMBS [573](#page-572-0)

## <span id="page-570-1"></span>**3.40.5 addAreaLayer(dates() as date, colorvalue as color, name as string = "") as CDPolarAreaLayerMBS**

Plugin Version: 11.1, Platforms: macOS, Linux, Windows, Targets: Desktop, Console & Web.

**Function:** Same as the other addAreaLayer method, but uses color instead of integer data type for passing color values.

See also:

- [3.40.3](#page-569-0) addAreaLayer(data() as Double, colorvalue as color, name as string = "") as CDPolarAreaLay-erMBS [570](#page-569-0)
- [3.40.4](#page-570-0) addAreaLayer(data() as Double, colorvalue as Integer  $= -1$ , name as string  $=$  "") as CDPolarAreaLayerMBS [571](#page-570-0)
- [3.40.6](#page-571-0) addAreaLayer(dates() as date, colorvalue as Integer  $=$  -1, name as string  $=$  "") as CDPolarAreaLayerMBS [572](#page-571-0)
- [3.40.7](#page-571-1) addAreaLayer(dates() as dateTime, colorvalue as color, name as string = "") as CDPolarAreaLayerMBS [572](#page-571-1)
- [3.40.8](#page-572-0) addAreaLayer(dates() as dateTime, colorvalue as integer  $=$  -1, name as string  $=$  "") as CDPolarAreaLayerMBS [573](#page-572-0)

### <span id="page-571-0"></span>**3.40.6 addAreaLayer(dates() as date, colorvalue as Integer = -1, name as string = "") as CDPolarAreaLayerMBS**

Plugin Version: 9.6, Platforms: macOS, Linux, Windows, Targets: Desktop, Console & Web.

**Function:** Adds a polar area layer to the polar chart. **Notes:**

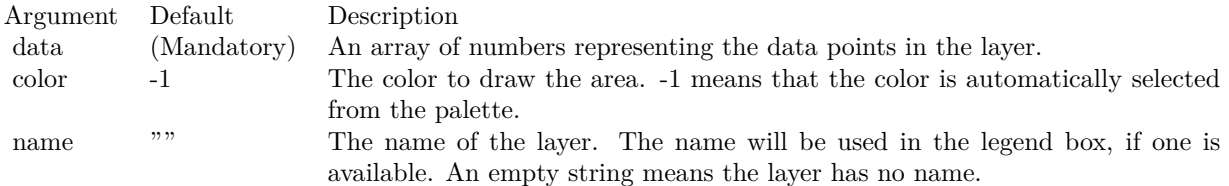

Return Value

A PolarAreaLayer object representing the chart layer created. See also:

- [3.40.3](#page-569-0) addAreaLayer(data() as Double, colorvalue as color, name as string = "") as CDPolarAreaLay-erMBS [570](#page-569-0)
- [3.40.4](#page-570-0) addAreaLayer(data() as Double, colorvalue as Integer  $= -1$ , name as string  $=$  "") as CDPolarAreaLayerMBS [571](#page-570-0)
- [3.40.5](#page-570-1) addAreaLayer(dates() as date, colorvalue as color, name as string = "") as CDPolarAreaLay-erMBS [571](#page-570-1)
- [3.40.7](#page-571-1) addAreaLayer(dates() as dateTime, colorvalue as color, name as string = "") as CDPolarAreaLayerMBS [572](#page-571-1)
- [3.40.8](#page-572-0) addAreaLayer(dates() as dateTime, colorvalue as integer  $= -1$ , name as string  $=$  "") as CDPolarAreaLayerMBS [573](#page-572-0)

## <span id="page-571-1"></span>**3.40.7 addAreaLayer(dates() as dateTime, colorvalue as color, name as string = "") as CDPolarAreaLayerMBS**

Plugin Version: 20.5, Platforms: macOS, Linux, Windows, Targets: All.

#### 3.40. CLASS CDPOLARCHARTMBS 573

**Function:** Adds a polar area layer to the polar chart. See also:

- [3.40.3](#page-569-0) addAreaLayer(data() as Double, colorvalue as color, name as string = "") as CDPolarAreaLay-erMBS [570](#page-569-0)
- [3.40.4](#page-570-0) addAreaLayer(data() as Double, colorvalue as Integer  $= -1$ , name as string  $=$  "") as CDPolarAreaLayerMBS [571](#page-570-0)
- [3.40.5](#page-570-1) addAreaLayer(dates() as date, colorvalue as color, name as string = "") as CDPolarAreaLay-erMBS [571](#page-570-1)
- [3.40.6](#page-571-0) addAreaLayer(dates() as date, colorvalue as Integer  $=$  -1, name as string  $=$  "") as CDPolarAreaLayerMBS [572](#page-571-0)
- [3.40.8](#page-572-0) addAreaLayer(dates() as dateTime, colorvalue as integer  $=$  -1, name as string  $=$  "") as CDPolarAreaLayerMBS [573](#page-572-0)

## <span id="page-572-0"></span>**3.40.8 addAreaLayer(dates() as dateTime, colorvalue as integer = -1, name as string = "") as CDPolarAreaLayerMBS**

Plugin Version: 20.5, Platforms: macOS, Linux, Windows, Targets: All.

**Function:** Adds a polar area layer to the polar chart. See also:

- [3.40.3](#page-569-0) addAreaLayer(data() as Double, colorvalue as color, name as string = "") as CDPolarAreaLay-erMBS [570](#page-569-0)
- [3.40.4](#page-570-0) addAreaLayer(data() as Double, colorvalue as Integer  $= -1$ , name as string  $=$  "") as CDPolarAreaLayerMBS [571](#page-570-0)
- [3.40.5](#page-570-1) addAreaLayer(dates() as date, colorvalue as color, name as string = "") as CDPolarAreaLay-erMBS [571](#page-570-1)
- [3.40.6](#page-571-0) addAreaLayer(dates() as date, colorvalue as Integer  $= -1$ , name as string  $=$  "") as CDPolarAreaLayerMBS [572](#page-571-0)
- [3.40.7](#page-571-1) addAreaLayer(dates() as dateTime, colorvalue as color, name as string = "") as CDPolarAreaLayerMBS [572](#page-571-1)

#### <span id="page-572-1"></span>**3.40.9 addLineLayer(data() as Double, colorvalue as color, name as string = "") as CDPolarLineLayerMBS**

Plugin Version: 11.1, Platforms: macOS, Linux, Windows, Targets: All.

**Function:** Same as the other addLineLayer method, but uses color instead of integer data type for passing color values.

- [3.40.10](#page-573-0) addLineLayer(data() as Double, colorvalue as Integer  $=$  -1, name as string  $=$  "") as CDPolar-LineLayerMBS [574](#page-573-0)
- [3.40.11](#page-574-0) addLineLayer(dates() as date, colorvalue as color, name as string = "") as CDPolarLineLay-erMBS [575](#page-574-0)
- [3.40.12](#page-574-1) addLineLayer(dates() as date, colorvalue as Integer  $= -1$ , name as string  $=$  "") as CDPolar-LineLayerMBS [575](#page-574-1)
- [3.40.13](#page-575-0) addLineLayer(dates() as dateTime, colorvalue as color, name as string  $=$  "") as CDPolar-LineLayerMBS [576](#page-575-0)
- [3.40.14](#page-575-1) addLineLayer(dates() as dateTime, colorvalue as integer  $= -1$ , name as string  $=$  "") as CDPolarLineLayerMBS [576](#page-575-1)

## <span id="page-573-0"></span>**3.40.10 addLineLayer(data() as Double, colorvalue as Integer = -1, name as string = "") as CDPolarLineLayerMBS**

Plugin Version: 8.2, Platforms: macOS, Linux, Windows, Targets: All.

Function: Adds a polar line layer to the polar chart. **Notes:**

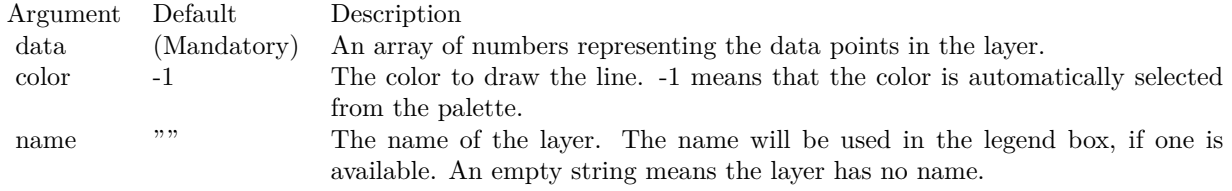

#### Return Value

A PolarLineLayer object representing the chart layer created. See also:

- [3.40.9](#page-572-1) addLineLayer(data() as Double, colorvalue as color, name as string = "") as CDPolarLineLay-erMBS [573](#page-572-1)
- [3.40.11](#page-574-0) addLineLayer(dates() as date, colorvalue as color, name as string = "") as CDPolarLineLay-erMBS [575](#page-574-0)
- [3.40.12](#page-574-1) addLineLayer(dates() as date, colorvalue as Integer  $= -1$ , name as string  $=$  "") as CDPolar-LineLayerMBS [575](#page-574-1)
- [3.40.13](#page-575-0) addLineLayer(dates() as dateTime, colorvalue as color, name as string  $=$  "") as CDPolar-LineLayerMBS [576](#page-575-0)
- [3.40.14](#page-575-1) addLineLayer(dates() as dateTime, colorvalue as integer  $= -1$ , name as string  $=$  "") as CDPolarLineLayerMBS [576](#page-575-1)

#### 3.40. CLASS CDPOLARCHARTMBS 575

## <span id="page-574-0"></span>**3.40.11 addLineLayer(dates() as date, colorvalue as color, name as string = "") as CDPolarLineLayerMBS**

Plugin Version: 11.1, Platforms: macOS, Linux, Windows, Targets: Desktop, Console & Web.

**Function:** Same as the other addLineLayer method, but uses color instead of integer data type for passing color values. See also:

- [3.40.9](#page-572-1) addLineLayer(data() as Double, colorvalue as color, name as string = "") as CDPolarLineLayerMBS [573](#page-572-1)
- [3.40.10](#page-573-0) addLineLayer(data() as Double, colorvalue as Integer  $=$  -1, name as string  $=$  "") as CDPolar-LineLayerMBS [574](#page-573-0)
- [3.40.12](#page-574-1) addLineLayer(dates() as date, colorvalue as Integer  $= -1$ , name as string  $=$  "") as CDPolar-LineLayerMBS [575](#page-574-1)
- [3.40.13](#page-575-0) addLineLayer(dates() as dateTime, colorvalue as color, name as string = "") as CDPolar-LineLayerMBS [576](#page-575-0)
- [3.40.14](#page-575-1) addLineLayer(dates() as dateTime, colorvalue as integer  $= -1$ , name as string  $=$  "") as CDPolarLineLayerMBS [576](#page-575-1)

## <span id="page-574-1"></span>**3.40.12 addLineLayer(dates() as date, colorvalue as Integer = -1, name as string = "") as CDPolarLineLayerMBS**

Plugin Version: 9.6, Platforms: macOS, Linux, Windows, Targets: Desktop, Console & Web.

Function: Adds a polar line layer to the polar chart. **Notes:**

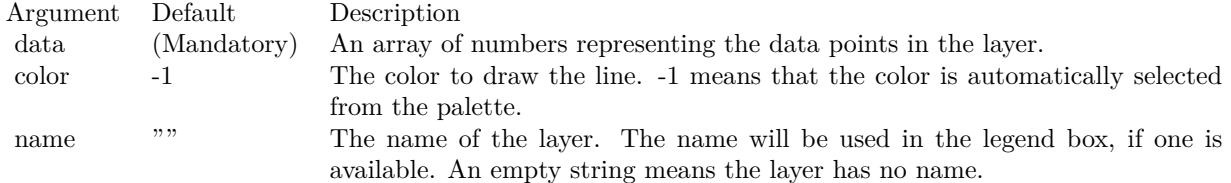

Return Value

A PolarLineLayer object representing the chart layer created. See also:

- [3.40.9](#page-572-1) addLineLayer(data() as Double, colorvalue as color, name as string = "") as CDPolarLineLay-erMBS [573](#page-572-1)
- [3.40.10](#page-573-0) addLineLayer(data() as Double, colorvalue as Integer  $=$  -1, name as string  $=$  "") as CDPolar-LineLayerMBS [574](#page-573-0)

#### 576 CHAPTER 3. CHARTDIRECTOR

- [3.40.11](#page-574-0) addLineLayer(dates() as date, colorvalue as color, name as string = "") as CDPolarLineLay-erMBS [575](#page-574-0)
- [3.40.13](#page-575-0) addLineLayer(dates() as dateTime, colorvalue as color, name as string = "") as CDPolar-LineLayerMBS [576](#page-575-0)
- [3.40.14](#page-575-1) addLineLayer(dates() as dateTime, colorvalue as integer  $= -1$ , name as string  $=$  "") as CDPolarLineLayerMBS [576](#page-575-1)

## <span id="page-575-0"></span>**3.40.13 addLineLayer(dates() as dateTime, colorvalue as color, name as string = "") as CDPolarLineLayerMBS**

Plugin Version: 21.2, Platforms: macOS, Linux, Windows, Targets: Desktop, Console & Web.

Function: Adds a polar line layer to the polar chart. **Notes:** Variation taking dateTime array and color. See also:

- [3.40.9](#page-572-1) addLineLayer(data() as Double, colorvalue as color, name as string = "") as CDPolarLineLayerMBS [573](#page-572-1)
- [3.40.10](#page-573-0) addLineLayer(data() as Double, colorvalue as Integer  $=$  -1, name as string  $=$  "") as CDPolar-LineLayerMBS [574](#page-573-0)
- [3.40.11](#page-574-0) addLineLayer(dates() as date, colorvalue as color, name as string = "") as CDPolarLineLay-erMBS [575](#page-574-0)
- [3.40.12](#page-574-1) addLineLayer(dates() as date, colorvalue as Integer  $= -1$ , name as string  $=$  "") as CDPolar-LineLayerMBS [575](#page-574-1)
- [3.40.14](#page-575-1) addLineLayer(dates() as dateTime, colorvalue as integer  $= -1$ , name as string  $=$  "") as CDPolarLineLayerMBS [576](#page-575-1)

## <span id="page-575-1"></span>**3.40.14 addLineLayer(dates() as dateTime, colorvalue as integer = -1, name as string = "") as CDPolarLineLayerMBS**

Plugin Version: 21.2, Platforms: macOS, Linux, Windows, Targets: Desktop, Console & Web.

Function: Adds a polar line layer to the polar chart. **Notes:** Variation taking dateTime array. See also:

- [3.40.9](#page-572-1) addLineLayer(data() as Double, colorvalue as color, name as string = "") as CDPolarLineLay-erMBS [573](#page-572-1)
- [3.40.10](#page-573-0) addLineLayer(data() as Double, colorvalue as Integer  $=$  -1, name as string  $=$  "") as CDPolar-LineLayerMBS [574](#page-573-0)
#### 3.40. CLASS CDPOLARCHARTMBS 577

- [3.40.11](#page-574-0) addLineLayer(dates() as date, colorvalue as color, name as string = "") as CDPolarLineLay-erMBS [575](#page-574-0)
- [3.40.12](#page-574-1) addLineLayer(dates() as date, colorvalue as Integer  $= -1$ , name as string  $=$  "") as CDPolar-LineLayerMBS [575](#page-574-1)
- [3.40.13](#page-575-0) addLineLayer(dates() as dateTime, colorvalue as color, name as string = "") as CDPolar-LineLayerMBS [576](#page-575-0)

#### <span id="page-576-1"></span>**3.40.15 addSplineAreaLayer(data() as Double, colorvalue as color, name as string = "") as CDPolarSplineAreaLayerMBS**

Plugin Version: 11.1, Platforms: macOS, Linux, Windows, Targets: All.

**Function:** Same as the other addSplineAreaLayer method, but uses color instead of integer data type for passing color values. See also:

- [3.40.16](#page-576-0) addSplineAreaLayer(data() as Double, colorvalue as Integer  $= -1$ , name as string  $=$  "") as CDPolarSplineAreaLayerMBS [577](#page-576-0)
- [3.40.17](#page-577-0) addSplineAreaLayer(dates() as date, colorvalue as color, name as string  $=$  "") as CDPolar-SplineAreaLayerMBS [578](#page-577-0)
- [3.40.18](#page-577-1) addSplineAreaLayer(dates() as date, colorvalue as Integer  $=$  -1, name as string  $=$  "") as CD-PolarSplineAreaLayerMBS [578](#page-577-1)
- [3.40.19](#page-578-0) addSplineAreaLayer(dates() as dateTime, colorvalue as color, name as string = "") as CDPolarSplineAreaLayerMBS [579](#page-578-0)
- [3.40.20](#page-579-0) addSplineAreaLayer(dates() as dateTime, colorvalue as integer  $= -1$ , name as string  $=$  "") as CDPolarSplineAreaLayerMBS [580](#page-579-0)

#### <span id="page-576-0"></span>**3.40.16 addSplineAreaLayer(data() as Double, colorvalue as Integer = -1, name as string = "") as CDPolarSplineAreaLayerMBS**

Plugin Version: 8.2, Platforms: macOS, Linux, Windows, Targets: All.

**Function:** Adds a polar spline area layer to the polar chart. **Notes:**

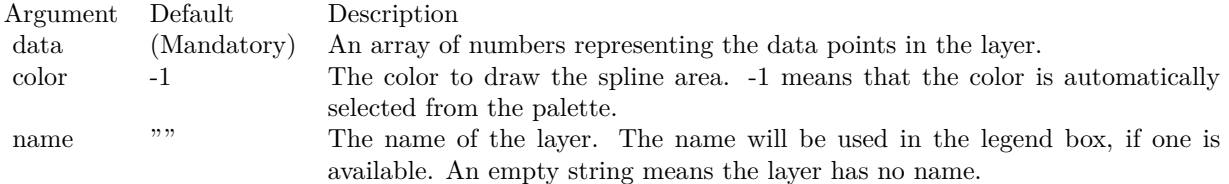

Return Value

A PolarSplineAreaLayer object representing the chart layer created. See also:

- [3.40.15](#page-576-1) addSplineAreaLayer(data() as Double, colorvalue as color, name as string  $=$  "") as CDPolar-SplineAreaLayerMBS [577](#page-576-1)
- [3.40.17](#page-577-0) addSplineAreaLayer(dates() as date, colorvalue as color, name as string = "") as CDPolar-SplineAreaLayerMBS [578](#page-577-0)
- [3.40.18](#page-577-1) addSplineAreaLayer(dates() as date, colorvalue as Integer  $=$  -1, name as string  $=$  "") as CD-PolarSplineAreaLayerMBS [578](#page-577-1)
- [3.40.19](#page-578-0) addSplineAreaLayer(dates() as dateTime, colorvalue as color, name as string = "") as CDPolarSplineAreaLayerMBS [579](#page-578-0)
- [3.40.20](#page-579-0) addSplineAreaLayer(dates() as dateTime, colorvalue as integer  $= -1$ , name as string  $=$  "") as CDPolarSplineAreaLayerMBS [580](#page-579-0)

### <span id="page-577-0"></span>**3.40.17 addSplineAreaLayer(dates() as date, colorvalue as color, name as string = "") as CDPolarSplineAreaLayerMBS**

Plugin Version: 11.1, Platforms: macOS, Linux, Windows, Targets: Desktop, Console & Web.

**Function:** Same as the other addSplineAreaLayer method, but uses color instead of integer data type for passing color values. See also:

- [3.40.15](#page-576-1) addSplineAreaLayer(data() as Double, colorvalue as color, name as string  $=$  "") as CDPolar-SplineAreaLayerMBS [577](#page-576-1)
- [3.40.16](#page-576-0) addSplineAreaLayer(data() as Double, colorvalue as Integer  $= -1$ , name as string  $=$  "") as CDPolarSplineAreaLayerMBS [577](#page-576-0)
- [3.40.18](#page-577-1) addSplineAreaLayer(dates() as date, colorvalue as Integer  $=$  -1, name as string  $=$  "") as CD-PolarSplineAreaLayerMBS [578](#page-577-1)
- [3.40.19](#page-578-0) addSplineAreaLayer(dates() as dateTime, colorvalue as color, name as string = "") as CDPolarSplineAreaLayerMBS [579](#page-578-0)
- [3.40.20](#page-579-0) addSplineAreaLayer(dates() as dateTime, colorvalue as integer  $= -1$ , name as string  $=$  "") as CDPolarSplineAreaLayerMBS [580](#page-579-0)

### <span id="page-577-1"></span>**3.40.18 addSplineAreaLayer(dates() as date, colorvalue as Integer = -1, name as string = "") as CDPolarSplineAreaLayerMBS**

Plugin Version: 9.6, Platforms: macOS, Linux, Windows, Targets: Desktop, Console & Web.

#### 3.40. CLASS CDPOLARCHARTMBS 579

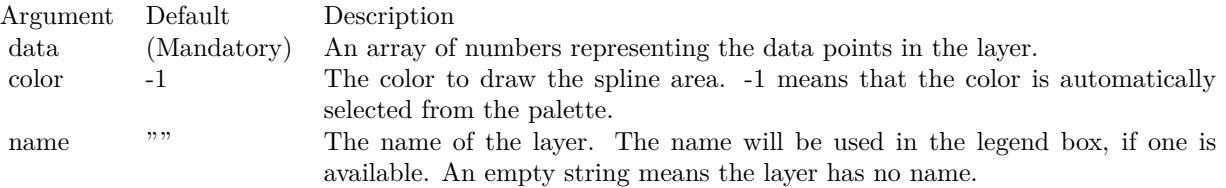

**Function:** Adds a polar spline area layer to the polar chart. **Notes:**

Return Value

A PolarSplineAreaLayer object representing the chart layer created. See also:

- [3.40.15](#page-576-1) addSplineAreaLayer(data() as Double, colorvalue as color, name as string = "") as CDPolar-SplineAreaLayerMBS [577](#page-576-1)
- [3.40.16](#page-576-0) addSplineAreaLayer(data() as Double, colorvalue as Integer  $= -1$ , name as string  $=$  "") as CDPolarSplineAreaLayerMBS [577](#page-576-0)
- [3.40.17](#page-577-0) addSplineAreaLayer(dates() as date, colorvalue as color, name as string = "") as CDPolar-SplineAreaLayerMBS [578](#page-577-0)
- [3.40.19](#page-578-0) addSplineAreaLayer(dates() as dateTime, colorvalue as color, name as string  $=$  "") as CDPolarSplineAreaLayerMBS [579](#page-578-0)
- [3.40.20](#page-579-0) addSplineAreaLayer(dates() as dateTime, colorvalue as integer  $= -1$ , name as string  $=$  "") as CDPolarSplineAreaLayerMBS [580](#page-579-0)

# <span id="page-578-0"></span>**3.40.19 addSplineAreaLayer(dates() as dateTime, colorvalue as color, name as string = "") as CDPolarSplineAreaLayerMBS**

Plugin Version: 20.5, Platforms: macOS, Linux, Windows, Targets: All.

**Function:** Adds a polar spline area layer to the polar chart. See also:

- [3.40.15](#page-576-1) addSplineAreaLayer(data() as Double, colorvalue as color, name as string  $=$  "") as CDPolar-SplineAreaLayerMBS [577](#page-576-1)
- [3.40.16](#page-576-0) addSplineAreaLayer(data() as Double, colorvalue as Integer = -1, name as string =  $"$ ) as CDPolarSplineAreaLayerMBS [577](#page-576-0)
- [3.40.17](#page-577-0) addSplineAreaLayer(dates() as date, colorvalue as color, name as string = "") as CDPolar-SplineAreaLayerMBS [578](#page-577-0)
- [3.40.18](#page-577-1) addSplineAreaLayer(dates() as date, colorvalue as Integer  $=$  -1, name as string  $=$  "") as CD-PolarSplineAreaLayerMBS [578](#page-577-1)

• [3.40.20](#page-579-0) addSplineAreaLayer(dates() as dateTime, colorvalue as integer  $= -1$ , name as string  $=$  "") as CDPolarSplineAreaLayerMBS [580](#page-579-0)

## <span id="page-579-0"></span>**3.40.20 addSplineAreaLayer(dates() as dateTime, colorvalue as integer = -1, name as string = "") as CDPolarSplineAreaLayerMBS**

Plugin Version: 20.5, Platforms: macOS, Linux, Windows, Targets: All.

**Function:** Adds a polar spline area layer to the polar chart. See also:

- [3.40.15](#page-576-1) addSplineAreaLayer(data() as Double, colorvalue as color, name as string  $=$  "") as CDPolar-SplineAreaLayerMBS [577](#page-576-1)
- [3.40.16](#page-576-0) addSplineAreaLayer(data() as Double, colorvalue as Integer  $= -1$ , name as string  $=$  "") as CDPolarSplineAreaLayerMBS [577](#page-576-0)
- [3.40.17](#page-577-0) addSplineAreaLayer(dates() as date, coloryalue as color, name as string  $=$  "") as CDPolar-SplineAreaLayerMBS [578](#page-577-0)
- [3.40.18](#page-577-1) addSplineAreaLayer(dates() as date, colorvalue as Integer  $=$  -1, name as string  $=$  "") as CD-PolarSplineAreaLayerMBS [578](#page-577-1)
- [3.40.19](#page-578-0) addSplineAreaLayer(dates() as dateTime, colorvalue as color, name as string  $=$  "") as CDPolarSplineAreaLayerMBS [579](#page-578-0)

#### <span id="page-579-1"></span>**3.40.21 addSplineLineLayer(data() as Double, colorvalue as color, name as string = "") as CDPolarSplineLineLayerMBS**

Plugin Version: 11.1, Platforms: macOS, Linux, Windows, Targets: All.

**Function:** Same as the other addSplineLineLayer method, but uses color instead of integer data type for passing color values. See also:

- [3.40.22](#page-580-0) addSplineLineLayer(data() as Double, colorvalue as Integer = -1, name as string = "") as CDPolarSplineLineLayerMBS [581](#page-580-0)
- [3.40.23](#page-580-1) addSplineLineLayer(dates() as date, colorvalue as color, name as string = "") as CDPolar-SplineLineLayerMBS [581](#page-580-1)
- [3.40.24](#page-581-0) addSplineLineLayer(dates() as date, colorvalue as Integer  $=$  -1, name as string  $=$  "") as CD-PolarSplineLineLayerMBS [582](#page-581-0)
- [3.40.25](#page-581-1) addSplineLineLayer(dates() as dateTime, colorvalue as color, name as string = "") as CDPolarSplineLineLayerMBS [582](#page-581-1)
- [3.40.26](#page-582-0) addSplineLineLayer(dates) as dateTime, colorvalue as integer  $= -1$ , name as string  $=$  "") as CDPolarSplineLineLayerMBS [583](#page-582-0)

#### 3.40. CLASS CDPOLARCHARTMBS 581

# <span id="page-580-0"></span>**3.40.22 addSplineLineLayer(data() as Double, colorvalue as Integer = -1, name as string = "") as CDPolarSplineLineLayerMBS**

Plugin Version: 8.2, Platforms: macOS, Linux, Windows, Targets: All.

**Function:** Adds a polar spline line layer to the polar chart. **Notes:**

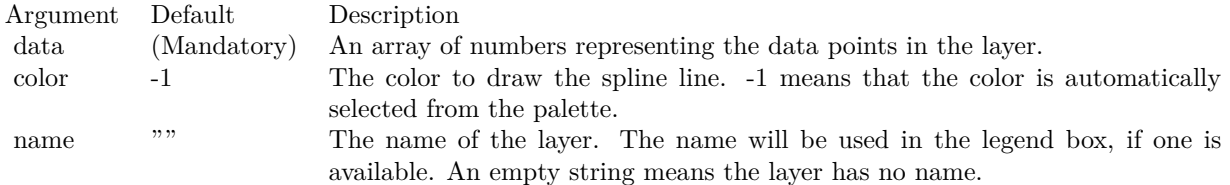

Return Value

A PolarSplineLineLayer object representing the chart layer created. See also:

- [3.40.21](#page-579-1) addSplineLineLayer(data() as Double, colorvalue as color, name as string  $=$  "") as CDPolar-SplineLineLayerMBS [580](#page-579-1)
- [3.40.23](#page-580-1) addSplineLineLayer(dates() as date, colorvalue as color, name as string = "") as CDPolar-SplineLineLayerMBS [581](#page-580-1)
- [3.40.24](#page-581-0) addSplineLineLayer(dates() as date, colorvalue as Integer  $=$  -1, name as string  $=$  "") as CD-PolarSplineLineLayerMBS [582](#page-581-0)
- [3.40.25](#page-581-1) addSplineLineLayer(dates() as dateTime, colorvalue as color, name as string  $=$  "") as CDPolarSplineLineLayerMBS [582](#page-581-1)
- [3.40.26](#page-582-0) addSplineLineLayer(dates() as dateTime, colorvalue as integer  $= -1$ , name as string  $=$  "") as CDPolarSplineLineLayerMBS [583](#page-582-0)

# <span id="page-580-1"></span>**3.40.23 addSplineLineLayer(dates() as date, colorvalue as color, name as string = "") as CDPolarSplineLineLayerMBS**

Plugin Version: 11.1, Platforms: macOS, Linux, Windows, Targets: Desktop, Console & Web.

**Function:** Same as the other addSplineLineLayer method, but uses color instead of integer data type for passing color values.

- [3.40.21](#page-579-1) addSplineLineLayer(data() as Double, colorvalue as color, name as string = "") as CDPolar-SplineLineLayerMBS [580](#page-579-1)
- [3.40.22](#page-580-0) addSplineLineLayer(data() as Double, colorvalue as Integer = -1, name as string =  $"$ ) as CDPolarSplineLineLayerMBS [581](#page-580-0)

#### 582 CHAPTER 3. CHARTDIRECTOR

- [3.40.24](#page-581-0) addSplineLineLayer(dates() as date, colorvalue as Integer  $=$  -1, name as string  $=$  "") as CD-PolarSplineLineLayerMBS [582](#page-581-0)
- [3.40.25](#page-581-1) addSplineLineLayer(dates() as dateTime, colorvalue as color, name as string = "") as CDPolarSplineLineLayerMBS [582](#page-581-1)
- [3.40.26](#page-582-0) addSplineLineLayer(dates() as dateTime, colorvalue as integer  $= -1$ , name as string  $=$  "") as CDPolarSplineLineLayerMBS [583](#page-582-0)

#### <span id="page-581-0"></span>**3.40.24 addSplineLineLayer(dates() as date, colorvalue as Integer = -1, name as string = "") as CDPolarSplineLineLayerMBS**

Plugin Version: 9.6, Platforms: macOS, Linux, Windows, Targets: Desktop, Console & Web.

**Function:** Adds a polar spline line layer to the polar chart. **Notes:**

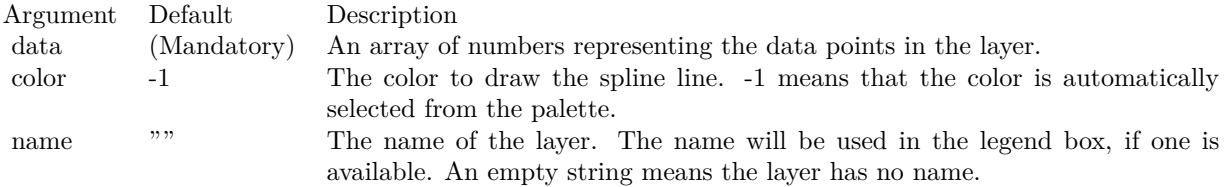

Return Value

A PolarSplineLineLayer object representing the chart layer created. See also:

- [3.40.21](#page-579-1) addSplineLineLayer(data() as Double, colorvalue as color, name as string = "") as CDPolar-SplineLineLayerMBS [580](#page-579-1)
- [3.40.22](#page-580-0) addSplineLineLayer(data() as Double, colorvalue as Integer  $= -1$ , name as string  $=$  "") as CDPolarSplineLineLayerMBS [581](#page-580-0)
- [3.40.23](#page-580-1) addSplineLineLayer(dates() as date, colorvalue as color, name as string = "") as CDPolar-SplineLineLayerMBS [581](#page-580-1)
- [3.40.25](#page-581-1) addSplineLineLayer(dates() as dateTime, colorvalue as color, name as string  $=$  "") as CDPolarSplineLineLayerMBS [582](#page-581-1)
- [3.40.26](#page-582-0) addSplineLineLayer(dates() as dateTime, colorvalue as integer  $= -1$ , name as string  $=$  "") as CDPolarSplineLineLayerMBS [583](#page-582-0)

# <span id="page-581-1"></span>**3.40.25 addSplineLineLayer(dates() as dateTime, colorvalue as color, name as string = "") as CDPolarSplineLineLayerMBS**

Plugin Version: 20.5, Platforms: macOS, Linux, Windows, Targets: All.

#### 3.40. CLASS CDPOLARCHARTMBS 583

**Function:** Adds a polar spline line layer to the polar chart. See also:

- [3.40.21](#page-579-1) addSplineLineLayer(data() as Double, colorvalue as color, name as string = "") as CDPolar-SplineLineLayerMBS [580](#page-579-1)
- [3.40.22](#page-580-0) addSplineLineLayer(data() as Double, colorvalue as Integer  $= -1$ , name as string  $=$  "") as CDPolarSplineLineLayerMBS [581](#page-580-0)
- [3.40.23](#page-580-1) addSplineLineLayer(dates() as date, colorvalue as color, name as string = "") as CDPolar-SplineLineLayerMBS [581](#page-580-1)
- [3.40.24](#page-581-0) addSplineLineLayer(dates() as date, colorvalue as Integer  $=$  -1, name as string  $=$  "") as CD-PolarSplineLineLayerMBS [582](#page-581-0)
- [3.40.26](#page-582-0) addSplineLineLayer(dates) as dateTime, colorvalue as integer  $= -1$ , name as string  $=$  "") as CDPolarSplineLineLayerMBS [583](#page-582-0)

# <span id="page-582-0"></span>**3.40.26 addSplineLineLayer(dates() as dateTime, colorvalue as integer = -1, name as string = "") as CDPolarSplineLineLayerMBS**

Plugin Version: 20.5, Platforms: macOS, Linux, Windows, Targets: All.

**Function:** Adds a polar spline line layer to the polar chart. See also:

- [3.40.21](#page-579-1) addSplineLineLayer(data() as Double, colorvalue as color, name as string = "") as CDPolar-SplineLineLayerMBS [580](#page-579-1)
- [3.40.22](#page-580-0) addSplineLineLayer(data() as Double, colorvalue as Integer  $= -1$ , name as string  $=$  "") as CDPolarSplineLineLayerMBS [581](#page-580-0)
- [3.40.23](#page-580-1) addSplineLineLayer(dates) as date, colorvalue as color, name as string = "") as CDPolar-SplineLineLayerMBS [581](#page-580-1)
- [3.40.24](#page-581-0) addSplineLineLayer(dates) as date, colorvalue as Integer  $=$  -1, name as string  $=$  "") as CD-PolarSplineLineLayerMBS [582](#page-581-0)
- [3.40.25](#page-581-1) addSplineLineLayer(dates() as dateTime, colorvalue as color, name as string = "") as CDPolarSplineLineLayerMBS [582](#page-581-1)

# <span id="page-582-1"></span>**3.40.27 addVectorLayer(rdata() as Double, adata() as Double, lengths() as Double, directions() as Double, lengthScale as Integer = 0, colorvalue as Integer = -1, name as string = "") as CDPolarVectorLayerMBS**

Plugin Version: 8.2, Platforms: macOS, Linux, Windows, Targets: All.

**Function:** Adds a vector layer to the chart.

**Notes:** The vectors are specified as 4 data series, representing the radial and angular coordinates of the

reference points to put the vectors, and the lengths and directions of the vectors.

By default, the vector starts from the reference point and points away from it. You may use PolarVector-Layer.setArrowAlignment to specify other options, such as for the vectors to point into the reference point, or to have the reference as a pivot at the mid-point of the vector.

ChartDirector supports specifying vectors lengths as pixels or in axis scale. The unit is specified by using the following predefined constants.

ConstantValueDescription

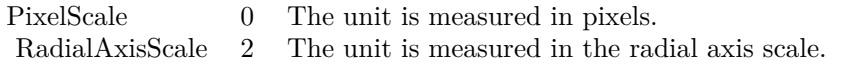

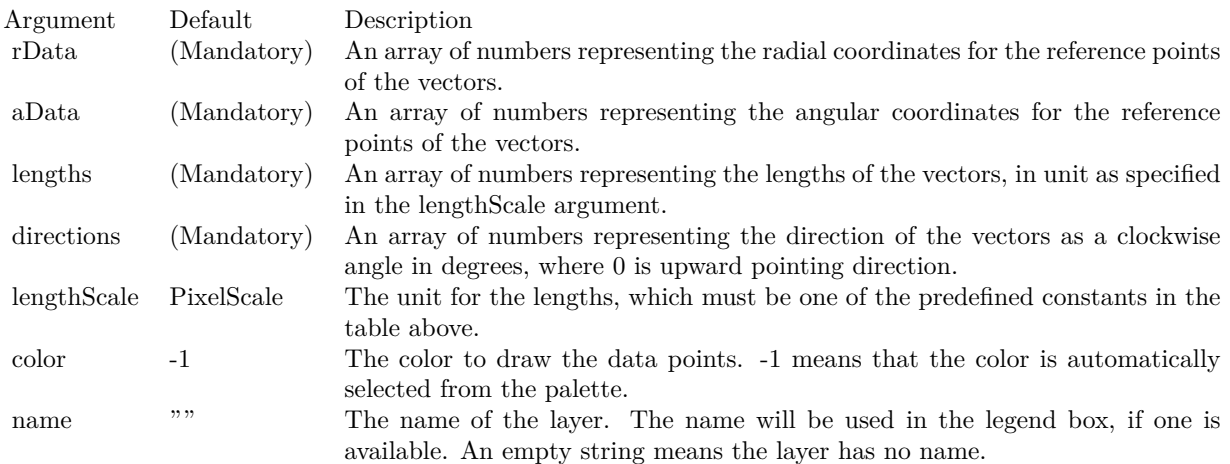

Return Value A PolarVectorLayer object representing the vector layer created. See also:

• [3.40.28](#page-584-0) addVectorLayer(rdata() as Double, adata() as Double, lengths() as Double, directions() as Double, lengthScale as Integer, colorvalue as color, name as string = "") as CDPolarVectorLayerMBS [585](#page-584-0)

#### 3.40. CLASS CDPOLARCHARTMBS 585

# <span id="page-584-0"></span>**3.40.28 addVectorLayer(rdata() as Double, adata() as Double, lengths() as Double, directions() as Double, lengthScale as Integer, colorvalue as color, name as string = "") as CDPolarVectorLayerMBS**

Plugin Version: 11.1, Platforms: macOS, Linux, Windows, Targets: All.

**Function:** Same as the other addVectorLayer method, but uses color instead of integer data type for passing color values.

See also:

• [3.40.27](#page-582-1) addVectorLayer(rdata() as Double, adata() as Double, lengths() as Double, directions() as Double, lengthScale as Integer =  $0$ , colorvalue as Integer =  $-1$ , name as string = "") as CDPolarVectorLayerMBS [583](#page-582-1)

### <span id="page-584-2"></span>**3.40.29 Constructor(width as Integer = 640, height as Integer = 480, bgColor as color, edgeColor as color, raisedEffect as Integer = 0)**

Plugin Version: 11.1, Platforms: macOS, Linux, Windows, Targets: All.

**Function:** Same as the other Constructor method, but uses color instead of integer data type for passing color values.

See also:

• [3.40.30](#page-584-1) Constructor(width as Integer = 640, height as Integer = 480, bgColor as Integer =  $\&$ hfff0000, edgeColor as Integer =  $\&$ hff000000, raisedEffect as Integer = 0) [585](#page-584-1)

# <span id="page-584-1"></span>**3.40.30 Constructor(width as Integer = 640, height as Integer = 480, bgColor as Integer = &hffff0000, edgeColor as Integer = &hff000000, raisedEffect** as Integer  $= 0$ )

Plugin Version: 8.2, Platforms: macOS, Linux, Windows, Targets: All.

**Function:** Creates a new PolarChart object. **Notes:**

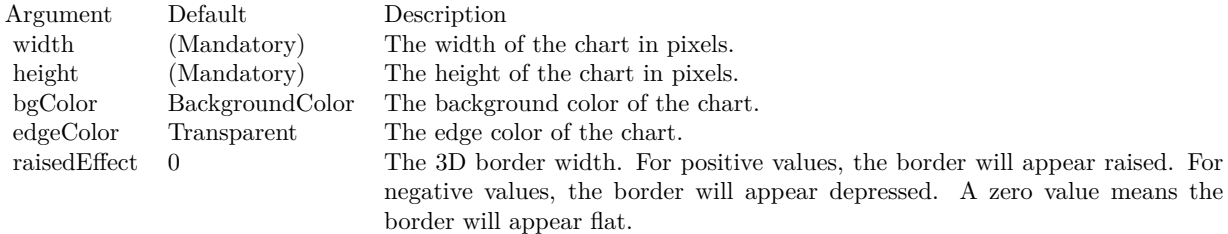

• [3.40.29](#page-584-2) Constructor(width as Integer  $= 640$ , height as Integer  $= 480$ , bgColor as color, edgeColor as  $color, raisedEffect as Integer = 0)$  [585](#page-584-2)

#### **3.40.31 getXCoor(r as Double, a as Double) as Integer**

Plugin Version: 8.2, Platforms: macOS, Linux, Windows, Targets: All.

**Function:** Gets the x pixel coordinate of a point given its radial and angular coordinates. **Notes:** The radial and angular coordinates are measured using the scale of the radial and angular axes. In particular, the scale of the angular axis may not be in degrees or radians. See AngularAxis.setLabels and AngularAxis.setLinearScale on how the angular axis scale is defined.

Note: You must call BaseChart.layout first before calling this method. It is because ChartDirector needs to perform auto-scaling and determine the axis scale first before it can compute the coordinates.

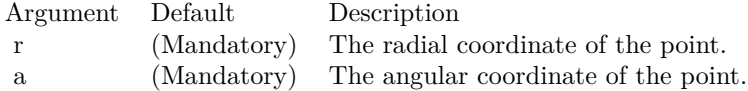

Return Value The x pixel coordinate of the point.

#### **3.40.32 getYCoor(r as Double, a as Double) as Integer**

Plugin Version: 8.2, Platforms: macOS, Linux, Windows, Targets: All.

**Function:** Gets the y pixel coordinate of a point given its radial and angular coordinates.

**Notes:** The radial and angular coordinates are measured using the scale of the radial and angular axes. In particular, the scale of the angular axis may not be in degrees or radians. See AngularAxis.setLabels and AngularAxis.setLinearScale on how the angular axis scale is defined.

Note: You must call BaseChart.layout first before calling this method. It is because ChartDirector needs to perform auto-scaling and determine the axis scale first before it can compute the coordinates.

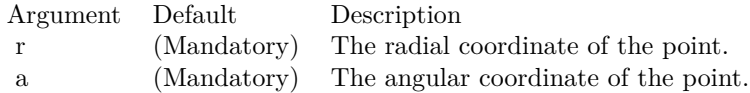

Return Value The y pixel coordinate of the point.

#### <span id="page-586-1"></span>**3.40.33 setGridColor(rGridColor as color, rGridWidth as Integer, aGridColor as color, aGridWidth as Integer = 1)**

Plugin Version: 11.1, Platforms: macOS, Linux, Windows, Targets: All.

**Function:** Same as the other setGridColor method, but uses color instead of integer data type for passing color values. See also:

• [3.40.34](#page-586-0) setGridColor(rGridColor as Integer =  $\&$ h80000000, rGridWidth as Integer = 1, aGridColor as Integer  $=$  &h80000000, aGridWidth as Integer  $= 1$ ) [587](#page-586-0)

# <span id="page-586-0"></span>**3.40.34 setGridColor(rGridColor as Integer = &h80000000, rGridWidth as Integer = 1, aGridColor as Integer = &h80000000, aGridWidth as Integer**  $= 1$

Plugin Version: 8.2, Platforms: macOS, Linux, Windows, Targets: All.

**Function:** Sets the grid colors and widths of the polar plot area. **Notes:**

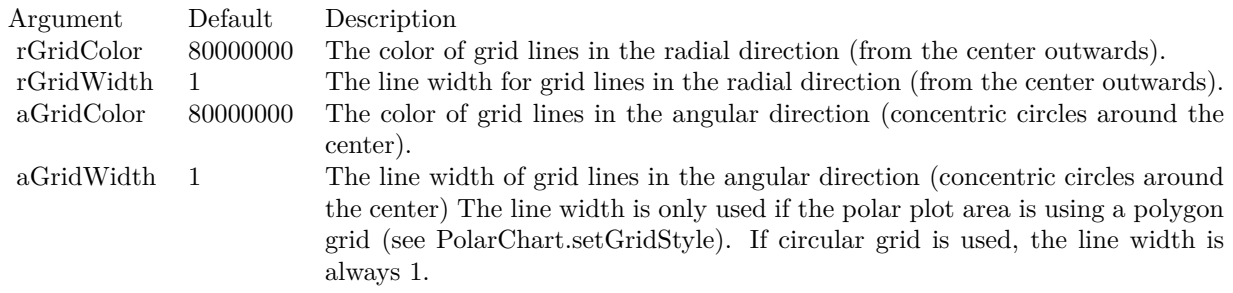

See also:

• [3.40.33](#page-586-1) setGridColor(rGridColor as color, rGridWidth as Integer, aGridColor as color, aGridWidth as  $\text{Integer} = 1$  [587](#page-586-1)

#### **3.40.35 setGridStyle(polygonGrid as boolean, gridOnTop as boolean=true)**

Plugin Version: 8.2, Platforms: macOS, Linux, Windows, Targets: All.

**Function:** Configure whether to use circular grids or polygon grids, and whether the grid lines are on top of the polar plot area or are at the back. **Notes:**

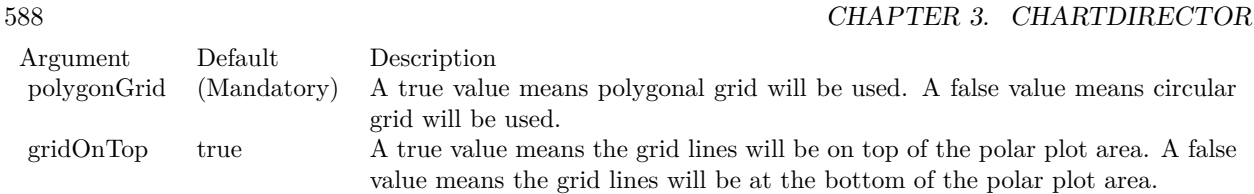

# <span id="page-587-1"></span>**3.40.36 setPlotArea(x as Integer, y as Integer, r as Integer, bgColor as color, edgeColor as color, edgeWidth as Integer = 1)**

Plugin Version: 11.1, Platforms: macOS, Linux, Windows, Targets: All.

**Function:** Same as the other setPlotArea method, but uses color instead of integer data type for passing color values. See also:

• [3.40.37](#page-587-0) setPlotArea(x as Integer, y as Integer, r as Integer, bgColor as Integer  $=$  &hff000000, edgeColor as Integer  $=$  &hff000000, edgeWidth as Integer  $= 1$ ) [588](#page-587-0)

# <span id="page-587-0"></span>**3.40.37 setPlotArea(x as Integer, y as Integer, r as Integer, bgColor as Integer = &hff000000, edgeColor as Integer = &hff000000, edgeWidth as Integer**  $= 1$

Plugin Version: 8.2, Platforms: macOS, Linux, Windows, Targets: All.

**Function:** Sets the position, background colors, border color and border width of the polar plot area. **Notes:**

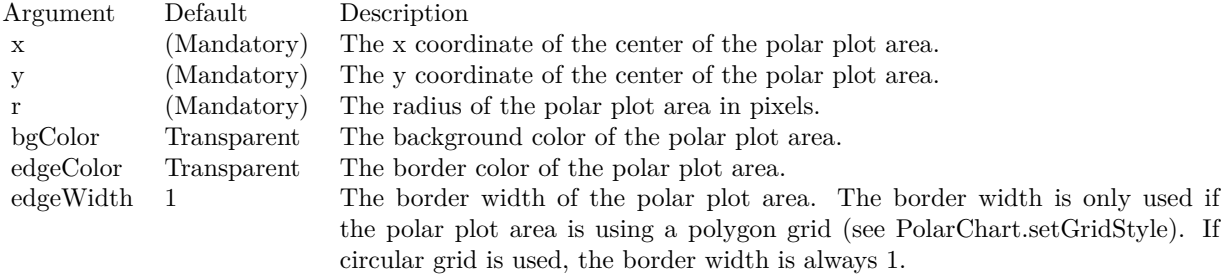

See also:

• [3.40.36](#page-587-1) setPlotArea(x as Integer, y as Integer, r as Integer, bgColor as color, edgeColor as color,  $edgeWidth$  as Integer = 1) [588](#page-587-1)

## <span id="page-588-1"></span>**3.40.38 setPlotAreaBg(bgColor1 as color, bgColor2 as color, altRings as boolean = true)**

Plugin Version: 11.1, Platforms: macOS, Linux, Windows, Targets: All.

**Function:** Same as the other setPlotAreaBg method, but uses color instead of integer data type for passing color values. See also:

• [3.40.39](#page-588-0) setPlotAreaBg(bgColor1 as Integer, bgColor2 as Integer, altRings as boolean  $=$  true) [589](#page-588-0)

#### <span id="page-588-0"></span>**3.40.39 setPlotAreaBg(bgColor1 as Integer, bgColor2 as Integer, altRings as boolean = true)**

Plugin Version: 8.2, Platforms: macOS, Linux, Windows, Targets: All.

**Function:** Sets alternating background colors for the polar plot area.

**Notes:** ChartDirector supports using two alternating background colors for the polar plot area. The colors can change on the radial direction, resulting in concentric circles, on an the angular direction, resulting in alternating sectors.

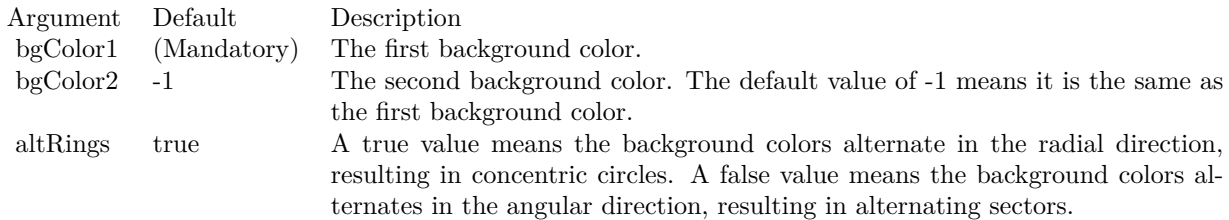

See also:

• [3.40.38](#page-588-1) setPlotAreaBg(bgColor1 as color, bgColor2 as color, altRings as boolean  $=$  true) [589](#page-588-1)

#### **3.40.40 setStartAngle(startAngle as Double, clockwise as boolean=true)**

Plugin Version: 8.2, Platforms: macOS, Linux, Windows, Targets: All.

Function: Sets the angle of the radial axis, and the layout direction of radial grid lines. **Notes:** The default radial axis angle is 0 degree, which means the radial axis is upward pointing.

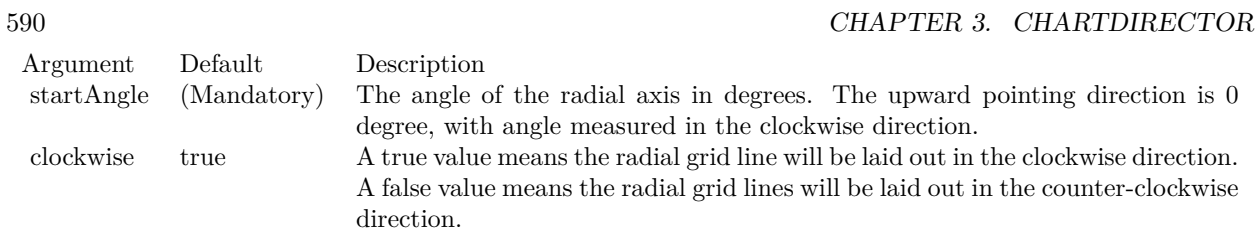

### **3.40.41 Properties**

# **3.40.42 angularAxis as CDAngularAxisMBS**

Plugin Version: 8.2, Platforms: macOS, Linux, Windows, Targets: All.

**Function:** Gets the AngularAxis object representing the angular axis of the polar chart. **Notes:** (Read only property)

# **3.40.43 radialAxis as CDRadialAxisMBS**

Plugin Version: 8.2, Platforms: macOS, Linux, Windows, Targets: All.

Function: Gets the RadialAxis object representing the radial axis of the polar chart. **Notes:** (Read only property)

# 3.41. CLASS CDPOLARLAYERMBS 591 **3.41 class CDPolarLayerMBS**

# **3.41.1 class CDPolarLayerMBS**

Plugin Version: 8.2, Platforms: macOS, Linux, Windows, Targets: All.

**Function:** The PolarLayer class is the base class for all PolarChart layer classes. **Notes:** This is an abstract class. You can't create an instance, but you can get one from various plugin functions.

# **Blog Entries**

- [MBS Xojo Plugins, version 18.5pr7](https://www.mbsplugins.de/archive/2018-11-14/MBS_Xojo_Plugins_version_185pr/monkeybreadsoftware_blog_xojo)
- [MBS Real Studio Plugins, version 12.4pr3](https://www.mbsplugins.de/archive/2012-08-22/MBS_Real_Studio_Plugins_versio/monkeybreadsoftware_blog_xojo)
- [MBS Real Studio Plugins, version 12.1pr1](https://www.mbsplugins.de/archive/2012-02-03/MBS_Real_Studio_Plugins_versio/monkeybreadsoftware_blog_xojo)

# **3.41.2 Methods**

# <span id="page-590-0"></span>**3.41.3 addCustomDataLabel(i as Integer, label as string, font as string = "", fontSize as Double = 8, fontColor as Integer = &hffff0002, fontAngle as Double = 0) as CDTextBoxMBS**

Plugin Version: 8.2, Platforms: macOS, Linux, Windows, Targets: All.

**Function:** Adds a custom data label to a data point. **Notes:** See Font Specification for details on various font attributes.

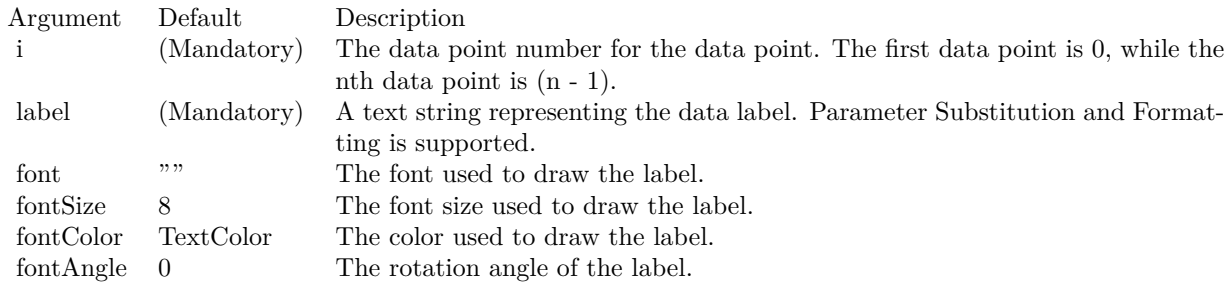

Return Value

A TextBox object representing the prototype of the obj. This may be used to fine-tune the appearance of the obj.

See font specification here:

http://www.monkeybreadsoftware.net/faq-chartdirectorfontspecification.shtml See also:

• [3.41.4](#page-591-0) addCustomDataLabel(i as Integer, label as string, font as string, fontSize as Double, fontColor as color, fontAngle as Double = 0) as  $CDTextBoxMBS$  [592](#page-591-0)

# <span id="page-591-0"></span>**3.41.4 addCustomDataLabel(i as Integer, label as string, font as string, font-Size as Double, fontColor as color, fontAngle as Double = 0) as CD-TextBoxMBS**

Plugin Version: 11.1, Platforms: macOS, Linux, Windows, Targets: All.

**Function:** Same as the other addCustomDataLabel method, but uses color instead of integer data type for passing color values.

See also:

• [3.41.3](#page-590-0) addCustomDataLabel(i as Integer, label as string, font as string  $=$  "", fontSize as Double  $= 8$ , fontColor as Integer =  $\&$ hffff0002, fontAngle as Double = 0) as CDTextBoxMBS [591](#page-590-0)

#### **3.41.5 Constructor**

Plugin Version: 15.2, Platforms: macOS, Linux, Windows, Targets: All.

**Function:** The private constructor.

# **3.41.6 getHTMLImageMap(url as string, queryFormat as string = "", extraAttr** as string  $=$  "", offsetX as Integer  $= 0$ , offsetY as Integer  $= 0$ ) as string

Plugin Version: 8.2, Platforms: macOS, Linux, Windows, Targets: All.

**Function:** Generates an HTML image map for all data points on the layer.

**Notes:** This method should be called only after creating the chart image (eg. using BaseChart.makeChart, BaseChart.makeChart2 or BaseChart.makeChart3). The image map cannot be determined without creating the chart image first.

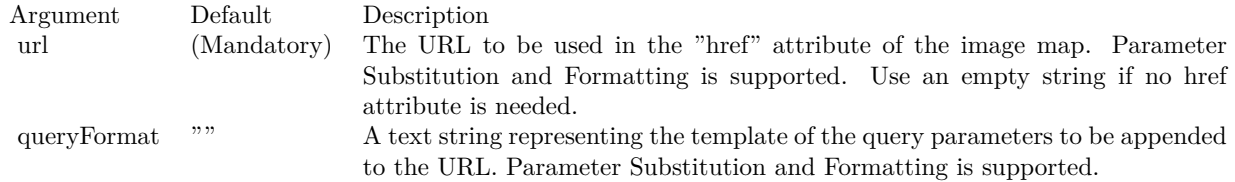

The special keyword " { default } " represents the default query parameters. This is useful for specifying appending to the default.

#### 3.41. CLASS CDPOLARLAYERMBS 593

Note that an empty string means to use the default query query parameters. To specify no query parameter, use a space character.

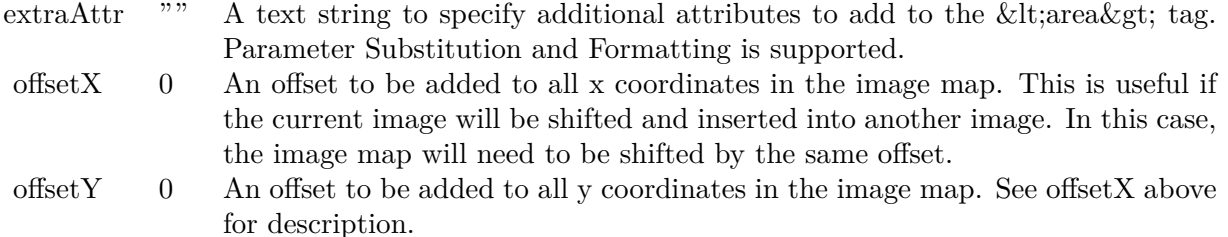

Return Value

A text string containing the image map generated.

# **3.41.7 getImageCoor(dataItem as Integer, offsetX as Integer = 0, offsetY as** Integer  $= 0$ ) as string

Plugin Version: 8.2, Platforms: macOS, Linux, Windows, Targets: All.

Function: Gets the image map coordinates of a data point. **Notes:** The image map coordinates will be in the following format:

shape="rect" cords="  $\lceil x1 \rceil$ ,  $\lceil y1 \rceil$ ,  $\lceil x2 \rceil$ ,  $\lceil y2 \rceil$ " This format is specially designed so that it can easily be included into HTML image maps.

This method should be called only after creating the chart image (eg. using BaseChart.makeChart, BaseChart.makeChart2 or BaseChart.makeChart3). The image map cannot be determined without creating the chart image first.

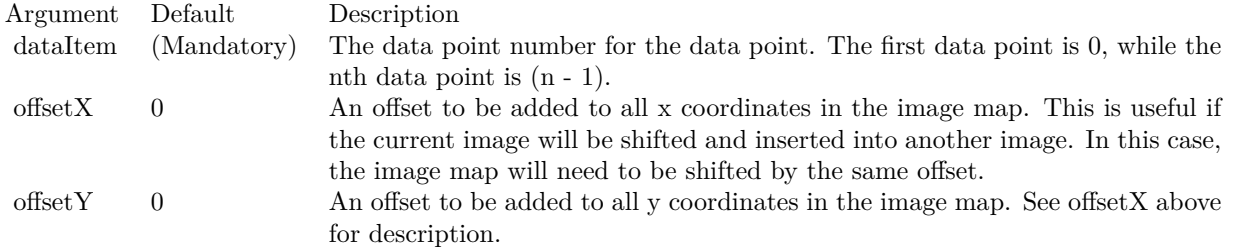

Return Value

A text string representing the image map coordinates of the data points as HTML image map attributes.

#### **3.41.8 setAngles(data() as Double)**

Plugin Version: 8.2, Platforms: macOS, Linux, Windows, Targets: All.

**Function:** Sets the angular coordinates of the data points.

**Notes:** Note that the angular coordinates are measured using the scale of the angular axis, which may not be in degrees or radians. See AngularAxis.setLabels and AngularAxis.setLinearScale on how the angular axis scale is defined.

If this method is not called, the first data point is assumed to have an angular coordinate of 0, and the nth data point is assumed to have an angular coordinate of  $(n - 1)$ . This is common for radar charts, in which enumerated scale is used for the angular axis (see AngularAxis.setLabels).

Argument Default Description angles (Mandatory) An array of numbers representing the angular coordinates of the data points.

## <span id="page-593-1"></span>**3.41.9 setBorderColor(edgeColor as color)**

Plugin Version: 11.1, Platforms: macOS, Linux, Windows, Targets: All.

**Function:** Same as the other setBorderColor method, but uses color instead of integer data type for passing color values. See also:

• [3.41.10](#page-593-0) setBorderColor(edgeColor as Integer) [594](#page-593-0)

#### <span id="page-593-0"></span>**3.41.10 setBorderColor(edgeColor as Integer)**

Plugin Version: 8.2, Platforms: macOS, Linux, Windows, Targets: All.

**Function:** Sets the border color for drawing the data on the layer. **Notes:** This method only applies to layers that represents data with elements that have borders (e.g. polar area layer and polar spline area layer).

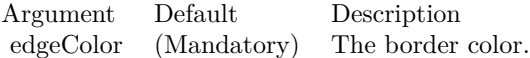

See also:

• [3.41.9](#page-593-1) setBorderColor(edgeColor as color) [594](#page-593-1)

#### <span id="page-594-1"></span>**3.41.11 setData(data() as Double, colorvalue as color, name as string = "")**

Plugin Version: 11.1, Platforms: macOS, Linux, Windows, Targets: All.

**Function:** Same as the other setData method, but uses color instead of integer data type for passing color values. See also:

• [3.41.12](#page-594-0) setData(data() as Double, colorvalue as Integer  $= -1$ , name as string  $=$  "") [595](#page-594-0)

### <span id="page-594-0"></span>**3.41.12 setData(data() as Double, colorvalue as Integer = -1, name as string = "")**

Plugin Version: 8.2, Platforms: macOS, Linux, Windows, Targets: All.

**Function:** Sets the values of the data points. See also:

•  $3.41.11 \text{ setData(data)}$  $3.41.11 \text{ setData(data)}$  as Double, colorvalue as color, name as string = "")  $595$ 

#### **3.41.13 setDataLabelFormat(formatString as string)**

Plugin Version: 8.2, Platforms: macOS, Linux, Windows, Targets: All.

**Function:** Sets the data label format.

**Notes:** By default, the data label format is " { value } ". Please refer to Parameter Substitution and Formatting on available parameters and how to format them.

Argument Default Description formatString (Mandatory) The format string.

### <span id="page-594-2"></span>**3.41.14 setDataLabelStyle(font as string = "", fontsize as Double = 8, fontcolor as Integer = 0, fontangle as Double = 0) as CDTextBoxMBS**

Plugin Version: 8.2, Platforms: macOS, Linux, Windows, Targets: All.

**Function:** Enables data labels and sets their styles. **Notes:**

Return Value

A TextBox object representing the prototype of the obj. This may be used to fine-tune the appearance of the obj.

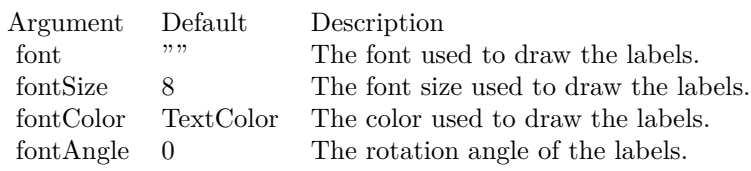

• [3.41.15](#page-595-0) setDataLabelStyle(font as string, fontsize as Double, fontcolor as color, fontangle as Double  $=$ 0) as CDTextBoxMBS [596](#page-595-0)

#### <span id="page-595-0"></span>**3.41.15 setDataLabelStyle(font as string, fontsize as Double, fontcolor as color,** fontangle as  $Double = 0$  as  $CDFextBoxMBS$

Plugin Version: 11.1, Platforms: macOS, Linux, Windows, Targets: All.

**Function:** Same as the other setDataLabelStyle method, but uses color instead of integer data type for passing color values.

See also:

• [3.41.14](#page-594-2) setDataLabelStyle(font as string  $=$  "", fontsize as Double  $= 8$ , fontcolor as Integer  $= 0$ , fontangle as  $Double = 0$ ) as  $CDFextBoxMBS$  [595](#page-594-2)

#### <span id="page-595-1"></span>**3.41.16 setDataSymbol(area as CDDrawAreaMBS)**

Plugin Version: 8.2, Platforms: macOS, Linux, Windows, Targets: All.

**Function:** Uses a DrawArea object as the graphics symbol to plot the data points. **Notes:**

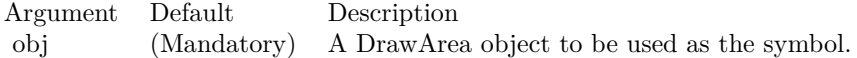

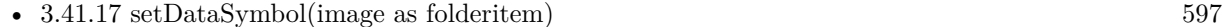

- [3.41.18](#page-596-1) setDataSymbol(pic as Picture) [597](#page-596-1)
- [3.41.19](#page-597-0) setDataSymbol(polygon() as Integer, size as Integer = 11, fillcolor as Integer = -1, edgecolor as Integer  $= -1$ ) [598](#page-597-0)
- [3.41.20](#page-598-0) setDataSymbol(polygon() as Integer, size as Integer, fillcolor as color, edgecolor as Integer  $=$  $-1)$  [599](#page-598-0)
- [3.41.21](#page-598-1) setDataSymbol(symbol as Integer, size as Integer  $= 7$ , fillColor as Integer  $= -1$ , edgeColor as Integer  $= -1$ , lineWidth as Integer  $= 1$ ) [599](#page-598-1)

#### 3.41. CLASS CDPOLARLAYERMBS 597

• [3.41.22](#page-599-0) setDataSymbol(symbol as Integer, size as Integer, fillColor as color, edgeColor as color, lineWidth as Integer  $= 1$ ) [600](#page-599-0)

#### <span id="page-596-0"></span>**3.41.17 setDataSymbol(image as folderitem)**

Plugin Version: 8.2, Platforms: macOS, Linux, Windows, Targets: All.

**Function:** Load an image from a file and use it as the graphics symbol to plot the data points. **Notes:** ChartDirector will automatically detect the image file format using the file extension, which must either png, jpg, jpeg, gif, wbmp or wmp (case insensitive).

Please refer to BaseChart.setSearchPath on the directory that ChartDirector will search for the file.

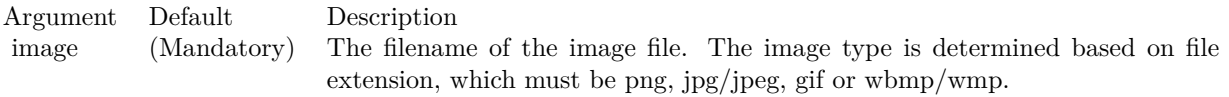

See also:

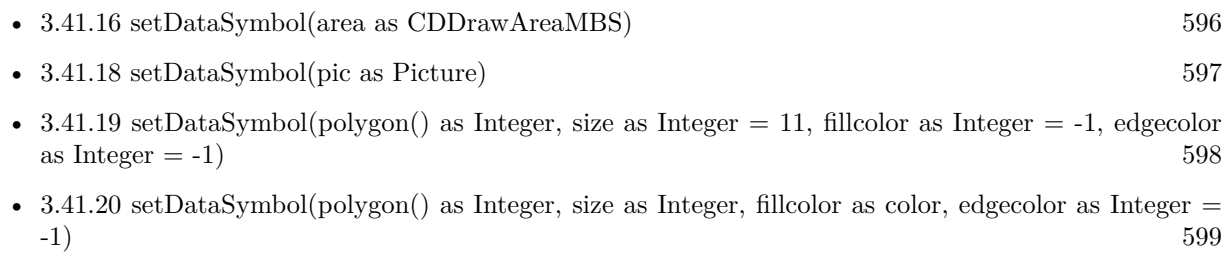

- [3.41.21](#page-598-1) setDataSymbol(symbol as Integer, size as Integer  $= 7$ , fillColor as Integer  $= -1$ , edgeColor as Integer  $= -1$ , lineWidth as Integer  $= 1$ ) [599](#page-598-1)
- [3.41.22](#page-599-0) setDataSymbol(symbol as Integer, size as Integer, fillColor as color, edgeColor as color, lineWidth as Integer  $= 1$ ) [600](#page-599-0)

#### <span id="page-596-1"></span>**3.41.18 setDataSymbol(pic as Picture)**

Plugin Version: 12.4, Platforms: macOS, Linux, Windows, Targets: All.

**Function:** Uses a picture object as the graphics symbol to plot the data points. **Notes:**

Argument Default Description obj (Mandatory) A picture object to be used as the symbol.

- [3.41.16](#page-595-1) setDataSymbol(area as CDDrawAreaMBS) [596](#page-595-1)
- [3.41.17](#page-596-0) setDataSymbol(image as folderitem) [597](#page-596-0)
- [3.41.19](#page-597-0) setDataSymbol(polygon() as Integer, size as Integer = 11, fillcolor as Integer = -1, edgecolor as Integer  $= -1$ ) [598](#page-597-0)
- [3.41.20](#page-598-0) setDataSymbol(polygon() as Integer, size as Integer, fillcolor as color, edgecolor as Integer  $=$  $-1)$  [599](#page-598-0)
- [3.41.21](#page-598-1) setDataSymbol(symbol as Integer, size as Integer  $= 7$ , fillColor as Integer  $= -1$ , edgeColor as Integer  $= -1$ , lineWidth as Integer  $= 1$ ) [599](#page-598-1)
- [3.41.22](#page-599-0) setDataSymbol(symbol as Integer, size as Integer, fillColor as color, edgeColor as color, lineWidth as Integer  $= 1$ ) [600](#page-599-0)

#### <span id="page-597-0"></span>**3.41.19 setDataSymbol(polygon() as Integer, size as Integer = 11, fillcolor as** Integer  $= -1$ , edgecolor as Integer  $= -1$ )

Plugin Version: 8.2, Platforms: macOS, Linux, Windows, Targets: All.

**Function:** Uses a custom polygon as the graphics symbol to plot the data points. **Notes:**

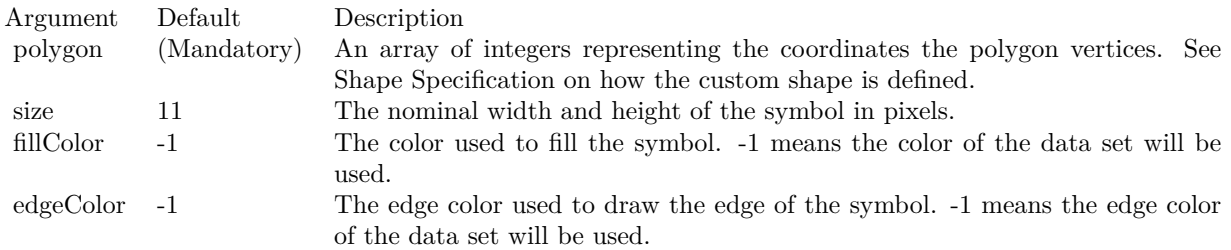

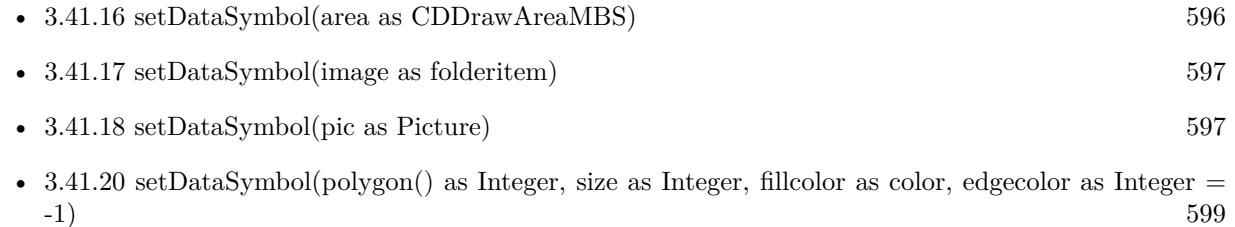

- [3.41.21](#page-598-1) setDataSymbol(symbol as Integer, size as Integer  $= 7$ , fillColor as Integer  $= -1$ , edgeColor as Integer  $= -1$ , lineWidth as Integer  $= 1$ ) [599](#page-598-1)
- [3.41.22](#page-599-0) setDataSymbol(symbol as Integer, size as Integer, fillColor as color, edgeColor as color, lineWidth as Integer  $= 1$ ) [600](#page-599-0)

#### 3.41. CLASS CDPOLARLAYERMBS 599

### <span id="page-598-0"></span>**3.41.20 setDataSymbol(polygon() as Integer, size as Integer, fillcolor as color, edgecolor as Integer = -1)**

Plugin Version: 11.1, Platforms: macOS, Linux, Windows, Targets: All.

**Function:** Same as the other setDataSymbol method, but uses color instead of integer data type for passing color values. See also:

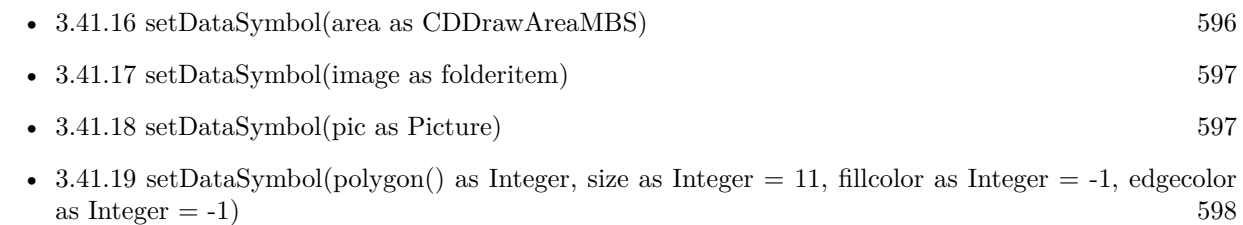

- [3.41.21](#page-598-1) setDataSymbol(symbol as Integer, size as Integer  $= 7$ , fillColor as Integer  $= -1$ , edgeColor as Integer  $= -1$ , lineWidth as Integer  $= 1$ ) [599](#page-598-1)
- [3.41.22](#page-599-0) setDataSymbol(symbol as Integer, size as Integer, fillColor as color, edgeColor as color, lineWidth as Integer  $= 1$ ) [600](#page-599-0)

## <span id="page-598-1"></span>**3.41.21 setDataSymbol(symbol as Integer, size as Integer = 7, fillColor as In** $teger = -1$ ,  $edgeColor$  as Integer  $= -1$ , lineWidth as Integer  $= 1$ )

Plugin Version: 8.2, Platforms: macOS, Linux, Windows, Targets: All.

**Function:** Uses one of the built-in symbols as the graphics symbol to plot the data points. **Notes:**

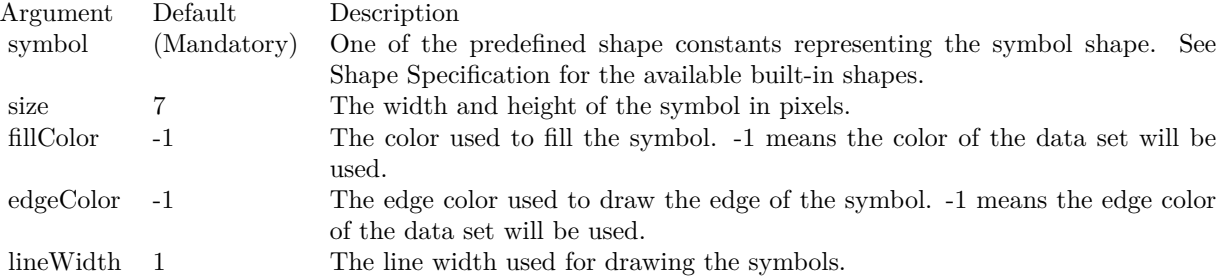

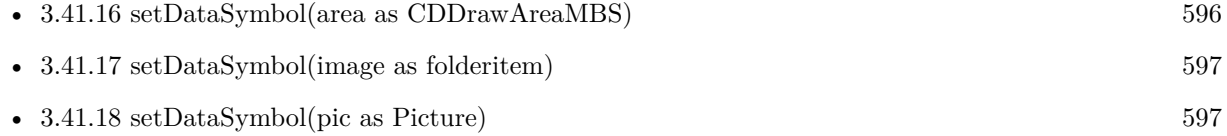

#### 600 CHAPTER 3. CHARTDIRECTOR

- [3.41.19](#page-597-0) setDataSymbol(polygon() as Integer, size as Integer = 11, fillcolor as Integer = -1, edgecolor as Integer  $= -1$ ) [598](#page-597-0)
- [3.41.20](#page-598-0) setDataSymbol(polygon() as Integer, size as Integer, fillcolor as color, edgecolor as Integer  $=$  $-1)$  [599](#page-598-0)
- [3.41.22](#page-599-0) setDataSymbol(symbol as Integer, size as Integer, fillColor as color, edgeColor as color, lineWidth as Integer  $= 1$ ) [600](#page-599-0)

#### <span id="page-599-0"></span>**3.41.22 setDataSymbol(symbol as Integer, size as Integer, fillColor as color, edgeColor as color, lineWidth as Integer = 1)**

Plugin Version: 11.1, Platforms: macOS, Linux, Windows, Targets: All.

**Function:** Same as the other setDataSymbol method, but uses color instead of integer data type for passing color values. See also:

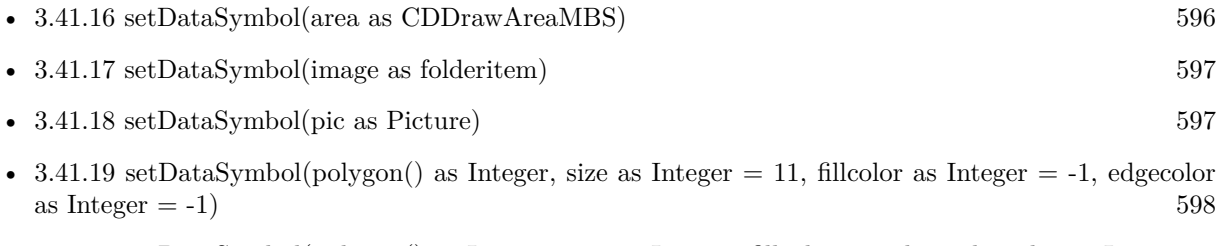

- [3.41.20](#page-598-0) setDataSymbol(polygon() as Integer, size as Integer, fillcolor as color, edgecolor as Integer  $=$  $-1)$  [599](#page-598-0)
- [3.41.21](#page-598-1) setDataSymbol(symbol as Integer, size as Integer  $= 7$ , fillColor as Integer  $= -1$ , edgeColor as Integer  $= -1$ , lineWidth as Integer  $= 1$ ) [599](#page-598-1)

# **3.41.23 setHTMLImageMap(url as string, queryFormat as string = "", extraAttr** as string  $=$  "")

Plugin Version: 8.2, Platforms: macOS, Linux, Windows, Targets: All.

**Function:** Override the default arguments used when generating HTML image map for the layer. **Notes:** BaseChart.getHTMLImageMap can be used to generate HTML image map for the whole chart. When BaseChart.getHTMLImageMap is used, the image map for all layers will be generated based on the arguments supplied to BaseChart.getHTMLImageMap.

The setHTMLImageMap method can be used to override those arguments for a chart layer, so the image map for that layer can be different.

For a detail description of image maps, please refer to BaseChart.getHTMLImageMap.

#### 3.41. CLASS CDPOLARLAYERMBS 601

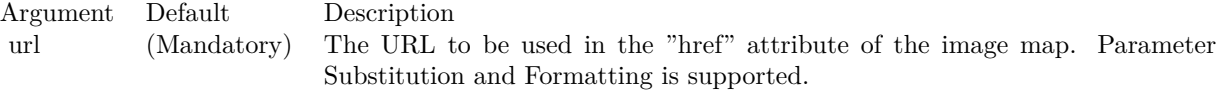

The special keyword " { default } " represents the global URL as specified in BaseChart.getHTMLImageMap. This field is useful for specifying appending to the global URL.

Note that an empty string also means to use the global URL. To specify no URL, use the special keyword " { none } ".

To disable the entire image map, use the special keyword " { disable } ".

queryFormat "" A text string representing the template of the query parameters to be appended to the URL. Parameter Substitution and Formatting is supported.

The special keyword " { default } " represents the global query parameters as specified in BaseChart.getH-TMLImageMap. This field is useful for specifying appending to the global query parameters.

Note that an empty string also means to use the global query parameters. To specify no query parameters, use the special keyword " { none } ".

extraAttr  $\cdots$  A text string to specify additional attributes to add to the < area &gt; tag. Parameter Substitution and Formatting is supported.

The special keyword " { default } " represents the global additional attributes as specified in BaseChart.getH-TMLImageMap. This field is useful for specifying appending to the global additional attributes.

Note that an empty string also means to use the global additional attributes. To specify no additional attributes, use the special keyword " { none } ".

#### **3.41.24 setImageMapWidth(width as Integer)**

Plugin Version: 8.2, Platforms: macOS, Linux, Windows, Targets: All.

**Function:** Sets the effective size of a data point for producing image maps.

**Notes:** For the purpose of producing image maps for the data points, the sizes of the data points are assumed to be the size of the data symbols. If no data symbol is used, an effective size is assumed. The default is 10 pixels in width and height.

Argument Default Description width (Mandatory) The effective width and height of the data point for the purpose of producing image maps.

#### **3.41.25 setLineWidth(w as Integer)**

Plugin Version: 8.2, Platforms: macOS, Linux, Windows, Targets: All.

**Function:** Sets the line width of lines when drawing the data on the layer. **Notes:**

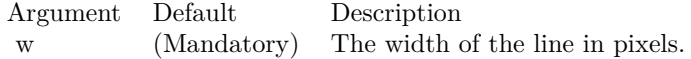

#### **3.41.26 setSymbolOffset(offsetX as Integer, offsetY as Integer)**

Plugin Version: 15.1, Platforms: macOS, Linux, Windows, Targets: All.

**Function:** Offset the symbols in the x and y directions in pixel unit. **Notes:**

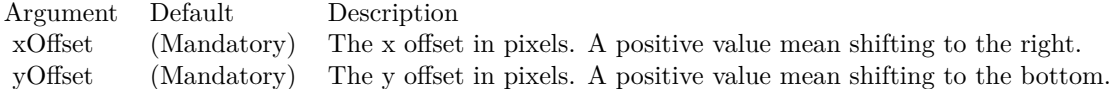

#### **3.41.27 setSymbolScale(data() as Double, scaleType as Integer = 0)**

Plugin Version: 8.2, Platforms: macOS, Linux, Windows, Targets: All.

**Function:** Sets the size of the symbol for each data point (for creating bubble charts). **Notes:** One common usage for this method is to draw circle symbols of different sizes at each data points, creating a bubble chart.

This method supports any valid data symbols. You can create bubble charts with square bubbles, or even custom data symbols.

ChartDirector supports specifying sizes as pixels or in axis scale. The unit is specified by using the following predefined constants.

# 3.41. CLASS CDPOLARLAYERMBS 603

above.

ConstantValueDescription

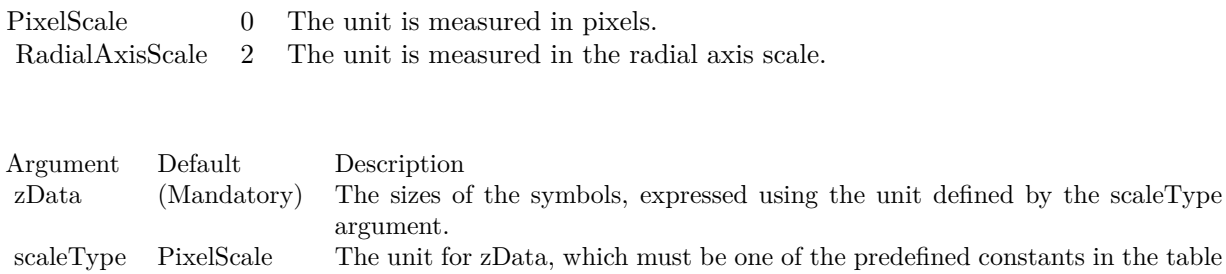

# **3.42 class CDPolarLineLayerMBS**

#### **3.42.1 class CDPolarLineLayerMBS**

Plugin Version: 8.2, Platforms: macOS, Linux, Windows, Targets: All.

**Function:** The PolarLineLayer class represents polar area layers. **Notes:** Subclass of the CDPolarLayerMBS class. This is a subclass of an abstract class. You can't create an instance, but you can get one from various plugin functions. **Xojo Developer Magazine**

• [7.5, page 32: Easy Charts and Graphs Part 2, Using the ChartDirector Plugin](http://www.xdevmag.com/browse/7.5/)

#### **3.42.2 Methods**

#### **3.42.3 setCloseLoop(b as boolean)**

Plugin Version: 8.2, Platforms: macOS, Linux, Windows, Targets: All.

**Function:** Specifies whether the polar line should form a close loop (joining the last point to the first point) or not.

**Notes:**

Argument Default Description b (Mandatory) A true value means the polar line should form a close loop. A false value means the polar line should not form a close loop.

#### <span id="page-603-1"></span>**3.42.4 setGapColor(lineColor as color, lineWidth as Integer)**

Plugin Version: 11.1, Platforms: macOS, Linux, Windows, Targets: All.

**Function:** Same as the other setGapColor method, but uses color instead of integer data type for passing color values.

See also:

• [3.42.5](#page-603-0) setGapColor(lineColor as Integer, lineWidth as Integer) [604](#page-603-0)

#### <span id="page-603-0"></span>**3.42.5 setGapColor(lineColor as Integer, lineWidth as Integer)**

Plugin Version: 8.2, Platforms: macOS, Linux, Windows, Targets: All.

**Function:** Sets the color and style of the line used for jumping across NoValue data points. **Notes:** By default, the color of the line for jumping across NoValue data points is Transparent, which means

# 3.42. CLASS CDPOLARLINELAYERMBS 605

the line will become discontinuous

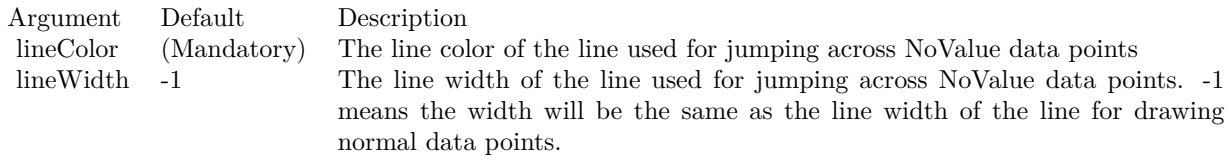

See also:

• [3.42.4](#page-603-1) setGapColor(lineColor as color, lineWidth as Integer) [604](#page-603-1)

# **3.43 class CDPolarSplineAreaLayerMBS**

### **3.43.1 class CDPolarSplineAreaLayerMBS**

Plugin Version: 8.2, Platforms: macOS, Linux, Windows, Targets: All.

**Function:** The PolarSplineAreaLayer class represents polar spline area layers.

**Notes:** Subclass of the CDPolarAreaLayerMBS class.

This is a subclass of an abstract class. You can't create an instance, but you can get one from various plugin functions.

#### **3.43.2 Methods**

#### **3.43.3 setTension(tension as Double)**

Plugin Version: 8.2, Platforms: macOS, Linux, Windows, Targets: All.

**Function:** Sets the tension to use when computing the spline curve.

**Notes:** The tension parameter should be between -1 and 1. A positive tension will make the spline tighter. The spline curve will become straight line segments when tension is 1. A negative tension will make the spline looser.

Argument Default Description tension (Mandatory) The tension of the spline, which should be between -1 and 1.

#### 3.44. CLASS CDPOLARSPLINELINELAYERMBS 607

# **3.44 class CDPolarSplineLineLayerMBS**

# **3.44.1 class CDPolarSplineLineLayerMBS**

Plugin Version: 8.2, Platforms: macOS, Linux, Windows, Targets: All.

**Function:** The PolarSplineLineLayer class represents polar spline line layers.

**Notes:** Subclass of the CDPolarLineLayerMBS class.

This is a subclass of an abstract class. You can't create an instance, but you can get one from various plugin functions.

### **3.44.2 Methods**

#### **3.44.3 setTension(tension as Double)**

Plugin Version: 8.2, Platforms: macOS, Linux, Windows, Targets: All.

**Function:** Sets the tension to use when computing the spline curve.

**Notes:** The tension parameter should be between -1 and 1. A positive tension will make the spline tighter. The spline curve will become straight line segments when tension is 1. A negative tension will make the spline looser.

Argument Default Description tension (Mandatory) The tension of the spline, which should be between -1 and 1.

# **3.45 class CDPolarVectorLayerMBS**

#### **3.45.1 class CDPolarVectorLayerMBS**

Plugin Version: 8.2, Platforms: macOS, Linux, Windows, Targets: All.

**Function:** The PolarVectorLayer class represents polar vector layers.

**Notes:** Subclass of the CDPolarLayerMBS class.

This is a subclass of an abstract class. You can't create an instance, but you can get one from various plugin functions.

#### **3.45.2 Methods**

#### **3.45.3 setArrowAlignment(alignment as Integer)**

Plugin Version: 8.2, Platforms: macOS, Linux, Windows, Targets: All.

Function: Sets the alignment of the vector relative to the data point. **Notes:**

Argument Default Description alignment (Mandatory) A BottomCenter value means the vector will point away from the data point (the default). A TopCenter value means the vector will point into the data point. A Center value means the center of the vector will be at the data point.

#### <span id="page-607-0"></span>**3.45.4 setArrowHead(polygon() as Integer)**

Plugin Version: 8.2, Platforms: macOS, Linux, Windows, Targets: All.

**Function:** Sets a custom shape to be used as the arrow head.

**Notes:** The custom shape is specified as an array of integers x0, y0, x1, y1, x2, y2 ... representing the coordinates of the vertices of the custom polygonal shape.

The polygon should be defined with a bounding square of  $10 \times 10$  units, in which the x-axis is from left to right, and the y-axis from bottom to top. The origin is assumed to be the bottom center of the arrow (the point where the arrow head joins the arrow stem). The shape is assumed to represent an arrow pointing upwards.

As an example, the followings are the integer array that represents the standard ChartDirector vector arrow head:

-5, -5, 0, 0, 5, -5, 0, 5

#### 3.45. CLASS CDPOLARVECTORLAYERMBS 609

ChartDirector will automatically scale the shape to the actual width and height as specified in PolarVector-Layer.setArrowHead.

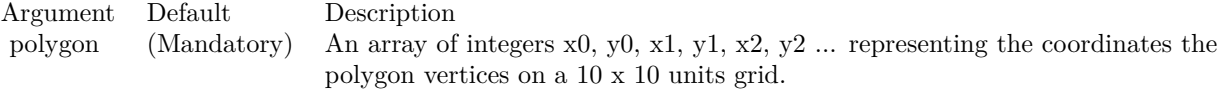

See also:

• [3.45.5](#page-608-0) setArrowHead(width as Integer, height as Integer) [609](#page-608-0)

#### <span id="page-608-0"></span>**3.45.5 setArrowHead(width as Integer, height as Integer)**

Plugin Version: 8.2, Platforms: macOS, Linux, Windows, Targets: All.

**Function:** Sets the size of the arrow head. **Notes:**

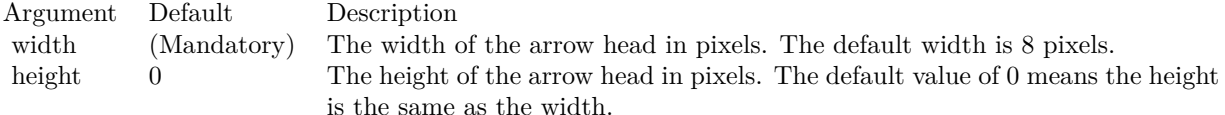

See also:

• [3.45.4](#page-607-0) setArrowHead(polygon() as Integer) [608](#page-607-0)

#### **3.45.6 setArrowStem(polygon() as Integer)**

Plugin Version: 8.2, Platforms: macOS, Linux, Windows, Targets: All.

**Function:** Sets a custom shape to be used as the arrow stem.

**Notes:** By default, the arrow stem is just a straight line, with the line width controlled using PolarLayer.set-LineWidth. The setArrowStem method can specify a custom shape for the arrow stem.

The custom shape is specified as an array of integers  $x0$ ,  $y0$ ,  $x1$ ,  $y1$ ,  $x2$ ,  $y2$  ... representing the coordinates of the vertices of the custom polygonal shape.

The polygon should be defined with a bounding square of  $10 \times 100$  units, in which the x-axis is from left to right, and the y-axis from bottom to top. The origin is assumed to be the starting point of the arrow stem, and the shape is assumed to represent an arrow stem pointing upwards.

#### 610 CHAPTER 3. CHARTDIRECTOR

ChartDirector will automatically scale the shape so that the total arrow length (head  $+$  stem) is the required length of the arrow as according to actual data, and the stem width is as specified in PolarLayer.setLineWidth.

Argument Default Description polygon (Mandatory) An array of integers x0, y0, x1, y1, x2, y2 ... representing the coordinates the polygon vertices on a 10 x 100 units grid.

#### **3.45.7 setIconSize(height as Integer, width as Integer = 0)**

Plugin Version: 8.2, Platforms: macOS, Linux, Windows, Targets: All.

**Function:** Sets the size of the icon to be used in legend box.

**Notes:** By default, if a legend box is available on the chart, ChartDirector will insert an legend entry if the PolarVectorLayer is named. The size of the icon will be the size of the vectors used on the chart, using a short vector length to fit the legend box.

This method can be used to override the legend box settings to specify a custom width/height for the icons of the current PolarVectorLayer.

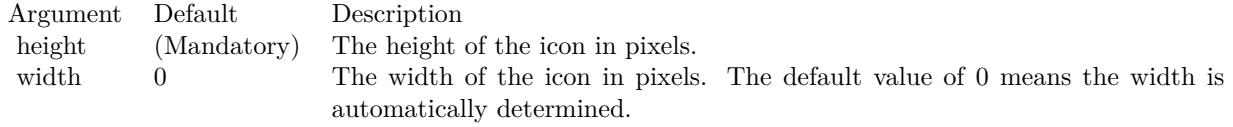

# **3.45.8 setVector(lengths() as Double, directions() as Double, lengthScale as**  $Integer = 0$

Plugin Version: 8.2, Platforms: macOS, Linux, Windows, Targets: All.

**Function:** Sets the lengths and directions for the vectors.

**Notes:** ChartDirector supports specifying lengths as pixels or in axis scale. The unit is specified by using the following predefined constants.

ConstantValueDescription

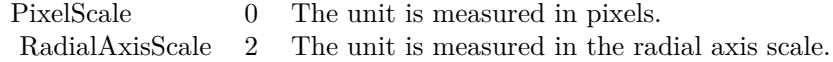

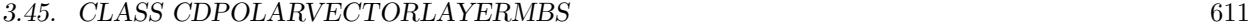

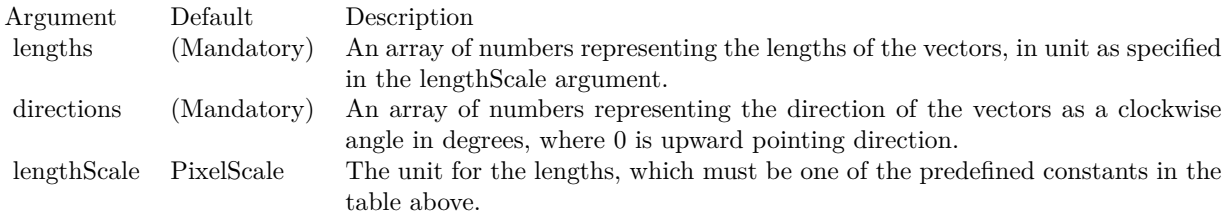

# <span id="page-610-1"></span>**3.45.9 setVectorMargin(startMargin as Double)**

Plugin Version: 9.2, Platforms: macOS, Linux, Windows, Targets: All.

**Function:** Sets the vector margin. See also:

• [3.45.10](#page-610-0) setVectorMargin(startMargin as Double, endMargin as Double) [611](#page-610-0)

# <span id="page-610-0"></span>**3.45.10 setVectorMargin(startMargin as Double, endMargin as Double)**

Plugin Version: 9.2, Platforms: macOS, Linux, Windows, Targets: All.

**Function:** Sets the vector margin. See also:

• [3.45.9](#page-610-1) setVectorMargin(startMargin as Double) [611](#page-610-1)

# **3.46 class CDPyramidChartMBS**

#### **3.46.1 class CDPyramidChartMBS**

Plugin Version: 9.2, Platforms: macOS, Linux, Windows, Targets: All.

**Function:** The PyramidChart class represents pyramid charts (including cone charts and funnel charts). **Notes:** The PyramidChart class is a subclass of BaseChart. Subclass of the CDBaseChartMBS class. **Blog Entries**

- [Create a cone chart with MBS and ChartDirector](https://www.mbsplugins.de/archive/2023-07-13/Create_a_cone_chart_with_MBS_a/monkeybreadsoftware_blog_xojo)
- [Chart Diagrams with Xojo](https://www.mbsplugins.de/archive/2020-07-20/Chart_Diagrams_with_Xojo/monkeybreadsoftware_blog_xojo)

#### **Xojo Developer Magazine**

• [7.4, page 31: Easy Charts and Graphs, Using the ChartDirector Plugin](http://www.xdevmag.com/browse/7.4/)

#### **3.46.2 Methods**

**3.46.3 Constructor(width as Integer = 640, height as Integer = 480, bgColor as Integer = &hffff0000, edgeColor as Integer = &hff000000, raisedEffect as Integer = 0)**

Plugin Version: 9.2, Platforms: macOS, Linux, Windows, Targets: All.

**Function:** Creates a new PyramidChart object. **Notes:** Arguments:

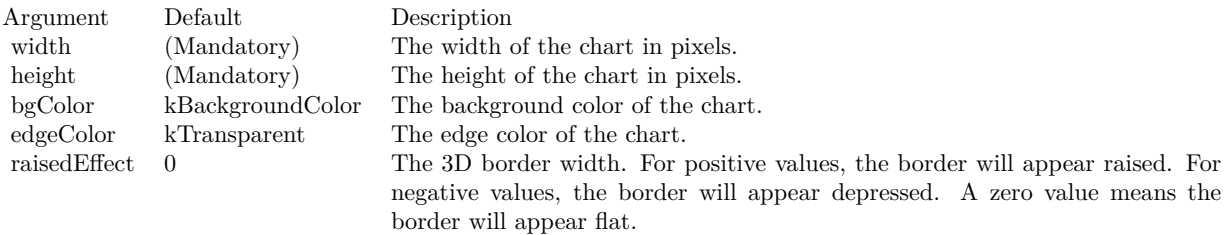

See also:

• [3.46.4](#page-612-0) Constructor(width as Integer, height as Integer, bgColor as color, edgeColor as color, raisedEffect as Integer  $= 0$ ) [613](#page-612-0)
# **3.46.4 Constructor(width as Integer, height as Integer, bgColor as color, edge-Color as color, raisedEffect as Integer = 0)**

Plugin Version: 11.1, Platforms: macOS, Linux, Windows, Targets: All.

**Function:** Same as the other Constructor method, but uses color instead of integer data type for passing color values.

See also:

• [3.46.3](#page-611-0) Constructor(width as Integer = 640, height as Integer = 480, bgColor as Integer =  $\&$ hffff0000, edgeColor as Integer =  $\&$ hff000000, raisedEffect as Integer = 0) [612](#page-611-0)

### **3.46.5 getLayer(layerNo as Integer) as CDPyramidLayerMBS**

Plugin Version: 9.2, Platforms: macOS, Linux, Windows, Targets: All.

**Function:** Retrieves the PyramidLayer object representing a single pyramid layer in the pyramid chart. **Notes:** You must call CDPyramidChartMBS.setData to create the layers first before calling this method. Arguments

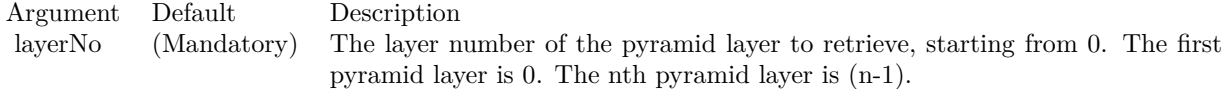

Return Value The requested CDPyramidLayerMBS object.

# <span id="page-612-0"></span>**3.46.6 setCenterLabel(labelTemplate as string = "", font as string = "", font-**Size as Double  $= 8$ , font Color as Integer  $= -1$ ) as CDT $extBoxMBS$

Plugin Version: 9.2, Platforms: macOS, Linux, Windows, Targets: All.

**Function:** Adds labels to the center of the pyramid layers.

**Notes:** This method affects all pyramid layers. To apply this method to one particular pyramid layer only, use CDPyramidLayerMBS.setCenterLabel.

See Parameter Substitution and Formatting on available format parameters for the template.

See Font Specification for details on various font attributes.

Arguments:

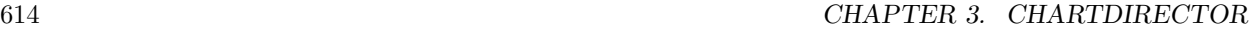

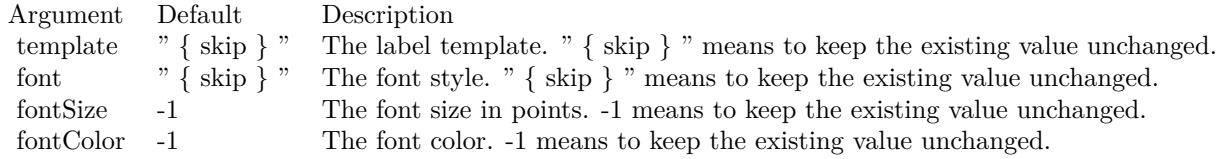

Return Value

A CDTextBoxMBS object representing the prototype of the labels. This may be used to fine-tune the appearance of the labels.

See font specification here:

http://www.monkeybreadsoftware.net/faq-chartdirectorfontspecification.shtml See also:

• [3.46.7](#page-613-0) setCenterLabel(labelTemplate as string, font as string, fontSize as Double, fontColor as color) as CDTextBoxMBS [614](#page-613-0)

### <span id="page-613-0"></span>**3.46.7 setCenterLabel(labelTemplate as string, font as string, fontSize as Double, fontColor as color) as CDTextBoxMBS**

Plugin Version: 11.1, Platforms: macOS, Linux, Windows, Targets: All.

**Function:** Same as the other setCenterLabel method, but uses color instead of integer data type for passing color values.

See also:

• [3.46.6](#page-612-0) setCenterLabel(labelTemplate as string = "", font as string = "", fontSize as Double =  $8$ , fontColor as Integer = -1) as CDTextBoxMBS [613](#page-612-0)

# **3.46.8 setConeSize(cx as Integer, cy as Integer, radius as Integer, height as Integer)**

Plugin Version: 9.2, Platforms: macOS, Linux, Windows, Targets: All.

**Function:** Sets the position and size of the cone in a cone chart. **Notes:** Arguments:

# <span id="page-613-1"></span>**3.46.9 setData(data() as Double)**

Plugin Version: 9.2, Platforms: macOS, Linux, Windows, Targets: All.

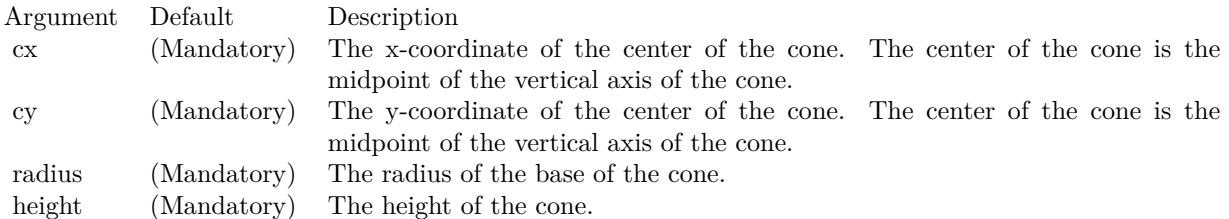

**Function:** Sets the data used to draw the pyramid chart. **Notes:** Arguments:

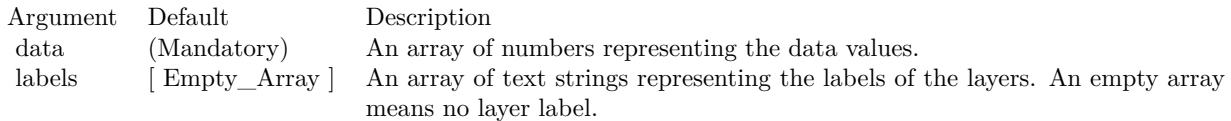

See also:

• [3.46.10](#page-614-0) setData(data() as Double, labels() as string) [615](#page-614-0)

### <span id="page-614-0"></span>**3.46.10 setData(data() as Double, labels() as string)**

Plugin Version: 9.2, Platforms: macOS, Linux, Windows, Targets: All.

**Function:** Sets the data used to draw the pyramid chart. **Notes:** Arguments:

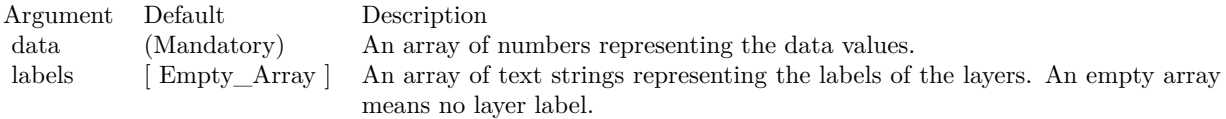

See also:

•  $3.46.9 \text{ setData(data)}$  $3.46.9 \text{ setData(data)}$  as Double) [614](#page-613-1)

# **3.46.11 setFunnelSize(cx as Integer, cy as Integer, radius as Integer, height as Integer, tubeRadius as Double = 0.2, tubeHeight as Double = 0.3)**

Plugin Version: 9.2, Platforms: macOS, Linux, Windows, Targets: All.

Function: Sets the position and size of the funnel in a funnel chart. **Notes:** A funnel is similar to an inverted cone, except that the vertex of the cone is replaced by a tube.

Arguments:

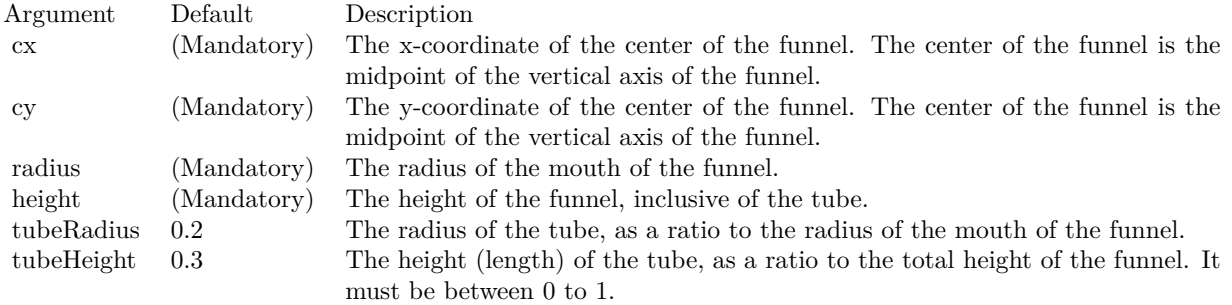

# **3.46.12 setGradientShading(startBrightness as Double, endBrightness as Double)**

Plugin Version: 9.2, Platforms: macOS, Linux, Windows, Targets: All.

**Function:** Sets gradient shading mode.

**Notes:** Gradient shading only applies to 2D and 3D pyramids, and 2D cones and funnels. 3D cones and funnels always use Phong lighting (see CDPyramidChartMBS.setLighting).

The gradient is specified with two brightness values at the gradient end points. A brightness less than 1 means the color is darkened, while a brightness greater than 1 means the color is brightened. For example, a brightness of 0.5 means the color is half as bright as the original color. If the original color is red, the color will become dark red. Conversely, a brightness of 2 means the color is twice as bright as the original color. If the original color is red, the color will become light red.

For a pyramid or cone layer, the gradient is from left edge to the right edge. For a funnel chart, the gradient is from the right edge to the left edge.

For a pyramid chart, this is the default coloring method. If this method is never called, the default brightness is from 0.75 to 2.

Arguments:

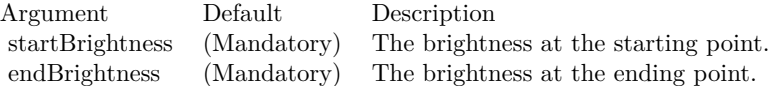

### <span id="page-616-1"></span>**3.46.13 setJoinLine(ColorValue as color, width as Integer = -1)**

Plugin Version: 11.1, Platforms: macOS, Linux, Windows, Targets: All.

**Function:** Same as the other setJoinLine method, but uses color instead of integer data type for passing color values.

See also:

•  $3.46.14$  setJoinLine(ColorValue as Integer, width as Integer = -1) [617](#page-616-0)

### <span id="page-616-0"></span>**3.46.14 setJoinLine(ColorValue as Integer, width as Integer = -1)**

Plugin Version: 9.2, Platforms: macOS, Linux, Windows, Targets: All.

**Function:** Sets the color and line width of the join lines that join the pyramid layers with the left and right labels.

**Notes:** This method affects all pyramid layers. To apply this method to one particular pyramid layer only, use PyramidLayer.setJoinLine.

Arguments:

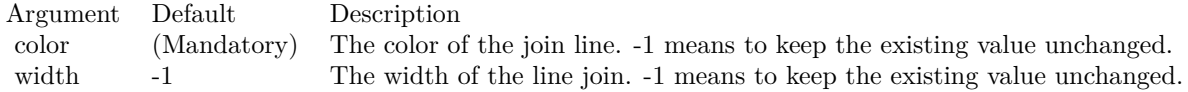

See also:

•  $3.46.13$  setJoinLine(ColorValue as color, width as Integer = -1) [617](#page-616-1)

### <span id="page-616-2"></span>**3.46.15 setJoinLineGap(pyramidGap as Integer)**

Plugin Version: 9.2, Platforms: macOS, Linux, Windows, Targets: All.

**Function:** Sets the gaps of the join lines that join the pyramid layers with the left and right labels. **Notes:** This method affects all pyramid layers. To apply this method to one particular pyramid layer only, use CDPyramidLayerMBS.setJoinLineGap.

By default, the starting point of the join line connects to the pyramid layer edge with a 3 pixels gap. The join line is horizontal, and its length is such that the ending point is 10 pixels outside the pyramid bounding box. The label text box connects to the ending point with a 3 pixels gap.

This method allows the gaps and positions of the join line end points to be configured to other values.

Arguments:

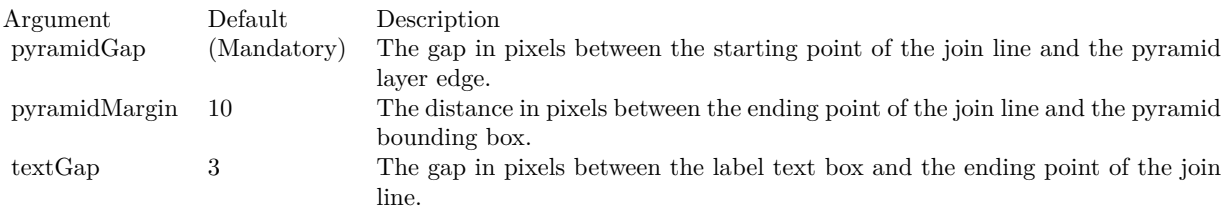

See also:

- [3.46.16](#page-617-0) setJoinLineGap(pyramidGap as Integer, pyramidMargin as Integer) [618](#page-617-0)
- [3.46.17](#page-618-0) setJoinLineGap(pyramidGap as Integer, pyramidMargin as Integer, textGap as Integer) [619](#page-618-0)

### <span id="page-617-0"></span>**3.46.16 setJoinLineGap(pyramidGap as Integer, pyramidMargin as Integer)**

Plugin Version: 9.2, Platforms: macOS, Linux, Windows, Targets: All.

**Function:** Sets the gaps of the join lines that join the pyramid layers with the left and right labels. **Notes:** This method affects all pyramid layers. To apply this method to one particular pyramid layer only, use CDPyramidLayerMBS.setJoinLineGap.

By default, the starting point of the join line connects to the pyramid layer edge with a 3 pixels gap. The join line is horizontal, and its length is such that the ending point is 10 pixels outside the pyramid bounding box. The label text box connects to the ending point with a 3 pixels gap.

This method allows the gaps and positions of the join line end points to be configured to other values.

Arguments:

See also:

- [3.46.15](#page-616-2) setJoinLineGap(pyramidGap as Integer) [617](#page-616-2)
- [3.46.17](#page-618-0) setJoinLineGap(pyramidGap as Integer, pyramidMargin as Integer, textGap as Integer) [619](#page-618-0)

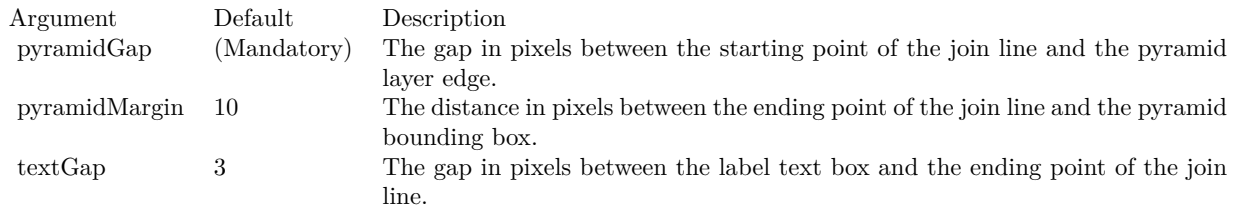

# <span id="page-618-0"></span>**3.46.17 setJoinLineGap(pyramidGap as Integer, pyramidMargin as Integer, textGap as Integer)**

Plugin Version: 9.2, Platforms: macOS, Linux, Windows, Targets: All.

**Function:** Sets the gaps of the join lines that join the pyramid layers with the left and right labels. **Notes:** This method affects all pyramid layers. To apply this method to one particular pyramid layer only, use CDPyramidLayerMBS.setJoinLineGap.

By default, the starting point of the join line connects to the pyramid layer edge with a 3 pixels gap. The join line is horizontal, and its length is such that the ending point is 10 pixels outside the pyramid bounding box. The label text box connects to the ending point with a 3 pixels gap.

This method allows the gaps and positions of the join line end points to be configured to other values.

### Arguments:

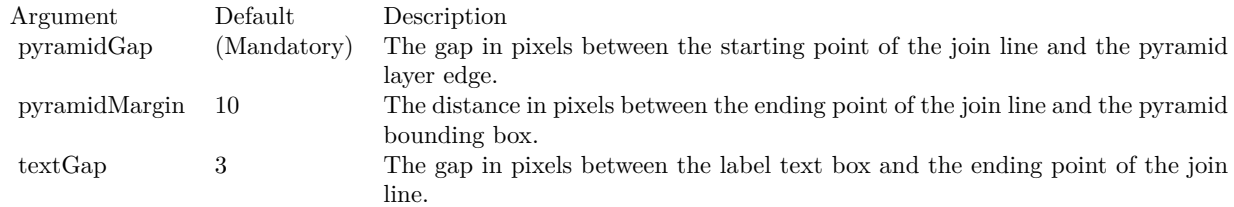

See also:

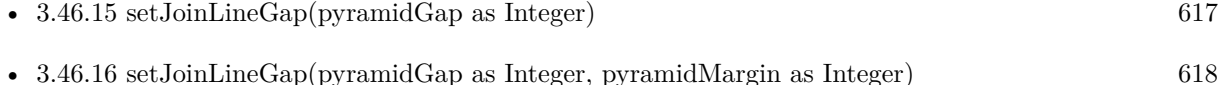

### <span id="page-618-1"></span>**3.46.18 setLayerBorder(ColorValue as color, width as Integer = -1)**

Plugin Version: 11.1, Platforms: macOS, Linux, Windows, Targets: All.

**Function:** Same as the other setLayerBorder method, but uses color instead of integer data type for passing color values. See also:

• [3.46.19](#page-619-0) setLayerBorder(ColorValue as Integer, width as Integer = -1) [620](#page-619-0)

### <span id="page-619-0"></span>**3.46.19 setLayerBorder(ColorValue as Integer, width as Integer = -1)**

Plugin Version: 9.2, Platforms: macOS, Linux, Windows, Targets: All.

**Function:** Sets the color and line width of the layer border. **Notes:** This method affects all pyramid layers. To apply this method to one particular pyramid layer only, use CDPyramidLayerMBS.setLayerBorder.

Arguments:

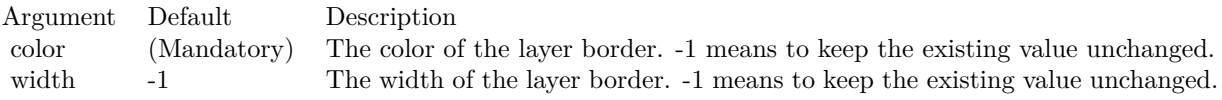

See also:

• [3.46.18](#page-618-1) setLayerBorder(ColorValue as color, width as Integer = -1) [619](#page-618-1)

### **3.46.20 setLayerGap(layerGap as Double)**

Plugin Version: 9.2, Platforms: macOS, Linux, Windows, Targets: All.

**Function:** Sets the gaps between pyramid layers. **Notes:** This method affects all pyramid layers. To apply this method to one particular pyramid layer only, use CDPyramidLayerMBS.setLayerGap.

Arguments:

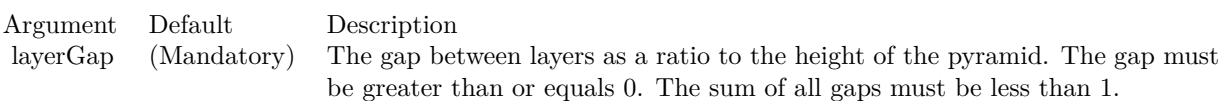

# <span id="page-620-1"></span>**3.46.21 setLeftLabel(labelTemplate as string = "", font as string = "", fontSize as Double = 8, fontColor as Integer = -1) as CDTextBoxMBS**

Plugin Version: 9.2, Platforms: macOS, Linux, Windows, Targets: All.

**Function:** Adds labels to the left of the pyramid layers.

**Notes:** This method affects all pyramid layers. To apply this method to one particular pyramid layer only, use CDPyramidLayerMBS.setLeftLabel.

See Parameter Substitution and Formatting on available format parameters for the template.

See Font Specification for details on various font attributes.

Arguments:

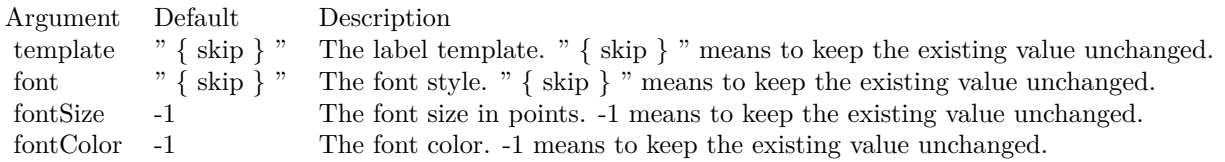

Return Value

A CDTextBoxMBS object representing the prototype of the labels. This may be used to fine-tune the appearance of the labels.

See font specification here:

http://www.monkeybreadsoftware.net/faq-chartdirectorfontspecification.shtml See also:

• [3.46.22](#page-620-0) setLeftLabel(labelTemplate as string, font as string, fontSize as Double, fontColor as color) as CDTextBoxMBS [621](#page-620-0)

# <span id="page-620-0"></span>**3.46.22 setLeftLabel(labelTemplate as string, font as string, fontSize as Double, fontColor as color) as CDTextBoxMBS**

Plugin Version: 11.1, Platforms: macOS, Linux, Windows, Targets: All.

**Function:** Same as the other setLeftLabel method, but uses color instead of integer data type for passing color values. See also:

• [3.46.21](#page-620-1) setLeftLabel(labelTemplate as string = "", font as string = "", fontSize as Double = 8, fontColor as Integer  $= -1$ ) as CDTextBoxMBS [621](#page-620-1)

# **3.46.23 setLighting(ambientIntensity as Double = 0.5, diffuseIntensity as Dou** $ble = 0.5$ , specularIntensity as Double  $= 1$ , shininess as Double  $= 8$ )

Plugin Version: 9.2, Platforms: macOS, Linux, Windows, Targets: All.

**Function:** Sets Phong lighting mode.

**Notes:** This method adjusts the brightness of the surfaces as according to the Phong lighting model, in which the light source is from the viewer direction and is far away.

For a cone or funnel chart, this is the default coloring method.

For a pyramid chart, only ambient and diffuse reflections are used.

Arguments:

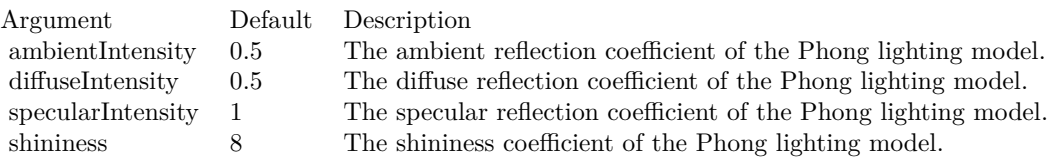

# **3.46.24 setPyramidSides(noOfSides as Integer)**

Plugin Version: 9.2, Platforms: macOS, Linux, Windows, Targets: All.

**Function:** Sets the number of sides of the base polygon in a pyramid chart. **Notes:** By default, the base of a pyramid is a square. This method can be used to change it to other regular polygon.

Arguments:

Argument Default Description noOfSides (Mandatory) The number of sides of the base polygon in a pyramid chart.

# **3.46.25 setPyramidSize(cx as Integer, cy as Integer, radius as Integer, height as Integer)**

Plugin Version: 9.2, Platforms: macOS, Linux, Windows, Targets: All.

622 CHAPTER 3. CHARTDIRECTOR

**Function:** Sets the position and size of the pyramid in a pyramid chart. **Notes:** Arguments:

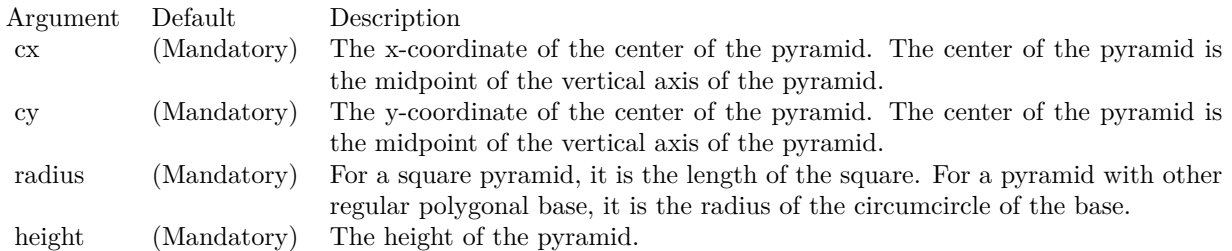

# <span id="page-622-0"></span>**3.46.26 setRightLabel(labelTemplate as string = "", font as string = "", font-**Size as Double  $= 8$ , fontColor as Integer  $= -1$ ) as CDTextBoxMBS

Plugin Version: 9.2, Platforms: macOS, Linux, Windows, Targets: All.

**Function:** Adds labels to the right of the pyramid layers.

**Notes:** This method affects all pyramid layers. To apply this method to one particular pyramid layer only, use CDPyramidLayerMBS.setRightLabel.

See Parameter Substitution and Formatting on available format parameters for the template.

See Font Specification for details on various font attributes.

Arguments:

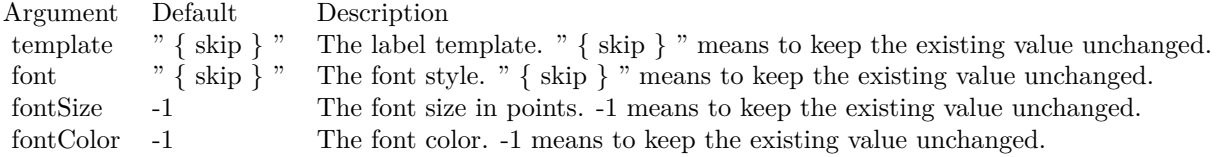

Return Value:

A TextBox object representing the prototype of the labels. This may be used to fine-tune the appearance of the labels.

See font specification here: http://www.monkeybreadsoftware.net/faq-chartdirectorfontspecification.shtml See also:

• [3.46.27](#page-623-0) setRightLabel(labelTemplate as string, font as string, fontSize as Double, fontColor as color) as CDTextBoxMBS [624](#page-623-0)

# <span id="page-623-0"></span>**3.46.27 setRightLabel(labelTemplate as string, font as string, fontSize as Double, fontColor as color) as CDTextBoxMBS**

Plugin Version: 11.1, Platforms: macOS, Linux, Windows, Targets: All.

**Function:** Same as the other setRightLabel method, but uses color instead of integer data type for passing color values. See also:

• [3.46.26](#page-622-0) setRightLabel(labelTemplate as string = "", font as string = "", fontSize as Double = 8, fontColor as Integer = -1) as CDTextBoxMBS [623](#page-622-0)

### **3.46.28 setViewAngle(elevation as Double, rotation as Double = 0, twist as**  $Double = 0$

Plugin Version: 9.2, Platforms: macOS, Linux, Windows, Targets: All.

**Function:** Sets the 3D view angles. **Notes:** ChartDirector uses elevation, rotation and twist angles to specify the 3D view angles.

To explain the meaning of the angles, imagine the object being viewed is put at the center of a hollow sphere, and a camera (the view point) is put at the surface of the sphere, directed inwards to the center to look at the object.

The elevation angle refers to the "latitude" of the camera. An elevation angle of 0 degrees means the camera is at the "equator" pointing to the object from the side. An elevation angle of 90 degrees means the camera is at the "north pole" pointing down to the object. An angle elevation of -90 degrees means the camera is at the "south pole", pointing up to the object.

The rotation angle refers to the "longitude" of the camera. If the elevation is 0 degrees, and the rotation angle varies from 0 to 360 degrees, the camera will move around the "equator" in the easterly direction (counter-clockwise when viewed from the north pole).

The twist angle is for rotating the camera itself while still pointing to the object. For example, a twist angle of 90 degrees means you are holder the camera "vertically" instead of "horizontally". The rotation is clockwise from the view point of the person holding the camera.

Note that from the view point of the camera, the object will appear to be rotating in the opposite direction. For example, as the rotation angle rotates the camera counter-clockwise along the "equator", the object will appear to be rotating clockwise on the screen.

Arguments:

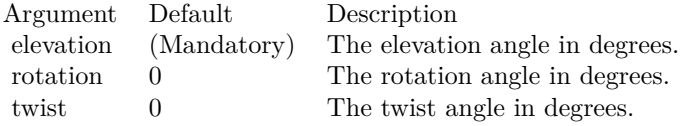

# **3.47 class CDPyramidLayerMBS**

# **3.47.1 class CDPyramidLayerMBS**

Plugin Version: 9.2, Platforms: macOS, Linux, Windows, Targets: All.

**Function:** The PyramidLayer class represents pyramid layers (including cone and funnel layers). **Notes:** The PyramidLayer object is obtained using PyramidChart.getLayer. This is an abstract class. You can't create an instance, but you can get one from various plugin functions.

### **3.47.2 Methods**

### **3.47.3 Constructor**

Plugin Version: 15.2, Platforms: macOS, Linux, Windows, Targets: All.

**Function:** The private constructor.

# <span id="page-625-0"></span>**3.47.4 setCenterLabel(labelTemplate as string = "", font as string = "", font-**Size as Double  $= 8$ , fontColor as Integer  $= -1$ ) as CDTextBoxMBS

Plugin Version: 9.2, Platforms: macOS, Linux, Windows, Targets: All.

**Function:** Adds a label to the center of the pyramid layer. **Notes:** To apply this method to all pyramid layers, use CDPyramidChartMBS.setCenterLabel.

See Parameter Substitution and Formatting on available format parameters for the template.

See Font Specification for details on various font attributes.

Arguments:

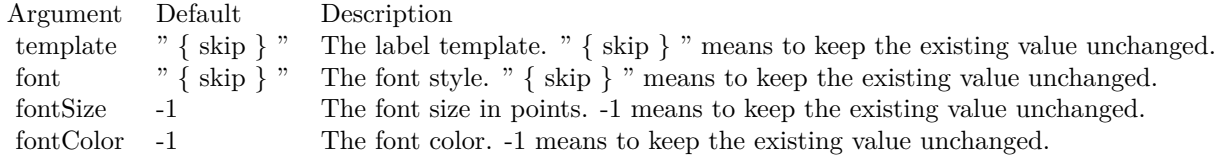

Return Value

A CDTextBoxMBS object representing the prototype of the label. This may be used to fine-tune the ap-

### 3.47. CLASS CDPYRAMIDLAYERMBS 627

pearance of the label.

See font specification here: http://www.monkeybreadsoftware.net/faq-chartdirectorfontspecification.shtml See also:

• [3.47.5](#page-626-0) setCenterLabel(labelTemplate as string, font as string, fontSize as Double, fontColor as color) as CDTextBoxMBS [627](#page-626-0)

### <span id="page-626-0"></span>**3.47.5 setCenterLabel(labelTemplate as string, font as string, fontSize as Double, fontColor as color) as CDTextBoxMBS**

Plugin Version: 11.1, Platforms: macOS, Linux, Windows, Targets: All.

**Function:** Same as the other setCenterLabel method, but uses color instead of integer data type for passing color values. See also:

• [3.47.4](#page-625-0) setCenterLabel(labelTemplate as string = "", font as string = "", fontSize as Double =  $8$ , fontColor as Integer = -1) as CDTextBoxMBS [626](#page-625-0)

### <span id="page-626-2"></span>**3.47.6 setColor(ColorValue as color)**

Plugin Version: 11.1, Platforms: macOS, Linux, Windows, Targets: All.

**Function:** Same as the other setColor method, but uses color instead of integer data type for passing color values.

See also:

• [3.47.7](#page-626-1) setColor(ColorValue as Integer) [627](#page-626-1)

### <span id="page-626-1"></span>**3.47.7 setColor(ColorValue as Integer)**

Plugin Version: 9.2, Platforms: macOS, Linux, Windows, Targets: All.

**Function:** Sets the color of the pyramid layer. See also:

• [3.47.6](#page-626-2) setColor(ColorValue as color) [627](#page-626-2)

### <span id="page-626-3"></span>**3.47.8 setJoinLine(ColorValue as color, width as Integer = -1)**

Plugin Version: 11.1, Platforms: macOS, Linux, Windows, Targets: All.

**Function:** Same as the other setJoinLine method, but uses color instead of integer data type for passing color values. See also:

• [3.47.9](#page-627-0) setJoinLine(ColorValue as Integer, width as Integer = -1) [628](#page-627-0)

### <span id="page-627-0"></span>**3.47.9 setJoinLine(ColorValue as Integer, width as Integer = -1)**

Plugin Version: 9.2, Platforms: macOS, Linux, Windows, Targets: All.

**Function:** Sets the color and line width of the join line that joins the pyramid layer with the left and right labels.

**Notes:** To apply this method to all pyramid layers, use CDPyramidChartMBS.setJoinLine.

Arguments:

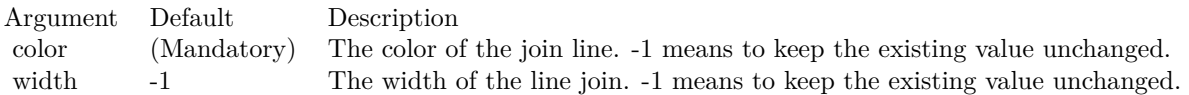

See also:

• [3.47.8](#page-626-3) setJoinLine(ColorValue as color, width as Integer  $= -1$ ) [627](#page-626-3)

### <span id="page-627-1"></span>**3.47.10 setJoinLineGap(pyramidGap as Integer)**

Plugin Version: 9.2, Platforms: macOS, Linux, Windows, Targets: All.

**Function:** Sets the gaps of the join line that joins the pyramid layer with the left and right labels. **Notes:** To apply this method to all pyramid layers, use CDPyramidChartMBS.setJoinLineGap.

By default, the starting point of the join line connects to the pyramid layer edge with a 3 pixels gap. The join line is horizontal, and its length is such that the ending point is 10 pixels outside the pyramid bounding box. The label text box connects to the ending point with a 3 pixels gap.

This method allows the gaps and positions of the join line end points to be configured to other values.

Arguments:

See also:

• [3.47.11](#page-628-0) setJoinLineGap(pyramidGap as Integer, pyramidMargin as Integer) [629](#page-628-0)

### 3.47. CLASS CDPYRAMIDLAYERMBS 629

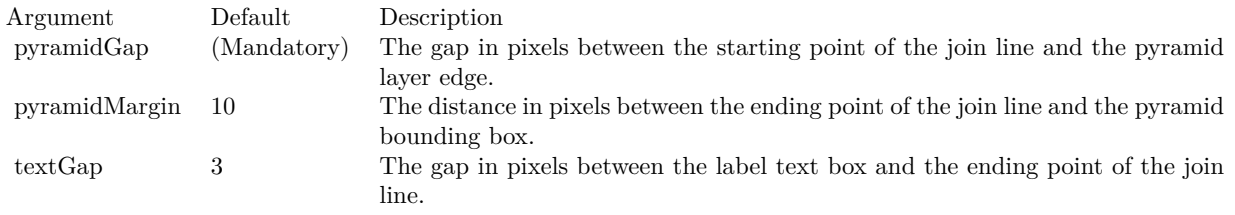

• [3.47.12](#page-628-1) setJoinLineGap(pyramidGap as Integer, pyramidMargin as Integer, textGap as Integer) [629](#page-628-1)

### <span id="page-628-0"></span>**3.47.11 setJoinLineGap(pyramidGap as Integer, pyramidMargin as Integer)**

Plugin Version: 9.2, Platforms: macOS, Linux, Windows, Targets: All.

**Function:** Sets the gaps of the join line that joins the pyramid layer with the left and right labels. **Notes:** To apply this method to all pyramid layers, use CDPyramidChartMBS.setJoinLineGap.

By default, the starting point of the join line connects to the pyramid layer edge with a 3 pixels gap. The join line is horizontal, and its length is such that the ending point is 10 pixels outside the pyramid bounding box. The label text box connects to the ending point with a 3 pixels gap.

This method allows the gaps and positions of the join line end points to be configured to other values.

### Arguments:

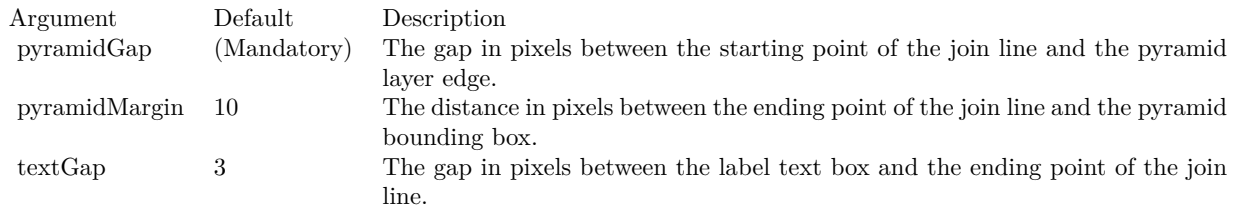

See also:

- [3.47.10](#page-627-1) setJoinLineGap(pyramidGap as Integer) [628](#page-627-1)
- [3.47.12](#page-628-1) setJoinLineGap(pyramidGap as Integer, pyramidMargin as Integer, textGap as Integer) [629](#page-628-1)

# <span id="page-628-1"></span>**3.47.12 setJoinLineGap(pyramidGap as Integer, pyramidMargin as Integer, textGap as Integer)**

Plugin Version: 9.2, Platforms: macOS, Linux, Windows, Targets: All.

**Function:** Sets the gaps of the join line that joins the pyramid layer with the left and right labels. **Notes:** To apply this method to all pyramid layers, use CDPyramidChartMBS.setJoinLineGap.

By default, the starting point of the join line connects to the pyramid layer edge with a 3 pixels gap. The join line is horizontal, and its length is such that the ending point is 10 pixels outside the pyramid bounding box. The label text box connects to the ending point with a 3 pixels gap.

This method allows the gaps and positions of the join line end points to be configured to other values.

Arguments:

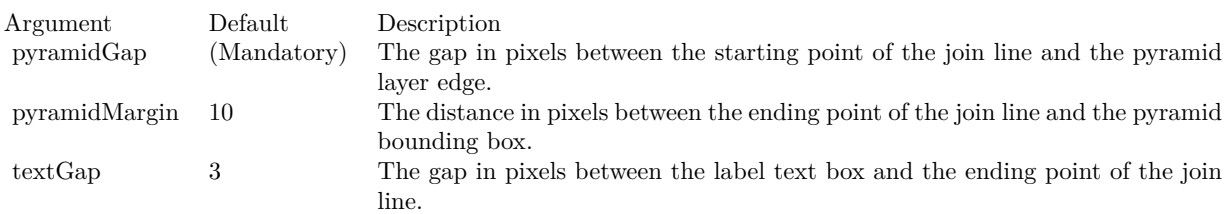

### See also:

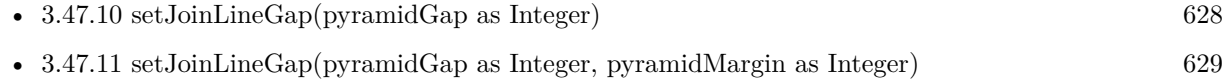

# <span id="page-629-1"></span>**3.47.13 setLayerBorder(ColorValue as color, width as Integer = -1)**

Plugin Version: 11.1, Platforms: macOS, Linux, Windows, Targets: All.

**Function:** Same as the other setLayerBorder method, but uses color instead of integer data type for passing color values.

See also:

•  $3.47.14 \text{ setLayerBorder} (ColorValue as Integer, width as Integer = -1)$  $3.47.14 \text{ setLayerBorder} (ColorValue as Integer, width as Integer = -1)$  [630](#page-629-0)

### <span id="page-629-0"></span>**3.47.14 setLayerBorder(ColorValue as Integer, width as Integer = -1)**

Plugin Version: 9.2, Platforms: macOS, Linux, Windows, Targets: All.

**Function:** Sets the color and line width of the layer border. **Notes:** To apply this method to all pyramid layers, use CDPyramidChartMBS.setLayerBorder.

Arguments:

### 3.47. CLASS CDPYRAMIDLAYERMBS 631

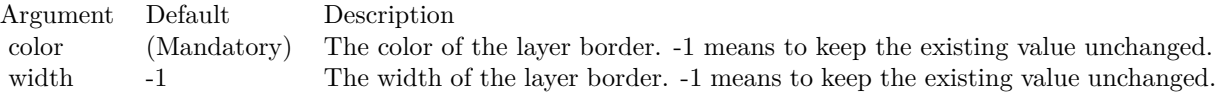

See also:

• [3.47.13](#page-629-1) setLayerBorder(ColorValue as color, width as Integer = -1) [630](#page-629-1)

### **3.47.15 setLayerGap(layerGap as Double)**

Plugin Version: 9.2, Platforms: macOS, Linux, Windows, Targets: All.

Function: Sets the gap between this pyramid layer and the next pyramid layer. **Notes:** To apply this method to all pyramid layers, use CDPyramidChartMBS.setLayerGap.

### Arguments:

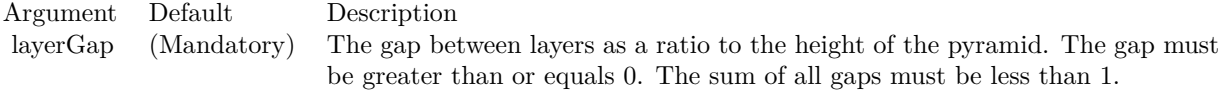

# <span id="page-630-0"></span>**3.47.16 setLeftLabel(labelTemplate as string = "", font as string = "", fontSize as Double = 8, fontColor as Integer = -1) as CDTextBoxMBS**

Plugin Version: 9.2, Platforms: macOS, Linux, Windows, Targets: All.

**Function:** Adds a label to the left of the pyramid layer. **Notes:** To apply this method to all pyramid layers, use CDPyramidChartMBS.setLeftLabel.

See Parameter Substitution and Formatting on available format parameters for the template.

See Font Specification for details on various font attributes.

Arguments:

Return Value

A CDTextBoxMBS object representing the prototype of the label. This may be used to fine-tune the appearance of the label.

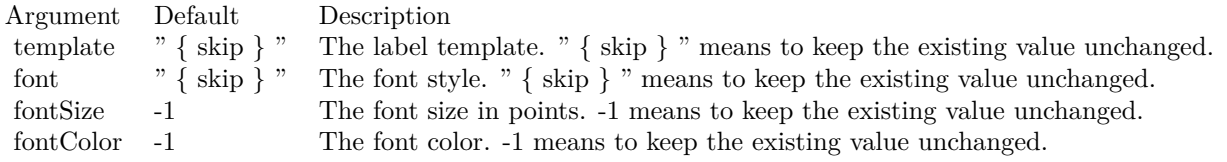

See font specification here:

http://www.monkeybreadsoftware.net/faq-chartdirectorfontspecification.shtml See also:

• [3.47.17](#page-631-0) setLeftLabel(labelTemplate as string, font as string, fontSize as Double, fontColor as color) as CDTextBoxMBS [632](#page-631-0)

# <span id="page-631-0"></span>**3.47.17 setLeftLabel(labelTemplate as string, font as string, fontSize as Double, fontColor as color) as CDTextBoxMBS**

Plugin Version: 11.1, Platforms: macOS, Linux, Windows, Targets: All.

**Function:** Same as the other setLeftLabel method, but uses color instead of integer data type for passing color values.

See also:

• [3.47.16](#page-630-0) setLeftLabel(labelTemplate as string  $=$  "", font as string  $=$  "", fontSize as Double  $= 8$ , fontColor as Integer = -1) as CDTextBoxMBS [631](#page-630-0)

# <span id="page-631-1"></span>**3.47.18 setRightLabel(labelTemplate as string = "", font as string = "", font-Size as Double = 8, fontColor as Integer = -1) as CDTextBoxMBS**

Plugin Version: 9.2, Platforms: macOS, Linux, Windows, Targets: All.

**Function:** Adds a label to the right of the pyramid layer. **Notes:** To apply this method to all pyramid layers, use CDPyramidChartMBS.setRightLabel.

See Parameter Substitution and Formatting on available format parameters for the template.

See Font Specification for details on various font attributes.

Arguments:

Return Value

A CDTextBoxMBS object representing the prototype of the label. This may be used to fine-tune the appearance of the label.

### 3.47. CLASS CDPYRAMIDLAYERMBS 633

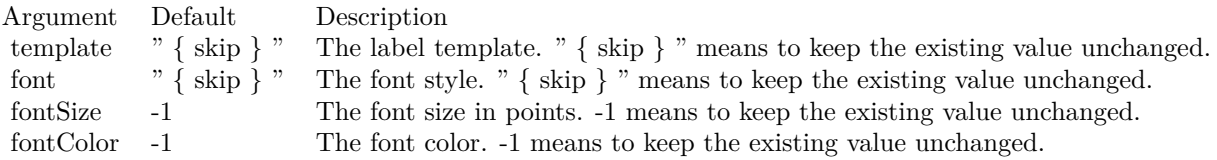

See font specification here: http://www.monkeybreadsoftware.net/faq-chartdirectorfontspecification.shtml See also:

• [3.47.19](#page-632-0) setRightLabel(labelTemplate as string, font as string, fontSize as Double, fontColor as color) as CDTextBoxMBS [633](#page-632-0)

### <span id="page-632-0"></span>**3.47.19 setRightLabel(labelTemplate as string, font as string, fontSize as Double, fontColor as color) as CDTextBoxMBS**

Plugin Version: 11.1, Platforms: macOS, Linux, Windows, Targets: All.

**Function:** Same as the other setRightLabel method, but uses color instead of integer data type for passing color values.

See also:

• [3.47.18](#page-631-1) setRightLabel(labelTemplate as string = "", font as string = "", fontSize as Double =  $8$ , fontColor as Integer = -1) as  $CDTextBoxMBS$  [632](#page-631-1)

# **3.48 class CDRadialAxisMBS**

# **3.48.1 class CDRadialAxisMBS**

Plugin Version: 8.2, Platforms: macOS, Linux, Windows, Targets: All.

**Function:** The RadialAxis class represents radial axes in polar charts.

**Notes:** In the current version of ChartDirector, RadialAxis is implemented as a special configuration of Axis.

Subclass of the CDAxisMBS class.

This is a subclass of an abstract class. You can't create an instance, but you can get one from various plugin functions.

### 3.49. CLASS CDRANSERIESMBS 635

# **3.49 class CDRanSeriesMBS**

### **3.49.1 class CDRanSeriesMBS**

Plugin Version: 12.3, Platforms: macOS, Linux, Windows, Targets: All.

**Function:** RanSeries is a utility class to produce random series. **Notes:** It facilitates testing and demonstrating ChartDirector programs without needing a real data source. **Blog Entries**

- [MBS Xojo Plugins, version 23.6pr1](https://www.mbsplugins.de/archive/2023-12-01/MBS_Xojo_Plugins_version_236pr/monkeybreadsoftware_blog_xojo)
- [MBS Real Studio Plugins, version 12.3pr16](https://www.mbsplugins.de/archive/2012-08-02/MBS_Real_Studio_Plugins_versio/monkeybreadsoftware_blog_xojo)

### **Xojo Developer Magazine**

• [18.5, page 69: Xojo Charts, Charts in Xojo with the MBS Xojo ChartDirector plugin by Stefanie](http://www.xdevmag.com/browse/18.5/) [Juchmes](http://www.xdevmag.com/browse/18.5/)

### **3.49.2 Methods**

### **3.49.3 Constructor(seed as Integer)**

Plugin Version: 12.3, Platforms: macOS, Linux, Windows, Targets: All.

**Function:** Creates a RanSeries object. **Notes:**

Argument Default Description seed (Mandatory) The seed to be used in the random number generator.

### **3.49.4 create(seed as Integer) as CDRanSeriesMBS**

Plugin Version: 12.3, Platforms: macOS, Linux, Windows, Targets: All.

**Function:** Creates a RanSeries object. **Notes:**

Argument Default Description seed (Mandatory) The seed to be used in the random number generator.

# **3.49.5 fillDateSeries(Values() as Double, startTime as double, tickInc as double, weekDayOnly as Boolean = false)**

Plugin Version: 21.2, Platforms: macOS, Linux, Windows, Targets: All.

Function: Fill an array with date/time values. **Notes:**

| Argument    | Default     | Description                                                                  |
|-------------|-------------|------------------------------------------------------------------------------|
| ret         | (Mandatory) | The array to be filled.                                                      |
| len         | (Mandatory) | The number of values to generate.                                            |
| startTime   | (Mandatory) | The first date/time.                                                         |
| tickInc     | (Mandatory) | The change in date/time for subsequent records in seconds. The value 30 $*$  |
|             |             | 86400 is assumed to mean 1 month (which is not a constant interval), and its |
|             |             | multiplies are assumed to mean multiple months. In particular, the value 360 |
|             |             | $*86400$ is assumed to mean 12 months, or 1 year.                            |
| weekDayOnly | false       | A true value means skipping dates that are not weekdays (Saturday and Sun-   |
|             |             | day). A false value means no skipping.                                       |

### <span id="page-635-1"></span>**3.49.6 fillSeries(Values() as Double, minValue as double, maxValue as double)**

Plugin Version: 21.2, Platforms: macOS, Linux, Windows, Targets: All.

**Function:** Fill an array with independent random numbers. **Notes:**

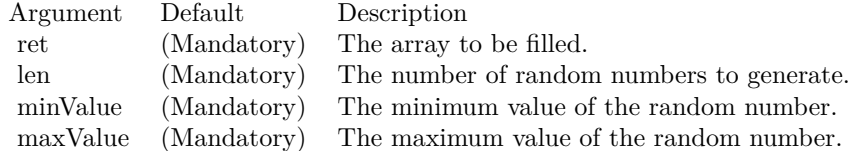

See also:

• [3.49.7](#page-635-0) fillSeries(Values() as Double, startValue as double, minDelta as double, maxDelta as double, lowerLimit as double  $= -1E+308$ , upperLimit as double  $= 1E+308$  [636](#page-635-0)

# <span id="page-635-0"></span>**3.49.7 fillSeries(Values() as Double, startValue as double, minDelta as double, maxDelta as double, lowerLimit as double = -1E+308, upperLimit as**  $double = 1E + 308)$

Plugin Version: 21.2, Platforms: macOS, Linux, Windows, Targets: All.

**Function:** Fill an array with numbers in which the difference between adjacent numbers is random. **Notes:**

### 3.49. CLASS CDRANSERIESMBS 637

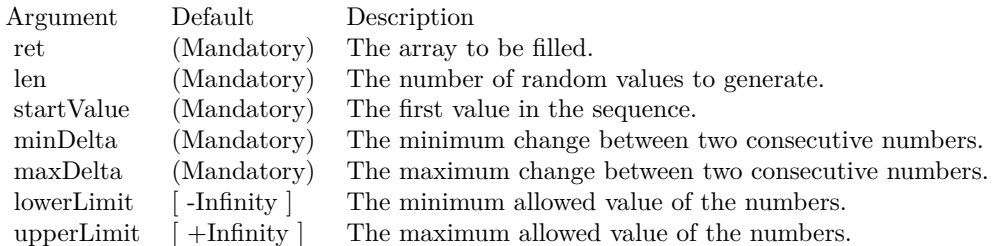

See also:

• [3.49.6](#page-635-1) fillSeries(Values() as Double, minValue as double, maxValue as double) [636](#page-635-1)

# **3.49.8 get2DSeries(xLen as Integer, yLen as Integer, minValue as Double, max-Value as Double) as Double()**

Plugin Version: 15.1, Platforms: macOS, Linux, Windows, Targets: All.

**Function:** Gets an array of random numbers representing points on a 2D grid in which the difference between neighbouring points is random.

**Notes:**

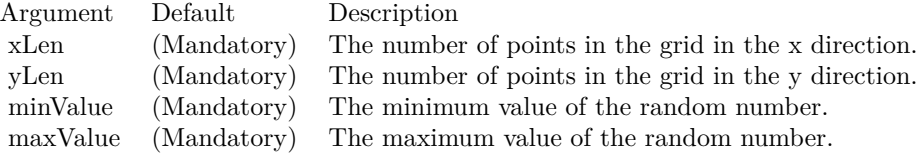

Returns an array of random numbers representing points on a 2D grid in which the difference between neighbouring points is random. The array will contain (xLen \* yLen) elements. The element at index (y \* xLen  $+ x$ ) represents the point at  $(x, y)$ , in which x and y are integers such that  $0 \le x \le x$ Len and  $0 \le y \le y$ Len.

# **3.49.9 getDateSeries(len as Integer, startTime as Double, tickInc as Double, weekDayOnly as boolean = false) as Double()**

Plugin Version: 12.3, Platforms: macOS, Linux, Windows, Targets: All.

**Function:** Gets an array of date/time values. **Notes:**

Returns an array of date/time values.

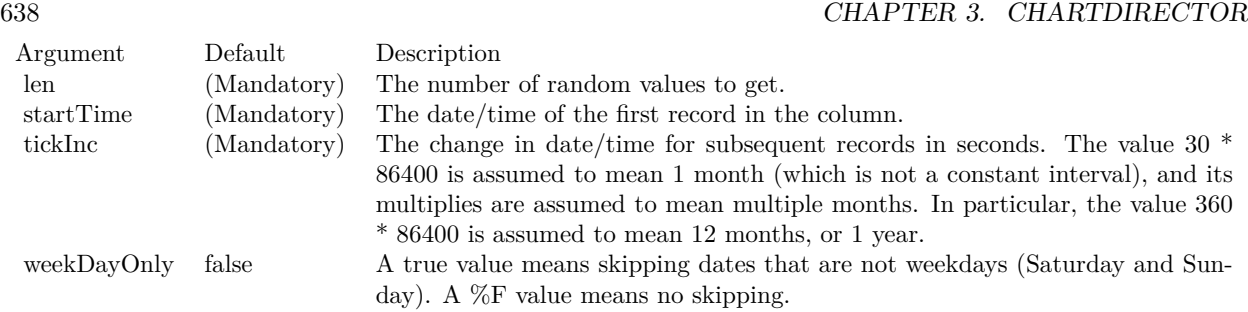

# <span id="page-637-1"></span>**3.49.10 getSeries(len as Integer, minValue as Double, maxValue as Double) as Double()**

Plugin Version: 12.3, Platforms: macOS, Linux, Windows, Targets: All.

Function: Gets an array of numbers that fluctuate randomly. **Notes:**

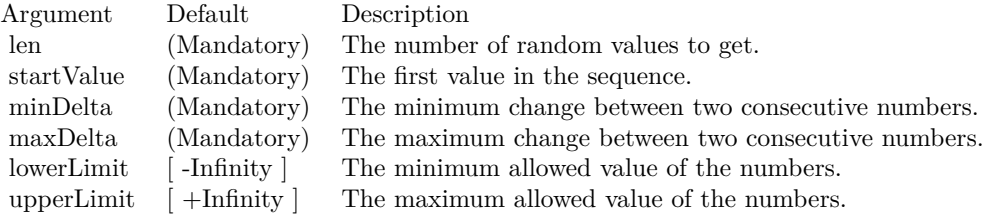

Returns an array of numbers that fluctuate randomly. See also:

- [3.49.11](#page-637-0) getSeries(len as Integer, startValue as Double, minDelta as Double, maxDelta as Double) as Double() [638](#page-637-0)
- [3.49.12](#page-638-0) getSeries(len as Integer, startValue as Double, minDelta as Double, maxDelta as Double, lowerLimit as Double) as Double() [639](#page-638-0)
- [3.49.13](#page-639-0) getSeries(len as Integer, startValue as Double, minDelta as Double, maxDelta as Double, lowerLimit as Double, upperLimit as Double) as Double() [640](#page-639-0)

# <span id="page-637-0"></span>**3.49.11 getSeries(len as Integer, startValue as Double, minDelta as Double, maxDelta as Double) as Double()**

Plugin Version: 12.3, Platforms: macOS, Linux, Windows, Targets: All.

Function: Gets an array of numbers that fluctuate randomly. **Notes:**

#### 3.49. CLASS CDRANSERIESMBS 639

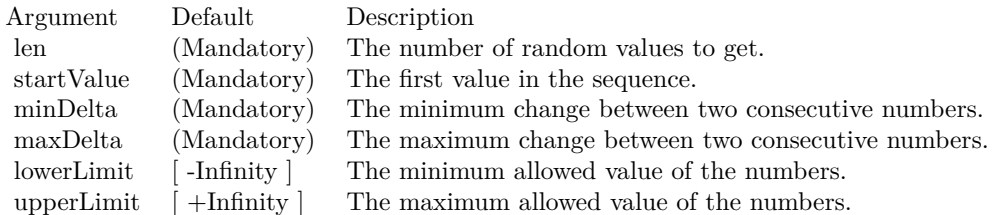

Returns an array of numbers that fluctuate randomly. See also:

- [3.49.10](#page-637-1) getSeries(len as Integer, minValue as Double, maxValue as Double) as Double() [638](#page-637-1)
- [3.49.12](#page-638-0) getSeries(len as Integer, startValue as Double, minDelta as Double, maxDelta as Double, lowerLimit as Double) as Double() [639](#page-638-0)
- [3.49.13](#page-639-0) getSeries(len as Integer, startValue as Double, minDelta as Double, maxDelta as Double, lowerLimit as Double, upperLimit as Double) as Double() [640](#page-639-0)

## <span id="page-638-0"></span>**3.49.12 getSeries(len as Integer, startValue as Double, minDelta as Double, maxDelta as Double, lowerLimit as Double) as Double()**

Plugin Version: 12.3, Platforms: macOS, Linux, Windows, Targets: All.

Function: Gets an array of numbers that fluctuate randomly. **Notes:**

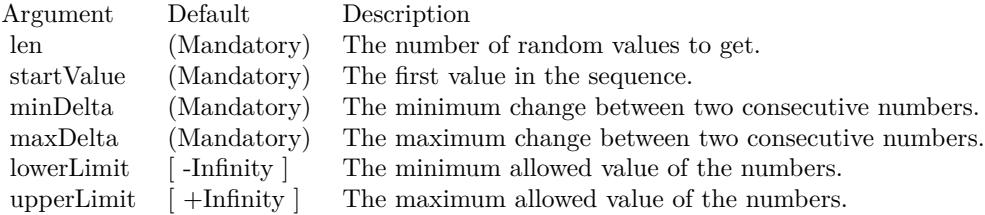

Returns an array of numbers that fluctuate randomly. See also:

- [3.49.10](#page-637-1) getSeries(len as Integer, minValue as Double, maxValue as Double) as Double() [638](#page-637-1)
- [3.49.11](#page-637-0) getSeries(len as Integer, startValue as Double, minDelta as Double, maxDelta as Double) as Double() [638](#page-637-0)
- [3.49.13](#page-639-0) getSeries(len as Integer, startValue as Double, minDelta as Double, maxDelta as Double, lowerLimit as Double, upperLimit as Double) as Double() [640](#page-639-0)

# <span id="page-639-0"></span>**3.49.13 getSeries(len as Integer, startValue as Double, minDelta as Double, maxDelta as Double, lowerLimit as Double, upperLimit as Double) as Double()**

Plugin Version: 12.3, Platforms: macOS, Linux, Windows, Targets: All.

Function: Gets an array of numbers that fluctuate randomly. **Notes:**

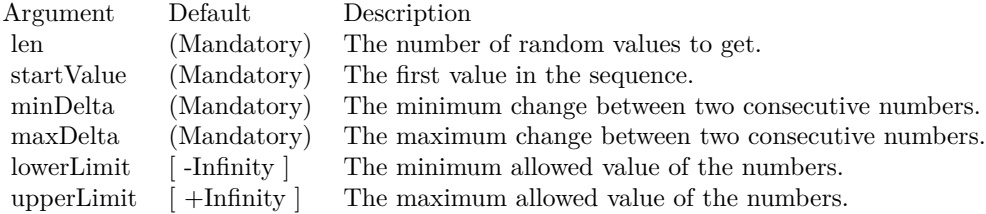

Returns an array of numbers that fluctuate randomly. See also:

- [3.49.10](#page-637-1) getSeries(len as Integer, minValue as Double, maxValue as Double) as Double() [638](#page-637-1)
- [3.49.11](#page-637-0) getSeries(len as Integer, startValue as Double, minDelta as Double, maxDelta as Double) as Double() [638](#page-637-0)
- [3.49.12](#page-638-0) getSeries(len as Integer, startValue as Double, minDelta as Double, maxDelta as Double, lowerLimit as Double) as Double() [639](#page-638-0)

# 3.50. CLASS CDRANTABLEMBS 641 **3.50 class CDRanTableMBS**

### **3.50.1 class CDRanTableMBS**

Plugin Version: 8.2, Platforms: macOS, Linux, Windows, Targets: All.

**Function:** RanTable is a utility class to produce tables with random numbers. **Notes:** It facilitates testing and demonstrating ChartDirector programs without needing a real database table.

**Xojo Developer Magazine**

• [7.5, pages 34 to 35: Easy Charts and Graphs Part 2, Using the ChartDirector Plugin](http://www.xdevmag.com/browse/7.5/)

### **3.50.2 Methods**

### **3.50.3 Constructor(seed as Integer, noOfCols as Integer, noOfRows as Integer)**

Plugin Version: 8.2, Platforms: macOS, Linux, Windows, Targets: All.

**Function:** Creates a RanTable object. **Notes:**

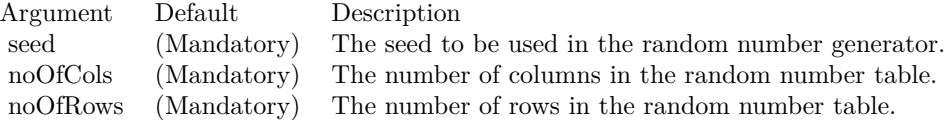

### **3.50.4 getCol(colNo as Integer) as CDArrayMBS**

Plugin Version: 8.2, Platforms: macOS, Linux, Windows, Targets: All.

**Function:** Gets the request column as an array of numbers. **Notes:**

Argument Default Description i (Mandatory) The column to get. The first column is 0. The nth column is (n - 1).

Return Value An array containing numbers from the requested column.

# **3.50.5 selectDate(colNo as Integer, minDate as Double, maxDate as Double) as Integer**

Plugin Version: 8.2, Platforms: macOS, Linux, Windows, Targets: All.

**Function:** Selects the rows within a certain date range.

**Notes:** After executing this method, the RanTable will be reduced to only contain rows that are within minDate and maxDate (inclusive of both dates).

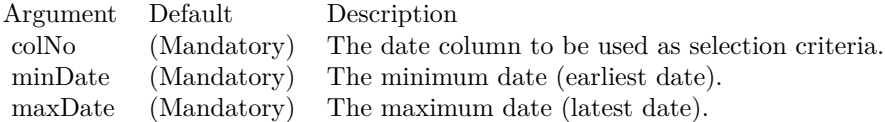

### <span id="page-641-1"></span>**3.50.6 setCol(colNo as Integer, minValue as Double, maxValue as Double)**

Plugin Version: 8.2, Platforms: macOS, Linux, Windows, Targets: All.

**Function:** Fill the given column in the RanTable with random numbers in the given range. **Notes:**

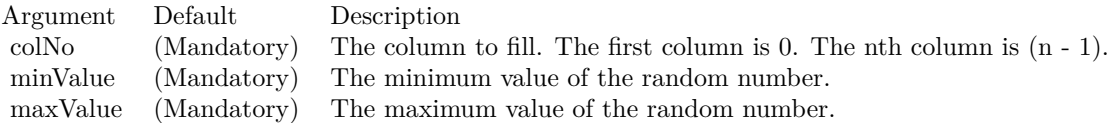

### See also:

- [3.50.7](#page-641-0) setCol(colNo as Integer, startValue as Double, minDelta as Double, maxDelta as Double) [642](#page-641-0)
- [3.50.8](#page-642-0) setCol(colNo as Integer, startValue as Double, minDelta as Double, maxDelta as Double, lowerLimit as Double) [643](#page-642-0)
- [3.50.9](#page-643-0) setCol(colNo as Integer, startValue as Double, minDelta as Double, maxDelta as Double, lowerLimit as Double, upperLimit as Double) [644](#page-643-0)

### <span id="page-641-0"></span>**3.50.7 setCol(colNo as Integer, startValue as Double, minDelta as Double, maxDelta as Double)**

Plugin Version: 8.2, Platforms: macOS, Linux, Windows, Targets: All.

**Function:** Fill the given column in the RanTable with random numbers that fluctuates within a given speed.

**Notes:**

### 3.50. CLASS CDRANTABLEMBS 643

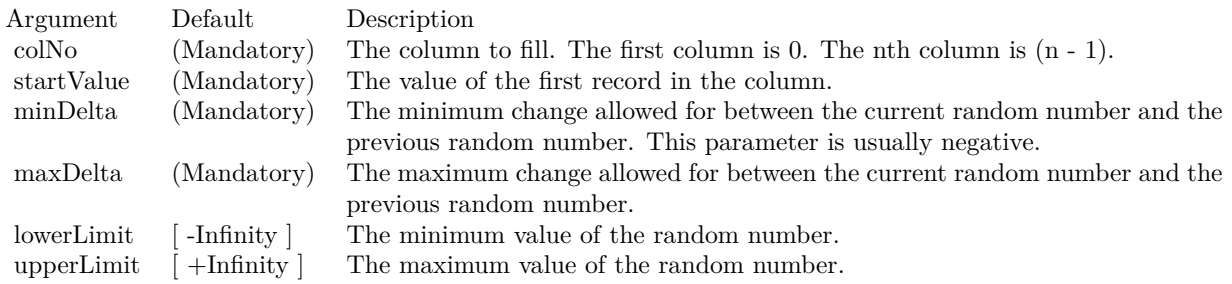

See also:

- [3.50.6](#page-641-1) setCol(colNo as Integer, minValue as Double, maxValue as Double) [642](#page-641-1)
- [3.50.8](#page-642-0) setCol(colNo as Integer, startValue as Double, minDelta as Double, maxDelta as Double, lowerLimit as Double) [643](#page-642-0)
- [3.50.9](#page-643-0) setCol(colNo as Integer, startValue as Double, minDelta as Double, maxDelta as Double, lowerLimit as Double, upperLimit as Double) [644](#page-643-0)

# <span id="page-642-0"></span>**3.50.8 setCol(colNo as Integer, startValue as Double, minDelta as Double, maxDelta as Double, lowerLimit as Double)**

Plugin Version: 8.2, Platforms: macOS, Linux, Windows, Targets: All.

**Function:** Fill the given column in the RanTable with random numbers that fluctuates within a given speed.

### **Notes:**

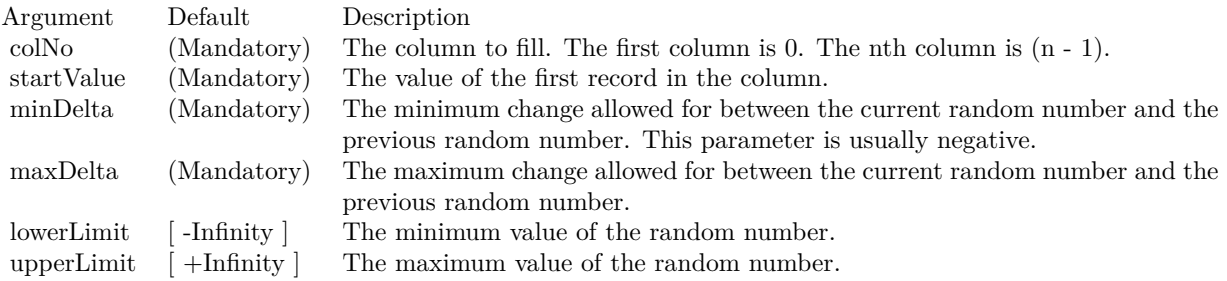

See also:

- [3.50.6](#page-641-1) setCol(colNo as Integer, minValue as Double, maxValue as Double) [642](#page-641-1)
- [3.50.7](#page-641-0) setCol(colNo as Integer, startValue as Double, minDelta as Double, maxDelta as Double) [642](#page-641-0)
- [3.50.9](#page-643-0) setCol(colNo as Integer, startValue as Double, minDelta as Double, maxDelta as Double, lowerLimit as Double, upperLimit as Double) [644](#page-643-0)

# <span id="page-643-0"></span>**3.50.9 setCol(colNo as Integer, startValue as Double, minDelta as Double, maxDelta as Double, lowerLimit as Double, upperLimit as Double)**

Plugin Version: 8.2, Platforms: macOS, Linux, Windows, Targets: All.

**Function:** Fill the given column in the RanTable with random numbers that fluctuates within a given speed.

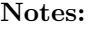

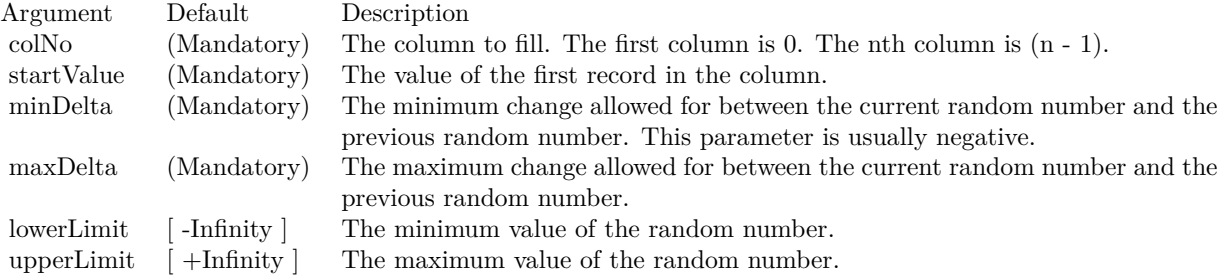

### See also:

- [3.50.6](#page-641-1) setCol(colNo as Integer, minValue as Double, maxValue as Double) [642](#page-641-1)
- [3.50.7](#page-641-0) setCol(colNo as Integer, startValue as Double, minDelta as Double, maxDelta as Double) [642](#page-641-0)
- [3.50.8](#page-642-0) setCol(colNo as Integer, startValue as Double, minDelta as Double, maxDelta as Double, lowerLimit as Double) [643](#page-642-0)

# **3.50.10 setDateCol(i as Integer, startTime as Double, tickInc as Double, week-DayOnly as boolean=false)**

Plugin Version: 8.2, Platforms: macOS, Linux, Windows, Targets: All.

**Function:** Fill the given column in the RanTable with a date/time series. **Notes:**

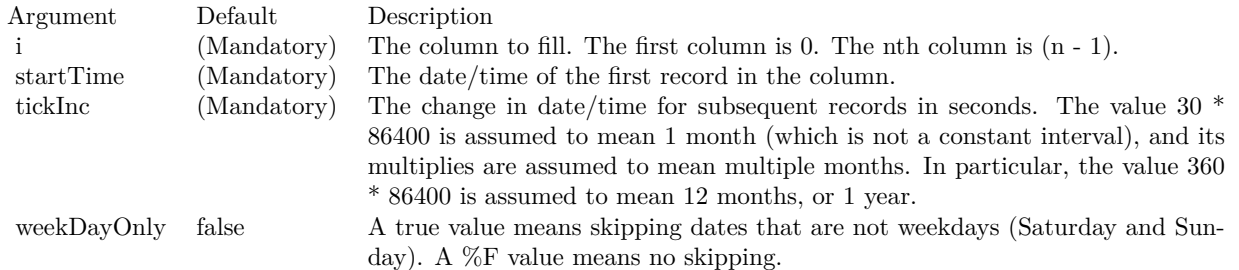

### 3.50. CLASS CDRANTABLEMBS 645

# <span id="page-644-1"></span>**3.50.11 setHLOCCols(i as Integer, startValue as Double, minDelta as Double, maxDelta as Double, lowerLimit as Double = 0.0)**

Plugin Version: 8.2, Platforms: macOS, Linux, Windows, Targets: All.

**Function:** Fill 4 columns in the RanTable with random high, low, open and close records. **Notes:** The 4 columns will meet the constraints that for each record, the high value will be greater than or equal to the low value, and both the open and close values will be in between the high and low values.

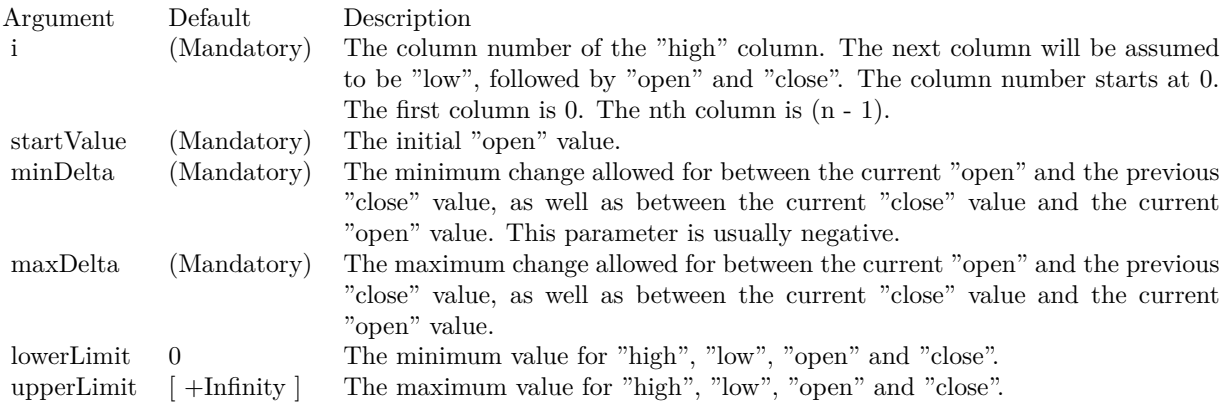

See also:

• [3.50.12](#page-644-0) setHLOCCols(i as Integer, startValue as Double, minDelta as Double, maxDelta as Double, lowerLimit as Double, upperLimit as Double) [645](#page-644-0)

# <span id="page-644-0"></span>**3.50.12 setHLOCCols(i as Integer, startValue as Double, minDelta as Double, maxDelta as Double, lowerLimit as Double, upperLimit as Double)**

Plugin Version: 8.2, Platforms: macOS, Linux, Windows, Targets: All.

**Function:** Fill 4 columns in the RanTable with random high, low, open and close records. **Notes:** The 4 columns will meet the constraints that for each record, the high value will be greater than or equal to the low value, and both the open and close values will be in between the high and low values.

See also:

• [3.50.11](#page-644-1) setHLOCCols(i as Integer, startValue as Double, minDelta as Double, maxDelta as Double,  $lowerLimit as Double = 0.0$  [645](#page-644-1)

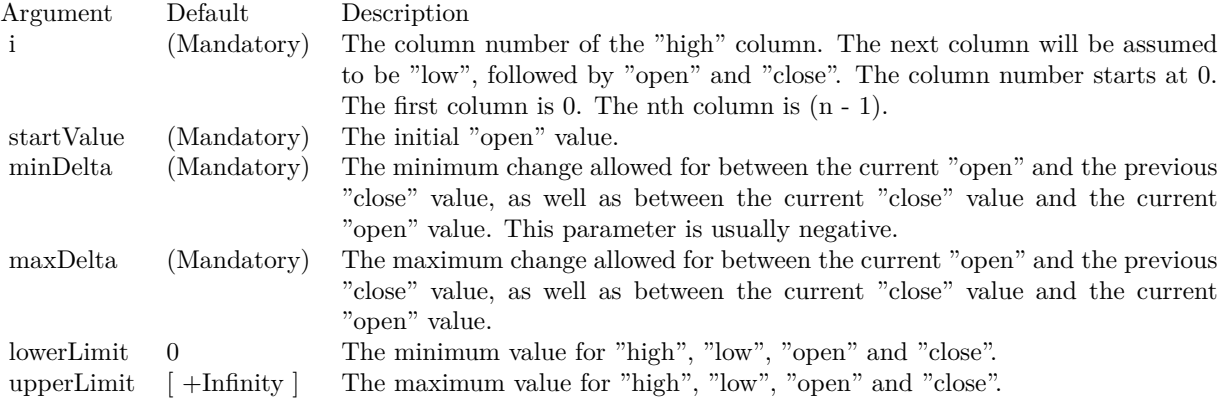

### 3.51. CLASS CDSCATTERLAYERMBS 647

# **3.51 class CDScatterLayerMBS**

# **3.51.1 class CDScatterLayerMBS**

Plugin Version: 8.2, Platforms: macOS, Linux, Windows, Targets: All.

**Function:** The ScatterLayer class represents scatter layers.

**Notes:** Subclass of the CDLineLayerMBS class.

This is a subclass of an abstract class. You can't create an instance, but you can get one from various plugin functions.

# **3.52 class CDSectorMBS**

### **3.52.1 class CDSectorMBS**

Plugin Version: 8.2, Platforms: macOS, Linux, Windows, Targets: All.

**Function:** The Sector class represents sectors.

**Notes:** This is an abstract class. You can't create an instance, but you can get one from various plugin functions.

### **3.52.2 Methods**

### **3.52.3 Constructor**

Plugin Version: 15.2, Platforms: macOS, Linux, Windows, Targets: All.

**Function:** The private constructor.

# **3.52.4 getImageCoor(offsetX as Integer = 0, offsetY as Integer = 0) as string**

Plugin Version: 8.2, Platforms: macOS, Linux, Windows, Targets: All.

**Function:** Gets the image map coordinates of the sector as HTML image map attributes. **Notes:** The image map coordinates will be in the following format:

shape="poly" cords="  $[ x1 ]$ ,  $[ y1 ]$ ,  $[ x2 ]$ ,  $[ y2 ] ...$ "

where  $(x1, y1)$ ,  $(x2, y2)$  ... are vertices of a polygon that approximate the sector. The format is specially designed so that it can easily be incorporated into HTML image maps.

This method should be called only after creating the chart image (eg. using BaseChart.makeChart, BaseChart.makeChart2 or BaseChart.makeChart3). The image map cannot be determined without creating the chart image first.

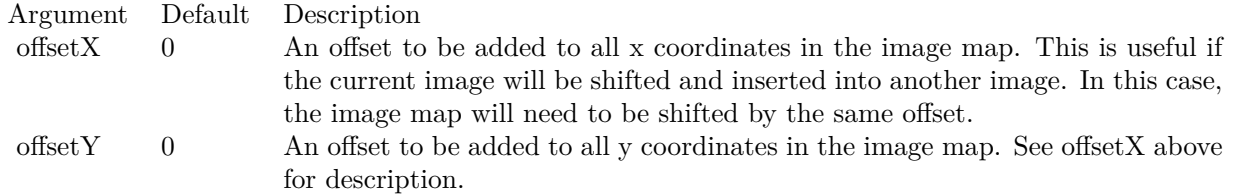

Return Value

A text string representing the coordinates of the sector in HTML image map attribute format.
### 3.52. CLASS CDSECTORMBS 649

## **3.52.5 getLabelCoor(offsetX as Integer = 0, offsetY as Integer = 0) as string**

Plugin Version: 8.2, Platforms: macOS, Linux, Windows, Targets: All.

**Function:** Gets the image map coordinates of the sector label as HTML image map attributes. **Notes:** The image map coordinates will be in the following format:

shape="rect" cords="  $\lceil x1 \rceil$ ,  $\lceil y1 \rceil$ ,  $\lceil x2 \rceil$ ,  $\lceil y2 \rceil$ " where  $(x1, y1)$  and  $(x2, y2)$  are opposite corners of the box that encloses the sector label. The format is specially designed so that it can easily be incorporated into HTML image maps.

This method should be called only after creating the chart image (eg. using BaseChart.makeChart, BaseChart.makeChart2 or BaseChart.makeChart3). The image map cannot be determined without creating the chart image first.

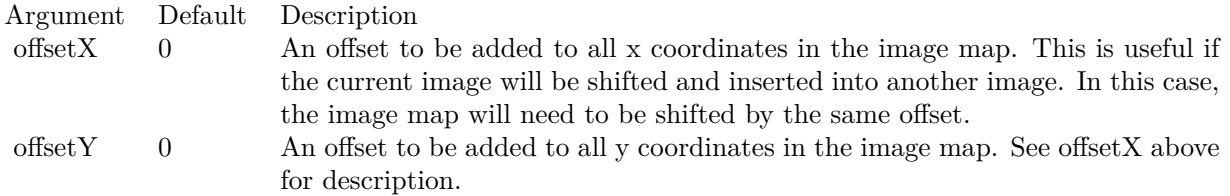

Return Value

A text string representing the coordinates of the sector label in HTML image map attribute format.

# <span id="page-648-1"></span>**3.52.6 setColor(colorvalue as color, edgeColor as color, joinLineColor as color)**

Plugin Version: 11.1, Platforms: macOS, Linux, Windows, Targets: All.

**Function:** Same as the other setColor method, but uses color instead of integer data type for passing color values. See also:

• [3.52.7](#page-648-0) setColor(colorvalue as Integer, edgeColor as Integer  $= -1$ , joinLineColor as Integer  $= -1$ ) [649](#page-648-0)

# <span id="page-648-0"></span>**3.52.7 setColor(colorvalue as Integer, edgeColor as Integer = -1, joinLineColor** as Integer  $= -1$ )

Plugin Version: 8.2, Platforms: macOS, Linux, Windows, Targets: All.

### 650 CHAPTER 3. CHARTDIRECTOR

**Function:** Sets the fill color, edge color and join line color of the sector. **Notes:** By default, the edge color is SameAsMainColor. For the join line color, if the circular label layout method is used, the default is Transparent, otherwise the default is SameAsMainColor.

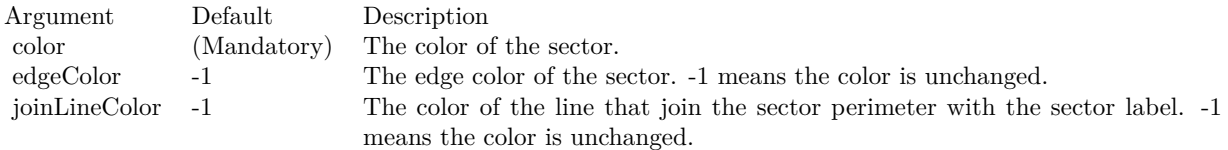

See also:

• [3.52.6](#page-648-1) setColor(colorvalue as color, edgeColor as color, joinLineColor as color) [649](#page-648-1)

# **3.52.8 setExplode(distance as Integer = -1)**

Plugin Version: 8.2, Platforms: macOS, Linux, Windows, Targets: All.

**Function:** Explode the sector. **Notes:**

Argument Default Description distance -1 The explosion distance in pixels. -1 means the distance is automatically determined.

## <span id="page-649-1"></span>**3.52.9 setJoinLine(joinLineColor as color, joinLineWidth as Integer = 1)**

Plugin Version: 11.1, Platforms: macOS, Linux, Windows, Targets: All.

**Function:** Same as the other setJoinLine method, but uses color instead of integer data type for passing color values. See also:

• [3.52.10](#page-649-0) setJoinLine(joinLineColor as Integer, joinLineWidth as Integer = 1) [650](#page-649-0)

# <span id="page-649-0"></span>**3.52.10 setJoinLine(joinLineColor as Integer, joinLineWidth as Integer = 1)**

Plugin Version: 8.2, Platforms: macOS, Linux, Windows, Targets: All.

**Function:** Sets the color and width of the join line used to connect the sector label to the sector perimeter. **Notes:** By default, for circular label layout, the join line color is Transparent. For side label layout, the join line color is SameAsMainColor.

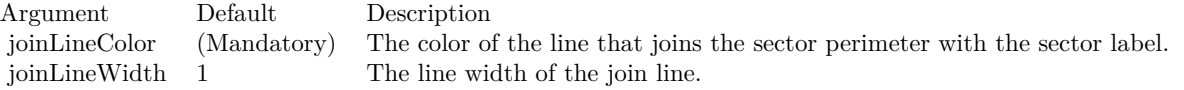

See also:

•  $3.52.9$  setJoinLine(joinLineColor as color, joinLineWidth as Integer = 1) [650](#page-649-1)

# **3.52.11 setLabelFormat(formatString as string = "")**

Plugin Version: 8.2, Platforms: macOS, Linux, Windows, Targets: All.

**Function:** Sets the format of the sector label. **Example:**

dim c as CDSectorMBS

// you can use label formats like this:

c.setLabelFormat("<\*block,halign=left\*><\*font=timesbi.ttf,size=12,underline=1\*>{ label } <\*/font\*><\*br\*>US\$  $\{ \text{ value } \} K \ (\{ \text{ percent } \} \%)$ ")

 $\frac{1}{1}$  we can reduce that to this:

c.setLabelFormat(" { label } { value } { percent } %")

 $//$  and it shows 3 numbers. With  $\vert$  1 after the variable name, we define the decimals after dot:

c.setLabelFormat(" { label } { value  $| 1$  } { percent  $| 1$  } %")

 $//$  and

c.setLabelFormat(" { label } { value  $| 1, 1 \rangle$  { percent  $| 1, 1 \rangle$  %")

// uses dot for thousands and comma for decimal separator.

**Notes:** To set the label format for all sectors, use PieChart.setLabelFormat.

Argument Default Description formatString (Mandatory) The format string. See PieChart.setLabelFormat for details.

# 652 CHAPTER 3. CHARTDIRECTOR **3.52.12 setLabelLayout(layoutMethod as Integer, pos as Integer = -1)**

Plugin Version: 8.2, Platforms: macOS, Linux, Windows, Targets: All.

**Function:** Sets the layout method and location of the sector label. **Notes:** To set the sector label layout method and location for all sectors, use PieChart.setLabelLayout.

ChartDirector supports two sector label layout methods - circular layout and side layout. For detail descriptions, please refer to PieChart.setLabelLayout.

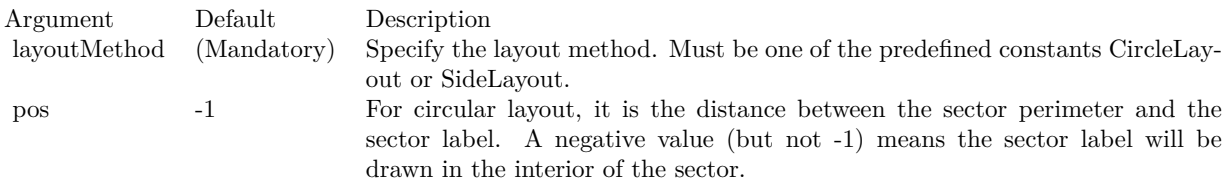

For side layout, it is the distance between the pie perimeter and the left or right edges of the invisible containing rectangle (equal to the width of the rectangle minus the pie diameter and then divided by 2).

In either case, -1 means the distance is automatically determined.

# <span id="page-651-1"></span>**3.52.13 setLabelPos(pos as Integer, joinLineColor as color)**

Plugin Version: 11.1, Platforms: macOS, Linux, Windows, Targets: All.

**Function:** Same as the other setLabelPos method, but uses color instead of integer data type for passing color values.

See also:

•  $3.52.14$  setLabelPos(pos as Integer, joinLineColor as Integer = -1) [652](#page-651-0)

# <span id="page-651-0"></span>**3.52.14 setLabelPos(pos as Integer, joinLineColor as Integer = -1)**

Plugin Version: 8.2, Platforms: macOS, Linux, Windows, Targets: All.

**Function:** Sets the circular label layout method, and configure the join lines used to connect the sector label to the sector perimeter.

**Notes:** To set the sector label position or join line color for all sectors, use PieChart.setLabelPos.

See also:

• [3.52.13](#page-651-1) setLabelPos(pos as Integer, joinLineColor as color) [652](#page-651-1)

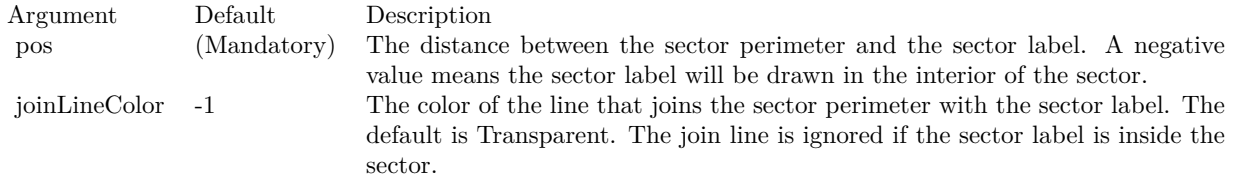

# <span id="page-652-1"></span>**3.52.15 setLabelStyle(font as string = "", fontsize as Double = 8, fontcolor as Integer = &hffff0002) as CDTextBoxMBS**

Plugin Version: 8.2, Platforms: macOS, Linux, Windows, Targets: All.

**Function:** Sets the style used to draw the sector label. **Notes:** To set the label style for all sector labels, use PieChart.setLabelStyle.

See Font Specification for details on various font attributes.

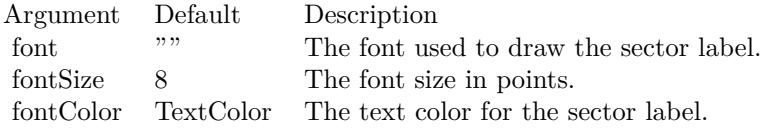

Return Value

A TextBox object representing the prototype of the obj. This may be used to fine-tune the appearance of the obj.

See font specification here:

http://www.monkeybreadsoftware.net/faq-chartdirectorfontspecification.shtml See also:

• [3.52.16](#page-652-0) setLabelStyle(font as string, fontsize as Double, fontcolor as color) as CDTextBoxMBS [653](#page-652-0)

# <span id="page-652-0"></span>**3.52.16 setLabelStyle(font as string, fontsize as Double, fontcolor as color) as CDTextBoxMBS**

Plugin Version: 11.1, Platforms: macOS, Linux, Windows, Targets: All.

**Function:** Same as the other setLabelStyle method, but uses color instead of integer data type for passing color values. See also:

• [3.52.15](#page-652-1) setLabelStyle(font as string  $=$  "", fontsize as Double  $= 8$ , fontcolor as Integer  $=$  &hffff0002) as CDTextBoxMBS [653](#page-652-1)

# <span id="page-653-1"></span>**3.52.17 setStyle(shadingMethod as Integer, edgeColor as color, edgeWidth as**  $Integer = -1$

Plugin Version: 11.1, Platforms: macOS, Linux, Windows, Targets: All.

**Function:** Same as the other setStyle method, but uses color instead of integer data type for passing color values.

See also:

• [3.52.18](#page-653-0) setStyle(shadingMethod as Integer, edgeColor as Integer  $=$  -1, edgeWidth as Integer  $=$  -1) [654](#page-653-0)

# <span id="page-653-0"></span>**3.52.18 setStyle(shadingMethod as Integer, edgeColor as Integer = -1, edgeWidth** as Integer  $= -1$ )

Plugin Version: 9.2, Platforms: macOS, Linux, Windows, Targets: All.

**Function:** Sets the sector shading style, edge color and edge width. **Notes:** This method is the same as CDPieChartMBS.setSectorStyle, except it only affects one sector. Please refer to CDPieChartMBS.setSectorStyle for the detail explanation of this method.

Arguments:

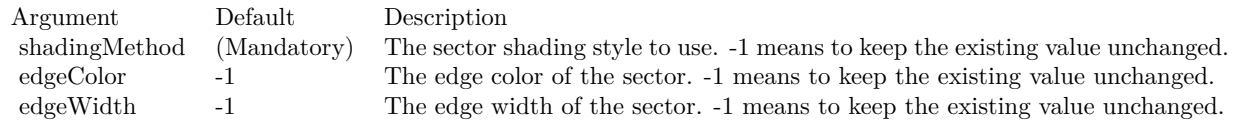

See also:

• [3.52.17](#page-653-1) setStyle(shadingMethod as Integer, edgeColor as color, edgeWidth as Integer  $= -1$ ) [654](#page-653-1)

## 3.53. CLASS CDSPLINELAYERMBS 655

# **3.53 class CDSplineLayerMBS**

# **3.53.1 class CDSplineLayerMBS**

Plugin Version: 8.2, Platforms: macOS, Linux, Windows, Targets: All.

**Function:** The SplineLayer class represents spline layers.

**Notes:** In the current version of ChartDirector, SplineLayer is implemented as a special configuration of LineLayer.

Subclass of the CDLineLayerMBS class.

This is a subclass of an abstract class. You can't create an instance, but you can get one from various plugin functions.

## **Xojo Developer Magazine**

• [7.4, page 34: Easy Charts and Graphs, Using the ChartDirector Plugin](http://www.xdevmag.com/browse/7.4/)

# **3.53.2 Methods**

# **3.53.3 setMonotonicity(m as Integer)**

Plugin Version: 9.2, Platforms: macOS, Linux, Windows, Targets: All.

**Function:** Sets the monotonicity constraint when computing the spline curve. **Notes:** Monotonicity means a sequence is increasing or decreasing in one direction. For example, the sequence  $1, 2, 3, 4$  is monotonically increasing, while the sequence  $1, 3, 2, 5, 4$  is not monotonic.

A standard spline curve can overshoot or undershoot if the underlying points have "sharp corners". That means without any constrain, even if the data points are monotonic, the spline curve joining the points is not necessarily monotonic. It can overshoot and then "fall back".

In many charts, it may be desirable to constraint the spline curve to flow in a certain direction. For example, in a time based chart, it may be desirable to constraint the curve always flow from left to right.

ChartDirector supports the following monotonic modes.

Arguments:

# **3.53.4 setTension(tension as Double)**

Plugin Version: 8.2, Platforms: macOS, Linux, Windows, Targets: All.

**Function:** Sets the tension to use when computing the spline curve. **Notes:** The tension parameter should be between -1 and 1. A positive tension will make the spline tighter.

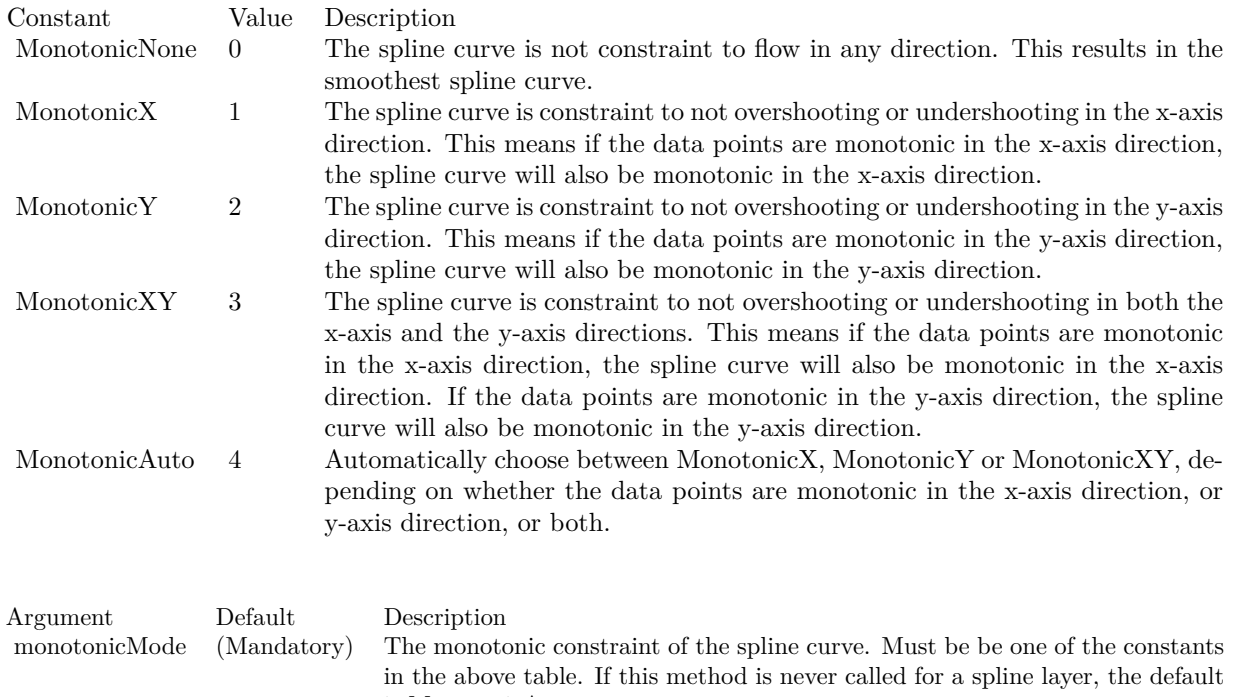

The spline curve will become straight line segments when tension is 1. A negative tension will make the spline looser.

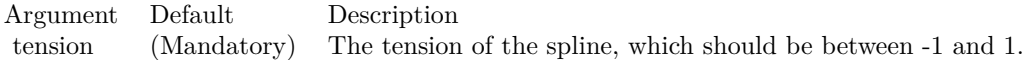

is MonotonicAuto.

## 3.54. CLASS CDSTEPLINELAYERMBS 657

# **3.54 class CDStepLineLayerMBS**

# **3.54.1 class CDStepLineLayerMBS**

Plugin Version: 8.2, Platforms: macOS, Linux, Windows, Targets: All.

**Function:** The StepLineLayer class represents step line layers.

**Notes:** Subclass of the CDLineLayerMBS class.

This is a subclass of an abstract class. You can't create an instance, but you can get one from various plugin functions.

# **3.54.2 Methods**

# **3.54.3 setAlignment(a as Integer)**

Plugin Version: 8.2, Platforms: macOS, Linux, Windows, Targets: All.

**Function:** Sets the alignment of the steps relative to the data points. **Notes:**

Argument Default Description a (Mandatory) The alignment of the steps relative to the data points. Must be one of the predefined constants Left, Center or Right.

# **3.55 class CDSurfaceChartMBS**

# **3.55.1 class CDSurfaceChartMBS**

Plugin Version: 9.2, Platforms: macOS, Linux, Windows, Targets: All.

**Function:** The SurfaceChart class represents surface charts. **Notes:** Subclass of the CDThreeDChartMBS class. **Xojo Developer Magazine**

• [7.5, page 33: Easy Charts and Graphs Part 2, Using the ChartDirector Plugin](http://www.xdevmag.com/browse/7.5/)

## **3.55.2 Methods**

# <span id="page-657-1"></span>**3.55.3 addSurfaceLine(x() as double, y() as double, colorValue as Integer, lineWidth** as Integer  $= -1$ , side as Integer  $= 0$ )

Plugin Version: 21.2, Platforms: macOS, Linux, Windows, Targets: All.

**Function:** Adds a multi-segment line to the surface. **Notes:**

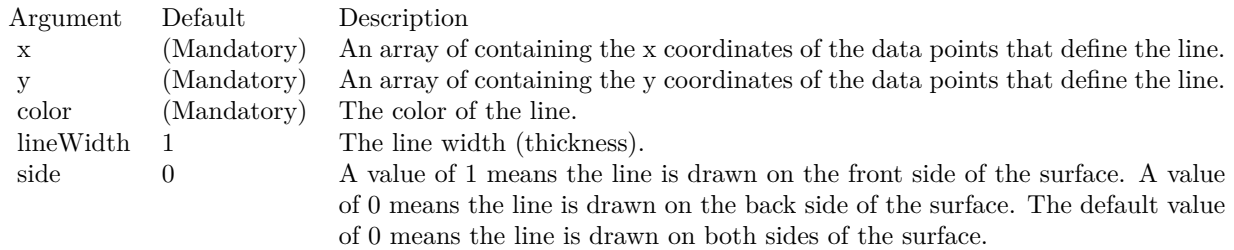

See also:

• [3.55.4](#page-657-0) addSurfaceLine(x1 as double, y1 as double, x2 as double, y2 as double, colorValue as Integer,  $lineWidth as Integer = -1, side as Integer = 0)$  [658](#page-657-0)

# <span id="page-657-0"></span>**3.55.4 addSurfaceLine(x1 as double, y1 as double, x2 as double, y2 as double,**  $colorValue$  as Integer, line Width as Integer  $= -1$ , side as Integer  $= 0$ )

Plugin Version: 21.2, Platforms: macOS, Linux, Windows, Targets: All.

**Function:** Adds a line segment to the surface. **Notes:**

See also:

### 3.55. CLASS CDSURFACECHARTMBS 659

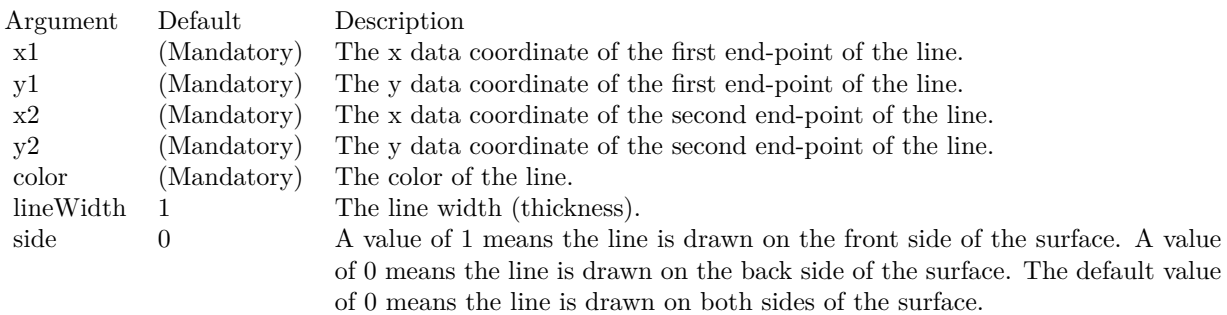

• [3.55.3](#page-657-1) addSurfaceLine(x() as double, y() as double, colorValue as Integer, lineWidth as Integer = -1, side as Integer  $= 0$ ) [658](#page-657-1)

# **3.55.5 addSurfaceZone(x1 as double, y1 as double, x2 as double, y2 as double, fillColor as Integer, edgeColor as Integer = &hff000000, edgeWidth as**  $Integer = 1$

Plugin Version: 21.2, Platforms: macOS, Linux, Windows, Targets: All.

**Function:** Adds a rectangular zone to the surface. **Notes:**

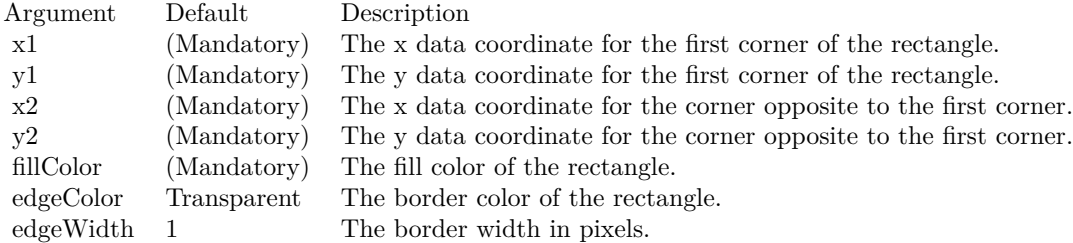

## **3.55.6 addXYProjection(offset as Integer = 0)**

Plugin Version: 21.2, Platforms: macOS, Linux, Windows, Targets: All.

**Function:** Adds a projection of the surface on the XY wall.

**Notes:** The XY wall is the wall containing the x axis and y axis. It is usually under the plotted surface. Because of this, the surface may block the projection, making it hard to see. To address this issue, it is common to add a bottom margin to the z-axis (see Axis.setMargin). This will move the z-axis scale and therefore the surface upwards, leaving more space between the surface and the XY wall to make the projection more visible.

This method accepts an optional offset argument that can be used to move the projection vertically. A

positive offset moves the it upwards. A negative offset moves it under the XY wall. Because of this, for negative offsets, the XY wall must be hidden using ThreeDChart.setWallVisibility, otherwise the chart will not be drawn correctly.

Argument Default Description offset 0 The vertical offset of the XY projection in 3D pixel coordinates. A positive offset moves it upwards. A negative offset moves it under the XY wall.

# <span id="page-659-1"></span>**3.55.7 Constructor(width as Integer = 640, height as Integer = 480, bgColor as Integer = &hffff0000, edgeColor as Integer = &hff000000, raisedEffect** as Integer  $= 0$ )

Plugin Version: 9.2, Platforms: macOS, Linux, Windows, Targets: All.

**Function:** Creates a new SurfaceChart object. **Notes:** Arguments:

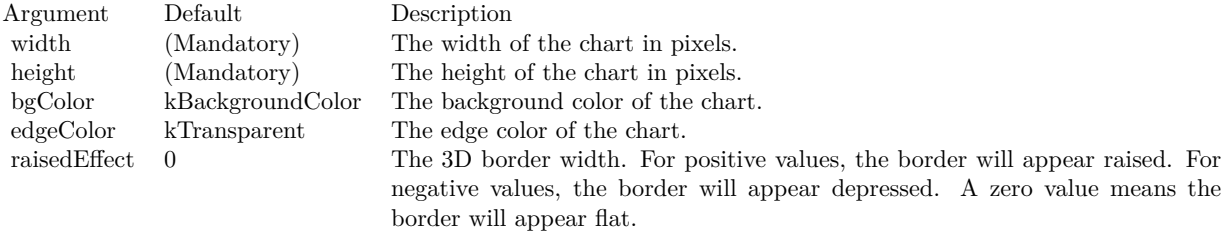

See also:

• [3.55.8](#page-659-0) Constructor(width as Integer, height as Integer, bgColor as color, edgeColor as color, raisedEffect as Integer  $= 0$ ) [660](#page-659-0)

# <span id="page-659-0"></span>**3.55.8 Constructor(width as Integer, height as Integer, bgColor as color, edge-**Color as color, raised Effect as Integer  $= 0$ )

Plugin Version: 11.1, Platforms: macOS, Linux, Windows, Targets: All.

**Function:** Same as the other Constructor method, but uses color instead of integer data type for passing color values.

See also:

• [3.55.7](#page-659-1) Constructor(width as Integer = 640, height as Integer = 480, bgColor as Integer =  $\&$ hffff0000, edgeColor as Integer =  $\&$ hff000000, raisedEffect as Integer = 0) [660](#page-659-1)

## 3.55. CLASS CDSURFACECHARTMBS 661

## **3.55.9 getValuesAtPixel(x as Integer, y as Integer) as Double()**

Plugin Version: 21.2, Platforms: macOS, Linux, Windows, Targets: All.

**Function:** Gets the  $(x, y, z, w)$  values of the surface at the specified image pixel coordinates. **Notes:** This method is valid only after the chart image has been drawn (eg. using BaseChart.makeChart, BaseChart.makeChart2 or BaseChart.makeChart3). It is typically used to provide user feedback when the mouse moves on the chart.

If w values are not provided to the surface chart, the returned w value will be set to the same as the z value. If the pixel is not on the plotted surface, the returned array will be empty or null.

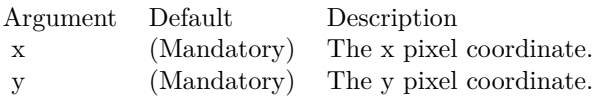

Returns an array of 4 numbers representing the x, y, z and w values at the image pixel location. If the pixel is not on the plotted surface, the returned array will be empty or null.

## **3.55.10 setBackSideBrightness(brightness as Double)**

Plugin Version: 9.2, Platforms: macOS, Linux, Windows, Targets: All.

**Function:** Sets the back side brightness as a ratio of the front side brightness. **Notes:** The surface of a surface chart has two sides. The side that is facing the positive z direction of the plot region is the front side. The side that is facing the negative z direction of the plot region is the back side.

By default, the back side brightness is half the front side brightness. This method can be used to adjust the ratio.

Arguments:

Argument Default Description brightness (Mandatory) The ratio of the back side brightness to the front side brightness.

# <span id="page-660-0"></span>**3.55.11 setBackSideColor(ColorValue as color)**

Plugin Version: 11.1, Platforms: macOS, Linux, Windows, Targets: All.

## 662 CHAPTER 3. CHARTDIRECTOR

**Function:** Same as the other setBackSideColor method, but uses color instead of integer data type for passing color values. See also:

• [3.55.12](#page-661-0) setBackSideColor(ColorValue as Integer) [662](#page-661-0)

# <span id="page-661-0"></span>**3.55.12 setBackSideColor(ColorValue as Integer)**

Plugin Version: 9.2, Platforms: macOS, Linux, Windows, Targets: All.

**Function:** Sets the color of the back side of the surface.

**Notes:** The surface of a surface chart has two sides. The side that is facing the positive z direction of the plot region is the front side. The side that is facing the negative z direction of the plot region is the back side.

By default, the back side is colored similar to the front side, but with different brightness of lighting parameters. This method can be used to color the back side with a fixed color instead.

Arguments:

Argument Default Description color (Mandatory) The color used for the back side.

See also:

• [3.55.11](#page-660-0) setBackSideColor(ColorValue as color) [661](#page-660-0)

# **3.55.13 setBackSideLighting(ambientLight as Double, diffuseLight as Double, specularLight as Double, shininess as Double)**

Plugin Version: 9.2, Platforms: macOS, Linux, Windows, Targets: All.

**Function:** Sets the Phong lighting parameters for the back side of the surface.

**Notes:** The surface of a surface chart has two sides. The side that is facing the positive z direction of the plot region is the front side. The side that is facing the negative z direction of the plot region is the back side.

ChartDirector uses the Phong lighting model to adjust the brightness of the surface to make it look realistic. The default lighting parameters for the back side is half the brightness of those for the front side. This method may be used to set alternative lighting parameters for the back side.

Arguments:

### 3.55. CLASS CDSURFACECHARTMBS 663

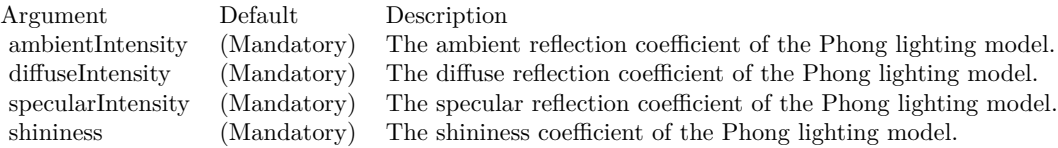

## <span id="page-662-1"></span>**3.55.14 setContourColor(contourColor as color, minorContourColor as color)**

Plugin Version: 11.1, Platforms: macOS, Linux, Windows, Targets: All.

**Function:** Same as the other setContourColor method, but uses color instead of integer data type for passing color values. See also:

• [3.55.15](#page-662-0) setContourColor(contourColor as Integer, minorContourColor as Integer = -1) [663](#page-662-0)

# <span id="page-662-0"></span>**3.55.15 setContourColor(contourColor as Integer, minorContourColor as Inte** $ger = -1)$

Plugin Version: 9.2, Platforms: macOS, Linux, Windows, Targets: All.

**Function:** Sets the colors of the contour lines on the surface.

**Notes:** The contour lines are lines that join regions of the same z value on the surface. The contour levels are determined by the ticks on the z-axis. Major ticks associate with major contour lines. Minor ticks associate with minor contour lines.

Arguments:

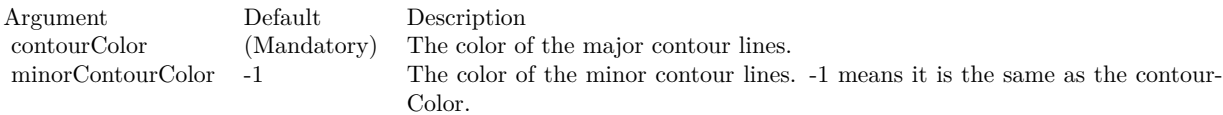

See also:

• [3.55.14](#page-662-1) setContourColor(contourColor as color, minorContourColor as color) [663](#page-662-1)

# <span id="page-662-2"></span>**3.55.16 setData(xData() as Double, yData() as Double, zData() as Double)**

Plugin Version: 9.2, Platforms: macOS, Linux, Windows, Targets: All.

**Function:** Sets the data for the surface chart.

**Notes:** ChartDirector supports both gridded and scattered data. If the data points are on a rectangular grid

## 664 CHAPTER 3. CHARTDIRECTOR

will no missing points, they will be handled as gridded data. Otherwise, they will be handled as scattered data.

For gridded data, you may provide the x and y values of the grid, and the z values of the data points. For a 10 x 15 grid, that means the x data series should have 10 values, the y data series should have 15 values, and the z data series should have 150 values. The x and y data series should be strictly monotonic (either strictly increasing or strictly decreasing).

For both gridded and scattered data, you may also provide the (x, y, z) values of the data points. For example, for 150 data points, the x, y and z data series should each have 150 values. ChartDirector will automatically detect if the data points are gridded or scattered.

Arguments:

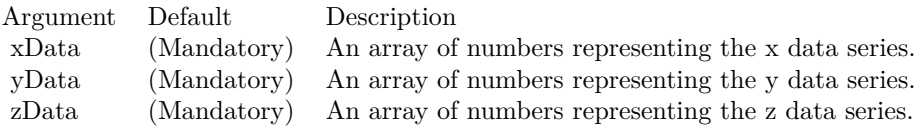

See also:

• [3.55.17](#page-663-0) setData(xData() as double,  $yData()$  as double,  $zData()$  as double,  $wData()$  as double) [664](#page-663-0)

# <span id="page-663-0"></span>**3.55.17 setData(xData() as double, yData() as double, zData() as double, wData() as double)**

Plugin Version: 21.2, Platforms: macOS, Linux, Windows, Targets: All.

**Function:** Sets the data for the surface chart. See also:

• [3.55.16](#page-662-2) setData(xData() as Double, yData() as Double, zData() as Double) [663](#page-662-2)

# <span id="page-663-1"></span>**3.55.18 setInterpolation(xSamples as Integer, ySamples as Integer = -1, isSmooth as Boolean = true)**

Plugin Version: 9.2, Platforms: macOS, Linux, Windows, Targets: All.

**Function:** Enables and sets the degree and method of interpolation of the data points.

**Notes:** A surface chart consists of planar patches, drawn using the data points as the vertices. To create visually smooth surfaces, we may use a large number of small planar patches. However, this requires a large number of data points.

## 3.55. CLASS CDSURFACECHARTMBS 665

For example, consider a plot region of which the x and y dimensions are both 400 pixels in length. To create a smooth surface, if gridded data are used, the distance between grid lines should be no more than a few pixels. Suppose a grid spacing of 8 pixels is used. The grid size will be 51 x 51, and 2601 data points will be needed.

If the number of available data points are too small to create a smooth surface, This method can be used to generate a denser grid of data points from the original data points using interpolation.

Two types of interpolation are supported. In spline surface interpolation, ChartDirector will compute a smooth surface that passes through the original data points, and sample the spline surface for the new data points. In bilinear/linear interpolation, ChartDirector will apply bilinear/linear interpolation to its vertices of the original patches to compute the new data points.

Arguments:

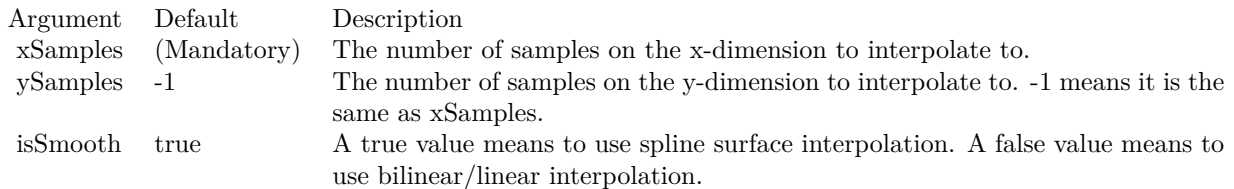

See also:

• [3.55.19](#page-664-0) setInterpolation(xSamples as Integer, ySamples as Integer, isSmooth as Boolean, isColorSmooth as Boolean) [665](#page-664-0)

# <span id="page-664-0"></span>**3.55.19 setInterpolation(xSamples as Integer, ySamples as Integer, isSmooth as Boolean, isColorSmooth as Boolean)**

Plugin Version: 21.2, Platforms: macOS, Linux, Windows, Targets: All.

**Function:** Enables and sets the degree and method of interpolation of the data points. **Notes:** A surface chart consists of planar patches, drawn using the data points as the vertices. To create visually smooth surfaces, we may use a large number of small planar patches. However, this requires a large number of data points.

For example, consider a plot region of which the x and y dimensions are both 400 pixels in length. To create a smooth surface, if gridded data are used, the distance between grid lines should be no more than a few pixels. Suppose a grid spacing of 8 pixels is used. The grid size will be 51 x 51, and 2601 data points will be needed.

## 666 CHAPTER 3. CHARTDIRECTOR

If the number of available data points are too small to create a smooth surface, This method can be used to generate a denser grid of data points from the original data points using interpolation.

Two types of interpolation are supported. In spline surface interpolation, ChartDirector will compute a smooth surface that passes through the original data points, and sample the spline surface for the new data points. In bilinear/linear interpolation, ChartDirector will apply bilinear/linear interpolation to its vertices of the original patches to compute the new data points.

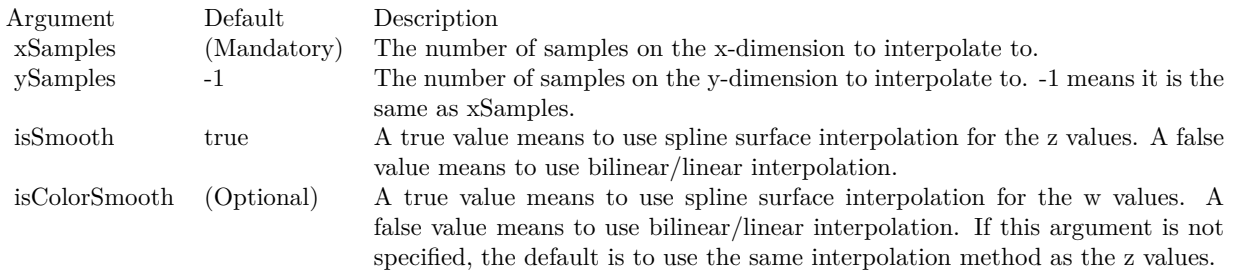

See also:

• [3.55.18](#page-663-1) setInterpolation(xSamples as Integer, ySamples as Integer  $=$  -1, is Smooth as Boolean  $=$  true) [664](#page-663-1)

# **3.55.20 setLighting(ambientIntensity as Double, diffuseIntensity as Double, specularIntensity as Double, shininess as Double)**

Plugin Version: 9.2, Platforms: macOS, Linux, Windows, Targets: All.

**Function:** Sets the Phong lighting parameters for the front side of the surface.

**Notes:** The surface of a surface chart has two sides. The side that is facing the positive z direction of the plot region is the front side. The side that is facing the negative z direction of the plot region is the back side.

ChartDirector uses the Phong lighting model to adjust the brightness of the surface to make it look realistic. The light source is assumed to be from the direction of the viewer and is far away. The default lighting parameters for the front side are 0.5 for both ambient and diffuse reflections, 1 for specular reflection and 8 for shininess.

Arguments:

# **3.55.21 setShadingMode(shadingMode as Integer, wireWidth as Integer = 1)**

Plugin Version: 9.2, Platforms: macOS, Linux, Windows, Targets: All.

## 3.55. CLASS CDSURFACECHARTMBS 667

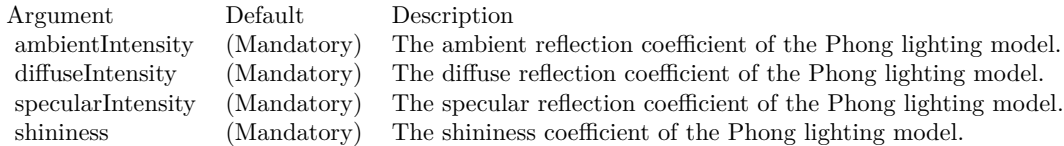

**Function:** Sets the shading mode for the surface. **Notes:** ChartDirector supports the following methods for shading the surface.

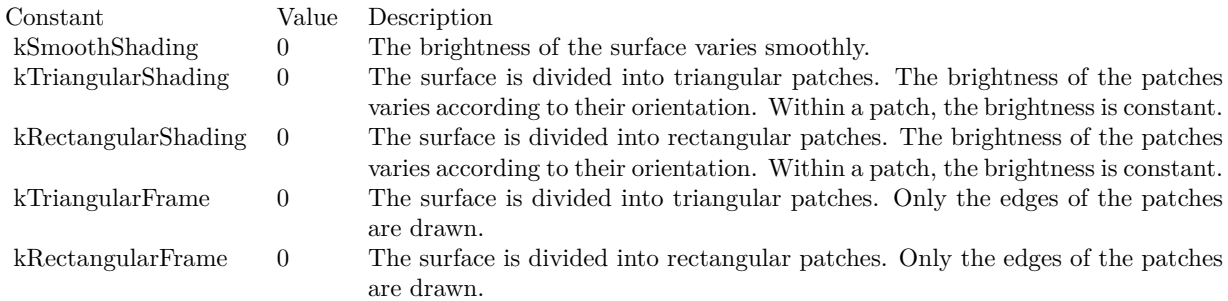

Arguments:

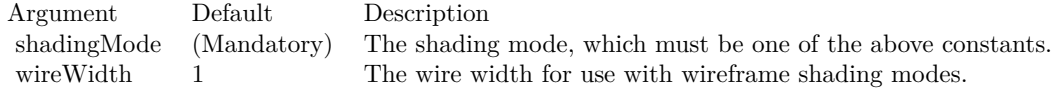

# <span id="page-666-0"></span>**3.55.22 setSurfaceAxisGrid(majorXGridColor as color, majorYGridColor as color, minorXGridColor as color, minorYGridColor as color)**

Plugin Version: 11.1, Platforms: macOS, Linux, Windows, Targets: All.

**Function:** Same as the other setSurfaceAxisGrid method, but uses color instead of integer data type for passing color values. See also:

• [3.55.23](#page-667-0) setSurfaceAxisGrid(majorXGridColor as Integer, majorYGridColor as Integer = -1, minorX-GridColor as Integer =  $-1$ , minorYGridColor as Integer =  $-1$ ) [668](#page-667-0)

# 668 CHAPTER 3. CHARTDIRECTOR **3.55.23 setSurfaceAxisGrid(majorXGridColor as Integer, majorYGridColor as Integer = -1, minorXGridColor as Integer = -1, minorYGridColor as**  $Integer = -1$ )

Plugin Version: 9.2, Platforms: macOS, Linux, Windows, Targets: All.

**Function:** Sets the colors of the axis grid lines on the surface.

**Notes:** Axis grid lines are grid lines associated with the ticks on the x and y axes. Major grid lines associate with major ticks. Minor grid lines associate with minor ticks. They can be drawn on the surface of the surface chart, and on the plot region walls. This method is for the surface of the surface chart. For the plot region walls, see CDSurfaceChartMBS.setWallGrid.

Arguments:

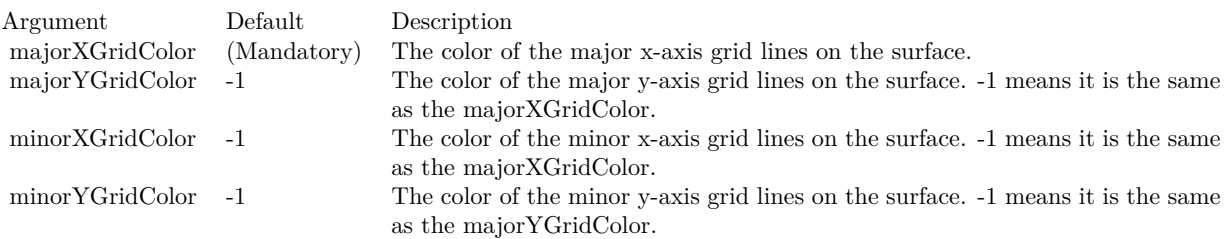

See also:

• [3.55.22](#page-666-0) setSurfaceAxisGrid(majorXGridColor as color, majorYGridColor as color, minorXGridColor as color, minorYGridColor as color) [667](#page-666-0)

# <span id="page-667-2"></span>**3.55.24 setSurfaceDataGrid(xGridColor as color, yGridColor as color)**

Plugin Version: 11.1, Platforms: macOS, Linux, Windows, Targets: All.

**Function:** Same as the other setSurfaceDataGrid method, but uses color instead of integer data type for passing color values. See also:

• [3.55.25](#page-667-1) setSurfaceDataGrid(xGridColor as Integer, yGridColor as Integer = -1) [668](#page-667-1)

# <span id="page-667-1"></span>**3.55.25 setSurfaceDataGrid(xGridColor as Integer, yGridColor as Integer = -1)**

Plugin Version: 9.2, Platforms: macOS, Linux, Windows, Targets: All.

**Function:** Sets the colors of the data grid lines on the surface. **Notes:** Data grid lines are grid lines that define the positions of the data points. They can be drawn on the

<span id="page-667-0"></span>

## 3.55. CLASS CDSURFACECHARTMBS 669

surface of the surface chart.

Arguments:

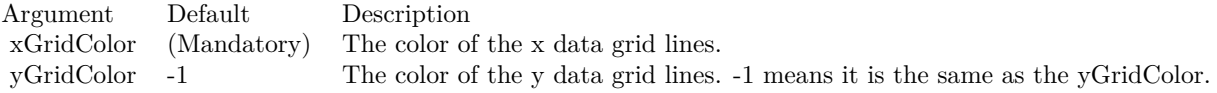

See also:

• [3.55.24](#page-667-2) setSurfaceDataGrid(xGridColor as color, yGridColor as color) [668](#page-667-2)

## <span id="page-668-1"></span>**3.55.26 setSurfaceTexture(patternColor as color)**

Plugin Version: 21.2, Platforms: macOS, Linux, Windows, Targets: All.

**Function:** Adds a texture image to the surface.

**Notes:** A texture is a 2D image pattern for mapping onto a 3D surface. The pattern can be defined by using BaseChart.patternColor or BaseChart.patternColor2.

One common usage of this method is to apply an image the same size as the plot region xy plane to the surface. To do this, simply use an image with width and height equals to the plot region width and depth.

Argument Default Description patternColor (Mandatory) A color (normally a pattern color) that contains the texture image to be applied to the surface.

See also:

• [3.55.27](#page-668-0) setSurfaceTexture(patternColor as integer) [669](#page-668-0)

## <span id="page-668-0"></span>**3.55.27 setSurfaceTexture(patternColor as integer)**

Plugin Version: 21.2, Platforms: macOS, Linux, Windows, Targets: All.

**Function:** Adds a texture image to the surface.

**Notes:** A texture is a 2D image pattern for mapping onto a 3D surface. The pattern can be defined by using BaseChart.patternColor or BaseChart.patternColor2.

One common usage of this method is to apply an image the same size as the plot region xy plane to the surface. To do this, simply use an image with width and height equals to the plot region width and depth.

Argument Default Description patternColor (Mandatory) A color (normally a pattern color) that contains the texture image to be applied to the surface.

See also:

• [3.55.26](#page-668-1) setSurfaceTexture(patternColor as color) [669](#page-668-1)

# <span id="page-669-1"></span>**3.55.28 setWContourColor(wContourColor as color, wMinorContourColor as color)**

Plugin Version: 21.2, Platforms: macOS, Linux, Windows, Targets: All.

**Function:** Sets the colors of the w contour lines on the surface.

**Notes:** The w contour lines are lines that join regions of the same w value on the surface. The contour levels are determined by the ticks on the color axis. Major ticks associate with major contour lines. Minor ticks associate with minor contour lines.

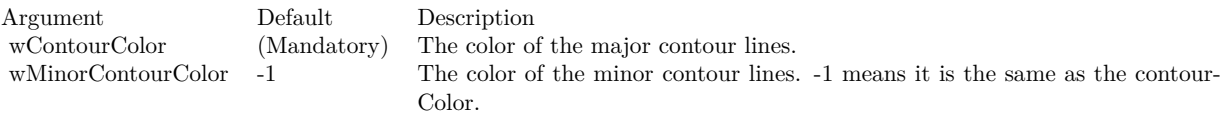

See also:

• [3.55.29](#page-669-0) setWContourColor(wContourColor as integer, wMinorContourColor as Integer  $= -1$ ) [670](#page-669-0)

# <span id="page-669-0"></span>**3.55.29 setWContourColor(wContourColor as integer, wMinorContourColor as**  $Integer = -1$

Plugin Version: 21.2, Platforms: macOS, Linux, Windows, Targets: All.

**Function:** Sets the colors of the w contour lines on the surface.

**Notes:** The w contour lines are lines that join regions of the same w value on the surface. The contour levels are determined by the ticks on the color axis. Major ticks associate with major contour lines. Minor ticks associate with minor contour lines.

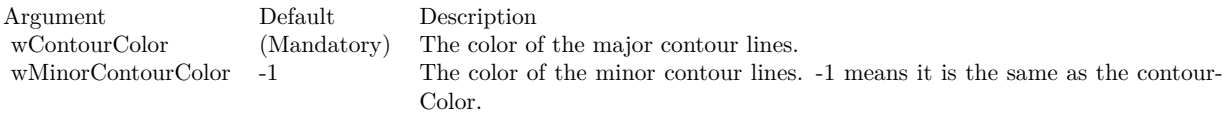

See also:

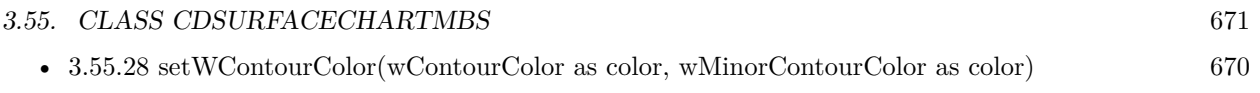

# **3.56 class CDTextBoxMBS**

# **3.56.1 class CDTextBoxMBS**

Plugin Version: 8.2, Platforms: macOS, Linux, Windows, Targets: All.

**Function:** The TextBox class represents text boxes.

**Notes:** Subclass of the CDBoxMBS class.

This is a subclass of an abstract class. You can't create an instance, but you can get one from various plugin functions.

# **Blog Entries**

• [Chart Diagrams with Xojo](https://www.mbsplugins.de/archive/2020-07-20/Chart_Diagrams_with_Xojo/monkeybreadsoftware_blog_xojo)

## **Xojo Developer Magazine**

- [7.4, pages 34 to 35: Easy Charts and Graphs, Using the ChartDirector Plugin](http://www.xdevmag.com/browse/7.4/)
- [7.4, page 29: Easy Charts and Graphs, Using the ChartDirector Plugin](http://www.xdevmag.com/browse/7.4/)
- [20.4, page 39: PDF Pie Charts, Adding Xojo Charts to Your PDFs by Stefanie Juchmes](http://www.xdevmag.com/browse/20.4/)
- [17.2, page 35: More Beyond JSON, Develop APIs That Generate Barcodes, Charts, and More by](http://www.xdevmag.com/browse/17.2/) [Timothy Dietrich](http://www.xdevmag.com/browse/17.2/)

# **3.56.2 Methods**

# **3.56.3 setAlignment(a as Integer)**

Plugin Version: 8.2, Platforms: macOS, Linux, Windows, Targets: All.

**Function:** Sets the alignment of the text relative to the container box. **Notes:**

Argument Default Description a (Mandatory) The alignment specification. See Alignment Specification for supported alignment types.

# **3.56.4 setFontAngle(angle as Double, vertical as boolean=false)**

Plugin Version: 8.2, Platforms: macOS, Linux, Windows, Targets: All.

**Function:** Sets the rotation angle and layout direction of the text. **Notes:** See Font Specification for details on various font attributes.

## 3.56. CLASS CDTEXTBOXMBS 673

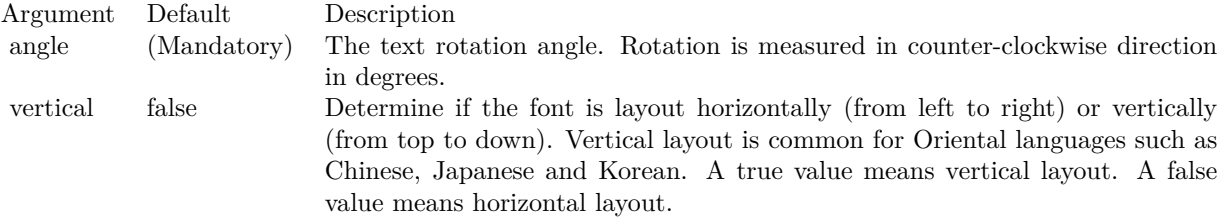

See font specification here:

http://www.monkeybreadsoftware.net/faq-chartdirectorfontspecification.shtml

# <span id="page-672-1"></span>**3.56.5 setFontColor(colorvalue as color)**

Plugin Version: 11.1, Platforms: macOS, Linux, Windows, Targets: All.

**Function:** Same as the other setFontColor method, but uses color instead of integer data type for passing color values.

See also:

• [3.56.6](#page-672-0) setFontColor(colorvalue as Integer) [673](#page-672-0)

# <span id="page-672-0"></span>**3.56.6 setFontColor(colorvalue as Integer)**

Plugin Version: 8.2, Platforms: macOS, Linux, Windows, Targets: All.

**Function:** Sets the color of the text. **Notes:** If this method is not called, TextColor will be used to draw the text.

Argument Default Description color (Mandatory) The font color.

See also:

• [3.56.5](#page-672-1) setFontColor(colorvalue as color) [673](#page-672-1)

## **3.56.7 setFontSize(fontHeight as Double, fontWidth as Double = 0)**

Plugin Version: 8.2, Platforms: macOS, Linux, Windows, Targets: All.

**Function:** Sets the font height and width in points.

**Notes:** See Font Specification for details on various font attributes.

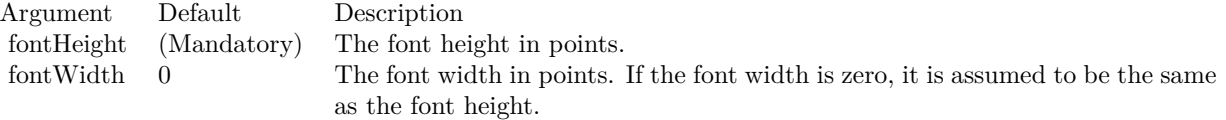

See font specification here: http://www.monkeybreadsoftware.net/faq-chartdirectorfontspecification.shtml

## **3.56.8 setFontStyle(font as string, fontIndex as Integer = 0)**

Plugin Version: 8.2, Platforms: macOS, Linux, Windows, Targets: All.

**Function:** Sets the font of the text by specifying the file that contains the font. **Notes:** See Font Specification for details on various font attributes.

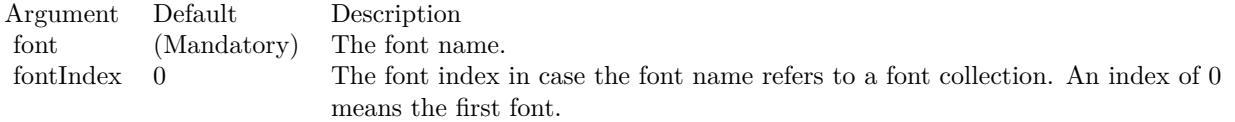

See font specification here:

http://www.monkeybreadsoftware.net/faq-chartdirectorfontspecification.shtml

# **3.56.9 setHeight(height as Integer)**

Plugin Version: 8.2, Platforms: macOS, Linux, Windows, Targets: All.

**Function:** Sets the height of the text box.

**Notes:** By default, the height of the text box is automatically determined to be just enough to hold the text. The setHeight method can be used to specified a fix height.

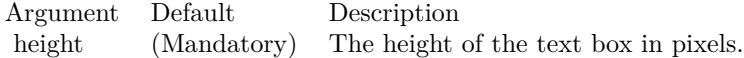

# <span id="page-673-0"></span>**3.56.10 setMargin(leftMargin as Integer, rightMargin as Integer, topMargin as Integer, bottomMargin as Integer)**

Plugin Version: 8.2, Platforms: macOS, Linux, Windows, Targets: All.

## 3.56. CLASS CDTEXTBOXMBS 675

**Function:** Sets the margins of the text box in pixels.

**Notes:** The margins of a text box are the distances between the borders of the text box to the text inside. By default, the left and right margins are approximately half the font width, and the top and bottom margins are approximately 1/4 of the font height.

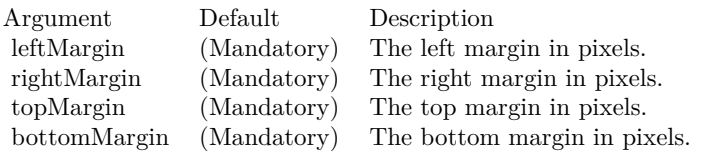

See also:

• [3.56.11](#page-674-0) setMargin(m as Integer) [675](#page-674-0)

## <span id="page-674-0"></span>**3.56.11 setMargin(m as Integer)**

Plugin Version: 8.2, Platforms: macOS, Linux, Windows, Targets: All.

**Function:** Sets all margins (left, right, top, and bottom) of the text box to the same value. **Notes:** The margins of a text box are the distances between the borders of the text box to the text inside. By default, the left and right margins are approximately half the font width, and the top and bottom margins are approximately 1/4 of the font height.

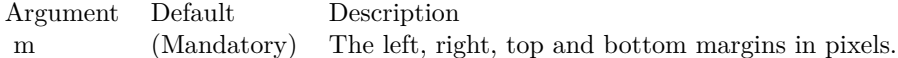

See also:

• [3.56.10](#page-673-0) setMargin(leftMargin as Integer, rightMargin as Integer, topMargin as Integer, bottomMargin as Integer) [674](#page-673-0)

## **3.56.12 setMaxWidth(width as Integer)**

Plugin Version: 8.2, Platforms: macOS, Linux, Windows, Targets: All.

**Function:** Sets the maximum width of the text box and wraps text if necessary.

**Notes:** By default, the width of the text box is automatically determined to be the length of the text. This method can be used to limit the width of the text box. If the text requires a longer width for display, it will be wrapped into multiple lines.

Argument Default Description maxWidth (Mandatory) The maximum width of the text box in pixels.

## **3.56.13 setText(text as string)**

Plugin Version: 8.2, Platforms: macOS, Linux, Windows, Targets: All.

**Function:** Sets the text to be shown in the text box. **Notes:** See ChartDirector Mark Up Language on how to embed special tags in the text for sophisticated formatting.

Argument Default Description text (Mandatory) The text to be displayed in the text box.

## **3.56.14 setTruncate(maxWidth as Integer, maxLines as Integer = 1)**

Plugin Version: 8.2, Platforms: macOS, Linux, Windows, Targets: All.

**Function:** Sets the maximum number of lines in the text box, and truncate the text if it exceeds the line count.

**Notes:** The maxWidth parameter of this method specifies the maximum width of the text box. If the text requires a longer width for display, it will be wrapped into multiple lines. However, if the number of lines exceed maxLines, the text will be truncated, with the last visible characters replaced with "...".

If maxLines is 1 (the default), the text will never be wrapped and will be truncated directly if it needs more than maxWidth for display.

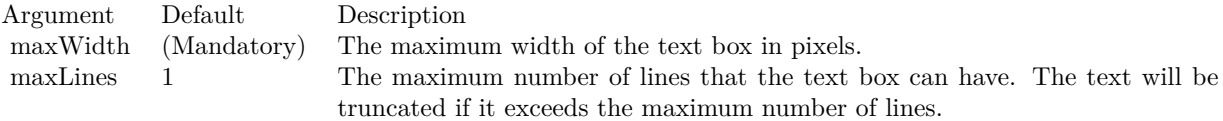

# **3.56.15 setWidth(width as Integer)**

Plugin Version: 8.2, Platforms: macOS, Linux, Windows, Targets: All.

**Function:** Sets the width of the text box and wraps text if necessary.

**Notes:** By default, the width of the text box is automatically determined to be the length of the text. The setWidth method can be used to specified a fix width. If the text requires a longer width for display, the text will be wrapped into multiple lines.

Argument Default Description width (Mandatory) The width of the text box in pixels.

# **3.57 class CDThreeDChartMBS**

# **3.57.1 class CDThreeDChartMBS**

Plugin Version: 12.3, Platforms: macOS, Linux, Windows, Targets: All.

**Function:** The ThreeDChart class is an abstract class containing methods that are common to all true 3D chart types. **Notes:** ThreeDChart is a subclass of BaseChart. Subclass of the CDBaseChartMBS class.

This is an abstract class. You can't create an instance, but you can get one from various plugin functions. **Blog Entries**

• [MBS Real Studio Plugins, version 12.3pr16](https://www.mbsplugins.de/archive/2012-08-02/MBS_Real_Studio_Plugins_versio/monkeybreadsoftware_blog_xojo)

## **3.57.2 Methods**

# **3.57.3 colorAxis as CDColorAxisMBS**

Plugin Version: 12.3, Platforms: macOS, Linux, Windows, Targets: All.

**Function:** Gets the ColorAxis object representing the color axis (color legend). **Notes:** Returns the ColorAxis object representing the color axis.

# **3.57.4 Constructor**

Plugin Version: 12.3, Platforms: macOS, Linux, Windows, Targets: All.

**Function:** The private constructor.

**Notes:** The ThreeDChart class is an abstract class containing methods that are common to all true 3D chart types.

ThreeDChart is a subclass of BaseChart.

This constructor is private to make sure you don't create an object from this class by error. Please use designated functions to create objects.

# **3.57.5 getElevationAngle as double**

Plugin Version: 21.2, Platforms: macOS, Linux, Windows, Targets: All.

**Function:** Gets the elevation angle.

## 3.57. CLASS CDTHREEDCHARTMBS 679

## **3.57.6 getPlotRegionDepth as integer**

Plugin Version: 21.2, Platforms: macOS, Linux, Windows, Targets: All. **Function:** Gets the plot region depth.

## **3.57.7 getPlotRegionHeight as integer**

Plugin Version: 21.2, Platforms: macOS, Linux, Windows, Targets: All. **Function:** Gets the plot region height.

# **3.57.8 getPlotRegionWidth as integer**

Plugin Version: 21.2, Platforms: macOS, Linux, Windows, Targets: All. **Function:** Gets the plot region width.

## **3.57.9 getRotationAngle as double**

Plugin Version: 21.2, Platforms: macOS, Linux, Windows, Targets: All.

**Function:** Gets the rotation angle.

# **3.57.10 getXCoor(xValue as Double, yValue as Double, zValue as Double) as Integer**

Plugin Version: 15.1, Platforms: macOS, Linux, Windows, Targets: All.

Function: Gets the x pixel coordinate of a point given its x, y and z data values. **Notes:** Note: You must call BaseChart.layout first before calling this method. ChartDirector needs to perform auto-scaling and layout the axis before it can compute pixel coordinates from data values.

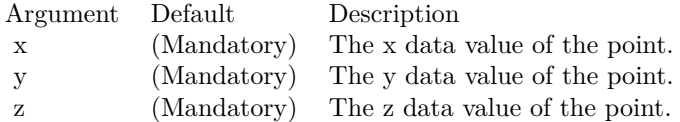

Returns the x pixel coordinate of the point.

# 680 CHAPTER 3. CHARTDIRECTOR

# **3.57.11 getYCoor(xValue as Double, yValue as Double, zValue as Double) as Integer**

Plugin Version: 15.1, Platforms: macOS, Linux, Windows, Targets: All.

**Function:** Gets the y pixel coordinate of a point given its x, y and z data values. **Notes:** You must call BaseChart.layout first before calling this method. ChartDirector needs to perform auto-scaling and layout the axis before it can compute pixel coordinates from data values.

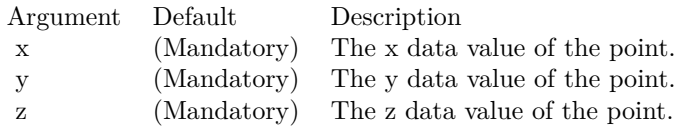

Returns the y pixel coordinate of the point.

# **3.57.12 setColorAxis(x as Integer, y as Integer, alignment as Integer, length as Integer, orientation as Integer) as CDColorAxisMBS**

Plugin Version: 12.3, Platforms: macOS, Linux, Windows, Targets: All.

**Function:** Sets the position, length and orientation of the color axis (color legend). **Notes:**

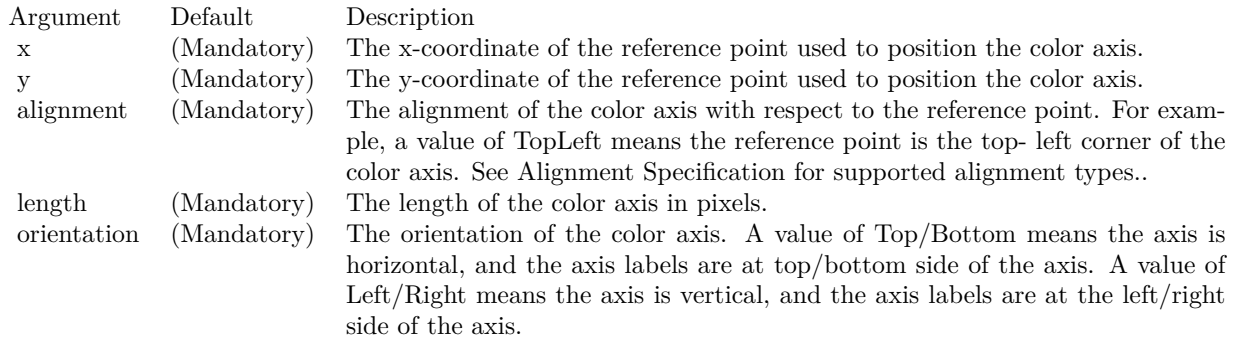

# **3.57.13 setPerspective(perspective as Double)**

Plugin Version: 12.3, Platforms: macOS, Linux, Windows, Targets: All.

Function: Sets the strength of the perspective effect.

**Notes:** When taking the photograph of a scene, things closer to the camera are larger in the photograph, while things farther from the camera are smaller. For example, two trees of exactly the same height but at

### 3.57. CLASS CDTHREEDCHARTMBS 681

different distances from the camera will have different heights as measured in the photograph. This is known as the perspective effect.

This method configures the strength of the perspective effect for a ThreeDChart object. The nearer part of the plot region will be magnified, while the farther part will be reduced. The average size of the plot region will be approximately unchanged.

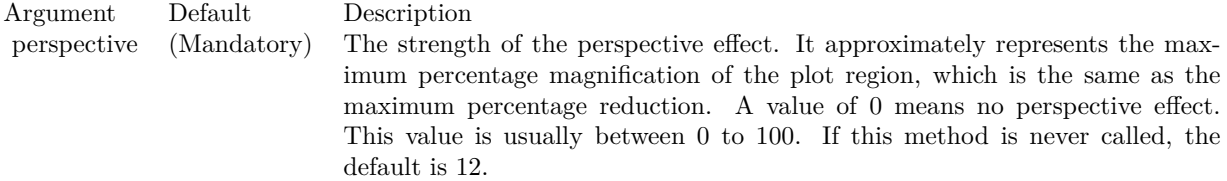

# **3.57.14 setPlotRegion(cx as Integer, cy as Integer, xWidth as Integer, yDepth as Integer, zHeight as Integer)**

Plugin Version: 12.3, Platforms: macOS, Linux, Windows, Targets: All.

**Function:** Sets the position of the plot region.

**Notes:** The plot region is a 3D box, with x, y, and z axes along its border, using a right-hand cartesian coordinate system.

To create the chart image, you may imagine a camera taking a photograph of the box. The photograph can be taken at different angles, configurable with ThreeDChart.setViewAngle. The position of the plot region in the photograph is such that the center of the plot region is at a given point  $(cx, cy)$  on the image.

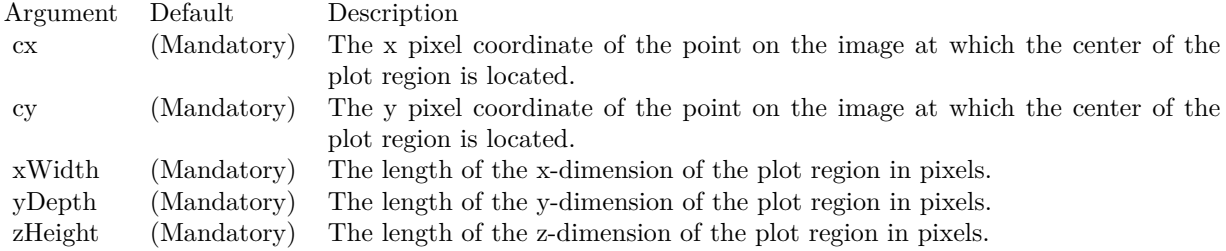

# **3.57.15 setViewAngle(elevation as Double, rotation as Double = 0, twist as**  $Double = 0$

Plugin Version: 12.3, Platforms: macOS, Linux, Windows, Targets: All.

**Function:** Sets the 3D view angles.

**Notes:** ChartDirector uses elevation, rotation and twist angles to specify the 3D view angles.

To explain the meaning of the angles, imagine the object being viewed is put at the center of a hollow sphere, and a camera (the view point) is put at the surface of the sphere, directed inwards to the center to look at the object.

The elevation angle refers to the "latitude" of the camera. An elevation angle of 0 degrees means the camera is at the "equator" pointing to the object from the side. An elevation angle of 90 degrees means the camera is at the "north pole" pointing down to the object. An angle elevation of -90 degrees means the camera is at the "south pole", pointing up to the object.

The rotation angle refers to the "longitude" of the camera. If the elevation is 0 degrees, and the rotation angle varies from 0 to 360 degrees, the camera will move around the "equator" in the easterly direction (counter-clockwise when viewed from the north pole).

The twist angle is for rotating the camera itself while still pointing to the object. For example, a twist angle of 90 degrees means you are holder the camera "vertically" instead of "horizontally". The rotation is clockwise from the view point of the person holding the camera.

Note that from the view point of the camera, the object will appear to be rotating in the opposite direction. For example, as the rotation angle rotates the camera counter-clockwise along the "equator", the object will appear to be rotating clockwise on the screen.

Note: The twist angle is not supported in the current version of ChartDirector. It should always be 0, and should be considered as a reserved argument for future use.

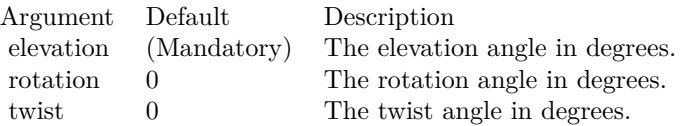

# <span id="page-681-0"></span>**3.57.16 setWallColor(xyColor as color, yzColor as color, zxColor as color, borderColor as color)**

Plugin Version: 12.3, Platforms: macOS, Linux, Windows, Targets: All.

**Function:** Sets the color of the plot region walls.

**Notes:** By default, the plot region walls are light grey (eeeeee) in color, with a grey (888888) border . This method can be used to modify the colors.

### 3.57. CLASS CDTHREEDCHARTMBS 683

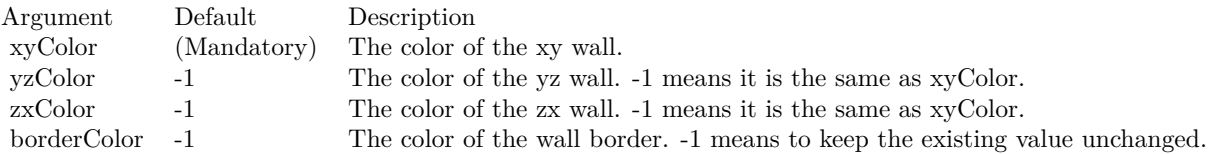

See also:

• [3.57.17](#page-682-0) setWallColor(xyColor as Integer, yzColor as Integer  $= -1$ , zxColor as Integer  $= -1$ , borderColor as Integer  $= -1$ ) [683](#page-682-0)

# <span id="page-682-0"></span>**3.57.17 setWallColor(xyColor as Integer, yzColor as Integer = -1, zxColor as Integer = -1, borderColor as Integer = -1)**

Plugin Version: 12.3, Platforms: macOS, Linux, Windows, Targets: All.

**Function:** Sets the color of the plot region walls.

**Notes:** By default, the plot region walls are light grey (eeeeee) in color, with a grey (888888) border . This method can be used to modify the colors.

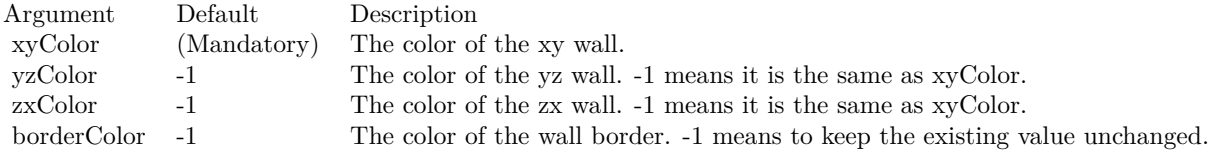

See also:

• [3.57.16](#page-681-0) setWallColor(xyColor as color, yzColor as color, zxColor as color, borderColor as color) [682](#page-681-0)

# <span id="page-682-1"></span>**3.57.18 setWallGrid(majorXGridColor as color, majorYGridColor as color, majorZGridColor as color, minorXGridColor as color, minorYGridColor as color, minorZGridColor as color)**

Plugin Version: 12.3, Platforms: macOS, Linux, Windows, Targets: All.

**Function:** Sets the grid line colors on plot region walls.

**Notes:** The grid lines on the walls are associated with the ticks on the x, y and z axes. Major ticks associate with major grid lines. Minor ticks associate with minor grid lines. By default, the major grid lines are light grey (cccccc), and the minor grid lines are lighter grey (dddddd). This method can be used to modify the grid line colors.

See also:

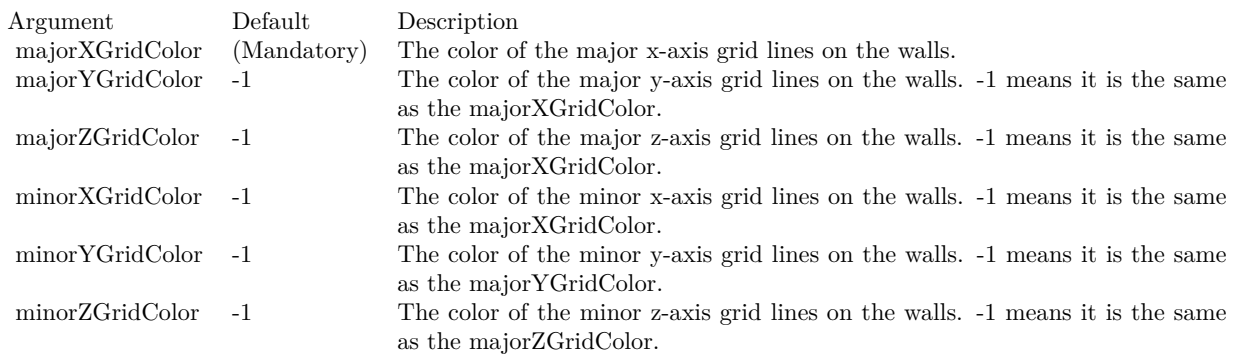

• [3.57.19](#page-683-0) setWallGrid(majorXGridColor as Integer, majorYGridColor as Integer = -1, majorZGridColor as Integer = -1, minorXGridColor as Integer = -1, minorYGridColor as Integer = -1, minorZGridColor as Integer  $= -1$ ) [684](#page-683-0)

# <span id="page-683-0"></span>**3.57.19 setWallGrid(majorXGridColor as Integer, majorYGridColor as Integer = -1, majorZGridColor as Integer = -1, minorXGridColor as Integer = -1, minorYGridColor as Integer = -1, minorZGridColor as Integer = -1)**

Plugin Version: 12.3, Platforms: macOS, Linux, Windows, Targets: All.

**Function:** Sets the grid line colors on plot region walls.

**Notes:** The grid lines on the walls are associated with the ticks on the x, y and z axes. Major ticks associate with major grid lines. Minor ticks associate with minor grid lines. By default, the major grid lines are light grey (cccccc), and the minor grid lines are lighter grey (dddddd). This method can be used to modify the grid line colors.

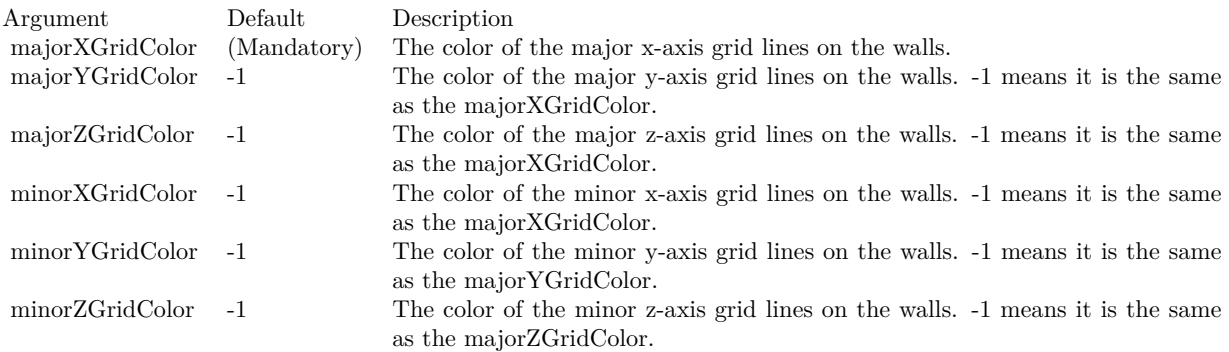

See also:

• [3.57.18](#page-682-1) setWallGrid(majorXGridColor as color, majorYGridColor as color, majorZGridColor as color,
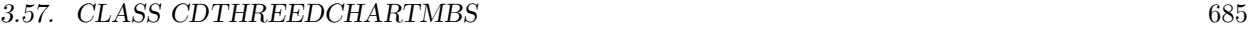

minorXGridColor as color, minorYGridColor as color, minorZGridColor as color) [683](#page-682-0)

## **3.57.20 setWallThickness(xyThickness as Integer, yzThickness as Integer = -1, zxThickness as Integer = -1)**

Plugin Version: 12.3, Platforms: macOS, Linux, Windows, Targets: All.

**Function:** Sets the thickness of the plot region walls.

**Notes:** By default, the plot region walls are 10 pixels thick. This method can be used to modify the thickness.

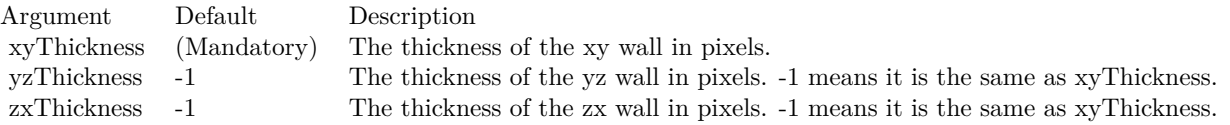

## **3.57.21 setWallVisibility(xyVisible as boolean, yzVisible as boolean, zxVisible as boolean)**

Plugin Version: 12.3, Platforms: macOS, Linux, Windows, Targets: All.

**Function:** Shows or hides the plot region walls.

**Notes:** By default, all walls are visible. This method can be used to hide some or all of the walls.

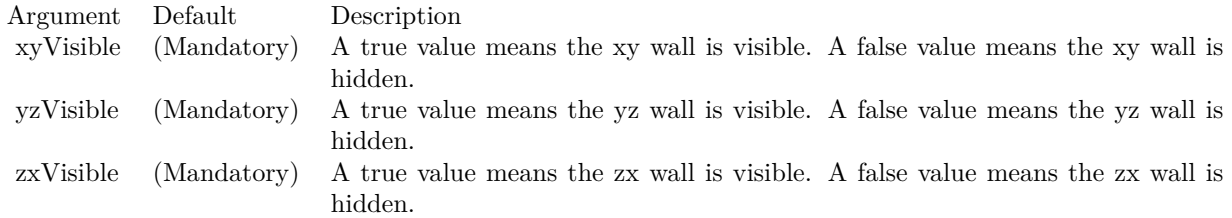

## **3.57.22 setZAxisPos(pos as Integer)**

Plugin Version: 12.3, Platforms: macOS, Linux, Windows, Targets: All.

**Function:** Sets the position of the z-axis.

**Notes:** In a ThreeDChart object, the z-axis can be drawn either on the left side or the right side. By default, ChartDirector will draw the z-axis on the side that is nearer to the viewer.

This method can be used to specify which side the z-axis should be drawn.

Argument Default Description pos (Mandatory) The position of the z-axis, which must be either Left or Right.

## **3.57.23 Properties**

## **3.57.24 xAxis as CDAxisMBS**

Plugin Version: 12.3, Platforms: macOS, Linux, Windows, Targets: All.

**Function:** Retrieves the x-axis of the ThreeDChart object. **Notes:** Returns the Axis object representing the x-axis of the ThreeDChart object. (Read only property)

## **3.57.25 yAxis as CDAxisMBS**

Plugin Version: 12.3, Platforms: macOS, Linux, Windows, Targets: All.

**Function:** Retrieves the y-axis of the ThreeDChart object. **Notes:** Returns the Axis object representing the y-axis of the ThreeDChart object. (Read only property)

## **3.57.26 zAxis as CDAxisMBS**

Plugin Version: 12.3, Platforms: macOS, Linux, Windows, Targets: All.

**Function:** Retrieves the z-axis of the ThreeDChart object. **Notes:** Returns the Axis object representing the z-axis of the ThreeDChart object. (Read only property)

### 3.58. CLASS CDTHREEDSCATTERCHARTMBS 687

## **3.58 class CDThreeDScatterChartMBS**

## **3.58.1 class CDThreeDScatterChartMBS**

Plugin Version: 12.3, Platforms: macOS, Linux, Windows, Targets: All.

**Function:** The ThreeDScatterChart class represents 3D scatter charts. **Notes:** ThreeDScatterChart is a subclass of ThreeDChart. Subclass of the CDThreeDChartMBS class. **Blog Entries**

• [3D Scatter Charts](https://www.mbsplugins.de/archive/2012-08-02/3D_Scatter_Charts/monkeybreadsoftware_blog_xojo)

### **3.58.2 Methods**

## <span id="page-686-0"></span>**3.58.3 addScatterGroup(xData() as Double, yData() as Double, zData() as Double, name as string = "", symbol as Integer = 7, symbolSize as** Integer  $= 5$ , fillcolor as Integer  $= -1$ , edgeColor as Integer  $= -1$ ) as **CDThreeDScatterGroupMBS**

Plugin Version: 12.3, Platforms: macOS, Linux, Windows, Targets: All.

Function: Adds a group of scatter symbols to the ThreeDScatterChart. **Notes:** A scatter chart can be considered as a special configuration of a line chart, in the data symbols are enabled and the line width is set to zero. Therefore only the data symbols are visible and the chart appears as scattered.

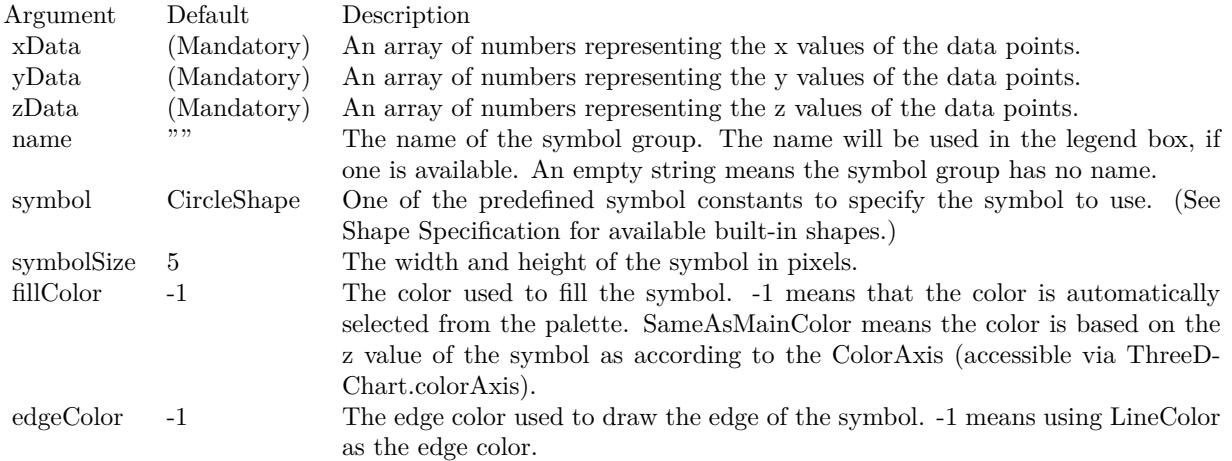

Returns a ThreeDScatterGroup object representing the symbol group created. See also:

### 688 CHAPTER 3. CHARTDIRECTOR

• [3.58.4](#page-687-0) addScatterGroup(xData() as Double, yData() as Double, zData() as Double, name as string, symbol as Integer, symbolSize as Integer, fillcolor as color, edgeColor as color) as CDThreeDScatter-GroupMBS [688](#page-687-0)

## <span id="page-687-0"></span>**3.58.4 addScatterGroup(xData() as Double, yData() as Double, zData() as Double, name as string, symbol as Integer, symbolSize as Integer, fillcolor as color, edgeColor as color) as CDThreeDScatterGroupMBS**

Plugin Version: 12.3, Platforms: macOS, Linux, Windows, Targets: All.

Function: Adds a group of scatter symbols to the ThreeDScatterChart. **Notes:** A scatter chart can be considered as a special configuration of a line chart, in the data symbols are enabled and the line width is set to zero. Therefore only the data symbols are visible and the chart appears as scattered.

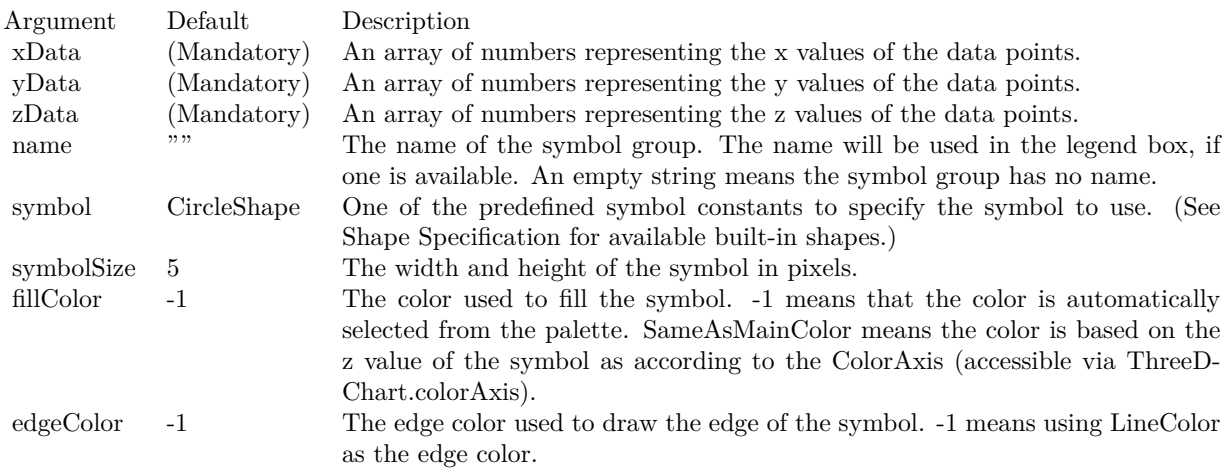

Returns a ThreeDScatterGroup object representing the symbol group created. See also:

• [3.58.3](#page-686-0) addScatterGroup(xData() as Double, yData() as Double, zData() as Double, name as string  $=$ "", symbol as Integer  $= 7$ , symbolSize as Integer  $= 5$ , fillcolor as Integer  $= -1$ , edgeColor as Integer  $=$ -1) as CDThreeDScatterGroupMBS [687](#page-686-0)

## <span id="page-687-1"></span>**3.58.5 Constructor(width as Integer = 640, height as Integer = 480, bgColor as Integer = &hffff0000, edgeColor as Integer = &hff000000, raisedEffect** as Integer  $= 0$ )

Plugin Version: 12.3, Platforms: macOS, Linux, Windows, Targets: All.

### 3.58. CLASS CDTHREEDSCATTERCHARTMBS 689

Function: Creates a new ThreeDScatterChart object. **Notes:**

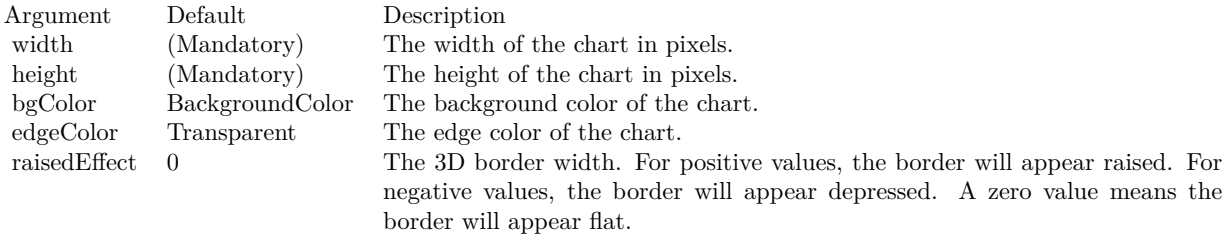

See also:

• [3.58.6](#page-688-0) Constructor(width as Integer, height as Integer, bgColor as color, edgeColor as color, raisedEffect as Integer  $= 0$ ) [689](#page-688-0)

## <span id="page-688-0"></span>**3.58.6 Constructor(width as Integer, height as Integer, bgColor as color, edge-Color as color, raisedEffect as Integer = 0)**

Plugin Version: 12.3, Platforms: macOS, Linux, Windows, Targets: All.

Function: Creates a new ThreeDScatterChart object. **Notes:**

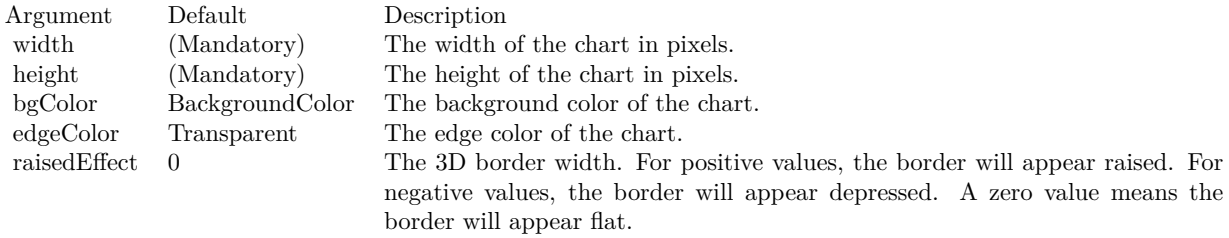

See also:

• [3.58.5](#page-687-1) Constructor(width as Integer = 640, height as Integer = 480, bgColor as Integer =  $\&$ hfff0000, edgeColor as Integer =  $\&$ hff000000, raisedEffect as Integer = 0) [688](#page-687-1)

# **3.59 class CDThreeDScatterGroupMBS**

## **3.59.1 class CDThreeDScatterGroupMBS**

Plugin Version: 12.3, Platforms: macOS, Linux, Windows, Targets: All.

**Function:** The ThreeDScatterGroup class represents a group of scatter symbols in a ThreeDScatterChart object. **Notes:** This is an abstract class. You can't create an instance, but you can get one from various plugin

functions.

## **Blog Entries**

- [MBS Xojo Plugins, version 18.5pr7](https://www.mbsplugins.de/archive/2018-11-14/MBS_Xojo_Plugins_version_185pr/monkeybreadsoftware_blog_xojo)
- [MBS Real Studio Plugins, version 12.4pr3](https://www.mbsplugins.de/archive/2012-08-22/MBS_Real_Studio_Plugins_versio/monkeybreadsoftware_blog_xojo)
- [MBS Real Studio Plugins, version 12.3pr16](https://www.mbsplugins.de/archive/2012-08-02/MBS_Real_Studio_Plugins_versio/monkeybreadsoftware_blog_xojo)

### **3.59.2 Methods**

### **3.59.3 Constructor**

Plugin Version: 12.3, Platforms: macOS, Linux, Windows, Targets: All.

**Function:** The private constructor.

### <span id="page-689-0"></span>**3.59.4 setDataSymbol(DrawArea as CDDrawAreaMBS)**

Plugin Version: 12.3, Platforms: macOS, Linux, Windows, Targets: All.

**Function:** Uses a DrawArea object as the graphics symbol to plot the data points. **Notes:**

Argument Default Description obj (Mandatory) A DrawArea object to be used as the symbol.

### See also:

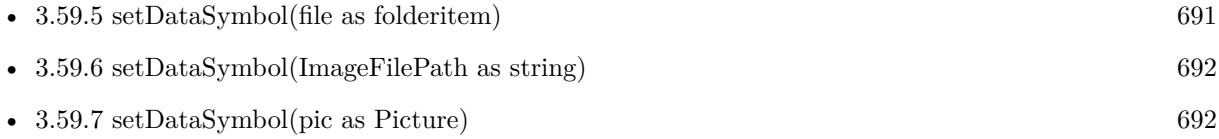

• [3.59.8](#page-692-0) setDataSymbol(polygon() as Integer, size as Integer  $= 11$ , fillColor as color, edgeColor as color) [693](#page-692-0)

### 3.59. CLASS CDTHREEDSCATTERGROUPMBS 691

- [3.59.9](#page-693-0) setDataSymbol(polygon() as Integer, size as Integer  $= 11$ , fillColor as Integer  $= -1$ , edgeColor as Integer  $= -1$ ) [694](#page-693-0)
- [3.59.10](#page-694-0) setDataSymbol(symbol as Integer, size as Integer  $= 5$ , fillColor as Integer  $= -1$ , edgeColor as Integer  $= -1$ , lineWidth as Integer  $= 1$ ) [695](#page-694-0)
- [3.59.11](#page-694-1) setDataSymbol(symbol as Integer, size as Integer, fillColor as color) [695](#page-694-1)
- [3.59.12](#page-695-0) setDataSymbol(symbol as Integer, size as Integer, fillColor as color, edgeColor as color, lineWidth as Integer  $= 1$ ) [696](#page-695-0)

### <span id="page-690-0"></span>**3.59.5 setDataSymbol(file as folderitem)**

Plugin Version: 12.4, Platforms: macOS, Linux, Windows, Targets: All.

**Function:** Load an image from a file and use it as the graphics symbol to plot the data points. **Notes:** ChartDirector will automatically detect the image file format using the file extension, which must either png, jpg, jpeg, gif, wbmp or wmp (case insensitive).

Please refer to BaseChart.setSearchPath on the directory that ChartDirector will search for the file.

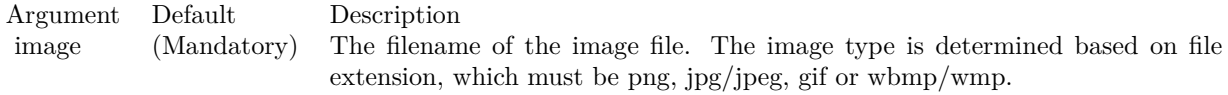

See also:

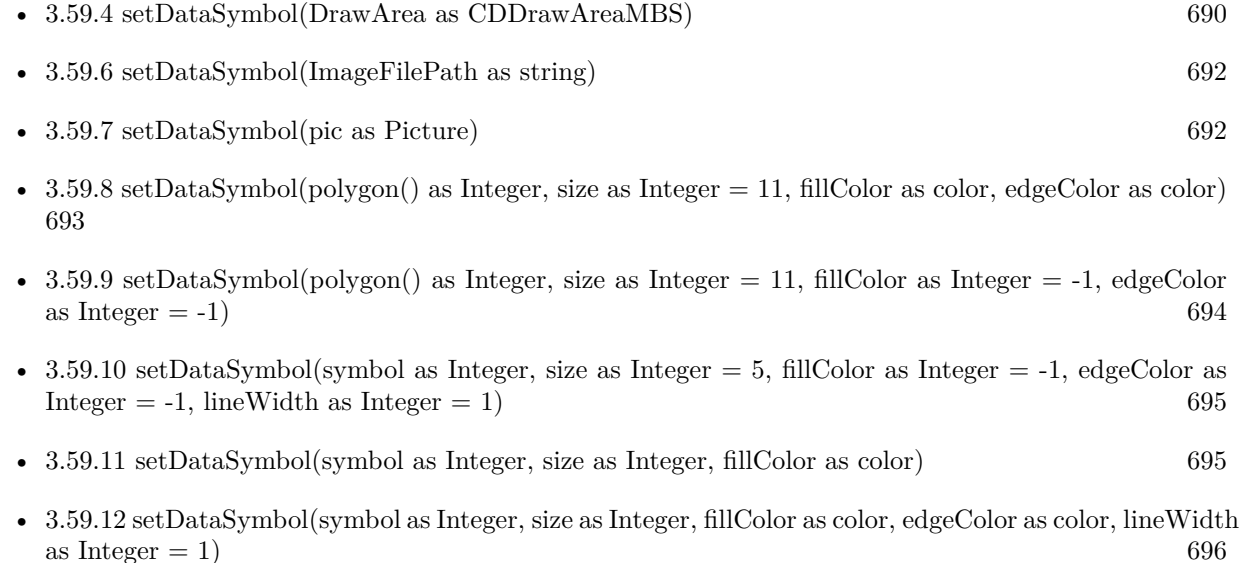

## <span id="page-691-0"></span>**3.59.6 setDataSymbol(ImageFilePath as string)**

Plugin Version: 12.4, Platforms: macOS, Linux, Windows, Targets: All.

**Function:** Load an image from a file and use it as the graphics symbol to plot the data points. **Notes:** ChartDirector will automatically detect the image file format using the file extension, which must either png, jpg, jpeg, gif, wbmp or wmp (case insensitive).

Please refer to BaseChart.setSearchPath on the directory that ChartDirector will search for the file.

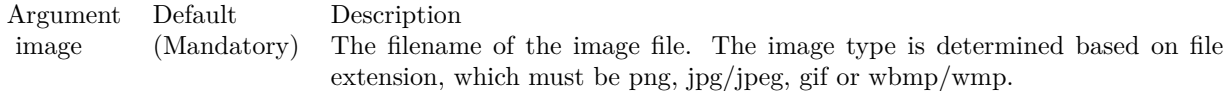

See also:

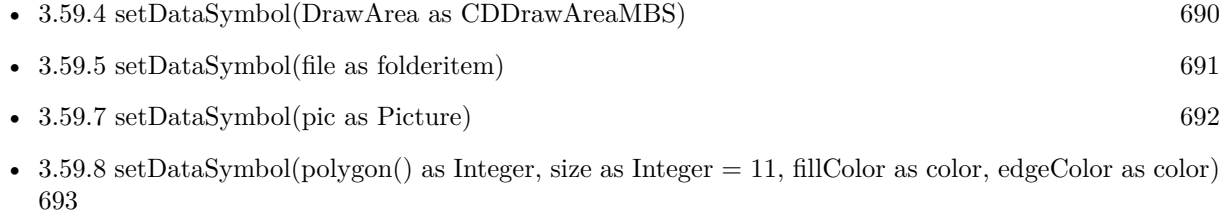

- [3.59.9](#page-693-0) setDataSymbol(polygon() as Integer, size as Integer  $= 11$ , fillColor as Integer  $= -1$ , edgeColor as Integer  $= -1$ ) [694](#page-693-0)
- [3.59.10](#page-694-0) setDataSymbol(symbol as Integer, size as Integer  $= 5$ , fillColor as Integer  $= -1$ , edgeColor as Integer  $= -1$ , lineWidth as Integer  $= 1$ ) [695](#page-694-0)
- [3.59.11](#page-694-1) setDataSymbol(symbol as Integer, size as Integer, fillColor as color) [695](#page-694-1)
- [3.59.12](#page-695-0) setDataSymbol(symbol as Integer, size as Integer, fillColor as color, edgeColor as color, lineWidth as Integer  $= 1$ ) [696](#page-695-0)

## <span id="page-691-1"></span>**3.59.7 setDataSymbol(pic as Picture)**

Plugin Version: 12.4, Platforms: macOS, Linux, Windows, Targets: All.

**Function:** Uses a picture object as the graphics symbol to plot the data points. **Notes:**

Argument Default Description obj (Mandatory) A picture object to be used as the symbol.

See also:

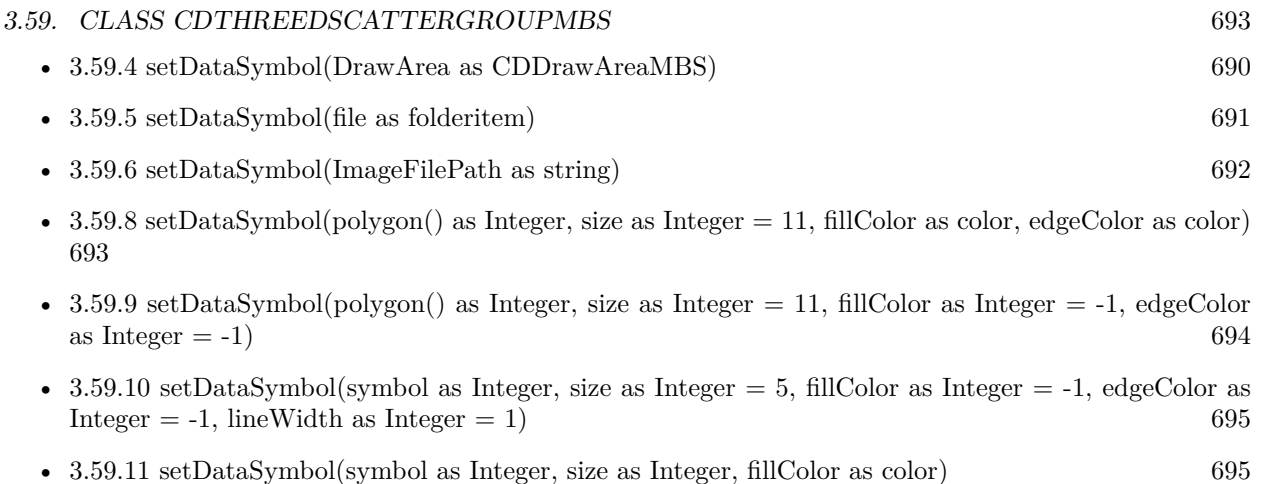

• [3.59.12](#page-695-0) setDataSymbol(symbol as Integer, size as Integer, fillColor as color, edgeColor as color, lineWidth as Integer  $= 1$ ) [696](#page-695-0)

## <span id="page-692-0"></span>**3.59.8 setDataSymbol(polygon() as Integer, size as Integer = 11, fillColor as color, edgeColor as color)**

Plugin Version: 12.3, Platforms: macOS, Linux, Windows, Targets: All.

Function: Uses a custom polygon as the graphics symbol to plot the data points. **Notes:**

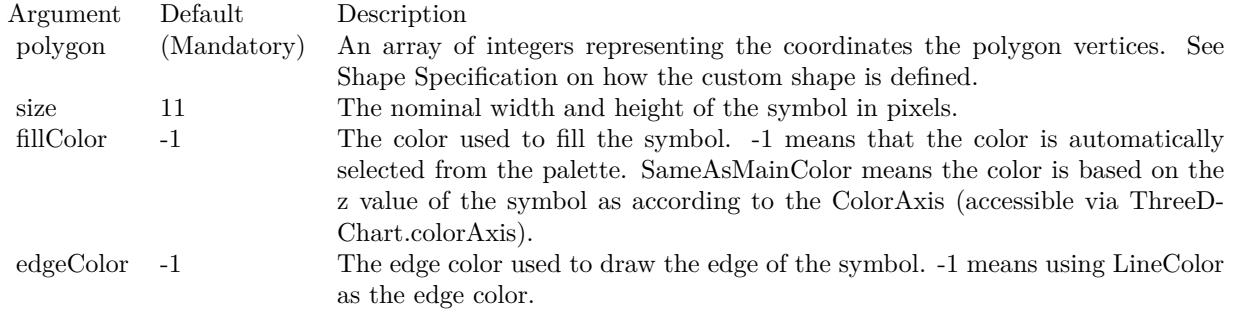

### See also:

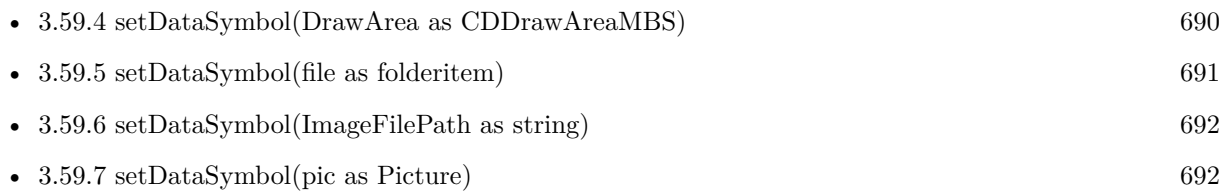

• [3.59.9](#page-693-0) setDataSymbol(polygon() as Integer, size as Integer  $= 11$ , fillColor as Integer  $= -1$ , edgeColor as Integer  $= -1$ ) [694](#page-693-0)

### 694 CHAPTER 3. CHARTDIRECTOR

- [3.59.10](#page-694-0) setDataSymbol(symbol as Integer, size as Integer  $= 5$ , fillColor as Integer  $= -1$ , edgeColor as Integer  $= -1$ , lineWidth as Integer  $= 1$ ) [695](#page-694-0)
- [3.59.11](#page-694-1) setDataSymbol(symbol as Integer, size as Integer, fillColor as color) [695](#page-694-1)
- [3.59.12](#page-695-0) setDataSymbol(symbol as Integer, size as Integer, fillColor as color, edgeColor as color, lineWidth as Integer  $= 1$ ) [696](#page-695-0)

## <span id="page-693-0"></span>**3.59.9 setDataSymbol(polygon() as Integer, size as Integer = 11, fillColor as** Integer  $= -1$ , edgeColor as Integer  $= -1$ )

Plugin Version: 12.3, Platforms: macOS, Linux, Windows, Targets: All.

Function: Uses a custom polygon as the graphics symbol to plot the data points. **Notes:**

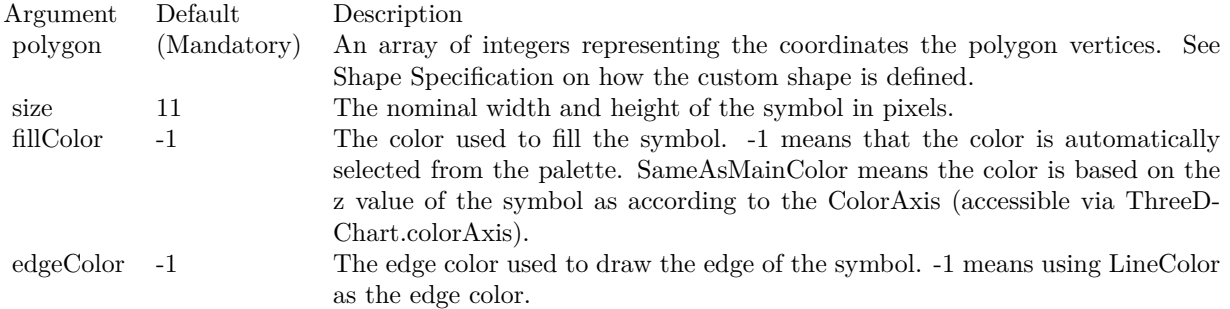

See also:

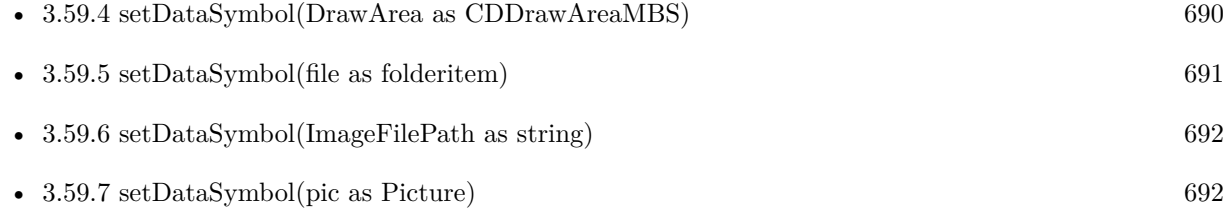

- [3.59.8](#page-692-0) setDataSymbol(polygon() as Integer, size as Integer  $= 11$ , fillColor as color, edgeColor as color) [693](#page-692-0)
- [3.59.10](#page-694-0) setDataSymbol(symbol as Integer, size as Integer  $= 5$ , fillColor as Integer  $= -1$ , edgeColor as Integer  $= -1$ , lineWidth as Integer  $= 1$ ) [695](#page-694-0)
- [3.59.11](#page-694-1) setDataSymbol(symbol as Integer, size as Integer, fillColor as color) [695](#page-694-1)
- [3.59.12](#page-695-0) setDataSymbol(symbol as Integer, size as Integer, fillColor as color, edgeColor as color, lineWidth as Integer  $= 1$ ) [696](#page-695-0)

### 3.59. CLASS CDTHREEDSCATTERGROUPMBS 695

## <span id="page-694-0"></span>**3.59.10 setDataSymbol(symbol as Integer, size as Integer = 5, fillColor as In** $teger = -1$ ,  $edgeColor$  as Integer  $= -1$ , lineWidth as Integer  $= 1$ )

Plugin Version: 12.3, Platforms: macOS, Linux, Windows, Targets: All.

**Function:** Uses a custom polygon as the graphics symbol to plot the data points. **Notes:**

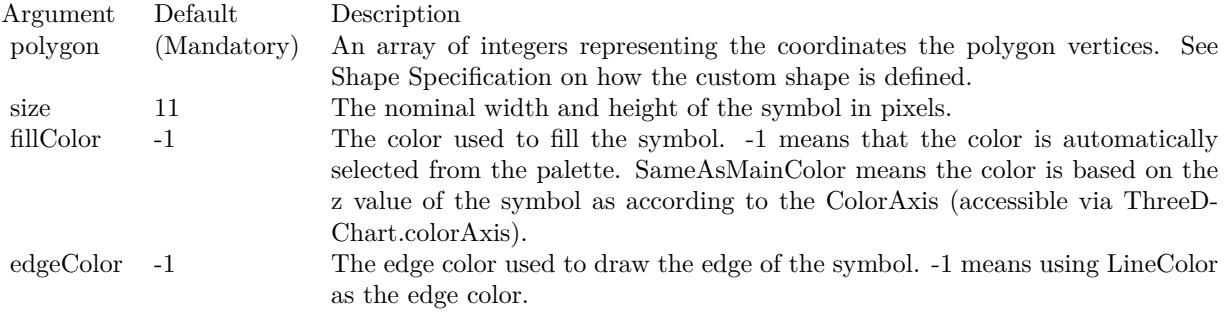

### See also:

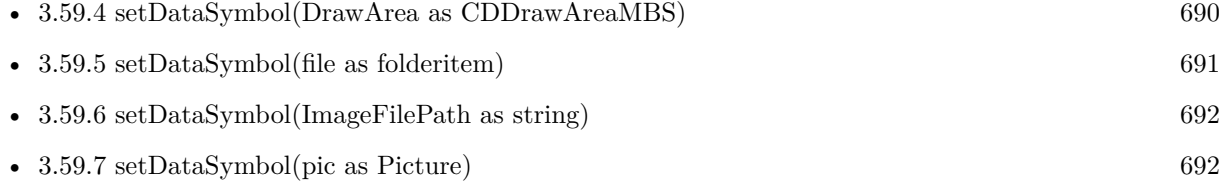

- [3.59.8](#page-692-0) setDataSymbol(polygon() as Integer, size as Integer  $= 11$ , fillColor as color, edgeColor as color) [693](#page-692-0)
- [3.59.9](#page-693-0) setDataSymbol(polygon() as Integer, size as Integer  $= 11$ , fillColor as Integer  $= -1$ , edgeColor as Integer  $= -1$ ) [694](#page-693-0)
- [3.59.11](#page-694-1) setDataSymbol(symbol as Integer, size as Integer, fillColor as color) [695](#page-694-1)
- [3.59.12](#page-695-0) setDataSymbol(symbol as Integer, size as Integer, fillColor as color, edgeColor as color, lineWidth as Integer  $= 1$ ) [696](#page-695-0)

### <span id="page-694-1"></span>**3.59.11 setDataSymbol(symbol as Integer, size as Integer, fillColor as color)**

Plugin Version: 12.3, Platforms: macOS, Linux, Windows, Targets: All.

**Function:** Uses a custom polygon as the graphics symbol to plot the data points. **Notes:**

See also:

• [3.59.4](#page-689-0) setDataSymbol(DrawArea as CDDrawAreaMBS) [690](#page-689-0)

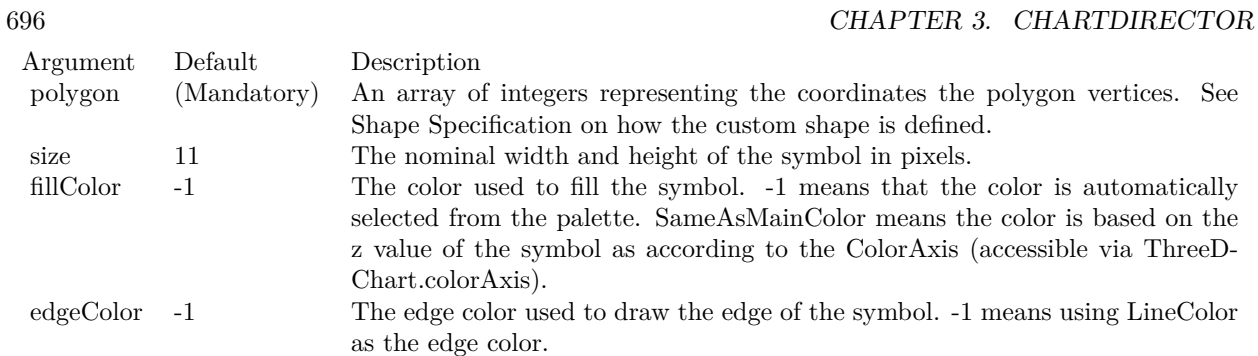

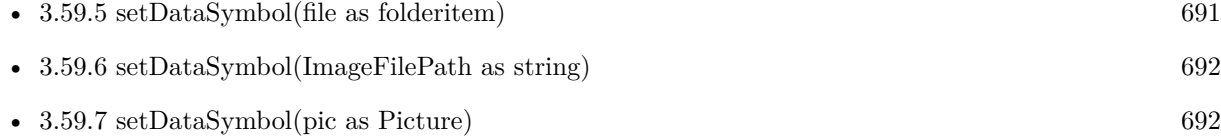

- [3.59.8](#page-692-0) setDataSymbol(polygon() as Integer, size as Integer  $= 11$ , fillColor as color, edgeColor as color) [693](#page-692-0)
- [3.59.9](#page-693-0) setDataSymbol(polygon() as Integer, size as Integer  $= 11$ , fillColor as Integer  $= -1$ , edgeColor as Integer  $= -1$ ) [694](#page-693-0)
- [3.59.10](#page-694-0) setDataSymbol(symbol as Integer, size as Integer = 5, fillColor as Integer = -1, edgeColor as Integer  $= -1$ , lineWidth as Integer  $= 1$ ) [695](#page-694-0)
- [3.59.12](#page-695-0) setDataSymbol(symbol as Integer, size as Integer, fillColor as color, edgeColor as color, lineWidth as Integer  $= 1$ ) [696](#page-695-0)

## <span id="page-695-0"></span>**3.59.12 setDataSymbol(symbol as Integer, size as Integer, fillColor as color, edgeColor as color, lineWidth as Integer = 1)**

Plugin Version: 12.3, Platforms: macOS, Linux, Windows, Targets: All.

**Function:** Uses a custom polygon as the graphics symbol to plot the data points. **Notes:**

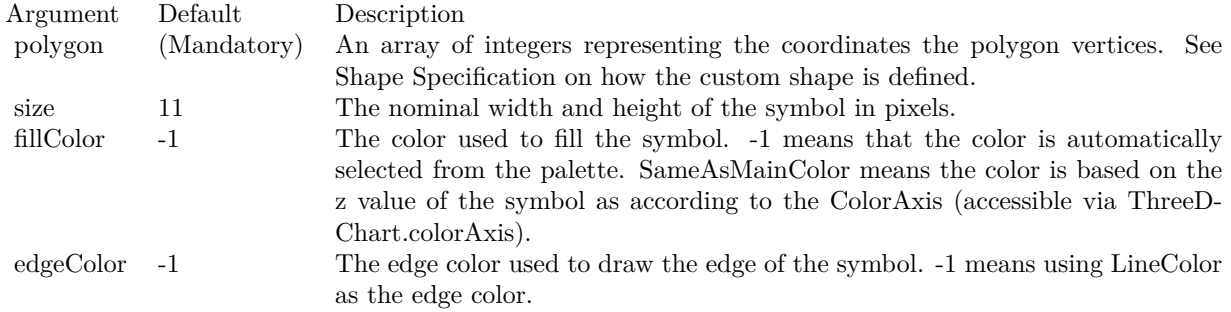

### 3.59. CLASS CDTHREEDSCATTERGROUPMBS 697

See also:

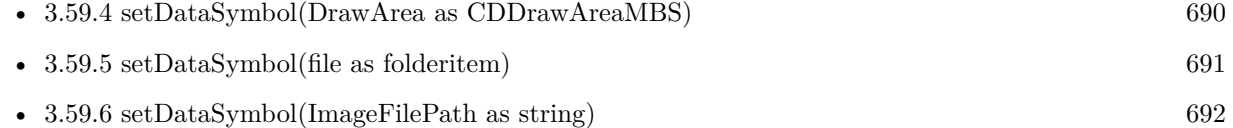

- [3.59.7](#page-691-1) setDataSymbol(pic as Picture) [692](#page-691-1)
- [3.59.8](#page-692-0) setDataSymbol(polygon() as Integer, size as Integer  $= 11$ , fillColor as color, edgeColor as color) [693](#page-692-0)
- [3.59.9](#page-693-0) setDataSymbol(polygon() as Integer, size as Integer  $= 11$ , fillColor as Integer  $= -1$ , edgeColor as Integer  $= -1$ ) [694](#page-693-0)
- [3.59.10](#page-694-0) setDataSymbol(symbol as Integer, size as Integer  $= 5$ , fillColor as Integer  $= -1$ , edgeColor as Integer  $= -1$ , lineWidth as Integer  $= 1$ ) [695](#page-694-0)
- [3.59.11](#page-694-1) setDataSymbol(symbol as Integer, size as Integer, fillColor as color) [695](#page-694-1)

### <span id="page-696-1"></span>**3.59.13 setDropLine**

Plugin Version: 12.3, Platforms: macOS, Linux, Windows, Targets: All.

**Function:** Sets the drop line color and width.

**Notes:** Drop lines are vertical lines that join the data points to the bottom of the plot region. It helps in visualizing the height of the data points.

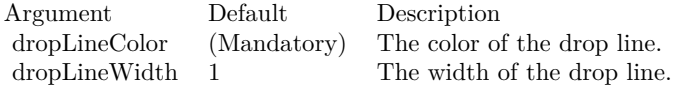

### See also:

- [3.59.14](#page-696-0) setDropLine(dropLineColor as color, dropLineWidth as Integer = 1) [697](#page-696-0)
- [3.59.15](#page-697-0) setDropLine(dropLineColor as Integer, dropLineWidth as Integer = 1) [698](#page-697-0)

### <span id="page-696-0"></span>**3.59.14 setDropLine(dropLineColor as color, dropLineWidth as Integer = 1)**

Plugin Version: 12.3, Platforms: macOS, Linux, Windows, Targets: All.

**Function:** Sets the drop line color and width.

**Notes:** Drop lines are vertical lines that join the data points to the bottom of the plot region. It helps in visualizing the height of the data points.

See also:

### 698 CHAPTER 3. CHARTDIRECTOR

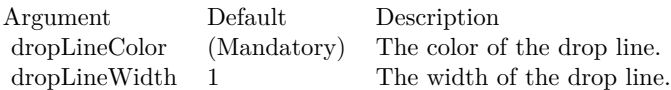

- $3.59.13$  setDropLine [697](#page-696-1) •  $3.59.15$  setDropLine(dropLineColor as Integer, dropLineWidth as Integer = 1) [698](#page-697-0)
- <span id="page-697-0"></span>

## **3.59.15 setDropLine(dropLineColor as Integer, dropLineWidth as Integer = 1)**

Plugin Version: 12.3, Platforms: macOS, Linux, Windows, Targets: All.

**Function:** Sets the drop line color and width.

**Notes:** Drop lines are vertical lines that join the data points to the bottom of the plot region. It helps in visualizing the height of the data points.

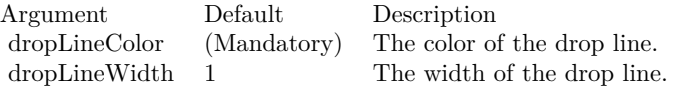

See also:

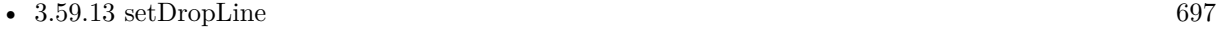

•  $3.59.14$  setDropLine(dropLineColor as color, dropLineWidth as Integer = 1) [697](#page-696-0)

## <span id="page-697-2"></span>**3.59.16 setLegendIcon(width as Integer, height as Integer = -1, color as Integer**  $= -1)$

Plugin Version: 12.3, Platforms: macOS, Linux, Windows, Targets: All.

**Function:** Uses one of the built-in symbols as the graphics symbol to plot the data points. **Notes:**

See also:

• [3.59.17](#page-697-1) setLegendIcon(width as Integer, height as Integer, color as color) [698](#page-697-1)

### <span id="page-697-1"></span>**3.59.17 setLegendIcon(width as Integer, height as Integer, color as color)**

Plugin Version: 12.3, Platforms: macOS, Linux, Windows, Targets: All.

**Function:** Uses one of the built-in symbols as the graphics symbol to plot the data points. **Notes:**

3.59. CLASS CDTHREEDSCATTERGROUPMBS 699

| Argument<br>symbol | Default<br>(Mandatory) | Description<br>One of the predefined shape constants representing the symbol shape. See                                                                                                    |
|--------------------|------------------------|----------------------------------------------------------------------------------------------------|
|                    |                        | Shape Specification for the available built-in shapes.                                                                                                    |
| size               | 5                      | The width and height of the symbol in pixels.                                                                                                    |
| fillColor          | $-1$                   | The color used to fill the symbol. -1 means that the color is automatically<br>selected from the palette. kSameAsMainColor means the color is based on the<br>z value of the symbol as according to the ColorAxis (accessible via ThreeD-<br>Chart.colorAxis). |
| edgeColor          | $-1$                   | The edge color used to draw the edge of the symbol. -1 means using LineColor<br>as the edge color.                                                                                                    |
| lineWidth          | -1                     | The line width used for drawing the symbols.                                                                                                    |
| Argument           | Default                | Description                                                                                                    |
| symbol             | (Mandatory)            | One of the predefined shape constants representing the symbol shape. See<br>Shape Specification for the available built-in shapes.                                                                                                    |
| size               | 5                      | The width and height of the symbol in pixels.                                                                                                    |
| fillColor          | $-1$                   | The color used to fill the symbol. -1 means that the color is automatically<br>selected from the palette. kSameAsMainColor means the color is based on the<br>z value of the symbol as according to the ColorAxis (accessible via ThreeD-<br>Chart.colorAxis). |
| edgeColor          | $-1$                   | The edge color used to draw the edge of the symbol. -1 means using LineColor<br>as the edge color.                                                                                                    |
| lineWidth          | -1                     | The line width used for drawing the symbols.                                                                                                    |

See also:

• [3.59.16](#page-697-2) setLegendIcon(width as Integer, height as Integer =  $-1$ , color as Integer =  $-1$ ) [698](#page-697-2)

## **3.59.18 setSymbolOffset(offsetX as Integer, offsetY as Integer)**

Plugin Version: 15.1, Platforms: macOS, Linux, Windows, Targets: All.

**Function:** Offset the symbols in the x and y directions in pixel unit. **Notes:**

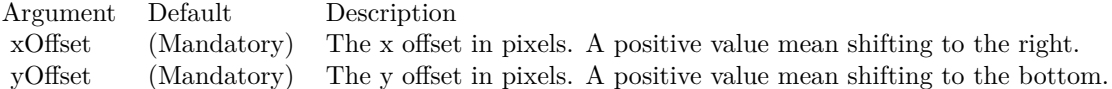

# **3.60 class CDTreeMapChartMBS**

## **3.60.1 class CDTreeMapChartMBS**

Plugin Version: 21.2, Platforms: macOS, Linux, Windows, iOS, Targets: All.

**Function:** The TreeMapChart class represents tree map charts. **Notes:** Subclass of the CDBaseChartMBS class. **Blog Entries**

• [News from the MBS Xojo Plugins Version 21.2](https://www.mbsplugins.de/archive/2021-05-26/News_from_the_MBS_Xojo_Plugins/monkeybreadsoftware_blog_xojo)

### **3.60.2 Methods**

<span id="page-699-1"></span>**3.60.3 Constructor(width as integer = 640, height as integer = 480, bgColor as integer = &hffff0000, edgeColor as integer = &hff000000, raisedEffect as**  $integer = 0$ 

Plugin Version: 21.2, Platforms: macOS, Linux, Windows, iOS, Targets: All.

**Function:** Creates a new TreeMapChart object. **Notes:**

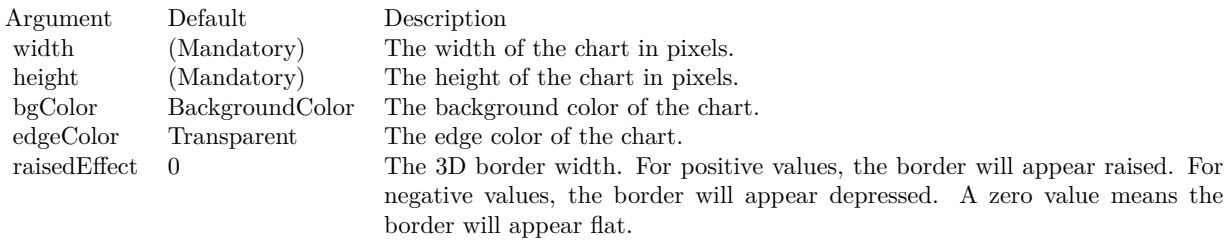

Returns the TreeMapChart object created. See also:

• [3.60.4](#page-699-0) Constructor(width as integer, height as integer, bgColor as color, edgeColor as color, raisedEffect as integer  $= 0$ )  $\hspace{1.5cm}$  [700](#page-699-0)

## <span id="page-699-0"></span>**3.60.4 Constructor(width as integer, height as integer, bgColor as color, edge-Color as color, raisedEffect as integer = 0)**

Plugin Version: 21.2, Platforms: macOS, Linux, Windows, iOS, Targets: All.

**Function:** Creates a new TreeMapChart object. **Notes:**

### 3.60. CLASS CDTREEMAPCHARTMBS  $701$

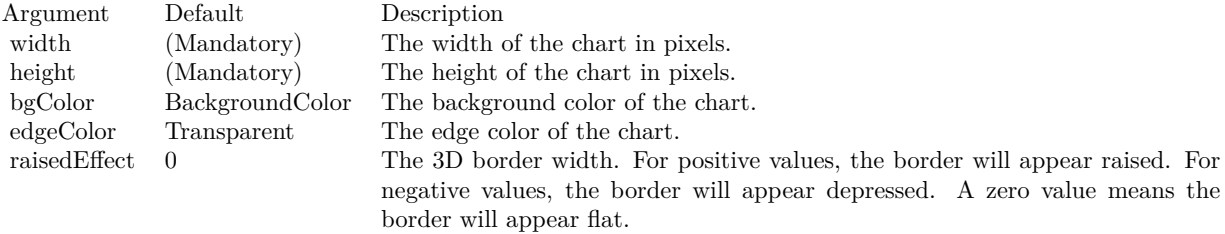

Returns the TreeMapChart object created. See also:

• [3.60.3](#page-699-1) Constructor(width as integer = 640, height as integer = 480, bgColor as integer =  $\&$ hffff0000, edgeColor as integer  $=$  &hff000000, raisedEffect as integer  $= 0$ ) [700](#page-699-1)

## **3.60.5 getLevelPrototype(index as integer) as CDTreeMapNodeMBS**

Plugin Version: 21.2, Platforms: macOS, Linux, Windows, iOS, Targets: All.

**Function:** Gets the prototype node for the specified level.

**Notes:** A tree map starts with the root node. The root node contains level 1 child nodes. The level 1 child nodes can in turn contain level 2 child nodes, and so on.

A prototype node is a node that acts as the template for nodes at a certain level. For example, if the level 1 prototype node is configured to use a certain font for labels, all level 1 nodes will use that font as the default for labels.

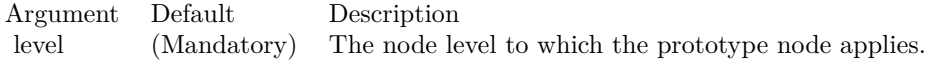

Returns TreeMapNode object representing the prototype node for the specified level.

### **3.60.6 setMapLevel(n as integer)**

Plugin Version: 21.2, Platforms: macOS, Linux, Windows, iOS, Targets: All.

Function: Sets the node level used to generate the image map.

**Notes:** By default, the image map will be based on the deepest node level. For example, if the tree map has 2 levels of nodes, the image map will be based on the level 2 nodes. The setMapLevel method can be used to specify an alternative node level for the image map.

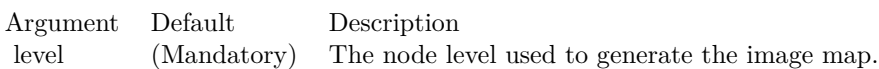

### **3.60.7 setPlotArea(x as integer, y as integer, width as integer, height as integer)**

Plugin Version: 21.2, Platforms: macOS, Linux, Windows, iOS, Targets: All.

**Function:** Sets the position and size of the tree map plot area. **Notes:**

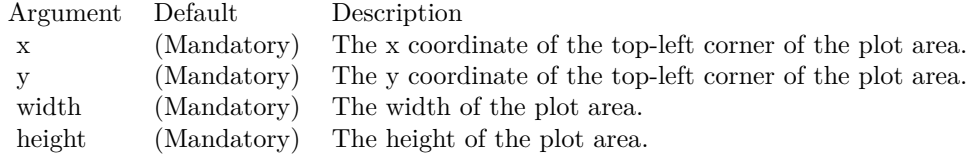

## **3.60.8 Properties**

## **3.60.9 RootNode as CDTreeMapNodeMBS**

Plugin Version: 21.2, Platforms: macOS, Linux, Windows, iOS, Targets: All.

**Function:** Gets the root node of the tree map.

**Notes:** The root node is the starting node of the tree map. Child nodes can be added to the root node, and a second level of child nodes can be added to the first level child nodes, and so on. (Read only property)

# 3.61. CLASS CDTREEMAPNODEMBS 703

# **3.61 class CDTreeMapNodeMBS**

## **3.61.1 class CDTreeMapNodeMBS**

Plugin Version: 21.2, Platforms: macOS, Linux, Windows, iOS, Targets: All.

**Function:** The TreeMapNode class represents tree map nodes.

**Notes:** The TreeMapChart.getRootNode method can be used to obtain the root node of a tree map chart. TreeMapNode.setData can then be used to add child nodes.

This is an abstract class. You can't create an instance, but you can get one from various plugin functions. **Blog Entries**

- [MonkeyBread Software Releases the MBS Xojo Plugins in version 23.5](https://www.mbsplugins.de/archive/2023-11-07/MonkeyBread_Software_Releases_/monkeybreadsoftware_blog_xojo)
- [MBS Xojo Plugins, version 23.5pr7](https://www.mbsplugins.de/archive/2023-11-01/MBS_Xojo_Plugins_version_235pr/monkeybreadsoftware_blog_xojo)
- [News from the MBS Xojo Plugins Version 21.2](https://www.mbsplugins.de/archive/2021-05-26/News_from_the_MBS_Xojo_Plugins/monkeybreadsoftware_blog_xojo)

## **Xojo Developer Magazine**

• [22.1, page 9: News](http://www.xdevmag.com/browse/22.1/)

## **3.61.2 Methods**

## <span id="page-702-0"></span>**3.61.3 addExtraField(numbers() as double)**

Plugin Version: 21.2, Platforms: macOS, Linux, Windows, iOS, Targets: All.

**Function:** Adds an array of numbers/dates to be used as an extra field in various places. **Notes:** This method merely stores the data inside the node object. The Parameter Substitution and Formatting mechanism will determine how the data are to be used.

A common use for extra fields is to specify extra information (such as a custom serial number for the data points) to be displayed on data labels or on tool tips, or to supply extra query parameters in clickable charts. All these are achieved by specifying the extra field on the data label template or image map templates during parameter substitution.

Argument Default Description numbers (Mandatory) An array of numbers/dates an extra field of the child nodes.

See also:

• [3.61.4](#page-703-0) addExtraField(texts() as string) [704](#page-703-0)

## <span id="page-703-0"></span>**3.61.4 addExtraField(texts() as string)**

Plugin Version: 21.2, Platforms: macOS, Linux, Windows, iOS, Targets: All.

**Function:** Adds an array of text to be used as an extra field of the child nodes. **Notes:** This method merely stores the data inside the node object. The Parameter Substitution and Formatting mechanism will determine how the data are to be used.

A common use for extra fields is to specify extra information (such as a custom serial number for the data points) to be displayed on data labels or on tool tips, or to supply extra query parameters in clickable charts. All these are achieved by specifying the extra field on the data label template or image map templates during parameter substitution.

Argument Default Description texts (Mandatory) An array of text to be an extra field of the child nodes.

See also:

• [3.61.3](#page-702-0) addExtraField(numbers() as double) [703](#page-702-0)

## **3.61.5 Constructor**

Plugin Version: 21.2, Platforms: macOS, Linux, Windows, iOS, Targets: All. **Function:** The private constructor.

## **3.61.6 Node(Index as Integer) as CDTreeMapNodeMBS**

Plugin Version: 21.2, Platforms: macOS, Linux, Windows, iOS, Targets: All.

**Function:** Gets the child node at the specified index. **Notes:**

Argument Default Description i (Mandatory) The index of the child node.

Returns the TreeMapNode object representing the child node at the specified index.

### 3.61. CLASS CDTREEMAPNODEMBS 705

## <span id="page-704-1"></span>**3.61.7 setColors(fillColor as color, edgeColor as color, raisedEffect as integer = -2147483647)**

Plugin Version: 21.2, Platforms: macOS, Linux, Windows, iOS, Targets: All.

**Function:** Sets the fill and border colors and 3D border effect of the node. **Notes:**

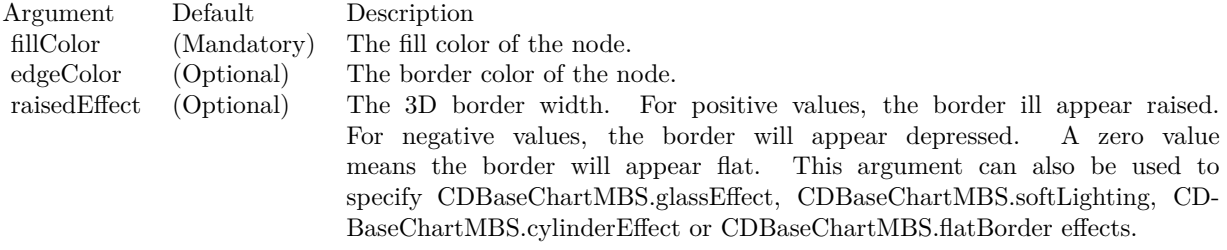

### See also:

• [3.61.8](#page-704-0) setColors(fillColor as integer, edgeColor as integer  $= -1$ , raisedEffect as integer  $= -2147483647$ ) [705](#page-704-0)

## <span id="page-704-0"></span>**3.61.8 setColors(fillColor as integer, edgeColor as integer = -1, raisedEffect as integer = -2147483647)**

Plugin Version: 21.2, Platforms: macOS, Linux, Windows, iOS, Targets: All.

**Function:** Sets the fill and border colors and 3D border effect of the node. **Notes:**

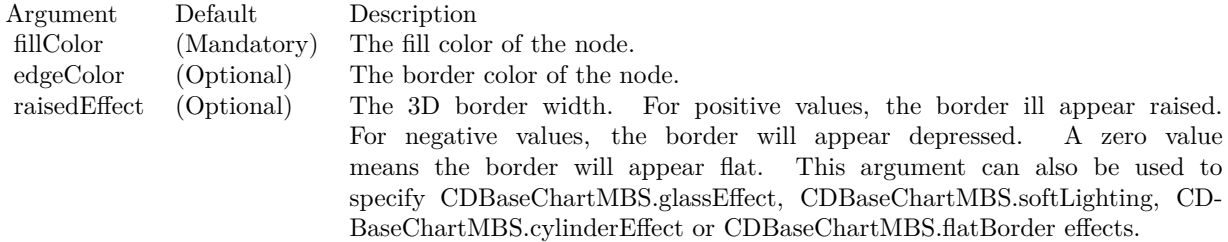

See also:

• [3.61.7](#page-704-1) setColors(fillColor as color, edgeColor as color, raisedEffect as integer  $= -2147483647$ )  $705$ 

## <span id="page-704-2"></span>**3.61.9 setData(data() as double)**

Plugin Version: 21.2, Platforms: macOS, Linux, Windows, iOS, Targets: All.

### 706 CHAPTER 3. CHARTDIRECTOR

**Function:** Sets the data for the child nodes. **Notes:**

Argument Default Description data (Mandatory) An array of numbers for the values of the child node. This array can be empty if the child nodes contains other child nodes. In this case, the value of a node will be determined as the sum of the values of its child nodes.

### See also:

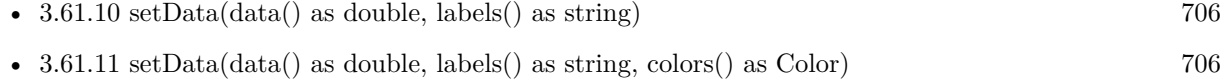

• [3.61.12](#page-706-0) setData(data() as double, labels() as string, colors() as Integer) [707](#page-706-0)

## <span id="page-705-0"></span>**3.61.10 setData(data() as double, labels() as string)**

Plugin Version: 21.2, Platforms: macOS, Linux, Windows, iOS, Targets: All.

**Function:** Sets the data for the child nodes. **Notes:**

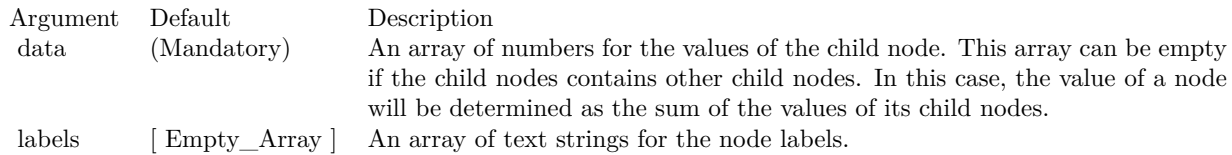

### See also:

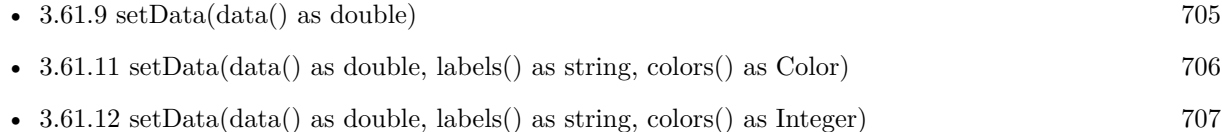

## <span id="page-705-1"></span>**3.61.11 setData(data() as double, labels() as string, colors() as Color)**

Plugin Version: 21.2, Platforms: macOS, Linux, Windows, iOS, Targets: All.

**Function:** Sets the data for the child nodes. **Notes:**

See also:

• [3.61.9](#page-704-2) setData(data() as double) [705](#page-704-2)

### 3.61. CLASS CDTREEMAPNODEMBS 707

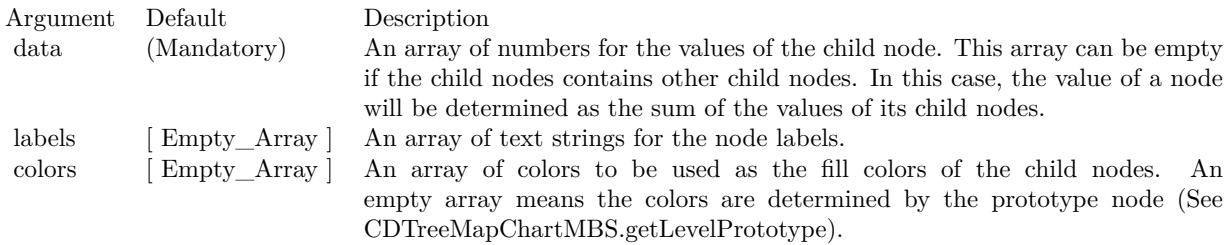

- [3.61.10](#page-705-0) setData(data() as double, labels() as string) [706](#page-705-0)
- [3.61.12](#page-706-0) setData(data() as double, labels() as string, colors() as Integer) [707](#page-706-0)

## <span id="page-706-0"></span>**3.61.12 setData(data() as double, labels() as string, colors() as Integer)**

Plugin Version: 21.2, Platforms: macOS, Linux, Windows, iOS, Targets: All.

### **Function:** Sets the data for the child nodes. **Notes:**

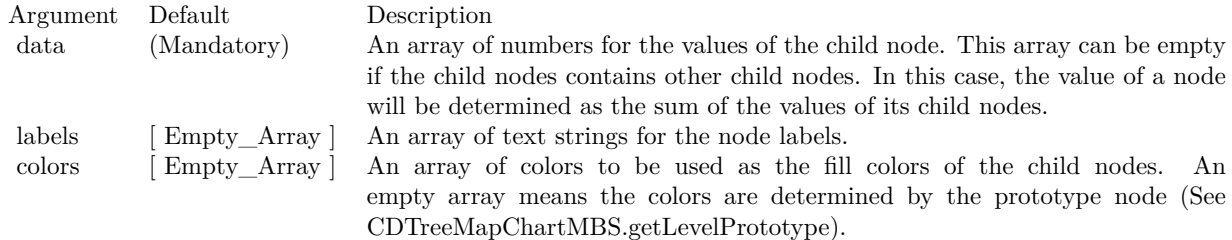

### See also:

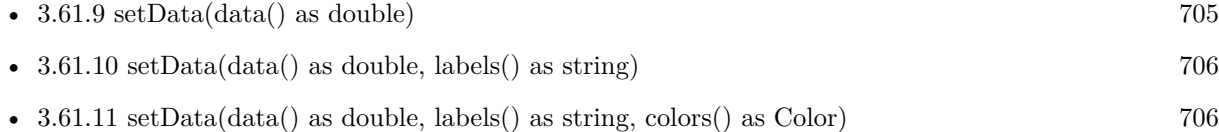

## <span id="page-706-1"></span>**3.61.13 setLabelFormat(formatString as string = "** { **label** } **", font as string = "normal", fontSize as Integer = 10, fontColor as Integer = &hffff0002, alignment as Integer = 7)**

Plugin Version: 21.2, Platforms: macOS, Linux, Windows, iOS, Targets: All.

**Function:** Sets the node label format and font style.

**Notes:** Please refer to Parameter Substitution and Formatting in FAQ on all available format parameters.

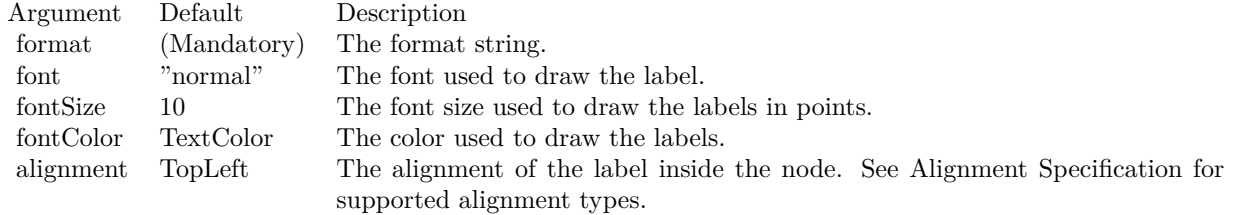

See also:

• [3.61.14](#page-707-0) setLabelFormat(formatString as string, font as string, fontSize as Integer, fontColor as Color, alignment as Integer  $= 7$ ) [708](#page-707-0)

## <span id="page-707-0"></span>**3.61.14 setLabelFormat(formatString as string, font as string, fontSize as Integer, fontColor as Color, alignment as Integer = 7)**

Plugin Version: 21.2, Platforms: macOS, Linux, Windows, iOS, Targets: All.

**Function:** Sets the node label format and font style.

**Notes:** Please refer to Parameter Substitution and Formatting in FAQ on all available format parameters.

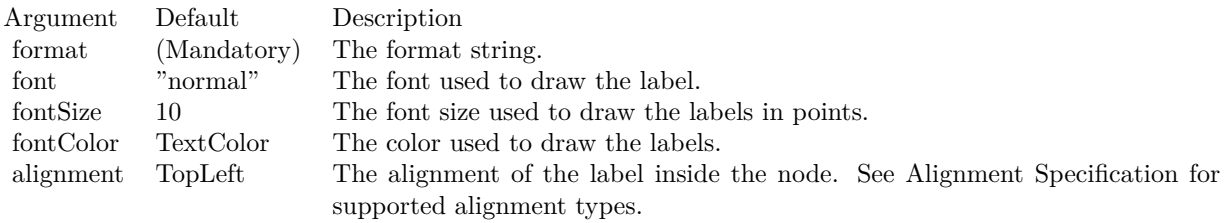

See also:

• [3.61.13](#page-706-1) setLabelFormat(formatString as string =  $\degree$  { label } ", font as string = "normal", fontSize as Integer = 10, fontColor as Integer =  $\&$ hffff0002, alignment as Integer = 7) [707](#page-706-1)

## **3.61.15 setLayoutAspectMultiplier(multiplier as Double)**

Plugin Version: 21.2, Platforms: macOS, Linux, Windows, iOS, Targets: All.

**Function:** Sets layout aspect multiplier.

### **3.61.16 setLayoutAspectRatio(ratio as Double)**

Plugin Version: 21.2, Platforms: macOS, Linux, Windows, iOS, Targets: All.

**Function:** Set the layout aspect ratio.

## <span id="page-708-1"></span>**3.61.17 setLayoutMethod(layoutMethod as Integer, layoutDirection as Integer**  $= -1)$

Plugin Version: 21.2, Platforms: macOS, Linux, Windows, iOS, Targets: All.

**Function:** Sets the layout method used to layout the child nodes. **Notes:** The layout method is specified by using the following predefined constants as the layoutMethod argument.

If a layout method argument is not specified, it will be obtained from the prototype node (see TreeMapChart.getLevel-Prototype). If it is still not specified, the parent node will be used. If the node is the root node with no parent, the default is to use TreeMapSquarify with kTopLeft layout direction and without swapXY.

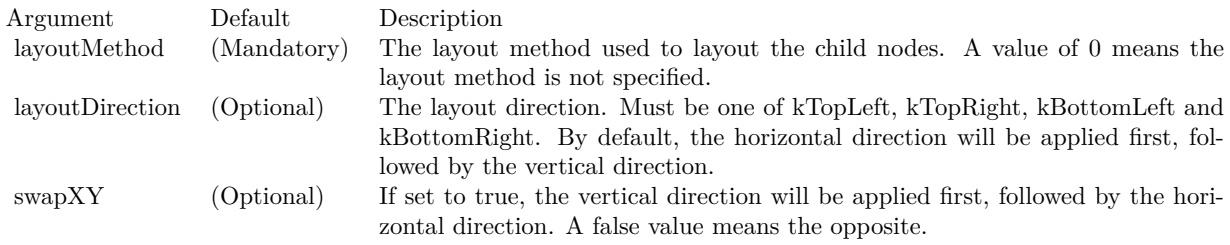

See also:

• [3.61.18](#page-708-0) setLayoutMethod(layoutMethod as Integer, layoutDirection as Integer, swapXY as Boolean) [709](#page-708-0)

## <span id="page-708-0"></span>**3.61.18 setLayoutMethod(layoutMethod as Integer, layoutDirection as Integer, swapXY as Boolean)**

Plugin Version: 21.2, Platforms: macOS, Linux, Windows, iOS, Targets: All.

**Function:** Sets the layout method used to layout the child nodes.

**Notes:** The layout method is specified by using the following predefined constants as the layoutMethod argument.

### 710 CHAPTER 3. CHARTDIRECTOR

If a layout method argument is not specified, it will be obtained from the prototype node (see TreeMapChart.getLevel-Prototype). If it is still not specified, the parent node will be used. If the node is the root node with no parent, the default is to use TreeMapSquarify with kTopLeft layout direction and without swapXY.

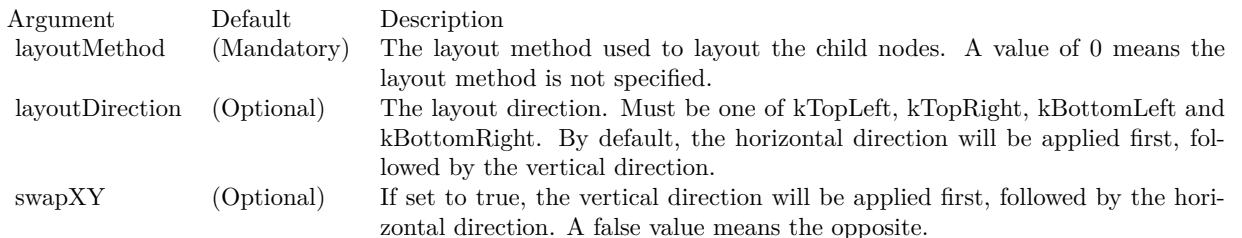

See also:

•  $3.61.17 \text{ setLayoutMethod (layoutMethod as Integer, layoutDirection as Integer = -1)}$  $3.61.17 \text{ setLayoutMethod (layoutMethod as Integer, layoutDirection as Integer = -1)}$  [709](#page-708-1)

## **3.61.19 setPos(x as Integer, y as Integer, w as Integer, h as Integer)**

Plugin Version: 21.2, Platforms: macOS, Linux, Windows, iOS, Targets: All.

**Function:** Sets the position of the node.

## **3.61.20 setSorting(Mode as Integer)**

Plugin Version: 21.2, Platforms: macOS, Linux, Windows, iOS, Targets: All.

**Function:** Layout the nodes in sorted order.

**Notes:** ChartDirector supports a number of layout methods (see TreeMapNode.setLayoutMethod), most them will layout the nodes in the order they appear in the data array. The setSorting can be used to layout the nodes in sorted order instead.

Argument Default Description mode (Mandatory) The values -1, 0, 1 refer to descending, no sorting and ascending order.

## **3.61.21 Properties**

### **3.61.22 BottomY as Integer**

Plugin Version: 21.2, Platforms: macOS, Linux, Windows, iOS, Targets: All.

### 3.61. CLASS CDTREEMAPNODEMBS 711

**Function:** Gets the bottom y coordinate of the node. **Notes:** This method should be used only after calling BaseChart.layout or after ChartDirector has output the chart image. (Read only property)

### **3.61.23 Handle as Integer**

Plugin Version: 21.2, Platforms: macOS, Linux, Windows, iOS, Targets: All.

**Function:** The internal object reference. **Notes:** (Read only property)

### **3.61.24 Height as Integer**

Plugin Version: 21.2, Platforms: macOS, Linux, Windows, iOS, Targets: All.

**Function:** Gets the height of the node. **Notes:** This method should be used only after calling BaseChart.layout or after ChartDirector has output the chart image. (Read only property)

### **3.61.25 Label as String**

Plugin Version: 21.2, Platforms: macOS, Linux, Windows, iOS, Targets: All.

**Function:** Gets the the label value of the node. **Notes:** (Read only property)

### **3.61.26 LeftX as Integer**

Plugin Version: 21.2, Platforms: macOS, Linux, Windows, iOS, Targets: All.

Function: Gets the left x coordinate of the node. **Notes:** This method should be used only after calling BaseChart.layout or after ChartDirector has output the chart image.

(Read only property)

## **3.61.27 NodeCount as Integer**

Plugin Version: 21.2, Platforms: macOS, Linux, Windows, iOS, Targets: All.

**Function:** Gets the the number of child nodes. **Notes:** (Read only property)

### **3.61.28 RightX as Integer**

Plugin Version: 21.2, Platforms: macOS, Linux, Windows, iOS, Targets: All.

**Function:** Gets the right x coordinate of the node. **Notes:** This method should be used only after calling BaseChart.layout or after ChartDirector has output the chart image. (Read only property)

### **3.61.29 TopY as Integer**

Plugin Version: 21.2, Platforms: macOS, Linux, Windows, iOS, Targets: All.

**Function:** Gets the top y coordinate of the node. **Notes:** This method should be used only after calling BaseChart.layout or after ChartDirector has output the chart image. (Read only property)

### **3.61.30 Value as Double**

Plugin Version: 21.2, Platforms: macOS, Linux, Windows, iOS, Targets: All.

**Function:** Gets the the data value of the node. **Notes:** (Read only property)

## **3.61.31 Width as Integer**

Plugin Version: 21.2, Platforms: macOS, Linux, Windows, iOS, Targets: All.

**Function:** Gets the width of the node.

**Notes:** This method should be used only after calling BaseChart.layout or after ChartDirector has output the chart image.

(Read only property)

### 3.62. CLASS CDTRENDLAYERMBS 713

## **3.62 class CDTrendLayerMBS**

### **3.62.1 class CDTrendLayerMBS**

Plugin Version: 8.2, Platforms: macOS, Linux, Windows, Targets: All.

**Function:** The TrendLayer class represents trend layers.

**Notes:** The trend layer performs linear regression analysis on the data points, and represents the result as a best fit straight line with optional confidence and prediction bands.

In linear regression analysis, the data points are assumed to be related by:

 $y = m * x + c + err$ where m and c are constants, and err is a random variable.

Linear regression analysis estimates m, c and err based on available data using the least square method. Using estimated values of m and c, the line  $y = m * x + c$  are plotted as the best fit straight line based on available data.

However, as m and c are estimations based on available data, it may not be exactly equal to the "real" m and c. In ChartDirector, the uncertainties are represented visually as a confidence band around the regression line. For example, the 95% confidence band means there are 95% probability that the "real" line is in that band.

To predict a data point (infer y given x), we can use the formula:

 $y = m * x + c + err$ based on estimated values of m, c and err.

The uncertainties of the data point is contributed by the uncertainties in m and c, as well as err. In ChartDirector, the uncertainties of the data points are represented visually as a prediction band around the regression line. For example, a 95% prediction band means there are 95% probability that a data point will be in that band.

The prediction band is always wider than the confidence band. It is because the uncertainties of the regression line is contributed by m and c, while the uncertainties of the data points are contributed by m, c and err. The err term makes the data points less certain that the regression line.

Subclass of the CDLayerMBS class.

This is a subclass of an abstract class. You can't create an instance, but you can get one from various plugin functions.

### **Blog Entries**

• [Chart Diagrams with Xojo](https://www.mbsplugins.de/archive/2020-07-20/Chart_Diagrams_with_Xojo/monkeybreadsoftware_blog_xojo)

## **3.62.2 Methods**

## <span id="page-713-1"></span>**3.62.3 addConfidenceBand(confidence as Double, upperFillColor as color, upperEdgeColor as color, upperLineWidth as Integer, lowerFillColor as color, lowerEdgeColor as color, lowerLineWidth as Integer = -1)**

Plugin Version: 11.1, Platforms: macOS, Linux, Windows, Targets: All.

**Function:** Same as the other addConfidenceBand method, but uses color instead of integer data type for passing color values.

See also:

• [3.62.4](#page-713-0) addConfidenceBand(confidence as Double, upperFillColor as Integer, upperEdgeColor as Integer  $=\&h$  hFF000000, upperLineWidth as Integer = -1, lowerFillColor as Integer = -1, lowerEdgeColor as  $\text{Integer} = -1$ , lowerLineWidth as  $\text{Integer} = -1$ ) [714](#page-713-0)

## <span id="page-713-0"></span>**3.62.4 addConfidenceBand(confidence as Double, upperFillColor as Integer, upperEdgeColor as Integer = &hFF000000, upperLineWidth as Integer = -1, lowerFillColor as Integer = -1, lowerEdgeColor as Integer = -1, lowerLineWidth as Integer = -1)**

Plugin Version: 8.2, Platforms: macOS, Linux, Windows, Targets: All.

**Function:** Adds a confidence band to the trend layer. **Notes:** Please refer to the description of TrendLayer on what is a confidence band.

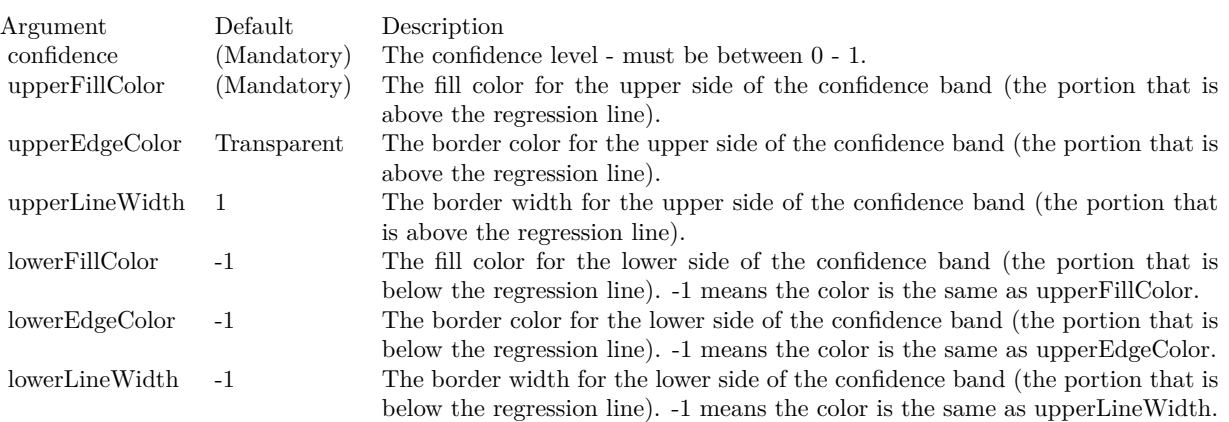

See also:

• [3.62.3](#page-713-1) addConfidenceBand(confidence as Double, upperFillColor as color, upperEdgeColor as color, upperLineWidth as Integer, lowerFillColor as color, lowerEdgeColor as color, lowerLineWidth as Integer  $= -1$ )  $714$ 

### 3.62. CLASS CDTRENDLAYERMBS 715

## <span id="page-714-1"></span>**3.62.5 addPredictionBand(confidence as Double, upperFillColor as color, upperEdgeColor as color, upperLineWidth as Integer, lowerFillColor as color, lowerEdgeColor as color, lowerLineWidth as Integer = -1)**

Plugin Version: 11.1, Platforms: macOS, Linux, Windows, Targets: All.

**Function:** Same as the other addPredictionBand method, but uses color instead of integer data type for passing color values.

- See also:
	- [3.62.6](#page-714-0) addPredictionBand(confidence as Double, upperFillColor as Integer, upperEdgeColor as Integer  $=$  &hFF000000, upperLineWidth as Integer  $=$  -1, lowerFillColor as Integer  $=$  -1, lowerEdgeColor as  $\text{Integer} = -1$ , lowerLineWidth as Integer =  $-1$ ) [715](#page-714-0)

## <span id="page-714-0"></span>**3.62.6 addPredictionBand(confidence as Double, upperFillColor as Integer, upperEdgeColor as Integer = &hFF000000, upperLineWidth as Integer = -1, lowerFillColor as Integer = -1, lowerEdgeColor as Integer = -1, lowerLineWidth as Integer = -1)**

Plugin Version: 8.2, Platforms: macOS, Linux, Windows, Targets: All.

**Function:** Adds a prediction band to the trend layer.

**Notes:** Please refer to the description of TrendLayer on what is a prediction band.

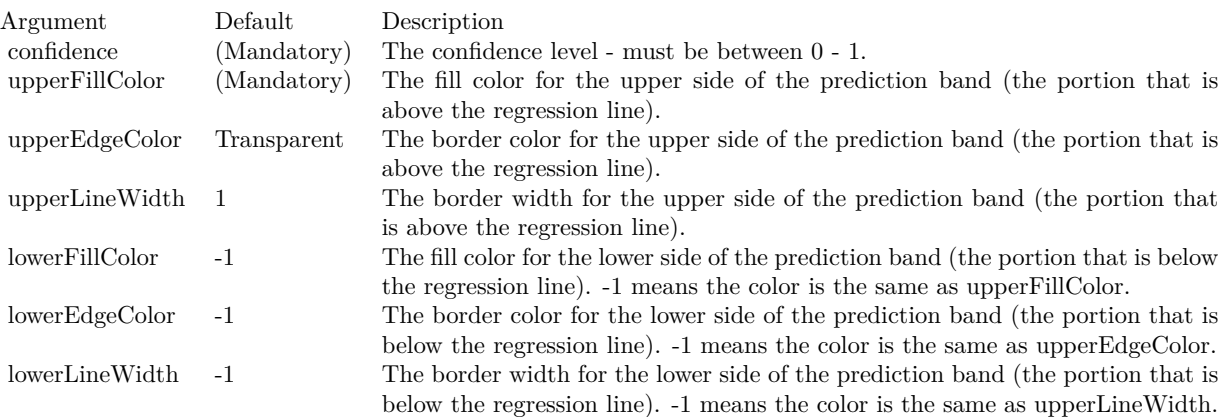

See also:

• [3.62.5](#page-714-1) addPredictionBand(confidence as Double, upperFillColor as color, upperEdgeColor as color, upperLineWidth as Integer, lowerFillColor as color, lowerEdgeColor as color, lowerLineWidth as Integer  $= -1$ ) [715](#page-714-1)

## **3.62.7 getCoefficient(index as Integer) as Double**

Plugin Version: 9.2, Platforms: macOS, Linux, Windows, Targets: All.

**Function:** Gets the coefficients of the regression function.

**Notes:** The coefficients depend on the regression type. They are indexed as a0, a1, a2, ... in the regression type table published on TrendLayer.

### **3.62.8 getCorrelation as Double**

Plugin Version: 8.2, Platforms: macOS, Linux, Windows, Targets: All.

**Function:** Gets the correlation coefficient of the trend line.

### **3.62.9 getIntercept as Double**

Plugin Version: 8.2, Platforms: macOS, Linux, Windows, Targets: All.

**Function:** Gets the y-axis intercept of the trend line.

### **3.62.10 getLine as CDLineObjMBS**

Plugin Version: 8.2, Platforms: macOS, Linux, Windows, Targets: All.

**Function:** Retrieves an opaque LineObj representing the trend line. The opaque LineObj is to be used in XYChart.addInterLineLayer for adding coloring between lines.

### **3.62.11 getSlope as Double**

Plugin Version: 8.2, Platforms: macOS, Linux, Windows, Targets: All.

**Function:** Gets the slope of the trend line.

### **3.62.12 getStdError as Double**

Plugin Version: 8.2, Platforms: macOS, Linux, Windows, Targets: All.

**Function:** Gets the standard error of the trend line.

### 3.62. CLASS CDTRENDLAYERMBS 717

### **3.62.13 setImageMapWidth(w as Integer)**

Plugin Version: 8.2, Platforms: macOS, Linux, Windows, Targets: All.

**Function:** Sets the effective width of the line used for producing image maps. **Notes:** For thin lines, it is hard to click on the lines. So for the purpose of producing image maps for a line chart, ChartDirector can assume the line is very thick. The default is 10 pixels.

Argument Default Description width (Mandatory) The effective width of the line used for producing image maps.

## **3.62.14 setRegressionType(regressionType as Integer)**

Plugin Version: 9.2, Platforms: macOS, Linux, Windows, Targets: All.

**Function:** Sets the regression type to be used.

**Notes:** RegressionType:

Must be one of the constants kLinearRegression, kConstrainedLinearRegression, kExponentialRegression and kLogarithmicRegression, or the return value of BaseChartMBS.PolynomialRegression. They represent linear regression, constrained linear regression, exponential regression, logarithmic regression, and polynomial regression of configurable degree.

# **3.63 class CDTTFTextMBS**

## **3.63.1 class CDTTFTextMBS**

Plugin Version: 8.2, Platforms: macOS, Linux, Windows, Targets: All.

**Function:** The TTFText class represents text blocks.

**Notes:** This is an abstract class. You can't create an instance, but you can get one from various plugin functions.

## **Blog Entries**

• [MBS Real Studio Plugins, version 12.5pr8](https://www.mbsplugins.de/archive/2012-11-14/MBS_Real_Studio_Plugins_versio/monkeybreadsoftware_blog_xojo)

### **Xojo Developer Magazine**

• [18.5, page 76: Xojo Charts, Charts in Xojo with the MBS Xojo ChartDirector plugin by Stefanie](http://www.xdevmag.com/browse/18.5/) [Juchmes](http://www.xdevmag.com/browse/18.5/)

### **3.63.2 Methods**

### **3.63.3 Constructor**

Plugin Version: 15.2, Platforms: macOS, Linux, Windows, Targets: All.

**Function:** The private constructor.

### **3.63.4 destroy**

Plugin Version: 12.5, Platforms: macOS, Linux, Windows, Targets: All.

**Function:** Destroys the text object. **Notes:** Normally you don't need to call this.

## <span id="page-717-0"></span>**3.63.5 draw(x as Integer, y as Integer, colorvalue as color, alignment as Integer**  $= 7)$

Plugin Version: 11.1, Platforms: macOS, Linux, Windows, Targets: All.

**Function:** Same as the other draw method, but uses color instead of integer data type for passing color values.

See also:

• [3.63.6](#page-718-0) draw(x as Integer, y as Integer, colorvalue as Integer, alignment as Integer = 7)  $\qquad \qquad$  [719](#page-718-0)

### 3.63. CLASS CDTTFTEXTMBS 719

## <span id="page-718-0"></span>**3.63.6 draw(x as Integer, y as Integer, colorvalue as Integer, alignment as In** $teger = 7)$

Plugin Version: 8.2, Platforms: macOS, Linux, Windows, Targets: All.

**Function:** Draws the text block. **Notes:**

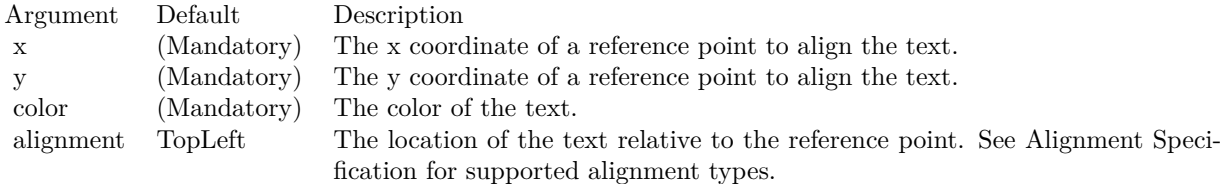

See also:

• [3.63.5](#page-717-0) draw(x as Integer, y as Integer, colorvalue as color, alignment as Integer  $= 7$ ) [718](#page-717-0)

## **3.63.7 getHeight as Integer**

Plugin Version: 8.2, Platforms: macOS, Linux, Windows, Targets: All.

**Function:** Gets the height of the text block.

### **3.63.8 getLineDistance as Integer**

Plugin Version: 8.2, Platforms: macOS, Linux, Windows, Targets: All.

**Function:** Gets the distance between two lines in the text block. **Notes:** Return Value The distance between two lines in the text block in pixels.

### **3.63.9 getLineHeight as Integer**

Plugin Version: 8.2, Platforms: macOS, Linux, Windows, Targets: All.

**Function:** Gets the height of a typical line in the text block.

### **3.63.10 getWidth as Integer**

Plugin Version: 8.2, Platforms: macOS, Linux, Windows, Targets: All.

**Function:** Gets the width of the text block.
# 3.64. CLASS CDVECTORLAYERMBS 721

# **3.64 class CDVectorLayerMBS**

## **3.64.1 class CDVectorLayerMBS**

Plugin Version: 8.2, Platforms: macOS, Linux, Windows, Targets: All.

**Function:** The VectorLayer class represents vector layers.

**Notes:** Subclass of the CDLayerMBS class.

This is a subclass of an abstract class. You can't create an instance, but you can get one from various plugin functions.

# **3.64.2 Methods**

# **3.64.3 setArrowAlignment(alignment as Integer)**

Plugin Version: 8.2, Platforms: macOS, Linux, Windows, Targets: All.

Function: Sets the alignment of the vector relative to the data point. **Notes:**

Argument Default Description alignment (Mandatory) A BottomCenter value means the vector will point away from the data point (the default). A TopCenter value means the vector will point into the data point. A Center value means the center of the vector will be at the data point.

# <span id="page-720-0"></span>**3.64.4 setArrowHead(polygon() as Integer)**

Plugin Version: 8.2, Platforms: macOS, Linux, Windows, Targets: All.

**Function:** Sets a custom shape to be used as the arrow head.

**Notes:** The custom shape is specified as an array of integers x0, y0, x1, y1, x2, y2 ... representing the coordinates of the vertices of the custom polygonal shape.

The polygon should be defined with a bounding square of  $10 \times 10$  units, in which the x-axis is from left to right, and the y-axis from bottom to top. The origin is assumed to be the bottom center of the arrow (the point where the arrow head joins the arrow stem). The shape is assumed to represent an arrow pointing upwards.

As an example, the followings are the integer array that represents the standard ChartDirector vector arrow head:

-5, -5, 0, 0, 5, -5, 0, 5

ChartDirector will automatically scale the shape to the actual width and height as specified in Vector-Layer.setArrowHead.

Argument Default Description polygon (Mandatory) An array of integers x0, y0, x1, y1, x2, y2 ... representing the coordinates the polygon vertices on a 10 x 10 units grid.

See also:

•  $3.64.5 \text{ setArrowHead}$  $3.64.5 \text{ setArrowHead}$  width as Integer, height as Integer = 0)  $722$ 

# <span id="page-721-0"></span>**3.64.5 setArrowHead(width as Integer, height as Integer = 0)**

Plugin Version: 8.2, Platforms: macOS, Linux, Windows, Targets: All.

**Function:** Sets the size of the arrow head. **Notes:**

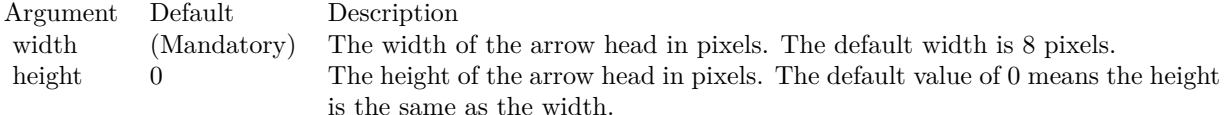

See also:

• [3.64.4](#page-720-0) setArrowHead(polygon() as Integer) [721](#page-720-0)

# **3.64.6 setArrowStem(polygon() as Integer)**

Plugin Version: 8.2, Platforms: macOS, Linux, Windows, Targets: All.

**Function:** Sets a custom shape to be used as the arrow stem.

**Notes:** By default, the arrow stem is just a straight line, with the line width controlled using Layer.set-LineWidth. The setArrowStem method can specify a custom shape for the arrow stem.

The custom shape is specified as an array of integers  $x0$ ,  $y0$ ,  $x1$ ,  $y1$ ,  $x2$ ,  $y2$  ... representing the coordinates of the vertices of the custom polygonal shape.

The polygon should be defined with a bounding square of  $10 \times 100$  units, in which the x-axis is from left to right, and the y-axis from bottom to top. The origin is assumed to be the starting point of the arrow stem, and the shape is assumed to represent an arrow stem pointing upwards.

#### 3.64. CLASS CDVECTORLAYERMBS 723

ChartDirector will automatically scale the shape so that the total arrow length (head  $+$  stem) is the required length of the arrow as according to actual data, and the stem width is as specified in Layer.setLineWidth.

Argument Default Description polygon (Mandatory) An array of integers x0, y0, x1, y1, x2, y2 ... representing the coordinates the polygon vertices on a 10 x 100 units grid.

#### **3.64.7 setIconSize(height as Integer, width as Integer = 0)**

Plugin Version: 8.2, Platforms: macOS, Linux, Windows, Targets: All.

**Function:** Sets the size of the icon to be used in legend box.

**Notes:** By default, if a legend box is available on the chart, ChartDirector will insert an legend entry if the VectorLayer is named. The size of the icon will be the size of the vectors used on the chart, using a short vector length to fit the legend box.

This method can be used to override the legend box settings to specify a custom width/height for the icons of the current VectorLayer.

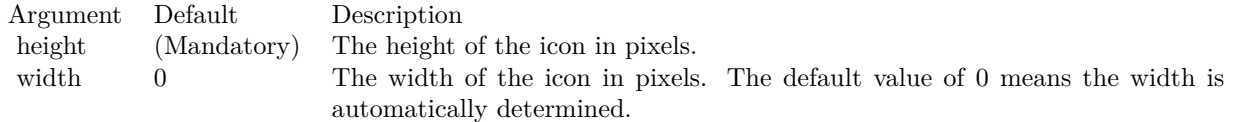

# **3.64.8 setVector(lengths() as Double, directions() as Double, lengthScale as**  $Integer = 0$

Plugin Version: 8.2, Platforms: macOS, Linux, Windows, Targets: All.

**Function:** Sets the lengths and directions for the vectors.

**Notes:** ChartDirector supports specifying lengths as pixels or in axis scale. The unit is specified by using the following predefined constants.

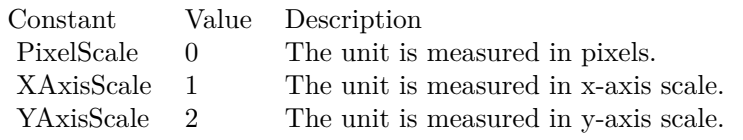

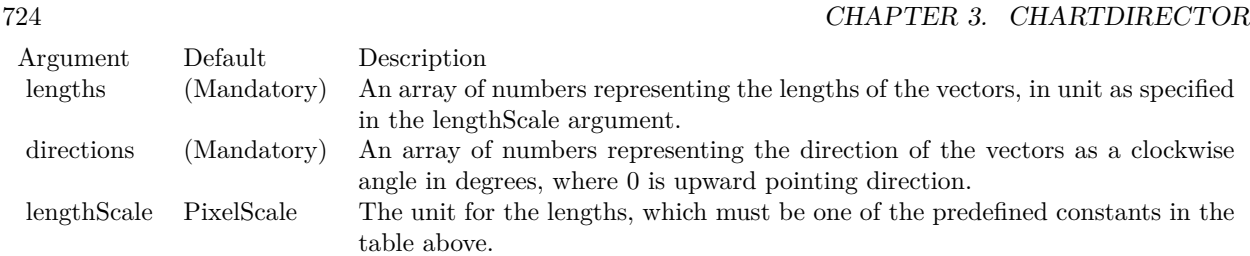

# <span id="page-723-1"></span>**3.64.9 setVectorMargin(startMargin as Double)**

Plugin Version: 9.2, Platforms: macOS, Linux, Windows, Targets: All.

**Function:** Sets the margins to shorten the vectors. **Notes:** By default, vectors will be drawn from the given start points to the given end points.

In some cases, it may be desirable to shorten the vectors so that they do not start exactly at the start points and/or end exactly at the end points. For example, the vectors may be used to point to some circular symbols created by a ScatterLayer. The vectors may need to point to the perimeter of the circles, rather than their centers. This can be achieved by shortening the vectors by the radius of the circles.

Arguments:

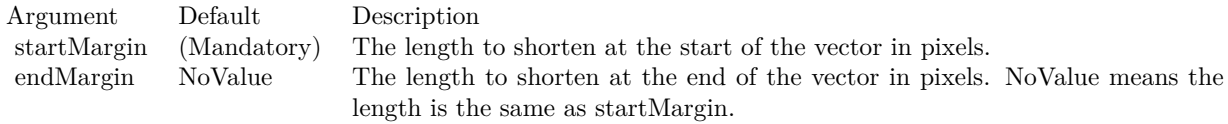

See also:

• [3.64.10](#page-723-0) setVectorMargin(startMargin as Double, endMargin as Double) [724](#page-723-0)

# <span id="page-723-0"></span>**3.64.10 setVectorMargin(startMargin as Double, endMargin as Double)**

Plugin Version: 9.2, Platforms: macOS, Linux, Windows, Targets: All.

**Function:** Sets the margins to shorten the vectors. **Notes:** By default, vectors will be drawn from the given start points to the given end points.

In some cases, it may be desirable to shorten the vectors so that they do not start exactly at the start points and/or end exactly at the end points. For example, the vectors may be used to point to some circular symbols created by a ScatterLayer. The vectors may need to point to the perimeter of the circles, rather than their centers. This can be achieved by shortening the vectors by the radius of the circles.

# 3.64. CLASS CDVECTORLAYERMBS 725

Arguments:

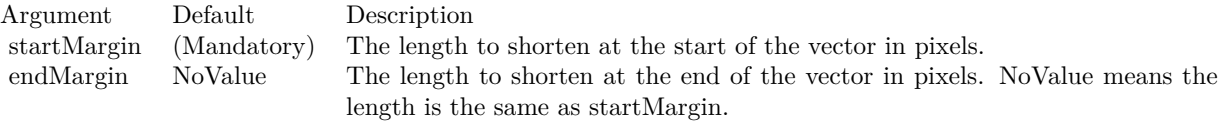

See also:

• [3.64.9](#page-723-1) setVectorMargin(startMargin as Double) [724](#page-723-1)

# **3.65 class CDViewPortControlBaseMBS**

# **3.65.1 class CDViewPortControlBaseMBS**

Plugin Version: 21.2, Platforms: macOS, Linux, Windows, iOS, Targets: All.

**Function:** A viewport control is a user interface element to let the user visualize and manipulate the viewport managed by the CDViewPortManagerMBS.

**Notes:** In typical usage, the viewport control displays an "overall chart" that shows the full data range, and connects to the CDViewPortManagerMBS using ViewPortControlBase.setViewPortManager. It can then include a rectangle on the overall chart to represent the viewport in the CDViewPortManagerMBS. The region outside the rectangle can be dimmed out to highlight the viewport region. If the viewport is updated (such as if the user uses the mouse wheel to zoom in the chart), the rectangle will also update automatically.

To manipulate the viewport, the user can drag the rectangle to move the viewport (equivalent to scrolling). The user can also resize the viewport by dragging the border of the rectangle (equivalent to zooming), or drag a new rectangular region on the overall chart to be used as the new viewport, or click on a point on the chart to center the viewport at that point.

In ChartDirector, the ViewPortControlBase implements the main logic of the viewport control without the GUI framework specific functions. The actual GUI framework specific control can derive from ViewPort-ControlBase and implement the GUI specific part. This greatly simplifies development of the actual control. **Blog Entries**

- [News from the MBS Xojo Plugins Version 21.2](https://www.mbsplugins.de/archive/2021-05-26/News_from_the_MBS_Xojo_Plugins/monkeybreadsoftware_blog_xojo)
- [MonkeyBread Software Releases the MBS Xojo Plugins in version 21.2](https://www.mbsplugins.de/archive/2021-05-18/MonkeyBread_Software_Releases_/monkeybreadsoftware_blog_xojo)
- [MBS Xojo Plugins, version 21.2pr1](https://www.mbsplugins.de/archive/2021-04-01/MBS_Xojo_Plugins_version_212pr/monkeybreadsoftware_blog_xojo)
- [RealTimeViewPort in ChartDirector](https://www.mbsplugins.de/archive/2021-03-30/RealTimeViewPort_in_ChartDirec/monkeybreadsoftware_blog_xojo)

#### **Videos**

• [RealTimeViewPort in ChartDirector](https://www.monkeybreadsoftware.de/xojo/video/RealTimeViewPort.shtml)

# **3.65.2 Methods**

#### **3.65.3 Constructor**

Plugin Version: 21.2, Platforms: macOS, Linux, Windows, iOS, Targets: All.

**Function:** The constructor.

#### 3.65. CLASS CDVIEWPORTCONTROLBASEMBS 727

# **3.65.4 getProperty(attr as integer) as integer**

Plugin Version: 21.2, Platforms: macOS, Linux, Windows, iOS, Targets: All.

**Function:** Queries a property by ID.

# **3.65.5 handleMouseDown(x as double, y as double)**

Plugin Version: 21.2, Platforms: macOS, Linux, Windows, iOS, Targets: All.

**Function:** Handles the mouse down. **Notes:**

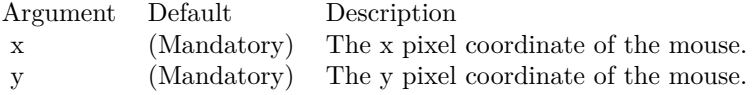

# **3.65.6 handleMouseMove(x as double, y as double, isDragging as boolean)**

Plugin Version: 21.2, Platforms: macOS, Linux, Windows, iOS, Targets: All.

**Function:** Handles the mouse move. **Notes:**

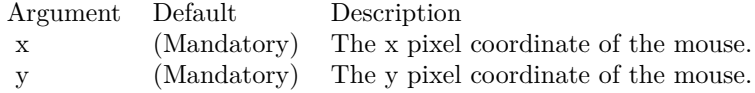

# **3.65.7 handleMouseUp(x as double, y as double)**

Plugin Version: 21.2, Platforms: macOS, Linux, Windows, iOS, Targets: All.

**Function:** Handles the mouse up. **Notes:**

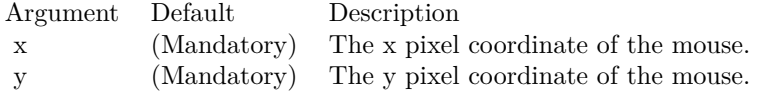

# **3.65.8 isOnPlotArea(x as double, y as double) as boolean**

Plugin Version: 21.2, Platforms: macOS, Linux, Windows, iOS, Targets: All.

**Function:** Determines if a point is on the plot area. **Notes:**

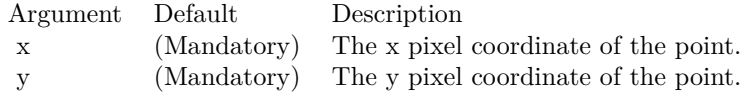

# **3.65.9 paintViewPort**

Plugin Version: 21.2, Platforms: macOS, Linux, Windows, iOS, Targets: All.

**Function:** Updates the viewport rectangle on the chart to reflect the state of the viewport.

# **3.65.10 setMouseMargin(mouseMargin as Integer, cornerMargin as Integer)**

Plugin Version: 21.2, Platforms: macOS, Linux, Windows, iOS, Targets: All.

**Function:** Sets the margin around the viewport border for mouse drag.

**Notes:** The viewport border can be as thin as 1 pixel, and it is hard to position the mouse over the border to drag it. To make it easier to drag the border, dragging can start if the mouse is within a certain margin from the border.

If both vertical and horizontal zooming is allowed, the viewport corners can be dragged diagonally to resize the viewport in both directions at the same time. To distinguish between dragging the corners and the borders, if the mouse is within a certain margin from the corner when the dragging starts, it is considered to be dragging the corner.

In either case, the mouse cursor will change to let the user know if the border or corner can be dragged.

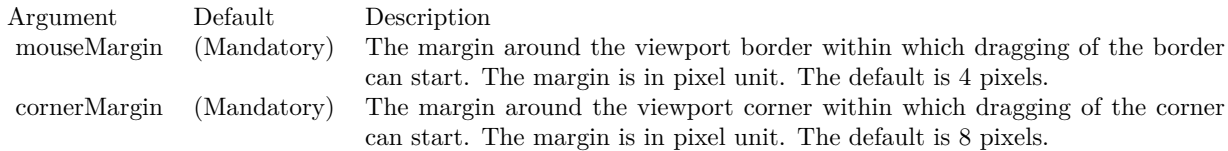

#### **3.65.11 setProperty(attr as integer, value as integer)**

Plugin Version: 21.2, Platforms: macOS, Linux, Windows, iOS, Targets: All.

**Function:** Sets a property by ID.

# **3.65.12 setZoomScrollDirection(zoomDirection as integer, scrollDirection as integer)**

Plugin Version: 21.2, Platforms: macOS, Linux, Windows, iOS, Targets: All.

**Function:** Sets the directions in which zooming and scrolling are allowed. **Notes:** The viewport control uses this information to determine which type of dragging is allowed. Arguments

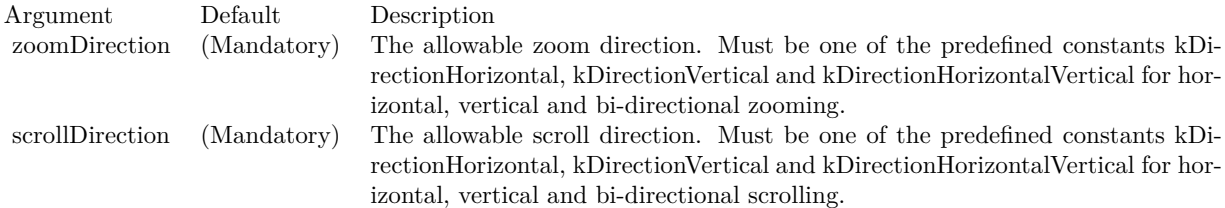

#### **3.65.13 Properties**

### **3.65.14 Chart as CDBaseChartMBS**

Plugin Version: 21.2, Platforms: macOS, Linux, Windows, iOS, Targets: All.

**Function:** The BaseChart object to be displayed in the viewport control. **Notes:** (Read and Write property)

# **3.65.15 ClickToCenter as Boolean**

Plugin Version: 21.2, Platforms: macOS, Linux, Windows, iOS, Targets: All.

**Function:** Enables or disables centering the viewport at the clicked point. **Notes:** True to enable the behaviour, false to disable it. (Read and Write property)

# **3.65.16 CornerMargin as Integer**

Plugin Version: 21.2, Platforms: macOS, Linux, Windows, iOS, Targets: All.

**Function:** The corner margin. **Notes:** See setMouseMargin. (Read and Write property)

#### **3.65.17 Cursor as Integer**

Plugin Version: 21.2, Platforms: macOS, Linux, Windows, iOS, Targets: All.

**Function:** Gets the mouse cursor to be used for user feedback.

**Notes:** Returns kLeft, kRight, kTop or kBottom if the mouse can initiate dragging the corresponding side of the viewport. Returns kTopLeft, kTopRight, kBottomLeft or kBottomRight if the mouse can initiate dragging the corresponding corner of the viewport. Returns kCenter if the mouse is within the viewport. (Read only property)

#### **3.65.18 DragBorderToResize as Boolean**

Plugin Version: 21.2, Platforms: macOS, Linux, Windows, iOS, Targets: All.

**Function:** Enables or disables dragging the viewport border to resize it. **Notes:** True to enable the behaviour, false to disable it. (Read and Write property)

### **3.65.19 DragInsideToMove as Boolean**

Plugin Version: 21.2, Platforms: macOS, Linux, Windows, iOS, Targets: All.

**Function:** Enables or disables dragging inside the viewport to move it. **Notes:** (Read and Write property)

# **3.65.20 DragOutsideToSelect as Boolean**

Plugin Version: 21.2, Platforms: macOS, Linux, Windows, iOS, Targets: All.

**Function:** Enables or disables dragging outside the viewport to select a new viewport. **Notes:** True to enable the behaviour, false to disable it. (Read and Write property)

#### 3.65. CLASS CDVIEWPORTCONTROLBASEMBS 731

#### **3.65.21 MouseMargin as Integer**

Plugin Version: 21.2, Platforms: macOS, Linux, Windows, iOS, Targets: All.

**Function:** The mouse margin. **Notes:** See setMouseMargin. (Read and Write property)

#### **3.65.22 needUpdateChart as Boolean**

Plugin Version: 21.2, Platforms: macOS, Linux, Windows, iOS, Targets: All.

Function: Checks if need to update the chart in a viewport changed event. **Notes:** True if need to update the chart in a viewport changed event, otherwise false. (Read only property)

#### **3.65.23 needUpdateDisplay as Boolean**

Plugin Version: 21.2, Platforms: macOS, Linux, Windows, iOS, Targets: All.

**Function:** Checks if need to update the viewport control screen display. **Notes:** True if need to update the viewport control screen display, otherwise false. (Read only property)

# **3.65.24 needUpdateImageMap as Boolean**

Plugin Version: 21.2, Platforms: macOS, Linux, Windows, iOS, Targets: All.

**Function:** Checks if need to update the image map in a viewport changed event. **Notes:** True if need to update the image map in a viewport changed event, otherwise false. (Read only property)

# **3.65.25 SelectionBorderColor as Color**

Plugin Version: 21.2, Platforms: macOS, Linux, Windows, iOS, Targets: All.

**Function:** Sets the border color of the selection box. **Notes:**

(Read and Write property)

Argument Default Description color (Mandatory) The border color of the selection box. The default is semi-transparent black  $(\&c7F000000).$ 

# **3.65.26 SelectionBorderWidth as Integer**

Plugin Version: 21.2, Platforms: macOS, Linux, Windows, iOS, Targets: All.

**Function:** Sets the border width of the selection box. **Notes:**

Argument Default Description width (Mandatory) The border width of the selection box. The default is 1 pixel.

(Read and Write property)

# **3.65.27 ViewPortBorderColor as Color**

Plugin Version: 21.2, Platforms: macOS, Linux, Windows, iOS, Targets: All.

**Function:** Sets the viewport border color. **Notes:**

Argument Default Description color (Mandatory) The viewport border color. The default is semi-transparent black (&c7F000000).

(Read and Write property)

## **3.65.28 ViewPortBorderWidth as Integer**

Plugin Version: 21.2, Platforms: macOS, Linux, Windows, iOS, Targets: All.

**Function:** Sets the viewport border width. **Notes:**

(Read and Write property)

#### 3.65. CLASS CDVIEWPORTCONTROLBASEMBS 733

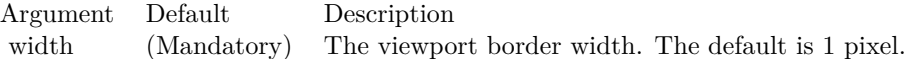

#### **3.65.29 ViewPortExternalColor as Color**

Plugin Version: 21.2, Platforms: macOS, Linux, Windows, iOS, Targets: All.

**Function:** Sets the fill color for the region outside the viewport. **Notes:**

Argument Default Description color (Mandatory) The fill color for the region outside the viewport. The default is semitransparent white (&c7FFFFFFF) to dim out the region.

(Read and Write property)

# **3.65.30 ViewPortFillColor as Color**

Plugin Version: 21.2, Platforms: macOS, Linux, Windows, iOS, Targets: All.

**Function:** Sets the fill color for the region inside the viewport. **Notes:**

Argument Default Description color (Mandatory) The fill color for the region inside the viewport. The default is transparent.

(Read and Write property)

#### **3.65.31 ViewPortManager as CDViewPortManagerMBS**

Plugin Version: 21.2, Platforms: macOS, Linux, Windows, iOS, Targets: All.

**Function:** The ViewPortManager object to be associated with the viewport control. **Notes:** (Read and Write property)

# **3.66 class CDViewPortManagerMBS**

# **3.66.1 class CDViewPortManagerMBS**

Plugin Version: 8.2, Platforms: macOS, Linux, Windows, Targets: All.

**Function:** A view port can be imagined as a rectangular window of an underlying rectangular surface. **Notes:** For example, a chart that has 10 years of data can be imagined as a very long chart. If one only displays one of the year, we can say the view port covers only 10% of the underlying chart.

With the view port concept, scrolling can be handled as moving the view port, while zooming in and out can be handled as changing the view port size.

ViewPortManager is a utility class for handling view ports. It manages mapping of the mouse and display pixel coordinates to view port coordinates, and supports various user interface constraints that limits how the view port may be changed.

View port coordinates are represented as fractions of the width or height of the underlying surface. For example, the width of a view port is represented as a fraction of the width of the underlying surface, so it must be between 0 to 1. A value of 0.1 means the view port width is 10% of the underlying surface width.

If you are using MFC, there is no need to create a ViewPortManager object directly. You may simply use the MFC CChartViewer control, which is a derived class of ViewPortManager and contains all its functions.

If you are using other GUI framework, and would like to perform zooming and scrolling functions by mouse drag, the ViewPortManager may be useful to you. The section Using ChartDirector with Other GUI Frameworks contains outlines on how the ViewPortManager may be used in general GUI frameworks. **Blog Entries**

- [News from the MBS Xojo Plugins Version 21.2](https://www.mbsplugins.de/archive/2021-05-26/News_from_the_MBS_Xojo_Plugins/monkeybreadsoftware_blog_xojo)
- [MBS Xojo Plugins, version 21.2pr1](https://www.mbsplugins.de/archive/2021-04-01/MBS_Xojo_Plugins_version_212pr/monkeybreadsoftware_blog_xojo)

# **3.66.2 Methods**

# **3.66.3 canZoomIn(zoomDirection as Integer) as boolean**

Plugin Version: 8.2, Platforms: macOS, Linux, Windows, Targets: All.

**Function:** Checks if it is possible to zoom in further at a certain direction without violating zoom in limits. **Notes:** See ViewPortManager.setZoomInWidthLimit and ViewPortManager.setZoomInHeightLimit on how to configure zoom in limits.

#### 3.66. CLASS CDVIEWPORTMANAGERMBS 735

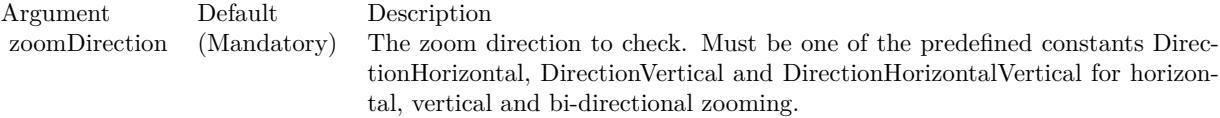

Return Value True if can zoom in further, otherwise false.

#### **3.66.4 canZoomOut(zoomDirection as Integer) as boolean**

Plugin Version: 8.2, Platforms: macOS, Linux, Windows, Targets: All.

**Function:** Checks if it is possible to zoom out further at a certain direction without violating zoom out limits.

**Notes:** See ViewPortManager.setZoomOutWidthLimit and ViewPortManager.setZoomOutHeightLimit on how to configure zoom out limits.

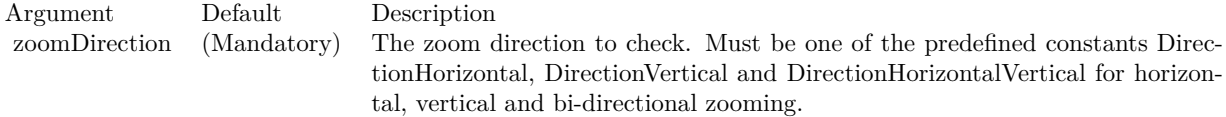

Return Value True if can zoom out further, otherwise false.

#### **3.66.5 clearAllRanges**

Plugin Version: 12.3, Platforms: macOS, Linux, Windows, Targets: All.

Function: A convenience method to clear all the ranges configured using setFullRange.

# **3.66.6 commitPendingSyncAxis(baseChart as CDBaseChartMBS)**

Plugin Version: 12.3, Platforms: macOS, Linux, Windows, Targets: All.

**Function:** The commitPendingSyncAxis is a method to actually perform the function in syncLinearAxisWithViewPort, syncLogAxisWithViewPort and syncDateAxisWithViewPort.

# **3.66.7 Constructor**

Plugin Version: 8.2, Platforms: macOS, Linux, Windows, Targets: All.

**Function:** Creates a new viewport.

# **3.66.8 dragTo(scrollDirection as integer, x as double, y as double) as boolean**

Plugin Version: 8.2, Platforms: macOS, Linux, Windows, Targets: All.

**Function:** Scrolls the view port to reflect dragging of the underlying rectangular surface. **Notes:** The amount of drag is measured as changed in mouse cursor coordinates since the call to View-PortManager.startDrag. A positive change means the dragging is to the right or bottom. A negative change means the dragging is to the left or top.

The drag is considered as applying to the underlying surface. The view port moves in the opposite direction to the drag. For example, dragging the underlying surface to the right is equivalent to moving the view port to the left.

The view port may not change at all if it has reached the borders of the underlying surface.

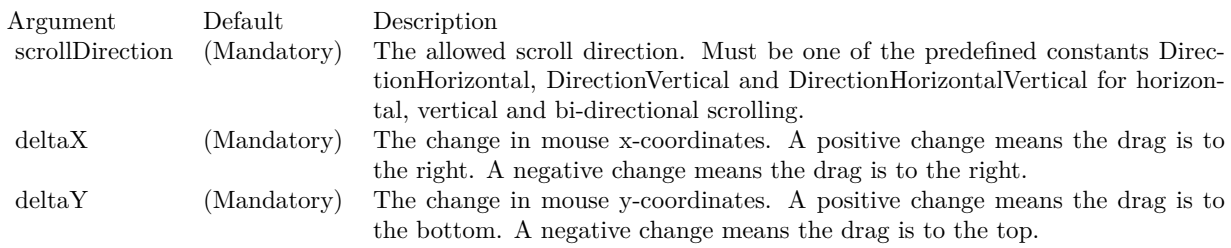

# **3.66.9 getPlotAreaHeight as Integer**

Plugin Version: 8.2, Platforms: macOS, Linux, Windows, Targets: All.

**Function:** Gets the height of the plot area in pixels. **Notes:** Return Value The height of the plot area in pixels.

# **3.66.10 getPlotAreaLeft as Integer**

Plugin Version: 8.2, Platforms: macOS, Linux, Windows, Targets: All.

#### 3.66. CLASS CDVIEWPORTMANAGERMBS 737

Function: Gets the x-coordinate of the left side of the plot area in pixels. **Notes:** Return Value The x-coordinate of the left side of the plot area in pixels.

#### **3.66.11 getPlotAreaTop as Integer**

Plugin Version: 8.2, Platforms: macOS, Linux, Windows, Targets: All.

Function: Gets the y-coordinate of the top side of the plot area in pixels.

#### **3.66.12 getPlotAreaWidth as Integer**

Plugin Version: 8.2, Platforms: macOS, Linux, Windows, Targets: All.

**Function:** Gets the width of the plot area in pixels.

# **3.66.13 getValueAtViewPort(id as string, ratio as Double, isLogScale as boolean = false) as Double**

Plugin Version: 12.3, Platforms: macOS, Linux, Windows, Targets: All.

**Function:** Converts a view port coordinate to a value of the specified data scale. **Notes:** Please refer to ViewPortManager.setFullRange on how to define a data scale.

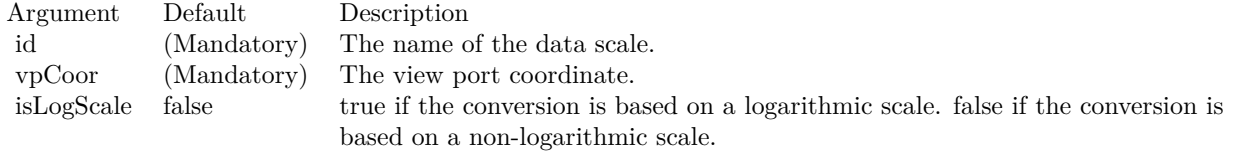

Returns the value of the specified data scale at the view port coordinate.

# **3.66.14 getViewPortAtValue(id as string, ratio as Double, isLogScale as boolean = false) as Double**

Plugin Version: 12.3, Platforms: macOS, Linux, Windows, Targets: All.

**Function:** Converts a value of the specified data scale to a view port coordinate. **Notes:** Please refer to ViewPortManager.setFullRange on how to define a data scale.

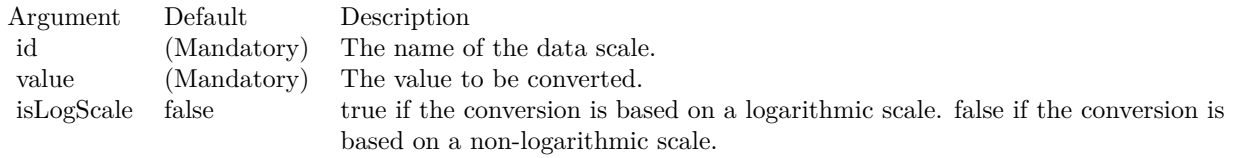

Returns the view port coordinate at the value of the specified data scale.

# **3.66.15 getViewPortHeight as Double**

Plugin Version: 8.2, Platforms: macOS, Linux, Windows, Targets: All.

**Function:** Gets the height of the view port.

**Notes:** The view port height is expressed as a fraction of the height of the underlying surface. It should be between 0 and 1.

# **3.66.16 getViewPortLeft as Double**

Plugin Version: 8.2, Platforms: macOS, Linux, Windows, Targets: All.

**Function:** Gets the position of the left side of the view port.

**Notes:** The position of the view port left side is its distance from the left side of the underlying surface, as a fraction of the width of the underlying surface. It should be between 0 and 1.

### **3.66.17 getViewPortTop as Double**

Plugin Version: 8.2, Platforms: macOS, Linux, Windows, Targets: All.

**Function:** Gets the position of the top side of the view port.

**Notes:** The position of the view port top side is its distance from the top side of the underlying surface, as a fraction of the height of the underlying surface. It should be between 0 and 1.

### **3.66.18 getViewPortWidth as Double**

Plugin Version: 8.2, Platforms: macOS, Linux, Windows, Targets: All.

**Function:** Gets the width of the view port.

**Notes:** The view port width is expressed as a fraction of the width of the underlying surface. It should be between 0 and 1.

#### 3.66. CLASS CDVIEWPORTMANAGERMBS 739

#### **3.66.19 getZoomInHeightLimit as Double**

Plugin Version: 8.2, Platforms: macOS, Linux, Windows, Targets: All. **Function:** Gets the view port height at maximum zoom in for mouse zoom in actions.

#### **3.66.20 getZoomInWidthLimit as Double**

Plugin Version: 8.2, Platforms: macOS, Linux, Windows, Targets: All.

**Function:** Gets the view port width at maximum zoom in for mouse zoom in actions.

# **3.66.21 getZoomOutHeightLimit as Double**

Plugin Version: 8.2, Platforms: macOS, Linux, Windows, Targets: All.

**Function:** Gets the view port height at maximum zoom out for mouse zoom out actions.

#### **3.66.22 getZoomOutWidthLimit as Double**

Plugin Version: 8.2, Platforms: macOS, Linux, Windows, Targets: All.

**Function:** Gets the view port width at maximum zoom out for mouse zoom out actions.

#### **3.66.23 getZoomXYRatio as double**

Plugin Version: 21.2, Platforms: macOS, Linux, Windows, Targets: All.

**Function:** Gets the enforced aspect ratio of the viewport. **Notes:** The ViewPortManager.setKeepAspectRatio can be used to keep the aspect ratio unchanged. This method gets that aspect ratio.

Returns the enforced aspect ratio, or 0 if the aspect ratio is not enforced.

#### **3.66.24 inExtendedPlotArea(x as Integer, y as Integer) as boolean**

Plugin Version: 12.3, Platforms: macOS, Linux, Windows, Targets: All.

**Function:** Determines if a given  $(x, y)$  coordinate is within the extended plot area (the plot area plus the extra margin sets up using setPlotAreaMouseMargin).

#### **3.66.25 inPlotArea(x as double, y as double) as boolean**

Plugin Version: 8.2, Platforms: macOS, Linux, Windows, Targets: All.

**Function:** Determines if a given point is within the plot area. **Notes:**

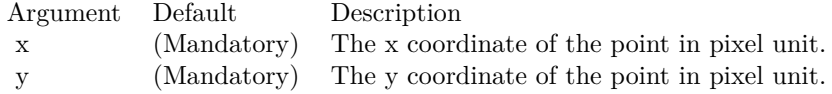

Return Value

True if the point is within the plot area, otherwise false.

#### **3.66.26 setChartMetrics(metrics as string)**

Plugin Version: 8.2, Platforms: macOS, Linux, Windows, Targets: All.

**Function:** Sets the chart metrics to the ViewPortManager so it knows the positions of the necessary chart objects for supporting view ports.

**Notes:**

Argument Default Description metrics (Mandatory) A text string obtained from BaseChart.getChartMetrics that represents the metrics of the chart.

#### **3.66.27 setFullRange(ID as string, minValue as Double, maxValue as Double)**

Plugin Version: 12.3, Platforms: macOS, Linux, Windows, Targets: All.

**Function:** Defines the full range of a view port data scale.

**Notes:** In the ChartDirector zooming and scrolling framework, the view port coordinates are expressed as the visible fractions of the "full data scale". For example, if the "full data scale" is 10 years horizontally, a view port width of 0.1 means that 1 year of data are visible.

The setFullRange method defines the full range of a data scale and gives it a name. As ChartDirector supports multiple x-axes and y-axes, so there can be multiple data scales with different names. The name can be used in other ChartDirector APIs to convert between the view port coordinates and data scale (see

#### 3.66. CLASS CDVIEWPORTMANAGERMBS 741

ViewPortManager.getValueAtViewPort, ViewPortManager.getViewPortAtValue), and to configure an Axis to reflect the visible data scale (see ViewPortManager.syncLinearAxisWithViewPort, ViewPortManager.syncLogAxisWithViewPort and ViewPortManager.syncDateAxisWithViewPort).

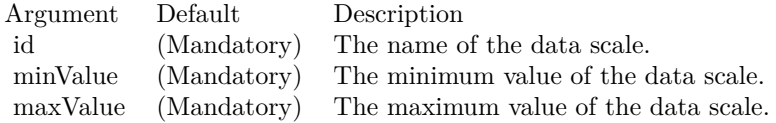

#### **3.66.28 setKeepAspectRatio(value as boolean)**

Plugin Version: 21.2, Platforms: macOS, Linux, Windows, Targets: All.

**Function:** Keeps the current viewport aspect ratio.

**Notes:** If the viewport aspect ratio is keep unchanged, ViewPortManager will ensure the vertical and horizontal directions zoom by the same ratio.

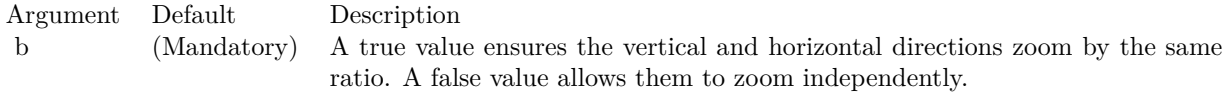

# **3.66.29 setPlotAreaMouseMargin(leftMargin as Integer, rightMargin as Integer, topMargin as Integer, bottomMargin as Integer)**

Plugin Version: 12.3, Platforms: macOS, Linux, Windows, Targets: All.

**Function:** Configures area for mouse tracking.

**Notes:** SetPlotAreaMouseMargin configures some margins outside the plot area, so that a mouse cursor in that region (and therefore just outside the plot area) will still be considered to be exactly at the boundary of the plot area for the purpose of triggering plot area mouse events. Without this mechanism, it would be difficult to put the mouse exactly at the edge of the plot area (as it is too easy to "overshoot" the edge). Putting the mouse exactly at the edge is very useful for "track cursors" as this tracks the first or last data point.

#### **3.66.30 setViewPortHeight(value as Double)**

Plugin Version: 8.2, Platforms: macOS, Linux, Windows, Targets: All.

**Function:** Sets the height of the view port.

**Notes:** The view port height is expressed as a fraction of the height of the underlying surface. It should be

between 0 and 1.

Argument Default Description height (Mandatory) The height of the view port.

### **3.66.31 setViewPortLeft(value as Double)**

Plugin Version: 8.2, Platforms: macOS, Linux, Windows, Targets: All.

**Function:** Sets the position of the left side of the view port.

**Notes:** The position of the view port left side is its distance from the left side of the underlying surface, as a fraction of the width of the underlying surface. It should be between 0 and 1.

Argument Default Description left (Mandatory) The position of the left side of the view port.

#### **3.66.32 setViewPortTop(value as Double)**

Plugin Version: 8.2, Platforms: macOS, Linux, Windows, Targets: All.

**Function:** Sets the position of the top side of the view port.

**Notes:** The position of the view port top side is its distance from the top side of the underlying surface, as a fraction of the height of the underlying surface. It should be between 0 and 1.

Argument Default Description top (Mandatory) The position of the top side of the view port.

## **3.66.33 setViewPortWidth(value as Double)**

Plugin Version: 8.2, Platforms: macOS, Linux, Windows, Targets: All.

**Function:** Sets the width of the view port.

**Notes:** The view port width is expressed as a fraction of the width of the underlying surface. It should be between 0 and 1.

# **3.66.34 setZoomInHeightLimit(value as Double)**

Plugin Version: 8.2, Platforms: macOS, Linux, Windows, Targets: All.

#### 3.66. CLASS CDVIEWPORTMANAGERMBS 743

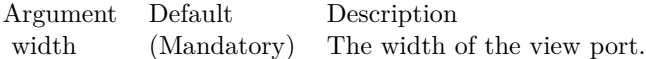

**Function:** Sets the view port height at maximum zoom in.

**Notes:** In many applications, it is desirable to set a maximum zoom in level, instead of allowing the user to zoom in indefinitely.

This method determines the minimum allowed view port height. It should be between 0 and 1. The default is 0.01, which means a maximum zoom in of 100x (the view port see only 1% of the underlying surface).

Argument Default Description height (Mandatory) The minimum allowed view port height.

#### **3.66.35 setZoomInWidthLimit(value as Double)**

Plugin Version: 8.2, Platforms: macOS, Linux, Windows, Targets: All.

**Function:** Sets the view port width at maximum zoom in. **Notes:** In many applications, it is desirable to set a maximum zoom in level, instead of allowing the user to zoom in indefinitely.

This method determines the minimum allowed view port width. It should be between 0 and 1. The default is 0.01, which means a maximum zoom in of 100x (the view port see only 1% of the underlying surface).

Argument Default Description width (Mandatory) The minimum allowed view port width.

#### **3.66.36 setZoomOutHeightLimit(value as Double)**

Plugin Version: 8.2, Platforms: macOS, Linux, Windows, Targets: All.

**Function:** Sets the view port height at maximum zoom in.

**Notes:** In many applications, it is desirable to set a maximum zoom in level, instead of allowing the user to zoom in indefinitely.

This method determines the minimum allowed view port height. It should be between 0 and 1. The default is 0.01, which means a maximum zoom in of 100x (the view port see only 1% of the underlying surface). Argument Default Description height (Mandatory) The minimum allowed view port height.

# **3.66.37 setZoomOutWidthLimit(value as Double)**

Plugin Version: 8.2, Platforms: macOS, Linux, Windows, Targets: All.

**Function:** Gets the view port width at maximum zoom out for mouse zoom out actions.

### **3.66.38 startDrag**

Plugin Version: 8.2, Platforms: macOS, Linux, Windows, Targets: All.

**Function:** Takes a snapshot of the view port to prepare for dragging. **Notes:** This method must be called before calling ViewPortManager.dragTo.

# **3.66.39 syncDateAxisWithViewPort(id as string, axis as CDAxisMBS)**

Plugin Version: 12.3, Platforms: macOS, Linux, Windows, Targets: All.

**Function:** Synchronizes a date/time Axis with the part of the data scale in view port. **Notes:** If the data scale has already been defined (see ViewPortManager.setFullRange on how to define a data scale), this method will compute the visible data scale based on the view port coordinates using date/time interpolation, and then sets the axis to that date/time scale.

If the data scale has not been defined, this method will define the data scale based on the axis scale and the the view port coordinates using date/time extrapolation. Because the axis scale may not be known at the time of calling this method (the axis could be auto-scaled by ChartDirector, which may not occur until the chart is rendered), the definition of the data scale will not occur immediately, but will be pending until the chart is to be displayed.

If your charting code calls this method but never defines the full data scale or the view port coordinates (in which case the view port defaults to showing the complete data scale), then the first time the code is executed, the data scale will be defined to be equal to the axis scale. Subsequently, when the user zooms into the chart (which means the view port coordinates are changed), the same charting code will set up the axis scale to the range that the user has zoomed to.

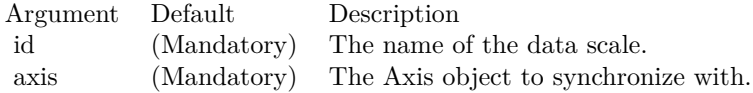

#### 3.66. CLASS CDVIEWPORTMANAGERMBS 745

# **3.66.40 syncLinearAxisWithViewPort(id as string, axis as CDAxisMBS)**

Plugin Version: 12.3, Platforms: macOS, Linux, Windows, Targets: All.

**Function:** Synchronizes a linear Axis with the part of the data scale in view port.

**Notes:** If the data scale has already been defined (see ViewPortManager.setFullRange on how to define a data scale), this method will compute the visible data scale based on the view port coordinates using linear interpolation, and then sets the axis to that linear scale.

If the data scale has not been defined, this method will define the data scale based on the axis scale and the the view port coordinates using linear extrapolation. Because the axis scale may not be known at the time of calling this method (the axis could be auto-scaled by ChartDirector, which may not occur until the chart is rendered), the definition of the data scale will not occur immediately, but will be pending until the chart is to be displayed.

If your charting code calls this method but never defines the full data scale or the view port coordinates (in which case the view port defaults to showing the complete data scale), then the first time the code is executed, the data scale will be defined to be equal to the axis scale. Subsequently, when the user zooms into the chart (which means the view port coordinates are changed), the same charting code will set up the axis scale to the range that the user has zoomed to.

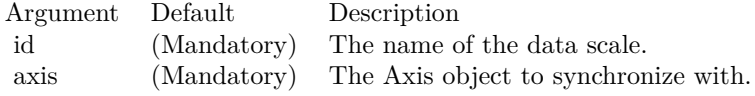

### **3.66.41 syncLogAxisWithViewPort(id as string, axis as CDAxisMBS)**

Plugin Version: 12.3, Platforms: macOS, Linux, Windows, Targets: All.

**Function:** Synchronizes a logarithmic Axis with the part of the data scale in view port. **Notes:** If the data scale has already been defined (see ViewPortManager.setFullRange on how to define a data scale), this method will compute the visible data scale based on the view port coordinates using logarithmic interpolation, and then sets the axis to that logarithmic scale.

If the data scale has not been defined, this method will define the data scale based on the axis scale and the the view port coordinates using logarithmic extrapolation. Because the axis scale may not be known at the time of calling this method (the axis could be auto-scaled by ChartDirector, which may not occur until the chart is rendered), the definition of the data scale will not occur immediately, but will be pending until the chart is to be displayed.

If your charting code calls this method but never defines the full data scale or the view port coordinates (in which case the view port defaults to showing the complete data scale), then the first time the code is executed, the data scale will be defined to be equal to the axis scale. Subsequently, when the user zooms

into the chart (which means the view port coordinates are changed), the same charting code will set up the axis scale to the range that the user has zoomed to.

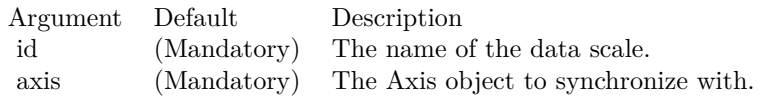

# **3.66.42 updateFullRangeH(id as string, minValue as Double, maxValue as Double, updateType as Integer) as boolean**

Plugin Version: 15.1, Platforms: macOS, Linux, Windows, Targets: All.

**Function:** Updates the full range of a horizontal viewport data scale. **Notes:**

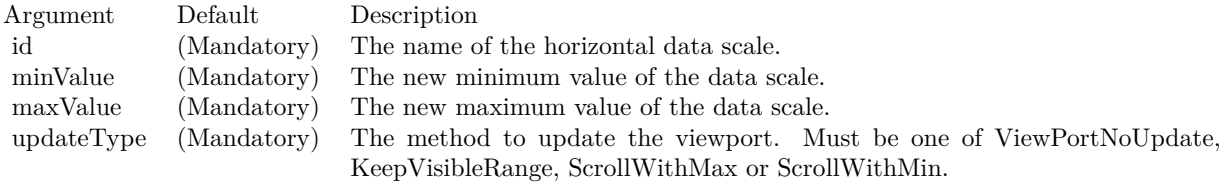

# **3.66.43 updateFullRangeV(id as string, minValue as Double, maxValue as Double, updateType as Integer) as boolean**

Plugin Version: 15.1, Platforms: macOS, Linux, Windows, Targets: All.

**Function:** Updates the full range of a vertical viewport data scale. **Notes:**

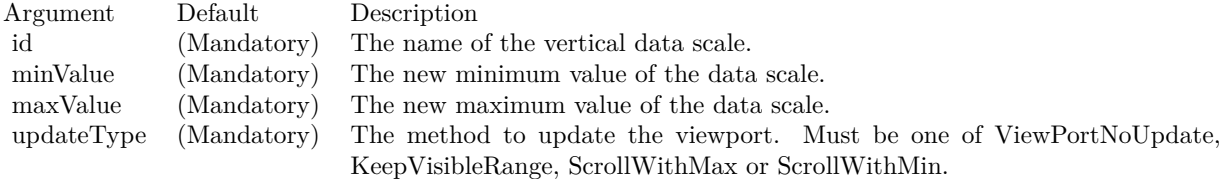

# **3.66.44 validateViewPort**

Plugin Version: 8.2, Platforms: macOS, Linux, Windows, Targets: All.

#### 3.66. CLASS CDVIEWPORTMANAGERMBS 747

**Function:** Ensures the view port left, top, width and height are within valid ranges and adjusts them if necessary.

**Notes:** The valid ranges of the view port width and height should be 0 to 1. The view port left should be in between 0 and (1 - view port width). The view port top should be in between 0 and (1 - view port height).

# **3.66.45 zoomAround(x as double, y as double, xZoomRatio as double, yZoom-Ratio as double) as boolean**

Plugin Version: 15.1, Platforms: macOS, Linux, Windows, Targets: All.

**Function:** Zoom at a given point using the zoom ratio.

# **3.66.46 zoomAt(zoomDirection as integer, x as double, y as double, zoomRatio as double) as boolean**

Plugin Version: 8.2, Platforms: macOS, Linux, Windows, Targets: All.

**Function:** Zooms in/out around a certain point.

**Notes:** This method adjusts the view port position and size to reflect zooming in/out around the given point. If possible, the given point will be at the center of the view port after zooming in/out.

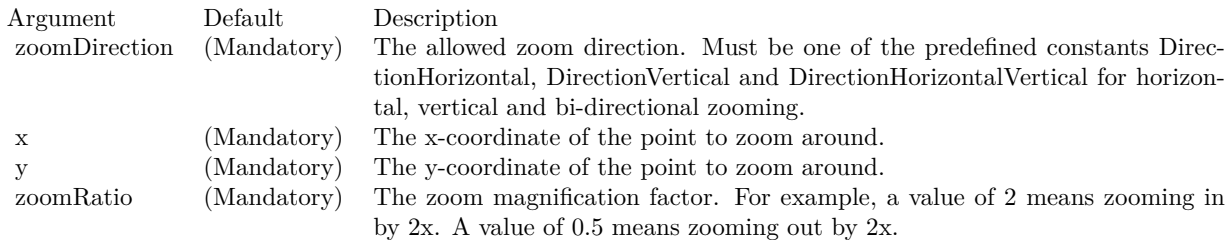

Return Value

True if view port is changed, otherwise false. It is possible for no zooming to occur if zoom limits are reached. See ViewPortManager.setZoomInWidthLimit, ViewPortManager.setZoomOutWidthLimit, View-PortManager.setZoomInHeightLimit and ViewPortManager.setZoomOutHeightLimit for the meaning of zoom limits.

# **3.66.47 zoomTo(zoomDirection as integer, x1 as double, y1 as double, x2 as double, y2 as double) as boolean**

Plugin Version: 8.2, Platforms: macOS, Linux, Windows, Targets: All.

**Function:** Zooms to the selected rectangular region.

**Notes:** This method updates the view port position and size to reflect a rectangular region on the chart.  $(x1, y1)$  and  $(x2, y2)$  are opposite vertices of the rectangular region in pixel coordinates.

The final view port position may not exactly reflect the rectangular region because of zoom limits. See View-PortManager.setZoomInWidthLimit, ViewPortManager.setZoomOutWidthLimit, ViewPortManager.setZoom-InHeightLimit and ViewPortManager.setZoomOutHeightLimit for the meaning of zoom limits.

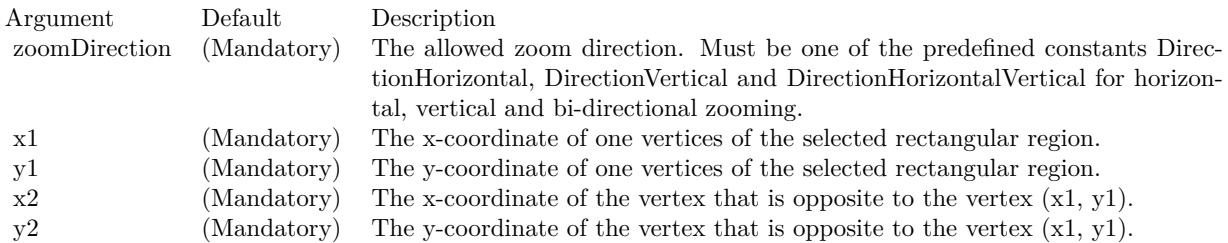

Return Value True if view port is changed, otherwise false.

# 3.67. CLASS CDXYCHARTMBS 749 **3.67 class CDXYChartMBS**

# **3.67.1 class CDXYChartMBS**

Plugin Version: 8.2, Platforms: macOS, Linux, Windows, Targets: All.

**Function:** The XYChart class represents XY charts. **Notes:** Subclass of the CDBaseChartMBS class. **Blog Entries**

- [Charts with more than one x or y axis](https://www.mbsplugins.de/archive/2024-01-28/Charts_with_more_than_one_x_or/monkeybreadsoftware_blog_xojo)
- [Create a Bar Chart in Xojo with the ChartDirector](https://www.mbsplugins.de/archive/2023-08-30/Create_a_Bar_Chart_in_Xojo_wit/monkeybreadsoftware_blog_xojo)
- [Several ways for picture to PDF in MBS Plugins](https://www.mbsplugins.de/archive/2021-11-05/Several_ways_for_picture_to_PD/monkeybreadsoftware_blog_xojo)
- [Chart Diagrams with Xojo](https://www.mbsplugins.de/archive/2020-07-20/Chart_Diagrams_with_Xojo/monkeybreadsoftware_blog_xojo)
- [ChartDirector 6 PDF example](https://www.mbsplugins.de/archive/2015-05-13/ChartDirector_6_PDF_example/monkeybreadsoftware_blog_xojo)
- [MBS Real Studio Plugins, version 12.5pr8](https://www.mbsplugins.de/archive/2012-11-14/MBS_Real_Studio_Plugins_versio/monkeybreadsoftware_blog_xojo)
- [A special chart with our MBS REALbasic ChartDirector Plugin](https://www.mbsplugins.de/archive/2011-02-14/A_special_chart_with_our_MBS_R/monkeybreadsoftware_blog_xojo)

#### **Xojo Developer Magazine**

- [7.4, pages 31 to 34: Easy Charts and Graphs, Using the ChartDirector Plugin](http://www.xdevmag.com/browse/7.4/)
- [20.1, page 43: Cool Charts and Heatmaps, Using Monkeybread Software's ChartDirector Plugin by](http://www.xdevmag.com/browse/20.1/) [Stefanie Juchmes](http://www.xdevmag.com/browse/20.1/)
- [18.5, page 69: Xojo Charts, Charts in Xojo with the MBS Xojo ChartDirector plugin by Stefanie](http://www.xdevmag.com/browse/18.5/) [Juchmes](http://www.xdevmag.com/browse/18.5/)
- [18.5, pages 61 to 62: Xojo Charts, Charts in Xojo with the MBS Xojo ChartDirector plugin by Stefanie](http://www.xdevmag.com/browse/18.5/) [Juchmes](http://www.xdevmag.com/browse/18.5/)
- [17.2, page 35: More Beyond JSON, Develop APIs That Generate Barcodes, Charts, and More by](http://www.xdevmag.com/browse/17.2/) [Timothy Dietrich](http://www.xdevmag.com/browse/17.2/)
- [17.2, page 33: More Beyond JSON, Develop APIs That Generate Barcodes, Charts, and More by](http://www.xdevmag.com/browse/17.2/) [Timothy Dietrich](http://www.xdevmag.com/browse/17.2/)

### **3.67.2 Methods**

# <span id="page-748-0"></span>**3.67.3 addAreaLayer(data() as Double, colorvalue as color, name as string = "", depth as Integer = 0) as CDAreaLayerMBS**

Plugin Version: 11.1, Platforms: macOS, Linux, Windows, Targets: All.

**Function:** Same as the other addAreaLayer method, but uses color instead of integer data type for passing color values.

See also:

- [3.67.4](#page-749-0) addAreaLayer(data() as Double, colorvalue as Integer  $= -1$ , name as string  $=$  "", depth as Integer = 0) as CDAreaLayerMBS [750](#page-749-0)
- [3.67.5](#page-750-0) addAreaLayer(dataCombineMethod as Integer = 1, depth as Integer = 0) as CDAreaLayerMBS [751](#page-750-0)
- [3.67.6](#page-751-0) addAreaLayer(dates() as date, colorvalue as color, name as string  $=$  "", depth as Integer  $= 0$ ) as CDAreaLayerMBS [752](#page-751-0)
- [3.67.7](#page-751-1) addAreaLayer(dates() as date, colorvalue as Integer  $= -1$ , name as string  $=$  "", depth as Integer  $= 0$ ) as CDAreaLayerMBS [752](#page-751-1)
- [3.67.8](#page-752-0) addAreaLayer(dates() as DateTime, colorvalue as color, name as string  $=$  "", depth as integer  $= 0$ ) as CDAreaLayerMBS [753](#page-752-0)
- [3.67.9](#page-753-0) addAreaLayer(dates() as DateTime, colorvalue as integer  $= -1$ , name as string  $=$  "", depth as integer = 0) as CDAreaLayerMBS [754](#page-753-0)

# <span id="page-749-0"></span>**3.67.4 addAreaLayer(data() as Double, colorvalue as Integer = -1, name as string = "", depth as Integer = 0) as CDAreaLayerMBS**

Plugin Version: 8.2, Platforms: macOS, Linux, Windows, Targets: All.

**Function:** Adds an area chart layer to the XYChart, and specify the data set to use for drawing the area. **Notes:**

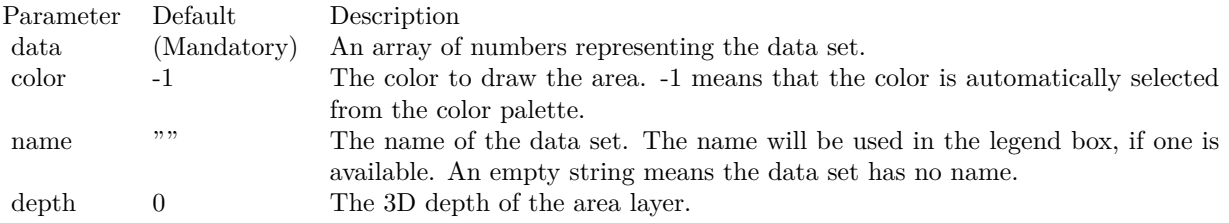

Return Value

An AreaLayer object representing the area layer created. See also:

- [3.67.3](#page-748-0) addAreaLayer(data() as Double, colorvalue as color, name as string  $=$  "", depth as Integer  $= 0$ ) as CDAreaLayerMBS [749](#page-748-0)
- [3.67.5](#page-750-0) addAreaLayer(dataCombineMethod as Integer = 1, depth as Integer = 0) as CDAreaLayerMBS [751](#page-750-0)

#### 3.67. CLASS CDXYCHARTMBS 751

- [3.67.6](#page-751-0) addAreaLayer(dates() as date, colorvalue as color, name as string  $=$  "", depth as Integer  $= 0$ ) as CDAreaLayerMBS [752](#page-751-0)
- [3.67.7](#page-751-1) addAreaLayer(dates() as date, colorvalue as Integer  $= -1$ , name as string  $=$  "", depth as Integer  $= 0$ ) as CDAreaLayerMBS [752](#page-751-1)
- [3.67.8](#page-752-0) addAreaLayer(dates() as DateTime, colorvalue as color, name as string = "", depth as integer  $= 0$ ) as CDAreaLayerMBS [753](#page-752-0)
- [3.67.9](#page-753-0) addAreaLayer(dates() as DateTime, colorvalue as integer  $= -1$ , name as string  $= "$ , depth as integer = 0) as CDAreaLayerMBS [754](#page-753-0)

# <span id="page-750-0"></span>**3.67.5 addAreaLayer(dataCombineMethod as Integer = 1, depth as Integer = 0) as CDAreaLayerMBS**

Plugin Version: 8.2, Platforms: macOS, Linux, Windows, Targets: All.

Function: Adds an empty area chart layer to the XYChart.

**Notes:** This method is typically used to add multiple data sets to a single bar layer. First an empty area chart layer is created, then the data sets can be added using Layer.addDataSet.

The dataCombineMethod parameter specifies how to combine the data sets together in the area layer. The followings methods are supported:

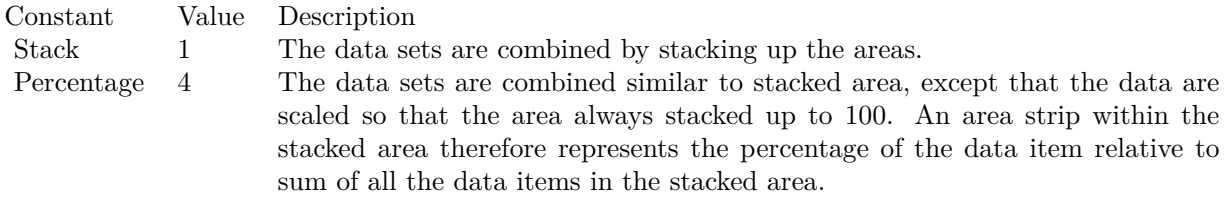

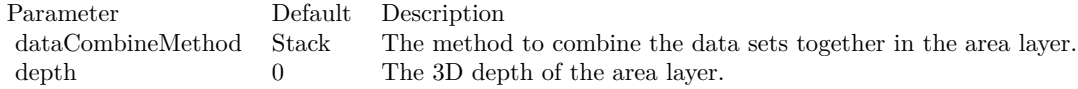

Return Value

An AreaLayer object representing the area layer created. See also:

- [3.67.3](#page-748-0) addAreaLayer(data() as Double, colorvalue as color, name as string  $=$  "", depth as Integer  $= 0$ ) as CDAreaLayerMBS [749](#page-748-0)
- [3.67.4](#page-749-0) addAreaLayer(data() as Double, colorvalue as Integer  $= -1$ , name as string  $=$  "", depth as Integer = 0) as CDAreaLayerMBS [750](#page-749-0)

- [3.67.6](#page-751-0) addAreaLayer(dates() as date, colorvalue as color, name as string  $=$  "", depth as Integer  $= 0$ ) as CDAreaLayerMBS [752](#page-751-0)
- [3.67.7](#page-751-1) addAreaLayer(dates() as date, colorvalue as Integer  $= -1$ , name as string  $=$  "", depth as Integer  $= 0$ ) as CDAreaLayerMBS [752](#page-751-1)
- [3.67.8](#page-752-0) addAreaLayer(dates() as DateTime, colorvalue as color, name as string  $=$  "", depth as integer  $= 0$ ) as CDAreaLayerMBS [753](#page-752-0)
- [3.67.9](#page-753-0) addAreaLayer(dates() as DateTime, colorvalue as integer  $= -1$ , name as string  $=$  "", depth as integer = 0) as CDAreaLayerMBS [754](#page-753-0)

# <span id="page-751-0"></span>**3.67.6 addAreaLayer(dates() as date, colorvalue as color, name as string = "", depth as Integer = 0) as CDAreaLayerMBS**

Plugin Version: 11.1, Platforms: macOS, Linux, Windows, Targets: Desktop, Console & Web.

**Function:** Same as the other addAreaLayer method, but uses color instead of integer data type for passing color values.

See also:

- [3.67.3](#page-748-0) addAreaLayer(data() as Double, colorvalue as color, name as string  $=$  "", depth as Integer  $= 0$ ) as CDAreaLayerMBS [749](#page-748-0)
- [3.67.4](#page-749-0) addAreaLayer(data() as Double, colorvalue as Integer  $= -1$ , name as string  $=$  "", depth as Integer = 0) as CDAreaLayerMBS [750](#page-749-0)
- [3.67.5](#page-750-0) addAreaLayer(dataCombineMethod as Integer  $= 1$ , depth as Integer  $= 0$ ) as CDAreaLayerMBS [751](#page-750-0)
- [3.67.7](#page-751-1) addAreaLayer(dates() as date, colorvalue as Integer  $= -1$ , name as string  $=$  "", depth as Integer  $= 0$ ) as CDAreaLayerMBS [752](#page-751-1)
- [3.67.8](#page-752-0) addAreaLayer(dates() as DateTime, colorvalue as color, name as string  $=$  "", depth as integer  $= 0$ ) as CDAreaLayerMBS [753](#page-752-0)
- [3.67.9](#page-753-0) addAreaLayer(dates() as DateTime, colorvalue as integer  $= -1$ , name as string  $= "$ , depth as integer = 0) as CDAreaLayerMBS [754](#page-753-0)

# <span id="page-751-1"></span>**3.67.7 addAreaLayer(dates() as date, colorvalue as Integer = -1, name as string = "", depth as Integer = 0) as CDAreaLayerMBS**

Plugin Version: 9.6, Platforms: macOS, Linux, Windows, Targets: Desktop, Console & Web.

**Function:** Adds an area chart layer to the XYChart, and specify the data set to use for drawing the area. **Notes:**

Return Value An AreaLayer object representing the area layer created. See also:

#### 3.67. CLASS CDXYCHARTMBS 753

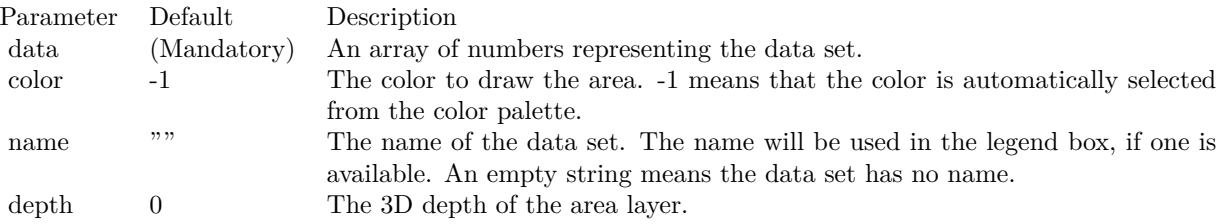

- [3.67.3](#page-748-0) addAreaLayer(data() as Double, colorvalue as color, name as string  $=$  "", depth as Integer  $= 0$ ) as CDAreaLayerMBS [749](#page-748-0)
- [3.67.4](#page-749-0) addAreaLayer(data() as Double, colorvalue as Integer  $= -1$ , name as string  $=$  "", depth as  $\text{Integer} = 0$ ) as CDAreaLayerMBS [750](#page-749-0)
- [3.67.5](#page-750-0) addAreaLayer(dataCombineMethod as Integer  $= 1$ , depth as Integer  $= 0$ ) as CDAreaLayerMBS [751](#page-750-0)
- [3.67.6](#page-751-0) addAreaLayer(dates() as date, colorvalue as color, name as string  $=$  "", depth as Integer  $= 0$ ) as CDAreaLayerMBS [752](#page-751-0)
- [3.67.8](#page-752-0) addAreaLayer(dates() as DateTime, colorvalue as color, name as string  $=$  "", depth as integer  $= 0$ ) as CDAreaLayerMBS [753](#page-752-0)
- [3.67.9](#page-753-0) addAreaLayer(dates() as DateTime, colorvalue as integer  $= -1$ , name as string  $=$  "", depth as integer = 0) as CDAreaLayerMBS [754](#page-753-0)

# <span id="page-752-0"></span>**3.67.8 addAreaLayer(dates() as DateTime, colorvalue as color, name as string = "", depth as integer = 0) as CDAreaLayerMBS**

Plugin Version: 20.5, Platforms: macOS, Linux, Windows, Targets: All.

**Function:** Adds an area chart layer to the XYChart, and specify the data set to use for drawing the area. See also:

- [3.67.3](#page-748-0) addAreaLayer(data() as Double, colorvalue as color, name as string  $=$  "", depth as Integer  $= 0$ ) as CDAreaLayerMBS [749](#page-748-0)
- [3.67.4](#page-749-0) addAreaLayer(data() as Double, colorvalue as Integer  $= -1$ , name as string  $=$  "", depth as Integer = 0) as CDAreaLayerMBS [750](#page-749-0)
- [3.67.5](#page-750-0) addAreaLayer(dataCombineMethod as Integer  $= 1$ , depth as Integer  $= 0$ ) as CDAreaLayerMBS [751](#page-750-0)
- [3.67.6](#page-751-0) addAreaLayer(dates() as date, colorvalue as color, name as string  $=$  "", depth as Integer  $= 0$ ) as CDAreaLayerMBS [752](#page-751-0)
- [3.67.7](#page-751-1) addAreaLayer(dates() as date, colorvalue as Integer  $= -1$ , name as string  $=$  "", depth as Integer  $= 0$ ) as CDAreaLayerMBS [752](#page-751-1)
- [3.67.9](#page-753-0) addAreaLayer(dates() as DateTime, colorvalue as integer  $= -1$ , name as string  $= "$ , depth as integer = 0) as CDAreaLayerMBS [754](#page-753-0)

# <span id="page-753-0"></span>**3.67.9 addAreaLayer(dates() as DateTime, colorvalue as integer = -1, name as string = "", depth as integer = 0) as CDAreaLayerMBS**

Plugin Version: 20.5, Platforms: macOS, Linux, Windows, Targets: All.

**Function:** Adds an area chart layer to the XYChart, and specify the data set to use for drawing the area. See also:

- [3.67.3](#page-748-0) addAreaLayer(data() as Double, colorvalue as color, name as string  $=$  "", depth as Integer  $= 0$ ) as CDAreaLayerMBS [749](#page-748-0)
- [3.67.4](#page-749-0) addAreaLayer(data() as Double, colorvalue as Integer  $= -1$ , name as string  $=$  "", depth as Integer = 0) as CDAreaLayerMBS [750](#page-749-0)
- [3.67.5](#page-750-0) addAreaLayer(dataCombineMethod as Integer  $= 1$ , depth as Integer  $= 0$ ) as CDAreaLayerMBS [751](#page-750-0)
- [3.67.6](#page-751-0) addAreaLayer(dates() as date, colorvalue as color, name as string  $=$  "", depth as Integer  $= 0$ ) as CDAreaLayerMBS [752](#page-751-0)
- [3.67.7](#page-751-1) addAreaLayer(dates() as date, colorvalue as Integer  $= -1$ , name as string  $=$  "", depth as Integer  $= 0$ ) as CDAreaLayerMBS [752](#page-751-1)
- [3.67.8](#page-752-0) addAreaLayer(dates() as DateTime, colorvalue as color, name as string  $=$  "", depth as integer  $= 0$ ) as CDAreaLayerMBS [753](#page-752-0)

### **3.67.10 addAxis(align as Integer, offset as Integer) as CDAxisMBS**

Plugin Version: 8.2, Platforms: macOS, Linux, Windows, Targets: All.

**Function:** Adds an additional axis to the chart.

**Notes:** By default, ChartDirector XY charts have 2 x-axes and 2 y-axes at the 4 borders of the plot area. The addAxis method can be used to create additional axis.

The new axis will be put at one of the 4 borders of the plot area. To avoid overlapping with existing axis, the new axis will not be put exactly as the plot area border, but at an offset from it.

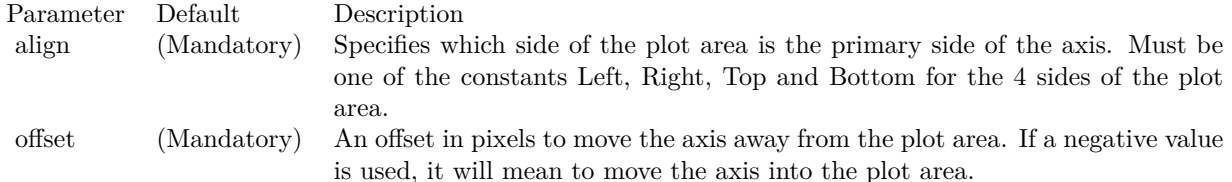

#### 3.67. CLASS CDXYCHARTMBS 755

# <span id="page-754-1"></span>**3.67.11 addBarLayer(data() as Double, colors() as color, depth as Integer = 0) as CDBarLayerMBS**

Plugin Version: 11.1, Platforms: macOS, Linux, Windows, Targets: All.

**Function:** Same as the other addBarLayer method, but uses color instead of integer data type for passing color values. See also:

- [3.67.12](#page-754-0) addBarLayer(data() as Double, colors() as color, names() as string, depth as Integer = 0) as CDBarLayerMBS [755](#page-754-0)
- [3.67.13](#page-755-0) addBarLayer(data() as Double, colors() as Integer, depth as Integer = 0) as CDBarLayerMBS [756](#page-755-0)
- [3.67.14](#page-756-0) addBarLayer(data() as Double, colors() as Integer, names() as string, depth as Integer = 0) as CDBarLayerMBS [757](#page-756-0)
- [3.67.15](#page-757-0) addBarLayer(data() as Double, colorvalue as color, name as string  $=$  "", depth as Integer  $= 0$ ) as CDBarLayerMBS [758](#page-757-0)
- [3.67.16](#page-758-0) addBarLayer(data() as Double, colorvalue as Integer  $= -1$ , name as string  $=$  "", depth as  $Integer = 0$ ) as  $CDBarLayerMBS$  [759](#page-758-0)
- [3.67.17](#page-758-1) addBarLayer(dataCombineMethod as Integer = 3, depth as Integer = 0) as CDBarLayerMBS [759](#page-758-1)

# <span id="page-754-0"></span>**3.67.12 addBarLayer(data() as Double, colors() as color, names() as string, depth as Integer = 0) as CDBarLayerMBS**

Plugin Version: 11.1, Platforms: macOS, Linux, Windows, Targets: All.

**Function:** Same as the other addBarLayer method, but uses color instead of integer data type for passing color values. See also:

- [3.67.11](#page-754-1) addBarLayer(data() as Double, colors() as color, depth as Integer  $= 0$ ) as CDBarLayerMBS [755](#page-754-1)
- [3.67.13](#page-755-0) addBarLayer(data() as Double, colors() as Integer, depth as Integer  $= 0$ ) as CDBarLayerMBS [756](#page-755-0)
- [3.67.14](#page-756-0) addBarLayer(data() as Double, colors() as Integer, names() as string, depth as Integer = 0) as CDBarLayerMBS [757](#page-756-0)
- [3.67.15](#page-757-0) addBarLayer(data() as Double, colorvalue as color, name as string  $=$  "", depth as Integer  $= 0$ ) as CDBarLayerMBS [758](#page-757-0)
- [3.67.16](#page-758-0) addBarLayer(data() as Double, colorvalue as Integer  $= -1$ , name as string  $=$  "", depth as Integer = 0) as CDBarLayerMBS [759](#page-758-0)

• [3.67.17](#page-758-1) addBarLayer(dataCombineMethod as Integer = 3, depth as Integer = 0) as CDBarLayerMBS [759](#page-758-1)

# <span id="page-755-0"></span>**3.67.13 addBarLayer(data() as Double, colors() as Integer, depth as Integer = 0) as CDBarLayerMBS**

Plugin Version: 8.2, Platforms: macOS, Linux, Windows, Targets: All.

**Function:** Adds an empty bar layer to the XYChart. **Example:**

// Create a XYChart object of size 250 x 250 pixels dim c as new CDXYChartMBS(250, 250)

// Add a bar chart layer using the given data  $dim t$  as  $CDTextBoxMBS = c.addBarLayer(data)$ t.setPos $(0, -10)$  // move 10 up

**Notes:** This method is typically used to add multiple data sets to a single bar layer. First an empty bar layer is created, then the data sets can be added using Layer.addDataSet.

The dataCombineMethod parameter specifies how to combine the data sets together in the bar layer. The followings methods are supported:

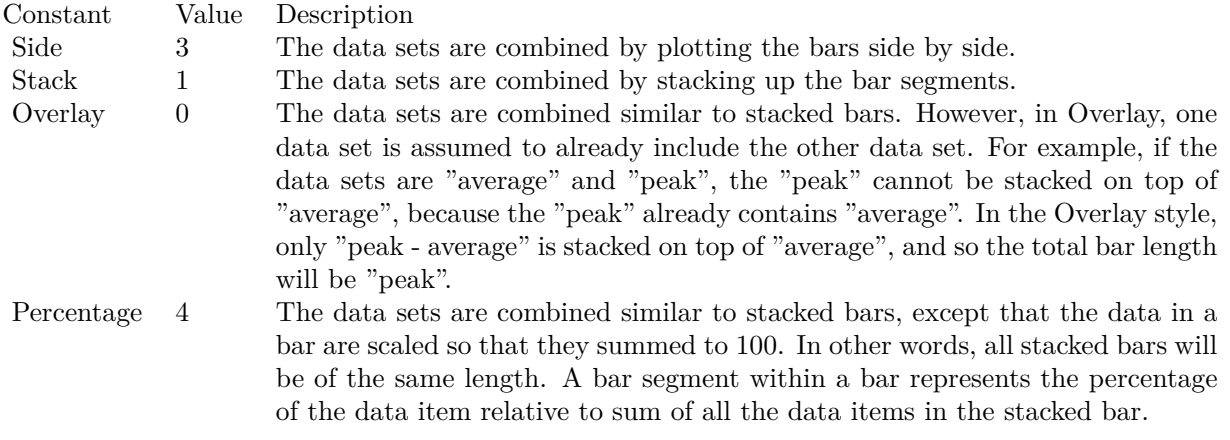

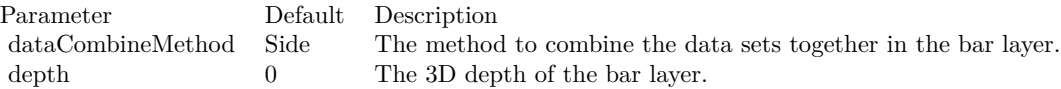
Return Value

A BarLayer object representing the bar layer created.

To set some more options like transparent border of the bar, please use the methods in CDBarLayerMBS class. e.g. setBorderColor(CDXYChartMBS.kTransparent) will make them transparent. See also:

- [3.67.11](#page-754-0) addBarLayer(data() as Double, colors() as color, depth as Integer  $= 0$ ) as CDBarLayerMBS [755](#page-754-0)
- [3.67.12](#page-754-1) addBarLayer(data() as Double, colors() as color, names() as string, depth as Integer = 0) as CDBarLayerMBS [755](#page-754-1)
- [3.67.14](#page-756-0) addBarLayer(data() as Double, colors() as Integer, names() as string, depth as Integer = 0) as CDBarLayerMBS [757](#page-756-0)
- [3.67.15](#page-757-0) addBarLayer(data() as Double, colorvalue as color, name as string  $=$  "", depth as Integer  $= 0$ ) as CDBarLayerMBS [758](#page-757-0)
- [3.67.16](#page-758-0) addBarLayer(data() as Double, colorvalue as Integer  $= -1$ , name as string  $=$  "", depth as Integer = 0) as CDBarLayerMBS [759](#page-758-0)
- [3.67.17](#page-758-1) addBarLayer(dataCombineMethod as Integer = 3, depth as Integer = 0) as CDBarLayerMBS [759](#page-758-1)

## <span id="page-756-0"></span>**3.67.14 addBarLayer(data() as Double, colors() as Integer, names() as string, depth as Integer = 0) as CDBarLayerMBS**

Plugin Version: 8.2, Platforms: macOS, Linux, Windows, Targets: All.

**Function:** Adds a multi-color bar layer to the XYChart, and specify the data set to use for drawing the bars.

**Notes:** A multi-color bar layer is a bar layer in which each bar has a different color. In a normal bar layer, each data set has a different color, but the bars in the same data set have the same color.

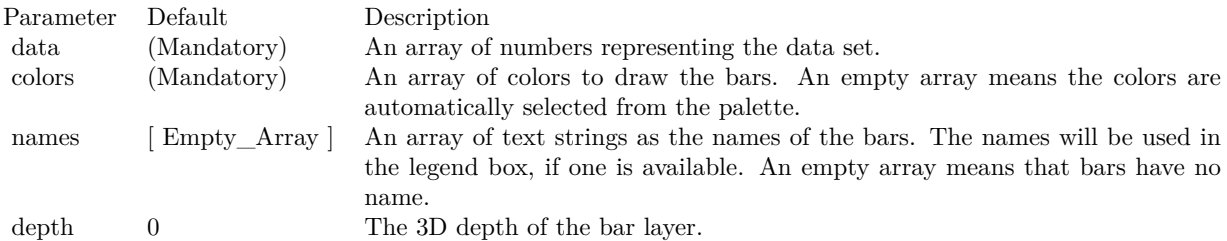

Return Value A BarLayer object representing the bar layer created.

To set some more options like transparent border of the bar, please use the methods in CDBarLayerMBS class. e.g. setBorderColor(CDXYChartMBS.kTransparent) will make them transparent. See also:

- [3.67.11](#page-754-0) addBarLayer(data() as Double, colors() as color, depth as Integer  $= 0$ ) as CDBarLayerMBS [755](#page-754-0)
- [3.67.12](#page-754-1) addBarLayer(data() as Double, colors() as color, names() as string, depth as Integer = 0) as CDBarLayerMBS [755](#page-754-1)
- [3.67.13](#page-755-0) addBarLayer(data() as Double, colors() as Integer, depth as Integer = 0) as CDBarLayerMBS [756](#page-755-0)
- [3.67.15](#page-757-0) addBarLayer(data() as Double, colorvalue as color, name as string  $=$  "", depth as Integer  $= 0$ ) as CDBarLayerMBS [758](#page-757-0)
- [3.67.16](#page-758-0) addBarLayer(data) as Double, colorvalue as Integer  $= -1$ , name as string  $=$  "", depth as  $Integer = 0$ ) as  $CDBarLayerMBS$  [759](#page-758-0)
- [3.67.17](#page-758-1) addBarLayer(dataCombineMethod as Integer = 3, depth as Integer = 0) as CDBarLayerMBS [759](#page-758-1)

## <span id="page-757-0"></span>**3.67.15 addBarLayer(data() as Double, colorvalue as color, name as string = "", depth as Integer = 0) as CDBarLayerMBS**

Plugin Version: 11.1, Platforms: macOS, Linux, Windows, Targets: All.

**Function:** Same as the other addBarLayer method, but uses color instead of integer data type for passing color values.

See also:

- [3.67.11](#page-754-0) addBarLayer(data() as Double, colors() as color, depth as Integer  $= 0$ ) as CDBarLayerMBS [755](#page-754-0)
- [3.67.12](#page-754-1) addBarLayer(data() as Double, colors() as color, names() as string, depth as Integer = 0) as CDBarLayerMBS [755](#page-754-1)
- [3.67.13](#page-755-0) addBarLayer(data() as Double, colors() as Integer, depth as Integer  $= 0$ ) as CDBarLayerMBS [756](#page-755-0)
- [3.67.14](#page-756-0) addBarLayer(data() as Double, colors() as Integer, names() as string, depth as Integer = 0) as CDBarLayerMBS [757](#page-756-0)
- [3.67.16](#page-758-0) addBarLayer(data() as Double, colorvalue as Integer  $= -1$ , name as string  $=$  "", depth as Integer = 0) as CDBarLayerMBS [759](#page-758-0)
- [3.67.17](#page-758-1) addBarLayer(dataCombineMethod as Integer = 3, depth as Integer = 0) as CDBarLayerMBS [759](#page-758-1)

## <span id="page-758-0"></span>**3.67.16 addBarLayer(data() as Double, colorvalue as Integer = -1, name as string = "", depth as Integer = 0) as CDBarLayerMBS**

Plugin Version: 8.2, Platforms: macOS, Linux, Windows, Targets: All.

**Function:** Adds a bar layer to the XYChart, and specify the data set to use for drawing the bars. **Notes:**

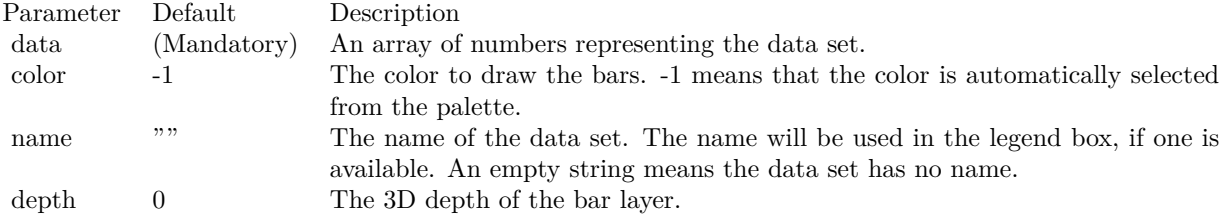

#### Return Value

A BarLayer object representing the bar layer created.

To set some more options like transparent border of the bar, please use the methods in CDBarLayerMBS class. e.g. setBorderColor(CDXYChartMBS.kTransparent) will make them transparent. See also:

- [3.67.11](#page-754-0) addBarLayer(data() as Double, colors() as color, depth as Integer  $= 0$ ) as CDBarLayerMBS [755](#page-754-0)
- [3.67.12](#page-754-1) addBarLayer(data() as Double, colors() as color, names() as string, depth as Integer = 0) as CDBarLayerMBS [755](#page-754-1)
- [3.67.13](#page-755-0) addBarLayer(data() as Double, colors() as Integer, depth as Integer = 0) as CDBarLayerMBS [756](#page-755-0)
- [3.67.14](#page-756-0) addBarLayer(data() as Double, colors() as Integer, names() as string, depth as Integer = 0) as CDBarLayerMBS [757](#page-756-0)
- [3.67.15](#page-757-0) addBarLayer(data() as Double, colorvalue as color, name as string  $=$  "", depth as Integer  $= 0$ ) as CDBarLayerMBS [758](#page-757-0)
- [3.67.17](#page-758-1) addBarLayer(dataCombineMethod as Integer = 3, depth as Integer = 0) as CDBarLayerMBS [759](#page-758-1)

# <span id="page-758-1"></span>**3.67.17 addBarLayer(dataCombineMethod as Integer = 3, depth as Integer = 0) as CDBarLayerMBS**

Plugin Version: 8.2, Platforms: macOS, Linux, Windows, Targets: All.

**Function:** Adds an empty bar layer to the XYChart.

**Notes:** This method is typically used to add multiple data sets to a single bar layer. First an empty bar

layer is created, then the data sets can be added using Layer.addDataSet.

The dataCombineMethod parameter specifies how to combine the data sets together in the bar layer. The followings methods are supported:

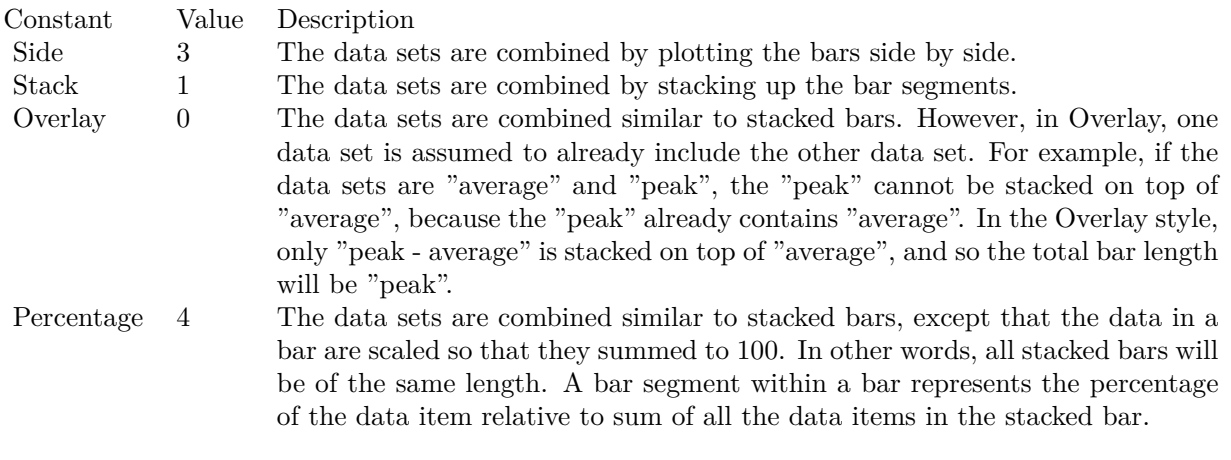

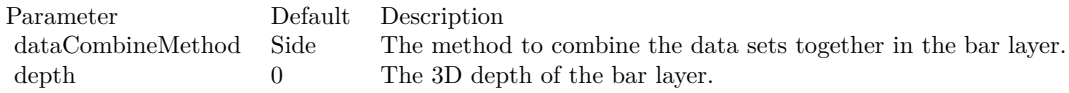

## Return Value

A BarLayer object representing the bar layer created.

To set some more options like transparent border of the bar, please use the methods in CDBarLayerMBS class. e.g. setBorderColor(CDXYChartMBS.kTransparent) will make them transparent. See also:

- [3.67.11](#page-754-0) addBarLayer(data() as Double, colors() as color, depth as Integer  $= 0$ ) as CDBarLayerMBS [755](#page-754-0)
- [3.67.12](#page-754-1) addBarLayer(data() as Double, colors() as color, names() as string, depth as Integer = 0) as CDBarLayerMBS [755](#page-754-1)
- [3.67.13](#page-755-0) addBarLayer(data() as Double, colors() as Integer, depth as Integer = 0) as CDBarLayerMBS [756](#page-755-0)
- [3.67.14](#page-756-0) addBarLayer(data() as Double, colors() as Integer, names() as string, depth as Integer = 0) as CDBarLayerMBS [757](#page-756-0)
- [3.67.15](#page-757-0) addBarLayer(data() as Double, colorvalue as color, name as string  $=$  "", depth as Integer  $= 0$ ) as CDBarLayerMBS [758](#page-757-0)

• [3.67.16](#page-758-0) addBarLayer(data) as Double, colorvalue as Integer  $=$  -1, name as string  $=$  "", depth as Integer = 0) as CDBarLayerMBS [759](#page-758-0)

## <span id="page-760-1"></span>**3.67.18 addBoxLayer(boxTop() as Double, boxBottom() as Double, colorvalue as color, name as string = "") as CDBoxWhiskerLayerMBS**

Plugin Version: 11.1, Platforms: macOS, Linux, Windows, Targets: All.

**Function:** Same as the other addBoxLayer method, but uses color instead of integer data type for passing color values.

See also:

• [3.67.19](#page-760-0) addBoxLayer(boxTop() as Double, boxBottom() as Double, colorvalue as Integer  $=$  -1, name as string = "") as CDBoxWhiskerLayerMBS [761](#page-760-0)

## <span id="page-760-0"></span>**3.67.19 addBoxLayer(boxTop() as Double, boxBottom() as Double, colorvalue as Integer = -1, name as string = "") as CDBoxWhiskerLayerMBS**

Plugin Version: 8.2, Platforms: macOS, Linux, Windows, Targets: All.

**Function:** Adds a floating box layer to the XYChart, and specify the data sets to use for drawing the layer. **Notes:** This method is a simplification of XYChart.addBoxWhiskerLayer. Instead of adding a full boxwhisker layer, only the box part is used, resulting in a chart layer displaying floating boxes.

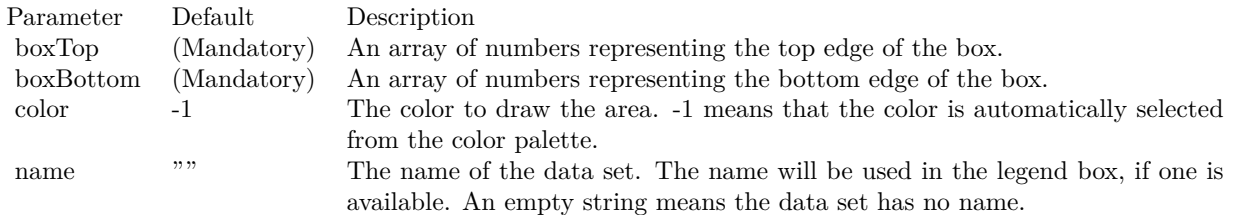

Return Value A BoxWhiskerLayer object representing the box-whisker layer created. See also:

• [3.67.18](#page-760-1) addBoxLayer(boxTop() as Double, boxBottom() as Double, colorvalue as color, name as string  $=$ "") as CDBoxWhiskerLayerMBS [761](#page-760-1)

## <span id="page-760-2"></span>**3.67.20 addBoxWhiskerLayer(boxTop() as Double, boxBottom() as Double) as CDBoxWhiskerLayerMBS**

Plugin Version: 8.2, Platforms: macOS, Linux, Windows, Targets: All.

**Function:** Adds a box-whisker layer to the XYChart, and specify the data sets to use for drawing the layer. **Notes:** Traditionally, each box-whisker symbol represents 5 values, which are the as maximum, 3rd quartile, median, 1st quartile and minimum of some data samples.

A vertical box-whisker symbol (on a non-swapped XY chart) consists of a vertical line joining the maximum and minimum points, a box extending from the 1st quartile point to the 3rd quartile point, and 3 horizontal mark lines at the maximum, median and minimum points.

In practice, the box-whisker symbol is not limited to representing the maximum, 3rd quartile, median, 1st quartile and minimum values. It can be used to represent any ordered values.

The boxTop and boxBottom data sets specifies the top and bottom edges of the box. The maxData, minData and midData specifies the top, bottom and middle mark lines.

You can use empty arrays to disable showing some parts of the box-whisker symbol.

For example, if you just want to show a floating box, you can use only boxTop and boxBottom and set the maxData, minData and midData to empty arrays.

Similarly, if the boxTop, boxBottom and midData are set to empty arrays, only the top and bottom mark lines and the joining center line are visible. This style is most often used as "error bands" together with line charts.

In addition to maxData, minData and midData, you can add additional mark lines to the box-whisker element by adding more data sets using Layer.addDataSet.

By default, the box-whisker symbol will be drawn using the colors specified in the fillColor, whiskerColor and edgeColor argument. The fillColor and edgeColor are used as the fill and border colors of the box, while the whiskerColor is used as the color of the center line and the mark lines.

Internally, ChartDirector maps the colors of different parts of the box-whisker symbol to data set colors as shown in the following table. You may control the colors of the box-whisker symbol in more details by setting the data set colors directly. The data set objects can be obtained using Layer.getDataSet, and the colors can be changed using DataSet.setDataColor.

Return Value A BoxWhiskerLayer object representing the box-whisker layer created. See also:

• [3.67.21](#page-762-0) addBoxWhiskerLayer(boxTop() as Double, boxBottom() as Double, maxData() as Double) as CDBoxWhiskerLayerMBS [763](#page-762-0)

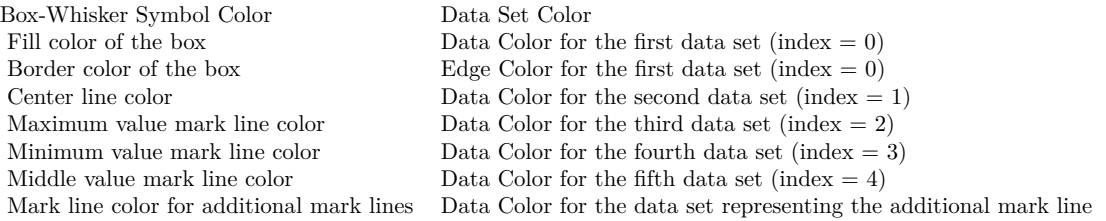

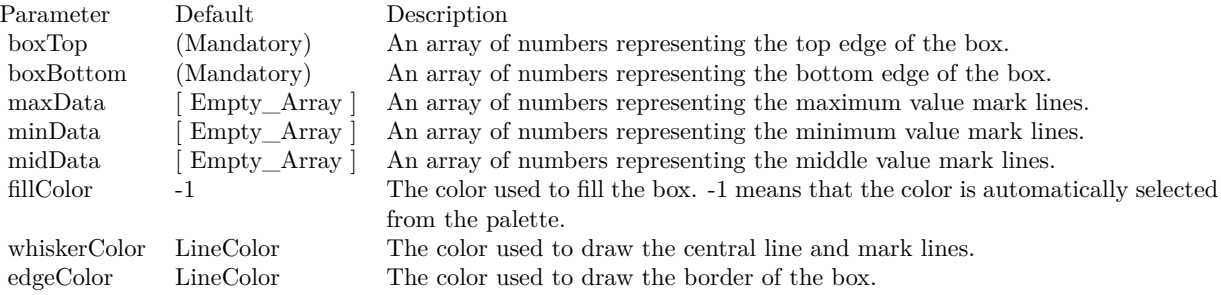

- [3.67.22](#page-764-0) addBoxWhiskerLayer(boxTop() as Double, boxBottom() as Double, maxData() as Double, minData() as Double) as CDBoxWhiskerLayerMBS [765](#page-764-0)
- [3.67.23](#page-766-0) addBoxWhiskerLayer(boxTop() as Double, boxBottom() as Double, maxData() as Double, minData() as Double, midData() as Double, fillColor as color, whiskerColor as color, edgeColor as color) as CDBoxWhiskerLayerMBS [767](#page-766-0)
- [3.67.24](#page-766-1) addBoxWhiskerLayer(boxTop() as Double, boxBottom() as Double, maxData() as Double, minData() as Double, midData() as Double, fillColor as Integer  $= -1$ , whiskerColor as Integer  $=$ &hffff0001, edgeColor as Integer = -1) as CDBoxWhiskerLayerMBS [767](#page-766-1)

## <span id="page-762-0"></span>**3.67.21 addBoxWhiskerLayer(boxTop() as Double, boxBottom() as Double, max-Data() as Double) as CDBoxWhiskerLayerMBS**

Plugin Version: 8.2, Platforms: macOS, Linux, Windows, Targets: All.

**Function:** Adds a box-whisker layer to the XYChart, and specify the data sets to use for drawing the layer. **Notes:** Traditionally, each box-whisker symbol represents 5 values, which are the as maximum, 3rd quartile, median, 1st quartile and minimum of some data samples.

A vertical box-whisker symbol (on a non-swapped XY chart) consists of a vertical line joining the maximum and minimum points, a box extending from the 1st quartile point to the 3rd quartile point, and 3 horizontal mark lines at the maximum, median and minimum points.

In practice, the box-whisker symbol is not limited to representing the maximum, 3rd quartile, median, 1st quartile and minimum values. It can be used to represent any ordered values.

The boxTop and boxBottom data sets specifies the top and bottom edges of the box. The maxData, minData and midData specifies the top, bottom and middle mark lines.

You can use empty arrays to disable showing some parts of the box-whisker symbol.

For example, if you just want to show a floating box, you can use only boxTop and boxBottom and set the maxData, minData and midData to empty arrays.

Similarly, if the boxTop, boxBottom and midData are set to empty arrays, only the top and bottom mark lines and the joining center line are visible. This style is most often used as "error bands" together with line charts.

In addition to maxData, minData and midData, you can add additional mark lines to the box-whisker element by adding more data sets using Layer.addDataSet.

By default, the box-whisker symbol will be drawn using the colors specified in the fillColor, whiskerColor and edgeColor argument. The fillColor and edgeColor are used as the fill and border colors of the box, while the whiskerColor is used as the color of the center line and the mark lines.

Internally, ChartDirector maps the colors of different parts of the box-whisker symbol to data set colors as shown in the following table. You may control the colors of the box-whisker symbol in more details by setting the data set colors directly. The data set objects can be obtained using Layer.getDataSet, and the colors can be changed using DataSet.setDataColor.

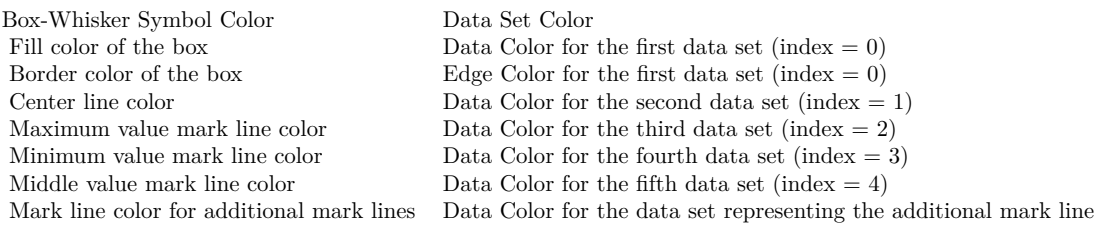

#### Return Value

A BoxWhiskerLayer object representing the box-whisker layer created. See also:

- [3.67.20](#page-760-2) addBoxWhiskerLayer(boxTop() as Double, boxBottom() as Double) as CDBoxWhiskerLay-erMBS [761](#page-760-2)
- [3.67.22](#page-764-0) addBoxWhiskerLayer(boxTop() as Double, boxBottom() as Double, maxData() as Double, minData() as Double) as CDBoxWhiskerLayerMBS [765](#page-764-0)

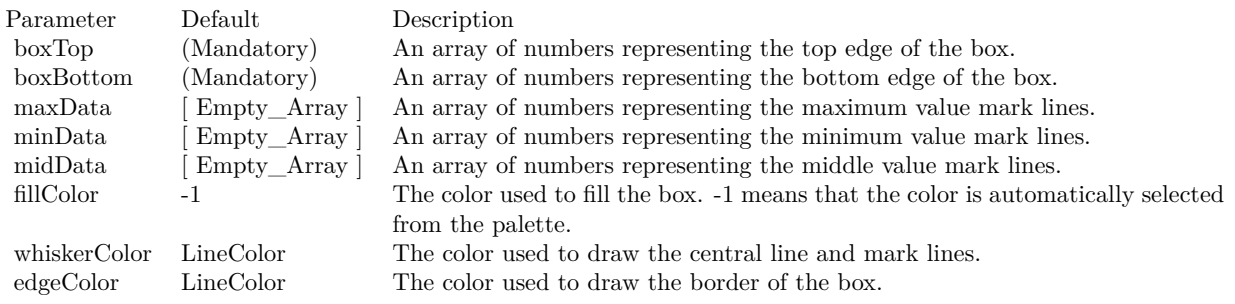

- [3.67.23](#page-766-0) addBoxWhiskerLayer(boxTop() as Double, boxBottom() as Double, maxData() as Double, minData() as Double, midData() as Double, fillColor as color, whiskerColor as color, edgeColor as color) as CDBoxWhiskerLayerMBS [767](#page-766-0)
- [3.67.24](#page-766-1) addBoxWhiskerLayer(boxTop() as Double, boxBottom() as Double, maxData() as Double, minData() as Double, midData() as Double, fillColor as Integer =  $-1$ , whiskerColor as Integer = &hffff0001, edgeColor as Integer = -1) as CDBoxWhiskerLayerMBS [767](#page-766-1)

## <span id="page-764-0"></span>**3.67.22 addBoxWhiskerLayer(boxTop() as Double, boxBottom() as Double, max-Data() as Double, minData() as Double) as CDBoxWhiskerLayerMBS**

Plugin Version: 8.2, Platforms: macOS, Linux, Windows, Targets: All.

**Function:** Adds a box-whisker layer to the XYChart, and specify the data sets to use for drawing the layer. **Notes:** Traditionally, each box-whisker symbol represents 5 values, which are the as maximum, 3rd quartile, median, 1st quartile and minimum of some data samples.

A vertical box-whisker symbol (on a non-swapped XY chart) consists of a vertical line joining the maximum and minimum points, a box extending from the 1st quartile point to the 3rd quartile point, and 3 horizontal mark lines at the maximum, median and minimum points.

In practice, the box-whisker symbol is not limited to representing the maximum, 3rd quartile, median, 1st quartile and minimum values. It can be used to represent any ordered values.

The boxTop and boxBottom data sets specifies the top and bottom edges of the box. The maxData, minData and midData specifies the top, bottom and middle mark lines.

You can use empty arrays to disable showing some parts of the box-whisker symbol.

For example, if you just want to show a floating box, you can use only boxTop and boxBottom and set the maxData, minData and midData to empty arrays.

Similarly, if the boxTop, boxBottom and midData are set to empty arrays, only the top and bottom mark lines and the joining center line are visible. This style is most often used as "error bands" together with line charts.

In addition to maxData, minData and midData, you can add additional mark lines to the box-whisker element by adding more data sets using Layer.addDataSet.

By default, the box-whisker symbol will be drawn using the colors specified in the fillColor, whiskerColor and edgeColor argument. The fillColor and edgeColor are used as the fill and border colors of the box, while the whiskerColor is used as the color of the center line and the mark lines.

Internally, ChartDirector maps the colors of different parts of the box-whisker symbol to data set colors as shown in the following table. You may control the colors of the box-whisker symbol in more details by setting the data set colors directly. The data set objects can be obtained using Layer.getDataSet, and the colors can be changed using DataSet.setDataColor.

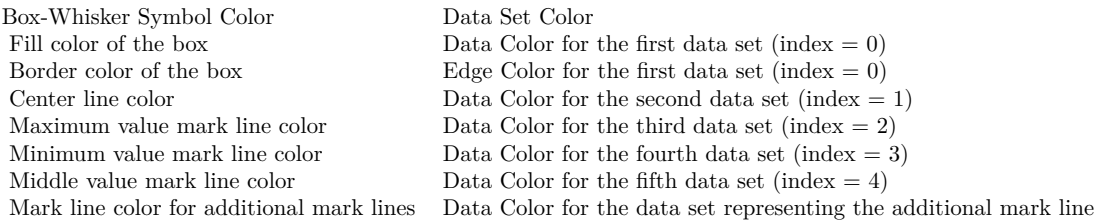

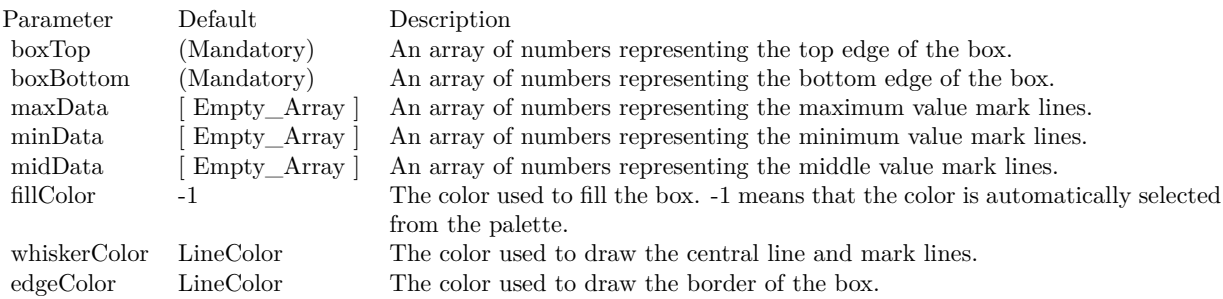

## Return Value

A BoxWhiskerLayer object representing the box-whisker layer created. See also:

- [3.67.20](#page-760-2) addBoxWhiskerLayer(boxTop() as Double, boxBottom() as Double) as CDBoxWhiskerLay-erMBS [761](#page-760-2)
- [3.67.21](#page-762-0) addBoxWhiskerLayer(boxTop() as Double, boxBottom() as Double, maxData() as Double) as CDBoxWhiskerLayerMBS [763](#page-762-0)

- [3.67.23](#page-766-0) addBoxWhiskerLayer(boxTop() as Double, boxBottom() as Double, maxData() as Double, minData() as Double, midData() as Double, fillColor as color, whiskerColor as color, edgeColor as color) as CDBoxWhiskerLayerMBS [767](#page-766-0)
- [3.67.24](#page-766-1) addBoxWhiskerLayer(boxTop() as Double, boxBottom() as Double, maxData() as Double, minData() as Double, midData() as Double, fillColor as Integer  $= -1$ , whiskerColor as Integer  $=$ &hffff0001, edgeColor as Integer = -1) as CDBoxWhiskerLayerMBS [767](#page-766-1)

# <span id="page-766-0"></span>**3.67.23 addBoxWhiskerLayer(boxTop() as Double, boxBottom() as Double, max-Data() as Double, minData() as Double, midData() as Double, fillColor as color, whiskerColor as color, edgeColor as color) as CDBoxWhisker-LayerMBS**

Plugin Version: 11.1, Platforms: macOS, Linux, Windows, Targets: All.

**Function:** Same as the other addBoxWhiskerLayer method, but uses color instead of integer data type for passing color values.

See also:

- [3.67.20](#page-760-2) addBoxWhiskerLayer(boxTop() as Double, boxBottom() as Double) as CDBoxWhiskerLay-erMBS [761](#page-760-2)
- [3.67.21](#page-762-0) addBoxWhiskerLayer(boxTop() as Double, boxBottom() as Double, maxData() as Double) as CDBoxWhiskerLayerMBS [763](#page-762-0)
- [3.67.22](#page-764-0) addBoxWhiskerLayer(boxTop() as Double, boxBottom() as Double, maxData() as Double, minData() as Double) as CDBoxWhiskerLayerMBS [765](#page-764-0)
- [3.67.24](#page-766-1) addBoxWhiskerLayer(boxTop() as Double, boxBottom() as Double, maxData() as Double, minData() as Double, midData() as Double, fillColor as Integer  $= -1$ , whiskerColor as Integer  $=$ &hffff0001, edgeColor as Integer = -1) as CDBoxWhiskerLayerMBS [767](#page-766-1)

# <span id="page-766-1"></span>**3.67.24 addBoxWhiskerLayer(boxTop() as Double, boxBottom() as Double, max-Data() as Double, minData() as Double, midData() as Double, fillColor as Integer = -1, whiskerColor as Integer = &hffff0001, edgeColor as Integer = -1) as CDBoxWhiskerLayerMBS**

Plugin Version: 8.2, Platforms: macOS, Linux, Windows, Targets: All.

**Function:** Adds a box-whisker layer to the XYChart, and specify the data sets to use for drawing the layer. **Notes:** Traditionally, each box-whisker symbol represents 5 values, which are the as maximum, 3rd quartile, median, 1st quartile and minimum of some data samples.

A vertical box-whisker symbol (on a non-swapped XY chart) consists of a vertical line joining the maximum and minimum points, a box extending from the 1st quartile point to the 3rd quartile point, and 3 horizontal mark lines at the maximum, median and minimum points.

In practice, the box-whisker symbol is not limited to representing the maximum, 3rd quartile, median, 1st quartile and minimum values. It can be used to represent any ordered values.

The boxTop and boxBottom data sets specifies the top and bottom edges of the box. The maxData, minData and midData specifies the top, bottom and middle mark lines.

You can use empty arrays to disable showing some parts of the box-whisker symbol.

For example, if you just want to show a floating box, you can use only boxTop and boxBottom and set the maxData, minData and midData to empty arrays.

Similarly, if the boxTop, boxBottom and midData are set to empty arrays, only the top and bottom mark lines and the joining center line are visible. This style is most often used as "error bands" together with line charts.

In addition to maxData, minData and midData, you can add additional mark lines to the box-whisker element by adding more data sets using Layer.addDataSet.

By default, the box-whisker symbol will be drawn using the colors specified in the fillColor, whiskerColor and edgeColor argument. The fillColor and edgeColor are used as the fill and border colors of the box, while the whiskerColor is used as the color of the center line and the mark lines.

Internally, ChartDirector maps the colors of different parts of the box-whisker symbol to data set colors as shown in the following table. You may control the colors of the box-whisker symbol in more details by setting the data set colors directly. The data set objects can be obtained using Layer.getDataSet, and the colors can be changed using DataSet.setDataColor.

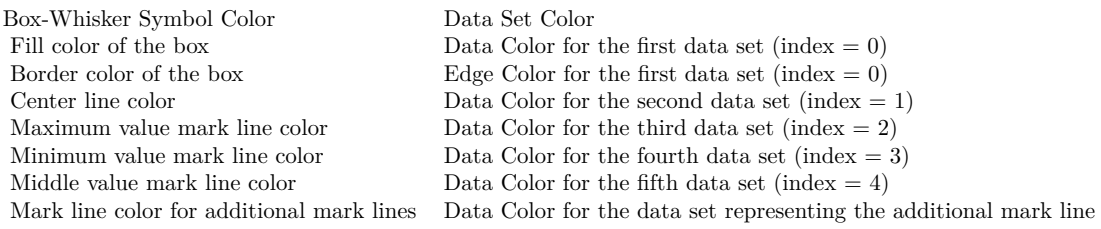

Return Value

A BoxWhiskerLayer object representing the box-whisker layer created. See also:

- [3.67.20](#page-760-2) addBoxWhiskerLayer(boxTop() as Double, boxBottom() as Double) as CDBoxWhiskerLay-erMBS [761](#page-760-2)
- [3.67.21](#page-762-0) addBoxWhiskerLayer(boxTop() as Double, boxBottom() as Double, maxData() as Double) as

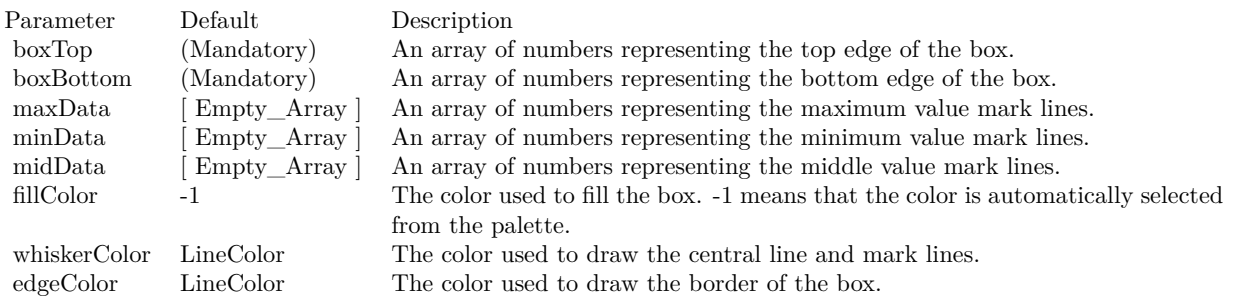

## CDBoxWhiskerLayerMBS [763](#page-762-0)

- [3.67.22](#page-764-0) addBoxWhiskerLayer(boxTop() as Double, boxBottom() as Double, maxData() as Double, minData() as Double) as CDBoxWhiskerLayerMBS [765](#page-764-0)
- [3.67.23](#page-766-0) addBoxWhiskerLayer(boxTop() as Double, boxBottom() as Double, maxData() as Double, minData() as Double, midData() as Double, fillColor as color, whiskerColor as color, edgeColor as color) as CDBoxWhiskerLayerMBS [767](#page-766-0)

# <span id="page-768-0"></span>**3.67.25 addBoxWhiskerLayer2(boxTop() as Double, boxBottom() as Double) as CDBoxWhiskerLayerMBS**

Plugin Version: 8.2, Platforms: macOS, Linux, Windows, Targets: All.

**Function:** Adds a multi-color box-whisker layer to the XYChart, and specify the data sets to use for drawing the layer.

**Notes:** This method is similar to XYChart.addBoxWhiskerLayer, except that the layer will be added in multi-color mode. Please refer to XYChart.addBoxWhiskerLayer on basic information of what is a boxwhisker layer.

In multi-color mode, the boxes of a BoxWhiskerLayer can have different fill colors. For the whisker, instead of specifying a single whisker color for all boxes, ChartDirector computes the whisker colors by darkening or brightening the corresponding fill colors using a configurable brightness factor.

Return Value A BoxWhiskerLayer object representing the box-whisker layer created. See also:

- [3.67.26](#page-769-0) addBoxWhiskerLayer2(boxTop() as Double, boxBottom() as Double, maxData() as Double) as CDBoxWhiskerLayerMBS [770](#page-769-0)
- [3.67.27](#page-770-0) addBoxWhiskerLayer2(boxTop() as Double, boxBottom() as Double, maxData() as Double, minData() as Double) as CDBoxWhiskerLayerMBS [771](#page-770-0)
- [3.67.28](#page-772-0) addBoxWhiskerLayer2(boxTop() as Double, boxBottom() as Double, maxData() as Double, minData() as Double, midData() as Double) as CDBoxWhiskerLayerMBS [773](#page-772-0)

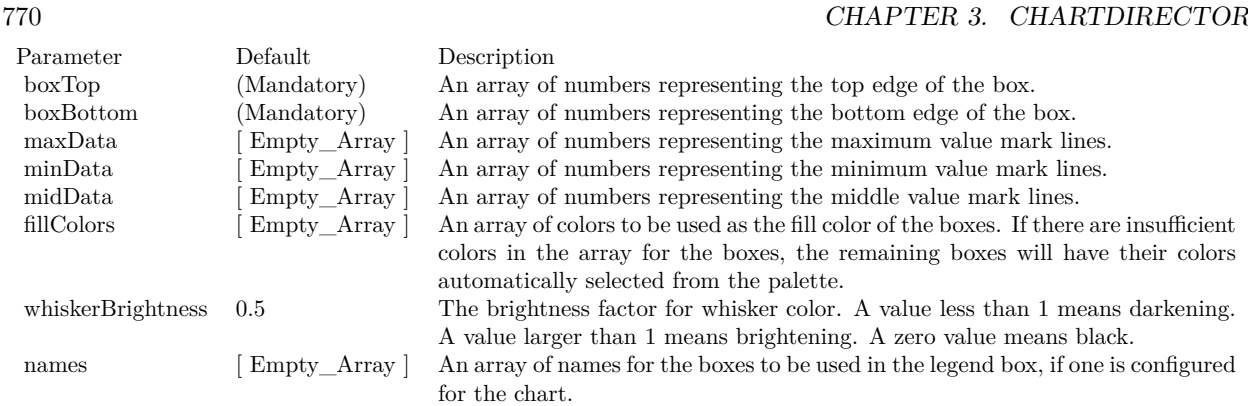

- [3.67.29](#page-773-0) addBoxWhiskerLayer2(boxTop() as Double, boxBottom() as Double, maxData() as Double, minData() as Double, midData() as Double, fillColors() as color, whiskerBrightness as Double =  $0.5$ ) as CDBoxWhiskerLayerMBS [774](#page-773-0)
- [3.67.30](#page-774-0) addBoxWhiskerLayer2(boxTop() as Double, boxBottom() as Double, maxData() as Double, minData() as Double, midData() as Double, fillColors() as color, whiskerBrightness as Double, names() as string) as CDBoxWhiskerLayerMBS [775](#page-774-0)
- [3.67.31](#page-774-1) addBoxWhiskerLayer2(boxTop() as Double, boxBottom() as Double, maxData() as Double, minData() as Double, midData() as Double, fillColors() as Integer, whiskerBrightness as Double  $=$ 0.5) as CDBoxWhiskerLayerMBS [775](#page-774-1)
- [3.67.32](#page-776-0) addBoxWhiskerLayer2(boxTop() as Double, boxBottom() as Double, maxData() as Double, minData() as Double, midData() as Double, fillColors() as Integer, whiskerBrightness as Double, names() as string) as CDBoxWhiskerLayerMBS [777](#page-776-0)

# <span id="page-769-0"></span>**3.67.26 addBoxWhiskerLayer2(boxTop() as Double, boxBottom() as Double, maxData() as Double) as CDBoxWhiskerLayerMBS**

Plugin Version: 8.2, Platforms: macOS, Linux, Windows, Targets: All.

**Function:** Adds a multi-color box-whisker layer to the XYChart, and specify the data sets to use for drawing the layer.

**Notes:** This method is similar to XYChart.addBoxWhiskerLayer, except that the layer will be added in multi-color mode. Please refer to XYChart.addBoxWhiskerLayer on basic information of what is a boxwhisker layer.

In multi-color mode, the boxes of a BoxWhiskerLayer can have different fill colors. For the whisker, instead of specifying a single whisker color for all boxes, ChartDirector computes the whisker colors by darkening or brightening the corresponding fill colors using a configurable brightness factor.

Return Value A BoxWhiskerLayer object representing the box-whisker layer created.

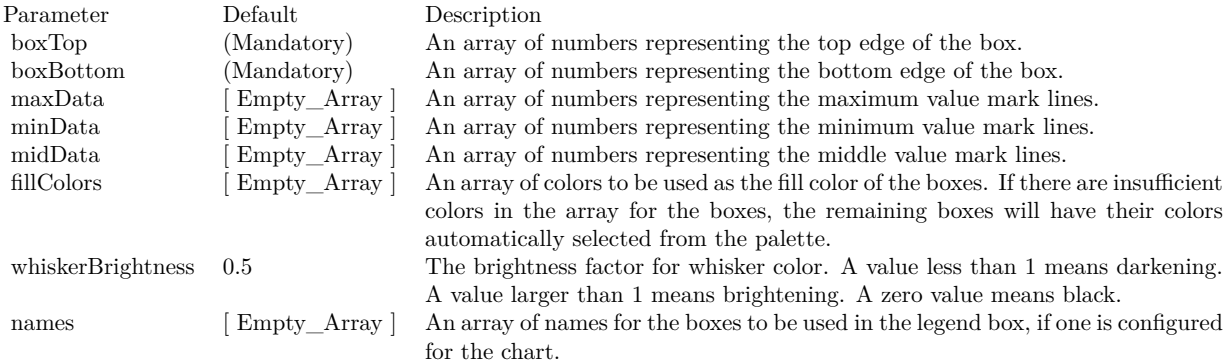

See also:

- [3.67.25](#page-768-0) addBoxWhiskerLayer2(boxTop() as Double, boxBottom() as Double) as CDBoxWhiskerLayerMBS  $\hspace{1.5cm}$  [769](#page-768-0)
- [3.67.27](#page-770-0) addBoxWhiskerLayer2(boxTop() as Double, boxBottom() as Double, maxData() as Double, minData() as Double) as CDBoxWhiskerLayerMBS [771](#page-770-0)
- [3.67.28](#page-772-0) addBoxWhiskerLayer2(boxTop() as Double, boxBottom() as Double, maxData() as Double, minData() as Double, midData() as Double) as CDBoxWhiskerLayerMBS [773](#page-772-0)
- [3.67.29](#page-773-0) addBoxWhiskerLayer2(boxTop() as Double, boxBottom() as Double, maxData() as Double, minData() as Double, midData() as Double, fillColors() as color, whiskerBrightness as Double =  $0.5$ ) as CDBoxWhiskerLayerMBS [774](#page-773-0)
- [3.67.30](#page-774-0) addBoxWhiskerLayer2(boxTop() as Double, boxBottom() as Double, maxData() as Double, minData() as Double, midData() as Double, fillColors() as color, whiskerBrightness as Double, names() as string) as CDBoxWhiskerLayerMBS [775](#page-774-0)
- [3.67.31](#page-774-1) addBoxWhiskerLayer2(boxTop() as Double, boxBottom() as Double, maxData() as Double, minData() as Double, midData() as Double, fillColors() as Integer, whiskerBrightness as Double  $=$ 0.5) as CDBoxWhiskerLayerMBS [775](#page-774-1)
- [3.67.32](#page-776-0) addBoxWhiskerLayer2(boxTop() as Double, boxBottom() as Double, maxData() as Double, minData() as Double, midData() as Double, fillColors() as Integer, whiskerBrightness as Double, names() as string) as CDBoxWhiskerLayerMBS [777](#page-776-0)

# <span id="page-770-0"></span>**3.67.27 addBoxWhiskerLayer2(boxTop() as Double, boxBottom() as Double, maxData() as Double, minData() as Double) as CDBoxWhiskerLayerMBS**

Plugin Version: 8.2, Platforms: macOS, Linux, Windows, Targets: All.

**Function:** Adds a multi-color box-whisker layer to the XYChart, and specify the data sets to use for drawing the layer.

**Notes:** This method is similar to XYChart.addBoxWhiskerLayer, except that the layer will be added in multi-color mode. Please refer to XYChart.addBoxWhiskerLayer on basic information of what is a boxwhisker layer.

In multi-color mode, the boxes of a BoxWhiskerLayer can have different fill colors. For the whisker, instead of specifying a single whisker color for all boxes, ChartDirector computes the whisker colors by darkening or brightening the corresponding fill colors using a configurable brightness factor.

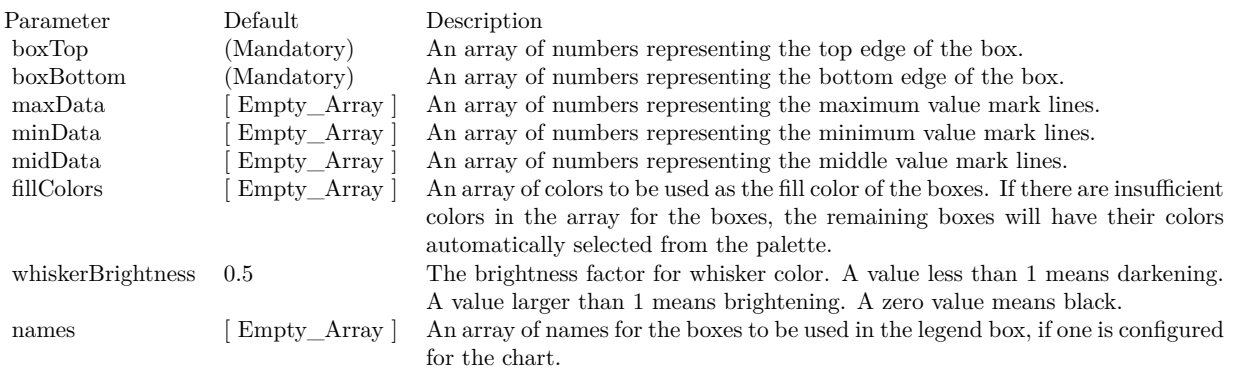

## Return Value

A BoxWhiskerLayer object representing the box-whisker layer created. See also:

- [3.67.25](#page-768-0) addBoxWhiskerLayer2(boxTop() as Double, boxBottom() as Double) as CDBoxWhiskerLay-erMBS [769](#page-768-0)
- [3.67.26](#page-769-0) addBoxWhiskerLayer2(boxTop() as Double, boxBottom() as Double, maxData() as Double) as CDBoxWhiskerLayerMBS [770](#page-769-0)
- [3.67.28](#page-772-0) addBoxWhiskerLayer2(boxTop() as Double, boxBottom() as Double, maxData() as Double, minData() as Double, midData() as Double) as CDBoxWhiskerLayerMBS [773](#page-772-0)
- [3.67.29](#page-773-0) addBoxWhiskerLayer2(boxTop() as Double, boxBottom() as Double, maxData() as Double, minData() as Double, midData() as Double, fillColors() as color, whiskerBrightness as Double =  $0.5$ ) as CDBoxWhiskerLayerMBS [774](#page-773-0)
- [3.67.30](#page-774-0) addBoxWhiskerLayer2(boxTop() as Double, boxBottom() as Double, maxData() as Double, minData() as Double, midData() as Double, fillColors() as color, whiskerBrightness as Double, names() as string) as CDBoxWhiskerLayerMBS [775](#page-774-0)
- [3.67.31](#page-774-1) addBoxWhiskerLayer2(boxTop() as Double, boxBottom() as Double, maxData() as Double, minData() as Double, midData() as Double, fillColors() as Integer, whiskerBrightness as Double  $=$ 0.5) as CDBoxWhiskerLayerMBS [775](#page-774-1)
- [3.67.32](#page-776-0) addBoxWhiskerLayer2(boxTop() as Double, boxBottom() as Double, maxData() as Double, minData() as Double, midData() as Double, fillColors() as Integer, whiskerBrightness as Double, names() as string) as CDBoxWhiskerLayerMBS [777](#page-776-0)

# <span id="page-772-0"></span>**3.67.28 addBoxWhiskerLayer2(boxTop() as Double, boxBottom() as Double, maxData() as Double, minData() as Double, midData() as Double) as CDBoxWhiskerLayerMBS**

Plugin Version: 8.2, Platforms: macOS, Linux, Windows, Targets: All.

**Function:** Adds a multi-color box-whisker layer to the XYChart, and specify the data sets to use for drawing the layer.

**Notes:** This method is similar to XYChart.addBoxWhiskerLayer, except that the layer will be added in multi-color mode. Please refer to XYChart.addBoxWhiskerLayer on basic information of what is a boxwhisker layer.

In multi-color mode, the boxes of a BoxWhiskerLayer can have different fill colors. For the whisker, instead of specifying a single whisker color for all boxes, ChartDirector computes the whisker colors by darkening or brightening the corresponding fill colors using a configurable brightness factor.

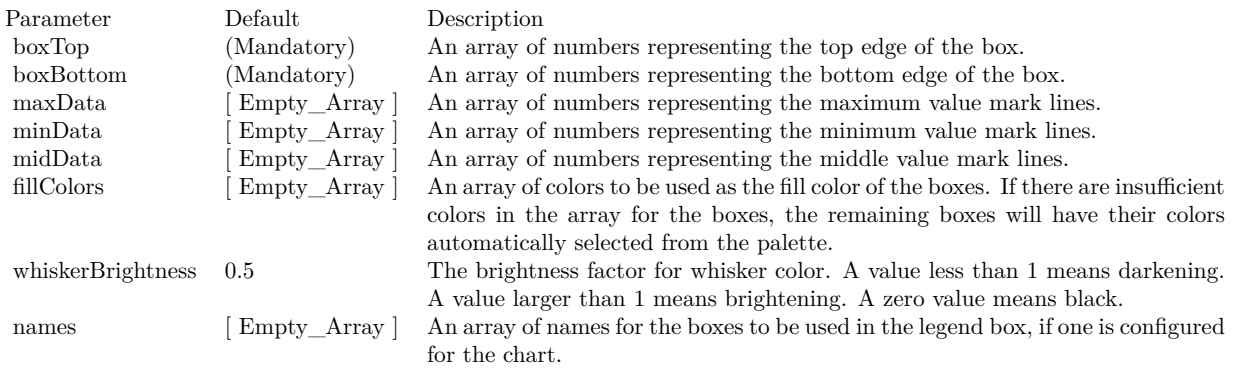

#### Return Value

A BoxWhiskerLayer object representing the box-whisker layer created. See also:

- [3.67.25](#page-768-0) addBoxWhiskerLayer2(boxTop() as Double, boxBottom() as Double) as CDBoxWhiskerLay-erMBS [769](#page-768-0)
- [3.67.26](#page-769-0) addBoxWhiskerLayer2(boxTop() as Double, boxBottom() as Double, maxData() as Double) as CDBoxWhiskerLayerMBS [770](#page-769-0)
- [3.67.27](#page-770-0) addBoxWhiskerLayer2(boxTop() as Double, boxBottom() as Double, maxData() as Double, minData() as Double) as CDBoxWhiskerLayerMBS [771](#page-770-0)
- [3.67.29](#page-773-0) addBoxWhiskerLayer2(boxTop() as Double, boxBottom() as Double, maxData() as Double, minData() as Double, midData() as Double, fillColors() as color, whiskerBrightness as Double =  $0.5$ ) as CDBoxWhiskerLayerMBS [774](#page-773-0)
- [3.67.30](#page-774-0) addBoxWhiskerLayer2(boxTop() as Double, boxBottom() as Double, maxData() as Double,

minData() as Double, midData() as Double, fillColors() as color, whiskerBrightness as Double, names() as string) as CDBoxWhiskerLayerMBS [775](#page-774-0)

- [3.67.31](#page-774-1) addBoxWhiskerLayer2(boxTop() as Double, boxBottom() as Double, maxData() as Double, minData() as Double, midData() as Double, fillColors() as Integer, whiskerBrightness as Double  $=$ 0.5) as CDBoxWhiskerLayerMBS [775](#page-774-1)
- [3.67.32](#page-776-0) addBoxWhiskerLayer2(boxTop() as Double, boxBottom() as Double, maxData() as Double, minData() as Double, midData() as Double, fillColors() as Integer, whiskerBrightness as Double, names() as string) as CDBoxWhiskerLayerMBS [777](#page-776-0)

# <span id="page-773-0"></span>**3.67.29 addBoxWhiskerLayer2(boxTop() as Double, boxBottom() as Double, maxData() as Double, minData() as Double, midData() as Double, fill-Colors() as color, whiskerBrightness as Double = 0.5) as CDBoxWhisker-LayerMBS**

Plugin Version: 11.1, Platforms: macOS, Linux, Windows, Targets: All.

**Function:** Same as the other addBoxWhiskerLayer2 method, but uses color instead of integer data type for passing color values. See also:

- [3.67.25](#page-768-0) addBoxWhiskerLayer2(boxTop() as Double, boxBottom() as Double) as CDBoxWhiskerLay-erMBS [769](#page-768-0)
- [3.67.26](#page-769-0) addBoxWhiskerLayer2(boxTop() as Double, boxBottom() as Double, maxData() as Double) as CDBoxWhiskerLayerMBS [770](#page-769-0)
- [3.67.27](#page-770-0) addBoxWhiskerLayer2(boxTop() as Double, boxBottom() as Double, maxData() as Double, minData() as Double) as CDBoxWhiskerLayerMBS [771](#page-770-0)
- [3.67.28](#page-772-0) addBoxWhiskerLayer2(boxTop() as Double, boxBottom() as Double, maxData() as Double, minData() as Double, midData() as Double) as CDBoxWhiskerLayerMBS [773](#page-772-0)
- [3.67.30](#page-774-0) addBoxWhiskerLayer2(boxTop() as Double, boxBottom() as Double, maxData() as Double, minData() as Double, midData() as Double, fillColors() as color, whiskerBrightness as Double, names() as string) as CDBoxWhiskerLayerMBS [775](#page-774-0)
- [3.67.31](#page-774-1) addBoxWhiskerLayer2(boxTop() as Double, boxBottom() as Double, maxData() as Double, minData() as Double, midData() as Double, fillColors() as Integer, whiskerBrightness as Double  $=$ 0.5) as CDBoxWhiskerLayerMBS [775](#page-774-1)
- [3.67.32](#page-776-0) addBoxWhiskerLayer2(boxTop() as Double, boxBottom() as Double, maxData() as Double, minData() as Double, midData() as Double, fillColors() as Integer, whiskerBrightness as Double, names() as string) as CDBoxWhiskerLayerMBS [777](#page-776-0)

# <span id="page-774-0"></span>**3.67.30 addBoxWhiskerLayer2(boxTop() as Double, boxBottom() as Double, maxData() as Double, minData() as Double, midData() as Double, fill-Colors() as color, whiskerBrightness as Double, names() as string) as CDBoxWhiskerLayerMBS**

Plugin Version: 11.1, Platforms: macOS, Linux, Windows, Targets: All.

**Function:** Same as the other addBoxWhiskerLayer2 method, but uses color instead of integer data type for passing color values.

See also:

- [3.67.25](#page-768-0) addBoxWhiskerLayer2(boxTop() as Double, boxBottom() as Double) as CDBoxWhiskerLay-erMBS [769](#page-768-0)
- [3.67.26](#page-769-0) addBoxWhiskerLayer2(boxTop() as Double, boxBottom() as Double, maxData() as Double) as CDBoxWhiskerLayerMBS [770](#page-769-0)
- [3.67.27](#page-770-0) addBoxWhiskerLayer2(boxTop() as Double, boxBottom() as Double, maxData() as Double, minData() as Double) as CDBoxWhiskerLayerMBS [771](#page-770-0)
- [3.67.28](#page-772-0) addBoxWhiskerLayer2(boxTop() as Double, boxBottom() as Double, maxData() as Double, minData() as Double, midData() as Double) as CDBoxWhiskerLayerMBS [773](#page-772-0)
- [3.67.29](#page-773-0) addBoxWhiskerLayer2(boxTop() as Double, boxBottom() as Double, maxData() as Double, minData() as Double, midData() as Double, fillColors() as color, whiskerBrightness as Double =  $0.5$ ) as CDBoxWhiskerLayerMBS [774](#page-773-0)
- [3.67.31](#page-774-1) addBoxWhiskerLayer2(boxTop() as Double, boxBottom() as Double, maxData() as Double, minData() as Double, midData() as Double, fillColors() as Integer, whiskerBrightness as Double  $=$ 0.5) as CDBoxWhiskerLayerMBS [775](#page-774-1)
- [3.67.32](#page-776-0) addBoxWhiskerLayer2(boxTop() as Double, boxBottom() as Double, maxData() as Double, minData() as Double, midData() as Double, fillColors() as Integer, whiskerBrightness as Double, names() as string) as CDBoxWhiskerLayerMBS [777](#page-776-0)

# <span id="page-774-1"></span>**3.67.31 addBoxWhiskerLayer2(boxTop() as Double, boxBottom() as Double, maxData() as Double, minData() as Double, midData() as Double, fillColors() as Integer, whiskerBrightness as Double = 0.5) as CD-BoxWhiskerLayerMBS**

Plugin Version: 8.2, Platforms: macOS, Linux, Windows, Targets: All.

**Function:** Adds a multi-color box-whisker layer to the XYChart, and specify the data sets to use for drawing the layer.

**Notes:** This method is similar to XYChart.addBoxWhiskerLayer, except that the layer will be added in multi-color mode. Please refer to XYChart.addBoxWhiskerLayer on basic information of what is a boxwhisker layer.

In multi-color mode, the boxes of a BoxWhiskerLayer can have different fill colors. For the whisker, instead of specifying a single whisker color for all boxes, ChartDirector computes the whisker colors by darkening or brightening the corresponding fill colors using a configurable brightness factor.

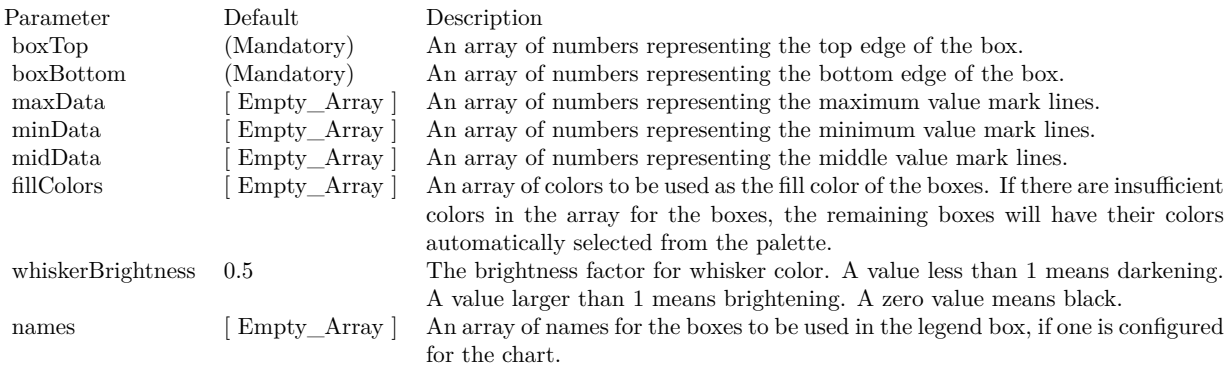

Return Value

A BoxWhiskerLayer object representing the box-whisker layer created. See also:

- [3.67.25](#page-768-0) addBoxWhiskerLayer2(boxTop() as Double, boxBottom() as Double) as CDBoxWhiskerLayerMBS  $\hspace{1.5cm}$  [769](#page-768-0)
- [3.67.26](#page-769-0) addBoxWhiskerLayer2(boxTop() as Double, boxBottom() as Double, maxData() as Double) as CDBoxWhiskerLayerMBS [770](#page-769-0)
- [3.67.27](#page-770-0) addBoxWhiskerLayer2(boxTop() as Double, boxBottom() as Double, maxData() as Double, minData() as Double) as CDBoxWhiskerLayerMBS [771](#page-770-0)
- [3.67.28](#page-772-0) addBoxWhiskerLayer2(boxTop() as Double, boxBottom() as Double, maxData() as Double, minData() as Double, midData() as Double) as CDBoxWhiskerLayerMBS [773](#page-772-0)
- [3.67.29](#page-773-0) addBoxWhiskerLayer2(boxTop() as Double, boxBottom() as Double, maxData() as Double, minData() as Double, midData() as Double, fillColors() as color, whiskerBrightness as Double =  $0.5$ ) as CDBoxWhiskerLayerMBS [774](#page-773-0)
- [3.67.30](#page-774-0) addBoxWhiskerLayer2(boxTop() as Double, boxBottom() as Double, maxData() as Double, minData() as Double, midData() as Double, fillColors() as color, whiskerBrightness as Double, names() as string) as CDBoxWhiskerLayerMBS [775](#page-774-0)
- [3.67.32](#page-776-0) addBoxWhiskerLayer2(boxTop() as Double, boxBottom() as Double, maxData() as Double, minData() as Double, midData() as Double, fillColors() as Integer, whiskerBrightness as Double, names() as string) as CDBoxWhiskerLayerMBS [777](#page-776-0)

# <span id="page-776-0"></span>**3.67.32 addBoxWhiskerLayer2(boxTop() as Double, boxBottom() as Double, maxData() as Double, minData() as Double, midData() as Double, fill-Colors() as Integer, whiskerBrightness as Double, names() as string) as CDBoxWhiskerLayerMBS**

Plugin Version: 8.2, Platforms: macOS, Linux, Windows, Targets: All.

**Function:** Adds a multi-color box-whisker layer to the XYChart, and specify the data sets to use for drawing the layer.

**Notes:** This method is similar to XYChart.addBoxWhiskerLayer, except that the layer will be added in multi-color mode. Please refer to XYChart.addBoxWhiskerLayer on basic information of what is a boxwhisker layer.

In multi-color mode, the boxes of a BoxWhiskerLayer can have different fill colors. For the whisker, instead of specifying a single whisker color for all boxes, ChartDirector computes the whisker colors by darkening or brightening the corresponding fill colors using a configurable brightness factor.

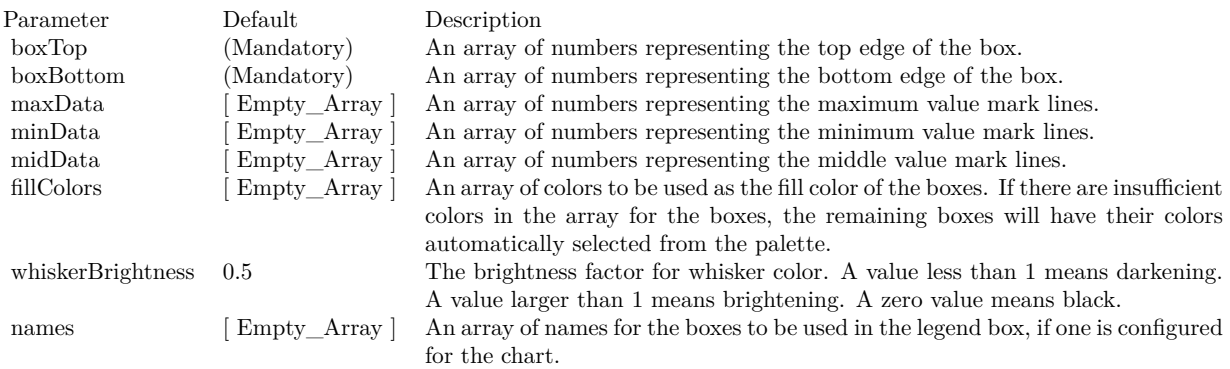

#### Return Value

A BoxWhiskerLayer object representing the box-whisker layer created. See also:

- [3.67.25](#page-768-0) addBoxWhiskerLayer2(boxTop() as Double, boxBottom() as Double) as CDBoxWhiskerLayerMBS  $\hspace{1.5cm}$  [769](#page-768-0)
- [3.67.26](#page-769-0) addBoxWhiskerLayer2(boxTop() as Double, boxBottom() as Double, maxData() as Double) as CDBoxWhiskerLayerMBS [770](#page-769-0)
- [3.67.27](#page-770-0) addBoxWhiskerLayer2(boxTop() as Double, boxBottom() as Double, maxData() as Double, minData() as Double) as CDBoxWhiskerLayerMBS [771](#page-770-0)
- [3.67.28](#page-772-0) addBoxWhiskerLayer2(boxTop() as Double, boxBottom() as Double, maxData() as Double, minData() as Double, midData() as Double) as CDBoxWhiskerLayerMBS [773](#page-772-0)

- [3.67.29](#page-773-0) addBoxWhiskerLayer2(boxTop() as Double, boxBottom() as Double, maxData() as Double, minData() as Double, midData() as Double, fillColors() as color, whiskerBrightness as Double =  $0.5$ ) as CDBoxWhiskerLayerMBS [774](#page-773-0)
- [3.67.30](#page-774-0) addBoxWhiskerLayer2(boxTop() as Double, boxBottom() as Double, maxData() as Double, minData() as Double, midData() as Double, fillColors() as color, whiskerBrightness as Double, names() as string) as CDBoxWhiskerLayerMBS [775](#page-774-0)
- [3.67.31](#page-774-1) addBoxWhiskerLayer2(boxTop() as Double, boxBottom() as Double, maxData() as Double, minData() as Double, midData() as Double, fillColors() as Integer, whiskerBrightness as Double  $=$ 0.5) as CDBoxWhiskerLayerMBS [775](#page-774-1)

# <span id="page-777-1"></span>**3.67.33 addCandleStickLayer(highData() as Double, lowData() as Double, open-Data() as Double, closeData() as Double, riseColor as color, fallColor as color, edgeColor as color) as CDCandleStickLayerMBS**

Plugin Version: 11.1, Platforms: macOS, Linux, Windows, Targets: All.

**Function:** Same as the other addCandleStickLayer method, but uses color instead of integer data type for passing color values.

See also:

• [3.67.34](#page-777-0) addCandleStickLayer(highData() as Double, lowData() as Double, openData() as Double, close-Data() as Double, riseColor as Integer = -1, fallColor as Integer = 0, edgeColor as Integer =  $\&$ hffff0001) as CDCandleStickLayerMBS [778](#page-777-0)

# <span id="page-777-0"></span>**3.67.34 addCandleStickLayer(highData() as Double, lowData() as Double, open-Data() as Double, closeData() as Double, riseColor as Integer = -1, fallColor as Integer = 0, edgeColor as Integer = &hffff0001) as CD-CandleStickLayerMBS**

Plugin Version: 8.2, Platforms: macOS, Linux, Windows, Targets: All.

**Function:** Adds a candlestick layer to the XYChart, and specify the data sets to use for drawing the layer. **Notes:** By default, the candlestick symbol will be drawn using the colors specified in the riseColor, fallColor and edgeColor argument. The riseColor and fallColor are used to fill the candle depending on whether the opening value or closing value is larger. The edgeColor is used to the center line and the border of the candle.

Internally, ChartDirector maps the colors of different parts of the candlestick symbol to data set colors as shown in the following table. You may control the colors of the candlestick symbol in more details by setting the data set colors directly. The data set objects can be obtained using Layer.getDataSet, and the colors can be changed using DataSet.setDataColor.

Return Value A CandleStickLayer object representing the candlestick layer created. See also:

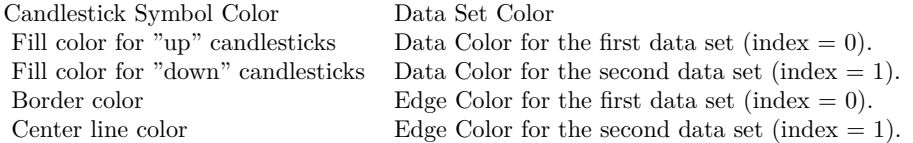

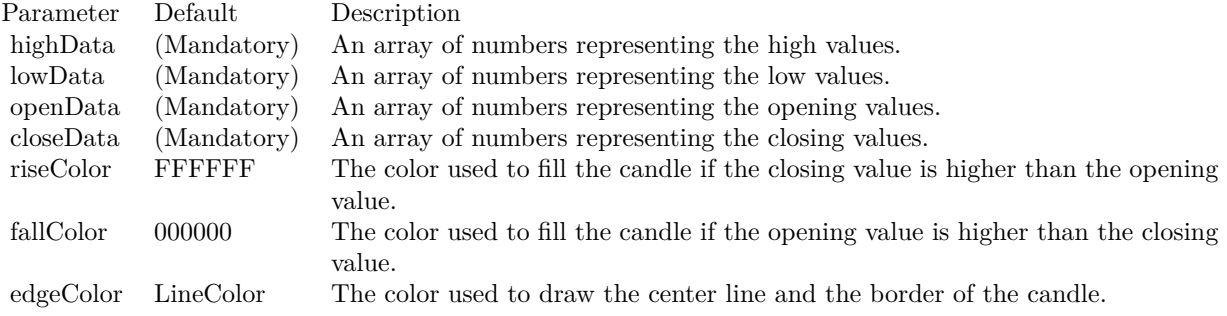

• [3.67.33](#page-777-1) addCandleStickLayer(highData() as Double, lowData() as Double, openData() as Double, close-Data() as Double, riseColor as color, fallColor as color, edgeColor as color) as CDCandleStickLayerMBS [778](#page-777-1)

## **3.67.35 addContourLayer(xData() as Double, yData() as Double, zData() as Double) as CDContourLayerMBS**

Plugin Version: 9.2, Platforms: macOS, Linux, Windows, Targets: All.

**Function:** Adds a contour layer to the XYChart, and specify the data sets to use for drawing the layer. **Notes:** ChartDirector supports both gridded and scattered data. If the data points are on a rectangular grid will no missing points, they will be handled as gridded data. Otherwise, they will be handled as scattered data.

For gridded data, you may provide the x and y values of the grid, and the z values of the data points. For a 10 x 15 grid, that means the x data series should have 10 values, the y data series should have 15 values, and the z data series should have 150 values. The x and y data series should be strictly monotonic (either strictly increasing or strictly decreasing).

For both gridded and scattered data, you may also provide the (x, y, z) values of the data points. For example, for 150 data points, the x, y and z data series should each have 150 values. ChartDirector will automatically detect if the data points are gridded or scattered.

Arguments:

Return Value: A ContourLayer object representing the contour layer created.

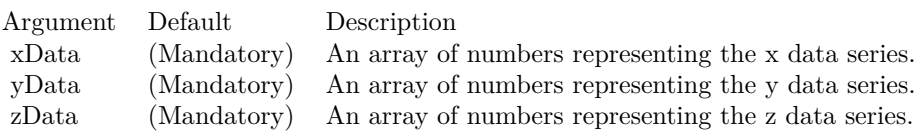

## <span id="page-779-1"></span>**3.67.36 addDiscreteHeatMapLayer(xGrid() as double, yGrid() as Double, zData() as Double) as CDDiscreteHeatMapLayerMBS**

Plugin Version: 21.2, Platforms: macOS, Linux, Windows, Targets: All.

**Function:** Adds a discrete heat map layer to the XYChart by specifying the cell values and positions. **Notes:** The cells are assumed to be arranged as a regular grid. The xGrid and yGrid arrays can be the center coordinates of the cells or the boundary coordinates of the cells.

Suppose there are 9 cells (the zData array contains 9 values). If the xGrid and yGrid arrays each contains 3 values, the cells will be assumed to be arranged as a 3 x 3 grid, and the xGrid and yGrid will be assumed to be the center coordinates of the cells.

If the xGrid array and yGrid array each contains 4 values instead, they will be assumed to be the boundaries of the cells. The first column of cells will occupy the space between  $xGrid [ 0 ]$  and  $xGrid [ 1 ]$ , the second column between xGrid [ 1 ] and xGrid [ 2 ] , and the third column between xGrid [ 2 ] and xGrid [ 3 ] . The same applies to the yGrid.

In general, if xGrid and yGrid contains enough values to be used as the boundary coordinates, they will be assumed to be the boundary coordinates. Otherwise they will be assumed to be the center coordinates.

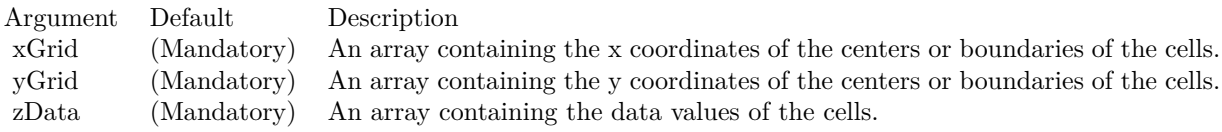

Returns a DiscreteHeatMapLayer object representing the discrete heat map layer created. See also:

• [3.67.37](#page-779-0) addDiscreteHeatMapLayer(zData() as Double, xCount as Integer) as CDDiscreteHeatMapLay-erMBS [780](#page-779-0)

# <span id="page-779-0"></span>**3.67.37 addDiscreteHeatMapLayer(zData() as Double, xCount as Integer) as CDDiscreteHeatMapLayerMBS**

Plugin Version: 21.2, Platforms: macOS, Linux, Windows, Targets: All.

**Function:** Adds a discrete heat map layer to the XYChart by specifying the cell values and the cell count in the x direction.

**Notes:** The zData array contains the cell values. xCount is the cell count in the x direction. The cell count in the y direction will be computed as the total cell count (the size of the zData array) divided by xCount.

The boundary of the cells will be at integer axis coordinates  $0, 1, 2, \ldots$ . In the x direction, the first column of cells will occupy the space between  $x = 0$  and  $x = 1$ , the second column between  $x = 1$  and  $x = 2$ , and so on. The same applies to the y direction. The first row of cells will be between  $y = 0$  and  $y = 1$ , the second row between  $y = 1$  and  $y = 2$ , and so on.

This method is often used with Axis.setLabels and Axis.setLabelOffset for axis labelling. The Axis.setLabels put labels at coordinates 0, 1, 2, ... along the axis. The Axis.setLabelOffset can offset the labels by 0.5 units, so the labels will be at 0.5, 1.5, 2.5 ... which corresponds to the center of the cells.

A similar method XYChart.addDiscreteHeatMapLayer2 allows you to specify the exact x and y coordinates for the cells.

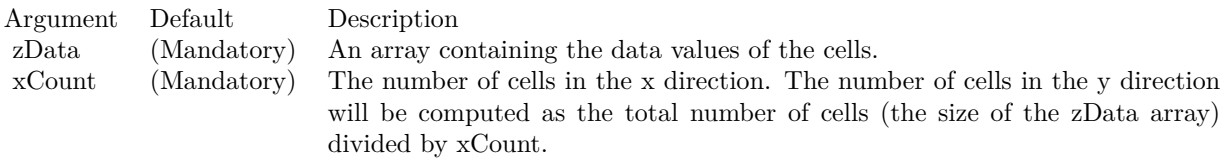

See also:

• [3.67.36](#page-779-1) addDiscreteHeatMapLayer(xGrid() as double, yGrid() as Double, zData() as Double) as CD-DiscreteHeatMapLayerMBS [780](#page-779-1)

## <span id="page-780-0"></span>**3.67.38 addHLOCLayer as CDHLOCLayerMBS**

Plugin Version: 8.2, Platforms: macOS, Linux, Windows, Targets: All.

Function: Adds an empty high-low-open-close (HLOC) layer to the XYChart. **Notes:** Return Value A HLOCLayer object representing the HLOC layer created. See also:

- [3.67.39](#page-781-0) addHLOCLayer(highData() as Double, lowData() as Double) as CDHLOCLayerMBS [782](#page-781-0)
- [3.67.40](#page-782-0) addHLOCLayer(highData() as Double, lowData() as Double, openData() as Double) as CDHLO-CLayerMBS [783](#page-782-0)
- [3.67.41](#page-784-0) addHLOCLayer(highData() as Double, lowData() as Double, openData() as Double, close-Data() as Double, colorValue as color) as CDHLOCLayerMBS [785](#page-784-0)
- [3.67.42](#page-784-1) addHLOCLayer(highData() as Double, lowData() as Double, openData() as Double, close-Data() as Double, colorValue as Integer = -1) as CDHLOCLayerMBS [785](#page-784-1)
- [3.67.43](#page-786-0) addHLOCLayer(highData() as Double, lowData() as Double, openData() as Double, close-Data() as Double, upColor as color, downColor as color, colorMode as Integer = -1) as CDHLOCLay-erMBS [787](#page-786-0)
- [3.67.44](#page-786-1) addHLOCLayer(highData() as Double, lowData() as Double, openData() as Double, close-Data() as Double, upColor as color, downColor as color, colorMode as Integer, leadValue as Double) as CDHLOCLayerMBS [787](#page-786-1)
- [3.67.45](#page-787-0) addHLOCLayer(highData() as Double, lowData() as Double, openData() as Double, close-Data() as Double, upColor as Integer, downColor as Integer, colorMode as Integer = -1) as CDHLO-CLayerMBS [788](#page-787-0)
- [3.67.46](#page-788-0) addHLOCLayer(highData() as Double, lowData() as Double, openData() as Double, close-Data() as Double, upColor as Integer, downColor as Integer, colorMode as Integer, leadValue as Dou-ble) as CDHLOCLayerMBS [789](#page-788-0)

## <span id="page-781-0"></span>**3.67.39 addHLOCLayer(highData() as Double, lowData() as Double) as CDHLO-CLayerMBS**

Plugin Version: 8.2, Platforms: macOS, Linux, Windows, Targets: All.

**Function:** Adds a high-low-open-close (HLOC) layer to the XYChart, and specify the data sets to use for drawing the layer.

**Notes:** In this method, all HLOC symbols will be drawn using the color specified in the color argument. Use XYChart.addHLOCLayer for multi-color HLOC layers.

Internally, ChartDirector maps the colors of different parts of the HLOC symbol to data set colors as shown in the following table. You may control the colors of the HLOC symbol in more details by setting the data set colors directly. The data set objects can be obtained using Layer.getDataSet, and the colors can be changed using DataSet.setDataColor.

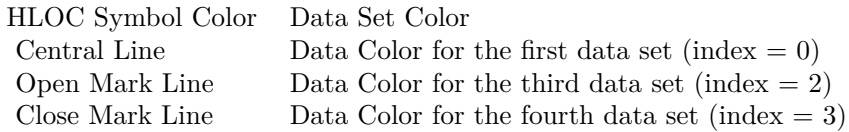

Return Value

A HLOCLayer object representing the HLOC layer created. See also:

- [3.67.38](#page-780-0) addHLOCLayer as CDHLOCLayerMBS [781](#page-780-0)
- [3.67.40](#page-782-0) addHLOCLayer(highData() as Double, lowData() as Double, openData() as Double) as CDHLO-CLayerMBS [783](#page-782-0)

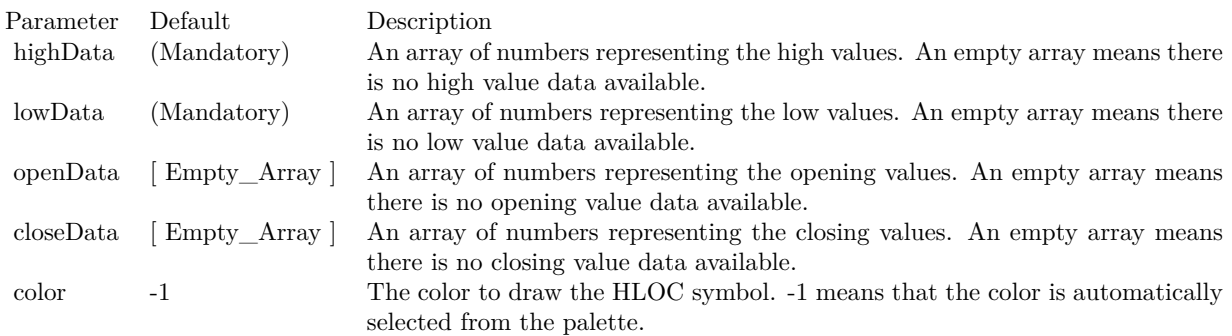

- [3.67.41](#page-784-0) addHLOCLayer(highData() as Double, lowData() as Double, openData() as Double, close-Data() as Double, colorValue as color) as CDHLOCLayerMBS [785](#page-784-0)
- [3.67.42](#page-784-1) addHLOCLayer(highData() as Double, lowData() as Double, openData() as Double, close-Data() as Double, colorValue as Integer = -1) as CDHLOCLayerMBS [785](#page-784-1)
- [3.67.43](#page-786-0) addHLOCLayer(highData() as Double, lowData() as Double, openData() as Double, close-Data() as Double, upColor as color, downColor as color, colorMode as Integer  $= -1$ ) as CDHLOCLay-erMBS [787](#page-786-0)
- [3.67.44](#page-786-1) addHLOCLayer(highData() as Double, lowData() as Double, openData() as Double, close-Data() as Double, upColor as color, downColor as color, colorMode as Integer, leadValue as Double) as CDHLOCLayerMBS [787](#page-786-1)
- [3.67.45](#page-787-0) addHLOCLayer(highData() as Double, lowData() as Double, openData() as Double, close-Data() as Double, upColor as Integer, downColor as Integer, colorMode as Integer = -1) as CDHLO-CLayerMBS [788](#page-787-0)
- [3.67.46](#page-788-0) addHLOCLayer(highData() as Double, lowData() as Double, openData() as Double, close-Data() as Double, upColor as Integer, downColor as Integer, colorMode as Integer, leadValue as Dou-ble) as CDHLOCLayerMBS [789](#page-788-0)

## <span id="page-782-0"></span>**3.67.40 addHLOCLayer(highData() as Double, lowData() as Double, openData() as Double) as CDHLOCLayerMBS**

Plugin Version: 8.2, Platforms: macOS, Linux, Windows, Targets: All.

**Function:** Adds a high-low-open-close (HLOC) layer to the XYChart, and specify the data sets to use for drawing the layer.

**Notes:** In this method, all HLOC symbols will be drawn using the color specified in the color argument. Use XYChart.addHLOCLayer for multi-color HLOC layers.

Internally, ChartDirector maps the colors of different parts of the HLOC symbol to data set colors as shown in the following table. You may control the colors of the HLOC symbol in more details by setting the data set colors directly. The data set objects can be obtained using Layer.getDataSet, and the colors can be changed using DataSet.setDataColor.

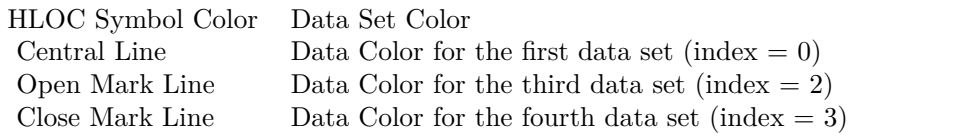

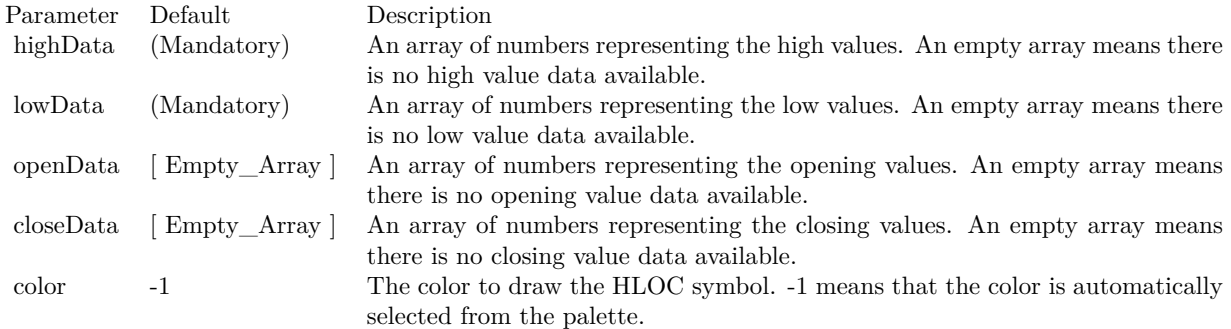

Return Value A HLOCLayer object representing the HLOC layer created. See also:

• [3.67.38](#page-780-0) addHLOCLayer as CDHLOCLayerMBS [781](#page-780-0)

- [3.67.39](#page-781-0) addHLOCLayer(highData() as Double, lowData() as Double) as CDHLOCLayerMBS [782](#page-781-0)
- [3.67.41](#page-784-0) addHLOCLayer(highData() as Double, lowData() as Double, openData() as Double, close-Data() as Double, colorValue as color) as CDHLOCLayerMBS [785](#page-784-0)
- [3.67.42](#page-784-1) addHLOCLayer(highData() as Double, lowData() as Double, openData() as Double, close-Data() as Double, colorValue as Integer = -1) as CDHLOCLayerMBS [785](#page-784-1)
- [3.67.43](#page-786-0) addHLOCLayer(highData() as Double, lowData() as Double, openData() as Double, close-Data() as Double, upColor as color, downColor as color, colorMode as Integer = -1) as CDHLOCLay-erMBS [787](#page-786-0)
- [3.67.44](#page-786-1) addHLOCLayer(highData() as Double, lowData() as Double, openData() as Double, close-Data() as Double, upColor as color, downColor as color, colorMode as Integer, leadValue as Double) as CDHLOCLayerMBS [787](#page-786-1)
- [3.67.45](#page-787-0) addHLOCLayer(highData() as Double, lowData() as Double, openData() as Double, close-Data() as Double, upColor as Integer, downColor as Integer, colorMode as Integer = -1) as CDHLO-CLayerMBS [788](#page-787-0)
- [3.67.46](#page-788-0) addHLOCLayer(highData() as Double, lowData() as Double, openData() as Double, close-Data() as Double, upColor as Integer, downColor as Integer, colorMode as Integer, leadValue as Dou-ble) as CDHLOCLayerMBS [789](#page-788-0)

# <span id="page-784-0"></span>**3.67.41 addHLOCLayer(highData() as Double, lowData() as Double, openData() as Double, closeData() as Double, colorValue as color) as CDHLOCLayerMBS**

Plugin Version: 11.1, Platforms: macOS, Linux, Windows, Targets: All.

**Function:** Same as the other addHLOCLayer method, but uses color instead of integer data type for passing color values.

See also:

- [3.67.38](#page-780-0) addHLOCLayer as CDHLOCLayerMBS [781](#page-780-0)
- [3.67.39](#page-781-0) addHLOCLayer(highData() as Double, lowData() as Double) as CDHLOCLayerMBS [782](#page-781-0)
- [3.67.40](#page-782-0) addHLOCLayer(highData() as Double, lowData() as Double, openData() as Double) as CDHLO-CLayerMBS [783](#page-782-0)
- [3.67.42](#page-784-1) addHLOCLayer(highData() as Double, lowData() as Double, openData() as Double, close-Data() as Double, colorValue as Integer = -1) as CDHLOCLayerMBS [785](#page-784-1)
- [3.67.43](#page-786-0) addHLOCLayer(highData() as Double, lowData() as Double, openData() as Double, close-Data() as Double, upColor as color, downColor as color, colorMode as Integer = -1) as CDHLOCLayerMBS [787](#page-786-0)
- [3.67.44](#page-786-1) addHLOCLayer(highData() as Double, lowData() as Double, openData() as Double, close-Data() as Double, upColor as color, downColor as color, colorMode as Integer, leadValue as Double) as CDHLOCLayerMBS [787](#page-786-1)
- [3.67.45](#page-787-0) addHLOCLayer(highData() as Double, lowData() as Double, openData() as Double, close-Data() as Double, upColor as Integer, downColor as Integer, colorMode as Integer = -1) as CDHLO-CLayerMBS [788](#page-787-0)
- [3.67.46](#page-788-0) addHLOCLayer(highData() as Double, lowData() as Double, openData() as Double, close-Data() as Double, upColor as Integer, downColor as Integer, colorMode as Integer, leadValue as Dou-ble) as CDHLOCLayerMBS [789](#page-788-0)

# <span id="page-784-1"></span>**3.67.42 addHLOCLayer(highData() as Double, lowData() as Double, openData() as Double, closeData() as Double, colorValue as Integer = -1) as CDHLO-CLayerMBS**

Plugin Version: 8.2, Platforms: macOS, Linux, Windows, Targets: All.

**Function:** Adds a high-low-open-close (HLOC) layer to the XYChart, and specify the data sets to use for drawing the layer.

**Notes:** In this method, all HLOC symbols will be drawn using the color specified in the color argument. Use XYChart.addHLOCLayer for multi-color HLOC layers.

Internally, ChartDirector maps the colors of different parts of the HLOC symbol to data set colors as shown in the following table. You may control the colors of the HLOC symbol in more details by setting the data

set colors directly. The data set objects can be obtained using Layer.getDataSet, and the colors can be changed using DataSet.setDataColor.

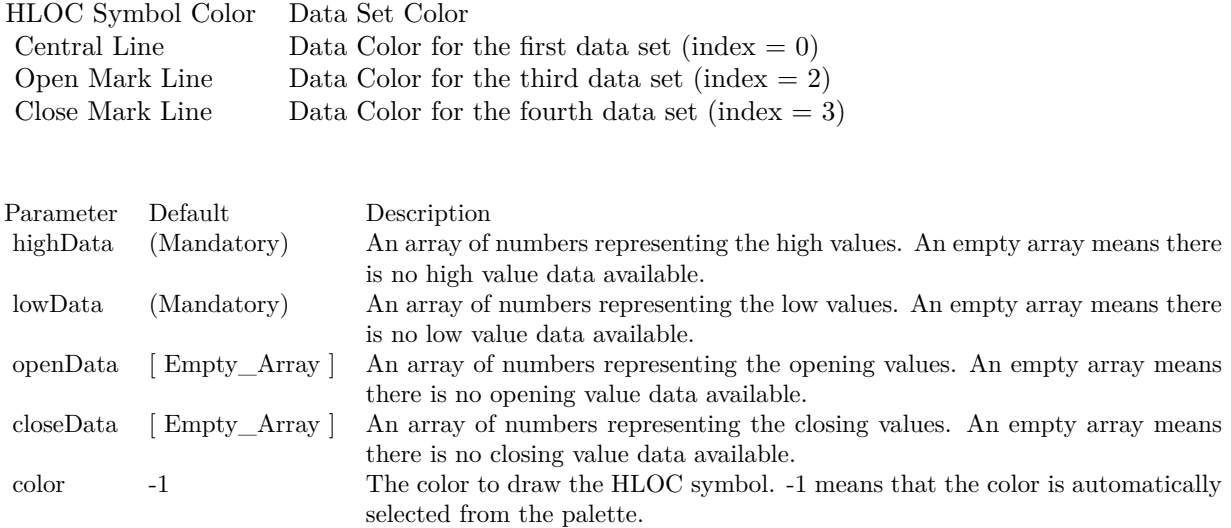

## Return Value

A HLOCLayer object representing the HLOC layer created. See also:

• [3.67.38](#page-780-0) addHLOCLayer as CDHLOCLayerMBS [781](#page-780-0)

- [3.67.39](#page-781-0) addHLOCLayer(highData() as Double, lowData() as Double) as CDHLOCLayerMBS [782](#page-781-0)
- [3.67.40](#page-782-0) addHLOCLayer(highData() as Double, lowData() as Double, openData() as Double) as CDHLO-CLayerMBS [783](#page-782-0)
- [3.67.41](#page-784-0) addHLOCLayer(highData() as Double, lowData() as Double, openData() as Double, close-Data() as Double, colorValue as color) as CDHLOCLayerMBS [785](#page-784-0)
- [3.67.43](#page-786-0) addHLOCLayer(highData() as Double, lowData() as Double, openData() as Double, close-Data() as Double, upColor as color, downColor as color, colorMode as Integer  $= -1$ ) as CDHLOCLayerMBS [787](#page-786-0)
- [3.67.44](#page-786-1) addHLOCLayer(highData() as Double, lowData() as Double, openData() as Double, close-Data() as Double, upColor as color, downColor as color, colorMode as Integer, leadValue as Double) as CDHLOCLayerMBS [787](#page-786-1)
- [3.67.45](#page-787-0) addHLOCLayer(highData() as Double, lowData() as Double, openData() as Double, close-Data() as Double, upColor as Integer, downColor as Integer, colorMode as Integer = -1) as CDHLO-CLayerMBS [788](#page-787-0)
- [3.67.46](#page-788-0) addHLOCLayer(highData() as Double, lowData() as Double, openData() as Double, close-Data() as Double, upColor as Integer, downColor as Integer, colorMode as Integer, leadValue as Dou-ble) as CDHLOCLayerMBS [789](#page-788-0)

# <span id="page-786-0"></span>**3.67.43 addHLOCLayer(highData() as Double, lowData() as Double, openData() as Double, closeData() as Double, upColor as color, downColor as color, colorMode as Integer = -1) as CDHLOCLayerMBS**

Plugin Version: 11.1, Platforms: macOS, Linux, Windows, Targets: All.

**Function:** Same as the other addHLOCLayer method, but uses color instead of integer data type for passing color values.

See also:

- [3.67.38](#page-780-0) addHLOCLayer as CDHLOCLayerMBS [781](#page-780-0)
- [3.67.39](#page-781-0) addHLOCLayer(highData() as Double, lowData() as Double) as CDHLOCLayerMBS [782](#page-781-0)
- [3.67.40](#page-782-0) addHLOCLayer(highData() as Double, lowData() as Double, openData() as Double) as CDHLO-CLayerMBS [783](#page-782-0)
- [3.67.41](#page-784-0) addHLOCLayer(highData() as Double, lowData() as Double, openData() as Double, close-Data() as Double, colorValue as color) as CDHLOCLayerMBS [785](#page-784-0)
- [3.67.42](#page-784-1) addHLOCLayer(highData() as Double, lowData() as Double, openData() as Double, close-Data() as Double, colorValue as Integer = -1) as CDHLOCLayerMBS [785](#page-784-1)
- [3.67.44](#page-786-1) addHLOCLayer(highData() as Double, lowData() as Double, openData() as Double, close-Data() as Double, upColor as color, downColor as color, colorMode as Integer, leadValue as Double) as CDHLOCLayerMBS [787](#page-786-1)
- [3.67.45](#page-787-0) addHLOCLayer(highData() as Double, lowData() as Double, openData() as Double, close-Data() as Double, upColor as Integer, downColor as Integer, colorMode as Integer = -1) as CDHLO-CLayerMBS [788](#page-787-0)
- [3.67.46](#page-788-0) addHLOCLayer(highData() as Double, lowData() as Double, openData() as Double, close-Data() as Double, upColor as Integer, downColor as Integer, colorMode as Integer, leadValue as Dou-ble) as CDHLOCLayerMBS [789](#page-788-0)

# <span id="page-786-1"></span>**3.67.44 addHLOCLayer(highData() as Double, lowData() as Double, openData() as Double, closeData() as Double, upColor as color, downColor as color, colorMode as Integer, leadValue as Double) as CDHLOCLayerMBS**

Plugin Version: 11.1, Platforms: macOS, Linux, Windows, Targets: All.

**Function:** Same as the other addHLOCLayer method, but uses color instead of integer data type for passing color values. See also:

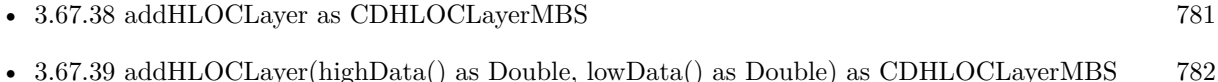

- [3.67.40](#page-782-0) addHLOCLayer(highData() as Double, lowData() as Double, openData() as Double) as CDHLO-CLayerMBS [783](#page-782-0)
- [3.67.41](#page-784-0) addHLOCLayer(highData() as Double, lowData() as Double, openData() as Double, close-Data() as Double, colorValue as color) as CDHLOCLayerMBS [785](#page-784-0)
- [3.67.42](#page-784-1) addHLOCLayer(highData() as Double, lowData() as Double, openData() as Double, close-Data() as Double, colorValue as Integer = -1) as CDHLOCLayerMBS [785](#page-784-1)
- [3.67.43](#page-786-0) addHLOCLayer(highData() as Double, lowData() as Double, openData() as Double, close-Data() as Double, upColor as color, downColor as color, colorMode as Integer = -1) as CDHLOCLay-erMBS [787](#page-786-0)
- [3.67.45](#page-787-0) addHLOCLayer(highData() as Double, lowData() as Double, openData() as Double, close-Data() as Double, upColor as Integer, downColor as Integer, colorMode as Integer = -1) as CDHLO-CLayerMBS [788](#page-787-0)
- [3.67.46](#page-788-0) addHLOCLayer(highData() as Double, lowData() as Double, openData() as Double, close-Data() as Double, upColor as Integer, downColor as Integer, colorMode as Integer, leadValue as Dou-ble) as CDHLOCLayerMBS [789](#page-788-0)

# <span id="page-787-0"></span>**3.67.45 addHLOCLayer(highData() as Double, lowData() as Double, openData() as Double, closeData() as Double, upColor as Integer, downColor as Integer, colorMode as Integer = -1) as CDHLOCLayerMBS**

Plugin Version: 8.2, Platforms: macOS, Linux, Windows, Targets: All.

**Function:** Adds a multi-color high-low-open-close (HLOC) layer to the XYChart, and specify the data sets to use for drawing the layer.

**Notes:** ChartDirector supports drawing the HLOC symbol using different colors depending on whether the data represents an "up" day or "down" day. ChartDirector supports different definitions of what is an "up" day and "down" day, denoted using the following constants.

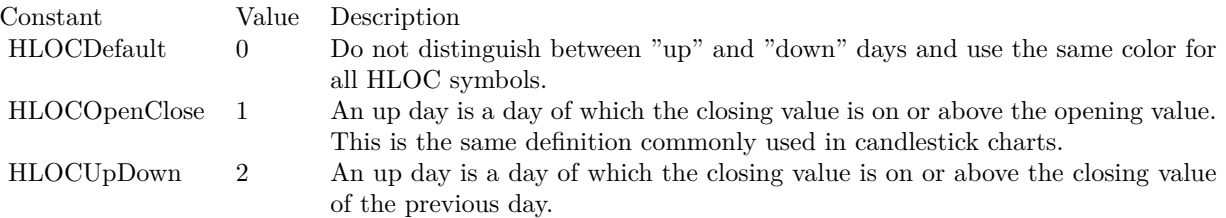

Return Value A HLOCLayer object representing the HLOC layer created. See also:

• [3.67.38](#page-780-0) addHLOCLayer as CDHLOCLayerMBS [781](#page-780-0)

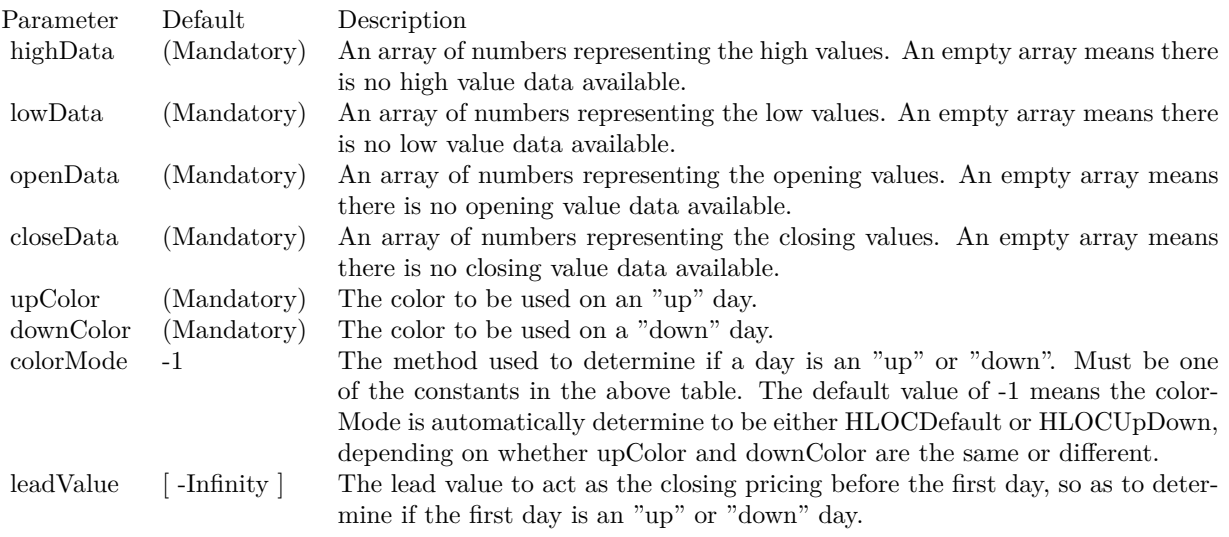

- [3.67.39](#page-781-0) addHLOCLayer(highData() as Double, lowData() as Double) as CDHLOCLayerMBS [782](#page-781-0)
- [3.67.40](#page-782-0) addHLOCLayer(highData() as Double, lowData() as Double, openData() as Double) as CDHLO-CLayerMBS [783](#page-782-0)
- [3.67.41](#page-784-0) addHLOCLayer(highData() as Double, lowData() as Double, openData() as Double, close-Data() as Double, colorValue as color) as CDHLOCLayerMBS [785](#page-784-0)
- [3.67.42](#page-784-1) addHLOCLayer(highData() as Double, lowData() as Double, openData() as Double, close-Data() as Double, colorValue as Integer = -1) as CDHLOCLayerMBS [785](#page-784-1)
- [3.67.43](#page-786-0) addHLOCLayer(highData() as Double, lowData() as Double, openData() as Double, close-Data() as Double, upColor as color, downColor as color, colorMode as Integer  $= -1$ ) as CDHLOCLay-erMBS [787](#page-786-0)
- [3.67.44](#page-786-1) addHLOCLayer(highData() as Double, lowData() as Double, openData() as Double, close-Data() as Double, upColor as color, downColor as color, colorMode as Integer, leadValue as Double) as CDHLOCLayerMBS [787](#page-786-1)
- [3.67.46](#page-788-0) addHLOCLayer(highData() as Double, lowData() as Double, openData() as Double, close-Data() as Double, upColor as Integer, downColor as Integer, colorMode as Integer, leadValue as Dou-ble) as CDHLOCLayerMBS [789](#page-788-0)

# <span id="page-788-0"></span>**3.67.46 addHLOCLayer(highData() as Double, lowData() as Double, openData() as Double, closeData() as Double, upColor as Integer, downColor as Integer, colorMode as Integer, leadValue as Double) as CDHLOCLayerMBS**

Plugin Version: 8.2, Platforms: macOS, Linux, Windows, Targets: All.

Function: Adds a multi-color high-low-open-close (HLOC) layer to the XYChart, and specify the data sets to use for drawing the layer.

**Notes:** ChartDirector supports drawing the HLOC symbol using different colors depending on whether the data represents an "up" day or "down" day. ChartDirector supports different definitions of what is an "up" day and "down" day, denoted using the following constants.

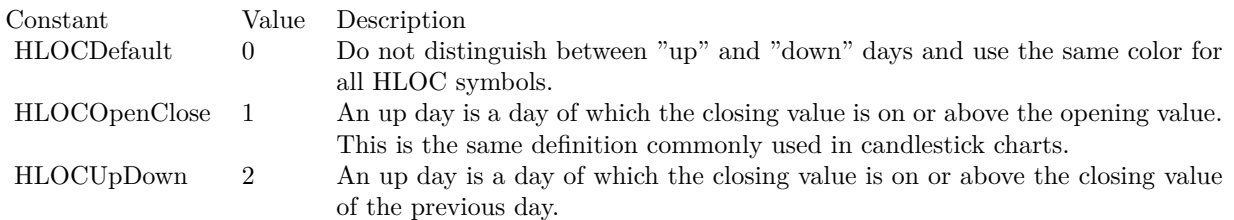

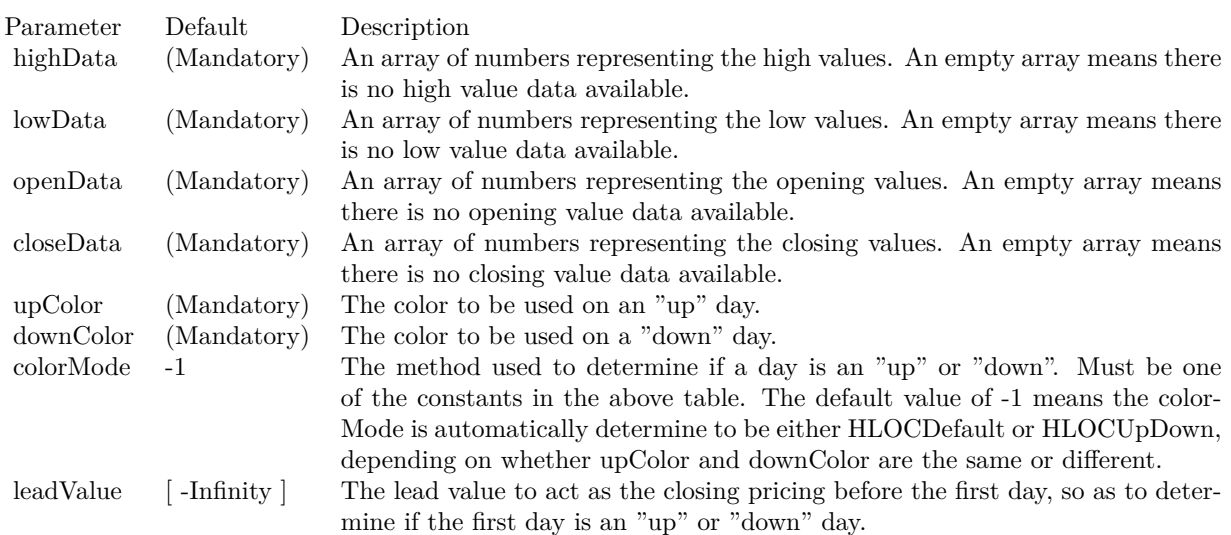

Return Value

A HLOCLayer object representing the HLOC layer created. See also:

- [3.67.38](#page-780-0) addHLOCLayer as CDHLOCLayerMBS [781](#page-780-0)
- [3.67.39](#page-781-0) addHLOCLayer(highData() as Double, lowData() as Double) as CDHLOCLayerMBS [782](#page-781-0)
- [3.67.40](#page-782-0) addHLOCLayer(highData() as Double, lowData() as Double, openData() as Double) as CDHLO-CLayerMBS [783](#page-782-0)
- [3.67.41](#page-784-0) addHLOCLayer(highData() as Double, lowData() as Double, openData() as Double, close-Data() as Double, colorValue as color) as CDHLOCLayerMBS [785](#page-784-0)

- [3.67.42](#page-784-1) addHLOCLayer(highData() as Double, lowData() as Double, openData() as Double, close-Data() as Double, colorValue as Integer = -1) as CDHLOCLayerMBS [785](#page-784-1)
- [3.67.43](#page-786-0) addHLOCLayer(highData() as Double, lowData() as Double, openData() as Double, close-Data() as Double, upColor as color, downColor as color, colorMode as Integer = -1) as CDHLOCLay-erMBS [787](#page-786-0)
- [3.67.44](#page-786-1) addHLOCLayer(highData() as Double, lowData() as Double, openData() as Double, close-Data() as Double, upColor as color, downColor as color, colorMode as Integer, leadValue as Double) as CDHLOCLayerMBS [787](#page-786-1)
- [3.67.45](#page-787-0) addHLOCLayer(highData() as Double, lowData() as Double, openData() as Double, close-Data() as Double, upColor as Integer, downColor as Integer, colorMode as Integer  $= -1$ ) as CDHLO-CLayerMBS [788](#page-787-0)

## <span id="page-790-1"></span>**3.67.47 addInterLineLayer(line1 as CDLineObjMBS, line2 as CDLineObjMBS, color12 as color, color21 as color) as CDInterLineLayerMBS**

Plugin Version: 11.1, Platforms: macOS, Linux, Windows, Targets: All.

**Function:** Same as the other addInterLineLayer method, but uses color instead of integer data type for passing color values.

See also:

• [3.67.48](#page-790-0) addInterLineLayer(line1 as CDLineObjMBS, line2 as CDLineObjMBS, color12 as Integer, color21 as Integer = -1) as CDInterLineLayerMBS [791](#page-790-0)

## <span id="page-790-0"></span>**3.67.48 addInterLineLayer(line1 as CDLineObjMBS, line2 as CDLineObjMBS, color12 as Integer, color21 as Integer = -1) as CDInterLineLayerMBS**

Plugin Version: 8.2, Platforms: macOS, Linux, Windows, Targets: All.

**Function:** Adds an inter-line layer the XYChart. An inter-line layer is used to fill the region between any two lines (straight lines, spline curves, step lines, etc).

**Notes:** This method expects two "line" objects representing the two lines. The line objects can be obtained using LineLayer.getLine (inherited by SplineLayer and StepLineLayer), TrendLayer.getLine, and Mark.get-Line.

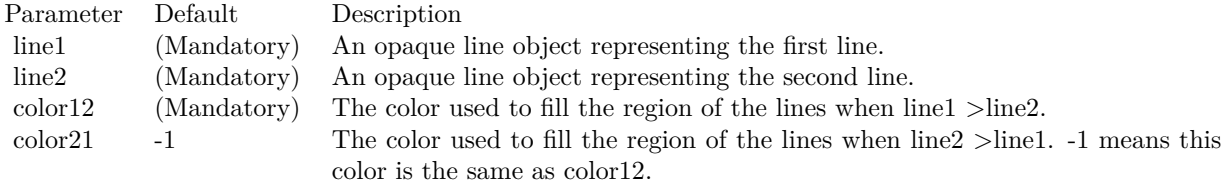

Return Value An InterLineLayer object representing the inter-line layer created. See also:

• [3.67.47](#page-790-1) addInterLineLayer(line1 as CDLineObjMBS, line2 as CDLineObjMBS, color12 as color, color21 as color) as CDInterLineLayerMBS [791](#page-790-1)

# **3.67.49 addLineLayer(data as CDArrayMBS, colorvalue as color, name as string = "", depth as Integer = 0) as CDLineLayerMBS**

Plugin Version: 11.1, Platforms: macOS, Linux, Windows, Targets: All.

**Function:** Same as the other addLineLayer method, but uses color instead of integer data type for passing color values. See also:

- [3.67.50](#page-791-0) addLineLayer(data as CDArrayMBS, colorvalue as Integer  $= -1$ , name as string  $=$  "", depth as Integer  $= 0$ ) as CDLineLayerMBS [792](#page-791-0)
- [3.67.51](#page-792-0) addLineLayer(data() as Double, colorvalue as color, name as string  $=$  "", depth as Integer  $=$ 0) as CDLineLayerMBS [793](#page-792-0)
- [3.67.52](#page-792-1) addLineLayer(data() as Double, colorvalue as Integer  $=$  -1, name as string  $=$  "", depth as Integer = 0) as CDLineLayerMBS [793](#page-792-1)
- [3.67.53](#page-793-0) addLineLayer(dataCombineMethod as Integer = 0, depth as Integer = 0) as CDLineLayerMBS [794](#page-793-0)
- [3.67.54](#page-794-0) addLineLayer(fastDB as CDDataAcceleratorMBS, seriesId as string, color as integer = -1, name as string = "") as CDLineLayerMBS [795](#page-794-0)

# <span id="page-791-0"></span>**3.67.50 addLineLayer(data as CDArrayMBS, colorvalue as Integer = -1, name as string = "", depth as Integer = 0) as CDLineLayerMBS**

Plugin Version: 8.2, Platforms: macOS, Linux, Windows, Targets: All.

**Function:** Adds a line layer to the XYChart, and specify the data set to use for drawing the line. **Notes:**

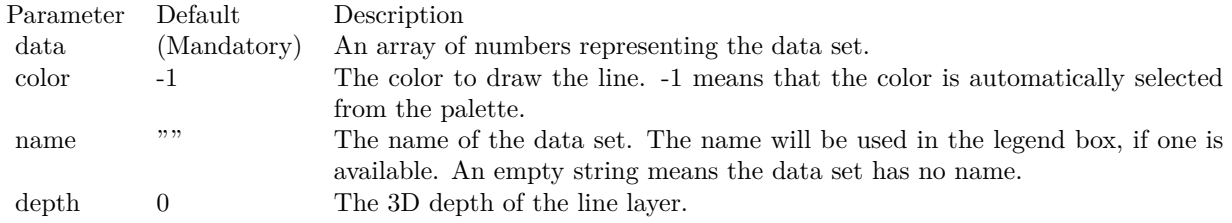
Return Value

A LineLayer object representing the line layer created. See also:

- [3.67.49](#page-791-0) addLineLayer(data as CDArrayMBS, colorvalue as color, name as string  $=$  "", depth as Integer  $= 0$ ) as CDLineLayerMBS [792](#page-791-0)
- [3.67.51](#page-792-0) addLineLayer(data() as Double, colorvalue as color, name as string  $=$  "", depth as Integer  $=$ 0) as CDLineLayerMBS [793](#page-792-0)
- [3.67.52](#page-792-1) addLineLayer(data() as Double, colorvalue as Integer  $=$  -1, name as string  $=$  "", depth as Integer = 0) as CDLineLayerMBS [793](#page-792-1)
- [3.67.53](#page-793-0) addLineLayer(dataCombineMethod as Integer = 0, depth as Integer = 0) as CDLineLayerMBS [794](#page-793-0)
- [3.67.54](#page-794-0) addLineLayer(fastDB as CDDataAcceleratorMBS, seriesId as string, color as integer = -1, name as string = "") as CDLineLayerMBS [795](#page-794-0)

## <span id="page-792-0"></span>**3.67.51 addLineLayer(data() as Double, colorvalue as color, name as string = "", depth as Integer = 0) as CDLineLayerMBS**

Plugin Version: 11.1, Platforms: macOS, Linux, Windows, Targets: All.

**Function:** Same as the other addLineLayer method, but uses color instead of integer data type for passing color values. See also:

- [3.67.49](#page-791-0) addLineLayer(data as CDArrayMBS, colorvalue as color, name as string = "", depth as Integer  $= 0$ ) as CDLineLayerMBS [792](#page-791-0)
- [3.67.50](#page-791-1) addLineLayer(data as CDArrayMBS, colorvalue as Integer  $= -1$ , name as string  $=$  "", depth as Integer  $= 0$ ) as CDLineLayerMBS [792](#page-791-1)
- [3.67.52](#page-792-1) addLineLayer(data() as Double, colorvalue as Integer  $=$  -1, name as string  $=$  "", depth as  $\text{Integer} = 0$ ) as CDLineLayerMBS [793](#page-792-1)
- [3.67.53](#page-793-0) addLineLayer(dataCombineMethod as Integer = 0, depth as Integer = 0) as CDLineLayerMBS [794](#page-793-0)
- [3.67.54](#page-794-0) addLineLayer(fastDB as CDDataAcceleratorMBS, seriesId as string, color as integer  $=$  -1, name as string = "") as CDLineLayerMBS [795](#page-794-0)

#### <span id="page-792-1"></span>**3.67.52 addLineLayer(data() as Double, colorvalue as Integer = -1, name as string = "", depth as Integer = 0) as CDLineLayerMBS**

Plugin Version: 8.2, Platforms: macOS, Linux, Windows, Targets: All.

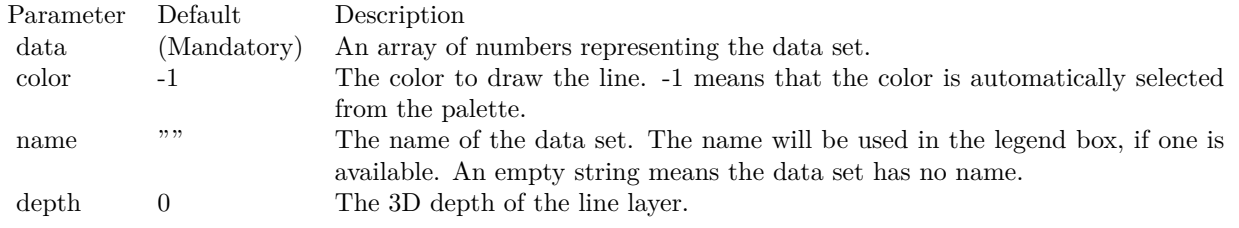

**Function:** Adds a line layer to the XYChart, and specify the data set to use for drawing the line. **Notes:**

Return Value

A LineLayer object representing the line layer created. See also:

- [3.67.49](#page-791-0) addLineLayer(data as CDArrayMBS, colorvalue as color, name as string = "", depth as Integer  $= 0$ ) as CDLineLayerMBS  $792$
- [3.67.50](#page-791-1) addLineLayer(data as CDArrayMBS, colorvalue as Integer  $= -1$ , name as string  $=$  "", depth as Integer  $= 0$ ) as CDLineLayerMBS [792](#page-791-1)
- [3.67.51](#page-792-0) addLineLayer(data() as Double, colorvalue as color, name as string  $=$  "", depth as Integer  $=$ 0) as CDLineLayerMBS [793](#page-792-0)
- [3.67.53](#page-793-0) addLineLayer(dataCombineMethod as Integer = 0, depth as Integer = 0) as CDLineLayerMBS [794](#page-793-0)
- [3.67.54](#page-794-0) addLineLayer(fastDB as CDDataAcceleratorMBS, seriesId as string, color as integer  $=$  -1, name as string  $=$  "") as CDLineLayerMBS [795](#page-794-0)

## <span id="page-793-0"></span>**3.67.53 addLineLayer(dataCombineMethod as Integer = 0, depth as Integer = 0) as CDLineLayerMBS**

Plugin Version: 8.2, Platforms: macOS, Linux, Windows, Targets: All.

**Function:** Adds an empty line layer to the XYChart.

**Notes:** This method is typically used to add multiple data sets to a single line layer. First an empty line layer is created, then the data sets can be added using Layer.addDataSet.

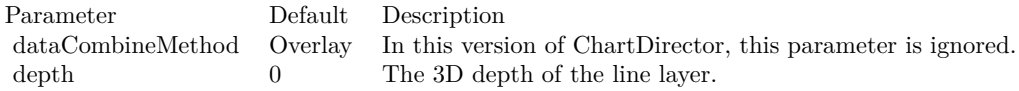

Return Value A LineLayer object representing the line layer created. See also:

- [3.67.49](#page-791-0) addLineLayer(data as CDArrayMBS, colorvalue as color, name as string = "", depth as Integer  $= 0$ ) as CDLineLayerMBS [792](#page-791-0)
- [3.67.50](#page-791-1) addLineLayer(data as CDArrayMBS, colorvalue as Integer  $= -1$ , name as string  $=$  "", depth as Integer  $= 0$ ) as CDLineLayerMBS [792](#page-791-1)
- [3.67.51](#page-792-0) addLineLayer(data() as Double, colorvalue as color, name as string  $=$  "", depth as Integer  $=$ 0) as CDLineLayerMBS [793](#page-792-0)
- [3.67.52](#page-792-1) addLineLayer(data() as Double, colorvalue as Integer  $= -1$ , name as string  $=$  "", depth as Integer = 0) as CDLineLayerMBS [793](#page-792-1)
- [3.67.54](#page-794-0) addLineLayer(fastDB as CDDataAcceleratorMBS, seriesId as string, color as integer = -1, name as string = "") as CDLineLayerMBS [795](#page-794-0)

## <span id="page-794-0"></span>**3.67.54 addLineLayer(fastDB as CDDataAcceleratorMBS, seriesId as string, color as integer = -1, name as string = "") as CDLineLayerMBS**

Plugin Version: 21.2, Platforms: macOS, Linux, Windows, Targets: All.

**Function:** Adds a line layer using data from a DataAccelerator.

**Notes:** The LineLayer created using this method will use only the data series provided by the DataAccelerator. It does not support adding more data sets, that is, Layer.addDataSet or Layer.setXData should not be used. Additional LineLayer objects should be used to plot other data series.

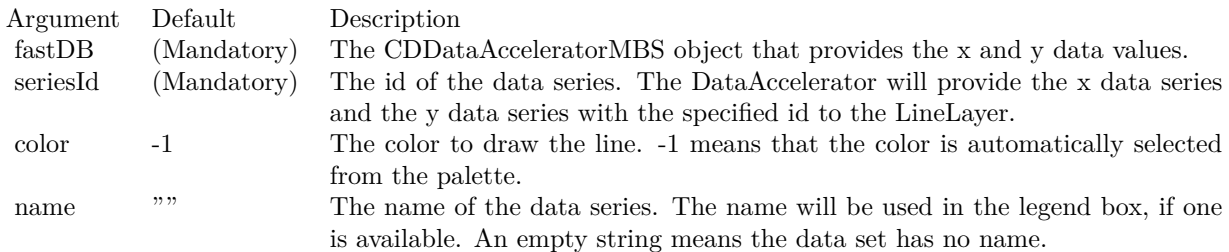

Returns a CDLineLayerMBS object representing the line layer created. See also:

- [3.67.49](#page-791-0) addLineLayer(data as CDArrayMBS, colorvalue as color, name as string = "", depth as Integer  $= 0$ ) as CDLineLayerMBS [792](#page-791-0)
- [3.67.50](#page-791-1) addLineLayer(data as CDArrayMBS, colorvalue as Integer  $= -1$ , name as string  $=$  "", depth as Integer  $= 0$ ) as CDLineLayerMBS [792](#page-791-1)
- [3.67.51](#page-792-0) addLineLayer(data() as Double, colorvalue as color, name as string  $=$  "", depth as Integer  $=$ 0) as CDLineLayerMBS [793](#page-792-0)
- [3.67.52](#page-792-1) addLineLayer(data() as Double, colorvalue as Integer  $=$  -1, name as string  $=$  "", depth as Integer = 0) as CDLineLayerMBS [793](#page-792-1)

• [3.67.53](#page-793-0) addLineLayer(dataCombineMethod as Integer = 0, depth as Integer = 0) as CDLineLayerMBS [794](#page-793-0)

# <span id="page-795-0"></span>**3.67.55 addScatterLayer(xData() as Double, yData() as Double, name as string**  $=$  "", symbol as Integer  $= 1$ , symbolSize as Integer  $= 5$ , fillColor as **Integer = -1, edgeColor as Integer = -1) as CDScatterLayerMBS**

Plugin Version: 8.2, Platforms: macOS, Linux, Windows, Targets: All.

**Function:** Adds a scatter chart layer to the XYChart.

**Notes:** A scatter chart can be considered as a special configuration of a line chart, in the data symbols are enabled and the line width is set to zero. Therefore only the data symbols are visible and the chart appears as scattered.

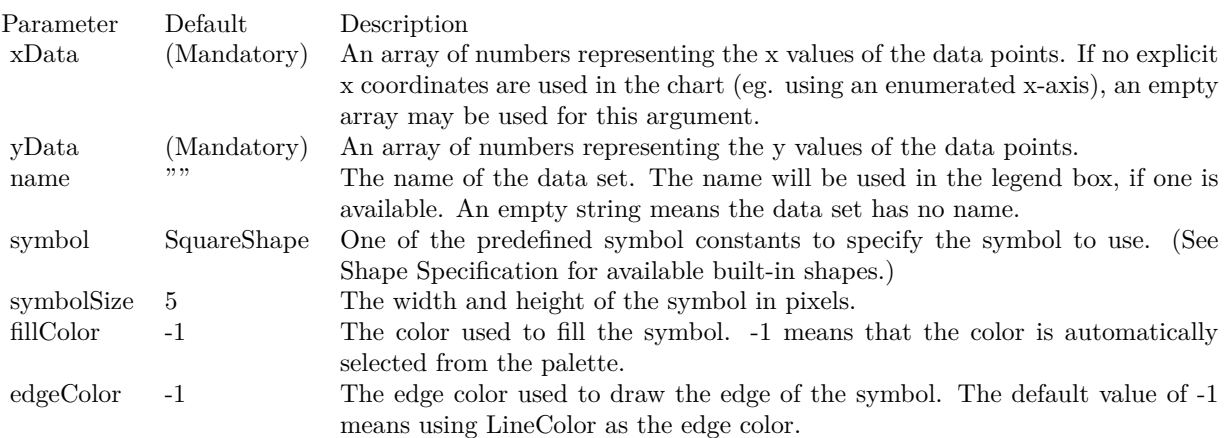

#### Return Value

A ScatterLayer object representing the scatter layer created. See also:

- [3.67.56](#page-796-0) addScatterLayer(xData() as Double, yData() as Double, name as string, symbol as Integer, symbolSize as Integer, fillColor as color, edgeColor as color) as CDScatterLayerMBS [797](#page-796-0)
- [3.67.57](#page-797-0) addScatterLayer(xDate() as date, yDate() as date, name as string  $=$  "", symbol as Integer  $= 1$ , symbolSize as Integer = 5, fillColor as Integer = -1, edgeColor as Integer = -1) as CDScatterLayerMBS [798](#page-797-0)
- [3.67.60](#page-800-0) addScatterLayer(xDate() as date, yDate() as Double, name as string, symbol as Integer, sym-bolSize as Integer, fillColor as color, edgeColor as color) as CDScatterLayerMBS [801](#page-800-0)
- [3.67.61](#page-802-0) addScatterLayer(xDate() as DateTime, yDate() as DateTime, name as string  $=$  "", symbol as integer = 1, symbolSize as integer = 5, fillColor as integer = -1, edgeColor as integer = -1) as CDScatterLayerMBS [803](#page-802-0)

- [3.67.62](#page-803-0) addScatterLayer(xDate() as DateTime, yDate() as DateTime, name as string, symbol as integer, symbolSize as integer, fillColor as color, edgeColor as color) as CDScatterLayerMBS [804](#page-803-0)
- [3.67.63](#page-803-1) addScatterLayer(xDate() as DateTime,  $yDate()$  as double, name as string = "", symbol as integer  $= 1$ , symbolSize as integer  $= 5$ , fillColor as integer  $= -1$ , edgeColor as integer  $= -1$ ) as CDScatterLayerMBS [804](#page-803-1)
- [3.67.64](#page-804-0) addScatterLayer(xDate() as DateTime, yDate() as double, name as string, symbol as integer, symbolSize as integer, fillColor as color, edgeColor as color) as CDScatterLayerMBS [805](#page-804-0)
- [3.67.66](#page-807-0) addScatterLayer(xDate() as Double, yDate() as date, name as string, symbol as Integer, symbolSize as Integer, fillColor as color, edgeColor as color) as CDScatterLayerMBS [808](#page-807-0)
- [3.67.67](#page-808-0) addScatterLayer(xDate() as double, yDate() as DateTime, name as string  $=$  "", symbol as integer  $= 1$ , symbolSize as integer  $= 5$ , fillColor as integer  $= -1$ , edgeColor as integer  $= -1$ ) as CDScatterLayerMBS [809](#page-808-0)
- [3.67.68](#page-809-0) addScatterLayer(xDate() as double, yDate() as DateTime, name as string, symbol as integer, symbolSize as integer, fillColor as color, edgeColor as color) as CDScatterLayerMBS [810](#page-809-0)

# <span id="page-796-0"></span>**3.67.56 addScatterLayer(xData() as Double, yData() as Double, name as string, symbol as Integer, symbolSize as Integer, fillColor as color, edgeColor as color) as CDScatterLayerMBS**

Plugin Version: 11.1, Platforms: macOS, Linux, Windows, Targets: All.

**Function:** Same as the other addScatterLayer method, but uses color instead of integer data type for passing color values. See also:

- - [3.67.55](#page-795-0) addScatterLayer(xData() as Double, yData() as Double, name as string  $=$  "", symbol as Integer  $= 1$ , symbolSize as Integer  $= 5$ , fillColor as Integer  $= -1$ , edgeColor as Integer  $= -1$ ) as CDScatterLayerMBS [796](#page-795-0)
	- [3.67.57](#page-797-0) addScatterLayer(xDate() as date, yDate() as date, name as string  $=$  "", symbol as Integer  $= 1$ , symbolSize as Integer  $= 5$ , fillColor as Integer  $= -1$ , edgeColor as Integer  $= -1$ ) as CDScatterLayerMBS [798](#page-797-0)
	- [3.67.58](#page-798-0) addScatterLayer(xDate() as date, yDate() as date, name as string, symbol as Integer, symbol-Size as Integer, fillColor as color, edgeColor as color) as CDScatterLayerMBS [799](#page-798-0)
	- [3.67.59](#page-799-0) addScatterLayer(xDate() as date, yDate() as Double, name as string  $=$  "", symbol as Integer  $= 1$ , symbolSize as Integer  $= 5$ , fillColor as Integer  $= -1$ , edgeColor as Integer  $= -1$ ) as CDScatterLay-erMBS [800](#page-799-0)
	- [3.67.60](#page-800-0) addScatterLayer(xDate() as date, yDate() as Double, name as string, symbol as Integer, symbolSize as Integer, fillColor as color, edgeColor as color) as CDScatterLayerMBS [801](#page-800-0)
	- [3.67.61](#page-802-0) addScatterLayer(xDate() as DateTime,  $vDate()$  as DateTime, name as string = "", symbol as integer = 1, symbolSize as integer = 5, fillColor as integer = -1, edgeColor as integer = -1) as CDScatterLayerMBS [803](#page-802-0)

- [3.67.62](#page-803-0) addScatterLayer(xDate() as DateTime, yDate() as DateTime, name as string, symbol as integer, symbolSize as integer, fillColor as color, edgeColor as color) as CDScatterLayerMBS [804](#page-803-0)
- [3.67.63](#page-803-1) addScatterLayer(xDate() as DateTime, yDate() as double, name as string = "", symbol as integer  $= 1$ , symbolSize as integer  $= 5$ , fillColor as integer  $= -1$ , edgeColor as integer  $= -1$ ) as CDScatterLayerMBS [804](#page-803-1)
- [3.67.65](#page-805-0) addScatterLayer(xDate() as Double, yDate() as date, name as string  $=$  "", symbol as Integer  $= 1$ , symbolSize as Integer  $= 5$ , fillColor as Integer  $= -1$ , edgeColor as Integer  $= -1$ ) as CDScatterLay-erMBS [806](#page-805-0)
- [3.67.68](#page-809-0) addScatterLayer(xDate() as double, yDate() as DateTime, name as string, symbol as integer, symbolSize as integer, fillColor as color, edgeColor as color) as CDScatterLayerMBS [810](#page-809-0)

## <span id="page-797-0"></span>**3.67.57 addScatterLayer(xDate() as date, yDate() as date, name as string = "",** symbol as Integer  $= 1$ , symbolSize as Integer  $= 5$ , fillColor as Integer **= -1, edgeColor as Integer = -1) as CDScatterLayerMBS**

Plugin Version: 9.6, Platforms: macOS, Linux, Windows, Targets: Desktop, Console & Web.

Function: Adds a scatter chart layer to the XYChart.

**Notes:** A scatter chart can be considered as a special configuration of a line chart, in the data symbols are enabled and the line width is set to zero. Therefore only the data symbols are visible and the chart appears as scattered.

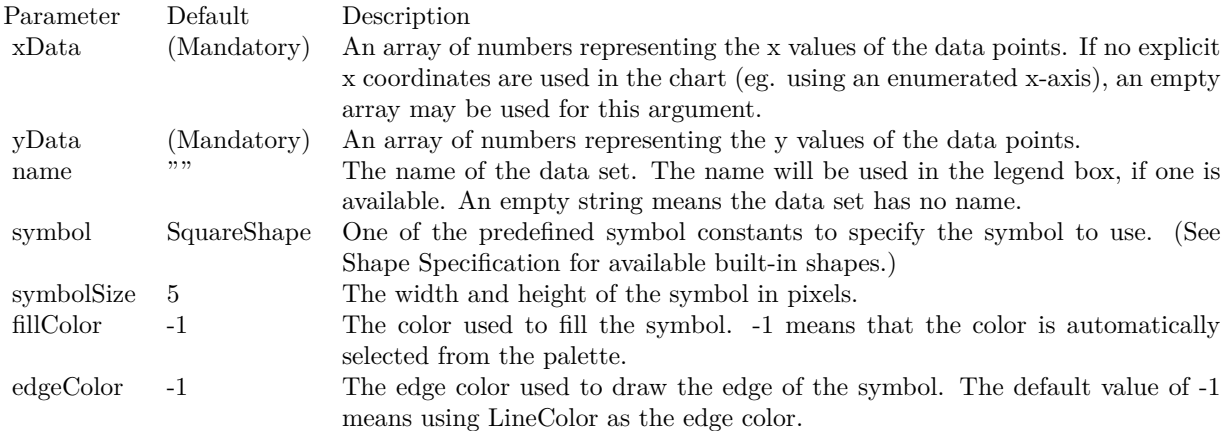

Return Value

A ScatterLayer object representing the scatter layer created. See also:

• [3.67.55](#page-795-0) addScatterLayer(xData() as Double, yData() as Double, name as string  $=$  "", symbol as Integer  $= 1$ , symbolSize as Integer  $= 5$ , fillColor as Integer  $= -1$ , edgeColor as Integer  $= -1$ ) as CDScatterLayerMBS [796](#page-795-0)

- [3.67.56](#page-796-0) addScatterLayer(xData() as Double, yData() as Double, name as string, symbol as Integer, symbolSize as Integer, fillColor as color, edgeColor as color) as CDScatterLayerMBS [797](#page-796-0)
- [3.67.58](#page-798-0) addScatterLayer(xDate() as date, yDate() as date, name as string, symbol as Integer, symbol-Size as Integer, fillColor as color, edgeColor as color) as CDScatterLayerMBS [799](#page-798-0)
- [3.67.59](#page-799-0) addScatterLayer(xDate() as date, yDate() as Double, name as string  $=$  "", symbol as Integer  $= 1$ , symbolSize as Integer  $= 5$ , fillColor as Integer  $= -1$ , edgeColor as Integer  $= -1$ ) as CDScatterLay-erMBS [800](#page-799-0)
- [3.67.60](#page-800-0) addScatterLayer(xDate() as date, yDate() as Double, name as string, symbol as Integer, symbolSize as Integer, fillColor as color, edgeColor as color) as CDScatterLayerMBS [801](#page-800-0)
- [3.67.62](#page-803-0) addScatterLayer(xDate() as DateTime, yDate() as DateTime, name as string, symbol as integer, symbolSize as integer, fillColor as color, edgeColor as color) as CDScatterLayerMBS [804](#page-803-0)
- [3.67.63](#page-803-1) addScatterLayer(xDate() as DateTime,  $yDate()$  as double, name as string = "", symbol as integer  $= 1$ , symbolSize as integer  $= 5$ , fillColor as integer  $= -1$ , edgeColor as integer  $= -1$ ) as CDScatterLayerMBS [804](#page-803-1)
- [3.67.64](#page-804-0) addScatterLayer(xDate() as DateTime, yDate() as double, name as string, symbol as integer, symbolSize as integer, fillColor as color, edgeColor as color) as CDScatterLayerMBS [805](#page-804-0)
- [3.67.66](#page-807-0) addScatterLayer(xDate() as Double, yDate() as date, name as string, symbol as Integer, sym-bolSize as Integer, fillColor as color, edgeColor as color) as CDScatterLayerMBS [808](#page-807-0)
- [3.67.67](#page-808-0) addScatterLayer(xDate() as double, yDate() as DateTime, name as string = "", symbol as integer  $= 1$ , symbolSize as integer  $= 5$ , fillColor as integer  $= -1$ , edgeColor as integer  $= -1$ ) as CDScatterLayerMBS [809](#page-808-0)

## <span id="page-798-0"></span>**3.67.58 addScatterLayer(xDate() as date, yDate() as date, name as string, symbol as Integer, symbolSize as Integer, fillColor as color, edgeColor as color) as CDScatterLayerMBS**

Plugin Version: 11.1, Platforms: macOS, Linux, Windows, Targets: Desktop, Console & Web.

**Function:** Same as the other addScatterLayer method, but uses color instead of integer data type for passing color values. See also:

- [3.67.55](#page-795-0) addScatterLayer(xData() as Double, yData() as Double, name as string  $=$  "", symbol as Integer  $= 1$ , symbolSize as Integer  $= 5$ , fillColor as Integer  $= -1$ , edgeColor as Integer  $= -1$ ) as CDScatterLayerMBS [796](#page-795-0)
- [3.67.57](#page-797-0) addScatterLayer(xDate() as date, yDate() as date, name as string  $=$  "", symbol as Integer  $= 1$ , symbolSize as Integer = 5, fillColor as Integer = -1, edgeColor as Integer = -1) as CDScatterLayerMBS [798](#page-797-0)
- [3.67.59](#page-799-0) addScatterLayer(xDate() as date, yDate() as Double, name as string  $=$  "", symbol as Integer  $= 1$ , symbolSize as Integer  $= 5$ , fillColor as Integer  $= -1$ , edgeColor as Integer  $= -1$ ) as CDScatterLay-erMBS [800](#page-799-0)

- [3.67.60](#page-800-0) addScatterLayer(xDate() as date, yDate() as Double, name as string, symbol as Integer, sym-bolSize as Integer, fillColor as color, edgeColor as color) as CDScatterLayerMBS [801](#page-800-0)
- [3.67.62](#page-803-0) addScatterLayer(xDate() as DateTime, yDate() as DateTime, name as string, symbol as integer, symbolSize as integer, fillColor as color, edgeColor as color) as CDScatterLayerMBS [804](#page-803-0)
- [3.67.63](#page-803-1) addScatterLayer(xDate() as DateTime,  $yDate()$  as double, name as string = "", symbol as integer  $= 1$ , symbolSize as integer  $= 5$ , fillColor as integer  $= -1$ , edgeColor as integer  $= -1$ ) as CDScatterLayerMBS [804](#page-803-1)
- [3.67.65](#page-805-0) addScatterLayer(xDate() as Double, yDate() as date, name as string = "", symbol as Integer  $= 1$ , symbolSize as Integer  $= 5$ , fillColor as Integer  $= -1$ , edgeColor as Integer  $= -1$ ) as CDScatterLay-erMBS [806](#page-805-0)
- [3.67.66](#page-807-0) addScatterLayer(xDate() as Double, yDate() as date, name as string, symbol as Integer, symbolSize as Integer, fillColor as color, edgeColor as color) as CDScatterLayerMBS [808](#page-807-0)
- [3.67.67](#page-808-0) addScatterLayer(xDate() as double,  $yDate()$  as DateTime, name as string = "", symbol as integer  $= 1$ , symbolSize as integer  $= 5$ , fillColor as integer  $= -1$ , edgeColor as integer  $= -1$ ) as CDScatterLayerMBS [809](#page-808-0)
- [3.67.68](#page-809-0) addScatterLayer(xDate() as double, yDate() as DateTime, name as string, symbol as integer, symbolSize as integer, fillColor as color, edgeColor as color) as CDScatterLayerMBS [810](#page-809-0)

# <span id="page-799-0"></span>**3.67.59 addScatterLayer(xDate() as date, yDate() as Double, name as string = "", symbol as Integer = 1, symbolSize as Integer = 5, fillColor as Integer = -1, edgeColor as Integer = -1) as CDScatterLayerMBS**

Plugin Version: 12.4, Platforms: macOS, Linux, Windows, Targets: Desktop, Console & Web.

Function: Adds a scatter chart layer to the XYChart.

**Notes:** A scatter chart can be considered as a special configuration of a line chart, in the data symbols are enabled and the line width is set to zero. Therefore only the data symbols are visible and the chart appears as scattered.

Return Value A ScatterLayer object representing the scatter layer created. See also:

- [3.67.55](#page-795-0) addScatterLayer(xData() as Double, yData() as Double, name as string  $=$  "", symbol as Integer  $= 1$ , symbolSize as Integer  $= 5$ , fillColor as Integer  $= -1$ , edgeColor as Integer  $= -1$ ) as CDScatterLayerMBS [796](#page-795-0)
- [3.67.56](#page-796-0) addScatterLayer(xData() as Double, yData() as Double, name as string, symbol as Integer, symbolSize as Integer, fillColor as color, edgeColor as color) as CDScatterLayerMBS [797](#page-796-0)
- [3.67.57](#page-797-0) addScatterLayer(xDate() as date, yDate() as date, name as string  $=$  "", symbol as Integer  $= 1$ , symbolSize as Integer  $= 5$ , fillColor as Integer  $= -1$ , edgeColor as Integer  $= -1$ ) as CDScatterLayerMBS [798](#page-797-0)

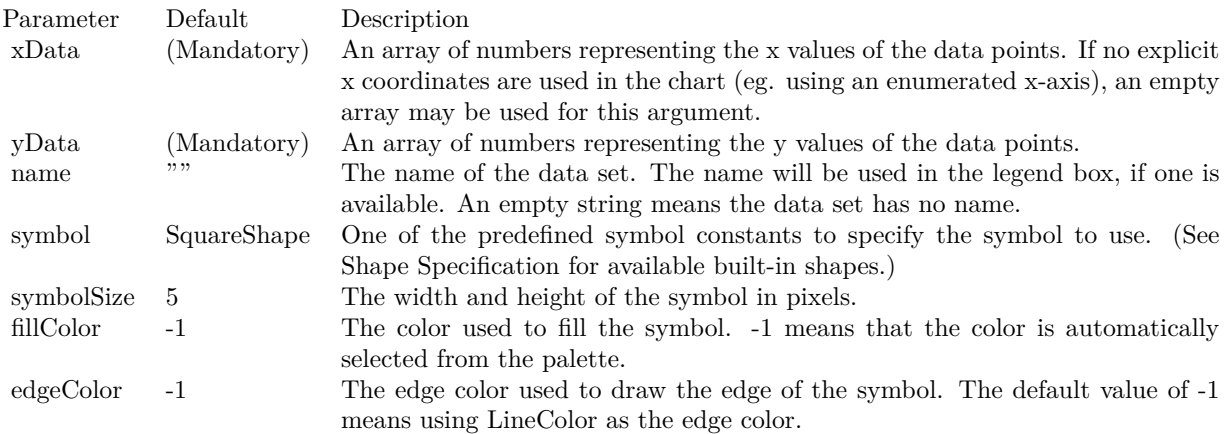

- [3.67.58](#page-798-0) addScatterLayer(xDate() as date, yDate() as date, name as string, symbol as Integer, symbol-Size as Integer, fillColor as color, edgeColor as color) as CDScatterLayerMBS [799](#page-798-0)
- [3.67.60](#page-800-0) addScatterLayer(xDate() as date, yDate() as Double, name as string, symbol as Integer, symbolSize as Integer, fillColor as color, edgeColor as color) as CDScatterLayerMBS [801](#page-800-0)
- [3.67.61](#page-802-0) addScatterLayer(xDate() as DateTime, yDate() as DateTime, name as string  $=$  "", symbol as integer = 1, symbolSize as integer = 5, fillColor as integer = -1, edgeColor as integer = -1) as CDScatterLayerMBS [803](#page-802-0)
- [3.67.64](#page-804-0) addScatterLayer(xDate() as DateTime, yDate() as double, name as string, symbol as integer, symbolSize as integer, fillColor as color, edgeColor as color) as CDScatterLayerMBS [805](#page-804-0)
- [3.67.65](#page-805-0) addScatterLayer(xDate() as Double, yDate() as date, name as string  $=$  "", symbol as Integer  $= 1$ , symbolSize as Integer  $= 5$ , fillColor as Integer  $= -1$ , edgeColor as Integer  $= -1$ ) as CDScatterLay-erMBS [806](#page-805-0)
- [3.67.66](#page-807-0) addScatterLayer(xDate() as Double, yDate() as date, name as string, symbol as Integer, symbolSize as Integer, fillColor as color, edgeColor as color) as CDScatterLayerMBS [808](#page-807-0)
- [3.67.68](#page-809-0) addScatterLayer(xDate() as double, yDate() as DateTime, name as string, symbol as integer, symbolSize as integer, fillColor as color, edgeColor as color) as CDScatterLayerMBS [810](#page-809-0)

## <span id="page-800-0"></span>**3.67.60 addScatterLayer(xDate() as date, yDate() as Double, name as string, symbol as Integer, symbolSize as Integer, fillColor as color, edgeColor as color) as CDScatterLayerMBS**

Plugin Version: 12.4, Platforms: macOS, Linux, Windows, Targets: Desktop, Console & Web.

Function: Adds a scatter chart layer to the XYChart.

**Notes:** A scatter chart can be considered as a special configuration of a line chart, in the data symbols are enabled and the line width is set to zero. Therefore only the data symbols are visible and the chart appears

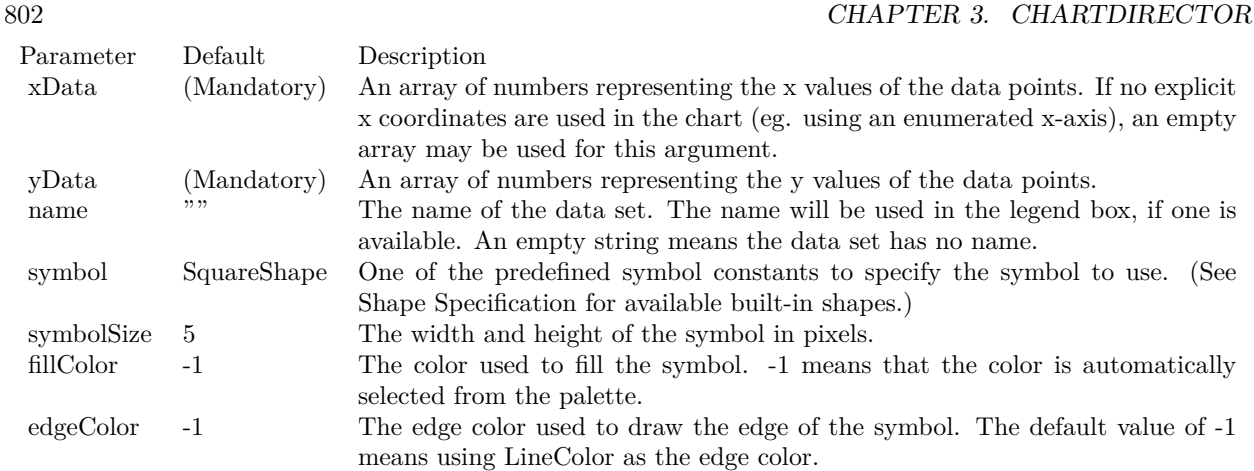

as scattered.

Return Value

A ScatterLayer object representing the scatter layer created. See also:

- [3.67.55](#page-795-0) addScatterLayer(xData() as Double, yData() as Double, name as string  $=$  "", symbol as Integer  $= 1$ , symbolSize as Integer  $= 5$ , fillColor as Integer  $= -1$ , edgeColor as Integer  $= -1$ ) as CDScatterLayerMBS [796](#page-795-0)
- [3.67.56](#page-796-0) addScatterLayer(xData() as Double, yData() as Double, name as string, symbol as Integer, symbolSize as Integer, fillColor as color, edgeColor as color) as CDScatterLayerMBS [797](#page-796-0)
- [3.67.58](#page-798-0) addScatterLayer(xDate() as date, yDate() as date, name as string, symbol as Integer, symbol-Size as Integer, fillColor as color, edgeColor as color) as CDScatterLayerMBS [799](#page-798-0)
- [3.67.59](#page-799-0) addScatterLayer(xDate() as date, yDate() as Double, name as string  $=$  "", symbol as Integer  $= 1$ , symbolSize as Integer  $= 5$ , fillColor as Integer  $= -1$ , edgeColor as Integer  $= -1$ ) as CDScatterLay-erMBS [800](#page-799-0)
- [3.67.61](#page-802-0) addScatterLayer(xDate() as DateTime,  $yDate()$  as DateTime, name as string = "", symbol as integer  $= 1$ , symbolSize as integer  $= 5$ , fillColor as integer  $= -1$ , edgeColor as integer  $= -1$ ) as CDScatterLayerMBS [803](#page-802-0)
- [3.67.62](#page-803-0) addScatterLayer(xDate() as DateTime, yDate() as DateTime, name as string, symbol as integer, symbolSize as integer, fillColor as color, edgeColor as color) as CDScatterLayerMBS [804](#page-803-0)
- [3.67.63](#page-803-1) addScatterLayer(xDate() as DateTime, yDate() as double, name as string = "", symbol as integer  $= 1$ , symbolSize as integer  $= 5$ , fillColor as integer  $= -1$ , edgeColor as integer  $= -1$ ) as CDScatterLayerMBS [804](#page-803-1)
- [3.67.66](#page-807-0) addScatterLayer(xDate() as Double, yDate() as date, name as string, symbol as Integer, symbolSize as Integer, fillColor as color, edgeColor as color) as CDScatterLayerMBS [808](#page-807-0)

- [3.67.67](#page-808-0) addScatterLayer(xDate() as double, yDate() as DateTime, name as string  $=$  "", symbol as integer  $= 1$ , symbolSize as integer  $= 5$ , fillColor as integer  $= -1$ , edgeColor as integer  $= -1$ ) as CDScatterLayerMBS [809](#page-808-0)
- [3.67.68](#page-809-0) addScatterLayer(xDate() as double, yDate() as DateTime, name as string, symbol as integer, symbolSize as integer, fillColor as color, edgeColor as color) as CDScatterLayerMBS [810](#page-809-0)

# <span id="page-802-0"></span>**3.67.61 addScatterLayer(xDate() as DateTime, yDate() as DateTime, name as string = "", symbol as integer = 1, symbolSize as integer = 5, fillColor as integer = -1, edgeColor as integer = -1) as CDScatterLayerMBS**

Plugin Version: 20.5, Platforms: macOS, Linux, Windows, Targets: All.

**Function:** Adds an area chart layer to the XYChart, and specify the data set to use for drawing the area. See also:

- [3.67.55](#page-795-0) addScatterLayer(xData() as Double, yData() as Double, name as string  $=$  "", symbol as Integer  $= 1$ , symbolSize as Integer  $= 5$ , fillColor as Integer  $= -1$ , edgeColor as Integer  $= -1$ ) as CDScatterLayerMBS [796](#page-795-0)
- [3.67.57](#page-797-0) addScatterLayer(xDate() as date, yDate() as date, name as string  $=$  "", symbol as Integer  $= 1$ , symbolSize as Integer = 5, fillColor as Integer = -1, edgeColor as Integer = -1) as CDScatterLayerMBS [798](#page-797-0)
- [3.67.58](#page-798-0) addScatterLayer(xDate() as date, yDate() as date, name as string, symbol as Integer, symbol-Size as Integer, fillColor as color, edgeColor as color) as CDScatterLayerMBS [799](#page-798-0)
- [3.67.59](#page-799-0) addScatterLayer(xDate() as date, yDate() as Double, name as string  $=$  "", symbol as Integer  $= 1$ , symbolSize as Integer  $= 5$ , fillColor as Integer  $= -1$ , edgeColor as Integer  $= -1$ ) as CDScatterLay-erMBS [800](#page-799-0)
- [3.67.60](#page-800-0) addScatterLayer(xDate() as date, yDate() as Double, name as string, symbol as Integer, symbolSize as Integer, fillColor as color, edgeColor as color) as CDScatterLayerMBS [801](#page-800-0)
- [3.67.63](#page-803-1) addScatterLayer(xDate() as DateTime,  $vDate()$  as double, name as string = "", symbol as integer  $= 1$ , symbolSize as integer  $= 5$ , fillColor as integer  $= -1$ , edgeColor as integer  $= -1$ ) as CDScatterLayerMBS [804](#page-803-1)
- [3.67.64](#page-804-0) addScatterLayer(xDate() as DateTime, yDate() as double, name as string, symbol as integer, symbolSize as integer, fillColor as color, edgeColor as color) as CDScatterLayerMBS [805](#page-804-0)
- [3.67.65](#page-805-0) addScatterLayer(xDate() as Double, yDate() as date, name as string  $=$  "", symbol as Integer  $= 1$ , symbolSize as Integer  $= 5$ , fillColor as Integer  $= -1$ , edgeColor as Integer  $= -1$ ) as CDScatterLay-erMBS [806](#page-805-0)
- [3.67.66](#page-807-0) addScatterLayer(xDate() as Double, yDate() as date, name as string, symbol as Integer, symbolSize as Integer, fillColor as color, edgeColor as color) as CDScatterLayerMBS [808](#page-807-0)
- [3.67.67](#page-808-0) addScatterLayer(xDate() as double,  $vDate()$  as DateTime, name as string  $=$  "", symbol as integer  $= 1$ , symbolSize as integer  $= 5$ , fillColor as integer  $= -1$ , edgeColor as integer  $= -1$ ) as CDScatterLayerMBS [809](#page-808-0)

# <span id="page-803-0"></span>**3.67.62 addScatterLayer(xDate() as DateTime, yDate() as DateTime, name as string, symbol as integer, symbolSize as integer, fillColor as color, edge-Color as color) as CDScatterLayerMBS**

Plugin Version: 20.5, Platforms: macOS, Linux, Windows, Targets: All.

Function: Adds a scatter chart layer to the XYChart. See also:

- [3.67.55](#page-795-0) addScatterLayer(xData() as Double, yData() as Double, name as string  $=$  "", symbol as Integer  $= 1$ , symbolSize as Integer  $= 5$ , fillColor as Integer  $= -1$ , edgeColor as Integer  $= -1$ ) as CDScatterLayerMBS [796](#page-795-0)
- [3.67.56](#page-796-0) addScatterLayer(xData() as Double, yData() as Double, name as string, symbol as Integer, symbolSize as Integer, fillColor as color, edgeColor as color) as CDScatterLayerMBS [797](#page-796-0)
- [3.67.57](#page-797-0) addScatterLayer(xDate() as date, yDate() as date, name as string  $=$  "", symbol as Integer  $= 1$ , symbolSize as Integer = 5, fillColor as Integer = -1, edgeColor as Integer = -1) as CDScatterLayerMBS [798](#page-797-0)
- [3.67.58](#page-798-0) addScatterLayer(xDate() as date, yDate() as date, name as string, symbol as Integer, symbol-Size as Integer, fillColor as color, edgeColor as color) as CDScatterLayerMBS [799](#page-798-0)
- [3.67.59](#page-799-0) addScatterLayer(xDate() as date,  $vDate()$  as Double, name as string  $=$  "", symbol as Integer  $= 1$ , symbolSize as Integer  $= 5$ , fillColor as Integer  $= -1$ , edgeColor as Integer  $= -1$ ) as CDScatterLay-erMBS [800](#page-799-0)
- [3.67.60](#page-800-0) addScatterLayer(xDate() as date, yDate() as Double, name as string, symbol as Integer, symbolSize as Integer, fillColor as color, edgeColor as color) as  $\text{CDScatterLayerMBS}$  [801](#page-800-0)
- [3.67.63](#page-803-1) addScatterLayer(xDate() as DateTime, yDate() as double, name as string  $=$  "", symbol as integer  $= 1$ , symbolSize as integer  $= 5$ , fillColor as integer  $= -1$ , edgeColor as integer  $= -1$ ) as CDScatterLayerMBS [804](#page-803-1)
- [3.67.64](#page-804-0) addScatterLayer(xDate() as DateTime, yDate() as double, name as string, symbol as integer, symbolSize as integer, fillColor as color, edgeColor as color) as CDScatterLayerMBS [805](#page-804-0)
- [3.67.67](#page-808-0) addScatterLayer(xDate() as double, yDate() as DateTime, name as string  $=$  "", symbol as integer  $= 1$ , symbolSize as integer  $= 5$ , fillColor as integer  $= -1$ , edgeColor as integer  $= -1$ ) as CDScatterLayerMBS [809](#page-808-0)
- [3.67.68](#page-809-0) addScatterLayer(xDate() as double, yDate() as DateTime, name as string, symbol as integer, symbolSize as integer, fillColor as color, edgeColor as color) as CDScatterLayerMBS [810](#page-809-0)

# <span id="page-803-1"></span>**3.67.63 addScatterLayer(xDate() as DateTime, yDate() as double, name as string = "", symbol as integer = 1, symbolSize as integer = 5, fillColor as integer = -1, edgeColor as integer = -1) as CDScatterLayerMBS**

Plugin Version: 20.5, Platforms: macOS, Linux, Windows, Targets: All.

Function: Adds a scatter chart layer to the XYChart. See also:

- [3.67.55](#page-795-0) addScatterLayer(xData() as Double, yData() as Double, name as string  $=$  "", symbol as Integer  $= 1$ , symbolSize as Integer  $= 5$ , fillColor as Integer  $= -1$ , edgeColor as Integer  $= -1$ ) as CDScatterLayerMBS [796](#page-795-0)
- [3.67.57](#page-797-0) addScatterLayer(xDate() as date, yDate() as date, name as string  $=$  "", symbol as Integer  $= 1$ , symbolSize as Integer  $= 5$ , fillColor as Integer  $= -1$ , edgeColor as Integer  $= -1$ ) as CDScatterLayerMBS [798](#page-797-0)
- [3.67.58](#page-798-0) addScatterLayer(xDate() as date, yDate() as date, name as string, symbol as Integer, symbol-Size as Integer, fillColor as color, edgeColor as color) as CDScatterLayerMBS [799](#page-798-0)
- [3.67.59](#page-799-0) addScatterLayer(xDate() as date, yDate() as Double, name as string  $=$  "", symbol as Integer  $= 1$ , symbolSize as Integer  $= 5$ , fillColor as Integer  $= -1$ , edgeColor as Integer  $= -1$ ) as CDScatterLay-erMBS [800](#page-799-0)
- [3.67.60](#page-800-0) addScatterLayer(xDate() as date, yDate() as Double, name as string, symbol as Integer, sym-bolSize as Integer, fillColor as color, edgeColor as color) as CDScatterLayerMBS [801](#page-800-0)
- [3.67.61](#page-802-0) addScatterLayer(xDate() as DateTime,  $vDate()$  as DateTime, name as string = "", symbol as integer = 1, symbolSize as integer = 5, fillColor as integer = -1, edgeColor as integer = -1) as CDScatterLayerMBS [803](#page-802-0)
- [3.67.64](#page-804-0) addScatterLayer(xDate() as DateTime, yDate() as double, name as string, symbol as integer, symbolSize as integer, fillColor as color, edgeColor as color) as CDScatterLayerMBS [805](#page-804-0)
- [3.67.65](#page-805-0) addScatterLayer(xDate() as Double, yDate() as date, name as string = "", symbol as Integer  $= 1$ , symbolSize as Integer  $= 5$ , fillColor as Integer  $= -1$ , edgeColor as Integer  $= -1$ ) as CDScatterLay-erMBS [806](#page-805-0)
- [3.67.66](#page-807-0) addScatterLayer(xDate() as Double, yDate() as date, name as string, symbol as Integer, symbolSize as Integer, fillColor as color, edgeColor as color) as CDScatterLayerMBS [808](#page-807-0)
- [3.67.68](#page-809-0) addScatterLayer(xDate() as double, yDate() as DateTime, name as string, symbol as integer, symbolSize as integer, fillColor as color, edgeColor as color) as CDScatterLayerMBS [810](#page-809-0)

## <span id="page-804-0"></span>**3.67.64 addScatterLayer(xDate() as DateTime, yDate() as double, name as string, symbol as integer, symbolSize as integer, fillColor as color, edge-Color as color) as CDScatterLayerMBS**

Plugin Version: 20.5, Platforms: macOS, Linux, Windows, Targets: All.

Function: Adds a scatter chart layer to the XYChart. See also:

• [3.67.55](#page-795-0) addScatterLayer(xData() as Double, yData() as Double, name as string  $=$  "", symbol as Integer  $= 1$ , symbolSize as Integer  $= 5$ , fillColor as Integer  $= -1$ , edgeColor as Integer  $= -1$ ) as CDScatterLayerMBS [796](#page-795-0)

- [3.67.56](#page-796-0) addScatterLayer(xData() as Double, yData() as Double, name as string, symbol as Integer, symbolSize as Integer, fillColor as color, edgeColor as color) as CDScatterLayerMBS [797](#page-796-0)
- [3.67.57](#page-797-0) addScatterLayer(xDate() as date, yDate() as date, name as string  $=$  "", symbol as Integer  $= 1$ , symbolSize as Integer  $= 5$ , fillColor as Integer  $= -1$ , edgeColor as Integer  $= -1$ ) as CDScatterLayerMBS [798](#page-797-0)
- [3.67.58](#page-798-0) addScatterLayer(xDate() as date, yDate() as date, name as string, symbol as Integer, symbol-Size as Integer, fillColor as color, edgeColor as color) as CDScatterLayerMBS [799](#page-798-0)
- [3.67.60](#page-800-0) addScatterLayer(xDate() as date, yDate() as Double, name as string, symbol as Integer, sym-bolSize as Integer, fillColor as color, edgeColor as color) as CDScatterLayerMBS [801](#page-800-0)
- [3.67.61](#page-802-0) addScatterLayer(xDate() as DateTime,  $vDate()$  as DateTime, name as string = "", symbol as integer = 1, symbolSize as integer = 5, fillColor as integer = -1, edgeColor as integer = -1) as CDScatterLayerMBS [803](#page-802-0)
- [3.67.65](#page-805-0) addScatterLayer(xDate() as Double,  $yDate()$  as date, name as string = "", symbol as Integer  $= 1$ , symbolSize as Integer  $= 5$ , fillColor as Integer  $= -1$ , edgeColor as Integer  $= -1$ ) as CDScatterLay-erMBS [806](#page-805-0)
- [3.67.66](#page-807-0) addScatterLayer(xDate() as Double, yDate() as date, name as string, symbol as Integer, symbolSize as Integer, fillColor as color, edgeColor as color) as CDScatterLayerMBS [808](#page-807-0)
- [3.67.67](#page-808-0) addScatterLayer(xDate() as double, yDate() as DateTime, name as string = "", symbol as integer  $= 1$ , symbolSize as integer  $= 5$ , fillColor as integer  $= -1$ , edgeColor as integer  $= -1$ ) as CDScatterLayerMBS [809](#page-808-0)
- [3.67.68](#page-809-0) addScatterLayer(xDate() as double, yDate() as DateTime, name as string, symbol as integer, symbolSize as integer, fillColor as color, edgeColor as color) as CDScatterLayerMBS [810](#page-809-0)

# <span id="page-805-0"></span>**3.67.65 addScatterLayer(xDate() as Double, yDate() as date, name as string = "", symbol as Integer = 1, symbolSize as Integer = 5, fillColor as Integer = -1, edgeColor as Integer = -1) as CDScatterLayerMBS**

Plugin Version: 12.4, Platforms: macOS, Linux, Windows, Targets: Desktop, Console & Web.

Function: Adds a scatter chart layer to the XYChart.

**Notes:** A scatter chart can be considered as a special configuration of a line chart, in the data symbols are enabled and the line width is set to zero. Therefore only the data symbols are visible and the chart appears as scattered.

Return Value

A ScatterLayer object representing the scatter layer created. See also:

• [3.67.55](#page-795-0) addScatterLayer(xData() as Double, yData() as Double, name as string  $=$  "", symbol as Integer  $= 1$ , symbolSize as Integer  $= 5$ , fillColor as Integer  $= -1$ , edgeColor as Integer  $= -1$ ) as CDScatterLayerMBS [796](#page-795-0)

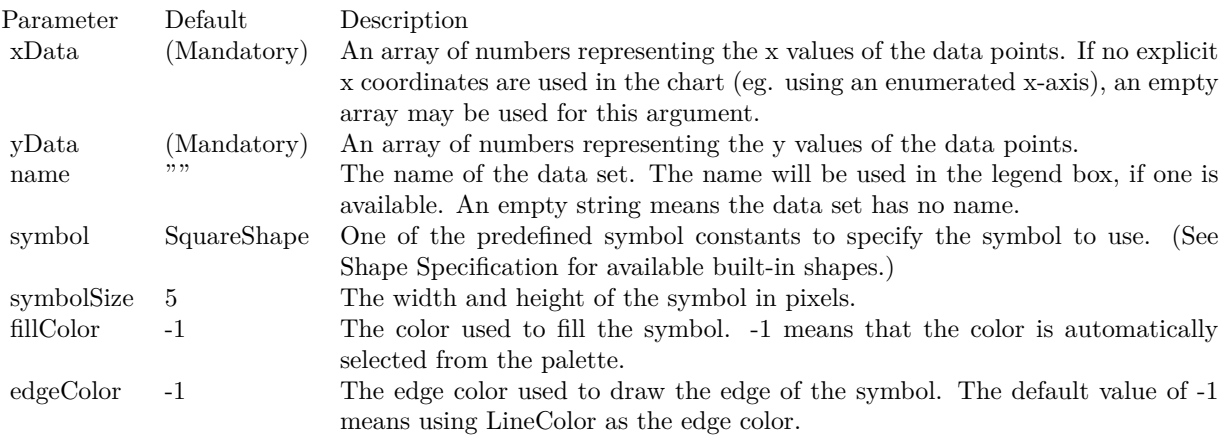

- [3.67.56](#page-796-0) addScatterLayer(xData() as Double, yData() as Double, name as string, symbol as Integer, symbolSize as Integer, fillColor as color, edgeColor as color) as CDScatterLayerMBS [797](#page-796-0)
- [3.67.58](#page-798-0) addScatterLayer(xDate() as date, yDate() as date, name as string, symbol as Integer, symbol-Size as Integer, fillColor as color, edgeColor as color) as CDScatterLayerMBS [799](#page-798-0)
- [3.67.60](#page-800-0) addScatterLayer(xDate() as date, yDate() as Double, name as string, symbol as Integer, sym-bolSize as Integer, fillColor as color, edgeColor as color) as CDScatterLayerMBS [801](#page-800-0)
- [3.67.61](#page-802-0) addScatterLayer(xDate() as DateTime, yDate() as DateTime, name as string  $=$  "", symbol as integer = 1, symbolSize as integer = 5, fillColor as integer = -1, edgeColor as integer = -1) as CDScatterLayerMBS [803](#page-802-0)
- [3.67.62](#page-803-0) addScatterLayer(xDate() as DateTime, yDate() as DateTime, name as string, symbol as integer, symbolSize as integer, fillColor as color, edgeColor as color) as CDScatterLayerMBS [804](#page-803-0)
- [3.67.63](#page-803-1) addScatterLayer(xDate() as DateTime, yDate() as double, name as string = "", symbol as integer  $= 1$ , symbolSize as integer  $= 5$ , fillColor as integer  $= -1$ , edgeColor as integer  $= -1$ ) as CDScatterLayerMBS [804](#page-803-1)
- [3.67.64](#page-804-0) addScatterLayer(xDate() as DateTime, yDate() as double, name as string, symbol as integer, symbolSize as integer, fillColor as color, edgeColor as color) as CDScatterLayerMBS [805](#page-804-0)
- [3.67.67](#page-808-0) addScatterLayer(xDate() as double, yDate() as DateTime, name as string  $=$  "", symbol as integer  $= 1$ , symbolSize as integer  $= 5$ , fillColor as integer  $= -1$ , edgeColor as integer  $= -1$ ) as CDScatterLayerMBS [809](#page-808-0)
- [3.67.68](#page-809-0) addScatterLayer(xDate() as double, yDate() as DateTime, name as string, symbol as integer, symbolSize as integer, fillColor as color, edgeColor as color) as CDScatterLayerMBS [810](#page-809-0)

# <span id="page-807-0"></span>**3.67.66 addScatterLayer(xDate() as Double, yDate() as date, name as string, symbol as Integer, symbolSize as Integer, fillColor as color, edgeColor as color) as CDScatterLayerMBS**

Plugin Version: 12.4, Platforms: macOS, Linux, Windows, Targets: Desktop, Console & Web.

Function: Adds a scatter chart layer to the XYChart.

**Notes:** A scatter chart can be considered as a special configuration of a line chart, in the data symbols are enabled and the line width is set to zero. Therefore only the data symbols are visible and the chart appears as scattered.

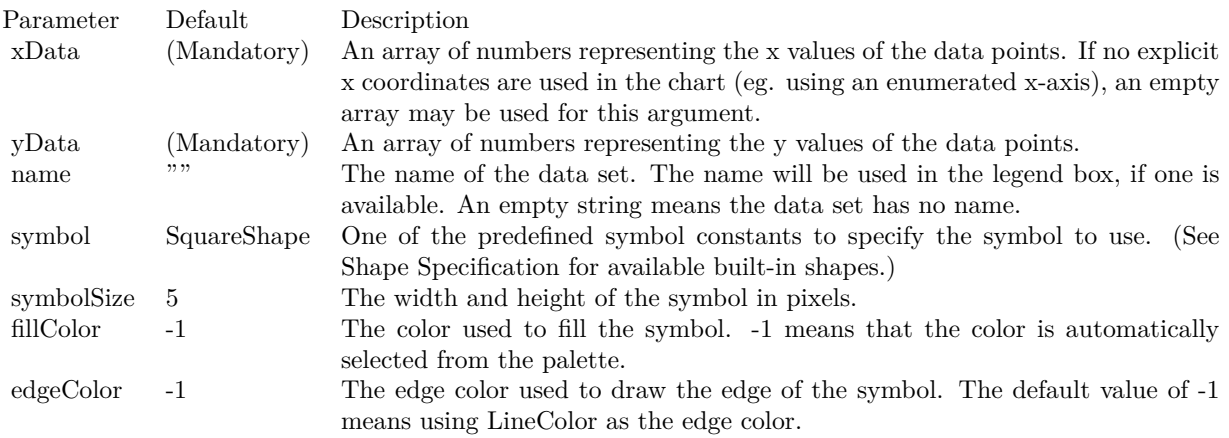

Return Value

A ScatterLayer object representing the scatter layer created. See also:

- [3.67.55](#page-795-0) addScatterLayer(xData() as Double, yData() as Double, name as string  $=$  "", symbol as Integer  $= 1$ , symbolSize as Integer  $= 5$ , fillColor as Integer  $= -1$ , edgeColor as Integer  $= -1$ ) as CDScatterLayerMBS [796](#page-795-0)
- [3.67.56](#page-796-0) addScatterLayer(xData() as Double, yData() as Double, name as string, symbol as Integer, symbolSize as Integer, fillColor as color, edgeColor as color) as CDScatterLayerMBS [797](#page-796-0)
- [3.67.57](#page-797-0) addScatterLayer(xDate() as date, yDate() as date, name as string  $=$  "", symbol as Integer  $= 1$ , symbolSize as Integer  $= 5$ , fillColor as Integer  $= -1$ , edgeColor as Integer  $= -1$ ) as CDScatterLayerMBS [798](#page-797-0)
- [3.67.58](#page-798-0) addScatterLayer(xDate() as date, yDate() as date, name as string, symbol as Integer, symbol-Size as Integer, fillColor as color, edgeColor as color) as CDScatterLayerMBS [799](#page-798-0)
- [3.67.59](#page-799-0) addScatterLayer(xDate() as date, yDate() as Double, name as string  $=$  "", symbol as Integer  $= 1$ , symbolSize as Integer  $= 5$ , fillColor as Integer  $= -1$ , edgeColor as Integer  $= -1$ ) as CDScatterLay-erMBS [800](#page-799-0)

- [3.67.60](#page-800-0) addScatterLayer(xDate() as date, yDate() as Double, name as string, symbol as Integer, symbolSize as Integer, fillColor as color, edgeColor as color) as CDScatterLayerMBS [801](#page-800-0)
- [3.67.62](#page-803-0) addScatterLayer(xDate() as DateTime, yDate() as DateTime, name as string, symbol as integer, symbolSize as integer, fillColor as color, edgeColor as color) as CDScatterLayerMBS [804](#page-803-0)
- [3.67.63](#page-803-1) addScatterLayer(xDate() as DateTime, yDate() as double, name as string = "", symbol as integer  $= 1$ , symbolSize as integer  $= 5$ , fillColor as integer  $= -1$ , edgeColor as integer  $= -1$ ) as CDScatterLayerMBS [804](#page-803-1)
- [3.67.64](#page-804-0) addScatterLayer(xDate() as DateTime, yDate() as double, name as string, symbol as integer, symbolSize as integer, fillColor as color, edgeColor as color) as CDScatterLayerMBS [805](#page-804-0)
- [3.67.67](#page-808-0) addScatterLayer(xDate() as double, yDate() as DateTime, name as string  $=$  "", symbol as integer  $= 1$ , symbolSize as integer  $= 5$ , fillColor as integer  $= -1$ , edgeColor as integer  $= -1$ ) as CDScatterLayerMBS [809](#page-808-0)

## <span id="page-808-0"></span>**3.67.67 addScatterLayer(xDate() as double, yDate() as DateTime, name as string = "", symbol as integer = 1, symbolSize as integer = 5, fillColor as integer = -1, edgeColor as integer = -1) as CDScatterLayerMBS**

Plugin Version: 20.5, Platforms: macOS, Linux, Windows, Targets: All.

Function: Adds a scatter chart layer to the XYChart. See also:

- [3.67.55](#page-795-0) addScatterLayer(xData() as Double, yData() as Double, name as string = "", symbol as Integer  $= 1$ , symbolSize as Integer  $= 5$ , fillColor as Integer  $= -1$ , edgeColor as Integer  $= -1$ ) as CDScatterLayerMBS [796](#page-795-0)
- [3.67.58](#page-798-0) addScatterLayer(xDate() as date, yDate() as date, name as string, symbol as Integer, symbol-Size as Integer, fillColor as color, edgeColor as color) as CDScatterLayerMBS [799](#page-798-0)
- [3.67.59](#page-799-0) addScatterLayer(xDate() as date, yDate() as Double, name as string  $=$  "", symbol as Integer  $= 1$ , symbolSize as Integer  $= 5$ , fillColor as Integer  $= -1$ , edgeColor as Integer  $= -1$ ) as CDScatterLay-erMBS [800](#page-799-0)
- [3.67.60](#page-800-0) addScatterLayer(xDate() as date, yDate() as Double, name as string, symbol as Integer, sym-bolSize as Integer, fillColor as color, edgeColor as color) as CDScatterLayerMBS [801](#page-800-0)
- [3.67.61](#page-802-0) addScatterLayer(xDate() as DateTime,  $vDate()$  as DateTime, name as string = "", symbol as integer  $= 1$ , symbolSize as integer  $= 5$ , fillColor as integer  $= -1$ , edgeColor as integer  $= -1$ ) as CDScatterLayerMBS [803](#page-802-0)
- [3.67.62](#page-803-0) addScatterLayer(xDate() as DateTime, yDate() as DateTime, name as string, symbol as integer, symbolSize as integer, fillColor as color, edgeColor as color) as CDScatterLayerMBS [804](#page-803-0)
- [3.67.63](#page-803-1) addScatterLayer(xDate() as DateTime, yDate() as double, name as string  $=$  "", symbol as integer  $= 1$ , symbolSize as integer  $= 5$ , fillColor as integer  $= -1$ , edgeColor as integer  $= -1$ ) as CDScatterLayerMBS [804](#page-803-1)
- [3.67.64](#page-804-0) addScatterLayer(xDate() as DateTime, yDate() as double, name as string, symbol as integer, symbolSize as integer, fillColor as color, edgeColor as color) as CDScatterLayerMBS [805](#page-804-0)
- [3.67.66](#page-807-0) addScatterLayer(xDate() as Double, yDate() as date, name as string, symbol as Integer, symbolSize as Integer, fillColor as color, edgeColor as color) as CDScatterLayerMBS [808](#page-807-0)
- [3.67.68](#page-809-0) addScatterLayer(xDate() as double, yDate() as DateTime, name as string, symbol as integer, symbolSize as integer, fillColor as color, edgeColor as color) as CDScatterLayerMBS [810](#page-809-0)

# <span id="page-809-0"></span>**3.67.68 addScatterLayer(xDate() as double, yDate() as DateTime, name as string, symbol as integer, symbolSize as integer, fillColor as color, edge-Color as color) as CDScatterLayerMBS**

Plugin Version: 20.5, Platforms: macOS, Linux, Windows, Targets: All.

Function: Adds a scatter chart layer to the XYChart. See also:

- [3.67.55](#page-795-0) addScatterLayer(xData() as Double, yData() as Double, name as string  $=$  "", symbol as Integer  $= 1$ , symbolSize as Integer  $= 5$ , fillColor as Integer  $= -1$ , edgeColor as Integer  $= -1$ ) as CDScatterLayerMBS [796](#page-795-0)
- [3.67.56](#page-796-0) addScatterLayer(xData() as Double, yData() as Double, name as string, symbol as Integer, symbolSize as Integer, fillColor as color, edgeColor as color) as CDScatterLayerMBS [797](#page-796-0)
- [3.67.58](#page-798-0) addScatterLayer(xDate() as date, yDate() as date, name as string, symbol as Integer, symbol-Size as Integer, fillColor as color, edgeColor as color) as CDScatterLayerMBS [799](#page-798-0)
- [3.67.59](#page-799-0) addScatterLayer(xDate() as date,  $vDate()$  as Double, name as string  $=$  "", symbol as Integer  $= 1$ , symbolSize as Integer  $= 5$ , fillColor as Integer  $= -1$ , edgeColor as Integer  $= -1$ ) as CDScatterLay-erMBS [800](#page-799-0)
- [3.67.60](#page-800-0) addScatterLayer(xDate() as date, yDate() as Double, name as string, symbol as Integer, sym-bolSize as Integer, fillColor as color, edgeColor as color) as CDScatterLayerMBS [801](#page-800-0)
- [3.67.61](#page-802-0) addScatterLayer(xDate() as DateTime,  $vDate()$  as DateTime, name as string = "", symbol as integer = 1, symbolSize as integer = 5, fillColor as integer = -1, edgeColor as integer = -1) as CDScatterLayerMBS [803](#page-802-0)
- [3.67.62](#page-803-0) addScatterLayer(xDate() as DateTime, yDate() as DateTime, name as string, symbol as integer, symbolSize as integer, fillColor as color, edgeColor as color) as CDScatterLayerMBS [804](#page-803-0)
- [3.67.65](#page-805-0) addScatterLayer(xDate() as Double, yDate() as date, name as string  $=$  "", symbol as Integer  $= 1$ , symbolSize as Integer  $= 5$ , fillColor as Integer  $= -1$ , edgeColor as Integer  $= -1$ ) as CDScatterLay-erMBS [806](#page-805-0)
- [3.67.66](#page-807-0) addScatterLayer(xDate() as Double, yDate() as date, name as string, symbol as Integer, symbolSize as Integer, fillColor as color, edgeColor as color) as CDScatterLayerMBS [808](#page-807-0)
- [3.67.67](#page-808-0) addScatterLayer(xDate() as double,  $vDate()$  as DateTime, name as string  $=$  "", symbol as integer  $= 1$ , symbolSize as integer  $= 5$ , fillColor as integer  $= -1$ , edgeColor as integer  $= -1$ ) as CDScatterLayerMBS [809](#page-808-0)

#### <span id="page-810-2"></span>**3.67.69 addSplineLayer as CDSplineLayerMBS**

Plugin Version: 8.2, Platforms: macOS, Linux, Windows, Targets: All.

**Function:** Adds a spline layer to the XYChart.

**Notes:** In a spline layer, the data points are connected together using cardinal spline curves (as opposed to straight lines). The "tension" of the curve can be configured using SplineLayer.setTension.

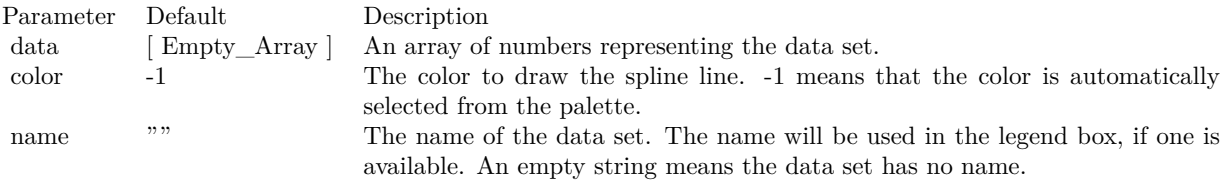

Return Value A SplineLayer object representing the spline layer created. See also:

- [3.67.70](#page-810-0) addSplineLayer(data() as Double, colorvalue as color, name as string  $=$  "") as CDSplineLay-erMBS [811](#page-810-0)
- [3.67.71](#page-810-1) addSplineLayer(data() as Double, colorvalue as Integer  $= -1$ , name as string  $=$  "") as CD-SplineLayerMBS [811](#page-810-1)

#### <span id="page-810-0"></span>**3.67.70 addSplineLayer(data() as Double, colorvalue as color, name as string = "") as CDSplineLayerMBS**

Plugin Version: 11.1, Platforms: macOS, Linux, Windows, Targets: All.

**Function:** Same as the other addSplineLayer method, but uses color instead of integer data type for passing color values.

See also:

- [3.67.69](#page-810-2) addSplineLayer as CDSplineLayerMBS [811](#page-810-2)
- [3.67.71](#page-810-1) addSplineLayer(data() as Double, colorvalue as Integer  $= -1$ , name as string  $=$  "") as CD-SplineLayerMBS [811](#page-810-1)

# <span id="page-810-1"></span>**3.67.71 addSplineLayer(data() as Double, colorvalue as Integer = -1, name as string = "") as CDSplineLayerMBS**

Plugin Version: 8.2, Platforms: macOS, Linux, Windows, Targets: All.

**Function:** Adds a spline layer to the XYChart.

**Notes:** In a spline layer, the data points are connected together using cardinal spline curves (as opposed to

straight lines). The "tension" of the curve can be configured using SplineLayer.setTension.

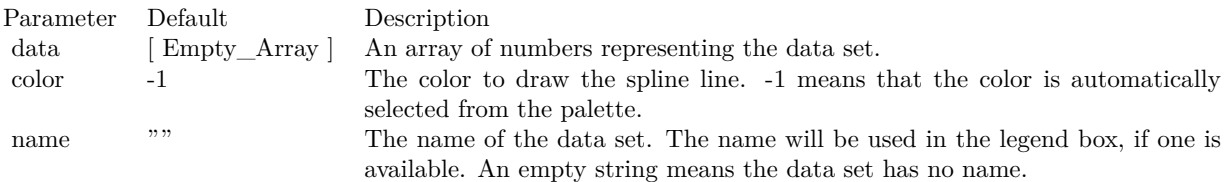

Return Value A SplineLayer object representing the spline layer created. See also:

• [3.67.69](#page-810-2) addSplineLayer as CDSplineLayerMBS [811](#page-810-2)

• [3.67.70](#page-810-0) addSplineLayer(data() as Double, colorvalue as color, name as string  $=$  "") as CDSplineLay-erMBS [811](#page-810-0)

#### <span id="page-811-0"></span>**3.67.72 addStepLineLayer as CDStepLineLayerMBS**

Plugin Version: 8.2, Platforms: macOS, Linux, Windows, Targets: All.

**Function:** Adds a step line chart layer to the XYChart.

**Notes:** In a step line layer, the data points are connected together using steps. The alignment of the steps relative to the data points can be configured using StepLineLayer.setAlignment.

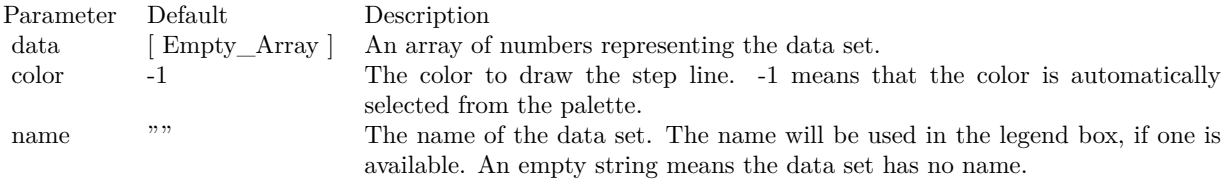

Return Value

A StepLineLayer object representing the step line layer created. See also:

- [3.67.73](#page-812-0) addStepLineLayer(data() as Double, colorvalue as color, name as string = "") as CDStepLineLay-erMBS [813](#page-812-0)
- [3.67.74](#page-812-1) addStepLineLayer(data() as Double, colorvalue as Integer  $=$  -1, name as string  $=$  "") as CD-StepLineLayerMBS [813](#page-812-1)

# <span id="page-812-0"></span>**3.67.73 addStepLineLayer(data() as Double, colorvalue as color, name as string = "") as CDStepLineLayerMBS**

Plugin Version: 11.1, Platforms: macOS, Linux, Windows, Targets: All.

**Function:** Same as the other addStepLineLayer method, but uses color instead of integer data type for passing color values. See also:

- [3.67.72](#page-811-0) addStepLineLayer as CDStepLineLayerMBS [812](#page-811-0)
- [3.67.74](#page-812-1) addStepLineLayer(data() as Double, colorvalue as Integer  $=$  -1, name as string  $=$  "") as CD-StepLineLayerMBS [813](#page-812-1)

# <span id="page-812-1"></span>**3.67.74 addStepLineLayer(data() as Double, colorvalue as Integer = -1, name as string = "") as CDStepLineLayerMBS**

Plugin Version: 8.2, Platforms: macOS, Linux, Windows, Targets: All.

Function: Adds a step line chart layer to the XYChart.

**Notes:** In a step line layer, the data points are connected together using steps. The alignment of the steps relative to the data points can be configured using StepLineLayer.setAlignment.

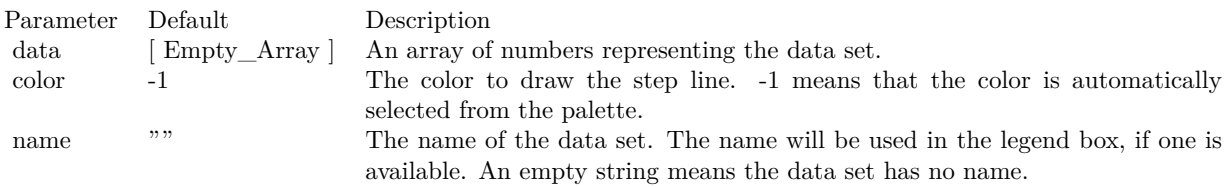

Return Value A StepLineLayer object representing the step line layer created. See also:

- [3.67.72](#page-811-0) addStepLineLayer as CDStepLineLayerMBS [812](#page-811-0)
- [3.67.73](#page-812-0) addStepLineLayer(data() as Double, colorvalue as color, name as string = "") as CDStepLineLay-erMBS [813](#page-812-0)

#### <span id="page-812-2"></span>**3.67.75 addTrendLayer(Data() as Double, colorvalue as color, name as string = "", depth as Integer = 0) as CDTrendLayerMBS**

Plugin Version: 11.1, Platforms: macOS, Linux, Windows, Targets: All.

**Function:** Same as the other addTrendLayer method, but uses color instead of integer data type for passing color values.

See also:

- [3.67.76](#page-813-0) addTrendLayer(Data) as Double, colorvalue as Integer  $= -1$ , name as string  $= "$ , depth as  $\text{Integer} = 0$ ) as CDTrendLayerMBS [814](#page-813-0)
- [3.67.77](#page-814-0) addTrendLayer(dates() as date, colorvalue as color, name as string  $=$  "", depth as Integer  $=$ 0) as CDTrendLayerMBS [815](#page-814-0)
- [3.67.78](#page-815-0) addTrendLayer(dates() as date, colorvalue as Integer  $=$  -1, name as string  $=$  "", depth as  $\text{Integer} = 0$ ) as CDTrendLayerMBS [816](#page-815-0)
- [3.67.79](#page-816-0) addTrendLayer(dates() as date, yData() as Double, colorvalue as color, name as string  $=$  "", depth as Integer = 0) as CDTrendLayerMBS [817](#page-816-0)
- [3.67.80](#page-817-0) addTrendLayer(dates() as date, yData() as Double, colorvalue as Integer = -1, name as string  $=$  "", depth as Integer  $= 0$ ) as CDTrendLayerMBS [818](#page-817-0)
- [3.67.82](#page-819-0) addTrendLayer(dates() as DateTime, colorvalue as integer  $= -1$ , name as string  $=$  "", depth as integer  $= 0$ ) as CDTrendLayerMBS [820](#page-819-0)
- [3.67.83](#page-820-0) addTrendLayer(dates() as DateTime,  $yData()$  as double, colorvalue as color, name as string  $=$  $"$ ", depth as integer = 0) as CDTrendLayerMBS [821](#page-820-0)
- [3.67.84](#page-820-1) addTrendLayer(dates() as DateTime,  $yData()$  as double, colorvalue as integer = -1, name as string  $=$  "", depth as integer  $= 0$ ) as CDTrendLayerMBS [821](#page-820-1)
- [3.67.85](#page-821-0) addTrendLayer(xData() as Double,  $vData()$  as Double, colorvalue as color, name as string  $=$  $"$ ", depth as Integer = 0) as CDTrendLayerMBS  $822$
- [3.67.86](#page-822-0) addTrendLayer(xData() as Double, yData() as Double, colorvalue as Integer  $= -1$ , name as string  $=$  "", depth as Integer  $= 0$ ) as CDTrendLayerMBS [823](#page-822-0)

# <span id="page-813-0"></span>**3.67.76 addTrendLayer(Data() as Double, colorvalue as Integer = -1, name as string = "", depth as Integer = 0) as CDTrendLayerMBS**

Plugin Version: 8.2, Platforms: macOS, Linux, Windows, Targets: All.

**Function:** Adds a trend chart layer to the XYChart, and specify the data set to use for drawing the trend line.

**Notes:**

Return Value A TrendLayer object representing the trend layer created. See also:

• [3.67.75](#page-812-2) addTrendLayer(Data() as Double, colorvalue as color, name as string  $=$  "", depth as Integer  $= 0$ ) as CDTrendLayerMBS [813](#page-812-2)

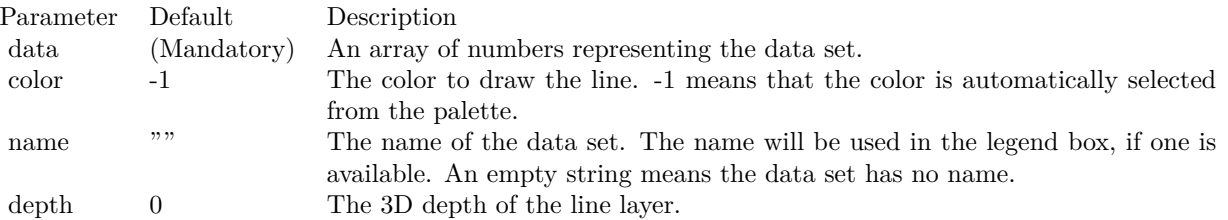

- [3.67.77](#page-814-0) addTrendLayer(dates() as date, colorvalue as color, name as string  $=$  "", depth as Integer  $=$ 0) as CDTrendLayerMBS [815](#page-814-0)
- [3.67.78](#page-815-0) addTrendLayer(dates() as date, colorvalue as Integer  $= -1$ , name as string  $=$  "", depth as  $\text{Integer} = 0$ ) as CDTrendLayerMBS [816](#page-815-0)
- [3.67.80](#page-817-0) addTrendLayer(dates() as date,  $vData()$  as Double, colorvalue as Integer = -1, name as string  $=$  "", depth as Integer  $= 0$ ) as CDTrendLayerMBS [818](#page-817-0)
- [3.67.81](#page-818-0) addTrendLayer(dates() as DateTime, colorvalue as color, name as string  $=$  "", depth as integer  $= 0$ ) as CDTrendLayerMBS [819](#page-818-0)
- [3.67.82](#page-819-0) addTrendLayer(dates() as DateTime, colorvalue as integer  $= -1$ , name as string  $=$  "", depth as integer  $= 0$ ) as CDTrendLayerMBS [820](#page-819-0)
- [3.67.83](#page-820-0) addTrendLayer(dates() as DateTime,  $yData()$  as double, colorvalue as color, name as string  $=$  $"$ ", depth as integer = 0) as CDTrendLayerMBS [821](#page-820-0)
- [3.67.84](#page-820-1) addTrendLayer(dates() as DateTime,  $yData()$  as double, colorvalue as integer = -1, name as string  $=$  "", depth as integer  $= 0$ ) as CDTrendLayerMBS [821](#page-820-1)
- [3.67.85](#page-821-0) addTrendLayer(xData() as Double, yData() as Double, colorvalue as color, name as string  $=$  $"$ , depth as Integer = 0) as CDTrendLayerMBS  $822$
- [3.67.86](#page-822-0) addTrendLayer(xData() as Double, yData() as Double, colorvalue as Integer = -1, name as string  $=$  "", depth as Integer  $= 0$ ) as CDTrendLayerMBS [823](#page-822-0)

#### <span id="page-814-0"></span>**3.67.77 addTrendLayer(dates() as date, colorvalue as color, name as string = "", depth as Integer = 0) as CDTrendLayerMBS**

Plugin Version: 8.2, Platforms: macOS, Linux, Windows, Targets: Desktop, Console & Web.

**Function:** Adds a trend chart layer to the XYChart, and specify the data set to use for drawing the trend line.

**Notes:**

Return Value A TrendLayer object representing the trend layer created. See also:

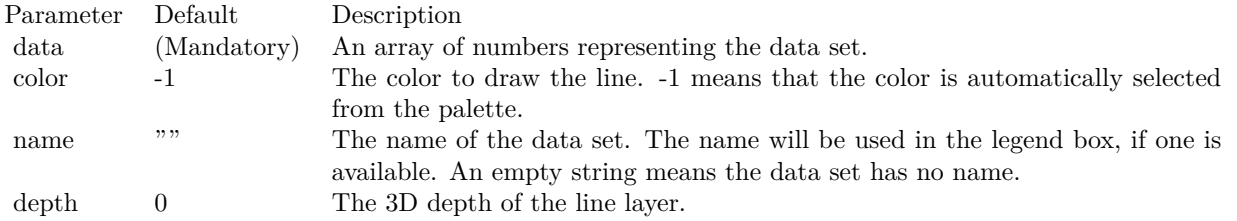

- [3.67.76](#page-813-0) addTrendLayer(Data) as Double, colorvalue as Integer  $= -1$ , name as string  $= "$ , depth as Integer = 0) as CDTrendLayerMBS [814](#page-813-0)
- [3.67.78](#page-815-0) addTrendLayer(dates() as date, colorvalue as Integer  $= -1$ , name as string  $=$  "", depth as  $Integer = 0$ ) as CDTrendLayerMBS [816](#page-815-0)
- [3.67.79](#page-816-0) addTrendLayer(dates() as date, yData() as Double, colorvalue as color, name as string  $=$  "", depth as Integer = 0) as CDTrendLayerMBS [817](#page-816-0)
- [3.67.80](#page-817-0) addTrendLayer(dates() as date, yData() as Double, colorvalue as Integer  $= -1$ , name as string  $=$  "", depth as Integer  $= 0$ ) as CDTrendLayerMBS [818](#page-817-0)
- [3.67.81](#page-818-0) addTrendLayer(dates() as DateTime, colorvalue as color, name as string = "", depth as integer  $= 0$ ) as CDTrendLayerMBS [819](#page-818-0)
- [3.67.82](#page-819-0) addTrendLayer(dates() as DateTime, colorvalue as integer  $= -1$ , name as string  $=$  "", depth as integer  $= 0$ ) as CDTrendLayerMBS [820](#page-819-0)
- [3.67.83](#page-820-0) addTrendLayer(dates() as DateTime,  $vData()$  as double, colorvalue as color, name as string  $=$  $"$ ", depth as integer = 0) as CDTrendLayerMBS [821](#page-820-0)
- [3.67.84](#page-820-1) addTrendLayer(dates() as DateTime,  $yData()$  as double, colorvalue as integer = -1, name as string  $=$  "", depth as integer  $= 0$ ) as CDTrendLayerMBS [821](#page-820-1)
- [3.67.85](#page-821-0) addTrendLayer(xData() as Double, yData() as Double, colorvalue as color, name as string  $=$  $"$ , depth as Integer = 0) as CDTrendLayerMBS [822](#page-821-0)
- [3.67.86](#page-822-0) addTrendLayer(xData() as Double, yData() as Double, colorvalue as Integer  $= -1$ , name as string  $=$  "", depth as Integer  $= 0$ ) as CDTrendLayerMBS [823](#page-822-0)

## <span id="page-815-0"></span>**3.67.78 addTrendLayer(dates() as date, colorvalue as Integer = -1, name as string = "", depth as Integer = 0) as CDTrendLayerMBS**

Plugin Version: 8.2, Platforms: macOS, Linux, Windows, Targets: Desktop, Console & Web.

**Function:** Adds a trend chart layer to the XYChart, and specify the data set to use for drawing the trend line.

**Notes:**

Return Value A TrendLayer object representing the trend layer created. See also:

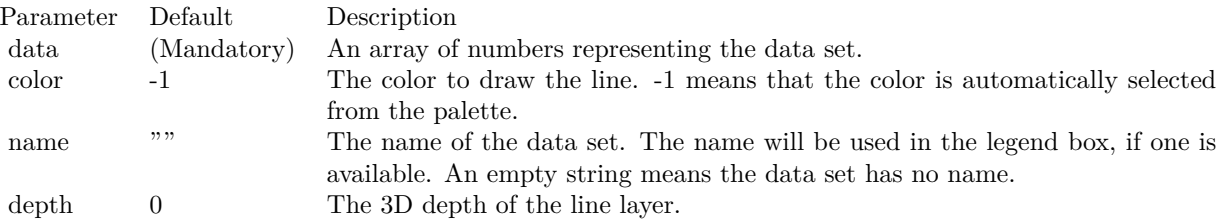

- [3.67.75](#page-812-2) addTrendLayer(Data() as Double, colorvalue as color, name as string  $=$  "", depth as Integer  $= 0$ ) as CDTrendLayerMBS [813](#page-812-2)
- [3.67.76](#page-813-0) addTrendLayer(Data() as Double, colorvalue as Integer  $= -1$ , name as string  $=$  "", depth as  $\text{Integer} = 0$ ) as CDTrendLayerMBS [814](#page-813-0)
- [3.67.77](#page-814-0) addTrendLayer(dates() as date, colorvalue as color, name as string  $=$  "", depth as Integer  $=$ 0) as CDTrendLayerMBS [815](#page-814-0)
- [3.67.79](#page-816-0) addTrendLayer(dates() as date, yData() as Double, colorvalue as color, name as string  $=$  "", depth as Integer = 0) as CDTrendLayerMBS [817](#page-816-0)
- [3.67.81](#page-818-0) addTrendLayer(dates() as DateTime, colorvalue as color, name as string = "", depth as integer  $= 0$ ) as CDTrendLayerMBS [819](#page-818-0)
- [3.67.82](#page-819-0) addTrendLayer(dates() as DateTime, colorvalue as integer  $= -1$ , name as string  $=$  "", depth as integer  $= 0$ ) as CDTrendLayerMBS [820](#page-819-0)
- [3.67.83](#page-820-0) addTrendLayer(dates() as DateTime,  $yData()$  as double, colorvalue as color, name as string  $=$  $"$ ", depth as integer = 0) as CDTrendLayerMBS [821](#page-820-0)
- [3.67.84](#page-820-1) addTrendLayer(dates() as DateTime, yData() as double, colorvalue as integer = -1, name as string  $=$  "", depth as integer  $= 0$ ) as CDTrendLayerMBS [821](#page-820-1)
- [3.67.85](#page-821-0) addTrendLayer(xData() as Double, yData() as Double, colorvalue as color, name as string  $=$  $\ldots$ , depth as Integer = 0) as CDTrendLayerMBS [822](#page-821-0)
- [3.67.86](#page-822-0) addTrendLayer(xData() as Double,  $vData()$  as Double, colorvalue as Integer = -1, name as string  $=$  "", depth as Integer  $= 0$ ) as CDTrendLayerMBS [823](#page-822-0)

#### <span id="page-816-0"></span>**3.67.79 addTrendLayer(dates() as date, yData() as Double, colorvalue as color,** name as string  $=$  "", depth as Integer  $= 0$ ) as CDTrendLayerMBS

Plugin Version: 11.1, Platforms: macOS, Linux, Windows, Targets: Desktop, Console & Web.

**Function:** Same as the other addTrendLayer method, but uses color instead of integer data type for passing color values.

See also:

• [3.67.75](#page-812-2) addTrendLayer(Data() as Double, colorvalue as color, name as string  $=$  "", depth as Integer  $= 0$ ) as CDTrendLayerMBS [813](#page-812-2)

- [3.67.76](#page-813-0) addTrendLayer(Data() as Double, colorvalue as Integer  $= -1$ , name as string  $=$  "", depth as Integer = 0) as CDTrendLayerMBS [814](#page-813-0)
- [3.67.77](#page-814-0) addTrendLayer(dates() as date, colorvalue as color, name as string  $=$  "", depth as Integer  $=$ 0) as CDTrendLayerMBS [815](#page-814-0)
- [3.67.78](#page-815-0) addTrendLayer(dates() as date, colorvalue as Integer  $= -1$ , name as string  $=$  "", depth as  $Integer = 0$ ) as CDTrendLayerMBS [816](#page-815-0)
- [3.67.80](#page-817-0) addTrendLayer(dates() as date,  $yData()$  as Double, colorvalue as Integer = -1, name as string  $=$  "", depth as Integer  $= 0$ ) as CDTrendLayerMBS [818](#page-817-0)
- [3.67.81](#page-818-0) addTrendLayer(dates() as DateTime, colorvalue as color, name as string  $=$  "", depth as integer  $= 0$ ) as CDTrendLayerMBS  $819$
- [3.67.82](#page-819-0) addTrendLayer(dates() as DateTime, colorvalue as integer  $= -1$ , name as string  $= "$ , depth as integer  $= 0$ ) as CDTrendLayerMBS [820](#page-819-0)
- [3.67.83](#page-820-0) addTrendLayer(dates() as DateTime,  $yData()$  as double, colorvalue as color, name as string  $=$  $"$ ", depth as integer = 0) as CDTrendLayerMBS [821](#page-820-0)
- [3.67.85](#page-821-0) addTrendLayer(xData() as Double, yData() as Double, colorvalue as color, name as string  $=$  $"$ ", depth as Integer = 0) as CDTrendLayerMBS [822](#page-821-0)
- [3.67.86](#page-822-0) addTrendLayer(xData() as Double, yData() as Double, colorvalue as Integer  $= -1$ , name as string  $=$  "", depth as Integer  $= 0$ ) as CDTrendLayerMBS [823](#page-822-0)

## <span id="page-817-0"></span>**3.67.80 addTrendLayer(dates() as date, yData() as Double, colorvalue as Inte** $ger = -1$ , name as string  $=$  "", depth as Integer  $= 0$ ) as CDTrendLay**erMBS**

Plugin Version: 9.6, Platforms: macOS, Linux, Windows, Targets: Desktop, Console & Web.

**Function:** Adds a trend chart layer to the XYChart, and specify the x and y values for drawing the trend line.

**Notes:**

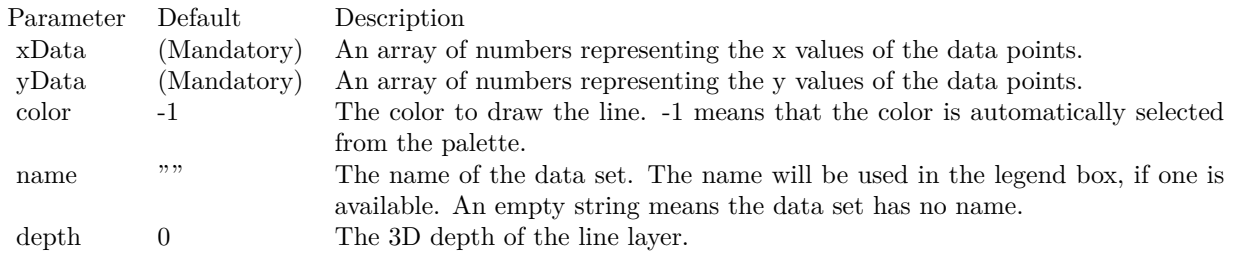

Return Value A TrendLayer object representing the trend layer created. See also:

- [3.67.75](#page-812-2) addTrendLayer(Data() as Double, colorvalue as color, name as string  $=$  "", depth as Integer  $= 0$ ) as CDTrendLayerMBS  $813$
- [3.67.77](#page-814-0) addTrendLayer(dates() as date, colorvalue as color, name as string  $=$  "", depth as Integer  $=$ 0) as CDTrendLayerMBS [815](#page-814-0)
- [3.67.78](#page-815-0) addTrendLayer(dates() as date, colorvalue as Integer  $= -1$ , name as string  $=$  "", depth as  $\text{Integer} = 0$ ) as CDTrendLayerMBS [816](#page-815-0)
- [3.67.79](#page-816-0) addTrendLayer(dates() as date, yData() as Double, colorvalue as color, name as string  $=$  "", depth as Integer = 0) as CDTrendLayerMBS [817](#page-816-0)
- [3.67.81](#page-818-0) addTrendLayer(dates() as DateTime, colorvalue as color, name as string = "", depth as integer  $= 0$ ) as CDTrendLayerMBS [819](#page-818-0)
- [3.67.82](#page-819-0) addTrendLayer(dates() as DateTime, colorvalue as integer  $= -1$ , name as string  $=$  "", depth as integer  $= 0$ ) as CDTrendLayerMBS [820](#page-819-0)
- [3.67.83](#page-820-0) addTrendLayer(dates() as DateTime, yData() as double, colorvalue as color, name as string =  $"$ , depth as integer = 0) as CDTrendLayerMBS [821](#page-820-0)
- [3.67.84](#page-820-1) addTrendLayer(dates() as DateTime,  $yData()$  as double, colorvalue as integer = -1, name as string  $=$  "", depth as integer  $= 0$ ) as CDTrendLayerMBS [821](#page-820-1)
- [3.67.85](#page-821-0) addTrendLayer(xData() as Double, yData() as Double, colorvalue as color, name as string  $=$  $"$ ", depth as Integer = 0) as CDTrendLayerMBS  $822$
- [3.67.86](#page-822-0) addTrendLayer(xData() as Double, yData() as Double, colorvalue as Integer  $= -1$ , name as string  $=$  "", depth as Integer  $= 0$ ) as CDTrendLayerMBS [823](#page-822-0)

## <span id="page-818-0"></span>**3.67.81 addTrendLayer(dates() as DateTime, colorvalue as color, name as string = "", depth as integer = 0) as CDTrendLayerMBS**

Plugin Version: 20.5, Platforms: macOS, Linux, Windows, Targets: All.

**Function:** Adds a trend chart layer to the XYChart, and specify the data set to use for drawing the trend line.

See also:

- [3.67.75](#page-812-2) addTrendLayer(Data() as Double, colorvalue as color, name as string  $=$  "", depth as Integer  $= 0$ ) as CDTrendLayerMBS  $813$
- [3.67.76](#page-813-0) addTrendLayer(Data() as Double, colorvalue as Integer  $= -1$ , name as string  $=$  "", depth as Integer = 0) as CDTrendLayerMBS [814](#page-813-0)
- [3.67.77](#page-814-0) addTrendLayer(dates() as date, colorvalue as color, name as string  $=$  "", depth as Integer  $=$ 0) as CDTrendLayerMBS [815](#page-814-0)
- [3.67.78](#page-815-0) addTrendLayer(dates() as date, colorvalue as Integer  $=$  -1, name as string  $=$  "", depth as  $\text{Integer} = 0$ ) as CDTrendLayerMBS [816](#page-815-0)

- [3.67.79](#page-816-0) addTrendLayer(dates() as date, yData() as Double, colorvalue as color, name as string  $=$  "", depth as Integer  $= 0$ ) as CDTrendLayerMBS [817](#page-816-0)
- [3.67.80](#page-817-0) addTrendLayer(dates() as date, yData() as Double, colorvalue as Integer  $= -1$ , name as string  $=$  "", depth as Integer  $= 0$ ) as CDTrendLayerMBS [818](#page-817-0)
- [3.67.82](#page-819-0) addTrendLayer(dates() as DateTime, colorvalue as integer  $= -1$ , name as string  $=$  "", depth as integer  $= 0$ ) as CDTrendLayerMBS [820](#page-819-0)
- [3.67.84](#page-820-1) addTrendLayer(dates() as DateTime,  $yData()$  as double, colorvalue as integer = -1, name as string  $=$  "", depth as integer  $= 0$ ) as CDTrendLayerMBS [821](#page-820-1)
- [3.67.85](#page-821-0) addTrendLayer(xData() as Double, yData() as Double, colorvalue as color, name as string  $=$  $\ldots$ , depth as Integer = 0) as CDTrendLayerMBS [822](#page-821-0)
- [3.67.86](#page-822-0) addTrendLayer(xData() as Double, yData() as Double, colorvalue as Integer  $= -1$ , name as string  $=$  "", depth as Integer  $= 0$ ) as CDTrendLayerMBS [823](#page-822-0)

## <span id="page-819-0"></span>**3.67.82 addTrendLayer(dates() as DateTime, colorvalue as integer = -1, name as string = "", depth as integer = 0) as CDTrendLayerMBS**

Plugin Version: 20.5, Platforms: macOS, Linux, Windows, Targets: All.

**Function:** Adds a trend chart layer to the XYChart, and specify the data set to use for drawing the trend line.

See also:

- [3.67.75](#page-812-2) addTrendLayer(Data() as Double, colorvalue as color, name as string  $=$  "", depth as Integer  $= 0$ ) as CDTrendLayerMBS [813](#page-812-2)
- [3.67.76](#page-813-0) addTrendLayer(Data() as Double, colorvalue as Integer  $= -1$ , name as string  $= "$ , depth as Integer = 0) as CDTrendLayerMBS [814](#page-813-0)
- [3.67.77](#page-814-0) addTrendLayer(dates() as date, colorvalue as color, name as string  $=$  "", depth as Integer  $=$ 0) as CDTrendLayerMBS [815](#page-814-0)
- [3.67.79](#page-816-0) addTrendLayer(dates() as date, yData() as Double, colorvalue as color, name as string  $=$  "", depth as Integer  $= 0$ ) as CDTrendLayerMBS [817](#page-816-0)
- [3.67.80](#page-817-0) addTrendLayer(dates() as date, yData() as Double, colorvalue as Integer  $=$  -1, name as string  $=$  "", depth as Integer  $= 0$ ) as CDTrendLayerMBS [818](#page-817-0)
- [3.67.81](#page-818-0) addTrendLayer(dates() as DateTime, colorvalue as color, name as string = "", depth as integer  $= 0$ ) as CDTrendLayerMBS  $819$
- [3.67.83](#page-820-0) addTrendLayer(dates() as DateTime,  $yData()$  as double, colorvalue as color, name as string  $=$  $"$ ", depth as integer = 0) as CDTrendLayerMBS [821](#page-820-0)
- [3.67.84](#page-820-1) addTrendLayer(dates() as DateTime,  $yData()$  as double, colorvalue as integer = -1, name as string  $=$  "", depth as integer  $= 0$ ) as CDTrendLayerMBS [821](#page-820-1)

- [3.67.85](#page-821-0) addTrendLayer(xData() as Double, yData() as Double, colorvalue as color, name as string  $=$  $"$ ", depth as Integer = 0) as CDTrendLayerMBS [822](#page-821-0)
- [3.67.86](#page-822-0) addTrendLayer(xData() as Double, yData() as Double, colorvalue as Integer  $= -1$ , name as string  $=$  "", depth as Integer  $= 0$ ) as CDTrendLayerMBS [823](#page-822-0)

## <span id="page-820-0"></span>**3.67.83 addTrendLayer(dates() as DateTime, yData() as double, colorvalue as color, name as string = "", depth as integer = 0) as CDTrendLayerMBS**

Plugin Version: 20.5, Platforms: macOS, Linux, Windows, Targets: All.

**Function:** Adds a trend chart layer to the XYChart, and specify the data set to use for drawing the trend line.

See also:

- [3.67.75](#page-812-2) addTrendLayer(Data) as Double, colorvalue as color, name as string  $=$  "", depth as Integer  $= 0$ ) as CDTrendLayerMBS  $813$
- [3.67.76](#page-813-0) addTrendLayer(Data() as Double, colorvalue as Integer  $= -1$ , name as string  $=$  "", depth as  $\text{Integer} = 0$ ) as CDTrendLayerMBS [814](#page-813-0)
- [3.67.77](#page-814-0) addTrendLayer(dates() as date, colorvalue as color, name as string  $=$  "", depth as Integer  $=$ 0) as CDTrendLayerMBS [815](#page-814-0)
- [3.67.78](#page-815-0) addTrendLayer(dates() as date, colorvalue as Integer  $= -1$ , name as string  $=$  "", depth as  $\text{Integer} = 0$ ) as CDTrendLayerMBS [816](#page-815-0)
- [3.67.79](#page-816-0) addTrendLayer(dates() as date, yData() as Double, coloryalue as color, name as string  $=$  "", depth as Integer = 0) as CDTrendLayerMBS [817](#page-816-0)
- [3.67.81](#page-818-0) addTrendLayer(dates() as DateTime, colorvalue as color, name as string = "", depth as integer  $= 0$ ) as CDTrendLayerMBS  $819$
- [3.67.82](#page-819-0) addTrendLayer(dates() as DateTime, colorvalue as integer  $= -1$ , name as string  $=$  "", depth as integer  $= 0$ ) as CDTrendLayerMBS [820](#page-819-0)
- [3.67.84](#page-820-1) addTrendLayer(dates() as DateTime,  $yData()$  as double, colorvalue as integer = -1, name as string  $=$  "", depth as integer  $= 0$ ) as CDTrendLayerMBS [821](#page-820-1)
- [3.67.85](#page-821-0) addTrendLayer(xData() as Double, yData() as Double, colorvalue as color, name as string  $=$  $"$ ", depth as Integer = 0) as CDTrendLayerMBS [822](#page-821-0)
- [3.67.86](#page-822-0) addTrendLayer(xData() as Double, yData() as Double, colorvalue as Integer  $= -1$ , name as string  $=$  "", depth as Integer  $= 0$ ) as CDTrendLayerMBS [823](#page-822-0)

## <span id="page-820-1"></span>**3.67.84 addTrendLayer(dates() as DateTime, yData() as double, colorvalue as** integer  $= -1$ , name as string  $=$  "", depth as integer  $= 0$ ) as CDTrend-**LayerMBS**

Plugin Version: 20.5, Platforms: macOS, Linux, Windows, Targets: All.

**Function:** Adds a trend chart layer to the XYChart, and specify the data set to use for drawing the trend line.

See also:

- [3.67.75](#page-812-2) addTrendLayer(Data() as Double, colorvalue as color, name as string  $=$  "", depth as Integer  $= 0$ ) as CDTrendLayerMBS [813](#page-812-2)
- [3.67.76](#page-813-0) addTrendLayer(Data() as Double, colorvalue as Integer  $= -1$ , name as string  $=$  "", depth as Integer = 0) as CDTrendLayerMBS [814](#page-813-0)
- [3.67.77](#page-814-0) addTrendLayer(dates() as date, colorvalue as color, name as string  $=$  "", depth as Integer  $=$ 0) as CDTrendLayerMBS [815](#page-814-0)
- [3.67.78](#page-815-0) addTrendLayer(dates() as date, colorvalue as Integer  $= -1$ , name as string  $=$  "", depth as  $\text{Integer} = 0$ ) as CDTrendLayerMBS [816](#page-815-0)
- [3.67.80](#page-817-0) addTrendLayer(dates() as date, yData() as Double, colorvalue as Integer  $= -1$ , name as string  $=$  "", depth as Integer  $= 0$ ) as CDTrendLayerMBS [818](#page-817-0)
- [3.67.81](#page-818-0) addTrendLayer(dates() as DateTime, colorvalue as color, name as string = "", depth as integer  $= 0$ ) as CDTrendLayerMBS [819](#page-818-0)
- [3.67.82](#page-819-0) addTrendLayer(dates() as DateTime, colorvalue as integer  $= -1$ , name as string  $=$  "", depth as integer  $= 0$ ) as CDTrendLayerMBS [820](#page-819-0)
- [3.67.83](#page-820-0) addTrendLayer(dates() as DateTime,  $yData()$  as double, colorvalue as color, name as string  $=$  $\ldots$ , depth as integer = 0) as CDTrendLayerMBS [821](#page-820-0)
- [3.67.85](#page-821-0) addTrendLayer(xData() as Double, yData() as Double, colorvalue as color, name as string  $=$  $\ldots$ , depth as Integer = 0) as CDTrendLayerMBS [822](#page-821-0)
- [3.67.86](#page-822-0) addTrendLayer(xData() as Double, yData() as Double, colorvalue as Integer  $= -1$ , name as string  $=$  "", depth as Integer  $= 0$ ) as CDTrendLayerMBS [823](#page-822-0)

# <span id="page-821-0"></span>**3.67.85 addTrendLayer(xData() as Double, yData() as Double, colorvalue as color, name as string = "", depth as Integer = 0) as CDTrendLayerMBS**

Plugin Version: 11.1, Platforms: macOS, Linux, Windows, Targets: All.

**Function:** Same as the other addTrendLayer method, but uses color instead of integer data type for passing color values. See also:

- - [3.67.75](#page-812-2) addTrendLayer(Data() as Double, colorvalue as color, name as string  $=$  "", depth as Integer  $= 0$ ) as CDTrendLayerMBS [813](#page-812-2)
	- [3.67.76](#page-813-0) addTrendLayer(Data() as Double, colorvalue as Integer  $= -1$ , name as string  $=$  "", depth as Integer = 0) as CDTrendLayerMBS [814](#page-813-0)
	- [3.67.77](#page-814-0) addTrendLayer(dates() as date, colorvalue as color, name as string  $=$  "", depth as Integer  $=$ 0) as CDTrendLayerMBS [815](#page-814-0)

- [3.67.78](#page-815-0) addTrendLayer(dates() as date, colorvalue as Integer  $= -1$ , name as string  $=$  "", depth as  $\text{Integer} = 0$ ) as CDTrendLayerMBS [816](#page-815-0)
- [3.67.79](#page-816-0) addTrendLayer(dates() as date, yData() as Double, colorvalue as color, name as string  $=$  "", depth as Integer  $= 0$ ) as CDTrendLayerMBS [817](#page-816-0)
- [3.67.80](#page-817-0) addTrendLayer(dates() as date,  $vData()$  as Double, colorvalue as Integer = -1, name as string  $=$  "", depth as Integer  $= 0$ ) as CDTrendLayerMBS [818](#page-817-0)
- [3.67.81](#page-818-0) addTrendLayer(dates() as DateTime, colorvalue as color, name as string = "", depth as integer  $= 0$ ) as CDTrendLayerMBS [819](#page-818-0)
- [3.67.82](#page-819-0) addTrendLayer(dates() as DateTime, colorvalue as integer  $= -1$ , name as string  $=$  "", depth as integer  $= 0$ ) as CDTrendLayerMBS [820](#page-819-0)
- [3.67.83](#page-820-0) addTrendLayer(dates() as DateTime,  $vData()$  as double, colorvalue as color, name as string  $=$  $"$ , depth as integer = 0) as CDTrendLayerMBS [821](#page-820-0)
- [3.67.84](#page-820-1) addTrendLayer(dates() as DateTime,  $yData()$  as double, colorvalue as integer = -1, name as string  $=$  "", depth as integer  $= 0$ ) as CDTrendLayerMBS [821](#page-820-1)

# <span id="page-822-0"></span>**3.67.86 addTrendLayer(xData() as Double, yData() as Double, colorvalue as** Integer  $= -1$ , name as string  $=$  "", depth as Integer  $= 0$ ) as CDTrend-**LayerMBS**

Plugin Version: 8.2, Platforms: macOS, Linux, Windows, Targets: All.

**Function:** Adds a trend chart layer to the XYChart, and specify the x and y values for drawing the trend line.

#### **Notes:**

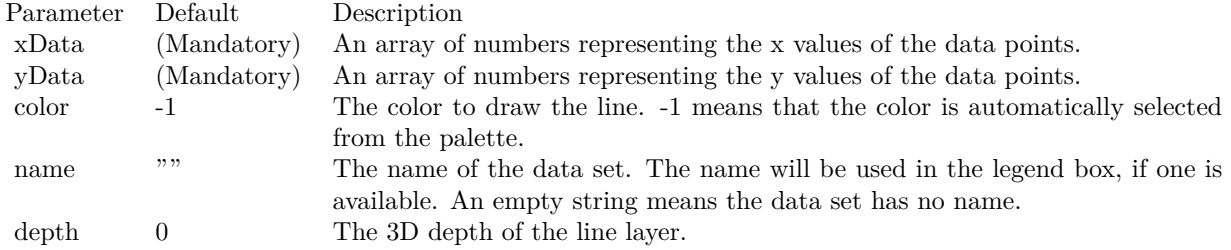

Return Value

A TrendLayer object representing the trend layer created. See also:

- [3.67.75](#page-812-2) addTrendLayer(Data() as Double, colorvalue as color, name as string  $=$  "", depth as Integer  $= 0$ ) as CDTrendLayerMBS  $813$
- [3.67.76](#page-813-0) addTrendLayer(Data) as Double, colorvalue as Integer  $= -1$ , name as string  $=$  "", depth as Integer = 0) as CDTrendLayerMBS [814](#page-813-0)
- [3.67.77](#page-814-0) addTrendLayer(dates() as date, colorvalue as color, name as string  $=$  "", depth as Integer  $=$ 0) as CDTrendLayerMBS [815](#page-814-0)
- [3.67.78](#page-815-0) addTrendLayer(dates() as date, colorvalue as Integer  $= -1$ , name as string  $=$  "", depth as  $\text{Integer} = 0$ ) as CDTrendLayerMBS [816](#page-815-0)
- [3.67.79](#page-816-0) addTrendLayer(dates() as date, yData() as Double, colorvalue as color, name as string  $=$  "", depth as Integer  $= 0$ ) as CDTrendLayerMBS [817](#page-816-0)
- [3.67.80](#page-817-0) addTrendLayer(dates() as date, yData() as Double, colorvalue as Integer = -1, name as string  $=$  "", depth as Integer  $= 0$ ) as CDTrendLayerMBS [818](#page-817-0)
- [3.67.81](#page-818-0) addTrendLayer(dates() as DateTime, colorvalue as color, name as string = "", depth as integer  $= 0$ ) as CDTrendLayerMBS [819](#page-818-0)
- [3.67.83](#page-820-0) addTrendLayer(dates() as DateTime, yData() as double, colorvalue as color, name as string =  $"$ ", depth as integer = 0) as CDTrendLayerMBS [821](#page-820-0)
- [3.67.84](#page-820-1) addTrendLayer(dates() as DateTime,  $yData()$  as double, colorvalue as integer = -1, name as string  $=$  "", depth as integer  $= 0$ ) as CDTrendLayerMBS [821](#page-820-1)
- [3.67.85](#page-821-0) addTrendLayer(xData() as Double, yData() as Double, colorvalue as color, name as string  $=$  $"$ ", depth as Integer = 0) as CDTrendLayerMBS  $822$

# <span id="page-823-0"></span>**3.67.87 addVectorLayer(dates() as date, yData() as Double, directions() as Double, lengths() as Double, lengthScale as Integer = 0, colorvalue as Integer = -1, name as string = "") as CDVectorLayerMBS**

Plugin Version: 9.6, Platforms: macOS, Linux, Windows, Targets: Desktop, Console & Web.

**Function:** Adds a vector layer to the chart.

**Notes:** The vectors are specified as 4 data series, representing the x and y coordinates of the reference points to put the vectors, and the lengths and directions of the vectors.

By default, the vector starts from the reference point and points away from it. You may use VectorLayer.setArrowAlignment to specify other options, such as for the vectors to point into the reference point, or to have the reference as a pivot at the mid-point of the vector.

ChartDirector supports specifying vectors lengths as pixels or in axis scale. The unit is specified by using the following predefined constants.

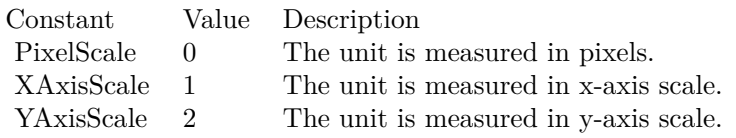

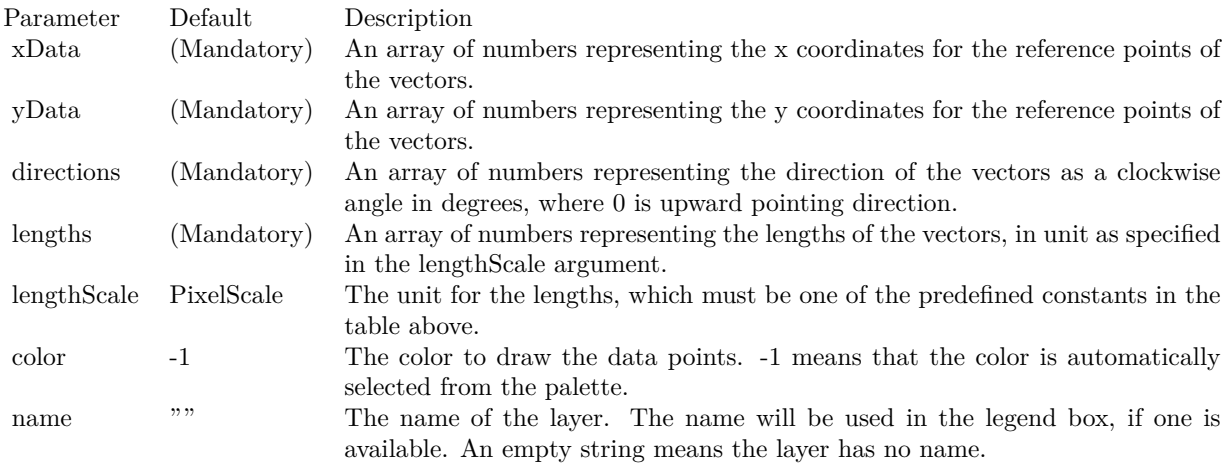

#### Return Value

A VectorLayer object representing the vector layer created. See also:

- [3.67.88](#page-824-0) addVectorLayer(dates() as date, yData() as Double, directions() as Double, lengths() as Double, lengthScale as Integer, colorvalue as color, name as string = "") as CDVectorLayerMBS [825](#page-824-0)
- [3.67.89](#page-825-0) addVectorLayer(dates() as DateTime, yData() as double, directions() as double, lengths() as double, lengthScale as integer = 0, colorvalue as integer = -1, name as string =  $\degree$ ") as CDVectorLay-erMBS [826](#page-825-0)
- [3.67.90](#page-825-1) addVectorLayer(dates() as DateTime, yData() as double, directions() as double, lengths() as double, lengthScale as integer, colorvalue as color, name as string = "") as CDVectorLayerMBS [826](#page-825-1)
- [3.67.91](#page-826-0) addVectorLayer(xData() as Double, yData() as Double, directions() as Double, lengths() as Double, lengthScale as Integer = 0, colorvalue as Integer =  $-1$ , name as string = "") as CDVectorLay-erMBS [827](#page-826-0)
- [3.67.92](#page-827-0) addVectorLayer(xData() as Double, yData() as Double, directions() as Double, lengths() as Double, lengthScale as Integer, colorvalue as color, name as string = "") as CDVectorLayerMBS [828](#page-827-0)

# <span id="page-824-0"></span>**3.67.88 addVectorLayer(dates() as date, yData() as Double, directions() as Double, lengths() as Double, lengthScale as Integer, colorvalue as color, name as string = "") as CDVectorLayerMBS**

Plugin Version: 11.1, Platforms: macOS, Linux, Windows, Targets: Desktop, Console & Web.

**Function:** Same as the other addVectorLayer method, but uses color instead of integer data type for passing color values.

See also:

- [3.67.87](#page-823-0) addVectorLayer(dates() as date, yData() as Double, directions() as Double, lengths() as Double, lengthScale as Integer = 0, colorvalue as Integer =  $-1$ , name as string = "") as CDVectorLayerMBS [824](#page-823-0)
- [3.67.89](#page-825-0) addVectorLayer(dates() as DateTime, yData() as double, directions() as double, lengths() as double, lengthScale as integer = 0, colorvalue as integer =  $-1$ , name as string = "") as CDVectorLay-erMBS [826](#page-825-0)
- [3.67.90](#page-825-1) addVectorLayer(dates() as DateTime, yData() as double, directions() as double, lengths() as double, lengthScale as integer, colorvalue as color, name as string  $=$  "") as CDVectorLayerMBS [826](#page-825-1)
- [3.67.91](#page-826-0) addVectorLayer(xData() as Double,  $vData()$  as Double, directions() as Double, lengths() as Double, lengthScale as Integer = 0, colorvalue as Integer =  $-1$ , name as string = "") as CDVectorLay-erMBS [827](#page-826-0)
- [3.67.92](#page-827-0) addVectorLayer(xData() as Double,  $vData()$  as Double, directions() as Double, lengths() as Double, lengthScale as Integer, colorvalue as color, name as string = "") as CDVectorLayerMBS [828](#page-827-0)

# <span id="page-825-0"></span>**3.67.89 addVectorLayer(dates() as DateTime, yData() as double, directions() as double, lengths() as double, lengthScale as integer = 0, colorvalue as integer = -1, name as string = "") as CDVectorLayerMBS**

Plugin Version: 20.5, Platforms: macOS, Linux, Windows, Targets: All.

**Function:** Adds a vector layer to the chart. See also:

- [3.67.87](#page-823-0) addVectorLayer(dates() as date, yData() as Double, directions() as Double, lengths() as Double, lengthScale as Integer = 0, colorvalue as Integer =  $-1$ , name as string = "") as CDVectorLayerMBS [824](#page-823-0)
- [3.67.88](#page-824-0) addVectorLayer(dates() as date, yData() as Double, directions() as Double, lengths() as Double, lengthScale as Integer, colorvalue as color, name as string = "") as CDVectorLayerMBS [825](#page-824-0)
- [3.67.90](#page-825-1) addVectorLayer(dates() as DateTime, yData() as double, directions() as double, lengths() as double, lengthScale as integer, colorvalue as color, name as string = "") as CDVectorLayerMBS [826](#page-825-1)
- [3.67.91](#page-826-0) addVectorLayer(xData() as Double, yData() as Double, directions() as Double, lengths() as Double, lengthScale as Integer  $= 0$ , colorvalue as Integer  $= -1$ , name as string  $=$  "") as CDVectorLay-erMBS [827](#page-826-0)
- [3.67.92](#page-827-0) addVectorLayer(xData() as Double, yData() as Double, directions() as Double, lengths() as Double, lengthScale as Integer, colorvalue as color, name as string = "") as CDVectorLayerMBS [828](#page-827-0)

# <span id="page-825-1"></span>**3.67.90 addVectorLayer(dates() as DateTime, yData() as double, directions() as double, lengths() as double, lengthScale as integer, colorvalue as color, name as string = "") as CDVectorLayerMBS**

Plugin Version: 20.5, Platforms: macOS, Linux, Windows, Targets: All.

**Function:** Adds a vector layer to the chart. See also:

- [3.67.87](#page-823-0) addVectorLayer(dates() as date, yData() as Double, directions() as Double, lengths() as Double, lengthScale as Integer = 0, colorvalue as Integer =  $-1$ , name as string = "") as CDVectorLayerMBS [824](#page-823-0)
- [3.67.88](#page-824-0) addVectorLayer(dates() as date, yData() as Double, directions() as Double, lengths() as Double, lengthScale as Integer, colorvalue as color, name as string  $=$  "") as CDVectorLayerMBS [825](#page-824-0)
- [3.67.89](#page-825-0) addVectorLayer(dates() as DateTime, yData() as double, directions() as double, lengths() as double, lengthScale as integer = 0, colorvalue as integer =  $-1$ , name as string = "") as CDVectorLay-erMBS [826](#page-825-0)
- [3.67.91](#page-826-0) addVectorLayer(xData() as Double,  $vData()$  as Double, directions() as Double, lengths() as Double, lengthScale as Integer  $= 0$ , colorvalue as Integer  $= -1$ , name as string  $=$  "") as CDVectorLay-erMBS [827](#page-826-0)
- [3.67.92](#page-827-0) addVectorLayer(xData() as Double,  $vData()$  as Double, directions() as Double, lengths() as Double, lengthScale as Integer, colorvalue as color, name as string = "") as CDVectorLayerMBS [828](#page-827-0)

# <span id="page-826-0"></span>**3.67.91 addVectorLayer(xData() as Double, yData() as Double, directions() as Double, lengths() as Double, lengthScale as Integer = 0, colorvalue as Integer = -1, name as string = "") as CDVectorLayerMBS**

Plugin Version: 8.2, Platforms: macOS, Linux, Windows, Targets: All.

**Function:** Adds a vector layer to the chart.

**Notes:** The vectors are specified as 4 data series, representing the x and y coordinates of the reference points to put the vectors, and the lengths and directions of the vectors.

By default, the vector starts from the reference point and points away from it. You may use VectorLayer.setArrowAlignment to specify other options, such as for the vectors to point into the reference point, or to have the reference as a pivot at the mid-point of the vector.

ChartDirector supports specifying vectors lengths as pixels or in axis scale. The unit is specified by using the following predefined constants.

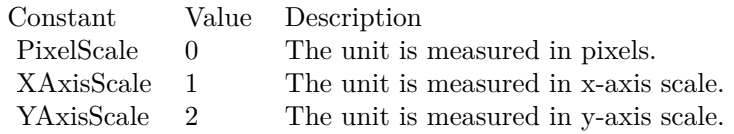

Return Value

A VectorLayer object representing the vector layer created. See also:

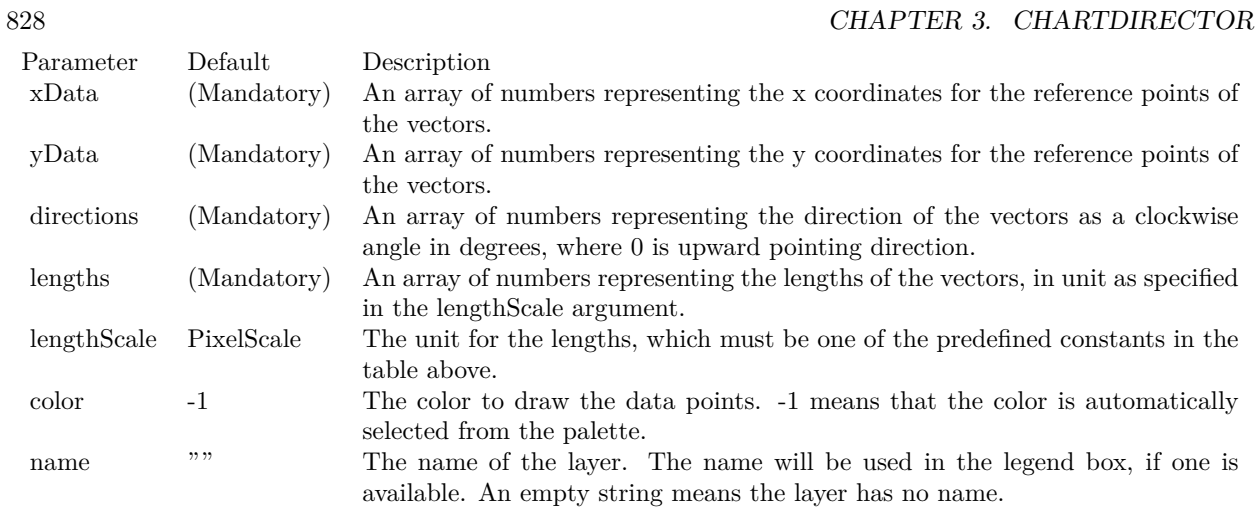

- [3.67.87](#page-823-0) addVectorLayer(dates() as date, yData() as Double, directions() as Double, lengths() as Double, lengthScale as Integer = 0, colorvalue as Integer =  $-1$ , name as string = "") as CDVectorLayerMBS [824](#page-823-0)
- [3.67.88](#page-824-0) addVectorLayer(dates() as date, yData() as Double, directions() as Double, lengths() as Double, lengthScale as Integer, colorvalue as color, name as string = "") as CDVectorLayerMBS [825](#page-824-0)
- [3.67.89](#page-825-0) addVectorLayer(dates() as DateTime, yData() as double, directions() as double, lengths() as double, lengthScale as integer = 0, colorvalue as integer =  $-1$ , name as string = "") as CDVectorLay-erMBS [826](#page-825-0)
- [3.67.90](#page-825-1) addVectorLayer(dates() as DateTime, yData() as double, directions() as double, lengths() as double, lengthScale as integer, colorvalue as color, name as string = "") as CDVectorLayerMBS [826](#page-825-1)
- [3.67.92](#page-827-0) addVectorLayer(xData() as Double, yData() as Double, directions() as Double, lengths() as Double, lengthScale as Integer, colorvalue as color, name as string = "") as CDVectorLayerMBS [828](#page-827-0)

# <span id="page-827-0"></span>**3.67.92 addVectorLayer(xData() as Double, yData() as Double, directions() as Double, lengths() as Double, lengthScale as Integer, colorvalue as color, name as string = "") as CDVectorLayerMBS**

Plugin Version: 11.1, Platforms: macOS, Linux, Windows, Targets: All.

**Function:** Same as the other addVectorLayer method, but uses color instead of integer data type for passing color values. See also:

• [3.67.87](#page-823-0) addVectorLayer(dates() as date, yData() as Double, directions() as Double, lengths() as Double, lengthScale as Integer = 0, colorvalue as Integer = -1, name as string = "") as CDVectorLayerMBS [824](#page-823-0)
- [3.67.88](#page-824-0) addVectorLayer(dates() as date, yData() as Double, directions() as Double, lengths() as Double, lengthScale as Integer, colorvalue as color, name as string  $=$  "") as CDVectorLayerMBS [825](#page-824-0)
- [3.67.89](#page-825-0) addVectorLayer(dates() as DateTime, yData() as double, directions() as double, lengths() as double, lengthScale as integer  $= 0$ , colorvalue as integer  $= -1$ , name as string  $=$  "") as CDVectorLay-erMBS [826](#page-825-0)
- [3.67.90](#page-825-1) addVectorLayer(dates() as DateTime, yData() as double, directions() as double, lengths() as double, lengthScale as integer, colorvalue as color, name as string  $=$  "") as CDVectorLayerMBS [826](#page-825-1)
- [3.67.91](#page-826-0) addVectorLayer(xData() as Double,  $vData()$  as Double, directions() as Double, lengths() as Double, lengthScale as Integer  $= 0$ , colorvalue as Integer  $= -1$ , name as string  $=$  "") as CDVectorLay-erMBS [827](#page-826-0)

# <span id="page-828-1"></span>**3.67.93 Constructor(width as Integer = 640, height as Integer = 480, bgcolor as Integer = &hFFFF0000, edgeColor as Integer = &hFF000000, raisedEf** $fect$  as  $Integer = 0$

Plugin Version: 8.2, Platforms: macOS, Linux, Windows, Targets: All.

**Function:** Creates a new XYChart object. **Notes:**

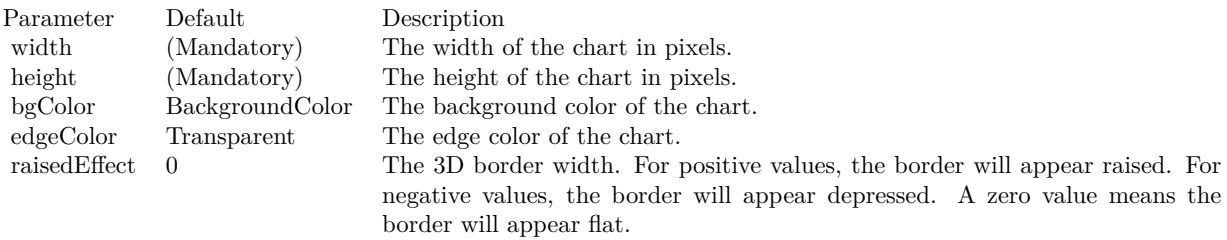

#### See also:

• [3.67.94](#page-828-0) Constructor(width as Integer, height as Integer, bgcolor as color, edgeColor as color, raisedEffect as Integer  $= 0$ ) [829](#page-828-0)

# <span id="page-828-0"></span>**3.67.94 Constructor(width as Integer, height as Integer, bgcolor as color, edge-Color as color, raisedEffect as Integer = 0)**

Plugin Version: 11.1, Platforms: macOS, Linux, Windows, Targets: All.

**Function:** Same as the other Constructor method, but uses color instead of integer data type for passing color values.

See also:

• [3.67.93](#page-828-1) Constructor(width as Integer = 640, height as Integer = 480, bgcolor as Integer =  $\&$ hFFFF0000, edgeColor as Integer =  $\&$ hFF000000, raisedEffect as Integer = 0) [829](#page-828-1)

# **3.67.95 getLayer(i as Integer) as CDLayerMBS**

Plugin Version: 12.5, Platforms: macOS, Linux, Windows, Targets: All.

**Function:** Gets a Layer object based on the order in which it is being added to the chart. **Notes:**

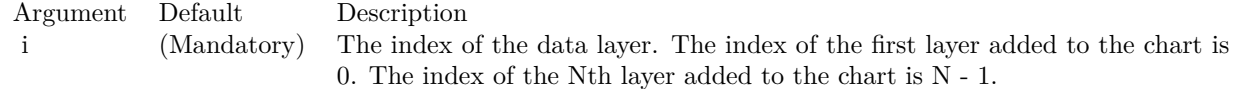

# **3.67.96 getLayerByZ(i as Integer) as CDLayerMBS**

Plugin Version: 12.5, Platforms: macOS, Linux, Windows, Targets: All.

**Function:** Gets a Layer object based on the order in which it is being drawn.

**Notes:** In ChartDirector, by default, the first layer added will stay on the top of the chart. The second layer will be added under the first layer, and so on. It means The layers will be drawn in the reverse order that they are added to the chart. The ordering can be configured with Layer.moveFront or Layer.moveBack.

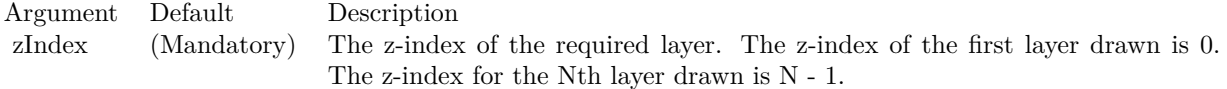

# **3.67.97 getLayerCount as Integer**

Plugin Version: 12.3, Platforms: macOS, Linux, Windows, Targets: All.

**Function:** Gets the number of layers in the chart.

### **3.67.98 getNearestXValue(xCoor as Double) as Double**

Plugin Version: 12.3, Platforms: macOS, Linux, Windows, Targets: All.

**Function:** Gets the x data value that is nearest to the specified x pixel coordinate. **Notes:** This method will search all x data values in the XYChart to look for the x data value that is nearest to the given x coordinate. If there are two x data values equally near to the specified x pixel coordinate, this method will arbitrarily return one of the values.

Returns the x data value that is nearest to the specified x coordinate.

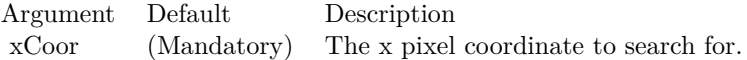

#### **3.67.99 getPlotArea as CDPlotAreaMBS**

Plugin Version: 9.2, Platforms: macOS, Linux, Windows, Targets: All.

**Function:** Gets the PlotArea object representing the plot area.

#### **3.67.100 getXCoor(value as Double) as Integer**

Plugin Version: 8.2, Platforms: macOS, Linux, Windows, Targets: All.

Function: Gets the x pixel coordinate of a point given the x data value. **Notes:** Note: You must call BaseChart.layout first before calling this method. It is because ChartDirector needs to perform auto-scaling and determine the axis scale first before it can compute the coordinates.

For a 3D chart, this method will get the pixel coordinate of the data value on the top surface of the chart. Use Layer.getXCoor to obtain the pixel coordinate of the data value on a particular chart layer.

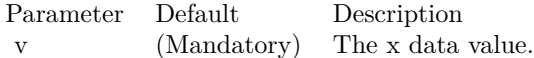

Return Value The x coordinate of the x data value.

### **3.67.101 getXValue(xCoor as Integer) as Double**

Plugin Version: 12.3, Platforms: macOS, Linux, Windows, Targets: All.

**Function:** Gets the x data value given the x pixel coordinate.

**Notes:** Note: This method should be used only after ChartDirector has output the chart image, or after XYChart.layoutAxes, BaseChart.layout or XYChart.packPlotArea has been called. ChartDirector needs to perform auto- scaling and layout the axis before it can convert between pixel coordinates and data values.

Argument Default Description xCoor (Mandatory) The x pixel coordinate.

Returns the x data value at the x pixel coordinate.

# **3.67.102 getYCoor(value as Double, yAxis as CDAxisMBS=nil) as Integer**

Plugin Version: 8.2, Platforms: macOS, Linux, Windows, Targets: All.

Function: Gets the y pixel coordinate of a point given the y data value. **Notes:** Note: You must call BaseChart.layout first before calling this method. It is because ChartDirector needs to perform auto-scaling and determine the axis scale first before it can compute the coordinates.

For a 3D chart, this method will get the pixel coordinate of the data value on the top surface of the chart. Use Layer.getYCoor to obtain the pixel coordinate of the data value on a particular chart layer.

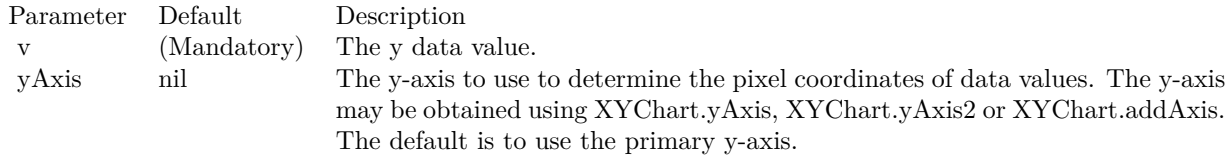

Return Value The y coordinate of the y data value.

### **3.67.103 getYValue(yCoor as Integer, axis as CDAxisMBS = nil) as Double**

Plugin Version: 12.3, Platforms: macOS, Linux, Windows, Targets: All.

**Function:** Gets the y data value given the y pixel coordinate.

**Notes:** Note: This method should be used only after ChartDirector has output the chart image, or after XYChart.layoutAxes, BaseChart.layout or XYChart.packPlotArea has been called. ChartDirector needs to perform auto- scaling and layout the axis before it can convert between pixel coordinates and data values.

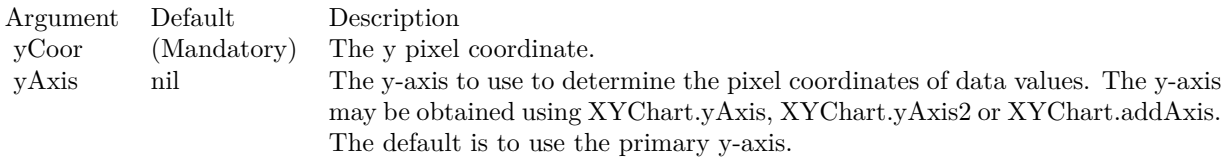

Returns the y data value at the y pixel coordinate.

#### **3.67.104 layoutAxes**

Plugin Version: 9.2, Platforms: macOS, Linux, Windows, Targets: All.

**Function:** Performs axis auto-scaling and sets the axis positions and lengths. **Notes:** ChartDirector automatically calls this method when creating the chart output (eg. using BaseChart.makeChart). There is usually no need to call this method explicitly.

However, if you would like to draw custom objects whose positions or contents depend on the axis scales, you may call this method to auto-scaling the axes before creating the chart output.

The axes will auto-scale based on the data at the time of calling this method. New data added afterwards will not affect the axis scale.

You should not modify the axis scale (eg. using Axis.setLinearScale, Axis.setLabels, etc) after calling this method.

# **3.67.105 packPlotArea(leftX as Integer, topY as Integer, rightX as Integer, bottomY as Integer, minWidth as Integer = 0, minHeight as Integer = 0)**

Plugin Version: 9.2, Platforms: macOS, Linux, Windows, Targets: All.

**Function:** Adjusts the plot area size and position to fit the plot area and the axis labels in a bounding box.

#### 834 CHAPTER 3. CHARTDIRECTOR

**Notes:** In some charts, the axis labels may vary widely and can be very short or very long. It may be difficult to determine to plot area position and size so as to reserve reasonable and sufficient space for the axis labels.

This method adjusts the size and position of the plot area, so that the plot area, together with the axis labels can fit within a given bounding box.

Note that this method only adjusts for the thickness of the primary and secondary axes, and assumes they are at the border of the plot area. For other axes, you may use Axis.getThickness to get their thickness and adjust the plot area size and position accordingly.

For this method to determine the thickness of the axes, it needs to auto-scale the axes to determine the axis labels. That means all the data should be entered to the chart before calling this method.

Furthermore, the labels generated by auto-scaling depend on the number of labels that can fit on the axis, which in turn depends on the plot area size. So even the final plot area size is determined by this method, the XYChart.setPlotArea must still be used to set a reasonable initial plot area size.

To adjust only the plot area width and horizontal position, and leave the height and vertical position unchanged, simply use a bounding box with zero height (eg. set both topY and bottomY to 0). Similarly, to adjust only the height and vertical position, use a bounding box with zero width.

In some extreme cases, the axis labels may be so long that the plot area needs to adjust to an unreasonably small size, or even zero in size. For example, the axis labels may be names entered by the user, and the user may enter a name thousands of characters long. These extreme cases should be avoided by checking and limiting the length of the labels before passing the labels to ChartDirector. This method also has a safeguard for these unreasonable labels by ensuring the plot area will not shrink below a given minimum size.

Arguments:

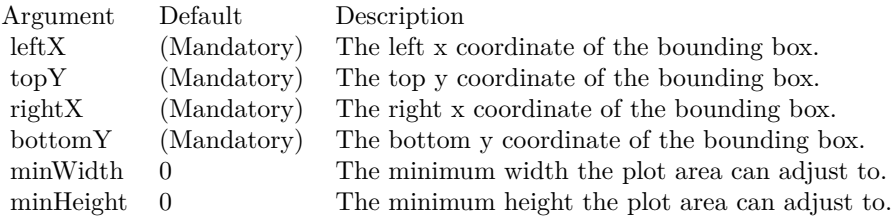

# **3.67.106 setAxisAtOrigin(originMode as Integer = 3, symmetryMode as Inte-** $\text{ger} = 0$

Plugin Version: 8.2, Platforms: macOS, Linux, Windows, Targets: All.

**Function:** Sets the chart into 4 quadrant mode. The axes may intersect at origin inside the plot area (as opposed to at the border of the plot area).

**Notes:** By default, ChartDirector puts the axes at the border of the plot area. This ensures the axes and the axes labels will not block the contents of the plot area.

However, in some cases, it may be desirable for the axes to intersect at the origin. The axes may need to move inside the plot area.

ChartDirector allows you to move the primary x-axis and/or y-axis to so that they intersect with the zero point of the other axis. The following constants represent different possibilities:

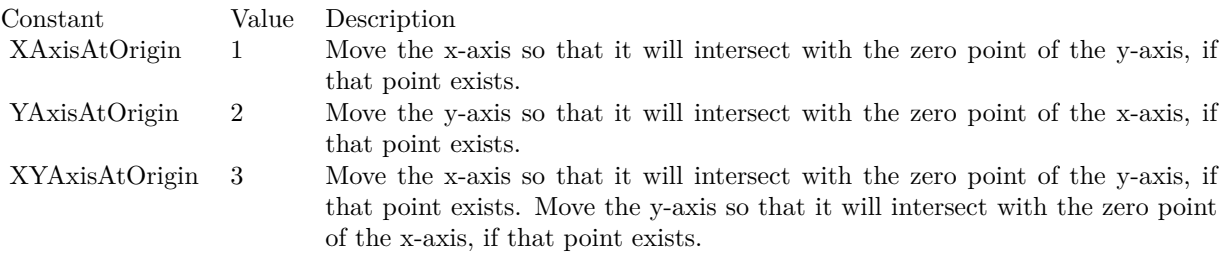

In addition to ensure the axes intersects at the origin, ChartDirector allows you to control if the axes are symmetrical about the origin with the following flags. Multiple flags can be specified by "or" them together.

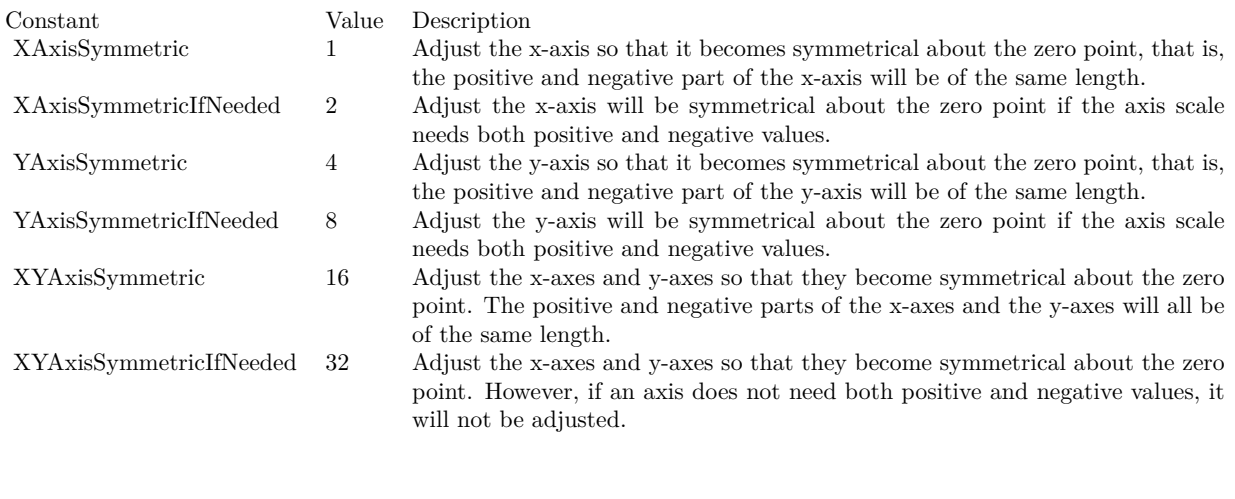

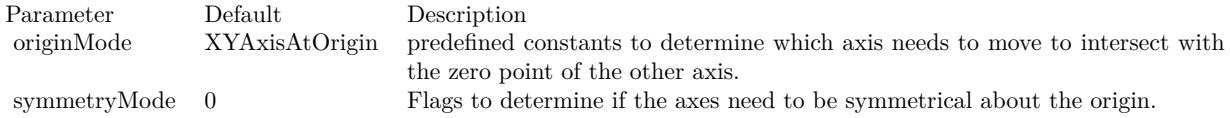

# **3.67.107 setClipping(margin as Integer = 0)**

Plugin Version: 8.2, Platforms: macOS, Linux, Windows, Targets: All.

**Function:** Enables clipping on the plot area.

**Notes:** In normal usage, ChartDirector will auto-scale the axis to ensure all the data points will be within

#### the plot area.

However, if manual scaling is used (e.g. using Axis.setLinearScale), it is possible to choose an axis scale such that some data points will be outside the plot area. So some of the data representation (bars, lines, etc) will be outside the plot area.

This method can be used to clip the plot area, so that any data representation that is outside the plot area will not be drawn.

Parameter Default Description margin 0 Additional margin, measured in pixels, to be added to the 4 sides of the plot area for the purpose of clipping. A positive value means the clipping region will be larger than the plot area. A negative value means the clipping region will be smaller than the plot area. The default value of 0 means the clipping region is equal to the plot area.

# <span id="page-835-1"></span>**3.67.108 setPlotArea(x as Integer, y as Integer, width as Integer, height as Integer, bgColor as color, altBgColor as color, edgeColor as color, hGridColor as color, vGridColor as color) as CDPlotAreaMBS**

Plugin Version: 11.1, Platforms: macOS, Linux, Windows, Targets: All.

**Function:** Same as the other setPlotArea method, but uses color instead of integer data type for passing color values.

See also:

- [3.67.109](#page-835-0) setPlotArea(x as Integer, y as Integer, width as Integer, height as Integer, bgColor as Integer  $=$ &hff000000, altBgColor as Integer = -1, edgeColor as Integer = -1, hGridColor as Integer = &hc0c0c0, vGridColor as Integer =  $\&$ hff000000) as CDPlotAreaMBS [836](#page-835-0)
- <span id="page-835-0"></span>**3.67.109 setPlotArea(x as Integer, y as Integer, width as Integer, height as Integer, bgColor as Integer = &hff000000, altBgColor as Integer = -1, edgeColor as Integer = -1, hGridColor as Integer = &hc0c0c0, vGridColor as Integer = &hff000000) as CDPlotAreaMBS**

Plugin Version: 8.2, Platforms: macOS, Linux, Windows, Targets: All.

**Function:** Sets the position, size, background colors, edge color and grid colors of the plot area. **Notes:**

Return Value A PlotArea object representing the plot area. See also:

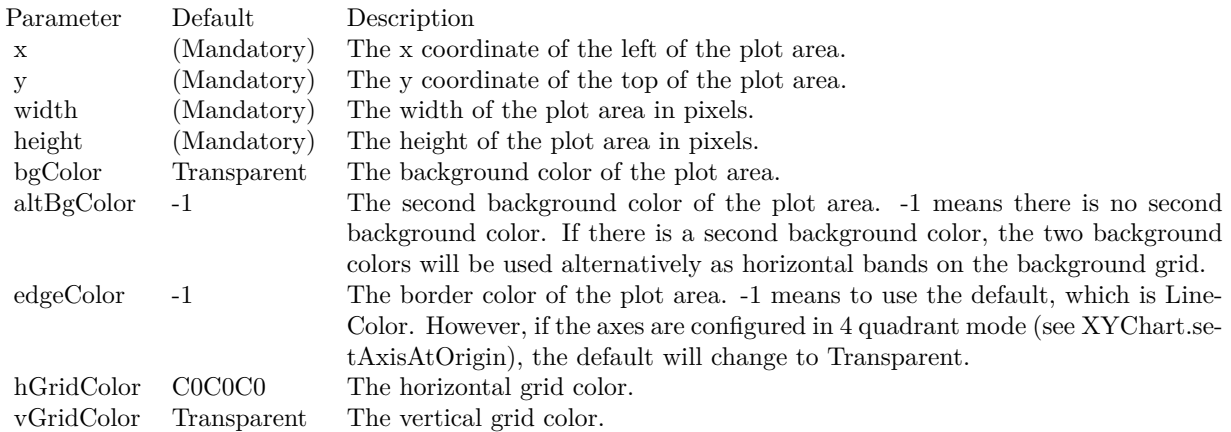

• [3.67.108](#page-835-1) setPlotArea(x as Integer, y as Integer, width as Integer, height as Integer, bgColor as color, altBgColor as color, edgeColor as color, hGridColor as color, vGridColor as color) as CDPlotAreaMBS [836](#page-835-1)

# **3.67.110 setTrimData(startPos as Integer, len as Integer = &h7fffffff)**

Plugin Version: 8.2, Platforms: macOS, Linux, Windows, Targets: All.

**Function:** Uses only a subset of the data series to draw charts.

**Notes:** In finance charts, "lead data" are commonly needed to plot technical indicators. For example, to show a 20-days moving average line for 30 days, one needs 50 days of data. It is because computing 20-days moving average requires 20 days of "lead data". The setTrimData method is a convenience method for trimming off these "lead data" so they will not appear on the chart.

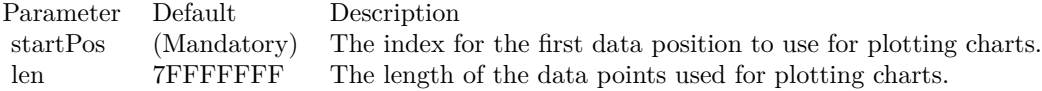

#### **3.67.111 setXAxisOnTop(value as boolean=true)**

Plugin Version: 8.2, Platforms: macOS, Linux, Windows, Targets: All.

Function: Interchange the position of the primary x-axis and the secondary x-axis.

**Notes:** By default, the primary x-axis is the x-axis on the bottom side of the plot area (left side if XY-Chart.swapXY is in effect), and the secondary x-axis is on the top side of the plot area (right side if XYChart.swapXY is in effect). This method can be used to interchange their positions.

Parameter Default Description b true A true value means to interchange the positions of the primary and secondary x-axes. A false value means using the default positions for the primary and secondary x-axes.

#### **3.67.112 setYAxisOnRight(value as boolean=true)**

Plugin Version: 8.2, Platforms: macOS, Linux, Windows, Targets: All.

Function: Interchange the position of the primary y-axis and the secondary y-axis.

**Notes:** By default, the primary y-axis is the y-axis on the left side of the plot area (bottom side if XY-Chart.swapXY is in effect), and the secondary y-axis is on the right side of the plot area (top side if XYChart.swapXY is in effect). This method can be used to interchange their positions.

Parameter Default Description b true A true value means to interchange the positions of the primary and secondary y-axes. A false value means using the default positions for the primary and secondary y-axes.

#### **3.67.113 swapXY(value as boolean=true)**

Plugin Version: 8.2, Platforms: macOS, Linux, Windows, Targets: All.

**Function:** Swap the position of the x and y axes, so the x-axes will become vertical, and the y-axes will become horizontal.

**Notes:** After swapping the x and y axes, the charts will appear rotated. For example, the bars in a bar chart will become horizontal instead of vertical, and the area in a stacked area chart will grow from left to right (instead of bottom to top).

Parameter Default Description

b true A true value means the x and y axes will be swapped. A false value means the x and y axes not be swapped.

#### **3.67.114 syncYAxis(slope as Double = 1, intercept as Double = 0)**

Plugin Version: 8.2, Platforms: macOS, Linux, Windows, Targets: All.

Function: Sets a linear formula to synchronize the secondary y-axis scale to the primary y-axis scale. **Notes:** The formula is in the format:

 $y2 = y1 * slope + intercept$ 

This method is usually used if the two y-axes represent the same measurement using different units. Examples including temperature in Celsius and in Fahrenheit, and length in meters and feet.

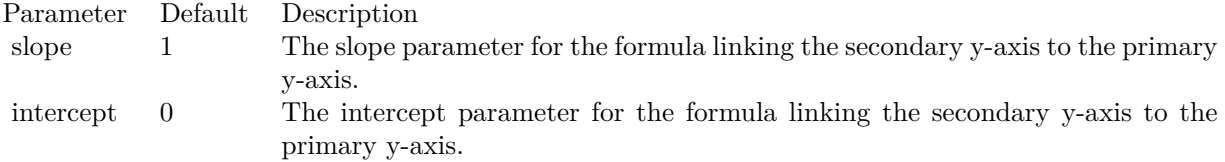

### **3.67.115 xScaleColor(scale() as double) as Integer**

Plugin Version: 21.2, Platforms: macOS, Linux, Windows, Targets: All.

**Function:** Creates an x-scale color. An x-scale is a color that will vary depending on the x value of the pixel. **Notes:**

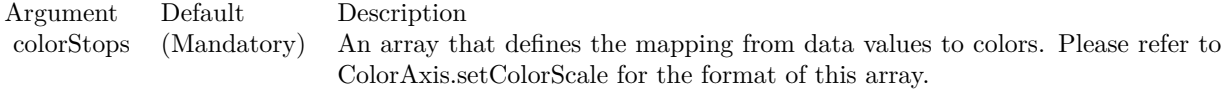

Returns a 32-bit integer representing the x scale color.

# <span id="page-838-1"></span>**3.67.116 xZoneColor(threshold as Double, belowColor as color, aboveColor as color) as Integer**

Plugin Version: 11.1, Platforms: macOS, Linux, Windows, Targets: All.

**Function:** Same as the other xZoneColor method, but uses color instead of integer data type for passing color values. See also:

• [3.67.117](#page-838-0) xZoneColor(threshold as Double, belowColor as Integer, aboveColor as Integer) as Integer [839](#page-838-0)

# <span id="page-838-0"></span>**3.67.117 xZoneColor(threshold as Double, belowColor as Integer, aboveColor as Integer) as Integer**

Plugin Version: 8.2, Platforms: macOS, Linux, Windows, Targets: All.

#### 840 CHAPTER 3. CHARTDIRECTOR

**Function:** Creates a x-zone color. A x-zone will change from one color to another depending on a threshold value on the x-axis.

**Notes:** For example, if a x-zone color is used as the line color in a line layer, the line will switch from one color to another when its passes through a certain value on the x-axis. Similarly, if a x-zone color is used as the fill color in an area layer, the area will switch from one color to another when it passes through a certain value on the x-axis.

The two colors used in a x-zone color can be other dynamic colors. For example, one color could be a solid color, while the other color could be a dash line color (see !BaseChart.dashLineColor). When this x-zone color is as the line color, the line will change from a solid style to a dash line style when the line passes through a certain value on the x-axis

You may create x-zone colors with more than 2 zones by cascading multiple x-zone colors.

For a 3D chart, this method will get the zone color at the top surface of the chart. Use Layer.xZoneColor to obtain the zone color for a particular chart layer.

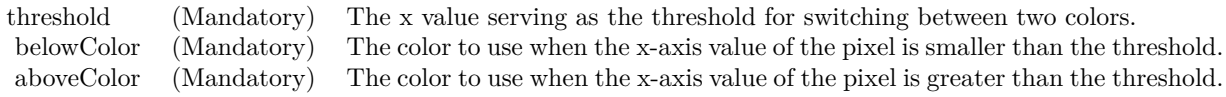

Return Value A 32-bit integer representing the x-zone color. See also:

• [3.67.116](#page-838-1) xZoneColor(threshold as Double, belowColor as color, aboveColor as color) as Integer [839](#page-838-1)

# **3.67.118 yScaleColor(scale() as double, yAxis as CDAxisMBS = nil) as Integer**

Plugin Version: 21.2, Platforms: macOS, Linux, Windows, Targets: All.

**Function:** Creates a y-scale color. An y-scale is a color that will vary depending on the y value of the pixel. **Notes:**

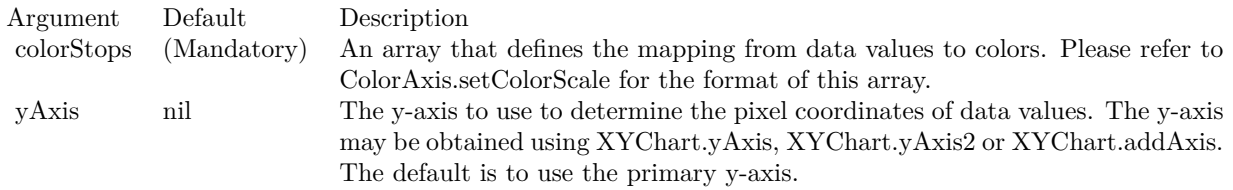

Returns a 32-bit integer representing the y scale color.

# <span id="page-840-1"></span>**3.67.119 yZoneColor(threshold as Double, belowColor as color, aboveColor as color, yAxis as CDAxisMBS=nil) as Integer**

Plugin Version: 11.1, Platforms: macOS, Linux, Windows, Targets: All.

**Function:** Same as the other yZoneColor method, but uses color instead of integer data type for passing color values. See also:

• [3.67.120](#page-840-0) yZoneColor(threshold as Double, belowColor as Integer, aboveColor as Integer, yAxis as CDAxisMBS=nil) as Integer [841](#page-840-0)

# <span id="page-840-0"></span>**3.67.120 yZoneColor(threshold as Double, belowColor as Integer, aboveColor as Integer, yAxis as CDAxisMBS=nil) as Integer**

Plugin Version: 8.2, Platforms: macOS, Linux, Windows, Targets: All.

**Function:** Creates a x-zone color. A x-zone will change from one color to another depending on a threshold value on the x-axis.

**Notes:** For example, if a x-zone color is used as the line color in a line layer, the line will switch from one color to another when its passes through a certain value on the x-axis. Similarly, if a x-zone color is used as the fill color in an area layer, the area will switch from one color to another when it passes through a certain value on the x-axis.

The two colors used in a x-zone color can be other dynamic colors. For example, one color could be a solid color, while the other color could be a dash line color (see !BaseChart.dashLineColor). When this x-zone color is as the line color, the line will change from a solid style to a dash line style when the line passes through a certain value on the x-axis

You may create x-zone colors with more than 2 zones by cascading multiple x-zone colors.

For a 3D chart, this method will get the zone color at the top surface of the chart. Use Layer.xZoneColor to obtain the zone color for a particular chart layer.

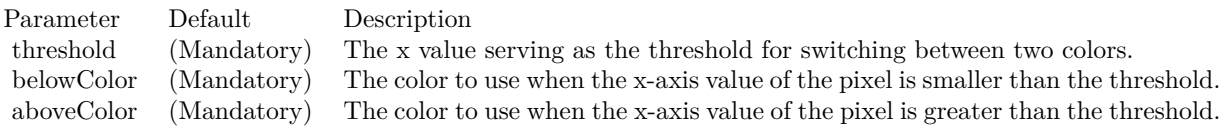

Return Value A 32-bit integer representing the x-zone color. See also:

• [3.67.119](#page-840-1) yZoneColor(threshold as Double, belowColor as color, aboveColor as color, yAxis as CDAx-

isMBS=nil) as Integer [841](#page-840-1)

#### **3.67.121 Properties**

#### **3.67.122 xAxis as CDAxisMBS**

Plugin Version: 8.2, Platforms: macOS, Linux, Windows, Targets: All.

**Function:** Retrieves the Axis object representing primary x-axis of the XYChart.

**Notes:** By default, the primary x-axis is the x-axis on the bottom side of the plot area (left side if XY-Chart.swapXY is in effect), and the secondary x-axis is on the top side of the plot area (right side if XYChart.swapXY is in effect). You may interchange their positions using XYChart.setXAxisOnTop.

Return Value The Axis object representing the primary x-axis of the XYChart. (Read only property)

#### **3.67.123 xAxis2 as CDAxisMBS**

Plugin Version: 8.2, Platforms: macOS, Linux, Windows, Targets: All.

**Function:** Retrieves the Axis object representing secondary x-axis of the XYChart. **Notes:** By default, the primary x-axis is the x-axis on the bottom side of the plot area (left side if XY-Chart.swapXY is in effect), and the secondary x-axis is on the top side of the plot area (right side if XYChart.swapXY is in effect). You may interchange their positions using XYChart.setXAxisOnTop.

Return Value The Axis object representing the secondary x-axis of the XYChart. (Read only property)

#### **3.67.124 yAxis as CDAxisMBS**

Plugin Version: 8.2, Platforms: macOS, Linux, Windows, Targets: All.

Function: Retrieves the Axis object representing primary y-axis of the XYChart. **Notes:** Return Value The Axis object representing the primary y-axis of the XYChart. (Read only property)

# **3.67.125 yAxis2 as CDAxisMBS**

Plugin Version: 8.2, Platforms: macOS, Linux, Windows, Targets: All.

Function: Retrieves the Axis object representing secondary y-axis of the XYChart.

**Notes:** By default, the primary y-axis is the y-axis on the left side of the plot area (bottom side if XY-Chart.swapXY is in effect), and the secondary y-axis is on the right side of the plot area (top side if XYChart.swapXY is in effect). You may interchange their positions using XYChart.setYAxisOnRight.

Return Value The Axis object representing the secondary y-axis of the XYChart. (Read only property)

# **Chapter 4**

# **List of Questions in the FAQ**

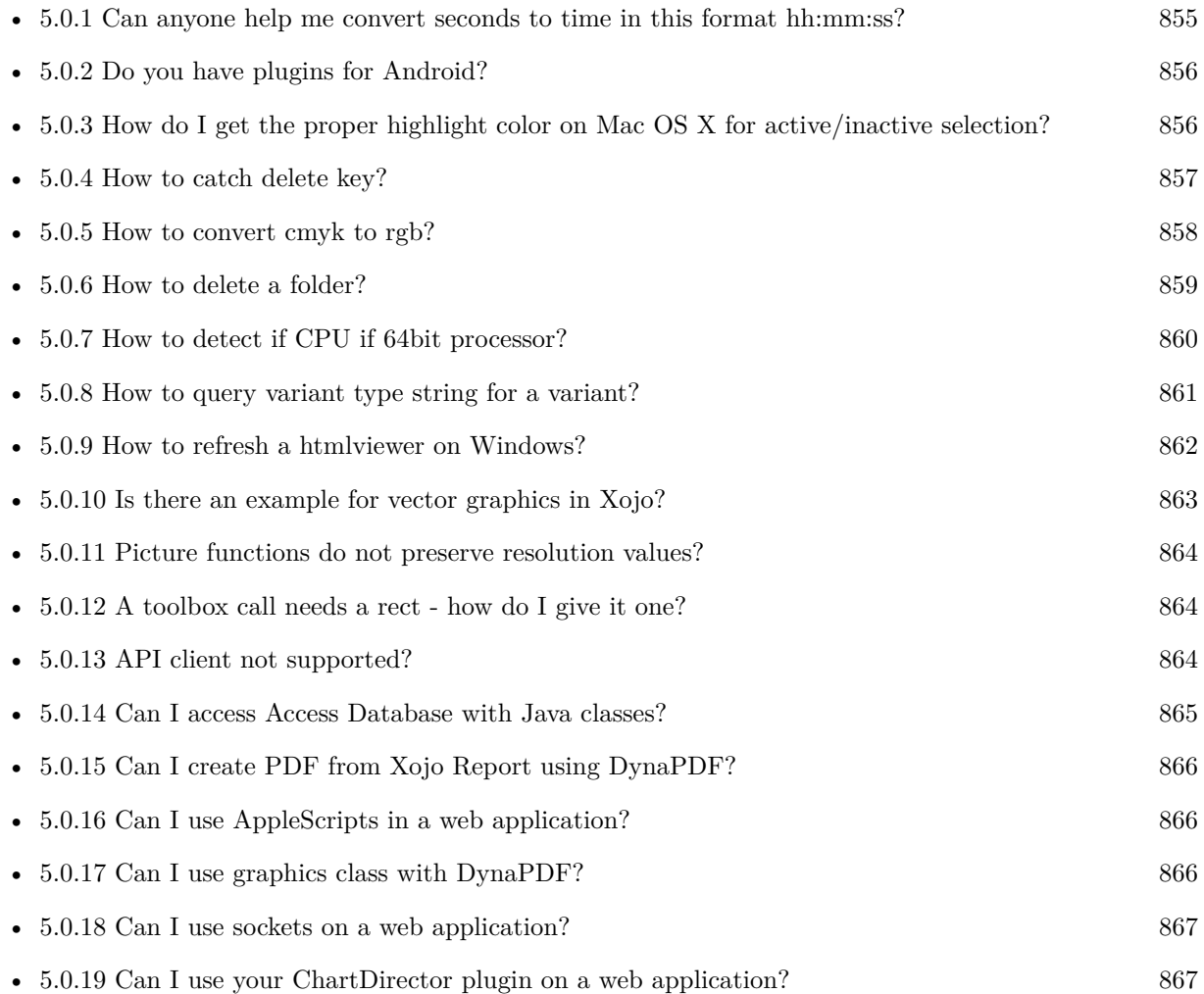

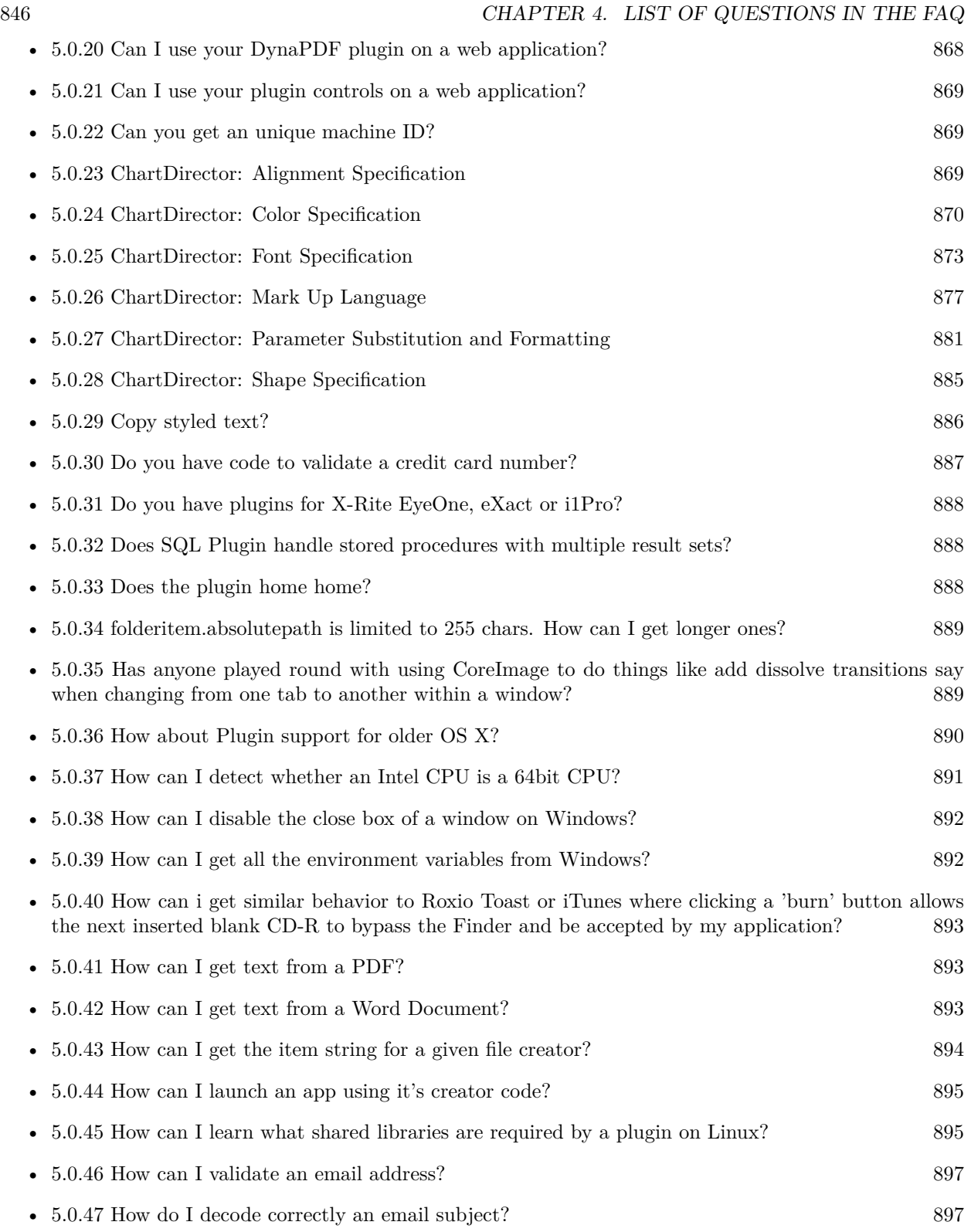

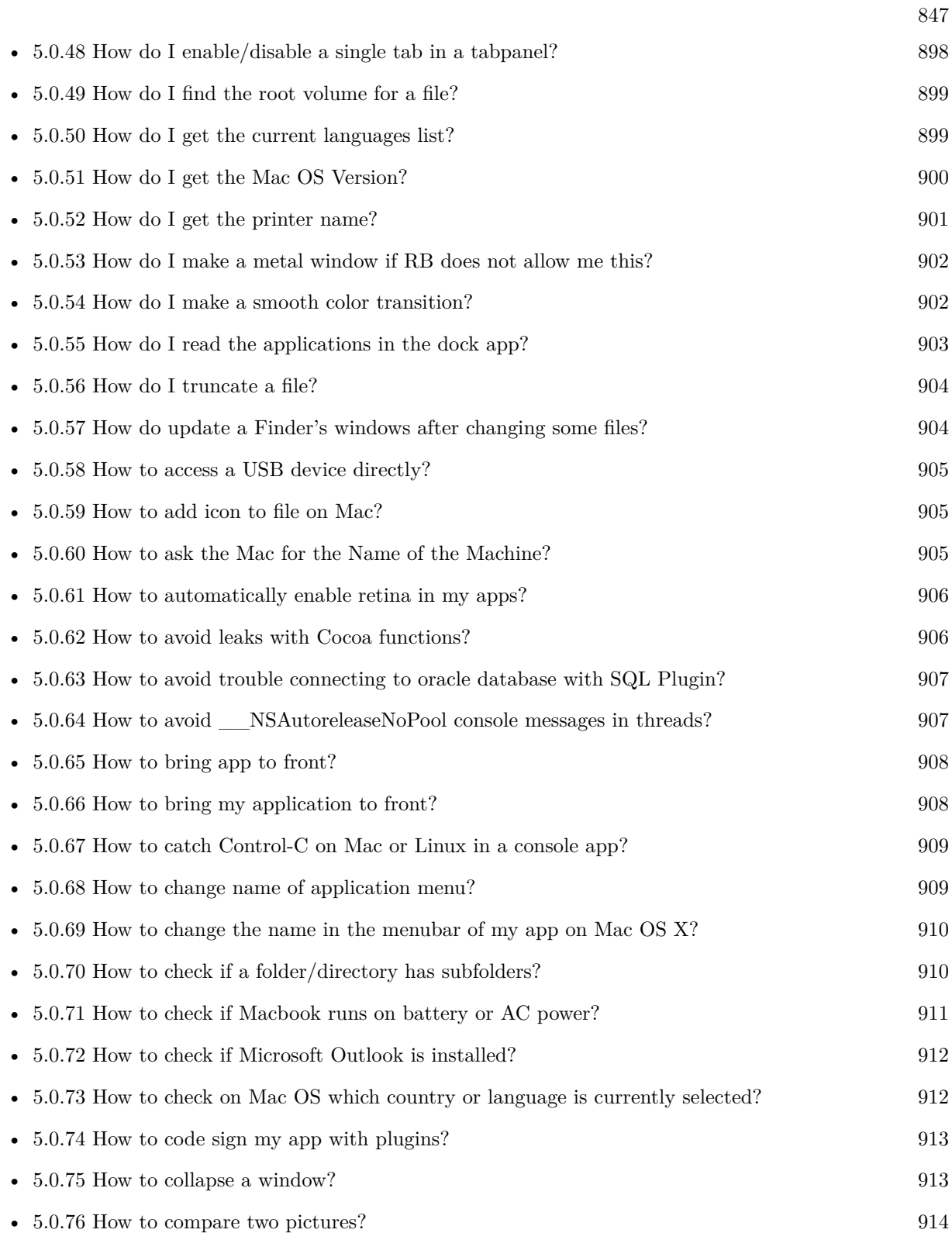

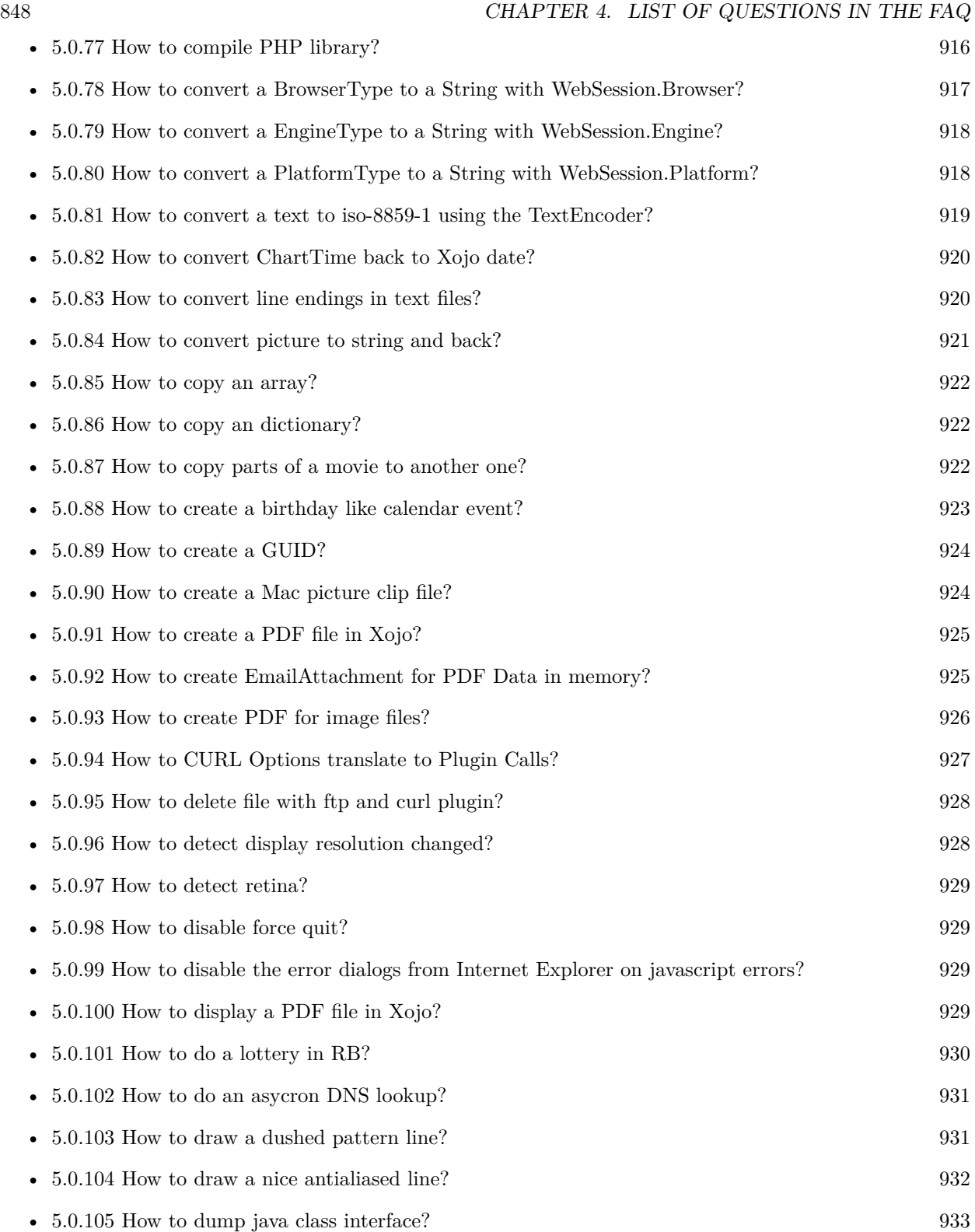

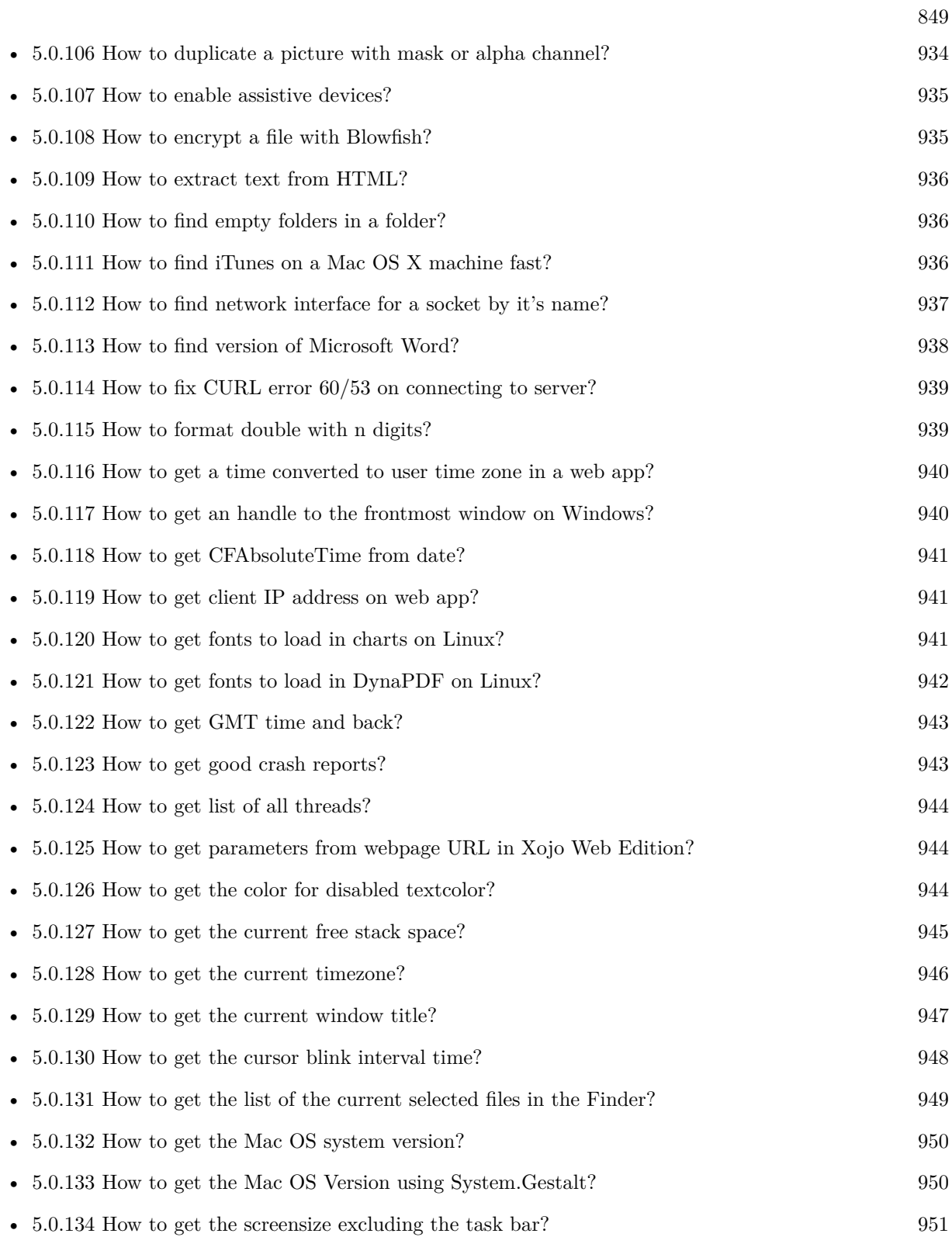

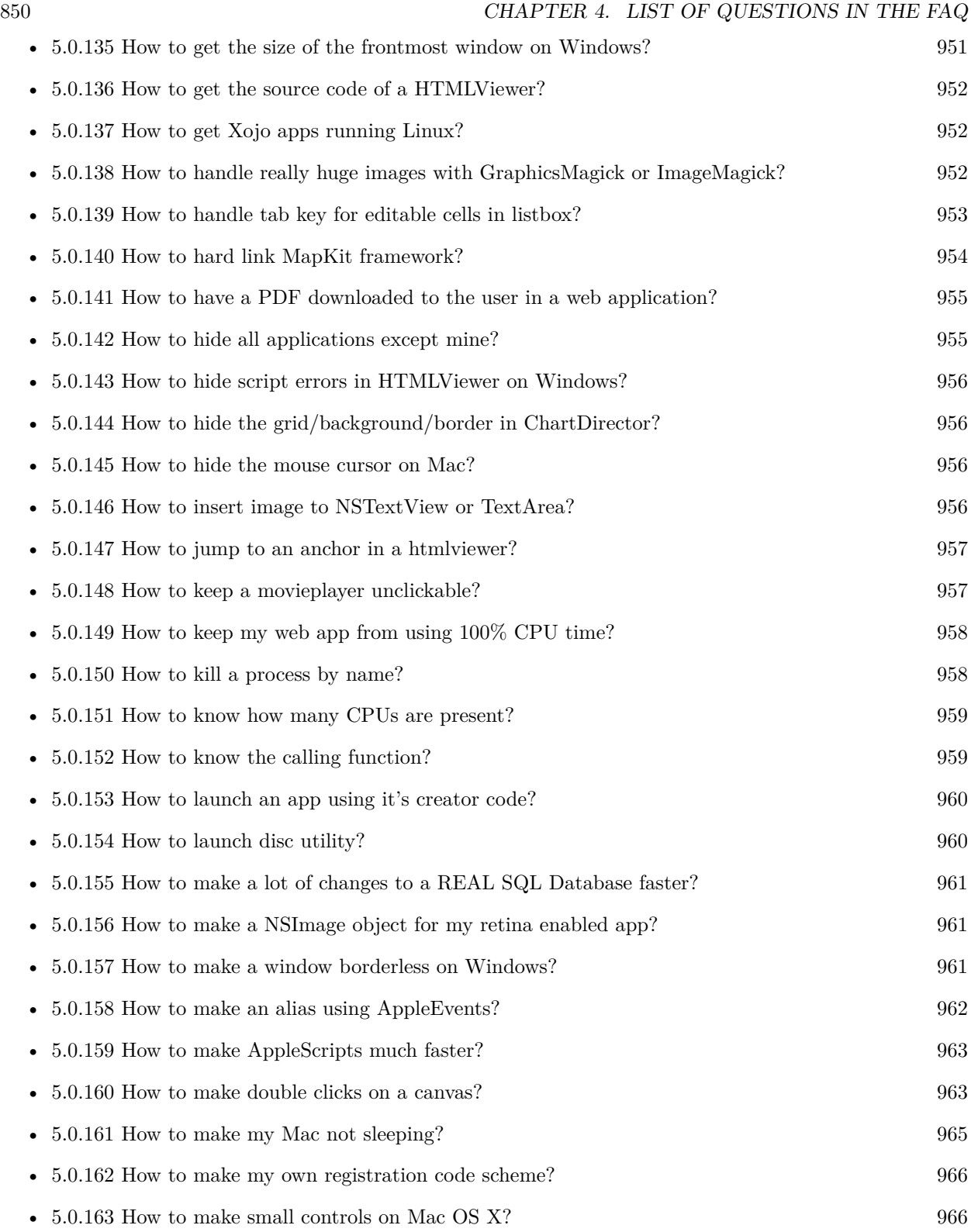

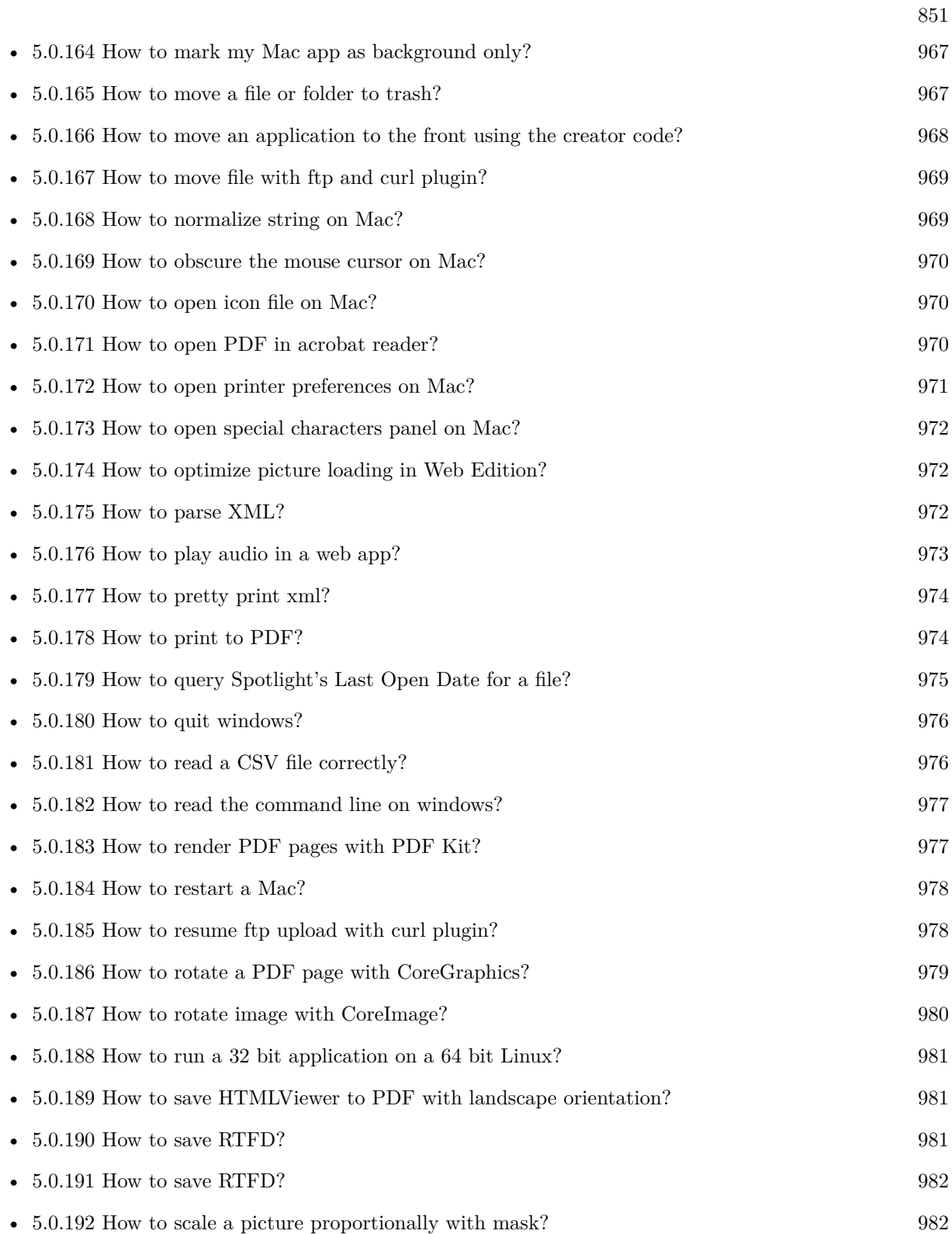

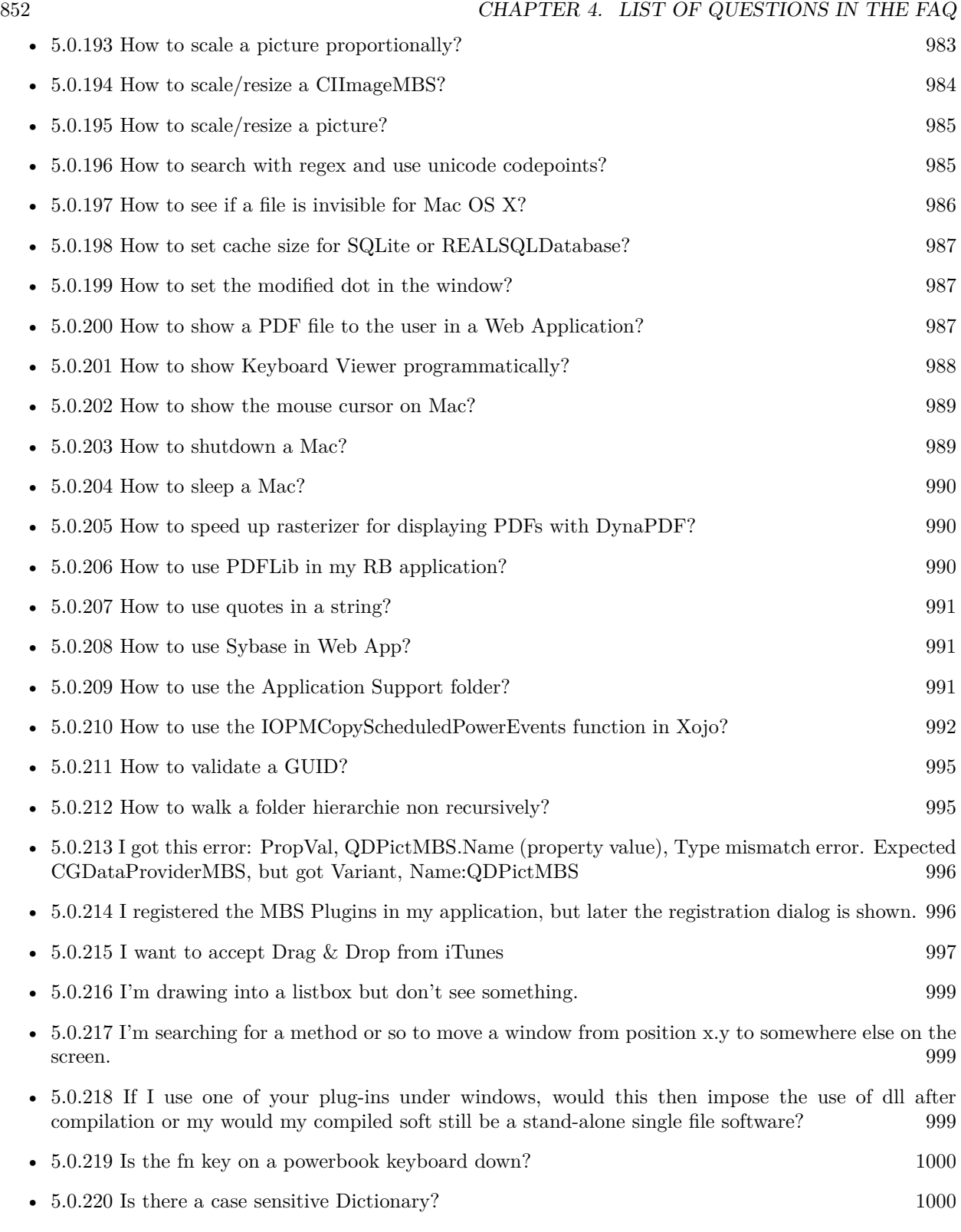

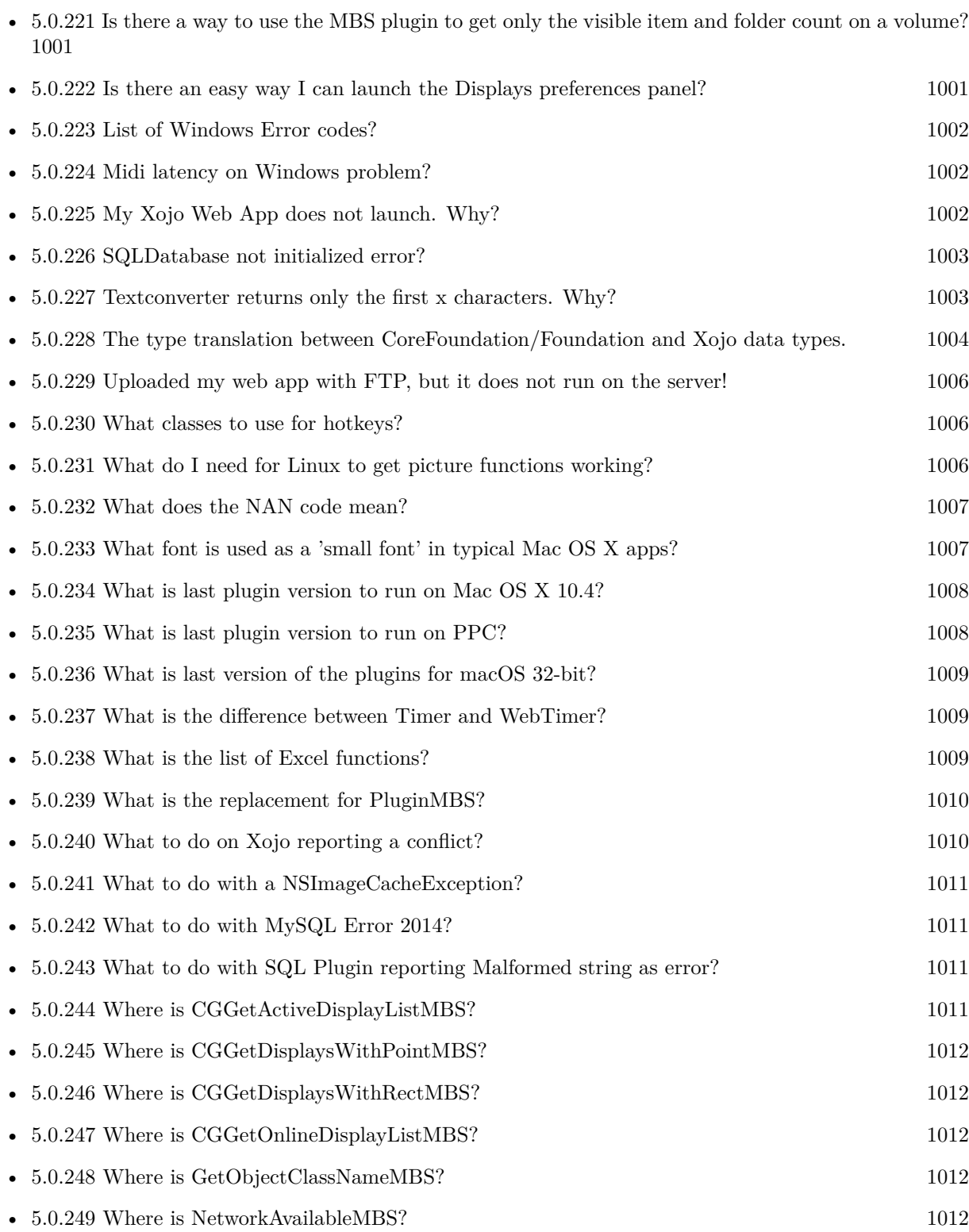

853

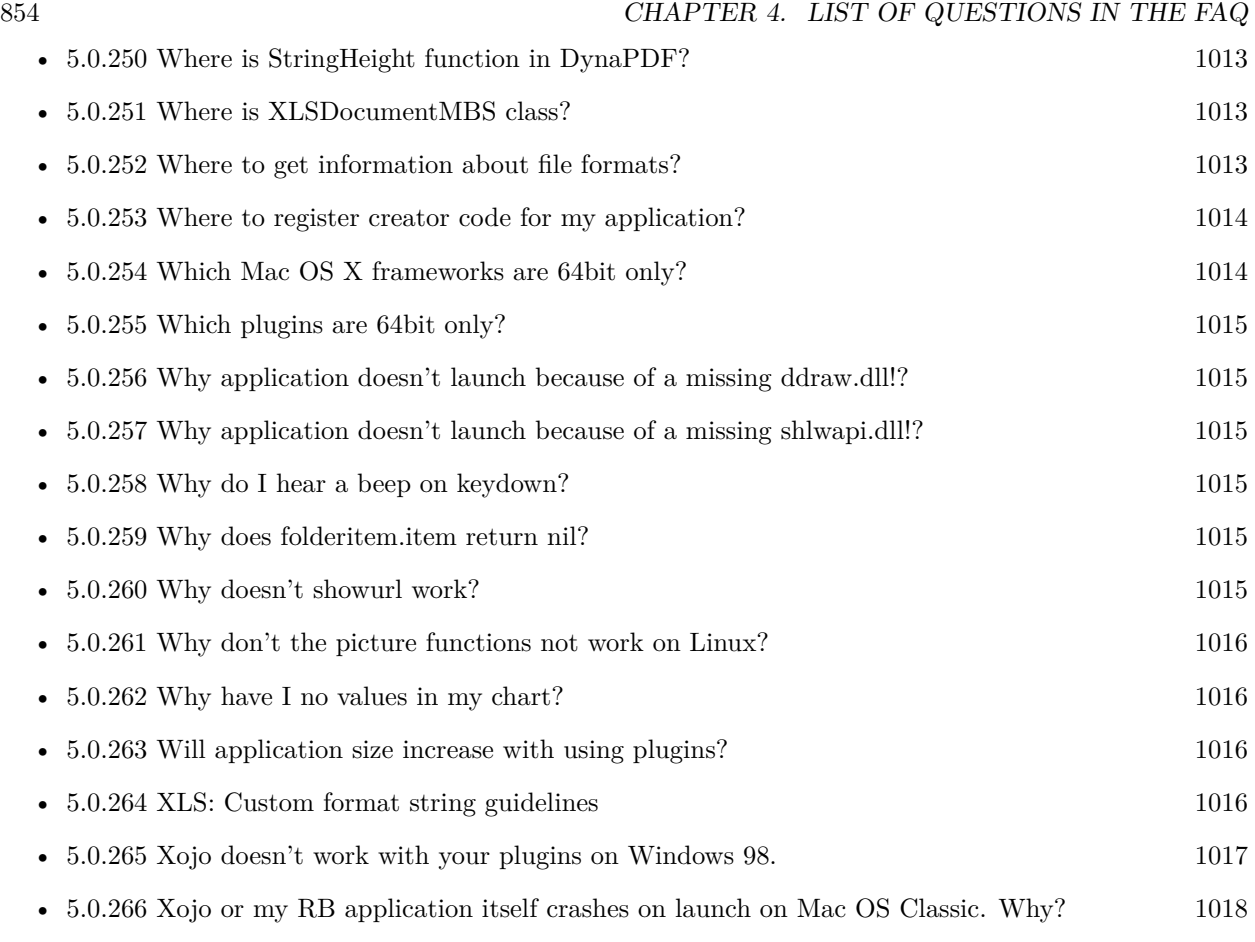

# **Chapter 5**

# **The FAQ**

#### <span id="page-854-0"></span>**5.0.1 Can anyone help me convert seconds to time in this format hh:mm:ss?**

Plugin Version: all, Platforms: macOS, Linux, Windows.

**Answer:** Sure, here's a routine I use (which has an advantage over the previously-posted Date-based solution in that you don't have to rely on the creation of an object – all that happens is some division and string concatenation):

#### **Example:**

Function SecsToTimeString(timeInSecs as Integer, padHours as boolean, padMinutes as boolean) as string // Given an amount time (in seconds), generates a string representing that amount // of time. The padHours and padMinutes parameters determine whether to display

// hours and minutes if their values are zero.

// Examples: // timeInSecs = 90, padHours = true; returns  $"00:01:30"$  $\frac{1}{1}$  timeInSecs = 1, padHours = false, padMinutes = true; returns "00:01" // timeInSecs = 3601, padMinutes = false; returns  $"01:00:01"$ 

dim hours, minutes, seconds as Integer dim hoursString, minutesString as string

```
hours = timeInSecs / 3600
minutes = (timeInSecs mod 3600) / 60
seconds = timeInSecs mod 60
if hours = 0 then
if padHours then
hoursString = "00:"
else
hoursString = ""
end if
```
else hoursString = Format(hours,  $"\# \# \$ :") end if if minutes  $= 0$  then if hours  $\langle \rangle 0$  or padMinutes then minutesString = "00:" else  $minutesString = ""$ end if else minutesString = Format(minutes,  $"00\langle$ :") end if

return hoursString + minutesString + Format(seconds, "00") End Function

**Notes:** (from the rb mailinglist)

# <span id="page-855-0"></span>**5.0.2 Do you have plugins for Android?**

Plugin Version: all, Platforms: macOS, Linux, Windows.

**Answer:** Since there is no plugin SDK for Android, we have no way to make a plugin for Android. **Notes:** We support macOS, Windows, Linux and iOS.

# <span id="page-855-1"></span>**5.0.3 How do I get the proper highlight color on Mac OS X for active/inactive selection?**

Plugin Version: all, Platforms: macOS, Linux, Windows.

**Answer:** You can use functions from NSColor to get proper highlight color in RGB: **Example:**

Function ProperHighlightColor(active as Boolean) As Color #if TargetCocoa Dim theColor As NSColorMBS If active Then theColor = NSColorMBS.alternateSelectedControlColor Else theColor = NSColorMBS.secondarySelectedControlColor End If

Dim rgbColor As NSColorMBS = theColor.colorUsingColorSpaceName(NSColorSpaceMBS.NSCalibrate-

dRGBColorSpace) If rgbColor <>Nil Then Dim red as Integer = rgbColor.redComponent  $*$  255.0 Dim green as Integer = rgbColor.greenComponent  $*$  255.0 Dim blue as Integer =  $rgbColor.blueComponent * 255.0$ Return RGB(red, green, blue) Else Return HighlightColor End If #else return HighlightColor #endif End Function

**Notes:** As you see we convert color to Calibrated RGB for best results. See also:

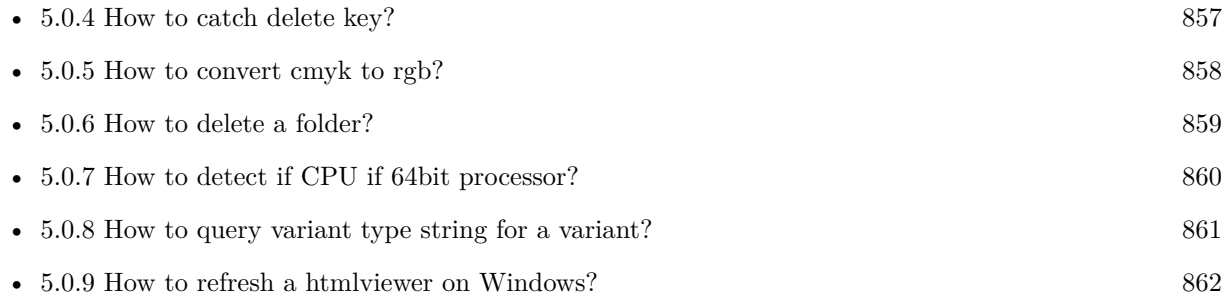

# <span id="page-856-0"></span>**5.0.4 How to catch delete key?**

Plugin Version: all, Platforms: macOS, Linux, Windows.

**Answer:** The following is the code in keydown event catches delete or backspace keys. **Example:**

Function KeyDown(Key As String) As Boolean if  $asc(key) = 8$  or  $asc(key) = 127$  then MsgBox "Delete" Return true end if End Function

See also:

• [5.0.3](#page-855-1) How do I get the proper highlight color on Mac OS X for active/inactive selection? [856](#page-855-1)

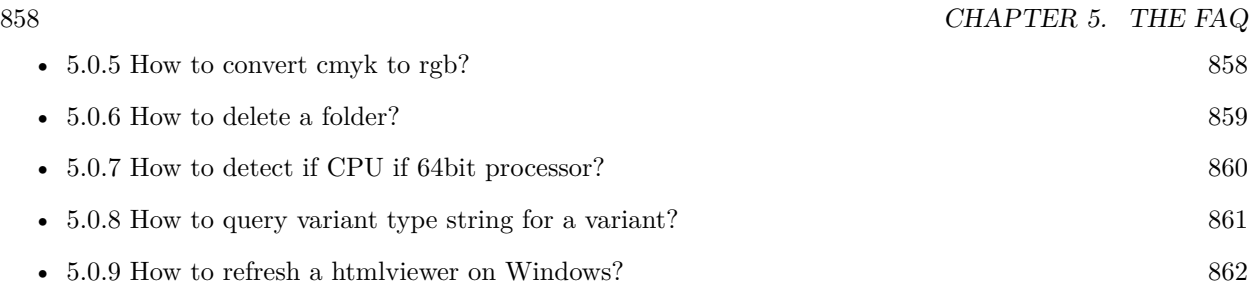

# <span id="page-857-0"></span>**5.0.5 How to convert cmyk to rgb?**

Plugin Version: all, Platforms: macOS, Linux, Windows.

#### **Answer:**

The following is the code to convert cmyk values to an RGB color datatype. It's just a basic estimate of the color values. If you are looking for completely color accurate solution, this is not it. It should work for most people. :) **Example:**

Function CMYKToRGB(c as Integer, m as Integer, y as Integer, k as Integer) As color  $//$  converts c,m,y,k values (0-100) to color data type RGB  $//% \% \left( \phi\right)$  place this in a method. Supply C,M,Y,K values-// it returns color datatype

```
dim color_RGB as color
dim r, g, b as Integer
r=255-round(2.55*(c+k))if r<0 then
r=0end if
g=255-round(2.55*(m+k))if g<0 then
g=0end if
b=255-round(2.55*(y+k))if b<0 then
b=0end if
```
 $color_RGB=RGB(r,g,b)$ 

return color\_RGB

End Function

#### **Notes:**

(from the rb mailinglist) See also:

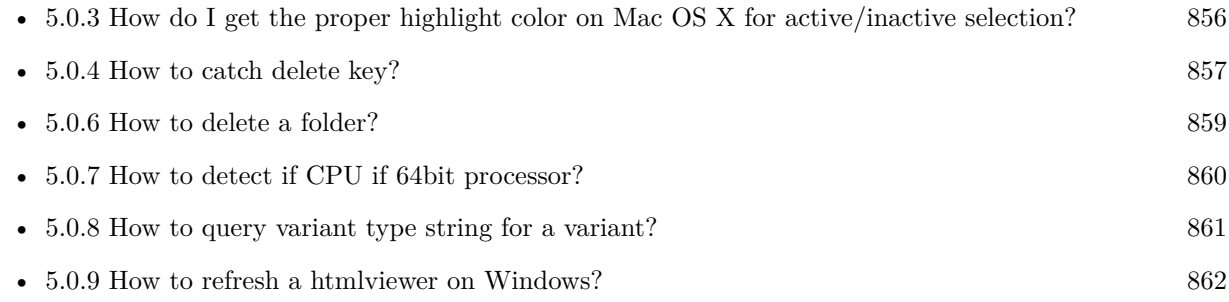

# <span id="page-858-0"></span>**5.0.6 How to delete a folder?**

Plugin Version: all, Platforms: macOS, Linux, Windows.

**Answer:** The following is the code deletes a folder recursively. **Example:**

Sub deletefolder(f as folderitem) dim files(-1) as FolderItem

if f=nil then Return

// delete single file if f.Directory=false then f.Delete Return end if

 $//$  get a list of all items in that folder dim i,c as Integer c=F.Count for  $i=1$  to c files.Append f.TrueItem(i) next

 $//$  delete each item for each fo as FolderItem in files if fo=nil then ' ignore elseif fo.Directory then deletefolder fo fo.delete else ' file

#### 860 CHAPTER 5. THE FAQ

fo.Delete end if next

#### f.Delete End Sub

See also:

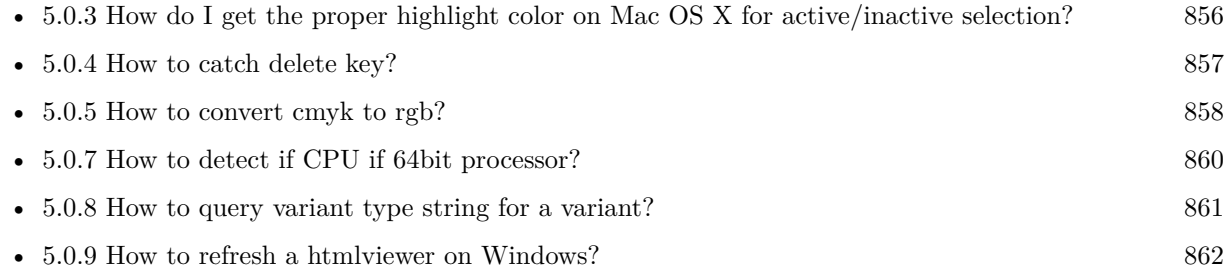

# <span id="page-859-0"></span>**5.0.7 How to detect if CPU if 64bit processor?**

Plugin Version: all, Platforms: macOS, Linux, Windows.

**Answer:** Via CPUID you can ask CPU: **Example:**

dim c as new CPUIDMBS

if c.Flags(CPUIDMBS.kFeatureLM) then MsgBox "64-bit CPU" else MsgBox "32-bit CPU" end if

**Notes:** Should work on all intel compatible CPUs. See also:

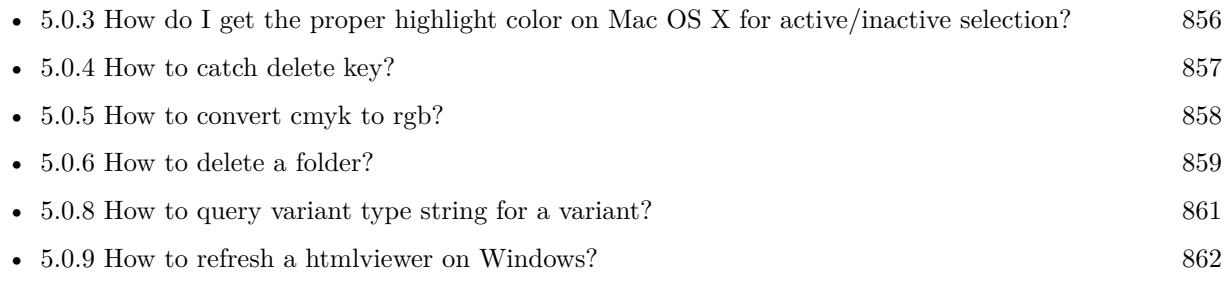

#### <span id="page-860-0"></span>**5.0.8 How to query variant type string for a variant?**

Plugin Version: 20.5, Platforms: macOS, Linux, Windows.

**Answer:** The following example function returns type string for variant. **Example:**

Public Function VariantTypeString(v as Variant) as string // Xojo's VarType doesn't know Unsigned integers 'Dim type As Integer  $= \text{VarType}(v)$ 

// MBS VarType can detect unsigned integer Dim type As Integer =  $GetVariantTypeMBS(v)$ 

Dim IsArray As Boolean = BitwiseAnd(type, Variant.TypeArray) = Variant.TypeArray

// type without array type = BitwiseAnd(type, Bitwise.OnesComplement(Variant.TypeArray))

// build a dictionary to map types on first call Static TypeMap As Dictionary If  $TypeMap = Nil Then$  $TvpeMap = New Dictionary$ TypeMap.Value(Variant.TypeBoolean) = "Boolean" TypeMap.Value(Variant.TypeCFStringRef) = "CFStringRef" TypeMap.Value(Variant.TypeColor) = "Color"  $TypeMap.Value(Variant. TypeCString) = "CString"$  $TypeMap.Value(Variant.TypeCurrent) = "Current"$  $TypeMap.Value(Variant. TypeDate) = "Date"$ TypeMap.Value(Variant.TypeDateTime) = "DateTime" TypeMap.Value(Variant.TypeDouble) = "Double"  $TypeMap.Value(Variant. TypeInt32) = "Int32"$  $TypeMap.Value(Variant. TypeInt64) = "Int64"$  $TypeMap.Value(Variant. TypeInteger) = "Integer"$ TypeMap.Value(Variant.TypeNil) = "Nil" TypeMap.Value(Variant.TypeObject) = "Object" TypeMap.Value(Variant.TypeOSType) = "OSType"  $TypeMap.Value(Variant. TypePString) = "PString"$  $TypeMap.Value(Variant. TypePtr) = "Ptr"$ TypeMap.Value(Variant.TypeSingle) = "Single" TypeMap.Value(Variant.TypeString) = "String" TypeMap.Value(Variant.TypeStructure) = "Structure"  $TypeMap.Value(Variant.TypeText) = "Text"$  $TypeMap. Value(Variant. TypeWindowPtr) = "WindowPtr"$ TypeMap.Value(Variant.TypeWString) = "WString"

#### // MBS extra types

 $TypeMap. Value(Variant. TypeInt32+100) = "UInt32"$  $TypeMap. Value(Variant. TypeInt64+100) = "UInt64"$ 

End If

// lookup type

 $#$ if DebugBuild then If Not TypeMap.HasKey(type) Then Break // missing type End If #endif

If IsArray Then Return "Array of " + TypeMap.Lookup(type,"?") Else Return TypeMap.Lookup(type,"?") End If End Function

See also:

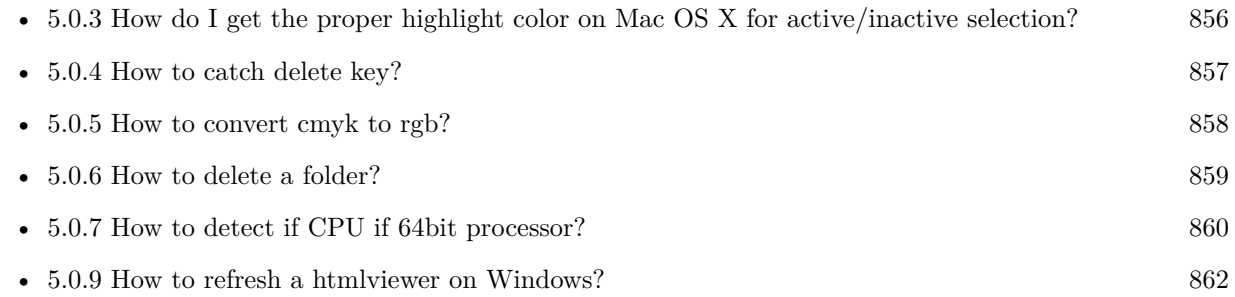

# <span id="page-861-0"></span>**5.0.9 How to refresh a htmlviewer on Windows?**

Plugin Version: all, Platforms: macOS, Linux, Windows.

**Answer:** You can ask the browser to reload the website with this code line: **Example:**

call htmlViewer1.IERunJavaScriptMBS("javascript:document.location.reload()")

See also:

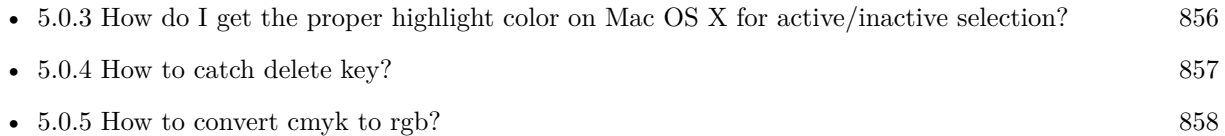

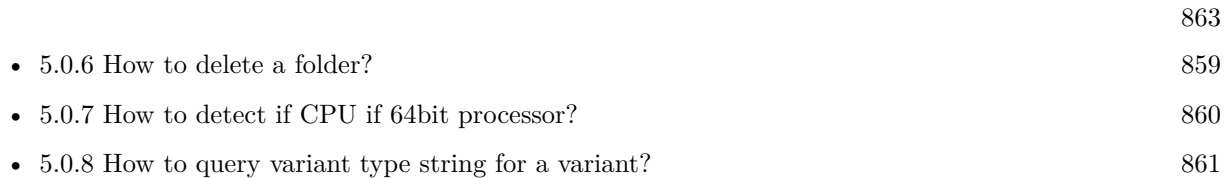

# <span id="page-862-0"></span>**5.0.10 Is there an example for vector graphics in Xojo?**

Plugin Version: all, Platforms: macOS, Linux, Windows.

**Answer:** Try this example inside the paint event of a window: **Example:**

dim v as Group2D dim r as RectShape dim s as StringShape  $\,$  const pi=3.14  $\,$ s=new StringShape s.Text="Hello World!" s.TextFont="Geneva" s.TextSize=24 s.FillColor=rgb(0,0,255) s.Italic=true  $s.y=5$  $s.x=0$ r=new RectShape r.X=0  $r.y=0$ r.Height=100 r.Width=180 r.BorderColor=rgb(255,0,0)  $r.FillColor=rgb(0,255,0)$ r.BorderWidth=5 r.Border=50 v=new Group2d v.Append r v.Append s v.Rotation=pi\*-20.0/180.0 v.x=150 v.y=150 g.DrawObject v

### <span id="page-863-0"></span>**5.0.11 Picture functions do not preserve resolution values?**

Plugin Version: all, Platforms: macOS, Linux, Windows.

**Answer:** Yes, the picture functions return pictures with no/default resolution values. **Example:**

 $dim l$  as Picture = LogoMBS(500)

l.HorizontalResolution = 300 l.VerticalResolution = 300

 $dim r$  as Picture = l.Rotate90MBS

MsgBox  $str(r.Horizon talResolution) + " x "+str(r.VerticalResolution)$ 

r.HorizontalResolution = l.HorizontalResolution r.VerticalResolution = l.VerticalResolution

MsgBox  $str(r.Horizon *talkesolution*) + " x "+str(r.Vertical *Resolution*)$ 

**Notes:** So please fix them yourself after calling a function.

Maybe in the future this changes, but currently you can't really set this easily from plugin code.

#### <span id="page-863-1"></span>**5.0.12 A toolbox call needs a rect - how do I give it one?**

Plugin Version: all, Platforms: macOS, Windows.

**Answer:** Fill a memoryblock like this: **Example:**

Dim MB As Memoryblock  $MB = NewMemoryBlock(8)$  $MB.Short(0) = window1.Top$  $MB.Short(2) = window1.Left$  $MB.Short(4) = window1.Height+window1.Top // bottom$  $MB.Short(6) = window1.Width + window1.Left // right$ 

#### <span id="page-863-2"></span>**5.0.13 API client not supported?**

Plugin Version: all, Platforms: macOS, Linux, Windows.
**Answer:** If you get this exception message on SQLConnectionMBS.Connect, we may have a problem. **Notes:** First case is that the given thing is not supported (e.g. MS SQL directly on Mac). Second case is that the plugin compilation went wrong and the support for the database was not linked into the plugin. Like MySQL missing or MS SQL on Windows missing. In that case please contact us to fix the plugin.

# **5.0.14 Can I access Access Database with Java classes?**

Plugin Version: all, Platform: Windows.

**Answer:** You can use ucanaccess to access databases created with Microsoft **Example:**

dim options(-1) as string

// load all the jar files we have in a folder called java:

 $dim$  appFolder as FolderItem = GetFolderItem("")

```
Dim count as Integer = appFolder.Parent.Child("java").Count
dim libjs() as string
For i as Integer = 1 to count
Dim f As FolderItem = appFolder.Parent.Child("java").item(i)
If f <>Nil and f.Exists Then
libjs.append f.NativePath+";"
End If
Next
```
// now init virtual machine dim librery as string  $=$  Join(libjs, "") dim vm as new JavaVMMBS(librery)

if  $vm.Handle = 0$  then MsgBox "Failed to initialize virtual machine" else // now make a new database connection with ucanaccess dim d as new JavaDatabaseMBS(vm,"net.ucanaccess.jdbc.UcanaccessDriver") Dim DbFile as FolderItem = appFolder.Parent.Child("Database11.accdb") dim j as JavaConnectionMBS = d.getConnection("jdbc:ucanaccess://"+DbFile.NativePath)

```
// select and show values
dim r as JavaResultSetMBS = j.MySelectSQL("Select * From test")
while r.NextRecord
MsgBox r.getString("FirstName") +" "+ r.getString("LastName")
wend
```
end if

Exception e as JavaExceptionMBS MsgBox e.message+" errorcode: "+str(e.ErrorNumber)

**Notes:** see website: http://ucanaccess.sourceforge.net/site.html

# **5.0.15 Can I create PDF from Xojo Report using DynaPDF?**

Plugin Version: all, Platforms: macOS, Linux, Windows.

**Answer:** Yes, we have a graphics class integration for DynaPDF. **Notes:** Since MBS Plugin in version 19.2, we can integrate reports with Xojo.

# **5.0.16 Can I use AppleScripts in a web application?**

Plugin Version: all, Platforms: macOS, Linux, Windows.

**Answer:** Yes, but they run on the server, not on the client. **Example:**

dim a as new AppleScriptMBS

// query my application name a.Compile "tell application ""System Events"" to return name of current application"

 $//$  run a.Execute

// show result  $label1.text = a. Result$ 

// shows something like "My Application.fcgi.debug"

**Notes:** This can be useful to control the server from remote, if and only if the your sever is running Mac OS X.

# **5.0.17 Can I use graphics class with DynaPDF?**

Plugin Version: all, Platforms: macOS, Linux, Windows.

**Answer:** Sorry, no. We can't provide a graphics subclass from plugin. **Notes:** The is a feature request to allow graphics subclasses: Feedback case 11391: feedback://showreport?report\_id=11391

#### **5.0.18 Can I use sockets on a web application?**

Plugin Version: all, Platforms: macOS, Linux, Windows.

**Answer:** Yes, but they run on the server, not on the client.

**Notes:** You can use HTTPSocket, SMTPSocket, POP3Socket, SMTPSecureSocket, SecurePOP3Socket, EasyTCPSocket, EasyUDPSocket, AutoDiscovery, our Bonjour classes or our CURL\* classes. But all of them work on the server, not on the client.

This means if you search for a printer with Bonjour, you can find the printers in the local network on your server hosting site. Using SMTPSocket may be a good idea for sending emails from the server like notifications.

# **5.0.19 Can I use your ChartDirector plugin on a web application?**

Plugin Version: all, Platforms: macOS, Linux, Windows.

**Answer:** Yes, our ChartDirector plugin works just fine on the Xojo Web Edition. **Example:**

// The data for the pie chart dim data(-1) as Double=array(55.0, 18.0, 25.0, 22.0, 18.0, 30.0, 35.0)

// The labels for the pie chart, Words are choosen random to check font! dim labels(-1) as string=array("Germany","Italy","France","Spain","UK","Poland","Russia")

// The colors to use for the sectors dim colors(-1) as Integer

colors.Append &h66aaee colors.Append &heebb22 colors.Append &hbbbbbb colors.Append &h8844ff

if TargetLinux then CDBaseChartMBS.SetFontSearchPath "/usr/share/fonts/truetype/msttcorefonts" end if

// Create a PieChart object of size 360 x 300 pixels dim c as new CDPieChartMBS(700, 600)

c.setBackground(c.linearGradientColor(0, 0, 0, c.getHeight(), &h0000cc, &h000044)) c.setRoundedFrame(&hffffff, 16) dim tt as CDTextBoxMBS = c.addTitle("ChartDirector Demonstration", "timesbi.ttf", 18) tt.setMargin(0, 0, 16, 0) tt.setFontColor(&hFFFFFF)

// Set the center of the pie at (180, 140) and the radius to 100 pixels c.setPieSize 350,300,150 // Set the sector colors c.setColors(c.kDataColor, colors)

// Draw the pie in 3D with a pie thickness of 20 pixels  $c.set3D(20)$ 

 $\dim$  t as CDTextBoxMBS = c.setLabelStyle("arialbd.ttf", 10, &h000000) t.setBackground(CDPieChartMBS.kSameAsMainColor, CDPieChartMBS.kTransparent, CDPieChartMBS.soft-Lighting(CDPieChartMBS.kRight, 0)) t.setRoundedCorners(8)

 $//$  Use local gradient shading for the sectors, with 5 pixels wide // semi-transparent white (bbffffff) borders c.setSectorStyle(CDPieChartMBS.kLocalGradientShading, &hbbffffff, 0)

// Set the pie data and the pie labels c.setData data,labels call c.setLabelStyle "arialbd.ttf",18

dim pic as picture = c.makeChartPicture dim wp as new WebPicture(pic, Picture.FormatJPEG) // JPEG makes it smaller and faster

ImageView1.Picture=wp

**Notes:** Be aware that our plugin produces pictures for you, which you assign to ImageViews. Tranfserring those pictures takes time, so you can optimize that with using WebPicture class. There you can decide between different compressions to improve speed (use JPEG instead of PNG).

e.g. if you use ubuntu, you can install the ttf-mscorefonts-installer package and call this method with "/usr/share/fonts/truetype/msttcorefonts" as the path. No backslash on the end of a path, please.

# **5.0.20 Can I use your DynaPDF plugin on a web application?**

Plugin Version: all, Platforms: macOS, Linux, Windows.

**Answer:** Yes, our DynaPDF plugin works just fine on the Xojo Web Edition. **Notes:** PDF files are created on the server. You may want to offer a preview to the user which uses reduced resolution images to reduce the time to download the PDF.

See our Create PDF example for the Xojo Web Edition.

#### **5.0.21 Can I use your plugin controls on a web application?**

Plugin Version: all, Platforms: macOS, Linux, Windows.

**Answer:** No.

#### **5.0.22 Can you get an unique machine ID?**

Plugin Version: all, Platforms: macOS, Linux, Windows.

**Answer:** There is nothing like an unique machine ID. **Notes:** 1: You can use the MAC IDs of the network interfaces. This can be changed by the user with software tools. And the list of network interfaces changes if user reorder the interfaces.

2:

You can use the system folder creation date/time. This may stay equal after cloning machines or after migration to new PC.

3: You can use the Mac Serialnumber. Mac only and it can happen that a Mac does not have a serial number.

4:

You can use the x86 CPU ID. This is x86 CPU only and does not avoid running on the same CPU in different PCs.

# **5.0.23 ChartDirector: Alignment Specification**

Plugin Version: 8.2, Platforms: macOS, Linux, Windows.

**Answer:** ChartDirector: Alignment Specification

**Notes:** In many ChartDirector objects, you may specify the alignment of the object's content relative to its boundary. For example, for a TextBox object, you may specify the text's alignment relative to the box boundary by using TextBox.setAlignment.

The ChartDirector API defines several constants for the alignment options.

ConstantValueDescription

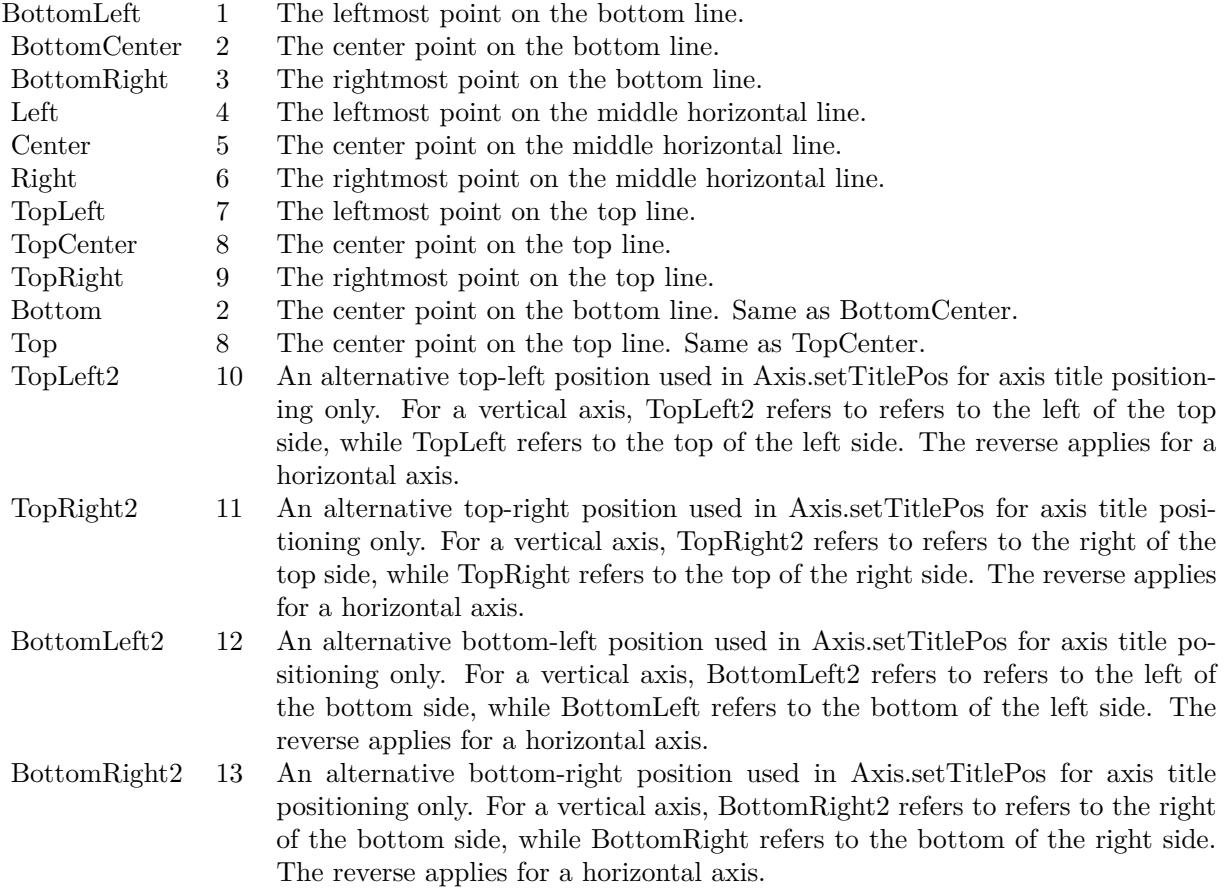

# **5.0.24 ChartDirector: Color Specification**

Plugin Version: 8.2, Platforms: macOS, Linux, Windows.

**Answer:** ChartDirector: Color Specification

**Notes:** Many functions in the ChartDirector API accept colors as parameters. ChartDirector supports col-

ors specified in web and HTML compatible ARGB format, in which ARGB refers to the Alpha transparency, Red, Green and Blue components of the color.

In addition to ARGB colors, ChartDirector supports "dynamic" colors. A dynamic color is a color that changes depending on the position of the pixels. The "dynamic" colors that ChartDirector supports include "pattern colors", "metal colors", "gradient colors", "zone colors" and "dash line colors".

ChartDirector supports specifying colors indirectly using "palette colors". When a "palette color" is used, the color is specified as an index to a palette. The actual color is looked up from the palette.ARGB Color ARGB color consists of 4 components - alpha transparency, red, green and blue. The four components are encoded as a 32-bit number, with each component occupying 8 bits. In hexadecimal notation, it is AAR-RGGBB, where AA, RR, GG and BB are the alpha transparency, red, green and blue components.

Each component ranges from  $00$  - FF  $(0 - 255)$ , representing its intensity. For example, pure red color is 00FF0000, pure green color is 0000FF00, and pure blue color is 000000FF. White color is 00FFFFFF, and black color is 00000000.

Most programming language requires you to put special prefix in front of hexadecimal characters. For  $C++$ , the prefix is "0x". For example, the syntax for the hexadecimal number 00FFFFFF is  $0x00$ FFFFFF, or simply 0xFFFFFF.

For the alpha transparency component, a zero value means the color is not transparent all at. This is equivalent to traditional RGB colors. A non-zero alpha transparency means the the color is partially transparent. The larger the alpha transparency, the more transparent the color will be. If a partially transparent color is used to draw something, the underlying background can still be seen.

For example, 80FF0000 is a partially transparent red color, while 00FF0000 is a non-transparent red color.

Note that ChartDirector's ARGB color is web and HTML compatible. For example, red is FF0000, the same as in HTML. There are many resources on the web that provide tables in which you can click a color and it will show its HTML color code. These color codes can be used in ChartDirector.

If alpha transparency is FF (255), the color is totally transparent. That means the color is invisible. It does not matter what the RGB components are. So in ChartDirector, only one totally transparent color is used - FF000000. All other colors of the form FFnnnnnn are reserved to represent palette colors and dynamic colors, and should not be interpreted as the normal ARGB colors.

The totally transparent color FF000000 is often used in ChartDirector to disable drawing something. For example, if you want to disable drawing the border of a rectangle, you can set the border color to totally transparent.

For convenience, ChartDirector defines a constant called Transparent, which is equivalent to FF000000.Pattern Color

#### 872 CHAPTER 5. THE FAQ

A pattern color is a dynamic color that changes according to a 2D periodic pattern. When it is used to fill an area, the area will look like being tiled with a wallpaper pattern.

Pattern colors are created using BaseChart.patternColor, BaseChart.patternColor2, DrawArea.patternColor and DrawArea.patternColor2. The patternColor method creates pattern colors using an array of colors as a bitmap. The patternColor2 method creates pattern colors by loading the patterns from image files.

These methods return a 32-bit integer acting as a handle to the pattern color. The handle can be used in any ChartDirector API that expects a color as its input.Metal Color

A metal color is a color of which the brightness varies smoothly across the chart surface as to make the surface looks shiny and metallic. ChartDirector supports using any color as the base color of the metal color. In particular, using yellow and grey as the base colors will result in metal colors that look gold and silver.

Metal colors are most often used as background colors of charts. They are created using CDBaseChartMBS.metalColor, CDBaseChartMBS.goldColor and CDBaseChartMBS.silverColor. The first method allows you to specify an arbitrary base color. The second and third methods use yellow and grey as the base colors, resulting in gold and silver metal colors.

These methods return a 32-bit integer acting as a handle to the gradient color. The handle can be used in any ChartDirector API that expects a color as its input.Gradient Color A gradient color is a color that changes progressively across a direction.

Gradient colors are created using BaseChart.gradientColor, BaseChart.gradientColor2, DrawArea.gradient-Color and DrawArea.gradientColor2. The gradientColor method creates a 2-point gradient color that changes from color A to color B. The gradientColor2 method creates a multi-point gradient colors that changes from color A to B to C ....

These methods return a 32-bit integer acting as a handle to the gradient color. The handle can be used in any ChartDirector API that expects a color as its input.

One common use of multi-point gradient colors is to define colors that have metallic look and feel. Please refer to DrawArea.gradientColor2 for details.Dash Line Colors

A dash line color is a color that switches on and off periodically. When used to draw a line, the line will appear as a dash line.

Dash line colors are created using BaseChart.dashLineColor and DrawArea.dashLineColor. They accept a line color and a dash pattern code as arguments, and return a 32-bit integer acting as a handle to the dash line color. The handle can be used in any ChartDirector API that expects a color as its input.Zone Colors A zone color is for XY charts only. It is a color that automatically changes upon reaching a data threshold value along the x-axis or y-axis. Zone colors are created using Layer.xZoneColor, Layer.yZoneColor, XY-Chart.xZoneColor or XYChart.yZoneColor.Palette Colors

Palette colors are colors of the format FFFFnnnn, where the least significant 16 bits (nnnn) are the index to the palette. A palette is simply an array of colors. For a palette color, the actual color is obtained by

looking up the palette using the index. For example, the color FFFF0001 is the second color in the palette (first color is index 0).

The colors in the palette can be ARGB colors or "dynamic" colors (pattern, gradient and dash line colors).

The first eight palette colors have special significance. The first three palette colors are the background color, default line color, and default text color of the chart. The 4th to 7th palette colors are reserved for future use. The 8th color is a special dynamic color that is equal to the data color of the "current data set".

The 9th color (index  $= 8$ ) onwards are used for automatic data colors. For example, in a pie chart, if the sector colors are not specified, ChartDirector will automatically use the 9th color for the first sector, the 10th color for the second sector, and so on. Similarly, for a multi-line chart, if the line colors are not specified, ChartDirector will use the 9th color for the first line, the 10th color for the second line, and so on.

The ChartDirector API defines several constants to facilitate using palette colors.

#### ConstantValueDescription

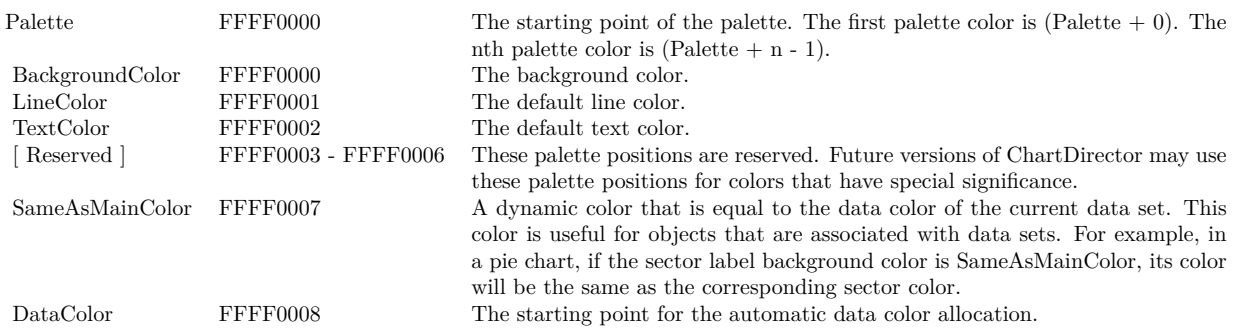

When a chart is created, it has a default palette. You may modify the palette using BaseChart.setColor, BaseChart.setColors, or BaseChart.setColors2.

The advantages of using palette colors are that you can change the color schemes of the chart in one place. ChartDirector comes with several built-in palettes represented by the following predefined constants.

ConstantDescription

## **5.0.25 ChartDirector: Font Specification**

Plugin Version: 8.2, Platforms: macOS, Linux, Windows.

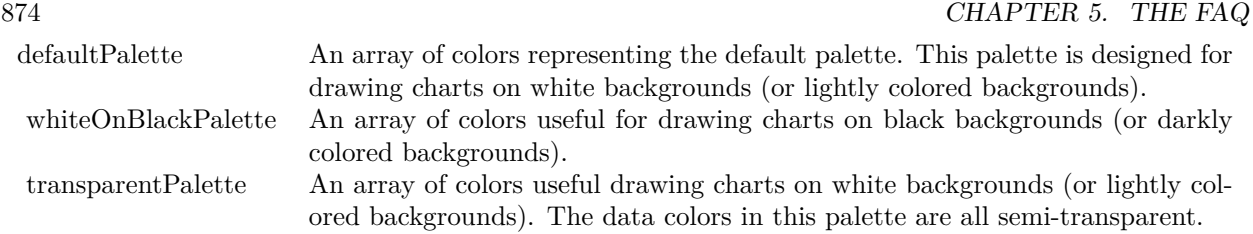

# **Answer:** ChartDirector: Font Specification

**Notes:** Font Name

In ChartDirector, the font name is simply the file name that contains the font. For example, under the Windows platform, the "Arial" font is "arial.ttf", while the "Arial Bold" font is "arialbd.ttf".

## NOTE: Mac OS X Specific Information

In Mac OS X, in addition to ".ttf", ChartDirector also supports Mac OS X font file formats, such as Font Suitcase files and Datafork files (.dfont). These files often contain multiple fonts. For example, the "Gill-Sans.dfont" file contains 6 fonts.

So in addition to the file name, an index is needed to determine the font. The index is specified by appending a " | " character to the font name, followed by the index number. For example, the third font in "GillSans.dfont" is denoted as "GillSans.dfont | 2". (Note: The first font starts at 0.) If no index number is provided, the first font is assumed.

ChartDirector also supports using Mac OS X Font Manager names. For example, one may use "Gill Sans Light Italic" instead of using "GillSans.dfont | 1" as the font name. However, the Mac OS X Font Manager is active only if someone has logged into the Mac GUI console, so this method is only recommended for developing applications that run on the GUI console.

The sample programs that come with ChartDirector are designed to run on all operating systems, so they use generic font file names (eg. "arial.ttf") instead of Mac OS X specific names. To allow them to run on Mac OS X, ChartDirector on Mac OS X has a built-in table to map common font file names to Mac OS X font names:

"arial.ttf", "arialbd.ttf", "ariali.ttf" and "arialbi.ttf" are mapped to "Arial | 0" (Arial), "Arial | 1" (Arial Bold), "Arial | 2" (Arial Italic) and "Arial | 3" (Arial Bold Italic)

"times.ttf", "timesbd.ttf", "timesi.ttf" and "timesbi.ttf" are mapped to "Times New Roman | 0" (Times New Roman), "Times New Roman | 1" (Times New Roman Bold), "Times New Roman | 2" (Times New Roman Italic) and "Times New Roman | 3" (Times New Roman Bold Italic)

"cour.ttf", "courbd.ttf", "couri.ttf" and "courbi.ttf" are mapped to "Courier New | 0" (Courier New), "Courier New | 1" (Courier New Bold), "Courier New | 2" (Courier New Italic) and "Courier New | 3" (Courier New Bold Italic)

Font Location

ChartDirector on Windows does not come with any font files. It relies on the operating system's font files in the " [ windows ] \Fonts" directory. To see what fonts are installed in your operating system and their file names, use the File Explorer to view that directory.

ChartDirector on Windows will also search for the font files in the "fonts" subdirectory (if it exists) under the directory where the ChartDirector DLL "chartdir.dll" is installed. This is useful for private fonts. Also, for some especially secure web servers, the web anonymous user may not have access to the " [ windows ] \Fonts" directory. In this case, you may copy the font files to the above subdirectory.

ChartDirector on Mac OS X relies on operating system font files in "/Library/Fonts" and "/System/Library/Fonts".

ChartDirector on Linux, FreeBSD and Solaris assume the fonts files are in the "fonts" subdirectory under the directory where the ChartDirector shared object "libchartdir.so" is installed. ChartDirector on Linux, FreeBSD and Solaris come with a number of font files in the "fonts" subdirectory.

To keep the download size small, ChartDirector on Linux, FreeBSD and Solaris only come with some commonly used fonts. You may download additional fonts from the Internet. In particular, the Microsoft fonts at

http://sourceforge.net/project/showfiles.php?group\_id=34153&release\_id=105355

is highly recommended. Please refer to

http://www.microsoft.com/typography/faq/faq8.htm

on how you could use the fonts legally in your system.

ChartDirector supports True Type fonts (.ttf), Type 1 fonts (.pfa and .pfb) and Windows bitmap fonts (.fon). On Mac OS X, ChartDirector also supports Font Suitcase and Datafork (.dfont) files. On Linux, FreeBSD and Solaris, ChartDirector also supports Portable Compiled Fonts (.pcf fonts).

If you want ChartDirector to search other directories for the font files, you may list the directories in an environment variable called "FONTPATH".

If you specify an absolute path name for the font file, ChartDirector will use the absolute path name and will not search other directories.Artificial Boldening and Italicizing

Whereas most popular font comes with different styles for "normal", "bold", "italic" and "bold italic", some fonts only come with one style (the normal style). For example, the Monotype Corsiva font that comes with MS Office only has the normal style (mtcorsva.ttf). For these cases, you may append the "Bold" and/or "Italic" words after the font file name (separated with a space) to ask ChartDirector to artificially bolden and/or italicize the font. For example, you may specify the font name as "mtcorsva.ttf Bold".Font List Instead of specifying a single font file as the font name, you may specify a list of font files as the font name, separated by semi-colons. This is useful when using international characters that are only available in some fonts.

#### 876 CHAPTER 5. THE FAQ

For example, if you would like to use the Arial font ("arial.ttf") for western characters, and the MingLiu font "mingliu.ttc" for Chinese characters (since the Arial font does not have Chinese characters), you may specify the font name as "arial.ttf;mingliu.ttc". In this case, ChartDirector will try the Arial font first. If it cannot find a certain character there, it will try the MingLiu font.Indirect Font Names

ChartDirector supports several special keywords for specifying the font name indirectly. When these keywords are used as font names, ChartDirector will look up the actual font names from a font table. The keywords are as follows:

KeywordsDescription

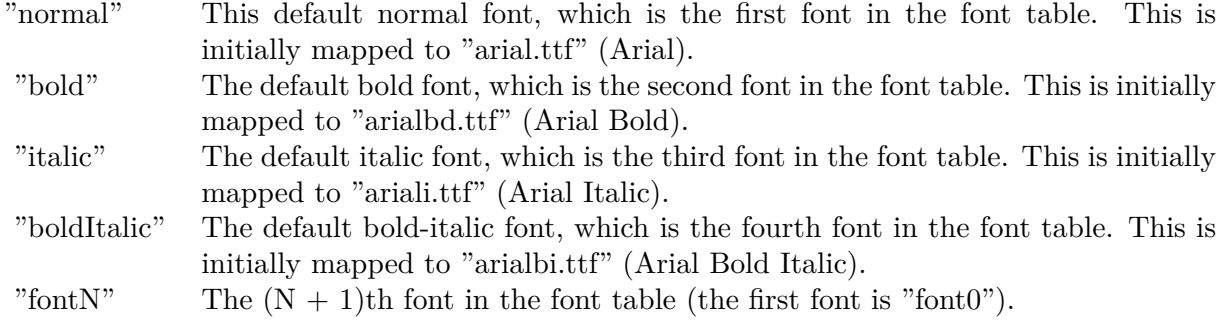

The font table can be modified using BaseChart.setFontTable or DrawArea.setFontTable.

The advantage of using indirect font names is that you can change the fonts fonts in your charts in one place.Font Index

Most font files contain one font. However, it is possible a font file contains multiple fonts (that is, a font collection). For example, in True Type fonts, font files with extension ".ttc" may represent a font collection.

If a font file contains multiple font, the font index can be used to specify which font to use. By default, the font index is 0, which means the first font in the font file will be used.Font Size

The font size decides how big a font will appear in the image. The font size is expressed in a font unit called points. This is the same unit used in common word processors.

Instead of specifying font size, some ChartDirector API (eg. TextBox.setFontSize) allow you to specify font height and font width separately. You may use different point sizes for font height and font width to create special effects.Font Color

This is the color to draw the font. (See Color Specification on how colors are represented in ChartDirector.)Font Angle

This is the angle in degrees by which the font should be rotated anti-clockwise.Vertical Layout

By default, text are laid out horizontally, with characters being drawn from left to right.

ChartDirector also supports vertical layout, with characters being drawn from top to bottom. For example, you may use BaseChart.addText to add text that are laid out vertically. Vertical layout is common for

oriental languages such as Chinese, Japanese and Korean.

# **5.0.26 ChartDirector: Mark Up Language**

Plugin Version: 8.2, Platforms: macOS, Linux, Windows.

**Answer:** ChartDirector: Mark Up Language **Notes:** ChartDirector Mark Up Language (CDML) is a language for including formatting information in text strings by marking up the text with tags.

CDML allows a single text string to be rendered using multiple fonts, with different colors, and even embed images in the text.Font Styles You can change the style of the text by using CDML tags. For example, the line:

<\*font=timesi.ttf,size=16,color=FF0000>Hello <\*font=arial.ttf,size=12,color=8000\*>world! will result in the following text rendered:

In general, all tags in CDML are enclosed by  $\lt^*$  and  $\ge$ . Attributes within the tags determine the styles of the text following the tags within the same block.

If you want to include  $\lt^*$  in text without being interpreted as CDML tags, use  $\ll^*$  as the escape sequence.

The following table describes the supported font style attributes in CDML. See Font Specification for details on various font attributes.

AttributeDescription

Set the following text to be in superscript style. This attribute does not need to have a value. (You may use "super" as the attribute instead of "super=1".)

Note that unlike HTML tags, no double or single quotes are used in the tags. It is because CDML tags are often embedded as string literals in source code. The double or single quotes, if used, will conflict with the string literal quotes in the source code. Therefore in CDML, no quotes are necessary and they must not be used.

Also, unlike HTML tags, CDML uses the comma character as the delimiter between attributes. It is because certain attributes may contain embed spaces (such as the font file name). So space is not used as the delimiter and the comma character is used instead.

Note the font attribute above starts a new style section, while other attributes just modify the current style

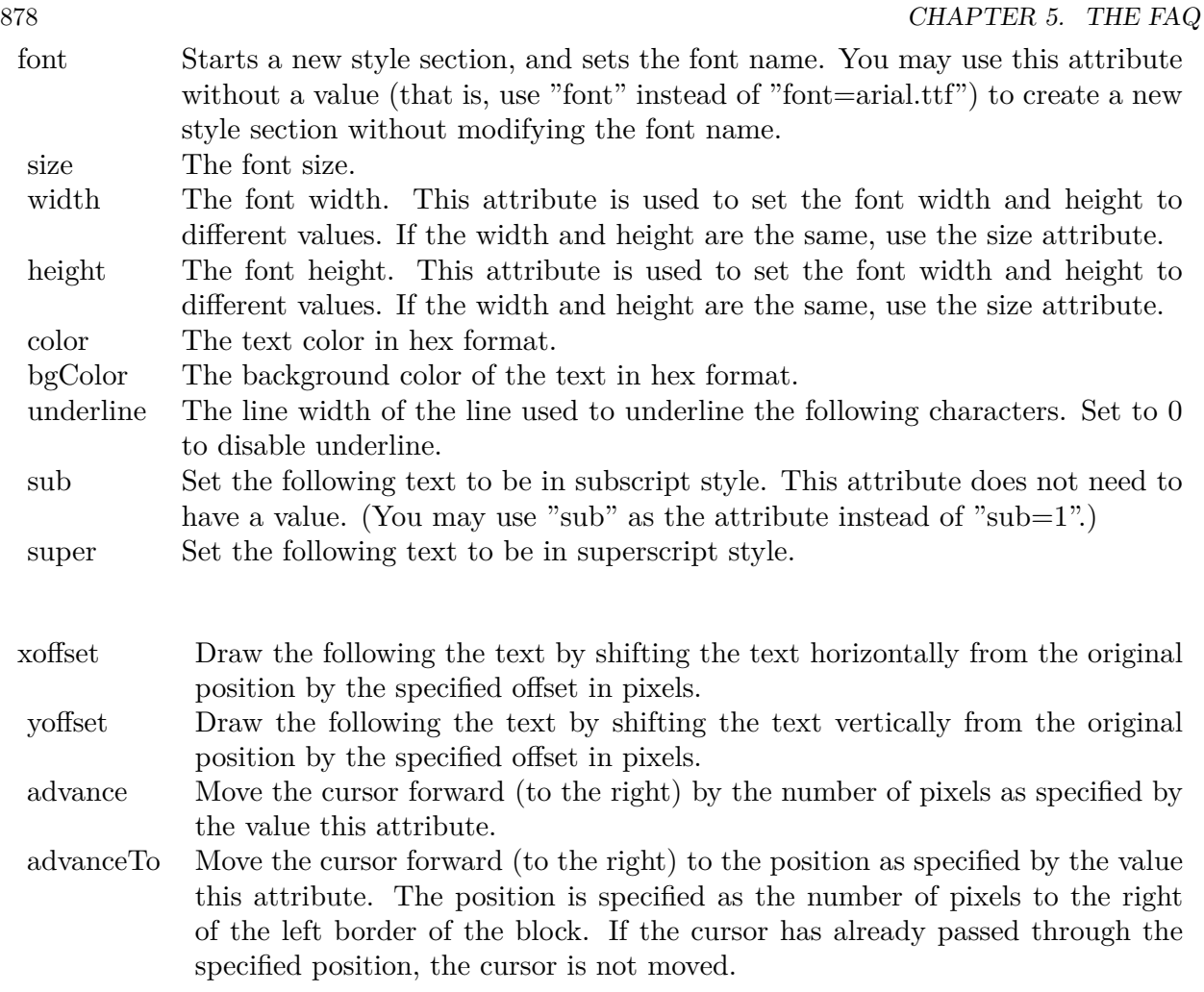

section. You may use  $\langle * / \text{font} * \rangle$  to terminate a style section, which will restore the font styles to the state before the style section.Blocks and Lines

In CDML, a text string may contain multiple blocks. A block may contain multiple lines of text by separating them with new line characters ("\n") or with  $\langle$ \*br\*>. The latter is useful for programming languages that cannot represent new line characters easily.

For example, the line:

 $<\!\!*_\mathrm{size}=15^*\!\!><\!\!*_\mathrm{block}\!\!><\!\!*_\mathrm{color}=FF^*\!\!>\!\mathrm{BLOCK}\!<\!\!*_\mathrm{br}*\!\!>\!\mathrm{ONE}\!<\!\!*_\!/*\!\!>and<\!\!*_\mathrm{block}\!\!>><\!\!*_\mathrm{color}=FF00^*\!\!>\!\mathrm{BLOCK}\!<\!\!*_\mathrm{br}*\!\!>\!\mathrm{TwoB}\!$ will result in the following text rendered:

The above example contains a line of text. The line contains two blocks with the characters " and " in between. Each block in turn contains two lines. The blocks are defined using  $\langle *block* \rangle$ as the start tag and  $\langle\cdot|^* \rangle$ as the end tag.

When a block ends, font styles will be restored to the state before entering the block.Embedding Images CDML supports embedding images in text using the following syntax:

 $\langle$ \*img=my\_image\_file.png\*> where my image file.png is the path name of the image file.

For example, the line:

 $\langle$ \*size=20\*>A  $\langle$ \*img=sun.png\*>day will result in the following text rendered:

ChartDirector will automatically detect the image file format using the file extension, which must either png, jpg, jpeg, gif, wbmp or wmp (case insensitive).

Please refer to BaseChart.setSearchPath or DrawArea.setSearchPath on the directory that ChartDirector will search for the file.

The  $\langle\text{m}^*\rangle$ tag may optionally contain width and height attributes to specify its pixel width and height. In this case, ChartDirector will stretch or compress the image if necessary to the required width and height.Blocks Attributes

CDML supports nesting blocks, that is, a block can contain other sub-blocks. Attributes are supported in the  $\langle\text{*block}\rangle$  tag to control the alignment and orientation of the sub-blocks. The  $\langle\text{*image} = \text{my}_1\rangle$  image  $file.png$  is treated as a block for layout purposes.

For example, the line:

<\*block,valign=absmiddle\*><\*img=molecule.png\*><\*block\*>Hydrazino\nMolecule<\*/\*><\*/\*> will result in the following text rendered:

The the above starts  $\langle\text{*block},\text{valign=absmiddle*}\rangle$  which specifies its content should align with each others in the vertical direction using the absolute middle alignment. The block contains an image, followed by a space characters, and then another block which has two lines of text.

The following table describes the supported attributes inside  $\langle *block* \rangle_{tag}$ :

#### AttributeDescription

The value baseline means the baseline of sub-blocks should align with the baseline of the block. The baseline

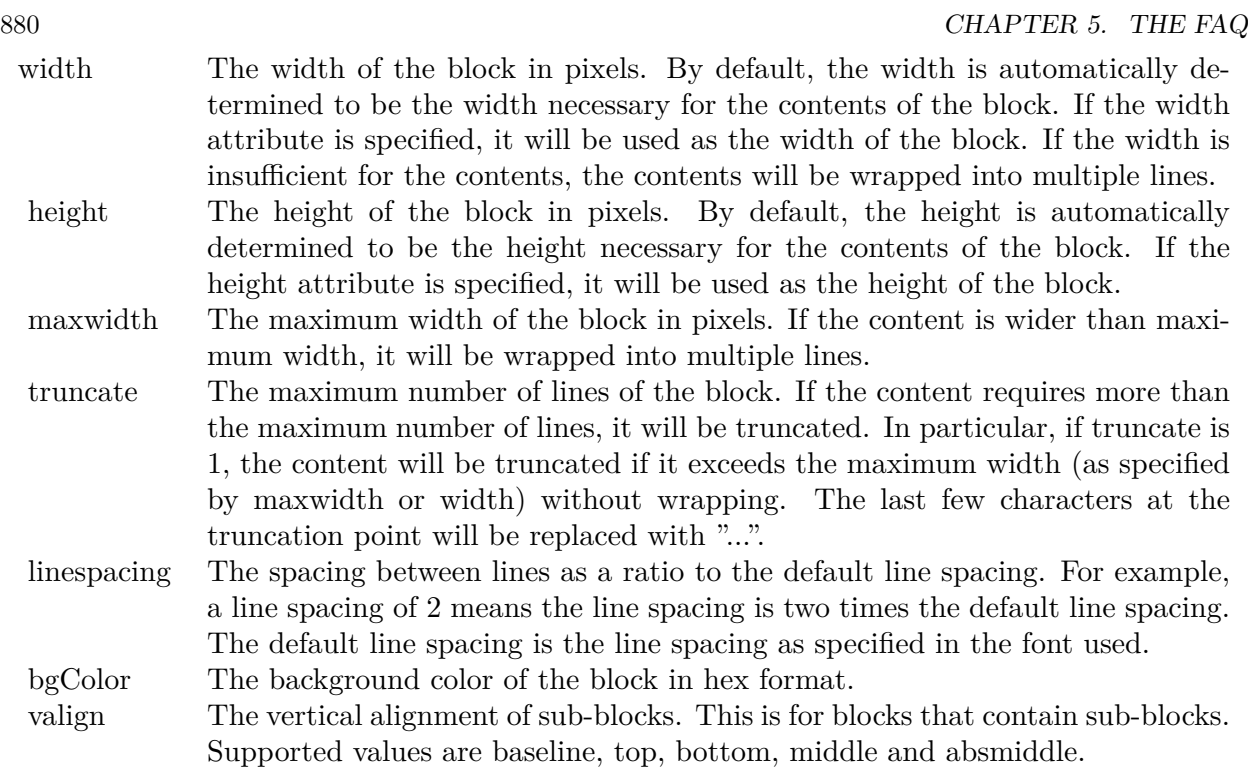

is the underline position of text. This is normal method of aligning text, and is the default in CDML. For images or blocks that are rotated, the baseline is the same as the bottom.

The value top means the top line of sub-blocks should align with the top line of the block.

The value bottom means the bottom line of sub-blocks should align with the bottom line of the block.

The value middle means the middle line of sub-blocks should align with the the middle line of the block. The middle line is the middle position between the top line and the baseline.

The value absmiddle means the absolute middle line of sub-blocks should align with the absolute middle line of the block. The absolute middle line is the middle position between the top line and the bottom line.

halign The horizontal alignment of lines. This is for blocks that contain multiple lines. Supported values are left, center and right.

The value left means the left border of each line should align with the left border of the block. This is the default.

The value center means the horizontal center of each line should align with the horizontal center of the block.

The value right means the right border of each line should align with the right border of the block.

angle Rotate the content of the block by an angle. The angle is specified in degrees in counter-clockwise direction.

### **5.0.27 ChartDirector: Parameter Substitution and Formatting**

Plugin Version: 8.2, Platforms: macOS, Linux, Windows.

**Answer:** ChartDirector: Parameter Substitution and Formatting

**Notes:** ChartDirector charts often contain a lot of text strings. For example, sector labels in pie charts, axis labels for x and y axes, data labels for the data points, HTML image maps, etc, are all text strings.

ChartDirector uses parameter substitution to allow you to configure precisely the information contained in the text and their format.

Format Strings

In parameter substitution, format strings are used to specify the entities to be include into labels and how to format numbers and dates.

For example, when drawing a pie chart with side label layout, the default sector label format string is:

" { label } ( { percent } %)"

When the sector label is actually drawn, ChartDirector will replace " { label } " with the sector name, and " { percent } " with the sector percentage. So the above label format will result is a sector label similar to "ABC (34.56%)".

You may change the sector label format by changing the format string. For example, you may change it to:

 $"\{\text{label}\}\}: \text{US}\{\text{value} \mid 2\} \text{K} (\{\text{percent}\}\%)"$ 

The sector label will then become something like "ABC: US\$ 123.00 (34.56%)".

In general, in ChartDirector parameter substitution, parameters enclosed by curly brackets will be substituted with their actual values when creating the texts.

For parameters that are numbers or dates/times, ChartDirector supports a special syntax in parameter substitution to allow formatting for these values. Please refer to the Number Formatting and Date/Time Formatting sections below for details.

Parameter Expressions

ChartDirector supports numeric expressions in format strings. They are denoted by enclosing the expression with curly brackets and using  $"="$  as the first character. For example:

"USD { value } (Euro { = { value }  $*0.9$  } )"

In the above, " { value } " will be substituted with the actual value of the sector. The expression " {  $=$  { value  $\}$  \*0.9 } " will be substituted with the actual value of the sector multiplied by 0.9.

ChartDirector parameter expressions support operators "+", "-", "\*", "/", "%" (modulo) and "^" (exponentiation). Operators "\*", "/", "%", "^" is computed first, followed by "+" and "-". Operators of the same precedence are computed from left to right). Parenthesis "(" and ")" can be used to change the computation order.

Parameters for Pie Charts

The following table describes the parameters available for pie charts.

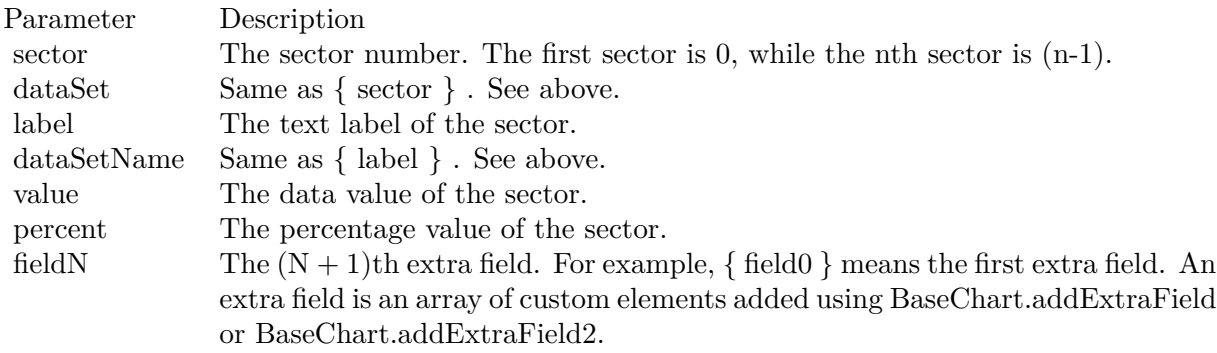

Parameters for All XY Chart Layers

The followings are parameters that are apply to all XY Chart layers in general. Some layer types may have additional parameters (see below).

Note that certain parameters are inapplicable in some context. For example, when specifying the aggregate label of a stacked bar chart, the { dataSetName } parameter is inapplicable. It is because a stacked bar is composed of multiple data sets. It does not belong to any particular data set and hence does not have a data set name.

{ fieldN } means the extra field is indexed by the data point number. The Pth data point corresponds to the Pth element of the extra field.

Additional Parameters for Line Layers The followings are parameters that are in additional to the parameters for all XY Chart layers.

Additional Parameters for Trend Layers The followings are parameters that are in additional to the parameters for all XY Chart layers.

Additional Parameters for Box-Whisker Layers The followings are parameters that are in additional to the parameters for all XY Chart layers.

Additional Parameters for HLOC and CandleStick Layers The followings are parameters that are in additional to the parameters for all XY Chart layers.

Additional Parameters for Vector Layers The followings are parameters that are in additional to the parameters for all XY Chart layers.

Parameters for All Polar Layers The followings are parameters that are apply to all Polar Chart layers in general. Some layer types may have additional parameters (see below).

{ fieldN } means the extra field is indexed by the data point number. The Pth data point corresponds to the Pth element of the extra field.

Additional Parameters for PolarVector Layers The followings are parameters that are in additional to the parameters for all Polar Chart layers.

Parameters for Axis The following table describes the parameters available for pie charts.

Number Formatting For parameters that are numbers, ChartDirector supports a number of formatting options in parameter substitution.

For example, if you want a numeric field { value } to have a precision of two digits to the right of the decimal point, use ',' (comma) as the thousand separator, and use '.' (dot) as the decimal point, and you may use { value | 2,. } . The number 123456.789 will then be displayed as 123,456.79.

For numbers, the formatting options are specified using the following syntax:

 $\{ \lceil \text{param} \rceil | \lceil a \rceil | b \rceil | c | d \rceil \}$ 

# where:

If this field starts with "E" or "e", followed by a number, it means formatting the value using scientific notation with the specified number of decimal places. If the "E" or "e" is not followed by a number, 3 is assumed.

For example,  $\{$  value  $\}$  E4  $\}$  will format the value 10.3 to 1.0300E+1, and  $\{$  value  $\}$  e4  $\}$  will format the same value to 1.0300e+1.

If this field starts with "G" or "g", followed by a number, it means formatting the value using the scientific notation only if the value is large and requires more than the specified number of digits, or the value is less than 0.001. If scientific notation is used, the number following "G" or "g" also specifies the number of significant digits to use. If the "G" or "g" is not followed by a number, 4 is assumed.

For example, consider the format string  $\{$  value  $\mid$  G4  $\}$ . The value 10 will be formatted to 10. The value 100000 will be formatted to 1.000E+5. Similarly, for  $\{$  value  $| \text{ g4 } \}$ , the value 10 will be formatted to 10, while the value 100000 will be formatted to  $1.000e+5$ .

If you skip this argument, ChartDirector will display the exact value using at most 6 decimal places.

You may skip  $\lceil b \rceil \lceil c \rceil \lceil d \rceil$ . In this case, the default will be used.

Date/Time Formatting

For parameters that are dates/times, the formatting options can be specified using the following syntax:

 $\{$  [ param  $\|$  | [ datetime\_format\_string  $\}$  }

where  $\lceil$  datetime format string  $\lceil$  must start with an english character (A-Z or a-z) that is not "G", "g", "E" or "e", and may contain any characters except '  $\}$  '. (If it starts with "G", "g", "E" or "e", it will be considered as a number format string.)

Certain characters are substituted according to the following table. Characters that are not substituted will be copied to the output.

For example, a parameter substitution format of  $\{$  value  $\}$  mm-dd-yyyy  $\}$  will display a date as something similar to 09-15-2002. A format of  $\{\text{value} \mid \text{dd/mm/yy} \text{ th:nn:ss a }\}$  will display a date as something similar to 15/09/02 03:04:05 pm.

If you want to include characters in the format string without substitution, you may enclose the characters in single or double quotes.

For example, the format { value  $\vert$  mmm '<\*color=dd0000\*>'yyyy } will display a date as something like Jan <\*color=dd0000\*>2005 (the <\*color=dd0000\*>is a CDML tag to specify red text color). Note that the  $\langle *color=dd00000* \rangle$  tag is copied directly without substitution, even it contains "dd" which normally will be substituted with the day of month.

Escaping URL/HTML/CDML characters

Parameter substitution is often used to create HTML image maps. In HTML, some characters has special meanings and cannot be used reliably. For example, the '>' is used to represent the end of an HTML tag.

Furthermore, if the field happens to be used as an URL, characters such as '?', '&' and '+' also have special meanings.

By default, ChartDirector will escape template fields used in URL and query parameters when generating image maps. It will modify URL special characters to the URL escape format "%XX" (eg. "?" will become  $\degree$ %3F"). After that, it will modify HTML special characters to the HTML escape format " $\&$ amps; $\#nn;$ " (eg. ">" will become " $\&$ amps;#62;".). Similarly, it will escape other attributes in the image map using HTML escape format (but not URL escape format).

In addition to escaping HTML and URL special characters, ChartDirector will also remove CDML fields in creating image maps. It is because CDML is only interpreted in ChartDirector, should not be useful outside of ChartDirector (such as in browser tool tips).

In some cases, you may not want ChartDirector to escape the special characters. For example, if the parameters have already been escaped before passing to ChartDirector, you may want to disable ChartDirector from escaping them again.

ChartDirector supports the following special fields to control the escape methods - " { escape\_url } ", " { noescape\_url } ", " { escape\_html } ", " { noescape\_html } ", " { escape\_cdml } " and { noescape\_cdml } ". These fields enable/disable the escape methods used in the template fields that follow them.

## **5.0.28 ChartDirector: Shape Specification**

Plugin Version: 8.2, Platforms: macOS, Linux, Windows.

#### **Answer:** ChartDirector: Shape Specification

**Notes:** Several ChartDirector API accept shape specification as arguments. For example, BarLayer.setBar-Shape and BarLayer.setBarShape2 can be used to specify shapes of bars in bar charts, while DataSet.set-DataSymbol, DataSet.setDataSymbol4, PolarLayer.setDataSymbol and PolarLayer.setDataSymbol4 can be used to specify shapes for data symbols.

Note that in addition to shapes, in many cases ChartDirector also accepts images or custom draw objects for data representation. For example, see DataSet.setDataSymbol2, DataSet.setDataSymbol3, PolarLayer.set-DataSymbol2 and PolarLayer.setDataSymbol3.

# Built-In Shapes

Built-in shapes are specified as integers. The integers can be explicit constants, or can be generated by a ChartDirector method for parameterized shapes. For example, a circle is represented by an explicit constant CircleShape (=7). On the other hand, the number representing a polygon depends on the number of sides the polygon has, so it is generated by using the PolygonShape method, passing in the number of sides as argument.

The following table illustrates the various ChartDirector shapes:

Custom Shapes

In ChartDirector, custom shapes are specified as an array of integers  $x0$ ,  $y0$ ,  $x1$ ,  $y1$ ,  $x2$ ,  $y2$  ... representing the coordinates of the vertices of the custom polygonal shape.

The polygon should be defined with a bounding square of  $1000 \times 1000$  units, in which the x-axis is from -500 to 500 going from left to right, and the y-axis is from 0 to 1000 going from bottom to top.

ChartDirector will automatically scale the polygon so that 1000 units will become to the pixel size as requested by the various ChartDirector API.

As an example, the shape of the standard diamond shape in ChartDirector is represented as an array with 8 numbers:

0, 0, 500, 500, 0, 1000, -500, 500

# **5.0.29 Copy styled text?**

Plugin Version: all, Platforms: macOS, Linux, Windows.

Answer: How to quickly copy styled text from one textarea to another? **Example:**

 $\#$ if TargetWin32 then TextArea1.WinRTFDataMBS = TextArea2.WinRTFDataMBS #elseif TargetMacOS then TextArea1.NSTextViewMBS.textStorage.setAttributedString TextArea2.NSTextViewMBS.textStorage #else TextArea1.StyledText = TextArea2.StyledText #endif

**Notes:** The code above uses special plugin functions on Mac and Windows and falls back to framework for Linux.

# **5.0.30 Do you have code to validate a credit card number?**

Plugin Version: all, Platforms: macOS, Linux, Windows.

**Answer:** You can check the checksum to tell if a credit card number is not valid. **Example:**

Dim strNumber As String Dim nLength as Integer Dim nValue as Integer Dim nChecksum as Integer Dim nIndex as Integer strNumber = EditField1.Text  $nLength = Len(strNumber)$  $nChecksum = 0$ For nIndex  $= 0$  To nLength - 2  $nValue = Val(Mid(strNumber, nLength - (nIndex + 1), 1)) * (2 - (nIndex Mod 2))$ If nValue <10 Then  $\rm nChecksum = nChecksum + nValue$ Else  $nChecksum = nChecksum + (nValue - 9)$ End If Next If Val(Mid(strNumber, Len(strNumber), 1)) = (10 - (nChecksum Mod 10)) Mod 10 Then MsgBox("The credit card number looks valid") Else

MsgBox("The credit card number is invalid") End IF

**Notes:** Here's some code that will validate the checksum for a credit card. It works for Visa, MasterCard, American Express and Discover. Not sure about others, but I imagine they use the same basic algorithm. Of course, this doesn't actually mean that the credit card is valid, it's only useful for helping the user catch typos.

The above code doesn't have any error checking and it expects that the credit card number will be entered without spaces, dashes or any other non-numeric characters. Addressing those issues will be an exercise left to the reader. :)

(From Mike Stefanik)

# **5.0.31 Do you have plugins for X-Rite EyeOne, eXact or i1Pro?**

Plugin Version: all.

**Answer:** Our EyeOne plugin is available on request for licensees of the X-Rite SDKs. **Notes:** Please first go to X-Rite and get a SDK license. Than we can talk about the plugin.

## **5.0.32 Does SQL Plugin handle stored procedures with multiple result sets?**

Plugin Version: all, Platforms: macOS, Linux, Windows.

**Answer:** Yes, the plugin can work with multiple recordsets.

Notes: You need to use SQLCommandMBS class. When you get back results, you use FetchNext to walk over all records in the first result set. Than you simply start again with FetchNext to get the second record set.

Even the RecordSet functions should work, just use them twice to get all records from both record sets.

#### **5.0.33 Does the plugin home home?**

Plugin Version: all, Platform: macOS.

**Answer:** Yes, we like to know who is using the plugin, so the plugin may contact our server. **Example:**

none.

**Notes:** Please note that this does not affect your users as the plugin will only do this in the IDE and the relevant plugin part is never included in your applications.

The plugin if used for some hours, does contact our server to provide statistical data about Xojo version and OS versions. This way we know what versions are used. We can return the version number of the current plugin which may be visible in future versions somehow. And we transmit partial licenses data so we can track use of illegal license keys.

If you do not like to have this, you can block Xojo IDE from contacting our website via your Firewall. Blocking the transfer will not disable the plugin or change the features. Or contact us for a plugin version which explicitly does not contain this feature.

# **5.0.34 folderitem.absolutepath is limited to 255 chars. How can I get longer ones?**

Plugin Version: all, Platforms: macOS, Linux, Windows.

**Answer:** Paths on a Mac are not unique, so use them only to display them to the user. **Example:**

Function AbsolutePath(f as FolderItem) As String Dim s as string Dim nf as FolderItem  $nf = f$  $s = "$ while  $nf \leq n$ il  $s = nf.name + "$ :" + s  $nf = nf.parent$ wend Return s End Function

# **5.0.35 Has anyone played round with using CoreImage to do things like add dissolve transitions say when changing from one tab to another within a window?**

Platform: macOS.

**Answer:** This code implements animations for a tabpanel change: **Example:**

// in a tabpanel.change event:

dim r as CGSTransitionRequestMBS dim co as new CGSConnectionMBS dim cw as CGSWindowMBS dim ct as CGSTransitionMBS static OldTab as Integer

cw=co.CGSWindow(window1) If  $cw = Nil$  Then return  $// 10.3...$ End If r=new CGSTransitionRequestMBS r.TransitionType=r.CGSFlip r.HasBackGround=false r.HasBackColor=false r.Win=cw

```
\frac{1}{2} watch the value of the clicked tab versus the last tab
if tabpanel1.Value=0 or tabpanel1.Value <OldTab then
r.TransitionOption=r.CGSLeft
ct = co.NewTransformation(r)if ct \le Nil then
Refresh
ct.Invoke(1)
ct.Wait(1)ct.Release
else
MsgBox "Error creating the transition."
end if
else
r.TransitionOption=r.CGSRight
ct = co.NewTransition(r)if \mathrm{ct}{<} \!\times \!\mathrm{Nil} then
Refresh
ct.Invoke(1)
ct.Wait(1)ct.Release
else
MsgBox "Error creating the transition."
end if
end if
// Keep track of the last tab clicked
OldTab = tabpanel1.<i>Value</i>
```
**Notes:** See CGS\* classes for more details.

# **5.0.36 How about Plugin support for older OS X?**

Plugin Version: all, Platforms: macOS, Linux, Windows.

**Answer:** We support in general Mac OS X 10.5 and newer. **Notes:** All the 64-bit plugins on Mac require OS X 10.7. Intel 32-bit plugins on Mac require OS X 10.5 or newer.

Currently the ChartDirector 6, GraphicsMagick and GameKit plugins requires Mac OS X 10.6. Also for SQL Plugin the built in SQLite library requires 10.6.

# **5.0.37 How can I detect whether an Intel CPU is a 64bit CPU?**

Plugin Version: all.

**Answer:** Look on the CPU family returned by sysctl: **Example:**

Function is64bit() As Boolean

#if TargetLittleEndian

 $dim m$  as MemoryBlock = NewMemoryBlock(8) dim family as Integer dim s as string

m=SystemControlNameToMIBMBS("hw.cpufamily") m=SystemControlMBS(m)

if m<>nil then m.LittleEndian=True  $family=m.Long(0)$ 

const CPUFAMILY\_INTEL\_6\_14 =  $&h73d67300$  //\* "Intel Core Solo" and "Intel Core Duo" (32-bit Pentium-M with SSE3) \*/ const CPUFAMILY\_INTEL\_6\_15 = &h426f69ef //\* "Intel Core 2 Duo" \*/ const CPUFAMILY\_INTEL\_ $6\_23 = \&h78$ ea4fbc //\* Penryn \*/ const CPUFAMILY\_INTEL\_ $6\_26 =$ &h6b5a4cd2 //\* Nehalem \*/

Select case family case CPUFAMILY\_INTEL\_6\_14 Return false case CPUFAMILY\_INTEL\_6\_15 Return true case CPUFAMILY\_INTEL\_6\_23 Return true case CPUFAMILY\_INTEL\_6\_26 Return true // newer CPUs may be missing here end Select

end if

#endif

Return false

Exception Return false End Function **Notes:** This code is written for Mac OS X where you only have a limited number of possible CPUs.

#### **5.0.38 How can I disable the close box of a window on Windows?**

Plugin Version: all, Platform: Windows.

**Answer:** The following code will remove the close item from the system menu of the window. **Example:**

 $\#$ if TargetWin32 then Declare Function GetSystemMenu Lib "user32" (hwnd as Integer, bRevert as Integer) as Integer Declare Function RemoveMenu Lib "user32" (hMenu as Integer, nPosition as Integer, wFlags as Integer) as Integer Dim hSysMenu as Integer  $hSysMenu = GetSystemMenu(me.WinHWND, 0)$ RemoveMenu hSysMenu, &HF060, &H0 #endif

**Notes:** The window may not be updated directly.

#### **5.0.39 How can I get all the environment variables from Windows?**

Plugin Version: all, Platform: Windows.

**Answer:** Try this code: **Example:**

 $\#$ if targetWin32 declare function GetEnvironmentStrings Lib "kernel32" () as ptr dim m as memoryBlock dim n as Integer

m=GetEnvironmentStrings()

```
n=0do
msgBox m.cstring(n)
while m.bvte(n) \ll > 0n=n+1wend
n=n+1
```
loop until m.byte $(n)=0$ #endif

**Notes:** The MBS Plugin has an EnvironmentMBS class for this.

# **5.0.40 How can i get similar behavior to Roxio Toast or iTunes where clicking a 'burn' button allows the next inserted blank CD-R to bypass the Finder and be accepted by my application?**

Plugin Version: all, Platform: macOS.

**Answer:** You need to get a media reservation. **Example:**

dim d as DRDeviceMBS // get a device d.AcquireMediaReservation

**Notes:** Use the plugin function AcquireMediaReservation and later release it using ReleaseMediaReservation.

See plugin examples on how to use it and check Apples DiscRecording framework documentation for more details.

# **5.0.41 How can I get text from a PDF?**

Plugin Version: all, Platforms: macOS, Linux, Windows.

**Answer:** Crossplatform you can use DynaPDF Pro.

**Notes:** On Mac OS X you can also use PDFKit for the same job.

While DynaPDF Pro gives you each bit of text with rotation, font information and encoding details, PDFKit gives you only the text string for a PDF page.

## **5.0.42 How can I get text from a Word Document?**

Plugin Version: all, Platforms: macOS, Linux, Windows.

**Answer:** to get the text string from a doc file, use the NSAttributedStringMBS class. **Notes:** The NSAttributedStringMBS class is Mac OS X only and we have currently no solution for Windows or Linux.

Use the NSAttributedStringMBS.initWithDocFormat(data as string) as boolean method.

# **5.0.43 How can I get the item string for a given file creator?**

Plugin Version: all.

**Answer:** Try this function: **Example:**

Sub pullNativeDocs(aCREA As string) Dim result as Integer Dim m, k as memoryBlock Dim f as folderItem Dim newType as string Dim anIcon As picture Dim ofs as Integer

Declare Function GetFileTypesThatAppCanNativelyOpen Lib "Carbon" (appVRefNumHint as Short, appSignature as OSType, nativeTypes as Ptr) as Short Inline68K("701CABFC") Declare Function GetDocumentKindString Lib "Carbon" (docVRefNum as Short, docType as OSType, doc-Creator as OSType, kindString as ptr) as Short Inline68K("7016ABFC")

listBox1.deleteAllRows

```
m = newMemoryBlock(1024)result = GetFileTypesThatAppCanNativelyOpen(Volume(0).MacVRefNum, aCREA, m)
if result \langle \rangle 0 then
listBox1.addRow "<Not found.>"
return
end if
do
if m.byte(ofs*4) = 0 then
exit
else
newType = m.OSTypeMBS(ofs*4)listBox1.addRow newType
k = newMemoryBlock(64)result = GetDocumentKindString(Volume(0).MacVRefNum, newType, aCREA, k)
if result = 0 then
listBox1-cell(ofs,1) = k.pString(0)ofs = ofs + 1else
listBox1-cell(ofs,1) = "(unknown)"end if
```

```
end if
```
loop

End Sub

**Notes:** Change "Translation" to "CarbonLib" for Mac OS X.

# **5.0.44 How can I launch an app using it's creator code?**

Plugin Version: all, Platform: macOS.

**Answer:** Send an AppleEvent "odoc" with the creator code to the Finder ("MACS"): **Example:**

Function LaunchByCreator(C As String) As Boolean Dim A As AppleEvent  $A = NewAppleEvent("aevt", "odoc", "MACS")$  $A. Object SpecificParam("—") = GetUniqueIDObjectDescription("appf",nil, C)$ return A.Send End Function

# **5.0.45 How can I learn what shared libraries are required by a plugin on Linux?**

Plugin Version: all, Platform: macOS.

**Answer:** Please use the ldd command in the terminal.

**Notes:** You build an app on any platform, but for Linux.

For the resulting .so files in the libs folder, you can run the ldd command with the library path as parameter. It shows you references lib files and you can make sure you have those installed.

This is a sample run of our graphicsmagick plugin:

cs@Ubuntu32:

textasciitilde /MeinProgramm/MeinProgramm Libs\$ ldd libMBSGraphicsMagickPlugin17744.so linux-gate.so.1  $\Rightarrow$  (0xb76ee000) libdl.so.2  $\equiv$  >/lib/i386-linux-gnu/libdl.so.2 (0xb6f0e000) libgtk-x11-2.0.so.0 =>/usr/lib/i386-linux-gnu/libgtk-x11-2.0.so.0 (0xb6aa6000) libpthread.so.0  $\equiv$  >/lib/i386-linux-gnu/libpthread.so.0 (0xb6a8a000)  $\text{libstdc++.}$ so.6  $\approx$  /usr/lib/i386-linux-gnu/libstdc++.so.6 (0xb69a5000)  $\lim_{s \to 0}$  =>/lib/i386-linux-gnu/libm.so.6 (0xb6979000) libgcc\_s.so.1  $\equiv$  >/lib/i386-linux-gnu/libgcc\_s.so.1 (0xb695b000) libc.so.6 =>/lib/i386-linux-gnu/libc.so.6 (0xb67b1000)

/lib/ld-linux.so.2 (0xb76ef000) libgdk-x11-2.0.so.0 =>/usr/lib/i386-linux-gnu/libgdk-x11-2.0.so.0 (0xb6701000) libpangocairo-1.0.so.0  $\Rightarrow$ /usr/lib/i386-linux-gnu/libpangocairo-1.0.so.0 (0xb66f4000)  $\text{libX11}.\text{so.6}$  = > /usr/lib/i386-linux-gnu/libX11.so.6 (0xb65c0000) libXfixes.so.3  $\Rightarrow$ /usr/lib/i386-linux-gnu/libXfixes.so.3 (0xb65ba000) libatk-1.0.so.0  $\approx$ /usr/lib/i386-linux-gnu/libatk-1.0.so.0 (0xb659a000) libcairo.so.2 =>/usr/lib/i386-linux-gnu/libcairo.so.2 (0xb64ce000) libgdk pixbuf-2.0.so.0  $\equiv$  >/usr/lib/i386-linux-gnu/libgdk pixbuf-2.0.so.0 (0xb64ad000) libgio-2.0.so.0  $\Rightarrow$ /usr/lib/i386-linux-gnu/libgio-2.0.so.0 (0xb6356000) libpangoft2-1.0.so.0 =>/usr/lib/i386-linux-gnu/libpangoft2-1.0.so.0 (0xb632a000) libpango-1.0.so.0  $\Rightarrow$ /usr/lib/i386-linux-gnu/libpango-1.0.so.0 (0xb62e0000) libfontconfig.so.1  $\equiv$  >/usr/lib/i386-linux-gnu/libfontconfig.so.1 (0xb62ab000) libgobject-2.0.so.0  $\equiv$  >/usr/lib/i386-linux-gnu/libgobject-2.0.so.0 (0xb625c000) libglib-2.0.so.0  $\approx$ /lib/i386-linux-gnu/libglib-2.0.so.0 (0xb6163000) libXext.so.6  $\approx$  /usr/lib/i386-linux-gnu/libXext.so.6 (0xb6151000) libXrender.so.1  $\equiv$ >/usr/lib/i386-linux-gnu/libXrender.so.1 (0xb6147000) libXinerama.so.1  $\equiv$ >/usr/lib/i386-linux-gnu/libXinerama.so.1 (0xb6142000) libXi.so.6 =>/usr/lib/i386-linux-gnu/libXi.so.6 (0xb6132000) libXrandr.so.2  $\equiv$ >/usr/lib/i386-linux-gnu/libXrandr.so.2 (0xb6129000) libXcursor.so.1  $\equiv$  >/usr/lib/i386-linux-gnu/libXcursor.so.1 (0xb611e000) libXcomposite.so.1 =>/usr/lib/i386-linux-gnu/libXcomposite.so.1 (0xb611a000) libXdamage.so.1  $\equiv$ >/usr/lib/i386-linux-gnu/libXdamage.so.1 (0xb6115000) libfreetype.so.6  $\equiv$  >/usr/lib/i386-linux-gnu/libfreetype.so.6 (0xb607b000) libxcb.so.1  $\equiv$  >/usr/lib/i386-linux-gnu/libxcb.so.1 (0xb605a000) libpixman-1.so.0  $\Rightarrow$ /usr/lib/i386-linux-gnu/libpixman-1.so.0 (0xb5fc2000)  $\text{libpng12}.\text{so.0} = \frac{1}{10} / \text{lib} / \text{i}386 - \text{linux-gnu} / \text{libpng12}.\text{so.0}$  (0xb5f98000) libxcb-shm.so.0  $\equiv$  >/usr/lib/i386-linux-gnu/libxcb-shm.so.0 (0xb5f93000) libxcb-render.so.0  $\equiv$  >/usr/lib/i386-linux-gnu/libxcb-render.so.0 (0xb5f89000)  $\text{libz.so.1}$  = >/lib/i386-linux-gnu/libz.so.1 (0xb5f73000) libgmodule-2.0.so.0  $=\frac{1}{10}$ /usr/lib/i386-linux-gnu/libgmodule-2.0.so.0 (0xb5f6e000) libselinux.so.1  $\equiv$ >/lib/i386-linux-gnu/libselinux.so.1 (0xb5f4f000) libresolv.so.2  $\equiv$  >/lib/i386-linux-gnu/libresolv.so.2 (0xb5f36000) libexpat.so.1  $\equiv$  >/lib/i386-linux-gnu/libexpat.so.1 (0xb5f0c000) libffi.so.6  $\approx$  /usr/lib/i386-linux-gnu/libffi.so.6 (0xb5f05000) libpcre.so.3  $\equiv$  >/lib/i386-linux-gnu/libpcre.so.3 (0xb5ec9000) librt.so.1  $\equiv$  >/lib/i386-linux-gnu/librt.so.1 (0xb5ec0000) libXau.so.6 =>/usr/lib/i386-linux-gnu/libXau.so.6 (0xb5ebb000) libXdmcp.so.6  $\equiv$  >/usr/lib/i386-linux-gnu/libXdmcp.so.6 (0xb5eb4000) cs@Ubuntu32: textasciitilde /MeinProgramm/MeinProgramm Libs\$

As you see all library have been found and their load address is printed behind the na,e. If a library is missing, you usually see the address missing there or being zero.

#### **5.0.46 How can I validate an email address?**

Plugin Version: all, Platforms: macOS, Linux, Windows.

**Answer:** You can try this code: **Example:**

Dim re As RegEx  $re = New RegEx$ Dim rm As RegExMatch

```
re.SearchPattern = " [ a-z0-9!#$ %x^*+/=?^_' { | }
textasciitilde - ] +(?:\. [ a-z0-9!#$ %&'*+/=?^_' { | }
textasciitilde - ] +)<sup>*</sup>@(?: [ a-z0-9 ] (?: [ a-z0-9- ] * [ a-z0-9 ] )?\setminus.)+ [ a-z0-9 ] (?: [ a-z0-9- ] * [ a-z0-9 ] )?"
rm = re.Search(editField1.Text)
```

```
if rm = Nil Then
StaticText2.text = editField1.Text + " not valid email"
Else
StaticText2.Text = editField1.Text + " is valid"
End if
```
**Notes:** Adapted from: http://www.regular-expressions.info/email.html

# **5.0.47 How do I decode correctly an email subject?**

Plugin Version: all, Platforms: macOS, Linux, Windows.

**Answer:** The following code can be used to decode an email subject including several encodings including Base 64. **Example:**

```
dim src as string // input
```
dim theRegex as Regex dim theRegexMatch as RegexMatch dim result, infoCharset, encodedPart as string dim theStart as Integer

if instr(src, " $=$ ?") >0 then  $the$ Regex = new Regex  $the Regex. Options. Greedy = false$ theRegex.searchPattern = "(.\*)=\?(.+)\?(Q | B)\?(.+)\?="  $the RegexMatch = theRegex.search(src)$ 

while the<br>RegexMatch  $\rm{<}{\rm{nil}}$ theStart = theRegexMatch.subExpressionStartB $(0)$  + len(theRegexMatch.subExpressionString $(0)$ )

```
result = result + theRegexMatch.subExpressionString(1)
infoCharacter = theRegexMatch.subExpressionString(2)encodedPart = theRegexMatch.subExpressionString(4)if theRegexMatch.subExpressionString(3) = "B" then
encodedPart = DecodeBase64(encodedPart)
elseif theRegexMatch.subExpressionString(3) = "Q" then
encodedPart = DecodeQuotedPrintable(encodedPart)
end if
if right(result, 1) = " " then
result = mid(result, 1, len(result)-1)
end if
encodedPart = encodedPart.DefineEncoding(GetInternetTextEncoding(infoCharset))
result = result + encodedParttheRegex.SearchStartPosition = theStart
the RegexMatch = theRegex.search()wend
result = result + mid(src, theStart+1)
```
else  $result = src$ end if  $// the RegexMatch = theRegex.search$ 

msgbox result

**Notes:** May not look nice depending on the controls used. This is no longer needed when using MimeEmailMBS class which decodes for you.

# **5.0.48 How do I enable/disable a single tab in a tabpanel?**

Plugin Version: all, Platform: macOS.

**Answer:** Use the TabpanelEnabledMBS method. **Example:**

TabpanelEnabledMBS(tabpanel1, 1, false)

**Notes:** Use Carbon for MachO and CarbonLib for Mac Carbon and AppearanceLib for Mac OS Classic as

library.

For Cocoa, please use enabled property of NSTabViewItemMBS class.

# **5.0.49 How do I find the root volume for a file?**

Plugin Version: all, Platforms: macOS, Linux, Windows.

**Answer:** Try this function: **Example:**

Function GetRootVolume(f as FolderItem) as FolderItem dim root, dum as folderItem if  $f \leq \infty$ nil then root  $= f$  // f might be the volume do dum = root.parent if dum  $\langle \rangle$ nil then  $root =$ dum end if loop until dum = nil return root end if End Function

#### **5.0.50 How do I get the current languages list?**

Plugin Version: all, Platform: macOS.

**Answer:** Try this code: **Example:**

dim p as new CFPreferencesMBS dim a as CFArrayMBS dim s as CFStringMBS dim o as CFObjectMBS dim sa(-1) as string

o=p.CopyAppValue("AppleLanguages",".GlobalPreferences")

if o $\langle$ >Nil then  $a=CFArrayMBS(o)$ 

dim i,c as Integer

### 900 CHAPTER 5. THE FAQ

c=a.Count-1 for  $i=0$  to  $c$ o=a.Item(i)

```
if o isa CFStringMBS then
s=CFStringMBS(o)
sa.Append s.str
end if
next
end if
```
MsgBox Join(sa,EndOfLine)

**Notes:** On Mac OS X you can get the list of current languages like this list:

de en ja fr es it pt pt-PT nl sv nb da fi ru pl zh-Hans zh-Hant ko

Which has German (de) on the top for a German user. This code has been tested on Mac OS X 10.5 only.

# **5.0.51 How do I get the Mac OS Version?**

Plugin Version: all, Platform: macOS.

**Answer:** Try this code: **Example:**
```
dim i as Integer
if system.gestalt("sysv", i) then
//do this in an 'If' in case you don't get any value back at all and system.gestalt returns boolean
if i = \&h{h750} then //If OS is 7.5
//do stuff
elseif i = \&h761 then //If OS is 7.6.1
//do stuff
end if
end if
```
**Notes:** The MBS Plugin has a function SystemInformationMBS.OSVersionString for this.

## **5.0.52 How do I get the printer name?**

Plugin Version: all.

**Answer:** For Mac OS Classic see the code below and for Mac OS X use the Carbon Print Manager Classes from the MBS Plugin. **Example:**

dim s as String dim i as Integer

```
s=app.ResourceFork.GetResource("STR ",-8192)
if s \ll > "" then
i=ascb(leftb(s,1))s=mid(s,2,i)
```
MsgBox s end if

**Notes:** A note from Craig Hoyt:

After looking at your example I had a little deja-vu experience. Several years ago I played around with this same code if FutureBasic. I discovered that it did not and still doesn't provide the 'Printer Name', it does return the print driver name. If it returns 'LaserWriter 8' as the print driver you can look into this file and get the 'PAPA' resource  $#-8192$  to get the actual Printer Name. Unfortunately this does not hold true for other printers. My Epson and HP Printers (the Epson has an Ethernet Card and the HP is USB) do not provide this info in their drivers. As far as I can tell it only returns the name by polling the printer itself.

## **5.0.53 How do I make a metal window if RB does not allow me this?**

Plugin Version: all, Platform: macOS.

**Answer:** The following declare turns any window on Mac OS X 10.2 or newer into a metal one. **Example:**

declare sub ChangeWindowAttributes lib "Carbon" (win as windowptr, a as Integer, b as Integer)

ChangeWindowAttributes window1,256,0

**Notes:** May not look nice depending on the controls used.

### **5.0.54 How do I make a smooth color transition?**

Plugin Version: all, Platforms: macOS, Linux, Windows.

**Answer:**

I'd like to show in a report some bars, which start with color A and end with color B.

The color change should be very smooth.

My problem: If I would start from  $255,0,0$  and end by  $0,0,0$ , I would have 255 different colors. If the bars are longer than 255 pixels, would this look nice? **Example:**

// Window.Paint: Sub Paint(g As Graphics) dim w,w1,x,p as Integer dim c1,c2,c as color dim p1,p2 as Double

 $c1 = rgb(255,0,0)$  // start color  $c2 = rgb(0, 255, 0)$  // end color

w=g.Width  $w1 = w-1$ 

for  $x=0$  to  $w1$  $p1=x/w1$  $p2=1.0-p1$ 

c=rgb(c1.red\*p1+c2.red\*p2, c1.green\*p1+c2.green\*p2, c1.blue\*p1+c2.blue\*p2)

g.ForeColor=c g.DrawLine x,0,x,g.Height

next End Sub

**Notes:**

Try the code above in a window paint event handler.

## **5.0.55 How do I read the applications in the dock app?**

Plugin Version: all, Platform: macOS.

**Answer:** Use CFPreferencesMBS class like in this example: **Example:**

// Reads file names from persistent dock applications and puts them into the list

dim pref as new CFPreferencesMBS

 $\dim$  persistentapps as CFStringMBS = NewCFStringMBS("persistent-apps") dim ApplicationID as CFStringMBS = NewCFStringMBS("com.apple.dock")  $dim$  tiledata as CFStringMBS = NewCFStringMBS("tile-data")  $\dim$  filelabel as CFStringMBS = NewCFStringMBS("file-label")

// get the array of persistent applications from dock preferences dim o as CFObjectMBS = pref.CopyValue(persistentapps, ApplicationID, pref.kCFPreferencesCurrentUser, pref.kCFPreferencesAnyHost)

if o isa CFArrayMBS then  $dim a$  as  $CFArrayMBS = CFArrayMBS(o)$ 

// walk over all items in array dim c as Integer = a.Count-1 for i as Integer  $= 0$  to c

// get dictionary describing item  $o = a.Item(i)$ 

if o isa CFDictionaryMBS then  $dim d$  as CFDictionaryMBS = CFDictionaryMBS( $o$ ) // and pick tile data dictionary  $o = d$ . Value(tiledata) if o isa CFDictionaryMBS then  $d =$  CFDictionaryMBS( $o$ )

```
// and pick there the file label
o = d.Value(filelabel)if o isa CFStringMBS then
// and display it
dim name as string = CFStringMBS(o).strList.AddRow name
end if
end if
end if
```
next

else MsgBox "Failed to read dock preferences." end if

**Notes:** You can use the CFPreferencesMBS.SetValue to change a value and CFPreferencesMBS.Synchronize to write the values to disc. You may need to restart the Dock.app if you modified things.

## **5.0.56 How do I truncate a file?**

Plugin Version: all, Platforms: macOS, Linux, Windows.

**Answer:** In a binarystream you can set the length property to truncate.

## **5.0.57 How do update a Finder's windows after changing some files?**

Plugin Version: all, Platform: macOS.

```
Answer: Try this code:
Example:
dim f as folderitem // some file
dim ae as appleevent
ae=newappleevent("fndr","fupd","MACS")
ae.folderitemparam("—-")=f
if not ae.send then
//something went wrong
```
end if

**Notes:** The folderitem.finderupdate from the MBS Plugin does something like this.

#### **5.0.58 How to access a USB device directly?**

Plugin Version: all, Platforms: macOS, Linux, Windows.

**Answer:** First, it depends on the device. **Notes:** Some devices can be talked directly from user mode code, but some require a kernel driver.

For some devices you can use plugins to access them like:

- Audio and Video sources using the QTGrabberClassMBS
- Mass storage devices using the folderitem class.
- Serial devices using the System.SerialPort function.
- HID USB devices can be used with MacHIDMBS, WinHIDMBS or LinuxHIDInterface class.
- Any USB device may be used with MacUSBMBS or WinUSBMBS classes.

In general it is always the best to take the most high level access to have others do the work for the details.

#### **5.0.59 How to add icon to file on Mac?**

Plugin Version: all, Platforms: macOS, Linux, Windows.

**Answer:** You can use FolderItem.AddCustomIcon or NSWorkspaceMBS.setIcon functions. **Notes:** Please close any open stream for the file you want to add an icon.

#### **5.0.60 How to ask the Mac for the Name of the Machine?**

Plugin Version: all, Platform: macOS.

**Answer:** Using Apple Events you can use this code: **Example:**

Function Computername() As string

#### $CHAPTER$  5. THE FAQ

dim theEvent as AppleEvent dim err as boolean

 $theEvent = newAppleEvent("mchn", "getd", "MACS")$ 

err = theEvent.send

return theevent.ReplyString

End Function

**Notes:** Code above is for Mac OS 9!

Also the MBS Plugin has a function for this which may be faster and work also on Macs without Filesharing (which handles this event).

## **5.0.61 How to automatically enable retina in my apps?**

Plugin Version: all, Platform: macOS.

**Answer:** You can run a build script on each build with this code: **Example:**

```
Dim App As String = CurrentBuildLocation + \degree/\degree + CurrentBuildAppName + \degree.app\degreeCall DoShellCommand("/usr/bin/defaults write " + App + "/Contents/Info ""NSHighResolutionCapable""
YES")
```
**Notes:** This will set the NSHighResolutionCapable flag to YES.

## **5.0.62 How to avoid leaks with Cocoa functions?**

Plugin Version: all, Platform: macOS.

**Answer:** You can try this code on Mac OS X: **Example:**

 $//$  in a Timer Action event: Sub Action() static LastPool as NSAutoreleasePoolMBS = nil static CurrentPool as NSAutoreleasePoolMBS = nil

 $LastPool = CurrentPool$  $CurrentPool = new NSAutoreleasePoolMBS$ 

#### End Sub

**Notes:** With Xojo 2009r4 the code above should not be needed as Xojo runtime does automatically handle the NSAutoreleasePools for you. For older Xojo versions you need to use code with a timer with the action event above to avoid memory leaks.

Please do not use Xojo 2009r4 and newer with plugins before version 9.5. You can get crashes there which typically show a line with a objc\_msgSend call.

# **5.0.63 How to avoid trouble connecting to oracle database with SQL Plugin?**

Plugin Version: all, Platform: macOS.

**Answer:** For oracle the most important thing is to point the plugin to the libraries from oracle. **Notes:** In environment variables, the paths like ORACLE\_HOME must be defined. On Mac OS X you also need to define DYLD\_LIBRARY\_PATH to point to the dylib files from oracle.

For that you need to modify /etc/launchd.conf for Mac OS X 10.8 and newer. In older versions those variables in .MacOSX/environment.plist file in user's home.

Another way for the case you bundle things inside your app is to use the LSEnvironment key in info.plist. In info.plist it looks like this:

 $\langle key>LSE$ nvironment $\langle key>$  $\langle$ dict $\rangle$  $<$ key>test $<$ /key>  $\langle$ string $\rangle$ Hello World $\langle$ /string $\rangle$  $\langle$ dict $\rangle$ 

# **5.0.64 How to avoid \_\_NSAutoreleaseNoPool console messages in threads?**

Plugin Version: all, Platform: macOS.

**Answer:** You need to use your own NSAutoreleasePool on a thread like this: **Example:**

sub MyThread.run dim pool as new NSAutoreleasePoolMBS // do work here

pool=nil

#### $CHAPTER$  5. THE FAQ

end sub

**Notes:** For more details read here: http://developer.apple.com/mac/library/documentation/Cocoa/Reference/Foundation/Classes/NSAutorelease-Pool\_Class/Reference/Reference.html

# **5.0.65 How to bring app to front?**

Plugin Version: all, Platforms: macOS, Linux, Windows.

**Answer:** On Mac you can use this code: **Example:**

// First way:  $app.FrontMostMBS = true$ 

 $//$  second way: dim p as new ProcessMBS p.GetCurrentProcess  $p.FrontProcess = true$ 

// third way: NSApplicationMBS.sharedApplication.activateIgnoringOtherApps(true)

// for Windows: RemoteControlMBS.WinBringWindowToTop

**Notes:** This will bring a Mac app to the front layer.

# **5.0.66 How to bring my application to front?**

Plugin Version: all, Platform: macOS.

**Answer:** This makes SimpleText (Code ttxt) to the frontmost application: **Example:**

Dim A As AppleEvent  $A = \text{NewAppleEvent("misc", "actv", "")}$ If Not A.Send then Beep end if

**Notes:** (Code is Mac only)

## **5.0.67 How to catch Control-C on Mac or Linux in a console app?**

Plugin Version: all, Platforms: macOS, Linux, Windows.

**Answer:** You can use SignalHandlerMBS class for this. **Example:**

// watch for Control-C on Mac call SignalHandlerMBS.SetFlagHandler(2)

 $dim$  ende as boolean  $=$  false do if SignalHandlerMBS.IsFlagSet(2) then Print "Flag 2 set. Existing..."  $ende = true$ end if

DoEvents 1 loop until ende

**Notes:** The signal is catched, a flag is set and you can ask later in your normal application flow for the result.

## **5.0.68 How to change name of application menu?**

Plugin Version: all, Platforms: macOS, Windows.

**Answer:** Use this code to change the application menu name on Mac OS X: **Example:**

dim mb as new MenubarMBS  $\dim$  m as MenuMBS = mb.item(1) // 1 is in my tests the app menu if m<>Nil then m.MenuTitle = "Hello World" end if

**Notes:** This code is for Carbon only.

# **5.0.69 How to change the name in the menubar of my app on Mac OS X?**

Plugin Version: all, Platform: macOS.

#### **Answer:**

You mean it screws up if the file name of the bundle itself is different than the name of the executable file in the MacOS folder within the bundle? If so, you should find something like this within your Info.plist file (or the 'plst' resource that the RB IDE builds for you):

<key>CFBundleExecutable</key>  $\langle$ string>Executable file name here $\langle$ /string>

Just make sure that file name matches.

However, if your question involves how you can change the name of the app that appears in the menu and the dock, that's different. You can make this name different from the file name by changing the CFBundleName key:

 $<$ key>CFBundleName $<$ /key>  $\langle$ string>Name for menu here $\langle$ /string>

Note that if you use my free AppBundler program, this second part is taken care of for you – just fill in a custom name in the right field. You can find AppBundler (from Thomas Reed) at http://www.bitjuggler.com/products/appbundler/ .

# **5.0.70 How to check if a folder/directory has subfolders?**

Plugin Version: all, Platforms: macOS, Linux, Windows.

**Answer:** You can use code like this to check all items in a folder: **Example:**

Function HasSubFolder(folder as FolderItem) As Boolean dim c as Integer = folder.Count

for i as Integer  $= 1$  to c  $dim$  item as FolderItem = folder. TrueItem $(i)$ 

if item<>Nil and item.Directory then Return true end if

 $CHAPTER$  5. THE FAQ

next

End Function

**Notes:** We use trueitem() here to avoid resolving alias/link files. Also we check for nil as we may not have permission to see all items. And if one is a directory, we return without checking the rest.

#### **5.0.71 How to check if Macbook runs on battery or AC power?**

Plugin Version: all, Platform: macOS.

**Answer:** Please use our IOPowerSourcesMBS class like this: **Example:**

Function PowerSourceState() as Integer dim p as new IOPowerSourcesMBS

// check all power sources dim u as Integer = p.Count-1 for i as Integer  $= 0$  to u dim d as  $CFDictionaryMBS = pItem(i)$ if  $d$ < $>$ nil then // check if they have a power source state key: dim o as CFObjectMBS = d.Value(NewCFStringMBS("Power Source State")) if o isa CFStringMBS then  $dim s$  as string  $=$  CFStringMBS $(o).str$ 

'MsgBox s

if  $s = "AC Power"$  then Return 1 elseif s = "Battery Power" then Return 2 end if end if end if next Return 0 // unknown End Function

**Notes:** If you want to check the CFDictionaryMBS content, simply use a line like "dim x as dictionary  $=$ d.dictionary" and check the contents in the debugger.

## **5.0.72 How to check if Microsoft Outlook is installed?**

Plugin Version: all, Platforms: macOS, Linux, Windows.

Answer: If you need Outlook for Scripting, you should simply check registry for the required Outlook.Application class:

# **Example:**

Function OutlookInstalled() As Boolean  $\#$ if TargetWin32 then

try dim r as new RegistryItem("HKEY\_CLASSES\_ROOT\Outlook.Application\CLSID", false)

Return true

catch r as RegistryAccessErrorException // not installed Return false

end try

#else

// Windows only, so false on other platforms Return false

#endif

End Function

# **5.0.73 How to check on Mac OS which country or language is currently selected?**

Plugin Version: all, Platform: macOS.

**Answer:** The code below returns a country value. **Example:**

dim result as Integer

IF TargetMacOS THEN

CONST smScriptLang = 28

 $CONF$  smSystemScript =  $-1$ 

DECLARE FUNCTION GetScriptManagerVariable LIB "Carbon" ( selector as Integer) as Integer DECLARE FUNCTION GetScriptVariable LIB "Carbon" ( script as Integer, selector as Integer) as Integer

result=GetScriptVariable(smSystemScript, smScriptLang)

END IF

**Notes:** Returns values like:

For more values, check "Script.h" in the frameworks.

# **5.0.74 How to code sign my app with plugins?**

Plugin Version: all, Platform: macOS.

**Answer:** When you try to code sign the application with plugin dylibs on Mac OS X, you may see error message that there is actually a signature included.

**Notes:** Please use the -f command line parameter with codesign utility to overwrite our MBS signature. We sign our plugins for MacOS, iOS and Windows to make sure they have not been modified.

In terminal, you do like this:

cd <Path to folder of app>

xattr -cr <Appname>.app codesign -f -s "Developer ID Application: <Your Name>" <Appname>.app/Contents/Frameworks/\*.dylib codesign -f -s "Developer ID Application: <Your Name>" <Appname>.app/Contents/Frameworks/\*.framework codesign -f -s "Developer ID Application: <Your Name>" <Appname>.app

Please use the name of your certificate (See keychain), the name of your app and the path to the app folder. If you have helper apps you need to sign them first.

You can use a build step to automatically sign your app on build.

### **5.0.75 How to collapse a window?**

Plugin Version: all, Platform: macOS.

#### $CHAPTER$  5. THE FAQ

**Answer:** Use this function (Mac only): **Example:**

Sub CollapseRBwindow(w as window, CollapseStatus as boolean) dim state, err as Integer dim wh as MemoryBlock

Declare Function CollapseWindow Lib "Carbon" (window as Integer,collapse as Integer) as Integer

IF CollapseStatus THEN state  $= 1$ **ELSE** state  $= 0$ END IF

err = CollapseWindow(w.MacWindowPtr, state)

End Sub

**Notes:** Also the MBS Plugin has a window.collapsedmbs property you can set. For Windows the MBS Plugin has a window.isiconicmbs property.

# **5.0.76 How to compare two pictures?**

Plugin Version: all, Platforms: macOS, Linux, Windows.

**Answer:** You can try this code: **Example:**

Function ComparePictures(p as picture,q as picture) as Integer dim r,u as RGBSurface dim x,y,n,m,h,w as Integer dim w1,w2,h1,h2,d1,d2 as Integer dim c1,c2 as color

h1=p.Height h2=q.Height w1=p.Width w2=q.Width d1=p.Depth d2=q.Depth

if  $d1 < > d2$  then Return 1 elseif  $w1 \lt w2$  then

return 2 elseif $h1 < >h2$  then Return 3 else r=p.RGBSurface u=q.RGBSurface if r=nil or u=nil then Return - 1 else  $h=$ h $1-1$  $w = w1-1$  $m=\min(w,h)$ for n=0 to m  $c1=r.Pixel(n,n)$  $c2=u.Pixel(n,n)$ if  $c1 \lt c2$  then Return 4 end if next for  $y=0$  to h for  $x=0$  to w  $c1=r.Pixel(x,y)$  $c2=u.Pixel(x,y)$ if  $c1 < > c2$  then Return 5 end if next next  $//% \left( \left\vert \cdot \right\vert \right)$ 0 for equal // -1 for error (no RGBsurface) // 1 for different depth  $\frac{1}{2}$  for different width  $\frac{1}{2}$  3 for different height  $\frac{1}{14}$  for different pixels (fast test) // 5 for different pixels (slow test) end if end if Exception Return - 1 End Function

#### 916 CHAPTER 5. THE FAQ

**Notes:** Remember that this only works on bitmap pictures, so the picture.BitmapMBS function may be useful.

# **5.0.77 How to compile PHP library?**

Plugin Version: all, Platform: macOS.

**Answer:** You have to download the source code and compile a static version of the library. **Notes:** This instructions were written based on PHP 5.2.6 on Mac OS X:

- Best take a new Mac with current Xcode version installed.
- Download the source code archive. e.g. "php-5.2.6.tar.bz2"
- Expand that archive on your harddisc.
- Open terminal window
- change directory to the php directory. e.g. "cd /php-5.2.6"
- execute this two lines to define the supported CPU types and the minimum Mac OS X version:
- export CFLAGS="-arch ppc -arch i386 -mmacosx-version-min=10.3"
- export CXXFLAGS="-arch ppc -arch i386 -mmacosx-version-min=10.3"
- the command "./configure help" does show the configure options.
- use configure with a line like this:
- ./configure –enable-embed –with-curl -enable-ftp –enable-zip –enable-sockets –enable-static –enablesoap –with-zlib –with-bz2 –enable-exif –enable-bcmath –enable-calendar
- start the compilation with "make all"
- other option is to use "make install" which first does the same as "make all" and than does some installation scripts.
- you may get an error about a duplicate symbole \_yytext. Search the file "zend\_ini\_scanner.c", search a line with "char \*yytext;" and change it to "extern char \*yytext;".
- On the end you get a lot of error messages, but you have a working library (named libphp5.so) file in the invisible ".libs" folder inside your php source folder.

Possible problems and solutions:

• If the path to your files has spaces, you can get into trouble. e.g. "/RB Plugins/PHP" is bad as files will be searched sometimes in "/RB".

- If you have in /usr/local/lib libraries which conflict with the default libraries, you can get into trouble.
- If you installed some open source tools which compiled their own libraries, you can get into conflicts.
- if you have to reconfigure or after a problem, you may need to use "make clean" before you start "make all" again.

Feel free to install additional libraries and add more packages to the configure line.

## **5.0.78 How to convert a BrowserType to a String with WebSession.Browser?**

Plugin Version: all, Platforms: macOS, Linux, Windows.

**Answer:** Use code like this: **Example:**

Function GetBrowserName(s as WebSession.BrowserType) As string Select case s case WebSession.BrowserType.Android Return "Andriod" case WebSession.BrowserType.Blackberry Return "Blackberry" case WebSession.BrowserType.Chrome Return "Chrome" case WebSession.BrowserType.ChromeOS Return "ChromeOS" case WebSession.BrowserType.Firefox Return "Firefox" case WebSession.BrowserType.InternetExplorer Return "InternetExplorer" case WebSession.BrowserType.Opera Return "Opera" case WebSession.BrowserType.Safari Return "Safari" case WebSession.BrowserType.SafariMobile Return "SafariMobile" case WebSession.BrowserType.Unknown Return "Unknown" else Return "Unkown: "+str(integer(s)) end Select

End Function

# 918  $\,$  CHAPTER 5. THE FAQ **5.0.79 How to convert a EngineType to a String with WebSession.Engine?**

Plugin Version: all, Platforms: macOS, Linux, Windows.

**Answer:** Use code like this: **Example:**

Function GetRenderingEngineName(s as WebSession.EngineType) As string Select case s case WebSession.EngineType.Gecko Return "Gecko" case WebSession.EngineType.Presto Return "Presto" case WebSession.EngineType.Trident Return "Trident" case WebSession.EngineType.Unknown Return "Unknown" case WebSession.EngineType.WebKit Return "WebKit" else Return "Unkown: "+str(integer(s)) end Select

End Function

# **5.0.80 How to convert a PlatformType to a String with WebSession.Platform?**

Plugin Version: all, Platforms: macOS, Linux, Windows.

**Answer:** Use code like this: **Example:** Function GetPlatformName(s as WebSession.PlatformType) As string Select case s case WebSession.PlatformType.Blackberry Return "Blackberry" case WebSession.PlatformType.iPad Return "iPad" case WebSession.PlatformType.iPhone Return "iPhone" case WebSession.PlatformType.iPodTouch Return "iPodTouch" case WebSession.PlatformType.Linux Return "Linux" case WebSession.PlatformType.Macintosh Return "Macintosh"

case WebSession.PlatformType.PS3 Return "PS3" case WebSession.PlatformType.Unknown Return "Unknown" case WebSession.PlatformType.WebOS Return "WebOS" case WebSession.PlatformType.Wii Return "Wii" case WebSession.PlatformType.Windows Return "Windows" else Return "Unkown: "+str(integer(s)) end Select

End Function

## **5.0.81 How to convert a text to iso-8859-1 using the TextEncoder?**

Plugin Version: all, Platforms: macOS, Linux, Windows.

#### **Answer:**

This code can help you althrough it's not perfect. You need to set lc to the current color you use. **Example:**

dim outstring as string dim theMac, thePC as textencoding dim Mac2PC as textconverter

theMac = getTextEncoding(0) // MacRoman the PC = getTextEncoding( $\&$ h0201) // ISOLatin1

 $Mac2PC = getTextConverter(theMac, the PC)$ // if you wanted to do the opposite just create a converter //  $PC2Mac = getTextConverter(thePC, theMac)$ 

outstring =  $Mac2PC.convert("Bj/rn, this text should be converted")$ Mac2PC.clear

#### **Notes:**

You have to call Mac2PC.clear after every conversion to reset the encoding engine. See also newer TextConverterMBS class.

# **5.0.82 How to convert ChartTime back to Xojo date?**

Plugin Version: all, Platforms: macOS, Linux, Windows.

**Answer:** We have this example code: **Example:**

Function ChartTimeToDate(ChartTime as Double) As date static diff as  $Double = 0.0$ 

if diff  $= 0.0$  then dim d2 as  $Double = CDBaseCharMBS.charAtTime(2015, 1, 1)$ dim da as new date  $(2015, 1, 1)$ dim ts as Double = da.TotalSeconds

 $\text{diff} = \text{ts} - \text{d}2$ end if

dim d as new date  $d.TotalSeconds = diff + ChartTime$ 

Return d End Function

**Notes:** As you see we calculate the difference in base date from Date and ChartTime and later use difference to convert.

#### **5.0.83 How to convert line endings in text files?**

Plugin Version: all, Platform: macOS.

**Answer:** You can simply read file with TextInputStream and write with new line endings using TextOutputStream class.

```
Example:
```
 $dim$  inputfile as FolderItem = SpecialFolder.Desktop.Child("test.txt") dim outputfile as FolderItem = SpecialFolder.Desktop.Child("output.txt") dim it as TextInputStream = TextInputStream.Open(inputfile) dim ot as TextOutputStream = TextOutputStream.Create(outputfile)

```
ot.Delimiter = EndOfLine.Windows // new line ending
while not it.EOF
ot.WriteLine it.ReadLine
wend
```
**Notes:** TextInputStream will read any input line endings and with delimiter property in TextOutputStream you can easily define your new delimiter.

# **5.0.84 How to convert picture to string and back?**

Plugin Version: all, Platforms: macOS, Linux, Windows.

**Answer:** Use this plugin functions: **Notes:** JPEG:

JPEGStringToPictureMBS(buf as string) as picture JPEGStringToPictureMBS(buf as string,allowdamaged as Boolean) as picture PictureToJPEGStringMBS(pic as picture,quality as Integer) as string

PNG:

PictureToPNGStringMBS(pic as picture, gamma as single) as string PictureToPNGStringMBS(pic as picture, mask as picture, gamma as single) as string PictureToPNGStringMBS(pic as picture, gamma as single, Interlace as Boolean, FilterType as Integer) as string PictureToPNGStringMBS(pic as picture, mask as picture, gamma as single, Interlace as Boolean, FilterType as Integer) as string PNGStringToPictureMBS(data as string, gamma as single) as picture PNGStringToPNGPictureMBS(data as string, gamma as single) as PNGpictureMBS

Tiff:

TIFFStringToPictureMBS(data as string) as picture TIFFStringToTiffPictureMBS(data as string) as TiffPictureMBS

BMP:

BMPStringtoPictureMBS(data as string) as picture Picture.BMPDataMBS(ResolutionValueDPI as Integer=72) as string

GIF:

GifStringToGifMBS(data as string) as GIFMBS GifStringToPictureMBS(data as string) as Picture

# **5.0.85 How to copy an array?**

Plugin Version: all, Platform: macOS.

**Answer:** You can use a function like this to copy an array: **Example:**

Function CopyArray(a() as Double) as Double() dim r() as Double for each v as Double in a r.Append v next Return r End Function

**Notes:** If needed make several copies of this method with different data types, not just double. For a deep copy of an array of objects, you need to change code to also make a copy of those objects.

# **5.0.86 How to copy an dictionary?**

Plugin Version: all, Platform: macOS.

**Answer:** You can use a function like this to copy a dictionary: **Example:**

Function CopyDictionary(d as Dictionary) As Dictionary dim r as new Dictionary for each key as Variant in d.keys  $r.Value(key) = d.Value(key)$ next Return r End Function

**Notes:** If needed make several copies of this method with different data types, not just double. For a deep copy of an dictionary of objects, you need to change code to also make a copy of those objects.

#### **5.0.87 How to copy parts of a movie to another one?**

Plugin Version: all, Platforms: macOS, Windows.

Answer: The code below copies ten seconds of the snowman movie to the dummy movie starting at the 5th second.

#### **Example:**

dim f as FolderItem dim md as EditableMovie dim ms as EditableMovie

f=SpecialFolder.Desktop.Child("Our First Snowman.mov") ms=f.OpenEditableMovie

ms.SelectionStartMBS=5 ms.SelectionLengthMBS=10

f=SpecialFolder.Desktop.Child("dummy.mov") md=f.CreateMovie

```
msgbox str(md.AddMovieSelectionMBS(ms))
```
**Notes:** If result is not 0, the method fails.

# **5.0.88 How to create a birthday like calendar event?**

Plugin Version: all, Platform: macOS.

**Answer:** Try this code: **Example:**

// start a connection to the calendar database dim s as new CalCalendarStoreMBS

// needed for the error details dim e as NSErrorMBS

dim r as CalRecurrenceRuleMBS = CalRecurrenceRuleMBS.initYearlyRecurrence(1, nil) // repeat every year without end

dim a as new CalAlarmMBS // add alarm a.action = a.CalAlarmActionDisplay a.relativeTrigger =  $-3600*24$  // 24 Hours before

// create a new calendar dim c as new CalEventMBS

dim d as new date(2011, 04, 20)  $\frac{\pi}{4}$  the date

dim calendars() as CalCalendarMBS = s.calendars

```
// set properties
c.Title="Test Birthday"
c.startDate=d
c.recurrenceRule = r
c.calendar=calendars(0) // add to first calendar
c.addAlarm(a)
c.endDate = d
c.isAllDay = true
```

```
// save event
call s.saveEvent(c,s.CalSpanAllEvents, e)
if e\langle>nil then
MsgBox e.localizedDescription
else
MsgBox "New event was created."
end if
```
**Notes:** This adds an event to iCal for the given date with alarm to remember you and repeats it every year.

## **5.0.89 How to create a GUID?**

Plugin Version: all, Platforms: macOS, Linux, Windows.

**Answer:** Use the UUIDMBS class for this.

# **5.0.90 How to create a Mac picture clip file?**

Plugin Version: all, Platform: Windows.

**Answer:** You can use code like this one. **Example:**

dim f As FolderItem dim p As Picture

f=SpecialFolder.Desktop.Child("Test.pictClipping") if f=nil then Return

p=new Picture(300,200,32) 'Make a sample picture p.Graphics.ForeColor=RGB(0,255,255) p.Graphics.FillOval 0,0,99,99

p.Graphics.ForeColor=RGB(255,0,0) p.Graphics.DrawOval 0,0,99,99

dim r As ResourceFork 'ResourceFork is needed for a clip file

```
// Please define a file type Any
r=f.CreateResourceFork("Any")
```
// get PICT data using plugin function dim pictdata as string = p.PicHandleDataMBS r.AddResource(pictdata,"PICT",256,"Picture")

dim m as new MemoryBlock(8)

```
m.LittleEndian = false
m.Int16Value(0) = 0m.Int16Value(2) = 0m.Int16Value(4) = p.Widthm.Int16Value(6) = p.Height
```

```
r.AddResource(m,"RECT",256,"")
```

```
'Values taken from a sample file and irrelevant to the problem
dim data as string = DecodeBase64("AQAAAAAAAAAAAAAAAAACAFRDRVIAAAABAAAAAAAAABUQ0lQAAAAA
r.AddResource(data,"drag",128,"") 'ditto
r.Close
```
**Notes:** In general Apple has deprecated this, but a few application still support clippings.

# **5.0.91 How to create a PDF file in Xojo?**

Plugin Version: all, Platforms: macOS, Linux, Windows.

**Answer:** Check our DynaPDF plugin and the examples. **Notes:** An alternative can be to use the CoreGraphics and Cocoa functions on Mac OS X. For Windows, we can only suggest our DynaPDF plugin.

# **5.0.92 How to create EmailAttachment for PDF Data in memory?**

Plugin Version: all, Platform: macOS.

**Answer:** You can use code like the one below: **Example:**

#### $CHAPTER$  5. THE FAQ

Function EmailAttachmentFromPDFData(PDFData as string, filename as string) As EmailAttachment dim a as new EmailAttachment

```
a.data = EncodeBase64(PDFData, 76)a.ContentEncoding = "base64"
a. MIMEType = "application/pdf"
a.MacType = "PDF"a.MacCreator = "prvw"
a.Name = filename
```
Return a End Function

**Notes:** Compared to sample code from Xojo documentation, we set the mime type correct for PDF. The MacType/MacCreator codes are deprecated, but you can still include them for older Mac email clients. "prvw" is the creator code for Apple's preview app.

# **5.0.93 How to create PDF for image files?**

Plugin Version: all, Platforms: macOS, Linux, Windows.

**Answer:** You can use DynaPDF like this: **Example:**

Function CreatePrintPDF(jpgFiles() as folderitem, pdfFile as FolderItem, PageWidth as Integer, PageHeight as Integer) As Boolean  $//$  have files? If pdfFile = Nil Then Return False If jpgFiles = Nil Then Return False

If jpgFiles.Ubound <0 Then Return False

// new DynaPDF Dim pdf As New MyDynapdfMBS

// page width/height in MilliMeter Dim pdfWidth as Integer = PageWidth  $*$  72 / 25.4 Dim pdfHeight as Integer = PageHeight  $*$  72 / 25.4

// put your license here Call pdf.SetLicenseKey "Starter"

// create pdf Call pdf.CreateNewPDF pdfFile

// set a couple of options Call pdf.SetPageCoords(MyDynaPDFMBS.kpcTopDown) Call pdf.SetResolution(300) Call pdf.SetUseTransparency(False) Call pdf.SetSaveNewImageFormat(False) Call pdf.SetGStateFlags(MyDynaPDFMBS.kgfUseImageColorSpace, False) Call pdf.SetJPEGQuality(100)

// set page size Call pdf.SetBBox(MyDynaPDFMBS.kpbMediaBox, 0, 0, pdfWidth, pdfHeight) Call pdf.SetPageWidth(pdfWidth) Call pdf.SetPageHeight(pdfHeight)

// append pages with one image per page For i as Integer  $= 0$  To jpgFiles.Ubound Call pdf.Append Call pdf.InsertImage $Ex(0, 0, pdfWidth, pdfHeight, jpgFiles(i), 1)$ Call pdf.EndPage Next

 $//$  close Call pdf.CloseFile

Return True End Function

**Notes:** This is to join image files in paper size to a new PDF. e.g. scans in A4 into an A4 PDF.

# **5.0.94 How to CURL Options translate to Plugin Calls?**

Plugin Version: all, Platforms: macOS, Linux, Windows.

**Answer:** Below a few tips on how to translate command line CURL calls to plugin calls. **Notes:** curl -vX PUT http://localhost:5984/appserials/78569238475/DocumentRegister.docx?rev=3-25634563456 –data-binary @DocumentRegister.docx -H "Content-Type: application/msword"

- The option -v means verbose. You can use OptionVerbose and listen for messages in the DebugMessage event.
- The option -X PUT means we want to do a HTTP PUT Request. So set OptionPut to true. Also you will want to set OptionUpload to true as you upload data.
- We have the URL which you put into OptionURL property.
- The –data-binary option tells CURL to pass the given data. With the @ before the data, it is intrepreted as a file name, so the data is read from the given file. You'll need to open this file and pass data with the Read event as needed. (See CURLS ftp file upload example project)
- The last option -H specifies an additional header for the upload. Pas this additional header with the SetOptionHTTPHeader method.

curl -X PUT http://127.0.0.1:5984/appserials/f2f4e540bf8bb60f61cfcd4328001c59 -d ' { "type":"Product","description":"Application Serial","acronym":"AppSerial","dateAdded":"2011-03-21 14:57:36" } '

- Option -X PUT like above.
- Pass the URL again in OptionURL
- This time data is passed in command line for CURL. You'd put this data in the quotes into a string and make it available in the Read event. (See CURLS ftp upload example project)

# **5.0.95 How to delete file with ftp and curl plugin?**

Plugin Version: all, Platforms: macOS, Linux, Windows.

**Answer:** You can set post/pre quotes to have ftp commands executed before or after the download/upload. **Example:**

dim d as CURLMBS // your curl object

// delete file dim ws() As String ws.Append "DELE Temp.txt"

d.SetOptionPostQuote(ws)

**Notes:** Use SetOptionPostQuote, SetOptionPreQuote or SetOptionQuote.

The ftp commands you pass here are native ftp commands and not the commands you use with ftp applications. To delete use DELE and the file path.

#### **5.0.96 How to detect display resolution changed?**

Plugin Version: all, Platforms: macOS, Linux, Windows.

**Answer:** On Mac OS X simply listen for display changed notifications. **Notes:** Use the "Distribution Notification Center.rbp" example project as a base and use it to listen to notifications with the name "O3DeviceChanged".

#### **5.0.97 How to detect retina?**

Plugin Version: all, Platforms: macOS, Linux, Windows.

**Answer:** Please use Window.BackingScaleFactorMBS to query the factor. **Example:**

msgbox str(window1.BackingScaleFactorMBS)

#### **5.0.98 How to disable force quit?**

Plugin Version: all, Platform: macOS.

#### **Answer:**

Please visit this website and get the control panel for Mac OS 9 there: http://www3.sk.sympatico.ca/tinyjohn/DFQ.html

For Mac OS X use the MBS Plugin with the SetSystemUIModeMBS method. **Notes:**

Please use presentationOptions in NSApplicationMBS for Cocoa applications.

# **5.0.99 How to disable the error dialogs from Internet Explorer on javascript errors?**

Plugin Version: all, Platform: Windows.

**Answer:** You can use this code in the htmlviewer open event: **Example:**

if targetwin32 then htmlviewer1.\_ole.Content.value("Silent") = True end if

**Notes:** This disables the error dialogs from Internet Explorer.

## **5.0.100 How to display a PDF file in Xojo?**

Plugin Version: all, Platforms: macOS, Linux, Windows.

**Answer:** On Mac OS X you can use CoreGraphics or PDFKit to display a PDF. **Notes:** An alternative can be to load the PDF into a htmlviewer so the PDF plugin can display it. On Windows you may need to use the Acrobat ActiveX control from Adobe or launch Acrobat Reader.

## **5.0.101 How to do a lottery in RB?**

Plugin Version: all, Platforms: macOS, Linux, Windows.

**Answer:** Try this function: **Example:**

Sub Lotto(max as Integer,count as Integer,z() as Integer) // Lotto count numbers of max put into the array z beginning at index 0 dim  $n(0)$  as Integer ' all the numbers dim m as Integer ' the highest field in the current array dim i,a,b,d as Integer ' working variables

```
'fill the array with the numbers
m=max-1
redim n(m)
```
for  $i=0$  to m  $n(i)=i+1$ next

```
' unsort them by exchanging random ones
m=max*10for i=1 to m
a=rnd*max
b=rnd*max
```
 $d=n(a)$  $n(a)=n(b)$  $n(b)=d$ next

' get the first count to the dest array m=count-1 redim z(m) for  $i=0$  to m  $z(i)=n(i)$ next

'sort the result z.sort End Sub

Sub Open() // Test it

 $\dim$  za $(0)$  as Integer ' the array of the numbers

lotto 49,6,za ' 6 of 49 in Germany

```
' and display them
\text{staticText1.text}=\text{str}(\text{za}(0))+\text{chr}(13)+\text{str}(\text{za}(1))+\text{chr}(13)+\text{str}(\text{za}(2))+\text{chr}(13)+\text{str}(\text{za}(3))+\text{chr}(13)+\text{str}(\text{za}(4))+\text{chr}(13)+\text{str}(\text{za}(5))+\text{chr}(13)+\text{str}(\text{za}(5))+\text{chr}(13)+\text{str}(\text{za}(5))+\text{chr}(13)+\text{str}(\text{za}(5))+\text{chr}(13)+\text{str}(\text{za}(5))+\text{chr}(13)+\text{str}(\text{za}(5))+End Sub
```
#### **5.0.102 How to do an asycron DNS lookup?**

Plugin Version: all, Platform: Windows.

**Answer:** use CFHostMBS class (Mac OS X only). **Notes:** Xojo internal functions and plugin DNS functions are sycronized. You can use DNSLookupThreadMBS class for doing them asyncron.

## **5.0.103 How to draw a dushed pattern line?**

Plugin Version: all, Platforms: macOS, Linux, Windows.

**Answer:** You can try this code: **Example:**

// call like this: DrawDushedPatternLine g,0,0,width,height,10

Sub DrawDushedPatternLine(g as graphics,x1 as Integer,y1 as Integer,x2 as Integer,y2 as Integer, partlen as Integer) dim x,y,ox,oy as Double dim dx,dy as Double dim w,h,d as Double dim b as Boolean

 $w=x2-x1$  $h = y2-y1$ 

 $d=sqrt(w^*w+h^*h)$ 

dx=w/d\*partlen dy=h/d\*partlen

b=true  $x=x1$ while  $(x < x2)$  and  $(y < y2)$ ox=x oy=y  $x=x+dx$  $y=y+dy$ if b then g.DrawLine ox,oy,x,y end if

b=not b wend

#### End Sub

**Notes:** It would be possible to add this to the plugin, but I think it's better if you do it in plain Xojo code, so it even works on Windows.

# **5.0.104 How to draw a nice antialiased line?**

Plugin Version: all, Platforms: macOS, Linux, Windows.

#### **Answer:**

This code can help you althrough it's not perfect. You need to set lc to the current color you use. **Example:**

Sub drawLine(xs as Integer, ys as Integer, xe as Integer, ye as Integer, face as RGBSurface, lineColor as color) dim intX, intY, count, n, xDiff, yDiff as Integer

dim v, v1, floatX, floatY, xx, yy, xStep, yStep as Double dim c as color

 $\mbox{const}$  st=1.0

xDiff=xe-xs yDiff=ye-ys  $count = max(abs(xDiff), abs(yDiff))$ xStep=xDiff/count yStep=yDiff/count

```
xx=xs
yy=ys
for n=1 to count
intX=xxintY=yy
floatX=xx-intXfloatY=yy-intY
v=(1-floatX)*(1-floatY)*stv1=1-vc=face.pixel(intX, intY)
face.pixel(intX, intY)=rgb(v*lineColor.red+v1*c.red, v*lineColor.green+v1*c.green, v*lineColor.blue+v1*c.blue)
v = floatX*(1 - floatY)*stv1=1-vc = face.pixel(intX+1, intY)face.pixel(intX+1, intY)=rgb(v*lineColor.red+v1*c.red, v*lineColor.green+v1*c.green, v*lineColor.blue+v1*c.blue)
v=(1-floatX)*floatY*stv1=1-vc = face.pixel(intX, intY+1)face.pixel(intX, intY+1)=rgb(v*lineColor.read+vl*c.read, v*lineColor.green+vl*c.green, v*lineColor.blue+vl*c.blue)v=floatX*floatY*st
v1=1-vc = face.pixel(intX+1, intY+1)face.pixel(intX+1, intY+1)=rgb(v*lineColor.red+v1*c.red, v*lineColor.green+v1*c.green, v*lineColor.blue+v1*c.blue)
```

```
xx=xx+xStep
yy=yy+yStep
next
```
# End Sub

#### **Notes:**

PS: st should be 1 and face should be a RGBSurface or a Graphics object.

# **5.0.105 How to dump java class interface?**

Plugin Version: all, Platforms: macOS, Linux, Windows.

**Answer:** In terminal you can use "javap -s <classname>" to display the class with the method names and parameters.

Notes: For example show ResultSet class: javap -s java.sql.ResultSet

# **5.0.106 How to duplicate a picture with mask or alpha channel?**

Plugin Version: all, Platforms: macOS, Linux, Windows.

**Answer:** You can use code like this function: **Example:**

Function Duplicate(extends p as Picture) As Picture  $\#$ if RBVersion >= 2011.04 then if p.HasAlphaChannel then

// create nw picture and copy content: dim q as new Picture(p.Width, p.Height) q.Graphics.DrawPicture p,0,0

Return q

end if #endif

// create new picture dim q as new Picture(p.Width, p.Height, 32)

```
// get mask
dim oldMask as Picture = p.mask(false)
if old<br>Mask = nil then \,// no mask, so simple copy
q.Graphics.DrawPicture p,0,0
Return q
end if
```
// remove mask  $p.master = nil$ 

```
// copy picture and mask
q.Graphics.DrawPicture p, 0, 0
q.mask.Graphics.DrawPicture oldMask,0,0
```
// restore mask  $p.master = oldmask$ 

Return q End Function

**Notes:** Simply copy it to a module and call it like this:  $q = p$ .duplicate. The code above works with old Xojo versions because of the #if even if your RS version does not support alpha channel pictures. This way it's future proof.

# **5.0.107 How to enable assistive devices?**

Plugin Version: all, Platform: macOS.

**Answer:** You can use AppleScript code like below: **Notes:** tell application "System Events" activate

set UI elements enabled to true

return UI elements enabled end tell

You can run this with AppleScriptMBS class.

## **5.0.108 How to encrypt a file with Blowfish?**

Plugin Version: all, Platforms: macOS, Linux, Windows.

**Answer:** You can use code like this: **Example:**

dim fi as FolderItem = SpecialFolder.Desktop.Child("test.xojo\_binary\_project") dim fo as FolderItem = SpecialFolder.Desktop.Child("test.encrypted")

// read input  $dim$  bi as BinaryStream = BinaryStream.Open(fi) dim si as string = bi.Read(bi.Length) bi.Close

 $//$  encrypt dim so as string = BlowfishMBS.Encrypt("MyKey",si)

// write output  $dim$  bo as BinaryStream = BinaryStream.Create(fo) bo.Write so bo.Close

**Notes:** Of course you can decrypt same way, just use Decrypt function and of course swap files.

# **5.0.109 How to extract text from HTML?**

Plugin Version: all, Platforms: macOS, Linux, Windows.

**Answer:** Use both RemoveHTMLTagsMBS and DecodingFromHTMLMBS like this: **Example:**

dim html as string = "<p><B>Gr&uuml;&szlig;e</B></P>" dim htmltext as string = RemoveHTMLTagsMBS(html) dim text as string = DecodingFromHTMLMBS(htmltext)

MsgBox text // shows:  $Gr\sqrt{\alpha}$ 

**Notes:** You can use it together with RemoveHTMLTagsMBS to remove html tags. What you get will be the text without tags.

DecodingFromHTMLMBS turns HTML escapes back to unicode characters. Like & auml; to  $\sqrt{\hat{S}}$ .

# **5.0.110 How to find empty folders in a folder?**

Plugin Version: all, Platforms: macOS, Linux, Windows.

**Answer:** Try this code: **Example:**

dim folder as folderitem // your folder

```
dim c as Integer = folder.count
for i as Integer = 1 to c
dim item as folderitem = folder.trueitem(i)if item = nil then
// ignore
elseif item.directory then
// folder
if item.count = 0 then
// found empty folder
end if
end if
next
```
# **5.0.111 How to find iTunes on a Mac OS X machine fast?**

Plugin Version: all, Platform: macOS.
**Answer:** You can try Launch Services. **Example:**

dim f as FolderItem

f=LaunchServicesFindApplicationForInfoMBS("hook","com.apple.iTunes","iTunes.app")

MsgBox f.NativePath

## **5.0.112 How to find network interface for a socket by it's name?**

Plugin Version: all, Platform: macOS.

**Answer:** You can use our plugin to build a lookup table. **Example:**

Function FindNetworkInterface(name as string) As NetworkInterface name = name.trim

if name.len  $= 0$  then Return nil

```
// search by IP/MAC
dim u as Integer = System.NetworkInterfaceCount-1
for i as Integer = 0 to u
\dim n as NetworkInterface = System.GetNetworkInterface(i)
if n.IPAddress = name or n.MACAddress = name then
Return n
end if
next
```
// use MBS Plugin to build a mapping  $dim$  interfaces $()$  as NetworkInterfaceMBS = NetworkInterfaceMBS.AllInterfaces dim map as new Dictionary

for each n as NetworkInterfaceMBS in interfaces dim IPv4s $()$  as string = n.IPv4s dim IPv $6s()$  as string  $= n.IPv6s$ 

for each IPv4 as string in IPv4s  $map.Value(IPv4) = n.Name$ next for each IPv6 as string in IPv6s  $map$ Value(IPv6) = n.Name next if  $n.MAC \ll >''''$  then  $map.Value(n.MAC) = n.Name$ 

end if next // now search interfaces by name, IPv4 or IPv6 for i as Integer  $= 0$  to u  $dim n$  as NetworkInterface = System.GetNetworkInterface(i) if map.Lookup $(n.IPAddress, "")$  = name then Return n end if if map.Lookup $(n.MACAddress, "")$  = name then Return n end if next

End Function

**Notes:** The code above uses a lookup table build using NetworkInterfaceMBS class to find the network interface by name.

# **5.0.113 How to find version of Microsoft Word?**

Plugin Version: all, Platforms: macOS, Linux, Windows.

**Answer:** You can use code like this: **Example:**

// find Word dim f as FolderItem = LaunchServicesFindApplicationForInfoMBS("","com.microsoft.Word","")

// open bundle dim c as new NSBundleMBS(f)

// read info dim d as Dictionary = c.infoDictionary

// show version MsgBox d.Lookup("CFBundleVersion","")

**Notes:** Older versions of Word can be found with creator code "MSWD".

#### **5.0.114 How to fix CURL error 60/53 on connecting to server?**

Plugin Version: all, Platform: macOS.

**Answer:** You probably connect with SSL and you have no valid certificate. **Example:**

dim d as new CURLSMBS

// Disable SSL verification d.OptionSSLVerifyHost  $= 0$  // don't verify server d.OptionSSLVerifyPeer =  $0$  // don't proofs certificate is authentic

// With SSL Verification:  $dim$  cacert as FolderItem = Getfolderitem("cacert.pem") d.OptionCAInfo = cacert.NativePath d.OptionSSLVerifyHost = 2 // verify server d.OptionSSLVerifyPeer  $= 1$  // proofs certificate is authentic

**Notes:** You can either use the code above to disable the SSL verification and have no security. Or you use the cacert file and enable the verification. Than you only get a connection if the server has a valid certificate.

see also: http://curl.haxx.se/ca/

## **5.0.115 How to format double with n digits?**

Plugin Version: all, Platform: macOS.

**Answer:** You can use the FormatMBS function for this. **Example:**

dim d as  $Double = 123.4567890$ listbox1.AddRow FormatMBS("%f", d) listbox1.AddRow FormatMBS("%e", d) listbox1.AddRow FormatMBS("%g", d)

listbox1.AddRow FormatMBS("%5.5f", d) listbox1.AddRow FormatMBS("%5.5e", d) listbox1.AddRow FormatMBS("%5.5g", d)

 $d = 0.000000123456$ listbox1.AddRow FormatMBS("%f", d) listbox1.AddRow FormatMBS("%e", d) listbox1.AddRow FormatMBS("%g", d)

listbox1.AddRow FormatMBS("%5.5f", d) listbox1.AddRow FormatMBS("%5.5e", d) listbox1.AddRow FormatMBS("%5.5g", d)

**Notes:** see FormatMBS for details.

In general %f is normal style, %e is scientific and %g is whichever gives best result for given space.

### **5.0.116 How to get a time converted to user time zone in a web app?**

Plugin Version: all, Platforms: macOS, Linux, Windows.

**Answer:** Use the WebSession.GMTOffset property. **Example:**

Sub Open() // current date on server dim d as new date dim s as string = d.LongTime

// adjust to client GMT offset d.GMTOffset = d.GMTOffset + Session.GMTOffset

dim t as string = D.LongTime

MsgBox s+EndOfLine+t End Sub

# **5.0.117 How to get an handle to the frontmost window on Windows?**

Plugin Version: all, Platform: Windows.

**Answer:** This function returns a handle for the frontmost window: **Example:**

Function GetForegroundWindowHandle() as Integer  $\#$ if targetwin32 then declare function GetForegroundWindow Lib "user32.dll" as Integer Return GetForegroundWindow() #endif End Function

# **5.0.118 How to get CFAbsoluteTime from date?**

Plugin Version: all, Platforms: macOS, Windows.

**Answer:** Use code like this: **Example:**

dim d as new date dim t as CFTimeZoneMBS = SystemCFTimeZoneMBS dim g as new CFGregorianDateMBS  $g$ .Day = d.Day  $g.Month = d.Month$  $g.Year = d.Year$ g.Minute = d.Minute  $g$ . Hour  $= d$ . Hour g.Second = d.Second

 $dim$  at as CFAbsoluteTimeMBS = g.AbsoluteTime $(t)$  $dim x$  as  $Double = at.  
Value$ 

 $MsgBox str(x)$ 

**Notes:** As you see we need a timezone and put the date values in a gregorian date record. Now we can query absolute time for the given timezone.

# **5.0.119 How to get client IP address on web app?**

Plugin Version: all, Platforms: macOS, Linux, Windows.

**Answer:** Use the WebSession.RemoteAddress property. **Example:**

Sub Open() Title = Session.RemoteAddress End Sub

# **5.0.120 How to get fonts to load in charts on Linux?**

Plugin Version: all, Platforms: macOS, Linux, Windows.

#### 942 CHAPTER 5. THE FAQ

**Answer:** Please use the SetFontSearchPath method in the CDBaseChartMBS class to specify where your fonts are. **Example:**

if TargetLinux then CDBaseChartMBS.SetFontSearchPath "/usr/share/fonts/truetype;/usr/share/fonts/truetype/msttcorefonts" else // on Mac and Windows we use system fonts. end if

// also you can later switch default fonts:

dim Chart as CDBaseChartMBS // your chart

#If TargetARM And TargetLinux Then // use specific fonts on Linux on Raspberry Pi Call Chart.setDefaultFonts("/usr/share/fonts/truetype/piboto/PibotoLt-Regular.ttf","/usr/share/fonts/truetype/piboto/Pi #EndIf

**Notes:** On macOS, iOS and Windows, the fonts are loaded from the system's font folder.

e.g. if you use ubuntu, you can install the ttf-mscorefonts-installer package and call this method with "/usr/share/fonts/truetype/msttcorefonts" as the path. No backslash on the end of a path, please.

# **5.0.121 How to get fonts to load in DynaPDF on Linux?**

Plugin Version: all, Platforms: macOS, Linux, Windows.

**Answer:** Please use the AddFontSearchPath method in the DynaPDFMBS class to specify where your fonts are.

**Example:**

dim d as new DynaPDFMBS if TargetLinux then call d.AddFontSearchPath "/usr/share/fonts/truetype", true else // on Mac and Windows we use system fonts. end if

**Notes:** On Mac OS X and Windows, the fonts are loaded from the system's font folder.

e.g. if you use ubuntu, you can install the ttf-mscorefonts-installer package and call this method with "/usr/share/fonts/truetype/msttcorefonts" as the path. No backslash on the end of a path, please.

#### **5.0.122 How to get GMT time and back?**

Plugin Version: all, Platform: macOS.

**Answer:** You can use the date class and the GMTOffset property. **Example:**

 $// now$ dim d as new date

// now in GMT dim e as new date  $e.GMTOffset = 0$ 

// show MsgBox str(d.TotalSeconds,"0.0")+" "+str(e.TotalSeconds, "0.0")

dim GMTTimeStamp as Double = e.TotalSeconds

// restore dim f as new date

// add GMT offset here  $f.TotalSeconds = GMTTimeStamp + f.GMTOffset*3600$ // because here it's removed  $f.GMTOffset = f.GMTOffset$ 

MsgBox d.ShortTime+" ("+str(d.GMTOffset)+") "+str(d.TotalSeconds,"0.0")+EndOfLine+\_ e.ShortTime+" ("+str(e.GMTOffset)+") "+str(e.TotalSeconds,"0.0")+EndOfLine+\_ f.ShortTime+"  $("+str(f.GMTOffset)+")$ " $+str(f.TotalSeconds,"0.0")$ 

**Notes:** It's sometimes a bit tricky with the date class as setting one property often changes the others.

#### **5.0.123 How to get good crash reports?**

Plugin Version: all, Platforms: macOS, Linux, Windows.

**Answer:** Check this website from the webkit website: **Notes:** http://webkit.org/quality/crashlogs.html

#### $CHAPTER$  5. THE FAQ

# **5.0.124 How to get list of all threads?**

Plugin Version: all, Platforms: macOS, Linux, Windows.

**Answer:** You can use the runtime module like in this function: **Example:**

Function Threads() As Thread() #pragma DisableBackgroundTasks dim t() as Thread

Dim o as Runtime.ObjectIterator=Runtime.IterateObjects While o.MoveNext if o.Current isa Thread then t.Append thread(o.current) end if Wend

Return t End Function

**Notes:** This returns an array of all thread objects currently in memory. The pragma is important here as it avoids thread switches which may cause a thread to be created or deleted.

#### **5.0.125 How to get parameters from webpage URL in Xojo Web Edition?**

Plugin Version: all, Platforms: macOS, Linux, Windows.

**Answer:** Use the Webpage.ParametersReceived event. **Example:**

Sub ParametersReceived(Variables As Dictionary) for each key as Variant in Variables.keys  $MsgBox key+ "->"+Variables.*Value(key)*$ next End Sub

**Notes:** The text encodings of this strings is not defined in Xojo 2010r5. Please use DefineEncoding.

# **5.0.126 How to get the color for disabled textcolor?**

Plugin Version: all, Platform: macOS.

**Answer:** Ask the appearance manager: **Example:**

Function GetThemeTextColor(inColor as Integer, inDepth as Integer, inColorDev as Boolean) As Color declare function GetThemeTextColor lib "Carbon" (inColor as Integer, inDepth as Integer, inColorDev as Boolean, outColor as Ptr) as Integer

dim i as Integer dim col as MemoryBlock

 $col = newMemoryBlock(6)$ 

 $i = GetThemeTextColor(inColor, inDepth, inColorDev, col)$ 

return  $RGB(col.UShort(0)\256, col.UShort(2)\256, col.UShort(4)\256)$ End Function

**Notes:** The color for this is:

const kThemeTextColorDialogInactive = 2.

 $c = GetThemeTextColor(kThemeTextColorDialogInactive, Screen(0).Depth, true)$ 

For Mac OS X you should use "CarbonLib" instead of "AppearanceLib" ...

# **5.0.127 How to get the current free stack space?**

Plugin Version: all, Platform: macOS.

**Answer:** You can something like the code below: **Example:**

Sub ShowStackSize() dim threadid as Integer dim size as Integer

declare function GetCurrentThread lib "Carbon" (byref threadid as Integer) as short declare function ThreadCurrentStackSpace lib "Carbon" (threadid as Integer, byref size as Integer) as short

if GetCurrentThread(threadid)=0 then if 0=ThreadCurrentStackSpace(threadid,size) then MsgBox str(size) end if end if

**Notes:** For Mac OS 9, use "ThreadLib" instead of "CarbonLib". You can use #if if you like for that.

# **5.0.128 How to get the current timezone?**

Plugin Version: all, Platforms: macOS, Windows.

#### **Answer:**

You can use the TimeZoneMBS class or the CFTimeZoneMBS class. Or code like below: **Example:**

Function GMTOffsetInMinutes() as Integer // Returns the offset of the current time to GMT in minutes. // supports Mac OS and Windows, but not Linux yet (let me know if // you have code for that, please) // // Note that the offset is not always an even multiple of 60, but // there are also half hour offsets, even one 5:45h offset

 $//$  This version by Thomas Tempelmann (rb@tempel.org) on  $25$  Nov  $2005$ // with a fix that should also make it work with future Intel Mac targets. // // Using code from various authors found on the RB NUG mailing list

dim result, bias, dayLightbias as Integer dim info as memoryBlock dim offset as Integer

 $\#$ if targetMacOS then

Declare Sub ReadLocation lib "Carbon" (location As ptr)

```
info = NewMemoryBlock(12)ReadLocation info
if false then
// bad, because it does not work on Intel Macs: \hspace{0.01em}'offset = info.show(9) * 256 + info.byte(11)else
offset = BitwiseAnd (info.long(8), \&hFFFFFFF)
end
```
offset = info.short $(9) * 256 + \text{info.byte}(11)$ 

offset = offset  $\setminus 60$ return offset

#endif

 $\#$ if targetWin32 then

Declare Function GetTimeZoneInformation Lib "Kernel32" ( tzInfoPointer as Ptr ) as Integer  $//$  returns one of // TIME\_ZONE\_ID\_UNKNOWN 0  $//$  – Note: e.g. New Delhi (GMT+5:30) and Newfoundland  $(-3:30)$  return this value 0 // TIME\_ZONE\_ID\_STANDARD 1 // TIME\_ZONE\_ID\_DAYLIGHT 2

 $info = new MemoryBlock(172)$  $result = GetTimeZoneInformation(info)$ 

 $bias = info.Long(0)$ // note: the original code I found in the NUG archives used  $\text{Long}(84)$  and switched to  $\text{Long}(0)$ // only for result=1 and result=2, but my tests found that  $Long(0)$  is also the right value for result=0

```
if result = 2 then
daylightBias = info.log(168)end if
offset = - (bias + dayLightbias)return offset
```
 $\# \mathrm{endif}$ 

End Function

#### **5.0.129 How to get the current window title?**

Plugin Version: all, Platform: macOS.

**Answer:** The code below returns the current window title for the frontmost window on Mac OS X if Accessibilty services are

#### **Example:**

Function CurrentWindowTitle() As string // your application needs permissions for accessibility to make this work!

dim SystemWideElement,FocusedApplicationElement,FocusedWindowElement as AXUIElementMBS dim FocusedApplication,FocusedWindow,Title as AXValueMBS dim s as String dim cs as CFStringMBS

SystemWideElement=AccessibilityMBS.SystemWideAXUIElement if SystemWideElement<>nil then FocusedApplication=SystemWideElement.AttributeValue(AccessibilityMBS.kAXFocusedApplicationAttribute) if FocusedApplication.Type=AccessibilityMBS.kAXUIElementMBSTypeID then FocusedApplicationElement=new AXUIElementMBS FocusedApplicationElement.Handle=FocusedApplication.Handle FocusedApplicationElement.RetainObject

FocusedWindow=FocusedApplicationElement.AttributeValue(AccessibilityMBS.kAXFocusedWindowAttribute)

if FocusedWindow<>nil and AccessibilityMBS.kAXUIElementMBSTypeID=FocusedWindow.Type then

FocusedWindowElement=new AXUIElementMBS FocusedWindowElement.Handle=FocusedWindow.Handle FocusedWindowElement.RetainObject

Title=FocusedWindowElement.AttributeValue(AccessibilityMBS.kAXTitleAttribute) if Title<>nil and Title.Type=kCFStringMBSTypeID then cs=new CFStringMBS cs.handle=Title.Handle cs.RetainObject Return cs.str end if end if end if end if End Function

# **5.0.130 How to get the cursor blink interval time?**

Plugin Version: all, Platform: macOS.

**Answer:** On Mac OS you can use GetCaretTime from the toolbox. **Example:**

declare function GetCaretTime lib "Carbon" () as Integer

MsgBox str(GetCaretTime())+" ticks"

**Notes:** 60 ticks make one second.

# **5.0.131 How to get the list of the current selected files in the Finder?**

Plugin Version: all, Platform: macOS.

#### **Answer:**

Use the AppleScript like this one:

tell application "finder" return selection end tell

Which translates into this AppleEvent:

```
Process("Finder").SendAE "core,getd,'—':obj { form:prop, want:type(prop), seld:type(sele), from:'null'() }
"
```
and as Xojo code it looks like this: **Example:**

dim ae as appleevent dim o1 as appleeventObjectSpecifier dim f as folderItem dim aList as appleeventdescList dim i as Integer dim dateiname as string

// setup the AppleEvent o1=getpropertyObjectDescriptor( nil, "sele") ae= newappleEvent("core", "getd", "MACS") ae.objectSpecifierParam("—-")=o1

// send it if ae.send then // got the list alist=ae.replyDescList

 $\frac{1}{1}$  now show the list of filename into an editfield:

for  $i=1$  to alist.count f=alist.folderItemItem(i)

dateiname=f.name  $//$  editfield1 with property "mulitline=true"! editfield1.text=editfield1.text + dateiname +  $chr(13)$ next

## **5.0.132 How to get the Mac OS system version?**

Plugin Version: all, Platform: macOS.

**Answer:** The following code queries the value and displays the version number: **Example:**

dim first as Integer dim second as Integer dim third as Integer dim l as Integer

if System.Gestalt("sysv",l) then

```
Third=Bitwiseand(1,15)second=Bitwiseand(1\backslash 16,15)
first=Bitwiseand(l\256,15)+10*Bitwiseand(l\256\16,15)
end if
```

```
if First>=10 then
msgbox "Mac OS X "+str(First)+"."+str(Second)+"."+str(third)
else
msgbox "Mac OS "+str(First)+"."+str(Second)+"."+str(third)
end if
```
# **5.0.133 How to get the Mac OS Version using System.Gestalt?**

Plugin Version: all, Platform: macOS.

**Answer:** Try this code: **Example:**

Dim s As String Dim b As Boolean Dim i, resp as Integer

// Systemversion  $b = System.Gestalt("sysv", resp)$ If b then  $s =$  Hex(resp)

```
For i = Len(s)-1 DownTo 1
s = \text{Left}(s,i) + \dots + \text{Mid}(s,i+1)Next
MsgBox "Systemversion: Mac OS " + s
end if
```
**Notes:** The MBS Plugin has a SystemInformationMBS.OSVersionString function for this.

## **5.0.134 How to get the screensize excluding the task bar?**

Plugin Version: all, Platform: Windows.

**Answer:** Try this code: **Notes:** Use the Screen class with the available\* properties.

## **5.0.135 How to get the size of the frontmost window on Windows?**

Plugin Version: all, Platform: Windows.

**Answer:** Try this code: **Notes:** Make yourself a class for the WindowRect with four properties:

Bottom as Integer Left as Integer Right as Integer Top as Integer

Add the following method to your class:

Sub GetWindowRect(windowhandle as Integer) dim err as Integer dim mem as memoryBlock  $\#$ if targetwin32 then Declare Function GetWindowRect Lib "user32.dll" (hwnd as Integer, ipRect As Ptr) as Integer

 $m$ em = newmemoryBlock(16) err = GetWindowRect(windowhandle, mem)  $Left = \text{mem}.\text{long}(0)$  $Top = mem.Long(4)$  $Right = mem.Long(8)$  $Bottom = mem.Long(12)$ 

#endif End Sub

# **5.0.136 How to get the source code of a HTMLViewer?**

Plugin Version: all, Platform: macOS.

**Answer:** Try this code: **Example:**

// for Windows:

msgbox HTMLViewer1.IEHTMLTextMBS

// for MacOS with WebKit 2.x:

msgbox HTMLViewer1.WKWebViewMBS.HTMLText

# **5.0.137 How to get Xojo apps running Linux?**

Plugin Version: all, Platforms: macOS, Linux, Windows.

**Answer:** You need to install some requuire packages. **Notes:** You need CUPS as well as GTK packages. On 64 bit systems also the ia32-libs package.

Please note that you need a x86 compatible Linux. So no PPC, Power, ARM or other CPUs.

# **5.0.138 How to handle really huge images with GraphicsMagick or ImageMagick?**

Plugin Version: all, Platforms: macOS, Linux, Windows.

**Answer:** Sometimes it may be better to use an extra application to process images.

**Notes:** A typical 32 bit app made with Xojo can use around 1.8 GB on Windows and 3 GB on Mac OS X. Some images may be huge, so that processing them causes several copies of the image to be in memory. With a 500 MB image in memory, doing a scale or rotation may require a temp image. So with source, temp and dest images with each 500 MB plus your normal app memory usage, you may hit the limit of Windows with 1.8 GB.

In that case it may be worth running a tool like gm in the shell class. gm is the command line version of GraphicsMagick. There you can run the 64 bit version which is not limited in memory like your own application. Also you can monitor progress and keep your app responsive.

## **5.0.139 How to handle tab key for editable cells in listbox?**

Plugin Version: all, Platforms: macOS, Linux, Windows.

**Answer:** Use code like this function: **Example:**

Function HandleTabInList(list as listbox, row as Integer, column as Integer, key as String) As Boolean // Handle tab character in Listbox.CellKeyDown event

Select case asc(key) case 9 if Keyboard.AsyncShiftKey then // back // look for column left for i as Integer  $=$  column-1 downto 0 if list.ColumnType $(i)$  >= list.TypeEditable then list.EditCell(row, i) Return true end if next // not found, so look in row before  $row = row - 1$ if row  $>= 0$  then for i as  $\text{Integer} = \text{list}.\text{ColumnCount-1}$  downto  $0$ if list.ColumnType $(i)$  >= list.TypeEditable then list.EditCell(row, i) Return true end if next end if else // forward // look for column right for i as Integer = column+1 to list.ColumnCount-1 if list.ColumnType $(i)$  >= list.TypeEditable then list.EditCell(row, i) Return true end if

next

```
// not found, so look in row below
row = row + 1if row \langlelist.ListCount then
for i as Integer = 0 to list. Column Count-1
if list.ColumnType(i) >= list.TypeEditable then
list.EditCell(row, i)
Return true
end if
next
end if
end if
end Select
End Function
```
**Notes:** You call it from CellKeyDown event like this:

EventHandler Function CellKeyDown(row as Integer, column as Integer, key as String) As Boolean if HandleTabInList(me, row, column, key) then Return true End EventHandler

As you see in the code, we handle tab and shift  $+$  tab for moving back and forward. Also we wrap to previous/next row if needed. Feel free to extend this to wrap from last to first row or create a new row for editing.

#### **5.0.140 How to hard link MapKit framework?**

Plugin Version: all, Platforms: macOS, Linux, Windows.

**Answer:** Our MapKit classes weak link the framework. If you need hard linking it for the App Store, you can add this method to a class: **Example:**

Sub ReferenceMapKit() // just put this in window or app class

#if TargetMachO and Target64Bit then Declare sub testing Lib "MapKit" Selector "test" (id as ptr) testing(nil) #endif

End Sub

**Notes:** No need to call the method.

Just having it in a window or app, will cause the compiler to hard link the framework.

# **5.0.141 How to have a PDF downloaded to the user in a web application?**

Plugin Version: all, Platforms: macOS, Linux, Windows.

**Answer:** You can use a WebHTMLViewer control and load the PDF file with the PDF plugin from the browser.

**Example:**

dim CurrentFile as WebFile // a property of the WebPage

// define the PDF file  $CurrentFile = new WebFile$  $CurrentFile. File name = "test.pdf"$  $CurrentFile.MIMEType = "application/pdf"$ CurrentFile.Data = "some pdf data"  $//$  MyDynaPDF.GetBuffer  $CurrentFile.ForceDownload = true$ 

// start the download showurl(CurrentFile.url)

**Notes:** See our Create PDF example for the Xojo Web Edition.

# **5.0.142 How to hide all applications except mine?**

Platform: macOS.

**Answer:** The code below will on Mac OS hide all applications except your one: **Example:**

dim p as new ProcessMBS

p.GetFirstProcess do if not p.FrontProcess then p.Visible=false end if loop until not p.GetNextProcess

# $CHAPTER$  5. THE FAQ **5.0.143 How to hide script errors in HTMLViewer on Windows?**

Plugin Version: all, Platform: Windows.

**Answer:** Set Internet Explorer to silent mode with code like this: **Example:**

htmlviewer1.\_ole.Content.value("Silent") = True

**Notes:** Simply put this code in the open event of your htmlviewer control (using me instead of htmlviewer1).

# **5.0.144 How to hide the grid/background/border in ChartDirector?**

Plugin Version: all, Platforms: macOS, Linux, Windows.

**Answer:** If you want to hide something in a chart, simply assign the kTransparent constant as color.

# **5.0.145 How to hide the mouse cursor on Mac?**

Plugin Version: all, Platform: macOS.

**Answer:** Try this declare: **Example:**

Declare Sub HideCursor Lib "Carbon" () Inline68K("A852")

HideCursor

**Notes:** The MBS Plugin has this function and supports it on Windows, too.

# **5.0.146 How to insert image to NSTextView or TextArea?**

Plugin Version: all, Platforms: macOS, Linux, Windows.

**Answer:** With NSTextViewMBS you can use this code to insert file: **Example:**

// insert a file to textview

Public Sub InsertFile(textview as NSTextViewMBS, f as FolderItem)  $//$  read to file

 $dim b$  as BinaryStream = BinaryStream.Open(f)  $dim s$  as string  $= b$ .Read(b.Length)

// build wrapper  $dim$  fileWrapper as NSFileWrapperMBS = NSFileWrapperMBS.initRegularFileWithContents(s) fileWrapper.preferredFilename = f.name

// make attachment dim fileAttachment as new NSTextAttachmentMBS(fileWrapper) dim attributedString as NSAttributedStringMBS = NSAttributedStringMBS.attributedStringWithAttachment(fileAttachment)

// add to a NSTextViewMBS textview.insertText attributedString

End Sub

**Notes:** For TextArea you can query the underlaying NSTextViewMBS object via TextArea.NSTextViewMBS method.

#### **5.0.147 How to jump to an anchor in a htmlviewer?**

Plugin Version: all, Platforms: macOS, Windows.

**Answer:** You can use javascript to change the current window's location. **Example:**

// load website htmlviewer1.LoadURL "http://www.monkeybreadsoftware.net/addressbook-abpersonmbs.shtml"

// later jump to anchor named "16":

```
if TargetWin32 then
call HTMLViewer1.IERunJavaScriptMBS "window.location = ""\#16"""
end if
```
# **5.0.148 How to keep a movieplayer unclickable?**

Plugin Version: all, Platforms: macOS, Linux, Windows.

**Answer:** To keep the user away from clicking on a playing Movie you can just drop a Canvas in front of the Movieplayer and take the clicks there. **Example:**

Function Canvas1.MouseDown(X as Integer, Y as Integer) as boolean return true // take it and do nothing End Function

# **5.0.149 How to keep my web app from using 100% CPU time?**

Plugin Version: all, Platforms: macOS, Linux, Windows.

**Answer:** On Linux and MacOS you can use renice command in the terminal. On Windows use the task manager to reduce priority.

**Notes:** If you launch your app with nohup on Linux or Mac OS X like this from the terminal or a script:

nohup /webapps/MyApp/MyApp &

you can simply have a second line saying this:

renice 20 \$ !

which tells the system to lower priority to lowest value for the latest background process.

# **5.0.150 How to kill a process by name?**

Plugin Version: all, Platforms: macOS, Linux, Windows.

**Answer:** You can kill a process (or application) by name if you loop over all the processes and kill the one you need. **Example:**

dim p as new ProcessMBS p.GetfirstProcess ' get first do if  $p.name = "TextEdit" then$ call p.KillProcess Return end if loop until not p.GetNextProcess

**Notes:** You may want to check the result of killProcess function. Not every user is allowed to kill every application.

## **5.0.151 How to know how many CPUs are present?**

Plugin Version: all, Platform: macOS.

**Answer:** Try this function: **Example:**

Function GetCPUCount() as Integer Declare Function MPProcessors Lib "Carbon" () as Integer

Return MPProcessors() End Function

**Notes:** Your app will than need that library to launch on Classic. To avoid this the MBS plugin checks if this library is available and return 1 if it's not available.

# **5.0.152 How to know the calling function?**

Plugin Version: all, Platforms: macOS, Linux, Windows.

**Answer:** On Mac you can use a helper function like this this code: **Example:**

Public Function CallingFunction() as string // Query name of calling function of a function

#Pragma BreakOnExceptions false

try

 $//% \left( \mathcal{A}\right)$  raise a dummy exception dim r as new NilObjectException raise r

catch x as NilObjectException

// get stack dim stack() as string = x.Stack

// pick function name and return  $dim$  name as string  $=$  stack $(2)$ Return name

end try End Function **Notes:** You need to include function names in your application.

### **5.0.153 How to launch an app using it's creator code?**

Plugin Version: all, Platform: macOS.

**Answer:** Send an AppleEvent "oapp" with the creator code to the Finder ("MACS"): **Example:**

Dim a as AppleEvent dim creator as string

creator = "MSIE" ' here the Internet Explorer

```
a = NewAppleEvent("aevt", "odoc", "MACS")a.\text{Timeout} = -1
```
a.ObjectSpecifierParam $(\text{``} \text{—} \text{''}) = GetUniqueIDObjectDescript{\text{''}}$  appf", nil, creator)

```
if not a.send then
msgBox "An error has occured"
else
```
end if

# **5.0.154 How to launch disc utility?**

Plugin Version: all, Platforms: macOS, Linux, Windows.

**Answer:** You can use this code: **Example:**

dim f as FolderItem = LaunchServicesFindApplicationForInfoMBS("","com.apple.DiskUtility","")

if  $f \ll >$ Nil then f.Launch end if

**Notes:** This works even if people renamed the disc utility or moved it to another folder.

#### **5.0.155 How to make a lot of changes to a REAL SQL Database faster?**

Plugin Version: all, Platforms: macOS, Linux, Windows.

**Answer:** You may try to embed your changes to the database between two transaction calls. **Example:**

dim db as Database // some database

db.SQLExecute "BEGIN TRANSACTION" // Do some Stuff db.SQLExecute "END TRANSACTION"

**Notes:** This can increase speed by some factors.

# **5.0.156 How to make a NSImage object for my retina enabled app?**

Plugin Version: all, Platform: macOS.

**Answer:** You can use code like this: **Example:**

Function NewRetinaImage(pic as Picture, mask as Picture = nil) As NSImageMBS // first make a NSImageMBS from it dim n as new NSImageMBS(pic, mask)

// now set to half the size, so we have 2x pixels for the image  $n.size = new \text{NSSizeMBS}(n-width/2, n height/2)$ 

 $//$  and return Return n End Function

**Notes:** The thing to do is to have 2x the pixels, but assign a size to the image which gives it the right size in points.

You can pass the NSImageMBS from here to NSMenuItemMBS. For Retina displays, the full resolution is used. For others it will be reduced.

#### **5.0.157 How to make a window borderless on Windows?**

Plugin Version: all, Platform: Windows.

#### $CHAPTER$  5. THE FAQ

**Answer:** Try this declares: **Example:**

// Sets window to borderless popup type, and sets its initial dimensions. // Call this method, then Win32SetBorderlessPos, and then RB's Show // method. Use RB Frame type 7 (Global Floating Window).

Const SWP\_NOMOVE =  $\&$ H<sub>2</sub> Const SWP\_FRAMECHANGED =  $\&$ H20  $Const$   $HWND$   $TOPMOST = -1$ Const GWL  $STYLE = -16$ Const WS\_POPUPWINDOW =  $\&$ H80880000

Dim styleFlags as Integer

#If TargetWin32 Then

Declare Function SetWindowLong Lib "user32" Alias "SetWindowLongA" (hwnd as Integer, nIndex as Integer, dwNewLong as Integer) as Integer Declare Function SetWindowPos Lib "user32" (hwnd as Integer, hWndInstertAfter as Integer, x as Integer, y as Integer, cx as Integer, cy as Integer, flags as Integer) as Integer

styleFlags = SetWindowLong( w.WinHWND, GWL\_STYLE, WS\_POPUPWINDOW ) styleFlags = BitwiseOr( SWP\_FRAMECHANGED, SWP\_NOMOVE ) styleFlags = SetWindowPos( w.WinHWND, HWND\_TOPMOST, 0, 0, wd, ht, styleFlags )

 $#$ EndIf

# **5.0.158 How to make an alias using AppleEvents?**

Plugin Version: all, Platform: macOS.

**Answer:** Try this code: **Example:**

Sub MakeAlias(folder as folderitem, target as folderitem, aliasname as string) dim ev as AppleEvent dim myResult as boolean dim properties as AppleEventRecord

 $ev = NewAppleEvent("core", "crel", "MACS")$  $ev.MacTypeParam("kocl") = "alis"$ ev.FolderItemParam $("to") = target$ ev.FolderItemParam("insh") = folder

properties=new AppleEventRecord

properties.StringParam("pnam")=aliasname

ev.RecordParam("prdt")=properties

 $myResult = ev.send$ // true on success, false on error End Sub

**Notes:** Call it like this: MakeAlias SpecialFolder.Desktop, SpecialFolder.Desktop.Child("Gif Copy.rb"), "test.rb alias"

Seems to not work on Mac OS X 10.6

# **5.0.159 How to make AppleScripts much faster?**

Plugin Version: all, Platform: macOS.

**Answer:** use "ignoring application responses" like in this example: **Notes:** on run { fn,fpx,fpy } ignoring application responses tell app "Finder" to set the position of folder fn to fpx,fpy end ignoring end run

#### **5.0.160 How to make double clicks on a canvas?**

Plugin Version: all, Platform: macOS.

#### **Answer:**

Update: Newer Xojo versions support DoubleClick event, so you don't need this code.

Here's my tip from the tips list on how to add a double-click event to the Canvas control. The technique could easily be used for a window or any Rectcontrol:

Because of its built-in drawing methods, the Canvas control is often used to create custom interface controls. But while the Canvas control has event handlers for most mouse events, it doesn't have an event handler for DoubleClick events. Fortunately, you can add a double-click event handler to a Canvas control easily. Basically, you're going to create a new class based on Canvas and add a double-click event to that. You can then use the new class anytime you need a Canvas with a double-click event.

To create a new Canvas class with a DoubleClick event handler, do this:

- 1. Add a new class to your project.
- 2. Set the Super property of the new class to "Canvas".
- 3. Change the name of this new class to "DoubleClickCanvas".

A double-click occurs when two clicks occur within the users double-click time (set in the Mouse control panel on both Macintosh and Windows) and within five pixels of each other. So, you'll need a few properties to store when and where the last click occurred.

4. Add a new property with the following declaration and mark it as private: lastClickTicks as Integer 5. Add a new property with the following declaration and mark it as private: lastClickX as Integer 6. Add a new property with the following declaration and mark it as private: lastClickY as Integer

Since the Canvas control doesn't have a DoubleClick event, you will need to add one.

7. Add a new event to your class by choosing New Event from the Edit menu and enter "DoubleClick" as the event name.

Double-clicks occur on MouseUp. In order for the mouseUp event to fire, you must return True in the MouseDown event.

8. In the MouseDown event, add the following code: Return True

In the MouseUp event, you will need to determine what the users double-click time is. This value is represented on both the Mac and Windows in ticks. A tick is  $1/60$ th of a second. Since there isn't a built-in function for this, you'll need to make a toolbox call. The mouseUp event code below makes the appropriate toolbox call for both Macintosh and Windows. It then compares the time of the users last click to the time of the current click and compares the location of the users last click to the location of the current click.

9. Add the following code to the MouseUp event:

dim doubleClickTime, currentClickTicks as Integer

 $\#$ if targetMacOS then Declare Function GetDblTime Lib "Carbon" () as Integer  $doubleClickTime = GetDblTime()$ #endif

 $\#$ if targetWin32 then Declare Function GetDoubleClickTime Lib "User32.DLL" () as Integer

doubleClickTime = GetDoubleClickTime( $)/60$  // convert to ticks from milliseconds #endif

```
currentClickTicks = ticks
//if the two clicks happened close enough together in time
if (currentClickTicks - lastClickTicks) \leq doubleClickTime then
//if the two clicks occured close enough together in space
if abs(X - lastClickX) \leq 5 and abs(Y - LastClickY) \leq 5 then
DoubleClick //a double click has occured so call the event
end if
end if
lastClickTicks = currentClickTickslastClickX = XlastClickY = Y
```
10. Now to test out your new DoubleClickCanvas, drag the class from the Project window to a window in your project to create an instance of it.

11. Double-click on the canvas you just added to your window to open the Code Editor. Notice that the canvas has a DoubleClick event handler. In this event handler, add the following code: BEEP

# **5.0.161 How to make my Mac not sleeping?**

Plugin Version: all, Platform: macOS.

**Answer:** Just inform the Mac OS about some system activity with code like this: **Example:**

Sub UpdateSystemActivity()

#if TargetCarbon

declare function myUpdateSystemActivity lib "Carbon" alias "UpdateSystemActivity" (activity as Integer) as short

const OverallAct =  $0$  // Delays idle sleep by small amount  $*/$ const UsrActivity =  $1$  // Delays idle sleep and dimming by timeout time  $*/$ const NetActivity =  $2$  // Delays idle sleep and power cycling by small amount  $*/$ const HDActivity =  $3$  // Delays hard drive spindown and idle sleep by small amount  $*/$ const IdleActivity =  $4$  // Delays idle sleep by timeout time  $*/$ 

dim e as Integer

e=myUpdateSystemActivity(UsrActivity)

#### $CHAPTER$  5. THE FAQ

// you may react on an error if e is not 0 after the call.

#endif End Sub

**Notes:** You may use another constant if you prefer some different behavior. Call it maybe every second.

## **5.0.162 How to make my own registration code scheme?**

Plugin Version: all, Platform: Windows.

**Answer:** There are excellent articles about how to make a registratin code scheme, but you can also simply use our RegistrationEngineMBS class.

**Notes:** If you need a license text, why not use the one from Xojo as a starting point?

# **5.0.163 How to make small controls on Mac OS X?**

Plugin Version: all, Platform: macOS.

**Answer:** You can try this code on Mac OS X: **Example:**

'/\* '\* Use the control's default drawing variant. This does not apply to '\* Scroll Bars, for which Normal is Large. '\*/ const kControlSizeNormal =  $0$ '/\* '\* Use the control's small drawing variant. Currently supported by '\* the Check Box, Combo Box, Radio Button, Scroll Bar, Slider and Tab '\* controls. '\*/ const kControlSizeSmall = 1 '/\* '\* Use the control's small drawing variant. Currently supported by '\* the Indeterminate Progress Bar, Progress Bar and Round Button '\* controls. '\*/ const kControlSizeLarge = 2

'/\* '\* Control drawing variant determined by the control's bounds. This '\* ControlSize is only available with Scroll Bars to support their '\* legacy behavior of drawing differently within different bounds. '\*/ const kControlSizeAuto =  $\&$ hFFFF

```
const kControlSizeTag = "size"
```
declare function SetControlData lib "Carbon" (controlhandle as Integer, part as short, tagname as OS-Type, size as Integer, data as ptr) as short

dim m as MemoryBlock

m=NewMemoryBlock(2) m.UShort(0)=kControlSizeSmall

Title=str(SetControlData(CheckBox1.Handle, 0, kControlSizeTag, 2, m))

## **5.0.164 How to mark my Mac app as background only?**

Plugin Version: all, Platform: macOS.

**Answer:** You can run a build script on each build with this code: **Example:**

```
Dim App As String = CurrentBuildLocation + \sqrt[n]{y} + CurrentBuildAppName + ".app"
Call DoShellCommand("/usr/bin/defaults write " + App + "/Contents/Info ""NSUIElement"" YES")
```
**Notes:** This will set the NSUIElement flag to YES.

## **5.0.165 How to move a file or folder to trash?**

Plugin Version: all, Platforms: macOS, Linux, Windows.

**Answer:** Use code like below: **Example:**

Function MoveToTrash(f as FolderItem) As Boolean #if TargetMacOS then dim r as FolderItem dim e as Integer = MacFileOperationMBS.MoveObjectToTrashSync(f, r, MacFileOperationMBS.kFSFile-OperationDefaultOptions)

```
if e = 0 then
Return true // Ok
end if
#elseif TargetWin32 then
dim w as new WindowsFileCopyMBS
dim flags as Integer = w.FileOperationAllowUndo + w.FileOperationNoErrorUI + w.FileOperationSilent
+ w.FileOperationNoConfirmation
if w.FileOperationDelete(f, flags) then
Return true // OK
end if
flags = w.FileOperationNoErrorUI + w.FileOperationSilent + w.FileOperationNoConfirmation
if w.FileOperationDelete(f, flags) then
Return true // OK
end if
#else
// Target not supported
break
Return false
#endif
End Function
```
**Notes:** If you want to move a file to trash, you could use f.movefileto f.trashfolder, but that will overwrite existing files in the trash. You can use our MacFileOperationMBS class to move a file on Mac to the trash. And it uses the same code as the Finder, so files are renamed when the same name is already in use in the trash:

On Windows we use WindowsFileCopyMBS class. Requires Mac OS X 10.5.

# **5.0.166 How to move an application to the front using the creator code?**

Plugin Version: all, Platform: macOS.

**Answer:** This makes SimpleText (Code ttxt) to the frontmost application: **Example:**

dim a as appleevent

```
a=newappleEvent("misc","actv","ttxt")
```
if a.send then end if

**Notes:** (Code is Mac only)

# **5.0.167 How to move file with ftp and curl plugin?**

Plugin Version: all, Platforms: macOS, Linux, Windows.

**Answer:** You can set post/pre quotes to have ftp commands executed before or after the download/upload. **Example:**

dim d as CURLMBS // your curl object

// rename/move file dim ws() As String ws.Append "RNFR Temp.txt" ws.append "RNTO MyFile.txt"

d.SetOptionPostQuote(ws)

**Notes:** Use SetOptionPostQuote, SetOptionPreQuote or SetOptionQuote.

The ftp commands you pass here are native ftp commands and not the commands you use with ftp applications. So rename is two commands. First RNFR to tell where to rename from and second RNTO with the new file name. To delete use DELE and the file path.

#### **5.0.168 How to normalize string on Mac?**

Plugin Version: all, Platforms: macOS, Linux, Windows.

**Answer:** Use code like below: **Example:**

Function Normalize(t as string) As string const kCFStringNormalizationFormD =  $0$  // Canonical Decomposition const kCFStringNormalizationFormKD =  $1$  // Compatibility Decomposition const kCFStringNormalizationForm $C = 2$  // Canonical Decomposition followed by Canonical Composition const kCFStringNormalizationFormKC =  $3$  // Compatibility Decomposition followed by Canonical Composition

 $\dim s$  as CFStringMBS = NewCFStringMBS(t) dim m as CFMutableStringMBS = s.Normalize(kCFStringNormalizationFormD) Return m.str End Function

**Notes:** This uses Apple's CFString functions to normalize unicode variants.

## **5.0.169 How to obscure the mouse cursor on Mac?**

Plugin Version: all, Platform: macOS.

**Answer:** Try this declare: **Example:**

Declare Sub ObscureCursor Lib "Carbon" ()

ObscureCursor

**Notes:** The MBS Plugin has this function, but it's not supported for Windows.

## **5.0.170 How to open icon file on Mac?**

Plugin Version: all, Platform: macOS.

**Answer:** Use the NSImageMBS class like this: **Example:**

dim f as FolderItem = SpecialFolder.Desktop.Child("test.ico") dim n as new NSImageMBS(f)

window1.Backdrop = n.CopyPictureWithMask

# **5.0.171 How to open PDF in acrobat reader?**

Plugin Version: all, Platform: macOS.

**Answer:** Try this code: **Example:**

dim pdf as FolderItem = SpecialFolder.Desktop.Child("test.pdf")

// open PDF in Acrobat Reader on Mac:

```
// find app
dim bundleID as string = "com.adobe.Reader"
dim app as FolderItem = LaunchServicesFindApplicationForInfoMBS("", bundleID, "")
```
if app<>nil then

// launch app with parameters

dim docs() as FolderItem docs.Append pdf

dim param as new LaunchServicesLaunchParameterMBS  $param.Defaults = true$ param.Application = app

dim x as FolderItem = LaunchServicesOpenXMBS(docs, param)

```
// on failure, simply launch it
if x = \text{nil} then
pdf.Launch(true)
end if
```

```
else
pdf.Launch(true)
end if
```
**Notes:** On Windows, simply use pdf.launch or WindowsShellExecuteMBS.

# **5.0.172 How to open printer preferences on Mac?**

Plugin Version: all, Platform: macOS.

**Answer:** You can use our OpenMacOSXPreferencesPaneMBS function like this: **Example:**

```
dim e as Integer = OpenMacOSXPreferencesPaneMBS("PrintAndFax")
if 0 = e then
MsgBox "OK"
elseif e = -43 then
MsgBox "File not found."
else
MsgBox "Error: "+str(e)
end if
```
#### **5.0.173 How to open special characters panel on Mac?**

Plugin Version: all, Platforms: macOS, Linux, Windows.

**Answer:** We have functions for that in Cocoa and Carbon. **Example:**

dim a as new NSApplicationMBS a.orderFrontCharacterPalette

**Notes:** For Cocoa, you can use orderFrontCharacterPalette method in NSApplicationMBS class.

Or simply for Carbon and Cocoa the ShowCharacterPaletteMBS method.

# **5.0.174 How to optimize picture loading in Web Edition?**

Plugin Version: all, Platforms: macOS, Linux, Windows.

**Answer:** Use the WebPicture class.

**Notes:** Take your picture and create a WebPicture object. Store this WebPicture in a property of the WebPage, Session or app (as global as possible). On the first time you use this picture on an user session, the browser will load it. Second time you use it, the browser will most likely pick it from the cache. Having pictures in App or some module reuses the same picture for all sessions which reduces memory footprint.

This does not work well with pictures you change very often or use only for one webpage on one user.

If you like to see an example, check our Map example.

#### **5.0.175 How to parse XML?**

Plugin Version: all, Platforms: macOS, Linux, Windows.

**Answer:** You can use code like this: **Example:**

dim s as string  $=$  " $ltest$   $ltest$   $ltest$   $>$   $ltest$   $>$ "

try
dim x as new XmlDocument(s) MsgBox "OK" catch xe as XmlException MsgBox "invalid XML" end try

**Notes:** If you got an exception, you have a parse error.

### **5.0.176 How to play audio in a web app?**

Plugin Version: all, Platforms: macOS, Linux, Windows.

**Answer:** You can use the HTML5 audio tag and control it with javscript.

**Notes:** This is just another example app I made today. It plays a christmas song. The audio file is provided by the application to the server, so no external web server is needed and this application can run stand alone. To compile and run you need Xojo 2010r5.

In the open event we search the audio files and open them as binarystreams. We create the two webfile objects. Those webfiles are part of the app class, so we have them globally. There we set the data with the content of our streams. We also define file names and mime types. They are needed so browser know what we have here:

 $audioFileM4V = new WebFile$  $audioFileM4V.Data = bM.Read(BM.Length)$ audioFileM4V.Filename = "music.m4a"  $audioFileM4V.MIMEType = "audio/m4a"$ 

 $audioFileOGG = new WebFile$ audioFileOGG.Data = bO.Read(BO.Length)  $audioFileOGG. Filename = "music.ogg"$ audioFileOGG.MIMEType = "audio/ogg"

Next in the open event of the webpage we have a PageSource control. The location is set to be before content. In the open event we define the html code for this. First we pick the URLs for the audio files. Than we build the html to use the audio tag. As you see, we give it an ID for later use and have it preload automatically. If you add an autoplay tag, you can have the audio play right away. Inside the audio tag we have two sources so we provide audio for both Firefox (OGG) and Safari (MPEG4). Finally we have a text to display if HTML5 audio tag is not supported.

You can set the source in the EditSource event:

dim urlo as string = app.audioFileOGG.URL dim urlm as string = app.audioFileM4V.URL me.Source = "<audio id=""mymusic"" preload=""auto""><source src="""+urlo+""" type=""audio/ogg""  $\ge$  <source src="""+urlm+""" type=""audio/mpeg""  $\ge$  Your browser does not support the audio element.</audio>"

Next in the Play button we execute code to play the audio. This is a short javascript code which searches in the html document for the element with the ID "mymusic" which is the ID of our audio tag above. Once we got the object, we call it's play method to start playback.

me.ExecuteJavaScript("document.getElementById('mymusic').play();")

same for pause:

me.ExecuteJavaScript("document.getElementById('mymusic').pause();")

and finally for changing volume:

me.ExecuteJavaScript("document.getElementById('mymusic').volume="+str(me.Value/100.0)+";")

# **5.0.177 How to pretty print xml?**

Plugin Version: all, Platforms: macOS, Linux, Windows.

**Answer:** Use the XML Transform method with the right XLS. **Notes:** Learn more here: http://docs.xojo.com/index.php/XMLDocument.Transform

### **5.0.178 How to print to PDF?**

Plugin Version: all, Platforms: macOS, Linux, Windows.

**Answer:** This code below shows how to redirect printing to a PDF file on Mac OS X. **Example:**

// get Xojo printer setup dim p as new PrinterSetup

// now put it into NSPrintInfo to manipulate dim n as new NSPrintInfoMBS n.SetupString = p.SetupString

// change destination to file  $dim f$  as FolderItem = SpecialFolder.Desktop.Child("test.pdf") n.SetSaveDestination(f)

 $//$  move back p.SetupString = n.SetupString

// and print as usual  $dim g$  as Graphics = OpenPrinter(p) g.DrawString "Hello World", 20, 20

**Notes:** And you can use normal graphics class for that.

### **5.0.179 How to query Spotlight's Last Open Date for a file?**

Plugin Version: all, Platform: macOS.

**Answer:** You can use a MDItemMBS objec to query this value: **Example:**

Function LastOpenedDate(Extends F As FolderItem, DefaultOtherDates As Boolean = True) As Date #If TargetMacOS Then Dim xMDItem as New MDItemMBS(F) Dim xDate as Variant

If xMDItem <>Nil Then xDate = xMDItem.GetAttribute(xMDItem.kMDItemLastUsedDate).DateValue If xDate IsA Date Then Return xDate Else If xDate <>Nil Then Break End If  $#$ EndIf

If DefaultOtherDates Then If F.ModificationDate <>Nil Then Return F.ModificationDate If F.CreationDate <>Nil Then Return F.CreationDate End If End Function

**Notes:** Thanks for Josh Hoggan for this example code.

# **5.0.180 How to quit windows?**

Plugin Version: all, Platform: Windows.

**Answer:** Try this code: **Example:**

 $\#$ if targetwin32 then dim i1,i2,r as Integer declare function ExitWindowsEx lib "user32" (uFlags as Integer, dwReserved as Integer) as Integer  $i1 = 2$  $i2 = 0$  $r = \text{ExitWindowsEx}(i1,i2)$ if  $r \ll 0$  then ' Error() end if

#endif

**Notes:** uFlags parameters:

 $'4 = EWX$ <sub>\_Force</sub>  $'0 = EWX_Llog$  $2$  = EWX Reboot '1 = EWX\_shutdown, should shut down computer

Also check the ExitWindowsMBS method.

### **5.0.181 How to read a CSV file correctly?**

Plugin Version: all, Platforms: macOS, Linux, Windows.

**Answer:** With all the rules for quotes and delimiters, you can simply use the SplitCommaSeparatedValuesMBS method in our plugins like this: **Example:**

dim f as FolderItem = SpecialFolder.Desktop.Child("test.csv") dim t as TextInputStream = f.OpenAsTextFile

while not t.EOF  $dim s$  as string  $=$  t. ReadLine(encodings. ASCII)

 $dim$  items() as string = SplitCommaSeparatedValuesMBS(s, ";", """")

```
List.AddRow ""
dim u as Integer = UBound(items)
for i as Integer = 0 to u
List.Cell(List.LastIndex,i) = items(i)next
```
wend

**Notes:** Please make sure you choose the right text encoding.

### **5.0.182 How to read the command line on windows?**

Plugin Version: all, Platform: Windows.

**Answer:** Try this code: **Example:**

 $\#$ if targetwin32 then dim line as string Dim mem as MemoryBlock

Declare Function GetCommandLineA Lib "kernel32" () As Ptr

```
mem=GetCommandLineA()
s=mem.cstring(0)
```
#endif

**Notes:** Newer Xojo versions have a system.commandline property.

## **5.0.183 How to render PDF pages with PDF Kit?**

Plugin Version: all, Platform: Windows.

**Answer:** Try this code: **Example:**

// choose a file  $dim f$  as FolderItem = SpecialFolder.Desktop.Child("test.pdf")

// open it as PDF Document dim sourceFile as New PDFDocumentMBS(f) if sourceFile.handle  $\langle 0 \rangle$  then  $\ell / i$  it is a PDF file

```
// get upper bound of pages
dim c as Integer = sourceFile.pageCount-1
```

```
// from first to last page
for n as Integer = 0 to c
```
 $//$  pick that page  $dim$  page as PDFPageMBS = sourceFile.pageAtIndex $(n)$ 

 $//$  render to image dim p as NSImageMBS = page.Render

// and convert to RB picture and display Backdrop = p.CopyPictureWithMask

next

end if

**Notes:** PDFKit works only on Mac OS X.

### **5.0.184 How to restart a Mac?**

Plugin Version: all, Platform: macOS.

**Answer:** Ask the Finder via Apple Events: **Example:**

```
dim ae as appleevent
ae=newappleEvent("FNDR","rest","MACS")
if not ae.send then
msgBox "The computer couldn't be restarted."
end if
```
# **5.0.185 How to resume ftp upload with curl plugin?**

Plugin Version: all, Platforms: macOS, Linux, Windows.

**Answer:** CURL supports that and you simply need to set the right options.

**Notes:** First of course OptionUpload must be true. Second OptionFTPAppend must be true so the OptionResumeFrom is used. Store there (or in OptionResumeFromLarge) your start value. Don't forget to implement the read event and return data there as requested.

### **5.0.186 How to rotate a PDF page with CoreGraphics?**

Plugin Version: all, Platforms: macOS, Linux, Windows.

**Answer:** This code opens a PDF and draws the first page into a new PDF with  $90\neg\infty$  rotation. **Example:**

// Rotate a PDF page

 $//$  our files dim sourcefile as FolderItem = SpecialFolder.Desktop.Child("test.pdf") dim destfile as FolderItem = SpecialFolder.Desktop.Child("rotated.pdf")

// open PDF dim pdf as CGPDFDocumentMBS = sourcefile.OpenAsCGPDFDocumentMBS

// query media size of first page dim r as  $C$ GRectMBS = pdf.MediaBox $(1)$ 

// create new PDF dim c as CGContextMBS = destfile.NewCGPDFDocumentMBS(r,"title","Author","Creator")

// create rotated rectangle dim nr as new CGRectMBS(0,0,r.Height,r.Width)

// create new page c.BeginPage nr c.SaveGState

 $const p = 3.14159265$ 

// rotate by  $90\neg\infty$ c.RotateCTM pi\*1.5

 $//$  fix origin c.TranslateCTM -r.width,0

// draw PDF c.DrawCGPDFDocument pdf,r,1

// cleanup c.RestoreGState c.EndPage

 $c = nil$ 

// show in PDF viewer destfile.Launch

**Notes:** This code is Mac only as it needs CoreGraphics.

### **5.0.187 How to rotate image with CoreImage?**

Plugin Version: all, Platform: macOS.

**Answer:** Use the code like the one below: **Example:**

// Rotate image with CoreImage

// load image dim f as FolderItem = SpecialFolder.Desktop.Child("test.png") dim image as new CIImageMBS(f)

 $//% \left( \gamma ,\gamma \right)$ rotate 45 degree dim n as new NSAffineTransformMBS n.rotateByDegrees(45)

dim TransformFilter as new CIFilterAffineTransformMBS TransformFilter.inputImage = image TransformFilter.inputTransform = n

// get result dim resultImage as CIImageMBS = TransformFilter.outputImage

// for saving to file dim outputImage as NSImageMBS = resultImage.RenderNSImage(false)

 $f = SpecialFolder.Desktop.Child("output.png")$  $dim b$  as BinaryStream = BinaryStream.Create(f, true) b.Write outputImage.PNGRepresentation

// as Xojo picture object for display dim pic as Picture = outputImage.CopyPictureWithMask

 $Backdrop = pic$ 

### **5.0.188 How to run a 32 bit application on a 64 bit Linux?**

Plugin Version: all, Platforms: macOS, Linux, Windows.

**Answer:** Install 32 bit compatibility libraries.

**Notes:** The package is called ia32-libs for ubuntu (and others).

Some applications need to be run on a 32 bit system as they need some hardware related libraries. Like libUSB or libHID for USB devices.

### **5.0.189 How to save HTMLViewer to PDF with landscape orientation?**

Plugin Version: all, Platform: macOS.

**Answer:** You can use NSPrintInfoMBS to change the options for PrintToPDFFile function. **Example:**

// make it landscape dim n as NSPrintInfoMBS = NSPrintInfoMBS.sharedPrintInfo n.orientation = n.NSLandscapeOrientation

// save html to file  $\dim f$  as FolderItem = SpecialFolder.Desktop.Child("test.pdf") call HTMLViewer1.PrintToPDFFileMBS(f,10,30,10,30)

**Notes:** You may want to reset options later. This code is only for Mac OS X.

### **5.0.190 How to save RTFD?**

Plugin Version: all, Platforms: macOS, Linux, Windows.

**Answer:** With NSTextViewMBS you can use this code to save to RTFD: **Example:**

// save text as RTFD including image attachments dim f as FolderItem = GetSaveFolderItem(FileTypes1.ApplicationRtfd, "test.rtfd")

if  $f = \text{nil}$  then Return

dim a as NSAttributedStringMBS = textView.textStorage  $\dim w$  as NSFileWrapperMBS = a.RTFDFileWrapperFromRange $(0, a$ .length, DocumentAttributes)

dim e as NSErrorMBS if w.writeToFile(f, e) then else MsgBox e.LocalizedDescription end if

**Notes:** For TextArea you can query the underlaying NSTextViewMBS object via TextArea.NSTextViewMBS method.

### **5.0.191 How to save RTFD?**

Plugin Version: all, Platforms: macOS, Linux, Windows.

**Answer:** How to load PDF to htmlviewer on desktop? **Example:**

Public Sub LoadPDFData(viewer as HTMLViewer, PDFData as string)  $Dim$  base64string As String =  $EncodeBase64(PDFData)$ 

// remove line endings to make it a big line  $base64string = ReplaceLineEndings(base64string, "")$ 

 $//$  build data URL // https://en.wikipedia.org/wiki/Data\_URI\_scheme Dim dataURL As String  $=$  "data:application/pdf;base64," + base64string

// show in webviewer HTMLViewer1.LoadURL(dataURL)

 $//$  may not work everywhere due to URL length limit // for Web projects, use WebFile instead! End Sub

**Notes:** This avoids a temporary file, which may also work. For Web Apps, please use WebFile.

# **5.0.192 How to scale a picture proportionally with mask?**

Plugin Version: all, Platforms: macOS, Linux, Windows.

Answer: For a proportional scaling, we calculate the new picture size relative to the target maximum size. **Example:**

Function ProportinalScaledWithMask(extends pic as Picture, Width as Integer, Height as Integer) As Picture

// Calculate scale factor

 $\dim$  faktor as  $\text{Double} = \min(\text{Height } / \text{Pic}$ . Height, Width / Pic. Width)

// Calculate new size  $dim w$  as Integer = Pic. Width  $*$  faktor dim h as Integer = Pic.Height \* faktor

// create new picture dim NewPic as new Picture(w,h,32)

 $//$  check if we have a mask and clear it  $dim \, m$  as picture = pic.mask(False)  $picmask = nil$ 

// draw picture in the new size NewPic.Graphics.DrawPicture Pic, 0, 0, w, h, 0, 0, Pic.Width, Pic.Height

if  $m \leq n$ il then // restore mask and scale it  $pic.master = m$ NewPic.mask.Graphics.DrawPicture m, 0, 0, w, h, 0, 0, Pic.Width, Pic.Height end if

// return result Return NewPic End Function

**Notes:** This version handles mask. As you see we actually have to remove mask in order to copy the picture part correctly.

#### **5.0.193 How to scale a picture proportionally?**

Plugin Version: all, Platforms: macOS, Linux, Windows.

Answer: For a proportional scaling, we calculate the new picture size relative to the target maximum size. **Example:**

Function ProportionalScaled(extends pic as Picture, Width as Integer, Height as Integer) As Picture // Calculate scale factor

 $\dim$  faktor as  $\text{Double} = \min(\text{Height } / \text{Pic}$ . Height, Width / Pic. Width)

// Calculate new size  $dim w$  as Integer = Pic. Width  $*$  faktor  $dim h$  as Integer = Pic. Height  $*$  faktor

// create new picture dim NewPic as new Picture(w,h,32)

// draw picture in the new size NewPic.Graphics.DrawPicture Pic, 0, 0, w, h, 0, 0, Pic.Width, Pic.Height

// return result Return NewPic End Function

**Notes:** This does not handle mask, but you can scale the mask the same way and assign it to the new picture. (see other FAQ entry with mask)

### **5.0.194 How to scale/resize a CIImageMBS?**

Plugin Version: all, Platform: Windows.

**Answer:** Use the CIFilterLanczosScaleTransform filter to scale down a picture to a specific size. **Example:**

Dim pic As Picture  $=$  LogoMBS(500)  $Dim\ image\ As\ CI\ Image\ MBS = CI\ Image\ MBS\ image\ With Picture(pic)$ 

Dim filter As New CIFilterLanczosScaleTransformMBS

Const targetWidth  $= 600.0$ Const targetHeight  $= 400.0$ 

Dim scale As Double = targetHeight / image.Extent.Height Dim aspect As Double  $=$  targetWidth / (image.Extent.Width  $*$  scale)

filter.inputImage = image filter.inputScale = scale filter.inputAspectRatio = aspect

Dim result As Picture = filter.outputImage.RenderPicture

 $Backdrop = result$ 

**Notes:** This is same code as our scaleTo convenience method.

### **5.0.195 How to scale/resize a picture?**

Plugin Version: all, Platform: Windows.

**Answer:** There are several ways to scale or resize a picture. The easiest way may be the ScaleMBS function in the Picture class. **Example:**

dim Original,Scaled as Picture

Original=LogoMBS(500) Scaled=Original.ScaleMBS(100,100,true)

**Notes:** The plugin ways:

- GraphicsMagick can scale/resize.
- CoreImage scale filter may result in the fastest and best images on Mac OS X 10.4.
- NSImageMBS can scale, but is Mac OS X only.
- CGImageMBS can scale, but is Mac OS X only.
- CIImageMBS can scale, but is Mac OS X only.

- QuickTime Graphics exporter and importer can be connected to scale. (this was used more often a few years ago)

- ImageMagick can scale very nice and crossplatform. But the ImageMagick libraries are big.

- The picture.ScaleMBS function is self written and results in equal output on Mac, Windows and Linux without any additional libraries installed.

- Picture.ScalingMBS does crossplatform scaling with several modes.

with pure Xojo:

- make a new picture and draw the old one with new size inside.

#### **5.0.196 How to search with regex and use unicode codepoints?**

Plugin Version: all, Platforms: macOS, Linux, Windows.

**Answer:** You can specify unicode characters in search string with backslash x and digits. **Example:**

dim r as RegExMbs dim s as string dim c as Integer

s="123 √§√√º ABC 456"

r=new RegExMBS if r.Compile(".√.") then  $c=r.Execute(s,0)$ MsgBox  $str(c)$ +" "+str(r.Offset $(0)$ )+" "+str(r.Offset $(1)$ ) // shows: 1 4 10  $// 1$  for ubound of the offset array  $//$  4 for 4 bytes before the matched pattern // 10 for the 10 bytes before the end of the matched pattern end if

r=new RegExMBS if r.Compile(".\xF6.") then // finds  $\sqrt{\ }$  using Unicode codepoint  $c=r.Execute(s,0)$ MsgBox  $str(c)$ +" "+str(r.Offset(0))+" "+str(r.Offset(1))  $//$  shows:  $1\ 4\ 10$  $//$  1 for ubound of the offset array // 4 for 4 bytes before the matched pattern // 10 for the 10 bytes before the end of the matched pattern end if

### **5.0.197 How to see if a file is invisible for Mac OS X?**

Plugin Version: all, Platform: macOS.

**Answer:** Try this function: **Example:**

Function Invisible(F As FolderItem) As Boolean Dim TIS As TextInputStream Dim S,All As String Dim I as Integer dim g as folderitem

If Left(F.Name,  $1$ )="." or not f.visible Then Return True End If

g=F.Parent.Child(".hidden") If g.Exists Then TIS=g.OpenAsTextFile if tis<>Nil then All=TIS.ReadAll For I=1 to  $CountFields(All, Chr(11))$  $S=NthField(All, Chr(11), I)$ 

If S=F.name Then Return True End If Next end if End if End Function

### **5.0.198 How to set cache size for SQLite or REALSQLDatabase?**

Plugin Version: all, Platforms: macOS, Linux, Windows.

Answer: You use the pragma cache size command on the database. **Example:**

 $//$  set cache size to 20000 pages which is about 20 MB for default page size dim db as REALSQLDatabase db.SQLExecute "PRAGMA cache\_size = 20000"

**Notes:** Default cache size is 2000 pages which is not much. You get best performance if whole database fits in memory. At least you should try to have a cache big enough so you can do queries in memory. You only need to call this pragma command once after you opened the database.

### **5.0.199 How to set the modified dot in the window?**

Plugin Version: all, Platform: macOS.

**Answer:** Try this declares: **Example:**

window1.ModifiedMBS=true

### **5.0.200 How to show a PDF file to the user in a Web Application?**

Plugin Version: all, Platforms: macOS, Linux, Windows.

**Answer:** You can use a WebHTMLViewer control and load the **Example:**

dim CurrentFile as WebFile // a property of the WebPage

// define the PDF file  $CurrentFile = new WebFile$  $CurrentFile. File name = "test.pdf"$  $CurrentFile.MIMEType = "application/pdf"$ CurrentFile.Data = "some pdf data"  $//$  MyDynaPDF.GetBuffer

// load into html viewer  $HTMLViewer1.URL = CurrentFile.URL$ 

**Notes:** See our Create PDF example for the Xojo Web Edition.

# **5.0.201 How to show Keyboard Viewer programmatically?**

Platform: macOS.

Answer: Use Xojo or AppleScript to launch the KeyboardViewerServer.app. **Example:**

dim a as new AppleScriptMBS dim text as string dim lines(-1) as string

lines.append "set theApplication to ""KeyboardViewerServer""" lines.append "set thePath to ""/System/Library/Components/KeyboardViewer.component/Contents/Shared-Support/KeyboardViewerServer.app""" lines.append "" lines.append "set POSIXPath to ((POSIX file thePath) as string)" lines.append "tell application ""System Events"" to set isRunning to  $0 <$  (count (application processes whose name is theApplication))" lines.append "if isRunning then tell application POSIXPath to quit" lines.append "delay 0.15" lines.append "" lines.append "ignoring application responses" lines.append " tell application POSIXPath to run" lines.append "end ignoring"

text=join(lines,EndOfLine.macintosh)

a.Compile text a.Execute

#### **Notes:** AppleScript code:

set theApplication to "KeyboardViewerServer" set thePath to "/System/Library/Components/KeyboardViewer.component/Contents/SharedSupport/KeyboardViewerServer.app"

set POSIXPath to ((POSIX file thePath) as string) tell application "System Events" to set isRunning to 0 <(count (application processes whose name is theApplication)) if isRunning then tell application POSIXPath to quit delay 0.15

ignoring application responses tell application POSIXPath to run end ignoring

### **5.0.202 How to show the mouse cursor on Mac?**

Plugin Version: all, Platform: macOS.

**Answer:** Try this declare: **Example:**

Declare Sub ShowCursor Lib "Carbon" ()

ShowCursor

**Notes:** The MBS Plugin has this function and supports it on Windows, too.

### **5.0.203 How to shutdown a Mac?**

Plugin Version: all, Platform: macOS.

**Answer:** Ask the Finder via Apple Events: **Example:**

dim ae as appleevent ae=newappleEvent("FNDR","shut","MACS") if not ae.send then msgBox "The computer couldn't be shutdown." end if

**Notes:** Or toolbox call (Attention: This method will stop the computer immediataly: No document asked to be saved, all applications quitting without knowing).

Declare Sub ShutDwnPower Lib "Carbon" () ShutDwnPower

### **5.0.204 How to sleep a Mac?**

Plugin Version: all, Platform: macOS.

**Answer:** Ask the Finder via Apple Events: **Example:**

dim ae as appleevent ae=newappleEvent("FNDR","slep","MACS") if not ae.send then msgBox "The computer doesn't want to sleep." end if

### **5.0.205 How to speed up rasterizer for displaying PDFs with DynaPDF?**

Plugin Version: all, Platforms: macOS, Linux, Windows.

**Answer:** Here a few speed tips: **Notes:**

- Use the DynaPDFRasterizerMBS function instead of our render functions.
- Reuse DynaPDFRasterizerMBS as long as the target picture size doesn't change.
- Import only the PDF pages you want to display.
- Let DynaPDF do zooming, rotating or other effects instead of you change it.

# **5.0.206 How to use PDFLib in my RB application?**

Plugin Version: all, Platforms: macOS, Linux, Windows.

**Answer:** The PDFlib plugin was discontinued in favor of our DynaPDF plugin. **Notes:** If you need help to move, please contact us.

### **5.0.207 How to use quotes in a string?**

Plugin Version: all, Platforms: macOS, Linux, Windows.

**Answer:** Just double them. **Example:**

msgbox "This String contains ""quotes""."

# **5.0.208 How to use Sybase in Web App?**

Plugin Version: all, Platforms: macOS, Linux, Windows.

**Answer:** Please use our MBS Xojo SQL Plugin to connect to a Sybase Database in your web application. **Notes:** If you see db.Connect giving the error message "cs\_ctx\_alloc ->CS\_MEM\_ERROR", than some things are not setup right for Sybase.

The Apache process may not have all the SYBASE environment variables being set when the CGI was launched.

Adding these lines to /etc/httpd/conf/httpd.conf stopped the faux memory errors for us:

SetEnv LD\_LIBRARY\_PATH /opt/sybase/OCS-15\_0/lib:/opt/sybase/OCS-15\_0/lib3p64:/opt/sybase/OCS- $15\quad0/lib3p$ : SetEnv SYBROOT /opt/sybase SetEnv SYBASE\_OCS /opt/sybase SetEnv SYBASE /opt/sybase

### **5.0.209 How to use the Application Support folder?**

Plugin Version: all, Platform: macOS.

#### **Answer:**

I was saving a registration code for an app to the Preferencefolder. People on the list have suggested that it would be better in the ApplicationSupportFolder. How do I save the file called CWWPrefs into that folder using MBS?

I have checked for examples and the docs but can't see how to apply it

 $//f = SpecialFolder.Preferences.child("CWWPrefs")$  $f = \text{ApplicationSupportFolderMBS}(-32768)$ 

#### **Example:**

dim folder,file as FolderItem

 $folder = createApplicationSupportFolderMBS(-32763)$ 

if folder=nil then // Some very old Mac OS Versions may not support it  $//$  or the plugin may fail for any reason folder=SpecialFolder.Preferences end if

file=folder.Child("CWWPrefs")

MsgBox file.NativePath

#### **Notes:**

You may not be able to write there with a normal user account!

### **5.0.210 How to use the IOPMCopyScheduledPowerEvents function in Xojo?**

Plugin Version: all, Platform: macOS.

**Answer:** You can use the following code which does this using the SoftDeclareMBS class. **Example:**

Sub Open() dim c as CFDateMBS dim t as CFAbsoluteTimeMBS

// get current date c=NewCFDateMBS

 $//$  in absolute time (seconds since x)  $t=c.AbsoluteTime$ 

 $//$  add 600 seconds  $(= 10$  Minutes) t.Value=t.Value+600

// Make a Date from it c=t.Date

// Schedule the event  $// 0$  on success // E00002C1 for missing root rights

Title=hex(schedulePowerEvent(c, "wake"))

// Just for information, display the scheduled stuff CFShowMBS CopyScheduledPowerEvents End Sub

Function CopyScheduledPowerEvents() As cfarrayMBS dim s as SoftDeclareMBS dim m as MemoryBlock

s=new SoftDeclareMBS

if s.LoadLibrary("IOKit.framework") then if s.LoadFunction("IOPMCopyScheduledPowerEvents") then if s.CallFunction $(0,nil)$  then Return NewCFArrayMBSHandle(s.Result,true) else MsgBox "Failed to Call IOPMCopyScheduledPowerEvents." end if else MsgBox "Failed to load IOPMCopyScheduledPowerEvents." end if else MsgBox "Failed to load IOKit." end if

Return nil End Function

Function SchedulePowerEvent(time\_to\_wake as CFDateMBS, Type as CFStringMBS) as Integer dim s as SoftDeclareMBS dim m as MemoryBlock

'/\* '\* Types of power event '\* These are potential arguments to IOPMSchedulePowerEvent(). '\* These are all potential values of the kIOPMPowerEventTypeKey in the CFDictionaries '\* returned by IOPMCopyScheduledPowerEvents(). '\*/  $'$ /\*! '@define kIOPMAutoWake '@abstract Value for scheduled wake from sleep. '\*/ '#define kIOPMAutoWake "wake" ' '/\*! '@define kIOPMAutoPowerOn

'@abstract Value for scheduled power on from off state.

'\*/ '#define kIOPMAutoPowerOn "poweron" ' '/\*! '@define kIOPMAutoWakeOrPowerOn '@abstract Value for scheduled wake from sleep, or power on. The system will either wake OR 'power on, whichever is necessary. '\*/ ' '#define kIOPMAutoWakeOrPowerOn "wakepoweron"  $'$ /\*! '@define kIOPMAutoSleep '@abstract Value for scheduled sleep. '\*/ ' '#define kIOPMAutoSleep "sleep" '/\*! '@define kIOPMAutoShutdown '@abstract Value for scheduled shutdown. '\*/ ' '#define kIOPMAutoShutdown "shutdown" s=new SoftDeclareMBS if s.LoadLibrary("IOKit.framework") then if s.LoadFunction("IOPMSchedulePowerEvent") then m=NewMemoryBlock(12) m.Long(0)=time\_to\_wake.handle m.Long $(4)=0$  // nil m.Long(8)=type.Handle if s.CallFunction $(3,m)$  then Return s.Result end if

end if end if

End Function

**Notes:** Requires Mac OS X and to execute root rights.

#### **5.0.211 How to validate a GUID?**

Plugin Version: all, Platforms: macOS, Linux, Windows.

**Answer:** You can use this function below which uses a regular expression to verify that the string is a valid UUID/GUID: **Example:**

Function IsGUID(guid as string) As Boolean dim r as new RegEx

r.SearchPattern = "^(\{ { 0,1 } ( [ 0-9a-fA-F ] ) { 8 } -( [ 0-9a-fA-F ] ) { 4 } -( [ 0-9a-fA-F ] ) { 4 } -(  $[ 0-9a-fA-F ]$  ) { 4 } -(  $[ 0-9a-fA-F ]$  ) { 12 } \} { 0,1 } )\$ "

 $Return r.S\text{,}(\text{grid}) \leq > \text{nil}$ End Function

**Notes:** Simply parsing the GUID with CFUUIDMBS does not give the same result as CFUUIDMBS will also take a string like "DDDD".

#### **5.0.212 How to walk a folder hierarchie non recursively?**

Plugin Version: all, Platforms: macOS, Linux, Windows.

**Answer:** Use code like this one: **Example:**

Sub Walk(folder as FolderItem) dim folders() as FolderItem

folders.Append folder

while  $UBound(folders) \geq 0$ 

dim currentFolder as FolderItem = folders.pop

dim c as Integer = currentFolder.Count for i as Integer  $= 1$  to c  $dim$  item as FolderItem  $=$  currentFolder. TrueItem $(i)$ 

if item  $=$  Nil then // no permission elseif item.Visible then // only visible

if item.Directory then folders.Append item

else // work with file here end if

end if

next

wend End Sub

**Notes:** As you see we go with a long loop which runs until we don't have more folders to process. We ignore items we can't access due to permission limits.

And we only work visible items.

If you like, check folderitem.isBundleMBS on item to handle packages and applications better on Mac OS X.

# **5.0.213 I got this error: PropVal, QDPictMBS.Name (property value), Type mismatch error. Expected CGDataProviderMBS, but got Variant, Name:QDPictMBS**

Plugin Version: all, Platform: macOS.

**Answer:** The plugins MacOSX and MacOSXCF belong together. If you use one part, please also install the other part.

**Notes:** We splitted the plugin because the Xojo IDE on Windows crashed on compilation.

# **5.0.214 I registered the MBS Plugins in my application, but later the registration dialog is shown.**

Plugin Version: all, Platforms: macOS, Linux, Windows.

**Answer:** There are two main reasons.

**Notes:** 1. you may use the plugin before registering them. This is often the case if you register in a window open event and use the plugin in a control open event.

On the console on Mac OS X or Windows, you may see a message like this "MBS Plugins were used by the application before the RegisterMBSPlugin function was called. Please fix this in your code!".

2. you may have mixed different plugin versions which are not compatible.

In this case you can see a message "Internal plugin registration error." on the console on Mac OS X. Newer plugins may show a message dialog reporting this. Older version simply think they are not registered.

If the installer just merges old and new applications, users may have libraries of older and newer plugin versions in the libs folder. If your application loads the wrong version, the registration fails.

If you use remote debugging, make sure you clear the tempory files there, too. Otherwise you may have old DLLs on your hard disc which may disturb your application.

You can run into issues if you use your registration code on different places of your app. Please register only once in app.open (or app Constructor). If you have several codes, simply call them one after the other.

Also check that you only call RegisterMBSPlugin with valid serial number. If you later call RegisterMB-SPlugin with Demo like in example code above, you remove the license.

Next check if you can clear the Xojo caches and that helps. This includes the Xojo Scratch folder and the Plugins & Project caches. Simply locate those folders and delete them. For Windows look in hidden AppData folder in your user folder. For Mac, please check textasciitilde /Library/Caches and your temp folders.

Finally make sure you use the right serial number. Not an older one or a misspelled one.

#### **5.0.215 I want to accept Drag & Drop from iTunes**

Plugin Version: all, Platform: macOS.

**Answer:** You need to accept AcceptMacDataDrop "itun" and Handle the DropObject. **Example:**

Sub Open() window1.AcceptMacDataDrop "itun" End Sub

Sub DropObject(obj As DragItem) dim s as string dim f as folderItem dim d as CFDictionaryMBS dim o as CFObjectMBS dim key as CFStringMBS dim dl as CFDictionaryListMBS dim i,c as Integer dim u as CFURLMBS dim file as FolderItem

if obj.MacDataAvailable("itun") then  $s = \text{obj}.\text{MacData}(\text{"itun")}$ 

// Parse XML o=NewCFObjectMBSFromXML(NewCFBinaryDataMBSStr(s))

// Make dictionary if o isa CFDictionaryMBS then d=CFDictionaryMBS(o)

// get Tracks Dictionary key=NewCFStringMBS("Tracks") o=d.Value(key)

if o isa CFDictionaryMBS then d=CFDictionaryMBS(o) dl=d.List

// Walk over all entries in the Tracks dictionary c=dl.Count-1 for  $i=0$  to c o=dl.Value(i)

if o isa CFDictionaryMBS then d=CFDictionaryMBS(o)

key=NewCFStringMBS("Location") o=d.Value(key) if o isa CFStringMBS then u=NewCFURLMBSCFStringMBS(CFStringMBS(o),nil)

file=u.file if file<br/> $<$ nil then MsgBox file.NativePath end if end if end if next end if end if end if End Sub

**Notes:** The code above inside a window on Xojo 5.5 with MBS Plugin 5.3 will do it nice and show the paths.

### **5.0.216 I'm drawing into a listbox but don't see something.**

Plugin Version: all.

**Answer:** If you draw this in a listbox cellbackground, you need to draw on the correct position **Example:**

Function CellBackgroundPaint(g As Graphics, row as Integer, column as Integer) As Boolean dim f as FolderItem f=SpecialFolder.Desktop f.DrawWideIconMBS(g,listbox1.left,listbox1.top+row\*20,16) Return true End Function

**Notes:** Try this in a listbox. The Graphics object there has a cliping and an offset which the plugin doesn't know about.

# **5.0.217 I'm searching for a method or so to move a window from position x.y to somewhere else on the screen.**

Platform: macOS.

#### **Answer:**

The code I produced in RB isn't smooth enough. Is there a call in MBS, if not, can it be done? The speed of it has to be like the show of a DrawerWindow.

Try the declare below for Carbon. With WindowLib it will work on Mac OS 8.5 and newer. **Notes:**

See Window.Transition functions.

# **5.0.218 If I use one of your plug-ins under windows, would this then impose the use of dll after compilation or my would my compiled soft still be a stand-alone single file software?**

Platforms: macOS, Linux, Windows.

**Answer:** Stand alone.

**Notes:** Xojo compiles all used plugins into the application binary.

Some plugin parts need external dlls but you will find that in the documentation. (e.g. pdflib for some classes)

# **5.0.219 Is the fn key on a powerbook keyboard down?**

Plugin Version: all, Platform: macOS.

**Answer:** I am unable to figure out how or if it is possible to detect if the fn key is down on a powerbook keyboard. Is it possible? **Example:**

' Window.Open Event of a blank project:

dim i as Integer

for  $i=0$  to 127 if keyboard.asynckeydown(i) then title=str(i)  $//$  found return end if next title=""  $//$  not found

**Notes:** This test application shows the keycode (decimal) 63 for the fn key.

# **5.0.220 Is there a case sensitive Dictionary?**

Plugin Version: all.

**Answer:** The MBS Plugin has several classes which can work as a replacement. **Notes:** First you could use VariantToVariantHashMapMBS or VariantToVariantOrderedMapMBS. If you know that all keys are Strings or Integers only, you can use the specialized classes which are a little bit faster due to avoiding variants:

IntegerToIntegerHashMapMBS class IntegerToIntegerOrderedMapMBS class IntegerToStringHashMapMBS class IntegerToStringOrderedMapMBS class IntegerToVariantHashMapMBS class IntegerToVariantOrderedMapMBS class StringToStringHashMapMBS class StringToStringOrderedMapMBS class StringToVariantHashMapMBS class StringToVariantOrderedMapMBS class

# **5.0.221 Is there a way to use the MBS plugin to get only the visible item and folder count on a volume?**

Plugin Version: all, Platforms: macOS, Linux, Windows.

**Answer:** You can use the DirectorySizeMBS class for this as in the example below: **Example:**

dim d as DirectorySizeMBS

d=new DirectorySizeMBS

 $//$  volume $(1)$  as my boot volume is very full if  $d.update(volume(1), true, 0)$  then MsgBox str(d.VisibleItemCount)+" visible items, "+str(d.HiddenItemCount)+" invisible items." end if

**Notes:** Complete Question: Is there a way to use the MBS plugin to get only the visible item and folder count on a volume? The FileCount and FolderCount properties of VolumeInformationMBS seem to provide the total  $#$  of items including invisible items such as .DS\_Store and more importantly .Trashes which is causing me a great amount of difficulty during a recursive scan of a volume. I've got a progress bar which uses the total of the filecount and foldercount properties as the maximum value, but my routine needs to filter out all invisible items, as it is creating a catalog of a volume for archiving purposes. Any thoughts how I could get accurate number.

### **5.0.222 Is there an easy way I can launch the Displays preferences panel?**

Plugin Version: all, Platform: macOS.

**Answer:** Use the code below: **Example:**

dim error as Integer

error=OpenMacOSXPreferencesPaneMBS("Displays") if  $\text{error} \leq 0$  then MsgBox "Failed to launch QuickTime System Preferences panel." end if

# **5.0.223 List of Windows Error codes?**

Plugin Version: all, Platforms: macOS, Linux, Windows.

**Answer:** We have a list of windows error codes on our website. **Notes:** http://www.monkeybreadsoftware.de/xojo/winerror.shtml

# **5.0.224 Midi latency on Windows problem?**

Plugin Version: all, Platforms: macOS, Linux, Windows.

**Answer:** The issue is system related, not a problem with RB or the plugin. **Notes:** Two things will adversely affect the timing:

(1) latency of the software synthesizer output driver. The default Windows wavetable synthesizer has considerable latency. I don't know how many milliseconds, but it is noticeable.

(2) latency of the digital audio output driver. Different systems have different drivers for different audio hardware. My Dell laptop has a minimum 15ms latency in the audio driver.

These two things put together were causing a very sluggish MIDI response. I was able to verify these as the culprits by routing MIDI directly out of RB into a sample player, which only introduces the latency of (2) and does not include latency of (1).

I don't know how widely known are these facts, if not then you may want to add this information to the documentation, since Windows programmers using the MIDI plugin may not know those problems, and might mistakenly blame your plugin, as I did :) Sorry about that!

(From Aaron Andrew Hunt)

### **5.0.225 My Xojo Web App does not launch. Why?**

Plugin Version: all, Platform: macOS.

**Answer:** Here is a list of checks to do for linux apache installations with Xojo or Xojo Web applications: **Notes:** Just a list of checks to do for linux apache installations:

- You have 64bit linux? Than you need 32 bit compatibility libraries.
- The folder of your app is writable? Set permissions to 777.
- The cgi script is executable? Set permissions to 755.
- The app file itself is executable? Set permissions to 755.
- You uploaded cgi file as text, so it has unix line endings? (this often gives error "Premature end of script headers" in apache log)
- You uploaded config.cfg file and made it writable? Set permissions to 666.
- Your apache allows execution of cgi scripts? You enabled cgi for apache and uncommented addhandler command for CGI on a new apache installation?
- You uploaded the app file and libraries as binary files? Upload as text breaks them.
- You did upload the libs folder?
- You don't have code in app.open, session.open and other events which crashes app right at launch?
- You don"t have a print command in your app.open event? (see feedback case 23817)
- You allowed htaccess file to overwrite permissions?

### **5.0.226 SQLDatabase not initialized error?**

Plugin Version: all, Platforms: macOS, Linux, Windows.

**Answer:** Before you can use SQLDatabaseMBS, it must be initialized. **Example:**

dim d as new SQLDatabaseMBS

**Notes:** This happens normally when you use "new SQLDatabaseMBS".

But if you just have a SQLConnectionMBS and get a recordset there, the initialization may not have happend, yet.

So please simply add a line "dim d as new SQLDatabaseMBS" to your app.open code after registration, so the plugin part can initialize and late provide recordsets.

### **5.0.227 Textconverter returns only the first x characters. Why?**

Plugin Version: all, Platforms: macOS, Linux, Windows.

#### **Answer:**

Some older Xojo versions limit the Textconverter to around 1024 characters in input and output. This should be fixed with RB5. **Notes:**

Xojo seems not to support Textconverters at all on Windows.

# **5.0.228 The type translation between CoreFoundation/Foundation and Xojo data types.**

Plugin Version: all, Platform: macOS.

**Answer:** The plugin does conversion between Cocoa/Carbon data types and native Xojo data types. The following list help you knowing what the current plugins support: **Notes:** Cocoa NSObject to Variant:

nil ->nil NSDictionary ->Dictionary NSData ->MemoryBlock NSString ->String NSAttributedString ->NSAttributedStringMBS NSDate ->Date NSNumber ->double/integer/Int64/UInt64/UInt32/Boolean NSURL ->String NSValue with NSRect ->NSRectMBS NSValue with NSPoint ->NSPointMBS NSValue with NSSize ->NSSizeMBS NSValue with NSRange ->NSRangeMBS NSValue with QTTime ->QTTimeMBS NSValue with QTTimeRange ->QTTimeRangeMBS NSArray ->Array of Variant QuartzFilter ->QuartzFilterMBS

 $\bullet \rightarrow$ \*MBS

Variant to Cocoa NSObject:

nil ->nil Dictionary ->NSDictionary Boolean ->NSNumber Integer ->NSNumber Color ->NSColor Int64 ->NSNumber Single ->NSNumber Double ->NSNumber Date ->NSDate MemoryBlock ->NSData String ->NSString NSImageMBS ->NSImage NSAttributedStringMBS ->NSAttributedString NSColorMBS ->NSColor NSRectMBS ->NSValue with NSRect NSSizeMBS ->NSValue with NSSize

NSPointMBS ->NSValue with NSPoint NSRangeMBS ->NSValue with NSRange NSBurnMBS ->NSBurn NSViewMBS ->NSView NSFontMBS ->NSFont NSParagraphStyleMBS ->NSParagraphStyle NSAttributedStringMBS ->NSAttributedString WebPolicyDelegateMBS ->WebPolicyDelegate WebUIDelegateMBS ->WebUIDelegate WebFrameLoadDelegateMBS ->WebFrameLoadDelegate WebResourceLoadDelegateMBS ->WebResourceLoadDelegate NSIndexSetMBS ->NSIndexSet QTTimeMBS ->QTTime QTTimeRangeMBS ->QTTimeRange Array of Variant ->NSArray Array of String ->NSArray CFStringMBS ->NSString CFNumberMBS ->NSNumber CFDataMBS ->NSData CFURLMBS ->NSURL CFArrayMBS ->NSArray CFDictionaryMBS ->NSDictionary CFBinaryDataMBS ->NSDate

Carbon CFTypeRef to Variant:

CFDictionaryRef ->Dictionary CFStringRef ->String CFDataRef ->String CFURL ->String CFNumber ->Integer/Double/Int64 CFArray ->Array CFDate ->date nil ->nil CGColorSpace ->CGColorSpaceMBS CGColor ->CGColorMBS CGImage ->CGImageMBS  $\mathrm{CF}^*$  ->  $\mathrm{CF}^* \mathrm{MBS}$ 

Variant to Carbon CFTypeRef:

Dictionary ->CFDictionaryRef Boolean ->CFBooleanRef Color ->CFNumberRef Integer ->CFNumberRef

Int64 ->CFNumberRef Single ->CFNumberRef Double ->CFNumberRef String ->CFStringRef Color ->CGColorRef Date ->CFDateRef nil ->nil Memoryblock ->CFDataRef FolderItem ->CFURLRef Dictionary ->CFDictionaryRef Array of Variant/String/Date/Double/Single/Int64/Integer ->CFArray CGRectMBS ->CGRect as CFDataRef CGSizeMBS ->CGSize as CFDataRef CGPointMBS ->CGPoint as CFDataRef CGColorMBS ->CGColor CGColorSpaceMBS ->CGColorSpace CGImageMBS ->CGImage CGDataConsumerMBS ->CGDataConsumer CGDataProviderMBS ->CGDataProvider  $CF^*MBS - >CF^*$ 

Strings without encodings should be put into dictionaries as memoryblocks.

### **5.0.229 Uploaded my web app with FTP, but it does not run on the server!**

Plugin Version: all, Platform: Windows.

**Answer:** If you see errors like a simple "Segmentation Fault" on Linux or some other wired errors, you may want to check your FTP upload mode. It must be binary for web apps. ASCII mode corrupts the application.

### **5.0.230 What classes to use for hotkeys?**

Plugin Version: all, Platforms: macOS, Linux, Windows.

**Answer:** Please use CarbonHotKeyMBS class on Mac and WindowsKeyFilterMBS on Windows. **Notes:** CarbonHotKeyMBS will also work fine in Cocoa apps.

# **5.0.231 What do I need for Linux to get picture functions working?**

Plugin Version: all, Platforms: macOS, Linux, Windows.

**Answer:** In order to get our plugins working on Linux systems without GUI, the plugin loads graphics

libraries dynamically. **Notes:** To get it working, the plugin tries to load gtk with this paths:

- libgtk- $x11-2.0$ .so"
- libgtk-x11-2.0.so.0"
- $/\text{usr}$ /lib/libgtk-x11-2.0.so"
- $/$ usr $/$ lib32 $/$ libgtk-x11-2.0.so"
- $/\text{usr}$ /lib/libgtk-x11-2.0.so.0"
- $/\text{usr/lib32/libgtk-x11-2.0.so.0"$

gdk is loaded with this paths:

- $\bullet$  libgdk-x11-2.0.so"
- libgdk-x11-2.0.so.0"
- $/\text{usr}$ /lib/libgdk-x11-2.0.so"
- $/\text{usr}/\text{lib32}/\text{libgdk-x11-2.0.so''}$
- $/\text{usr/lib/dk-x11-2.0.so.0"$
- $/\text{usr}/\text{lib32}/\text{libgdk-x11-2.0.so.0"$

For the paths without explicit path, the system will search in /lib, /usr/lib and all directories in the LD\_LI-BRARY\_PATH environment variable.

### **5.0.232 What does the NAN code mean?**

Plugin Version: all, Platforms: macOS, Linux, Windows.

### **Answer:**

### **5.0.233 What font is used as a 'small font' in typical Mac OS X apps?**

Plugin Version: all, Platform: macOS.

**Answer:**

Xojo 4.5 has a constant "SmallSystem" to use for a font name. For older versions try this code: **Example:**

Sub GetThemeFont(fontType as Integer, ByRef fontName as String, ByRef fontSize as Integer, ByRef fontStyle as Integer) dim err as Integer dim theFont, theFontSize, theFontStyle as MemoryBlock

const smSystemScript = -1

Declare Function GetThemeFont Lib "Carbon" (inFontID as Integer, inScript as Integer, outFontName as Ptr, outFontSize as Ptr, outStyle as Ptr) as Integer

theFont = NewMemoryBlock $(256)$  //Str255 theFontSize = NewMemoryBlock(2)  $//SInt16$  $theFontStyle = NewMemoryBlock(1) // Style$ 

 $err = GetThemeFont(fontType, smSystemScript, theFont, the FontSize, the FontStyle)$ 

```
if err = 0 then
fontName = theFont.PString(0)fontSize = theFontSize.UShort(0)fontStyle = theFontStyle.Byte(0)else
fontName = ""fontSize = 0fontStyle = 0end if
End Sub
```
### **5.0.234 What is last plugin version to run on Mac OS X 10.4?**

Plugin Version: all, Platform: Windows.

**Answer:** Last Version with 10.4 support is version 15.4.

**Notes:** With version 15.4 you can build applications for OS X 10.4 and newer.

For Version 16.0 we disabled 10.4 and moved minimum to 10.5. We may be able to enable it again to build a version of 16.x, but may need to charge for this by hour.

### **5.0.235 What is last plugin version to run on PPC?**

Plugin Version: all, Platform: Windows.

**Answer:** Last Version with PPC is 15.4. **Notes:** With version 15.4 you can build PPC applications for OS X 10.4 and newer. For Version 16.0 we disabled PPC. We may be able to enable it again to build a PPC version of 16.x, but may need to charge for this by hour.
## **5.0.236 What is last version of the plugins for macOS 32-bit?**

Plugin Version: all, Platforms: macOS, Linux, Windows.

**Answer:** Please use version 23.0 or older. Notes: We stopped including 32-bit code for macOS in version 23.1. Please us older versions if you use an old Xojo.

Xojo 2017r3 and newer load our 64-bit plugins.

## **5.0.237 What is the difference between Timer and WebTimer?**

Plugin Version: all, Platforms: macOS, Linux, Windows.

**Answer:** Time is server side and WebTimer client side.

**Notes:** Timer is the normal timer class in Xojo. It runs on the server. On the side the WebTimer runs on the client. It triggers a request to the server to perform the action. So a WebTimer is good to keep the connection running and the website updated regularly. A timer on the server is good to make regular jobs like starting a database backup every 24 hours.

## **5.0.238 What is the list of Excel functions?**

Plugin Version: all, Platforms: macOS, Linux, Windows.

**Answer:** Below a list of function names known by LibXL.

**Notes:** LibXL parses the functions and writes tokens to the excel file. So even if Excel can do more functions, we can only accept the ones known by LibXL.

ABS, ABSREF, ACOS, ACOSH, ACTIVE.CELL, ADD.BAR, ADD.COMMAND, ADD.MENU, ADD.TOOL-BAR, ADDRESS, AND, APP.TITLE, AREAS, ARGUMENT, ASC, ASIN, ASINH, ATAN, ATAN2, ATANH, AVEDEV, AVERAGE, AVERAGEA, BAHTTEXT, BETADIST, BETAINV, BINOMDIST, BREAK, CALL, CALLER, CANCEL.KEY, CEILING, CELL, CHAR, CHECK.COMMAND, CHIDIST, CHIINV, CHITEST, CHOOSE, CLEAN, CODE, COLUMN, COLUMNS, COMBIN, CONCATENATE, CONFIDENCE, COR-REL, COS, COSH, COUNT, COUNTA, COUNTBLANK, COUNTIF, COVAR, CREATE.OBJECT, CRIT-BINOM, CUSTOM.REPEAT, CUSTOM.UNDO, DATE, DATEDIF, DATESTRING, DATEVALUE, DAV-ERAGE, DAY, DAYS360, DB, DBCS, DCOUNT, DCOUNTA, DDB, DEGREES, DELETE.BAR, DELETE.COM-MAND, DELETE.MENU, DELETE.TOOLBAR, DEREF, DEVSQ, DGET, DIALOG.BOX, DIRECTORY, DMAX, DMIN, DOCUMENTS, DOLLAR, DPRODUCT, DSTDEV, DSTDEVP, DSUM, DVAR, DVARP, ECHO, ELSE, ELSE.IF, ENABLE.COMMAND, ENABLE.TOOL, END.IF, ERROR, ERROR.TYPE, EVAL-UATE, EVEN, EXACT, EXEC, EXECUTE, EXP, EXPONDIST, FACT, FALSE, FCLOSE, FDIST, FILES, FIND, FINDB, FINV, FISHER, FISHERINV, FIXED, FLOOR, FOPEN, FOR, FOR.CELL, FORECAST,

#### $CHAPTER$  5. THE FAQ

FORMULA.CONVERT, FPOS, FREAD, FREADLN, FREQUENCY, FSIZE, FTEST, FV, FWRITE, FWRITELN, GAMMADIST, GAMMAINV, GAMMALN, GEOMEAN, GET.BAR, GET.CELL, GET.CHART.ITEM, GET.DEF, GET.DOCUMENT, GET.FORMULA, GET.LINK.INFO, GET.MOVIE, GET.NAME, GET.NOTE, GET.OBJECT, GET.PIVOT.FIELD, GET.PIVOT.ITEM, GET.PIVOT.TABLE, GET.TOOL, GET.TOOL-BAR, GET.WINDOW, GET.WORKBOOK, GET.WORKSPACE, GETPIVOTDATA, GOTO, GROUP, GROWTH, HALT, HARMEAN, HELP, HLOOKUP, HOUR, HYPERLINK, HYPGEOMDIST, IF, IN-DEX, INDIRECT, INFO, INITIATE, INPUT, INT, INTERCEPT, IPMT, IRR, ISBLANK, ISERR, ISER-ROR, ISLOGICAL, ISNA, ISNONTEXT, ISNUMBER, ISPMT, ISREF, ISTEXT, ISTHAIDIGIT, KURT, LARGE, LAST.ERROR, LEFT, LEFTB, LEN, LENB, LINEST, LINKS, LN, LOG, LOG10, LOGEST, LOGINV, LOGNORMDIST, LOOKUP, LOWER, MATCH, MAX, MAXA, MDETERM, MEDIAN, MID, MIDB, MIN, MINA, MINUTE, MINVERSE, MIRR, MMULT, MOD, MODE, MONTH, MOVIE.COM-MAND, N, NA, NAMES, NEGBINOMDIST, NEXT, NORMDIST, NORMINV, NORMSDIST, NORM-SINV, NOT, NOTE, NOW, NPER, NPV, NUMBERSTRING, ODD, OFFSET, OPEN.DIALOG, OP-TIONS.LISTS.GET, OR, PAUSE, PEARSON, PERCENTILE, PERCENTRANK, PERMUT, PHONETIC, PI, PIVOT.ADD.DATA, PMT, POISSON, POKE, POWER, PPMT, PRESS.TOOL, PROB, PRODUCT, PROPER, PV, QUARTILE, RADIANS, RAND, RANK, RATE, REFTEXT, REGISTER, REGISTER.ID, RELREF, RENAME.COMMAND, REPLACE, REPLACEB, REPT, REQUEST, RESET.TOOLBAR, RESTART, RESULT, RESUME, RETURN, RIGHT, RIGHTB, ROMAN, ROUND, ROUNDBAHTDOWN, ROUND-BAHTUP, ROUNDDOWN, ROUNDUP, ROW, ROWS, RSQ, RTD, SAVE.DIALOG, SAVE.TOOLBAR, SCENARIO.GET, SEARCH, SEARCHB, SECOND, SELECTION, SERIES, SET.NAME, SET.VALUE, SHOW.BAR, SIGN, SIN, SINH, SKEW, SLN, SLOPE, SMALL, SPELLING.CHECK, SQRT, STANDARD-IZE, STDEV, STDEVA, STDEVP, STDEVPA, STEP, STEYX, SUBSTITUTE, SUBTOTAL, SUM, SUMIF, SUMPRODUCT, SUMSQ, SUMX2MY2, SUMX2PY2, SUMXMY2, SYD, T, TAN, TANH, TDIST, TER-MINATE, TEXT, TEXT.BOX, TEXTREF, THAIDAYOFWEEK, THAIDIGIT, THAIMONTHOFYEAR, THAINUMSOUND, THAINUMSTRING, THAISTRINGLENGTH, THAIYEAR, TIME, TIMEVALUE, TINV, TODAY, TRANSPOSE, TREND, TRIM, TRIMMEAN, TRUE, TRUNC, TTEST, TYPE, UNREG-ISTER, UPPER, USDOLLAR, USERDEFINED, VALUE, VAR, VARA, VARP, VARPA, VDB, VIEW.GET, VLOOKUP, VOLATILE, WEEKDAY, WEIBULL, WHILE, WINDOW.TITLE, WINDOWS, YEAR and ZTEST.

## **5.0.239 What is the replacement for PluginMBS?**

Plugin Version: all, Platform: macOS.

**Answer:** Use the SoftDeclareMBS class to load libraries dynamically.

## **5.0.240 What to do on Xojo reporting a conflict?**

Plugin Version: all, Platforms: macOS, Linux, Windows.

#### **Answer:**

I get an error like "This item conflicts with another item of the same name" when using one of the plugin functions.

Xojo just wants to tell you that you dropped something in the plugins folder what is not a plugin. **Notes:**

Some users dropped the examples, the documentation or other files into the plugins folder. Don't do it.

#### **5.0.241 What to do with a NSImageCacheException?**

Plugin Version: all, Platforms: macOS, Windows.

Answer: You need to add exception handlers for NSExceptionMBS in order to catch this exception. **Notes:** You may also add code to write the stack of the exception into a log file for later locating the error source.

A NSImage has several image representations in memory. So basicly you pass in the base image and for whatever size an image is needed, the NSImage class will create a cache image representation of the requested size so on the next query it can use that cache for the same requested size.

#### **5.0.242 What to do with MySQL Error 2014?**

Plugin Version: all, Platforms: macOS, Linux, Windows.

**Answer:** You can get this error on MySQL if you have a recordset open while you create another one.

## **5.0.243 What to do with SQL Plugin reporting Malformed string as error?**

Plugin Version: all, Platform: macOS.

**Answer:** Please make sure the table and/or database fields have a text encoding set.

**Notes:** For Firebird our plugin tries to use UTF-8 encoding if possible and to correctly convert between various tables, the tables and their fields need to have a text encoding defined.

e.g. if the text field in the table is windows-1252 and the other ISO 8859-5, then the Firebird database can convert them to UTF-8 and deliver texts to the plugin.

If encoding is set to none, it may get confused for non-ascii text.

#### **5.0.244 Where is CGGetActiveDisplayListMBS?**

Plugin Version: all, Platform: Windows.

**Answer:** This is now CGDisplayMBS.GetActiveDisplayList.

## **5.0.245 Where is CGGetDisplaysWithPointMBS?**

Plugin Version: all, Platform: Windows.

**Answer:** This is now CGDisplayMBS.GetDisplaysWithPoint.

## **5.0.246 Where is CGGetDisplaysWithRectMBS?**

Plugin Version: all, Platform: Windows.

**Answer:** This is now CGDisplayMBS.GetDisplaysWithRect.

## **5.0.247 Where is CGGetOnlineDisplayListMBS?**

Plugin Version: all, Platform: Windows.

**Answer:** This is now CGDisplayMBS.GetOnlineDisplayList.

#### **5.0.248 Where is GetObjectClassNameMBS?**

Plugin Version: all, Platforms: macOS, Linux, Windows.

**Answer:** Please use this replacement method: **Example:**

Function GetObjectClassNameMBS(o as Object) As string  $dim t$  as Introspection.TypeInfo = Introspection.GetType $(o)$ Return t.FullName End Function

**Notes:** GetObjectClassNameMBS was removed from the plugins.

## **5.0.249 Where is NetworkAvailableMBS?**

Plugin Version: all, Platforms: macOS, Linux, Windows.

**Answer:** We removed NetworkAvailableMBS some versions ago. It was not working right and basicly it's not useful. If you want to check whether you have a network, than do a DNS resolve: **Example:**

```
// two independend domain names
const domain1 = "www.google.com"
const domain2 ="www.macsw.de"
```
// resolve IPs dim ip1 as string = DNSNameToAddressMBS(Domain1) dim ip2 as string = DNSNameToAddressMBS(Domain2)

```
// if we got IPs and not the same IPs (error/login pages)
if len(ip1)=0 or len(ip2)=0 or ip1=ip2 then
MsgBox "no connection"
else
MsgBox "have connection"
end if
```
**Notes:** This way you can detect whether you got something from DNS. And you can make sure that a DNS redirection to a login page won't catch you.

## **5.0.250 Where is StringHeight function in DynaPDF?**

Plugin Version: all, Platform: Windows.

**Answer:** Use the function GetFTextHeight or GetFTextHeightEx. **Notes:** Be aware that GetFTextHeight works with format commands and you may want to escape your text if you don't use them.

## **5.0.251 Where is XLSDocumentMBS class?**

Plugin Version: all, Platform: macOS.

**Answer:** This class has been removed in favor of XLBookMBS class. **Notes:** This classes have been removed XLSCellMBS, XLSDocumentMBS, XLSFormatRecordMBS, XLSMerged-CellsMBS, XLSRowMBS and XLSSheetMBS.

## **5.0.252 Where to get information about file formats?**

Plugin Version: all, Platforms: macOS, Linux, Windows.

#### **Answer:**

Please visit this web page: http://www.wotsit.org

## **5.0.253 Where to register creator code for my application?**

Plugin Version: all, Platform: macOS.

#### **Answer:**

Register at Apple: http://developer.apple.com/dev/cftype/information.html

## **5.0.254 Which Mac OS X frameworks are 64bit only?**

Plugin Version: all, Platform: macOS.

**Answer:** Some frameworks from Mac OS X do not support 32 bit applications, so we can't provide plugins for Xojo until 64bit target is available. **Notes:** For Mac OS X 10.8:

- Accounts
- EventKit
- GLKit
- Social

and in 10.9:

- Accounts
- AVKit
- EventKit
- GameController
- GLKit
- MapKit
- MediaLibrary
- Social
- SpriteKit

In general Apple makes all new frameworks being 64 bit only.

#### **5.0.255 Which plugins are 64bit only?**

Plugin Version: all, Platform: macOS.

**Answer:** Some of our plugins work only in 64 bit modes as operation systems do not provide 32 bit code. **Notes:** This effects currently: EventKit, Accounts, Social frameworks from Apple and our matching plugins.

#### **5.0.256 Why application doesn't launch because of a missing ddraw.dll!?**

Plugin Version: all, Platform: Windows.

**Answer:** Some RB versions require that you install DirectX from Microsoft on your Windows.

## **5.0.257 Why application doesn't launch because of a missing shlwapi.dll!?**

Plugin Version: all, Platform: Windows.

**Answer:** Some RB versions require that you install the Internet Explorer from Microsoft on your Windows. **Notes:** This bug is for several older Windows 95 editions.

#### **5.0.258 Why do I hear a beep on keydown?**

Plugin Version: all, Platform: Windows.

**Answer:** When the user presses a key, RB goes through all keydown event handlers till on returns true. **Notes:** If no keydown event handler returns true for the key, a beep is performed.

#### **5.0.259 Why does folderitem.item return nil?**

Plugin Version: all, Platforms: macOS, Linux, Windows.

**Answer:** Because Xojo fails to make a folderitem for you. Reason may be an alias file which can't be resolved or simply that you don't have enough access rights to read the folder content. **Notes:** A more rarely reason is that the directory changed and the file with the given index or name does no longer exist.

## **5.0.260 Why doesn't showurl work?**

Plugin Version: all, Platforms: macOS, Linux, Windows.

# **Answer:**

There are three main reasons:

- 1. showurl is not supported by Xojo in 68k applications.
- 2. there is now application defined for the protocol (e.g. http) in the Internet Control panel.
- 3. You don't have Internet Config installed.

You can use the InternetConfigMBS class to check for this stuff.

## **5.0.261 Why don't the picture functions not work on Linux?**

Plugin Version: all, Platform: macOS.

**Answer:** Please make sure libcairo is installed. **Notes:** For accessing pictures on Linux, the MBS Plugin relays on the cairo library. Please install the package if you don't have it already. Our plugin looks for library called libcairo.so or libcairo.so.2.

## **5.0.262 Why have I no values in my chart?**

Plugin Version: all, Platforms: macOS, Windows.

**Answer:** You have no data points visible, there may be several reasons: **Notes:** For example one of the data values may be infinite or invalid. Or the scaling may be out of range, so you simply see nothing.

## **5.0.263 Will application size increase with using plugins?**

Plugin Version: all, Platform: Windows.

**Answer:** All plugins used by your application will be included in the application. **Notes:** If you use no plugins, your application will not change size. And if you use one class from the plugins, your application size will increase by a few kilobytes. The documentation of the plugins include a list of all plugin parts and their sizes for the different platforms.

## **5.0.264 XLS: Custom format string guidelines**

Plugin Version: all, Platform: macOS.

**Answer:** You have to download the source code and compile a static version of the library.

**Notes:** Up to four sections of format codes can be specified. The format codes, separated by semicolons, define the formats for positive numbers, negative numbers, zero values, and text, in that order. If only two sections are specified, the first is used for positive numbers and zeros, and the second is used for negative numbers. If only one section is specified, it is used for all numbers. Four sections example:

 $\#$ ,  $\#$   $\#$   $\#$ .00\_);  $[$  Red  $]$   $(\#$ ,  $\#$   $\#$   $\#$ .00); 0.00; "sales " $\circledcirc$ 

The following table describes the different symbols that are available for use in custom number formats.

#### Specify colors

To set the text color for a section of the format, type the name of one of the following eight colors in square brackets in the section. The color code must be the first item in the section.

Instead of using the name of the color, the color index can be used, like this [ Color3 ] for Red. Valid numeric indexes for color range from 1 to 56, which reference by index to the legacy color palette. Specify conditions

To set number formats that will be applied only if a number meets a specified condition, enclose the condition in square brackets. The condition consists of a comparison operator and a value. Comparison operators include:  $=$  Equal to;  $>$ Greater than;  $\lt$  Less than;  $\gt$  Greater than or equal to,  $\lt$  Less than or equal to, and  $\langle \rangle$ Not equal to. For example, the following format displays numbers that are less than or equal to 100 in a red font and numbers that are greater than 100 in a blue font.

 $[Red]$   $\leq$  =100  $]$ ;  $[Blue]$   $\geq$  100  $]$ 

If the cell value does not meet any of the criteria, then pound signs  $(\mathbb{F}^* \mathbb{F}^*)$  are displayed across the width of the cell.

Dates and times

Examples

## **5.0.265 Xojo doesn't work with your plugins on Windows 98.**

Plugin Version: all, Platform: Windows.

**Answer:** Please upgrade your Windows version.

# ${\it CHAPTER}$ 5. THE FAQ CHAPTER 5. THE FAQ

# **5.0.266 Xojo or my RB application itself crashes on launch on Mac OS Classic. Why?**

Plugin Version: all.

#### **Answer:**

You may check if the application has enough memory to be loaded. RB should have on Mac OS Classic more than 20 MB of RAM. I prefered to use 50 MB and for an application a 10 MB partition is a good way to start.

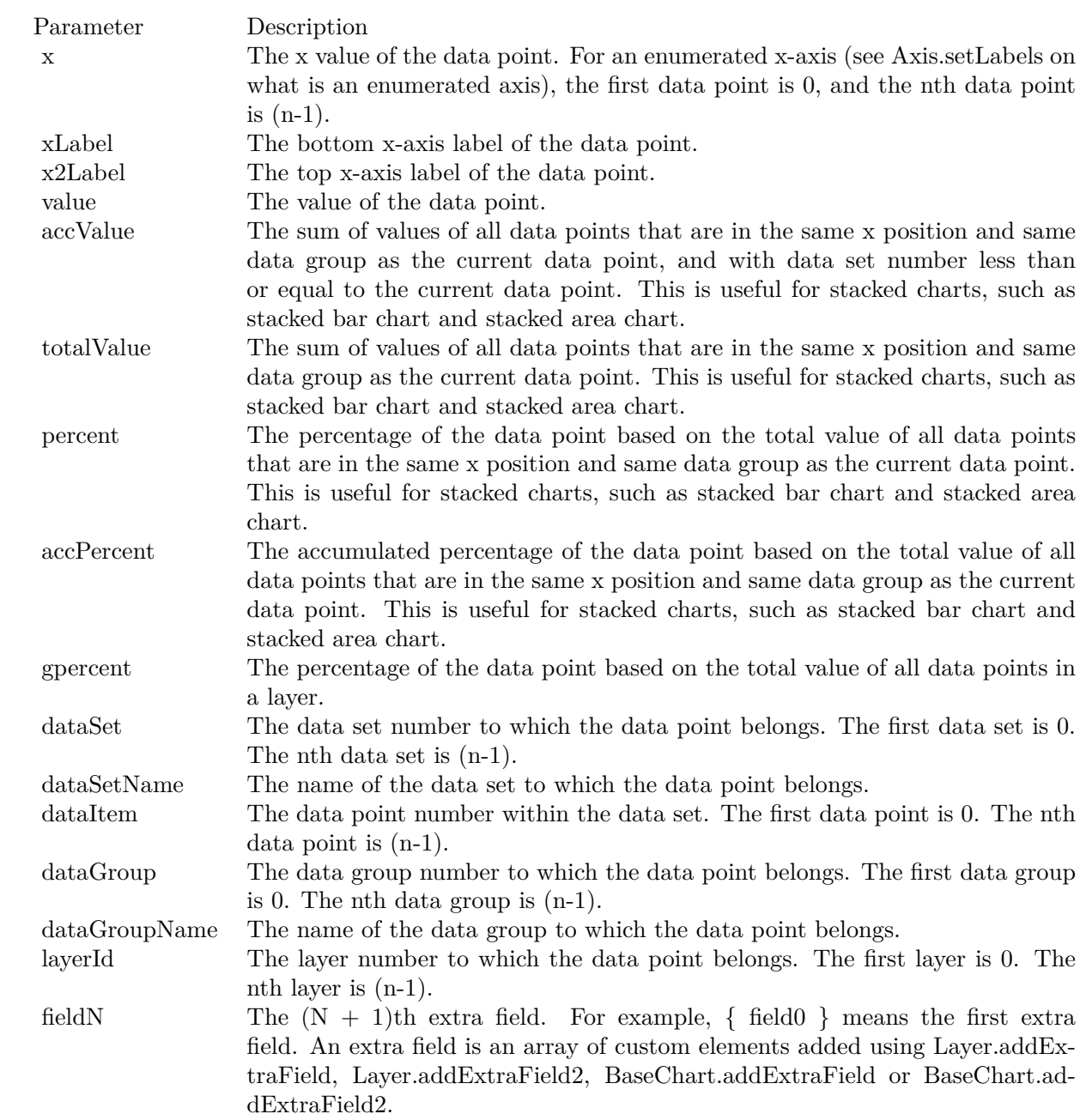

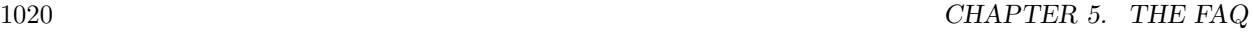

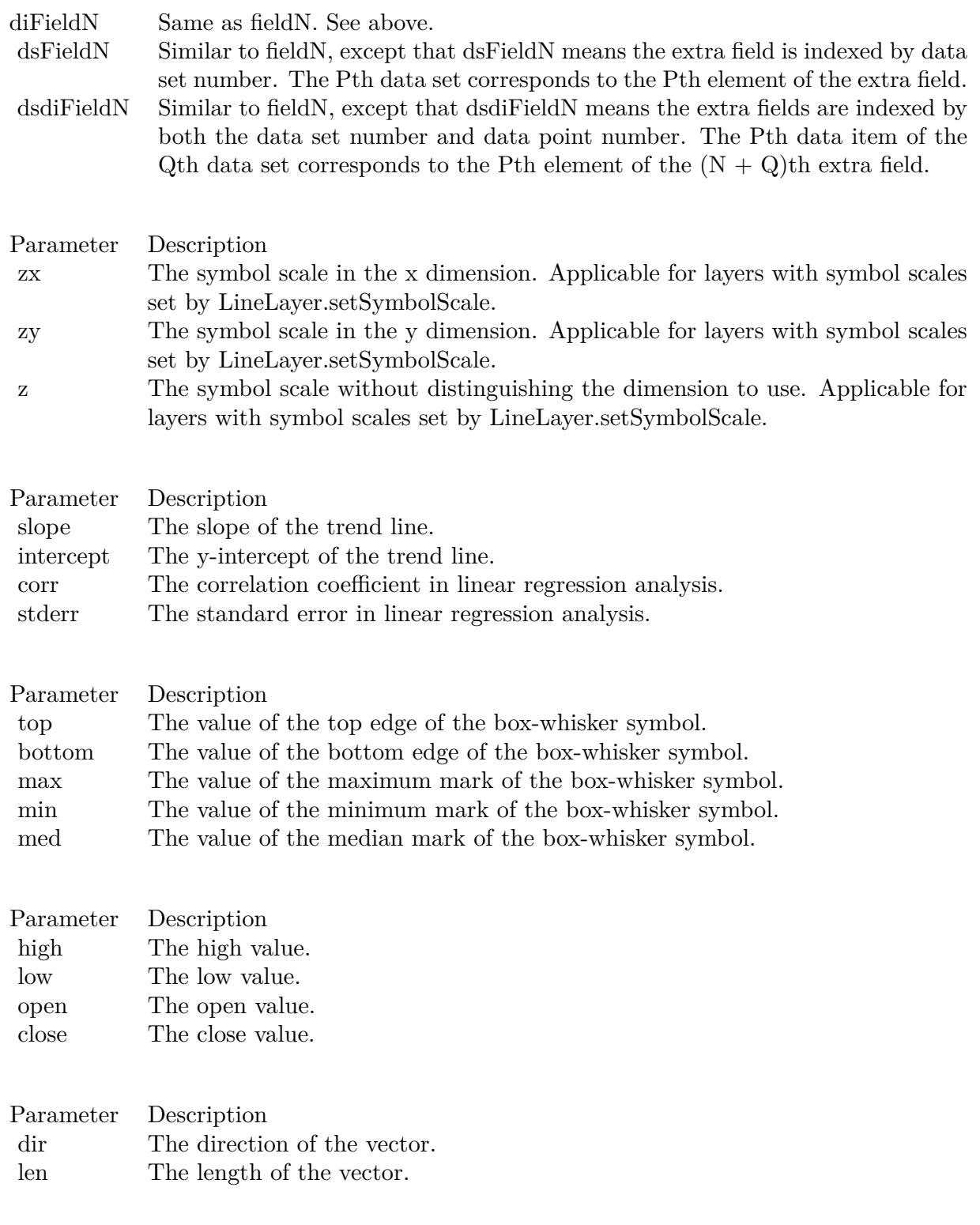

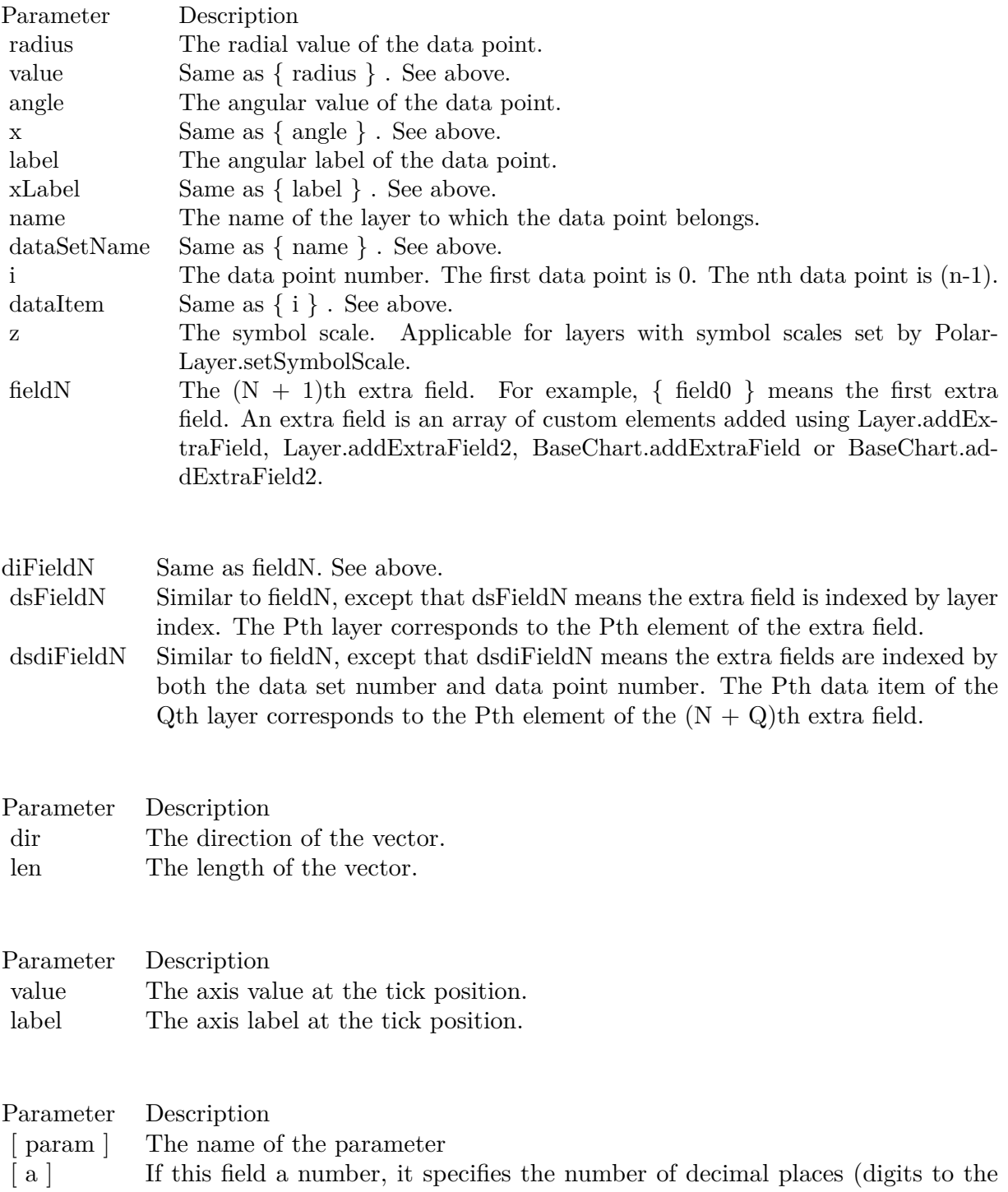

right of the decimal point).

1021

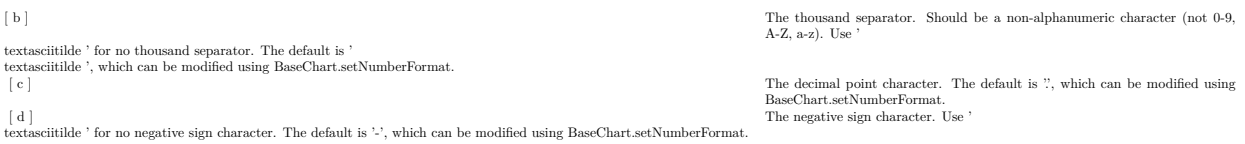

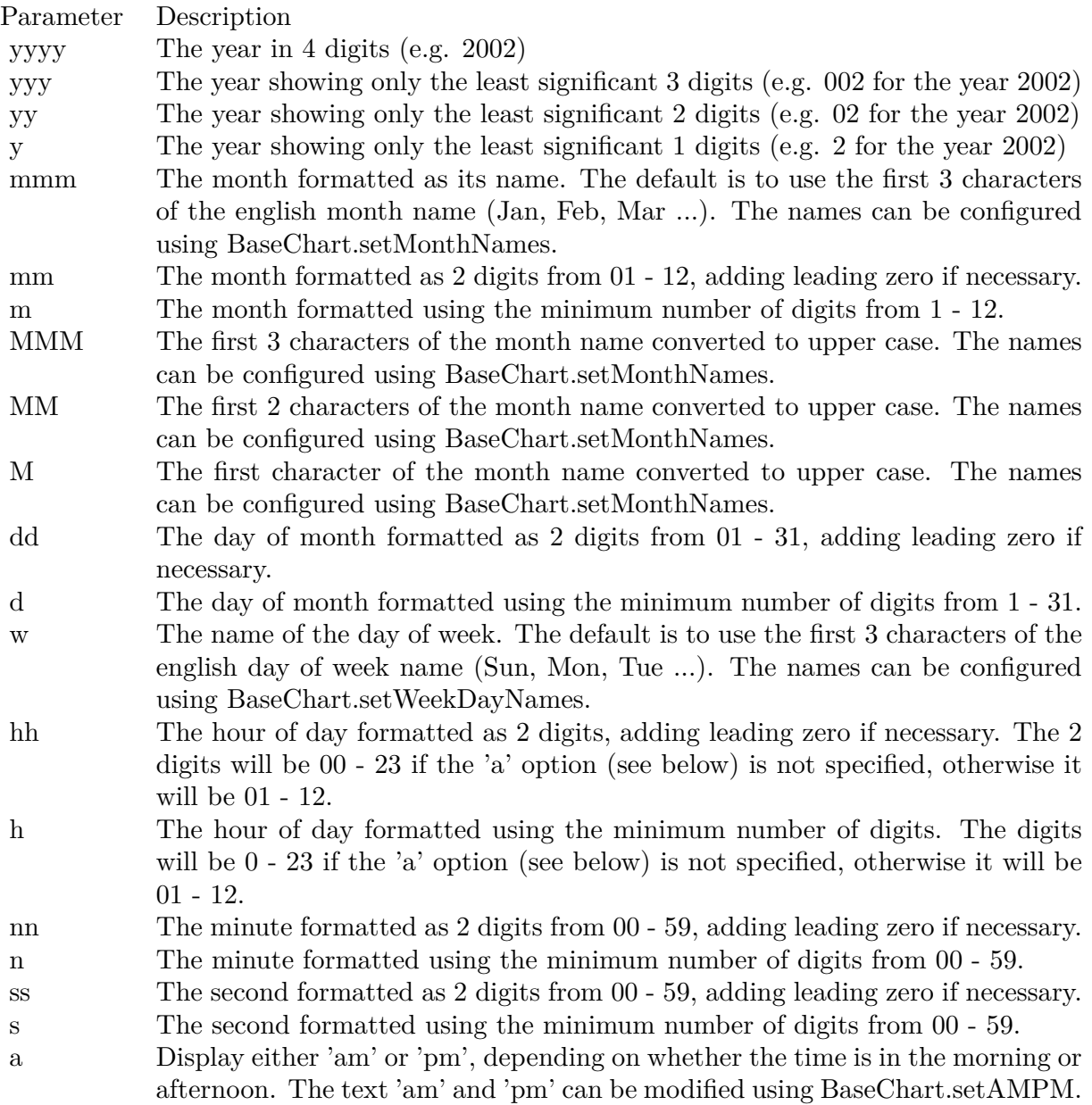

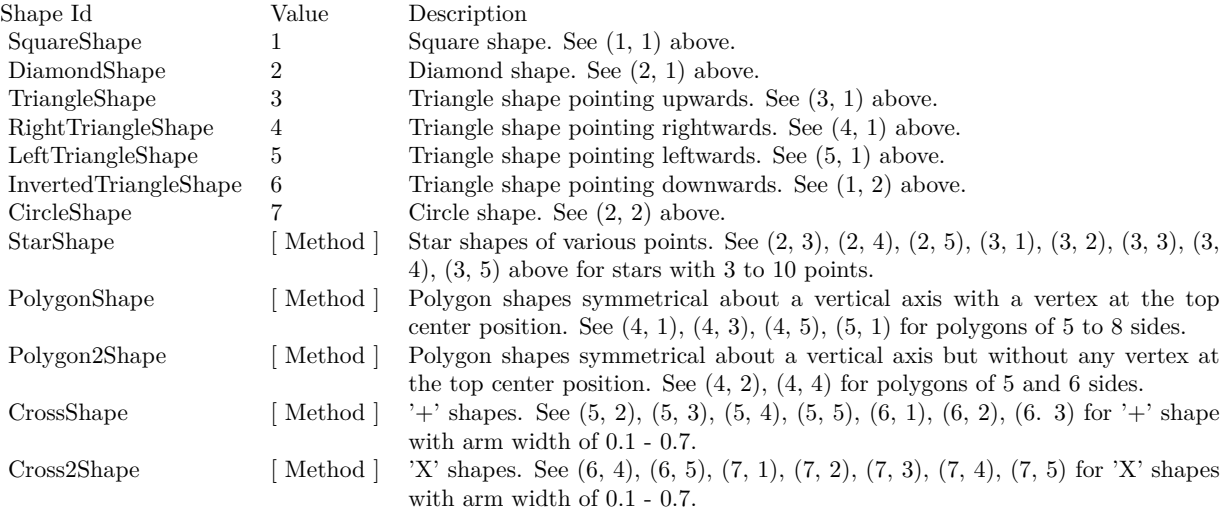

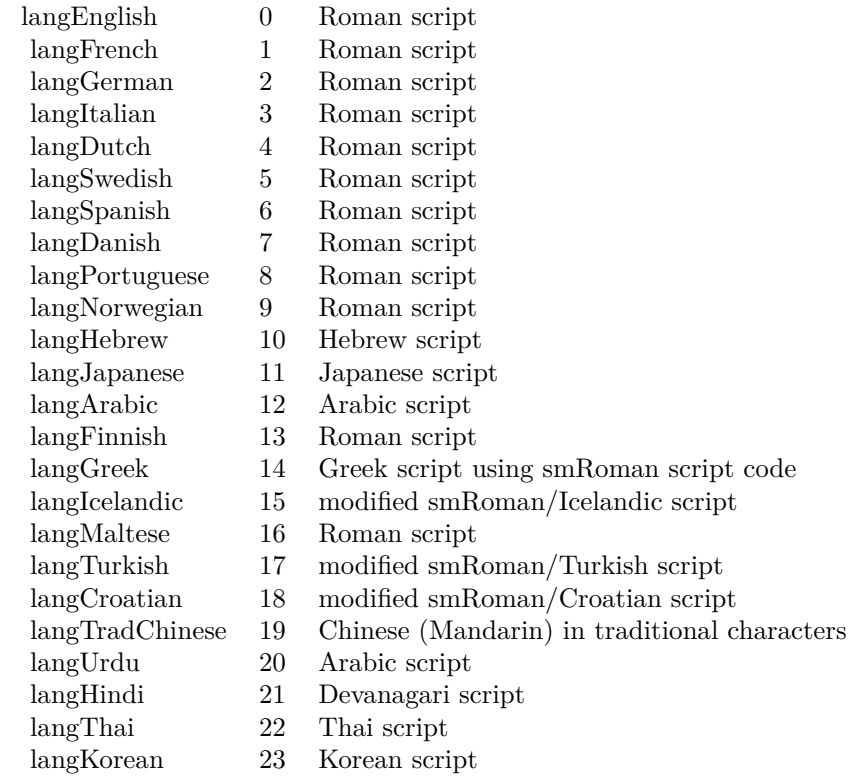

1023

## Nan Meaning

- 1 Invalid square root (negative number, usually)
- 2 Invalid addition (indeterminate such as infinity  $+$  (-infinity))
- 4 Invalid division (indeterminate such as 0/0)
- 8 Invalid multiplication (indeterminate such as 0\*infinity)
- 9 Invalid modulo such as (a mod 0)
- 17 Try to convert invalid string to a number like val $("x7")$
- 33 Invalid argument in a trig function
- 34 Invalid argument in an inverse trig function
- 36 Invalid argument in a log function
- 37 Invalid argument in Pow function
- 38 Invalid argument in toolbox financial function
- 40 Invalid argument in hyperbolic function
- 42 Invalid argument in a gamma function

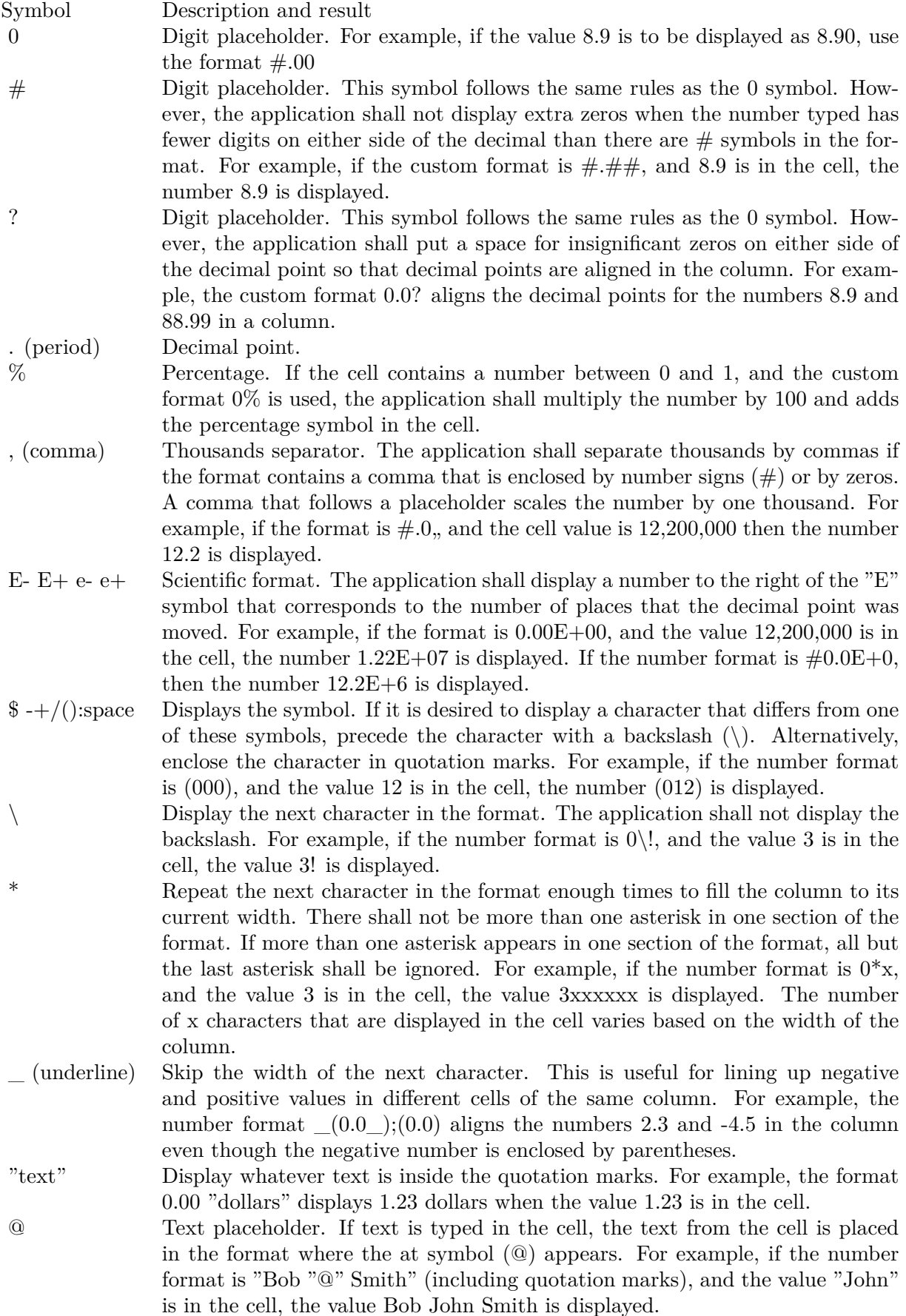

 $[\text{ Black}] \quad [\text{ Green}] \quad [\text{ White}] \quad [\text{ Blue}] \quad [\text{ Magenta}] \quad [\text{ Yellow}] \quad [\text{ Cyan}] \quad [\text{ Red}]\nonumber$ 

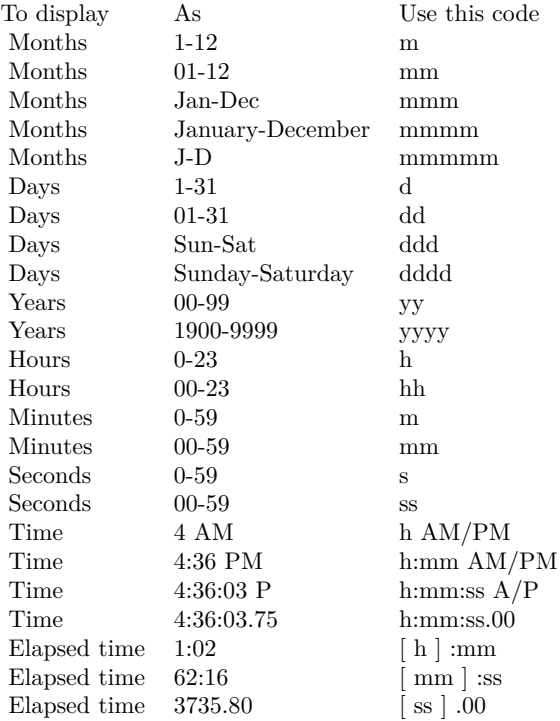

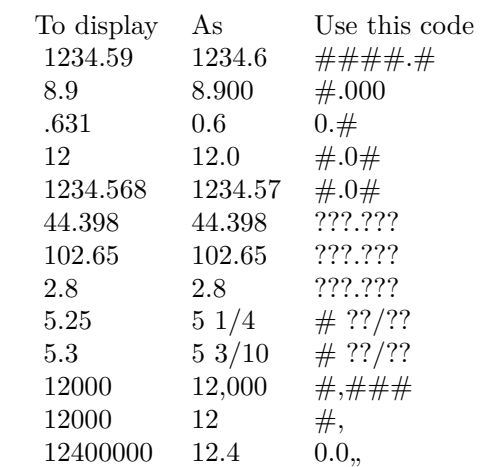